# **CMS 阿里云**

## Blink Blink Blink Exclusive Mode (Phased- $\sum_{i=1}^n$  for Alibaba Cloud Out for Alibaba Cloud)

**ALIBABA CLOUD** 

Document Version: 20231114

**C-D Alibaba Cloud** 

## Legal disclaimer

Alibaba Cloud reminds you to carefully read and fully understand the terms and conditions of this legal disclaimer before you read or use this document. If you have read or used this document, it shall be deemed as your total acceptance of this legal disclaimer.

**MARICANS** 

- 1. You shall download and obtain this document from the Alibaba Cloud website or other Alibaba Cloud-authorized channels, and use this document for your own legal business activities only. The content of this document is considered confidential information of Alibaba Cloud. You shall strictly abide by the confidentiality obligations. No part of this document shall be disclosed or provided to any third party for use without the prior written consent of Alibaba Cloud.
- 2. No part of this document shall be excerpted, translated, reproduced, transmitted, or disseminated by any organization, company or individual in any form or by any means without the prior written consent of Alibaba Cloud.
- 3. The content of this document may be changed because of product version upgrade, adjustment, or other reasons. Alibaba Cloud reserves the right to modify the content of this document without notice and an updated version of this document will be released through Alibaba Cloudauthorized channels from time to time. You should pay attention to the version changes of this document as they occur and download and obtain the most up-to-date version of this document from Alibaba Cloud-authorized channels.
- 4. This document serves only as a reference guide for your use of Alibaba Cloud products and services. Alibaba Cloud provides this document based on the "status quo", "being defective", and "existing functions" of its products and services. Alibaba Cloud makes every effort to provide relevant operational guidance based on existing technologies. However, Alibaba Cloud hereby makes a clear statement that it in no way guarantees the accuracy, integrity, applicability, and reliability of the content of this document, either explicitly or implicitly. Alibaba Cloud shall not take legal responsibility for any errors or lost profits incurred by any organization, company, or individual arising from download, use, or trust in this document. Alibaba Cloud shall not, under any circumstances, take responsibility for any indirect, consequential, punitive, contingent, special, or punitive damages, including lost profits arising from the use or trust in this document (even if Alibaba Cloud has been notified of the possibility of such a loss).
- 5. By law, all the contents in Alibaba Cloud documents, including but not limited to pictures, architecture design, page layout, and text description, are intellectual property of Alibaba Cloud and/or its affiliates. This intellectual property includes, but is not limited to, trademark rights, patent rights, copyrights, and trade secrets. No part of this document shall be used, modified, reproduced, publicly transmitted, changed, disseminated, distributed, or published without the prior written consent of Alibaba Cloud and/or its affiliates. The names owned by Alibaba Cloud shall not be used, published, or reproduced for marketing, advertising, promotion, or other purposes without the prior written consent of Alibaba Cloud. The names owned by Alibaba Cloud include, but are not limited to, "Alibaba Cloud", "Aliyun", "HiChina", and other brands of Alibaba Cloud and/or its affiliates, which appear separately or in combination, as well as the auxiliary signs and patterns of the preceding brands, or anything similar to the company names, trade names, trademarks, product or service names, domain names, patterns, logos, marks, signs, or special descriptions that third parties identify as Alibaba Cloud and/or its affiliates.
- 6. Please directly contact Alibaba Cloud for any errors of this document.

## Document conventions

**MARICIAS** 

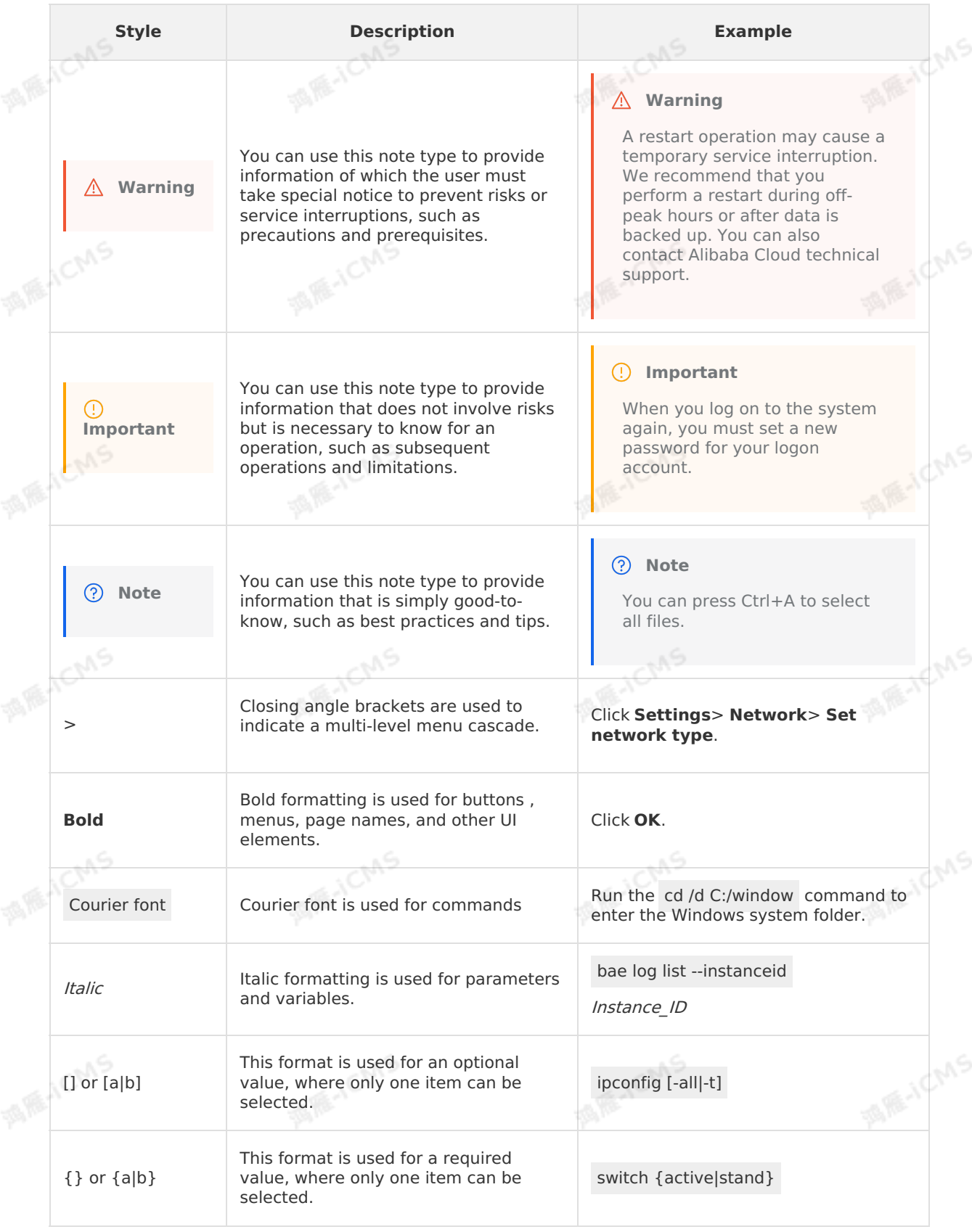

## Table of Contents

**MARICIAS** 

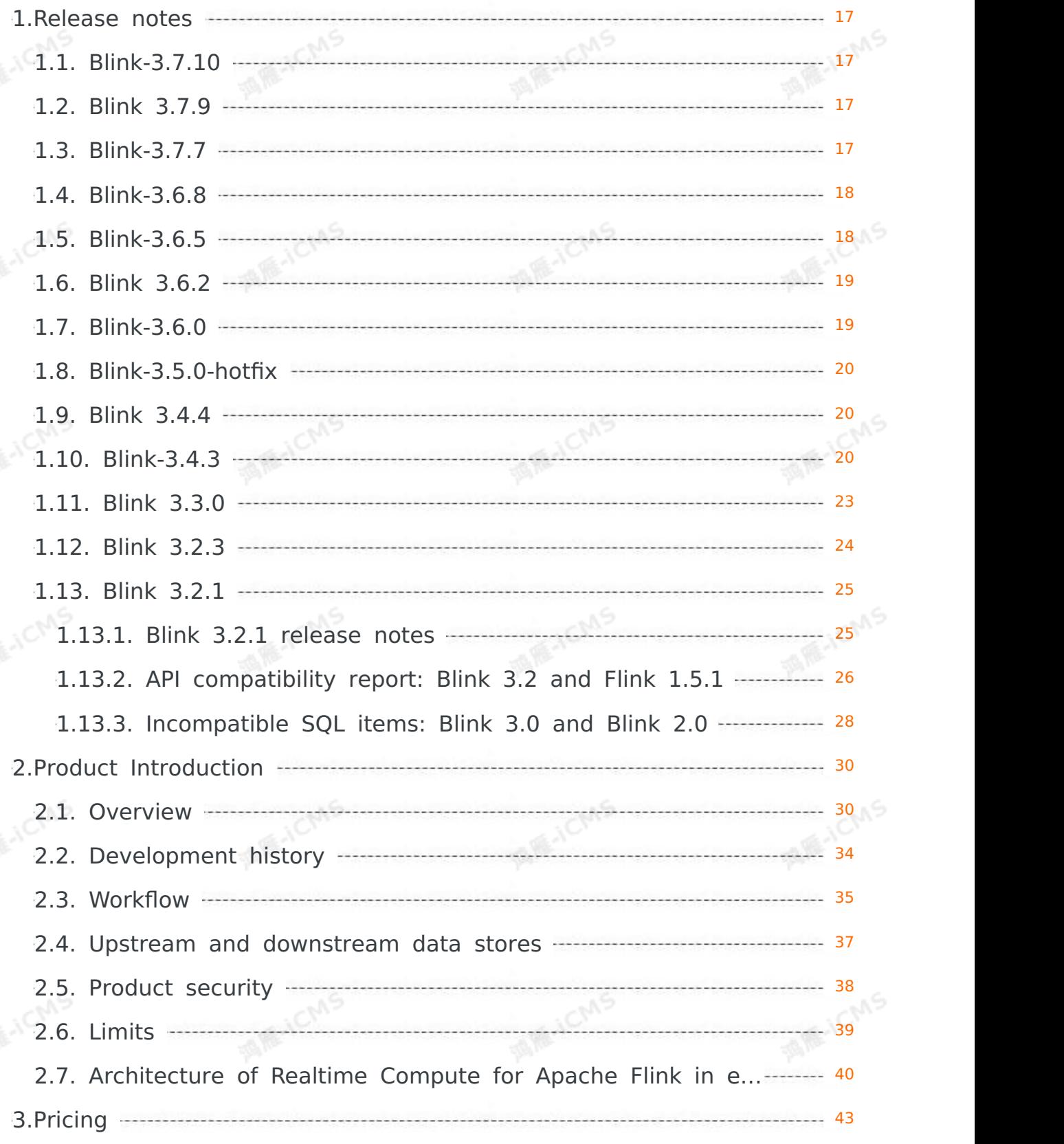

Blink Exclusive Mode (Phased-Ou t for Alibaba Cloud)**·**Table of Cont ents

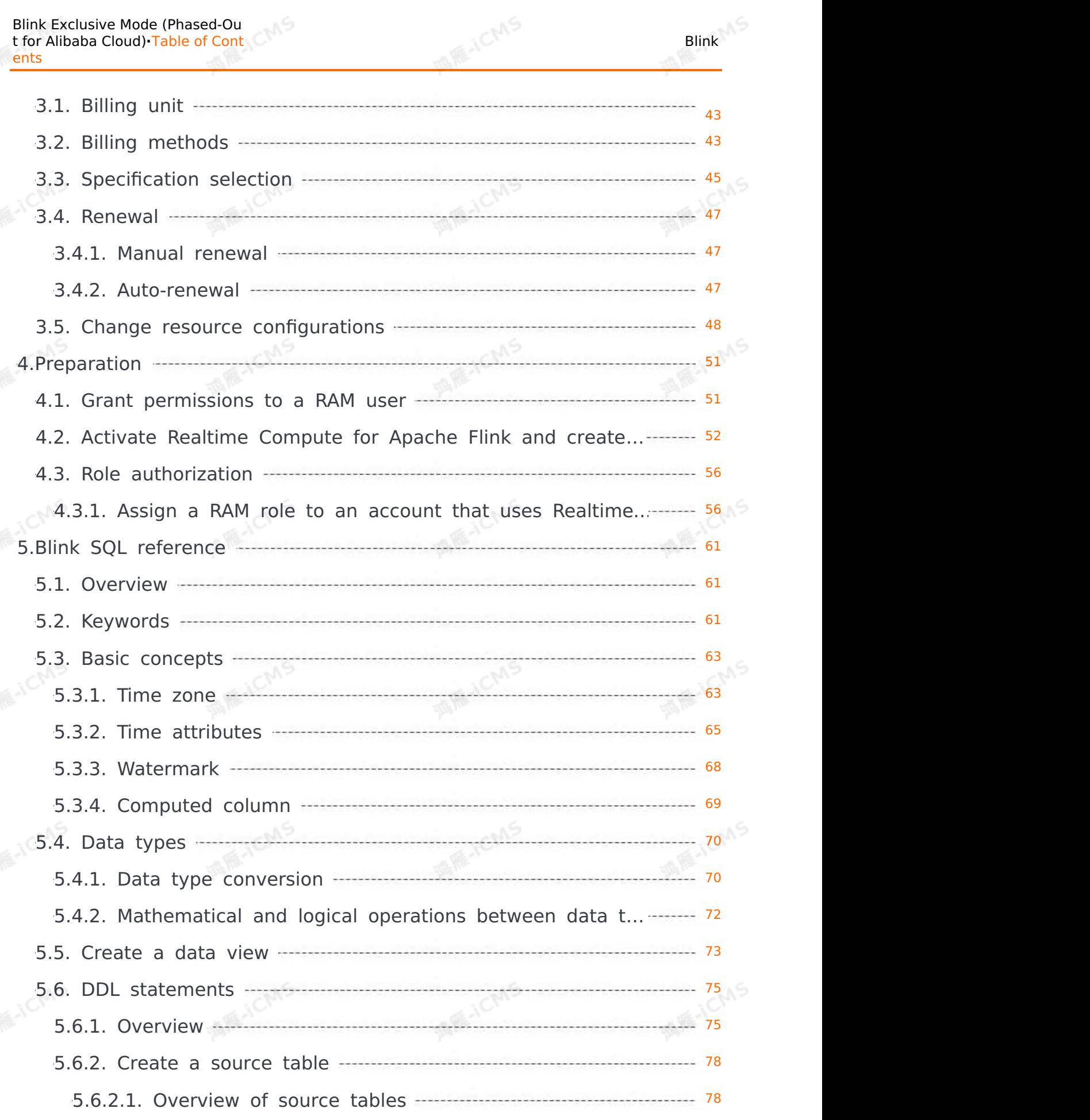

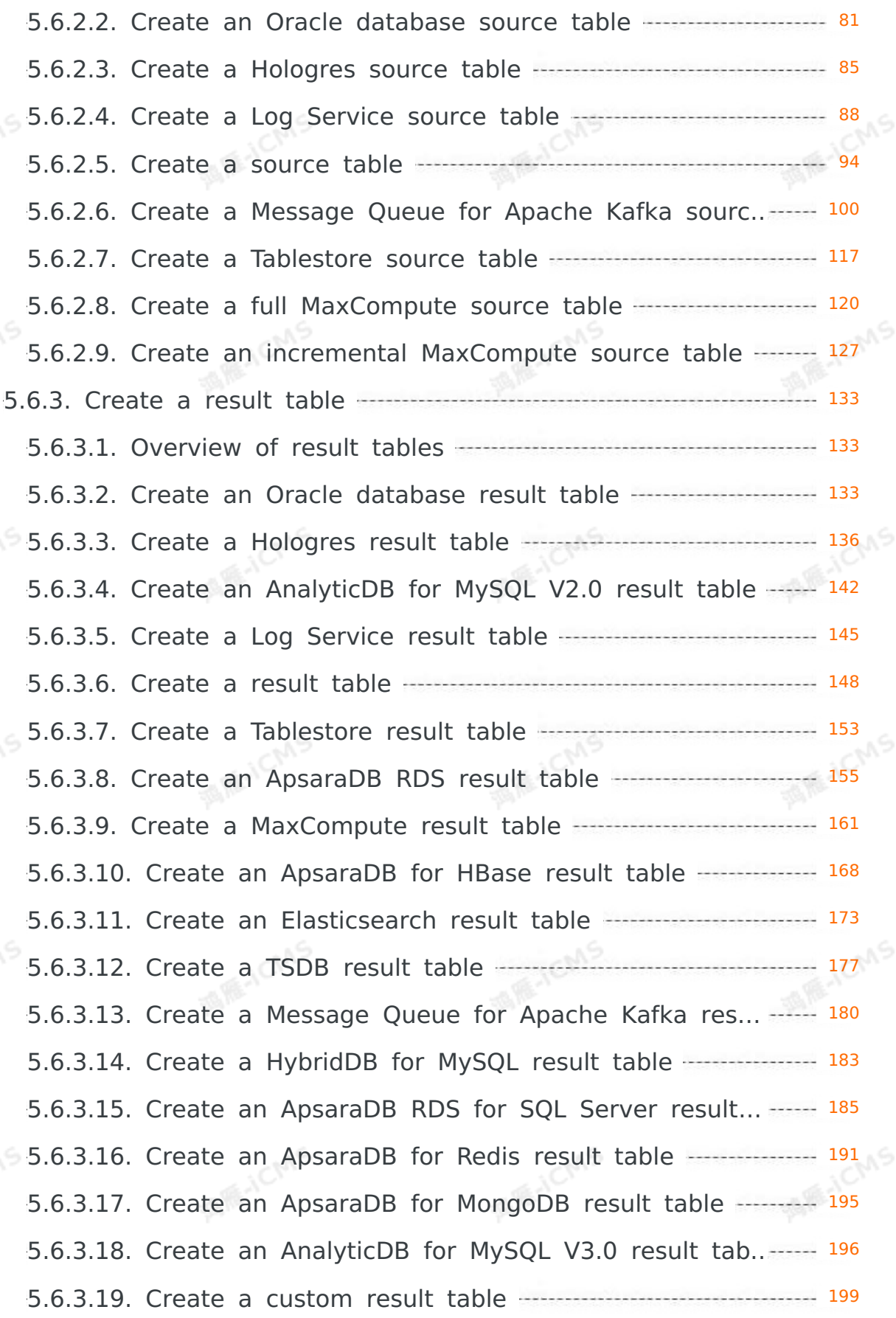

Blink

**MARICANS** 

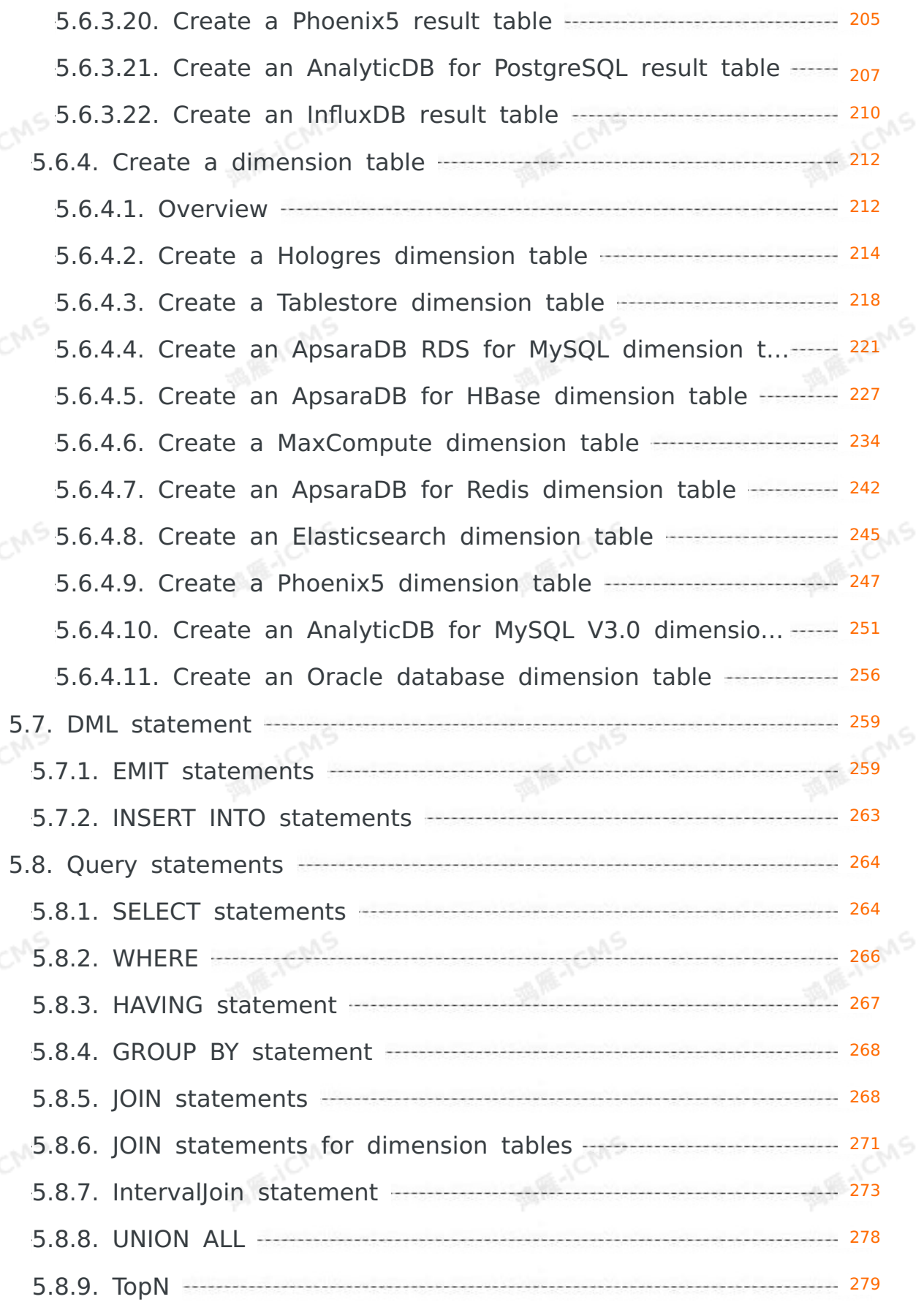

**MARICANS** 

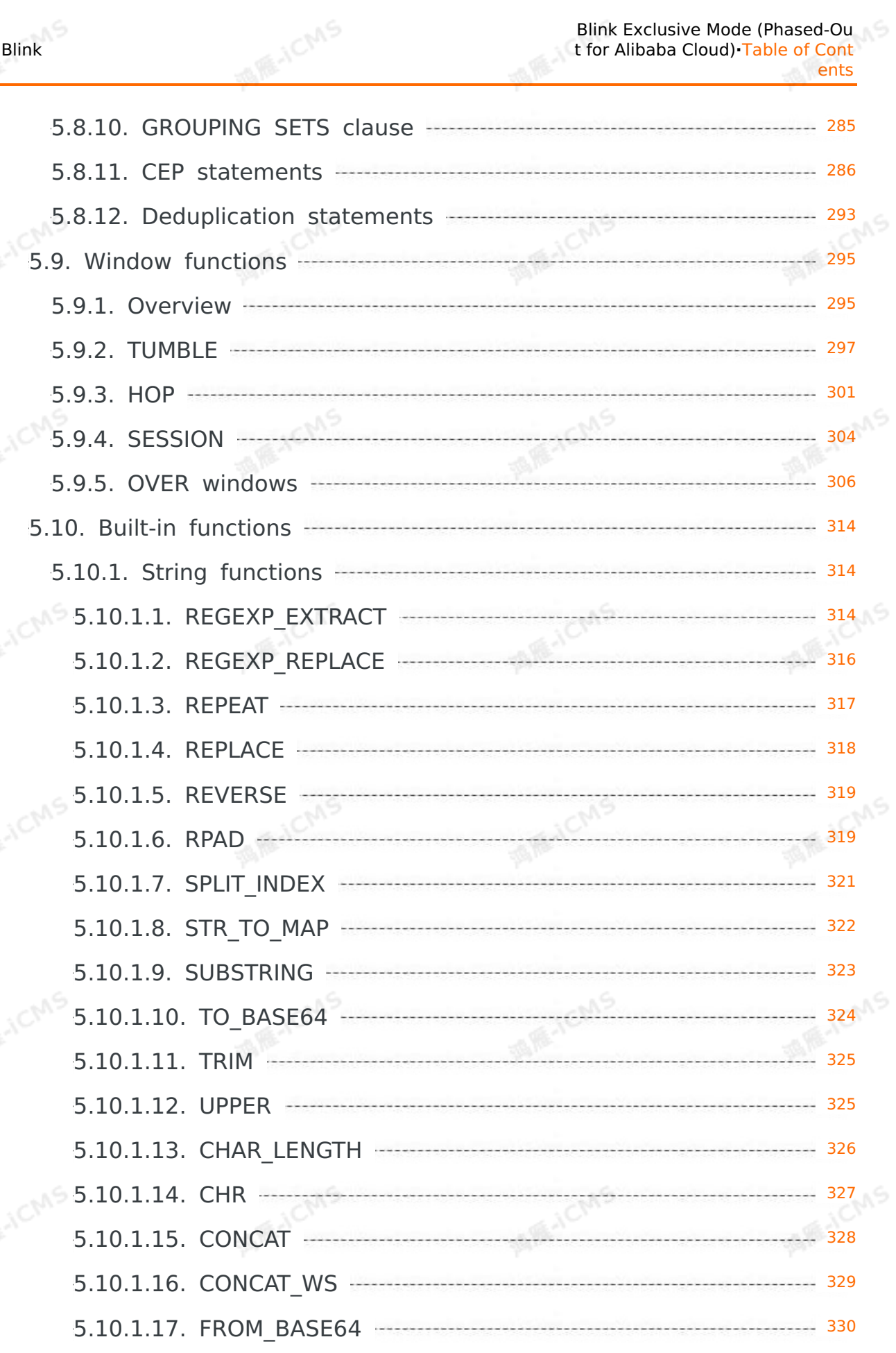

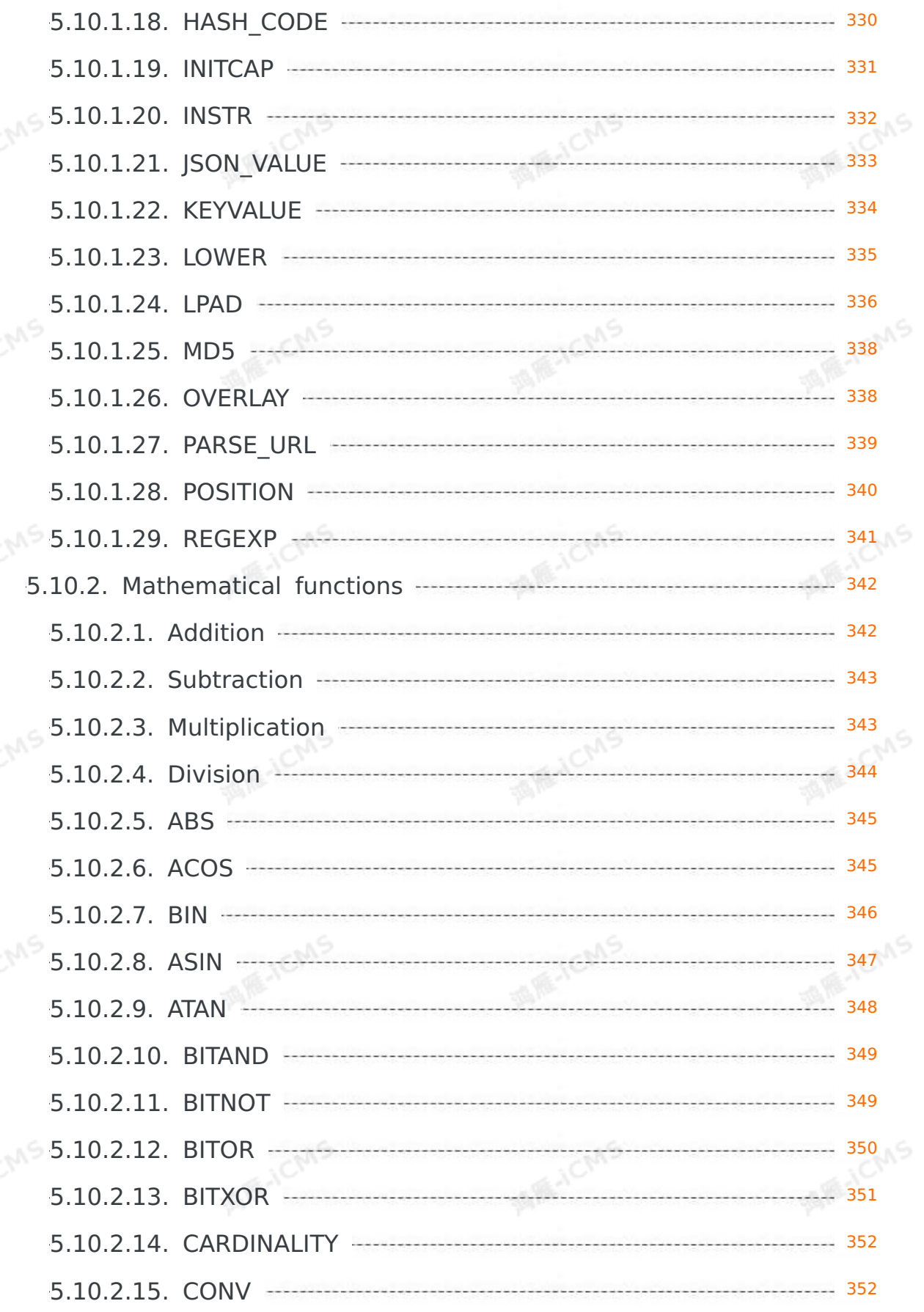

**MARICANS** 

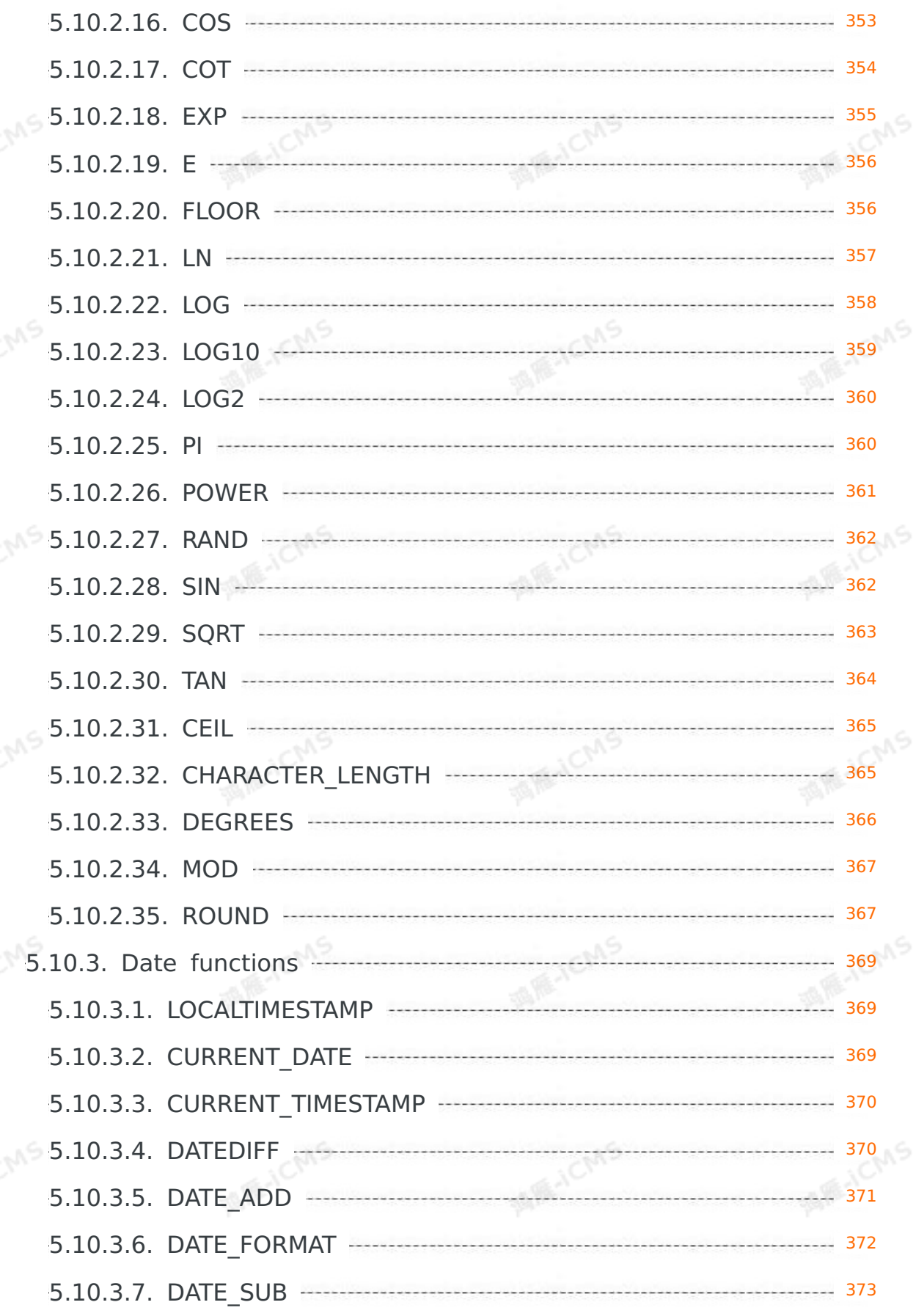

Blink

**MARICANS** 

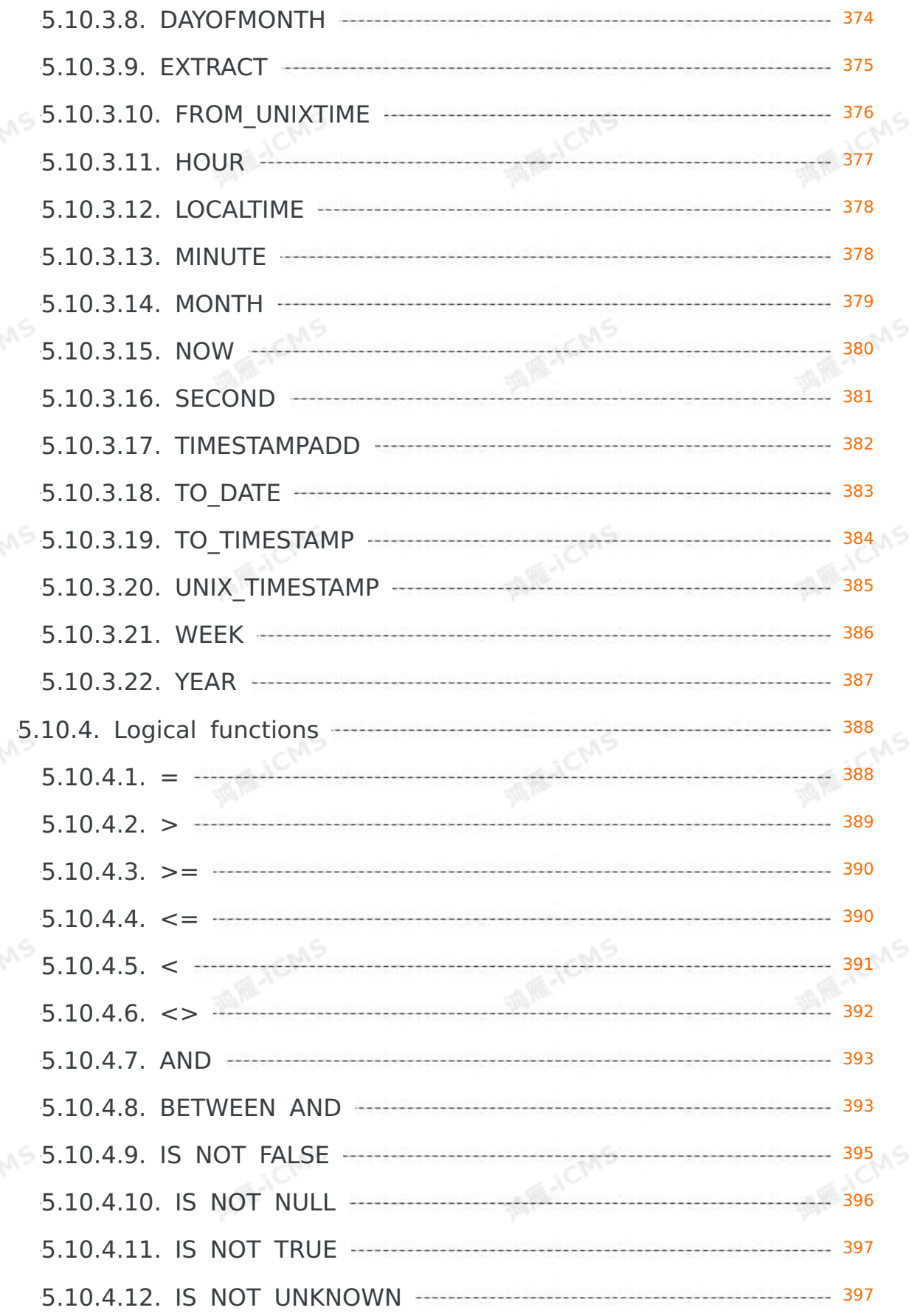

**MARICANS** 

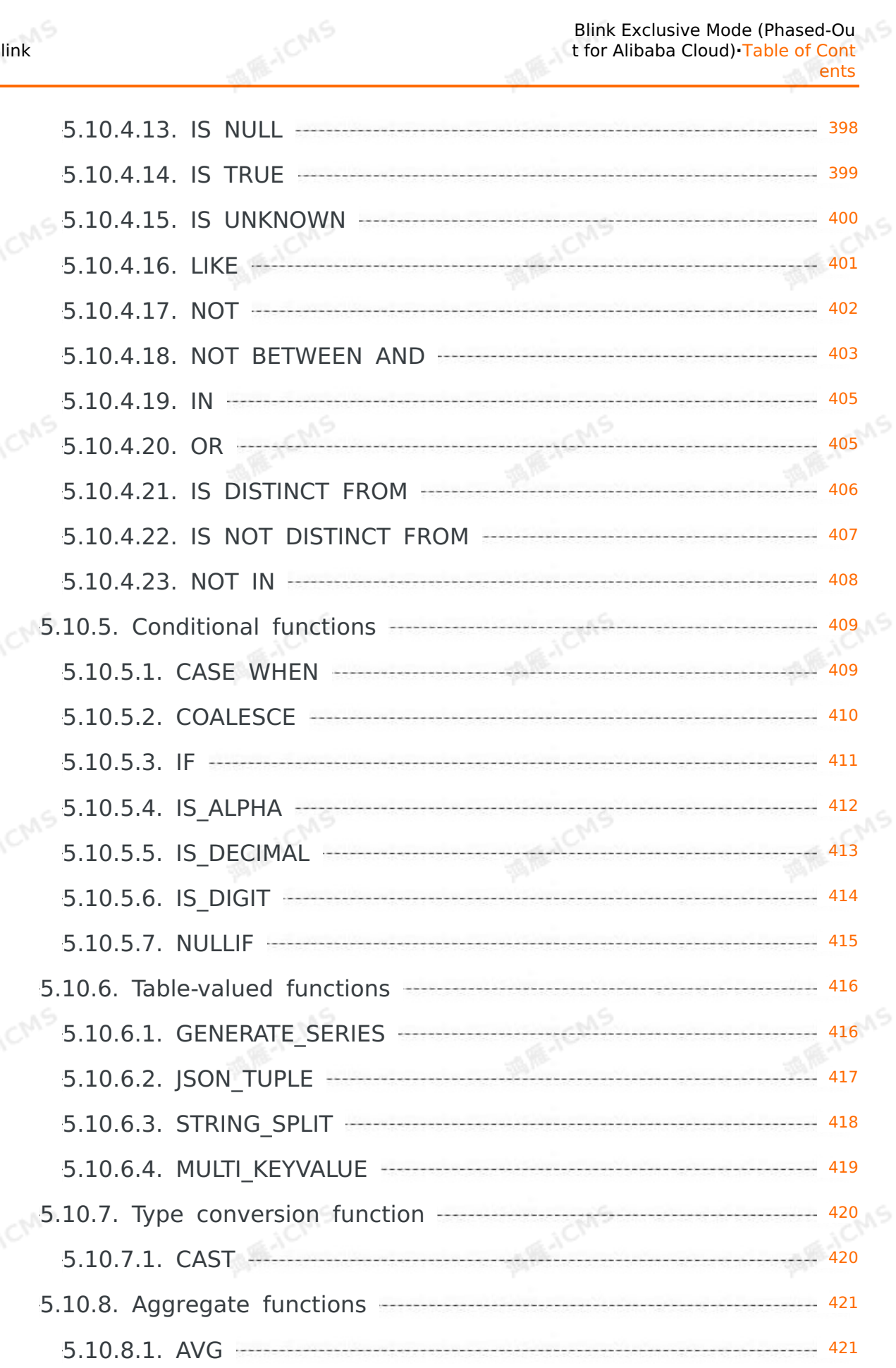

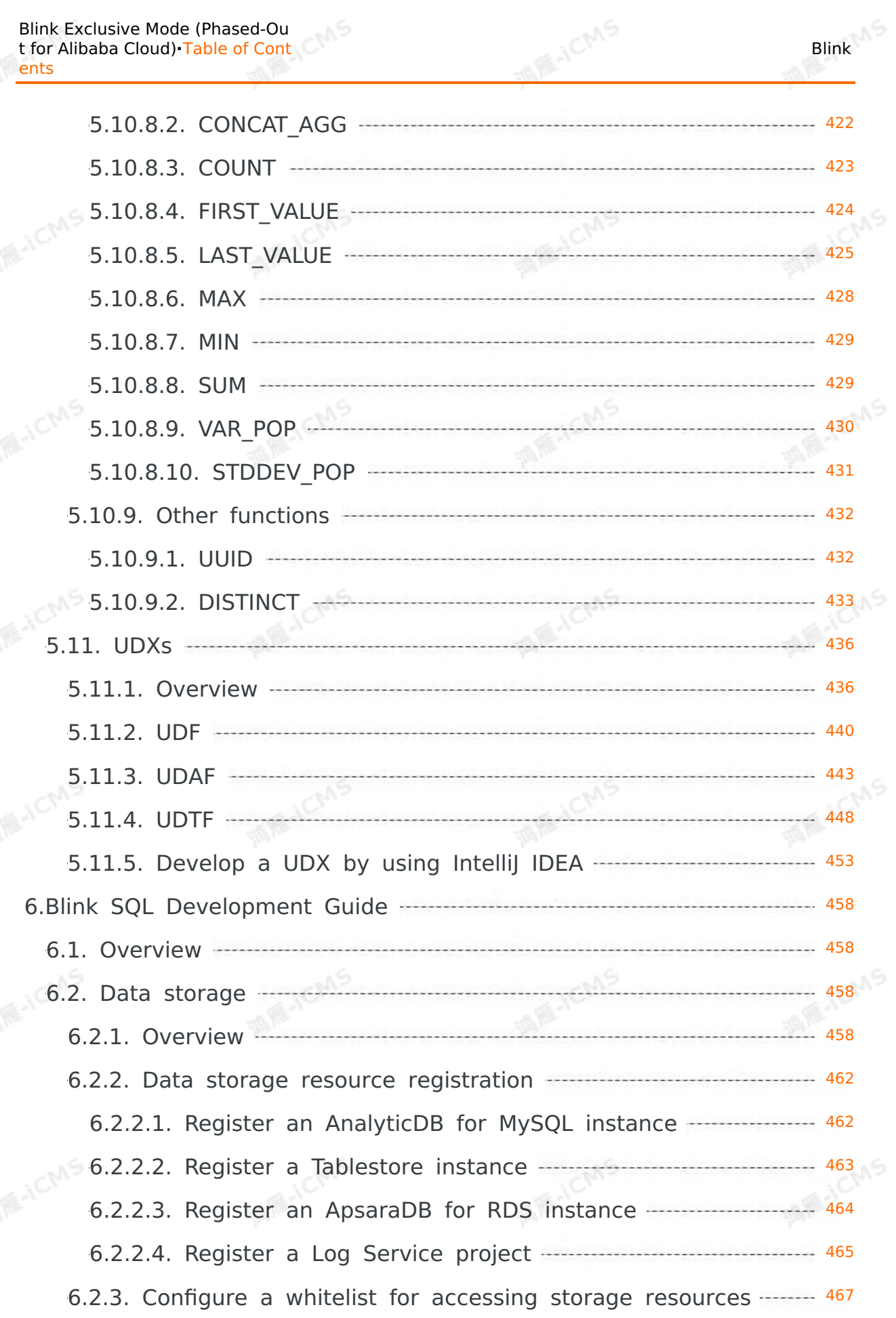

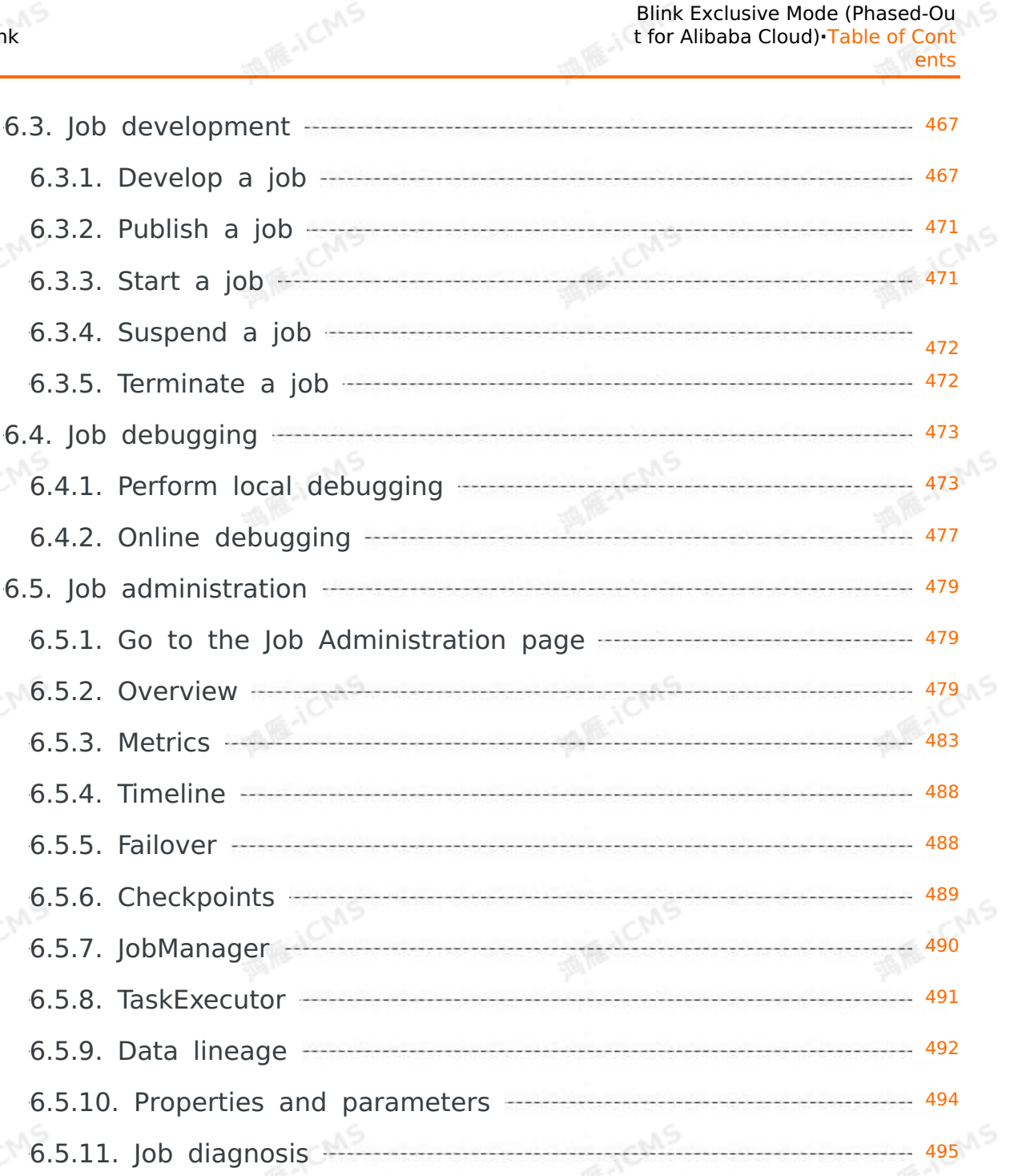

6.6. Job [optimization](#page-494-1) 495 6.6.1. [Overview](#page-494-2) 495 6.6.2. [Recommended](#page-495-0) Flink SQL practices 496 6.6.3. [Performance](#page-504-0) optimization by using automatic configu... $-$  505 6.6.4. [Performance](#page-512-0) optimization by using auto scaling 513 6.6.5. Optimize performance by manual [configuration](#page-517-0) 518 6.6.6. Typical [backpressure](#page-525-0) scenarios and optimization idea...----- 526

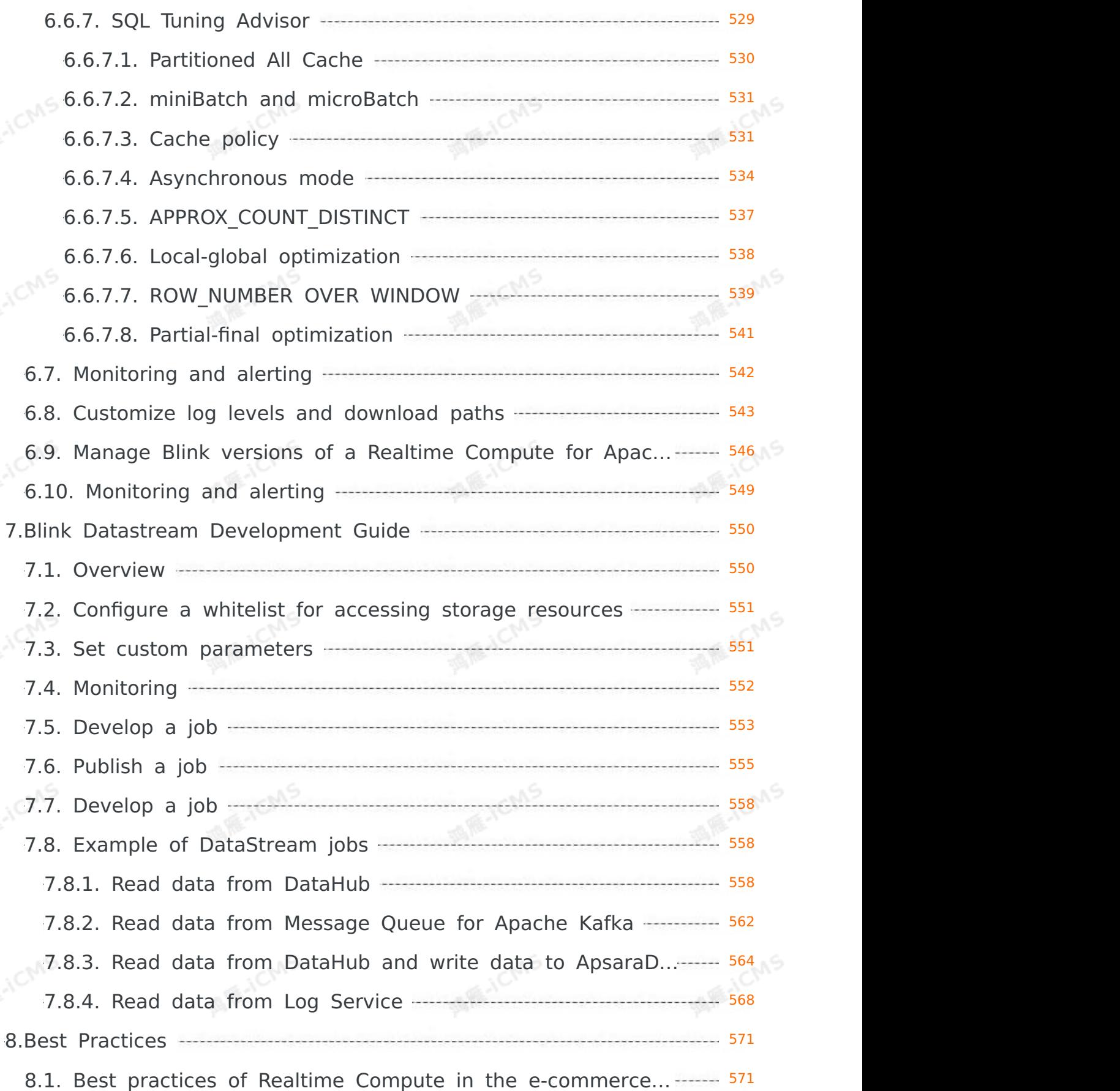

**MARICANS** 

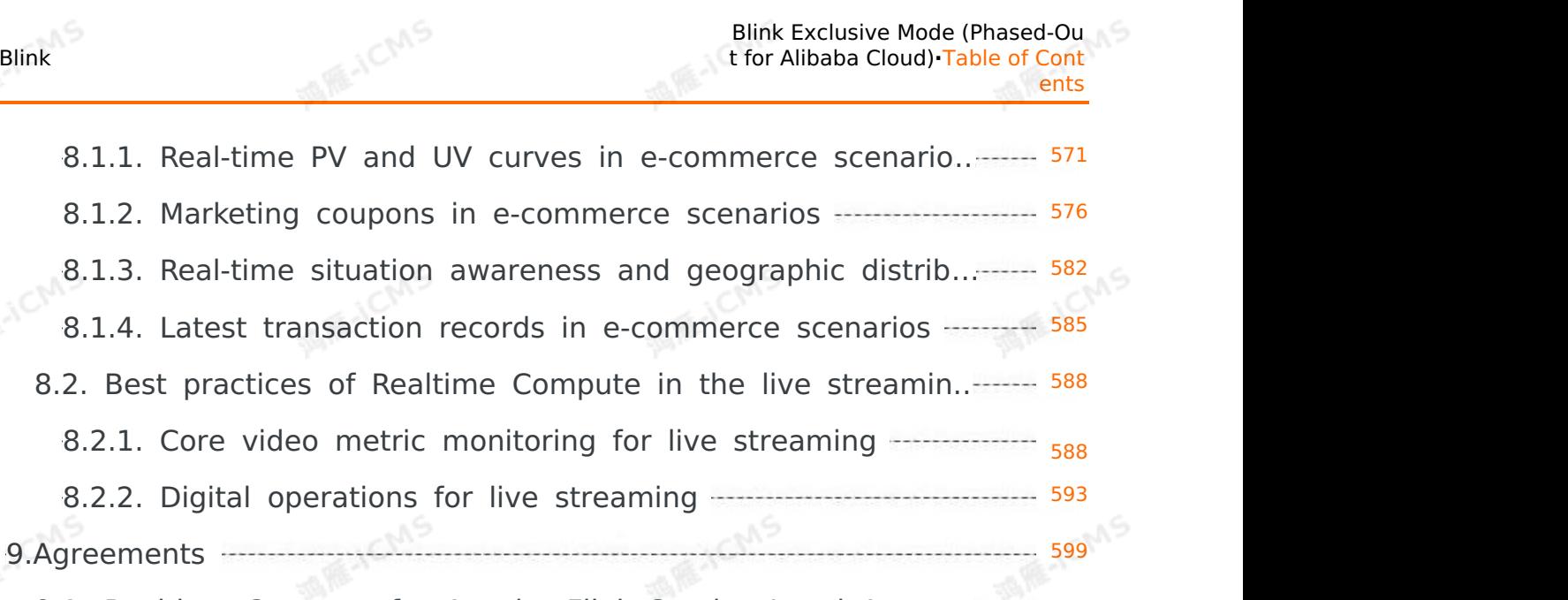

Blink Exclusive Mode (Phased-Ou t for Alibaba Cloud)**·**Table of Cont

ents

9.1. Realtime [Compute](#page-598-1) for Apache Flink Service Level Agree...------ 599

## <span id="page-16-0"></span>**1.Release notes**

## <span id="page-16-1"></span>**1.1. Blink-3.7.10**

This topic describes major updates and bug fixes in Blink 3.7.10.

## **Major updates**

The underlying client dependency of Message Queue for Apache RocketMQ connectors is upgraded. Therefore, you must change the value of the endpoint parameter in all the DDL statements in which the type parameter is set to mq to the TCP internal endpoint of Message Queue for Apache RocketMQ. For more information, see [Announcement](https://www.alibabacloud.com/help/en/apsaramq-for-rocketmq/product-overview/announcement-on-the-settings-of-internal-tcp-endpoints#concept-2351917) on the settings of<br>internal TCP endpoints.<br>**Major bug fixes** internal TCP endpoints.

## **Major bug fixes**

Fixes the defect of AutoScale.

## <span id="page-16-2"></span>**1.2. Blink 3.7.9**

This topic describes the major features and bug fixes in Blink 3.7.9.

## **Major features**

Partitioned join is supported for dimension tables.

- $\odot$ **Note**
	- If the upstream data is Update Stream, the unique key of the upstream must contain the shuffle key when you perform a common partitioned join operation. This ensures the correctness of semantics.
	- If you enable partitioned join for dimension tables, hot spot issues may occur. Bucket partitioned join is introduced to address this issue. However, you cannot perform the bucket partitioned join operation if the upstream data is Update Stream. During the bucket partitioned join operation, the source table calculates and determines the concurrency for each data record and spreads each data record to a bucket in the downstream. Meanwhile, the dimension table caches each data record in the bucket to scatter hot spot data.

## **Major bug fixes**

Fixes the bug that the checkpoint file is deleted by mistake because FileSegmentStateHandle is not registered with GeminiKeyedStateHandle.

## <span id="page-16-3"></span>**1.3. Blink-3.7.7**

This topic describes the major features and bug fixes in Blink 3.7.7.

## **Major bug fixes**

- Fixes the bug that causes job checkpoints to occupy excessively large storage space.
- Fixes the bug that causes the residual file cleanup mechanism to delete checkpoint files by mistake.
- Fixes the bug that causes Blink to be unable to use Hologres physical tables with schemas.

## <span id="page-17-0"></span>**1.4. Blink-3.6.8**

This topic lists the major improvements and bug fixes in Blink 3.6.8.

### **Major improvements**

- Improves the performance of writing data to Time Series Database (TSDB).
- Improves the performance of writing data to AnalyticDB for PostgreSQL.
- Sets the connection timeout period of Tablestore to 20s.

## **Major bug fixes**

- Fixes the bug in which a failed job cannot resume during auto scaling.
- Fixes the bug that causes the NullPointerException error in a result table of AnalyticDB for MySQL V2.0.

**MARICANS** 

- Fixes the bug that causes the ArrayIndexOutOfBoundsException error in jobs that use a RetracRank operator.
- Fixes the bug that causes data exceptions when a job that uses a RetracRank operator constantly receives the same retract message.
- Fixes the bug in which data is lost when you use Tunnel Service to read incremental data from a Tablestore source table after a full read.

## <span id="page-17-1"></span>**1.5. Blink-3.6.5**

This topic describes major updates and bug fixes in Blink 3.6.5.

### **Major updates**

- The CPU utilization of DataHub source tables is reduced.
- The partition join feature of dimension tables is improved, and data can be loaded to partitions in dimension tables for which the cache parameter is set to ALL. This version supports parallel asynchronous optimization for multiple dimension tables. To enable the partition join feature for dimension tables that support parallel asynchronous optimization, you must set the **partitionedJoin** parameter to true in the WITH clause.
- The **startupMode** parameter is added to Log Service source tables. The startupMode parameter has the following valid values:
	- **TIMESTAMP**: indicates that data of a shard is consumed from the specified point of time.
	- **Earliest**: indicates that data of a shard is consumed from the earliest data in the shard.
	- **Latest**: indicates that data of a shard is consumed from the latest data in the shard.
	- **Group\_Offsets**: indicates that data of a shard is consumed from a checkpoint that is stored in a specific consumer group.

**Note** The TIMESTAMP, Earliest, Latest, and Group\_Offsets values take effect only when no checkpoint exists in the state data.

- The memory consumed to store vertex topology information is reduced for jobs that involve a large amount of data.
- The **timeFieldType** parameter in Oracle source tables supports multiple time formats. This parameter has the following valid values:
	- **TO\_DATE**: the DATE type.
	- **TIMESTAMP:** the TIMESTAMP type.
	- **VARCHAR**: the DATETIME string type.
	- **NUMBER**: the NUMERIC type.

The OracleSourceQueryCondition interface is supported and a class name is configured for the interface.

### **Major bug fixes**

Blink

- Fixes the bug that data errors occur in MaxCompute dimension tables if a TaskManager uses multiple threads and the partition join feature is enabled.
- Fixes the bug that an error message is reported when the DDL field type of the sink node is different from the type of the inserted data.
- Fixes the bug that Realtime Compute for Apache Flink does not consume data in Log Service source tables.

## <span id="page-18-0"></span>**1.6. Blink 3.6.2**

This topic lists the major features and bug fixes in Blink 3.6.2.

### **Major features**

- Optimizes the auto scaling feature so that scale-down operations are triggered for jobs with no traffic. This reduces resource consumption.
- Optimizes resource rescaling.
- Optimizes data parsing of the Log Service connector. The FastLogGroup method is used to parse data.
- Reduces the memory consumed to store vertex topology information for jobs that involve a large amount of data.

## **Major bug fixes**

- Fixes the bug that Blink cannot consume the accumulated data in a Tablestore source table.
- Fixes the bug that NullPointException occurs when the cache parameter is set to ALL for a<br>dimension table.<br>Fixes the bug that a MaxCompute sink cannot submit data to a dynamic set of the bug that a MaxCompute sink cannot dimension table.
- Fixes the bug that a MaxCompute sink cannot submit data to a dynamic partition.

## <span id="page-18-1"></span>**1.7. Blink-3.6.0**

This topic describes major updates and bug fixes in Blink 3.6.0.

### **Major updates**

- The following connectors are added: AnalyticDB for PostgreSQL, Phoenix5, and Hologres. For more information, see the following topics:
	- Create an AnalyticDB for [PostgreSQL](#page-206-0) result table
	- Create a Phoenix5 [dimension](#page-246-0) table
	- Create a [Hologres](#page-84-0) source table
	- Create a Hologres [dimension](#page-213-0) table
	- Create a [Hologres](#page-135-0) result table
- The following features are added:
	- Keys can be written to Message Queue result tables in the CSV format, but cannot be written to Message Queue result tables in the binary format.
- Gemini 2.0 (Gemini enhanced edition) is supported.

### **Major bug fixes**

The bugs that cause the following issues are fixed:

→ Document Version: 20231114 19

- The following syntax error of a Kafka08 result table is reported: Kafka dont have sufficient arguments
- A failover occurs because the node of a Tablestore source table is running online but a partition of the source table does not have data. Error: java.lang.NullPointerException.
- A failover occurs because a Tablestore dimension table is referenced by using registered storage resources but the token expires. Error: OTSNoPermissionAccess, [Message]: You have no permission to access the requested resource, please contact the resource owner .

## <span id="page-19-0"></span>**1.8. Blink-3.5.0-hotfix**

This topic describes major updates and bug fixes in Blink 3.5.0.

### **Major updates**

- You are allowed to create an InfluxDB result table. For more [information,](#page-209-0) see Create an InfluxDB result table.
- You are allowed to create a Phoenix5 result table. For more [information,](#page-204-0) see Create a Phoenix5 result table.
- The SDK version of DataHub connectors is updated.

## **Major bug fixes**

- Fixes the bug that no error message is returned when you use a global ORDER BY clause.
- Fixes the bug that a behavior-related error message is returned when you implicitly convert the VARCHAR data type at the underlying layer into an integer data type.
- Fixes the bug that exceptions occur in computing results when data is aggregated based on the time due to a calcite bug.
- Fixes the bug that the error message of java.lang.NoClassDefFoundError: com/aliyun/datahub/client/auth/Account is reported when you check the syntax of DataHub source tables.

## <span id="page-19-1"></span>**1.9. Blink 3.4.4**

This topic lists the major features and bug fixes in Blink 3.4.4.

### **Major improvements**

Blink 3.4.4 supports reading data from the new partitions of MaxCompute source tables. You can specify the **subscribeNewPartition** parameter in the DDL statement to enable or disable this feature. If the subscribeNewPartition parameter is set to true and the partition parameter is not specified, the system constantly reads data from the new partitions of MaxCompute source tables. For more information, see Create a full [MaxCompute](#page-119-0) source table.

## **Major bug fixes**

Fixes ApsaraDB RDS connection issues. Blink uses the Druid database connection pool to connect to ApsaraDB RDS. If the connection is not used for a long period of time, job failovers<br>may occur. To avoid these issues, Blink 3.4.4 optimizes the method of connecting the Druid may occur. To avoid these issues, Blink 3.4.4 optimizes the method of connecting the Druid connection pool to ApsaraDB RDS.

## <span id="page-19-2"></span>**1.10. Blink-3.4.3**

This topic describes the major features and bug fixes in Blink 3.4.3.

## **Major features**

GeminiStateBackend is the new generation of a backend platform that uses GeminiDB. GeminiDB is a storage engine developed by Alibaba Cloud. The performance of GeminiStateBackend is 1.5 times that of NiagaraStateBackend. This performance rating is based on tests that are performed on running jobs. GeminiStateBackend has the following major benefits:

**MARICANS** 

- Uses LSM-based indexing and hash indexing. LSM refers to log-structured merge-tree. LSM is adopted to improve write performance, and hash indexes are stored in memory to optimize LSM read amplification. Specifically, GeminiDB divides each file into different pages, and flushes and compresses data by page. Hash indexes are used to quickly locate the page where the data is stored based on keys. This way, the number of I/O operations is reduced and read performance is improved.
- Optimizes the cache policy. GeminiDB caches important information in memory, such as newly inserted data and compressed data that includes hotspots. For traditional LSM-based storage, the data is first flushed to disks. New data is cached after at least one read I/O operation is performed. This process reduces the cache hit ratio.
- Optimizes the policy of flushing data to disks. GeminiDB flushes data to disks only after the cached data occupies all the memory space. Therefore, no data files are generated if the memory space is sufficient and data is compressed in a timely manner. For traditional LSMbased storage, data is flushed to disks for persistence. If Blink is used, this process is no longer required. Blink provides the checkpointing mechanism to ensure data consistency, and data can be persisted when checkpoints are created.
- Supports in-memory compaction. The data records that reside in memory are relocated in a timely manner to maximize the available space. This allows you to optimize write amplification and reduce read I/O operations.
- Eliminates the Java Native Interface (JNI) overhead of RocksDB or Niagara by using Java.
- Supports incremental checkpointing.
- Supports the local recovery feature, which enables quick recovery after a job fails.
- Supports separation of computing from storage, which enables quick recovery after a job is

restarted or rescaled. This feature is continuously optimized to improve user experience.<br>eminiStateBackend requires the following configurations for DataStream and SQL jobs:<br>DataStream jobs<br>• API configuration GeminiStateBackend requires the following configurations for DataStream and SQL jobs:

- DataStream jobs
	- API configuration

```
StreamExecutionEnvironment env =
StreamExecutionEnvironment.getExecutionEnvironment();
GeminiStateBackend stateBackend = new GeminiStateBackend(checkpointDir);
// Configuration for gemini
Configuration config = new Configuration();
config.setString("state.backend.gemini.heap.size", "1024mb");
// set configuration to backend
stateBackend.setConfiguration(conf);
// use gemini as state backend
env.setStateBackend(new GeminiStateBackend(checkpointDir));
```
**MARE-ICMS** 

**Major features**

#### Parameters

s

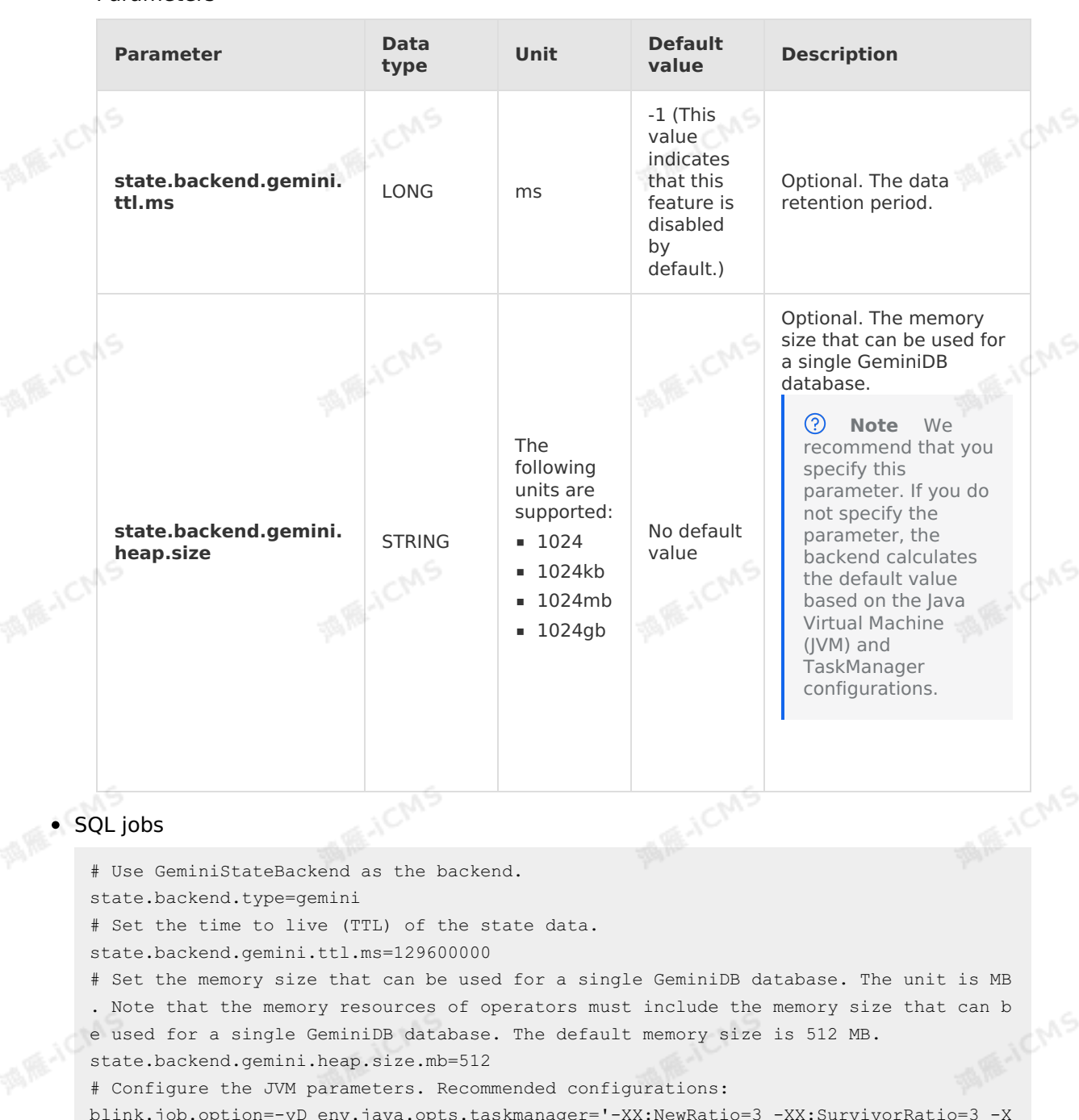

**MARICMS** 

```
blink.job.option=-yD env.java.opts.taskmanager='-XX:NewRatio=3 -XX:SurvivorRatio=3 -X
X:ParallelGCThreads=8 -XX:+UnlockDiagnosticVMOptions -
```

```
XX:ParGCCardsPerStrideChunk=4096 -XX:+UseCMSInitiatingOccupancyOnly -
```

```
XX:CMSInitiatingOccupancyFraction=75 -Djdk.nio.maxCachedBufferSize=10240'
```
## **Major bug fixes**

- Fixes the bug that causes the Calc operator to encounter a null pointer exception (NPE) during code generation.
- Fixes the bug that requires complete rows to be used for state storage.
- Fixes a bug in the code splitting component. When JavaCodeSplitter converts local variables to member fields , **JavaCodeSplitter** does not process the local variables

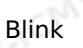

inside a "for each" control . This bug causes invalid calculations when you use DISTINCT filtering.

## <span id="page-22-0"></span>**1.11. Blink 3.3.0**

This topic lists the major features and changes in Blink 3.3.0 for Realtime Compute.

### **Major features**

### **Slim CU mode**

- You can set the expected number of CUs for the initial execution plan. The specified number of CUs determines the initial parallelism settings of a job when the execution plan is generated.
- You can use the resource allocation for the slim CU mode. If only one parallel instance is set for each vertex and the number of required CUs exceeds the specified number of expected CUs, the slim CU mode is enabled. In the slim CU mode, the parallel instances of multiple vertexes automatically run on one slot. All the vertexes are scheduled to run on one TaskManager to reduce the consumed resources.

### **Feature changes**

### **Automatic scaling**

- The maximum CUs for the automatic scaling feature are changed from the maximum CUs of a job to the maximum CUs that are specified in the execution plan. This resolves the issue that jobs fail to be started because of the limit for CUs. After this change is made, the CUs consumed by a job may exceed the maximum CUs of the automatic scaling feature.
- Optional job parameters are added for the automatic scaling feature. You can use the added parameters to manually disable the scaling down feature. This ensures the stable running of jobs. The added parameters are healthmanager.resource.scale.down.enabled (controls resource scaling down) and healthmanager.parallelism.scale.down.enabled (controls parallelism scaling down).
- Resources can be manually configured and the automatic scaling feature can be enabled  $\circ$ for the jobs that are created based on the DataStream API. As of Blink 3.3.0, you can edit the resource plans and enable the automatic scaling feature for the jobs that are created based on the DataStream API. The automatic scaling feature for the jobs that are created based on the DataStream API is only available for trial use.
- **Read first rows of duplicate records based on the Rowtime field**

You can read the first rows of duplicate records for deduplication based on the Rowtime field. The Rowtime field indicates the event time and you can perform window operations only on the data that has the event time attribute. After node deduplication, you can still perform window operations on the records.

#### **Case insensitive for SQL code**

As of Blink 3.3.0, SQL code is case insensitive. Compilation errors may occur due to this change. If you use uppercase and lowercase letters to distinguish variables or identifiers, compilation errors occur.

Example

.taobao bing As t.et\_taobao\_bind AS et\_taobao\_bind FROM view\_t\_partner\_map\_taobao\_bind t,  $\textbf{H}$ )) As  $\textbf{I}(\text{utdid0})$ ; lateral table (STRING SPLIT(t.utdids,

Blink Exclusive Mode (Phased-Ou t for Alibaba Cloud)**·**Release note s

Error message

```
5 org.apache.flink.table.api.ValidationException:
 7 ERR_ID:
\mathbf{g}SQL-00120001
Q CAUSE
10SQL validation failed:
11From line 3, column 9 to line 3, column 69: Duplicate relation name 'T' in FROM clause
12 ACTION.
       Please see descriptions above. If it doesn't help, please contact customer support for
13
   this
14 DETAIL:
15
```
**MARICMS** 

## <span id="page-23-0"></span>**1.12. Blink 3.2.3**

This topic lists the improvements and bug fixes in Blink 3.2.3 for Realtime Compute. Blink 3.2.3 is released to enhance your development experience.

### **Improvements**

- Resolves the following issue: In the Realtime Compute console, the configuration details in the **Vertex Topology** section of the **Administration** page are inconsistent with those on the **Configuration** tab of the **Development** page.
- Resolves the following issue of Blink 3.2.1: The task ID fails to be displayed on the **Curve Charts** page.
- Resolves the issue: Garbled text exists in the logs on the TaskManager tab of the **Administration** page.
- Resolves the following issue of Blink 3.2.1: The garbage collection log overwrites the debugging result. Before a job file is published, data debugging is performed.
- Resolves the following issue: The automatic scaling feature for exclusive clusters can be enabled only by adding job parameters.
- Resolves the following issue: If LEFT JOIN statements are executed, INNER JOIN statements are displayed in the **Vertex Topology** section on the **Administration** page.
- Resolves the following issue: Users cannot locate the specific row where errors occur in the code editor.

### **Bug fixes**

- Fixes the following bug: The REGEXP\_EXTRACT function does not return null if any argument is null or regular expression is invalid.
- Fixes the following bug: Backward slashes (\) of regular expressions in the code are compiled as semicolons (;).
- Fixes the following bug: The debugging result that is printed to the taskmanager.out file is inaccurate. Before a job file is published, data debugging is performed.
- Fixes the following bug: No errors are reported when the LEFT JOIN operation is performed on a dimension table that is not declared as the dimension table.
- Fixes the following bug: Errors occur when the data of the time data type is written to the AnalyticDB for MySQL result table.
- Fixes the following bug in Blink 3.2.1: If a JOIN operation is performed on a MaxCompute dimension table and the ON clause includes fields of the timestamp data type, job running<br>errors occur.<br>Fixes the following bug in Blink 3.2.1 and 3.2.2 lob manifolds errors occur.
- Fixes the following bug in Blink 3.2.1 and 3.2.2: Job running errors occur when the minibatch parameter is used.
- Fixes the following bug: The complex event processing (CEP) syntax passed the check on the Development page, but job running errors occur.
- Fixes the following bug: The  $_{maxRetryTimes}$  parameter in the ApsaraDB for Hbase result table fails to take effect.

- Fixes the following bug: The group ID is not displayed in Alibaba Cloud Message Queue for Apache Kafka when Blink reads data from Alibaba Cloud Message Queue for Apache Kafka source tables.
- Fixes the following bug: Running errors occur if only one record of the varbinary data type is written to the message queue result table.

## <span id="page-24-0"></span>**1.13. Blink 3.2.1**

## <span id="page-24-1"></span>**1.13.1. Blink 3.2.1 release notes**

A RE-ICMS

This topic describes the major features of Blink 3.2.1 and its compatibility with the DataStream API and SQL.

### **Major features**

Blink 3.2.1 is the first official version based on the Blink open source code. Blink 3.2.1 offers the following major features:

• Iob AutoScale

Blink

Blink 3.2.1 implements the automatic optimization feature by using automatic configuration and automatic scaling. The automatic optimization feature dynamically adjusts the parallelism settings and resources of each operator based on the job running status and amount of input data. This allows you to shorten job delays. In Blink 3.2.1, this feature is in public review.

- Support for the DataStream API
	- $\circ$  Blink 3.2.1 supports the DataStream API. Blink 3.2.1 is developed based on the open source Flink 1.5.1 branch. For information about the DataStream API compatibility between Blink 3.2.1 and Flink 1.5.1, see API [compatibility](#page-25-0) report: Blink 3.2 and Flink 1.5.1.
	- Connectors newly supported by the DataStream API

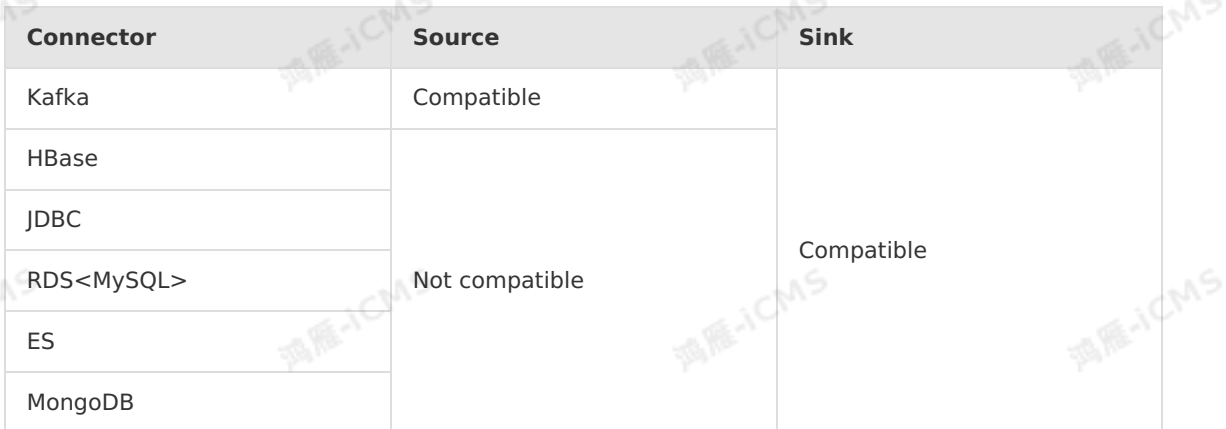

Connectors newly supported for SQL jobs Besides the connectors supported in Blink 2.0, the following connectors are newly supported in Blink 3.2.1.

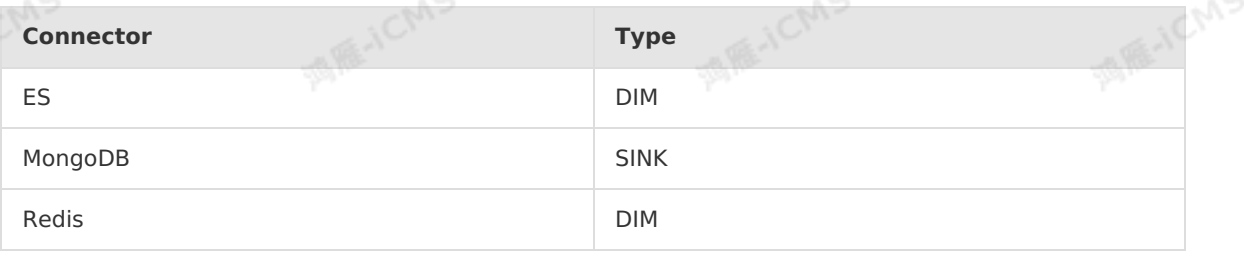

→ Document Version: 20231114 25

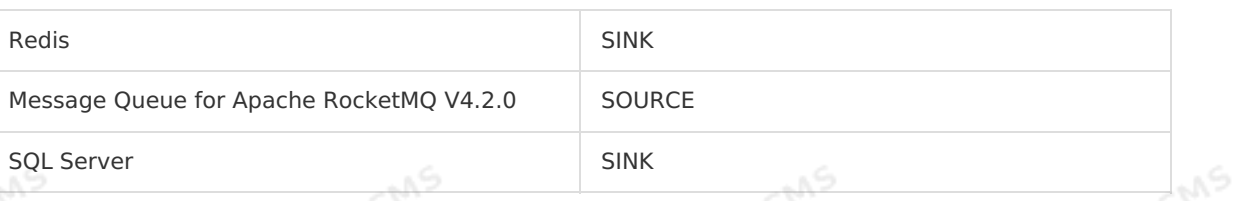

**MARICMS** 

## **Compatibility**

- For information about DataStream API [compatibility,](#page-25-0) see API compatibility report: Blink 3.2 and Flink 1.5.1.
- For information about SQL [compatibility,](#page-27-0) see Incompatible SQL items: Blink 3.0 and Blink 2.0.

## <span id="page-25-0"></span>**1.13.2. API compatibility report: Blink 3.2 and Flink 1.5.1**

This topic describes the test result of API compatibility between Blink 3.2 and Flink 1.5.1.

### **Scope**

- flink-clients
- flink-core
- flink-java
- flink-java8
- flink-optimizer
- flink-scala
- flink-scala-shell
- flink-streaming-java
- flink-streaming-scala
- flink-yarn
- flink-connectors
- flink-filesystems
- flink-formats
- flink-metrics
- flink-queryable-state
- flink-state-backends

## **Compatibility details**

• flink-core The total number of tested methods is 6126, among which only one method is incompatible between Blink 3.2 and Flink 1.5.1.

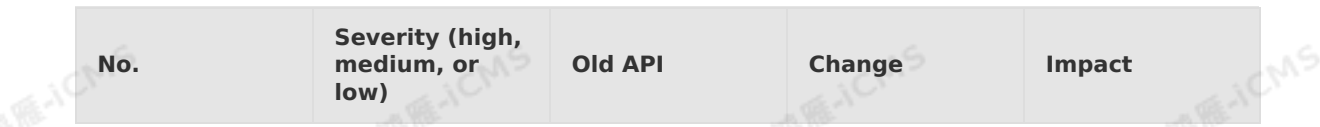

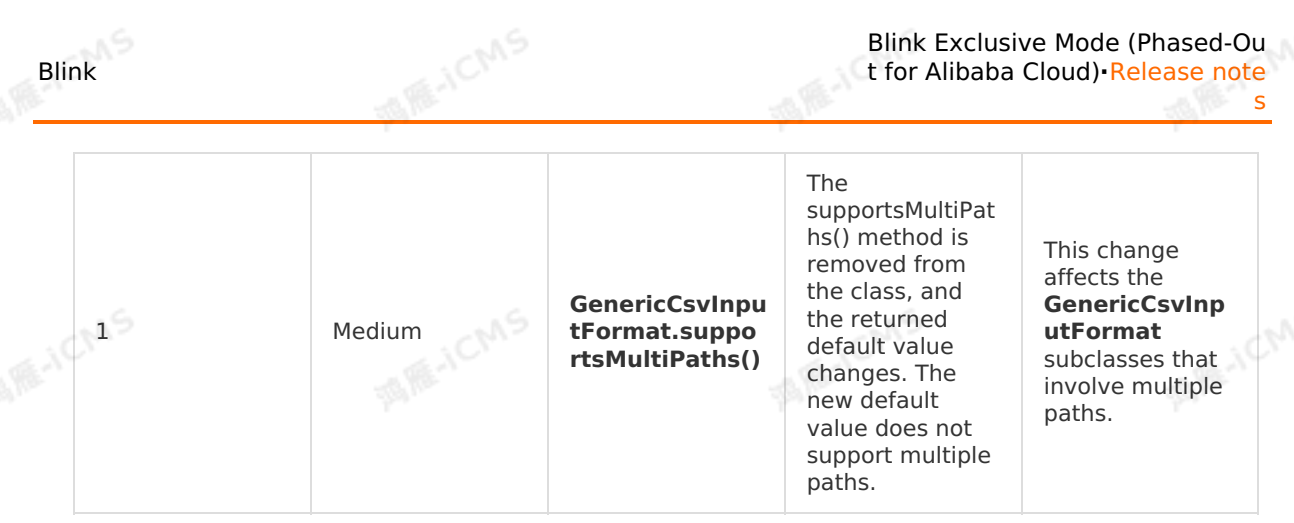

• flink-connector-elasticsearch

The total number of tested methods is 14, among which only one method is incompatible between Blink 3.2 and Flink 1.5.1.

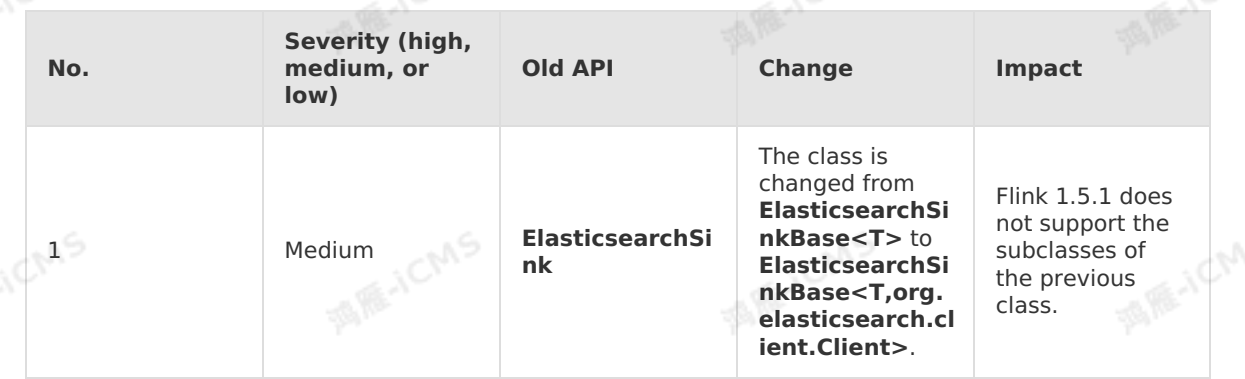

## **flink-json**

Blink

The total number of tested methods is 34, among which only one method is not compatible between Blink 3.2 and Flink 1.5.1.

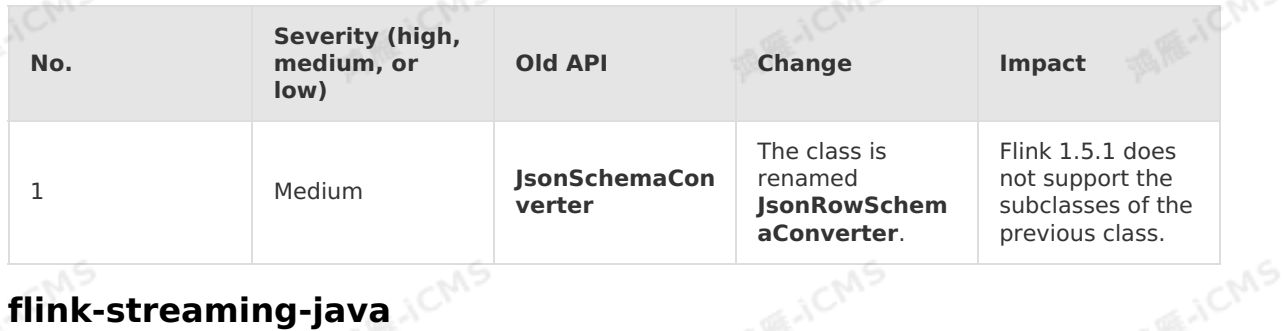

# **flink-streaming-java**

The total number of tested methods is 3031, among which four methods are incompatible between Blink 3.2 and Flink 1.5.1.

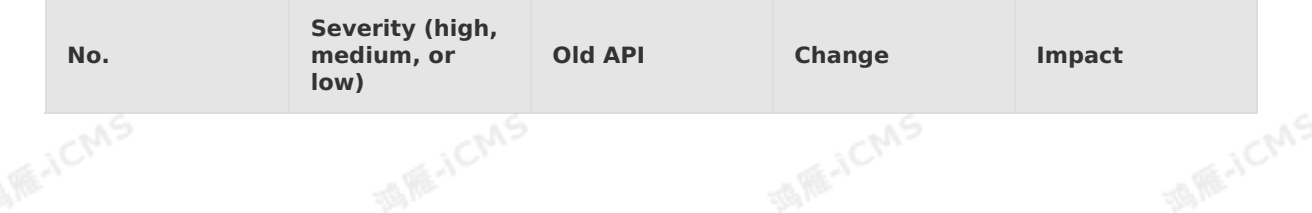

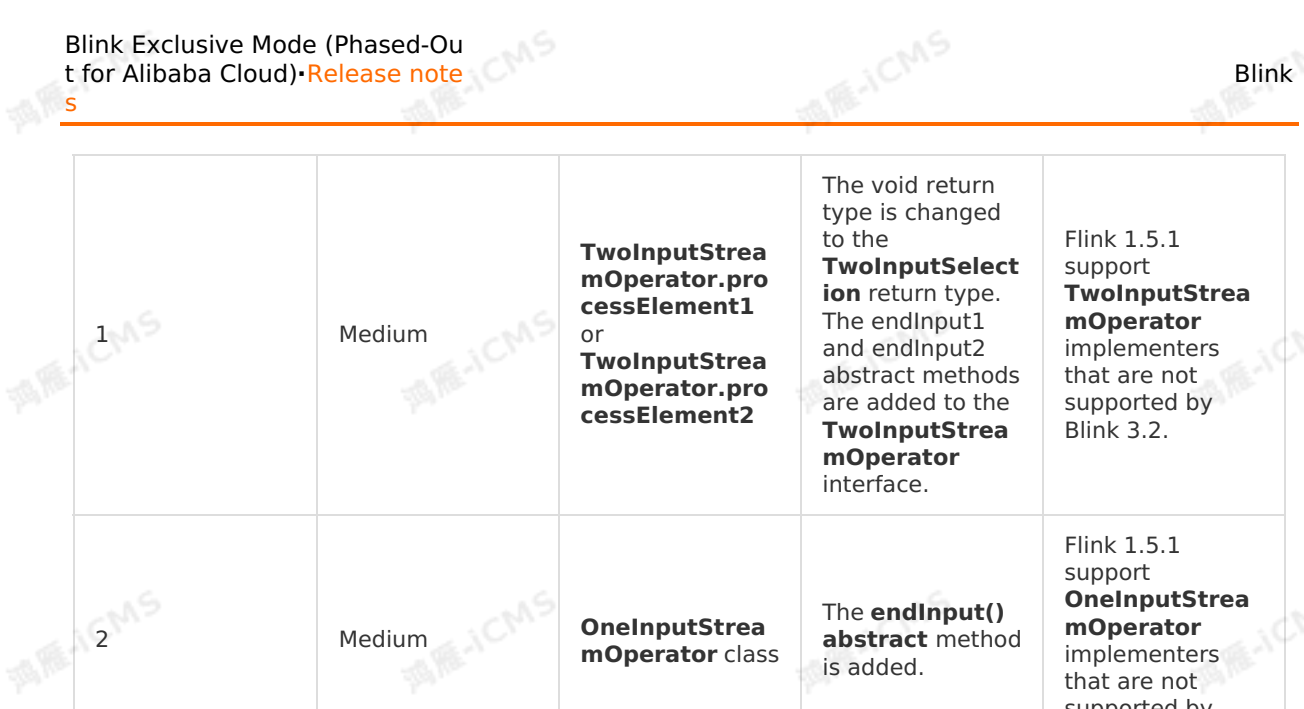

Blink

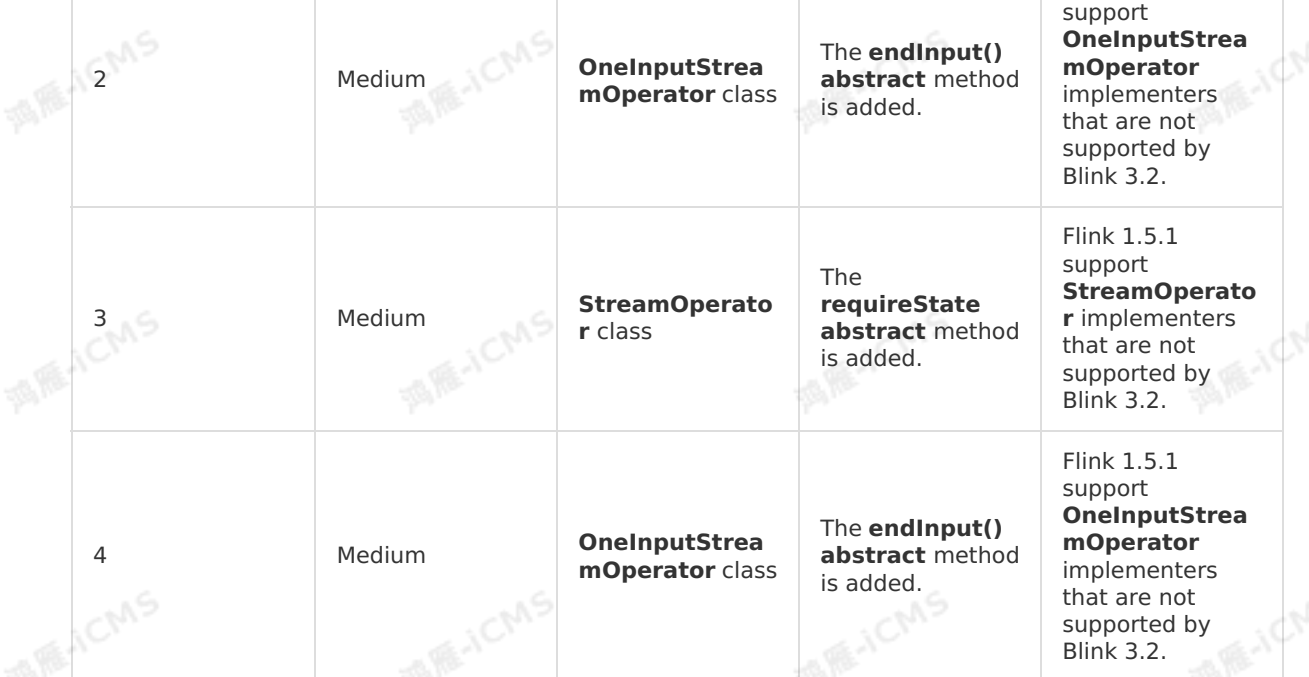

## <span id="page-27-0"></span>**1.13.3. Incompatible SQL items: Blink 3.0 and Blink 2.0**

## **SQL syntax changes**

• Syntax changes

[Over Agg] The window rank function without order by

- Behavior changes
	- [Division to double] | As of Blink 2.2, the division data type can be implicitly converted to the double data type.
	- [Decimal] DDL decimal type default precision changed to (10, 0) | As of Blink 2.2, the default precision for the decimal data type changes.
	- [CEP] A pattern cannot end with a portion that is used for greedy matching. For example, the (a b+) pattern is not supported. To resolve this issue, you can change the pattern to  $(a b + c)$  and define c as not b.
	- o [CEP] The WITHIN clause does not support dynamic windows.

### **Interface changes**

Code refactoring and semantic changes

[StreamTableSink#emitDataStream returns values changes from void to StreamTableSink]

- Class relocation
	- [Parser inherited com.alibaba.blink.streaming.connectors.common.source.SourceCollector]
	- [Class not found] com/alibaba/blink/exceptions/NotEnoughParamsException
	- [Class not found] com/alibaba/blink/exceptions/UnsupportedTableException
	- [Class not found] org/apache/flink/table/sources/BatchExecTableSource
	- o [Class not found] org/apache/flink/table/functions/aggfunctions/DoubleSumWithRetractAggFunction<br>[Class not found] org/apache/flink/table/functions/Monotonicity<br>[Class not found] Lcom/alibaba/blink/cache/Cache<br>[Class not found] Lcom/alibaba/
	- [Class not found] org/apache/flink/table/functions/Monotonicity
	- [Class not found] Lcom/alibaba/blink/cache/Cache
	- [Class not found] org/apache/flink/table/row/GenericRow

**MARICIAS** 

- Implementation changes
	- [Method not found] com.alibaba.blink.table.api.RichTableSchema.getColumnTypes
	- [Method not found] Lorg/apache/flink/table/types/DataType.of
	- [Verification] java.lang.VerifyError: class
	- com.koubei.blink.connector.sls.CustomTableFactory overrides final method setClassLoader
	- [Class not found] com/aliyun/odps/OdpsException

### **Connectors**

- [ODPS] ODPSTableSink stream mode do not support overwrite
- [ODPS] Only batch mode support overwrite

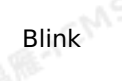

# <span id="page-29-1"></span><span id="page-29-0"></span>**2.Product Introduction 2.1. Overview**

This topic describes the benefits and network architecture of the exclusive mode.

### **Shared mode**

In shared mode, users share physical resources such as networks, disks, CPUs, and memory in a computing cluster. Account management and control groups (cgroups) are used to implement resource isolation and security management. For account, business, and data security concerns, the shared mode does not support user-defined functions (UDFs).

#### $\odot$ **Note**

As of December 24, 2019, Realtime Compute for Apache Flink in shared mode is no longer available. You cannot purchase projects in this mode. You can only scale out, scale in, or renew existing shared-mode projects. We recommend that you purchase the exclusive mode or semi-managed Flink mode of Realtime Compute for Apache Flink based on your business requirements.

## **Exclusive mode**

• Benefits

In exclusive mode, an independent computing cluster is created on an Alibaba Cloud Elastic Compute Service (ECS) instance. A single user can exclusively use physical resources such as networks, disks, CPUs, and memory in the computing cluster. The resources of the user are isolated from those of other users. the exclusive mode provides the following benefits:

Adaption to various hardware

Leverages the capabilities of Alibaba Cloud in hardware-specific optimization such as CPU-to-memory ratio and GPU or FPGA. This solves hardware adaptation issues.

Isolation between users

Allows you to use a VPC and exclusive computing resources. In addition, you can connect your development platform to the VPC to meet your business requirements.

o Support for UDFs

Isolates your network and physical machines from those of other users. This way, you can use UDFs and underlying APIs to meet your business requirements. For more information about UDFs, see [Overview](#page-435-1).

- Rich features
	- Extract, transform, load (ETL) in a data lake: You can use **Flink SQL and UDFs** to develop ETL tasks.
	- Computing of heterogeneous data sources: Data can be read from heterogeneous data sources for analysis. For example, Realtime Compute for Apache Flink can read archived logs from Object Storage Service (OSS) buckets and associate the logs with high-risk IP addresses in an ApsaraDB for HBase database to analyze web attacks.
	- **Multiple upstream and [downstream](#page-99-0) data stores are supported, such as Create a** Message Queue for Apache Kafka source table and Create a [Message](#page-179-0) Queue for Apache Kafka result table.

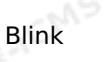

Architecture of Realtime Compute for Apache Flink in exclusive mode

**MARICANS** 

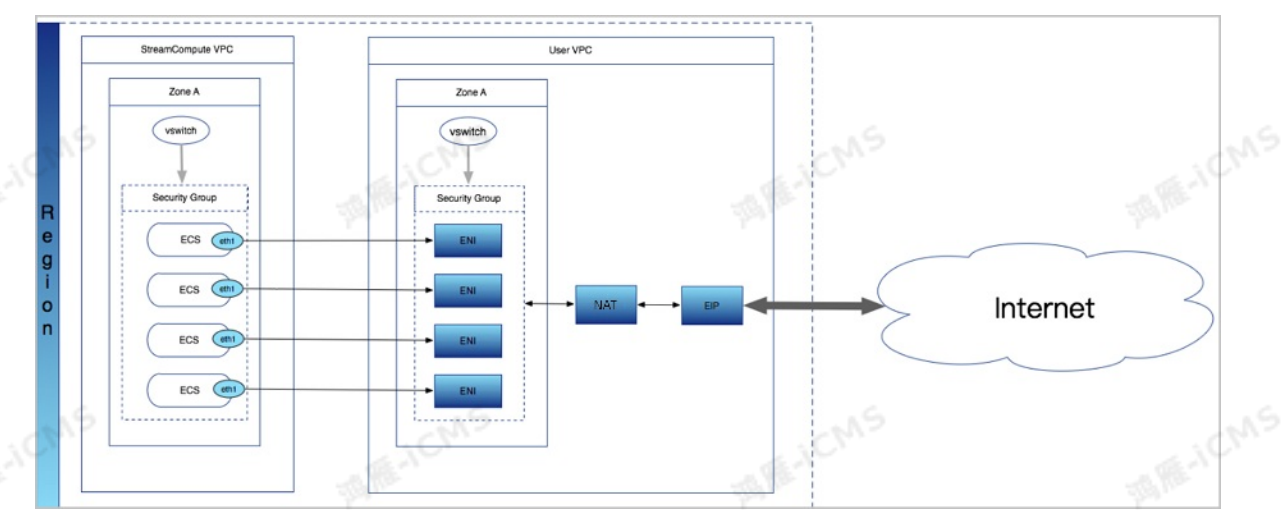

- For Realtime Compute for Apache Flink in exclusive mode, all your purchased ECS instances are hosted in the VPC of your Realtime Compute for Apache Flink cluster. In this mode, you cannot log on to these ECS instances.
- o When you create a cluster, you can apply for an elastic network interface (ENI) within your account to access all resources in the VPC to which the ENI belongs.
- To access the Internet, you can bind a NAT gateway and an elastic IP address (EIP) to the ENI. For more information, see [Associate](https://www.alibabacloud.com/help/en/nat-gateway/latest/create-an-internet-nat-gateway) an EIP with an Internet NAT gateway.

#### $\circledR$ **Note**

You are charged for the use of the ENI only when your Realtime Compute for Apache Flink cluster accesses the Internet.

• To access services of other security groups in the VPC, you must configure inbound and outbound rules for the security group. outbound rules for the security group.

### **Differences between exclusive mode and shared mode**

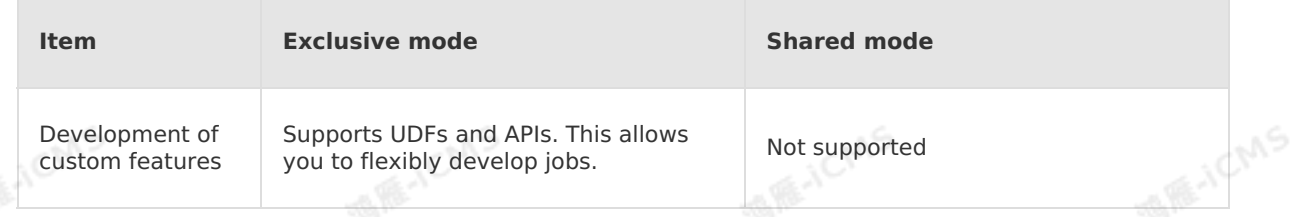

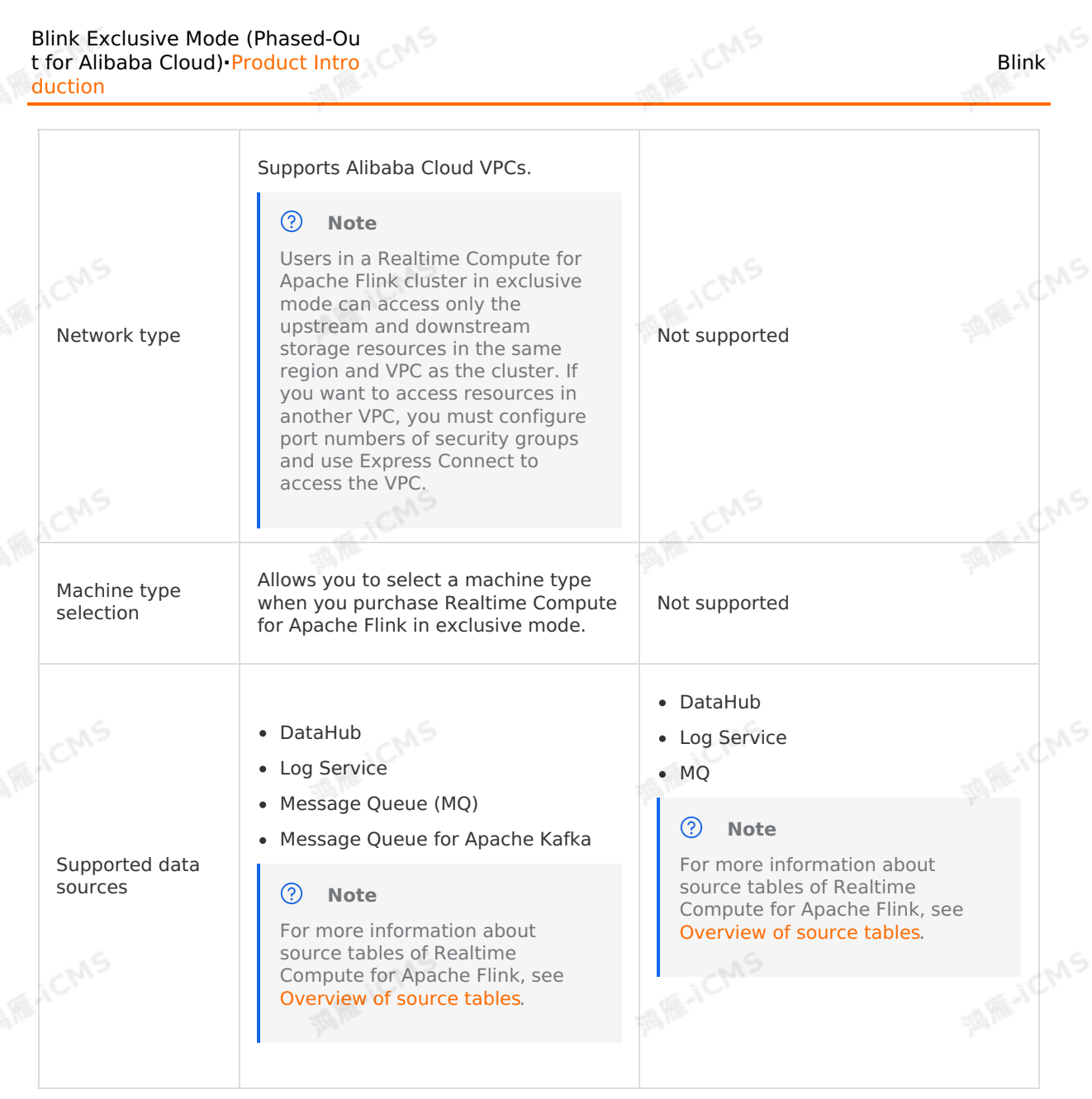

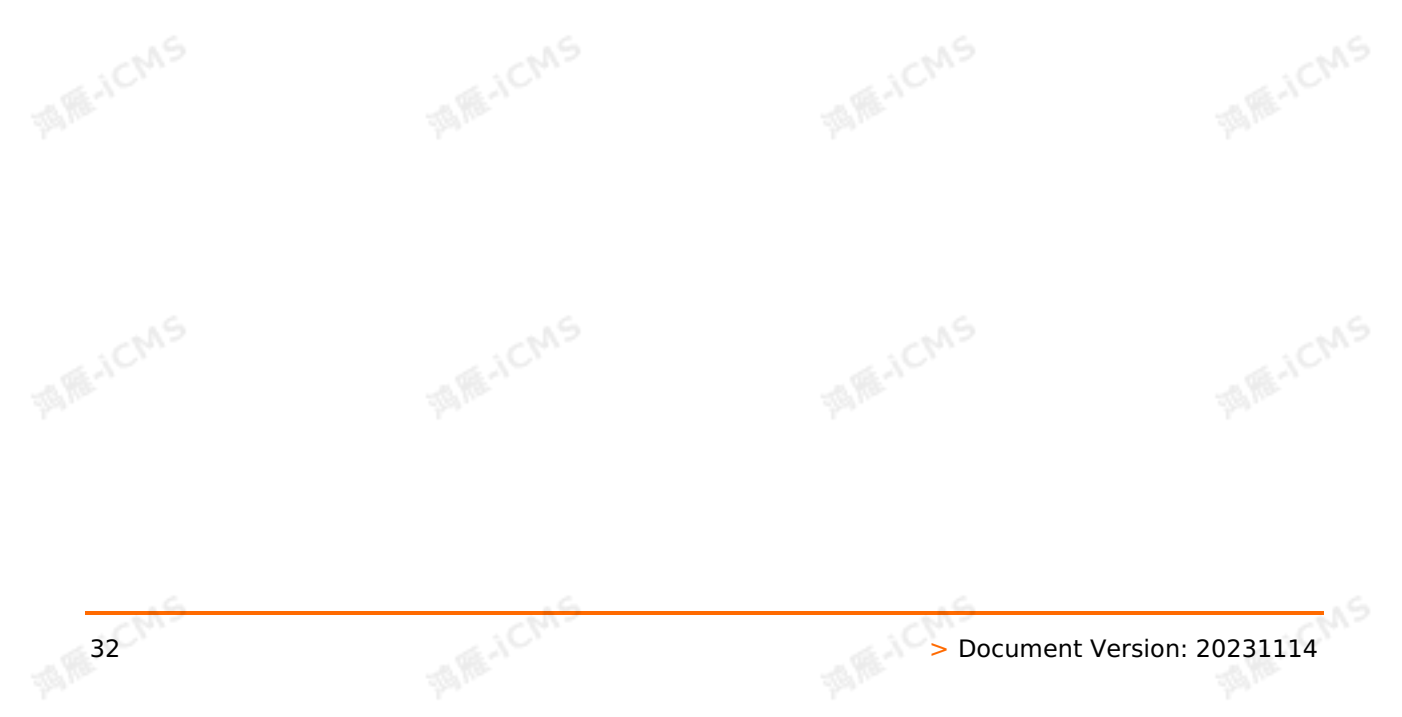

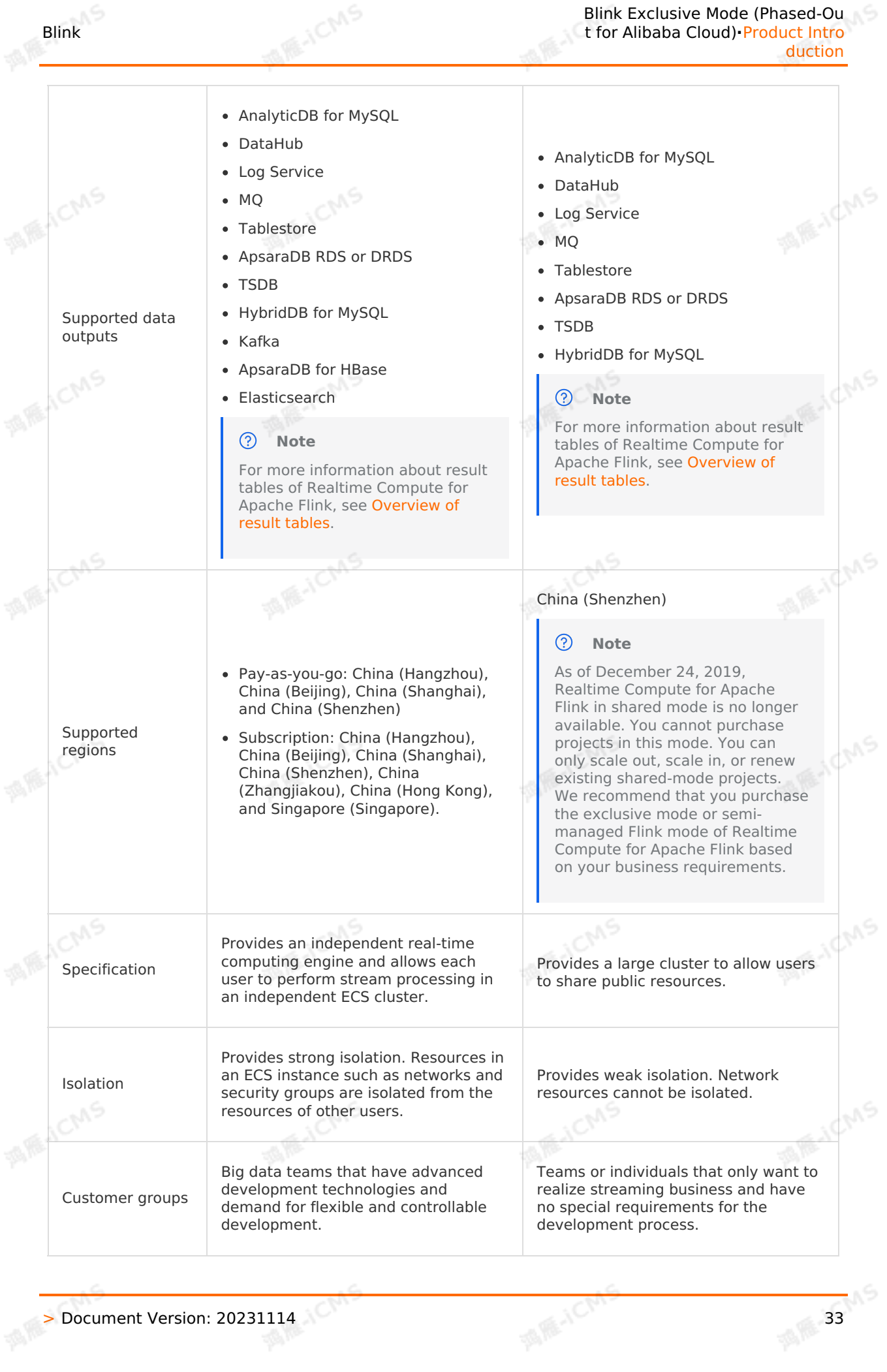

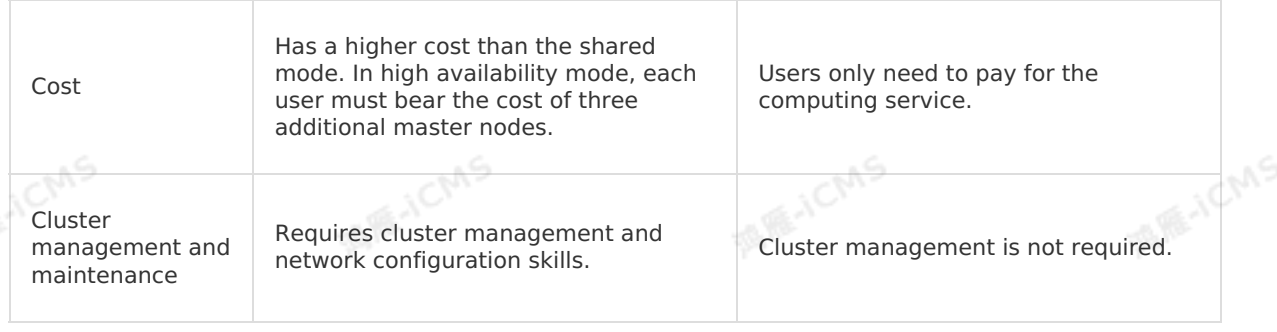

**MARICANS** 

## <span id="page-33-0"></span>**2.2. Development history**

This topic describes the development history of Realtime Compute.

Alibaba Cloud Realtime Compute offers an end-to-end solution of stream processing based on Flink, from job development to administration. Based on many years of experience of Alibaba Group in big data technologies and business scenarios, Realtime Compute allows you to take advantage of the powerful capabilities of advanced computing engines. By leveraging the experience and expertise of Alibaba Group in streaming data services, you can easily and quickly utilize the benefits of stream processing to accelerate the growth of big data services.

Beginning: Real-time big screen service of the Double 11

Realtime Compute has its beginnings in the big screen service of the Double 11. With years of experience and development, the small team that once provided the real-time big screen service and limited real-time reporting services has become an independent and reliable cloud computing team. Realtime Compute provides an end-to-end cloud solution of stream processing based on years of experience in real-time computing products, architecture, and business scenarios. We strive to offer powerful support for small and medium-sized enterprises (SMEs) in terms of real-time big data processing.

Early stage: Development based on open source Flink

Alibaba Group adopted open source Flink to support the big screen service during the Double 11. Flink code was created for stream processing. During the early stages, stream processing services were provided on a small scale. Developers used Flink APIs to create stream processing jobs. Therefore, developers must have proficient technical skills, handle debugging challenges, and perform large amounts of repetitive tasks.

Continuous optimization: Development based on Flink APIs

To handle large amounts of repetitive work, Alibaba Group engineers started working on data encapsulation and abstraction. Based on Flink APIs, they developed a large number of reusable components for data statistics, such as the basic programming components for simple filtering, aggregation, and windows. Based on these components, an XML description language is provided. With this design, Realtime Compute users can use Extensible Markup Language (XML) to describe and integrate Flink components, and create end-to-end real-time computing processes. This programming method eliminates large amounts of repetitive development work that is required at the underlying layer, and reduces the requirements for development skills. This programming method is different from the SQL method that is most familiar to data analysts. Therefore, analysts must learn more about the programming components and XML syntax.<br>Maturity: Flink SQL development

• Maturity: Flink SQL development

Any emerging technology is only adopted by a small group in the beginning. With the growth of this technology and the reduction in adoption costs, it will be widely accepted. Therefore, Alibaba Cloud engineers are working to enable stream processing technologies to be widely adopted by improving the technology and decreasing adoption costs. Thanks to years of experience in relational databases, Alibaba Group engineers developed Flink SQL to replace the programming method that is based on XML and Flink components. Flink SQL allows you to write SQL code for real-time computing and data processing. All these improvements are integrated into Flink, the core computing engine of Realtime Compute. For this computing engine, a single cluster includes up to thousands of machines. An average of hundreds of billions of messages can be processed per day, and the amount of data that is processed per day nearly reaches the PB level. Flink clusters have become the core stream processing clusters of Alibaba Group.

Flink SQL offers the following benefits:

- Flink SQL supports a wide range of SQL functions, which improves the technical maturity of users.
- You can use familiar SQL models for easy adoption of Realtime Compute.

**MARICIAS** 

## <span id="page-34-0"></span>**2.3. Workflow**

This topic describes the architecture and data links in the workflow of Alibaba Cloud Realtime Compute for Apache Flink.

## **Architecture**

The following figure shows the architecture of Realtime Compute for Apache Flink.

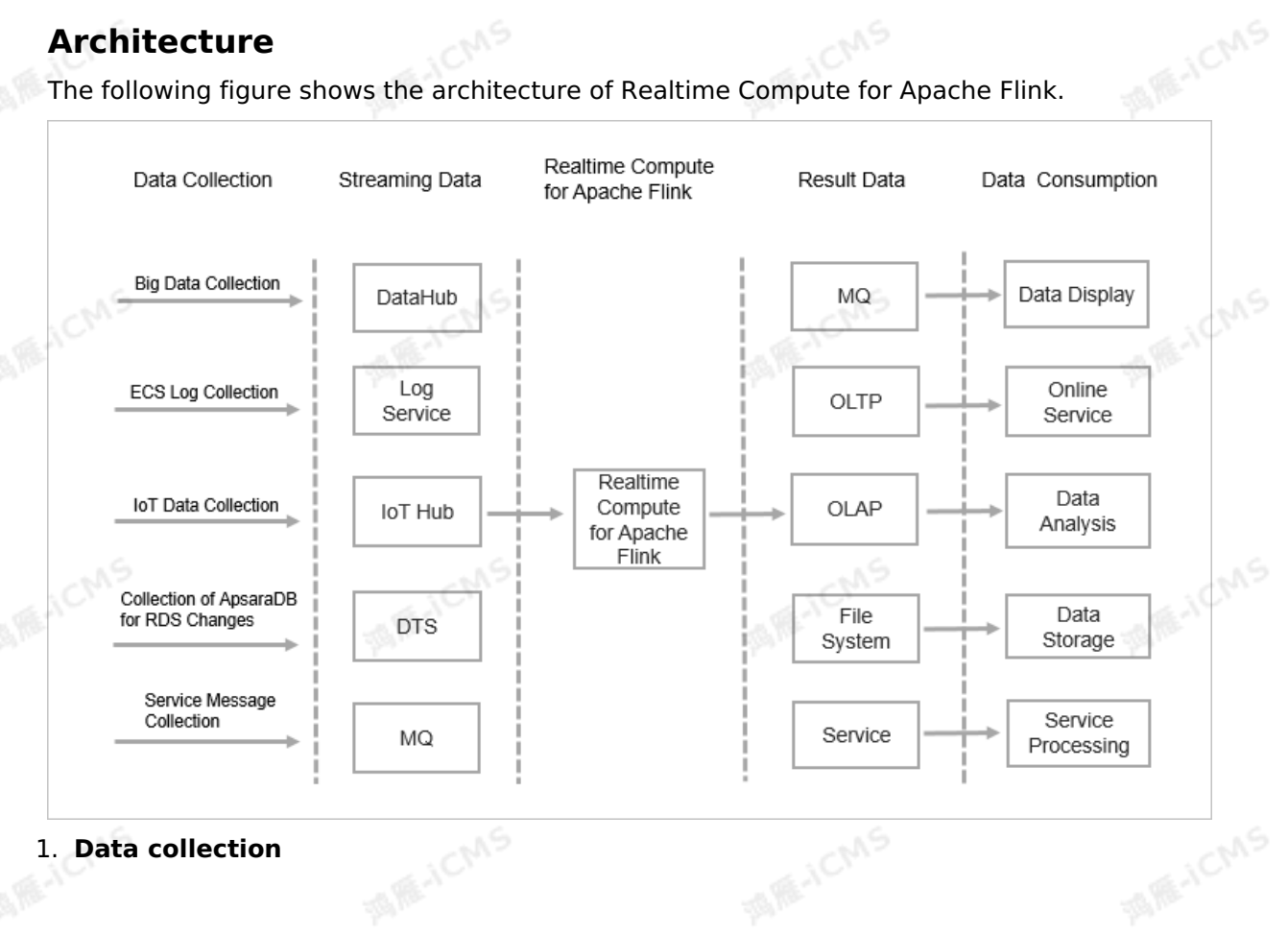

You can use streaming data collection tools to collect and send streaming data in real time to a publish-subscribe system for big data analysis. This publish-subscribe system continuously produces events for Realtime Compute for Apache Flink in the downstream to trigger stream processing jobs. The Alibaba Cloud big data ecosystem offers publishsubscribe systems for big data analysis in different scenarios. Realtime Compute for Apache Flink integrates multiple publish-subscribe systems shown in the preceding figure and therefore can integrate various data streams.

#### $\odot$ **Note**

For example, you can directly connect Realtime Compute for Apache Flink to LogHub of Log Service to quickly integrate and use ECS logs.

#### 2. **Stream processing**

Data streams continuously enter Realtime Compute for Apache Flink for real-time processing. At least one data stream must enter Realtime Compute for Apache Flink to trigger a Realtime Compute for Apache Flink job. In complex business scenarios, Realtime Compute for Apache Flink allows you to perform JOIN operations on the static data of data stores.

#### **Note**

For example, you can perform JOIN operations on DataHub and ApsaraDB RDS data based on the primary key of streaming data.

#### 3. **Real-time integration**

Realtime Compute for Apache Flink can directly write the result data of stream processing into the destination data store. Realtime Compute for Apache Flink integrates Alibaba Cloud ecosystems such as OLTP (for example, ApsaraDB RDS), NoSQL (for example, Tablestore), OLAP (for example, AnalyticDB for MySQL), Message Queue (for example, DataHub and ONS), and MassiveStorage (for example, OSS and MaxCompute). This minimizes the end-to-end data latency and complexity of data links and ensures real-time data processing.

#### 4. **Data consumption**

After the result data of stream processing is written into a storage system, you can use customized applications to manage the result data. You can use a storage system to access the result data, data transmission system to receive the result data, or alerting system to send alerts.

### **Data links**

Some Alibaba Cloud ecosystems do not support Realtime Compute for Apache Flink. You must convert the streaming data of these storage systems to other data types.

• LogService

Log Service is an end-to-end service for log data. It allows you to quickly collect, transfer, query, consume, and analyze log data. For more information about how to use logs to collect streaming data, see Data [collection](https://www.alibabacloud.com/help/en/sls/user-guide/data-collection-overview) overview.

IoTHub

IoT Hub helps developers build secure data channels to implement bidirectional communications between the cloud and terminal devices. The terminal devices include sensors, actuators, embedded devices, and smart home appliances. You can use the IoT Hub rules engine to easily transfer IoT data to DataHub and use Realtime Compute for Apache Flink and MaxCompute to perform computations on the data. For more information about how to transfer IoT data to DataHub, see Configure a data [forwarding](https://www.alibabacloud.com/help/en/iot/user-guide/configure-a-data-forwarding-rule) rule.
## $-MO$

Blink

Alibaba Cloud Message Queue is a complete messaging service. It provides features such as publishing and subscription, message tracing, resource statistics, timing (latency), and monitoring and alerting based on distributed clusters in high availability mode.

# **2.4. Upstream and downstream data stores**

Realtime Compute for Apache Flink supports a wide range of upstream and downstream data stores.

- Source tables
	- Create an Oracle [database](#page-80-0) source table
	- Create a Log [Service](#page-87-0) source table
	- Create a [Hologres](#page-84-0) source table
	- [Create](#page-93-0) a source table
	- Create a [Message](#page-99-0) Queue for Apache Kafka source table

**MARICMS** 

- Create a [Tablestore](#page-116-0) source table
- Create a full [MaxCompute](#page-119-0) source table
- Create an incremental [MaxCompute](#page-126-0) source table
- Result tables
	- Create an [AnalyticDB](#page-141-0) for MySQL V2.0 result table
	- Create a [Hologres](#page-135-0) result table
	- Create an Oracle [database](#page-132-0) result table
	- Create a Log [Service](#page-144-0) result table
	- Create a [ApsaraMQ](#page-147-0) for RocketMQ result table
	- Create a [Tablestore](#page-152-0) result table
	- Create an [ApsaraDB](#page-154-0) RDS result table
	- Create a [MaxCompute](#page-160-0) result table
	- Create an [ApsaraDB](#page-167-0) for HBase result table
	- Create an [Elasticsearch](#page-172-0) result table
	- [Create](#page-176-0) a TSDB result table
	- Create a [Message](#page-179-0) Queue for Apache Kafka result table
	- Create a [HybridDB](#page-182-0) for MySQL result table
	- Create an [ApsaraDB](#page-184-0) RDS for SQL Server result table
	- Create an [ApsaraDB](#page-190-0) for Redis result table
	- Create an [ApsaraDB](#page-194-0) for MongoDB result table
	- Create an [AnalyticDB](#page-195-0) for MySQL V3.0 result table
	- Create an AnalyticDB for [PostgreSQL](#page-206-0) result table
	- Create a [custom](#page-198-0) result table
	- Create an [InfluxDB](#page-209-0) result table
	- Create a [Phoenix5](#page-204-0) result table
- Dimension tables
	- Create a Hologres [dimension](#page-213-0) table
	- Create a [Tablestore](#page-217-0) dimension table
- Create an ApsaraDB RDS for MySQL [dimension](#page-220-0) table
- Create an ApsaraDB for HBase [dimension](#page-226-0) table
- Create a [MaxCompute](#page-233-0) dimension table
- Create an ApsaraDB for Redis [dimension](#page-241-0) table
- Create a Phoenix5 [dimension](#page-246-0) table
- Create an [AnalyticDB](#page-250-0) for MySQL V3.0 dimension table
- Create an [Elasticsearch](#page-244-0) dimension table

# **2.5. Product security**

Realtime Compute for Apache Flink ensures account, business, and data security for end-to-<br>end real-time computing.<br>Account security involves Realtime Compute for Apache Flink and data of end real-time computing.

**MARICANS** 

Account security involves Realtime Compute for Apache Flink and data stores.

Account security of Realtime Compute for Apache Flink

Only Alibaba Cloud accounts can be used as Realtime Compute for Apache Flink accounts. The account information includes a username and its password or a username and a signature key. HTTPS is used to secure account information. For more information about account security of Realtime Compute for Apache Flink, see Grant [permissions](#page-50-0) to a RAM user.

• Account security of data stores

In Realtime Compute for Apache Flink, the accounts of data stores are used to create source and result tables. Realtime Compute for Apache Flink provides Resource Access Management (RAM) and Security Token Service (STS) to prevent the leakage of your business data due to the loss of account information. For more information about account security for data stores, see Assign a RAM role to an account that uses Realtime Compute for Apache Flink in [exclusive](#page-55-0) mode.

## **Business security**

Business security of Realtime Compute for Apache Flink is used to isolate projects and secure business processes.

• Project isolation

Realtime Compute for Apache Flink projects are isolated based on project permissions. Only users that belong to a project can access or manage authorized sub-product entities in the project. Project-level resource isolation ensures that other users do not interfere with your operations.

**Note** For example, if the data amount increases dramatically when a job of a user is running, the CPU utilization of the job is increased. Due to resource isolation, the CPU utilization of jobs of other users is not affected.

• Business process

Realtime Compute for Apache Flink provides separate pages for data development and administration to clearly demonstrate the entire development process of stream processing in its console. This guarantees a complete and secure business process.

Code version

Realtime Compute for Apache Flink allows you to compare code versions and roll back to an earlier version. This helps you trace the code and rectify faults.

o Standalone debugging tool in the IDE

Realtime Compute for Apache Flink offers a debugging tool in the integrated development environment (IDE), which allows you to debug the code without affecting online data. You can specify data for source tables, dimension tables, and result tables to create a job, and then debug the data offline. This ensures that running jobs are not affected.

o lob publishing process

The job publishing process is secure. You can debug the code without affecting online data. After you debug the new code, you can publish the job and view it on the Administration page of the Realtime Compute for Apache Flink development platform. Realtime Compute for Apache Flink jobs that are running do not directly use the new code. To use the new code, you must stop the jobs and then restart them with the new code. .

# **Data security**

Realtime Compute for Apache Flink ensures the security of its system data and business data.

- System data security
	- Realtime Compute for Apache Flink ensures its data security in the following aspects:
	- HTTPS is used to secure transmission links.
	- The Advanced Encryption Standard (AES) is used to encrypt information about the connections with data stores. This helps prevent the leakage of sensitive information.
	- Realtime Compute for Apache Flink has passed comprehensive and in-depth attack tests.
	- Alibaba Cloud security team provides security services for Realtime Compute for Apache Flink.
- Business data

Realtime Compute for Apache Flink does not store the business data of users. The security of business data is ensured by Alibaba Cloud storage systems. For more information, see<br>the security models and best security practices of Alibaba Cloud storage systems. the security models and best security practices of Alibaba Cloud storage systems.

# **2.6. Limits**

This topic describes the service scope and limits of Realtime Compute for Apache Flink, including the limits on CU processing capabilities and job creation.

Evaluate the impact of the limits on your business carefully.

- If you want to use UDXs, you must purchase Realtime Compute for Apache Flink in exclusive mode. For more information about UDXs, see [Overview](#page-435-0).
- Realtime Compute [development](https://stream-ap-southeast-3.console.aliyun.com) platform supports only the Google Chrome browser.

# **Supported regions**

The regions supported by Realtime Compute for Apache Flink vary based on your business requirements.

- Pay-as-you-go for the exclusive mode: China (Hangzhou), China (Beijing), China (Shanghai), and China (Shenzhen).
- Subscription for the exclusive mode: China (Hangzhou), China (Beijing), China (Shanghai), China (Shenzhen), China (Zhangjiakou-Beijing Winter Olympics), China (Hong Kong), and Singapore (Singapore).

# **CU processing capabilities**

Test results of Realtime Compute for Apache Flink demonstrate that the CU processing capabilities vary based on the complexity of businesses.

- For simple operations such as single-stream filtering and string conversion, one CU can process 10,000 data records per second.
- For complex operations such as operations that use a JOIN clause, GROUP BY clause, or<br>window function, one CU can process 1,000 to 5,000 data records ner conserved window function, one CU can process 1,000 to 5,000 data records per second.

# **Limits on job and task quantities**

Realtime Compute for Apache Flink has the following limits on jobs, task versions, and task pages opened in an integrated development environment (IDE) under a project:

- A maximum of 100 jobs can be created under a project.
- A maximum of 50 folders are allowed under a project. The number of folder hierarchies<br>cannot exceed 5.<br>A maximum of 50 UDXs or JAR packanes are allowed the summary of the maximum of 50 UDXs or JAR packanes are all cannot exceed 5.
- A maximum of 50 UDXs or JAR packages are allowed under a project.
- A maximum of 50 data stores can be registered under a project.
- A maximum of 20 historical versions can be saved in a job.

# **2.7. Architecture of Realtime Compute for Apache Flink in exclusive mode (phased-out)**

This topic describes the architecture of Realtime Compute for Apache Flink in exclusive mode.

# **Architecture**

The following figure shows the architecture of Realtime Compute for Apache Flink in exclusive mode.

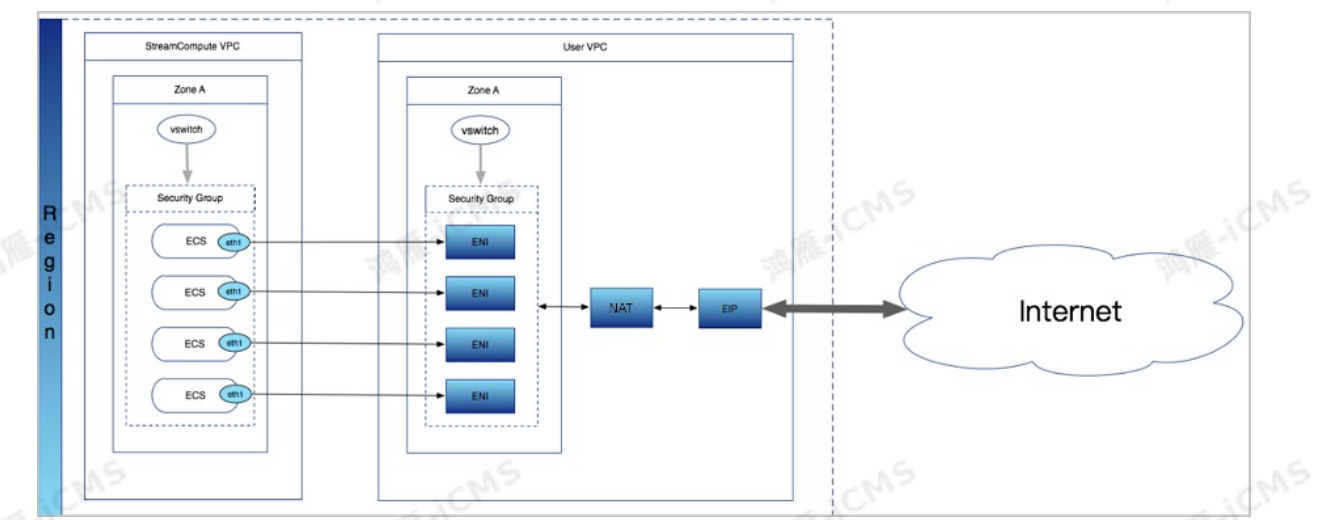

If you use Realtime Compute for Apache Flink in exclusive mode, all your purchased Elastic Compute Service (ECS) instances are fully hosted in the virtual private cloud (VPC) in which your Realtime Compute for Apache Flink cluster resides. In this mode, you cannot log on to your purchased ECS instances.

- When you create a Realtime Compute for Apache Flink cluster, Realtime Compute for Apache Flink applies for an elastic network interface (ENI) under your account. You can use this ENI to access all the resources in your VPC.
- To allow your Realtime Compute for Apache Flink cluster to access the Internet, you can bind a network address translation (NAT) gateway and an elastic IP address (EIP) to the ENI. For more information, see [Associate](https://www.alibabacloud.com/help/en/elastic-ip-address/latest/associate-an-eip-with-a-nat-gateway) an EIP with a NAT gateway.
- The ENI belongs to an independent security group under your account. To access the services of other security groups in the VPC, you must configure inbound and outbound rules for the security group.

#### $\odot$ **Note**

You are charged for the use of the ENI only when your Realtime Compute for Apache Flink<br>cluster accesses the Internet.<br>**enefite** cluster accesses the Internet.

# **Benefits**

End-to-end real-time data computing and development

**A RE-ICMS** 

- Provides real-time data processing capabilities based on Flink SQL, which implements automatic data recovery. This ensures accurate data processing even if failures occur.
- $\circ$  Supports multiple built-in functions, such as string, date, and aggregate functions.
- . Supports various window types, such as tumbling, sliding, and session windows.
- Provides accurate control over computing resources, which ensures resource isolation for jobs.
- Provides the following key performance metrics that are superior to the metrics of Apache Flink:
	- The data computing latency can be indicated in subseconds.
	- The throughput of a single job can reach millions of records per second. A single cluster can consist of thousands of servers.
- Deeply integrates various cloud data storage systems such as DataHub, Log Service, ApsaraDB RDS, Tablestore, and AnalyticDB for MySQL. This allows you to read and write data from and to these systems in a convenient manner.
- Fully-managed real-time computing service
	- Uses a fully-managed stream computing engine.
	- Allows you to run and query streaming data without the need to provision or manage infrastructures.
	- Allows you to activate streaming data processing services with one click.
	- Integrates features such as data storage, data development, data O&M, and monitoring and alerting. This reduces both the trial and migration costs of stream processing.
	- Isolates and protects the managed and running services of different tenants.
- Reduced manpower and cluster costs
	- Significantly optimizes the SQL execution engine to provide computing jobs that are more cost-effective than native Flink jobs.
	- $\circ$  Significantly reduces development and operation costs, which are much lower than the costs of open source streaming frameworks.
- High availability

→ Document Version: 20231114 41

If an ECS instance is abnormal or a Realtime Compute for Apache Flink job is recovered from a failure or is resumed, you can use the JobManager or a TaskManager on an available ECS instance in the same zone to ensure high availability for jobs. You can also use the JobManager or a TaskManager on an available ECS instance in a different zone or region to ensure high availability across zones.

**MARICIAS** 

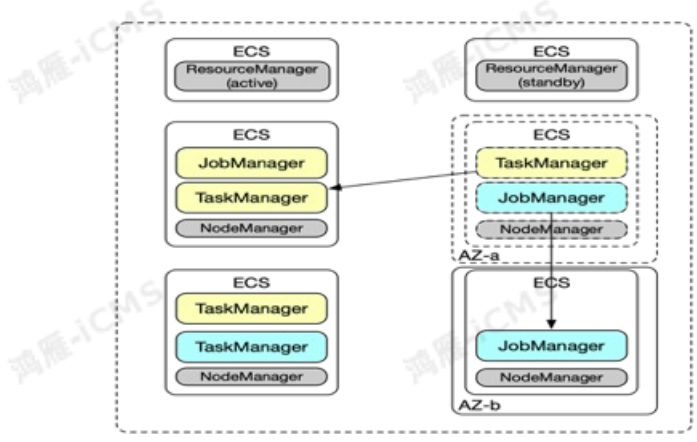

Cluster

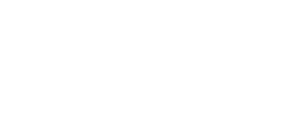

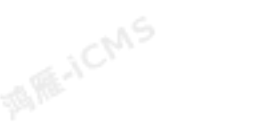

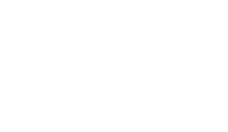

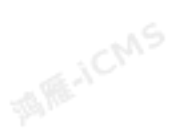

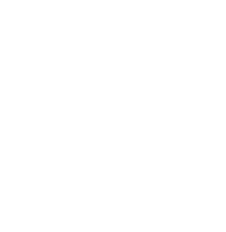

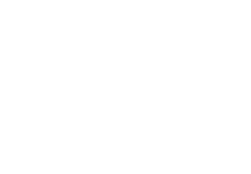

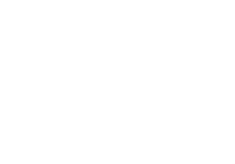

**Blink** 

42 > Document Version: 20231114

# **3.Pricing 3.1. Billing unit**

This topic describes the billing unit of Realtime Compute for Apache Flink.

The basic billing unit of Realtime Compute for Apache Flink is compute unit (CU), which indicates computing resources. One CU is equal to **1 CPU core and 4 GB of memory**. The number of CUs determines the computing capability of the underlying system of Realtime Compute for Apache Flink.

The number of CUs that is consumed by a Realtime Compute for Apache Flink job varies based on the queries per second (QPS) of the input data stream of the job, the computing complexity, and the distribution of the input data. To estimate the processing capability of one CU in Realtime Compute for Apache Flink, select one of the following methods based on the operation complexity:

- For simple operations such as single-stream filtering and string conversion, one CU can process 10,000 data records per second.
- For complex operations such as operations that use a JOIN clause, GROUP BY clause, or window function, one CU can process 1,000 to 5,000 data records per second.

You can estimate the number of CUs that you need to purchase based on your business scale and the preceding computing capability.

#### **Note** ര

- The preceding computing capability estimate refers only to the internal processing capability of Realtime Compute for Apache Flink. The external data read and write capabilities are not included. The external data read and write efficiency may affect the estimation of the computing capability of Realtime Compute for Apache Flink.
	- o If you want to use Realtime Compute for Apache Flink to read data from Log Service but the query quota of Log Service is limited, the overall computing capability of Realtime Compute for Apache Flink is subject to the capability allowed by Log Service.
	- If the number of connections or transactions per second (TPS) is limited for the ApsaraDB RDS database that Realtime Compute for Apache Flink references, the throughput of Realtime Compute for Apache Flink is limited by the throttling of the ApsaraDB RDS database.
- If you use window functions in a Realtime Compute for Apache Flink job, the number of CUs consumed in the job is greater than that consumed in a simple job. We recommend that you purchase at least four CUs for such a job.

# <span id="page-42-0"></span>**3.2. Billing methods**

This topic describes the billing methods of Realtime Compute for Apache Flink.

**Important** The system sends you a notification when you have an overdue payment within your account. We recommend that you promptly pay your overdue bills to prevent your projects from being released. Take note that your projects may be released at a system-selected time after the payment due date.

The following table lists the unit price for each node model.

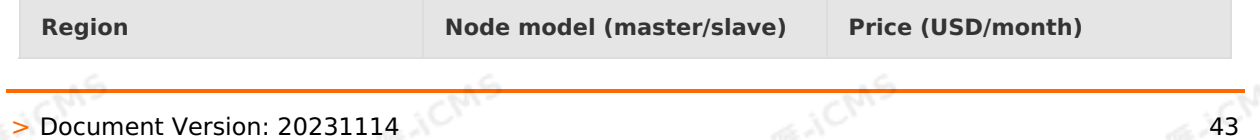

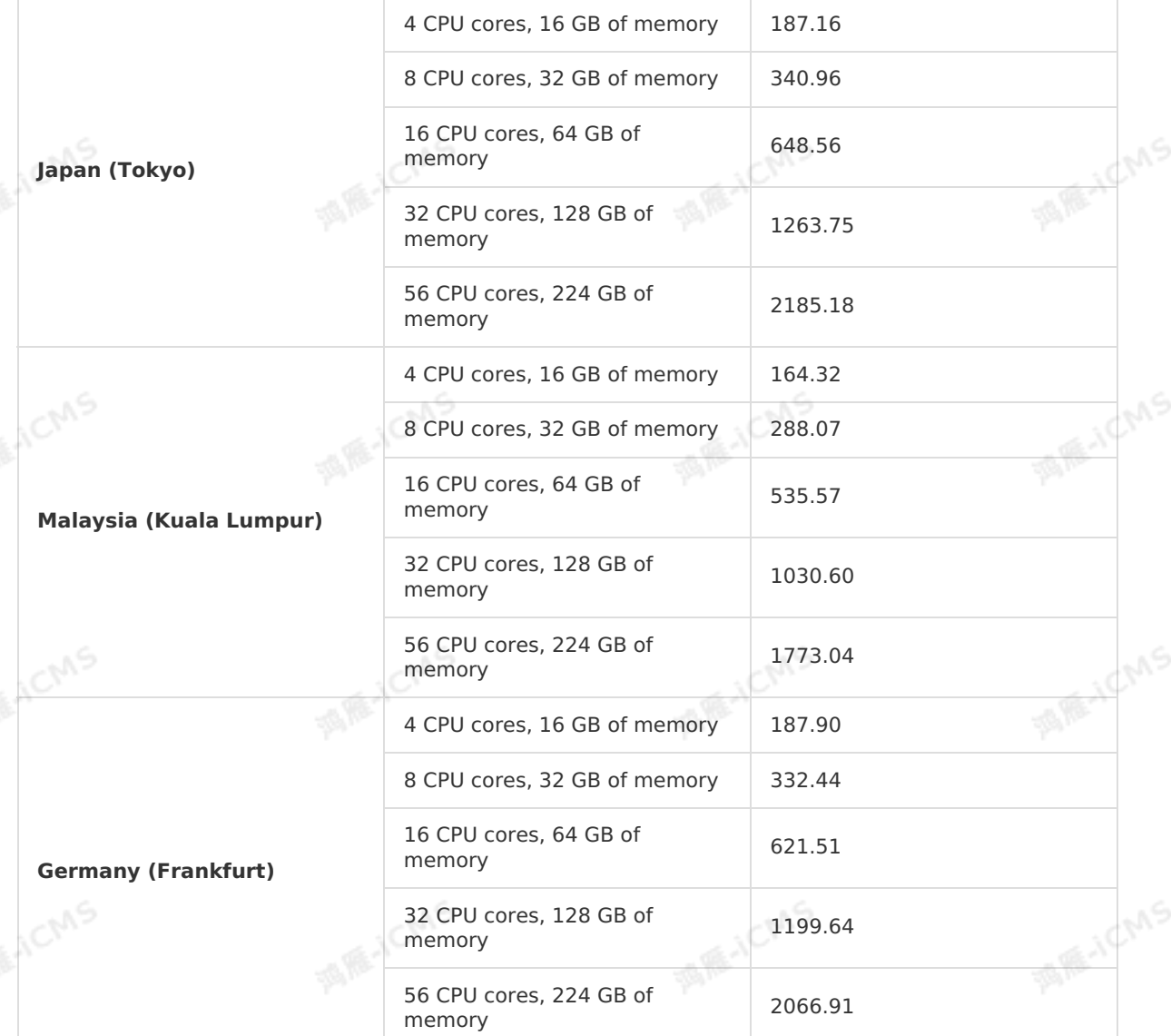

**MARICANS** 

You can also log on to the Realtime Compute [development](https://stream-ap-southeast-3.console.aliyun.com) platform console and use the selected cluster configuration in the Recommended Solutions section on the **Pricing Calculator** page. The following figure shows the Pricing Calculator page.

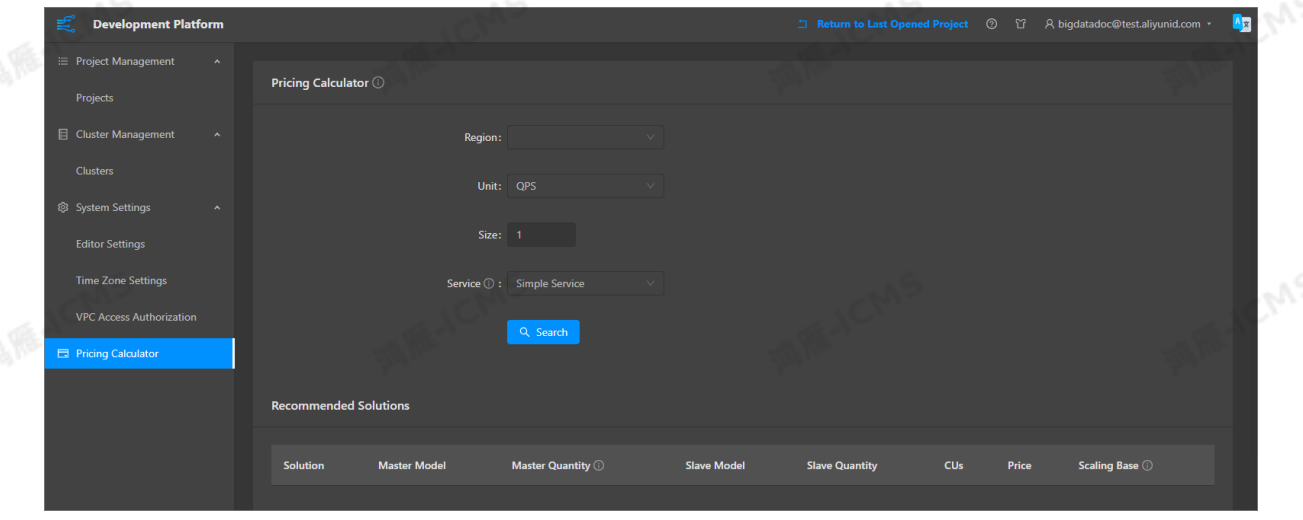

44 > Document Version: 20231114

# **3.3. Specification selection**

This topic describes how to select specifications when you configure a Realtime Compute for Apache Flink cluster in exclusive mode. It also provides precautions during the configuration.

# **Background information**

A Realtime Compute for Apache Flink cluster functions as a primary/secondary distributed cluster, which consists of master and slave nodes.

- Master nodes manage cluster resources and interactions among slave nodes, but are not used for computing.
- Slave nodes are used for computing.

#### **Note**

A slave node cannot use all of its resources for computing because the operating system and interactions with other nodes also consume resources.

# **Usage notes**

- The slave node specifications determine the scaling configuration. For example, if your slave node specifications are 8 CPU cores and 32 GB memory, you can add or remove only a specific number of nodes of this configuration for each scaling operation. In this case, the number of available compute units (CUs) increases or decreases by the value that is calculated by using the following formula: Number of nodes added or removed  $\times$  6 CUs.
- Three master nodes in a Realtime Compute for Apache Flink cluster support failover in case of a failure. This ensures cluster stability. If you configure a Realtime Compute for Apache Flink cluster with three master nodes, Alibaba Cloud provides you with a Service Level Agreement (SLA) guarantee.
- You cannot change the number of master nodes in a Realtime Compute for Apache Flink cluster.

# **Select specifications**

The configuration of a Realtime Compute for Apache Flink cluster in exclusive mode can be calculated in CUs. One CU is equivalent to 1 CPU core and 4 GB memory. You can configure master and slave nodes as required based on the following computing logic. Realtime Compute for Apache Flink provides a pricing calculator to help you configure your cluster to be as cost-effective as possible.

#### ര **Note**

If you are a new user, you can determine the number of CUs based on the queries per second (QPS) and complexity of your business logic, and then configure the cluster. For more information, see Billing [methods](#page-42-0). Processing capability of one CU in Realtime Compute for Apache Flink:

- For simple operations such as single-stream filtering and string conversion, one CU can process 10,000 data records per second.
- For complex operations such as operations that use a JOIN clause, GROUP BY clause, or window function, one CU can process 1,000 to 5,000 data records per second.

The following tables list the empirical CU quantities for different master and slave node specifications.

**ME-ICMS** 

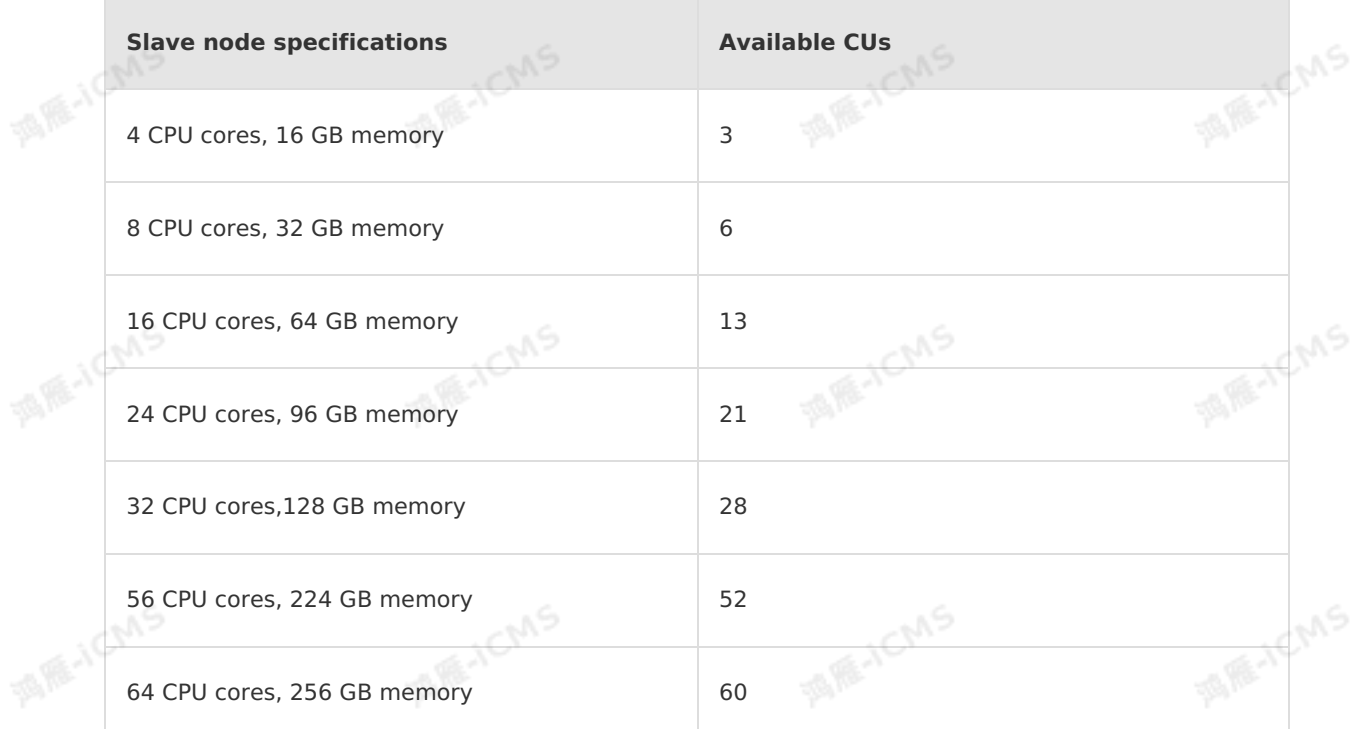

### **Note**

The empirical data is for reference only.

The master node specifications are restricted by the maximum number of CUs allowed in a cluster. The following table lists empirical CU quantities for different master node specifications.

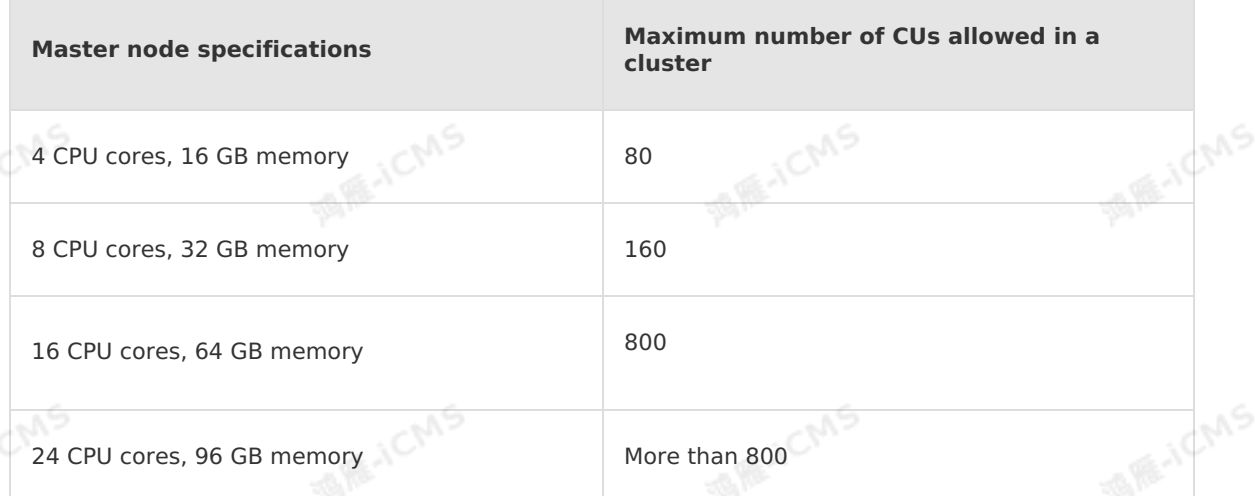

## **Note**

The empirical data is for reference only.

# **3.4. Renewal**

# **3.4.1. Manual renewal**

This topic describes how to manually renew a Realtime Compute for Apache Flink instance.

Renewal is to extend the duration for a project after it expires. The renewal duration is measured in months or years, and the minimum renewal duration is one month.

**Important** In the Realtime Compute for Apache Flink console, the **Overview** page shows the remaining days of your projects. The system sends you a notification if you have an overdue payment under your account. We recommend that you pay off your overdue bills to prevent your projects from being released. Note that your projects may be released at a system-selected time after the payment due date.

# **Renew a Realtime Compute for Apache Flink instance**

- 1. Go to the **Project Management** page.
	- i. Log on to the Realtime Compute [development](https://stream-ap-southeast-3.console.aliyun.com) platform.
	- ii. Move the pointer over the username in the upper-right corner.
	- iii. Click **Project Management**.
- 2. In the left-side navigation pane, choose **Cluster Management > Clusters**. 3. On the **Clusters** page, find your cluster, click **More** in the **Actions** column, and select
- **Renew**.
- 4. On the **Renew** page, specify **Renewal Duration**.
- 5. Read and select **Realtime Compute Exclusive Mode (Subscription) Agreement of Service**.
- 6. Click **Pay**.
- 7. On the **Purchase** page, select a payment method.
- 8. Click **Purchase**.

# **3.4.2. Auto-renewal**

This topic describes how to automatically renew a Realtime Compute instance. You can enable or disable auto-renewal for an instance or change the auto-renewal duration for an instance.<br> **Enable auto-renewal** enable or disable auto-renewal for an instance or change the auto-renewal duration for an instance.

# **Enable auto-renewal**

- 1. Log on to the Alibaba Cloud [Management](https://home-intl.console.aliyun.com/#/) Console.
- 2. In the upper-right corner of the page, click Billing and then **Renew**.
- 3. On the page that appears, click the **Manual** or **Nonrenewal** tab.
- 4. In the instance list, find the target instance and click **Enable Auto Renewal** in the **Actions** column.
- 5. In the **Enable Auto Renewal** dialog box, select your expected renewal duration from the **Unified Auto Renewal Cycle** drop-down list.
- 6. Click **Auto Renew**.

# **Disable auto-renewal**

1. Log on to the Alibaba Cloud [Management](https://home-intl.console.aliyun.com/#/) Console.

Blink Exclusive Mode (Phased-Ou t for Alibaba Cloud)**·**Pricing

- 2. In the upper-right corner of the page, click Billing and then **Renew**.
- 3. Click the **Auto** tab.
- 4. In the instance list, find the target instance and click **Enable Manual Renewal** in the **Actions** column.
- 5. In the **Enable Manual Renewal** dialog box, click **OK**.

# **Change the auto-renewal duration**

- 1. Log on to the Alibaba Cloud [Management](https://home-intl.console.aliyun.com/#/) Console.
- 2. In the upper-right corner of the page, click Billing and then **Renew**.
- 3. Click the **Auto** tab.
- 4. In the instance list, find the target instance and click **Edit Auto Renewal** in the **Actions** column.
- 5. In the **Edit Auto Renewal** dialog box, select your expected renewal duration from the auto-renewal duration drop-down list.
- 6. Click **OK**.

# **3.5. Change resource configurations**

This topic describes how to scale a Realtime Compute for Apache Flink cluster or project.

# **Change resource configurations of a cluster**

## **Note**

- Fees after the resource configuration change
	- Scale-out or scale-up (**Master Scale-Up** or **Slave Scale-Out**): You must pay the related upgrade fees.
	- Scale-in or scale-down (**Master Scale-Down** or **Slave Scale-In**): The refund from the scale-in or scale-down operation operation is returned to your account.
- After you perform **Master Scale-Up** or **Slave Scale-Out**, you must add required IP addresses to the whitelist of the database. For more [information,](#page-466-0) see Configure a whitelist for accessing storage resources.

You can modify the configuration of **Master Specifications** or **Slave Quantity** to change the configuration of the cluster.

- 1. Go to the **Project Management** page.
	- i. Log on to the Realtime Compute [development](https://stream-ap-southeast-3.console.aliyun.com) platform.
	- ii. Move the pointer over the username in the upper-right corner.
	- iii. Click **Project Management**.
- 2. In the left-side navigation pane, choose **Cluster Management > Clusters**.
- 3. On the Clusters page, find your cluster, click **More** in the **Actions** column, and then select **Scale Out** or **Scale In** based on your business requirements.
- 4. Change resource configurations.

The following example describes two scale-out or scale-up methods:

## **Master Scale-Up (use higher specifications)**

- a. On the **Update** page, select **Master Scale-Up** for Upgrade Method.
- b. Specify **Master Specifications**.

#### $\odot$ **Note**

- You can change the master specifications but cannot change the number of master nodes.
- If you use a high availability cluster in which three master nodes are configured, the system upgrades all the three master nodes at the same time when you select **Master Scale-Up**.

## **Slave Scale-Out (increase the number of slave nodes)**

- a. On the **Update** page, select **Slave Scale-Out** for Upgrade Method.
- b. Increase the value of **Slave Quantity**.

#### $\circledR$ **Note**

- If the number of CUs is insufficient, we recommend that you select**Slave Scale-Out** and increase the value of **Slave Quantity**.
- If you are unable to complete payment after you specify Slave Quantity and select Realtime Compute Exclusive Mode (Subscription) Terms of Service, add a vSwitch and enter the ID of the new vSwitch in **vSwitchId**. After verification, you can complete the payment for the scale-out operation. For more information about how to add a VSwitch, see Create and [manage](https://www.alibabacloud.com/help/en/vpc/user-guide/create-and-manage-a-vpc) a VPC.
- The slave nodes that you want to add must be located in the same zone as the cluster.
- You cannot change the slave specifications for an existing Realtime Compute for Apache Flink cluster in exclusive mode. You can only increase the value of **Slave Quantity**. If you want to change the slave specifications, you must purchase a new cluster.
- 5. Read the terms of service and select Realtime Compute Exclusive Mode (Subscription) Terms of Service.
- 6. Click **Pay**.

# **Change resource configurations of a project**

- の **Note**
	- If the computing capability of existing resources does not meet your business requirements, you can scale out the project to improve the computing capability of the system.
	- If the computing capability of existing computing resources is excessive to meet your business requirements, you can downgrade the resource configuration to reduce costs.

### 1. Go to the **Project Management** page.

- i. Log on to the Realtime Compute [development](https://stream-ap-southeast-3.console.aliyun.com) platform.
- ii. Move the pointer over the username in the upper-right corner.

## iii. Click **Project Management**.

- 2. In the left-side navigation pane, choose **Project Management > Projects**.
- 3. Change resource configurations:
	- i. On the Projects page, find your project and click **Scale In/Out** in the **Actions** column.

**MARICIAS** 

- ii. In the **Scale In/Out** dialog box, specify Specified CUs.
- iii. Click **OK**.

# <span id="page-50-0"></span>**4.Preparation 4.1. Grant permissions to a RAM user**

You can use an Alibaba Cloud account to purchase Realtime Compute for Apache Flink and create projects. You can also use the Alibaba Cloud account to authorize Resource Access Management (RAM) users to access Realtime Compute for Apache Flink projects that are created by the Alibaba Cloud account. This topic describes how to create a RAM user and authorize the RAM user to access Realtime Compute for Apache Flink.

# **What is a RAM user?**

A physical identity that has a fixed ID and credential information. A RAM user represents a person or an application. A RAM user has the following characteristics:

- A RAM user can be created by an Alibaba Cloud account. In this case, the RAM user belongs to the Alibaba Cloud account. A RAM user can also be created by a RAM user or a RAM role that has administrative rights. In this case, the RAM user belongs to the Alibaba Cloud account that creates the RAM user or the RAM role.
- A RAM user does not own resources. Resource usage fees of the RAM user are billed to the Alibaba Cloud account to which the RAM user belongs. A RAM user does not receive individual bills and cannot make payments.
- Before RAM users can log on to the Alibaba Cloud Management Console or call operations, they must be authorized by Alibaba Cloud accounts. After RAM users are authorized, the RAM users can access resources that are owned by the Alibaba Cloud accounts.
- RAM users have independent passwords or AccessKey pairs for logon.
- An Alibaba Cloud account can create multiple RAM users. RAM users can be used to represent employees, systems, and applications within an enterprise.

You can create RAM users and authorize the RAM users to access different resources. If multiple users in your enterprise need to simultaneously access resources, you can use RAM to assign the least permissions to the users. This prevents the users from sharing the username and password or AccessKey pair of an Alibaba Cloud account and reduces the security risks.

# **Procedure**

1. Create a RAM user.

For more information about how to create a RAM user, see [Create](https://www.alibabacloud.com/help/en/ram/user-guide/create-a-ram-user) a RAM user.

#### $\odot$ **Note**

- You must initialize RAM when you use RAM for the first time. For more [information,](https://www.alibabacloud.com/help/en/ram/user-guide/manage-security-settings-of-ram-users) see [Configure](https://www.alibabacloud.com/help/en/ram/user-guide/configure-a-password-policy-for-ram-users) a password policy for RAM users and Manage security settings of RAM users.
- To ensure account security, Realtime Compute for Apache Flink provides the account verification feature. If you do not manage a job for a long period of time, the system sends a text message and an email to you for account verification.

## 2. Create a custom policy.

For more [information](https://www.alibabacloud.com/help/en/ram/getting-started/create-a-custom-policy-1) about how to create a custom policy in the RAM console, see Create a custom policy The following code shows a policy of Realtime Compute for Apache Flink:

Blink Exclusive Mode (Phased-Ou t for Alibaba Cloud)**·**Preparation

{

"Version": "1", "Statement": [ { "Action": "stream:\*", "Resource": "acs:stream:\*:\*:\*", "Effect": "Allow" }, { "Action": "ram:PassRole", "Resource": "acs:ram:\*:\*:\*", "Effect": "Allow"

## **Note**

}  $\mathbf{I}$ }

The policy of Realtime Compute for Apache Flink allows you to grant permissions on different projects to different RAM users. To authorize a RAM user to access a single project, change **Resource** in the preceding code to

**"Resource":"acs:stream:\*:\*:projectname"**. projectname is the name of the project that you want to authorize the RAM user to access.

**MAS** 

3. Authorized RAM users or user groups.

Attach the preceding policy to specified RAM users or RAM user groups. For more [information,](https://www.alibabacloud.com/help/en/ram/user-guide/grant-permissions-to-a-ram-user-group) see Grant [permissions](https://www.alibabacloud.com/help/en/ram/getting-started/grant-permissions-to-a-ram-user) to RAM users and Grant permissions to a RAM user group

4. Use the credentials of a RAM user to log on to the Realtime Compute for Apache Flink console.

In the left-side navigation pane of the RAM [console](https://ram.console.aliyun.com/), click **Overview** and view the logon address of the RAM user in the **Account Management** section.

# **4.2. Activate Realtime Compute for Apache Flink and create a project**

This topic describes how to activate Realtime Compute for Apache Flink in exclusive mode. This topic also describes how to create Realtime Compute for Apache Flink clusters and projects in exclusive mode.

# **Activate Realtime Compute for Apache Flink in exclusive mode**

#### $\odot$ **Note**

- Realtime Compute for Apache Flink in exclusive mode cannot be purchased from April 28, 2021. You can only scale out, scale in, or renew the existing projects of Realtime Compute for Apache Flink in exclusive mode. If you want to purchase Realtime Compute for Apache Flink, We recommend that you use Flink full hosting for realtime compute.
- A Realtime Compute for Apache Flink cluster in exclusive mode can access only storage resources in the same virtual private cloud (VPC), region, and security group as the cluster. To allow the cluster to access resources in another VPC, use Express [Connect](https://www.alibabacloud.com/help/en/express-connect/product-overview/what-is-express-connect#concept-ipg-pry-xdb) to access the VPC.

After you place an order for Realtime Compute for Apache Flink in exclusive mode, you must<br>create a cluster before you create a project.<br>L. Activate Realtime Compute for Apache Flink create a cluster before you create a project.

## 1. Activate Realtime Compute for Apache Flink.

i. Log on to the product page of Realtime [Compute](https://www.alibabacloud.com/products/realtime-compute?spm=a3c0i.7911826.1097638.dnavproductsh13.1cd514b3Yx8AyU) for Apache Flink.

**ME-ICMS** 

#### **Note** (?)

Use your Alibaba Cloud account instead of a RAM user to activate Realtime Compute for Apache Flink and create a project.

### ii. Click **Buy Now**.

iii. Configure the parameters. including the region, master node specifications, number of master nodes, slave node specifications, number of slave nodes, and billing duration based on your business requirements.

## iv. Click **Buy Now**.

v. Read the terms of service and select **I have read and agree to Realtime Compute Exclusive Mode (Subscription) Agreement of Service**.

### vi. Click **Pay**.

- 2. Create a Realtime Compute for Apache Flink cluster.
	- o Preparations

After you activate Realtime Compute for Apache Flink in exclusive mode, Realtime Compute for Apache Flink creates a security group in your VPC and applies for an elastic network interface (ENI). For more information, see [Overview](https://www.alibabacloud.com/help/en/ecs/user-guide/overview-48).

### **Note**

Do not delete the security group or the ENI. Otherwise, the cluster cannot be created.

- If you have VPCs, specify a VPC for Realtime Compute for Apache Flink.
- If you do not have a VPC, activate the Alibaba Cloud VPC service. For more information about how to activate the Alibaba Cloud VPC service, see Plan [networks](https://www.alibabacloud.com/help/en/vpc/getting-started/plan-networks).

#### **Note**  $\odot$

Make sure that the VPC you created meets the following requirements:

- Sufficient Elastic Compute Service (ECS) instances are available in the VPC.
- The number of available IP addresses in a vSwitch is greater than or equal to the number of nodes in a Realtime Compute for Apache Flink cluster. For more [information,](https://www.alibabacloud.com/help/en/flink/configure-a-whitelist-for-accessing-storage-resources-1) see Configure a whitelist for accessing storage resources and Create and [manage](https://www.alibabacloud.com/help/en/vpc/user-guide/create-and-manage-vswitch) a vSwitch.
- You can upload a UDF package to a Realtime Compute for Apache Flink cluster in exclusive mode. To ensure data security, Realtime Compute for Apache Flink stores the UDF package to an Object Storage Service (OSS) bucket. You must specify the OSS bucket. If you do not have OSS buckets, create one first. For more information about how to create an OSS bucket, see Create [buckets](https://www.alibabacloud.com/help/en/oss/getting-started/create-buckets-6).
- Assign a RAM role to an account that uses Realtime Compute for Apache Flink in exclusive mode. For more [information,](https://www.alibabacloud.com/help/en/flink/assign-a-ram-role-to-an-account-that-uses-realtime-compute-for-apache-flink-in-exclusive-mode) see Assign a RAM role to an account that uses<br>Realtime Compute for Apache Flink in exclusive mode.<br>ocedure Realtime Compute for Apache Flink in exclusive mode.

### o Procedure

- a. After you complete the payment, click **Console**.
- b. On the **Clusters** page, click **Create Cluster**.

#### $\odot$ **Note**

If no project is created for an order, a red number is displayed on **Create Cluster** in the upper-right corner of the **Clusters** page. The number indicates the number of orders for which no project is created.

- c. In the **Select Order** step, select an order in **Order ID** and click Next.
- d. In the **Basic Information** step, configure **Cluster Name** and **Cluster Description** and click Next.
- e. In the **Cluster Settings** step, enter the configuration information and click Next.

#### **Note**  $\odot$

The Realtime Compute for Apache Flink cluster must reside in the same security group, region, and VPC as the upstream and downstream storage that you purchased.

## **OSS Bucket**

**MARICIAS** 

Select an OSS bucket in which you want to store your UDF package. If you do not have OSS [buckets](https://www.alibabacloud.com/help/en/oss/getting-started/create-buckets-6), create one first. For more information, see Create buckets. When you create an OSS bucket, you must specify **Standard** for **Storage Class**. We recommend that you specify **Private** for **Access Control List (ACL)**. Do not select **Public Read**.

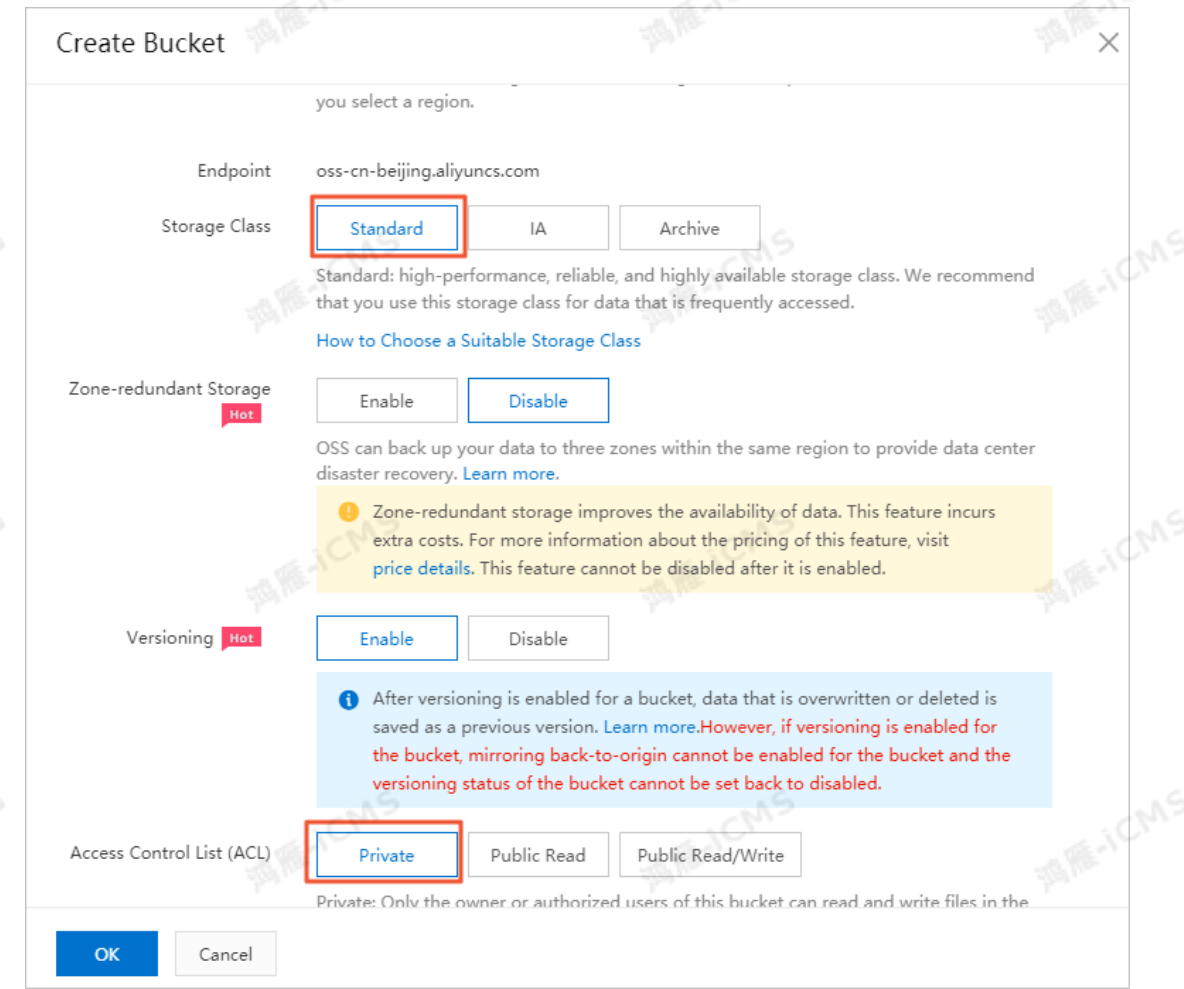

## **VPC**

Select the VPC that you want to access and customize the name of the VPC.

#### $\odot$ **Note**

Realtime Compute for Apache Flink can identify only custom VPC names.

**ME-ICMS** 

## **Zone**

After you properly configure the VPC, the system automatically displays the available zones.

**A RE-ICIME** 

**Note** ര

No available zone or vSwitch is displayed in the following scenarios:

- ECS instances in the selected zone are insufficient. For more information about how to add an ECS [instance,](https://www.alibabacloud.com/help/en/ecs/user-guide/create-an-instance-by-using-the-wizard) see Create an instance by using the wizard.
- The number of available IP addresses in the vSwitch that you select is less than the number of nodes in a Realtime Compute for Apache Flink cluster. For more [information,](https://www.alibabacloud.com/help/en/flink/configure-a-whitelist-for-accessing-storage-resources-1) see Configure a whitelist for accessing storage resources and Create and [manage](https://www.alibabacloud.com/help/en/vpc/user-guide/create-and-manage-vswitch) a vSwitch.

## **CIDR Block**

The available CIDR blocks are automatically displayed.

### f. In the **Confirm** step, click **Create**.

#### ၐ **Note**

The cluster is created after it enters the **Running** state from the **Starting** state. This process takes about half an hour.

### 3. Create a project.

- i. In the left-side navigation pane, choose **Cluster Management > Clusters**. Find the cluster for which you want to create a project and click **Create Project** in the **Actions** column.
- ii. In the **Create Project** dialog box, configure **Project Name** and **Project Description**, and slide the pointer on the right side of **Specified CUs** to specify the required number of compute units (CUs).
- iii. Click **OK**.

# **4.3. Role authorization**

# <span id="page-55-0"></span>**4.3.1. Assign a RAM role to an account that uses Realtime Compute for Apache Flink in**

# **exclusive mode**

This topic describes how to assign a Resource Access Management (RAM) role to an account that uses Realtime Compute for Apache Flink in exclusive mode.

## **Assign a RAM role to an account**

You must assign a RAM role to your Alibaba Cloud account before you use Realtime Compute for Apache Flink.

1. Click **Authorize** to go to the authorization page.

**Note** If you do not assign the default RAM role to your Alibaba Cloud account, the preceding message appears when you use Realtime Compute for Apache Flink.

2. Click **AliyunStreamDefaultRole** and click **Authorize**.

**MARICMS** 

**Note** After your account is assigned the RAM role, refresh the page in the Realtime Compute for Apache Flink console. Then, you can perform operations in the console.

## **View the authorization information about the current role**

- 1. Log on to the RAM console.
	- Log on to the RAM [console](https://ram.console.aliyun.com/) by using your Alibaba Cloud account.
- **Log on to the RAM [console](https://signin.alibabacloud.com/login.htm) as a RAM user.**
- 2. In the left-side navigation pane, click **Roles**. On the Roles page, click **AliyunStreamDefaultRole** in the **Role Name** column of the role list.
- 3. On the **AliyunStreamDefaultRole** page, click **AliyunStreamRolePolicy** in the Policy column on the **Permissions** tab.
- Apache Flink.

```
4. On the Policy Document tab, view the current policy information of Realtime Compute for Apache Flink.<br>
{<br>
"Version": "1",
         {
           "Version": "1",
           "Statement": [
             {
               "Action": [
                 "ots:List*",
                 "ots:DescribeTable",
MARICAS
                 "ots:Get*",
                 "ots:*Row"
               \frac{1}{2}"Resource": "*",
               "Effect": "Allow"
             },
             {
               "Action": [
ME-ICMS
                 "dhs:Create*",
                 "dhs:List*",
                 "dhs:Get*",
                 "dhs:PutRecords",
                 "dhs:DeleteTopic"
               \frac{1}{2},
               "Resource": "*",
               "Effect": "Allow"
             },
             {
               "Action": [
                 "log:List*",
                 "log:Get*",
                 "log:Post*"
               \vert,
               "Resource": "*",
               "Effect": "Allow"
                                                                                                 \mathbb{R}^5> Document Version: 20231114 57
```
### Blink Exclusive Mode (Phased-Ou t for Alibaba Cloud)**·**Preparation

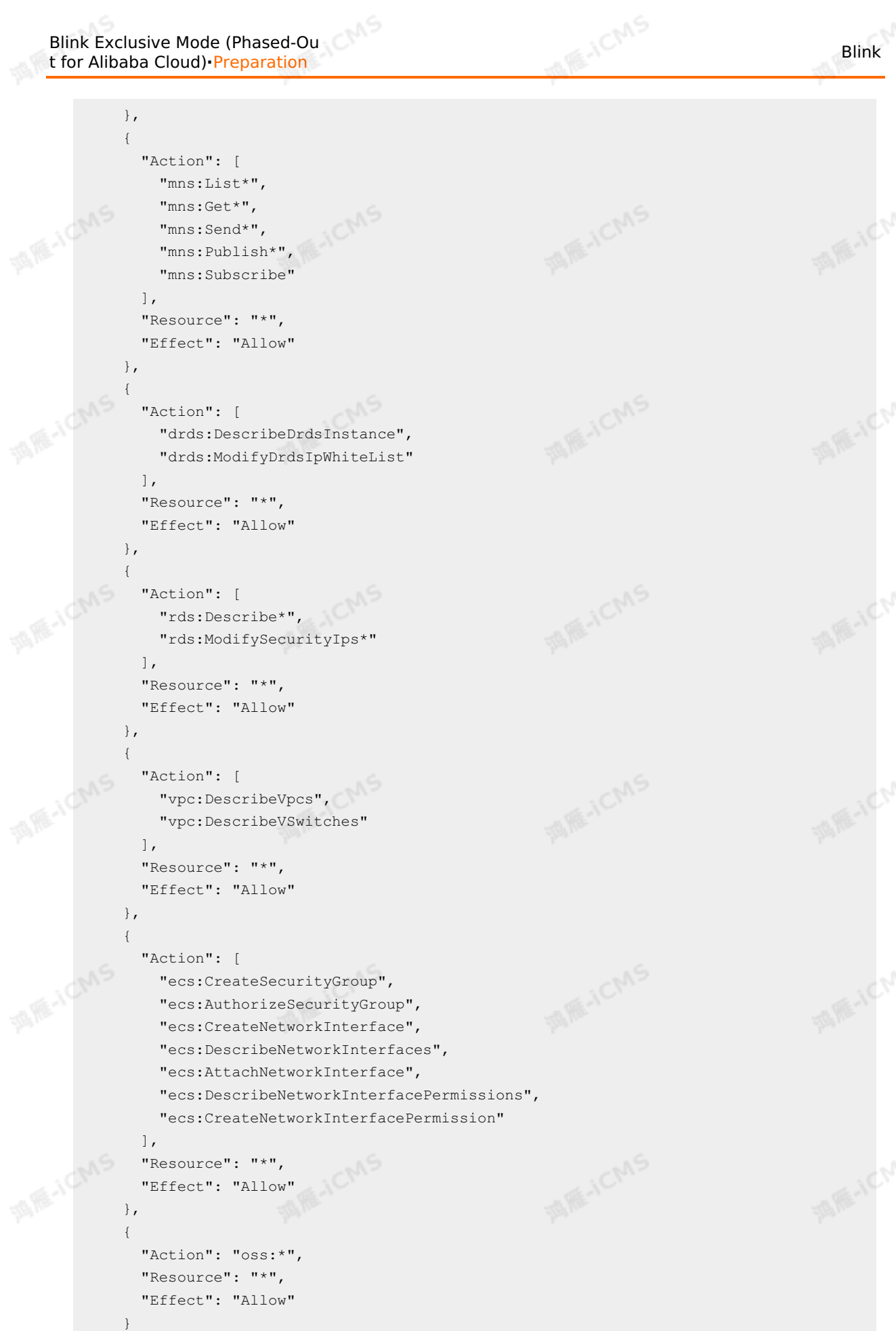

```
Blink
```

```
]
}
```
# **Attach a policy to a RAM role**

After you create a RAM role, you can attach a specific policy to the RAM role.

- 1. Log on to the RAM console.
	- o Log on to the RAM [console](https://ram.console.aliyun.com/) by using your Alibaba Cloud account.
	- o Log on to the RAM [console](https://signin.alibabacloud.com/login.htm) as a RAM user.
- 2. In the left-side navigation pane, choose **Permissions > Policies**.

**MAS** 

- 3. On the Policies page, click **Create Policy**.
- 4. On the Create Policy page, configure **Name** and **Note**. In this example, the policy name is **AliyunStreamDefaultRolePolicy**.
- 5. In the code editor below **Policy Document**, enter the following code and click **OK**:

```
{
          "Version": "1",
          "Statement": [
            {
               "Action": [
MARE-ICANS
                "vpc:DescribeVpcs",
                "vpc:DescribeVSwitches"
              \cdot"Resource": "*",
               "Effect": "Allow"
            },
             {
              "Action": [
MAR-ICMS
                "ecs:CreateSecurityGroup",
                "ecs:AuthorizeSecurityGroup",
                "ecs:CreateNetworkInterface",
                "ecs:DescribeNetworkInterfaces",
                "ecs:AttachNetworkInterface",
                "ecs:DescribeNetworkInterfacePermissions",
                 "ecs:CreateNetworkInterfacePermission"
              \cdot"Resource": "*",
              "Effect": "Allow"
             }
          ]
        }
            Note You can delete the following permissions after you create a cluster:
         \odotecs:CreateSecurityGroup
             ecs:AuthorizeSecurityGroup
```
- 6. In the left-side navigation pane, click **Roles**. On the Roles page, find **AliyunStreamDefaultRole** in the role list and click **Add Permissions** in the **Actions** column.
- 7. In the Add Permissions panel, click **Custom Policy** in the **Select Policy** section and enter AliyunOSSFullAccess in the search box below Custom Policy .

→ Document Version: 20231114

9ی

- 8. Click **AliyunOSSFullAccess** in the **Authorization Policy Name** column.
- 9. In the **Add Permissions** panel, click **Custom Policy** in the **Select Policy** section.

**MARICIAS** 

- 10. In the search box below **Custom Policy** of the **Select Policy** section, enter AliyunStreamDefaultRolePolicy .
- 11. Click **AliyunStreamDefaultRolePolicy** in the **Authorization Policy Name** column.
- 12. Click **OK**.

# **5.Blink SQL reference**

**MARICANS** 

# **5.1. Overview**

Flink SQL is a programming language that is developed by Alibaba Cloud to simplify the computing model of Realtime Compute for Apache Flink and to decrease the requirements for user skills. Flink SQL complies with standard SQL semantics.

This topic describes how to use Flink SQL in Realtime Compute for Apache Flink. The topic covers the following aspects:

- **Basic [concepts](#page-62-0)**
- [Keywords](#page-60-0)
- Data [types](#page-69-0)
- DDL [statements](#page-74-0)
- DML [statements](#page-262-0)
- Query [statements](#page-263-0)
- Data [views](#page-72-0)
- Window [functions](#page-294-0)
- Logical [functions](#page-16-0)
- Built-in [functions](#page-16-0)
- [UDXs](#page-435-0)

# <span id="page-60-0"></span>**5.2. Keywords**

This topic describes the reserved keywords in Realtime Compute for Apache Flink and how to use these keywords.

# **Common keyword types**

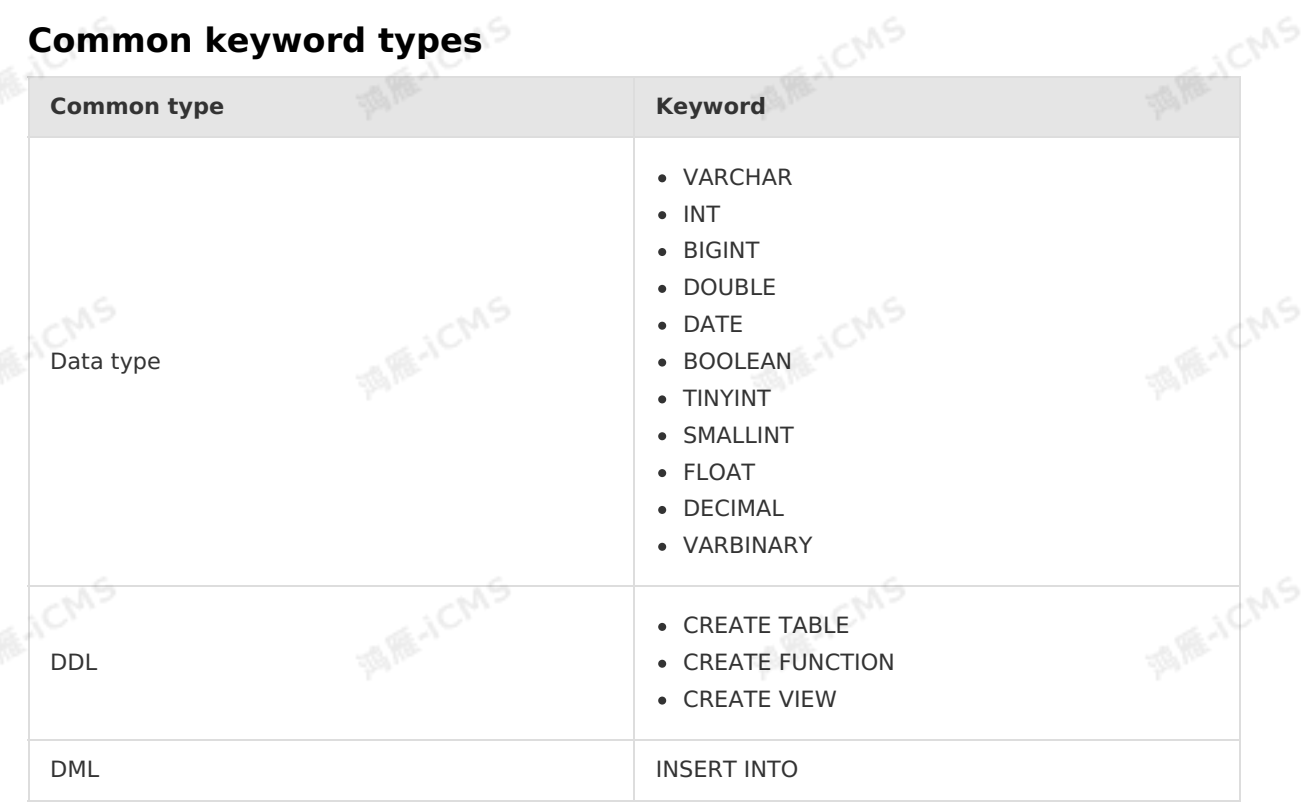

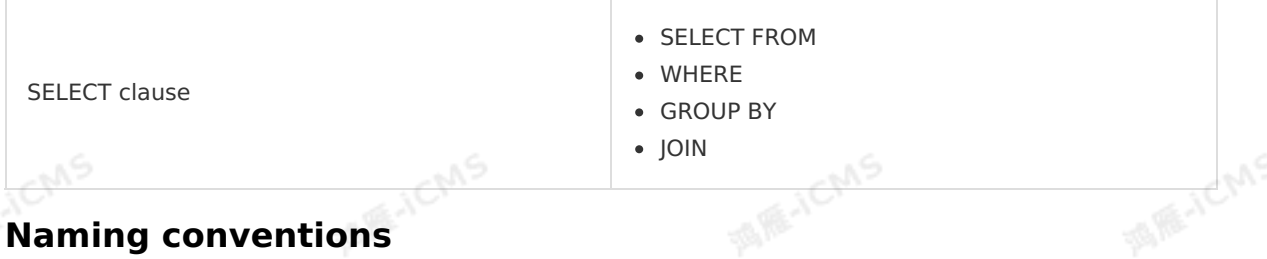

**MARICANS** 

# **Naming conventions**

Names of source tables, result tables, views, and aliases must follow the standard database naming conventions. The names must start with a letter, and can contain only letters, digits, and underscores ().

# **Reserved keywords**

The following combinations of strings are reserved as keywords in Realtime Compute for Apache Flink. If you want to use any of the following keywords as a field name, enclose the keyword in backticks  $($  for example,  $\gamma$  ralue  $\gamma$ .

A,ABS,ABSOLUTE,ACTION,ADA,ADD,ADMIN,AFTER,ALL,ALLOCATE,ALLOW,ALTER,ALWAYS,AND,ANY,ARE,ARRAY ,AS,ASC,ASENSITIVE,ASSERTION,ASSIGNMENT,ASYMMETRIC,AT,ATOMIC,ATTRIBUTE,ATTRIBUTES,AUTHORIZA TION,AVG,

BEFORE, BEGIN, BERNOULLI, BETWEEN, BIGINT, BINARY, BIT, BLOB, BOOLEAN, BOTH, BREADTH, BY,

C, CALL, CALLED, CARDINALITY, CASCADE, CASCADED, CASE, CAST, CATALOG, CATALOG\_NAME, CEIL, CEILING, CE URY,CHAIN,CHAR,CHARACTER,CHARACTERISTICTS,CHARACTERS,CHARACTER\_LENGTH,CHARACTER\_SET\_CATALOG , CHARACTER\_SET\_NAME, CHARACTER\_SET\_SCHEMA, CHAR\_LENGTH, CHECK, CLASS\_ORIGIN, CLOB, CLOSE, COALES ,COBOL,COLLATE,COLLATION,COLLATION\_CATALOG,COLLATION\_NAME,COLLATION\_SCHEMA,COLLECT,COLUMN,C OLUMN\_NAME, COMMAND\_FUNCTION, COMMAND\_FUNCTION\_CODE, COMMIT, COMMITTED, CONDITION, CONDITION\_NU ER, CONNECT, CONNECTION, CONNECTION NAME, CONSTRAINT, CONSTRAINTS, CONSTRAINT CATALOG, CONSTRAIN NAME, CONSTRAINT SCHEMA, CONSTRUCTOR, CONTAINS, CONTINUE, CONVERT, CORR, CORRESPONDING, COUNT, COV POP, COVAR\_SAMP, CREATE, CROSS, CUBE, CUME\_DIST, CURRENT, CURRENT CATALOG, CURRENT DATE, CURRENT FAULT\_TRANSFORM\_GROUP, CURRENT\_PATH, CURRENT\_ROLE, CURRENT\_SCHEMA, CURRENT\_TIME, CURRENT\_TIMES MP, CURRENT\_TRANSFORM\_GROUP\_FOR\_TYPE, CURRENT\_USER, CURSOR, CURSOR\_NAME, CYCLE,

DATA, DATABASE, DATE, DATETIME\_INTERVAL\_CODE, DATETIME\_INTERVAL\_PRECISION, DAY, DEALLOCATE, DEC, CADE, DECIMAL, DECLARE, DEFAULT, DEFAULTS, DEFERRABLE, DEFERRED, DEFINED, DEFINER, DEGREE, DELETE, D SE\_RANK,DEPTH,DEREF,DERIVED,DESC,DESCRIBE,DESCRIPTION,DESCRIPTOR,DETERMINISTIC,DIAGNOSTIC DISALLOW, DISCONNECT, DISPATCH, DISTINCT, DOMAIN, DOUBLE, DOW, DOY, DROP, DYNAMIC, DYNAMIC\_FUNCTION YNAMIC FUNCTION CODE,

EACH,ELEMENT,ELSE,END,END-

EXEC,EPOCH,EQUALS,ESCAPE,EVERY,EXCEPT,EXCEPTION,EXCLUDE,EXCLUDING,EXEC,EXECUTE,EXISTS,EXP,E XPLAIN,EXTEND,EXTERNAL,EXTRACT,

FALSE, FETCH, FILTER, FINAL, FIRST, FIRST\_VALUE, FLOAT, FLOOR, FOLLOWING, FOR, FOREIGN, FORTRAN, FOUN FRAC SECOND, FREE, FROM, FULL, FUNCTION, FUSION,

G, GENERAL, GENERATED, GET, GLOBAL, GO, GOTO, GRANT, GRANTED, GROUP, GROUPING,

HAVING,HIERARCHY,HOLD,HOUR,IDENTITY,IMMEDIATE,IMPLEMENTATION,IMPORT,

IN, INCLUDING, INCREMENT, INDICATOR, INITIALLY, INNER, INOUT, INPUT, INSENSITIVE, INSERT, INSTANCE, STANTIABLE,INT,INTEGER,INTERSECT,INTERSECTION,INTERVAL,INTO,INVOKER,IS,ISOLATION, JAVA,JOIN,

K, KEY, KEY\_MEMBER, KEY\_TYPE,

LABEL, LANGUAGE, LARGE, LAST, LAST VALUE, LATERAL, LEADING, LEFT, LENGTH, LEVEL, LIBRARY, LIKE, LIMIT N,LOCAL,LOCALTIME,LOCALTIMESTAMP,LOCATOR,LOWER,

M, MAP, MATCH, MATCHED, MAX, MAXVALUE, MEMBER, MERGE, MESSAGE\_LENGTH, MESSAGE\_OCTET\_LENGTH, MESSAGE EXT, METHOD, MICROSECOND, MILLENNIUM, MIN, MINUTE, MINVALUE, MOD, MODIFIES, MODULE, MONTH, MORE, MULT ET,MUMPS,

NAME, NAMES, NATIONAL, NATURAL, NCHAR, NCLOB, NESTING, NEW, NEXT, NO, NONE, NORMALIZE, NORMALIZED, NOT ULL,NULLABLE,NULLIF,NULLS,NUMBER,NUMERIC,

OBJECT, OCTETS, OCTET\_LENGTH, OF, OFFSET, OLD, ON, ONLY, OPEN, OPTION, OPTIONS, OR, ORDER, ORDERING, OR

NALITY, OTHERS, OUT, OUTER, OUTPUT, OVER, OVERLAPS, OVERLAY, OVERRIDING, PAD, PARAMETER, PARAMETER\_MODE, PARAMETER\_NAME, PARAMETER\_ORDINAL\_POSITION, PARAMETER\_SPECIFIC ATALOG, PARAMETER\_SPECIFIC\_NAME, PARAMETER\_SPECIFIC\_SCHEMA, PARTIAL, PARTITION, PASCAL, PASSTHR GH, PATH, PERCENTILE CONT, PERCENTILE DISC, PERCENT RANK, PLACING, PLAN, PLI, POSITION, POWER, PREC ING,PRECISION,PREPARE,PRESERVE,PRIMARY,PRIOR,PRIVILEGES,PROCEDURE,PUBLIC, QUARTER,

OBJECT,OCTETS,OCTET\_LENGTH,OF,OFFSET,OLD,ON,ONLY,OPEN,OPTION,OPTIONS,OR,ORDER,ORDERING,ORDI

**MARICANS** 

RANGE, RANK, READ, READS, REAL, RECURSIVE, REF, REFERENCES, REFERENCING, REGR\_AVGX, REGR\_AVGY, REGR UNT, REGR\_INTERCEPT, REGR\_R2, REGR\_SLOPE, REGR\_SXX, REGR\_SXY, REGR\_SYY, RELATIVE, RELEASE, REPEATA E,RESET,RESTART,RESTRICT,RESULT,RETURN,RETURNED\_CARDINALITY,RETURNED\_LENGTH,RETURNED\_OCTET\_ LENGTH, RETURNED SQLSTATE, RETURNS, REVOKE, RIGHT, ROLE, ROLLBACK, ROLLUP, ROUTINE, ROUTINE CATALC ROUTINE\_NAME, ROUTINE\_SCHEMA, ROW, ROWS, ROW\_COUNT, ROW\_NUMBER,

SAVEPOINT, SCALE, SCHEMA, SCHEMA\_NAME, SCOPE, SCOPE\_CATALOGS, SCOPE\_NAME, SCOPE\_SCHEMA, SCROLL, SE CH, SECOND, SECTION, SECURITY, SELECT, SELF, SENSITIVE, SEQUENCE, SERIALIZABLE, SERVER, SERVER NAME ESSION, SESSION USER, SET, SETS, SIMILAR, SIMPLE, SIZE, SMALLINT, SOME, SOURCE, SPACE, SPECIFIC, SPEC ICTYPE, SPECIFIC NAME, SQL, SQLEXCEPTION, SQLSTATE, SQLWARNING, SQL TSI\_DAY, SQL\_TSI\_FRAC\_SECOND QL\_TSI\_HOUR, SQL\_TSI\_MICROSECOND, SQL\_TSI\_MINUTE, SQL\_TSI\_MONTH, SQL\_TSI\_QUARTER, SQL\_TSI\_SECC , SQL\_TSI\_WEEK, SQL\_TSI\_YEAR, SQRT, START, STATE, STATEMENT, STATIC, STDDEV\_POP, STDDEV\_SAMP, STREA STRUCTURE, STYLE, SUBCLASS ORIGIN, SUBMULTISET, SUBSTITUTE, SUBSTRING, SUM, SYMMETRIC, SYSTEM, SYS M\_USER,

TABLE, TABLESAMPLE, TABLE\_NAME, TEMPORARY, THEN, TIES, TIME, TIMESTAMP, TIMESTAMPADD, TIMESTAMPDIF TIMEZONE HOUR, TIMEZONE MINUTE, TINYINT, TO, TOP LEVEL COUNT, TRAILING, TRANSACTION, TRANSACTION ACTIVE, TRANSACTIONS\_COMMITTED, TRANSACTIONS\_ROLLED\_BACK, TRANSFORM, TRANSFORMS, TRANSLATE, TRA LATION, TREAT, TRIGGER, TRIGGER CATALOG, TRIGGER NAME, TRIGGER SCHEMA, TRIM, TRUE, TYPE, UESCAPE, UNBOUNDED, UNCOMMITTED, UNDER, UNION, UNIQUE, UNKNOWN, UNNAMED, UNNEST, UPDATE, UPPER, UPSE , USAGE, USER, USER\_DEFINED\_TYPE\_CATALOG, USER\_DEFINED\_TYPE\_CODE, USER\_DEFINED\_TYPE\_NAME, USER FINED TYPE SCHEMA, USING,

VALUE,VALUES,VARBINARY,VARCHAR,VARYING,VAR\_POP,VAR\_SAMP,VERSION,VIEW, WEEK, WHEN, WHENEVER, WHERE, WIDTH\_BUCKET, WINDOW, WITH, WITHIN, WITHOUT, WORK, WRAPPER, WRITE, XML, **Elichns** YEAR,

ZONE

Blink

# **5.3. Basic concepts**

# <span id="page-62-0"></span>**5.3.1. Time zone**

This topic describes how to configure a time zone for a Realtime Compute for Apache Flink job to adjust the output data of the DATE and TIME types.

# **Configure a time zone**

Configure a time zone

You can configure a time zone for a Realtime Compute for Apache Flink job, such as blink.job.timeZone=America/New\_York , to adjust the output data of the DATE and TIME types. The default time zone is UTC+8.

- For more information about time zones, see [Supported](#page-64-0) time zones.
- For more information about how to configure a time zone, see Specify job [parameters](#page-467-0).
- Configure different time zones for different source or result tables You can configure different time zones for different source or result tables. For example, if you want to read or write data of the TIME, DATE, or TIMESTAMP type in a MySQL database that uses the America/New York time zone, but the Asia/Shanghai time zone is used in the computation of a job, you can set a time zone for the source or result table separately

Blink Exclusive Mode (Phased-Ou t for Alibaba Cloud)**·**Blink SQL ref erence

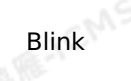

### in the following way:

```
CREATE TABLE mysql source my table (
-- \ldots) WITH (
timeZone='America/New_York'
-- ...
);
```
# **Examples**

In Realtime Compute for Apache Flink, the time zones that are used in time zone-related functions are custom time zones. The custom time zone Asia/Shanghai is used in the **MARICANS** following examples.

**MARICMS** 

Functions that convert values from the STRING type to the TIMESTAMP type: TO TIMESTAMP, TIMESTAMP, and UNIX TIMESTAMP

```
TO_TIMESTAMP('2020-08-03 10:59:45.957')
-- The output is '2020-08-03 10:59:45.957'.
TIMESTAMP '2020-08-03 10:59:45.957'
-- The output is `2020-08-03 10:59:45.957`.
UNIX_TIMESTAMP('2020-08-03 10:59:45.957')
-- The output is '1596423585'.
```
• Functions that convert values from the TIMESTAMP type to the STRING type: DATE FORMAT and FROM\_UNIXTIME

**Note** If the input parameter is of the TIMESTAMP type, the output data varies based on your custom time zone. **MAGICANS** 

```
DATE_FORMAT(TO_TIMESTAMP(1596702949000), 'yyyy-MM-dd HH:mm:ss')
-- The output is `2020-08-06 16:35:49`.
```

```
DATE_FORMAT('2020-08-06 16:35:49', 'yyyy-MM-dd HH:mm:ss', 'yyyy/MM/dd HH:mm:ss')
-- The output is `2020/08/06 16:35:49`.
```
FROM\_UNIXTIME(1596702949000/1000) -- The output is `2020-08-06 16:35:49`.

• Time-related functions If the input parameters are of the TIMESTAMP type, the output data of the functions such as EXTRACT, FLOOR, CEIL, and DATE\_DIFF varies based on your custom time zone.

```
-- 1521503999000 2018-03-19T23:59:59+0000, 2018-03-20T07:59:59+0800
EXTRACT(DAY FROM TO TIMESTAMP(1521503999000))
-- The output is `20`. This value indicates the twentieth day of the month in the UTC<br>+8 time zone.<br>unctions used to calculate the current time<br>unctions used to calculate the
+8 time zone.
```
Functions used to calculate the current time Functions used to calculate the current time, including  $\sim$  LOCALTIMESTAMP(), CURRENT TIMESTAMP() , NOW() ,  $\overline{a}$ nd UNIX TIMESTAMP()

```
MARIALISTS
Blink
                                                                t for Alibaba Cloud)·Blink SQL ref
    -- The current time is 2020-08-03 10:59:45 in the Asia/Shanghai time zone.
    LOCALTIMESTAMP
    -- The output is `2020-08-03 10:59:45.957`.
    CURRENT_TIMESTAMP
    -- The output is `2020-08-03 10:59:45.957`.
    NOW()
    -- The output is `1596423585`.
    UNIX_TIMESTAMP()
    -- The output is `1596423585`.
```
Functions used to calculate data of the DATE and TIME types

In Flink SQL, data of the DATE and TIME types is expressed and calculated as integers. A DATE value refers to the number of days that have elapsed after 00:00:00 Thursday, 1 January 1970. A TIME value refers to the number of milliseconds that have elapsed after 00:00:00 on the current day of your time zone. If data of the DATE and TIME types is calculated in user-defined functions (UDFs), a time zone offset is added to the Java object when data of the INT type is converted to the  $j$  ava.sql.Date or  $j$  java.sql.Time type.

# <span id="page-64-0"></span>**Supported time zones**

For more information about the time zones that are supported by Realtime Compute for Apache Flink, see Time [zones](https://docs-aliyun.cn-hangzhou.oss.aliyun-inc.com/assets/attach/130174/cn_zh/1565675309038/TimeZone.txt).

# <span id="page-64-1"></span>**5.3.2. Time attributes**

This topic describes the following time attributes that are supported by Blink SQL: event time and processing time.

Apache Flink supports three time attributes for the processing of streaming data: processing time, event time, and ingestion time.Blink SQL supports only two of the three time attributes:

- Event time: the event time that you provide in the data store. In most cases, the event time is the original time when the data is created.
- Processing time: the local system time when the system processes an event. The unit is milliseconds.

# **Event Time**

The event time is also known as rowtime. The event time attribute must be declared in the data definition language (DDL) statement that you execute to create a source table. You can declare a field in the source table as the rowtime field. Note that you can declare a field of only the TIMESTAMP type as the rowtime field. In the future, you can declare a field of the LONG type as the rowtime field. If the source table does not contain a TIMESTAMP column, you can use a computed column to create a TIMESTAMP column based on an existing column. For more information, see [Computed](#page-68-0) column.

In some scenarios, the order in which data records are received may be different from the order in which they are processed. The possible causes include out-of-order input data and network jitters. The network jitters may be caused by network congestions and transmission latencies. Before you define a rowtime field, define a computing method for watermarks in an explicit way. For more information, see [Watermark](#page-67-0).

In the following example, data is aggregated by using event time-based window functions:

Blink Exclusive Mode (Phased-Ou

erence

<span id="page-65-0"></span>Blink Exclusive Mode (Phased-Ou t for Alibaba Cloud)**·**Blink SQL ref erence

Blink

```
CREATE TABLE tt_stream (
  a VARCHAR,
  b VARCHAR,
  ts TIMESTAMP,
  WATERMARK wk1 FOR ts as withOffset (ts, 1000) --Define a computing method for waterma<br>ss.<br>WITH (<br>type = 'sls'.
rks.
) WITH (
  type = 'sls',
  topic = '<yourTopicName>',
 accessId = '<yourAccessId>',
 accessKey = '<yourAccessSecret>'
);
                                                                                             MARE-ICANS
CREATE TABLE rds_output (<br>
id VARCHAR,<br>
win_start TIMESTAME
id VARCHAR,
  win start TIMESTAMP,
  win end TIMESTAMP,
  cnt BIGINT
) WITH (
 type = 'rds',
  url = 'jdbc:mysql://****3306/test',tableName = '<yourTableName>',
                                                                                             MARICANS
 userName = '<yourUserName>',
password = '<yourPassword>'
);
INSERT
 INTO rds_output
SELECT
  a AS id,
  SESSION_START (ts, INTERVAL '1' SECOND) AS win_start,<br>SESSION_END (ts, INTERVAL '1' SECOND) AS win_end,<br>COUNT (a) AS cnt<br>ROM
                                                                                             MAR-ICMS
  SESSION END (ts, INTERVAL '1' SECOND) AS win end,
COUNT (a) AS cnt
FROM
  tt_stream
GROUP
 BY SESSION (ts, INTERVAL '1' SECOND),
  a
```
**MARICMS** 

# **Processing Time**

The processing time is generated by the system and is not included in the raw data. The processing time is generated by the system and is not included in the raw data.<br>Therefore, you must explicitly define a processing time column when you declare the source table.

filedName as PROCTIME()

In the following example, processing time-based window functions are used to aggregate data:<br>data: data:

```
Blink Exclusive Mode (Phased-Ou
t for Alibaba Cloud)·Blink SQL ref
                       erence
```

```
CREATE TABLE mq_stream (
    a VARCHAR,
    b VARCHAR,
    c BIGINT,
  ts AS PROCTIME () --Explicitly define a processing time column when you declare the<br>urce table.<br>) WITH (<br>type = 'ma'
source table.
 ) WITH (
    type = 'mq',
    topic = '<yourTopic>',
    accessId = '<yourAccessId>',
    accessKey = '<yourAccessSecret>'
  );
CREATE TABLE rds_output (<br>id VARCHAR,<br>win_start TIMEST
id VARCHAR,
  win start TIMESTAMP,
  win end TIMESTAMP,
  cnt BIGINT
) with (
 type = 'rds',
  url = '<yourDatebaseURL>',
  tableName = '<yourDatabasTableName>',
userName = '<yourUserName>',
password = '<yourPassword>'
);
INSERT
 INTO rds_output
SELECT
  a AS id,
  SESSION_START (ts, INTERVAL '1' SECOND) AS win_start,<br>SESSION_END (ts, INTERVAL '1' SECOND) AS win_end,<br>COUNT (a) AS cnt<br>ROM
  SESSION END (ts, INTERVAL '1' SECOND) AS win end,
COUNT (a) AS cnt
FROM
  mq_stream
GROUP
 BY SESSION (ts, INTERVAL '1' SECOND),
```
**MARICMS** 

```
a
```
<span id="page-66-0"></span>Blink

# **Expiration of time attributes**

The time attribute of fields no longer takes effect after one of the following operations is completed:

- GROUP BY operations on the fields that are not defined as time attribute fields, except the GROUP BY operations in tumbling, sliding, and session windows. For more information, see [TUMBLE](#page-296-0), [HOP,](#page-300-0) and [SESSION](#page-303-0).
- JOIN operations on two data streams.

*O* Note For more information, see JOIN [statements](#page-267-0).

- MATCH\_RECOGNIZE operations in complex event processing (CEP) statements. For more information, see CEP [statements](#page-285-0).
- PARTITION BY operations in OVER [windows](#page-305-0). For more information, see OVER windows.
- UNION operations. **UNION** is equivalent to the combination of RETRACT and UNION ALL.

If you use time-based window functions for computing after the preceding operations, errors

9ی<del>.</del>

**MARICANS** 

**MARICANS** 

**MARICANS** 

are returned, such as org.apache.flink.table.api.ValidationException: Window can only be defined over a time attribute column.

**MAS** 

# <span id="page-67-0"></span>**5.3.3. Watermark**

Realtime Compute for Apache Flink aggregates data by using window functions based on the time attribute. To use window functions based on the event time of a job, you must define a watermark when you declare a source table.

A watermark is used to measure the progress of [Event](#page-65-0) Time. It is a hidden data attribute. A watermark is defined in the DDL statement of the source table. Flink provides the following statement to define a watermark:

WATERMARK [watermarkName] FOR <rowtime\_field> AS withOffset(<rowtime\_field>, offset)

 $\odot$ **Note** For more information about the time attributes of Realtime Compute for Apache Flink, see Time [attributes](#page-64-1).

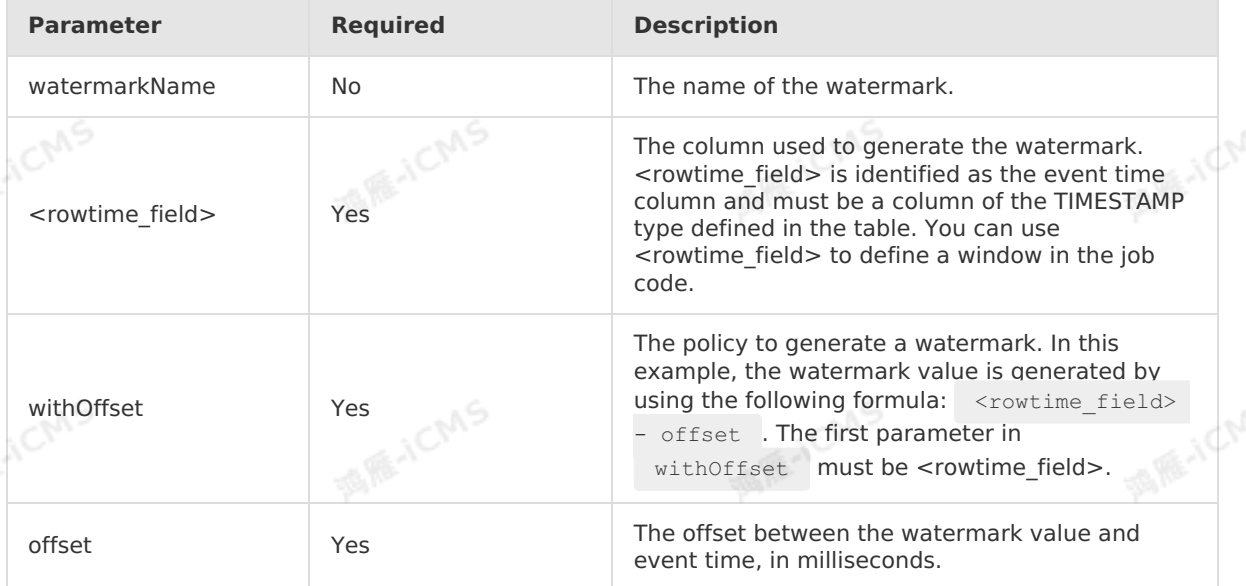

A specific field in a data record indicates the time when the record was generated. For example, a table contains a rowtime field whose data type is TIMESTAMP, and one of its values is 1501750584000 (2017-08-03 08:56:24.000) . If you want to define a watermark based on the rowtime field and configure a 4-second offset, add the following definition:

WATERMARK FOR rowtime AS withOffset(rowtime, 4000)

In this example, the watermark time of the data record is  $1501750584000 - 4000 =$ 1501750580000 (2017-08-03 08:56:20.000) . This means that all data whose timestamp is earlier than 1501750580000 (2017-08-03 08:56:20.000) has arrived.

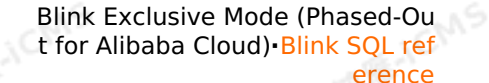

#### $\odot$ **Note**

If you use an event time-based watermark, the  $_{\text{rowtime}}$  field must be of the TIMESTAMP type. Realtime Compute for Apache Flink supports 13-digit UNIX timestamps in milliseconds. If the rowtime field is of another type or the UNIX timestamp is not 13 digits in length, we recommend that you use a computed column to convert the time. For more information, see [Computed](#page-68-0) column.

**MARIALICANS** 

The event time and processing time can only be declared in the source table. For more information, see [Event](#page-65-0) Time and [Processing](#page-66-0) Time.

# **Summary**

- A watermark indicates that all the events whose timestamp t' is earlier than the watermark time t ( $t' < t$ ) have occurred. After the watermark time  $t_$  takes effect, all subsequently received data records whose event time is earlier than  $t$  are discarded. Realtime Compute for Apache Flink will allow you to change the configuration and update the subsequent data.
- Watermarks are important for data streams that arrive out of order because the watermarks help ensure that the computing in a window is correct even if some events arrive late.
- If an operator has multiple input data streams for parallel processing, the event time of the data stream with the shortest time is used as the event time of the operator.<br>
5.3.4.  $Comm1! \rightarrow 1$ data stream with the shortest time is used as the event time of the operator.

# <span id="page-68-0"></span>**5.3.4. Computed column**

You can calculate a value for a computed column by using data from other columns. If your source table does not have a column of the TIMESTAMP type, you can use a computed column to convert a field of another type to the TIMESTAMP type.

# **Concept**

A computed column is a virtual column that is not stored in a physical table. You can create computed columns by using expressions, built-in functions, or user-defined extensions (UDXs). In Flink SQL, a computed column can be used the same as columns that are stored in a physical table.

# **Usage**

Currently, the event time (also known as rowtime) column in a [Watermark](#page-67-0) must be of the TIMESTAMP type. The LONG data type will be supported in the future. You can only define a watermark in the DDL statement of a source table. If a source table does not have a column of the TIMESTAMP type, you can use a computed column to convert a field of another type to the TIMESTAMP type.

# **Syntax**

column\_name AS computed\_column\_expression

# **Example**

The rowtime column in a watermark must be of the TIMESTAMP type. Currently, Realtime Compute only supports 13-bit UNIX timestamps measured in milliseconds. If the TIME column in a DataHub source table is defined as a 16-bit UNIX timestamp measured in microseconds, you can use a computed column to convert the 16-bit UNIX timestamp to a 13-bit UNIX timestamp. The sample code is as follows:

Blink Exclusive Mode (Phased-Ou t for Alibaba Cloud)**·**Blink SQL ref erence

```
CREATE TABLE test_stream(
 a INT,
 b BIGINT,
 `TIME` BIGINT,
                                                                                         MS
 ts AS TO TIMESTAMP(`TIME`/1000), -- Use a computed column to convert 16-bit timestamp
                                                                                  MAR-1C
s to 13-bit timestamps.
 WATERMARK FOR ts AS WITHOFFSET(ts, 1000)
) WITH (
 type = 'datahub',
  ...
);
```
**MARICANS** 

The `TIME` field in the source table contains the date and time information. The value of this field is of the BIGINT type. A computed column is created to convert the  $\tt{TIME}$  column of the BIGINT type to the ts column of the TIMESTAMP type. The ts column is used as the rowtime of a watermark.

# **5.4. Data types**

# <span id="page-69-0"></span>**5.4.1. Data type conversion**

This topic describes the data types that are supported by Realtime Compute for Apache Flink and how to convert between different data types.

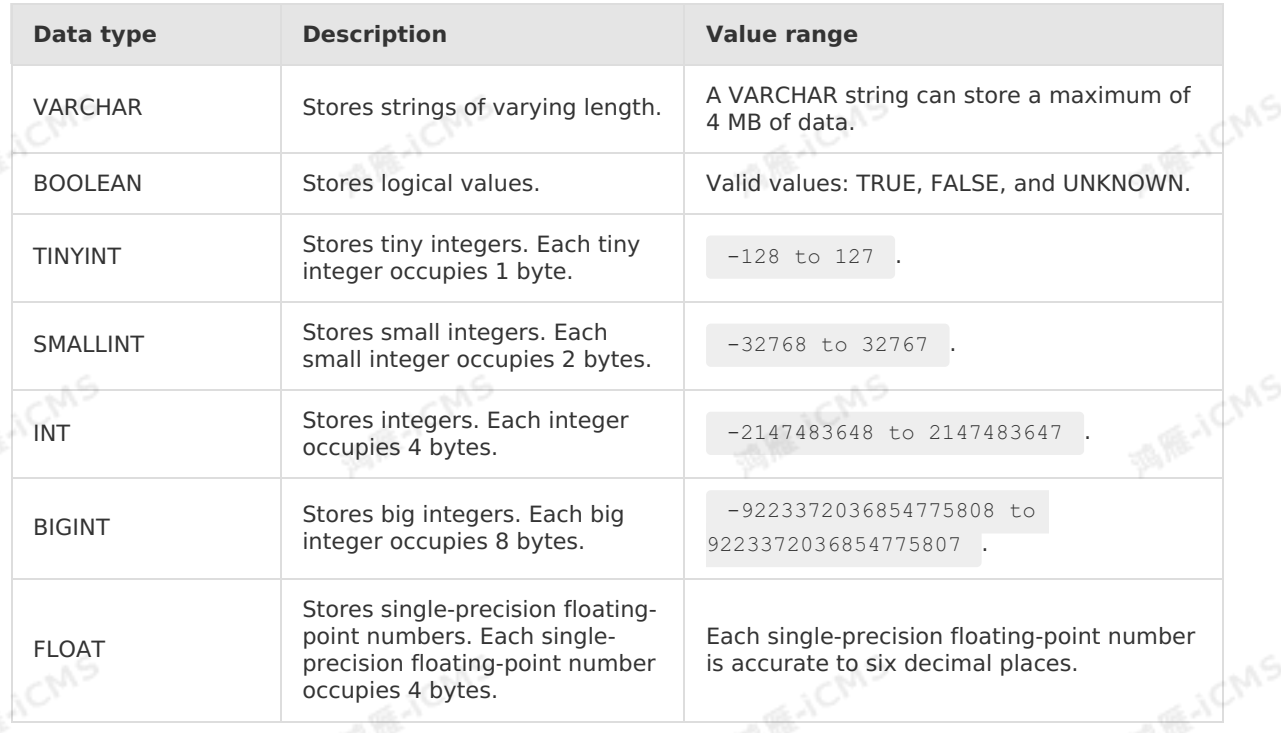

# **Data types supported by Realtime Compute for Apache Flink**

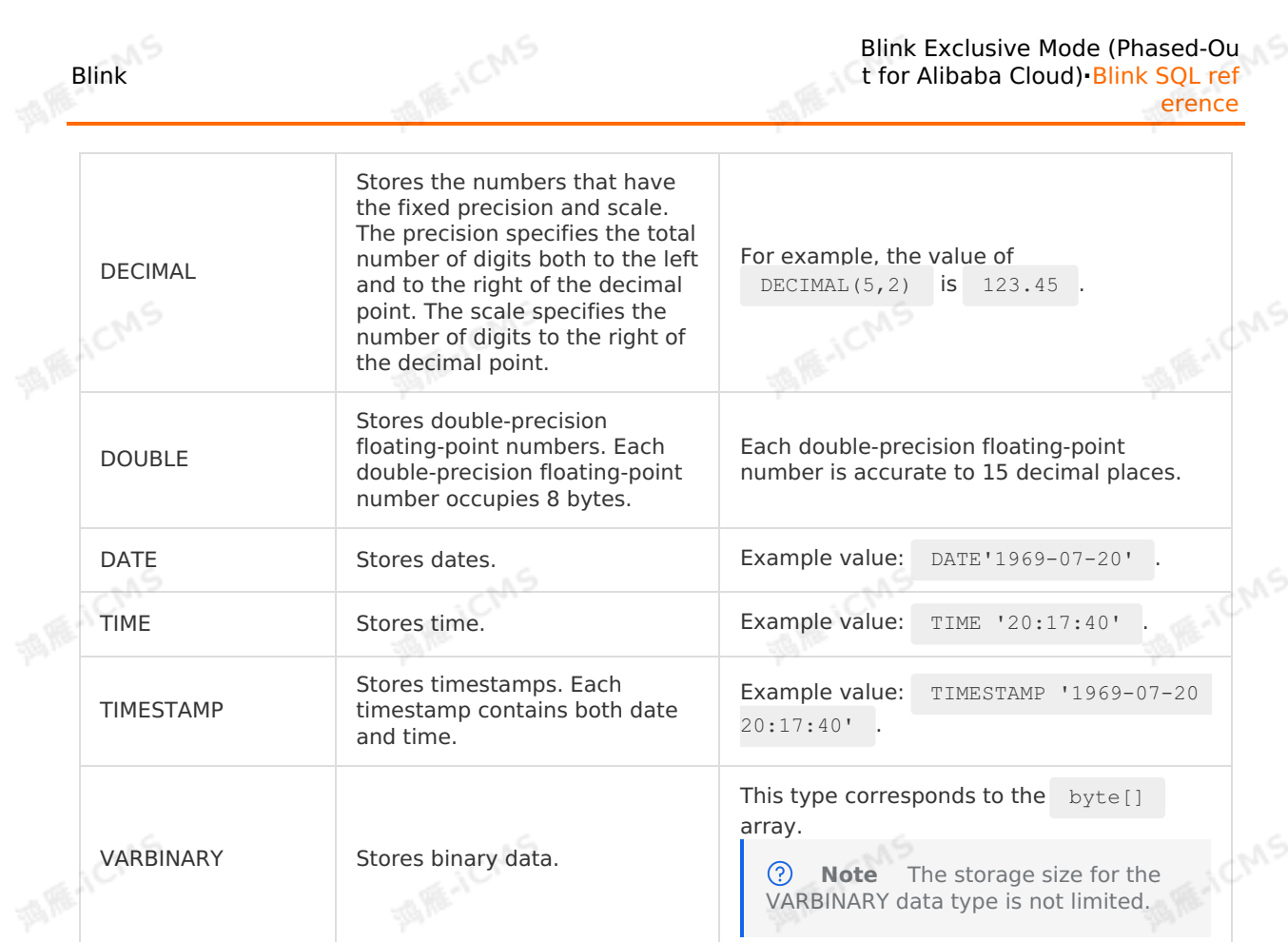

Blink Exclusive Mode (Phased-Ou

# **Data type conversion**

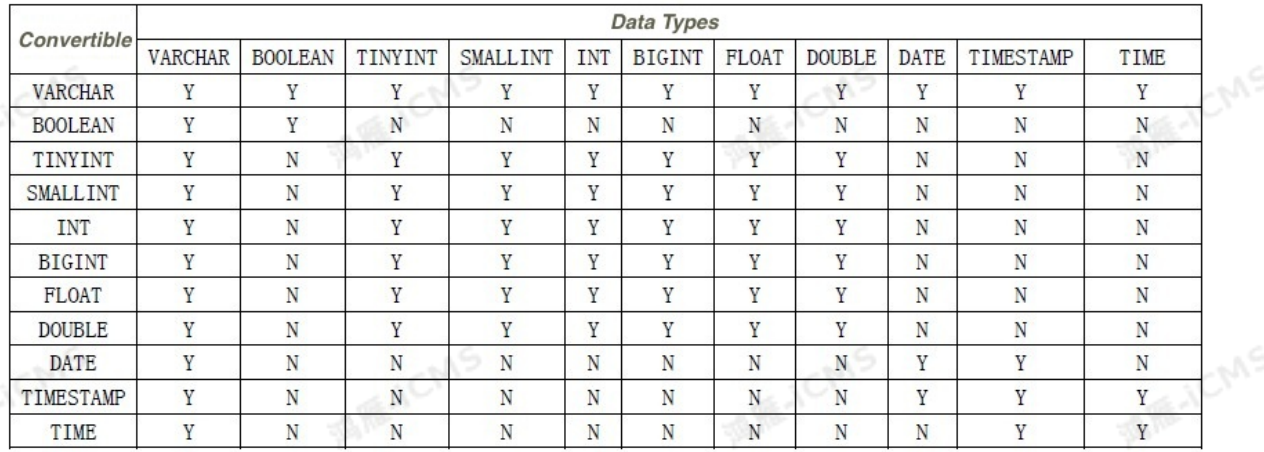

# **Example**

Test data

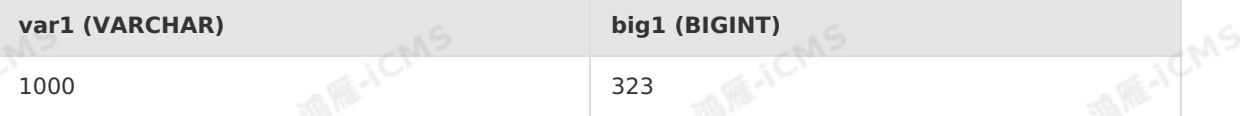

Test statements

cast (var1 as bigint) as AA; cast (big1 as varchar) as BB;

> Document Version: 20231114 71

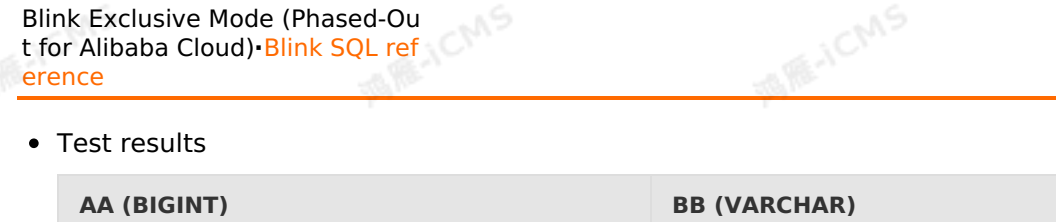

1000 323

**Blink** 

# **5.4.2. Mathematical and logical operations**

# **between data types**

This topic describes mathematical and logical operations between different data types in Realtime Compute for Apache Flink.

*①* Note The data types of numeric1 and numeric2 in a mathematical operation must be the same.

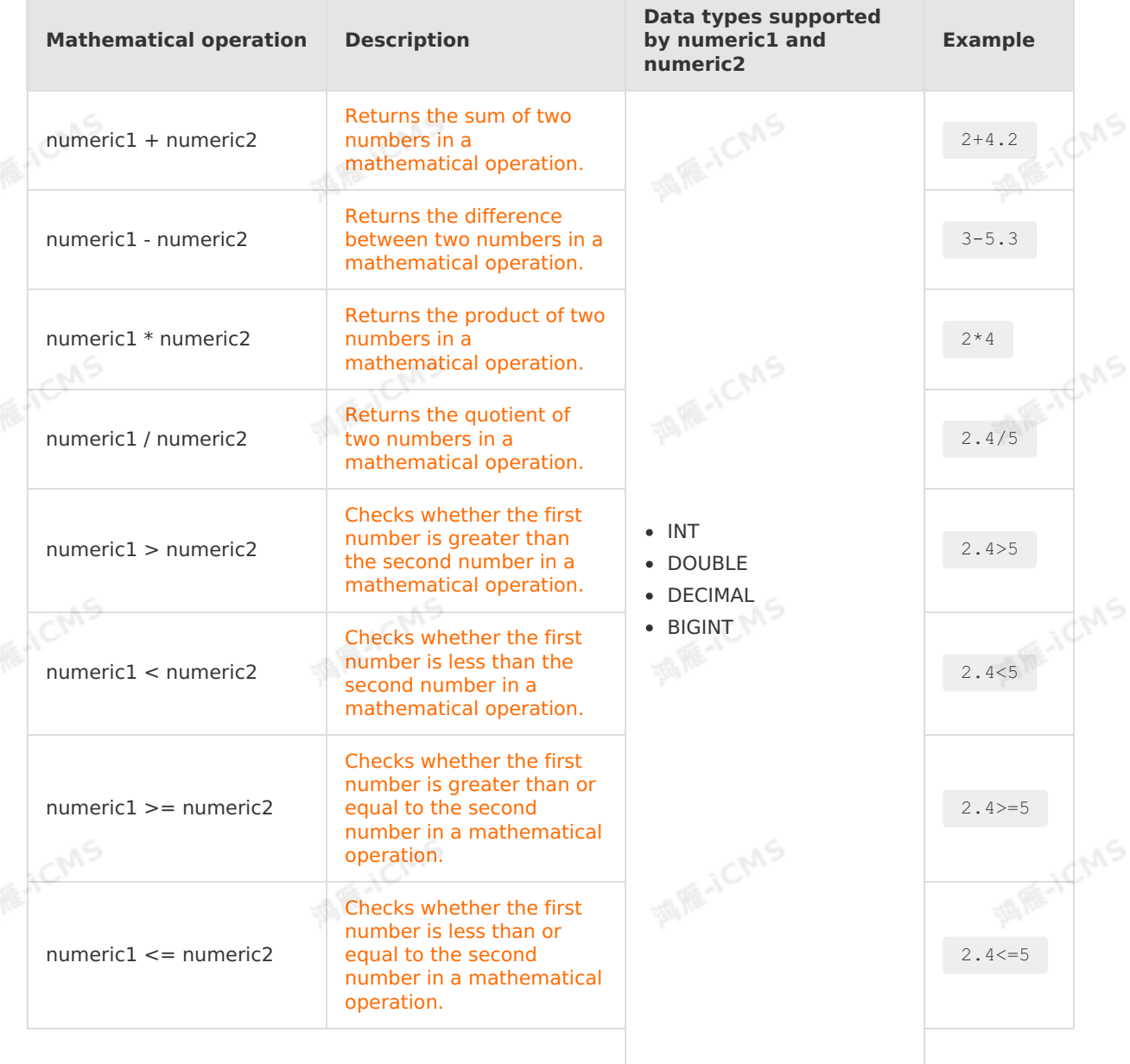
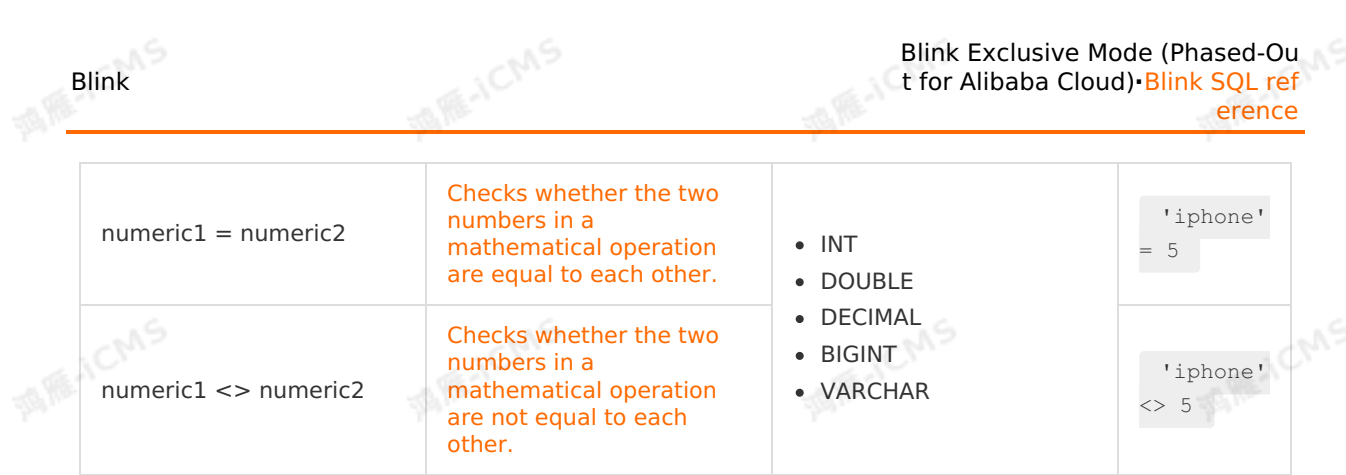

Blink Exclusive Mode (Phased-Ou

# **5.5. Create a data view**

This topic describes how to create a data view in Realtime Compute for Apache Flink to<br>simplify the development process.<br>**Background infinity** simplify the development process.

#### **Background information**

If your business logic is complex, you must write nested statements in a DML statement, which makes it difficult to locate a problem. To simplify the development process, you can define a data view and write nested statements to the data view.

**Note** A data view displays a logical table that describes the computing logic. It does not physically store data.

#### **Syntax**

CREATE VIEW viewName[ (columnName[ , columnName]\* ) ] AS queryStatement;

- viewName: the name of the view.
- columnName: the name of the field.
- queryStatement: the alias of the nested statement.

### **Example 1**

```
CREATE VIEW LargeOrders (r, t, c, u) AS
SELECT
                                                                                 MARICANS
    rowtime,
    productId,
    c,
    units
FROM
    orders;
INSERT INTO
   rds_output
                                                                                  MARICANS
SELECT
   r,
    t,
    c,
    u
FROM
    LargeOrders;
```
9، ج

## **Example 2**

Test data

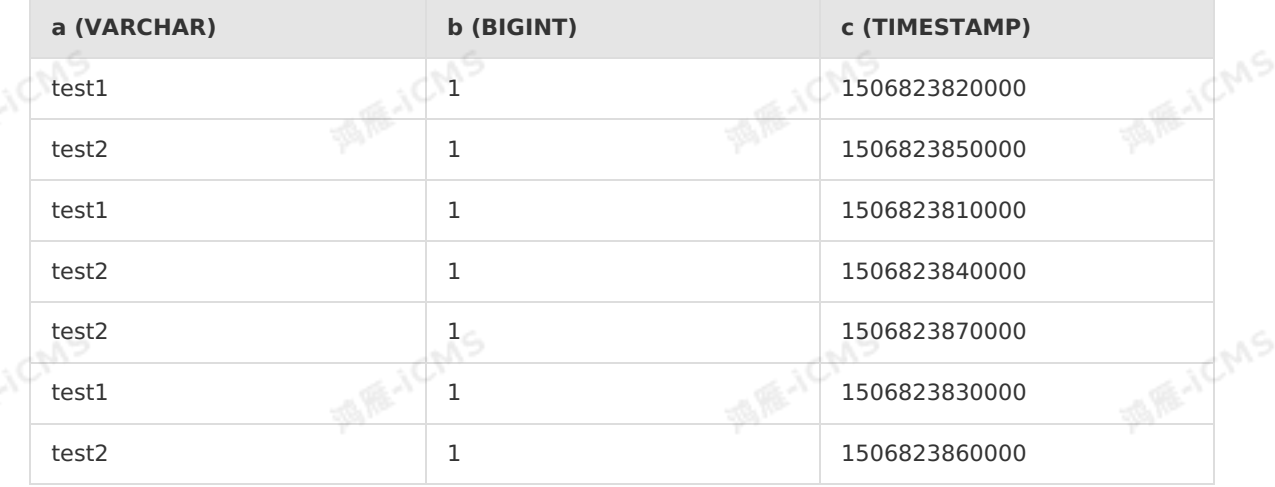

**MARICANS** 

**Blink** 

• Test statements

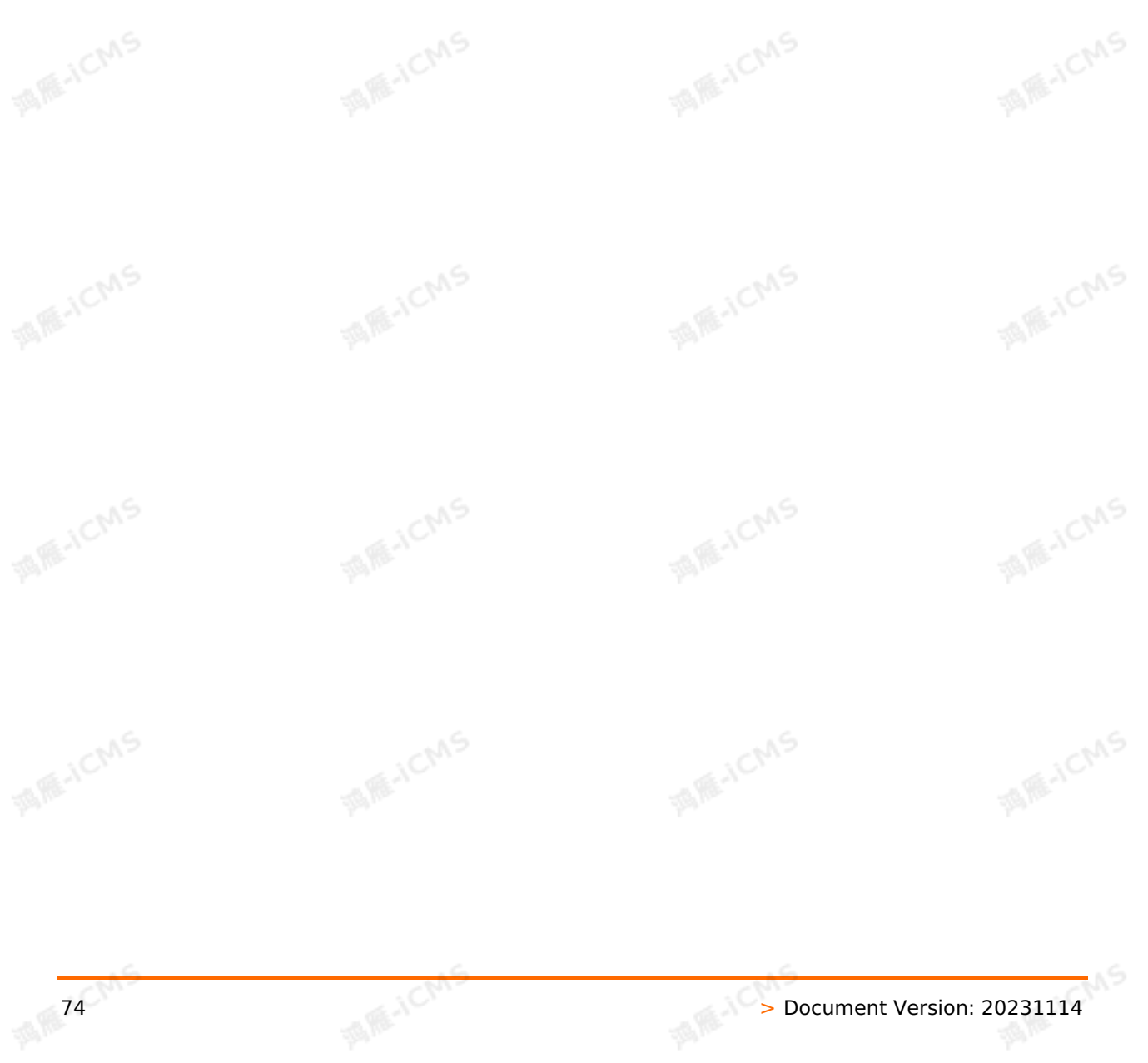

```
MARICMS
Blink
                                                             Blink Exclusive Mode (Phased-Ou
                                                           t for Alibaba Cloud)·Blink SQL ref
                                                                                   erence
    CREATE TABLE datahub_stream (
      a VARCHAR,
      b BIGINT,
      c TIMESTAMP,
     d AS PROCTIME()
    ) WITH (
     TYPE='datahub',
      ...
    );
    CREATE TABLE rds_output (
      a VARCHAR,
       b TIMESTAMP,
       cnt BIGINT,
      PRIMARY KEY(a)
    )WITH(
     TYPE = 'rds',
     ...
    );
    CREATE VIEW rds_view AS
    SELECT a,
       CAST(
         HOP START(d, INTERVAL '5' SECOND, INTERVAL '30' SECOND) AS TIMESTAMP
       ) AS cc,
      SUM(b) AS cnt
    FROM
     datahub_stream
    GROUP BY
   HOP(d, INTERVAL '5' SECOND, INTERVAL '30' SECOND), a;<br>INSERT INTO<br>rds
    INSERT INTO
     rds_output
    SELECT
      a,
      cc,
       cnt
    FROM
    rds_view
    WHERE
       cnt=4;
 • Test results
```
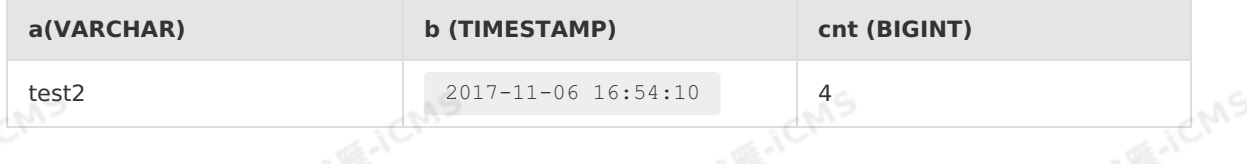

# **5.6. DDL statements**

# **5.6.1. Overview**

Blink

This topic describes the data definition language (DDL) syntax that is supported by Realtime Compute for Apache Flink, and the field mapping and case sensitivity issues that require your attention when you use DDL.

**MARICANS** 

#### **Syntax**

```
CREATE TABLE tableName
      (columnName dataType [, columnName dataType ]*)
      [ WITH (propertyName=propertyValue [, propertyName=propertyValue ]*) ];
```
### **Description**

Realtime Compute for Apache Flink does not store data. All the DDL statements that are executed to create tables declare references to external tables and data stores.

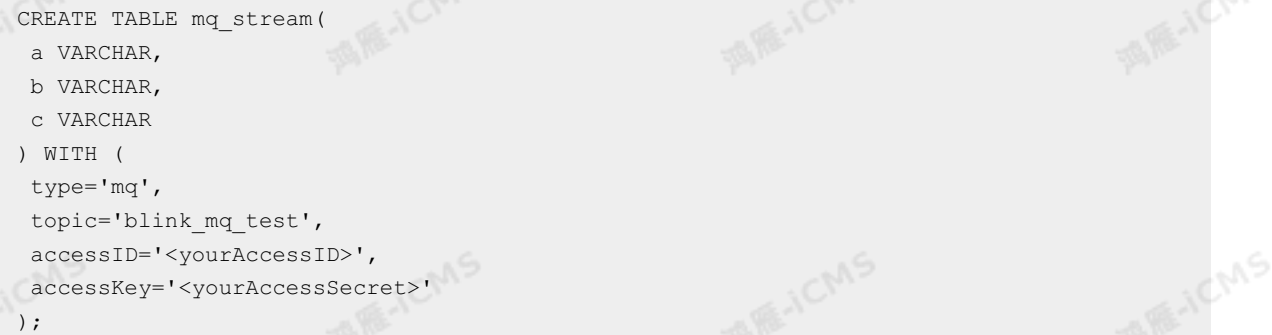

The preceding code does not create a topic of the Message Queue source table in Flink SQL. Instead, the code is used to declare a reference to the  $\Box$  mq stream table. For all the downstream data manipulation language (DML) operations on the Message Queue topic blink mq test , you can replace the topic name with the alias mq stream . When you declare references to external tables, pay attention to the following points:

- In Realtime Compute for Apache Flink, a declaration of a table is valid only for the current job. A Realtime Compute for Apache Flink job is generated after you submit an SQL file. Therefore, the preceding declaration related to the  $\mu_{\text{eq}}$  stream table is valid only for the current SQL file. Different SQL files in the same Realtime Compute for Apache Flink project can declare reference of the mq stream table.
- Based on the standard SQL definitions, keywords, table names, and column names in DDL statements are not case-sensitive.
- The names of tables and columns must start with a letter, and can contain only letters, digits, and underscores ().
- DDL declarations may establish the field mappings between the declaration table and the external table based on field names or other factors. This depends on the nature of the upstream plug-in that is used. To prevent data errors caused by inaccurate definitions, we recommend that you use the same field names and field quantity in your declaration as those in the referenced external tables.

#### ര **Note**

- If upstream and downstream plug-ins support retrieving values based on keys, the declared table and its referenced external table can have different field quantity. However, the field names must be the same.
- If the upstream and downstream plug-ins do not support retrieving values based on keys, the declaration table and its referenced external table must have the same number and sequence of fields.

#### **Field mapping**

Blink

A declared table supports the following two field mapping methods based on whether its external data source has a schema:

• Sequence mapping

This method applies to data sources that have no schema, such as Message Queue. These data sources are usually unstructured storage systems that do not support retrieving values based on keys. We recommend that you customize field names in DDL SQL statements and use the same field types and field quantity in the declared table as those in the external table.

The following record in Message Queue is used as an example:

**MAIL ACMS** 

```
asavfa,sddd32,sdfds
```
Specify Message Queue field names based on the naming conventions.

```
CREATE TABLE mq_stream(
a VARCHAR,
b VARCHAR,
c VARCHAR
) WITH (
type='mq',
topic='blink_mq_test',
accessID='<yourAccessID>',
accessKey='<yourAccessSecret>'
);
```
• Name mapping

This method applies to data sources that have a schema. These data sources define field names and field types at the table storage level and support retrieving values based on keys. We recommend that you use the same schema definitions in Flink SQL declarations as those of the external storage system. Specifically, the names, number, and sequence of fields in the declaration table must be the same as those in the external table.

**Note** If field names in an external storage system such as [Tablestore](#page-152-0) are casesensitive, you must enclose the field names in grave accents (`). In the DDL syntax, field names in the declaration table must be the same as those in the external table.

#### **Case sensitivity**

Realtime Compute for Apache Flink adopts standard SQL statements. Therefore, fields are not case-sensitive. For example, the following two statements have the same meaning:

```
create table stream_result (
   name varchar,
    value varchar
);
```

```
create table STREAM_RESULT (
   NAME varchar,
    VALUE varchar
);
```
However, fields in some external data sources that are referenced by Realtime Compute for Apache Flink are case-sensitive, such as Tablestore. The following statement defines the

9ی

**MAR-ICMS** 

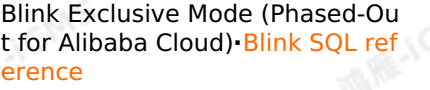

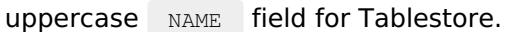

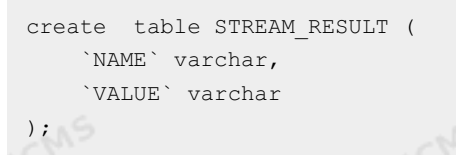

In all subsequent DML statements, enclose the field in grave accents (`) if the field is referenced. In the following example, the sample code is provided.

**MARICIAS** 

```
INSERT INTO tableA
SELECT
  `NAME`,
  `VALUE`
FROM
  tableB;
```
#### **References**

For more information about how to create source tables, dimension tables, and result tables in Realtime Compute for Apache Flink, see the following topics:

- [Overview](#page-77-0) of source tables
- [Overview](#page-16-0) of result tables
- [Overview](#page-211-0)

# **5.6.2. Create a source table**

# <span id="page-77-0"></span>**5.6.2.1. Overview of source tables**

In Realtime Compute, source tables store streaming data. Streaming data storage triggers III Realtime Compute, source tables store streaming data. Streaming data storage triggers<br>stream processing jobs in Realtime Compute. To perform stream processing, you must create at least one source table that provides streaming data for each Realtime Compute job.

#### **Syntax**

```
CREATE TABLE tableName
    (columnName dataType [, columnName dataType ]*)
    [ WITH (propertyName=propertyValue [, propertyName=propertyValue ]*) ];
```
### **Example**

Blink

**ICINS** 

**ME-ICMS** 

**TAIREA** 

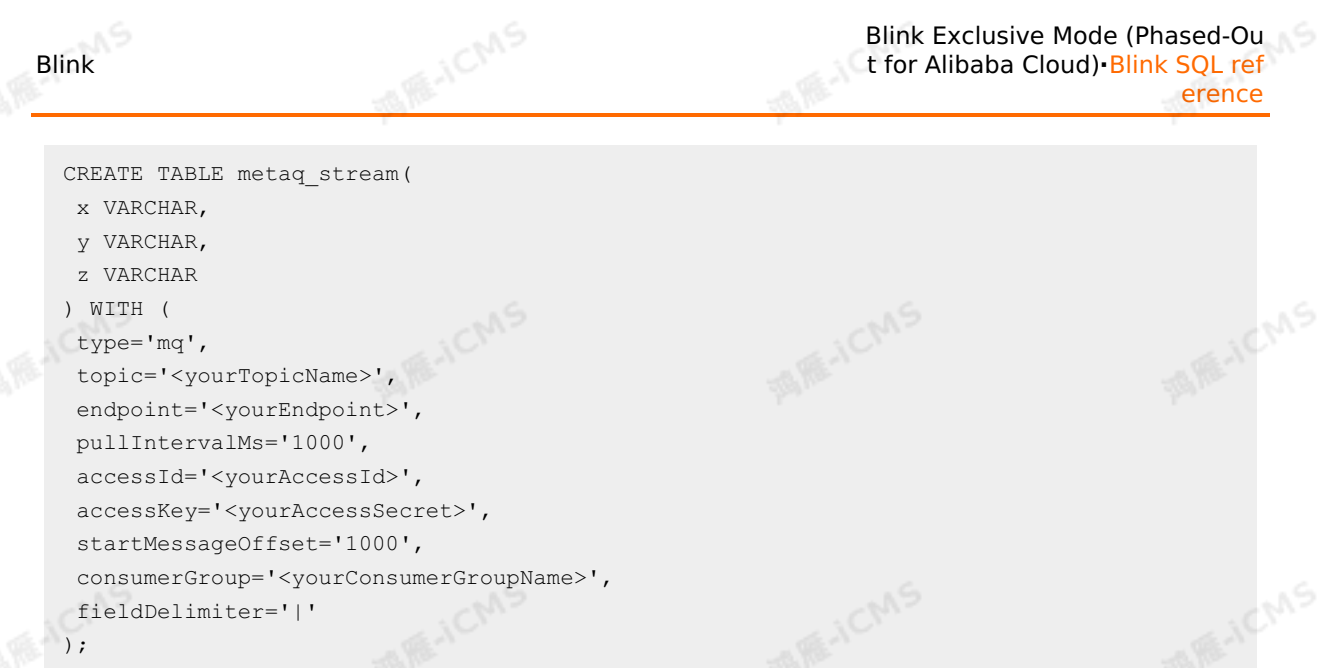

### <span id="page-78-0"></span>**Obtain attribute fields of a source table**

#### **Syntax**

Realtime Compute provides the HEADER keyword in the DDL statement of a source table<br>for you to obtain the attribute fields from the source table.<br>CREATE TABLE sourcetable<br>( for you to obtain the attribute fields from the source table.

```
CREATE TABLE sourcetable
(
`timestamp` VARCHAR HEADER,
 name VARCHAR,
 MsgID VARCHAR
)WITH(
    type='<yourSourceTableType>'
);
```
In this example, the 'timestamp' field is defined as HEADER . Realtime Compute reads the values of attribute fields from the source table. Then, the 'timestamp' field is used as a common field.

**Note** The default attribute fields vary depending on the source table type, such as DataHub, Log Service, and Message Queue (MQ). You can customize attribute fields for certain types of source tables. For more information, see the topics about source tables of the related type.

#### **Example**

The following table uses a source table of Log Service to describe how to obtain attribute fields of the source table. Currently, a source table of Log Service has three attribute fields listed in the following table.

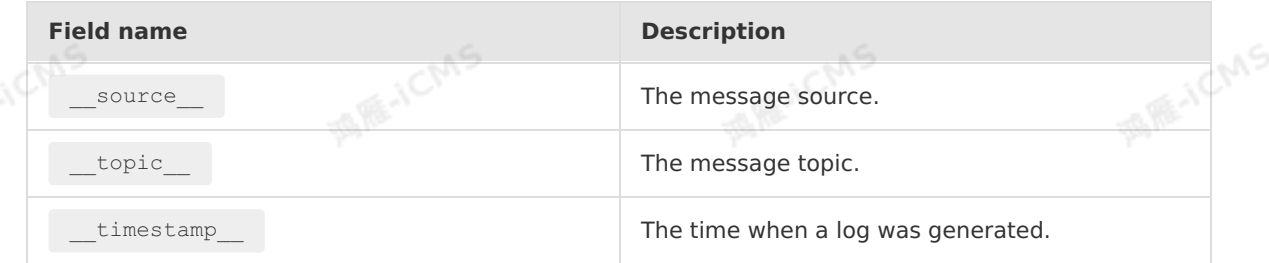

*O* Note To obtain attribute fields of a source table, you must add the HEADER keyword to the end of a field declaration.

**MARICANS** 

#### The example is as follows:

Test data

```
topic : ens altar flow
      result: {"MsgID":"ems0a","Version":"0.0.1"}
```
Test statements

```
CREATE TABLE sls_log (
   __topic__ VARCHAR HEADER,
 result VARCHAR
)WITH(
  type ='sls'
);
CREATE TABLE sls_out (
 name varchar,
 MsgID varchar,
 Version varchar
)WITH(
 type ='RDS'
);
INSERT INTO sls_out
SELECT
__topic__,
JSON_VALUE(result,'$.MsqID'),
JSON VALUE(result,'$.Version')
FROM
                       CMS
sls_log
```
Test results

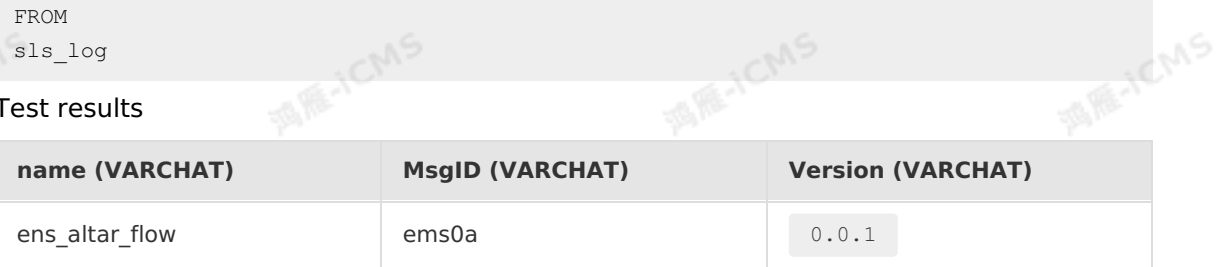

**CMS** 

#### **Source tables with window functions**

Realtime Compute aggregates data in windows based on two time attributes: event time and processing time. For more information, see [Event](#page-65-0) Time and [Processing](#page-66-0) Time. If window functions are used in a Realtime Compute job, you must define a watermark and computed column in the DDL statement of a source table. For more information, see [Watermark](#page-67-0) and [Computed](#page-68-0) column. For more information about data aggregation based on time attributes in Realtime Compute, see Time [attributes](#page-64-0).

#### **Supported source table types**

Realtime Compute allows you to create multiple types of source tables. For more information, see the following topics:

- Create a Log [Service](#page-87-0) source table
- Create a [ApsaraMQ](#page-93-0) for RocketMQ source table
- Create a [Message](#page-99-0) Queue for Apache Kafka source table
- Create a [Tablestore](#page-116-0) source table

Blink

**MARE-ICMS** 

**MARICIAS** 

**MARICANS** 

#### • Create a full [MaxCompute](#page-119-0) source table

# **5.6.2.2. Create an Oracle database source table**

This topic describes how to create an Oracle database source table. It also describes the parameters in the WITH clause, data type mapping, sample code, and FAQ involved when you create an Oracle database source table.

#### $\odot$ **Important**

• This topic applies only to Blink 3.4.X and later.

**MARICIAS** 

- You can create Oracle database source tables only when you use Oracle 11g.
- You cannot change the number of concurrent jobs for an Oracle database source table. By default, only one job is allowed for a source table. table. By default, only one job is allowed for a source table.

#### **Syntax**

In Realtime Compute for Apache Flink, you can use an Oracle database to store input data. The following code shows an example:

```
create table oracle_source (
    EMPLOYEE_ID BIGINT,
 START_DATE TIMESTAMP,
    END_DATE TIMESTAMP,
    JOB_ID VARCHAR,
    DEPARTMENT_ID VARCHAR
) with (
    type = 'oracle',
    url = 'jdbc:oracle:thin:@//127.0.0.1:1521/ORACLE',
    userName = 'userName',
   password = 'password',
    dbName = 'hr',
    tableName = 'job history',
    timeField = 'START_DATE',
    startTime = '2007-1-1 00:00:00'
) \, ;
```
### **Parameters in the WITH clause**

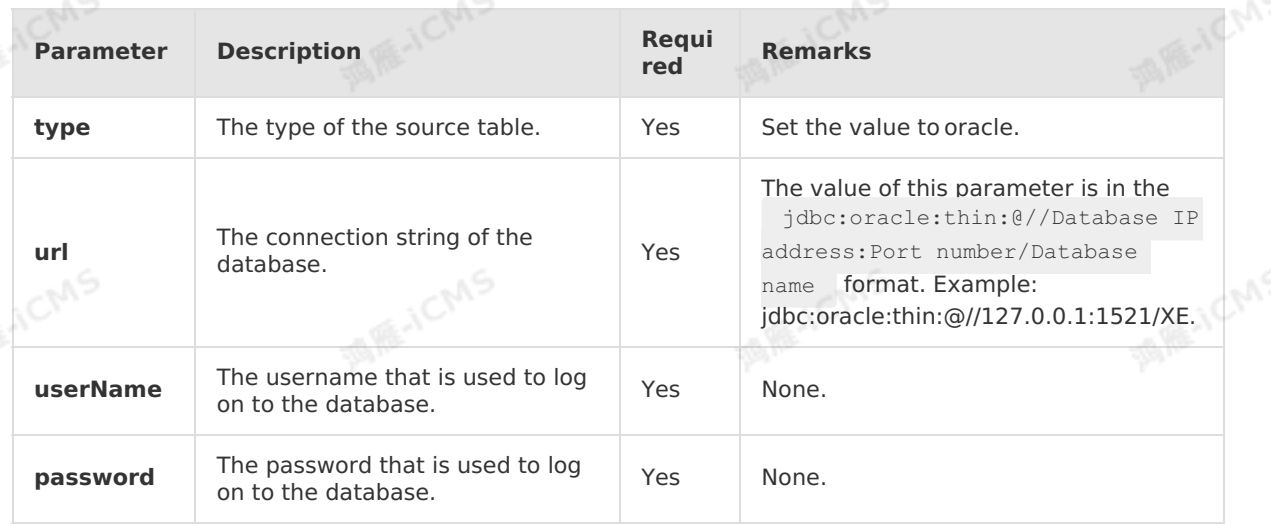

**MARICANS** 

**MARICIAS** 

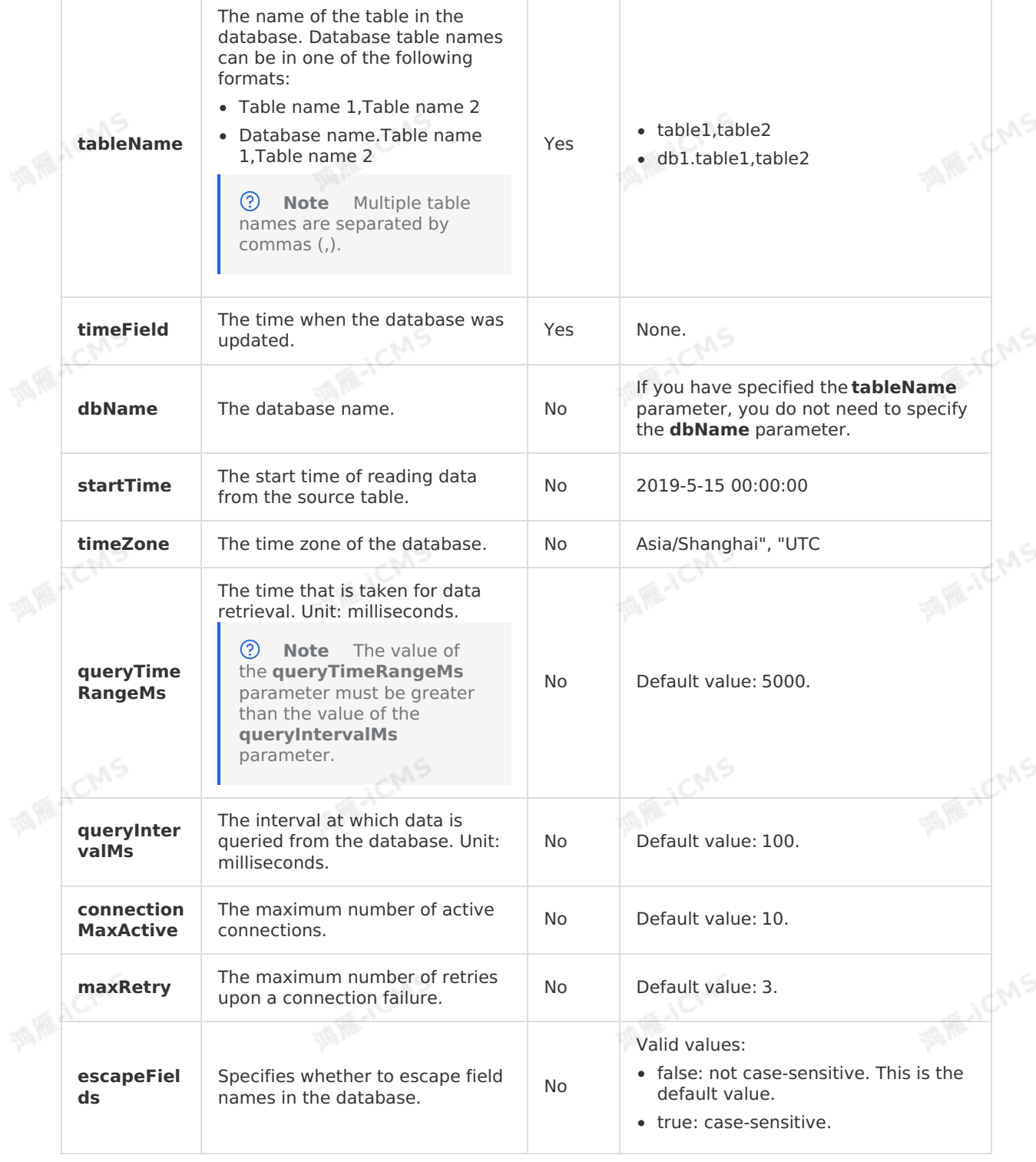

**MARICANS** 

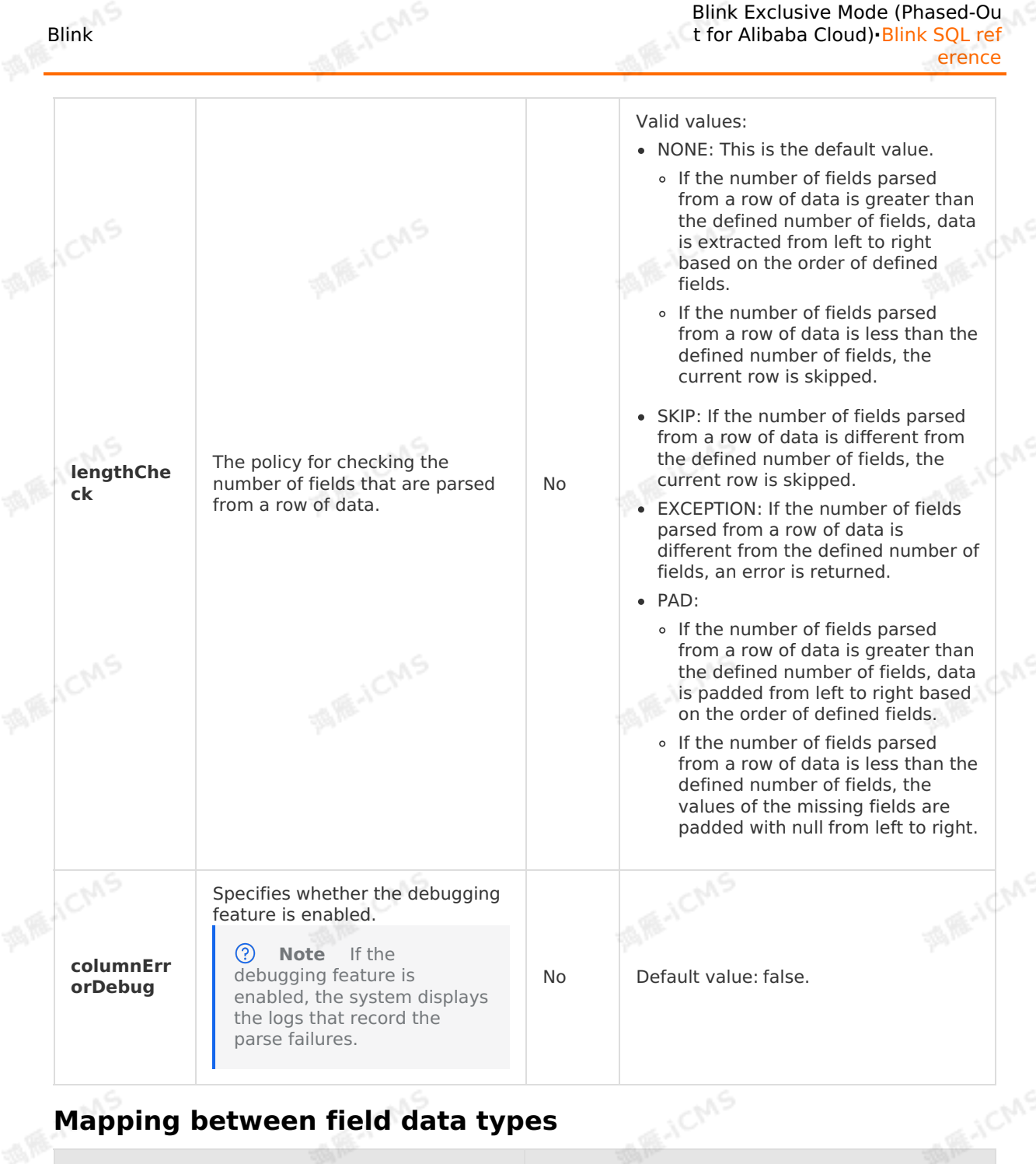

# **Mapping between field data types**

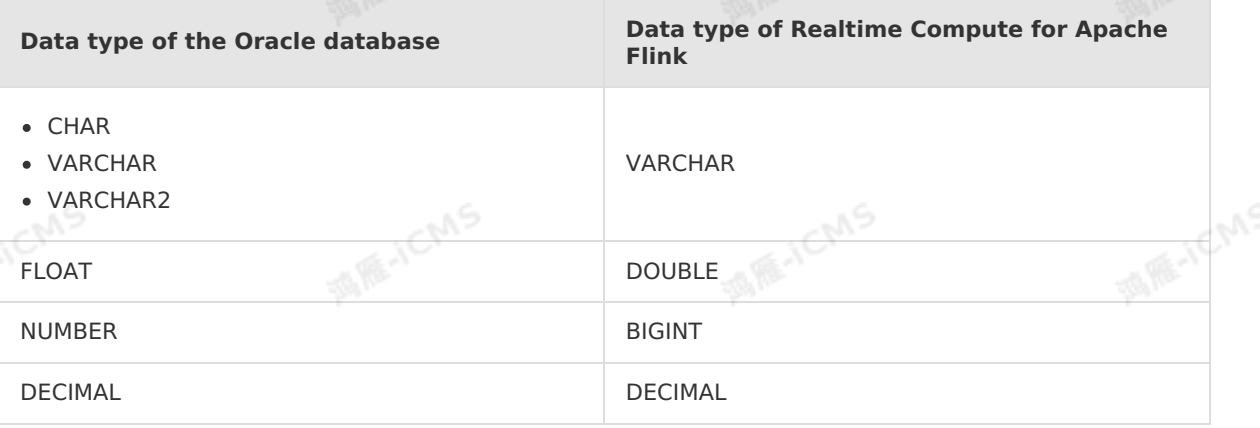

 $>$  Document Version: 20231114  $\sim$  83

#### **Sample code**

The following example shows how to create an Oracle database source table in a Realtime Compute for Apache Flink job.

**MARICAS** 

```
MARICANS
create table oracle_source (
 EMPLOYEE ID BIGINT,
    START_DATE TIMESTAMP,
    END_DATE TIMESTAMP,
    JOB_ID VARCHAR,
    DEPARTMENT_ID VARCHAR
) with (
    type = 'oracle',
    url = 'jdbc:oracle:thin:@//127.0.0.1:1521/ORACLE',<br>userName = 'userName',<br>password = 'password',<br>dbName = 'hr',<br>tcl:
                                                                                     MARICANS
userName = 'userName',
    password = 'password',
    dbName = 'hr',
    tableName = 'job_history',
    timeField = 'START_DATE',
    startTime = '2007-1-1 00:00:00'
);
                                                                                     MARICANS
create table test_out(
EMPLOYEE ID BIGINT,
    START_DATE_TIMESTAMP,
   END DATE TIMESTAMP,
    JOB_ID VARCHAR,
    DEPARTMENT_ID VARCHAR
) with (
    type='print'
                                                                                     MARICANS
);
INSERT INTO test_out
SELECT
    EMPLOYEE_ID,
   START_DATE,
    END_DATE,
    JOB_ID,
                                                                                     MIE-TEMS
    DEPARTMENT_ID
                                                      MARACMS
                              CMS
from oracle source;
                        PARKA
```
# **FAQ**

#### Q: What do I do if no data is found?

A: The data cannot be found because Blink is faulty. To check whether Blink is faulty, view the Round start: [{}], end: [{}] and Round read records logs on the TaskManager tab. If the logs do not contain data, Blink is faulty.

#### $\circledR$ **Note**

- Round start: $[\{\}]$ , end: $[\{\}]$  : displays the start time of the queried data.  $\bullet$
- $\bullet$ Round read records : displays the queried data records.

# **5.6.2.3. Create a Hologres source table**

**MARICANS** 

This topic describes how to create a Hologres source table. It also describes data definition language (DDL) syntax, parameters in the WITH clause, data type mapping, and sample code used when you create a Hologres source table.

## **Limits**

This topic applies only to Blink 3.6.0 and later. If you use Blink 3.6.0 or its earlier version, we recommend that you update your Blink version to 3.7.0 or later.

#### **Usage notes**

- You can use Hologres source tables to process streaming data and batch data.
- Hologres source tables support projection pushdown. This allows you to read data only from the required columns in the Hologres source tables.
- Blink jobs execute snapshot statements to read existing data from Hologres source tables at a high rate. After the read operation is complete, the jobs end. If the jobs fail to read data, they try to read the data again.
- Parallel Blink jobs can read data from one or more Hologres shards. We recommend that the number of parallel Blink jobs be no more than the number of Hologres shards.
- If you want to use Realtime Compute for Apache Flink to consume data of Hologres source tables in real time, you must enable the binary logging feature. For more information about how to enable the binary logging feature, see [Subscribe](https://www.alibabacloud.com/help/en/hologres/user-guide/subscribe-to-hologres-binary-logs) to Hologres binary logs.

#### **Introduction to Hologres**

Hologres is compatible with the PostgreSQL protocol and closely connected to the big data ecosystem. Hologres allows you to analyze and process petabytes of data in high parallelism and low latency scenarios. Hologres provides an easy method for you to use the existing<br>business intelligence (BI) tools to perform multidimensional analysis and explore your<br>business.<br>**DDL syntax** business intelligence (BI) tools to perform multidimensional analysis and explore your business.

### **DDL syntax**

```
create table mysource(
 name varchar,
  age BIGINT,
 birthday BIGINT
) with (
 type='hologres',
  dbname='...',
  tablename='...',
  username='...',
  password='...',
  endpoint='...',
  field delimiter='...' -- This parameter is optional.
);
```
### **Parameters in the WITH clause**

**Parameter Description Required Remarks**

**MAR-ICMS** 

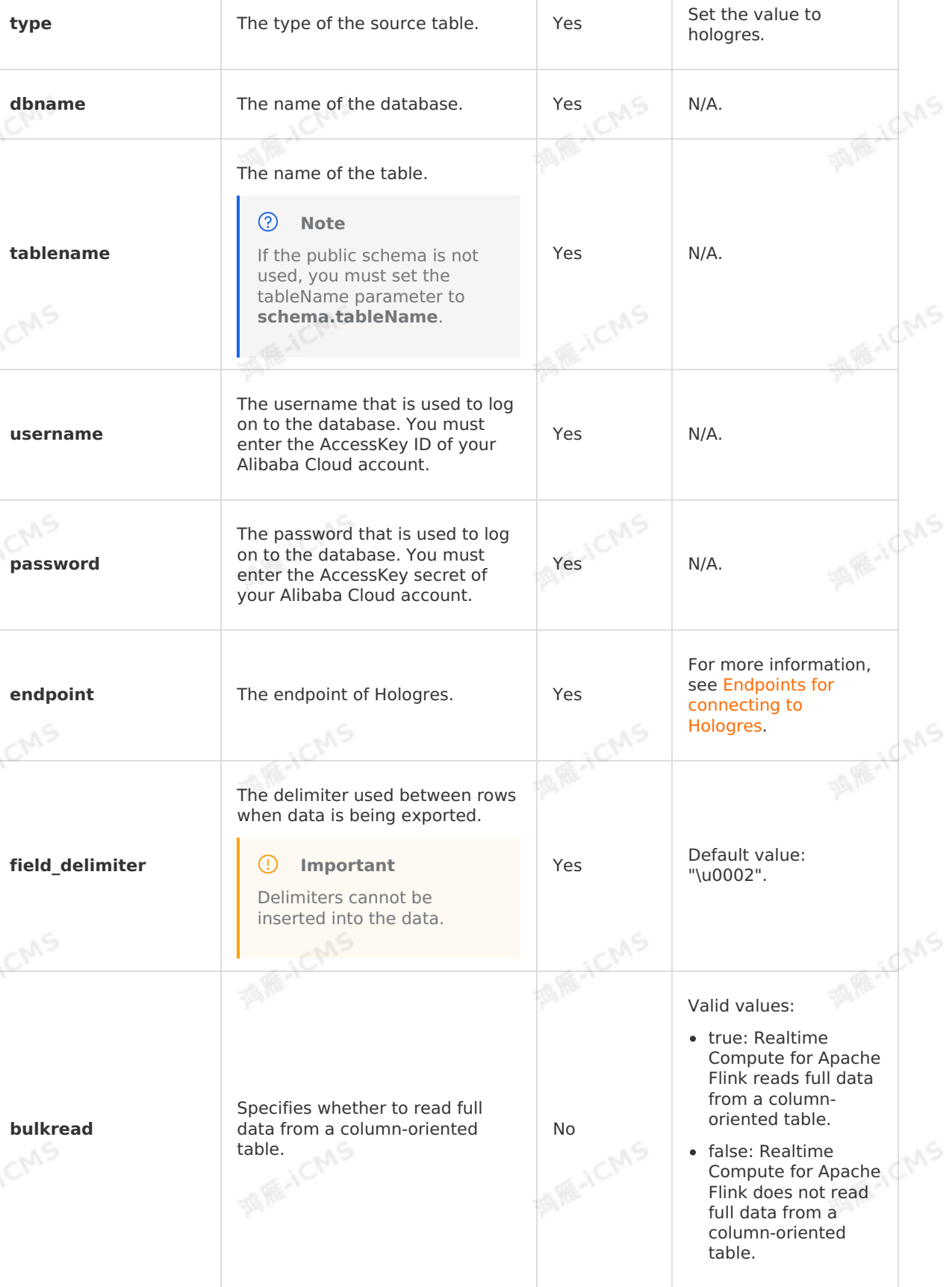

**MARICMS** 

# **Data data mapping**

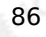

**MARICMS** 

**Hologres BLINK TARE-TEMS** INT INT -19 INT[] ARRAY<INT> BIGINT BIGINT BIGINT[] ARRAY<BIGINT> **TARE-TCMS** REAL FLOAT REAL[] ARRAY<FLOAT> DOUBLE PRECISION DOUBLE **MARICMS** DOUBLE PRECISION[] BOOLEAN BOOLEAN BOOLEAN[] ARRAY<BOOLEAN> **TARE-TOMS** TEXT VARCHAR TEXT[] ARRAY<VARCHAR> **MARAZIONS** NUMERIC DECIMAL DATE DATE DATE TIMESTAMP WITH TIMEZONE TIMESTAMP

### **Sample code**

The following sample code shows how to create a Hologres source table in a Realtime<br>Compute for Apache Flink job. Compute for Apache Flink job.

Blink Exclusive Mode (Phased-Ou t for Alibaba Cloud)**·**Blink SQL ref erence

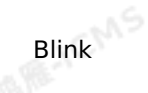

**MARICANS** 

**MAR-ICMS** 

**MARICANS** 

**MARICMS** 

create table mysource( name varchar, age BIGINT, birthday BIGINT ) with ( type='hologres', dbname='...', tablename='...', username='...', password='...', endpoint='...', field delimiter='...' -- This parameter is optional.  $CMS$ 

create table print\_output( a varchar, b BIGINT, c BIGINT ) with ( type='print' );

INSERT INTO print\_output **SELECT** a, b, c from mysource;

# <span id="page-87-0"></span>**This topic describes how to create a Log Service source table**<br>This topic describes how to create a Log Service source table in Realtime Compute for **5.6.2.4. Create a Log Service source table**

Apache Flink. This topic also describes the attribute fields, parameters in the WITH clause, and data type mappings used when you create a Log Service source table.

#### **Important**  $\odot$

This topic applies only to Blink 1.4.5 and later.

#### **What is Log Service?**

Log Service is an end-to-end data logging service that is developed by Alibaba Cloud. The data format of Log Service is similar to JSON. The following code shows an example:

```
{
                                                                                   MARICANS
   "a": 1000,
   "b": 1234,
   "c": "li"
}
```
Log Service stores streaming data. Therefore, Realtime Compute for Apache Flink can use Log Service tables as result tables for the processing of streaming data.

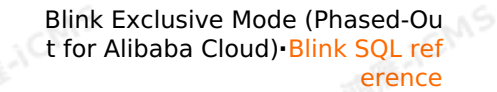

**MARICANS** 

#### **DDL syntax**

The following sample code describes how to create a Log Service source table in a data definition language (DDL) statement. In the code, sls indicates Log Service. **MARICANS** 

```
create table sls_stream(<br>a INT,<br>b INT,
a INT,
  b INT,
  c VARCHAR
) with (
  type ='sls',
  endPoint ='http://cn-hangzhou-share.log.aliyuncs.com',
  accessId ='<yourAccessId>',
  accessKey ='<yourAccessKey>',
startTime = '2017-07-05 00:00:00',
  project ='<yourProjectName>',
  logStore ='<yourLogStoreName>',
  consumerGroup ='<yourConsumerGroupName>'
);
```
**MARICIAS** 

#### **Parameters in the WITH clause**

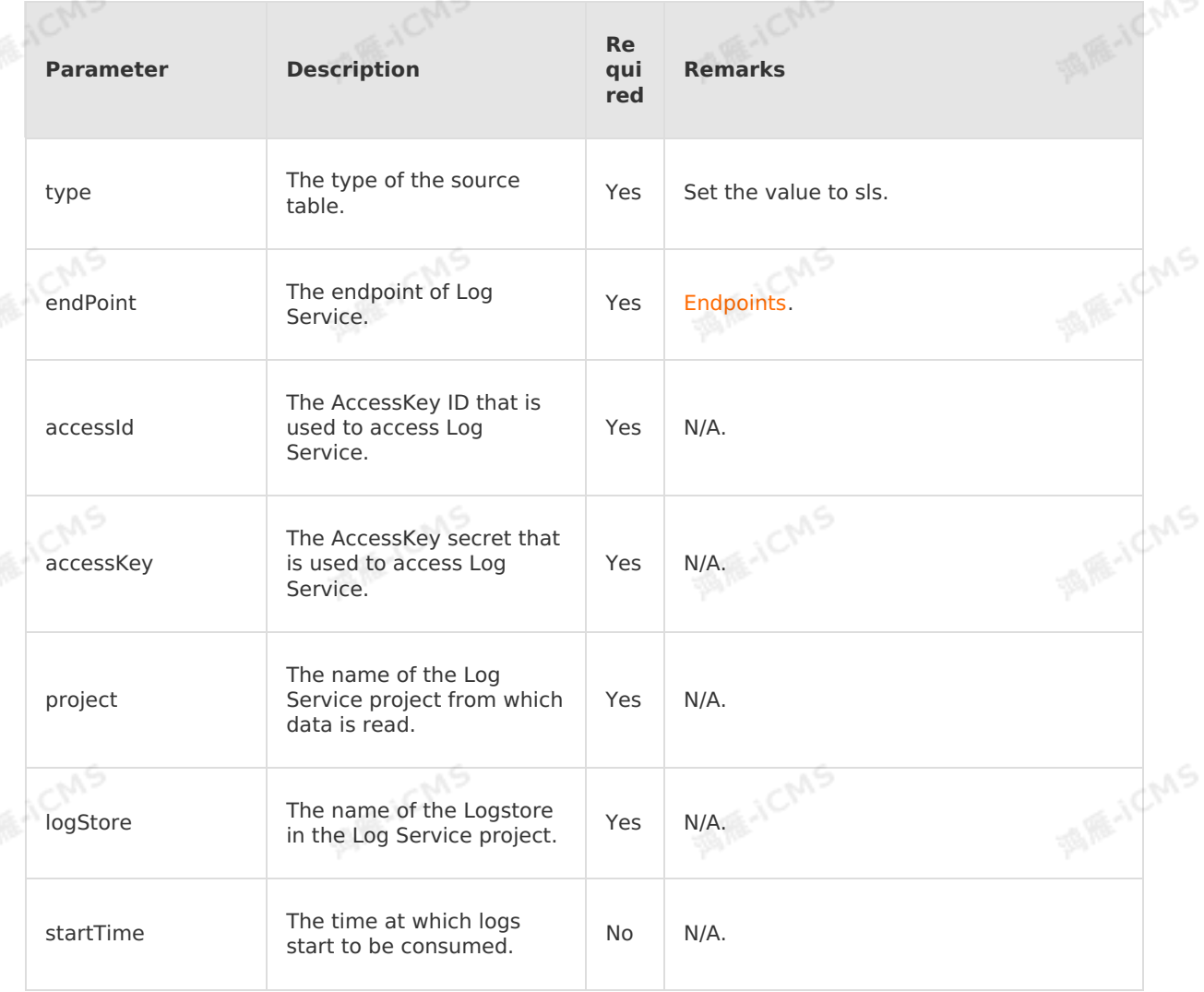

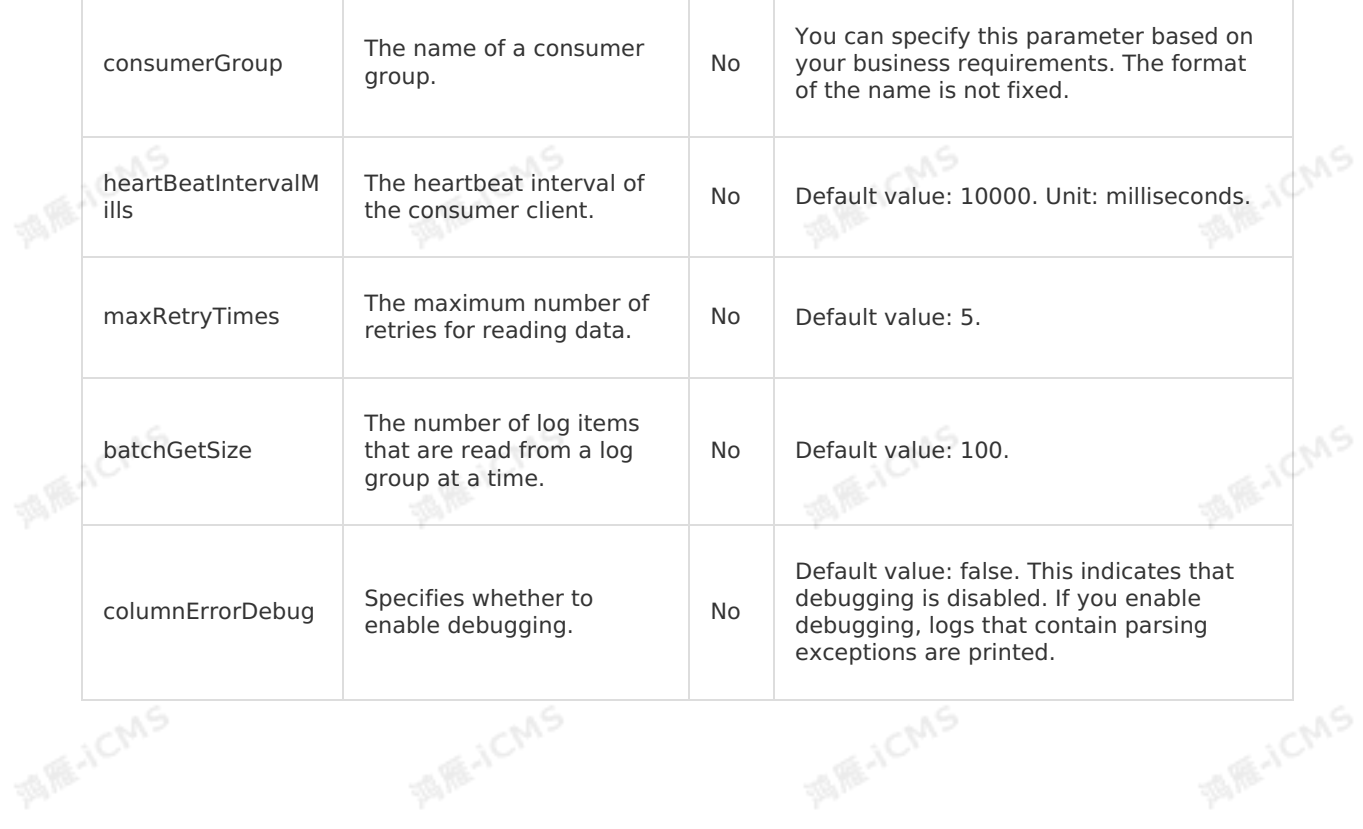

**MARICANS** 

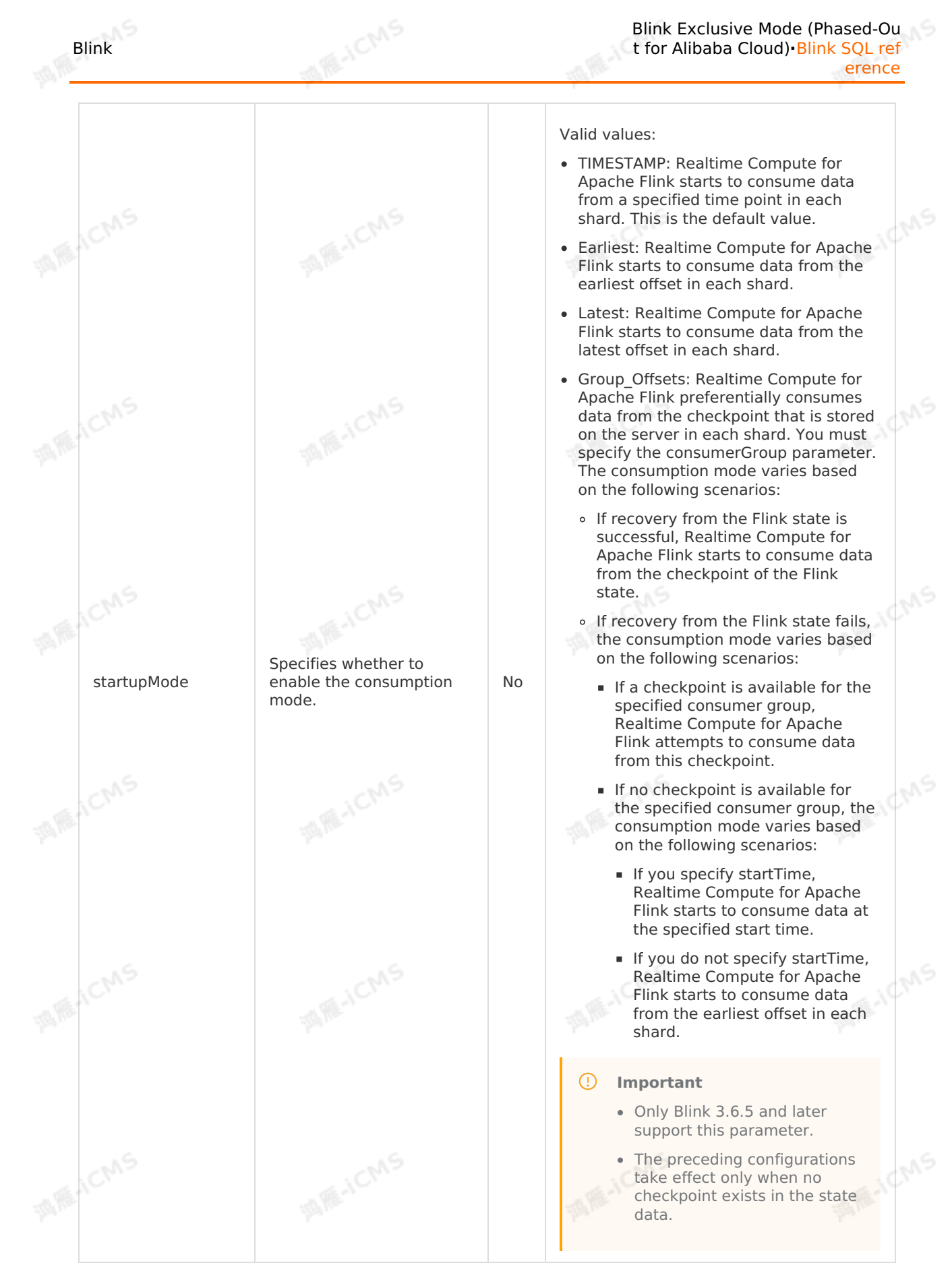

#### $\odot$ **Note**

• In Realtime Compute for Apache Flink V1.6.0 and earlier, the read performance may be affected if the number of shards in a consumer group is specified. This issue is being rectified.

**MAS** 

- Log Service does not support the MAP data type.
- Log Service sets the fields that do not exist to null.
- We recommend that you define the fields in the same order as the fields in the source table. Unordered fields are also supported.
- If input data is in the JSON format, define a separator and use the built-in function [JSON\\_VALUE](#page-332-0) to analyze the data. Otherwise, the following parsing error is returned:

```
2017-12-25 15:24:43,467 WARN [Topology-0 (1/1)]
com.alibaba.blink.streaming.connectors.common.source.parse.DefaultSourceCollect
- Field missing error, table column number: 3, data column number: 3, data fi
led number: 1, data:
[{"lg_order_code":"LP00000005","activity_code":"TEST_CODE1","occur_time":"2017-
12-10 00:00:01"}]
```
- The value of the **batchGetSize** parameter cannot exceed 1000. Otherwise, an error is returned.
- The **batchGetSize** parameter specifies the number of log items that are read at a time in a log group. If the value of the **batchGetSize** parameter and the size of a single log item that is specified in LogItem are large, frequent garbage collections (GCs) may occur. In this case, you must reduce the value of the batchGetSize parameter.

#### **Data type mappings**

The following table describes the mapping between the data types of Log Service and Realtime Compute for Apache Flink. We recommend that you declare the mappings in a DDL statement.

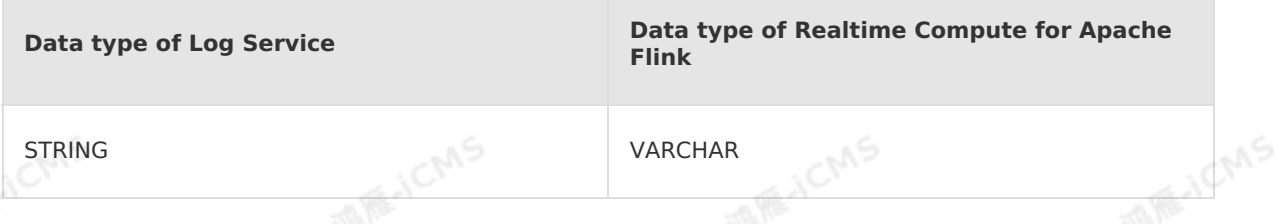

#### **Attribute fields**

By default, Flink SQL supports retrieving three types of Log Service attribute fields. Custom fields are also supported as the input. For more information about how to use the attribute fields, see Obtain [attribute](#page-78-0) fields of a source table.

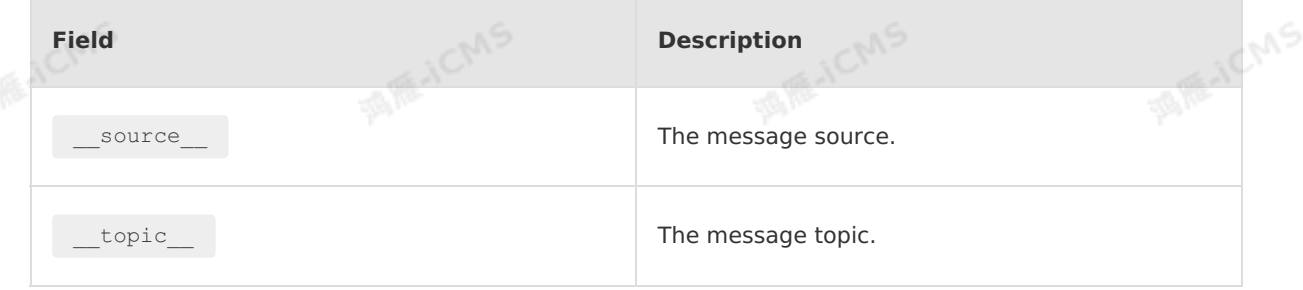

```
Blink
```
**MARICMS** 

timestamp **The time when a log was generated.** 

#### **Sample code**

```
MIE-ICMS
                                                                 MARICAN
create table sls_input(
   a int,
   b int,
   c varchar
) with (
   type ='sls',
   endPoint ='http://cn-hangzhou-share.log.aliyuncs.com',<br>accessId ='<yourAccessI>',<br>accessKey ='<yourAccessKey>',<br>startTime = '2017-07-05 00:00
                                                                                                    MAR-ICMS
   accessId ='<yourAccessI>',
 accessKey ='<yourAccessKey>',
   startTime = '2017-07-05 00:00:00',
   project ='ali-cloud-streamtest',
   logStore ='stream-test',
  consumerGroup ='consumerGroupTest1'
);
create table print_output(<br>a int,<br>b int,<br>c varc'
                                                                                                     MARICANS
 a int,
  b int,
  c varchar
 ) with (
  type='print'
);
                                                                                                     MARICANS
INSERT INTO print_output<br>SELECT<br>a, b, c<br>from slc
SELECT
  a, b, c
from sls input;
```
### **FAQ**

Q: Why does the overall latency of a job increase, or why is no output generated for the job that has window aggregation?

A: This issue occurs if no new data is written to a partition. To solve this issue, change the parallelism to be the same as the number of read and write partitions.

• O: How do I set the parallelism?

A: We recommend that you set the parallelism to the number of partitions. Otherwise, if the speeds at which data is read from two partitions vary significantly, data may be filtered out or data latency may occur when you set the start offset for a job to a time prior to the present time.

- Q: How do I troubleshoot the issue that the latency of a Flink job increases?
- A: The Log Service source table may be sharded. Shard indexes may not be continuous after sharding, which increases the latency of a Flink job. If you find that the latency of a Flink job increases, check whether the Log Service source table is sharded.
- O: How do I obtain attribute fields?

A: For more [information](#page-78-0) about how to obtain attribute fields, see Obtain attribute fields of a source table.

9ی,

#### **Note**

Attribute fields cannot be extracted during local debugging. We recommend that you perform online debugging and view the attribute fields in logs. For more information,<br>see Online debugging.<br>**ferences** see Online [debugging](#page-476-0).

**MARICANS** 

#### **References**

- For more information about Log Service, see What is Simple Log [Service?](https://www.alibabacloud.com/help/en/sls/product-overview/what-is-log-service).
- For more information about how to consume Log Service data in Realtime Compute for Apache Flink, see Use Realtime [Compute](https://www.alibabacloud.com/help/en/sls/user-guide/use-realtime-compute-to-consume-log-data) to consume log data.

# <span id="page-93-0"></span>**5.6.2.5. Create a source table**

This topic describes how to create a ApsaraMQ for RocketMQ source table in Realtime Compute for Apache Flink. This topic also describes the comma-separated values (CSV) file format, parameters in the WITH clause, and data type mappings used when you create a ApsaraMQ for RocketMQ source table.

#### $\odot$ **Note**

If you need to use ApsaraMQ for RocketMQ that has separate namespaces, use Blink 3.X.

#### **Introduction to ApsaraMQ for RocketMQ**

ApsaraMQ for RocketMQ is a professional messaging middleware that is developed by Alibaba Cloud. It is a core service of the enterprise-level Internet architecture. You can specify ApsaraMQ for RocketMQ tables as source tables for Realtime Compute for Apache Flink to process streaming data. **MAR-ICMS** 

西庭入口

#### **Example**

```
create table mq_stream(
 x varchar,
 y varchar,
  z varchar
) with (
 type='mq',
  topic='<yourTopicName>',
 endpoint='<yourEndpoint>',
 pullIntervalMs='1000',
 accessId='<yourAccessId>',
 accessKey='<yourAccessSecret>',
 startMessageOffset='1000',
 consumerGroup='<yourConsumerGroup>',
 fieldDelimiter='|'
);
                       TAIR JC
```
**MAR-ICMS** 

**MARICAS** 

#### **Note**

ApsaraMQ for RocketMQ stores unstructured data. You do not need to define schemas for ApsaraMQ for RocketMQ source tables. Instead, schemas are specified at the business layer. Realtime Compute for Apache Flink supports messages in the CSV and binary formats.

### **CSV format**

The following example shows a ApsaraMQ for RocketMQ message in the CSV format.

**WARE-ICMS** 

1, name, male 2, name, female

#### $\odot$ **Note**

The number of data records that can be contained in a ApsaraMQ for RocketMQ message is not limited. Multiple data records are separated by  $\lambda$ n.

To declare a ApsaraMQ for RocketMQ source table in a Realtime Compute for Apache Flink<br>job, you can use the following DDL statement:<br>create table  $mq\_stream$ ( job, you can use the following DDL statement:

```
create table mq_stream(
  id varchar,
 name varchar,
 gender varchar
) with (
 type='mq',
 topic='<yourTopicName>',
 endpoint='<ourEndpoint>',
 pullIntervalMs='1000',
 accessId='<yourAccessId>',
 accessKey='<yourAccessSecret>',
 startMessageOffset='1000',
 consumerGroup='<yourConsumerGroup>',
 fieldDelimiter='|'
);
```
### **Binary format**

Binary format<br>For messages in the binary format, you can use the following sample code to create a ApsaraMQ for RocketMQ source table:

**MARICIAS** 

Blink Exclusive Mode (Phased-Ou t for Alibaba Cloud)**·**Blink SQL ref erence

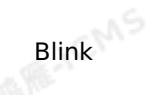

**MARAICANS** 

**MARE-ICANS** 

**MARICANS** 

create table source\_table ( mess varbinary ) with ( type =  $'mq'$ , endpoint = '<yourEndpoint>', pullIntervalMs='500', accessId='<yourAccessId>', accessKey='<yourAccessSecret>', topic = '<yourTopicName>', consumerGroup='<yourConsumerGroup>' );

```
create table out_table (<br>commodity varchar<br>) with (<br>type='r"
commodity varchar
) with (
```
type='print' );

INSERT INTO out\_table SELECT cast(mess as varchar)

FROM source table;

#### $\odot$ **Note**

• The cast (mess as varbinary) method is supported only in Realtime Compute for Apache Flink that uses Blink 2.0 or later. If the Blink version is earlier than 2.0, upgrade the Blink version first.

**MARICMS** 

JCMS

• Data of the VARBINARY type can be passed in only once.

ICMS

### **Parameters in the WITH clause**

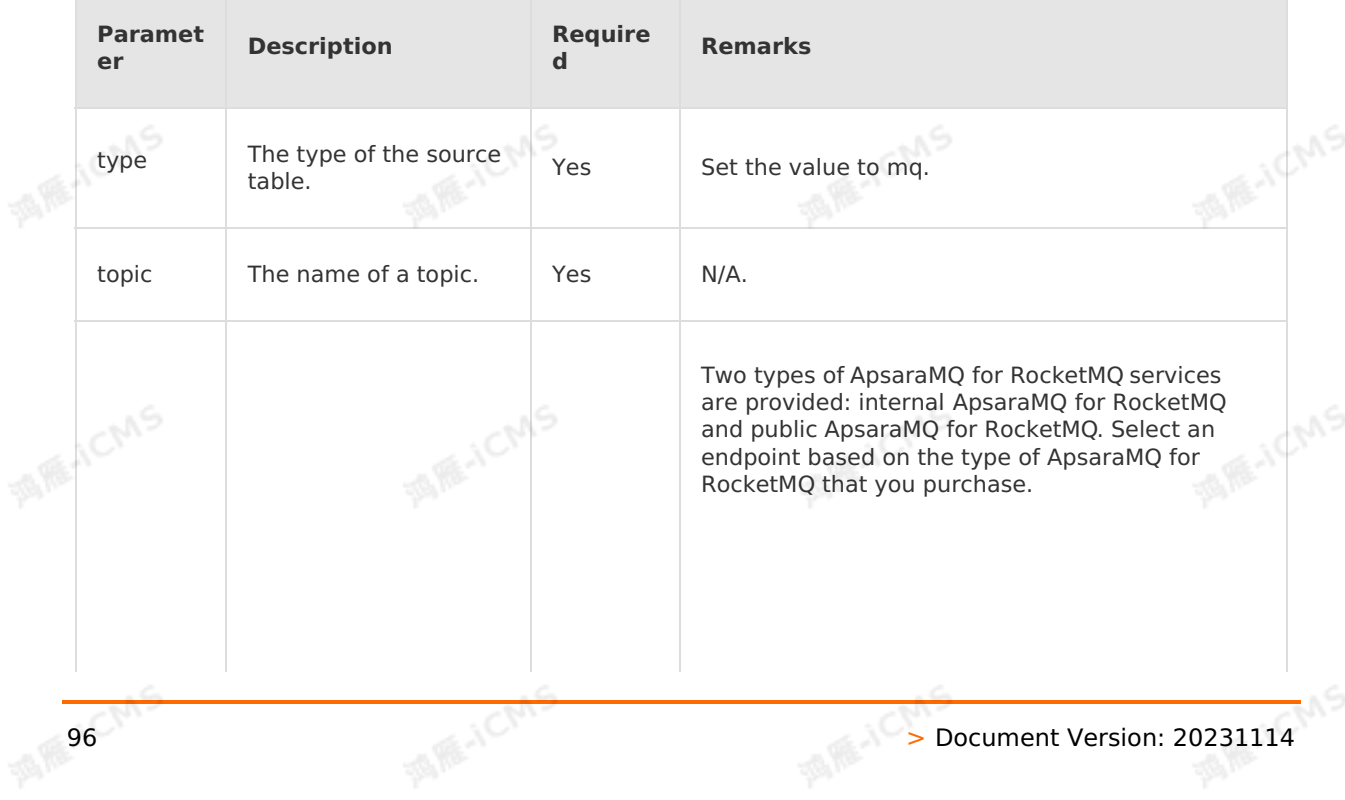

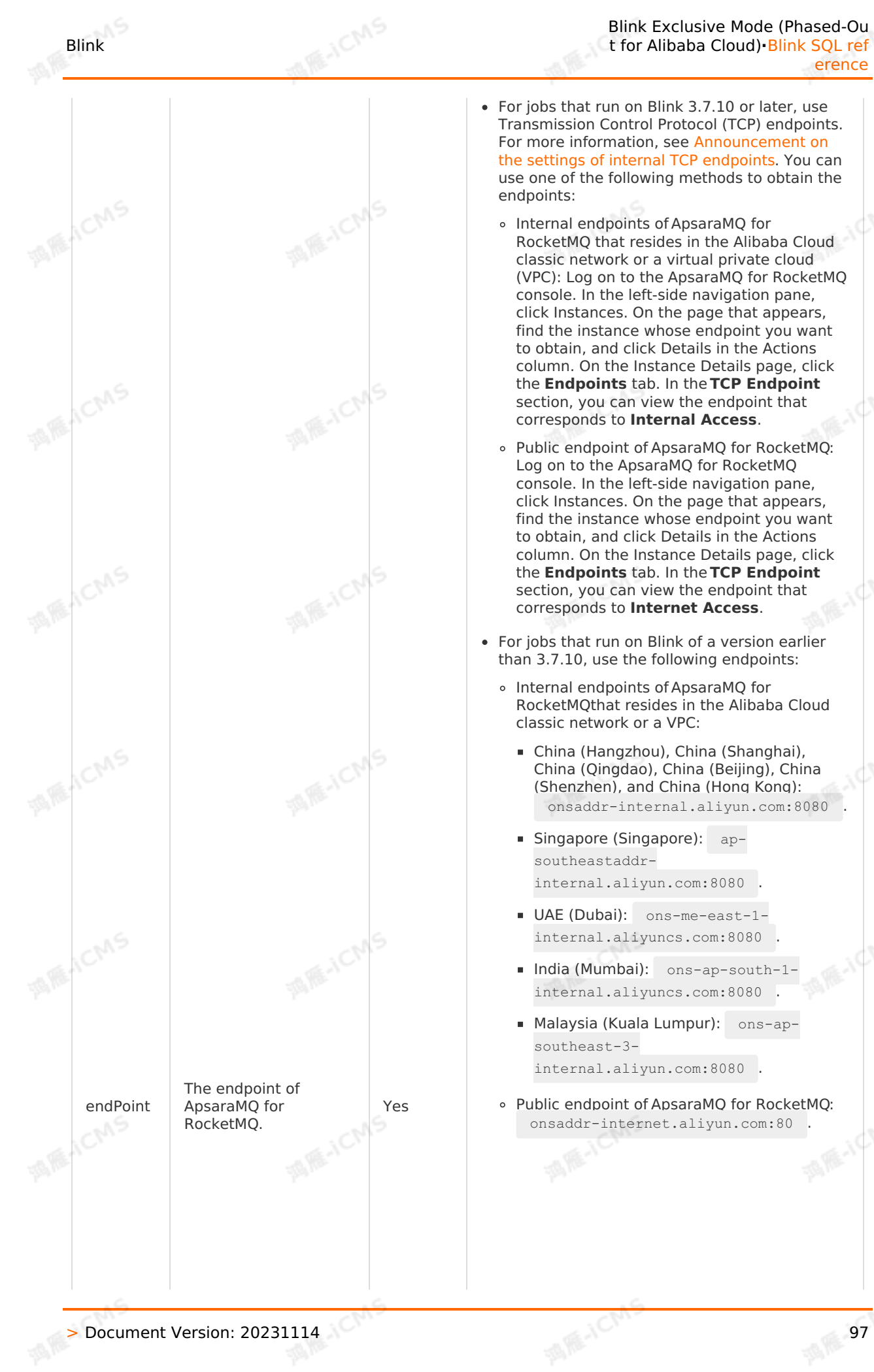

endpoints:

Internal endpoints ofApsaraMQ for RocketMQthat resides in the Alibaba Cloud classic network or a VPC:

For jobs that run on Blink of a version earlier than 3.7.10, use the following endpoints:

- China (Hangzhou), China (Shanghai), China (Qingdao), China (Beijing), China (Shenzhen), and China (Hong Kong): onsaddr-internal.aliyun.com:8080 .
- **Singapore (Singapore):** apsoutheastaddrinternal.aliyun.com:8080 .
- UAE (Dubai): ons-me-east-1internal.aliyuncs.com:8080 .
- India (Mumbai): ons-ap-south-1 internal.aliyuncs.com:8080 .
- Malaysia (Kuala Lumpur): ons-apsoutheast-3 internal.aliyun.com:8080 .
- o Public endpoint of ApsaraMQ for RocketMQ:<br>
onsaddr-internet.aliyun.com:80. onsaddr-internet.aliyun.com:80 .

WS.

ACMS

Blink Exclusive Mode (Phased-Ou t for Alibaba Cloud)**·**Blink SQL ref erence

• For jobs that run on Blink 3.7.10 or later, use Transmission Control Protocol (TCP) endpoints. For more information, see [Announcement](https://www.alibabacloud.com/help/en/apsaramq-for-rocketmq/product-overview/announcement-on-the-settings-of-internal-tcp-endpoints) on the settings of internal TCP endpoints. You can use one of the following methods to obtain the

Internal endpoints ofApsaraMQ for

RocketMQ that resides in the Alibaba Cloud classic network or a virtual private cloud (VPC): Log on to the ApsaraMQ for RocketMQ console. In the left-side navigation pane, click Instances. On the page that appears, find the instance whose endpoint you want to obtain, and click Details in the Actions column. On the Instance Details page, click the **Endpoints** tab. In the **TCP Endpoint** section, you can view the endpoint that corresponds to **Internal Access**.

Public endpoint of ApsaraMQ for RocketMQ: Log on to the ApsaraMQ for RocketMQ console. In the left-side navigation pane, click Instances. On the page that appears, find the instance whose endpoint you want to obtain, and click Details in the Actions column. On the Instance Details page, click the **Endpoints** tab. In the **TCP Endpoint** section, you can view the endpoint that corresponds to **Internet Access**.

Blink Exclusive Mode (Phased-Ou t for Alibaba Cloud)**·**Blink SQL ref erence

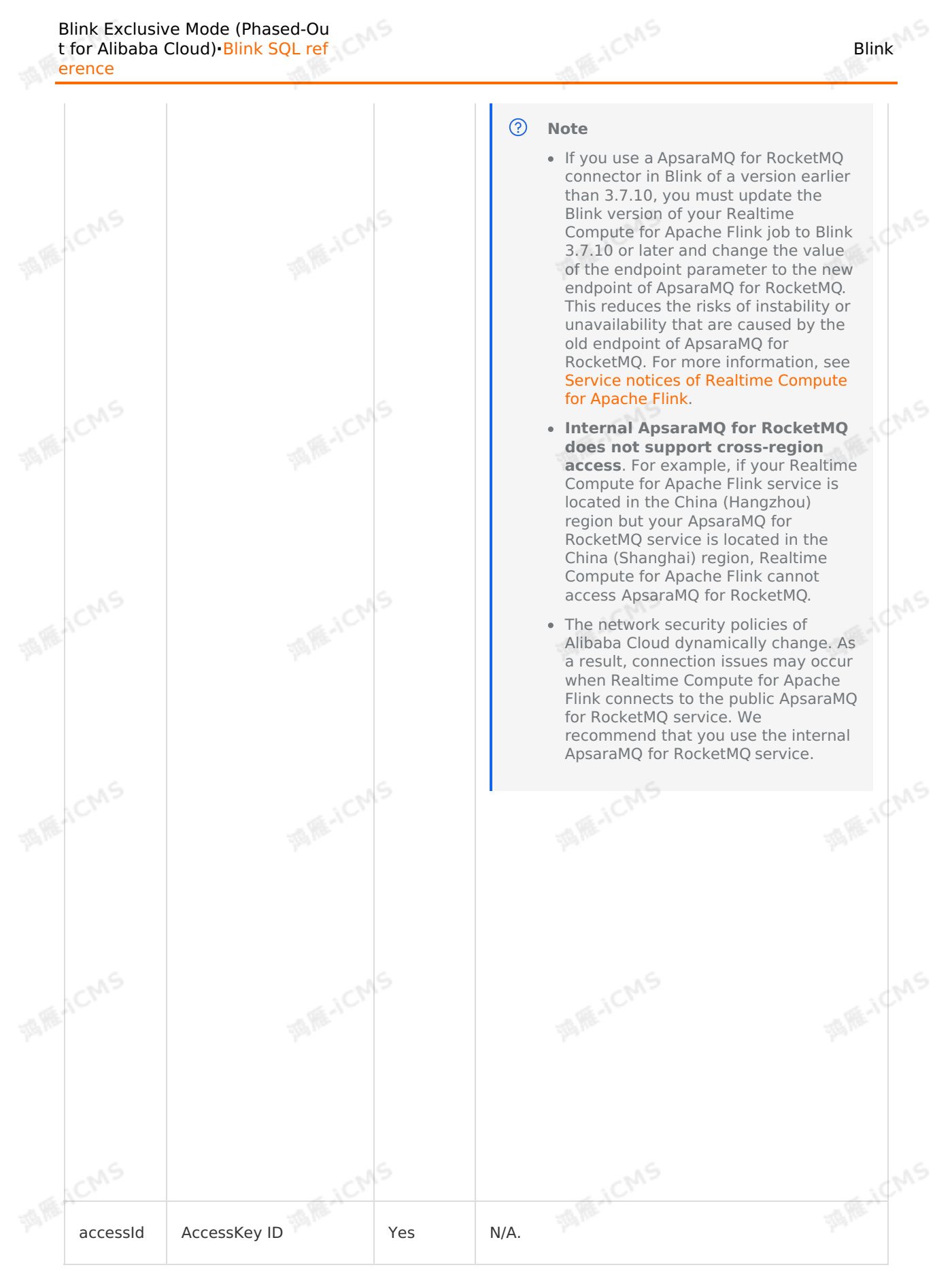

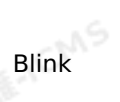

#### Blink Exclusive Mode (Phased-Ou t for Alibaba Cloud)**·**Blink SQL ref

erence

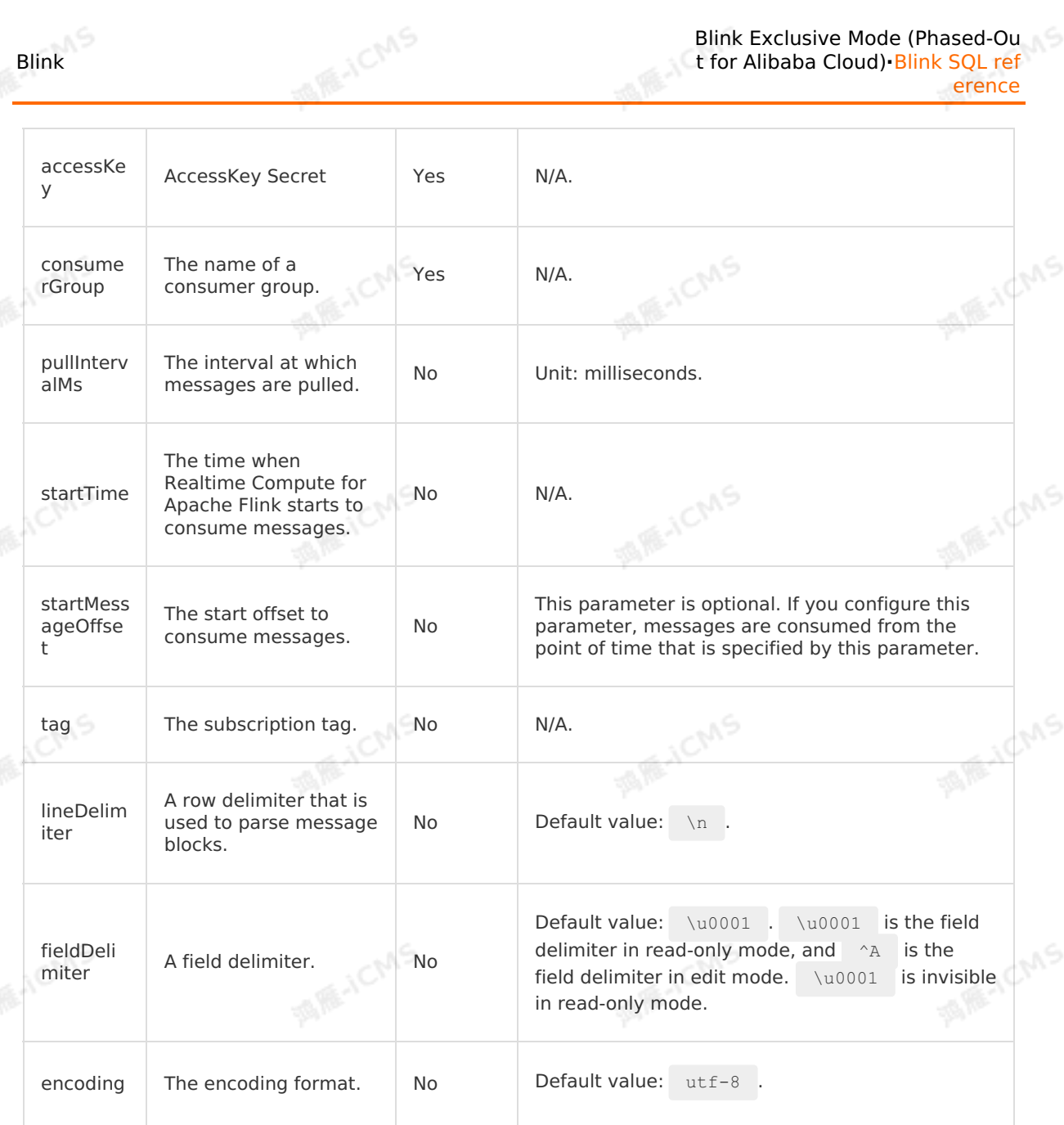

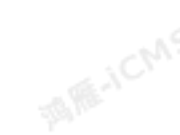

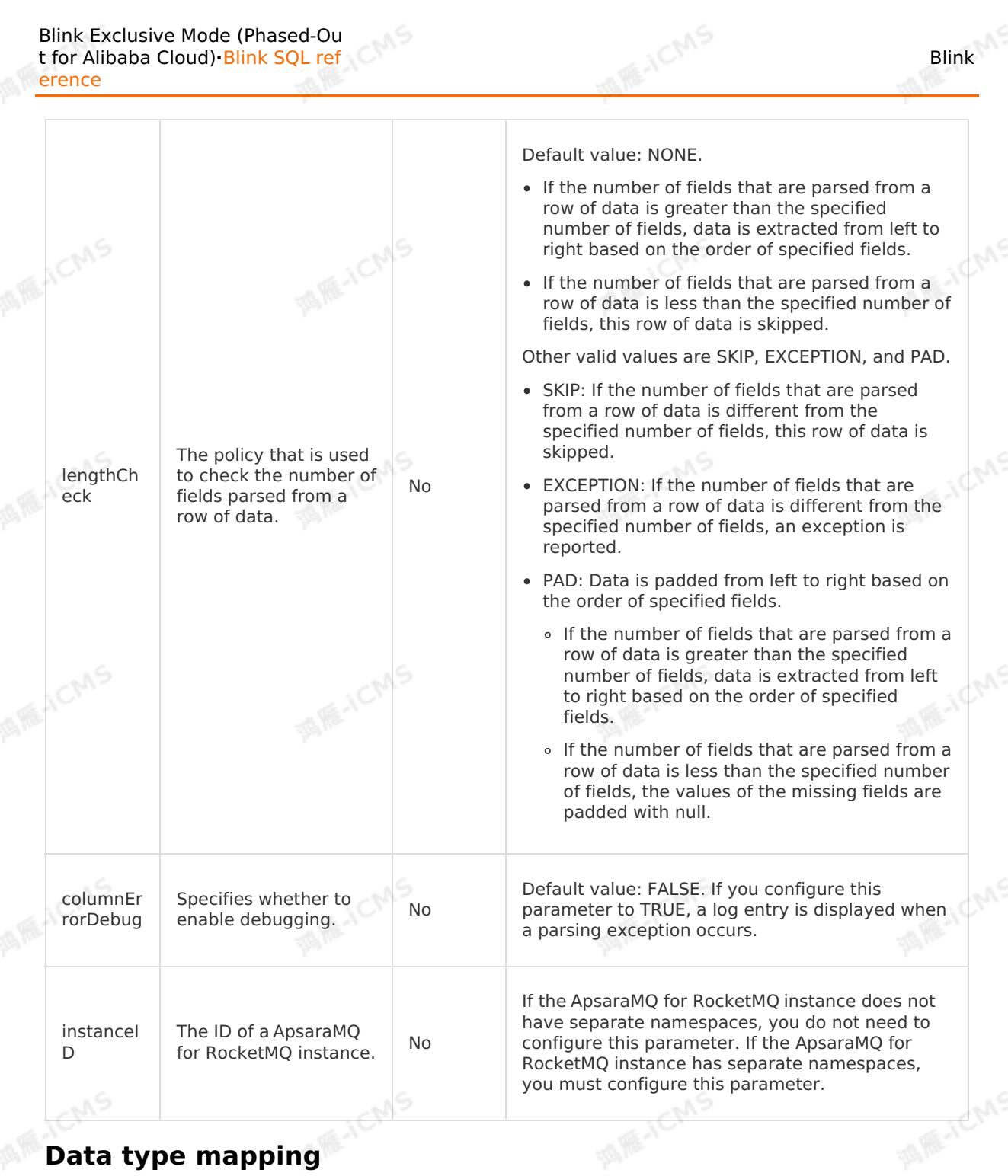

# **Data type mapping**

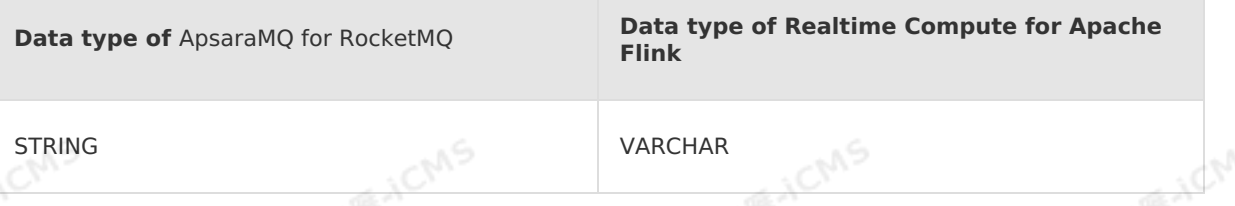

# <span id="page-99-0"></span>**5.6.2.6. Create a Message Queue for Apache Kafka**

# **source table**

Blink

This topic describes how to create a Message Queue for Apache Kafka source table in Realtime Compute for Apache Flink. It also describes the mappings between the values of the type parameter and Kafka versions, and provides examples on how to parse messages of Message Queue for Apache Kafka.

#### **Important**

This topic applies only to Blink 2.0 and later.

**MARICIAS** 

- This topic applies only to Blink 2.0 and later.<br>• This topic applies only to Realtime Compute for Apache Flink that is deployed in exclusive mode.
- You can use Realtime Compute for Apache Flink to read data from a source table of a self-managed Kafka cluster. Before data is read, you must take note of the mappings between the values of the type parameter and Kafka versions, and the network configurations of the self-managed Kafka cluster and your Realtime Compute for Apache Flink cluster.
- You cannot perform local debugging on binary data. If the binary data passes the syntax check, you can perform online debugging on the binary data. For more information, see Online [debugging](#page-476-0).

#### **Introduction to Message Queue for Apache Kafka source tables**

Message Queue for Apache Kafka is a distributed, high-throughput, and scalable message queue service provided by Alibaba Cloud. Message Queue for Apache Kafka is widely used in big data scenarios, such as log collection, monitoring data aggregation, streaming data processing, and online and offline analysis. Realtime Compute for Apache Flink can use Message Queue for Apache Kafka tables as source tables or result tables to process streaming data.

The output data of Message Queue for Apache Kafka is of the serialized VARBINARY type. For each data record obtained from a Message Queue for Apache Kafka source table, you must write a user-defined table-valued function (UDTF) to parse the data into a data structure before serialization. Realtime Compute for Apache Flink first extracts data from a Message Queue for Apache Kafka source table, writes a UDTF to parse the data, and then exports the result data to a sink. Flink SQL also allows you to use the CAST function to parse data of the VARBINARY type into data of the VARCHAR type. For more information about UDTFs, see [UDTF](#page-447-0).

#### **DDL syntax**

The DDL definition of a Message Queue for Apache Kafka source table must be the same as the DDL definition in the following SQL statement. You can modify the settings of the parameters in the WITH clause.

```
create table kafka stream( --The sequence and data types of the following fields must
be the same as the five fields in the Message Queue for Apache Kafka source table.
 messageKey VARBINARY,
  `message` VARBINARY,
  topic VARCHAR,
  `partition` INT,
                                                                                MARICANS
  `offset` BIGINT
) with (
  type ='kafka010',
  topic = '<yourTopicName>',
  `group.id` = '<yourGroupId>',
  ...
);
```
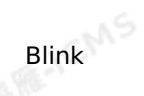

### **Parameters in the WITH clause**

General configurations

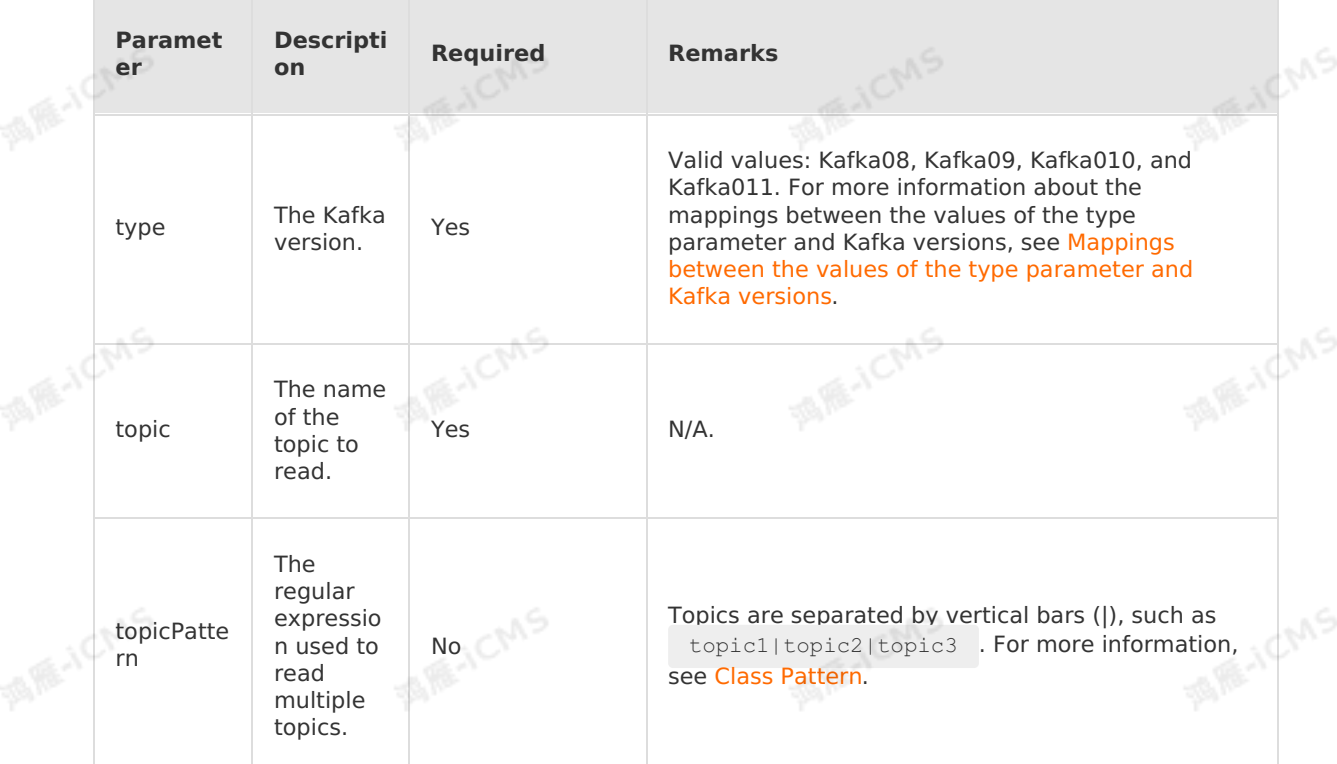

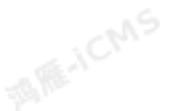

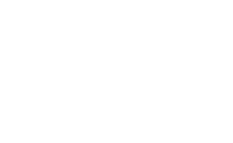

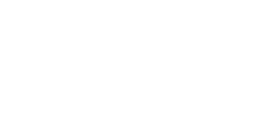

**MARICMS** 

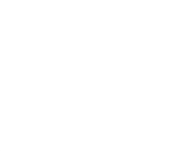

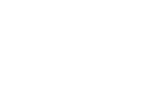

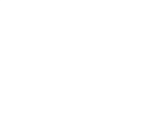

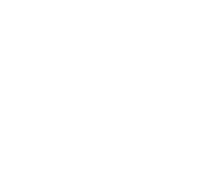

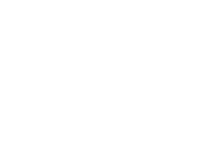

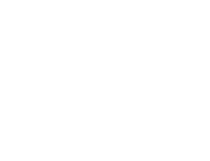

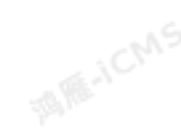

102 > Document Version: 20231114

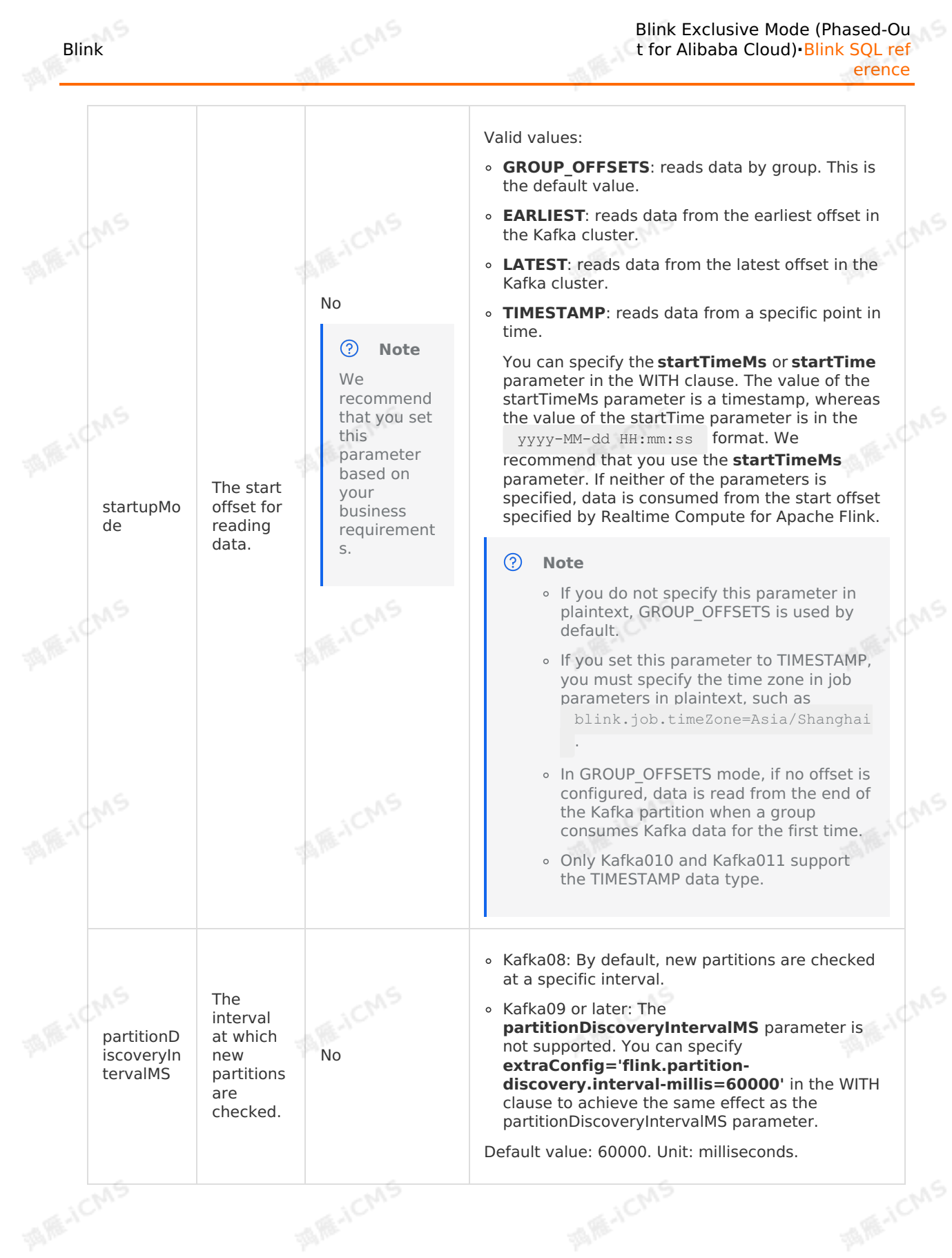

**MARICMS** Blink Blink Exclusive Mode (Phased-Ou t for Alibaba Cloud)**·**Blink SQL ref erence Additional You can use this parameter to add configuration KafkaCon items that are required in special scenarios but are sumer not included in the optional configuration items.<br>Example:<br>'fetch.message.max.bytes=104857600'.<br>Separate multiple configuration items with<br>semicolons (;). configurat extraConf ion items. No Example: ig 'fetch.message.max.bytes=104857600' . **MENC** Separate multiple configuration items with semicolons (;).

- Configurations for Kafka08
	- Required configurations

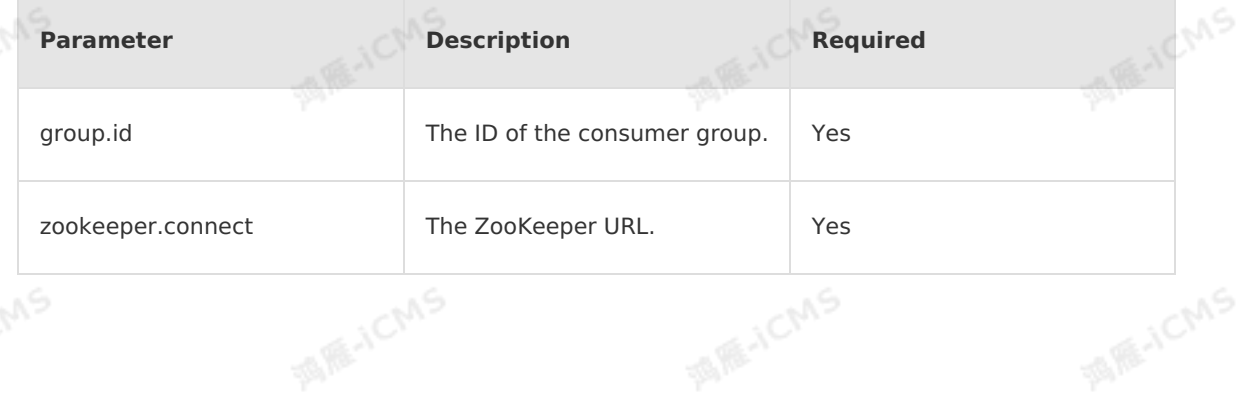

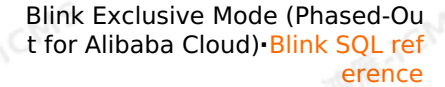

- Optional configurations
	- consumer.id

Blink

- socket.timeout.ms
- fetch.message.max.bytes

**MARICANS** 

- num.consumer.fetchers
- auto.commit.enable
- auto.commit.interval.ms
- queued.max.message.chunks
- rebalance.max.retries
- fetch.min.bytes
- $f$ etch.wait.max.ms
- rebalance.backoff.ms
- refresh.leader.backoff.ms
- auto.offset.reset
- consumer.timeout.ms
- exclude.internal.topics
- partition.assignment.strategy
- client.id
- zookeeper.session.timeout.ms
- zookeeper.connection.timeout.ms
- **zookeeper.sync.time.ms**
- offsets.storage
- offsets.channel.backoff.ms
- offsets.channel.socket.timeout.ms
- offsets.commit.max.retries
- dual.commit.enabled
- partition.assignment.strategy
- socket.receive.buffer.bytes<br>• fetch.min.bytes
- **fetch.min.bytes**
- رست<br>Configurations for Kafka09, Kafka010, and Kafka011<br>Channel Configurations for Kafka09, Kafka010, and Kafka011
	- Required configurations

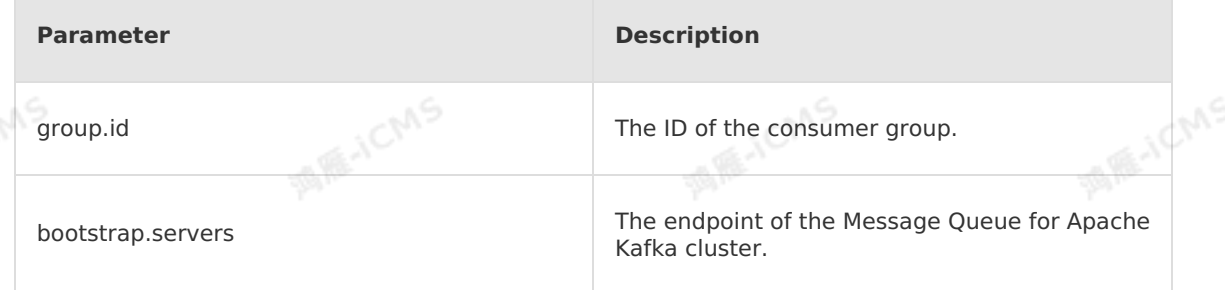

- For more information about the optional configurations for Kafka09, Kafka010, and Kafka011, see the following Kafka documentation:
	- [Kafka09](https://kafka.apache.org/090/documentation.html?spm=a2c4g.11186623.2.18.5fda779biQ4ToG#newconsumerconfigs)
	- [Kafka010](https://kafka.apache.org/0100/documentation.html?spm=a2c4g.11186623.2.18.5fda779biQ4ToG#newconsumerconfigs)
	- **[Kafka011](https://kafka.apache.org/0110/documentation.html?spm=a2c4g.11186623.2.17.5fda779biQ4ToG#consumerconfigs)**

If you want to modify the configurations, you can add parameters to the WITH clause in the DDL statement. For example, if you want to configure Simple Authentication and Security Layer (SASL), add the security.protocol, sasl.mechanism, and sasl.jaas.config parameters.

**MAR-ICMS** 

```
create table kafka_stream(
                                                                               MARICIAS
 messageKey varbinary,
  `message` varbinary,
 topic varchar,
  `partition` int,
  `offset` bigint
 ) with (
 type ='kafka010',
 topic = '<yourTopicName>',
  `group.id` = '<yourGroupId>',
                                                                                 ME-ICMS
 ...,
  `security.protocol`='SASL_PLAINTEXT',
  `sasl.mechanism`='PLAIN',
  `sasl.jaas.config`='org.apache.kafka.common.security.plain.PlainLoginModule requi
red username="<yourUserName>" password="<yourPassword>";'
);
```
# <span id="page-105-0"></span>**Mappings between the values of the type parameter and Kafka versions**

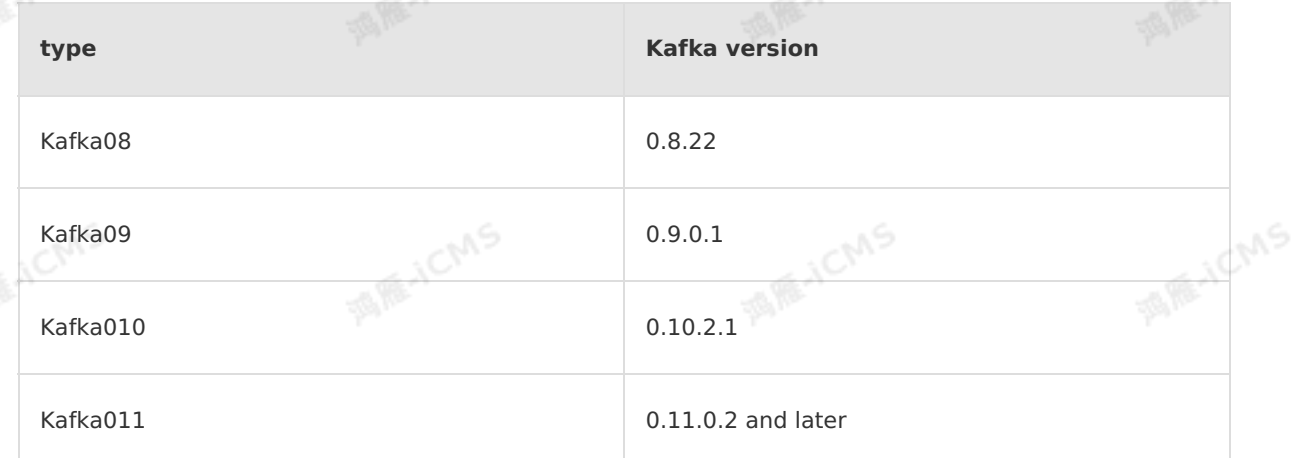

#### **Examples on how to parse messages of Message Queue for Apache Kafka**

• Scenario 1: Realtime Compute for Apache Flink processes the data read from Message Queue for Apache Kafka and exports the result data to ApsaraDB RDS.

Data stored in Message Queue for Apache Kafka is in the JSON format and must be processed by using Realtime Compute for Apache Flink. The following code shows the message format:

```
MARICANS
                                                              Blink Exclusive Mode (Phased-Ou
Blink
                                                             t for Alibaba Cloud)·Blink SQL ref
                                                                                    erence
    {
      "name":"Alice",
      "age":13,
      "grade":"A"
    }
  Data processing method 1: Realtime Compute for Apache Flink reads and processes data
    from the Message Queue for Apache Kafka source table and then exports the result data
    to ApsaraDB RDS.
    In Blink 2.2.7 and later, you can use the CAST function to convert the VARBINARY data
    type into the VARCHAR data type. Then, use the JSON_VALUE function to parse the data
    of the Message Queue for Apache Kafka source table. The following code shows an
    example:
```

```
MAR-ICMS
CREATE TABLE kafka_src (
  messageKey VARBINARY,
  `message` VARBINARY,
 topic VARCHAR,
  `partition` INT,
  `offset` BIGINT
) WITH (
 type = 'kafka010', -- For more information, see Mappings between the values of the type parameter and Kafka versions.<br>
;
e type parameter and Kafka versions.
);
CREATE TABLE rds_sink (
 `name` VARCHAR,
 age VARCHAR,
 grade VARCHAR
                                                                              MAR-ICMS
) WITH(
 type='rds'
);
CREATE VIEW input_view AS
 SELECT CAST(`message` as VARCHAR ) as `message`
FROM kafka_src;
INSERT INTO rds_sink
                                                                              MARE-ICANS
SELECT
 JSON VALUE(`message`,'$.name'),
 JSON VALUE(`message`,'$.age'),
 JSON_VALUE(`message`,'$.grade')
FROM input view;
```
Data processing method 2: Realtime Compute for Apache Flink extracts data from the Message Queue for Apache Kafka source table, writes a UDTF to parse the data, and then exports the result data to ApsaraDB RDS.

To parse irregular data or complex JSON data, you must write UDTF code. Examples:

SQL

-- Define a UDTF to parse messages of Message Queue for Apache Kafka. CREATE FUNCTION kafkaparser AS 'com.alibaba.kafkaUDTF';

-- Define a Message Queue for Apache Kafka source table. Note that the fields dec

Blink Exclusive Mode (Phased-Ou t for Alibaba Cloud)**·**Blink SQL ref erence

```
MARE-ICMS
            lared in the DDL statement of the Message Queue for Apache Kafka source table mus
            t be the same as the fields in the following example. You can modify the
            settings of the parameters in the WITH clause.
            CREATE TABLE kafka_src (
                                                                                      MARICANS
MAR-ICMS
              messageKey VARBINARY,
              `message` VARBINARY,
              topic VARCHAR,
              `partition` INT,
              `offset` BIGINT
            ) WITH (
              type = 'kafka010', -- For more information, see Mappings between the values of
            the type parameter and Kafka versions.
              topic = 'test_kafka_topic',
                                                                                     MAR-ICMS
MIE-ICMS
              `group.id` = 'test_kafka_consumer_group',
              bootstrap.servers = 'ip1:port1,ip2:port2,ip3:port3'
            );
            CREATE TABLE rds_sink (
              name VARCHAR,
              age INT,
              grade VARCHAR,<br>updateTime TIMESTAMP<br>WITH(<br>type='rds'.
                                                                                     MARICANS
ME-ICMS
              updateTime TIMESTAMP
            ) WITH(
              type='rds',
              url='jdbc:mysql://localhost:3306/test',
              tableName='test4',
              userName='test',
              password='<yourDatabasePassword>'
            ) ;
                                                                                      MARICANS
            -- Use a UDTF to parse data of the VARBINARY type into formatted data.
            CREATE VIEW input_view (
              name,
              age,
              grade,
              updateTime
            ) AS
SELECT T.na
                                                                                     MAR-ICMS
             T.name,
              T.age,
              T.grade,
              T.updateTime
            FROM
              kafka_src as S,
              LATERAL TABLE (kafkaparser (`message`)) as T (
              name,
                                                                                      MARICMS
MAGICMS
              age,
              grade,
              updateTime
            );
            -- Compute the formatted data and export the result data to ApsaraDB RDS.
            INSERT INTO rds_sink
            SELECT
```
```
Blink
```
**MARITICIAS** 

**MIE-ICMS** 

**MARE-ICMS** 

**ME-ICMS** 

```
Blink Exclusive Mode (Phased-Ou
t for Alibaba Cloud)·Blink SQL ref
                        erence
```
**MAR-ICMS** 

**MARICIAS** 

**MARICANS** 

**MARICANS** 

**MARICANS** 

```
name,
  age,
 grade,
 updateTime
FROM input view;
```
# UDTF

For more information about how to create a UDTF, see [UDTF](#page-447-0). The following example shows Maven dependencies of Blink 2.2.4.

#### <dependencies>

```
<dependency>
```

```
<groupId>org.apache.flink</groupId>
<artifactId>flink-core</artifactId>
<version>blink-2.2.4-SNAPSHOT</version>
```
<scope>provided</scope>

**MARICMS** 

```
</dependency>
```
<dependency>

```
<groupId>org.apache.flink</groupId>
<artifactId>flink-streaming-java_2.11</artifactId>
<version>blink-2.2.4-SNAPSHOT</version>
```
<scope>provided</scope>

</dependency>

<dependency>

```
<groupId>org.apache.flink</groupId>
<artifactId>flink-table_2.11</artifactId>
<version>blink-2.2.4-SNAPSHOT</version>
<scope>provided</scope>
```
</dependency> <dependency>

```
<groupId>com.alibaba</groupId>
```

```
<artifactId>fastjson</artifactId>
```

```
<version>1.2.9</version>
```

```
</dependency>
```
</dependencies>

### package com.alibaba;

```
import com.alibaba.fastjson.JSONObject;
import org.apache.flink.table.functions.TableFunction;
import org.apache.flink.table.types.DataType;
import org.apache.flink.table.types.DataTypes;
import org.apache.flink.types.Row;
import java.io.UnsupportedEncodingException;
import java.sql.Timestamp;
```

```
MARICAS
                public class kafkaUDTF extends TableFunction<Row> {<br>public void eval(byte[] message) {<br>try {
                      public void eval(byte[] message) {
                           try {
```

```
/* input message :
    {
```

```
"name":"Alice",
"age":13,
"grade":"A",
   u_0 + u_1 + u_2 + u_3 + u_4
```
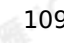

Blink Exclusive Mode (Phased-Ou t for Alibaba Cloud)**·**Blink SQL ref erence

```
MARICMS
                                 updateTime":1544173882
                              }
                          */
                         String msg = new String(message, "UTF-8");
                          try {
MARICAS
                              JSONObject data = JSON.parseObject(msg);
                              if (data != null) {
                                 String name = data.getString("name") == null ? "null" : data.g
             etString("name");
                                  Integer age = data.getInteger("age") == null ? 0 : data.getInt
             eger("age");
                                  String grade = data.getString("grade") == null ? "null" : data
             .getString("grade");
                                  Timestamp updateTime = data.getTimestamp("updateTime");<br>
Row row = new Row(4);<br>
row.setFiceNew(4);
MARITICAS
                                  Row row = new Row(4);
                                  row.setField(0, name);
                                  row.setField(1, age);
                                  row.setField(2, grade);
                                  row.setField(3,updateTime );
ME-ICMS
                                  System.out.println("Kafka message str ==>" + row.toString());<br>collect(row);
                                  collect(row);
                              }
                          } catch (ClassCastException e) {
                              System.out.println("Input data format error. Input data " + msg +
             "is not json string");
                         }
                      } catch (UnsupportedEncodingException e) {
                          e.printStackTrace();
                                                                                                 ich/S
                      }
                 }
                 @Override
                 // If the return value is declared as a row, you must reload the UDTF method
             and specify the types of fields to be returned.
                 public DataType getResultType(Object[] arguments, Class[] argTypes) {
                     return DataTypes.createRowType(DataTypes.STRING, DataTypes.INT,
             DataTypes.STRING, DataTypes.TIMESTAMP);
                                                                                                   ANS
                 }
             }
```
• Scenario 2: Realtime Compute for Apache Flink reads data from a Message Queue for Apache Kafka source table and processes the data by using window functions.

You must define watermarks in the DDL statement of a source table for windows, such as tumbling and sliding windows, based on the design of Realtime Compute for Apache Flink. For more information, see [Watermark](#page-67-0). The method you use to define a watermark in a Message Queue for Apache Kafka source table is different from the method you use for other types of source tables. If you want to perform an event time-based computation by using a window function, you must use a user-defined extension (UDX) to parse the event time in the message field of a source table. Then, you can define a watermark based on the parsed event time. You must use a [computed](#page-68-0) column to convert data types for the event time parsed from a Message Queue for Apache Kafka source table. For example, the data 2018-11-11 00:00:00|1|Anna|female is written to the Message Queue for Apache Kafka source table. During the computing process, Realtime Compute for Apache Flink extracts data from the Message Queue for Apache Kafka source table, writes a UDTF to parse the data, and then exports the result data to ApsaraDB RDS.

**MARIALICANS** 

Data processing method 1: Realtime Compute for Apache Flink reads and processes data from the Message Queue for Apache Kafka source table and then exports the result data to ApsaraDB RDS.

In Blink 2.2.7 and later, you can use the CAST function to convert the VARBINARY data type into the VARCHAR data type. Then, use the JSON\_VALUE function to parse the data of the Message Queue for Apache Kafka source table. The following code shows an example:

```
CREATE TABLE kafka_src (
                                                                                      MARE-ICANS
messageKey VARBINARY,
  `message` VARBINARY,
  topic VARCHAR,
  `partition` INT,
  `offset` BIGINT,
  ts as to timestamp(json value(cast(`message` as VARCHAR ),'$.nodes.time')),
  WATERMARK wk FOR ts as withOffset(ts, 2000)
) WITH (type = 'kafka' -- For more information, see Mappings between the values of<br>the type parameter and Kafka versions.<br>);<br>CREATE TABLE rds oir)
the type parameter and Kafka versions.
);
CREATE TABLE rds_sink (
  starttime TIMESTAMP ,
  endtime TIMESTAMP ,
  `message` BIGINT
) WITH (type = 'rds');
                                                                                     MARICANS
INSERT
  INTO rds_sink
SELECT
 TUMBLE START(ts, INTERVAL '1' MINUTE),
  TUMBLE END(ts, INTERVAL '1' MINUTE),
  count(`message`)
FROM
  kafka_src
GROUP BY TUMBLE(ts, INTERVAL '1' MINUTE);
```
- Data processing method 2: Realtime Compute for Apache Flink extracts data from the Message Queue for Apache Kafka source table, writes a UDTF to parse the data, and then exports the result data to ApsaraDB RDS.
	- SQL

-- Define a UDTF to parse messages of Message Queue for Apache Kafka.

CREATE FUNCTION KAFKAPASER AS 'COM.<br>Barkamaser AS 'com.alibaba's 'com.alibaba's 'com.alibaba's 'com.alibaba's 'com.alibaba's 'com.alibaba's 'com.a

```
MARICAS
             CREATE FUNCTION kafkapaser AS 'com.alibaba.kafkaUDTF';
             CREATE FUNCTION kafkaUDF AS 'com.alibaba.kafkaUDF';
             -- Define a Message Queue for Apache Kafka source table. Note that the fields def
             ined in the DDL statement must be the same as the fields in the following statement. You can modify the settings of the parameters in the WITH clause.<br>
create table kafka_src (<br>
messageKey VARBINARY,
             nt. You can modify the settings of the parameters in the WITH clause.
             create table kafka_src (
               messageKey VARBINARY,
               `message` VARBINARY,
               topic VARCHAR,
               `partition` INT,
               `offset` BIGINT,
               ctime AS TO_TIMESTAMP(kafkaUDF(`message`)), -- Define a computed column. A comp
MARICAS
             uted column can be considered as a placeholder column that is not stored in a sou
             rce table. The values in this column are computed. If you want to define a waterm
             ark, the data type of the computed column must be TIMESTAMP.
               watermark for `ctime` as withoffset(`ctime`, 0) -- Define a watermark in a compu
             ted column.
             ) WITH (
               type = 'kafka010', -- For more information, see Mappings between the values of
             the type parameter and Kafka versions.
                                                                                             MARICANS
               topic = 'test_kafka_topic',
               `group.id` = 'test_kafka_consumer_group',
               bootstrap.servers = 'ip1:port1,ip2:port2,ip3:port3'
             );
             create table rds_sink (
               `name` VARCHAR,
               age INT,
               grade VARCHAR,
                                                                                             MAR-ICMS
               updateTime TIMESTAMP
             ) WITH(
               type='rds',
               url='jdbc:mysql://localhost:3306/test',
               tableName='test4',
               userName='test',
               password='<yourPassword>'
             );
                                                                                             MAR-ICMS
MAR-ICMS
             -- Use a UDTF to parse data of the VARBINARY type to formatted data.
             CREATE VIEW input_view AS
             SELECT
               S.ctime,
               T.`order`,
               T.`name`,
                                                                                             MAR-ICMS
MARICAS
                T.sex
                from
                kafka_src as S,
                LATERAL TABLE (kafkapaser (`message`)) as T (
                ctime,
                `order`,
               `name`,
```
sex  $\sim$ 

```
MARICIAS
                                                                  Blink Exclusive Mode (Phased-Ou
    Blink
                                                                t for Alibaba Cloud)·Blink SQL ref
                                                                                        erence
            \sqrt{ }-- Compute the data in input view.
            CREATE VIEW view2 (
              cnt,
                                                                                       MARE-ICANS
              SELECT<br>COUNT (*) as cnt,
              sex
            ) AS
              SELECT
              T.sex
              from
              input_view
            Group BY sex, TUMBLE(ctime, INTERVAL '1' MINUTE);
                                                                                       ME-ICMS
MIE-ICMS
            -- Compute the formatted data and export the result data to ApsaraDB RDS.
            insert into rds_sink
              SELECT
              cnt,sex
            from view2;
```
### **UDF&UDTF**

**MARAICMS** 

**MIR-ICMS** 

For more information about how to create UDFs and UDTFs, see [UDF](#page-439-0) and [UDTF](#page-447-0). The following example shows Maven dependencies of Blink 2.2.4.

```
<dependencies>
     <dependency>
         <groupId>org.apache.flink</groupId>
          <artifactId>flink-core</artifactId>
          <version>blink-2.2.4-SNAPSHOT</version>
          <scope>provided</scope>
     </dependency><br><dependency>
      <dependency>
         <groupId>org.apache.flink</groupId>
          <artifactId>flink-streaming-java_2.11</artifactId>
         <version>blink-2.2.4-SNAPSHOT</version>
          <scope>provided</scope>
     </dependency>
      <dependency>
         <groupId>org.apache.flink</groupId>
         <artifactId>flink-table_2.11</artifactId>
          <version>blink-2.2.4-SNAPSHOT</version>
          <scope>provided</scope>
     </dependency>
      <dependency>
          <groupId>com.alibaba</groupId>
          <artifactId>fastjson</artifactId>
         <version>1.2.9</version>
      </dependency>
 </dependencies>
```
## **MARICMS UDTF**

package com.alibaba;

import com.alibaba.fastjson.JSONObject;

**MARICANS** 

**MARICANS** 

A RE-ICMS

```
Blink Exclusive Mode (Phased-Ou
t for Alibaba Cloud)·Blink SQL ref
erence
```

```
MARICAS
import org.apache.flink.table.functions.TableFunction;
import org.apache.flink.table.types.DataType;
import org.apache.flink.table.types.DataTypes;
import org.apache.flink.types.Row;
import java.io.UnsupportedEncodingException;
/**
 The following example shows how to parse the JSON strings in a Message Queue
for Apache Kafka source table and format the parsed data.
**/
public class kafkaUDTF extends TableFunction<Row> {
    public void eval(byte[] message) {
         try {
           // Read data of the VARBINARY data type and convert the data into the
STRING data type.
              String msg = new String(message, "UTF-8");
                   // Extract data from JSON strings based on the following fields:
                        String ctime = Timestamp.valueOf(data.split('\\|')[0]);<br>String order = data.split('\\|')[1];<br>String name = data.split('\\|')[2];<br>String sex = data.split('\\|')[3]:
                        String order = data.split('\\|')[1];
                        String name = data.split('\\|')[2];
                     String sex = data.split('\\|')[3];
                        // Return rows of data based on the parsed fields.
                        Row row = new Row(4);
                        row.setField(0, ctime);
                        row.setField(1, age);
                        row.setField(2, grade);
                        row.setField(3, updateTime);
                        System.out.println("Kafka message str ==>" + row.toString())
;
                        // Return a row of data.
                        collect(row);
              } catch (ClassCastException e) {
                  System.out.println("Input data format error. Input data " + msg
+ "is not json string");
              }
          } catch (UnsupportedEncodingException e) {
              e.printStackTrace();
          }
     }
    @Override
    // If the return value is declared as a row, you must reload the UDTF metho
d and specify the types of fields to be returned.
     // Define the data types for objects in output rows.
     public DataType getResultType \{O(t), t \geq 0, t \leq 0, t \leq 0, t \leq 0, t \leq 0, t \leq 0, t \leq 0, t \leq 0, t \leq 0, t \leq 0, t \leq 0, t \leq 0, t \leq 0, t \leq 0, t \leq 0, t \leq 0, t \leq 0, t \leq 0, t \leq 0, t \leq 0, t \leq 0, t \leq 0, t \leq 0, t \leq 0, t \leq 0, t \leq 0, t \le
```
#### Blink Exclusive Mode (Phased-Ou t for Alibaba Cloud)**·**Blink SQL ref erence

**MARTICIAS** 

public DataType getResultType(Object[] arguments, Class[] argTypes) { return DataTypes.createRowType(DataTypes.TIMESTAMP,DataTypes.STRING, Da taTypes.Integer, DataTypes.STRING, DataTypes.STRING);  $\lambda$ 

**MARICMS** 

**MARICIAS** 

**MARICAS** UDF

Blink

}

```
package com.alibaba;
package com.hjc.test.blink.sql.udx;
import org.apache.flink.table.functions.FunctionContext;
import org.apache.flink.table.functions.ScalarFunction;
public class KafkaUDF extends ScalarFunction {
    // The open method is optional.
    // To implement the open method, you must add "import
org.apache.flink.table.functions.FunctionContext;" to the code.
    public String eval(byte[] message) {
         // Read data of the VARBINARY data type and convert it into the STRING<br>e.<br>String msg = new String(message, "UTF-8");<br>return msg.split('\\|')[0];
data type.
        String msg = new String(message, "UTF-8");
        return msg.split('\\|')[0];
    }
    public long eval(String b, String c) {
        return eval(b) + eval(c);
    }
    // The close method is optional.
    @Override
    public void close() {
         }
```
### **Create a source table of a self-managed Kafka database**

Example

}

```
create table kafka_stream(
  messageKey VARBINARY,
  `message` VARBINARY,
  topic varchar,
  `partition` int,
  `offset` bigint
) with (
  type ='kafka011',
  topic = 'kafka01',
`group.id` = 'CID_blink',
 bootstrap.servers = '192.168.0.251:****'
);
```
Parameters in the WITH clause

For more information, see [Parameters](#page-103-0) in the WITH clause.

#### $\circledR$ **Note**

**bootstrap.servers** specifies the address and port number of the self-managed Kafka cluster.

**MARICANS** 

Metrics, such as transactions per second (TPS) and requests per second (RPS) of Message Queue for Apache Kafka or a self-managed Kafka database, can be displayed only in the console of Realtime Compute for Apache Flink of Blink 2.2.6 and later.

### **FAQ**

Q: What do I do if the following error occurs when a job is being started?

```
ERR_ID:
     SQL-00010007
CAUSE:
     Could not create table 'kafka_source' as source table
ACTION:
     Please refer to details section for hint.
     If it doesn't help, please contact customer support
DETAIL:
     java.lang.IllegalArgumentException: Startup time[1566481803000] must be before c
urrent time[1566453003356].
```
A: This error is caused by invalid time zone settings. To solve this issue, add the following parameter to job parameters:

blink.job.timeZone=Asia/Shanghai

Q: What do I do if a self-managed Kafka cluster cannot consume data?

 $A:$ 

Causes

Each broker of the Kafka cluster sends its metadata to ZooKeeper. Then, the Kafka consumer accesses a broker to extract data by using the endpoint in listener security protocol map in the metadata of the broker. The endpoint is either the IP address or the combination of the local server domain name and port number. If the machine where your Realtime Compute for Apache Flink job resides cannot access the **endpoint**, the **consumer** of the **connector** cannot extract data. As a result, the data consumption process stops.

- Troubleshooting
	- a. View the endpoint in listener security protocol map of the broker of ZooKeeper.

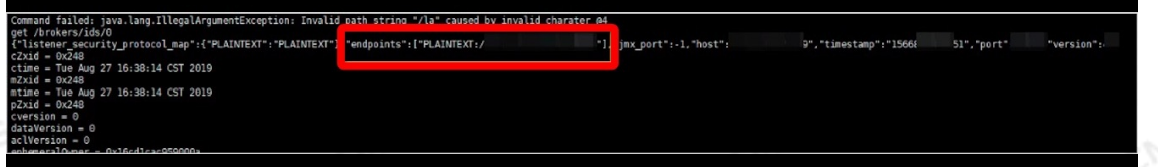

- b. Use the **network detection** feature to check whether you can access the IP address or domain name in the **endpoint**.
- c. Log on to your machine to confirm the cause.

Solution

Blink

- **If the endpoint** is an IP address, check whether a whitelist for [accessing](#page-466-0) storage resources is configured for the Kafka server. If no whitelist is configured, configure a whitelist and try again.
- Exclusive clusters of Realtime Compute for Apache Flink cannot resolve domain names. If the **endpoint** is a domain name and a whitelist has been configured, use one of the following methods:
	- If you cannot restart the Kafka service, perform the following operations:

**MARKAICMS** 

Purchase PrivateZone and configure domain name resolution for all Kafka brokers. After network detection based on the domain name succeeds, restart your Realtime Compute for Apache Flink job.

If you can restart the Kafka service, perform the following operations:

Configure the IP address and port number (in **boostrap.servers** in typical cases) for **advertised.listeners** for the related broker. Make sure that the network connection is normal. Then, restart your Realtime Compute for Apache Flink job.

Q: Why does a job terminate immediately after it is started during the consumption of Kafka data?

A: For versions earlier than Blink 3.3.0, if the startupMode parameter is set to **TIMESTAMP** and all the partitions of Kafka contain no data, the Kafka connector determines that no partition data can be consumed and terminates the job. You can view log information similar to Consumer subtask {} initially has no partitions from which to read. in the TaskManager.log log filethat corresponds to the job. We recommend that you upgrade the Blink version to 3.3.0 or later.

Q: What are the features of the commit offset mechanism in Realtime Compute for Apache Flink?

A: By default, Realtime Compute for Apache Flink uses **commitOffsetOnCheckpointing**. The commit offset policy configured by users does not take effect. If you enable **checkpointing**, Realtime Compute for Apache Flink **commits** the **offset** that is consumed at the current time to Kafka each time a checkpoint is generated. This way, data is consumed from the offset that is **committed** from the last **checkpoint** during job restoration. This ensures exactly-once processing of streaming data. If the **checkpoint** interval exceeds the specified upper limit, Kafka may fail to query the consumed **offset**.

## **5.6.2.7. Create a Tablestore source table**

This topic describes how to create a Tablestore source table in Realtime Compute for Apache Flink.

**Important** This topic applies only to Realtime Compute for Apache Flink V3.2.2  $_{\oplus}$ and later.

### **Introduction to Tablestore**

Tablestore is a distributed NoSQL database service that is built on the Apsara distributed operating system of Alibaba Cloud. Tablestore adopts data sharding and load balancing technologies to scale out and handle concurrent transactions. You can use Tablestore to store and query a large amount of structured data in real time.

### **Tunnel Service of Tablestore**

Tunnel Service is a centralized service that uses the Tablestore API to allow you to consume full and incremental data. You can use the Tunnel Service API and SDKs to create tunnels from which you can consume distributed data in real time. The distributed data is divided into

Blink Exclusive Mode (Phased-Ou t for Alibaba Cloud)**·**Blink SQL ref erence

the following types: incremental data, full data, and full and incremental data. You can use the tunnels of the Tunnel Service to consume existing data or added data in tables in streaming processing mode. In Realtime Compute for Apache Flink, the tunnels of the Tunnel Service can serve as the source of streaming data. Each data record uses a JSON-like format. You can run the following code if you need to use Tunnel Service tunnels:

**MARICANS** 

```
\left\{ \begin{array}{c} \end{array} \right."OtsRecordType": "PUT", // The data operation type, such as PUT, UPDATE,
       and DELETE.
                    "OtsRecordTimestamp": 1506416585740836, // The time when the data is
       written. The time unit is milliseconds. The value 0 indicates that full data is written
       .
                    "PrimaryKey": [
                         {
                                                                                                 MARICANS
MARICAS
                             "ColumnName": "pk_1", // The first primary key column.
                             "Value": 1506416585881590900
                         },
                         {
                             "ColumnName": "pk_2", // The second primary key column.
                             "Value": "string pk value"
                         }
                    ],
                    "Columns": [
                         {
                             "OtsColumnType": "Put", // The operation type for the column, such a
       s PUT, DELETE ONE VERSION, and DELETE ALL VERSION.
                             "ColumnName": "attr_0",
                             "Value": "hello_table_store",
                         },
                         {
                             "OtsColumnType": "DELETE_ONE_VERSION", // No value is specified for<br>.<br>"ColumnName": "attr_1"
       the delete operation.
                             "ColumnName": "attr_1"
                         }
                    ]
       }
```
### **DDL syntax**

In Realtime Compute for Apache Flink, you can use Tablestore to store input data. The following code shows an example: following code shows an example:

```
MARICIAS
                                                             Blink Exclusive Mode (Phased-Ou
Blink
                                                           t for Alibaba Cloud)·Blink SQL ref
                                                                                   erence
  create table tablestore_stream(
   pk_1 BIGINT,
   pk_2 VARCHAR,
   attr 0 VARCHAR,
                                                                                  ME-ICMS
   attr 1 DOUBLE,
  OtsRecordType VARCHAR HEADER //You must add HEADER to the attribute field.
  ) with (
   type ='ots',
    endPoint ='http://blink-demo.cn-hangzhou.vpc.tablestore.aliyuncs.com',
   instanceName = 'blink-demo',
   tableName ='demo_table',
   tunnelName = 'blink-demo-stream',
                                                                                   IS RE-ICMS
   accessId ='<yourAccessID>',
  accessKey ='<yourAccessSecret>',
    ignoreDelete = 'false' // Specifies whether to ignore the delete operation.
  );
```
### **Attribute fields**

For more information about how to obtain and use attribute fields in a Tablestore source table, see Obtain [attribute](#page-78-0) fields of a source table.

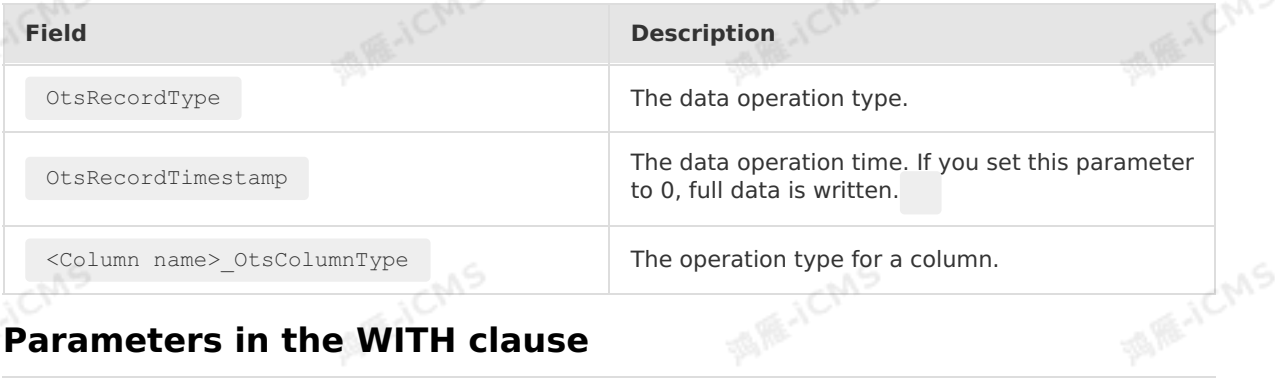

## **Parameters in the WITH clause**

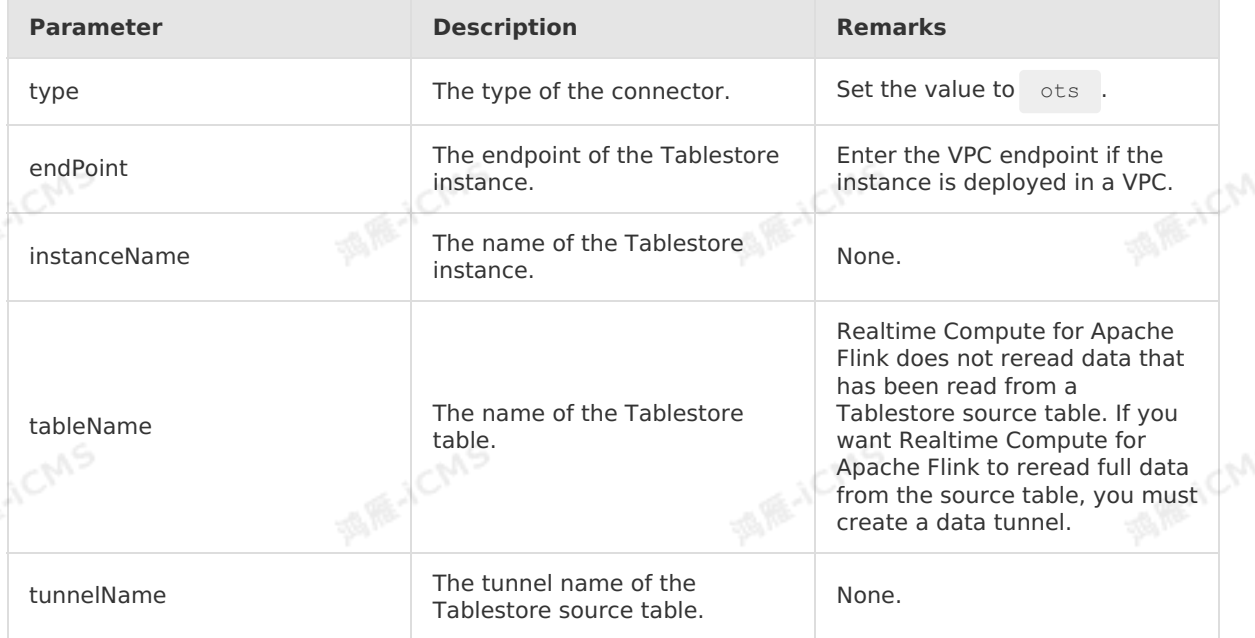

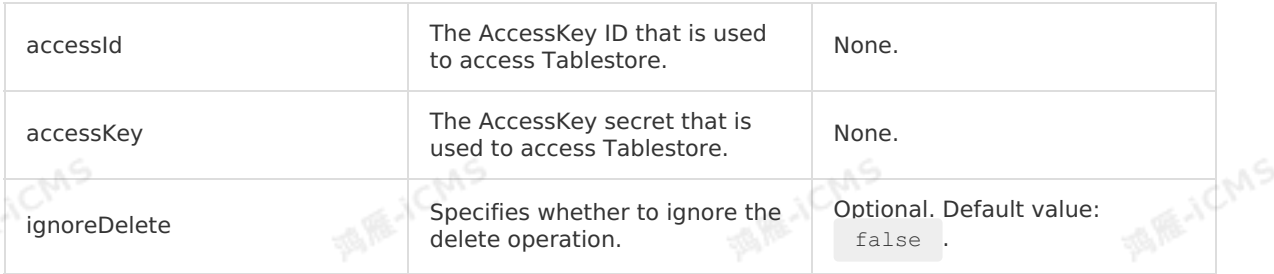

**MARICMS** 

## **5.6.2.8. Create a full MaxCompute source table**

This topic describes how to create a full MaxCompute source table in Realtime Compute for<br>Apache Flink. This topic also describes the parameters in the WITH clause and data type<br>mappings used when you create a full MaxComp Apache Flink. This topic also describes the parameters in the WITH clause and data type mappings used when you create a full MaxCompute source table.

#### **Important**  $\odot$

- This topic applies only to Blink 2.2.7 and later.
- Full MaxCompute source tables are typically used as bounded stream tables. This makes MaxCompute different from other data sources, such as DataHub and Kafka. In Blink 3.4.4, you can specify a full MaxCompute source table as an unbounded stream table. This way, the source table can continuously listen to new partitions. If a new partition is generated, Realtime Compute for Apache Flink reads data from the new partition. This feature is deprecated in Blink 3.5.0. To use a MaxCompute source table as an unbounded stream table, create an incremental MaxCompute source table. For more information, see Create an incremental [MaxCompute](#page-126-0) source table.

### **DDL syntax**

In Realtime Compute for Apache Flink, you can use MaxCompute to store input data. The following code shows an example:

```
create table odps_source(
  id INT,
 user name VARCHAR,
 content VARCHAR
) with (
                                                                                 ME-ICMS
  type = 'odps',
 endPoint = 'http://service.cn.maxcompute.aliyun-inc.com/api',
 project = '<projectName>',
 tableName = '<tableName>',
 accessId = '<yourAccessKeyId>',
 accessKey = '<yourAccessKeySecret>',
  `partition` = 'ds=2018****' --If your MaxCompute source table is a non-partitioned ta
ble, you do not need to declare this parameter.
);
                                                    MANC
```
### **Parameters in the WITH clause**

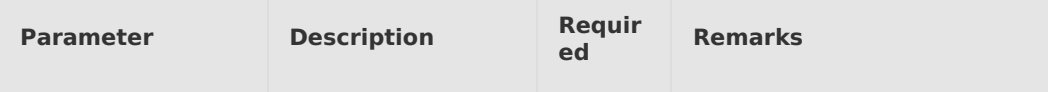

Blink

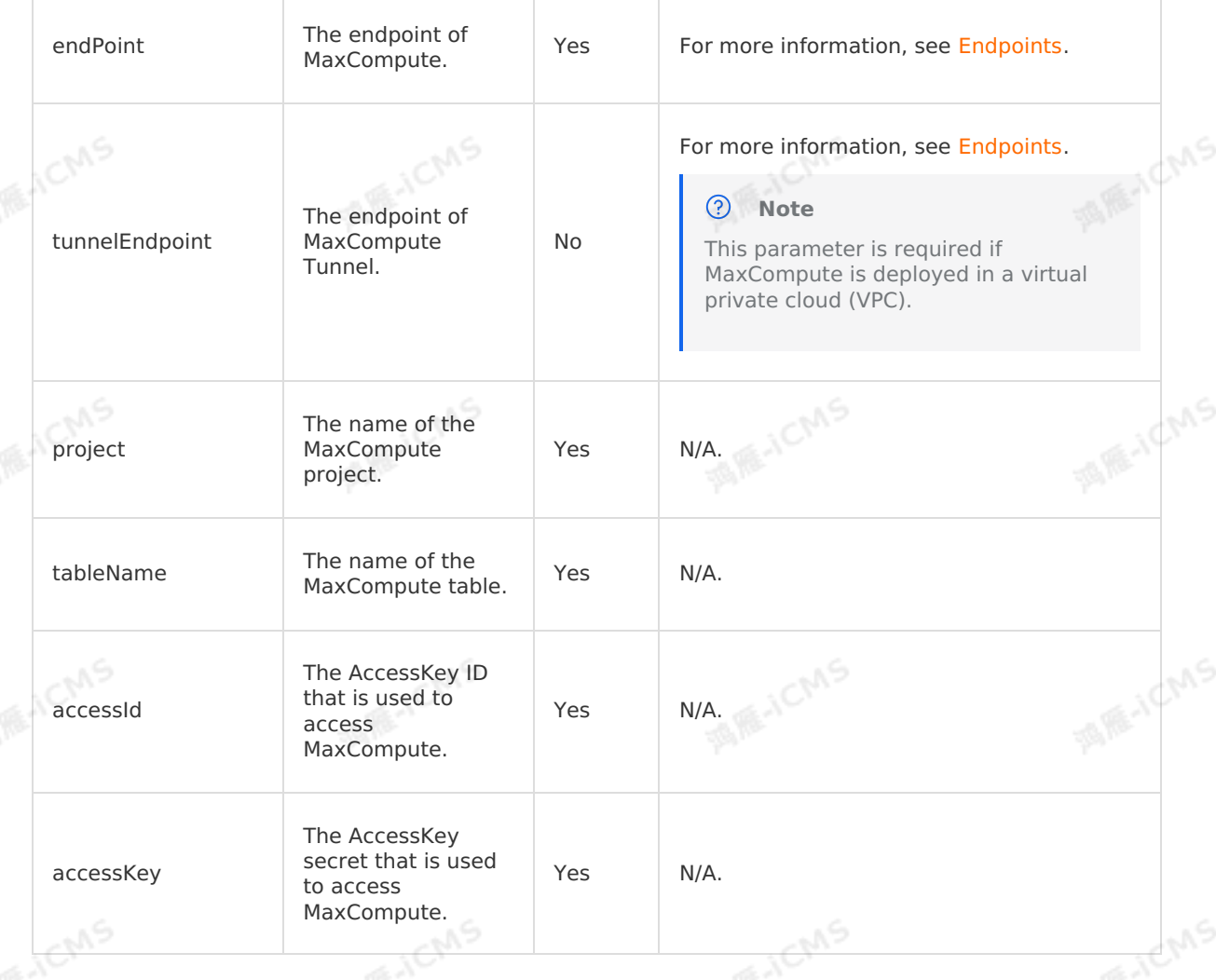

**MARICANS** 

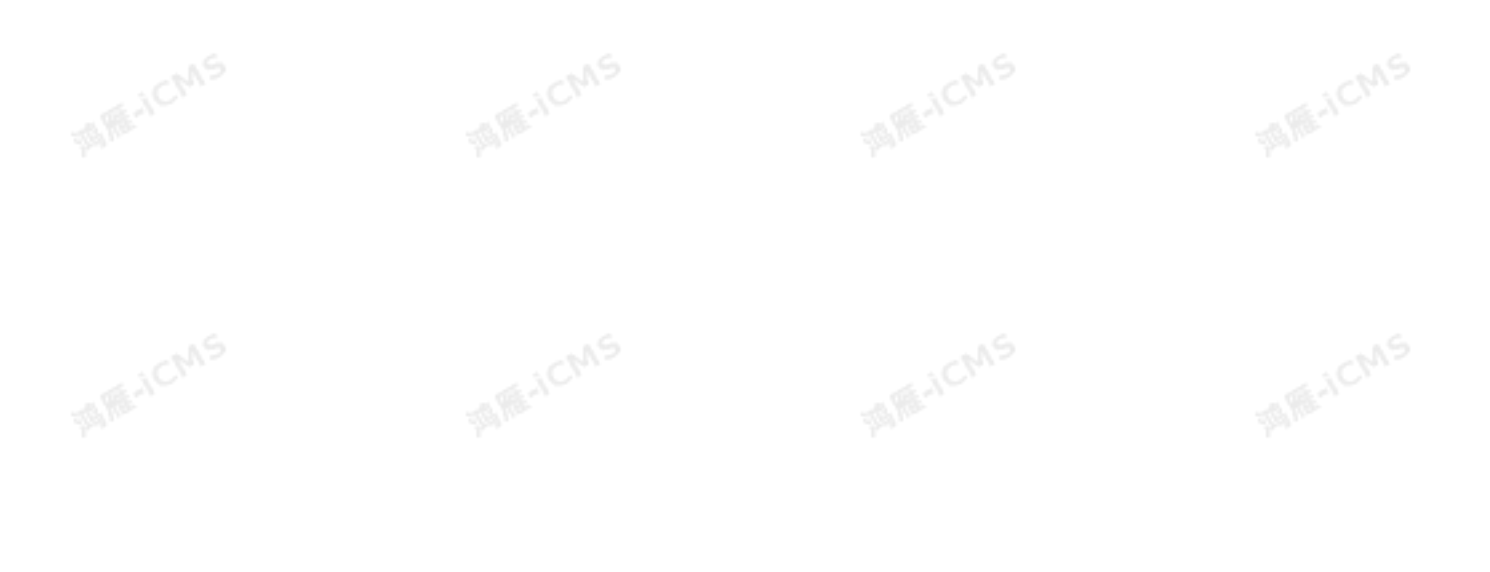

**MARICANS Blink** Blink Exclusive Mode (Phased-Ou t for Alibaba Cloud)**·**Blink SQL ref erence • A full MaxCompute table that has only one-level partitions For example, if only one partition key **MARICANS** column ds exists, `partition` = 'ds=20180905' indicates that data in the ds=20180905 partition is read. A full MaxCompute table that has multilevel partitions For example, if two partition key columns ds and hh exist, The name of a  $\partial$  partition $\angle$ ='ds=20180905,hh=\*' partition<br>Notes No partition. indicates that data in the MS ds=20180905 partition is read.  $\odot$ **Note** When you filter partitions, you must declare the values of all partitions. In the preceding example, if you declare only `partition` 'ds=20180905' , no partition data<br>is read.<br>N **MARACMS MARICANS** is read. Default value: false. This value indicates that the system does not listen to new partitions. **MARTICIAS**  $\odot$ **Note** AS. If the **subscribeNewPartition** parameter is set to true, you cannot specify the value of Specifies whether the partition parameter. Otherwise, new partitions subscribeNewPartiti to listen to new No partitions that meet cannot be read. on specific conditions. • This parameter is provided only in Blink 3.4.4. The parameter is **MARTICIAS** deprecated in Blink 3.5.0. If you MS need to use this parameter, create an incremental MaxCompute source table. For more information, see Create an incremental [MaxCompute](#page-126-0) source table.

T.

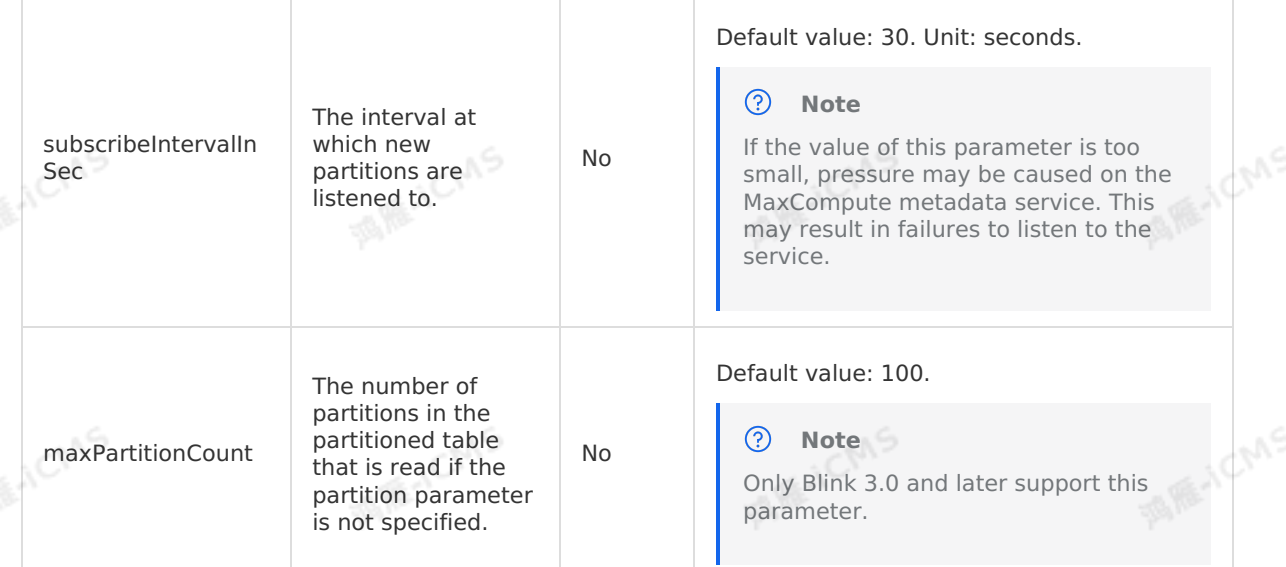

**MARICANS** 

## **Data type mappings**

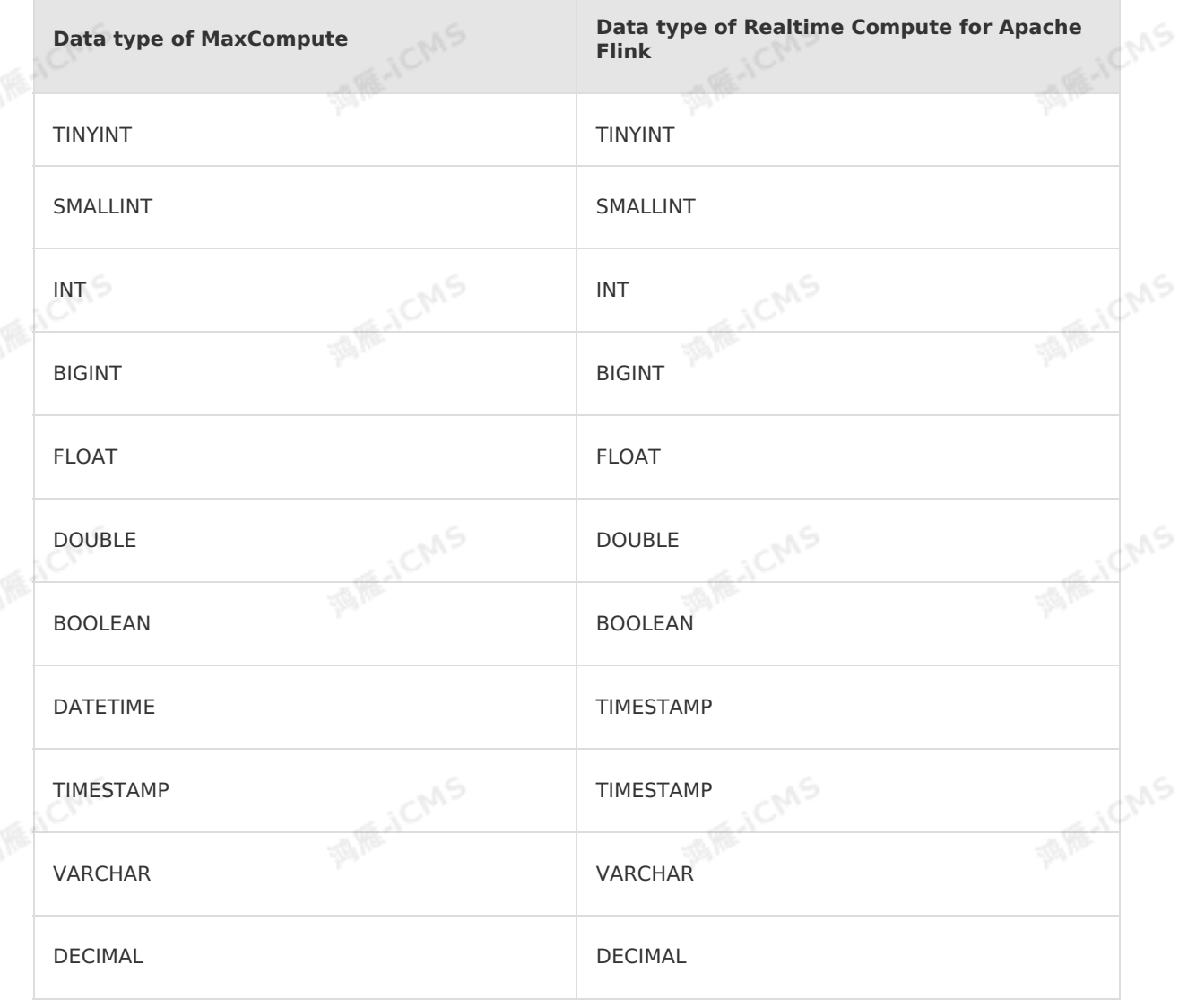

> Document Version: 20231114

9ی<del>,</del>

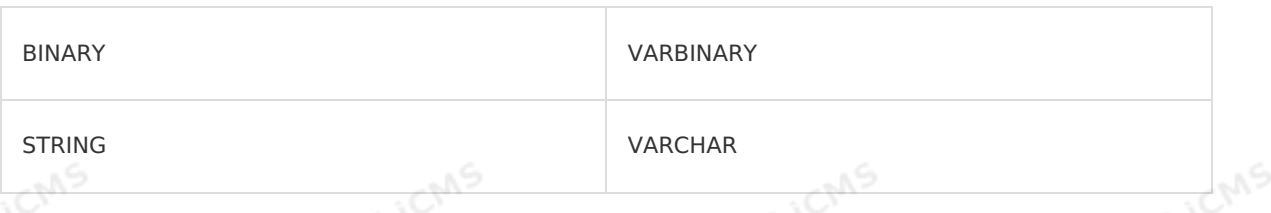

**MAIL ACMS** 

### **Sample code**

The following sample code shows how to create a full MaxCompute source table in a Realtime Compute for Apache Flink job.

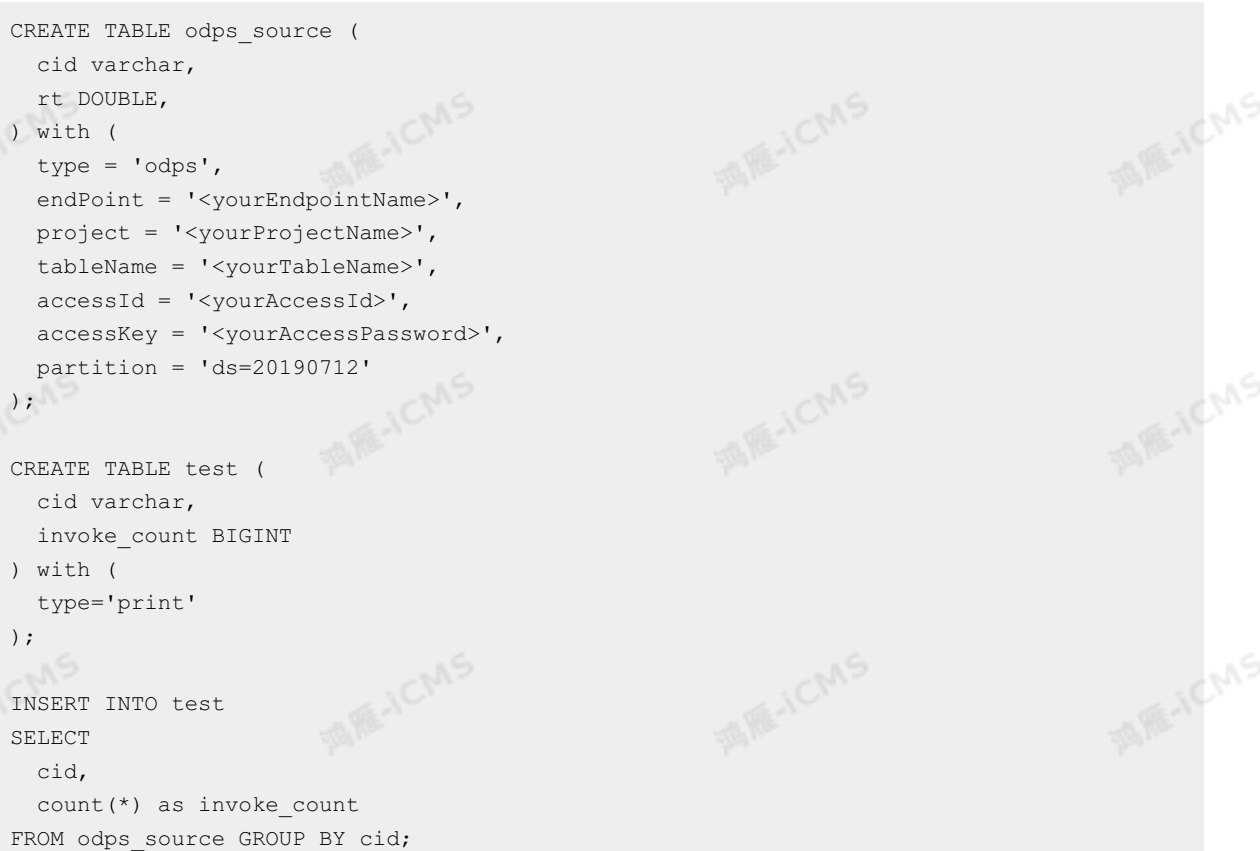

### **FAQ**

Q: What do I do if the values of the endPoint and tunnelEndpont parameters in the DDL statement are incorrect?

A: For more information about the endPoint and tunnelEndpont parameters, see [Endpoints](https://www.alibabacloud.com/help/en/maxcompute/user-guide/endpoints). Incorrect configuration of parameters may lead to the following issues:

- o If the configuration of the endPoint parameter is incorrect, the task publish progress stops at 91%.
- o If the tunnelEndpoint parameter is incorrectly configured, the task fails.
- Q: How does the full MaxCompute data storage read data in a full MaxCompute source table?

A: The full MaxCompute data storage reads data from the full MaxCompute source table by using a tunnel. Therefore, the read speed and bandwidth are restricted by the bandwidth of the tunnel used by the full MaxCompute source table.

Q: If data of some partitions of a full MaxCompute source table has been read, can the full MaxCompute data storage read data that is newly written to these partitions after a Realtime Compute for Apache Flink job is started?

**MARICIAS** 

A: No, the full MaxCompute data storage cannot read the new data from the partitions. The full MaxCompute data storage reads data from tables or partitions by using a tunnel. After a Realtime Compute for Apache Flink job is started, MaxCompute Reader exits when data reading is complete. Then, MaxCompute Reader does not read new data from the full MaxCompute source table or partitions.

Q: How does the full MaxCompute data storage read data that is newly written to the full MaxCompute source table or partitions after a Realtime Compute for Apache Flink job is started?

A: Realtime Compute for Apache Flink V3.4 and later support the **subscribeNewPartition** parameter that determines whether to listen to new partitions. New data can be written to new partitions. The following code shows an example:

```
CREATE TABLE blink_source (
    cid varchar,
    rt DOUBLE,
) with (
    type = 'odps',
    endPoint = '<vourEndpointName>',
project = '<yourProjectName>',
    tableName = '<yourTableName>', table name',
    subscribeNewPartition = 'true'
    -- You cannot specify the partition parameter if you want to listen to new partit
ions.
   accessId = '<yourAccessKeyId>',
    accessKey = '<yourAccessKeySecret>',
);
CREATE TABLE test (
    cid varchar,
    invoke_count BIGINT
) with (
  type='print'
);
INSERT INTO test
SELECT
    cid,
    count(*) as invoke_count
FROM blink_source GROUP BY cid;
Note
Data that is generated for new partitions in a full MaxCompute source table must be
written to the new partitions of the table in Realtime Compute for Apache Flink. The
```
• Q: Can I use max\_pt() or max\_pt with done() in the value of the **partition** parameter in the WITH clause?

data that is written to existing partitions is invalid.

A: We recommend that you do not use these parameters in the WITH clause. If you want to use these parameters, make sure that you understand the usage of  $\max_{\text{max}} p_t(i)$  in a full MaxCompute source table in the following scenarios:

Listening to new partitions is not enabled.

After a task is started, MaxCompute Reader uses the full MaxCompute metadata service to obtain all partitions in the current full MaxCompute source table and reads  $max_{p}$  pt() . After data reading is complete, MaxCompute Reader exits and does not read new data from the partition to which max\_pt belongs or listen to new partitions.

Listening to new partitions is enabled.

After a task is started, MaxCompute Reader uses the full MaxCompute metadata service to obtain all partitions in the current full MaxCompute source table and reads  $_{\text{max}-pt(l)}$ . After data reading is complete, MaxCompute Reader does not read new data from the partition to which max\_pt() belongs. However, MaxCompute Reader listens to the generation of new partitions at specific intervals. For more information, see **subscribeIntervalInSec**. If new partitions are generated, MaxCompute Reader reads the partitions and then reads  $\mu_{\text{max pt}}(t)$  from the partitions. After data reading is complete, the system waits for the next listening event. If no new partitions are generated, the system waits for the next listening event.

Q: If a full MaxCompute source table is referenced as a data source, can the data that is appended to an existing partition or table be read after a job is started?

A: No, the data cannot be read and the job may fail. The full MaxCompute data storage uses ODPS DOWNLOAD SESSION to read data from tables or partitions. When you create a DOWNLOAD SESSION , the MaxCompute server creates an index file, which contains the data mapping obtained when the DOWNLOAD SESSION is created. Subsequent data reading is performed based on the data mapping. Therefore, the data that is appended to the full MaxCompute source table or partitions after the DOWNLOAD SESSION is created cannot be read in normal cases. This issue occurs in the following scenarios:

When the MaxCompute data storage reads data by using a tunnel, the following error is returned if new data is written to the table or partitions in the table: ErrorCode=TableModified,ErrorMessage=The specified table has been modified since the

download initiated.

- o New data is written to the table or partitions in the table. However, the tunnel through which data is read is disabled. Therefore, the new data cannot be read. If a job is recovered from failure or is resumed, the data may be incorrect. For example, existing data is read again but the newly added data may not be read completely.
- Q: Can I suspend and resume a job for a full MaxCompute source table? Can I change the parallelism of the full MaxCompute source table?

A: No, you cannot suspend or resume a job for a full MaxCompute source table or change the parallelism of the full MaxCompute source table. MaxCompute determines which data in which partitions need to be read for each parallel job and records the consumption information for each parallel job in the state based on the parallelism. This way, MaxCompute can continue reading data from the last read position after the job is suspended and then resumed or fails. This logic is based on the premise that the parallelism is configured. If you suspend and then resume a job for a full MaxCompute source table after you change the parallelism of the source table, the impact on the job cannot be estimated because some data may be repeatedly read but some data may not be read.

Q: Why are the partitions before the start offset also read when you set the start time to 2019-10-11 00:00:00 for a job?

A: The start time is valid only for data sources of the message queue type, such as DataHub. The start time is invalid for full MaxCompute source tables. After you start a Realtime Compute for Apache Flink job, Realtime Compute for Apache Flink reads data in the following ways:

- For a partitioned table, fully managed Flink reads data from all existing partitions.
- For a non-partitioned table, fully managed Flink reads all existing data.

**MARICANS** 

Q: What do I do if the error message "ErrorMessage=Authorization Failed [4019], You have NO privilege'ODPS:\*\*\*'" appears when a job is running?

A: This error occurs because the user identity information specified in the MaxCompute DDL statements cannot be used to access MaxCompute. Therefore, you must use an Alibaba Cloud account, a RAM user, or a RAM role to authenticate the user identity. For more information, see User [authentication](https://www.alibabacloud.com/help/en/maxcompute/user-guide/user-authentication).

## <span id="page-126-0"></span>**5.6.2.9. Create an incremental MaxCompute source**

## **table**

∩

This topic describes how to create an incremental MaxCompute source table in Realtime Compute for Apache Flink. This topic also describes the parameters in the WITH clause, data type mappings, and FAQ involved when you create an incremental MaxCompute source table.<br> **(1) Important** 

### **Important**

- This topic applies only to Blink 3.5.0-hotfix and later.
- Incremental MaxCompute source tables cannot be used as dimension tables.
- Incremental MaxCompute source tables must be partitioned tables.

### **DDL syntax**

```
create table odps_source(
    id int,
    user name VARCHAR,
    content VARCHAR
) with (
    type = 'continuous-odps',
    endPoint = 'your end point name',
    project = 'your project name',
    tableName = 'your table name',
    accessId = 'your access id',accessKey = 'your access key',startPartition = 'ds=20180905'
);
```
### **Parameters in the WITH clause**

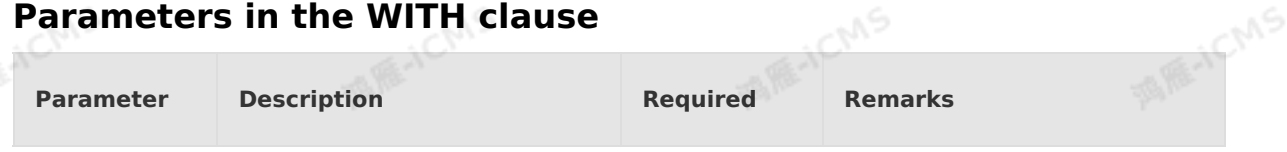

**MARICIAS** 

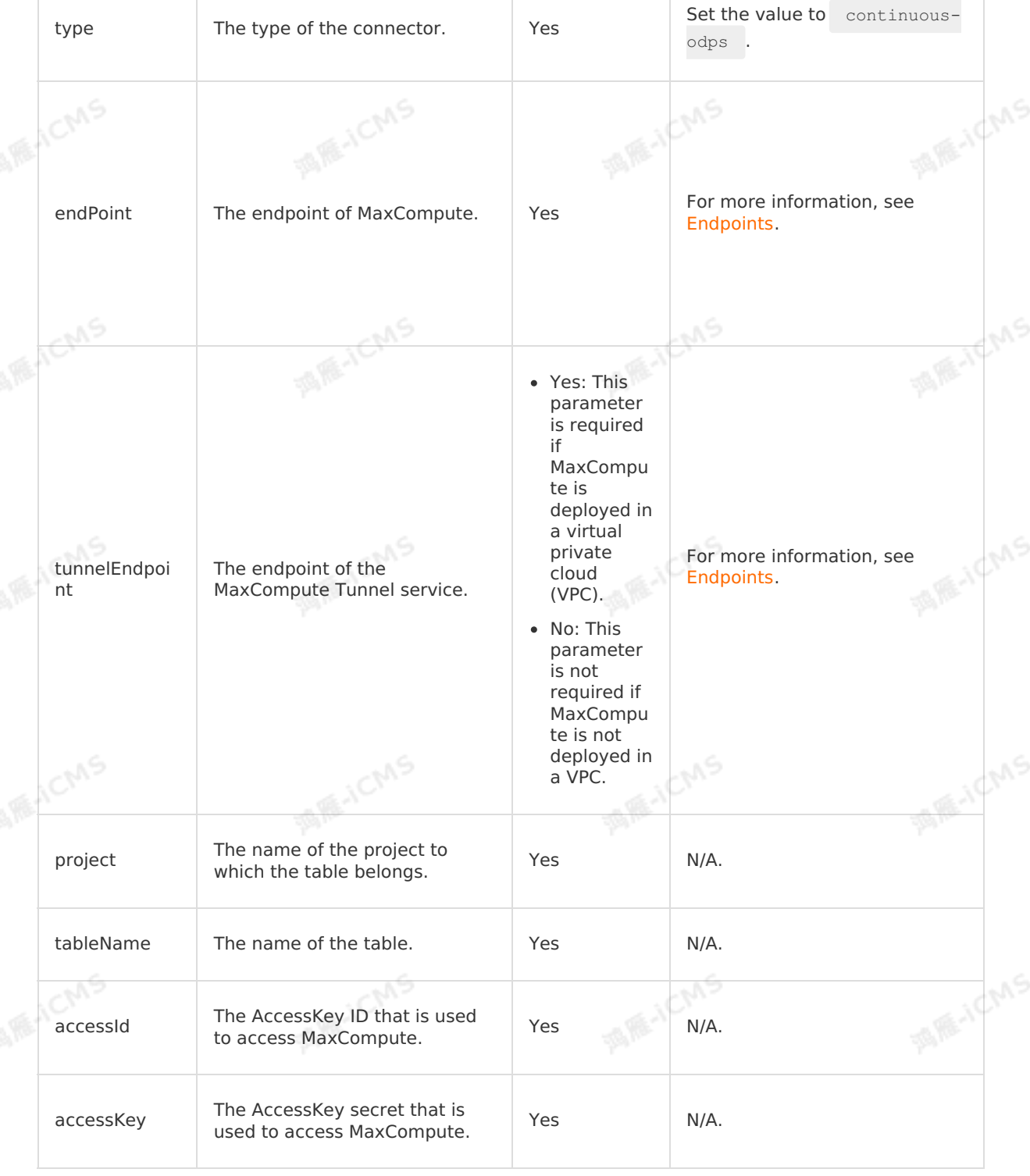

**MARICANS** 

#### Blink Exclusive Mode (Phased-Ou t for Alibaba Cloud)**·**Blink SQL ref erence

**MARE-ICANS** 

MS

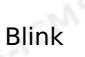

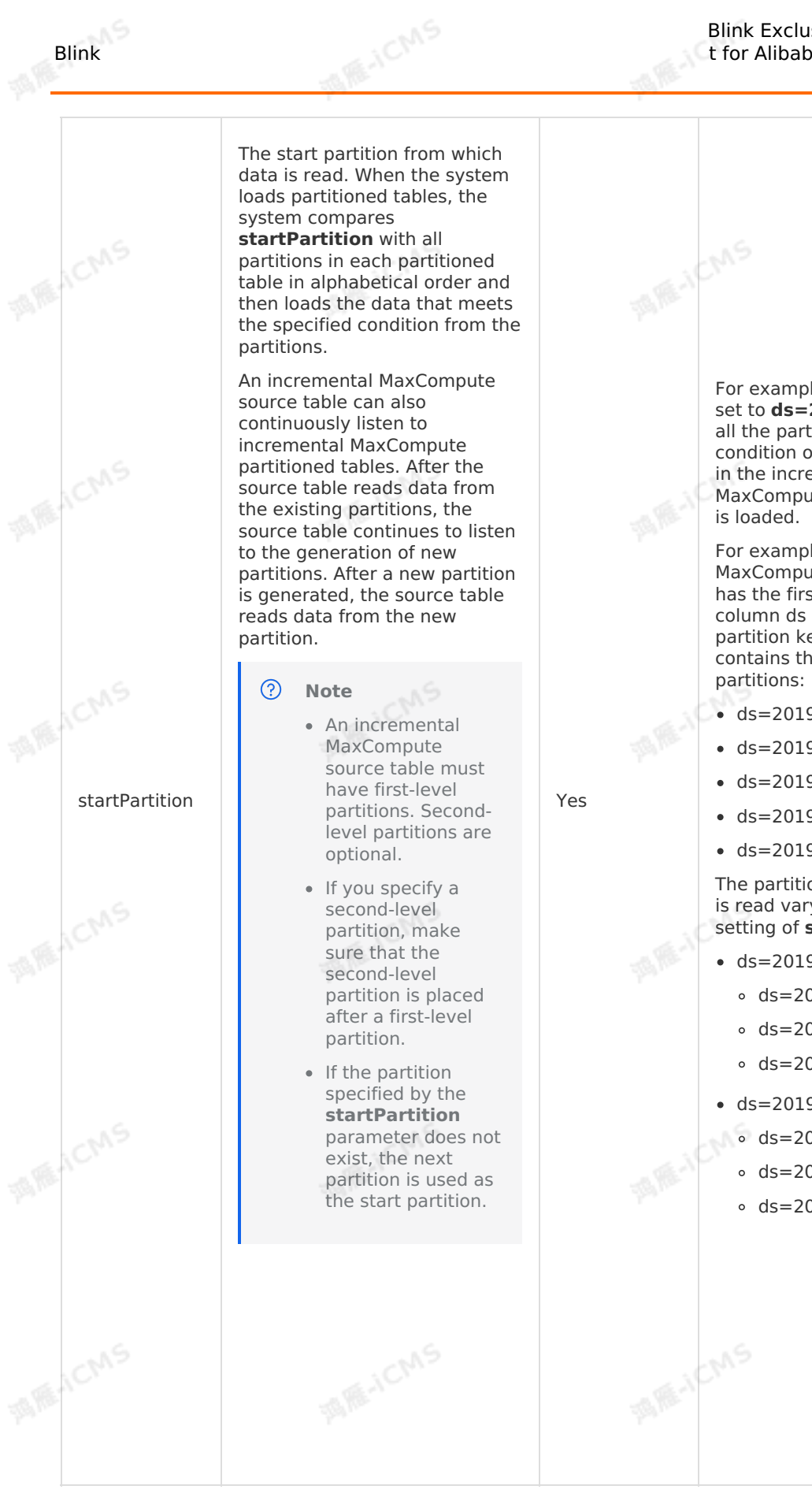

For example, if startPartition is set to **ds=20191201**, data of all the partitions that meets the condition of **ds >= 20191201** in the incremental MaxCompute partitioned table

For example, an incremental MaxCompute partitioned table has the first-level partition key column ds and the second-level partition key column type and contains the following iChns

- ds=20191201,type=a
- ds=20191201,type=b
- $ds = 20191202$ , type=a
- ds=20191202,type=b
- ds=20191202,type=c

The partitions from which data is read vary based on the setting of **startPartition**:

- $ds = 20191202$ 
	- ds=20191202,type=a
	- ds=20191202,type=b
	- ds=20191202,type=c
- ds=20191201,type=c
- $\circ$  ds=20191202,type=a
	- ds=20191202,type=b
	- $\circ$  ds=20191202.type=c

### **Data type mappings**

**MAGICANS** 

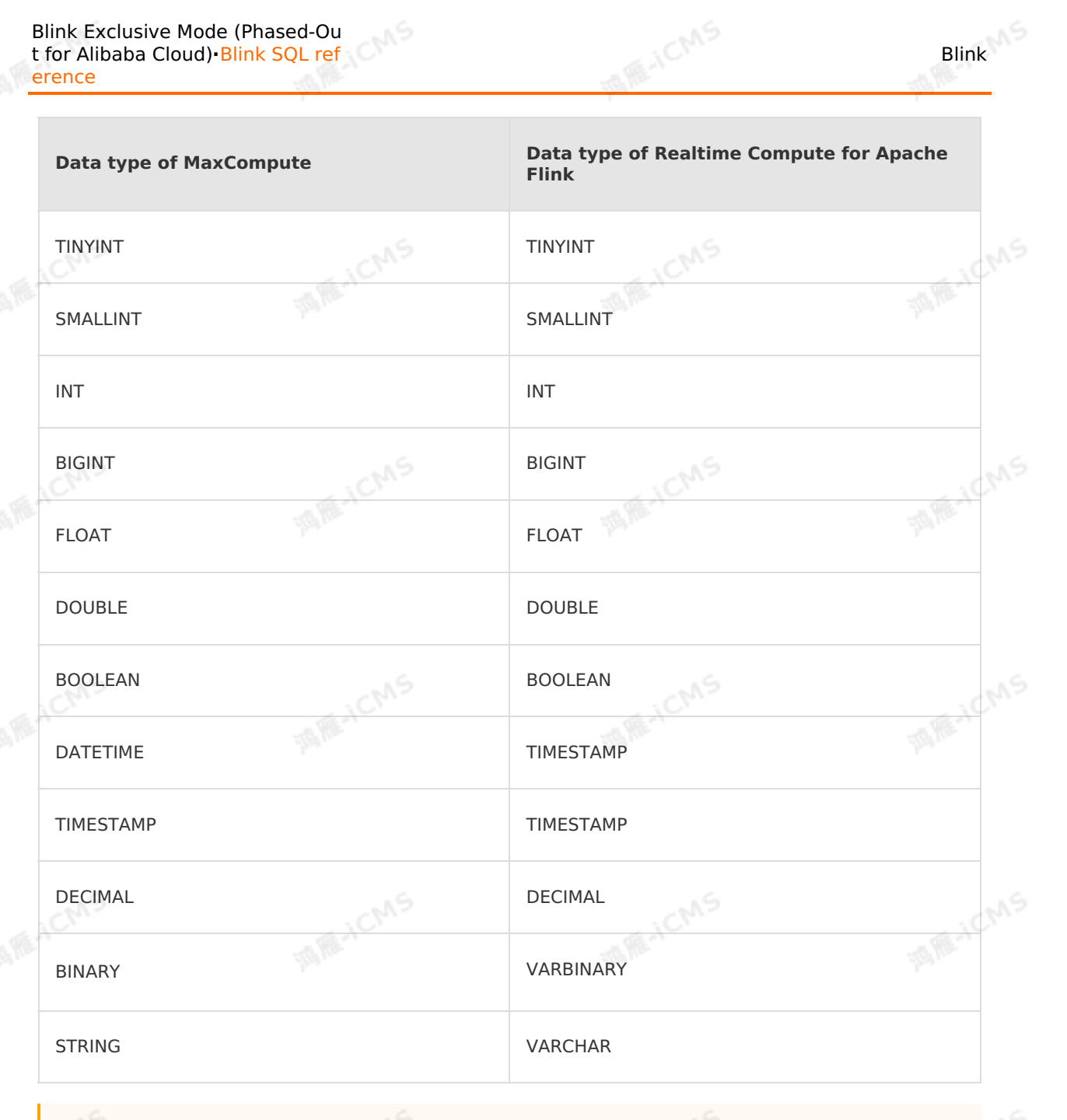

### **Important**

- Incremental MaxCompute source tables do not support the CHAR, VARCHAR, ARRAY, MAP, or STRUCT data type.
- You can use the STRING data type instead of the VARCHAR data type.

### **Sample code**

One partition is generated in an incremental MaxCompute source table every day. The partition key column is ds. The incremental MaxCompute source table loads data from partition key column is ds. The incremental MaxCompute source table every day. The partition key column is ds. The incremental MaxCompute source table loads data from partitions whose partition names are greater than or eq listens to the generation of new partitions.

```
MARICANS
Blink
                                                              t for Alibaba Cloud)·Blink SQL ref
                                                                                     erence
  -- The incremental MaxCompute source table reads data from partitions in the range of [
 ds = 20191201, \infty).
  CREATE TABLE odps_source (
      cid VARCHAR,
                                                                                    MARICANS
     rt DOUBLE,
 ) with (
      type = 'continuous-odps',
      endPoint = 'your end point name',
      project = 'your project name',
      tableName = 'your table name',
      accessId = 'xxxx'.accessKey = 'xxxx',
                                                                                    MAR-ICMS
      startPartition = 'ds=20191201'
 );
  CREATE TABLE test (
      cid VARCHAR,
      rt DOUBLE,
  ) with (
      type='print'
                                                                                     MARICANS
  );
  INSERT INTO test
  SELECT
      cid, rt FROM odps source;
```
Blink Exclusive Mode (Phased-Ou

### **FAQ**

Q: What do I do if the values of the endPoint and tunnelEndpont parameters in the DDL statement are incorrect?

A: For more information about the endPoint and [tunnelEndpont](https://www.alibabacloud.com/help/en/maxcompute/user-guide/endpoints) parameters, see Endpoints in different regions (Internet). Incorrect configuration of parameters may lead to the following issues:

- If the configuration of the endPoint parameter is incorrect, the task publish progress stops at 91%.
- If the tunnelEndpoint parameter is incorrectly configured, the task fails.
- Q: How does the incremental MaxCompute data storage read data in an incremental MaxCompute source table?

A: The incremental MaxCompute data storage reads MaxCompute data by using a tunnel. Therefore, the read speed and bandwidth are restricted by the bandwidth of the tunnel used by the incremental MaxCompute source table.

• O: If data of some partitions of an incremental MaxCompute source table has been read, can the incremental MaxCompute data storage read data that is newly written to these partitions after a Realtime Compute for Apache Flink job is started?

A: No, the incremental MaxCompute data storage cannot read the new data from the partitions. The incremental MaxCompute data storage reads data from the partitions of an incremental MaxCompute source table by using a tunnel. After a Realtime Compute for Apache Flink job is started, MaxCompute Reader exits when data reading is complete. Then, MaxCompute Reader does not read new data from the partitions of the incremental MaxCompute source table.

Q: How do I view partition names of an incremental MaxCompute source table?

- i. Go to the Data Map to search for the required table name.
- ii. Click the table name.
- iii. On the right side of the table details page, click the **Details** tab and then the **Partitions** tab. You can view MaxCompute partition names in the **Partition Name** column.
- Q: If an incremental MaxCompute source table is referenced as a data source, can the data that is appended to an existing partition be read after a job is started?

A: No, the data cannot be read and the job may fail. The MaxCompute data storage uses ODPS DOWNLOAD SESSION to read data from tables or partitions. When you create a DOWNLOAD SESSION , the MaxCompute server creates an index file, which contains the data mapping obtained when the DOWNLOAD SESSION is created. Subsequent data reading is performed based on the data mapping. Therefore, in most cases, the data that is appended to a MaxCompute table or to a partition in the table after you create a download session cannot be read. This issue occurs in the following scenarios:

- When the MaxCompute data storage reads data by using a tunnel, the following error is returned if new data is written to the table or partitions in the table: ErrorCode=TableModified,ErrorMessage=The specified table has been modified since the download initiated.
- New data is written to the table or partitions in the table. However, the tunnel through which data is read is disabled. Therefore, the new data cannot be read. If a job is recovered from failure or is resumed, the data may not be correct. For example, existing data is read again but the newly added data may not be read completely.
- Q: Can I suspend and resume a job for an incremental MaxCompute source table? Can I also change the parallelism of the incremental MaxCompute source table?

A: No, you cannot suspend or resume a job for an incremental MaxCompute source table, or change the parallelism of the incremental MaxCompute source table. MaxCompute determines which data in which partitions need to be read for each parallel job and then records the consumption information about each parallel job in state data based on the parallelism. This way, MaxCompute can continue to read data from the most recent read position after a job is suspended and then resumed or after a job is recovered from a failover.

If you suspend and then resume a job for an incremental MaxCompute source table after you change the parallelism of the source table, the impact on the job cannot be estimated because some data may be repeatedly read and some data may not be read.

Q: What does an incremental MaxCompute source table do if it finds that some data is not written to the new partition it detects?

A: No mechanism is available to indicate whether data in a partition is complete. If an incremental MaxCompute source table detects a new partition, the source table immediately reads data from the partition. If the incremental MaxCompute source table reads MaxCompute partitioned table T with the partition key column of ds, data in table T is written in the following methods:

- Not recommended: Create a partition, such as **ds=20191010** and write data to it. If the incremental MaxCompute source table consumes table T and detects the new partition **ds=20191010**, the source table immediately reads data from the new partition. If the data written to the partition is incomplete, the data fails to be read.
- Recommended: Execute the **Insert overwrite table T partition (ds='20191010') ...** statement without the need to create a partition. After the job succeeds, both the partition and data are displayed.
- Q: What do I do if the error message "ErrorMessage=Authorization Failed [4019], You have NO privilege'ODPS:\*\*\*'" appears when a job is running?

A: This error occurs because the user identity information specified in the MaxCompute DDL statements cannot be used to access MaxCompute. Therefore, you must use an Alibaba Cloud account, a RAM user, or a RAM role to authenticate the user identity. For more information, see User [authentication](https://www.alibabacloud.com/help/en/maxcompute/user-guide/user-authentication).

## **5.6.3. Create a result table**

## **5.6.3.1. Overview of result tables**

**MARIALISTS** 

Realtime Compute uses the CREATE TABLE statement to define the schema of a result table for output data and how data is written into a target result table.

Data can be written into the target storage system by using one of the following methods: append and update.

- Append: If the result table is stored in Log Service, Message Queue (MQ), or an ApsaraDB for RDS database with the primary key undefined, output data is appended to the result table. The original data in the result table is not modified.
- Update: If the result table is stored in an ApsaraDB for RDS database or a Hadoop database with a primary key defined, output data is written into the result table as follows:
	- If the value for the primary key does not exist in the result table, the data record is inserted into the database.
	- If the value for the primary key exists in the result table, the existing data record in the database is overwritten.

### **Syntax**

```
CREATE TABLE tableName
```

```
(columnName dataType [, columnName dataType ]*)
[ WITH (propertyName=propertyValue [, propertyName=propertyValue ]*) ];
```
## **Example**

```
CREATE TABLE rds_output(
id INT,
len INT,
content VARCHAR,
PRIMARY KEY(id)
) WITH (
type='rds',
url='yourDatabaseURL',
tableName='yourTableName',
userName='yourDatabaseUserName',
password='yourDatabasePassword'
);
```
## **5.6.3.2. Create an Oracle database result table**

This topic describes how to create an Oracle database result table. It also describes the parameters in the WITH clause, data type mapping, and precautions.

**MARICIAS** 

#### $\odot$ **Important**

- This topic applies only to Blink 3.6.0 and later.
- You can create Oracle database result tables only when you use Oracle 19c.

**MARICANS** 

### **Precautions**

- In Realtime Compute for Apache Flink, an SQL statement is executed to write each row of result data to the result table in the destination database.
- Realtime Compute for Apache Flink performs the following operations based on whether the required table exists in the Oracle database:
	- If the required table does not exist, Realtime Compute for Apache Flink creates a table in the Oracle database to store the result data.
- If the required table exists, Realtime Compute for Apache Flink writes or updates data to the result table.
- The primary keys of logical and physical tables can be different. The primary keys of logical tables must contain the primary keys of physical tables.
- Realtime Compute for Apache Flink uses the APPEND function or the UPSERT function to insert data into an Oracle database result table.
	- o If no primary key is specified in the table, the APPEND function is used.
	- o If a primary key is specified in the table, the UPSERT function is used. If the primary key does not exist, the primary key is inserted. If the primary key exists, the primary key is updated.

### **Syntax**

In Realtime Compute for Apache Flink, you can use an Oracle database to store output data. The following code shows an example:

```
CREATE TABLE oracle_sink(
 employee_id BIGINT,
  employee name VARCHAR,
  employee age INT,
  PRIMARY KEY(employee id)
) WITH (
    type = 'oracle',
    url = '<yourUrl>',
    userName = '<yourUserName>',
  password = '<yourPassword>',
    tableName = '<yourTableName>'
);
```
### **Parameters in the WITH clause**

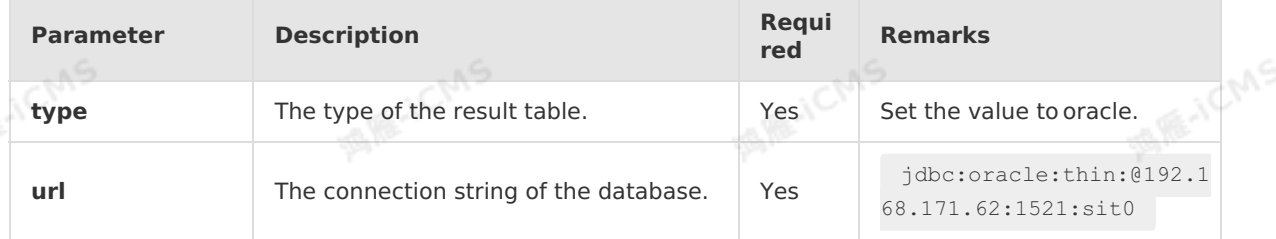

Blink

**MARICANS** 

**MARICANS** 

**MARICANS** 

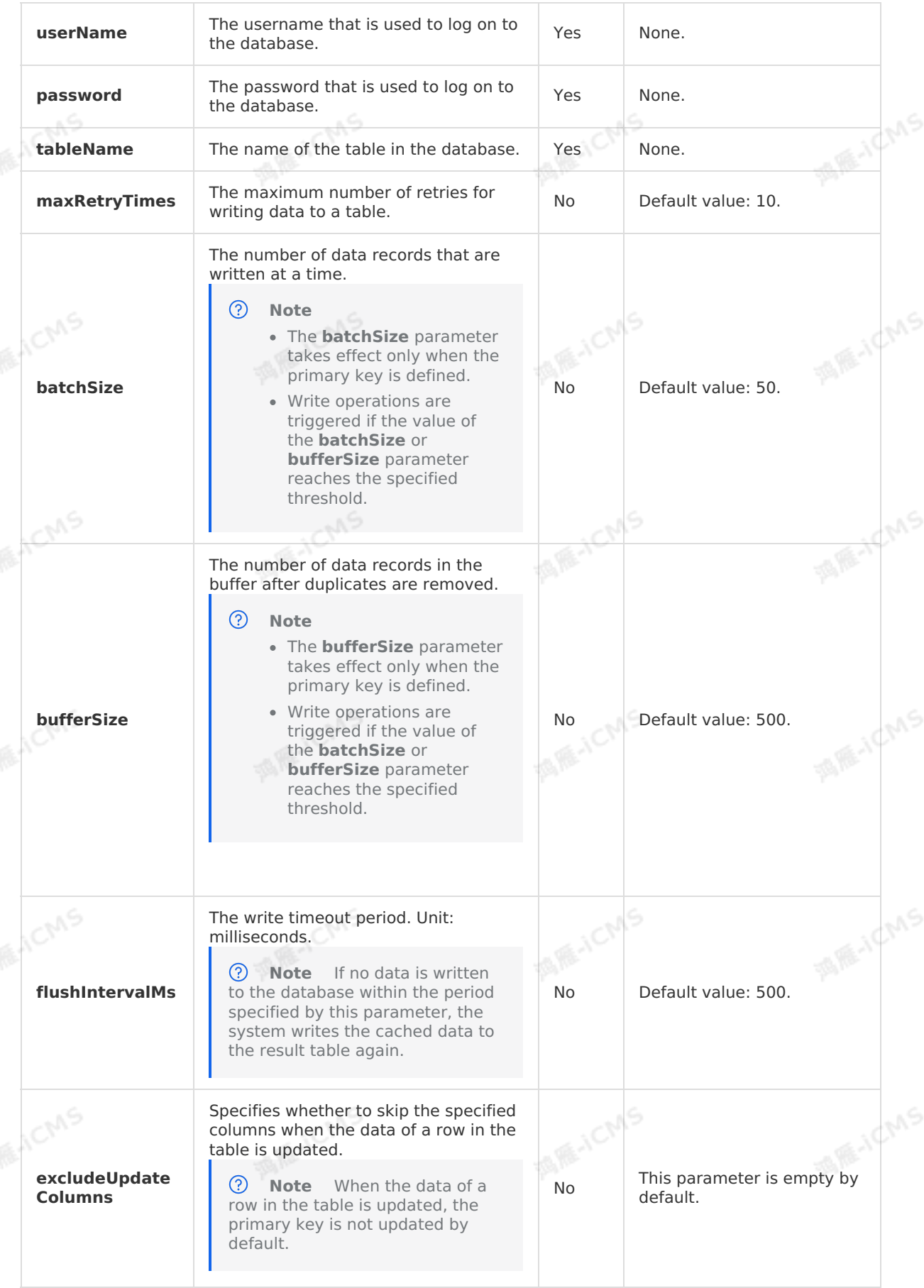

 $\mathbb{R}^5$ 

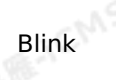

**MARICIAS** 

**MAR-ICMS** 

**ignoreDelete**

Specifies whether to skip delete operations.

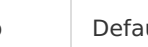

**MARICMS** 

No Default value: false.

### **Mapping between field data types**

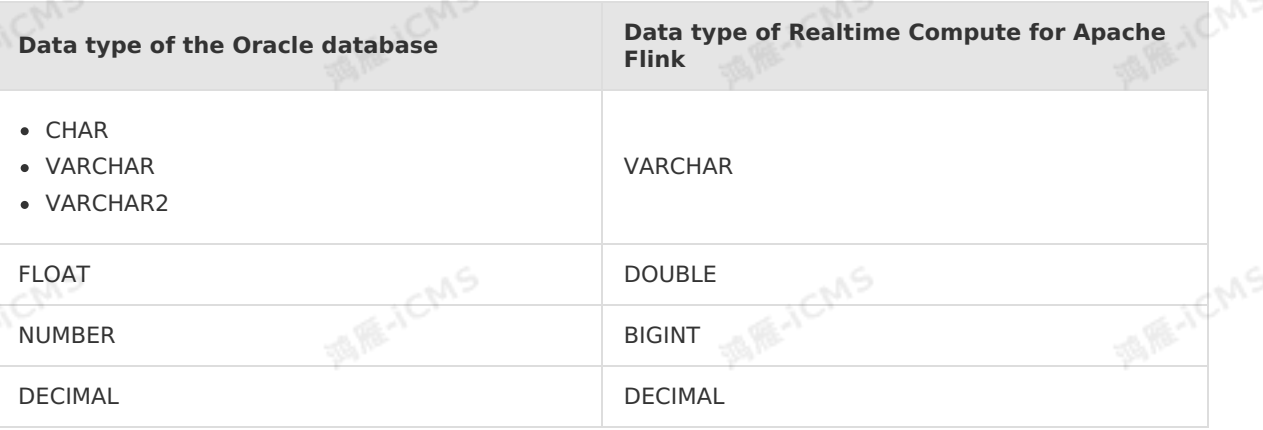

### **Sample code**

The following sample code shows how to create an Oracle database result table in a Realtime<br>Compute for Apache Flink job.<br>CREATE TABLE oracle\_source (employee\_id\_BIGINT, Compute for Apache Flink job.

```
CREATE TABLE oracle source (
   employee_id BIGINT,
   employee name VARCHAR,
  employ_age INT
) WITH (
   type = 'random'
);
CREATE TABLE oracle_sink(
   employee_id BIGINT,
   employee name VARCHAR,
  employ_age INT,
  primary key(employee_id)
)with(
  type = 'oracle',
  url = 'jdbc:oracle:thin:@192.168.171.62:1521:sit0',<br>userName = 'blink_test',<br>password = 'blink_test',<br>tableName = 'c
 userName = 'blink test',
   password = 'blink_test',
   tableName = 'oracle_sink'
);
INSERT INTO oracle_sink
SELECT * FROM oracle source;
```
## **5.6.3.3. Create a Hologres result table**

This topic describes how to create a Hologres result table. It also describes the parameters in the WITH clause, streaming semantics, and data type mapping involved when you create a Hologres result table.

#### $_{\odot}$ **Important**

- This topic applies only to Blink 3.6.0 and later. If your Blink version is earlier than 3.6.0, you can
	- Update your Blink version to 3.6.0 or later. For more information, see Manage Blink versions of a Realtime [Compute](#page-545-0) for Apache Flink cluster deployed in exclusive mode.
	- Download and Install [blink-connector-hologres-blink-3.6.8.jar](https://static-aliyun-doc.oss-cn-hangzhou.aliyuncs.com/file-manage-files/zh-CN/20221111/xdbb/blink-connector-hologres-blink-3.6.8-fastjson-20220824.092828-1-jar-with-dependencies.jar) or blinkconnector-hologres-blink-3.7.jar package.
- We recommend that you use Hologres 0.7 or later.

**MARICANS** 

Hologres writes data asynchronously. Therefore, you must add **blink.checkpoint.fail on checkpoint error=true** to the code so that a failover is triggered only when a job exception occurs.

### **Introduction to Hologres**

Hologres is compatible with the PostgreSQL protocol and integrates seamlessly with the big data ecosystem. Hologres supports real-time analysis and the processing of petabytes of data with high concurrency and low latency. This allows you to use existing Business Intelligence (BI) tools to easily perform multidimensional analysis and business exploration.

### **Syntax**

In Realtime Compute for Apache Flink, you can use Hologres to store output data. The following code shows an example:

```
create table Hologres_sink(
  name varchar,
  age BIGINT,
  birthday BIGINT
) with (
  type='hologres',
  dbname='<yourDbname>',
  tablename='<yourTablename>',
  username='<yourUsername>',
  password='<yourPassword>',
  endpoint='<yourEndpoint>',
  field delimiter='|' -- This parameter is optional.
);
```
### **Parameters in the WITH clause**

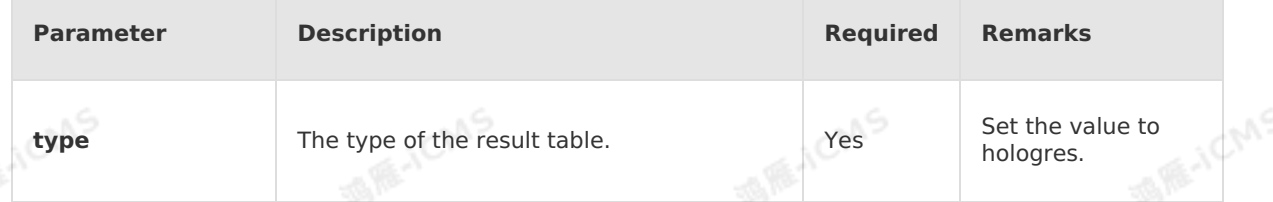

JCMS

**MARICANS** 

**MARICANS** 

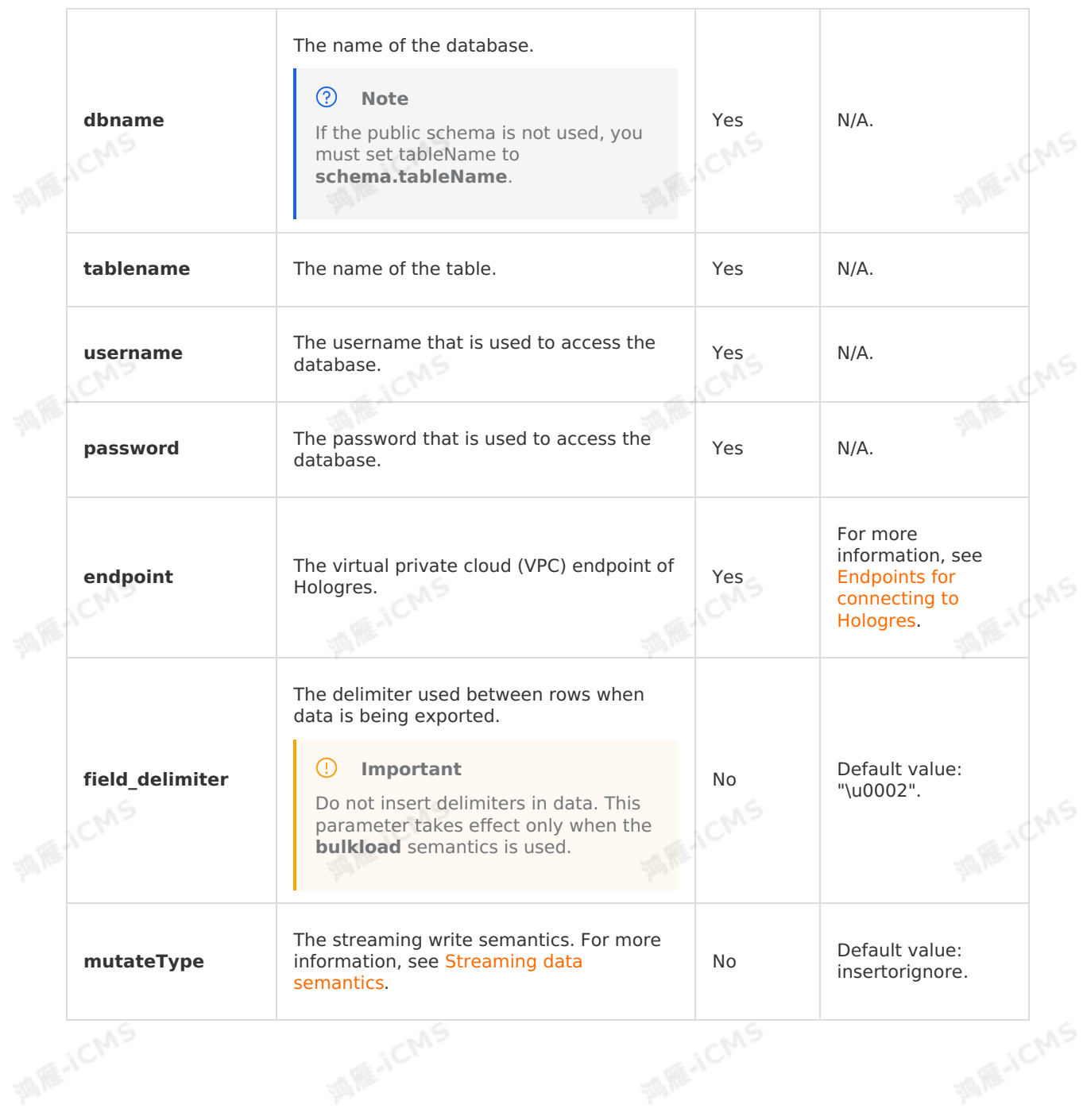

**MARICANS** 

**Blink** 

÷,

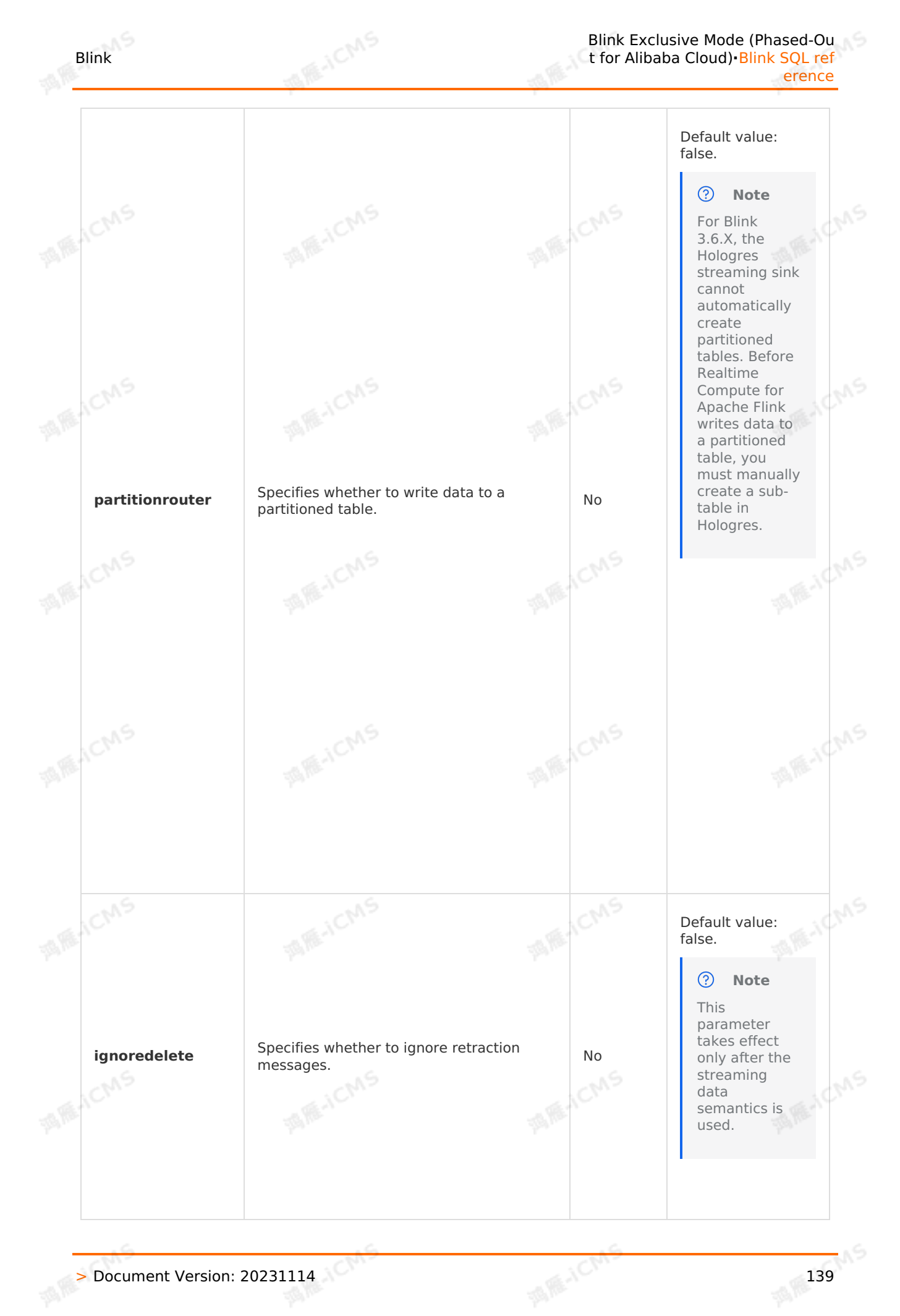

**MARICMS** Blink Exclusive Mode (Phased-Ou Blink t for Alibaba Cloud)**·**Blink SQL ref erence false: Partitioned tables cannot be automatically created. This is the default **ACMS** Specifies whether to automatically create value. a non-existent partitioned table to which 酒店 true: Partitioned data is written based on partition values. tables can be automatically **createPartTable**  $\odot$ **Note** No created. If the partition values contain hyphens (-), partitioned tables cannot be <u>(?)</u> **Note** automatically created. Only Blink **MARITALIS MARIACMS** versions later than 3.7 support this parameter.

### <span id="page-139-0"></span>**Streaming data semantics**

Stream processing, also known as streaming data or event processing, refers to the continuous processing of a series of unbounded data or events. In most cases, the system that processes streaming data or events allows you to specify a reliability pattern or processing semantics to ensure data accuracy. Network or device failures may cause a data loss.

Semantics can be classified into the following types based on the configurations of the Hologres streaming sink that you use and the attributes of the Hologres table:

- **Exactly-once**: The system processes data or events only once even multiple faults occur.
- **At-least-once**: If streaming data or events to be processed are lost, the system transfers the data again from the transmission source. Therefore, the system may process streaming data or events for multiple times. If the first retry succeeds, no further retries are required.

When you use streaming semantics in a Hologres result table, take note of the following points:

- If no primary keys have been configured in the Hologres physical table, the Hologres streaming sink uses the **at-least-once** semantics.
- If primary keys have been configured in the Hologres physical table, the Hologres streaming sink uses the **exactly-once** semantics based on the primary keys. If multiple records with the same primary key are written to the table, you must set the **mutationType** parameter to determine how the result table is updated. This parameter has the following valid values:
	- **insertorignore** (default value): Hologres keeps the first record and discards the subsequent records.
	- **insertorreplace**: Hologres completely replaces the existing record with the one that arrives later.
	- **insertorupdate**: Hologres partially replaces the existing record with the one that arrives later.

#### $\odot$ **Note**

- If the **mutationType** parameter is set to **insertorupdate** or **insertorreplace**, the system updates data based on the primary key.
- The number of columns in the result table defined by Blink can be different from the number of columns in the Hologres physical table. Make sure that the value null can be used to fill the missing columns. Otherwise, an error is returned.
- By default, the Hologres streaming sink can import data to only one non-partitioned table. If the sink imports data into the parent table of a partitioned table, data queries fail even if data import succeeds. To enable data to be automatically written to a partitioned table, you can set the **partitionRouter** parameter to true. Take note of the following points:
	- You must set **tablename** to the name of the parent table.

**MARICANS** 

Blink connectors do not automatically create partitioned tables. We recommend that you create a partitioned table before you import data. Otherwise, the data fails to be imported.

### **Merge data into a wide table**

If you need to write data from multiple streaming jobs to one Hologres wide table, you can merge the data into a wide table.

For example, one Flink data stream contains fields A, B, and C, the other contains fields A, D, and E. The Hologres wide table WIDE\_TABLE contains fields A, B, C, D, and E, among which field A is the primary key. You can perform the following operations:

- 1. Execute Flink SQL statements to create two Hologres result tables. One table is used to declare fields A, B, and C, and the other is used to declare fields A, D, and E. Map the two result tables to the Hologres wide table WIDE\_TABLE.
- 2. Parameter settings of the two Hologres result tables:
	- Set **mutatetype** to **insertorupdate**. This indicates that data is updated based on the primary key.
	- o Set *ignoredelete* to *true*. This prevents retraction messages from generating Delete requests.
- 3. Insert data from the two Flink data streams into the two result tables.

#### <u>(?)</u> **Note**

Limits:

- The wide table must have a primary key.
- The data of each stream must contain all the fields in the primary key.
- If the wide table is a column-oriented table and the requests per second (RPS) value is large, the CPU utilization increases. We recommend that you disable dictionary encoding for the fields in the table.

### **Data type mapping**

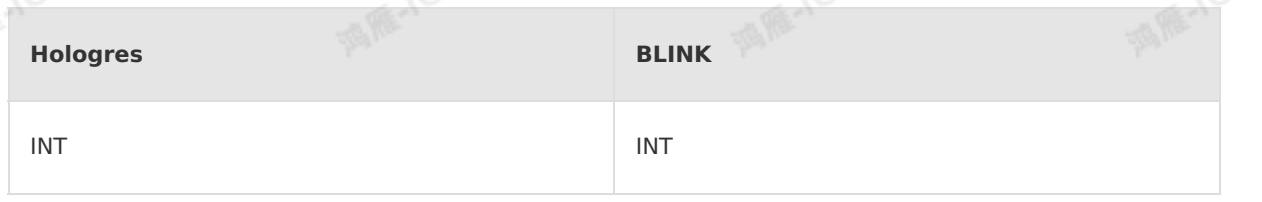

Blink

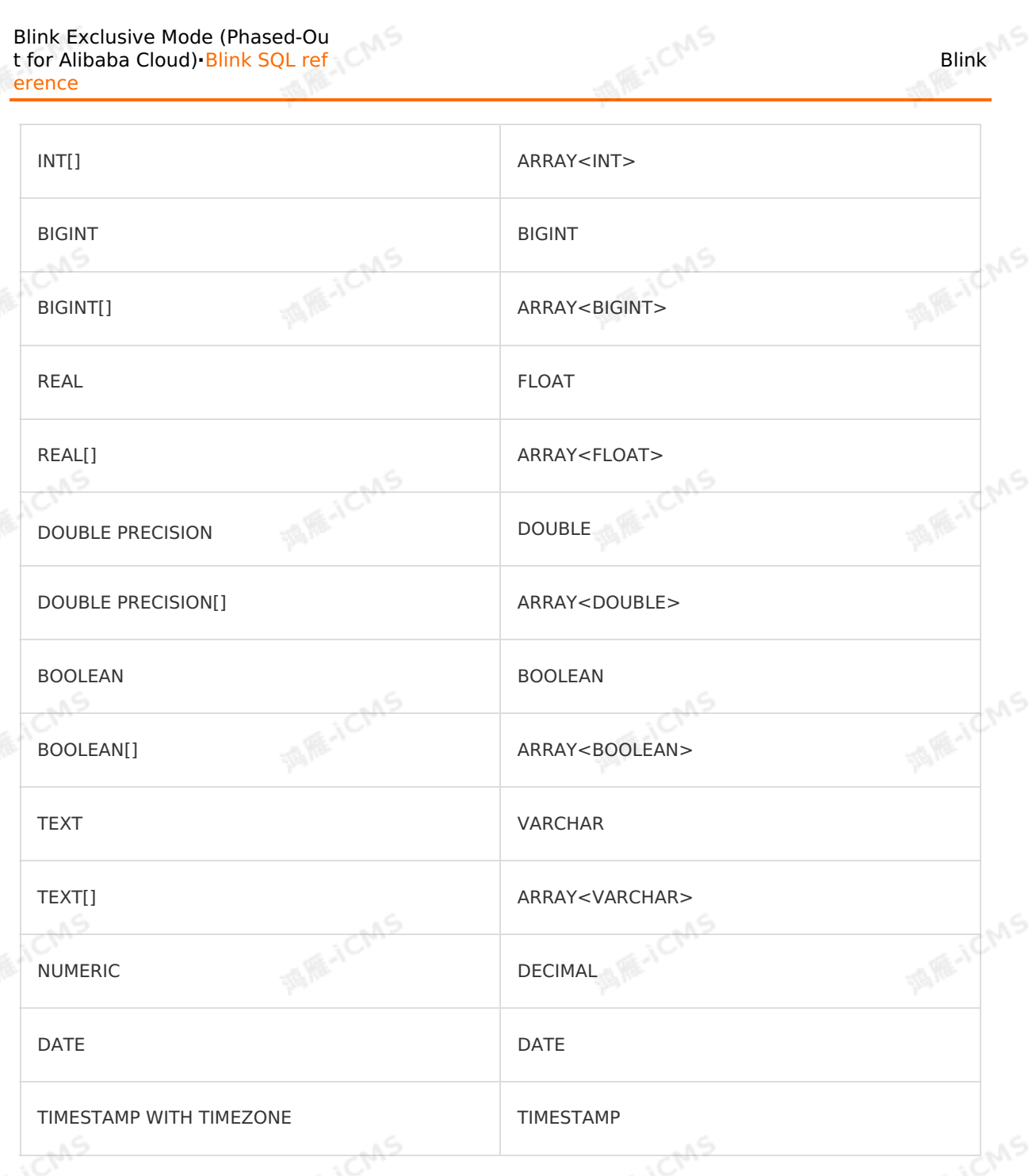

## **5.6.3.4. Create an AnalyticDB for MySQL V2.0**

## **result table**

This topic describes how to create an AnalyticDB for MySQL V2.0 result table. It also describes the mapping between the field data types of AnalyticDB for MySQL and Realtime<br>Compute for Apache Flink. Compute for Apache Flink.

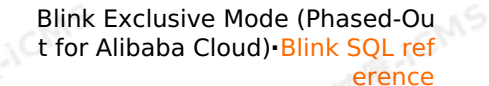

#### $_{\odot}$ **Important**

This topic applies only to Blink 1.4.5 and later.

**MARICANS** 

You are allowed to define an auto-increment primary key for an AnalyticDB for MySQL V2.0 database. If you want to use the auto-increment primary key, do not declare the auto-increment field in a data definition language (DDL) statement. For example, if you use ID as an auto-increment field, do not declare the ID field in the DDL statement. When a row of output data is written to the ApsaraDB RDS for MySQL database, the value for the auto-increment field is automatically filled.

### **Introduction to AnalyticDB for MySQL**

AnalyticDB for MySQL is a real-time online analytical processing (OLAP) service that is developed by Alibaba Cloud. It is a high concurrency service that has excellent performance in processing large amounts of data. AnalyticDB for MySQL allows you to query and analyze hundreds of billions of data records within milliseconds.

### **DDL syntax**

**Note** For more information about how to create an AnalyticDB for MySQL V3.0 result table, see Create an [AnalyticDB](#page-195-0) for MySQL V3.0 result table.

In Realtime Compute for Apache Flink, you can use AnalyticDB for MySQL V2.0 to store output data. The following code shows an example:

```
CREATE TABLE stream_test_hotline_agent (
id INTEGER,
len BIGINT,
content VARCHAR,
PRIMARY KEY(id)
) WITH (
type='ads',
url='yourDatabaseURL',
tableName='<yourDatabaseTableName>',
userName='<yourDatabaseUserName>',
password='<yourDatabasePassword>',
batchSize='20'
);
```
#### $\odot$ **Note**

- We recommend that you use the storage registration feature. For more information, see Register an [AnalyticDB](#page-461-0) for MySQL instance.
- The primary key that is declared in an AnalyticDB for MySQL result table must be consistent with that in an AnalyticDB for MySQL database. The primary key is casesensitive. Inconsistency may cause the "array index out of bounds" error.

### **Parameters in the WITH clause**

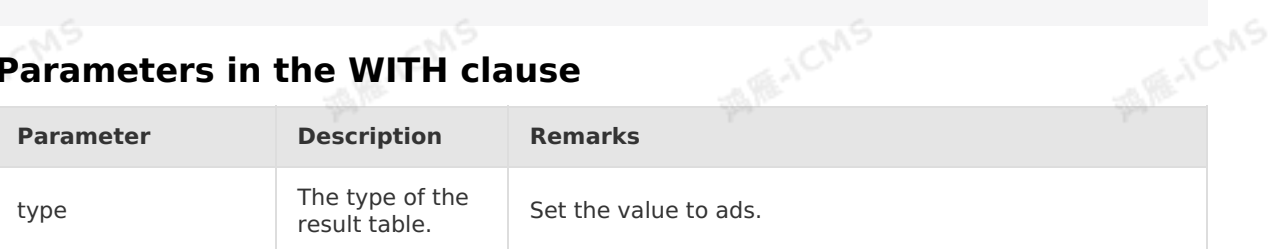

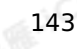

**MARICANS** 

**ME-ICMS** 

ł.

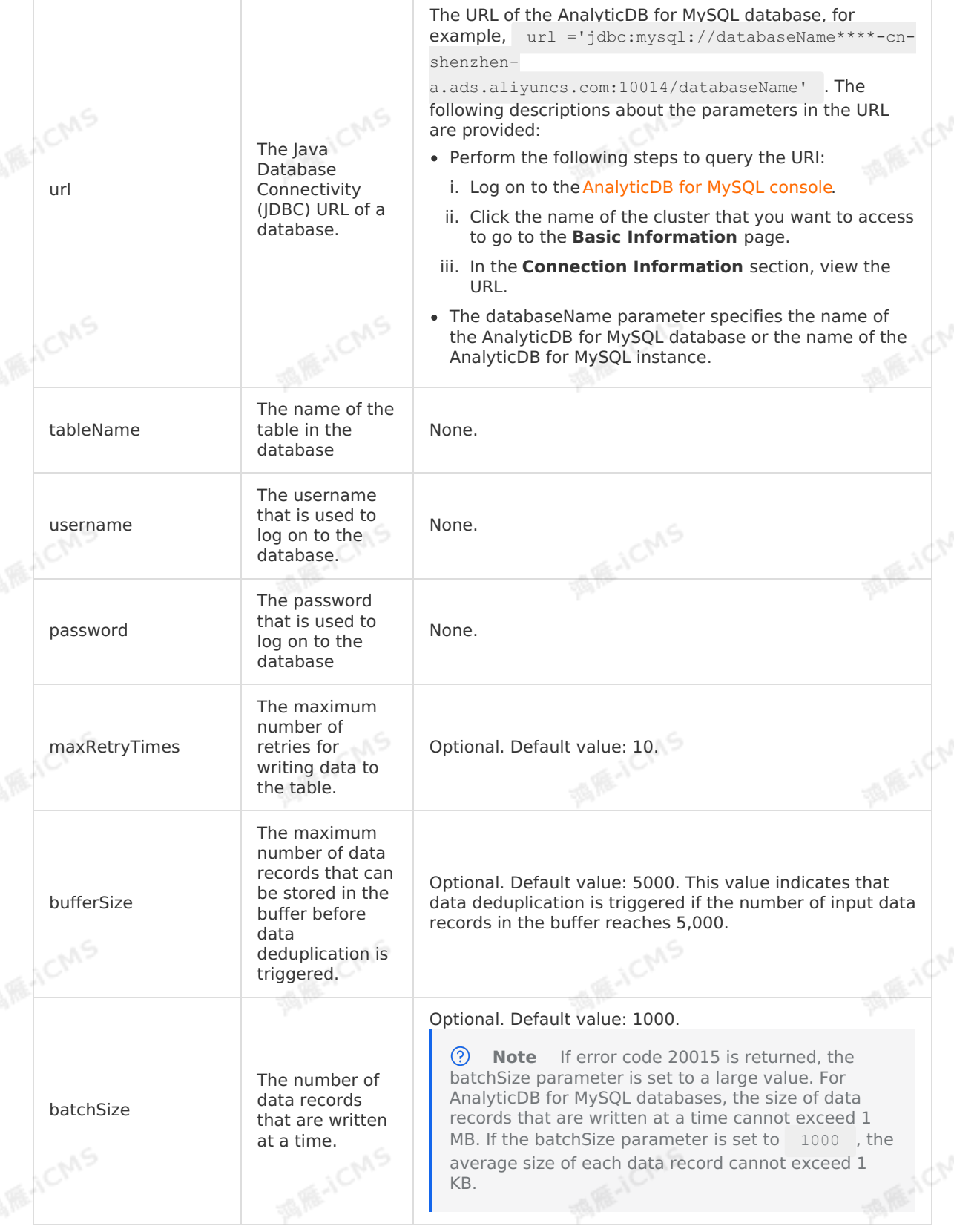

**MARICANS**
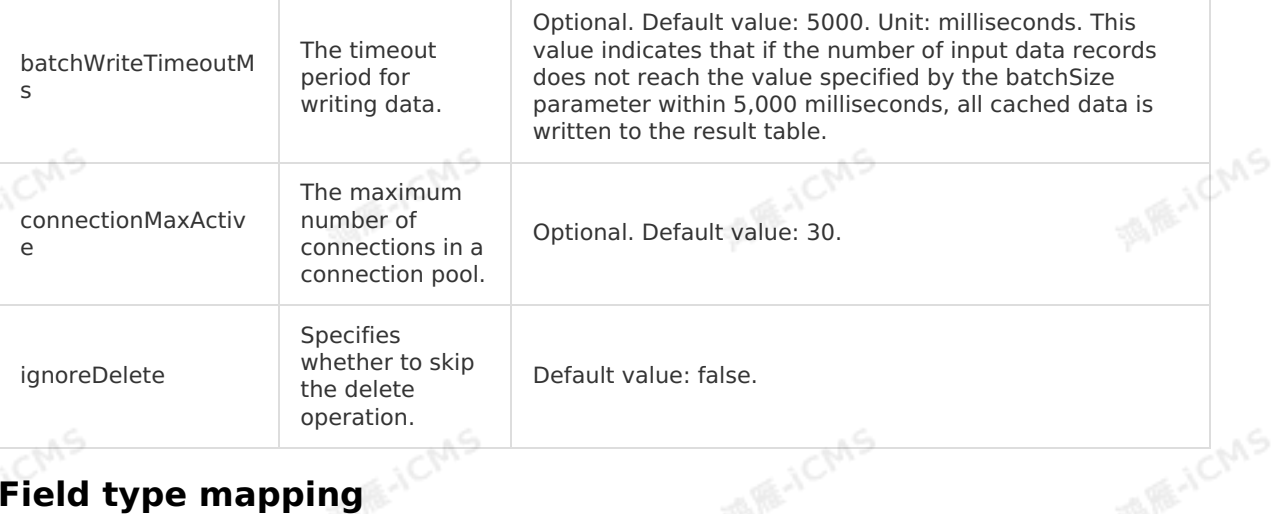

**MARICMS** 

## **Field type mapping**

We recommend that you declare the mapping between the field data types of AnalyticDB for MySQL and Realtime Compute for Apache Flink in DDL statements.

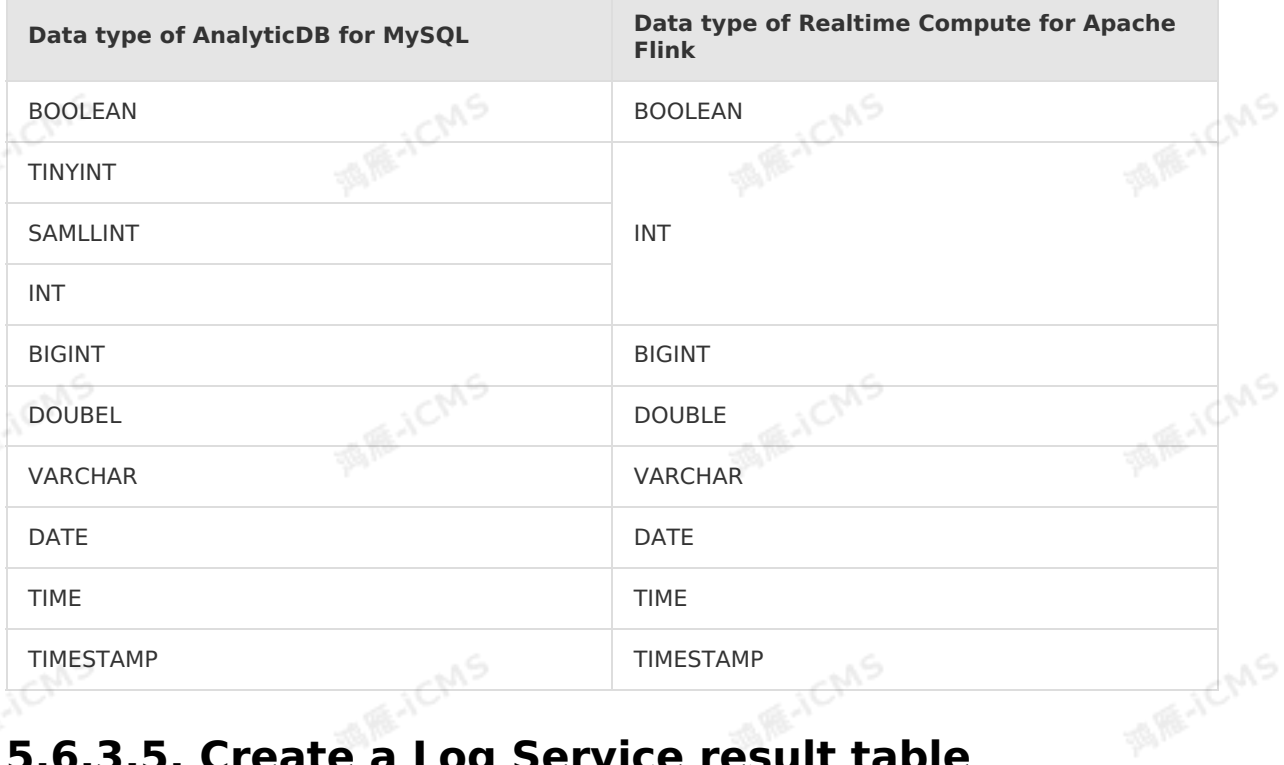

## **5.6.3.5. Create a Log Service result table**

This topic describes how to create a Log Service result table in Realtime Compute for Apache Flink.

#### $\odot$ **Important**

- This topic applies only to Blink 1.4.5 and later.
- Log Service result tables support only fields of the VARCHAR type.

### **What is Log Service?**

**MAR-ICMS** 

**ACMS** 

Log Service is an end-to-end data logging service that is developed by Alibaba Cloud. Log Service allows you to collect, consume, ship, query, and analyze log data in a quick manner. It improves the operations and maintenance (O&M) efficiency and provides the capability to process large amounts of log data. Log Service stores streaming data. Therefore, Realtime Compute for Apache Flink can use Log Service tables as result tables for the processing of streaming data.<br> **DDL SYNTAX** streaming data.

**MARICANS** 

**ICMS** 

### **DDL syntax**

In Realtime Compute for Apache Flink, you can use Log Service to store output data. The following code shows an example.

```
create table sls_stream(
 `name` VARCHAR,
age BIGINT,
birthday BIGINT
)with(
type='sls',
endPoint='http://cn-hangzhou-corp.sls.aliyuncs.com',
accessId='<yourAccessId>',
accessKey='<yourAccessKey>',
project='<yourProjectName>',
logstore='<yourLogstoreName>'
);
```
#### $\circledR$ **Note**

We recommend that you use the storage registration feature of Log Service. For more information, see [Register](#page-464-0) a Log Service project.

### **Parameters in the WITH clause**

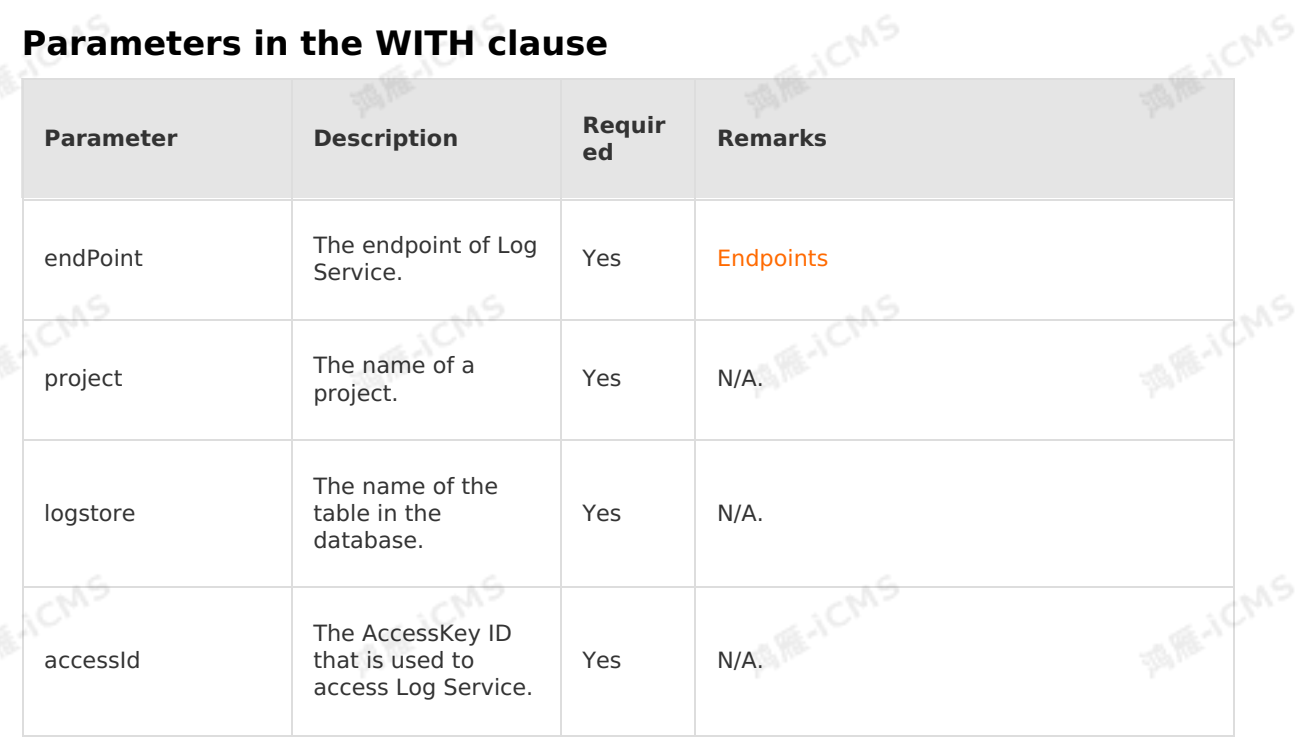

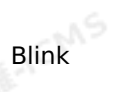

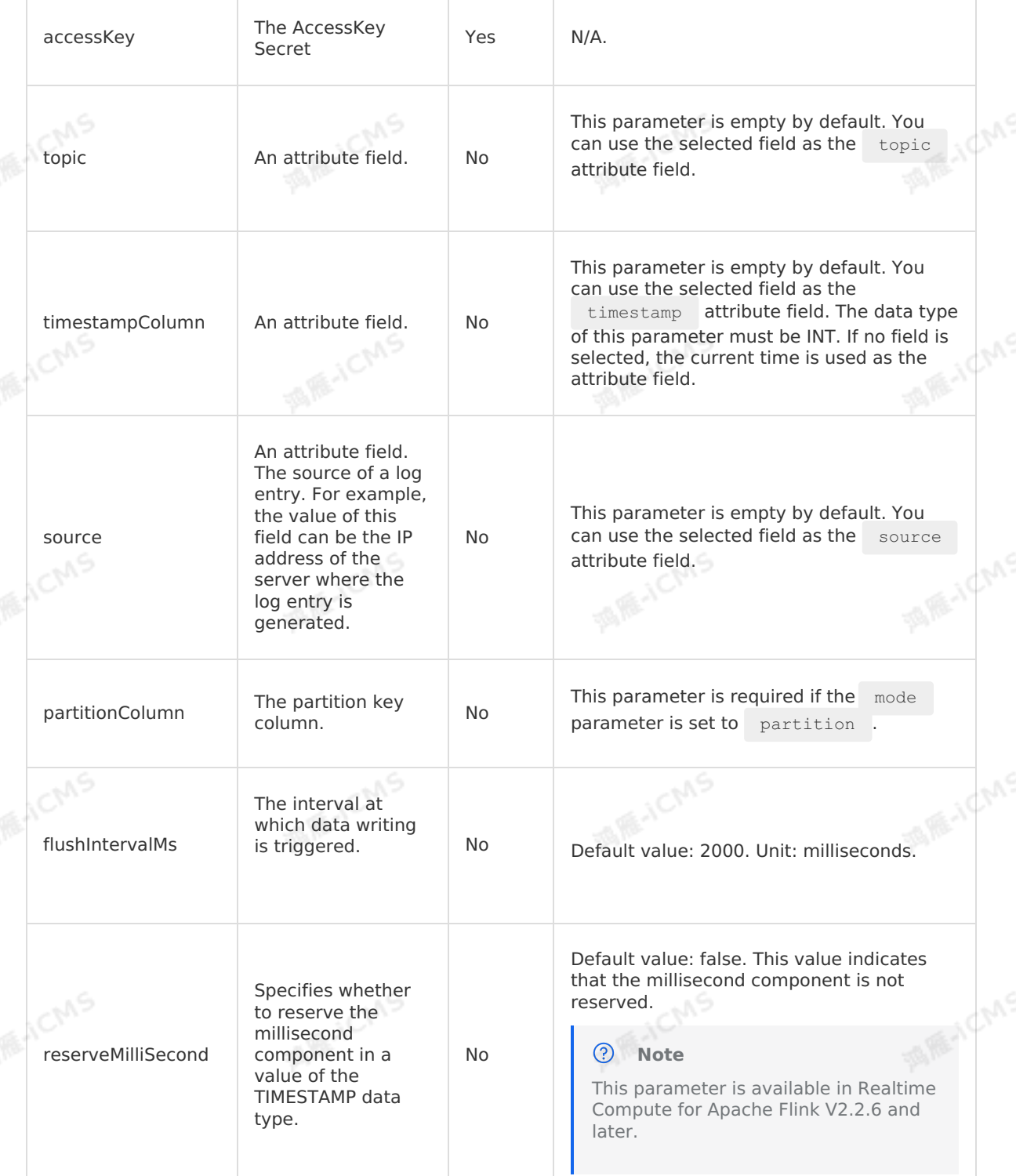

**MARICANS** 

## **Data type mapping**

The following table describes the mapping between the data types of Log Service and Realtime Compute for Apache Flink. We recommend that you declare the mappings in a DDL statement.

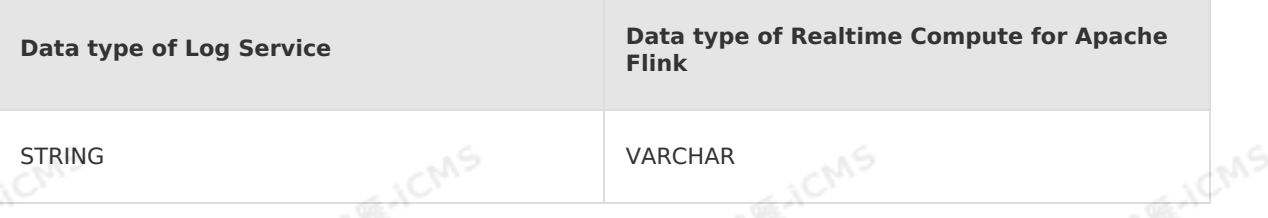

**MARICMS** 

### **Sample code**

The following sample code demonstrates how to create a Log Service result table in a Realtime Compute for Apache Flink job.

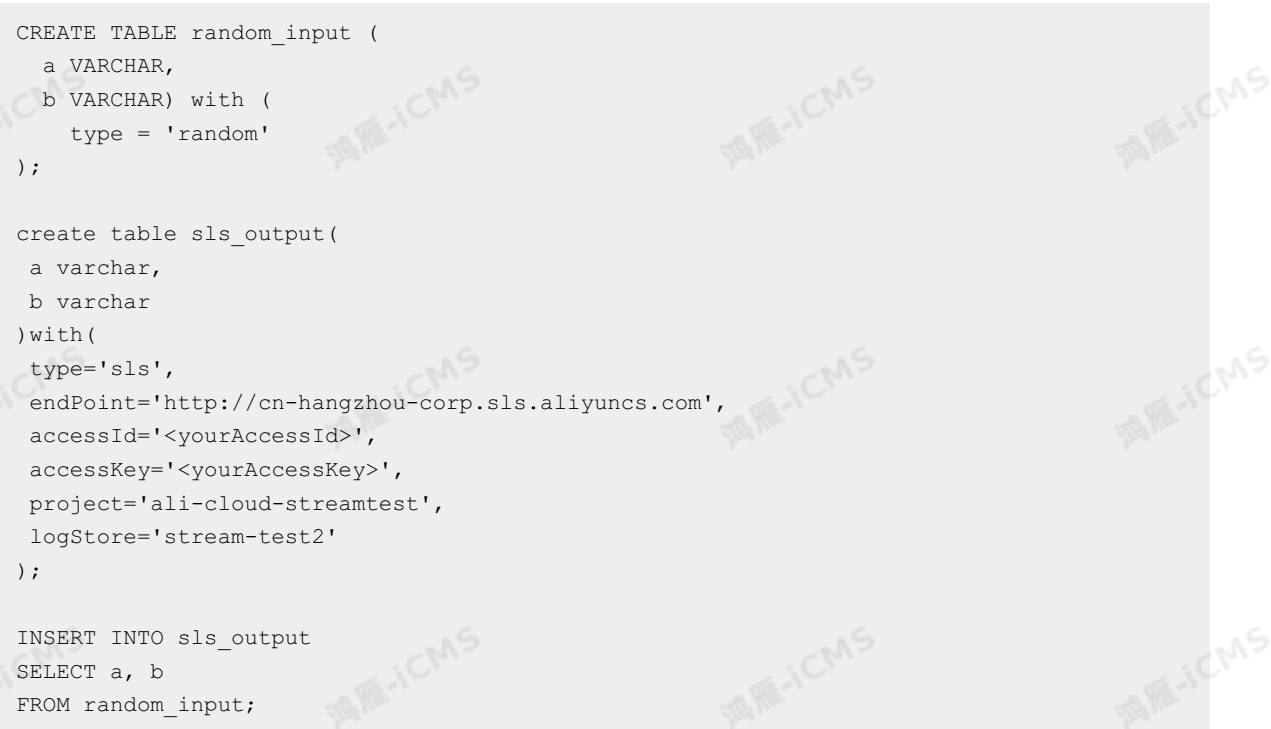

## **FAQ**

Q: How do I specify the **topic** field in a Log Service result table?

A: You can specify the **topic** field as a field in the result table. For example, specify  $\text{noise}$  age' in the sample code. After the configuration is complete, the value of the age field is written into Log Service but Log Service does not write the  $a_{\text{ge}}$  field into the downstream storage systems.

### **References**

- For more information about Log Service, see What is Simple Log [Service?](https://www.alibabacloud.com/help/en/sls/product-overview/what-is-log-service).
- For more information about how to consume Log Service data in Realtime Compute for Apache Flink, see Use Realtime [Compute](https://www.alibabacloud.com/help/en/sls/user-guide/use-realtime-compute-to-consume-log-data) to consume log data.

# **5.6.3.6. Create a result table**

This topic describes how to create a ApsaraMQ for RocketMQ result table in Realtime Compute for Apache Flink. This topic also describes the parameters in the WITH clause used when you create a ApsaraMQ for RocketMQ result table.

#### $_{\odot}$ **Important**

• This topic applies only to Blink 1.4.5 and later.

**MARICANS** 

If you need to use ApsaraMQ for RocketMQ that has separate namespaces, use<br>Blink 3.X. Blink 3.X.

### **Introduction to ApsaraMQ for RocketMQ**

ApsaraMQ for RocketMQ is a professional message middleware that is developed by Alibaba Cloud for commercial use. It is a core product for the enterprise-level Internet architecture. Based on the high-availability distributed cluster technology, ApsaraMQ for RocketMQ provides comprehensive cloud messaging services, including message publishing and subscription, message tracing, resource statistics, message scheduling or delaying, monitoring, and alerts.

### **CSV format**

You can specify ApsaraMQ for RocketMQ tables as result tables for Realtime Compute for Apache Flink to process streaming data. In the following sample code, the DDL statement creates a ApsaraMQ for RocketMQ result table to store streaming data in the CSV format:

```
CREATE TABLE stream_test_hotline_agent (
id INTEGER,
len BIGINT,
content VARCHAR
) WITH (
type='mq',
endpoint='<yourEndpoint>',
accessID='<yourAccessId>',
accessKey='<yourAccessSecret>',
topic='<yourTopicName>',
producerGroup='<yourGroupName>',
tag='<yourTagName>',
encoding='utf-8',
fieldDelimiter=',',
retryTimes='5',
sleepTimeMs='500'
);
```
### **Binary format**

**DINATY TOTMAT**<br>You can specify ApsaraMQ for RocketMQ tables as result tables for Realtime Compute for **Section** Apache Flink to process streaming data. In the following sample code, the DDL statement creates a ApsaraMQ for RocketMQ result table to store streaming data in the binary format:

**MARICANS** 

**MARICANS** 

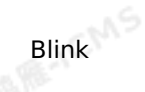

**MARE-ICANS** 

**MARE-ICANS** 

**ICMS** 

CREATE TABLE source table ( commodity VARCHAR )WITH( type='random' ) ;<br>  $\hfill\ensuremath{\mathcal{C}}$ CREATE TABLE result\_table ( mess VARBINARY ) WITH (  $type = 'mq',$ endpoint='<yourEndpoint>', accessID='<yourAccessId>',

accessKey='<yourAccessSecret>', topic='<yourTopicName>',

producerGroup='<yourGroupName>'

);

INSERT INTO result\_table SELECT CAST(SUBSTRING(commodity,0,5) AS VARBINARY) AS mess FROM source table;

#### $\circledR$ **Note**

The cast(varchar as varbinary) method is supported only in Blink 2.0 or later. If the Blink version is earlier than 2.0, update the Blink version first. For more information, see Manage Blink versions of a Realtime Compute for Apache Flink cluster deployed in [exclusive](#page-545-0) mode.

**MARICMS** 

### **Parameters in the WITH clause**

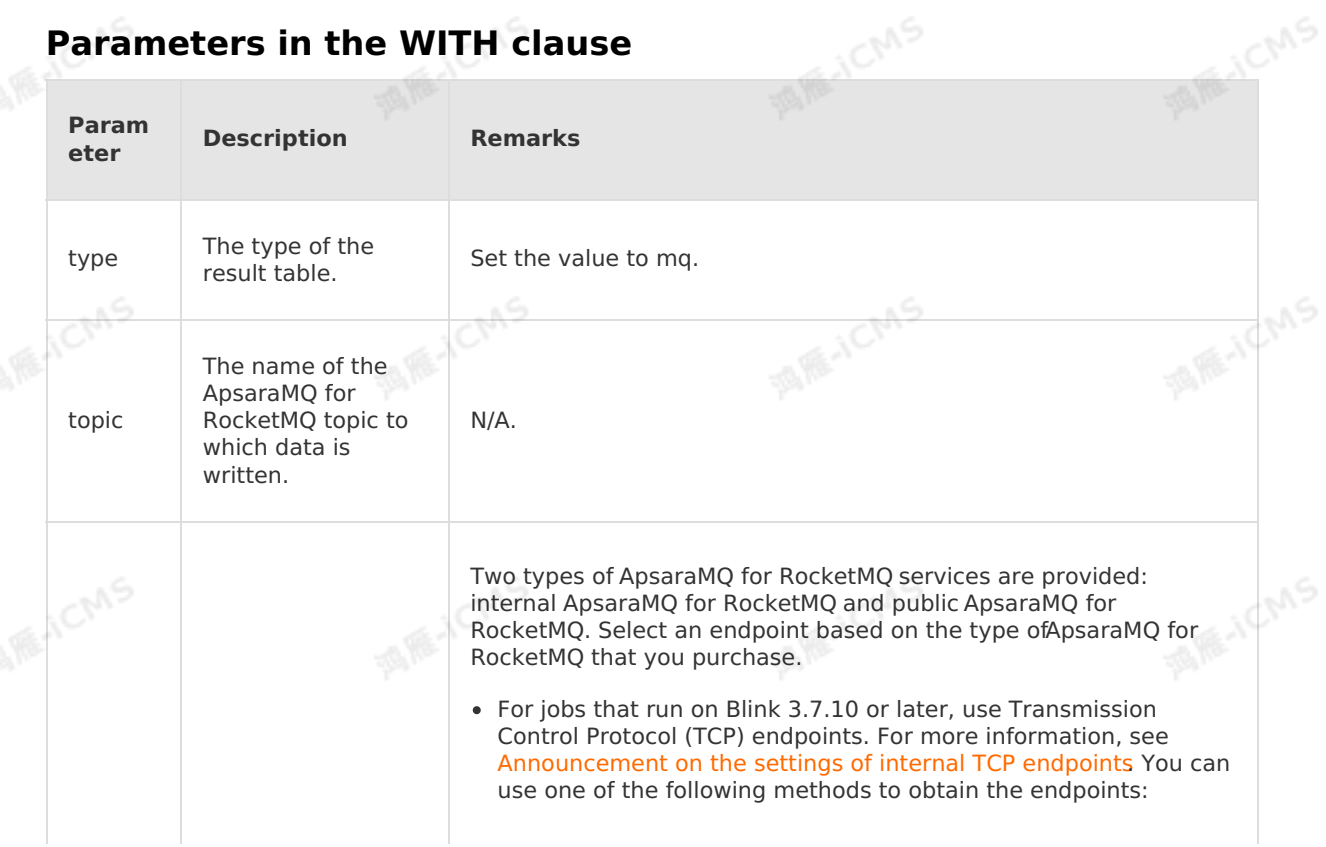

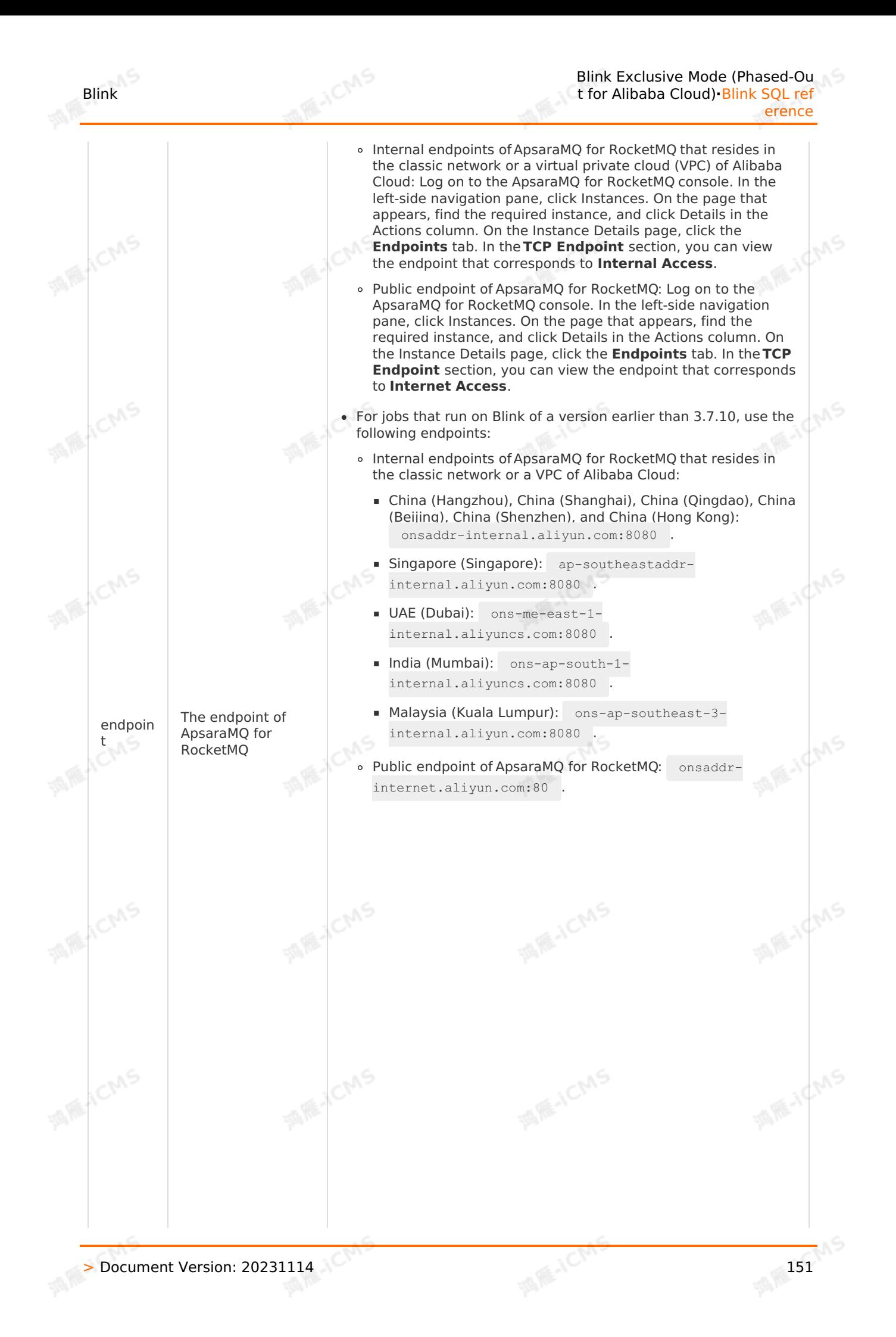

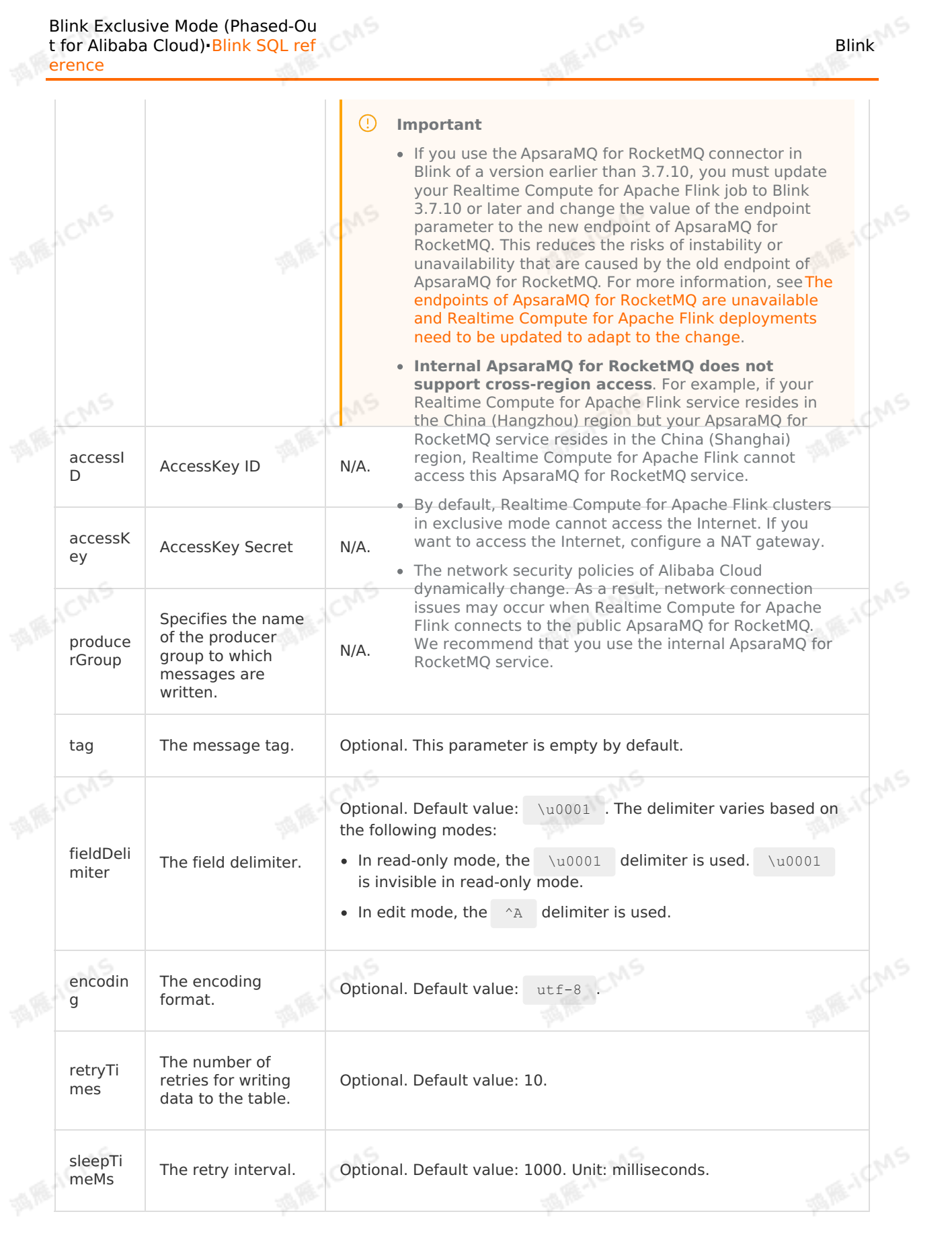

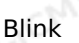

instanc eID

The ID of a ApsaraMQ for RocketMQ instance. • If the ApsaraMO for RocketMO instance does not have a separate namespace, the **instanceID** parameter cannot be used. • If the ApsaraMQ for RocketMQ instance has a separate namespace, the **instanceID** parameter is required. **MARICANS** 

# **5.6.3.7. Create a Tablestore result table**

**MARICANS** 

This topic describes how to create a Tablestore result table in Realtime Compute for Apache Flink. It also describes the mappings between the field data types of Tablestore and Realtime Compute for Apache Flink.

**Important**

This topic applies only to Blink 1.4.5 and later.

### **Introduction to Tablestore**

Tablestore is a distributed NoSQL database service built on the Apsara distributed operating system of Alibaba Cloud. Tablestore adopts data sharding and load balancing technologies to scale out and handle concurrent transactions. You can use Tablestore to store and query a large amount of structured data in real time.

### **DDL syntax**

In Realtime Compute for Apache Flink, you can use Tablestore to store output data. The following code shows an example:

```
CREATE TABLE stream test hotline agent (
name VARCHAR,
age BIGINT,
birthday BIGINT,
PRIMARY KEY (name, age)
) WITH (
type='ots',
instanceName='<yourInstanceName>',
tableName='<yourTableName>',
accessId='<yourAccessId>',
 accessKey='<yourAccessSecret>',
endPoint='<yourEndpoint>',
valueColumns='birthday'
);
```
#### $\circledR$ **Note**

- We recommend that you use the storage registration feature. For more information, see Register a [Tablestore](#page-462-0) instance.
- The value of the valueColumns parameter cannot be a declared primary key.
- The declared Tablestore result table must contain at least one attribute column and the primary key column.

### **Parameters in the WITH clause**

> Document Version: 20231114 153

**MARICANS** 

**MARICANS** 

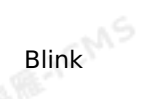

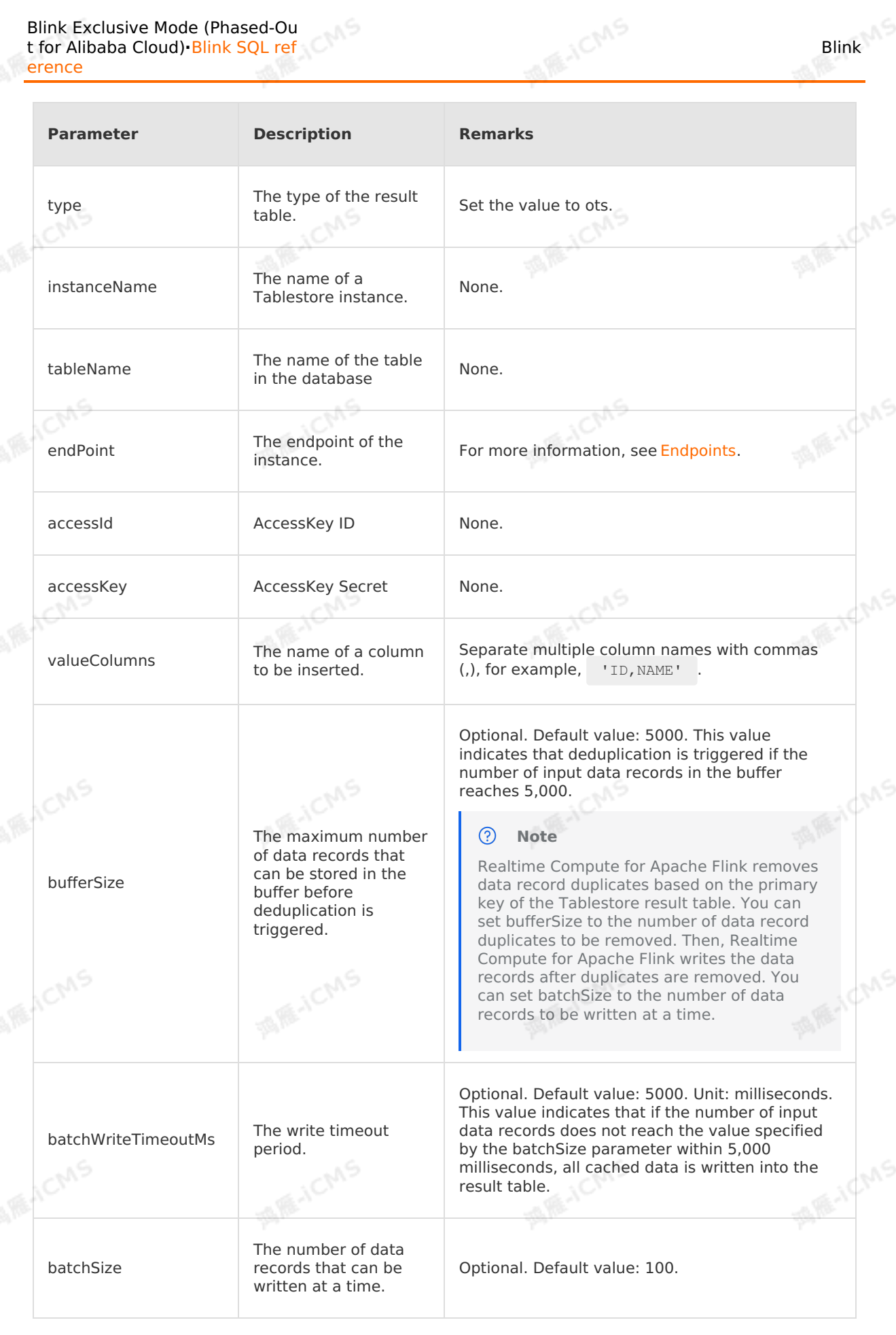

UNS.

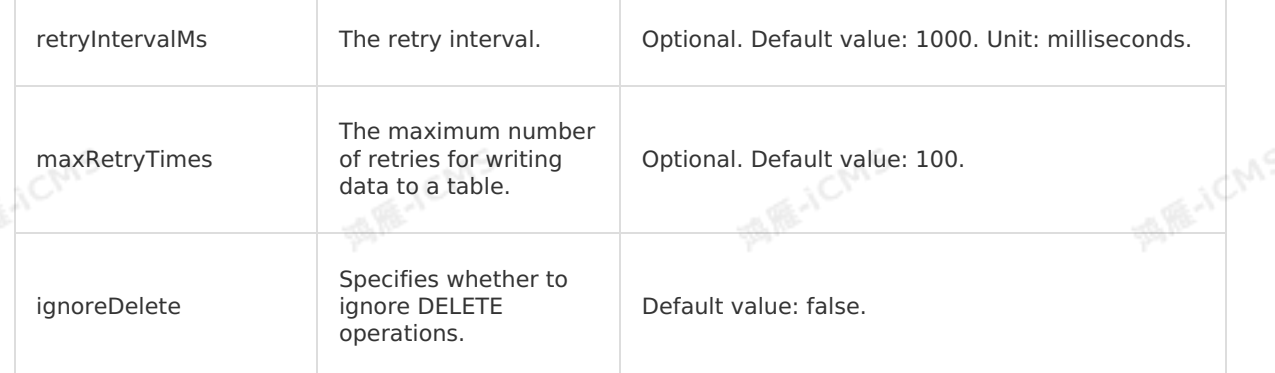

**MARICMS** 

### **Field type mapping**

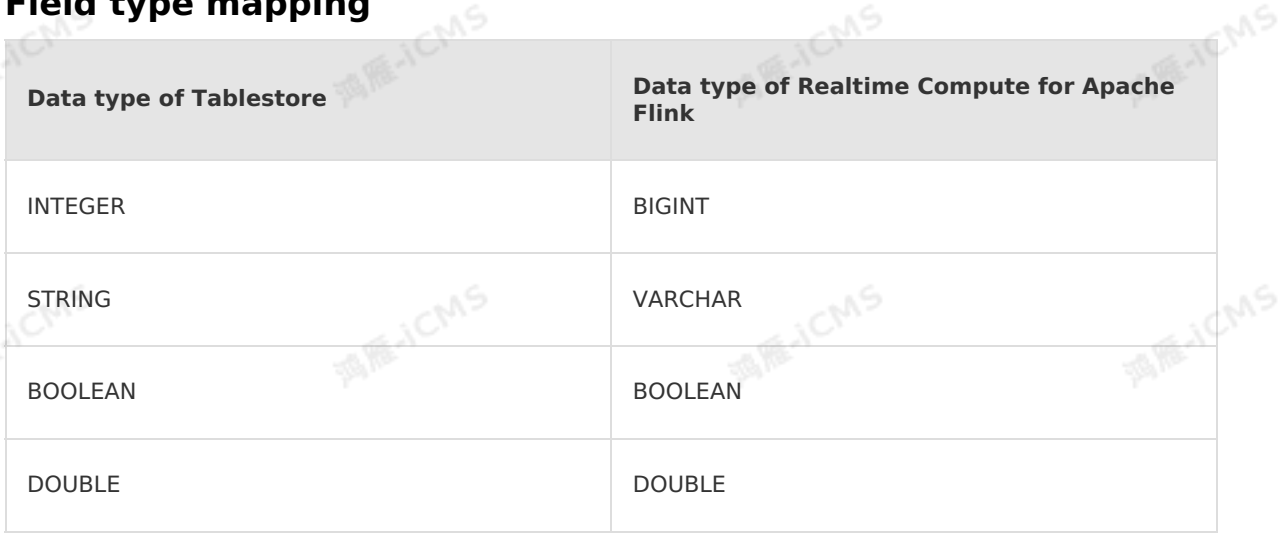

#### $\odot$ **Note**

You must define a primary key in a Tablestore result table. Output data is appended to the Tablestore result table to update the result. For more information about update methods, see [Update](#page-16-0) type.

## **5.6.3.8. Create an ApsaraDB RDS result table**

This topic describes how to create an ApsaraDB RDS result table in Realtime Compute for Apache Flink. It also describes the parameters in the WITH clause and data type mapping used when you create an ApsaraDB RDS result table.

### **Important**

Realtime Compute for Apache Flink does not allow you to use ApsaraDB RDS for MySQL V8.0 by using the storage registration method. To use ApsaraDB RDS for MySQL V8.0, we recommend that you configure a plaintext AccessKey pair. For more information about the storage registration method, see [Overview](https://www.alibabacloud.com/help/en/flink/overview-10).

### **Introduction to ApsaraDB RDS**

ApsaraDB RDS is a stable, reliable, and scalable online database service. ApsaraDB RDS supports a wide range of database engines, such as MySQL, SQL Server, PostgreSQL, and Postgres Plus Advanced Server (PPAS), based on Apsara Distributed File System and highperformance storage services. ApsaraDB RDS provides comprehensive solutions for database operations and maintenance (O&M), such as disaster recovery, data backup, data recovery and restoration, monitoring, and data migration.

**IN RE-ICMS** 

#### $\odot$ **Note**

ApsaraDB RDS, Distributed Relational Database Service (DRDS), and PolarDB use the same parameters in the WITH clause. If you want to use an ApsaraDB RDS, DRDS, or PolarDB table as a result table, make sure that a real table exists.

### **DDL syntax**

The following sample code shows how to create an ApsaraDB RDS or DRDS result table. Only ApsaraDB RDS for MySQL is supported.

```
CREATE TABLE rds_output(
   id INT,
   len INT,
   content VARCHAR,
   PRIMARY KEY (id,len)
) WITH (
   type='rds',
   url='<yourDatabaseURL>',
   tableName='<yourDatabaseTable>',
```

```
userName='<yourDatabaseUserName>',
```

```
password='<yourDatabasePassword>'
```

```
);
```
#### $\circledR$ **Note**

- In Realtime Compute for Apache Flink, each row of output data is converted to a line of SQL statement and then written and executed in the destination database. If you want to write multiple rows of output data at a time, you must add ? rewriteBatchedStatements=true to the end of the URL. This improves the system performance.
- You can define an auto-increment primary key for the ApsaraDB RDS for SQL database that stores the result table. If you want to use the auto-increment primary key, do not declare the auto-increment field in the DDL statement. For example, if you use ID as an auto-increment field, do not declare the ID field in the DDL statement. When a row of output data is written to the ApsaraDB RDS for MySQL database, the value for the auto-increment field is automatically filled.
- We recommend that you use the storage registration method to connect to the database. For more information, see Register an [ApsaraDB](#page-463-0) for RDS instance.
- You must declare at least one non-primary key in the DDL statement. Otherwise, an error is returned.

### **Parameters in the WITH clause**

Blink

**MARICANS** 

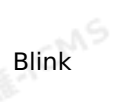

**MARICANS** 

### Blink Exclusive Mode (Phased-Ou t for Alibaba Cloud)**·**Blink SQL ref erence

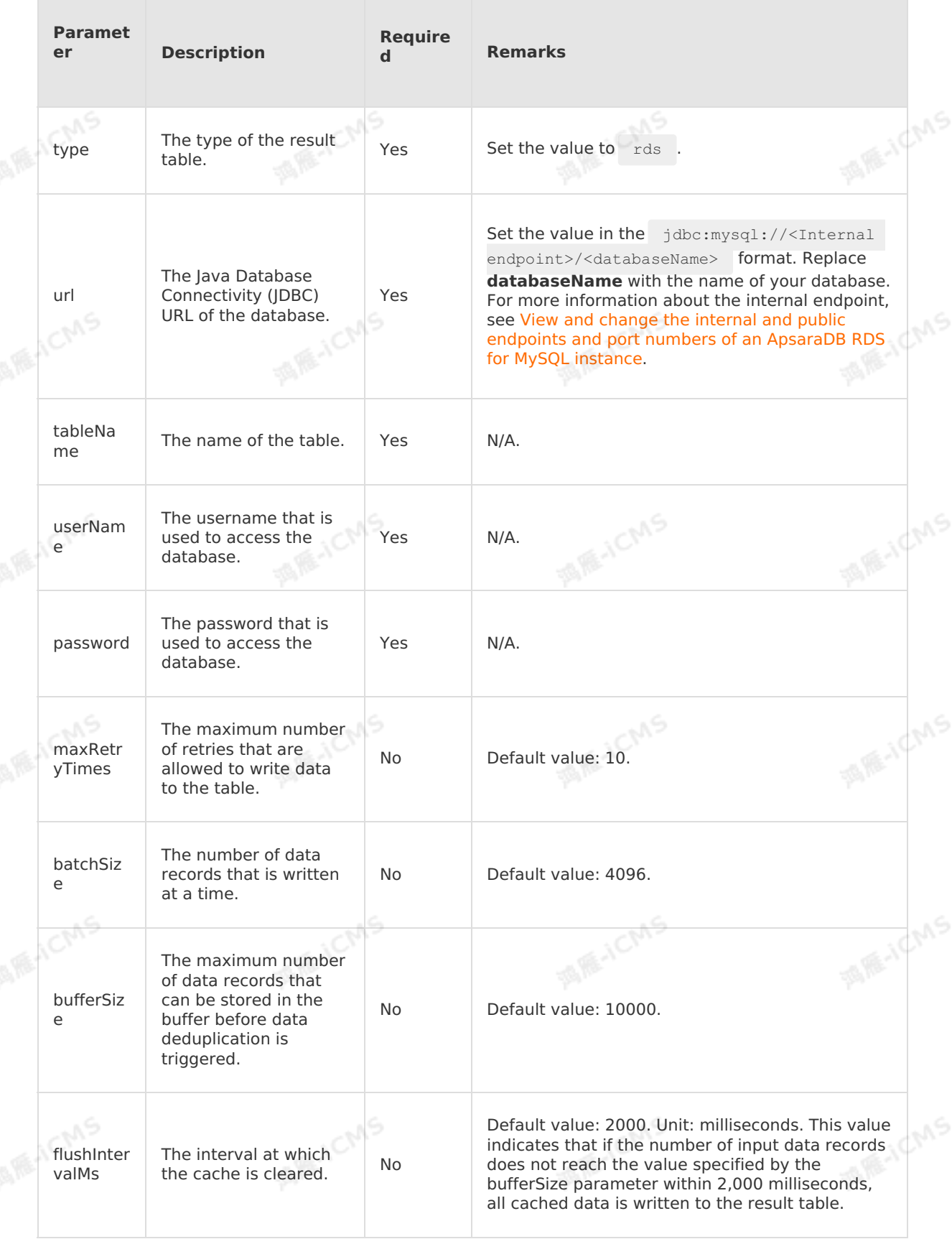

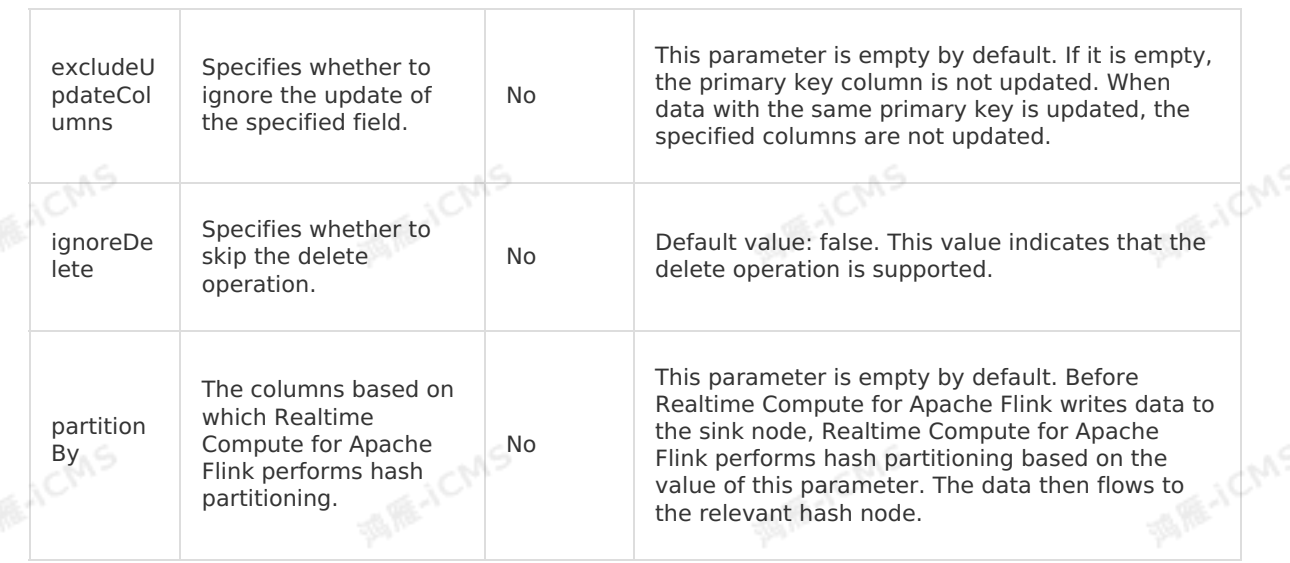

T

**MARICANS** 

## **Data type mapping**

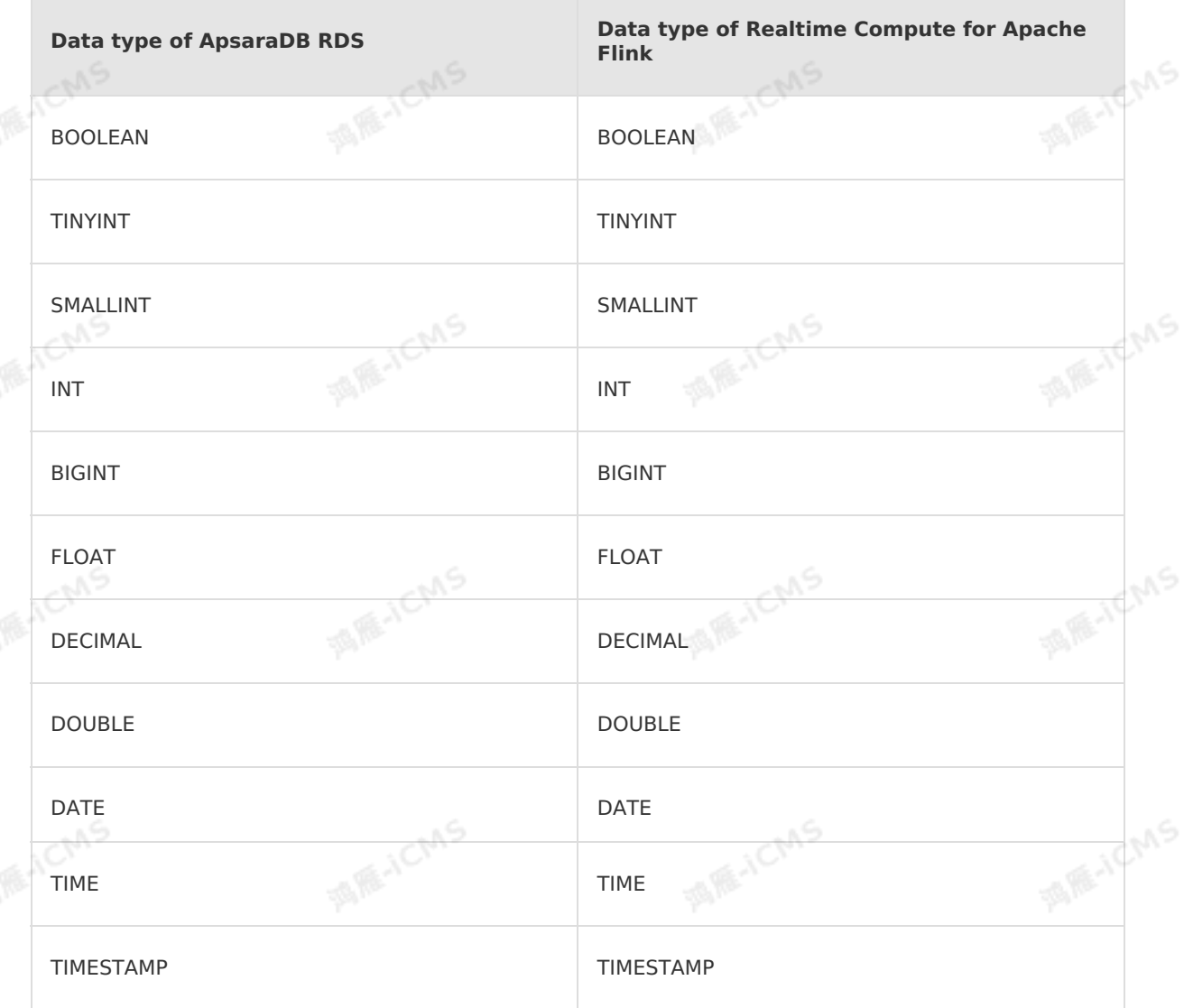

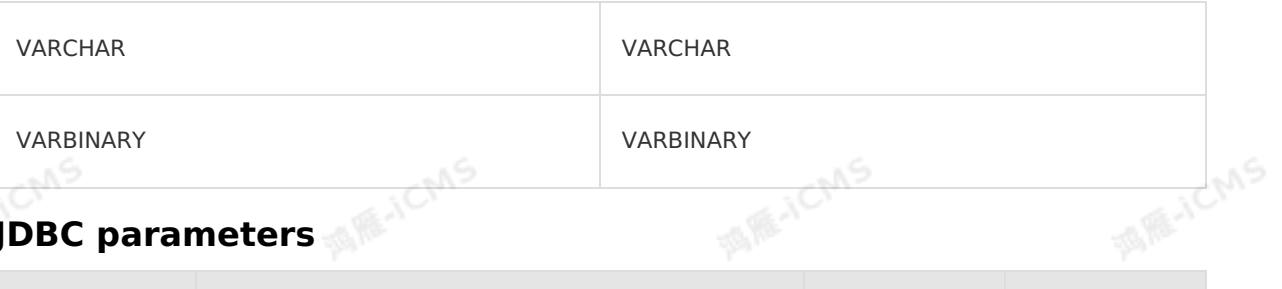

**MARICMS** 

## **JDBC parameters**

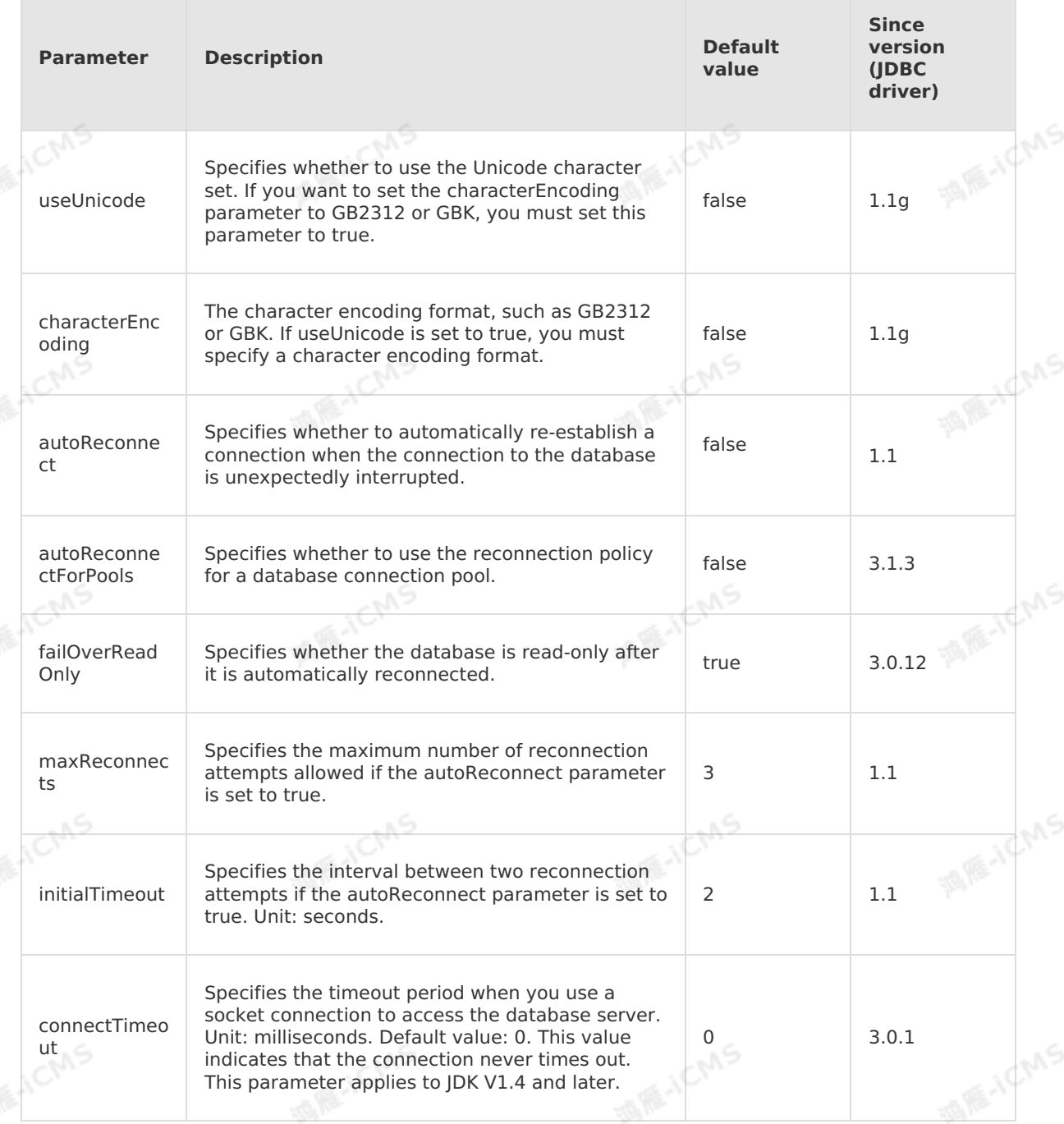

9ی<del>,</del>

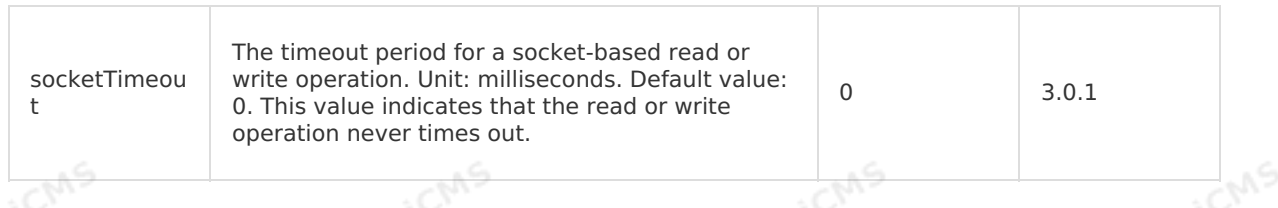

**MAIL ACMS** 

## **Sample code**

The following sample code shows how to create an ApsaraDB RDS result table in a Realtime Compute for Apache Flink job.

```
CREATE TABLE source (
  id INT,
                                                                                   MAR-ICMS
   len INT,
 content VARCHAR
) with (
   type = 'random'
);
CREATE TABLE rds_output(
  id INT,
   len INT,
                                                                                    MARICANS
 content VARCHAR,
   PRIMARY KEY (id,len)
) WITH (
   type='rds',
   url='<yourDatabaseURL>',
  tableName='<yourDatabaseTable>',
   userName='<yourDatabaseUserName>',
   password='<yourDatabasePassword>'
                                                                                    MARICANS
\left| \cdot \right|INSERT INTO rds_output
SELECT id, len, content FROM source;
```
### **FAQ**

Q: When output data is written to an ApsaraDB RDS result table, is a new data record inserted into the table or is the result table updated based on the primary key value?

A: If a primary key is defined in the DDL statement, the following statement is executed to write output data: INSERT INTO tablename (field1, field2, field3, ...) VALUES (value1, value2, value3, ...) ON DUPLICATE KEY UPDATE field1=value1, field2=value2, field3=value3,  $\ldots$ ; If the primary key value in the output data exists in the table, the matching record is updated. Otherwise, the output data is inserted as a new record. If no primary key is defined in the DDL statement, the INSERT INTO statement is executed to insert the output data.

Q: How do I perform GROUP BY operations by using the unique index of an ApsaraDB RDS result table?

A: Use the following method to resolve the issue:

- You must declare the unique index in the GROUP BY clause in your Realtime Compute for Apache Flink job.
- An ApsaraDB RDS table has only one auto-increment primary key, which cannot be declared as a primary key in a Realtime Compute for Apache Flink job.

## **5.6.3.9. Create a MaxCompute result table**

**MARIALICANS** 

This topic describes how to create a MaxCompute result table in Realtime Compute for Apache Flink. This topic also describes the parameters in the WITH clause, data type mappings, and FAQ involved when you create a MaxCompute result table.

#### **Important**  $\odot$

- Only Blink 1.5.1 and later support MaxCompute result tables.
- A clustered table of MaxCompute cannot be used as a result table.

### **Principles**

The MaxCompute sink works in two phases:

- 1. Writes data. The MaxCompute sink calls an interface in the MaxCompute SDK to write data to the buffer. Then, the sink uploads data to the temporary files of MaxCompute at the specified interval or when the data size in the buffer exceeds 64 MB.
- 2. Commits sessions. When a task creates checkpoints, the MaxCompute sink calls the Tunnel commit method to commit sessions and moves temporary files to the data directory of the MaxCompute table. Then, the MaxCompute sink modifies the metadata.

#### $\odot$ **Note**

The commit method does not provide atomicity. Therefore, the MaxCompute sink supports at-least-once delivery instead of exactly-once delivery.

### **DDL syntax**

In Realtime Compute for Apache Flink, you can use MaxCompute to store output data. The following code shows an example:

#### <u>(?)</u> **Note**

The names, sequence, and types of the fields that are defined in the data definition language (DDL) statement must be the same as those in the MaxCompute physical table. Otherwise, the queried data in the MaxCompute physical table may be  $\Box/n$ .

```
create table odps_output(
 id INT,
 user name VARCHAR,
 content VARCHAR
) with (
 type = 'odps',
 endPoint = '<YourEndPoint>',
 project = '<YourProjectName>',
 tableName = '<YourtableName>',
 accessId = '<yourAccessKeyId>',
 accessKey = '<yourAccessKeySecret>',
  'partition' = 'ds=2018***'
```
);

**MAR-ICMS** 

**MARICANS** 

### **Parameters in the WITH clause**

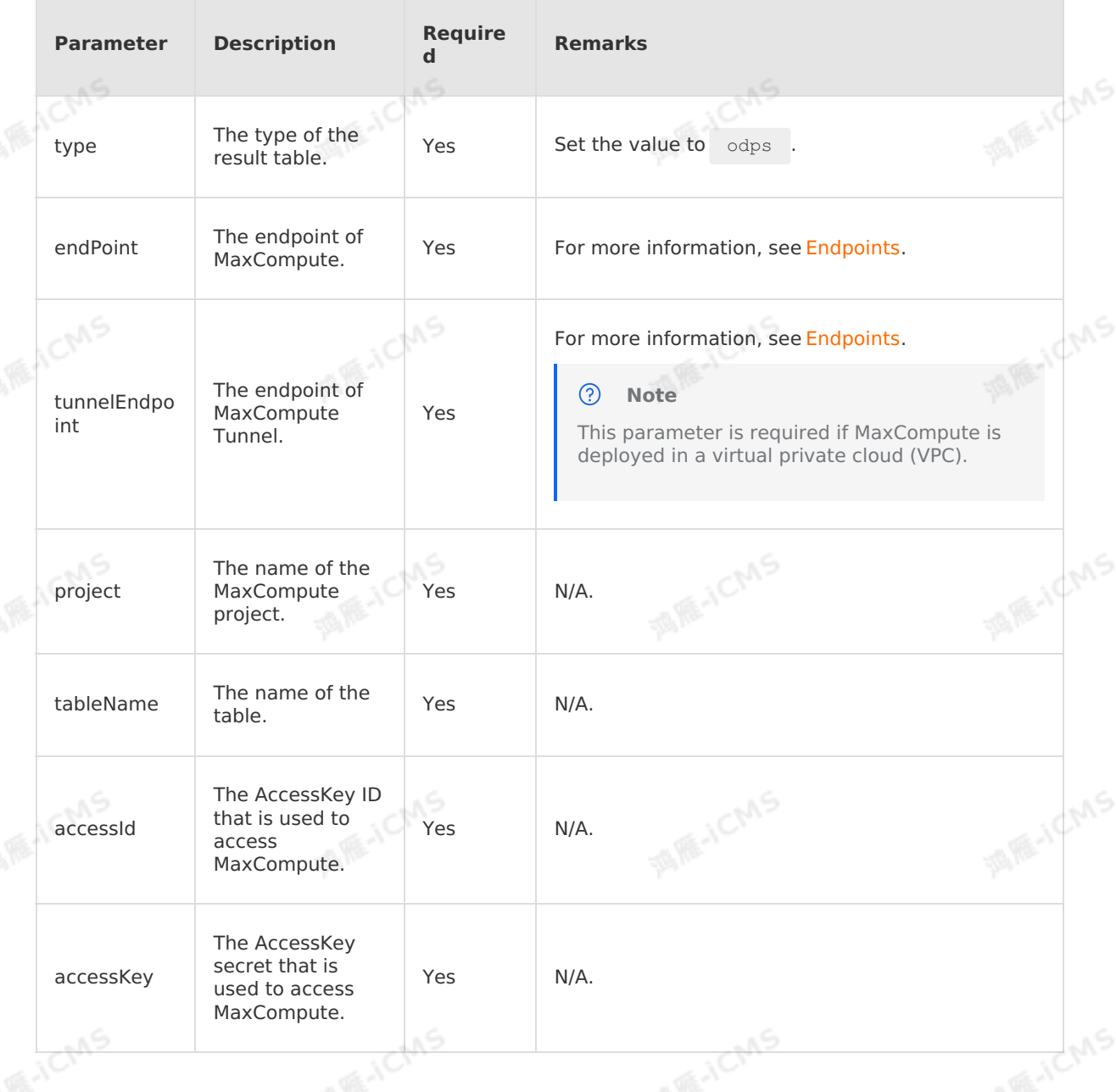

**MARICMS** 

MS

This parameter is required if a partitioned table exists. • Static partitions **MARICANS MIE-ICMS** For example, `partition`='ds=20180905' indicates that data is written to the ds=20180905 partition. Dynamic partition (available in Blink 3.2.1 and later) If the partition values are not displayed in plaintext mode, data is written to different partitions based on the values of the partition **MARTICMS MARE-TOMS** key columns specified in the data. For example, `partition`='ds' indicates that data is written to partitions based on the value of the ds field. If you want to create multi-level dynamic partitions, make sure that the sequence of the partition fields in the WITH clause and DDL statement of the MaxCompute result table is The name of a consistent with the field sequence of the partition<br>**partition** partition. No MaxCompute physical table. Multiple partition fields are separated by commas (,). AS. 酒雁小  $\odot$ **Note** o In the CREATE TABLE statement, you must explicitly specify the dynamic partition key column that you use to create dynamic partitions. o If the partition field for dynamic **MARACMS MARICANS** partitions is left empty and the value of the ds field is null or '' , the output varies based on the Blink version: For Blink 3.2.1 and earlier, a NullPointerException (NPE) error is returned. For Blink 3.2.2 and later, a partition with **ds=null** is **MARACMS** A RE-ICMS created.

**MARICMS** 

**Blink** 

**ACMS** 

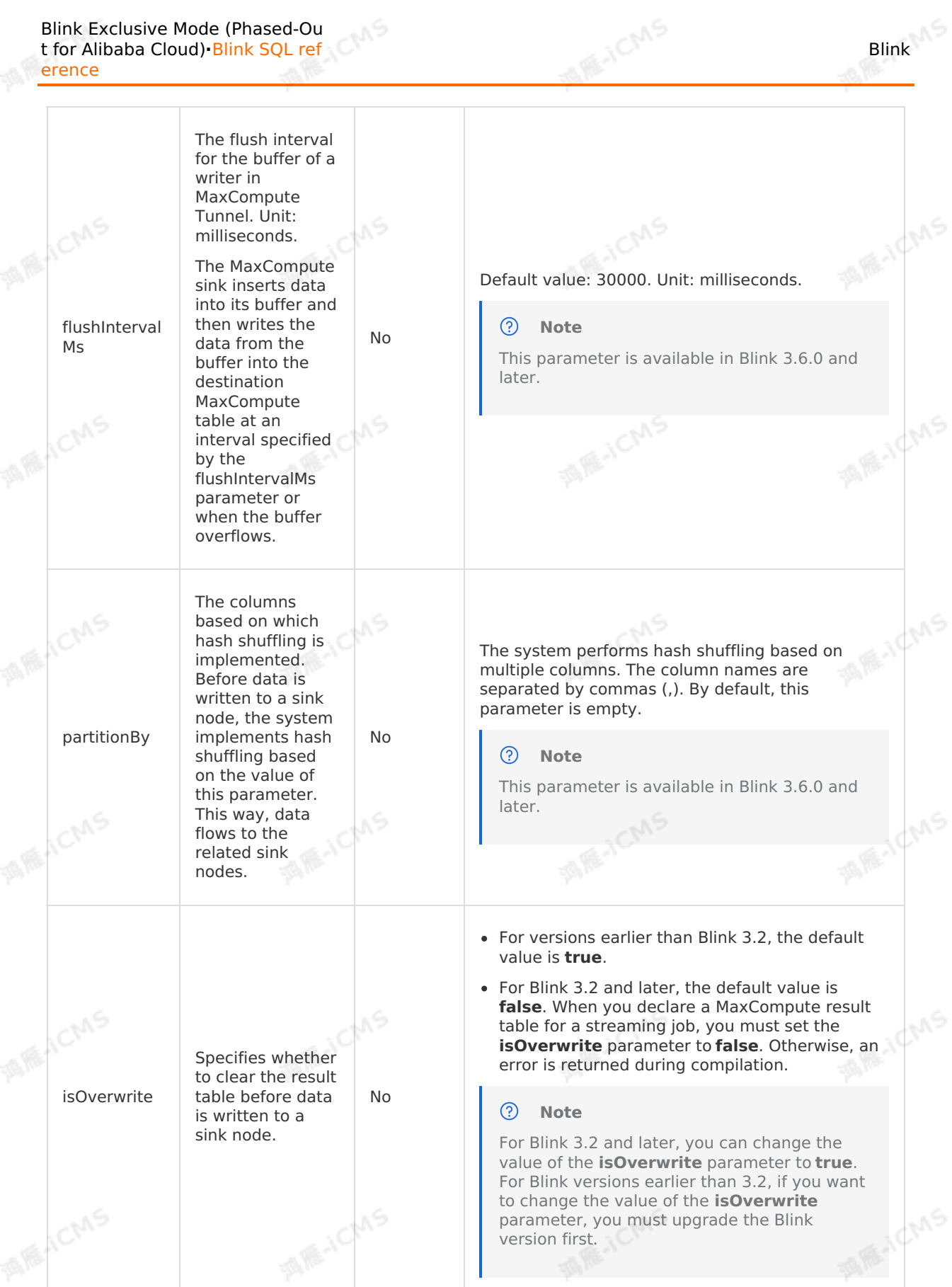

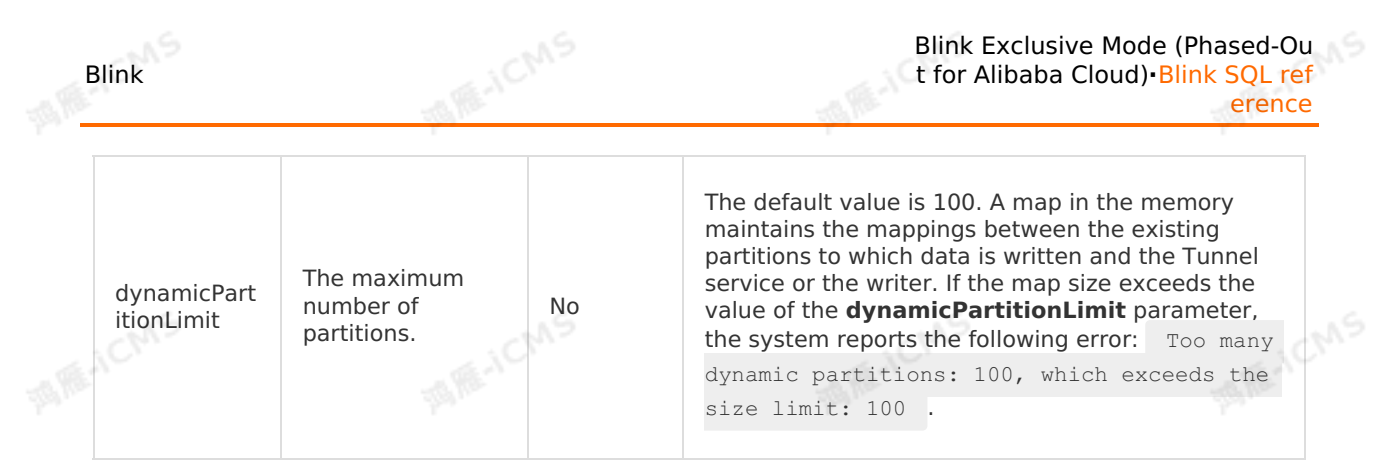

### **Data type mappings**

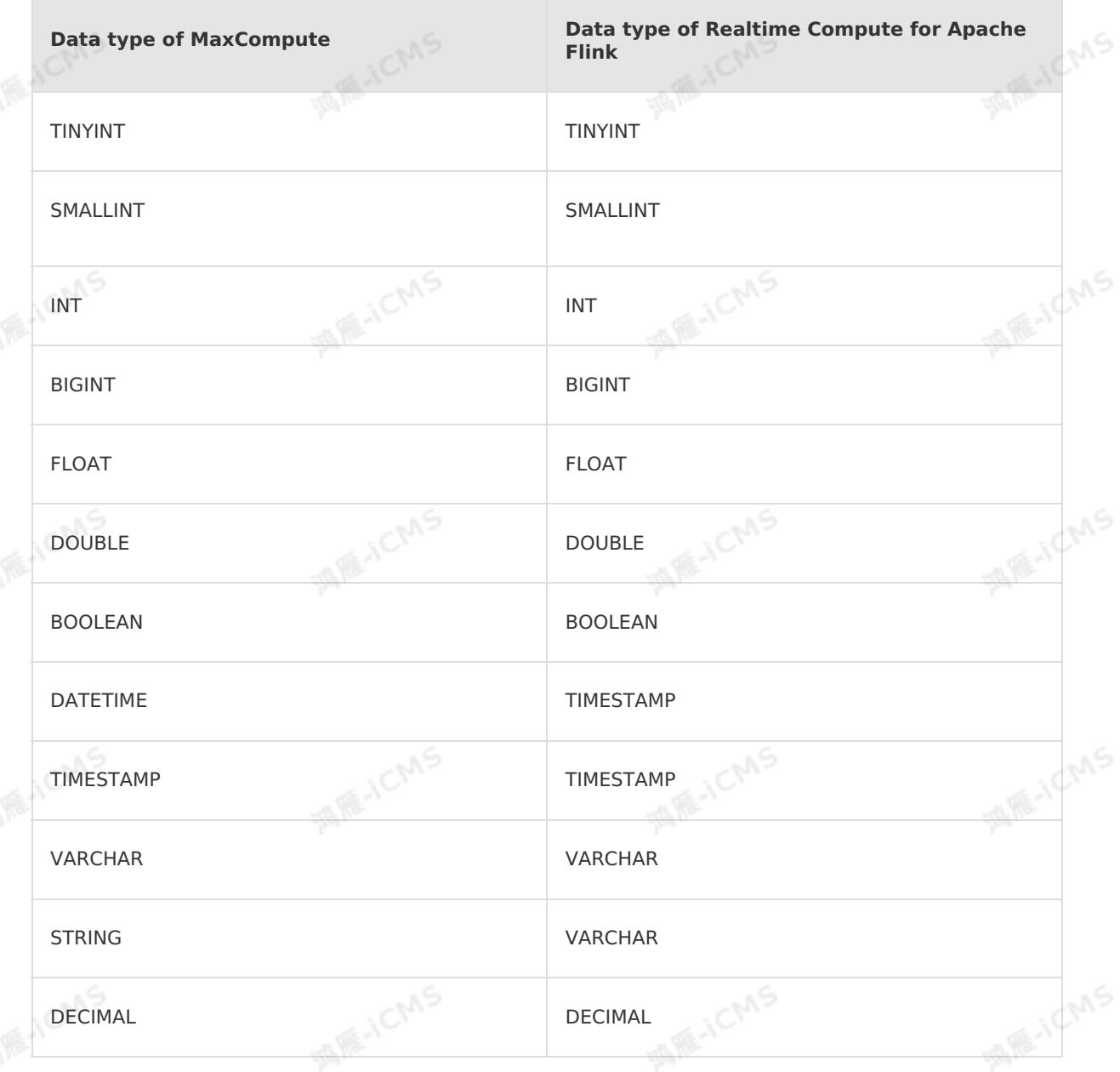

### **Sample code**

The following sample code shows how to create a MaxCompute result table in a Realtime Compute for Apache Flink job.

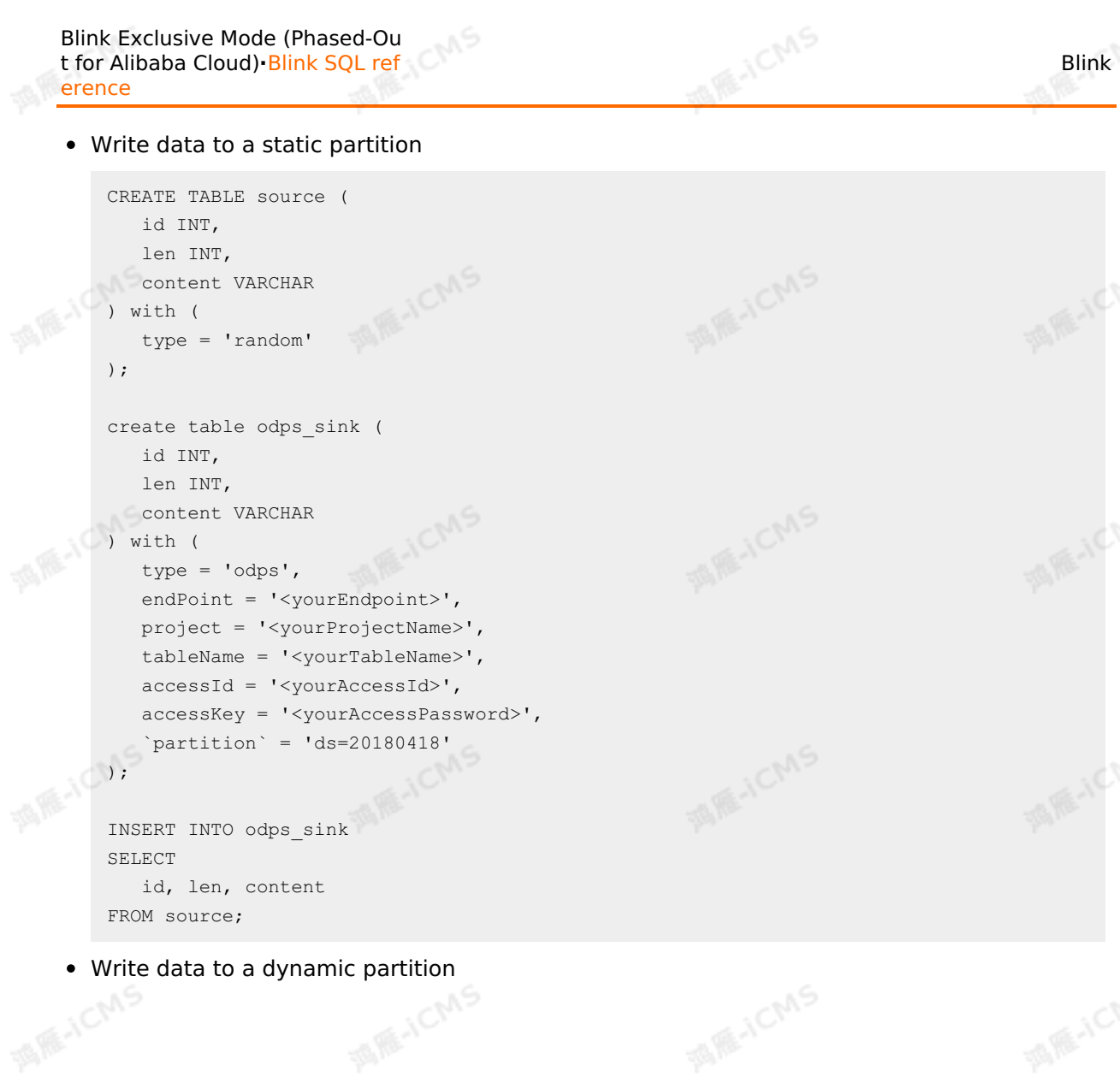

u S

```
Blink Exclusive Mode (Phased-Ou
t for Alibaba Cloud)·Blink SQL ref
                       erence
```

```
MARICANS
CREATE TABLE source (
  id INT,
  len INT,
  content VARCHAR,
c TIMESTAMP
) with (
  type = 'random'
);
create table odps_sink (
 id INT,
 len INT,
  content VARCHAR,
ds VARCHAR --The partition key column that you use to create dynamic partitions mus
t be explicitly specified in the CREATE TABLE statement.
) with (
  type = 'odps',
  endPoint = '<yourEndpoint>',
  project = '<yourProjectName>',
  tableName = '<yourTableName>',
  accessId = '<yourAccessId>',
accessKey = '<yourAccessPassword>',
  `partition`='ds' --The partition value is not provided. This means that data is wri
tten to different partitions based on the value of the ds field.
);
INSERT INTO odps_sink
SELECT
   id,
len,
   content,
  DATE_FORMAT(c, 'yyMMdd') as ds
FROM source;
```
### **FAQ**

Blink

Q: What do the endPoint and tunnelEndpoint parameters mean in the Alibaba Cloud public cloud? What happens if the two parameters are incorrectly configured?

A: For more information about the endPoint and tunnelEndpoint parameters, see [Endpoints.](https://www.alibabacloud.com/help/en/maxcompute/user-guide/endpoints) If the configuration of these two parameters is incorrect in a VPC, one of the following task exceptions may occur.

- If the endPoint parameter is incorrectly configured, the task stops at a progress of 91%.
- If the tunnelEndpoint parameter is incorrectly configured, the task fails.
- Q: Does Realtime Compute for Apache Flink clear a MaxCompute result table before it writes data to the result table in stream mode when **isOverwrite** is set to **true**?

A: Blink versions earlier than 3.2 support this feature. Blink 3.2 and later do not support this feature.

If the **isOverwrite** parameter is set to **true**, Realtime Compute for Apache Flink clears a MaxCompute result table before it writes data to the result table. Realtime Compute for Apache Flink clears data from the existing result table or the result partition each time a job is started or resumed, or before Realtime Compute for Apache Flink writes data to the result table.

**MARICANS** 

- For Blink 3.2 and later, the default value of **isOverwrite** is **false**. If you declare a MaxCompute result table for a streaming job, you must set the **isOverwrite** parameter to **false**. Otherwise, an error is returned during compilation. MaxCompute result tables in stream mode support the at-least-once data security mechanism. If a job fails, duplicate data may be generated.
- Q: What do I do if the error message "ErrorMessage=Authorization Failed [4019], You have NO privilege'ODPS:\*\*\*'" appears when a job is running?

A: This error occurs because the user identity information specified in the MaxCompute DDL statements cannot be used to access MaxCompute. Therefore, you must use an Alibaba Cloud account, a RAM user, or a RAM role to authenticate the user identity. For more information, see User [authentication](https://www.alibabacloud.com/help/en/maxcompute/user-guide/user-authentication).

# **5.6.3.10. Create an ApsaraDB for HBase result**

## **table**

This topic describes how to create an ApsaraDB for HBase result table in Realtime Compute for Apache Flink.

#### $\odot$ **Important**

- This topic applies only to Realtime Compute for Apache Flink in exclusive mode.
- Blink versions earlier than 3.3.0 support only HBase Standard Edition.
- Blink 3.3.0 and later versions support both HBase Standard Edition and HBase Enhanced Edition.
- Blink 3.5.0 and later versions support switchover between primary and secondary ApsaraDB for HBase databases for data writing.
- ApsaraDB for HBase result tables in Realtime Compute for Apache Flink do not support self-managed open source HBase.

### **DDL syntax**

In Realtime Compute for Apache Flink, you can use ApsaraDB for HBase to store output data.

The following sample code demonstrates how to create an ApsaraDB for HBase result table of HBase Standard Edition: **ME-ICMS** 

```
create table liuxd_user_behavior_test_front (
    row_key varchar,
    from topic varchar,
    origin_data varchar,
    record create time varchar,
    primary key (row_key)
) with (
    type = 'cloudhbase',
    zkQuorum = '2',
    columnFamily = '<yourColumnFamily>',
    tableName = '<yourTableName>',
    batchSize = '500'
```
);

The following sample code demonstrates how to create an ApsaraDB for HBase result table

### of HBase Enhanced Edition:

**MARICIAS** 

Blink

```
create table liuxd_user_behavior_test_front (
   row_key varchar,
   from topic varchar,
origin_data varchar,
   record create time varchar,
   primary key (row_key)
) with (
   type = 'cloudhbase',
   endPoint = '<host:port>', ----The Java API URL that is used to access the Enhance
d Edition of an ApsaraDB for HBase database.
   userName = 'root', - The username that is used to access the ApsaraDB for HBase
database.
   password = 'root', --The password that is used to access the ApsaraDB for HBase d
atabase.
   columnFamily = '<yourColumnFamily>',
   tableName = '<yourTableName>',
   batchSize = '500');
```
• The following sample code demonstrates how to create an ApsaraDB for HBase dimension<br>table of HBase Enhanced Edition in Blink 3.5.0 or later:<br>create table also be created to be a set of the set of the set of the set of t table of HBase Enhanced Edition in Blink 3.5.0 or later:

```
create table liuxd user behavior test front (
   row_key varchar,
   from topic varchar,
   origin_data varchar,
    record create time varchar,
    primary key (row_key)
) with (
type = 'cloudhbase',
    zkQuorum = '<host:port>', ----The Java API URL that is used to access the Enhance
d Edition of an ApsaraDB for HBase database.
   userName = 'root', --The username that is used to access the ApsaraDB for HBase
database.
   password = 'root', --The password that is used to access the ApsaraDB for HBase d
atabase.
   columnFamily = '<yourColumnFamily>',
tableName = '<yourTableName>',
    batchSize = '500');
```
The following sample code demonstrates how to create an ApsaraDB for HBase dimension table in Blink 3.5.0 or later that supports switchover between primary and secondary ApsaraDB for HBase databases for data writing:

```
MARICMS
 create table liuxd_user_behavior_test_front (
    row_key varchar,
    from topic varchar,
     origin_data varchar,
 record_create_time varchar,
     primary key (row key)
 ) with (
     type = 'cloudhbase',
     zkQuorum = '<host:port>', ---- The URL that is used to access ApsaraDB for HBase
 databases in high availability (HA) mode.
   haClusterID = 'ha-xxx', ---- The instance ID of ApsaraDB for HBase databases in HA
 mode.
    userName = 'root', --The username that is used to access the ApsaraDB for HBase
 database.
    password = 'root', --The password that is used to access the ApsaraDB for HBase d
 atabase.
     columnFamily = '<yourColumnFamily>',
     tableName = '<yourTableName>',
    batchSize = '500');
\odotNote
      You can define multiple fields for the primary key. Multiple fields are separated
      with the value of \Box rowkeyDelimiter . The default value is a colon ( : ).
   When you undo the deletion operation in ApsaraDB for HBase, if a column stores
     multiple versions of a value, all the versions of the value are deleted.
   The connection parameters are different between ApsaraDB for HBase Standard
     Edition and ApsaraDB for HBase Enhanced Edition.
            In ApsaraDB for HBase Standard Edition, the connection parameter is
              zkQuorum .
            In ApsaraDB for HBase Enhanced Edition, the connection parameter is
              endPoint .
```
### **Parameters in the WITH clause**

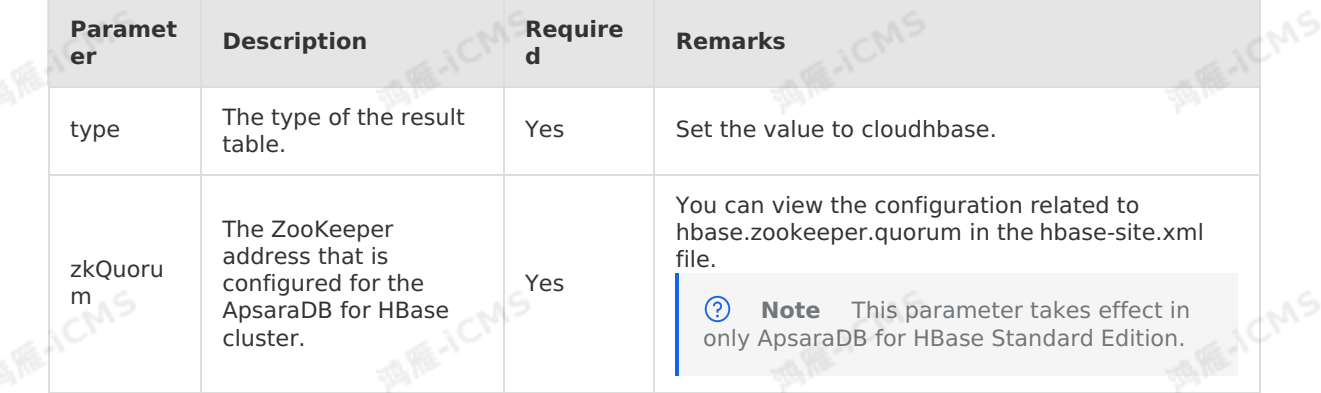

Blink

**MARICANS** 

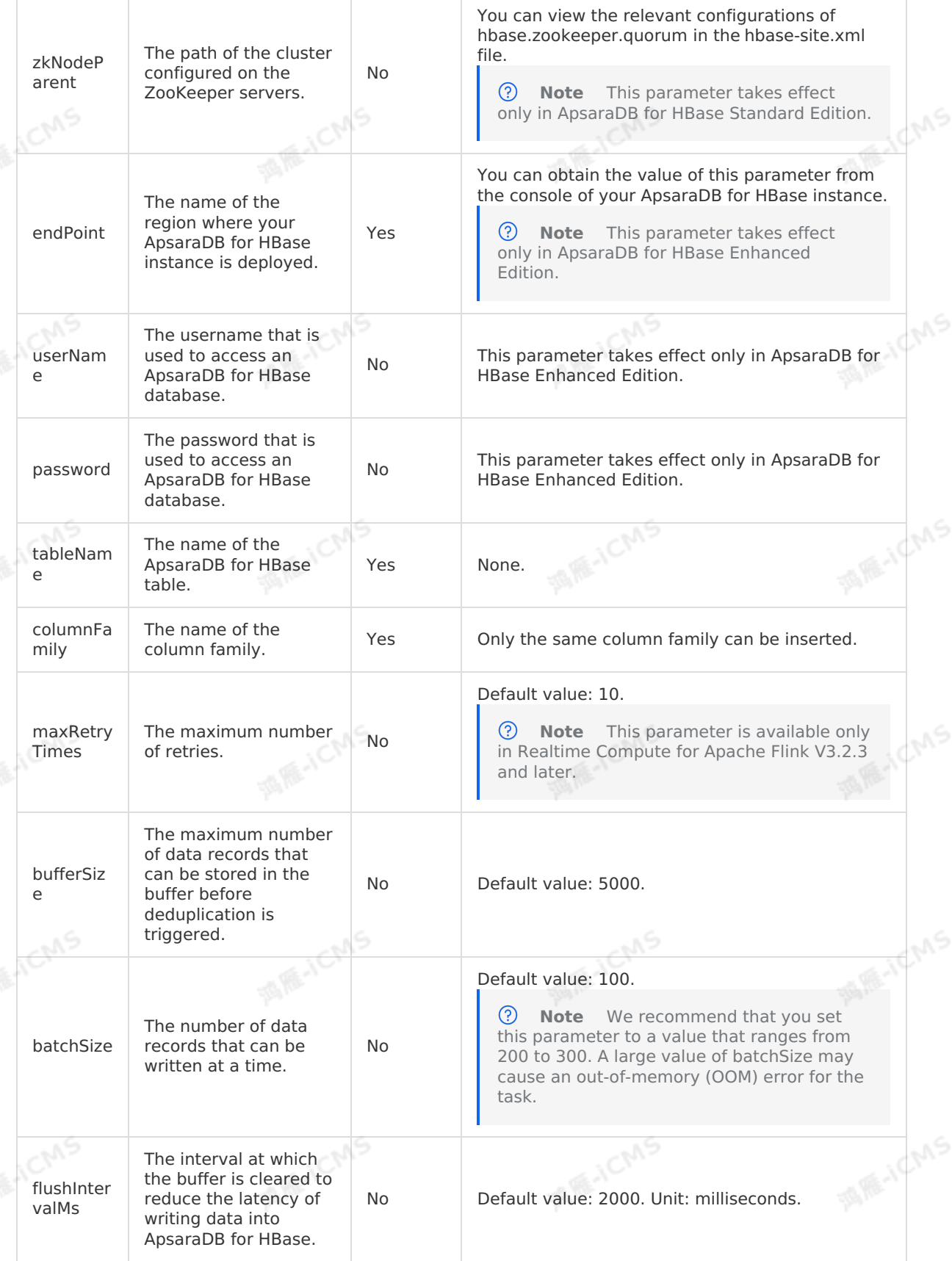

wr alue

str

erID

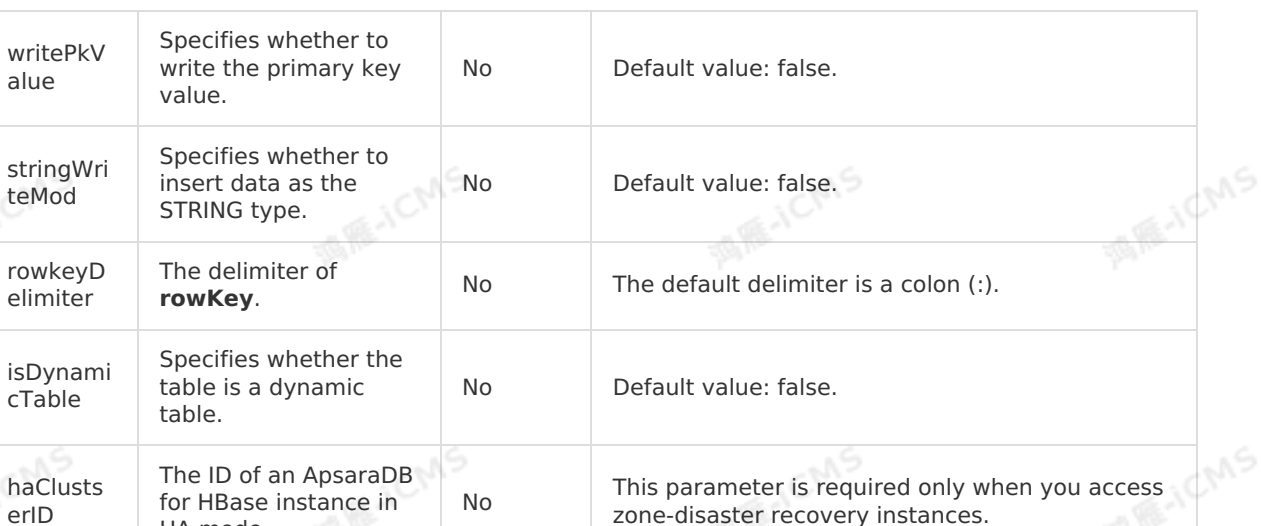

**MARICANS** 

### **Dynamic table**

HA mode.

Some result data of Realtime Compute for Apache Flink is used as a dynamic column based on the value of a column and written to ApsaraDB for HBase. In the following example, the turnover per hour is used as a dynamic column data in ApsaraDB for HBase.

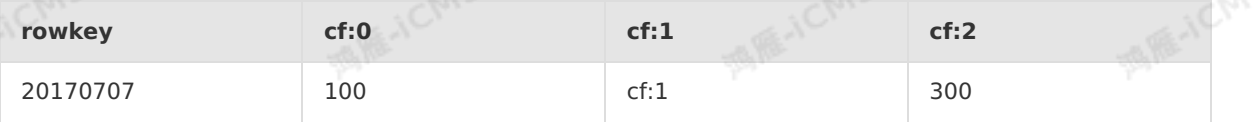

If **isDynamicTable** is set to true, the table is an ApsaraDB for HBase table that supports dynamic columns.

A dynamic table can contain only three columns, such as ROW\_KEY, COLUMN, and VALUE. The second column that is COLUMN in this example is a dynamic column. Other parameters in the dynamic table are the same as those in the WITH clause of ApsaraDB for HBase.

 $\odot$ **Note** When a dynamic table is used, all data types must be converted to the STRING type before data is written into ApsaraDB for HBase.

```
CREATE TABLE stream_test_hotline_agent (
 name varchar,
 age varchar,
birthday varchar,
 primary key (name)
) WITH (
 type = 'cloudhbase',
  ...
 columnFamily = 'cf',isDynamicTable ='true'
);
                       MARITE
```
**MARITAL** 

**MARICANS** 

**MARICAS** 

#### $\odot$ **Note**

In the preceding declaration,  $\frac{1}{2}$  birthday is inserted into the  $\frac{1}{2}$  column with ROW KEY of name . For example,  $(wang,18,2016-12-12)$  is inserted into the row for which the ROW KEY value is  $w$  and the cf:18 column.

**MARICANS** 

In the DDL statement, you must declare ROW\_KEY as the primary key and declare the following fields in the descending order: ROW\_KEY, COLUMN, and VALUE. In this example, ROW\_KEY is name , COLUMN is age , and VALUE is birthday .

### **Sample code**

a Realtime Compute for Apache Flink job:

```
The following sample code demonstrates how to create an ApsaraDB for HBase result table in<br>a Realtime Compute for Apache Flink job:<br>create table source (<br>id TINYINT,
 create table source (
    id TINYINT,
    name BIGINT
 ) with (
    type = 'random'
 );
                                                                                                MARICANS
 create table sink (
 id TINYINT,
   name BIGINT,
   primary key (id)
 ) with (
   type = 'cloudhbase',
   zkQuorum = '<yourZkQuorum>',
   columnFamily = '<yourColumnFamily>',
                                                                                                MARICANS
   tableName = '<yourTableName>'
 );
 INSERT INTO sink
 SELECT id, name FROM source;
```
### **FAQ**

Why is the error cloudHbase update error, No columns to insert for #10 item reported when a job for an ApsaraDB for HBase result table is running?

The column data for a single record that is written into the ApsaraDB for HBase result table cannot all be null. The column data excludes ROW\_KEY. Before you use Realtime Compute for Apache Flink to write data into the ApsaraDB for HBase result table, filter out all null data.

## **5.6.3.11. Create an Elasticsearch result table**

This topic describes how to create an Elasticsearch result table in Realtime Compute for Apache Flink. This topic also describes the parameters in the WITH clause used when you create an Elasticsearch result table.

**Important** This topic applies only to Blink 3.2.2 and later.

### **DDL syntax**

> Document Version: 20231114 173

**WANE-ICMS** 

```
CREATE TABLE es_stream_sink(
   field1 LONG,
   field2 VARBINARY,
  field3 VARCHAR,
   PRIMARY KEY(field1)
 )WITH(
   type ='elasticsearch',
   endPoint = 'http://es-cn-mp****.public.elasticsearch.aliyuncs.com:****',
   accessId = '<yourUsername>',
   accessKey = '<yourPassword>',
  index = '<yourIndex>',
 typeName = '<yourTypeName>'
);
```
#### $\odot$ **Note**

- Elasticsearch supports data updates based on the PRIMARY KEY field. You can use only one field as the PRIMARY KEY field.
- If you specify the PRIMARY KEY field, values in the field are used as document IDs.
- If you do not specify the PRIMARY KEY field, document IDs are randomly generated. For more information, see [Index](https://www.elastic.co/guide/en/elasticsearch/reference/current/docs-index_.html) API.
- In full update mode, later documents overwrite earlier documents.
- In incremental update mode, the system updates the fields based on the field values you entered.
- By default, all updates use the UPSERT syntax, which means to insert or update data.

### **Parameters in the WITH clause (general configurations)**

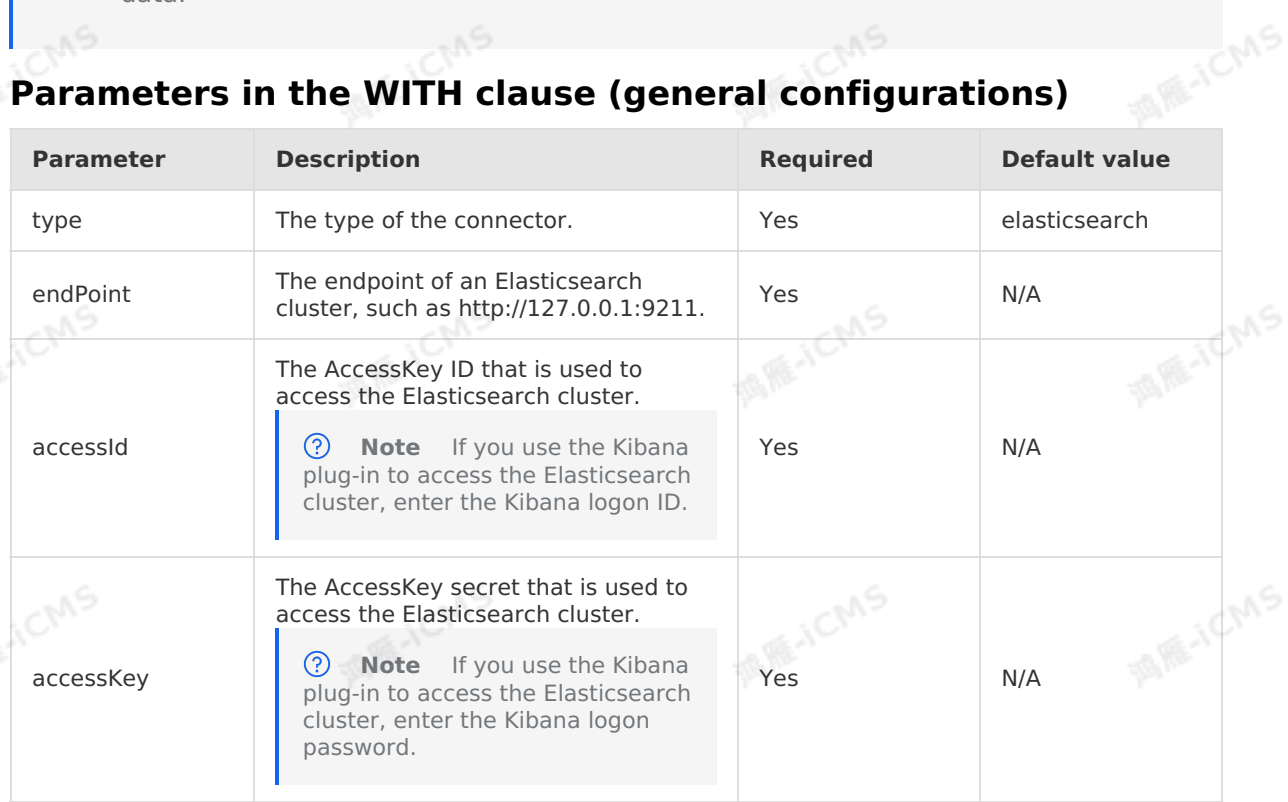

Blink

**MAR-ICMS** 

**ME-ICMS** 

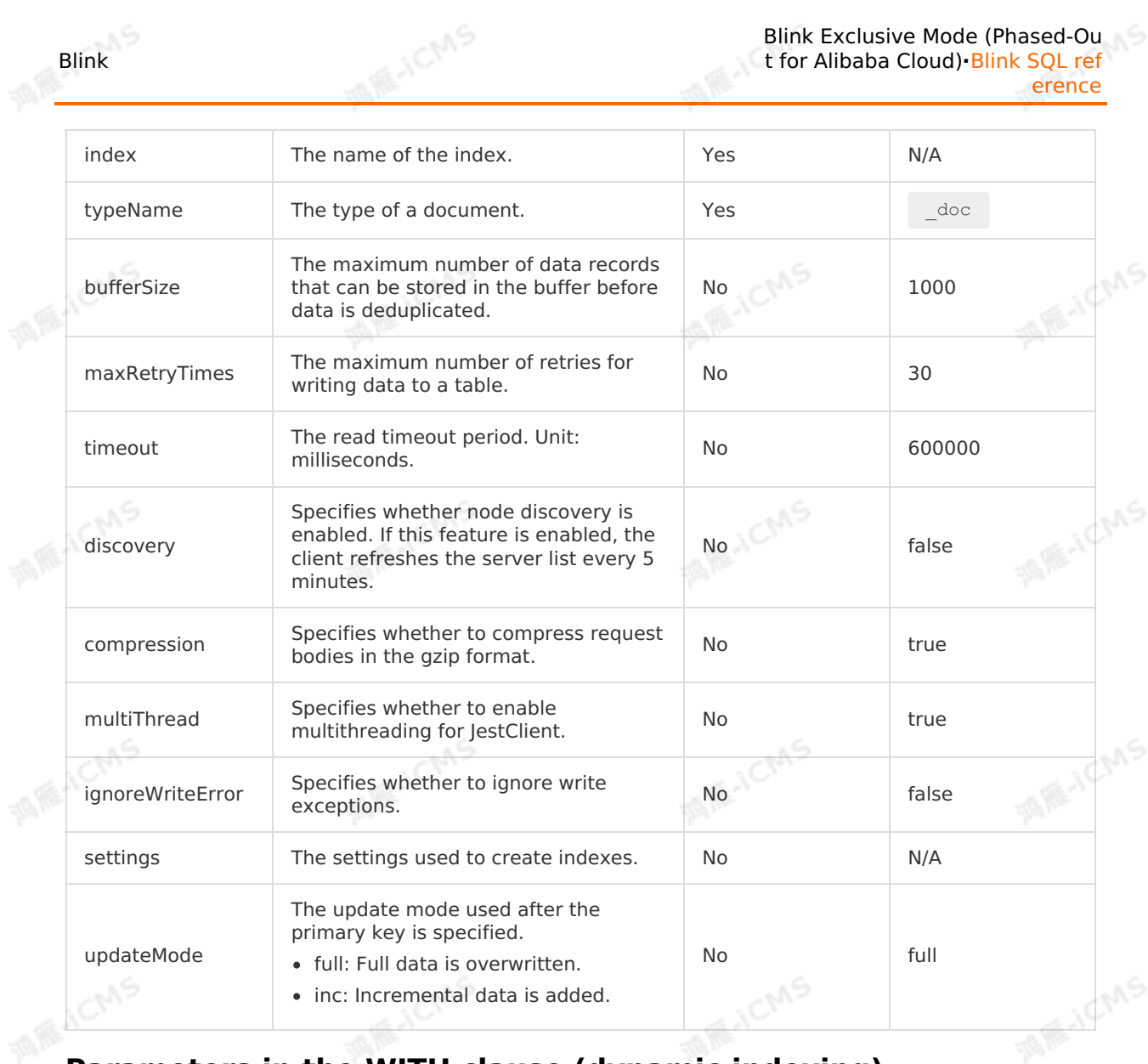

## **Parameters in the WITH clause (dynamic indexing)**

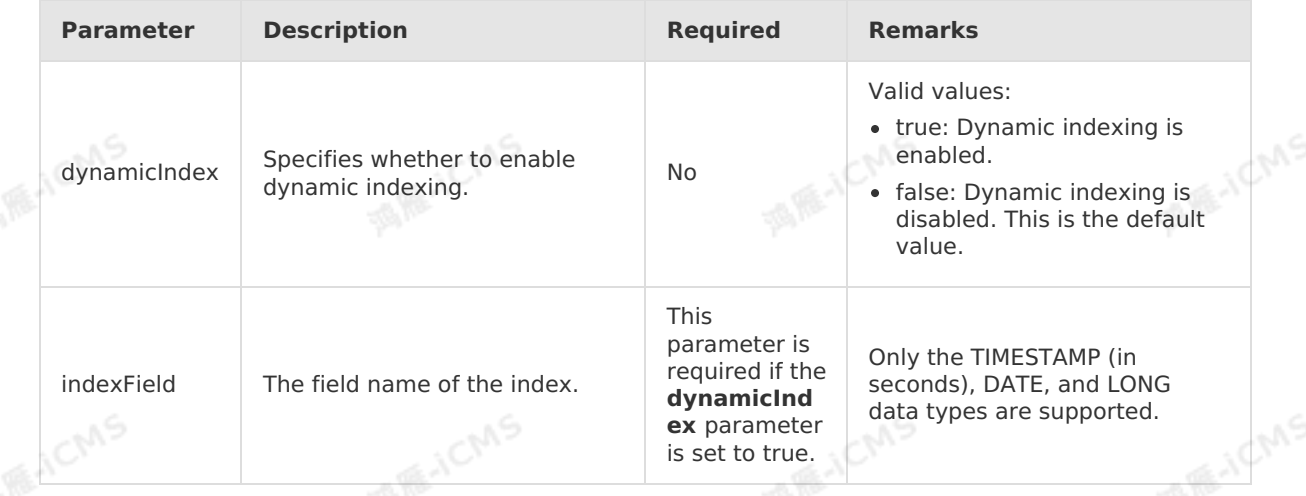

9ی

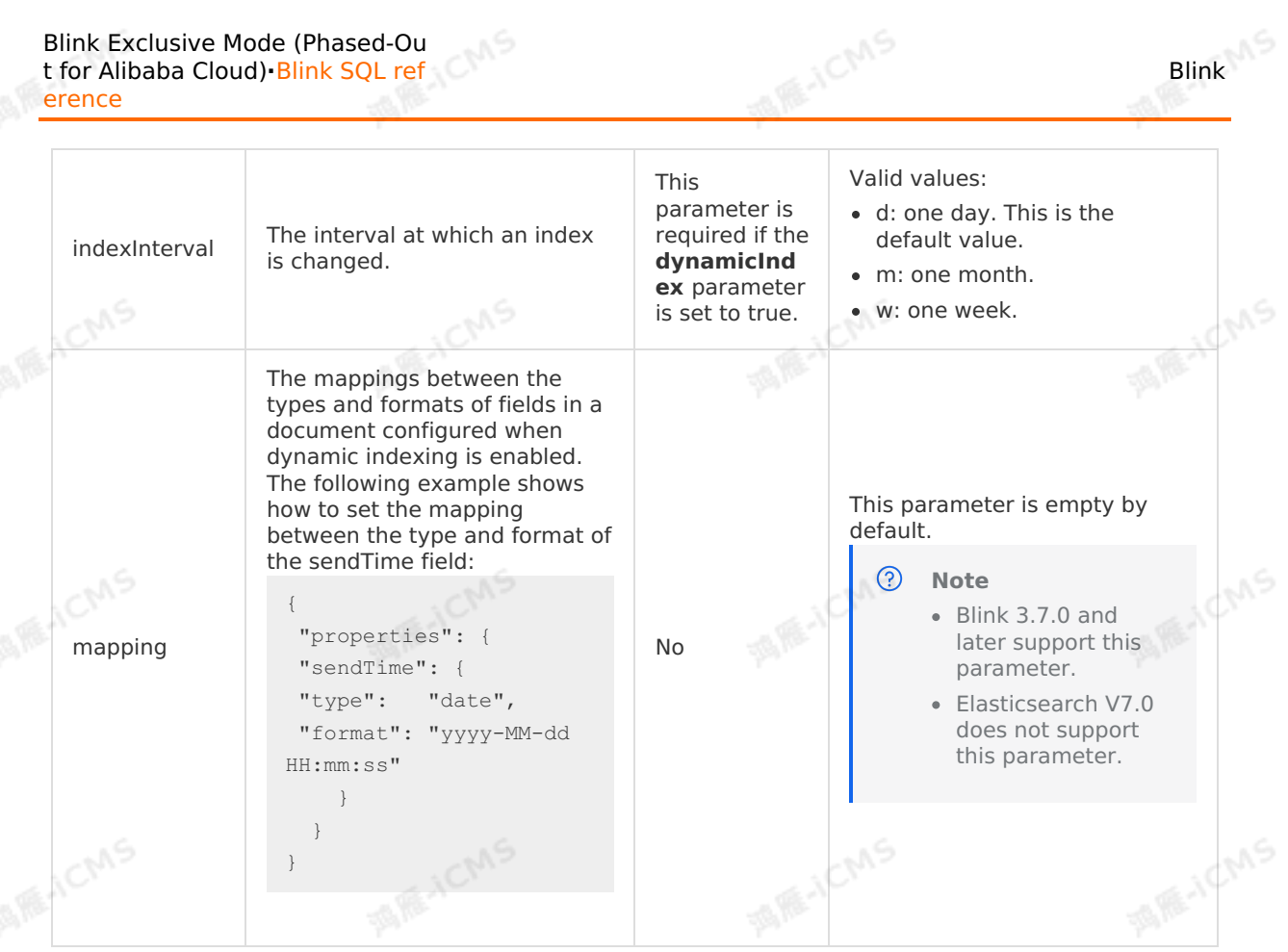

#### $\odot$ **Note**

- Only Blink 2.2.7 and later support the dynamic indexing feature.
- After dynamic indexing is enabled, the index name in the basic configuration is used as the unified alias for indexes created subsequently. An alias can correspond to multiple indexes. to multiple indexes.
- Actual index names that correspond to different values of indexInterval :
	- **d -> Alias "yyyyMMdd"**
	- **m -> Alias "yyyyMM"**
	- **w -> Alias "yyyyMMW"**
- You can use Index API to change a single actual index, but the alias supports only the GET method. For more [information](https://www.elastic.co/guide/en/elasticsearch/reference/current/indices-aliases.html) about how to change the alias, see Index Aliases.

### **Sample code**

The following sample code shows how to create a dynamic index.

```
MARICANS
                                                              Blink Exclusive Mode (Phased-Ou
Blink
                                                              t for Alibaba Cloud)·Blink SQL ref
                                                                                     erence
  CREATE TABLE es_stream_sink(
   field1 LONG,
    field2 VARBINARY,
    field3 TIMESTAMP,
                                                                                   MARICANS
    PRIMARY KEY(field1)
 )WITH(
    type ='elasticsearch',
    endPoint = 'http://es-cn-mp****.public.elasticsearch.aliyuncs.com:****',
    accessId = '<yourAccessId>',
    accessKey = '<yourAccessSecret>',
   index = '<yourIndex>',
   typeName = '<yourTypeName>',
                                                                                    MARICANS
   dynamicIndex = 'true',
   indexField = 'field3',
    indexInterval = 'd'
```
);

## **5.6.3.12. Create a TSDB result table**

This topic describes how to create a Time Series Database (TSDB) result table in Realtime Compute for Apache Flink. It also describes the parameters in the WITH clause that is used when you create a TSDB result table.

- $\odot$ **Important**
	- This topic applies only to Blink 2.0 and later.
	- To reference a TSDB result table in Realtime Compute for Apache Flink, you must configure a whitelist that controls access to storage resources. For more information, see Configure a whitelist for [accessing](#page-466-0) storage resources.

### **Introduction to TSDB**

Alibaba Cloud TSDB is a database service that supports efficient reads and writes, compressed storage, and real-time computing for time series data. TSDB is widely used in Internet of Things (IoT) and Internet fields to implement real-time monitoring, forecasting, and alerting on devices and services.

### **DDL syntax**

In Realtime Compute for Apache Flink, you can use TSDB to store output data. The following code shows an example:

```
CREATE TABLE stream_test_hitsdb (
   metric VARCHAR,
    `timestamp` INTEGER,
    `value` DOUBLE,
   tagk1 VARCHAR,
    tagk2 VARCHAR,
    tagk3 VARCHAR
) WITH (
    type='hitsdb',
    host='<yourHostName>',
    virtualDomainSwitch = 'false',
   httpConnectionPool = '20',
   batchPutSize = '1000'
);
```
Default format for tables:

- Column 0: metric (VARCHAR).
- Column 1: timestamp (INTEGER). Unit: seconds.
- Column 2: value (DOUBLE).
- Columns 3 to N: tag keys. The field names in the time series database are used as the tag keys.

**MARICMS** 

**MARICMS** 

#### $\odot$ **Note**

- You can specify multiple **tag** columns.
- You must declare the following fields: **metric**, **timestamp**, and **value**. The names, sequence, and data types of the fields must be the same as those in TSDB.
- For more information about parameter settings, see [Write](https://www.alibabacloud.com/help/doc-detail/59939.htm) data.

### **Parameters in the WITH clause**

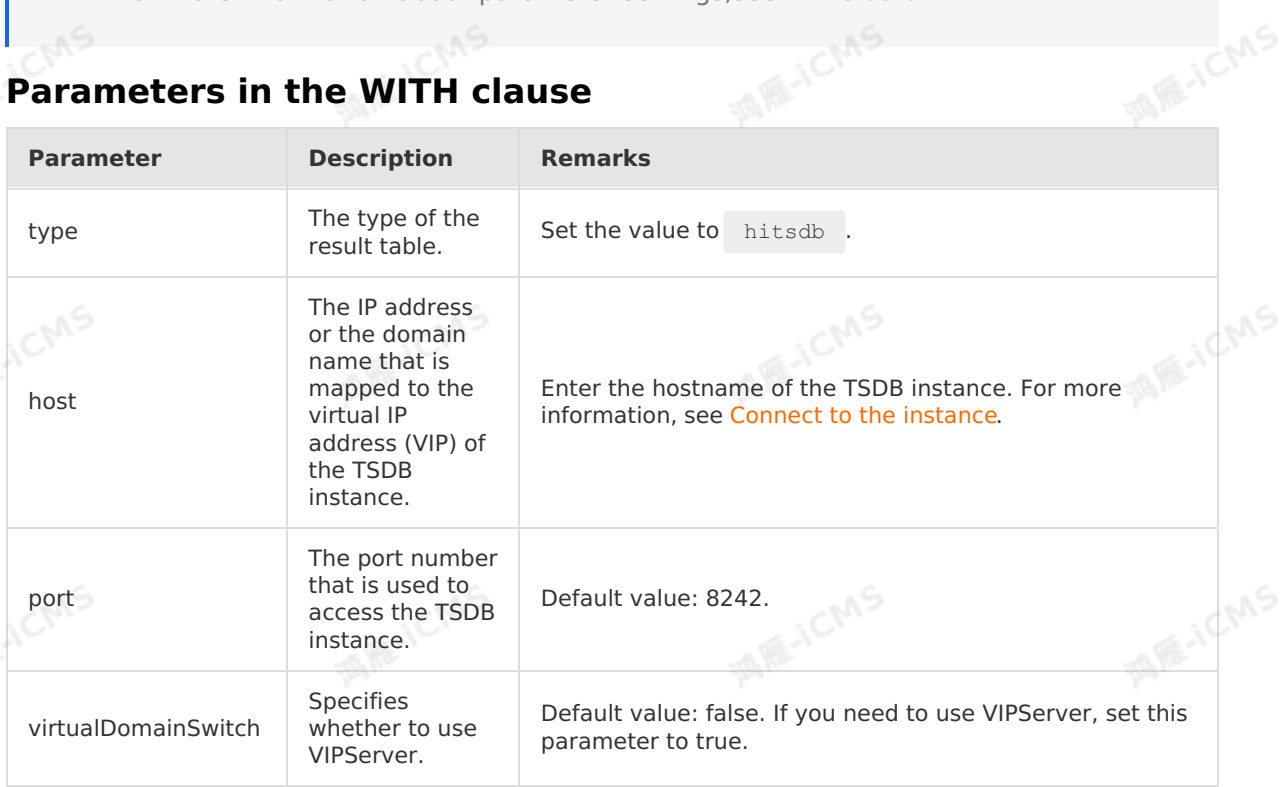

Blink

**MARICANS** 

**MEJCMS** 

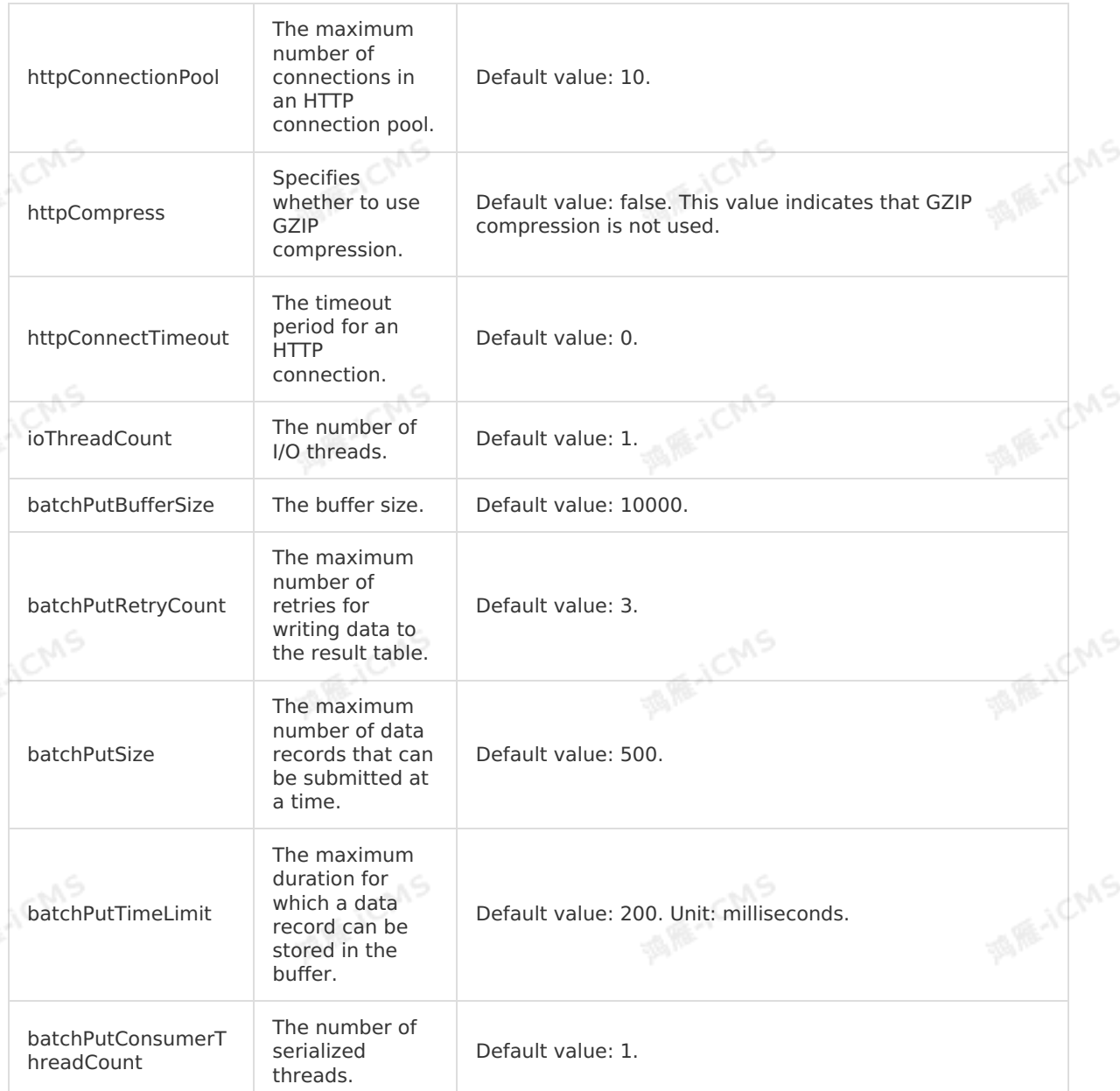

**MAIL ACMS** 

### **Models for writing data from Realtime Compute for Apache Flink to TSDB**

In Blink 3.2 and later, Realtime Compute for Apache Flink can write data to TSDB by using one of the following models:

Write single-value data points where no tags are included. To use this model, use the specified schema that consists of three fields. The names of these fields cannot be changed. You must use the following schema format for this model:

metric, timestamp, value

Write single-value data points where tags are included. To use this model, use the specified schema. In the schema, the names of the following fields cannot be changed: metric, timestamp, and value. You can specify the tag names based on your business requirements. You must use the following schema format for this model:

metric, timestamp, value, tagKey1, ...., tagKeyN

> Document Version: 20231114 179

Write single-value data points where the number of tags is unknown. To use this model, use the specified schema that consists of four fields. The names of the four fields cannot be changed. You must use the following schema format for this model:

metric, timestamp, value, tags

In the schema, specify the value of the tags parameter as a JSON string. The JSON string allows you to specify an unknown number of tags. If you do not use the JSON string, you must specify a fixed number of tags for the Blink table schema. In the schema, specify the JSON string in the following format:

{"tagKey1":"tagValue1","tagKey2":"tagValue2",……,"tagKeyN":"tagValueN"}

Write multi-value data points where tags are not included. You must use the following schema format for this model:

metric,timestamp,field\_name1,field\_name2, ……,field\_nameN

The names of the metric and timestamp fields cannot be changed. For multi-value fields, the field prefix is used for each field to distinguish fields from tags and to support singlevalue data writes. For example, when the field name1 field is written to TSDB, the prefix field\_ is automatically removed. In the preceding schema, name1 and name2 are the names of the multi-value fields. For the preceding schema, the following format is used to write data to TSDB:

metric, timestamp, name1, name2, ......, nameN

Write multi-value data points where tags are included. To use this model, use the specified schema. In the schema, the names of the following fields cannot be changed: metric and timestamp. You can specify the tag names based on your business requirements. You must use the following schema format for this model:

metric,timestamp,tagKey1,....,tagKeyN,field name1,field name2, ……,field nameN

Write single-value data points where the number of tags is unknown. You must use the following schema format for this model:

metric, timestamp, tags, field name1, field name2, ……, field nameN

The content of tags is a JSON string shown in the following example. Therefore, the limit that the Blink table schema requires a fixed number of tags does not apply.

{"tagKey1":"tagValue1","tagKey2":"tagValue2",……,"tagKeyN":"tagValueN"}

### **FAQ**

Q: Why does the following error occur during a failover "The values of the LONG data type cannot be converted into the values of the INT data type"?

A: Blink versions earlier than 2.2.5 support only the INT data type. Blink 2.2.5 and later support the BIGINT data type.

### **5.6.3.13. Create a Message Queue for Apache**

## **Kafka result table**

This topic describes how to create a Message Queue for Apache Kafka result table in Realtime Compute for Apache Flink. It also describes the mapping between the values of the type parameter and Kafka versions.
Blink Exclusive Mode (Phased-Ou t for Alibaba Cloud)**·**Blink SQL ref erence

#### $_{\odot}$ **Important**

• This topic applies only to Realtime Compute for Apache Flink V2.0 and later.

**MARICANS** 

- This topic applies only to Realtime Compute for Apache Flink in exclusive mode.
- Data of a Message Queue for Apache Kafka result table can be written into a self managed Kafka cluster. Before data is written, you must pay attention to the mapping between the values of the type parameter and Kafka versions, and the network configurations of the self-managed Kafka cluster and the Realtime Compute for Apache Flink cluster.

### **Introduction to the Message Queue for Apache Kafka result table**

Message Queue for Apache Kafka is a distributed, high-throughput, and scalable message queue service provided by Alibaba Cloud. This service is widely used in big data fields, such as log collection, monitoring data aggregation, streaming data processing, and online and offline data analysis. Realtime Compute for Apache Flink allows you to create source tables and result tables of Message Queue for Apache Kafka for the processing of streaming data.

### **DDL syntax**

The following example demonstrates how to create a Message Queue for Apache Kafka result<br>table in a data definition language (DDL) statement.<br>create table sink kafka (CDD) statement. table in a data definition language (DDL) statement.

```
create table sink_kafka (
  messageKey VARBINARY,
   `message` VARBINARY,
  PRIMARY KEY (messageKey)
) with (
  type = 'kafka010',
  topic = '<yourTopicName>',
  bootstrap.servers = '<yourServerAddress>'
);
```
#### $\odot$ **Note**

- When you create a Message Queue for Apache Kafka result table, you must specify PRIMARY KEY (messageKey) in plaintext mode.
- Only Blink 2.2.6 and later versions support the display of metrics such as transactions per second (TPS) and requests per second (RPS) of Alibaba Cloud Message Queue for Apache Kafka or a self-managed Kafka database.

### **Parameters in the WITH clause**

General configurations

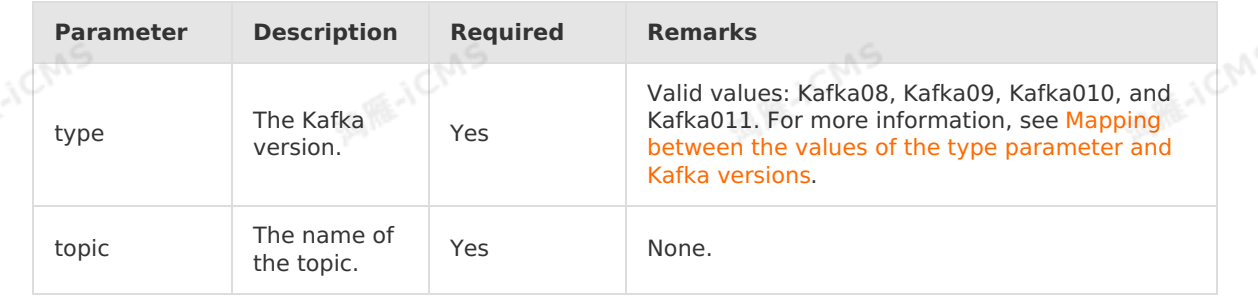

ME-ICMS

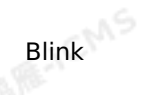

### • Required configurations

Required configurations for Kafka08

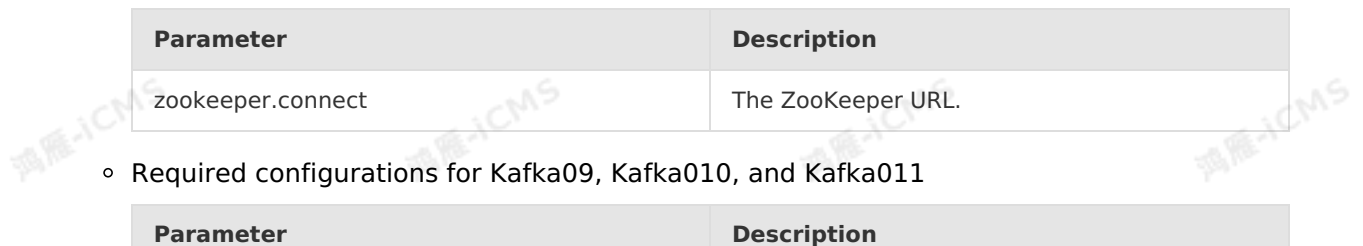

**MAR-ICMS** 

bootstrap.servers The Kafka cluster address.

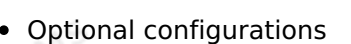

- $\circ$ consumer.id
- socket.timeout.ms  $\circ$
- fetch.message.max.bytes  $\circ$
- $\circ$ num.consumer.fetchers
- $\circ$ auto.commit.enable
- auto.commit.interval.ms  $\circ$
- $\circ$ queued.max.message.chunks
- $\circ$ rebalance.max.retries
- $\circ$ fetch.min.bytes
- $\circ$ fetch.wait.max.ms
- $\circ$ rebalance.backoff.ms
- $\circ$ refresh.leader.backoff.ms
- $\circ$ auto.offset.reset
- $\circ$ consumer.timeout.ms
- $\circ$ exclude.internal.topics
- $\circ$ partition.assignment.strategy
- $\circ$ client.id
- $\circ$ zookeeper.session.timeout.ms
- $\circ$ zookeeper.connection.timeout.ms
- $\circ$ zookeeper.sync.time.ms
- $\circ$ offsets.storage
- $\circ$ offsets.channel.backoff.ms
- $\circ$ offsets.channel.socket.timeout.ms
- $\circ$ offsets.commit.max.retries
- $\circ$ dual.commit.enabled
- $\circ$ partition.assignment.strategy
	- $\circ$ socket.receive.buffer.bytes
	- $\circ$ fetch.min.bytes

182 > Document Version: 20231114

Blink

**Note** For more information about optional configuration items, see the following official Kafka documentation:

**MARICANS** 

- [Kafka09](https://kafka.apache.org/0110/documentation.html#consumerconfigs)
- $\circ$  [Kafka010](https://kafka.apache.org/090/documentation.html#newconsumerconfigs)
- [Kafka011](https://kafka.apache.org/0102/documentation.html#newconsumerconfigs)

### <span id="page-182-0"></span>**Mapping between the values of the type parameter and Kafka versions**

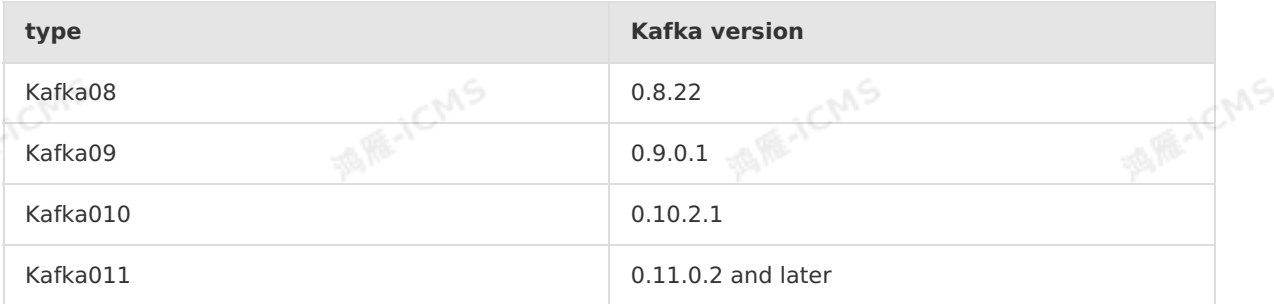

**MAGICAS** 

## **Example**

```
create table datahub_input (
  id VARCHAR,
  nm VARCHAR
) with (
  type = 'datahub'
);
create table sink_kafka (
messageKey VARBINARY,
  `message` VARBINARY,
 PRIMARY KEY (messageKey)
) with (
type = 'kafka010',
topic = '<yourTopicName>',
bootstrap.servers = '<yourServerAddress>'
) \mathcal{F}INSERT INTO
sink_kafka
SELECT
cast(id as VARBINARY) as messageKey,
cast(nm as VARBINARY) as `message`
FROM
```
**5.6.3.14. Create a HybridDB for MySQL result table**

This topic describes how to create a HybridDB for MySQL result table in Realtime Compute for Apache Flink. It also describes the parameters in the WITH clause used when you create such a result table.

datahub\_input;

**MARICANS** 

**MARICIAS** 

**MARICANS** 

#### $\odot$ **Important**

- HybridDB for MySQL is no longer available.
- This topic applies only to Blink 1.4.5 and later.

### **Introduction to HybridDB for MySQL**

HybridDB for MySQL (formerly known as PetaData) is a hybrid transaction/analytical processing (HTAP) relational database that supports both online transaction processing (OLTP) and online analytical processing (OLAP). HybridDB for MySQL uses the same data store for OLTP and OLAP. This prevents data replications during data analysis and significantly reduces data storage costs.

**MARICANS** 

### **DDL syntax**

In Realtime Compute for Apache Flink, you can use HybridDB for MySQL to store output data. The following code shows an example:

```
create table petadata_output(
id INT,
len INT,
content VARCHAR,
primary key(id,len)
) with (
type='petaData',
url='yourDatabaseURL',
tableName='yourTableName',
userName='yourDatabaseUserName',
password='yourDatabasePassword'
);
```
#### $\circledR$ **Note**

- In Realtime Compute for Apache Flink, each row of output data is converted to a line of SQL statement and then written and executed in the destination database.
- The default value of the bufferSize parameter is 1000. If the number of data records reaches the value of this parameter, data is written into the result table. If you specify the batchSize parameter, you must also specify the bufferSize parameter. You can set the two parameters to the same value.
- We recommend that you set the **batchSize** parameter to 4096. Do not set it to a large value.

### **Parameters in the WITH clause**

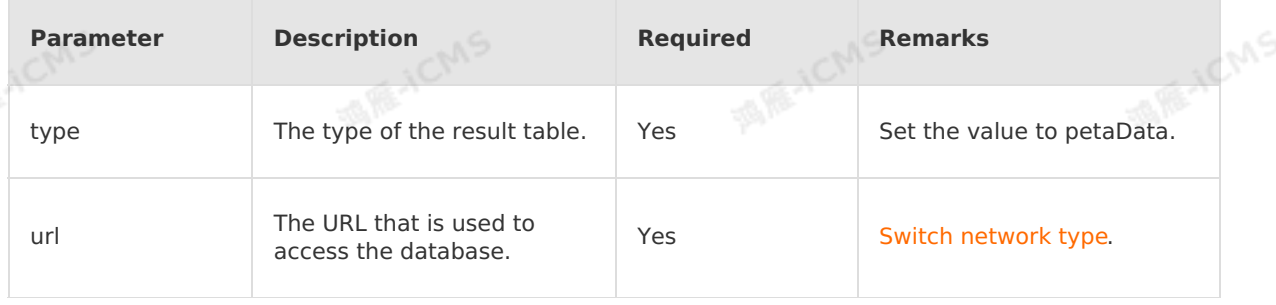

Blink

**MARICANS** 

**MARICMS** 

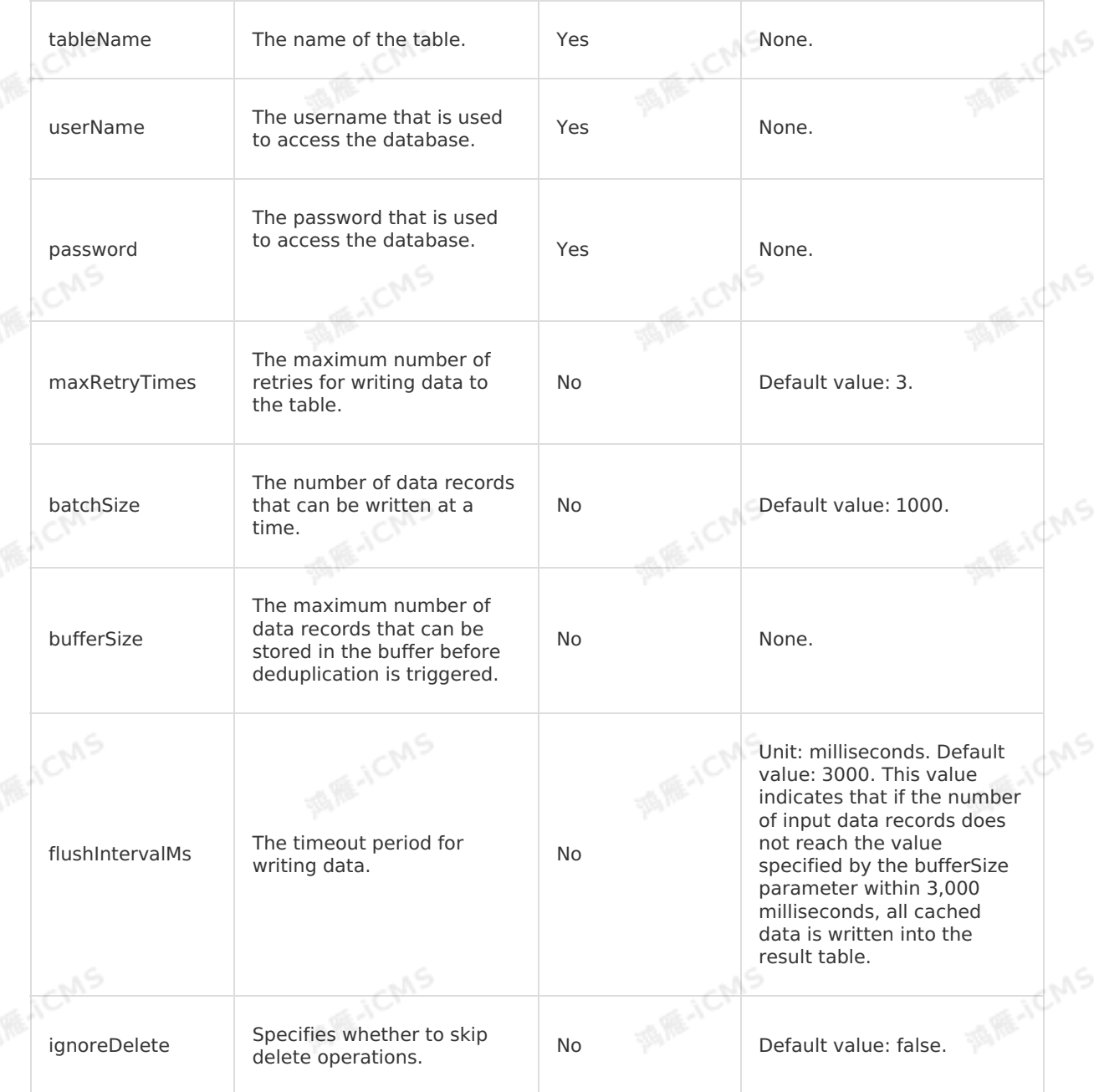

# **5.6.3.15. Create an ApsaraDB RDS for SQL Server**

# **result table**

This topic describes how to create an ApsaraDB RDS for SQL Server result table in Realtime Compute for Apache Flink. This topic also describes the parameters in the WITH clause, data type mappings, and Java Database Connectivity (JDBC) parameters that are used when you create such a result table.

 $\odot$ 

- This topic applies only to Blink V3.2.0 and later.
- Realtime Compute for Apache Flink cannot use ApsaraDB RDS for SQL Server as a data store. data store.

**MARICANS** 

## **DDL syntax**

In Realtime Compute for Apache Flink, you can use ApsaraDB RDS for SQL Server to store output data. The following code shows an example:

```
create table ss_output(
 id INT,
len INT,
 content VARCHAR,
 primary key(id,len)
) with (
 type='jdbc',
 url='jdbc:sqlserver://ip:port;database=****',
 tableName='<yourDatabaseTableName>',
 userName='<yourDatabaseUserName>',
 password='<yourDatabasePassword>'
);
```
#### $\odot$ **Note**

- In Realtime Compute for Apache Flink, each row of output data is converted to a line of SQL statement and then written and executed in the destination database. If you want to write multiple rows of data to the result table at the same time, you must add **?rewriteBatchedStatements=true** to the URL to improve system performance.
- You can define an auto-increment primary key for an ApsaraDB RDS for SQL Server database. If you want to use the auto-increment primary key, do not declare the auto-increment field in the DDL statement. For example, if you use the ID field as an auto-increment field, do not declare the ID field in the DDL statement. When a row of output data is written into an ApsaraDB RDS for SQL Server database, a value is automatically filled for the auto-increment field.
- If a DRDS result table has partitions, the shard key must be declared in **primary key()** of the DDL statement. Otherwise, you cannot write data into the partitioned table.
- The fields that are declared in a DDL statement must include at least one nonprimary key field. Otherwise, an error is returned.

### **Parameters in the WITH clause**

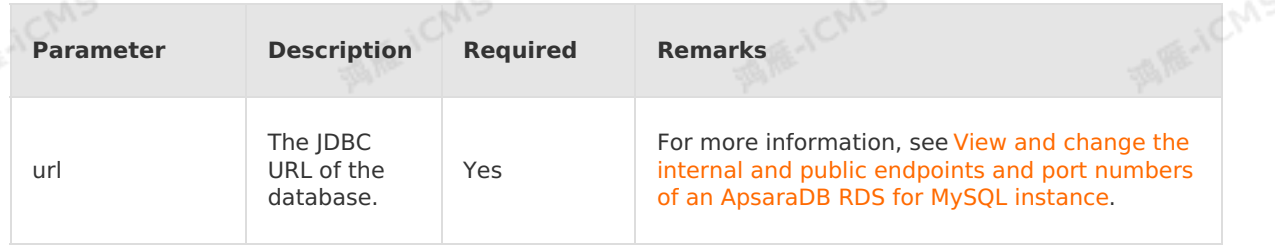

Blink

**MARICIAS** 

**JCMS** 

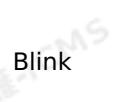

**MARICANS** 

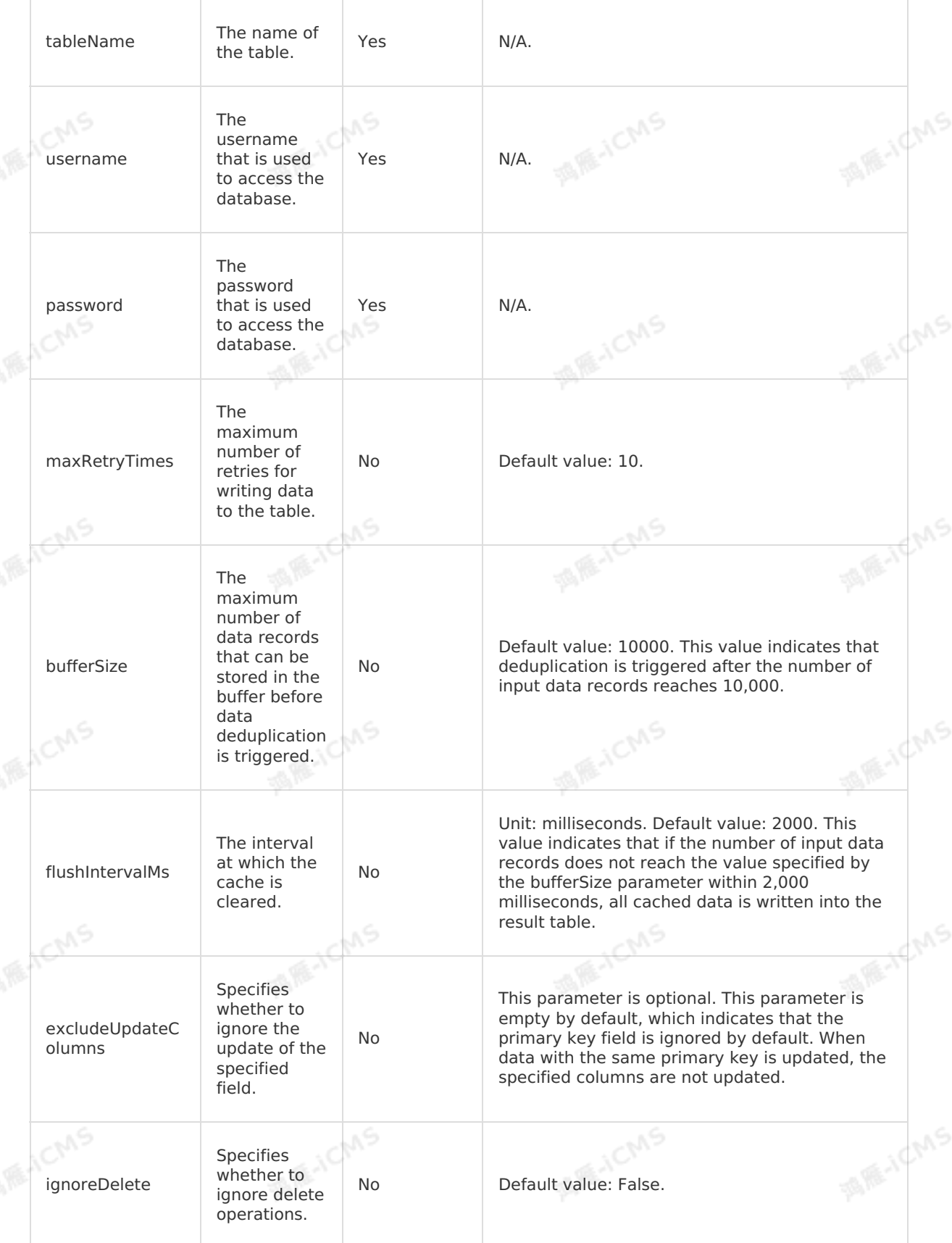

# **Data type mappings**

9ی<del>,</del>

 $\overline{\phantom{a}}$ 

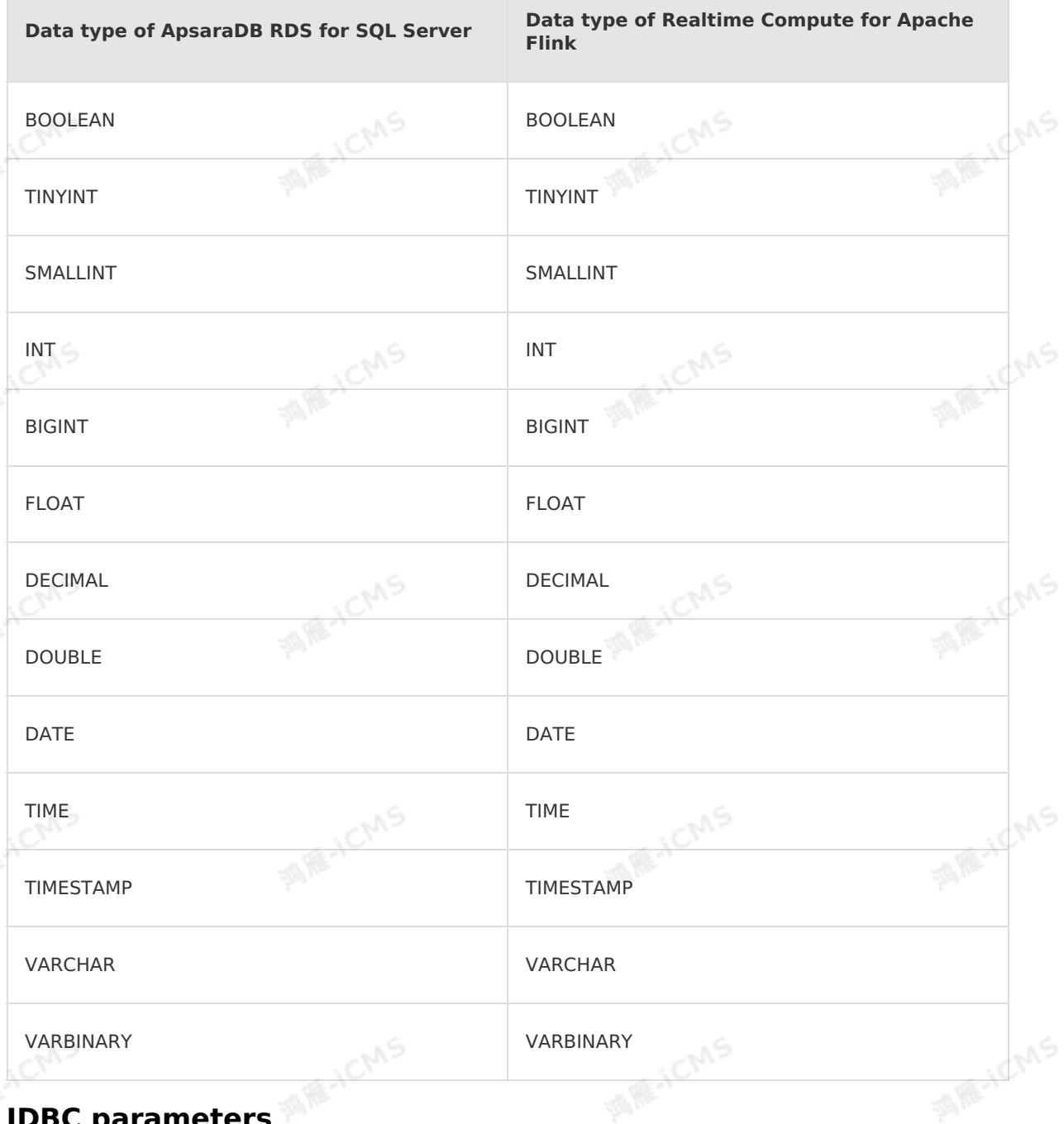

MA ARE-ICMS

# **JDBC** parameters

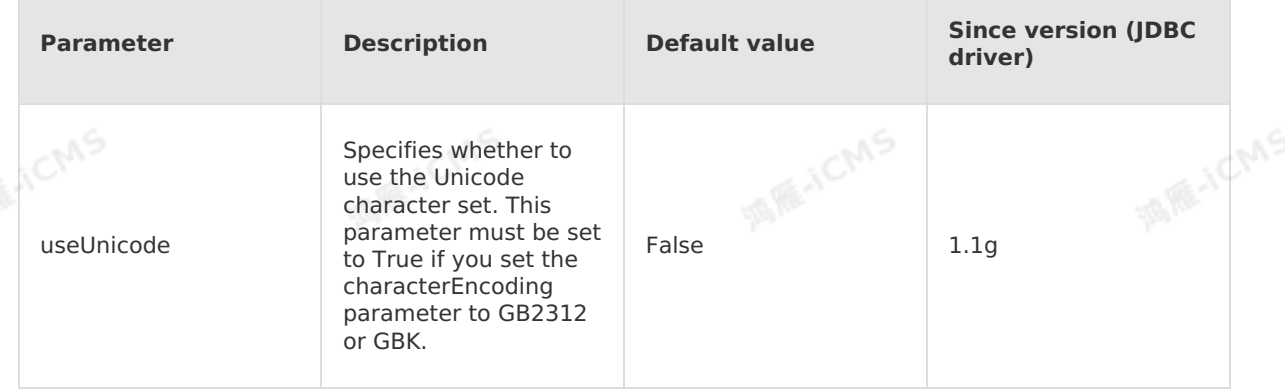

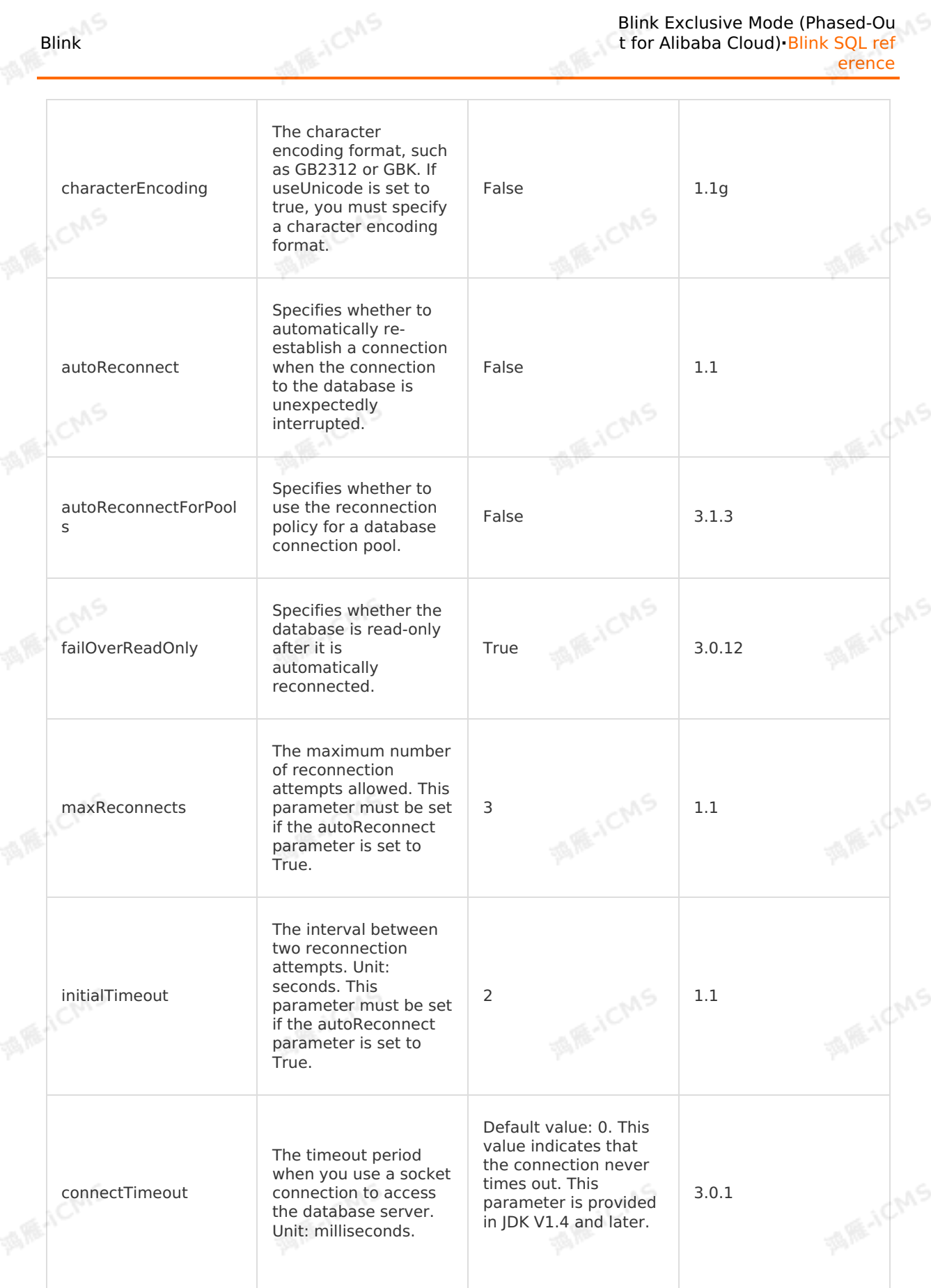

 $\mathbb{R}^5$ 

Blink Exclusive Mode (Phased-Ou t for Alibaba Cloud)**·**Blink SQL ref

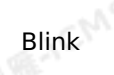

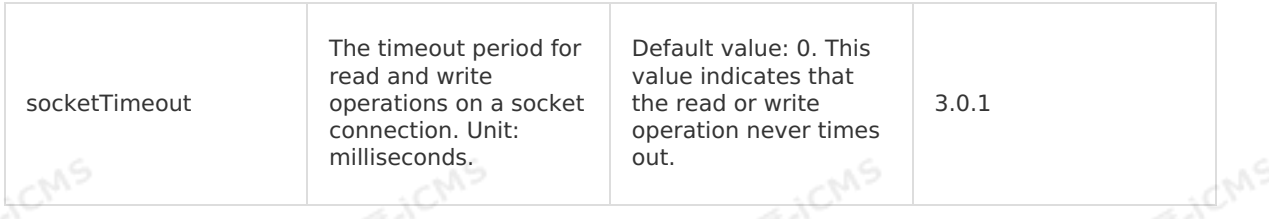

**MARICMS** 

## **Sample code**

The following example describes how to create an ApsaraDB RDS for SQL Server result table in a Realtime Compute for Apache Flink job.

```
CREATE TABLE source (
                                                                                ME-ICMS
   id INT,
len INT,
   content VARCHAR
) with (
   type = 'random'
);
CREATE TABLE rds_output(
id INT,
                                                                                MARICANS
 len INT,
content VARCHAR,
 PRIMARY KEY (id,len)
) WITH (
 type='jdbc',
 url='<yourDatabaseURL>',
 tableName='<yourDatabaseTable>',
 userName='<yourDatabaseUserName>',
                                                                                 MARICANS
 password='<yourDatabasePassword>'
);
INSERT INTO rds_output
SELECT id, len, content FROM source;
```
# **FAQ**

Q: When the output data of Realtime Compute for Apache Flink is written to an ApsaraDB RDS for SQL Server table, is the result table updated based on the primary key or is a new data record generated in the table?

A: The processing method depends on whether the primary key is defined in the DDL statement.

- If a primary key is defined in the DDL statement, the result table is updated by using insert into on duplicate key update . For a data record, if the primary key does not exist, the record is inserted into the table as a new row. If the value of the primary key field exists, the original row in the table is updated.
- If no primary key is defined in the DDL statement, new data records are appended to the table by using insert into .
- Q: What do I need to pay attention to when I perform GROUP BY operations based on the unique index of an ApsaraDB RDS for SQL Server table?

A: Pay attention to the following points:

Declare the unique index in the primary key of your job.

○ An ApsaraDB RDS for SQL Server table has only one auto-increment primary key. Therefore, this auto-increment primary key cannot be declared as the primary key in a Realtime Compute for Apache Flink job.

# **5.6.3.16. Create an ApsaraDB for Redis result table**

This topic describes how to create an ApsaraDB for Redis result table in Realtime Compute for Apache Flink. This topic also describes the parameters in the WITH clause, the mappings between the field data types of ApsaraDB for Redis and Realtime Compute for Apache Flink, and the attribute fields used when you create an ApsaraDB for Redis result table.

### **Important**

- This topic applies only to Blink V3.2.0 and later.
- Realtime Compute for Apache Flink allows you to use self-managed Redis databases to store output data in result tables.

### **Introduction to ApsaraDB for Redis**

ApsaraDB for Redis is a database service that is compatible with the protocols of the open source Redis system. It supports a hybrid of memory and hard disks for storage. ApsaraDB for Redis provides a hot standby architecture to ensure high availability. Based on the scalable cluster architecture, ApsaraDB for Redis can meet the business requirements for high throughputs, low-latency operations, and flexible configuration changes. Realtime Compute for Apache Flink allows you to store the output streaming data in ApsaraDB for Redis.

### **Syntax**

You can use five data types when you write data to ApsaraDB for Redis result tables. To create an ApsaraDB for Redis result table, execute the following data definition language (DDL) statements:

```
• STRING type
```
A DDL statement has two columns. The first column lists keys and the second column lists values. To insert data into an ApsaraDB for Redis result table, run the set key value command.

```
create table resik_output (
  a varchar,
 b varchar,
  primary key(a)
) with (
  type = 'redis',
  mode = 'string',
  host = \sqrt{t} (redisHost)', -- An example value is '127.0.0.1'.
  port = \sqrt{2}[redisPort]', -- An example value is '6379'.
 dbNum = \sqrt{5}{dbNum}', -- The default value is 0.
  ignoreDelete = 'true' -- Specifies whether to delete the previously inserted data w
hen the retraction message is returned. The default value is false.
);
```
### • LIST type

A DDL statement has two columns. The first column lists keys and the second column lists values. To insert data into an ApsaraDB for Redis result table, run the loush key value command.

Blink Exclusive Mode (Phased-Ou t for Alibaba Cloud)**·**Blink SQL ref erence

```
create table resik_output (
 a varchar,
 b varchar,
 primary key(a)
) with (
  type = 'redis',
 mode = 'list',host = \sqrt{t} (redisHost)', -- An example value is '127.0.0.1'.
  port = '${redisPort}', -- An example value is '6379'.
 dbNum = \sqrt{6}{dbNum}', -- The default value is 0.
 ignoreDelete = 'true' -- Specifies whether to delete the previously inserted data w
hen the retraction message is returned. The default value is false.
);
```
**MARICMS** 

### • SET type

A DDL statement has two columns. The first column lists keys and the second column lists values. To insert data into an ApsaraDB for Redis result table, run the sadd key value command.

```
create table resik_output (
 a varchar,
 b varchar,
primary key(a)
) with (
  type = 'redis',
 mode = 'set',
 host = \sqrt[15]{\text{redisHost}}, -- An example value is 127.0.0.1'.
 port = \sqrt{2} (redisPort}', -- An example value is '6379'.
 dbNum = \sqrt{5}{dbNum}', -- The default value is 0.
 ignoreDelete = 'true' -- Specifies whether to delete the previously inserted data w
hen the retraction message is returned. The default value is false.
);
```
### • HASHMAP type

A DDL statement has three columns. The first column lists keys, the second column lists hash keys, and the third column lists hash values. To insert data into an ApsaraDB for Redis result table, run the hmset key hash key hash value command.

```
create table resik_output (
a varchar,
 b varchar,
 c varchar,
 primary key(a)
) with (
 type = 'redis',
 mode = 'hashmap',
 host = \sqrt{\frac{2}{127.0.0.1}}, -- An example value is '127.0.0.1'.
 port = \sqrt{2} (redisPort)', -- An example value is '6379'.
 dbNum = \sqrt{5}{dbNum}', -- The default value is 0.
 ignoreDelete = 'true' -- Specifies whether to delete the previously inserted data w
hen the retraction message is returned. The default value is false.
);
```
### • SORTEDSET type

A DDL statement has three columns. The first column lists keys, the second column lists

scores, and the third column lists values. To insert data into an ApsaraDB for Redis result table, run the add key score value command.

**MARICIAS** 

```
create table resik_output (
 a varchar,
b double, -- The data must be of the DOUBLE type.<br>c varchar,<br>primary key(a)
  c varchar,
  primary key(a)
) with (
  type = 'redis',
 mode = 'sortedset',
 host = \sqrt{t} (redisHost)', -- An example value is '127.0.0.1'.
 port = \sqrt{2}{redisPort}', -- An example value is '6379'.
 dbNum = \sqrt{5}{dbNum}', -- The default value is 0.
  ignoreDelete = 'true' -- Specifies whether to delete the previously inserted data w
hen the retraction message is returned. The default value is false.
);
```
### **Parameters in the WITH clause**

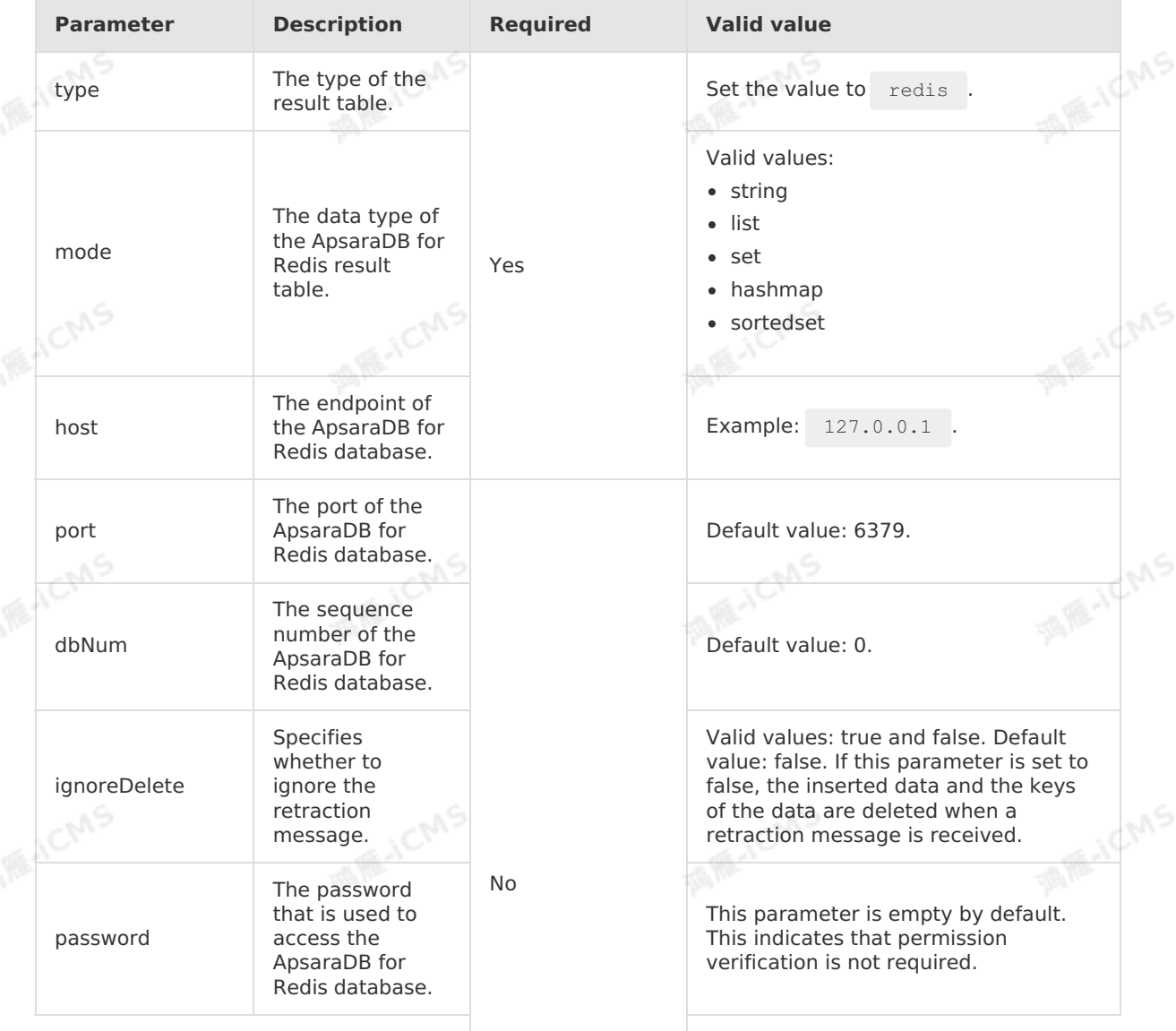

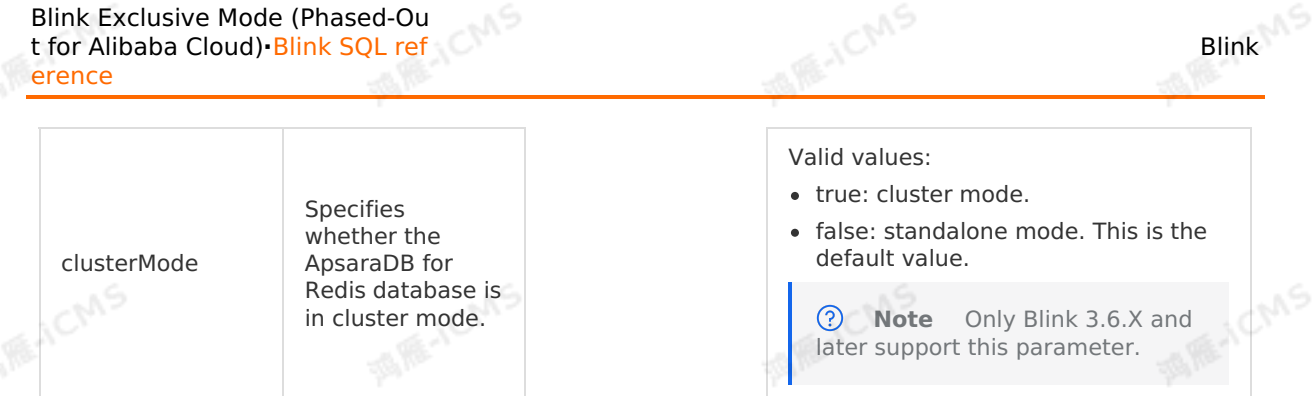

## **Field type mapping**

The following table lists the data type mappings between ApsaraDB for Redis and Realtime Compute for Apache Flink. We recommend that you declare the mappings in DDL statements.

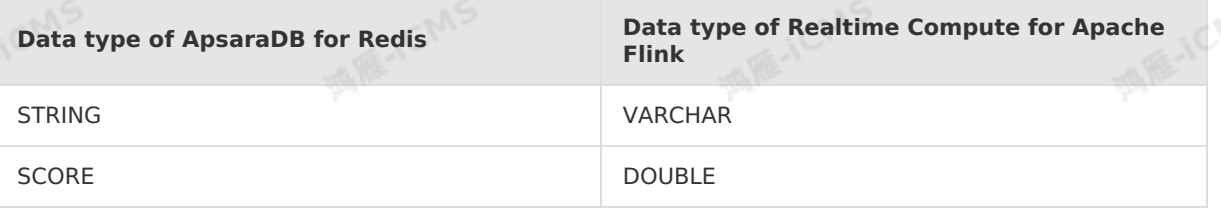

**Note** The data of the SCORE type is added to the values of the SORTEDSET data type in ApsaraDB for Redis databases. You must manually set a score of the DOUBLE type for each sorted set value and sort the values based on their scores in ascending order.

## **Sample code**

The following sample code shows how to create an ApsaraDB for Redis result table in a Realtime Compute for Apache Flink job.

```
CREATE TABLE random_stream (<br>v VARCHAR,<br>p VARCHAR) with (<br>type -
                                                                                          MARICANS
  v VARCHAR,
  p VARCHAR) with (
    type = 'random'
);
create table resik_output (
  a VARCHAR,
  b VARCHAR,
                                                                                          MARICANS
  primary key(a)
) with (
  type = 'redis',
  mode = 'string',
  host = '<yourRedisHost>',
  password = '<yourRedisPassword>'
);
                                                                                            BIE-ICMS
INSERT INTO resik_output
SELECT v, p
FROM random stream;
```
# **5.6.3.17. Create an ApsaraDB for MongoDB result**

# **table**

This topic describes how to create an ApsaraDB for MongoDB result table in Realtime Compute for Apache Flink. This parameter also describes the parameters in the WITH clause that is used when you create an ApsaraDB for MongoDB result table.

#### $\odot$ **Important**

This topic applies to only Blink V3.2.2 and later.

**MARICANS** 

• You cannot update the primary key in an ApsaraDB for MongoDB result table. As a result, data that has the same primary key is inserted repeatedly into the table. result, data that has the same primary key is inserted repeatedly into the table.

# **Syntax**

In Realtime Compute for Apache Flink, you can use ApsaraDB for MongoDB to store output data. To create an ApsaraDB for MongoDB result table, you can use the following sample code:

```
CREATE TABLE mongodb_sink (
                                                                              MARICANS
  `a` VARCHAR
) WITH (
   type = 'mongodb',
   database = '<yourDatabaseName>',
   collection= '<yourCollectionName>',
   uri='mongodb://{<databaseAccount>}:{<atabasePassword>}@{host}:****?
replicaSet=mgset-1224****',
   keepAlive='true',
                                                                                ARE-ICMS
   maxConnectionIdleTime='20000',
                                                   MARKAICMS
 batchSize='2000'
);
```
# **Parameters in the WITH clause**

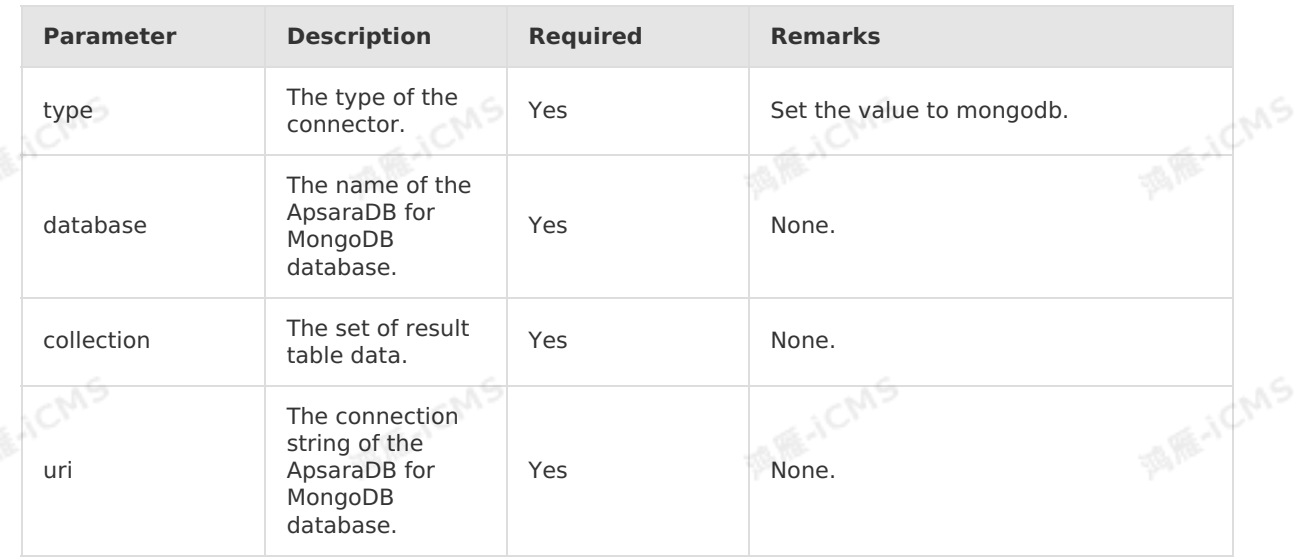

Blink Exclusive Mode (Phased-Ou t for Alibaba Cloud)**·**Blink SQL ref erence

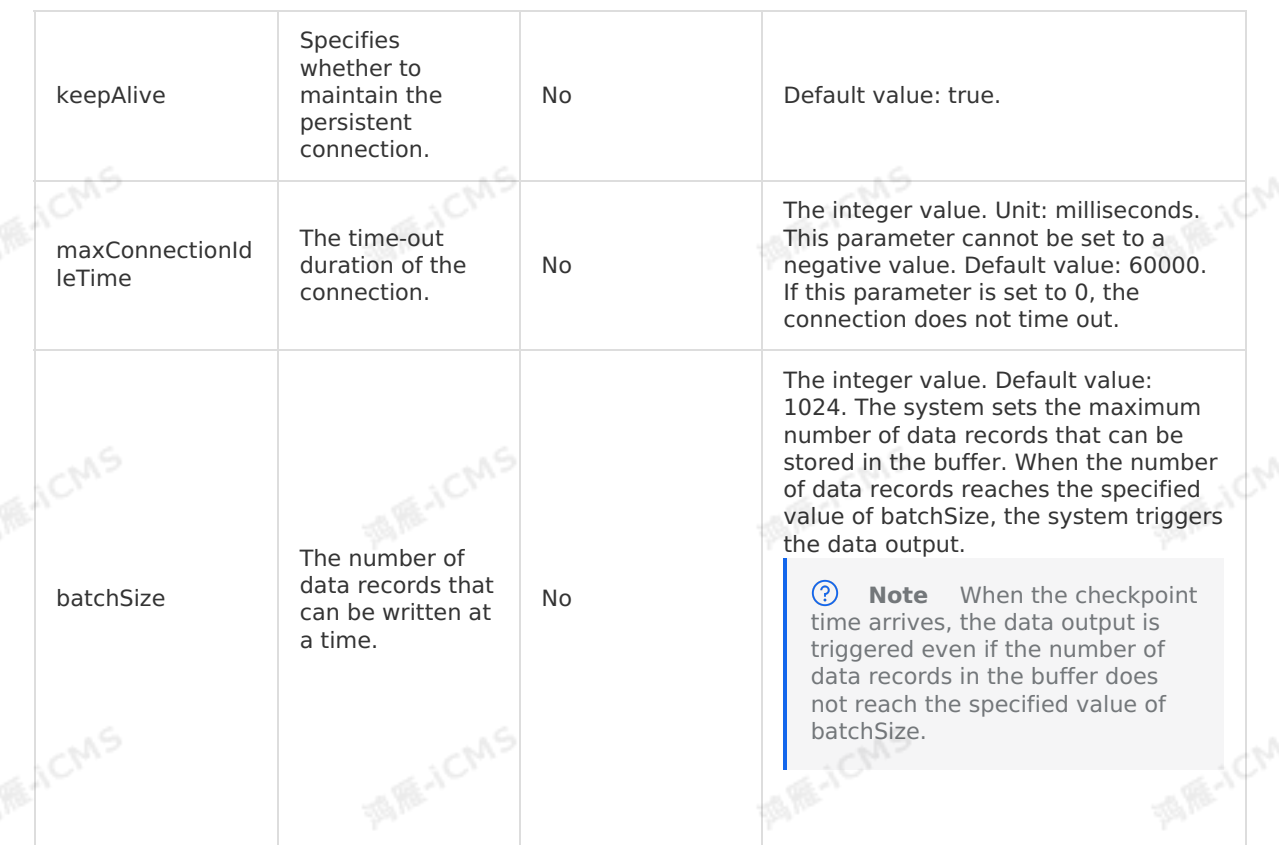

**MARICMS** 

# **5.6.3.18. Create an AnalyticDB for MySQL V3.0**

# **result table**

This topic describes how to create an AnalyticDB for MySQL V3.0 result table in Realtime Compute for Apache Flink. This topic also describes the parameters in the WITH clause used when you create an AnalyticDB for MySQL V3.0 result table.

#### ⊕ **Important**

- AnalyticDB for MySQL V3.0 result tables do not support the storage registration feature.
- This topic applies only to Blink 3.3.0 and later.
- For more information about how to create an AnalyticDB for MySQL V2.0 result table, see Create an [AnalyticDB](#page-141-0) for MySQL V2.0 result table.
- You can define an auto-increment primary key for an AnalyticDB for MySQL V3.0 database. If you want to use the auto-increment primary key, do not declare the auto-increment field in a DDL statement. For example, if you use ID as an autoincrement field, do not declare the ID field in the DDL statement. When a row of output data is written to the AnalyticDB for MySQL V3.0 database, the value for the auto-increment field is automatically filled. auto-increment field is automatically filled.

## **DDL syntax**

In Realtime Compute for Apache Flink, you can use AnalyticDB for MySQL V3.0 to store output data. The following sample code provides an example on how to create an AnalyticDB for MySQL V3.0 result table.

Blink

**MARAICANS** 

```
CREATE TABLE adb_output (
id INT,
len INT,
content VARCHAR,
PRIMARY KEY(id,len)
) WITH (
type='ADB30',
url='jdbc:mysql://<yourNetworkAddress>:<PortId>/<yourDatabaseName>',
tableName='<yourDatabaseTableName>',
userName='<yourDatabaseUserName>',
password='<yourDatabasePassword>'
);
```
**MARICIAS** 

# **Principles**

Realtime Compute for Apache Flink writes data to an AnalyticDB for MySQL V3.0 result table in two steps:

- 1. Converts each row of output data to a line of SQL statement.
- 2. Writes and executes the SQL statement in the destination database.

### **Parameters in the WITH clause**

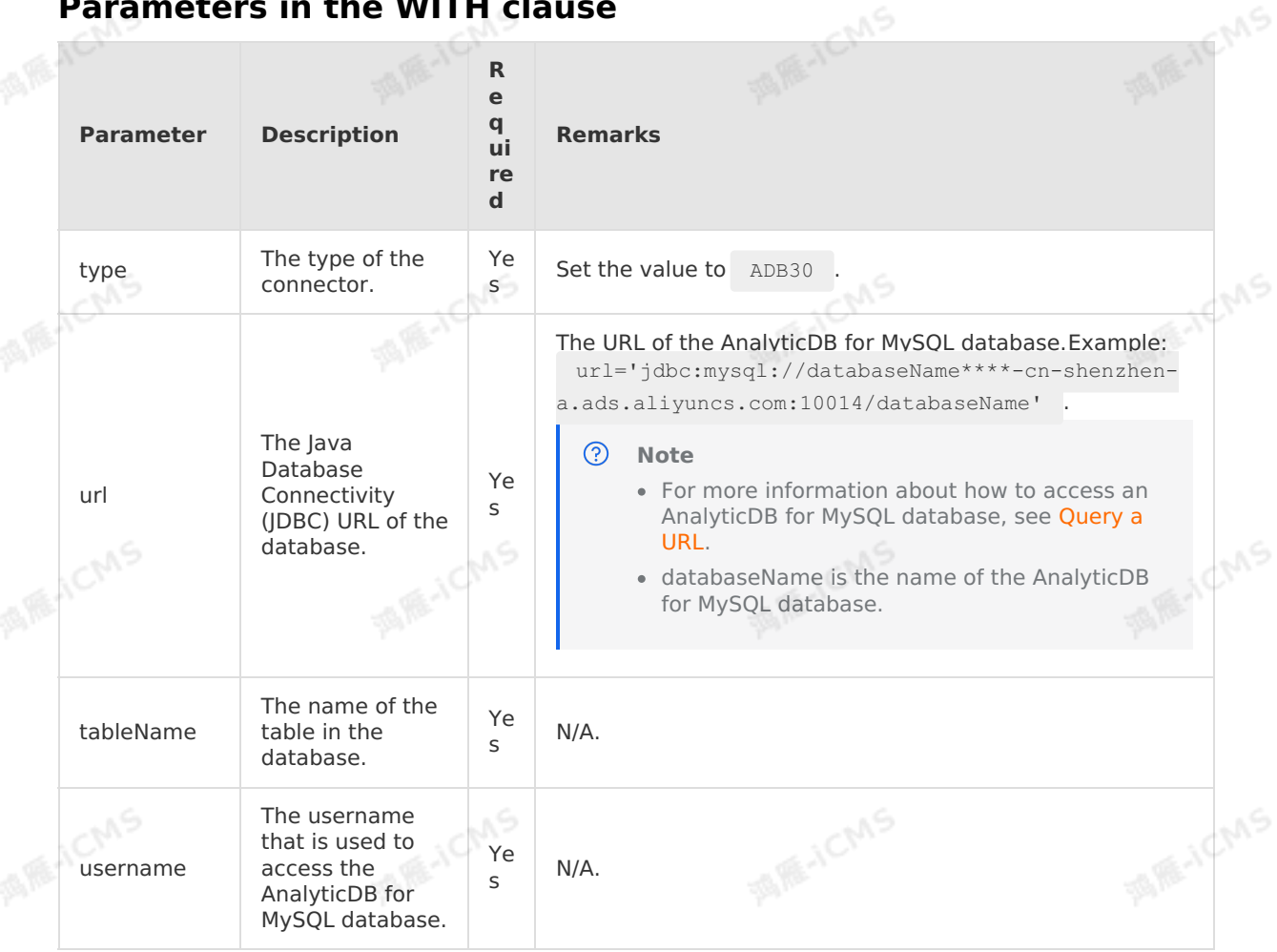

Blink Exclusive Mode (Phased-Ou t for Alibaba Cloud)**·**Blink SQL ref erence

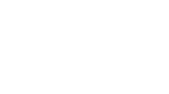

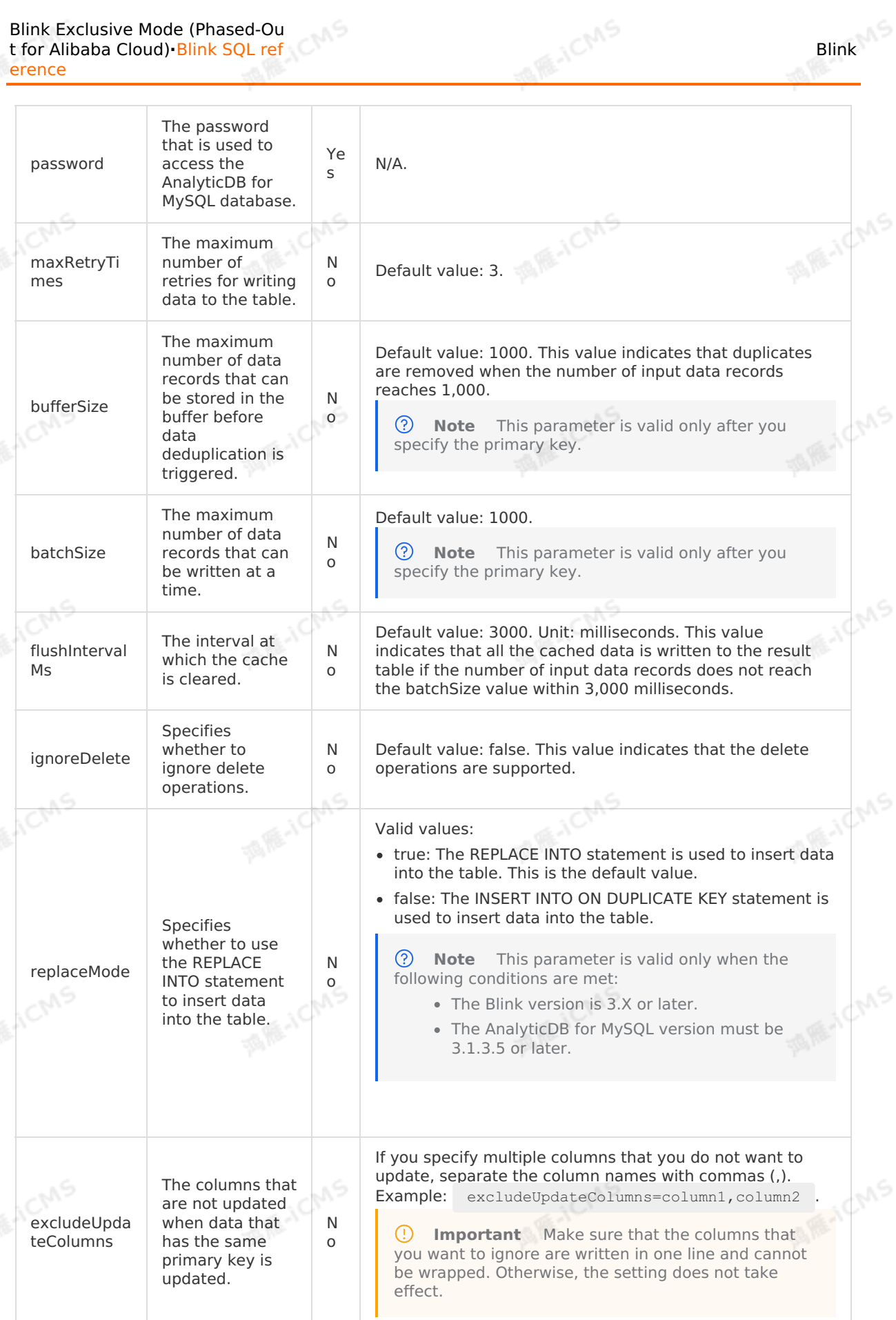

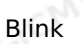

Blink Exclusive Mode (Phased-Ou t for Alibaba Cloud)**·**Blink SQL ref erence

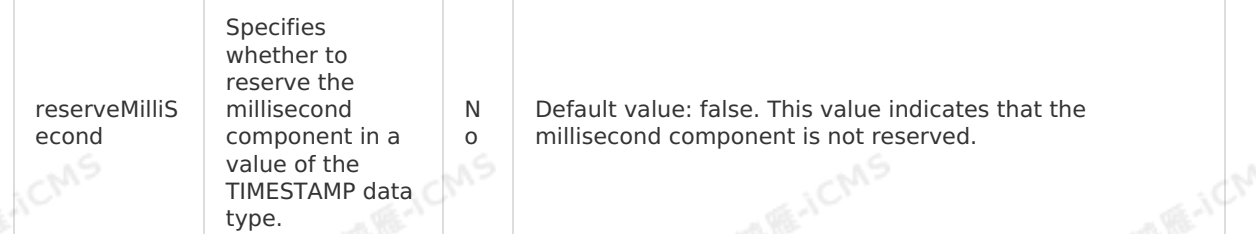

# **5.6.3.19. Create a custom result table**

**MARICAS** 

This topic describes how to create a custom result table in Realtime Compute for Apache Flink. Custom result tables can meet different data output requirements.

#### $\odot$ **Important**

- This topic applies only to Blink 1.4.5 and later.
- This topic applies only to Realtime Compute for Apache Flink in exclusive mode.

### **Build a development environment**

You can use one of the following methods to build a development environment for a custom<br>result table:<br>• Use the development causes result table:

- Use the development environment provided in examples. To accelerate the development of your services, Realtime Compute for Apache Flink provides the following examples of custom result tables:
	- Realtime [Compute](https://github.com/RealtimeCompute/blink_customersink_3x) for Apache Flink V3.0
	- Realtime [Compute](https://github.com/RealtimeCompute/blink_customersink_2x) for Apache Flink V2.0
	- o Realtime [Compute](https://github.com/RealtimeCompute/blink_customersink_1x) for Apache Flink V1.0

**Note** These examples provide development environments for specific versions. You do not need to build another development environment.

#### Download a JAR package and build your own environment.  $\bullet$

**Note** If the following dependencies are referenced in a Maven project, you must set the Scope parameter to <scope>provided</scope> .

Realtime Compute for Apache Flink V3.0

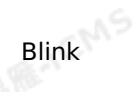

**MARE-ICMS** 

**MARITICIANS** 

**MARICANS** 

**MARICANS** 

### **JAR packages that you need to download**

- **[blink-connector-custom-blink-3.2.1](http://docs-aliyun.cn-hangzhou.oss.aliyun-inc.com/assets/attach/99987/cn_zh/1559663345940/blink-connector-custom-blink-3.2.1.jar)**
- **[blink-connector-common-blink-3.2.1](http://docs-aliyun.cn-hangzhou.oss.aliyun-inc.com/assets/attach/99987/cn_zh/1565233225498/blink-connector-common-blink-3.2.1.jar)**

```
You must add the following information to the POM file to automatically download the
 flink-table_2.11 JAR package.
                                                  CICM
                                                                           西服
```
**MAR-ICMS** 

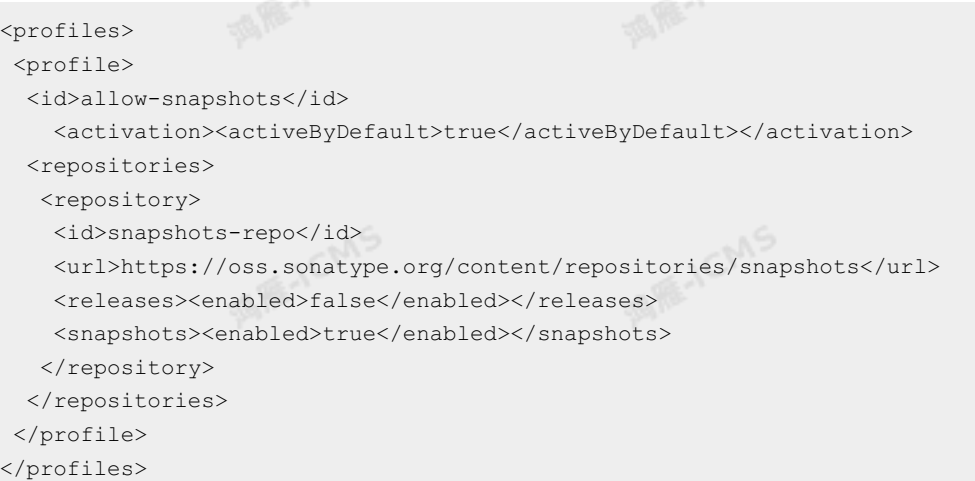

### Dependencies

**MIE-ICMS** 

**MARICAS** 

**MIR-ICMS** 

```
MARCHCMS
 <dependencies>
  <dependency>
    <groupId>com.alibaba.blink</groupId>
    <artifactId>blink-connector-common</artifactId>
    <version>blink-3.2.1-SNAPSHOT</version>
    <scope>provided</scope>
 </dependency>
    <groupId>com.alibaba.blink</groupId><br><artifactId>blink-connector-custom</artifactId>
  <dependency>
    <groupId>com.alibaba.blink</groupId>
    <version>blink-3.2.1-SNAPSHOT</version>
    <scope>provided</scope>
  </dependency>
  <dependency>
    <groupId>com.alibaba.blink</groupId>
    <artifactId>flink-table_2.11</artifactId>
    <version>blink-3.2.1-SNAPSHOT</version>
    <scope>provided</scope>
  </dependency>
</dependencies>
```
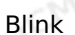

**MAIL ACMS** erence Realtime Compute for Apache Flink V2.0 JAR packages that you need to download [blink-connector-common-blink-2.2.4](http://docs-aliyun.cn-hangzhou.oss.aliyun-inc.com/assets/attach/99987/cn_zh/1544614396864/blink-connector-custom-blink-2.2.4.jar) [blink-table-blink-2.2.4](http://docs-aliyun.cn-hangzhou.oss.aliyun-inc.com/assets/attach/99987/cn_zh/1544614551435/blink-table-blink-2.2.4.jar)<br>
flink-table-blink-2.2.4<br>
flink-table-2 **[blink-connector-custom-blink-2.2.4](http://docs-aliyun.cn-hangzhou.oss.aliyun-inc.com/assets/attach/99987/cn_zh/1544614508576/blink-connector-common-blink-2.2.4.jar)**  $\blacksquare$  flink-table 2.11-blink-2.2.4 [flink-core-blink-2.2.4](http://docs-aliyun.cn-hangzhou.oss.aliyun-inc.com/assets/attach/99987/cn_zh/1547195750660/flink-core-blink-2.2.4.jar) **Dependencies** <dependencies> <dependency> **MARICANS MARITICMS** <groupId>com.alibaba.blink</groupId> <artifactId>blink-table</artifactId> <version>blink-2.2.4-SNAPSHOT</version> <scope>provided</scope> </dependency> <dependency> <groupId>org.apache.flink</groupId> <artifactId>flink-table\_2.11</artifactId> <version>blink-2.2.4-SNAPSHOT</version> **MAGICIAIS MIE-ICMS** <scope>provided</scope> </dependency> <dependency> <groupId>org.apache.flink</groupId> <artifactId>flink-core</artifactId> <version>blink-2.2.4-SNAPSHOT</version> <scope>provided</scope> </dependency> **MARICANS MARICAS** <dependency> <groupId>com.alibaba.blink</groupId> <artifactId>blink-connector-common</artifactId> <version>blink-2.2.4-SNAPSHOT</version> <scope>provided</scope> </dependency> <dependency> <groupId>com.alibaba.blink</groupId> **MARAICMS MIR-ICMS** <artifactId>blink-connector-custom</artifactId><br><version>blink-2.2.4-SNAPSHOT</version><br><scope>provided</scope><br>dependency <version>blink-2.2.4-SNAPSHOT</version> <scope>provided</scope> </dependency> </dependencies>

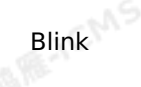

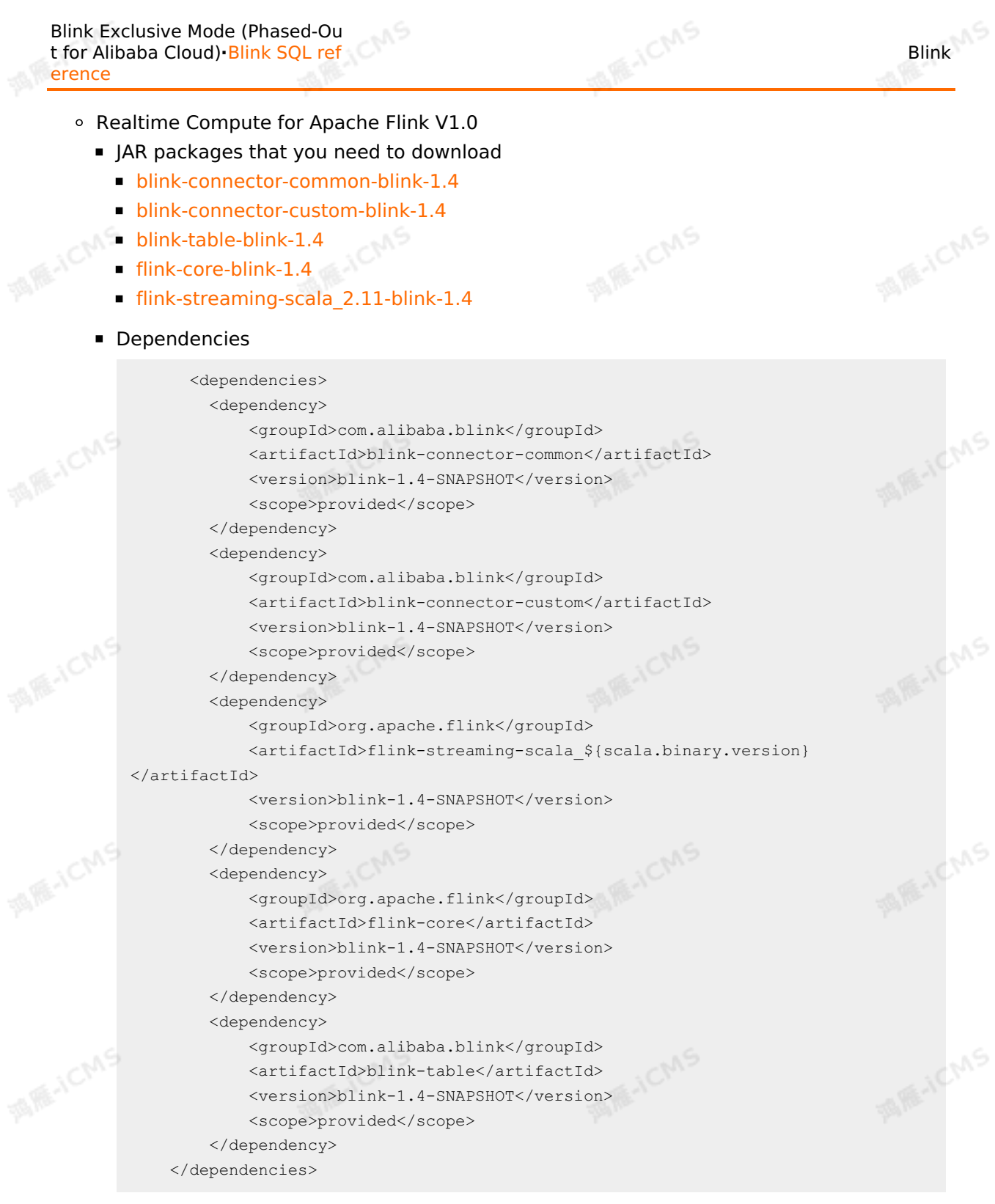

# **API description**

The class of a custom result table must inherit the CustomSinkBase base class of the custom<br>sink plug-in and is implemented by using the following methods: sink plug-in and is implemented by using the following methods:

```
MARICIAS
Blink
                                                           t for Alibaba Cloud)·Blink SQL ref
                                                                                   erence
 protected Map<String,String> userParamsMap;// userParamsMap is the key-value pair defin
 ed in the WITH clause of custom SQL statements. All keys are in lowercase letters.
 protected Set<String> primaryKeys;// primaryKeys is the custom primary key field.
 protected List<String> headerFields;// headerFields is the list of fields marked as hea
                                                                                        ichs
 der.
 protected RowTypeInfo rowTypeInfo;// rowTypeInfo indicates the field type and name.
  /**
  * The initialization method. This method is called when you create a table for the fir
  st time or when a failover occurs.
   *
  * @param taskNumber The serial number of the current node.
  * @ param numTasks The total number of sink nodes.
                                                                                   MARICANS
   * @throws IOException
  */
  public abstract void open(int taskNumber,int numTasks) throws IOException;
  /**
  * The close method that is used to release resources.
   *
   * @throws IOException
  */
                                                                                   MARICMS
  public abstract void close() throws IOException;
  /**
  * Insert a single row of data.
   *
  * @param row
  * @throws IOException
  */
                                                                                   MARICANS
  public abstract void writeAddRecord(Row row) throws IOException;
 /**
  * Delete a single row of data.
   *
  * @param row
   * @throws IOException
  */
  public abstract void writeDeleteRecord(Row row) throws IOException;
                                                                                        ichs
  /**
  * If you want to use this method to insert multiple rows of data at the same time, you
 must load all data cached in the threads to the downstream storage system. If you do no
  t need to insert multiple rows of data at the same time, this method is not required.
  \star* @throws IOException
  \star /
                                                                                   MARICANS
  public abstract void sync() throws IOException;
  /**
  * Return the class name.
```

```
*/
public String getName();
```
> Document Version: 20231114 203

Blink Exclusive Mode (Phased-Ou

### **Example of creating a custom ApsaraDB for Redis result table**

**MARICAS** 

Download Demo of Realtime [Compute](https://github.com/RealtimeCompute/blink_customersink_3x) for Apache Flink V3.0. Go to the **blink customersink 3x** directory, run the mvn clean package command, and then upload the JAR package **blink\_customersink\_3x/target/blink-customersink-3.x-1.0- SNAPSHOT-jar-with-dependencies.jar** that is compiled in the Realtime Compute for Apache Flink console. After you reference required resources, you must specify  $t_{\text{type}} =$ 'custom' for the custom sink plug-in, and specify the class for implementing the API.

**Important** This example is only used as a reference for developing custom result tables. It is not suitable for production purposes.

```
MAR-ICMS
create table in_table(
 kv varchar
)yith(type = 'random'
);
create table out_table(
     `key` varchar,
     `value` varchar
                                                                                                      AMERICANS
)with(
    type = 'custom',
     class = 'com.alibaba.blink.customersink.RedisSink',
     -- 1. You can define more custom parameters. These parameters can be obtained by us
ing userParamsMap in the open function.
     -- 2. The keys for the parameters in the WITH clause are not case-sensitive. In Rea
ltime Compute for Apache Flink, the values of the parameter keys are processed as lower
case letters. We recommend that you declare keys in lowercase letters in the data defin<br>ition language (DDL) statements that reference the data store.<br>host = 'r-uf****.redis.rds.aliyuncs.com',<br>port = '6379',<br>db = '0'.
ition language (DDL) statements that reference the data store.<br>host = 'r-uf****.redis.rds.aliyuncs.com',<br>port = '6379',<br>db = '^'
host = 'r-uf****.redis.rds.aliyuncs.com',
     port = '6379'.db = '0',batchsize = '10',
     password = '<yourHostPassword>'
);
                                                                                                    MAR-ICMS
insert into out_table
select
substring(kv, 0, 4) as `key`,
substring(kv, 0, 6) as `value
from in table;
```
The following table describes the parameters of the plug-in of the ApsaraDB for Redis sink.

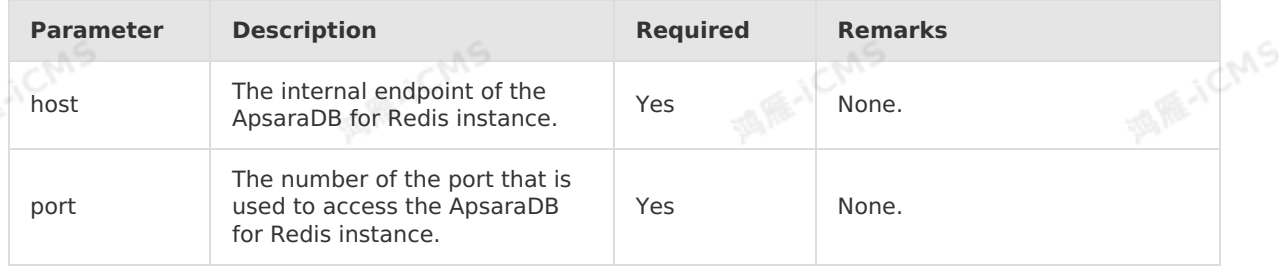

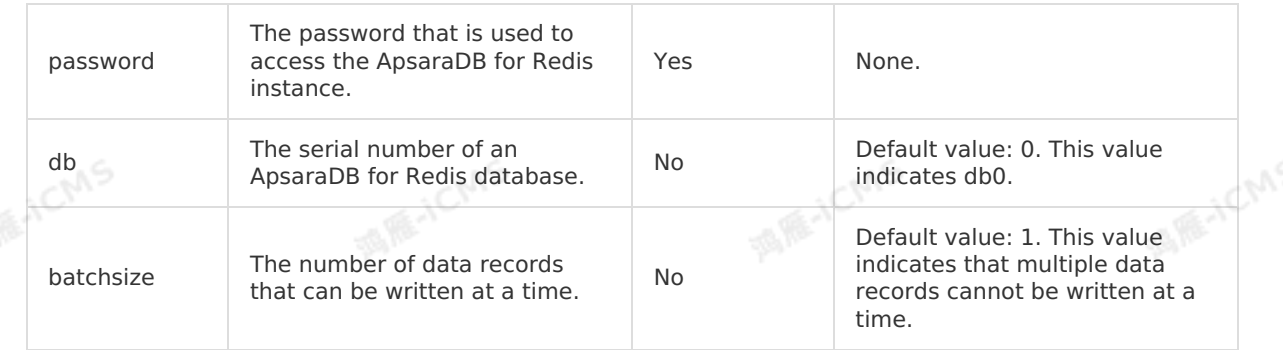

# **5.6.3.20. Create a Phoenix5 result table**

This topic describes how to create a Phoenix5 result table in Realtime Compute for Apache Flink.

### **Important**

- This topic applies only to Realtime Compute for Apache Flink in exclusive node.
- This topic applies only to Blink 3.4.0 and later.

**MARICMS** 

- Only Phoenix 5.X is supported.
- Phoenix is an HBase SQL service deployed on an ApsaraDB for HBase instance. You can use Phoenix only after you activate this service in ApsaraDB for HBase instances.

### **DDL syntax**

following code shows an example:

```
In Realtime Compute for Apache Flink, you can use Phoenix5 to store output data. The<br>following code shows an example:<br>create table US_POPULATION_SINK (<br>STATE` varchar,<br>CITY varchar
                                                                    MAGICM
 create table US_POPULATION_SINK (
    `STATE` varchar,
    CITY varchar,
    POPULATION BIGINT,
    PRIMARY KEY (`STATE`, CITY)--- The primary key. This field is required.
 ) WITH (
    type = 'PHOENIX5',
    serverUrl = '<yourserverUrl>',
  tableName = '<yourTableName>'
);
```
### **Parameters in the WITH clause**

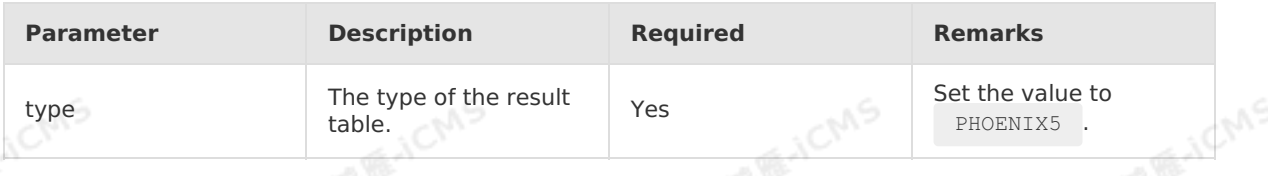

> Document Version: 20231114 205

**ME-ICMS** 

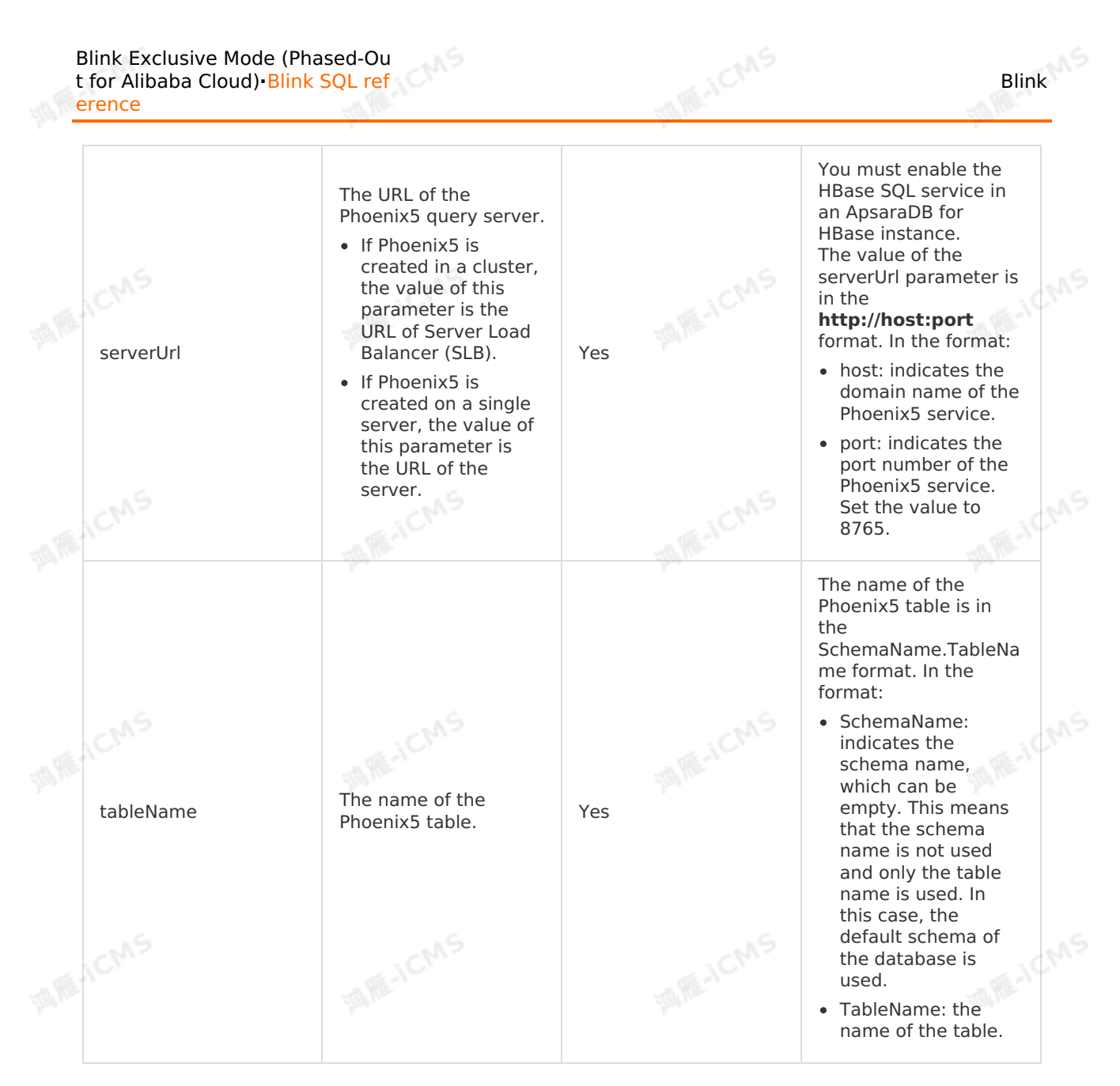

### **Sample code**

The following sample code shows how to create a Phoenix5 result table in a Realtime<br>Compute for Apache Flink job.<br>Alternative of the Shows of Theorem and Theorem and Theorem and Theorem and Theorem and Theorem and Theorem Compute for Apache Flink job.

```
MARICANS
                                                              Blink Exclusive Mode (Phased-Ou
Blink
                                                              t for Alibaba Cloud)·Blink SQL ref
                                                                                     erence
  create table `source` (
    `id` varchar,
    `name` varchar,
    `age` varchar,
                                                                                   MARICANS
    `birthday` varchar
 ) WITH (
    type = 'random'
  );
  create table sink (
   `id` varchar,
    `name` varchar,
                                                                                   MAR-ICMS
    `age` varchar,
  `birthday` varchar,
   primary key (id)
  ) WITH (
   type = 'PHOENIX5',
   serverUrl = '<yourserverUrl>',
   tableName = '<yourTableName>'
  );
                                                                                     A REALLY AS
  INSERT INTO sink
  SELECT `id` ,`name` , `age` ,`birthday`
  FROM `source`;
```
# **5.6.3.21. Create an AnalyticDB for PostgreSQL**

# **result table**

This topic describes how to create an AnalyticDB for PostgreSQL result table. This topic also describes the parameters in the WITH clause and data type mappings used when you create an AnalyticDB for PostgreSQL result table.

**Important** This topic applies to only Blink 3.6.0 and later.  $\odot$ 

# **Principles**

Realtime Compute for Apache Flink writes data to an AnalyticDB for PostgreSQL result table in two steps:

- 1. Converts each row of output data to a line of SQL statement.
- 2. Writes and executes the SQL statement in the destination database.

### **DDL syntax**

In Realtime Compute for Apache Flink, you can use AnalyticDB for PostgreSQL to store output<br>data. The following sample code shows how to create an AnalyticDB for PostgreSOL result data. The following sample code shows how to create an AnalyticDB for PostgreSQL result table.

Blink Exclusive Mode (Phased-Ou t for Alibaba Cloud)**·**Blink SQL ref erence

Blink

**MARAICMS** 

```
create table rds_output(
  id INT,
  len INT,
  content VARCHAR,
  PRIMARY KEY(id)
) with (
  type='adbpg',
  url='jdbc:postgresql://<yourNetworkAddress>:<PortId>/<yourDatabaseName>',
  tableName='<yourDatabaseTableName>',
 userName='<yourDatabaseUserName>',
 password='<yourDatabasePassword>'
) ;
```
**MARICMS** 

# **Parameters in the WITH clause**

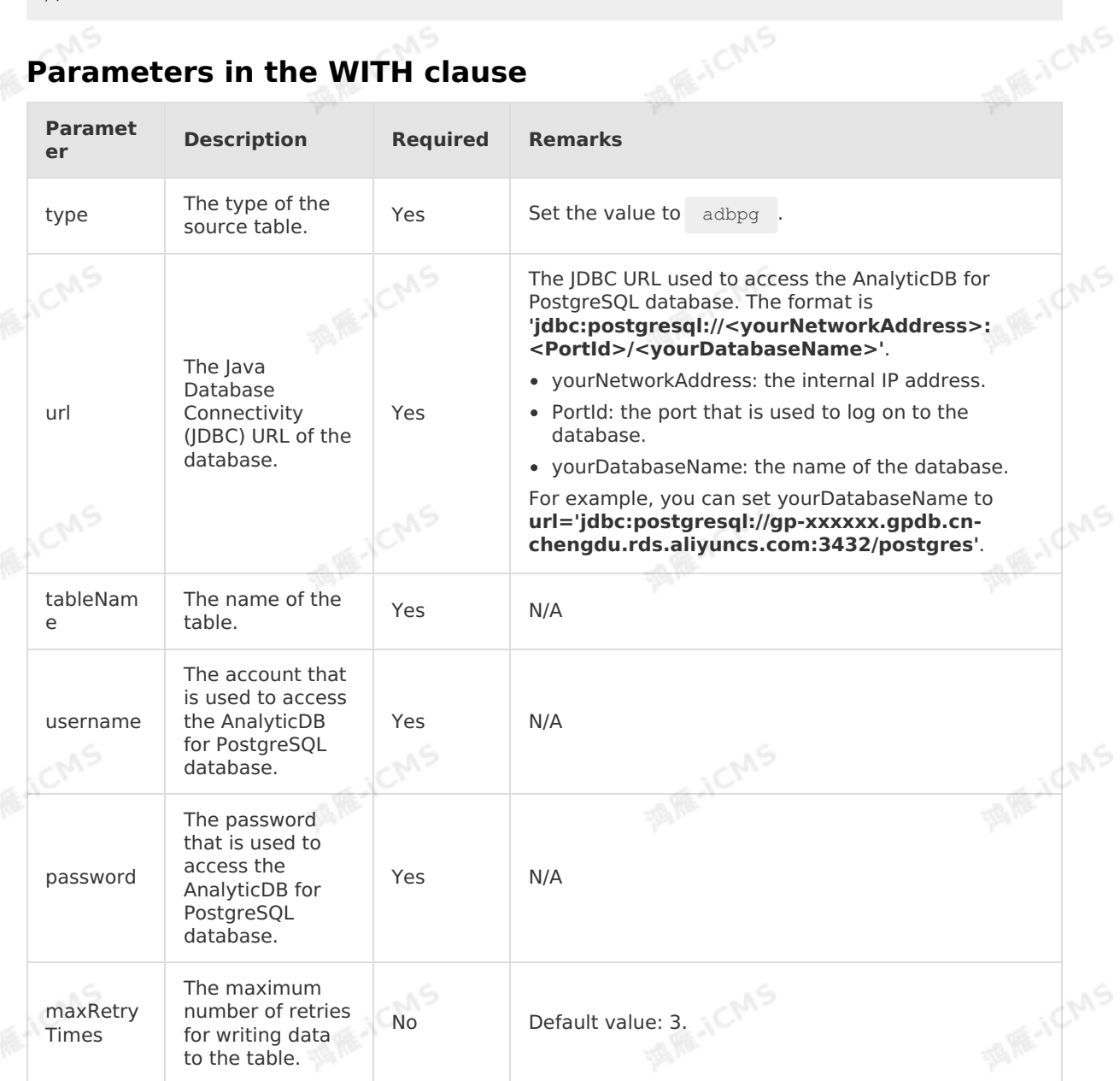

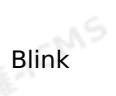

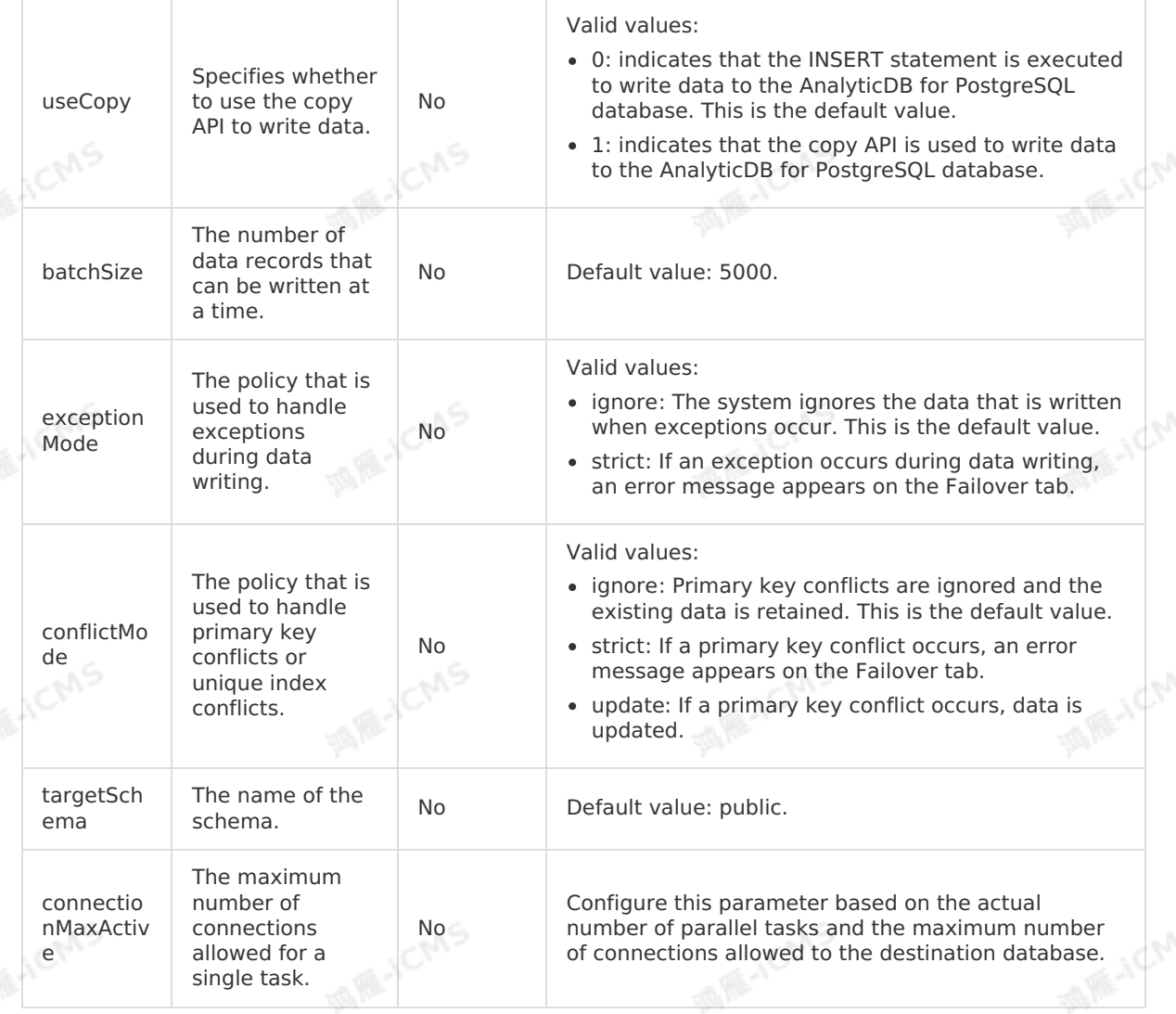

**MARICMS** 

## **Data type mapping**

The following table lists the mappings between the field data types of AnalyticDB for PostgreSQL and Realtime Compute for Apache Flink.

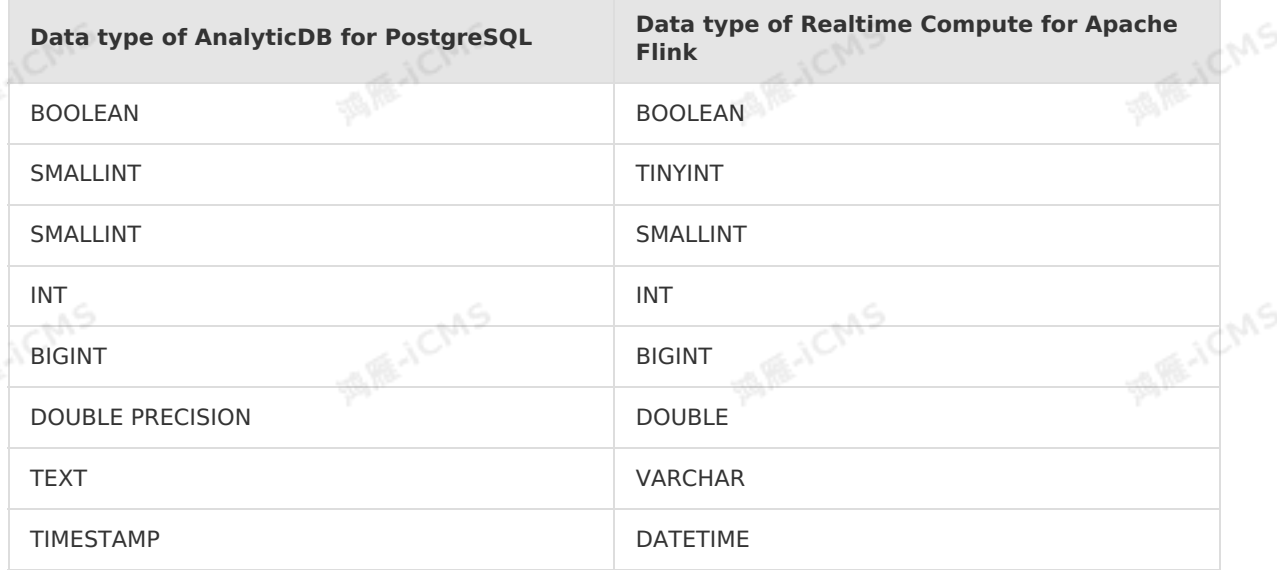

> Document Version: 20231114 209

9ی

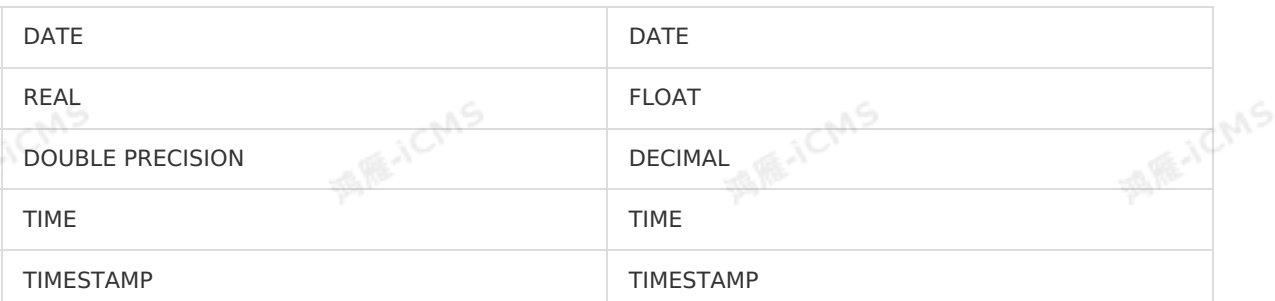

**MARICIAS** 

# **5.6.3.22. Create an InfluxDB result table**

This topic describes how to create an InfluxDB result table in Realtime Compute for Apache Flink. It also describes the parameters in the WITH clause and data type mapping involved when you create an InfluxDB result table.

### **Important**

- InfluxDB does not support the storage registration feature.
- This topic applies only to Blink 3.5.0-hotfix and later.

## **DDL syntax**

In Realtime Compute for Apache Flink, you can use InfluxDB to store output data. The following code shows an example:

```
create table stream_test_influxdb(
    `metric` varchar,
    `timestamp` BIGINT,
    `tag_value1` varchar,
    `field_fieldValue1` Double
)with(
    type = 'influxdb',
    endpoint = 'http://service.cn.influxdb.aliyuncs.com:****',
    database = '<yourDatabaseName>',
    batchPutsize = '1',
    username = '<yourDatabaseUserName>',
    password = '<yourDatabasePassword>'
);
```
Default format for the created table:

- Column 0: metric (VARCHAR). This column is required.
- Column 1: timestamp (BIGINT). This column is required. Unit: milliseconds.
- Column 2: tag\_value1 (VARCHAR). This column is required. You must enter at least one value in this column.
- Column 3: field fieldValue1 (DOUBLE). This column is required. You must enter at least one value in this column. To specify multiple field\_fieldValue values, use the following format:

Blink

**MARICANS** 

**JCMS** 

```
field_fieldValue1 <Data type>,
field fieldValue2 <Data type>,
...
field fieldValueN <Data type>
```
Blink

The following code shows an example:

**MARICIAS** 

field fieldValue1 Double, field fieldValue2 INTEGER, ... field\_fieldValueNINTEGER

**EXECUTE An InfluxDB result table can contain only <b>metric, timestamp, tag\_\***, and<br>**field\_\*.**<br>**arameters in the firmulation of the firmulation of the firmulation of the firmulation of the firmulation of the field\_\***.

**MARICMS** 

## **Parameters in the WITH clause**

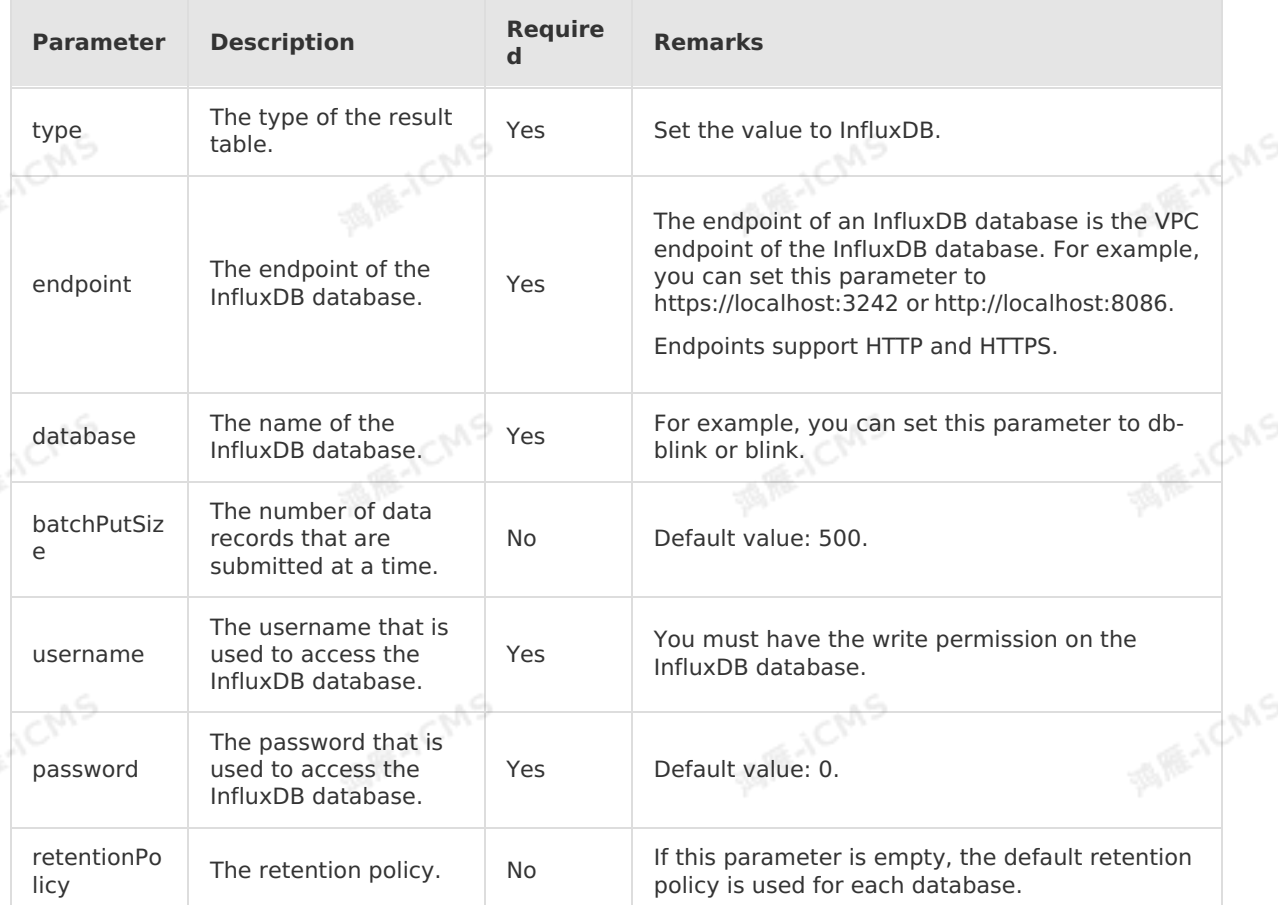

# **Field type mapping**

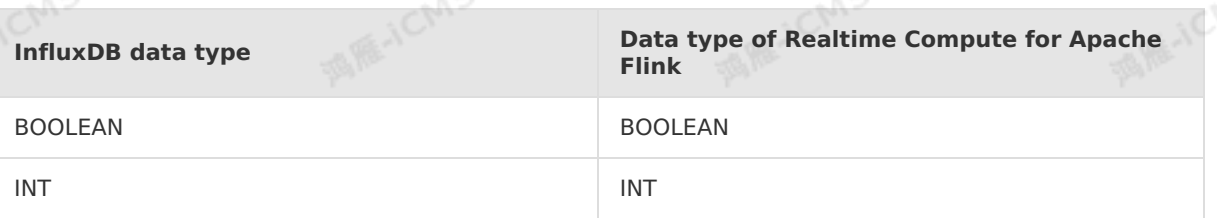

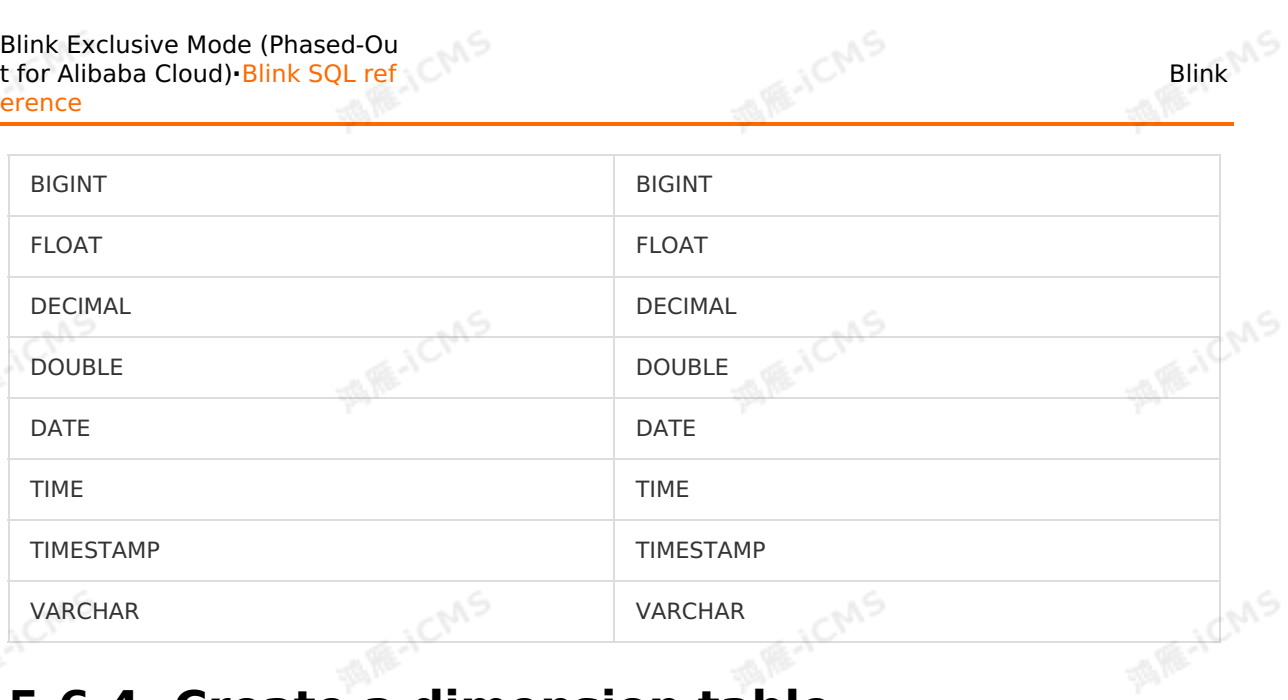

# **5.6.4. Create a dimension table**

# **5.6.4.1. Overview**

This topic describes how to use the standard CREATE TABLE statement to create a dimension table in Realtime Compute for Apache Flink. To use the standard data definition language (DDL) statement to create a dimension table, add PERIOD FOR SYSTEM\_TIME to the statement to define the change period of the dimension table.

### **Example**

```
CREATE TABLE white_list (
        id varchar,
        name varchar,
      age int,
      PRIMARY KEY (id),
       PERIOD FOR SYSTEM TIME --Define the change period of the dimension table. In Realtim
      e Compute for Apache Flink V3.X and later, you do not need to declare PERIOD FOR SYSTEM
      TIME. You need to declare only FOR SYSTEM TIME AS OF PROCTIME() when you join a dimens
      ion table with another table.
      ) with (
       type = 'RDS',
                                                                                       THE-ICMS
       ...
1918.15.
```
#### $\odot$ **Note**

- You must specify a primary key for each dimension table. When you join a dimension table with another table, the ON clause must contain the equivalent  $(=)$ conditions for all the primary key fields.
- You can execute only the INNER JOIN or the LEFT JOIN statement to join a source table and a dimension table.
- The unique key of the dimension table must be the same as that of the database table. If they are not the same, you may encounter the following issues:
	- o Reading data from the dimension table slows down.

**MARICANS** 

When you join the dimension table with another table, the join operation starts from the first data record. In the Realtime Compute for Apache Flink job, multiple data records that have the same key are sequentially updated in the database. This may cause errors in the join result.

### **INDEX syntax**

**2 Note** We recommend that you use the INDEX syntax in Realtime Compute for Apache Flink V2.2.7 and later.

In Realtime Compute for Apache Flink versions that are earlier than V2.2, you must declare the PRIMARY KEY when you create a dimension table. In this case, you can perform only one-to-one table joins. The INDEX syntax is introduced to meet the requirements for oneto-many table joins. For dimension tables that do not support the ALL cache policy, you can use INDEX LOOKUP to meet the requirements for one-to-many table joins.

```
CREATE TABLE Persons (
    ID bigint,
                                                                                    MARICANS
    LastName varchar,
    FirstName varchar,
    Nick varchar,
    Age int,
    [UNIQUE] INDEX(LastName,FirstName,Nick), --Define the index. You do not need to spe
cify the index type, such as fulltext or clustered.
   PERIOD FOR SYSTEM_TIME
) with (
  type='RDS',
                                                                                         ICINS
...
\lambda
```
UNIQUE INDEX represents a **one-to-one** table join. INDEX represents a **one-to-many** table join.

#### $\odot$ **Note**

UNIQUE CONSTRAINT ( UNIQUE KEY ) is supported in Realtime Compute for Apache  $\bullet$ Flink V2.2.7 and later. In Realtime Compute for Apache Flink versions that are earlier than V2.2.7, you can define the index by using PRIMARY KEY.

**MARICANS** 

- The engine preferentially uses UNIQUE INDEX when it generates an execution plan. If INDEX is used in the DDL statement and the JOIN equivalent  $(=)$  conditions include both UNIQUE and NON-UNIQUE INDEX, the system preferentially uses UNIQUE INDEX to search for data in the right table.
- The dimension table types, such as ApsaraDB RDS dimension table and MaxCompute dimension table, supports one-to-many table joins.
- $\bullet$  In one-to-many table joins, you can use the  $_{\text{maxJoinRows}}$  parameter to specify the maximum number of associated rows in the right table for each row in the left table. The default value is 1024. If one row is associated with an excessively large number of rows, the performance of stream processing tasks may be compromised. If this occurs, you can increase the cache size. You can use the cacheSize parameter to limit the number of keys in the left table.
- The INDEX syntax cannot be used to perform one-to-many table joins on Tablestore and Hologres dimension tables.

### **Differences among dimension tables, source tables, and result tables**

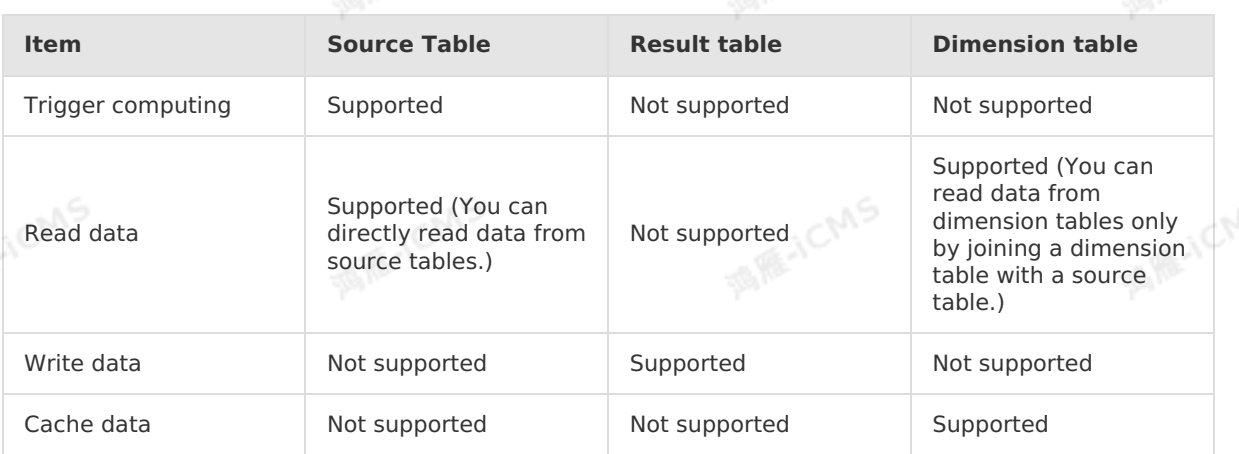

# **5.6.4.2. Create a Hologres dimension table**

This topic describes how to create a Hologres dimension table. This topic also describes the parameters in the WITH clause, cache parameters, and data type mappings used when you create a Hologres dimension table.

### **Important**

- This topic applies only to Blink 3.6.0 and later. If your Blink version is earlier than 3.6.0, you can [submit](https://workorder-intl.console.aliyun.com/) a ticket to obtain the required Java Archive (JAR) files for the upgrade.
	- We recommend that you use Hologres 0.7 or later.

### **What is Hologres?**

Hologres is compatible with the PostgreSQL protocol and closely connected to the big data ecosystem. Hologres supports real-time analysis and processing of petabytes of data with high concurrency and low latency. This allows you to use existing Business Intelligence (BI) tools to perform multidimensional analysis and business exploration.

## **Limits**

We recommend that you use row-oriented storage to create a Hologres dimension table. Column-oriented storage consumes a large number of performance overheads for point queries.

When you use row-oriented storage to create a Hologres dimension table, you must set the primary key to clustering key. The following statements show an example:

```
begin;
create table test(a int primary key, b text, c text, d float8, e int8);
call set table property('test', 'orientation', 'row');
call set_table_property('test', 'clustering_key', 'a');
commit;
```
- When you join a Hologres dimension table with another table, you must specify all the fields in the primary key of the dimension table in the ON clause.
- Hologres does not support a one-to-many mapping between input and output when you use Hologres connectors to join dimension tables.
- You cannot read data from Hologres partitioned tables.

**MARICIAS** 

## **DDL syntax**

In Realtime Compute for Apache Flink, you can use a Hologres table as a dimension table. The following code shows an example.

```
CREATE TABLE hologres_dim_table(
 id INT,
 len INT,
 content VARCHAR,
 PRIMARY KEY (id),
 PERIOD FOR SYSTEM TIME --Define the change period of the dimension table.
) WITH (
 type='hologres',
 endpoint='...',
 dbname='...',
 tablename='...',
  username='...',
 password='...'
);
```
### **Parameters in the WITH clause**

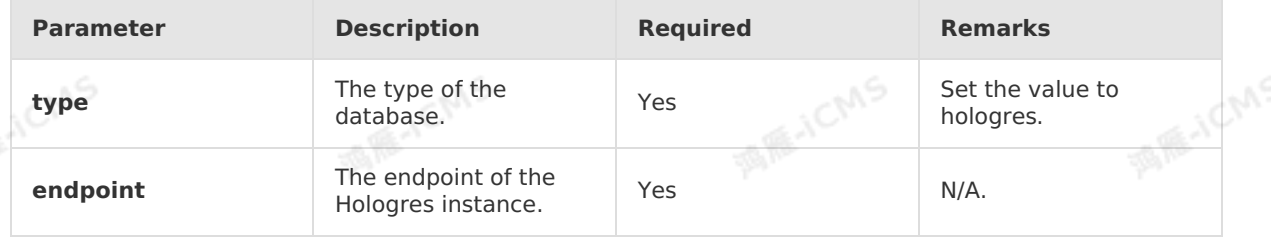

**MAR-ICMS** 

**ME-ICMS** 

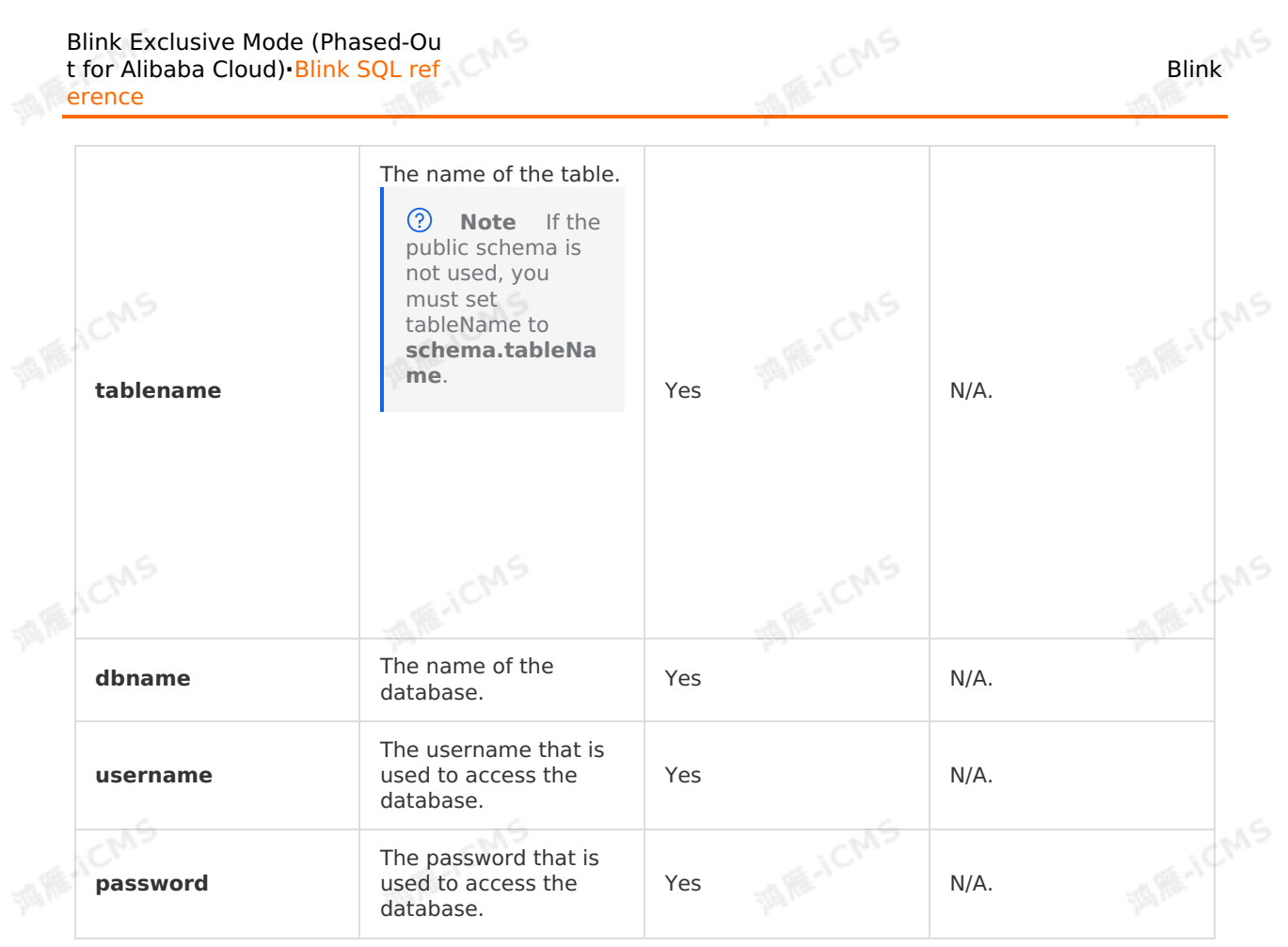

## **Cache parameters**

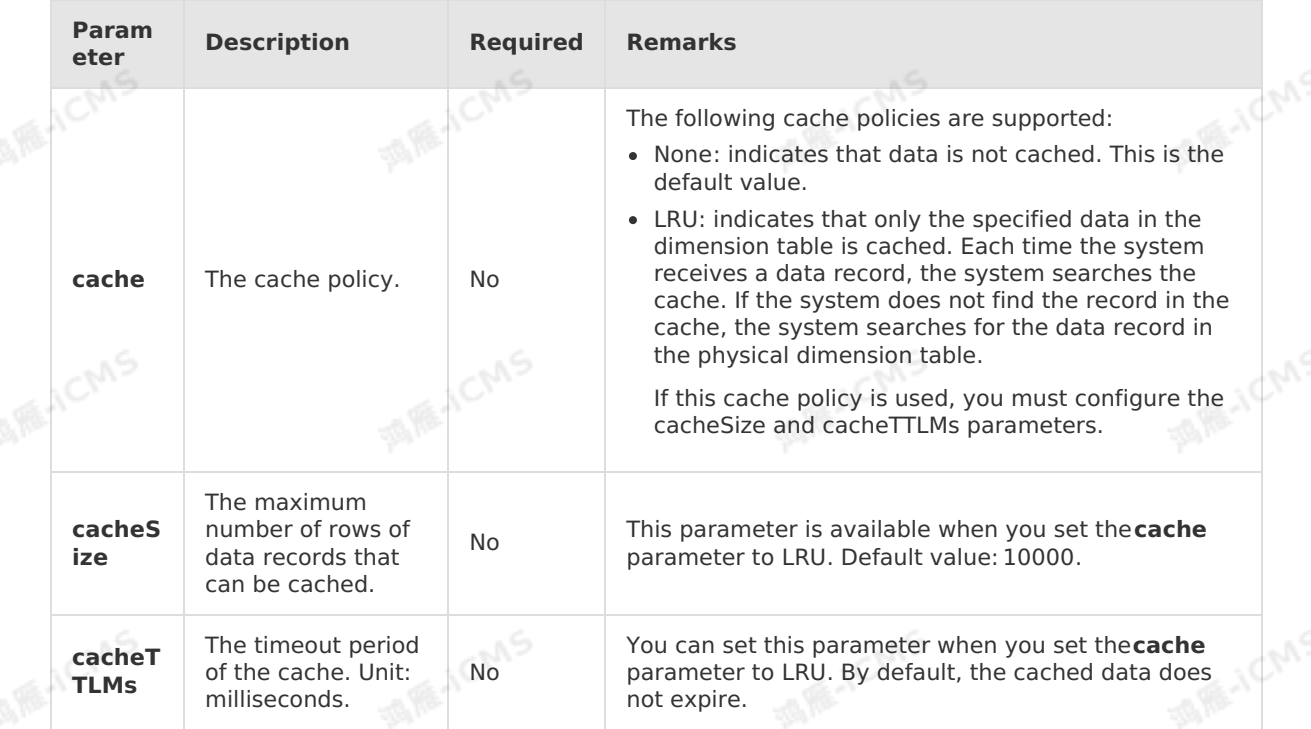
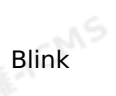

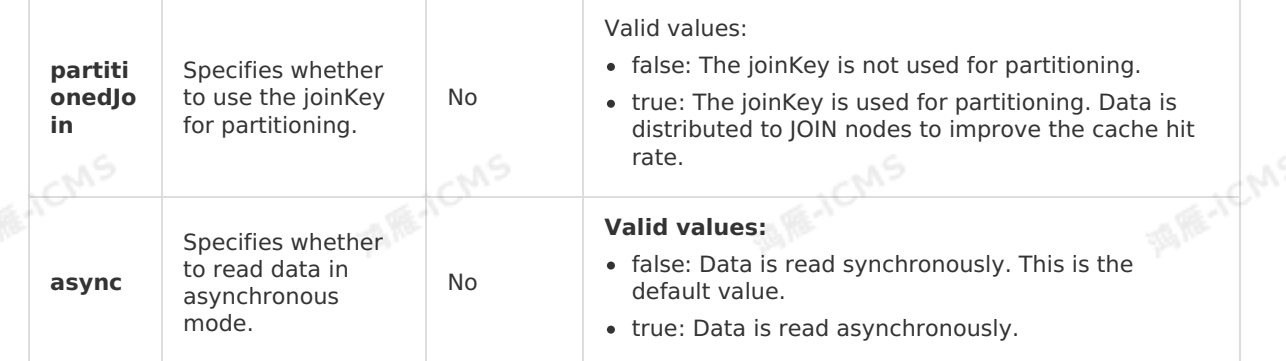

**MARICMS** 

#### **Data type mappings**

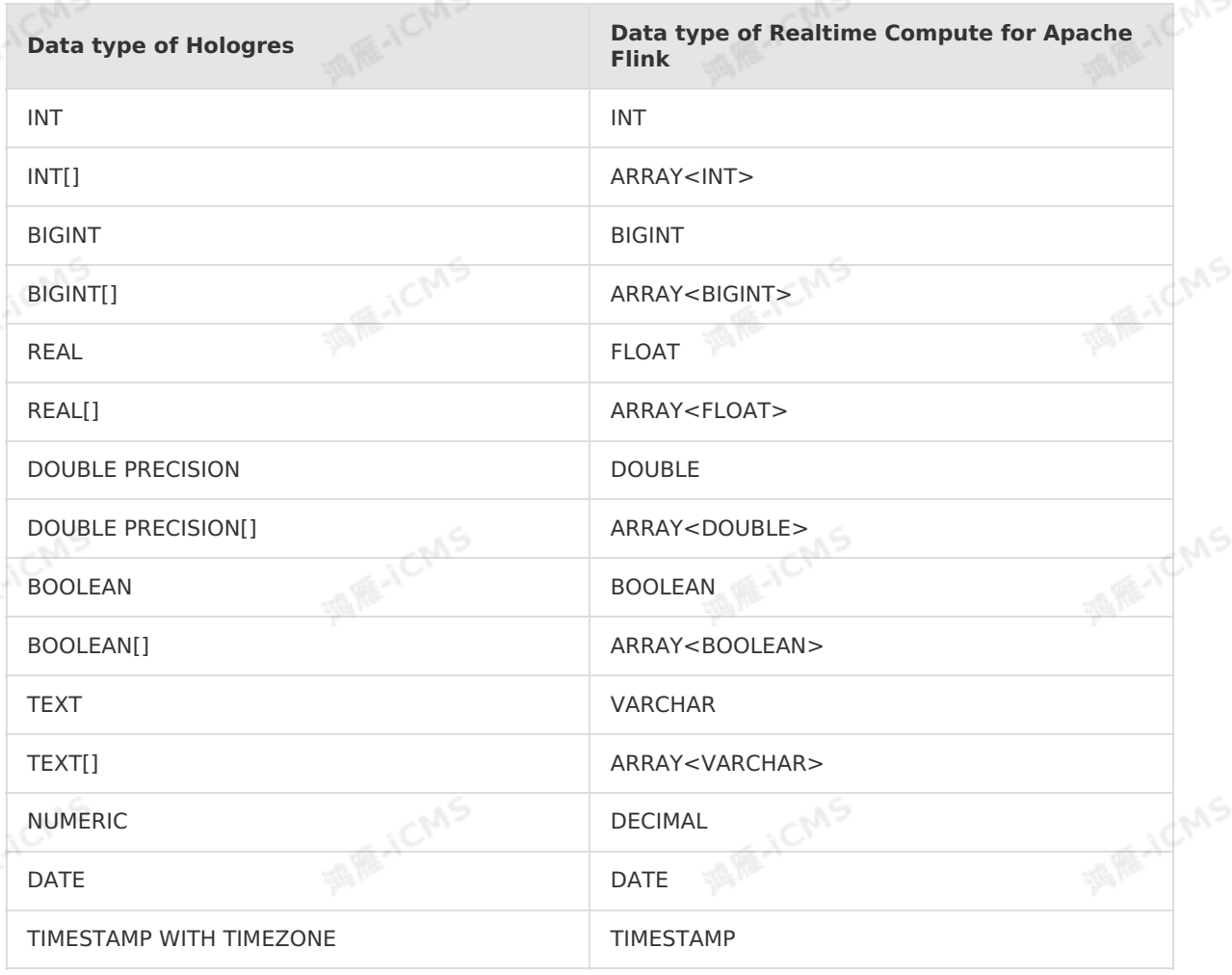

#### **Sample code**

In Realtime Compute for Apache Flink, you can use a Hologres table as a dimension table.<br>The following code shows an example.<br>The following code shows an example. The following code shows an example.

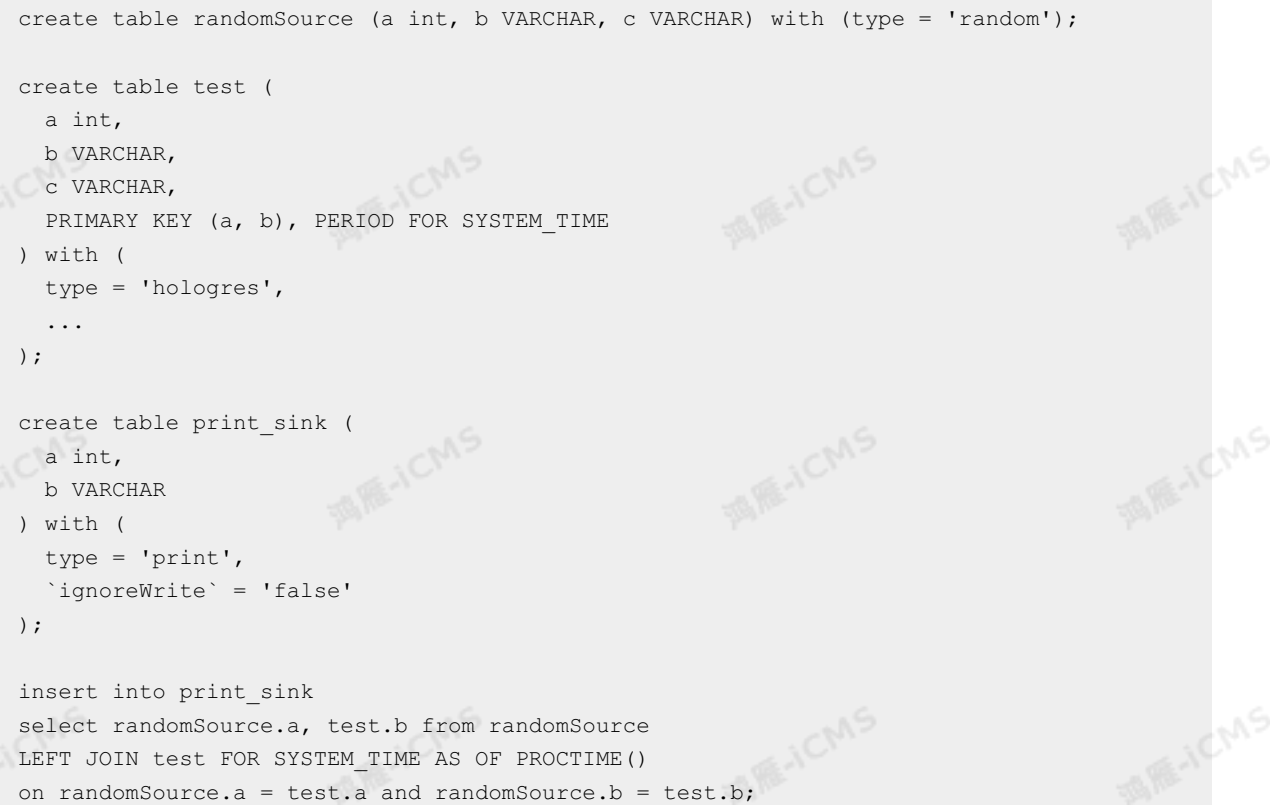

**MARICANS** 

## **5.6.4.3. Create a Tablestore dimension table**

This topic describes how to create a Tablestore dimension table in Realtime Compute for Apache Flink.

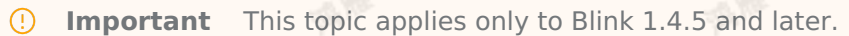

#### **Introduction to Tablestore**

Tablestore is a distributed NoSQL database service that is built on the Apsara distributed operating system of Alibaba Cloud. Tablestore adopts sharding and load balancing technologies to scale out services and handle concurrent transactions. You can use Tablestore to store and query large amounts of structured data in real time.

#### **Example**

In Realtime Compute for Apache Flink, you can use a Tablestore table as a dimension table. The following code shows an example:

**MARICANS** 

**ALLONS** 

```
CREATE TABLE ots_dim_table (
id int,
len int,
content VARCHAR,
PRIMARY KEY (id),
PERIOD FOR SYSTEM TIME--Define the change period of the dimension table.
) WITH (
type='ots',
endPoint='<yourEndpoint>',
instanceName='<yourInstanceName>',
tableName='<yourTableName>',
accessId='<yourAccessId>',
accessKey='<yourAccessKey>'
);
```
**MARICIAS** 

#### <u>(?)</u> **Note**

Blink

- When you declare a dimension table, you must specify a primary key.
- When you join a dimension table with another table, the ON clause must contain the equivalent (=) conditions for all the primary key fields.
- The primary key of a Tablestore table is the row key of the table.

#### **Parameters in the WITH clause**

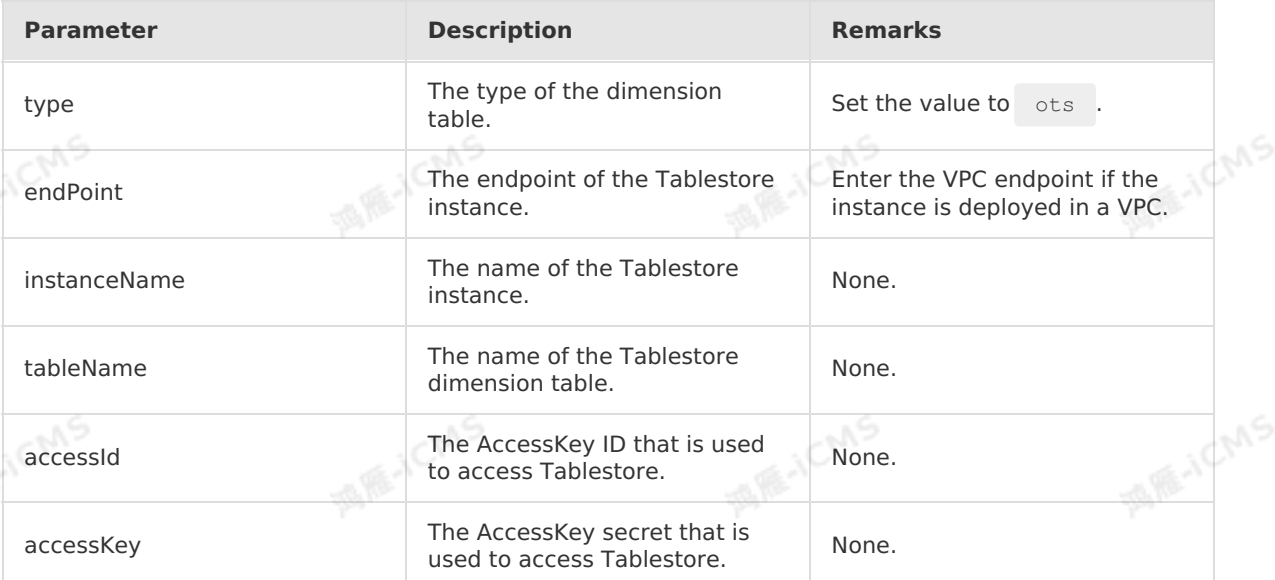

#### **Parameters in the CACHE clause**

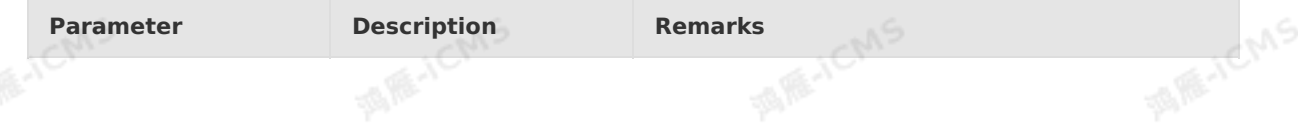

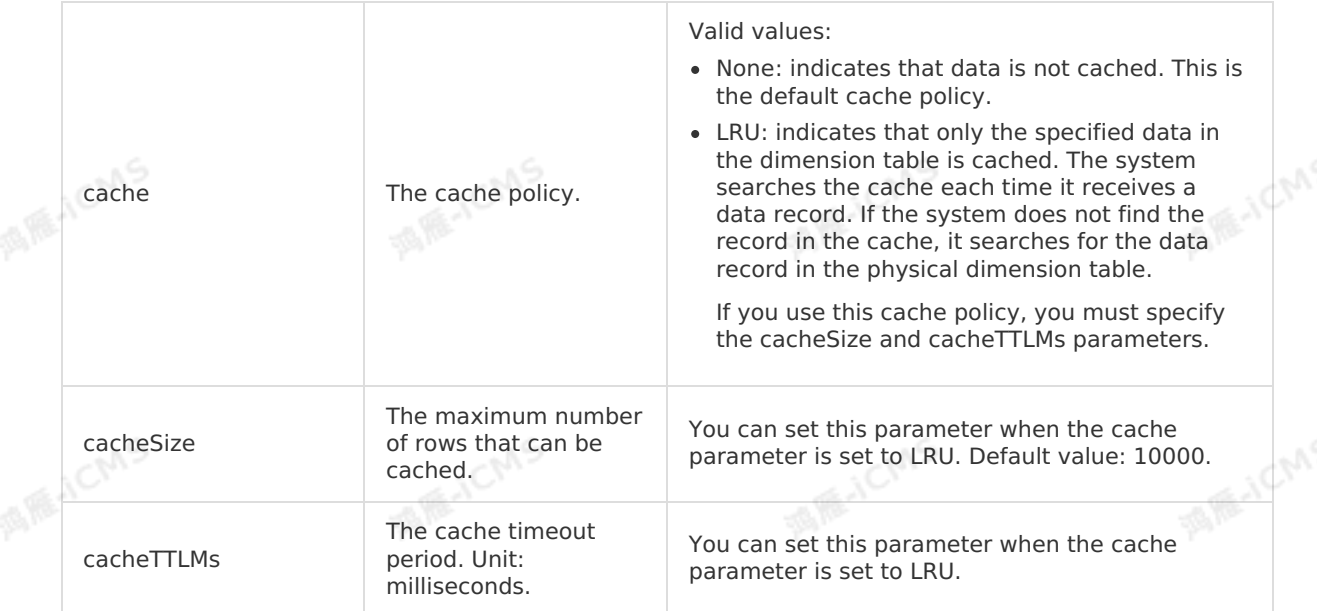

**MARICANS** 

### **Sample code**

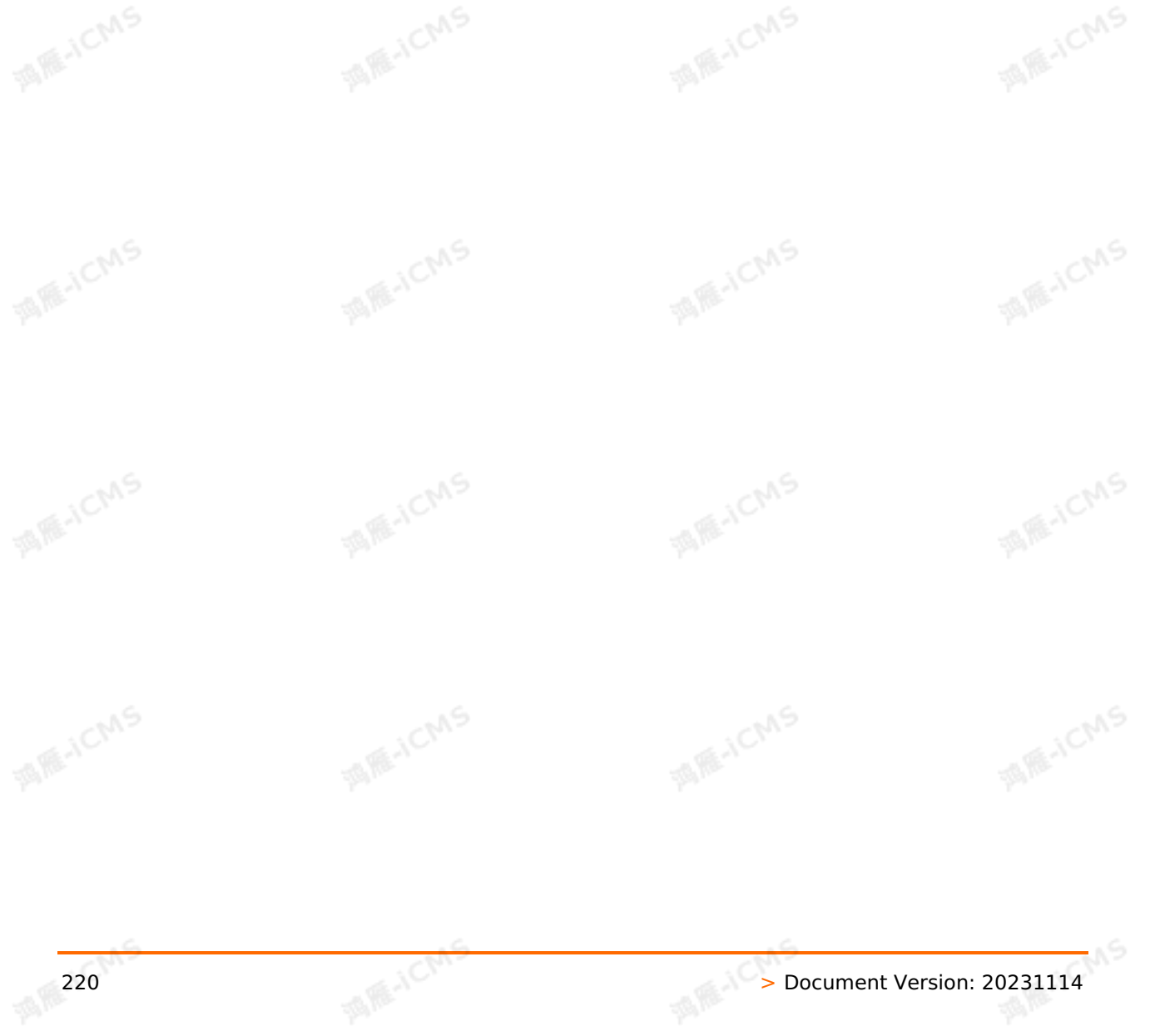

```
MARICMS
                                                           Blink Exclusive Mode (Phased-Ou
Blink
                                                           t for Alibaba Cloud)·Blink SQL ref
                                                                                  erence
  CREATE TABLE datahub_input1 (
 id BIGINT,
  name VARCHAR,
  age BIGINT
                                                                                MARE-ICANS
  ) WITH (
  type='datahub'
  );
  CREATE TABLE phoneNumber(
 name VARCHAR,
 phoneNumber bigint,
 primary key(name),
                                                                                MARICMS
  PERIOD FOR SYSTEM TIME -- The identifier of a dimension table.
  )with(
  type='ots'
  );
 CREATE TABLE result_infor(
  id bigint,
  phoneNumber bigint,
  name VARCHAR
                                                                                 MARICANS
  )with(
  type='rds'
  );
  INSERT INTO result_infor
  SELECT
  t.id,
  w.phoneNumber,
  t.name
  FROM datahub input1 as t
  JOIN phoneNumber FOR SYSTEM TIME AS OF PROCTIME() as w --You must include this clause w
  hen you perform a JOIN operation on the dimension table.
  ON t.name = w.name;
```
For more [information](#page-270-0) about the syntax for dimension tables, see JOIN statements for dimension tables.

# **5.6.4.4. Create an ApsaraDB RDS for MySQL**

### **dimension table**

This topic describes how to create an ApsaraDB RDS for MySQL dimension table in Realtime Compute for Apache Flink. This topic also describes the parameters in the WITH clause, cache parameters, and data type mapping used when you create an ApsaraDB RDS for MySQL<br>dimension table.<br>**ApsaraDB RDS for MySOL** dimension table.

#### **ApsaraDB RDS for MySQL**

ApsaraDB RDS for MySQL is developed based on a branch of MySQL source code and provides excellent performance. ApsaraDB RDS for MySQL is a tried and tested solution that handled large volumes of concurrent traffic during Double 11. ApsaraDB RDS for MySQL provides basic features such as whitelist configuration, backup and restoration, Transparent Data Encryption (TDE), data migration, and management of instances, accounts, and databases. For more information about ApsaraDB RDS for MySQL, see [Overview](https://www.alibabacloud.com/help/en/rds/apsaradb-rds-for-mysql/overview-3).

**MARICANS** 

### **Limits**

Realtime Compute for Apache Flink does not allow you to use ApsaraDB RDS for MySQL V8.0 by using the storage registration method. To use ApsaraDB RDS for MySQL V8.0, we recommend that you configure a plaintext AccessKey pair. For more information about the storage registration method, see [Overview](#page-457-0).

#### **DDL syntax**

The following sample code shows how to create an ApsaraDB RDS for MySQL dimension table:

```
CREATE TABLE rds_dim_table(
id INT,
len INT,
content VARCHAR,
PRIMARY KEY (id),
PERIOD FOR SYSTEM TIME --Define the change period of the dimension table.
) with (
 type='rds',
url='<yourDatabaseURL>',
tableName='<yourDatabaseTableName>',
userName='<yourDatabaseUserName>',
password='<yourDatabasePassword>'
);
```
#### $\odot$ **Note**

You must specify a primary key when you declare a dimension table. When you join a dimension table with another table, the ON condition must contain equivalent conditions that include all primary keys. The primary key of an ApsaraDB RDS for MySQL or Distributed Relational Database Service (DRDS) database can be defined as the primary key or unique index column of an ApsaraDB RDS for MySQL or DRDS dimension table.

### **Parameters in the WITH clause**

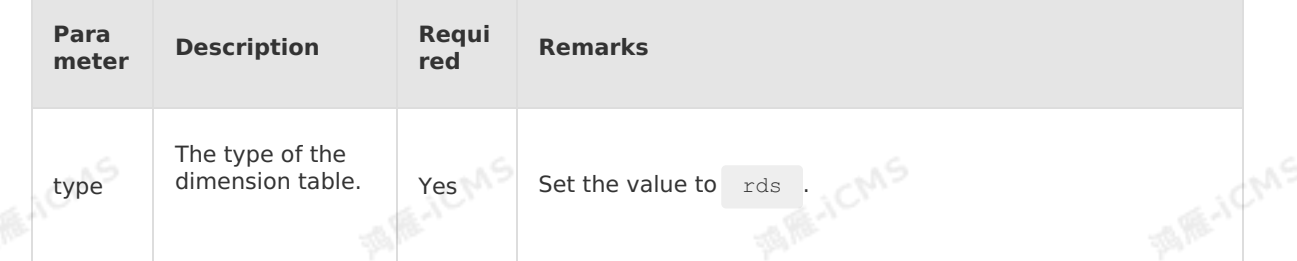

Blink

**MARICANS** 

**MARICANS** 

و<sub>ابر</sub>ا

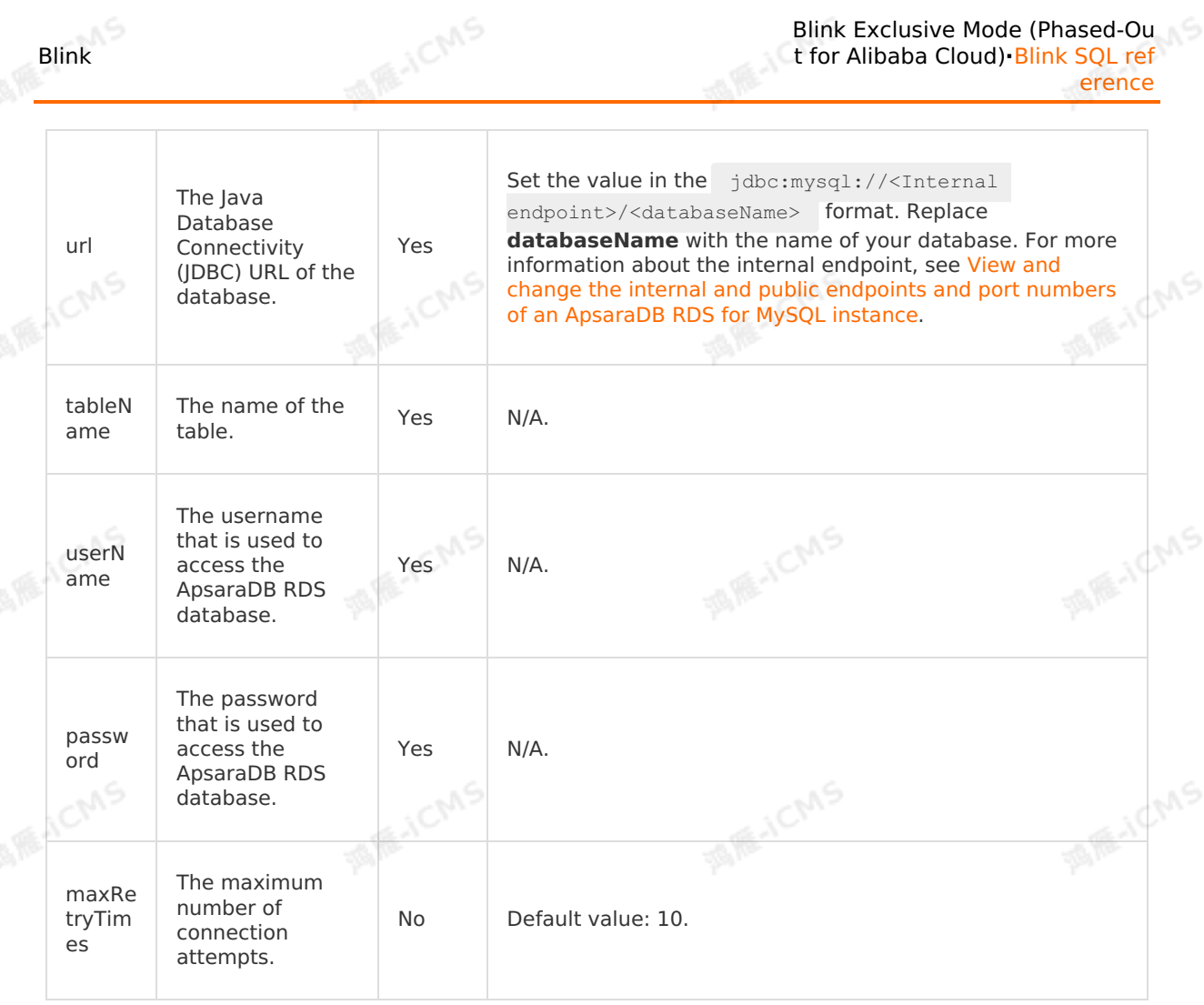

Blink Exclusive Mode (Phased-Ou

#### **Cache parameters**

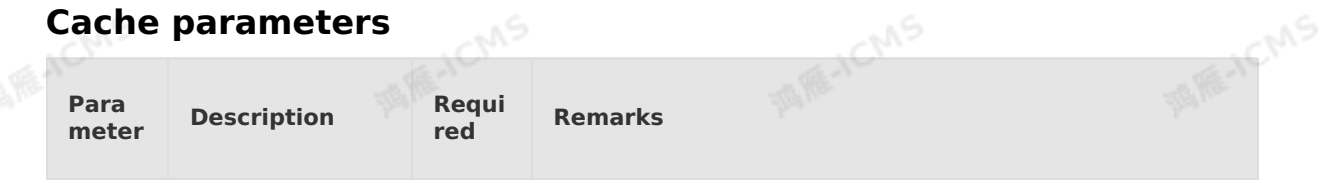

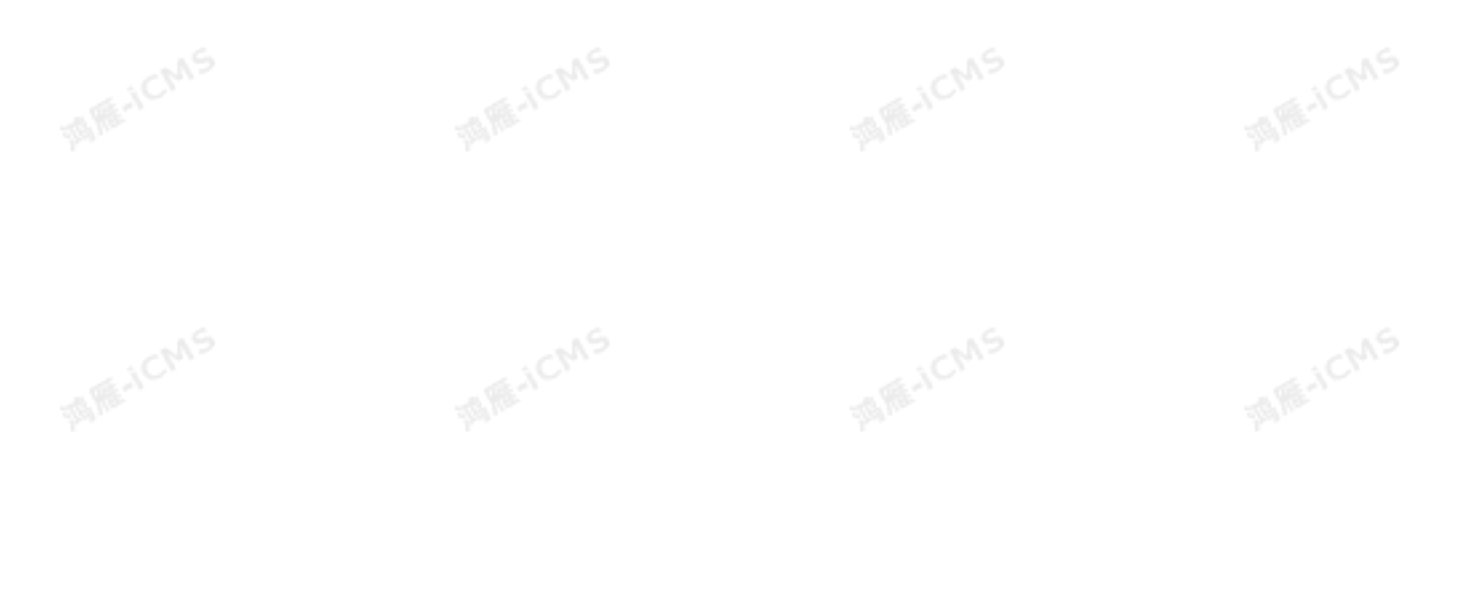

**MARICANS** 

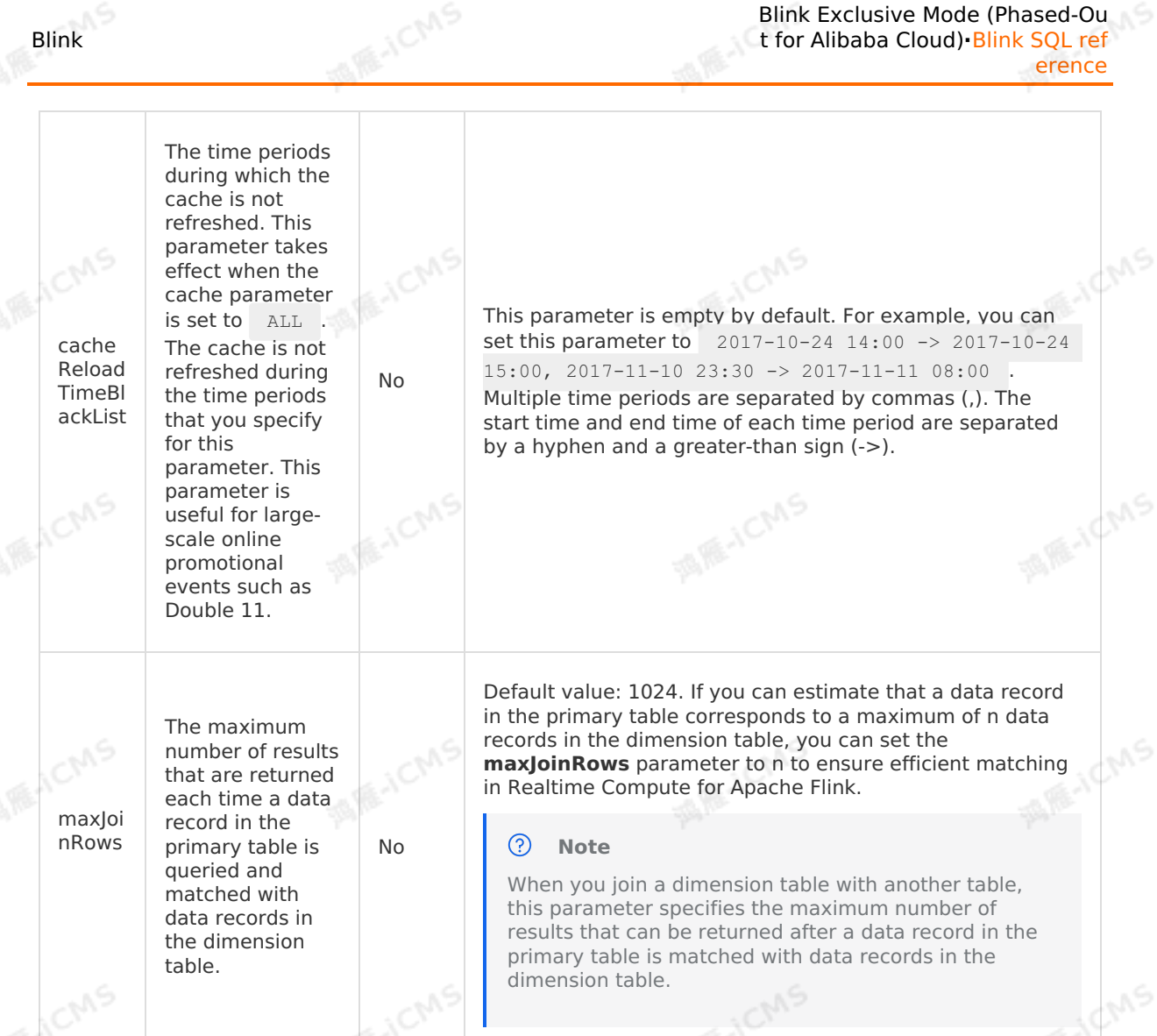

### **Sample code**

The following sample code shows how to create an ApsaraDB RDS dimension table in a Realtime Compute for Apache Flink job.

9ی

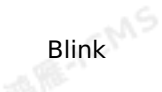

**MARICMS** CREATE TABLE datahub\_input1 ( id BIGINT, name VARCHAR, age BIGINT **MARE-ICANS** ) WITH ( type='datahub', endPoint='http://dh-cn-hangzhou.aliyun-inc.com', project='<yourProjectName>', topic='<yourTopic>', accessId='<yourAccessID>', accessKey='<yourAccessSecret>', startTime='2017-07-21 00:00:00' **MARICANS** ); create table phoneNumber( name VARCHAR, phoneNumber BIGINT, primary key(name), PERIOD FOR SYSTEM TIME--Define the change period of the dimension table. )WITH( type='rds', **MARICIAS** url='<yourDatabaseURL>', tableName='<yourDatabaseTableName>', userName='<yourDatabaseUserName>', password='<yourDatabasePassword>' ); CREATE table result infor ( id BIGINT, **MAGICINS** phoneNumber BIGINT, name VARCHAR )WITH( type='rds', url='<yourDatabaseURL>', tableName='<yourDatabaseTableName>', userName='<yourDatabaseUserName>', password='<yourDatabasePassword>' **MARICANS**  $)$ ;  $\leq$ INSERT INTO result\_infor SELECT t.id, w.phoneNumber, t.name FROM datahub input1 as t JOIN phoneNumber FOR SYSTEM\_TIME AS OF PROCTIME() as w --You must include this clause w<br>hen you perform a JOIN operation on the dimension table.<br>ON t.name = w.name: hen you perform a JOIN operation on the dimension table. ON  $t.name = w.name;$ 

For more information about the detailed syntax of the JOIN statements for a dimension table, see JOIN [statements](#page-270-0) for dimension tables.

#### **Data type mapping**

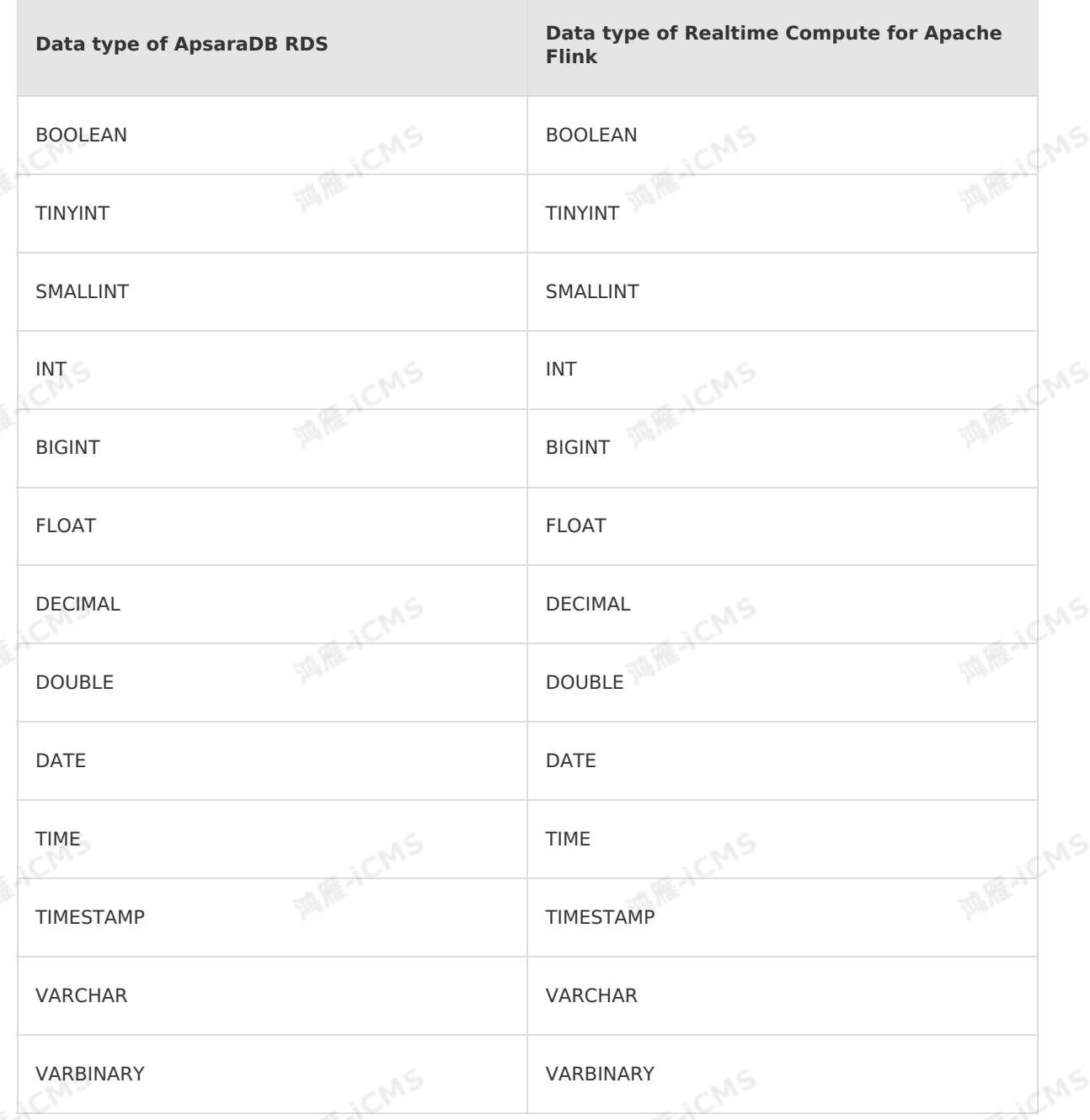

**MARICMS** 

# **5.6.4.5. Create an ApsaraDB for HBase dimension**

# **table**

Blink

This topic describes how to create an ApsaraDB for HBase dimension table in Realtime Compute for Apache Flink. It also describes the parameters in the WITH and CACHE clauses<br>used when you create such a dimension table. used when you create such a dimension table.

#### $\odot$ **Important**

- Blink versions earlier than Blink 3.3.0 support only HBase Standard Edition.
- Blink 3.3.0 and later versions support HBase Standard Edition and HBase Enhanced Edition.

**MARICANS** 

- Blink 3.5.0 and later versions support switchover between primary and secondary ApsaraDB for HBase databases for data writing.
- For more information about the JOIN syntax of an ApsaraDB for HBase dimension table, see JOIN [statements](#page-270-0) for dimension tables.
- ApsaraDB for HBase dimension tables in Realtime Compute for Apache Flink do not support user-created open source HBase.
- Only one primary key is allowed in an ApsaraDB for HBase dimension table.

#### **DDL syntax**

• HBase Standard Edition

```
CREATE TABLE hbase (
  `key` varchar,
  `name` varchar,
  PRIMARY KEY (`key`), -- The rowkey field of the ApsaraDB for HBase dimension table.<br>PERIOD FOR SYSTEM_TIME -- The identifier of a dimension table.<br>with (<br>TYPE = 'cloudhbase'.
PERIOD FOR SYSTEM TIME -- The identifier of a dimension table.
) with (
  TYPE = 'cloudhbase',
  zkQuorum = '<yourzkQuorum>',
  columnFamily = '<yourColumnFamilyName>',
  tableName = '<yourTableName>'
```

```
);
```
• HBase Enhanced Edition

```
MAR-IEMS
                                                 MARICAS
CREATE TABLE hbase (
  `key` varchar,
 `name` varchar,
 PRIMARY KEY (`key`), -- The rowkey field of the ApsaraDB for HBase dimension table.
 PERIOD FOR SYSTEM TIME -- The identifier of a dimension table.
) with (
 TYPE = 'cloudhbase',
endPoint = '<host:port>', -- The Java API URL that is used to access the Enhanced Ed
ition of an ApsaraDB for HBase database.
 userName = 'root', -- The username that is used to access an ApsaraDB for HBase da
tabase.
 password = 'root', -- The password that is used to access an ApsaraDB for HBase dat
abase.
 columnFamily = '<yourColumnFamilyName>',
 tableName = '<yourTableName>'
                                                                              MARICAS
                                                 MARITAL
);
```
#### HBase Enhanced Edition for Blink 3.5.0 and later

```
MARICMS
                                                                  Blink Exclusive Mode (Phased-Ou
Blink
                                                                t for Alibaba Cloud)·Blink SQL ref
                                                                                           erence
    create table liuxd_user_behavior_test_front (
      row_key varchar,
      from topic varchar,
      origin_data varchar,
    record_create_time varchar,
     primary key (row_key)
    ) with (
      type = 'cloudhbase',
      zkQuorum = '<host:port>', -- The Java API URL that is used to access the Enhanced E
    dition of an ApsaraDB for HBase database.
      userName = 'root', -- The username that is used to access an ApsaraDB for HBase da
    tabase.
      password = 'root', -- The password that is used to access an ApsaraDB for HBase dat<br>columnFamily = '<yourColumnFamily>',<br>tableName = '<vourTableN'
    abase.
      columnFamily = '<yourColumnFamily>',
      tableName = '<yourTableName>',
      batchSize = '500'
    );
```
• Blink 3.5.0 and later versions support switchover between primary and secondary ApsaraDB for HBase databases for data writing.

```
create table liuxd user behavior test front (
  row key varchar,
  from topic varchar,
  origin_data varchar,
  record create time varchar,
  primary key (row_key)
 ) with (
   type = 'cloudhbase',
 zkQuorum = '<host:port>', -- The URL that is used to access ApsaraDB for HBase data
bases in high availability (HA) mode.
 haClusterID = 'ha-xxx', -- The instance ID of ApsaraDB for HBase databases in HA mod
 e.
  userName = 'root', -- The username that is used to access an ApsaraDB for HBase da
 tabase.
  password = 'root', -- The password that is used to access an ApsaraDB for HBase dat
 abase.
 columnFamily = '<yourColumnFamily>',
   tableName = '<yourTableName>',
  batchSize = '500'
 );
```
#### $\odot$ **Note**

- When you declare a dimension table, you must specify a primary key.
- When you join a dimension table with another dimension table, the ON condition must contain equivalent conditions that include all primary keys. The primary key in the preceding examples is **row\_key**.
- The connection parameters in HBase Standard Edition and HBase Enhanced Edition are different.

**MARICANS** 

- o HBase Standard Edition: zkQuorum .
- o HBase Enhanced Edition: endPoint .
- HBase Standard Edition and HBase Enhanced Edition for Blink 3.5.0 and later: zkQuorum . **MIE-ICMS**

#### **Parameters in the WITH clause**

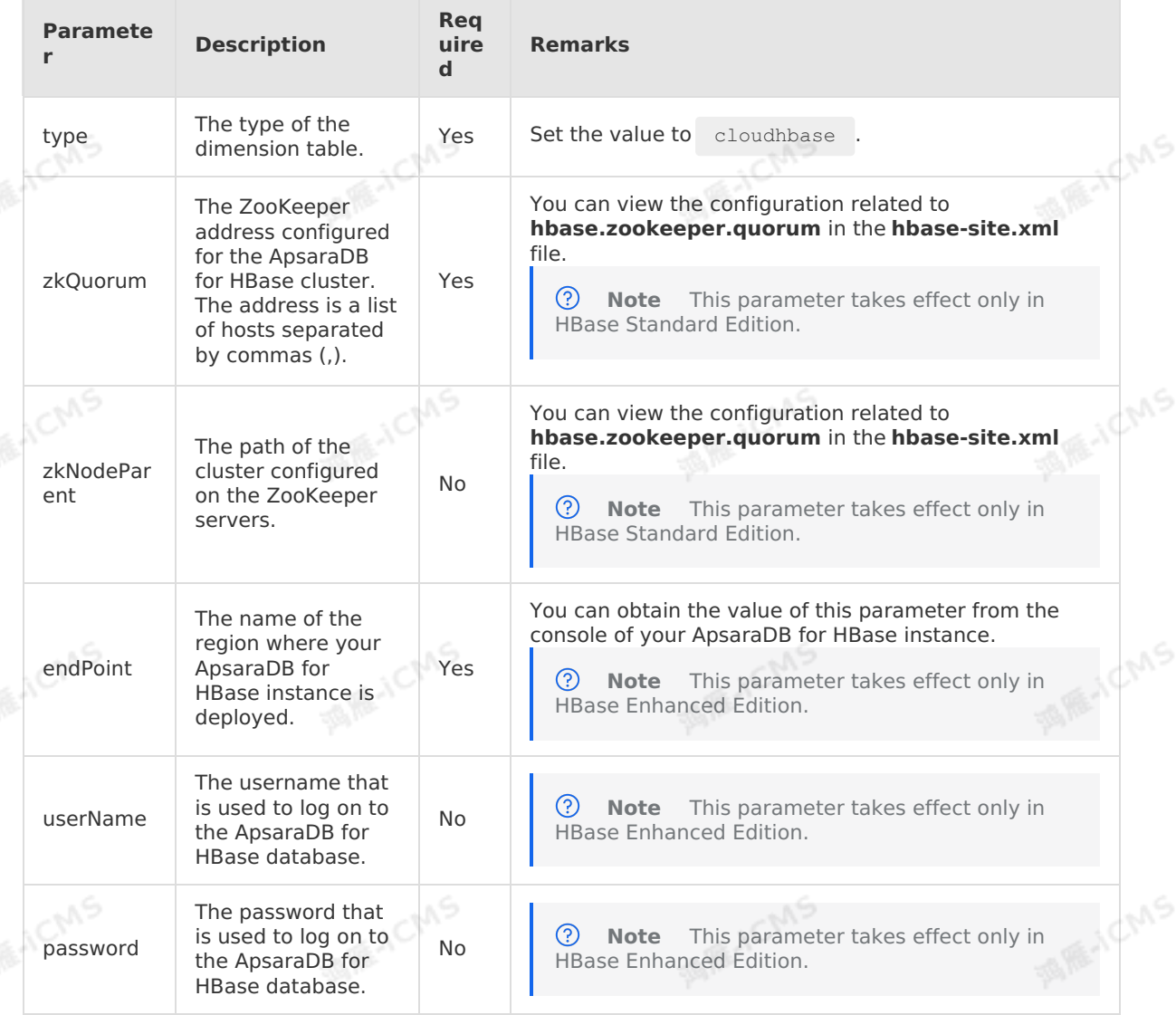

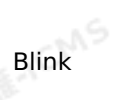

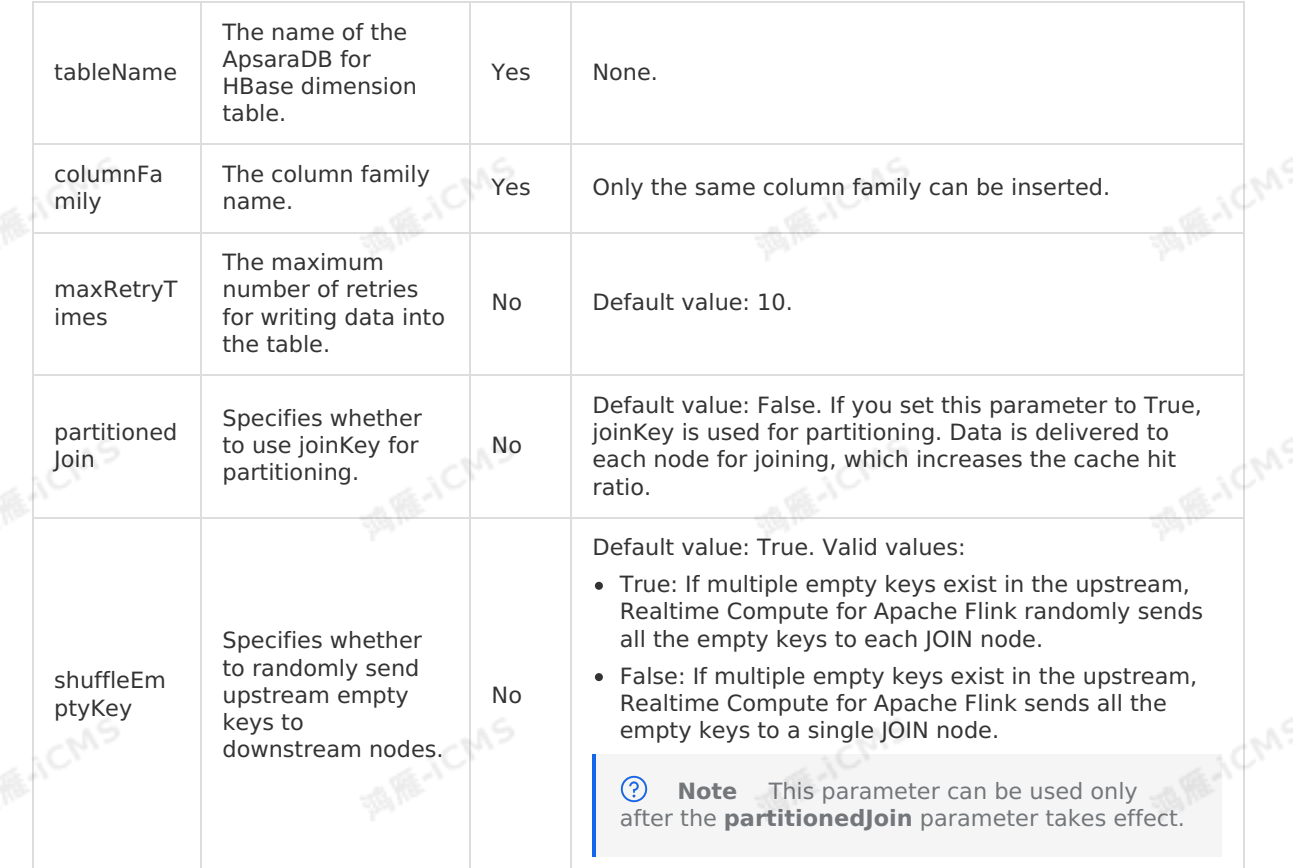

#### **Parameters in the CACHE clause**

**MARICANS** 

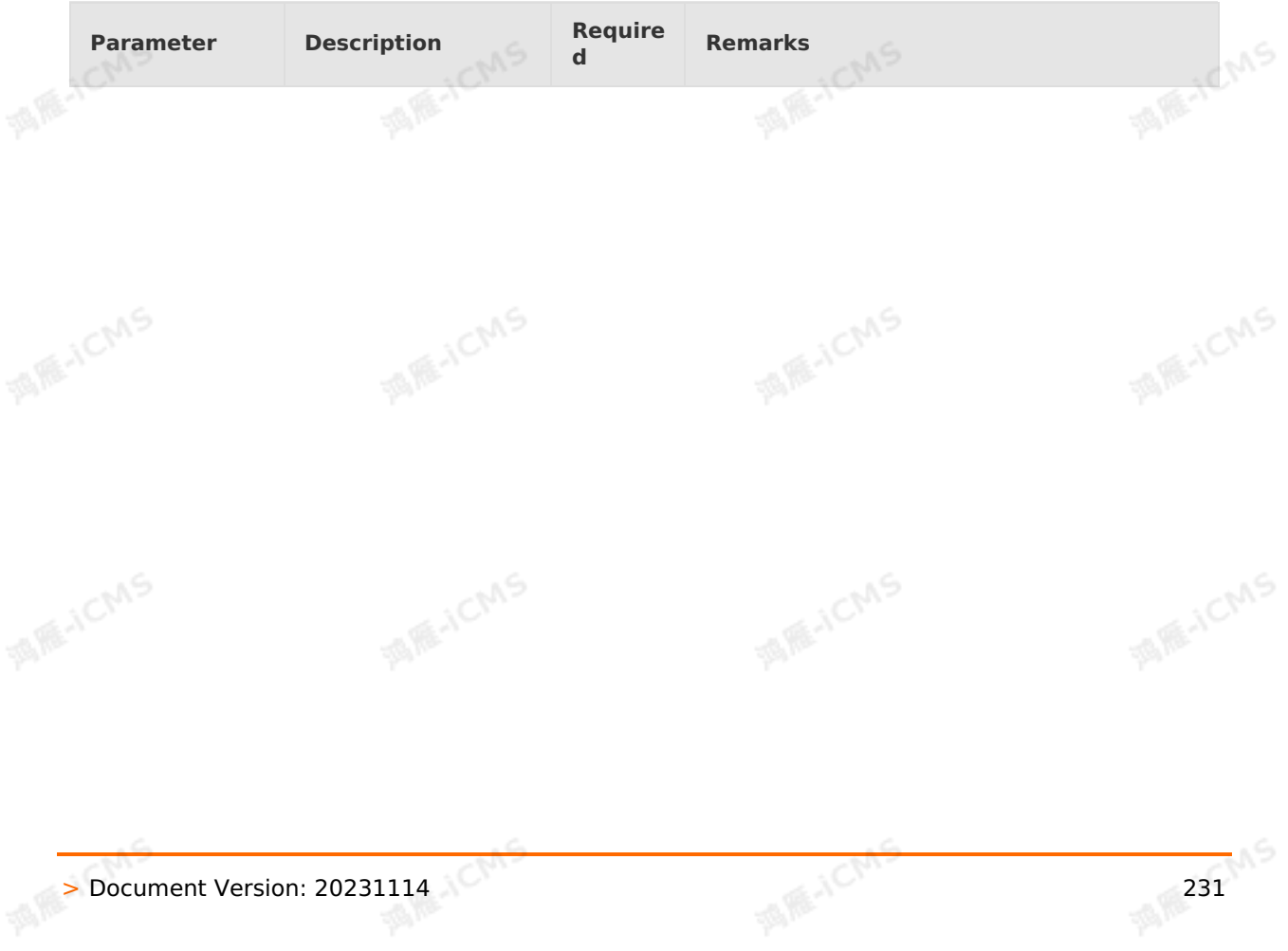

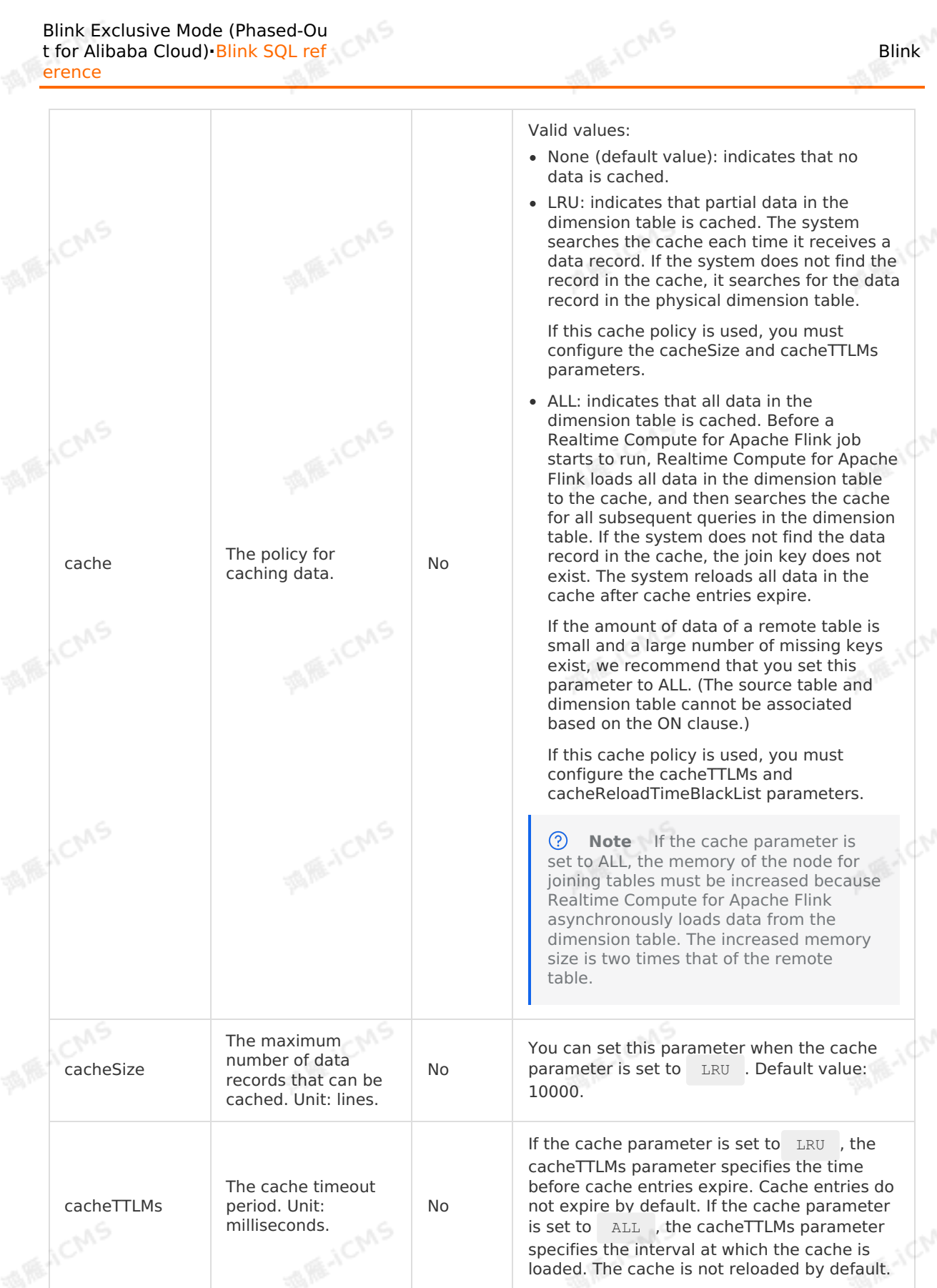

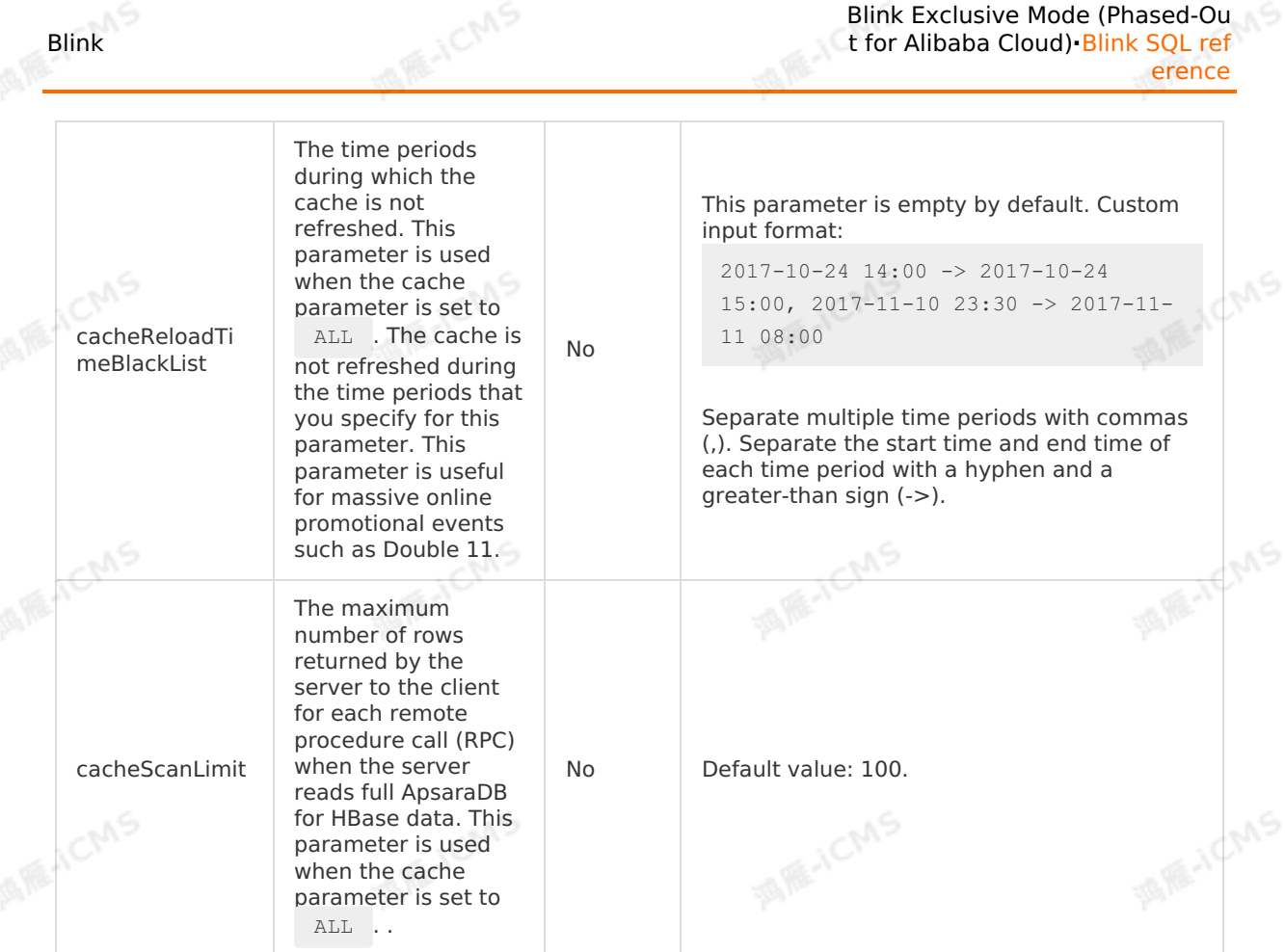

#### **Sample code**

The following sample code demonstrates how to create an ApsaraDB for HBase dimension<br>table in a Realtime Compute for Apache Flink job.<br>Alternative of the Search of Apache Flink job. table in a Realtime Compute for Apache Flink job.

9،,

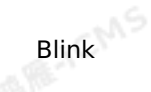

```
MARKAICMS
create table source (
  id TINYINT,
  name BIGINT
) with (
                                                                                MARE-ICANS
  type = 'random'
);
create table dim (
  id TINYINT,
  score BIGINT
  primary key(id),
  PERIOD FOR SYSTEM_TIME
                                                                                MARICANS
)with(
type = 'cloudhbase',
  zkQuorum = '<yourzkQuorum>',
  columnFamily = '<yourColumnFamilyName>',
  tableName = '<yourTableName>'
);
CREATE table result_infor(
  id BIGINT,
                                                                                MARICANS
  score BIGINT
)with(
  type='rds'
);
INSERT INTO result_infor
SELECT
  t.id,
                                                                                MARICMS
  w.score
FROM source as t
JOIN dim FOR SYSTEM_TIME AS OF PROCTIME() as w
ON t.id = w.id;
```
# **5.6.4.6. Create a MaxCompute dimension table**

This topic describes how to create a MaxCompute dimension table in Realtime Compute for Apache Flink. This topic also describes the parameters in the WITH clause, cache parameters, and data type mappings used when you create a MaxCompute dimension table.

```
\odotImportant
```
- Blink 2.1.1 and later versions support MaxCompute dimension tables.
- For more [information](#page-270-0) about the query syntax of a dimension table, see JOIN statements for dimension tables.
- To use a MaxCompute dimension table, you must grant the read permissions to the account used to access MaxCompute.

### **DDL syntax**

**MARICANS** 

**MARICANS** 

```
CREATE TABLE white_list (
 id varchar,
 name varchar,
 age int,
  PRIMARY KEY (id),
PERIOD FOR SYSTEM TIME -- The identifier of a dimension table.
) WITH (
  type = 'odps',
  endPoint = '<YourEndPoint>',
 project = '<YourProjectName>',
 tableName = '<YourtableName>',
 accessId = '<yourAccessKeyId>',
 accessKey = '<yourAccessKeySecret>',
 \text{partition} = \text{ 'ds=2018}***',cache = 'ALL'
);
```
**MARICANS** 

#### $\odot$ **Note**

Blink

- When you declare a dimension table, you must specify a primary key. The primary key of a MaxCompute dimension table must be unique. Duplicate primary keys are deleted.
- When you join a dimension table with another table, the ON condition must contain equality conditions that include all primary keys.
- partition is a keyword and must be commented with backticks ('), for example, 'partition' .
- If the dimension table is a partitioned table, Realtime Compute for Apache Flink<br>does not write partition key columns to the DDL statement.<br>**Inneters in the WITH classes** does not write partition key columns to the DDL statement.

#### **Parameters in the WITH clause**

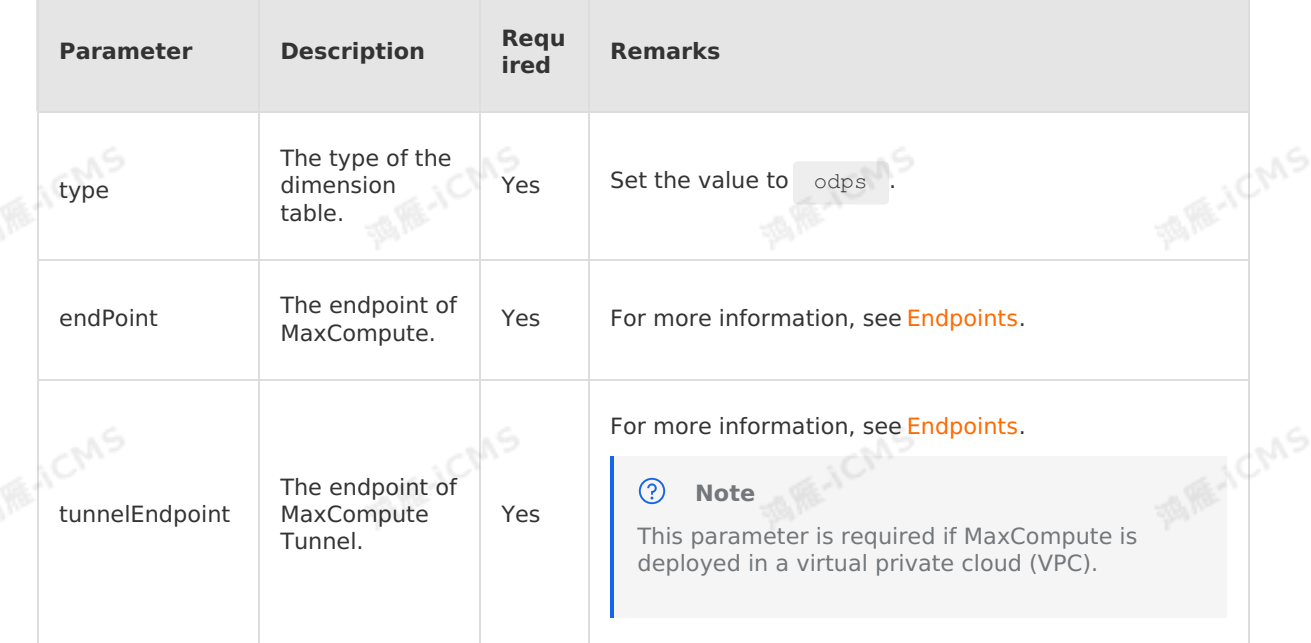

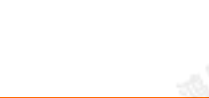

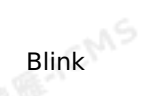

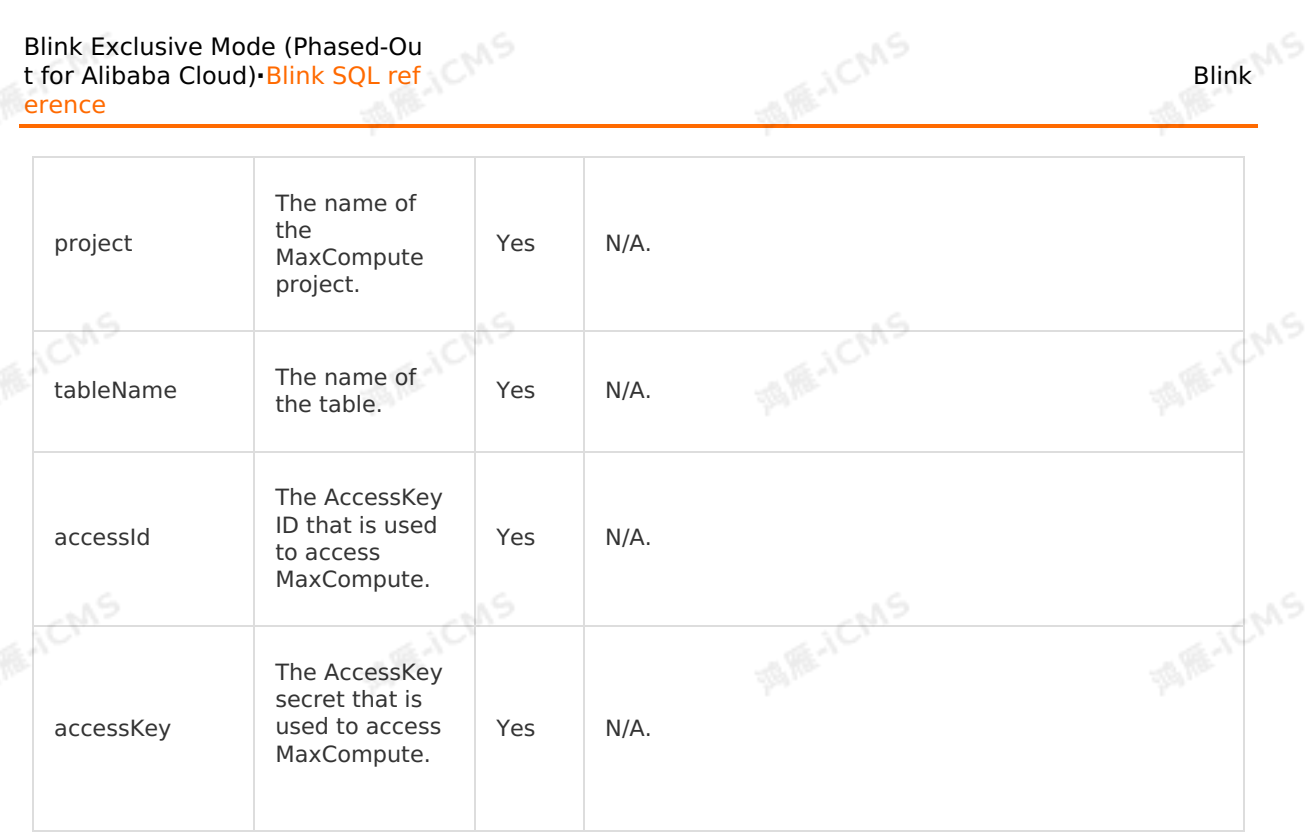

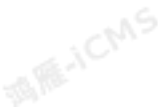

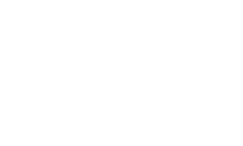

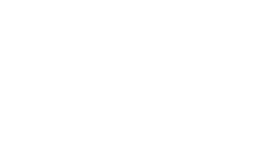

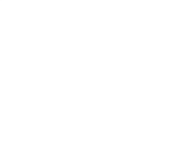

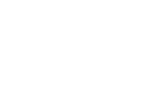

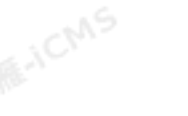

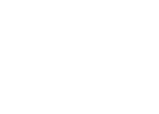

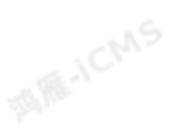

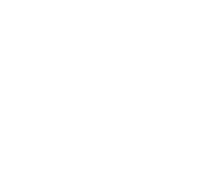

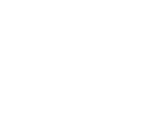

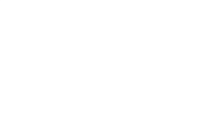

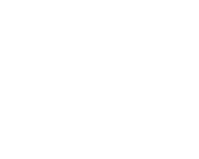

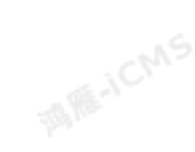

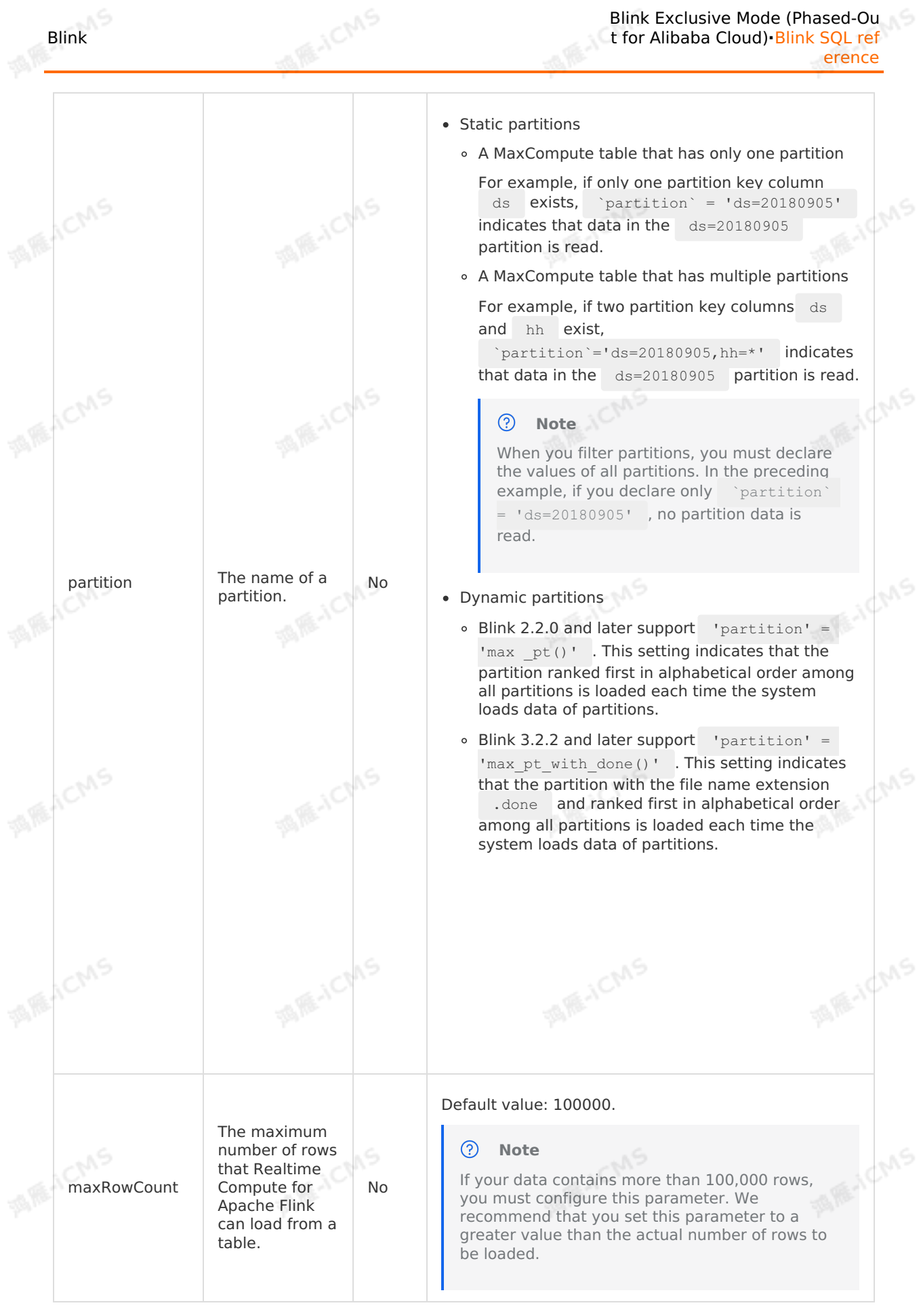

#### **Cache parameters**

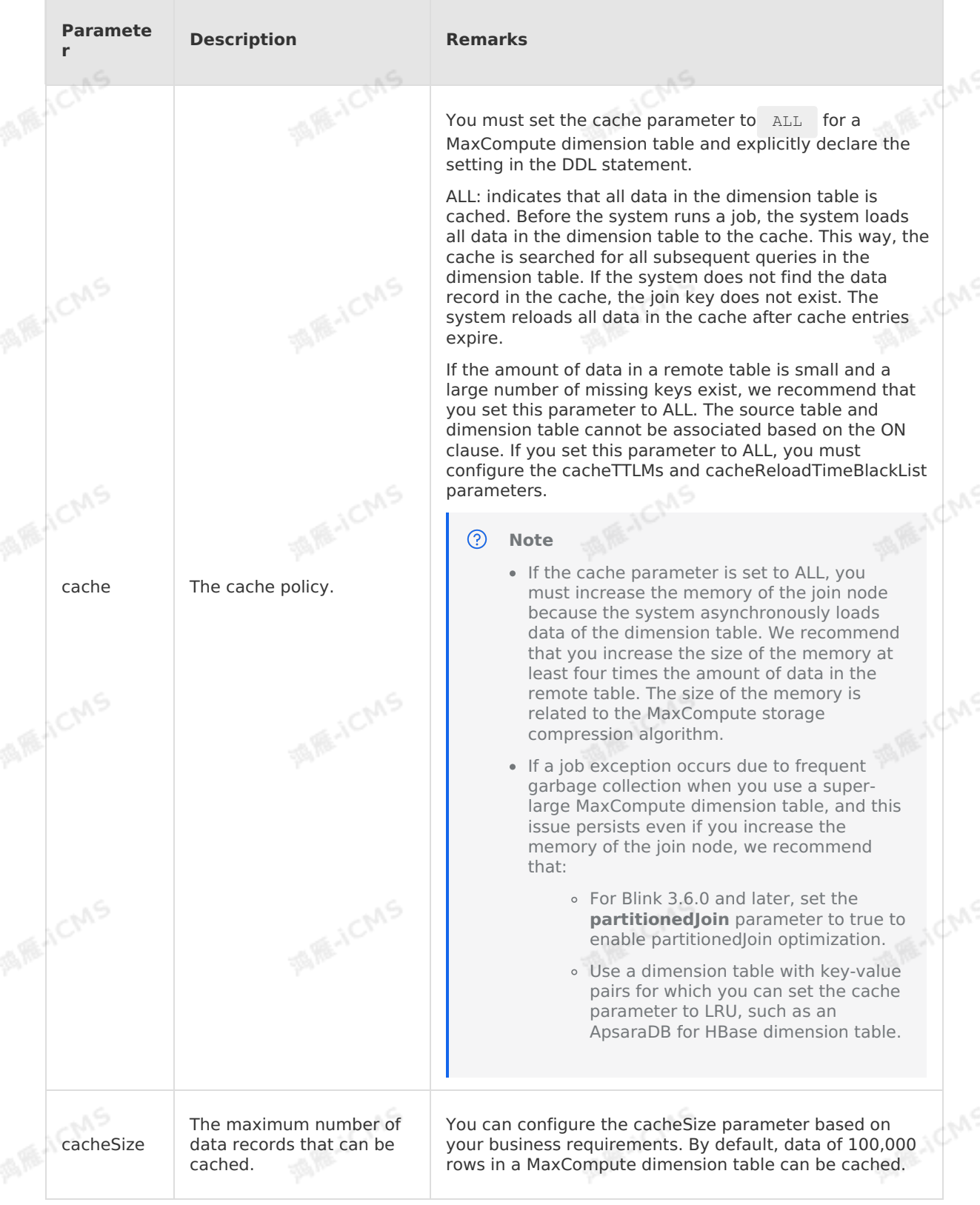

**MARICANS** 

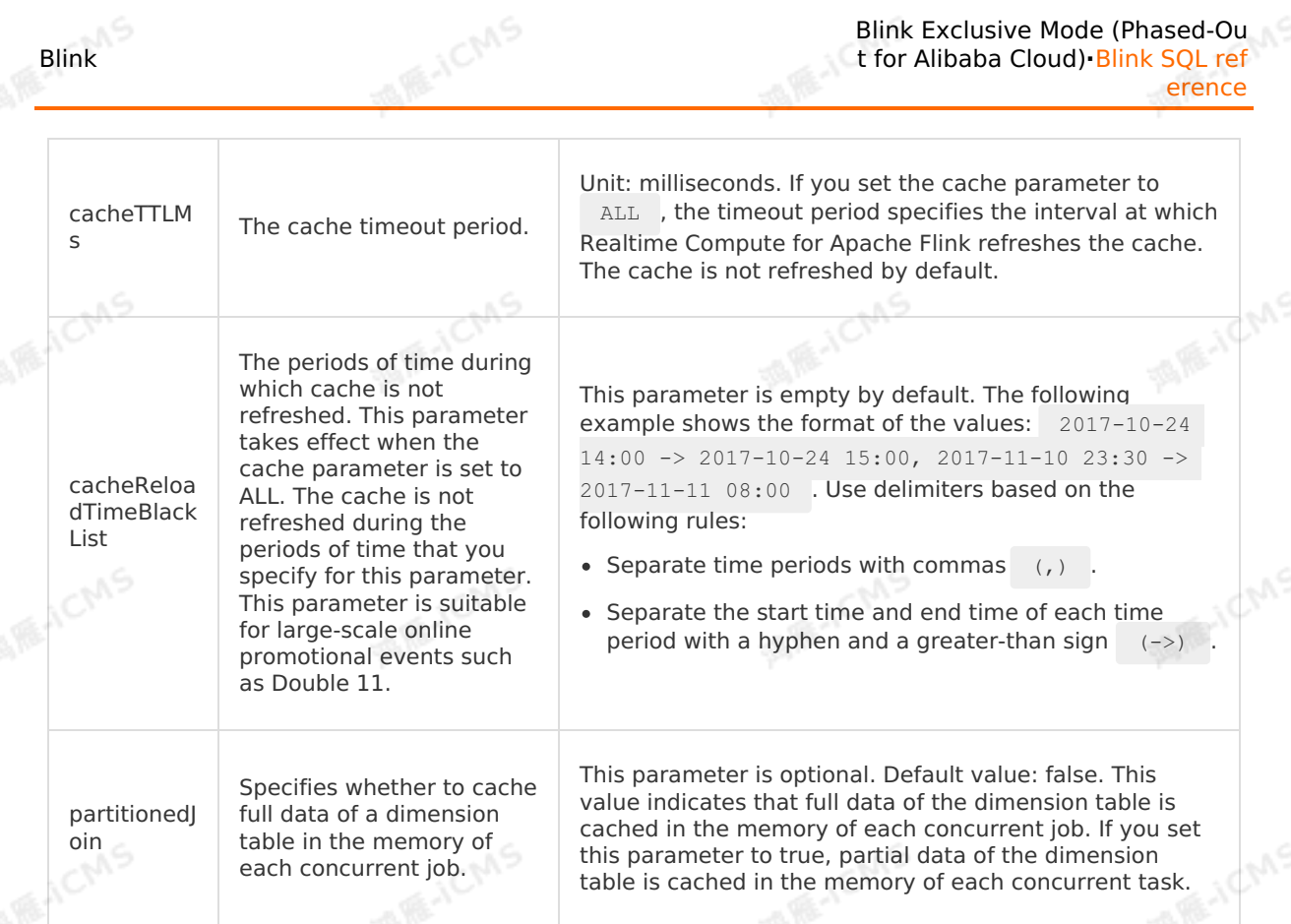

Blink Exclusive Mode (Phased-Ou

t for Alibaba Cloud)**·**Blink SQL ref

#### **Sample code**

The following sample code describes how to create a MaxCompute dimension table in a Realtime Compute for Apache Flink job.

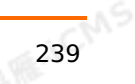

```
Blink
```

```
MARICAS
CREATE TABLE datahub_input1 (
 id BIGINT,
 name VARCHAR,
 age BIGINT
                                                                               MARE-ICANS
) with (
type='datahub'
);
CREATE TABLE odps_dim (
 name VARCHAR,
   phoneNumber BIGINT,
                                                                               MARICANS
   PRIMARY KEY (name),
 PERIOD FOR SYSTEM TIME -- The identifier of a dimension table.
) with (
  type = 'odps',
  endPoint = '<yourEndpointName>',
 project = '<yourProjectName>',
  tableName = '<yourTableName>',
  accessId = '<yourAccessId>',
  accessKey = '<yourAccessPassword>',
 `partition` = 'ds=20180905',-- For more information about dynamic or static partitio
ns, see the description for the parameters in the WITH clause.
  cache = 'ALL'
);
CREATE table result_infor(
 id BIGINT,
 phoneNumber BIGINT,
                                                                               MARICANS
 name VARCHAR
)with(
 type='print'
);
INSERT INTO result_infor
SELECT
 t.id,
                                                                                    ichs
  w.phoneNumber,
  t.name
FROM datahub_input1 as t
JOIN odps dim FOR SYSTEM TIME AS OF PROCTIME() as w --You must include this clause when
you perform a JOIN operation on a dimension table.
ON t.name = w.name;
```
#### **Data type mappings**

The following table lists the mappings between the data types of MaxCompute and Realtime Compute for Apache Flink (fully-managed Flink). We recommend that you declare the mapping in a DDL statement.

**Data type of MaxCompute Data type of BLINK** 

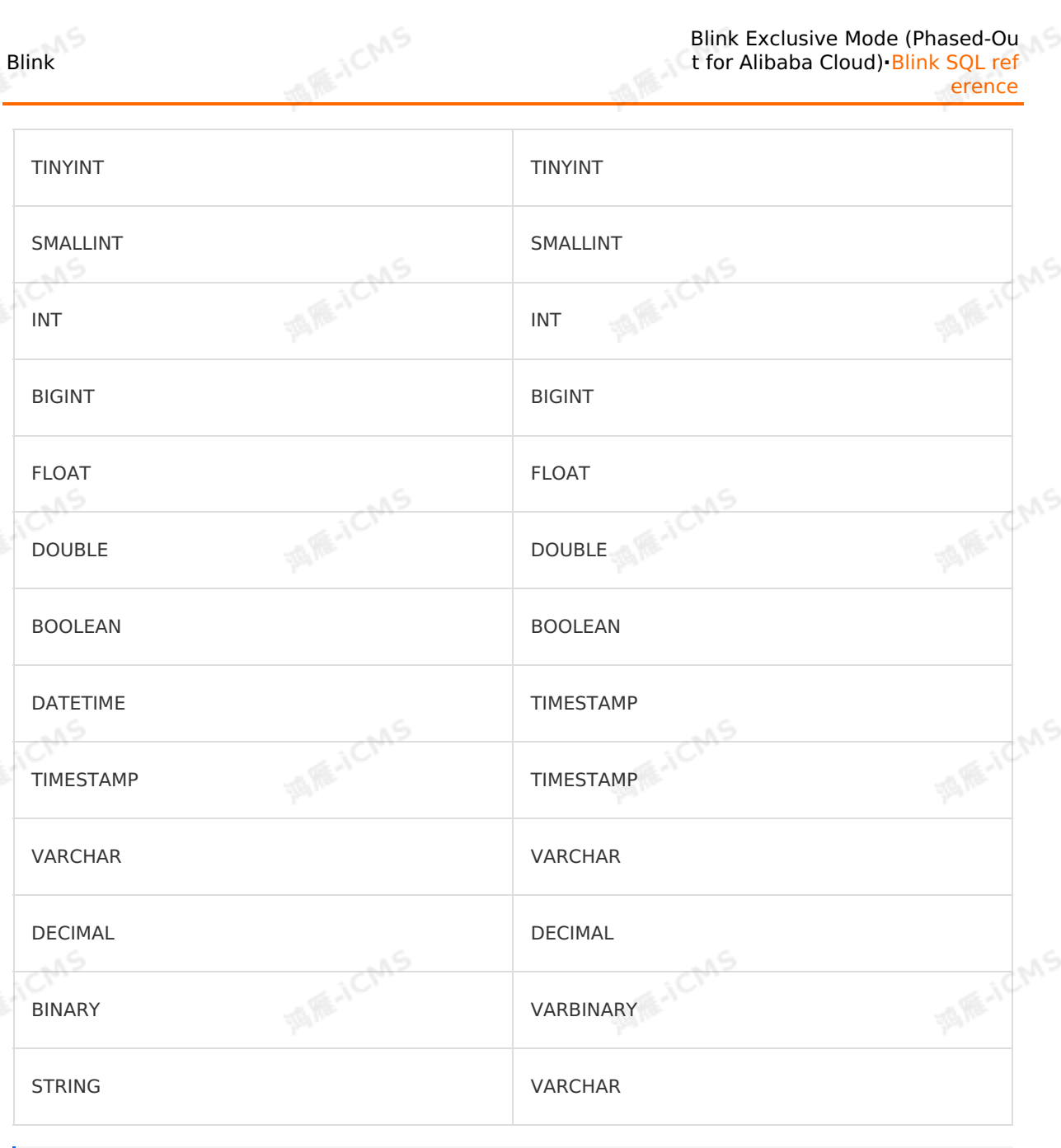

#### **Note**

Realtime Compute for Apache Flink supports only the preceding data types in MaxCompute dimension tables.

#### **FAQ**

• Q: What is the difference between max pt() and max pt with done() ?

 $max_{p}$ <sub>nax</sub>  $pt()$  indicates that the partition ranked first in alphabetical order among all partitions is loaded. If the values of the partition parameter are sorted in alphabetical order, max pt with done() returns the partition that ranks first in alphabetical order and ends with the .done suffix.

**Partition**

> Document Version: 20231114 241

Blink

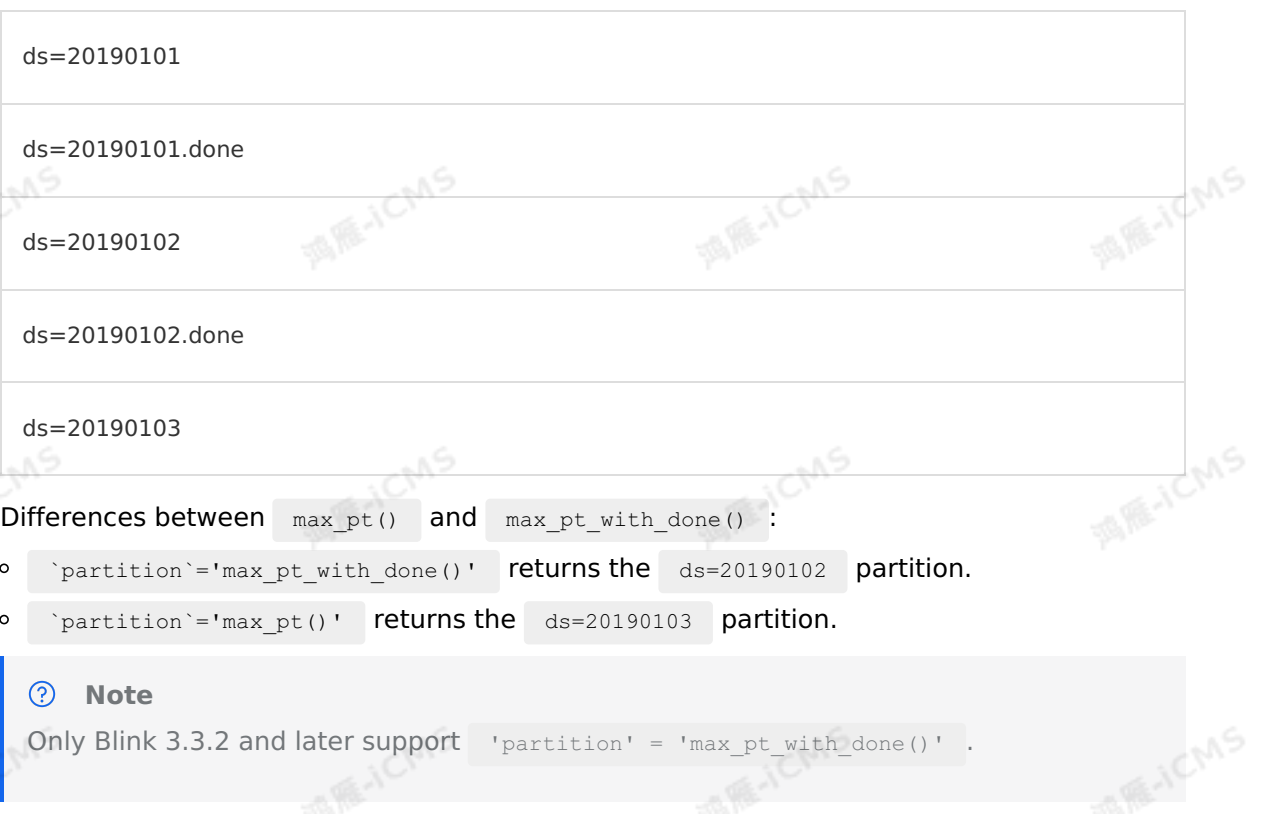

**MARICMS** 

• Q: The failover message RejectedExecutionException: Task iava.util.concurrent.ScheduledThreadPoolExecutor\$ScheduledFutureTas is reported when a job is running. What do I do?

A: Dimension table joining in Blink 1.0 has some issues. We recommend that you upgrade the Blink version to 2.1.1 or later. If you still want to use Blink 1.0, you must suspend your job and then resume it. You can troubleshoot this issue based on the first error message in the failover history.

Q: What do the endPoint and tunnelEndpoint parameters mean in the Alibaba Cloud public cloud? What happens if the two parameters are incorrectly configured?

A: For more information about the endPoint and tunnelEndpoint parameters, see [Endpoints.](https://www.alibabacloud.com/help/en/maxcompute/user-guide/endpoints) If the configuration of these two parameters is incorrect in a VPC, one of the following task exceptions may occur.

- o If the endPoint parameter is incorrectly configured, the task stops at a progress of 91%.
- If the tunnelEndpoint parameter is incorrectly configured, the task fails.
- Q: What do I do if the error message "ErrorMessage=Authorization Failed [4019], You have NO privilege'ODPS:\*\*\*'" appears when a job is running?

A: This error occurs because the user identity information specified in the MaxCompute DDL statements cannot be used to access MaxCompute. Therefore, you must use an Alibaba Cloud account, a RAM user, or a RAM role to authenticate the user identity. For more information, see User [authentication](https://www.alibabacloud.com/help/en/maxcompute/user-guide/user-authentication).

# **5.6.4.7. Create an ApsaraDB for Redis dimension**

## **table**

This topic describes how to create an ApsaraDB for Redis dimension table in Realtime Compute for Apache Flink. It also describes the parameters in the WITH and CACHE clauses, data type mapping, and sample code used when you create such a dimension table.

#### $\odot$ **Important**

This topic applies only to Blink 3.2.2 and later.

**MARICANS** 

- ApsaraDB for Redis dimension tables in Realtime Compute for Apache Flink can only reference data of the STRING type in ApsaraDB for Redis databases.
- ApsaraDB for Redis dimension tables in Realtime Compute for Apache Flink support user-created Redis databases.

#### **Syntax**

In Realtime Compute for Apache Flink, you can create an ApsaraDB for Redis dimension table. The following code shows an example:

```
MARICANS
CREATE TABLE white_list (
id VARCHAR,
  name VARCHAR,
  PRIMARY KEY (id), -- The Row Key field in an ApsaraDB for Redis database.
 PERIOD FOR SYSTEM TIME -- The identifier of a dimension table.
) WITH (
 type = 'redis',
 host = '<yourHostName>',
                                                                                MARICIAS
 port = '<yourPort>',
password = '<yourPassword>',
 dbNum = '<yourDatabaseNumber>'
);
```
#### ര **Note**

- Only one primary key can be declared for an ApsaraDB for Redis dimension table.
- When you join a dimension table with another dimension table, the ON condition must contain equivalent conditions of all the primary keys.
- You can declare only two fields for an ApsaraDB for Redis dimension table, and the fields must be of the VARCHAR type.

### **Parameters in the WITH clause**

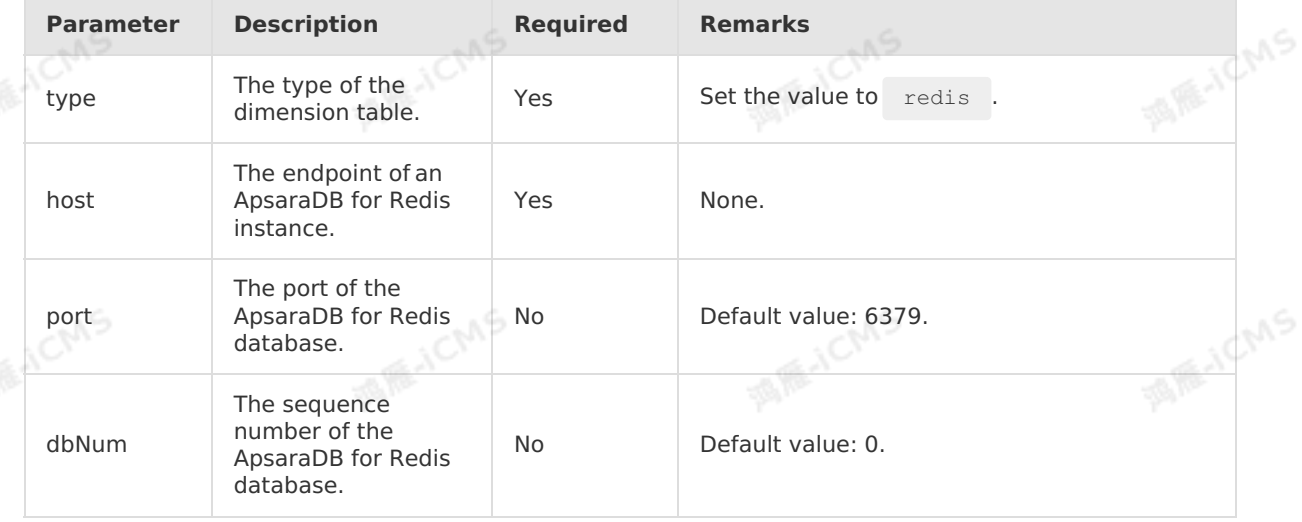

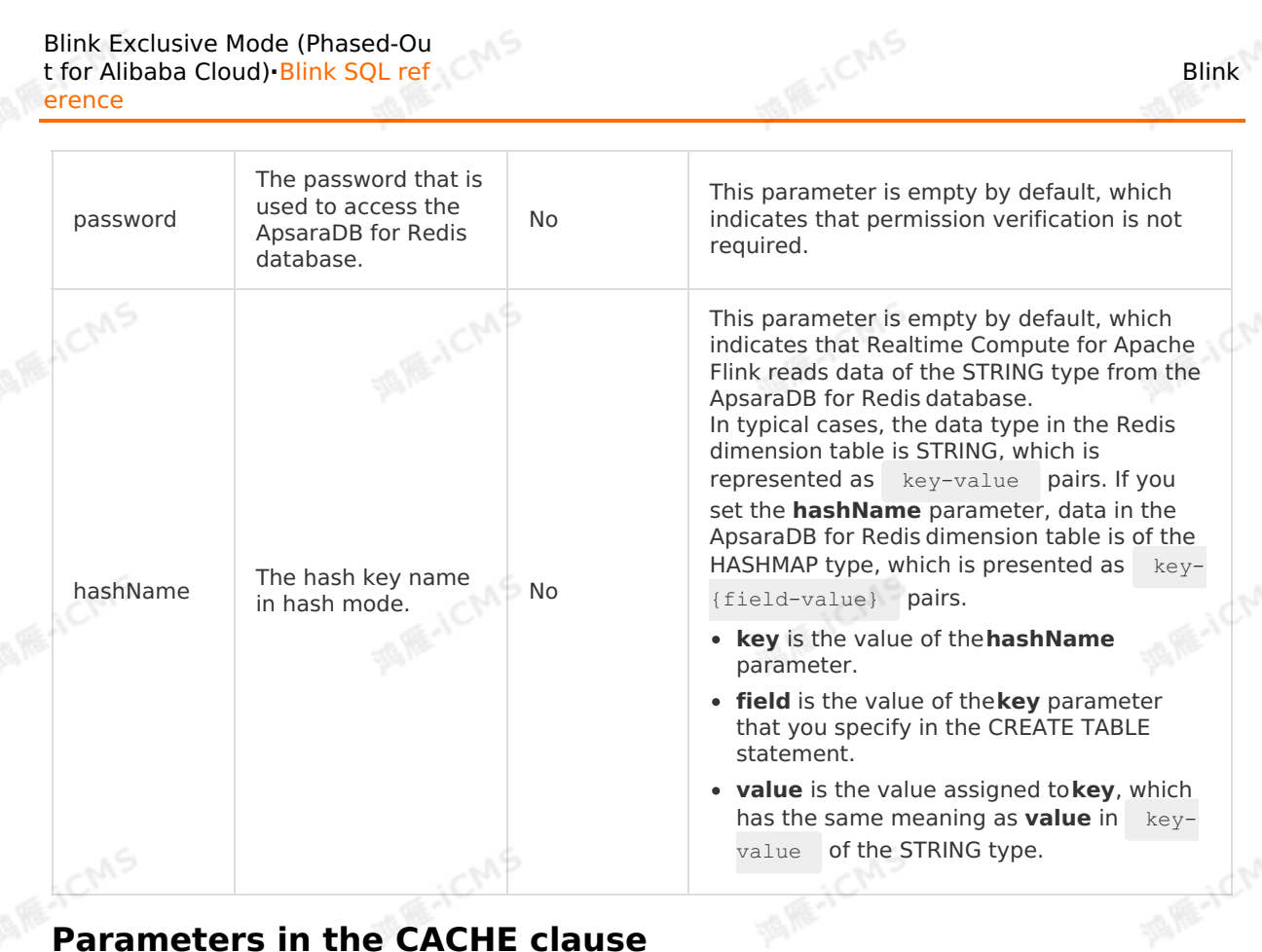

### **Parameters in the CACHE clause**

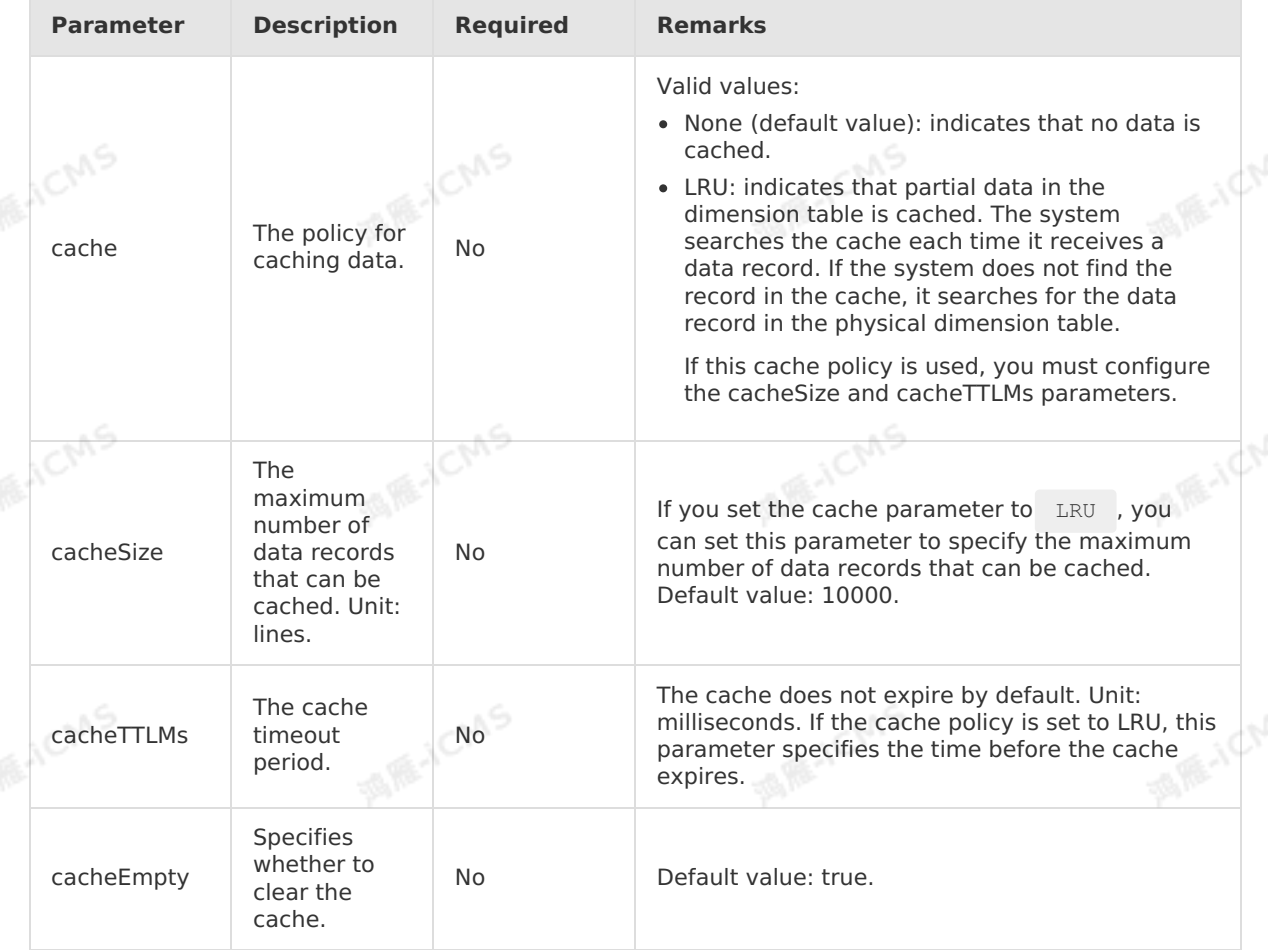

#### **Field type mapping**

Blink

The following table describes the mapping between ApsaraDB for Redis data types and data types of Realtime Compute for Apache Flink. We recommend that you declare the mapping in a DDL statement.

**MARICANS** 

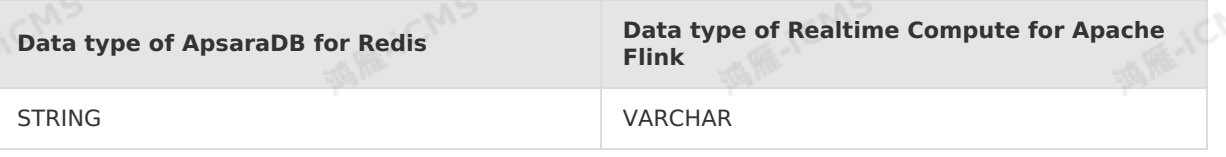

#### **Sample code**

table in a Realtime Compute for Apache Flink job.

```
The following sample code demonstrates how to create an ApsaraDB for Redis dimension<br>table in a Realtime Compute for Apache Flink job.<br>CREATE TABLE event (id VARCHAR,
 CREATE TABLE event (
    id VARCHAR,
    data VARCHAR) with (
   type = 'random'
 );
 CREATE TABLE white list (
   id VARCHAR,
  name VARCHAR,
   PRIMARY KEY (id), -- The Row Key field in an ApsaraDB for Redis database.
    PERIOD FOR SYSTEM TIME -- The identifier of a dimension table.
 ) WITH (
   type = 'redis',
   host = '<yourRedisHost>',
   password = '<yourRedisPassword>'
 );
 SELECT e.*, w. *
 FROM event AS e
 JOIN white_list FOR SYSTEM_TIME AS OF PROCTIME() AS w
 ON e.id = w.id;
```
# **5.6.4.8. Create an Elasticsearch dimension table**

This topic describes how to create an Elasticsearch dimension table in Realtime Compute for Apache Flink. This topic also describes the parameters in the WITH clause and CACHE clauses used when you create an Elasticsearch dimension table.

⊕ **Important** This topic applies only to Blink 3.2.2 and later.

#### **DDL syntax**

In Realtime Compute for Apache Flink, you can use an Elasticsearch table as a dimension table. The following code shows an example:

**MARICIAS** 

**MARICANS** 

```
CREATE TABLE es_stream_sink(
 field1 LONG,
 field2 VARBINARY,
 field3 VARCHAR,
  PRIMARY KEY(field1),
PERIOD FOR SYSTEM_TIME
) WITH (
  type ='elasticsearch',
  endPoint = '<yourEndPoint>',
  accessId = '<yourUsername>',
 accessKey = '<yourPassword>',
 index = '<yourIndex>',
  typeName = '<yourTypeName>'
);
```
**Note** An Elasticsearch dimension table supports data updates based on the primary key of an Elasticsearch cluster. You can specify only one field for the primary key field.

**MARICMS** 

#### **Parameters in the WITH clause**

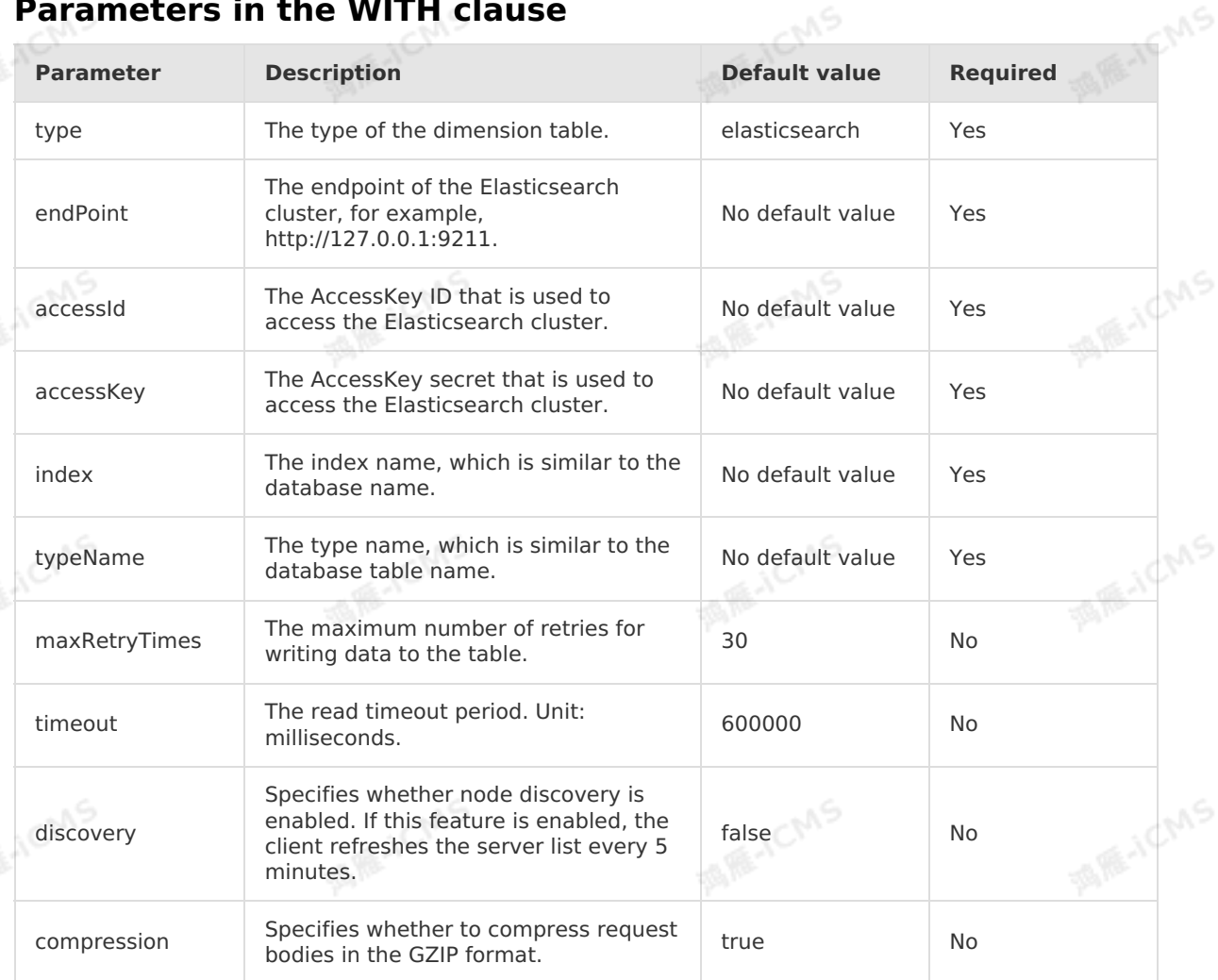

Blink

**MARAICANS** 

JCMS

Blink

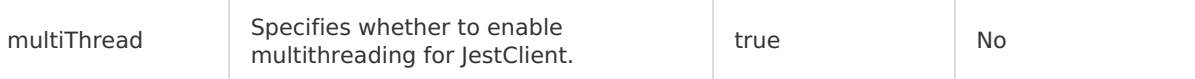

### **Parameters in the CACHE clause**

**MARICIAS** 

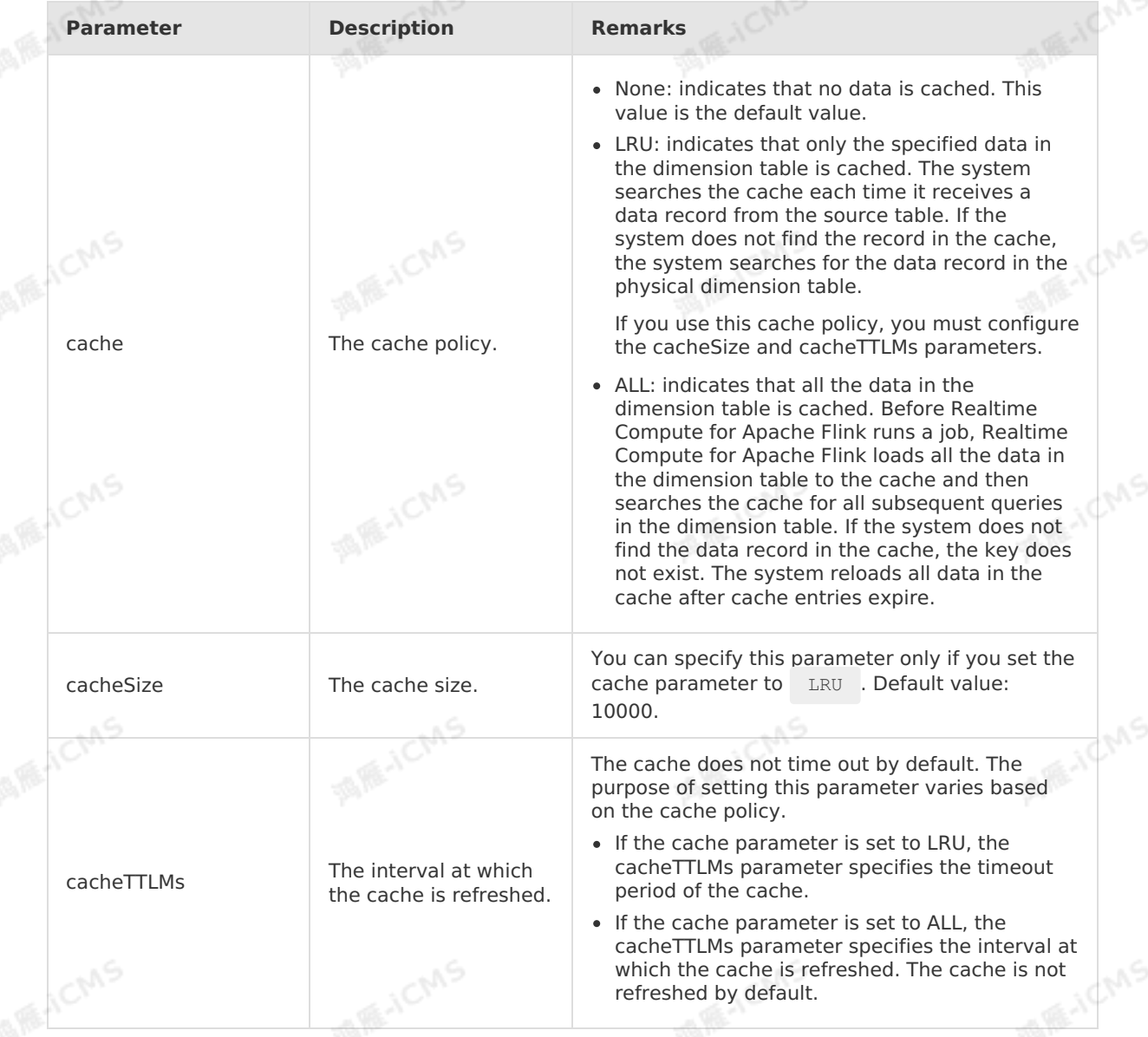

# **5.6.4.9. Create a Phoenix5 dimension table**

This topic describes how to create a Phoenix5 dimension table in Realtime Compute for Apache Flink. It also describes the parameters in the WITH and CACHE clauses used when you create a Phoenix5 dimension table.

**Important** Only Blink versions later than Blink 3.4.0 support Phoenix5 dimension tables.

#### **Syntax**

> Document Version: 20231114 247

```
create table US_POPULATION_DIM (
 `STATE` varchar,
 CITY varchar,
 POPULATION BIGINT,
  PRIMARY KEY (`STATE`, CITY),
  PERIOD FOR SYSTEM_TIME
) WITH (
 type = 'PHOENIX5',
  serverUrl = '<YourServerUrl>',
 tableName = '<YourTableName>'
);
```
#### **Parameters in the WITH clause**

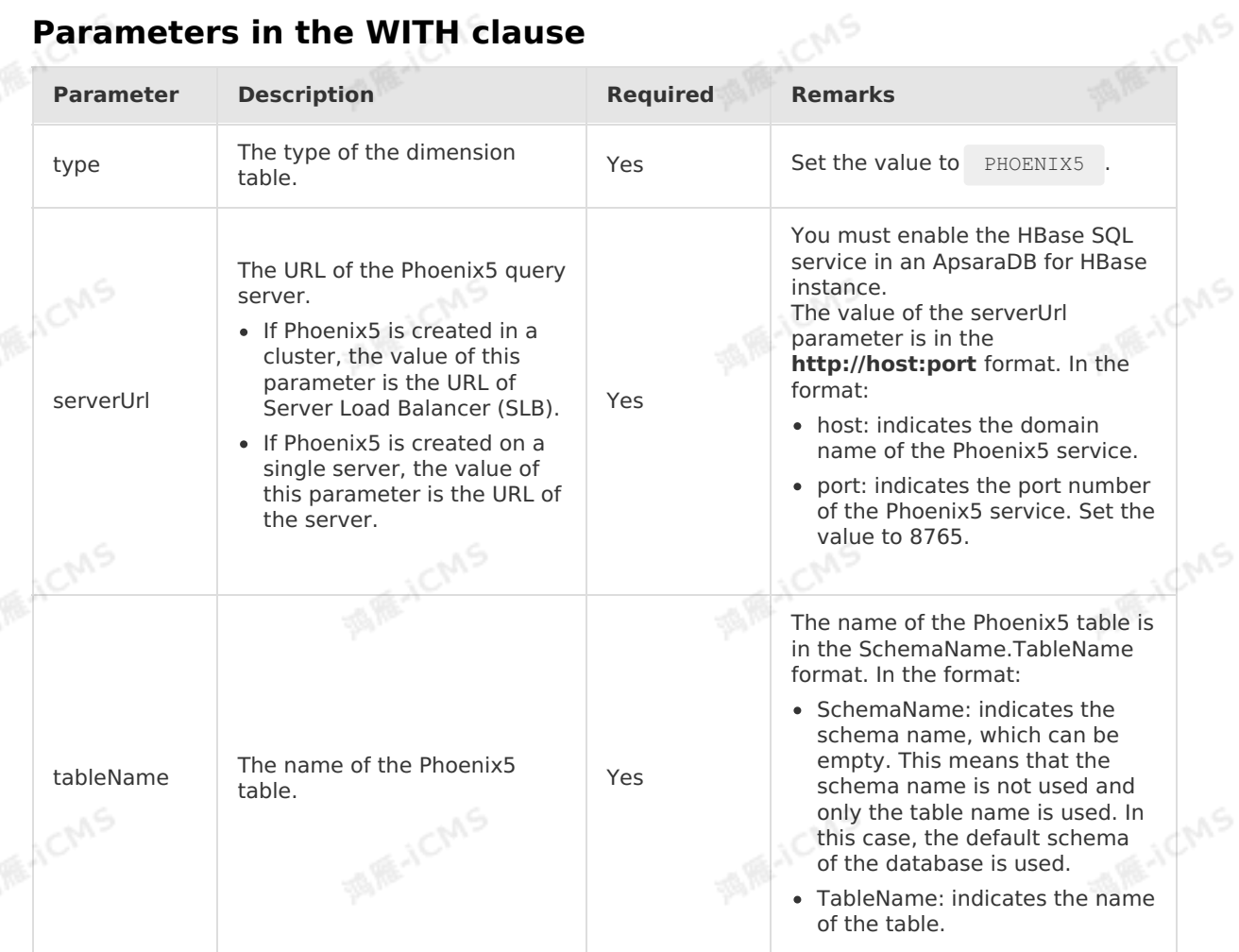

**MARICMS** 

#### **Parameters in the CACHE clause**

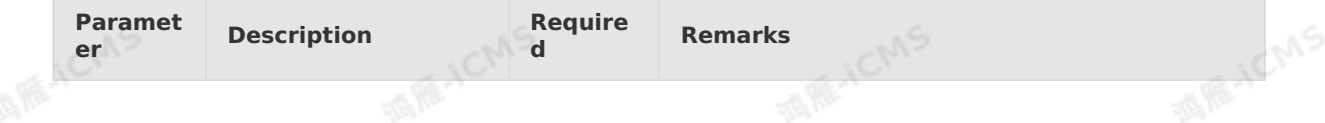

Blink

**MARAICMS** 

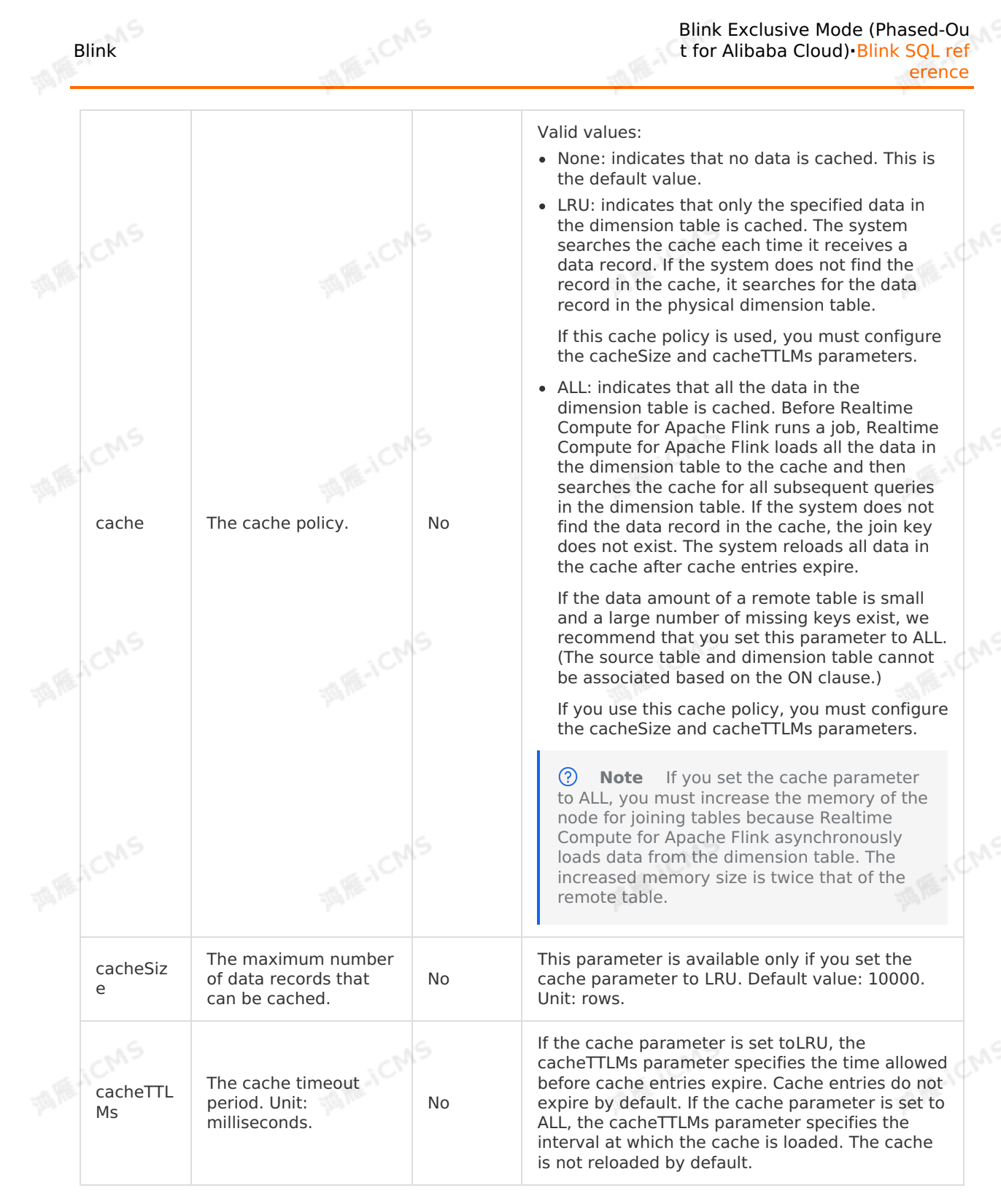

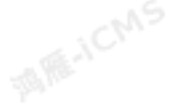

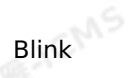

**MARICMS** 

The time periods during which the cache is not refreshed. This parameter takes This parameter is optional. It is empty by default. effect when the cache For example, you can set this parameter to parameter is set to **'2017-10-24 14:00 -> 2017-10-24 15:00,** cacheRel ALL. The cache is not **2017-11-10 23:30 -> 2017-11-11 08:00'**. oadTime refreshed during the No Multiple time periods are separated by commas BlackList time periods that you (,). The start time and end time of each time specify for this period are separated with a hyphen and a parameter. This greater-than sign (->). parameter is useful for large-scale online promotional events such as Double 11. **MARICANS WAR-ICMS Sample code** CREATE TABLE datahub\_input1 ( id BIGINT, name VARCHAR, age BIGINT ) WITH ( **MARICIAS** type='datahub'  $\sqrt{2}$ create table phoneNumber( name VARCHAR, phoneNumber BIGINT, primary key(name), PERIOD FOR SYSTEM TIME--Define the change period of the dimension table. **MARICANS** )with( type='PHOENIX5' ); CREATE table result infor ( id BIGINT, phoneNumber BIGINT, name VARCHAR **MARICANS** )with( type='rds' ); INSERT INTO result\_infor SELECT t.id, w.phoneNumber, t.name FROM datahub input1 as t JOIN phoneNumber FOR SYSTEM\_TIME AS OF PROCTIME() as w -- You must include this clause in the INSERT INTO statement if you are performing a JOIN operation on the dimension ta ble. ON  $t.name = w.name;$ 250 > Document Version: 20231114

# **5.6.4.10. Create an AnalyticDB for MySQL V3.0**

**MARICANS** 

## **dimension table**

This topic describes how to create an AnalyticDB for MySQL V3.0 dimension table. This topic also describes the parameters in the WITH clause and cache parameters used when you create an AnalyticDB for MySQL V3.0 dimension table.

**Important** This topic applies only to **Blink-3.5.0-hotfix** and later.  $\odot$ 

#### **DDL syntax**

```
MARTICIAS
CREATE TABLE dim_ads(
   `name` VARCHAR,
    id VARCHAR,
    PRIMARY KEY (`name`),
    PERIOD FOR SYSTEM_TIME
)with(
    type='ADB30',
                                                                                                  MARICANS
     url='jdbc:mysql://<Internal endpoint>/<databaseName>',<br>tableName='xxx',<br>userName='xxx',<br>password='xxx'
 tableName='xxx',
     userName='xxx',
    password='xxx'
);
```
#### ൫ **Note**

- You must specify a primary key when you declare a dimension table.
- When you join a dimension table with another table, the ON condition must contain equality conditions that include all primary keys.
- The primary key of an AnalyticDB for MySQL database can be defined as the primary key or unique index column of an AnalyticDB for MySQL dimension table.

### **Parameters in the WITH clause**

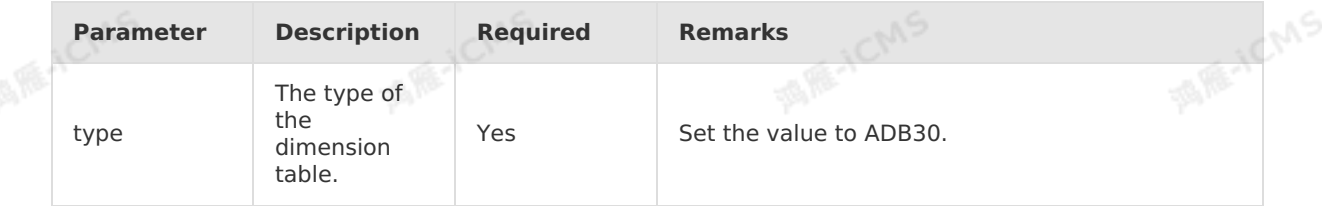

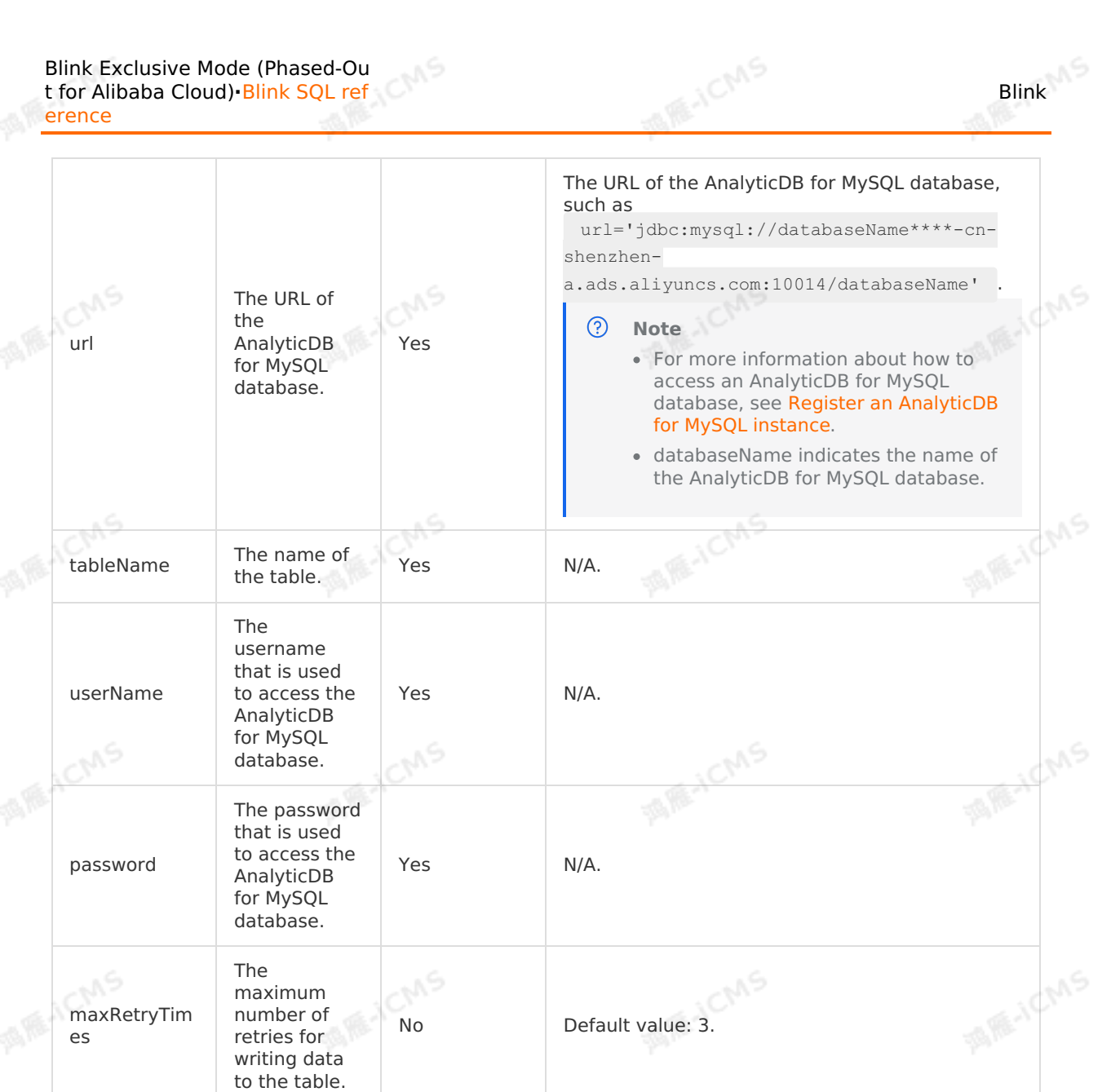

# **Cache parameters**

The maximum number of retries for writing data to the table.

maxRetryTim

es

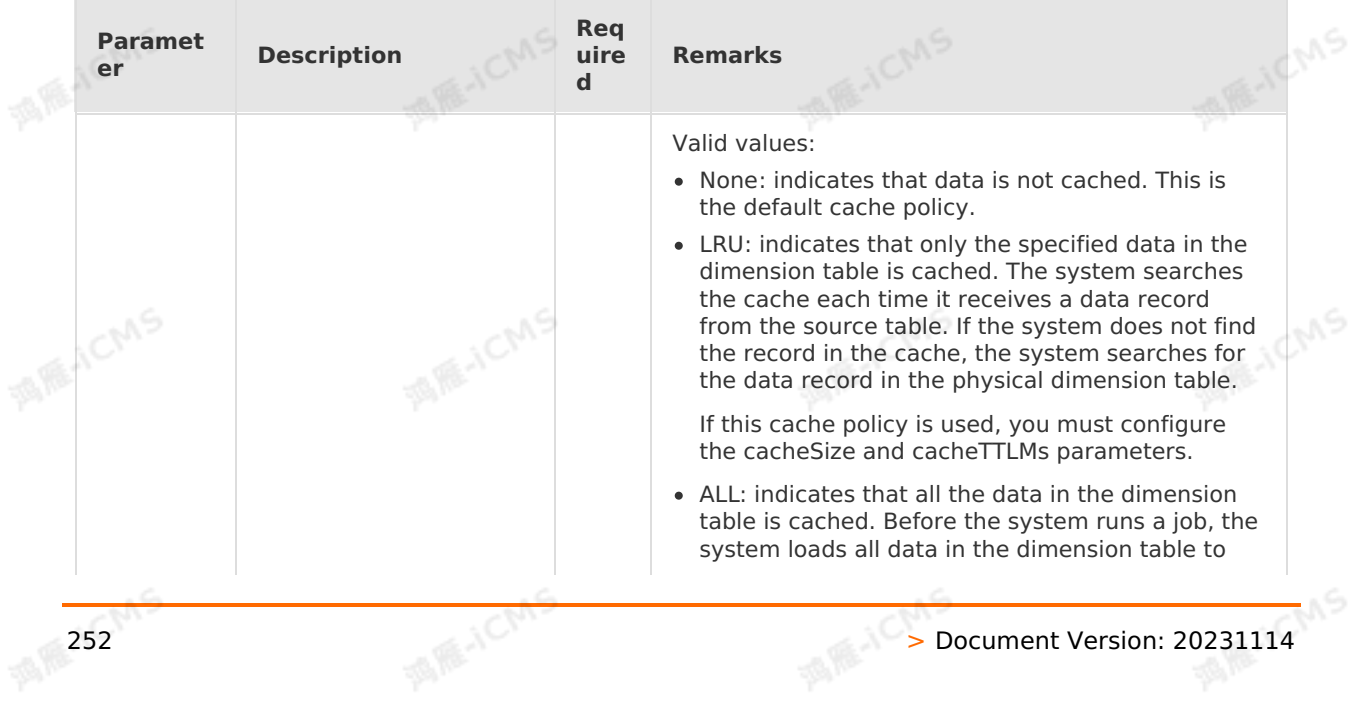

No Default value: 3.
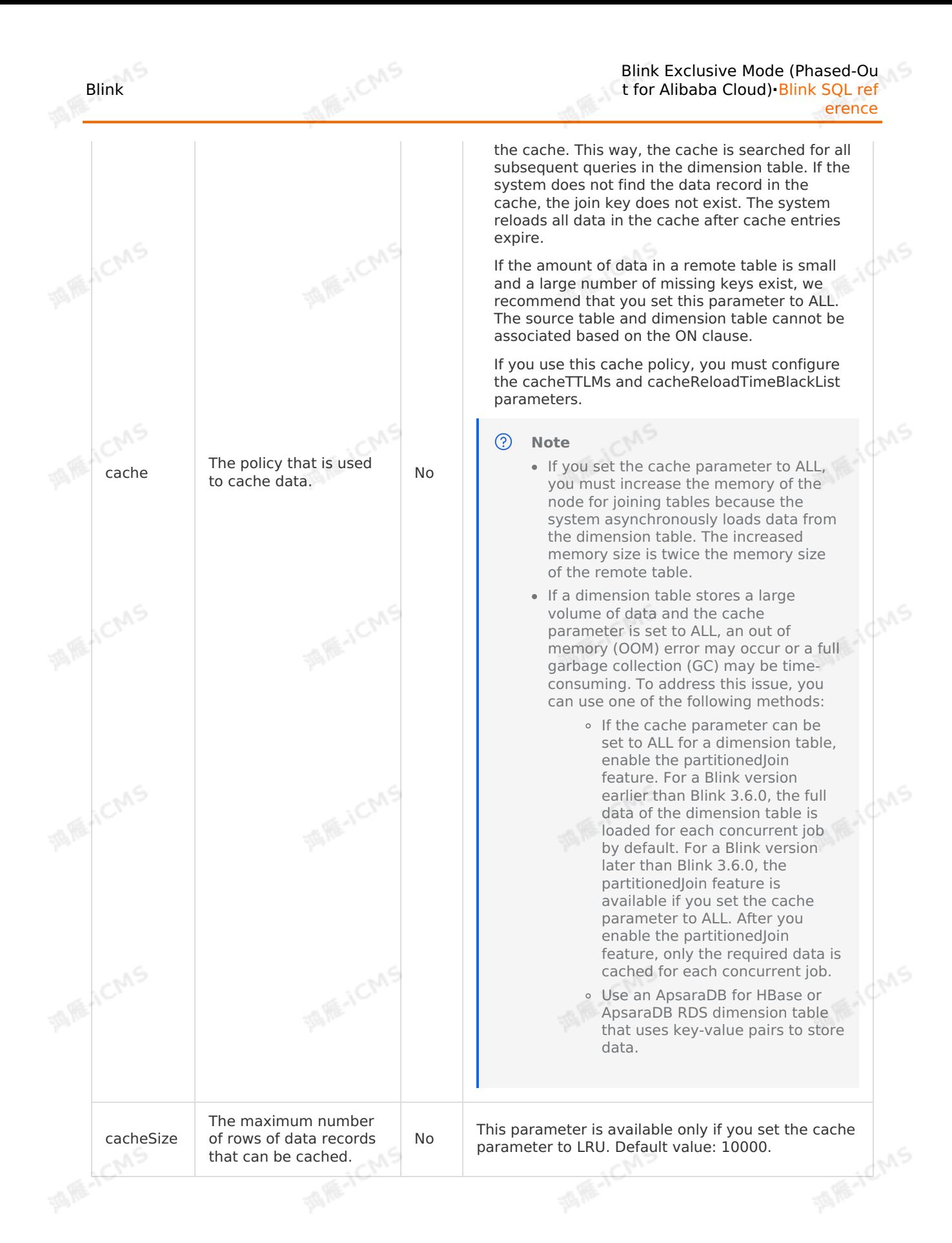

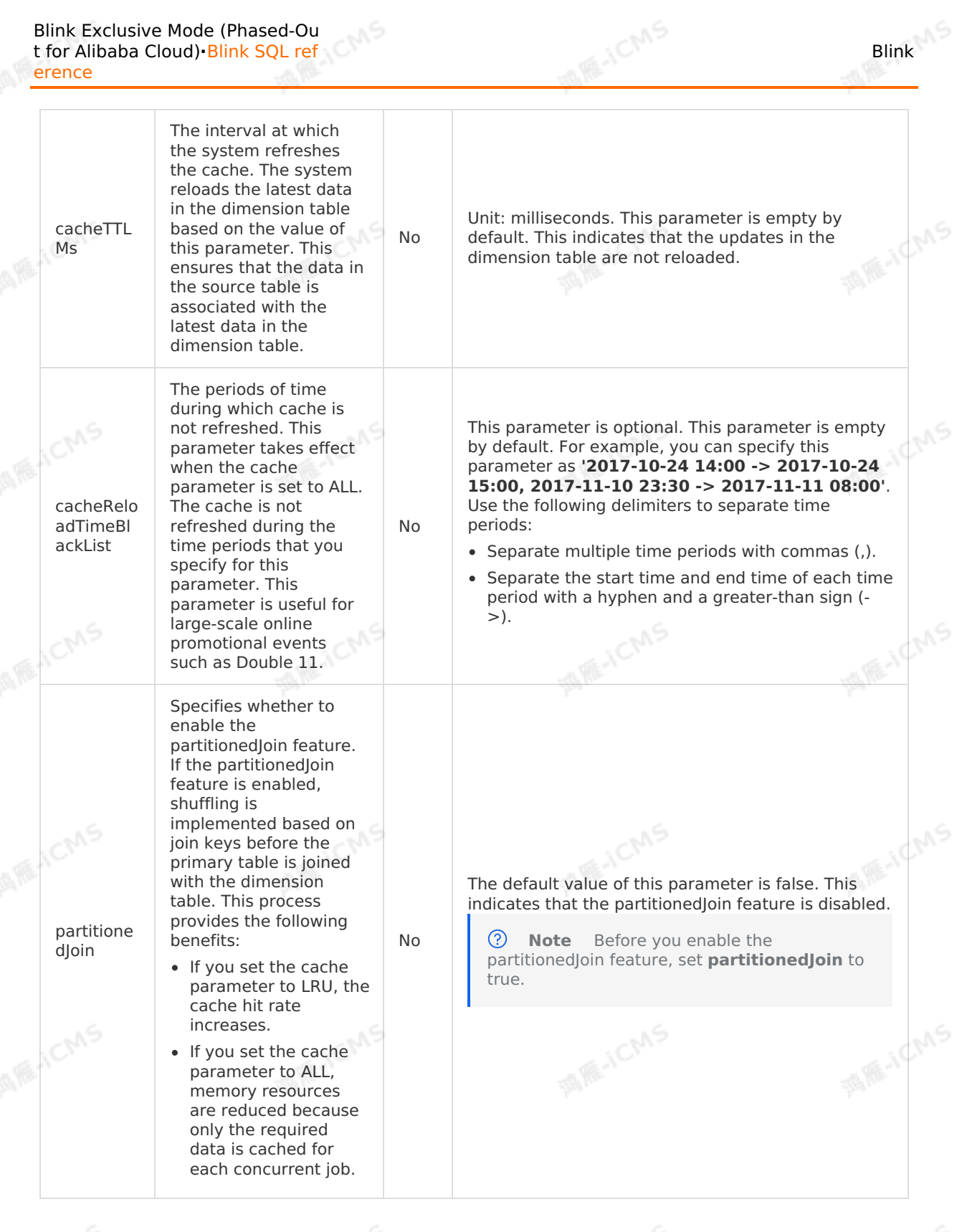

:19

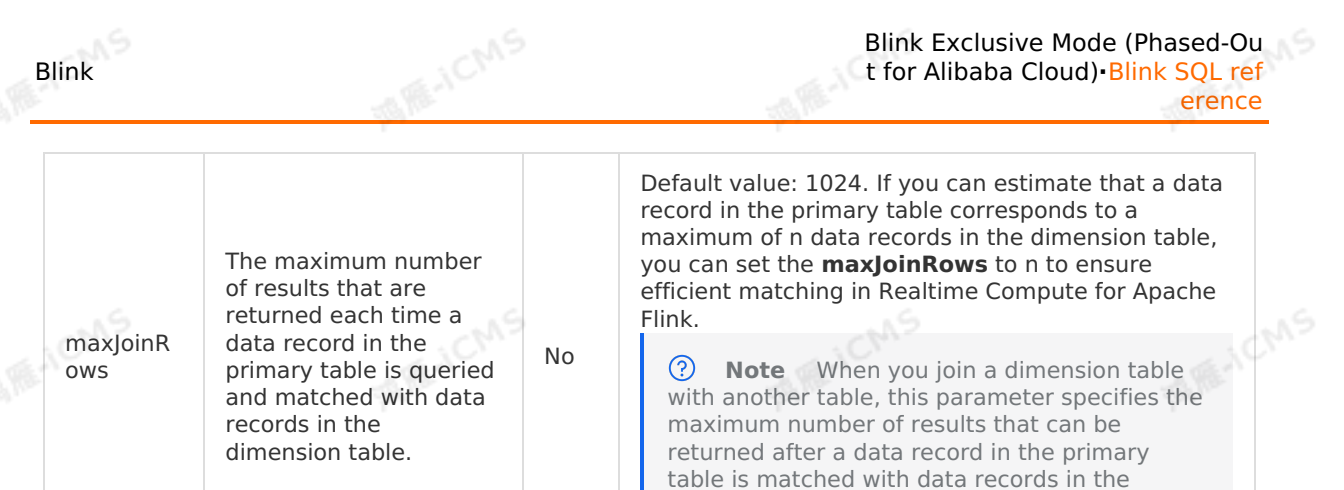

dimension table.

# **Sample code**

```
FRIELL CMS
                                                   MARTICMS
CREATE TABLE datahub_input1 (
  id BIGINT,
  name VARCHAR,
  age BIGINT
) WITH (
  type='datahub'
                                                                                MARICIAS
) ; \qquad \qquadcreate table phoneNumber (
  name VARCHAR,
 phoneNumber BIGINT,
 primary key(name),
 PERIOD FOR SYSTEM TIME--The identifier of a dimension table.
) with (
                                                                                MARICANS
  type='ADB30'
);
CREATE table result infor (
 id BIGINT,
 phoneNumber BIGINT,
  name VARCHAR
) with (
                                                                                MARICANS
 type='rds'
) ;
INSERT INTO result_infor
SELECT
 t.id,
  w.phoneNumber,
  t.name
FROM datahub_input1 as t
JOIN phoneNumber FOR SYSTEM_TIME AS OF PROCTIME() as w -- You must include this clause
when you perform a JOIN operation on the dimension table.
ON t.name = w.name;
```
# **5.6.4.11. Create an Oracle database dimension**

# **table**

This topic describes how to create an Oracle database dimension table in Realtime Compute for Apache Flink. This topic also describes the parameters in the WITH clause, field type mappings, and attribute fields used when you create an Oracle database dimension table.

**WANE-ICMS** 

# **DDL syntax**

```
employee id BIGINT,
  phone_number BIGINT,
dollar DOUBLE,
  PRIMARY KEY (employee id)
) WITH (
  type = 'oracle_dim',
  url = '<yourUrl>',
 userName = '<yourUserName>',
 password = '<yourPassword>',
  tableName = '<yourTableName>',
 cache = 'ALL'
);
```
# CREATE TABLE oracle\_dim( **MAGICMS AIR-ICMS**

# **Parameters in the WITH clause**

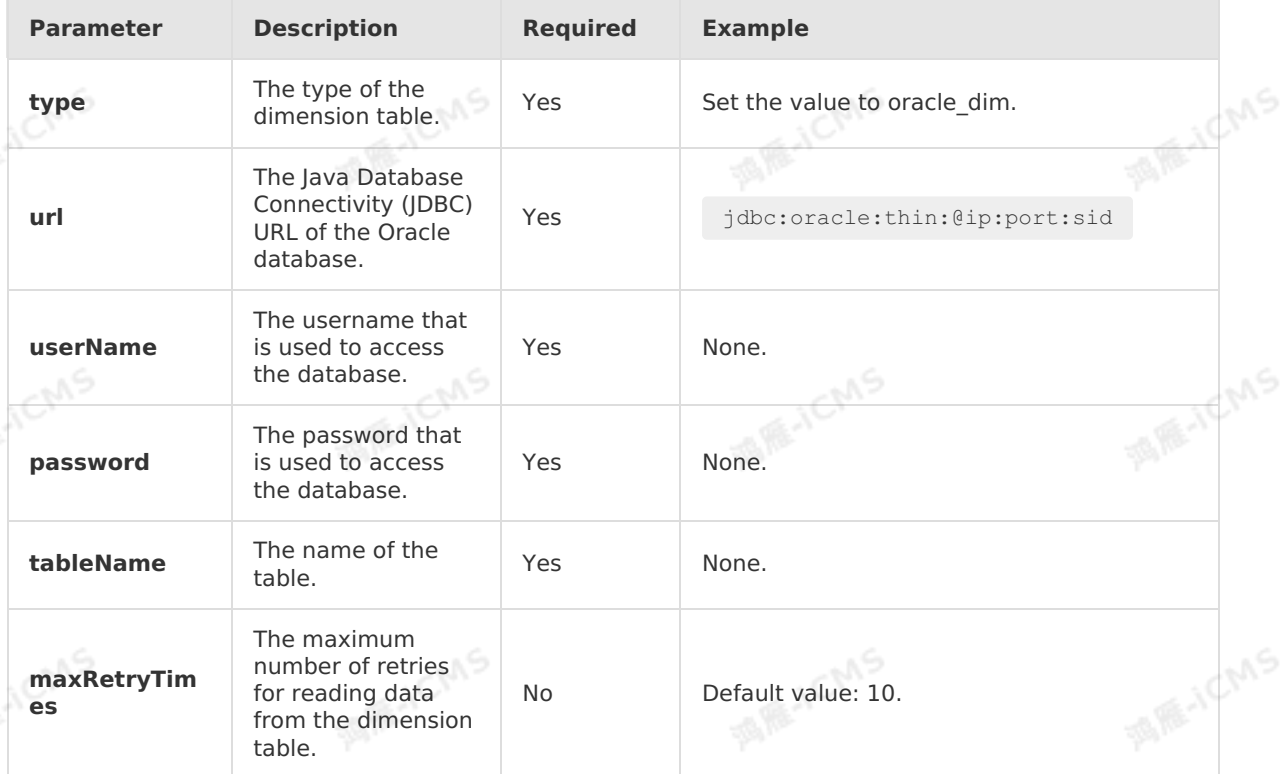

# **Parameters in the CACHE clause**

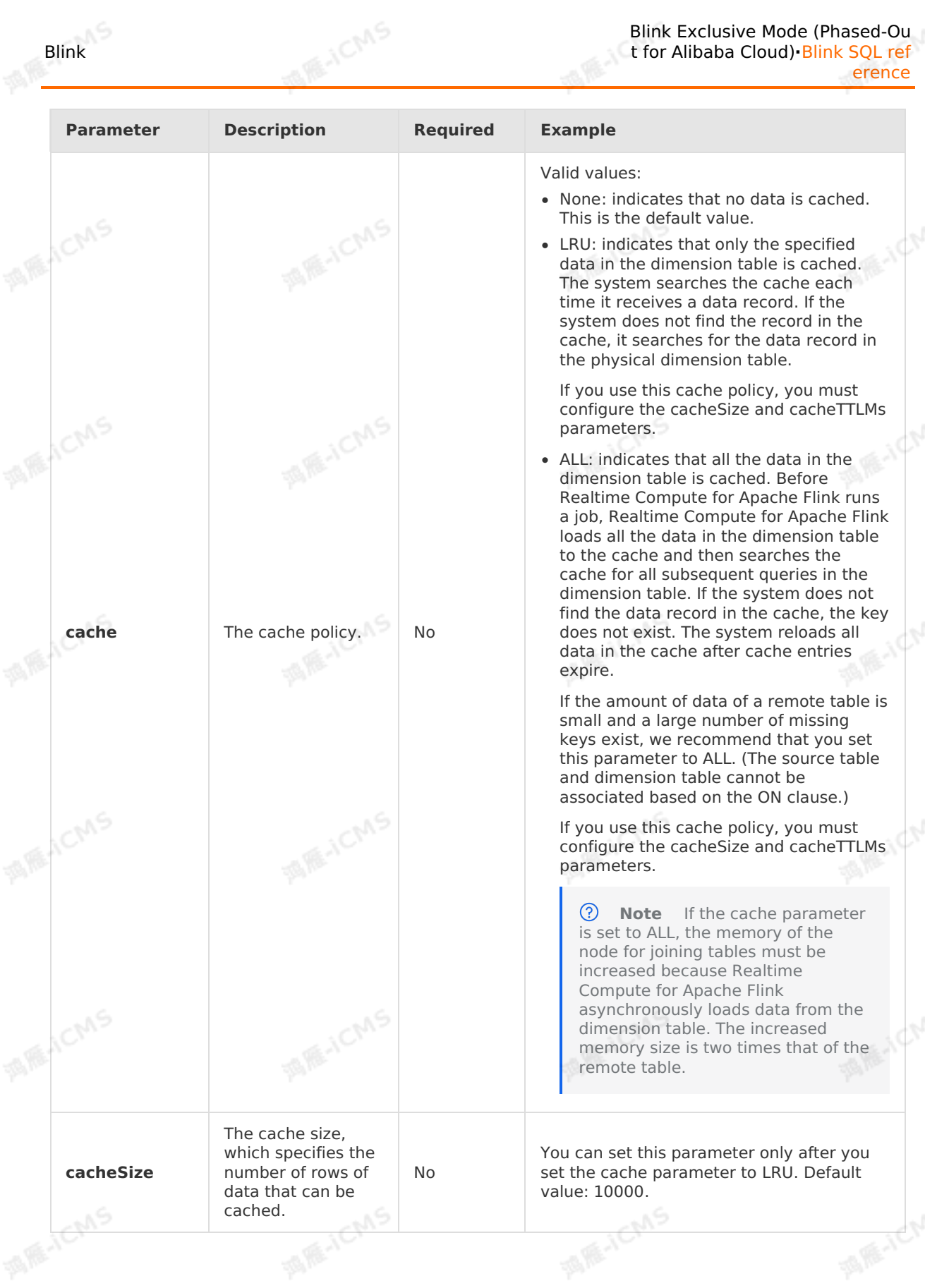

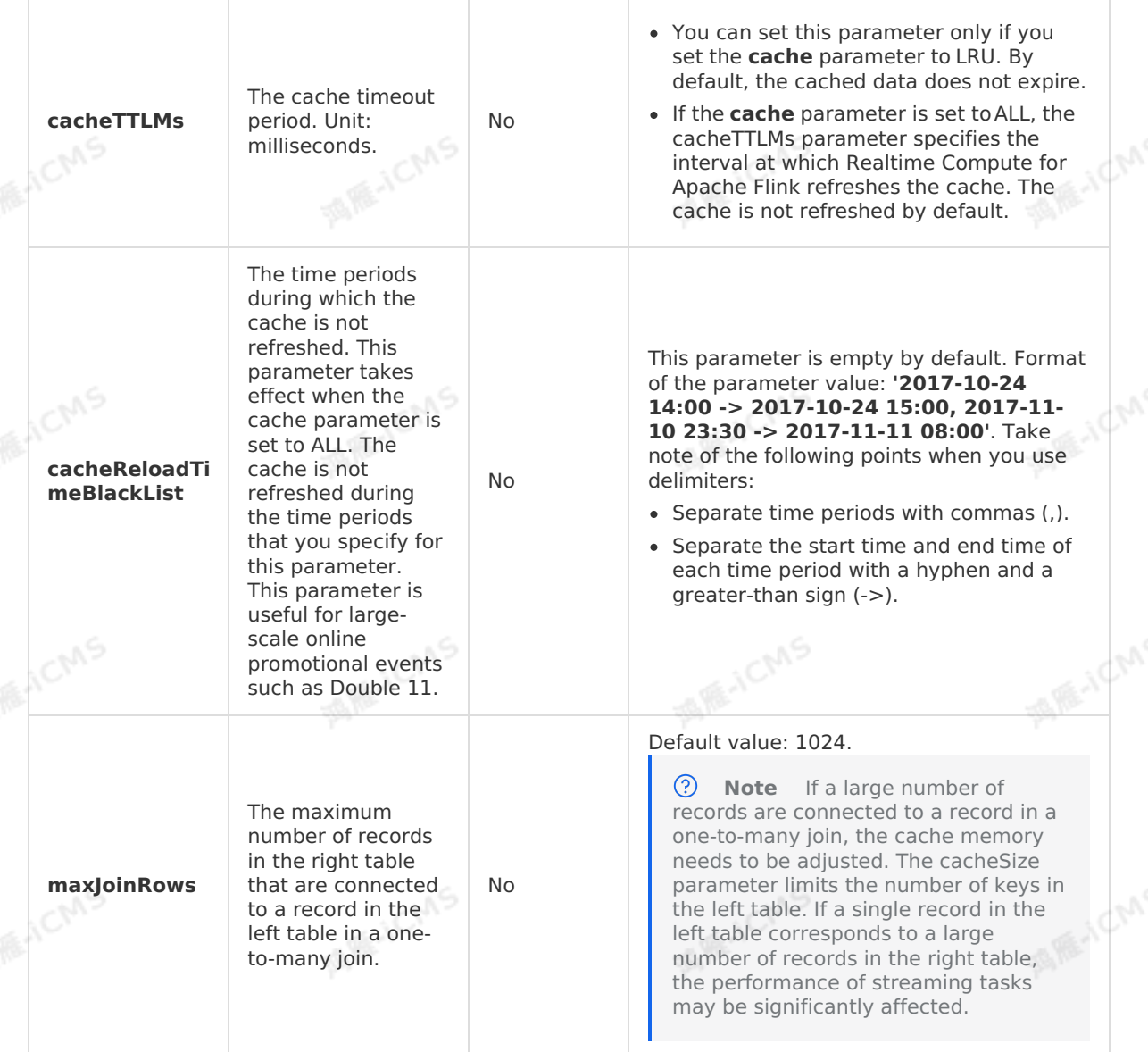

**MARICANS** 

# **Field type mapping**

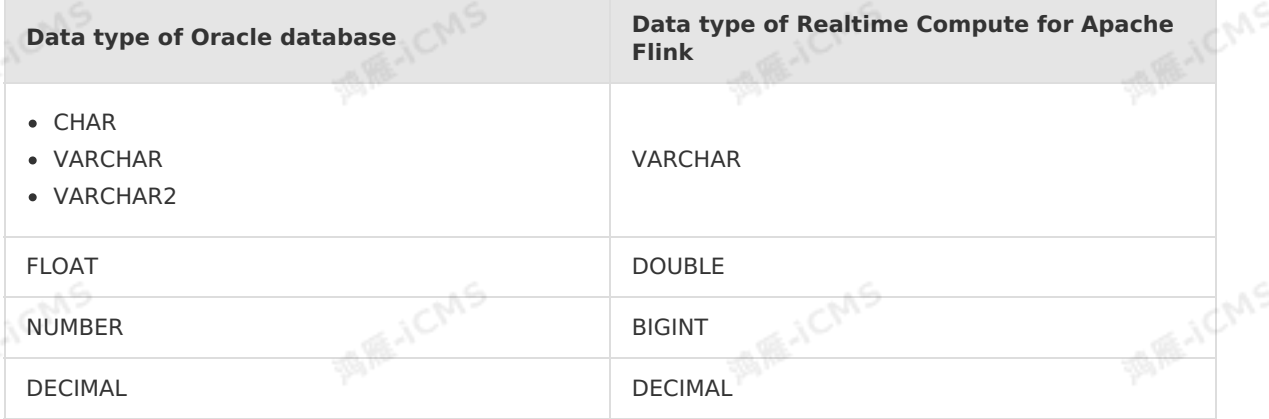

# **Sample code**

```
MARICMS
                                                             Blink Exclusive Mode (Phased-Ou
Blink
                                                             t for Alibaba Cloud)·Blink SQL ref
                                                                                    erence
  CREATE TABLE oracle_source (
   employee id BIGINT,
   employee name VARCHAR,
   employee_age INT
                                                                                  MARICANS
  ) WITH (
  type ='random'
  );
 CREATE TABLE oracle_dim (
   employee id BIGINT,
   phone number BIGINT,
                                                                                  MARICANS
   dollar DOUBLE,
  PRIMARY KEY (employee_id)
  ) WITH (
    type = 'oracle_dim',
   url = '<yourUrl>',
   userName = '<yourUserName>',
   password = '<yourPassword>',
   tableName = '<yourTableName>',
   cache = 'ALL'
                                                                                  MARICANS
  );
  CREATE TEMPORARY TABLE oracle_sink (
   employee id BIGINT,
   phone_number BIGINT,
   employee_name VARCHAR
  ) WITH (
   type = 'oracle',
                                                                                  MAGICINS
   url = '<vourUr1>'.userName = '<yourUserName>',
   password = '<yourPassword>',
    tableName = '<yourTableName>'
  );
 INSERT INTO oracle_sink
  SELECT t.employee id, w.phone number, t.employee name
                                                                                  MARICANS
  FROM oracle source as t JOIN oracle dim FOR SYSTEM TIME AS OF PROCTIME() as w
 ON t.employee id = w.employee id;
```
# **5.7. DML statement**

# **5.7.1. EMIT statements**

You can execute EMIT statements to define different output policies for a query in different scenarios. This allows you to control delays and improves data accuracy.

 $\odot$ **Important** Only Realtime Compute for Apache Flink V2.0.0 and later support EMIT statements.

## **Limits**

> Document Version: 20231114 259

- If a job has multiple outputs, you must define the same EMIT policy for the outputs. You will be able to define different EMIT policies for the outputs in the future.
- The EMIT syntax cannot be used to set the allowLateness parameter for minibatch. You will be able to declare allowLateness in EMIT policies in the future.

# **EMIT policies**

An EMIT policy is an output policy for a query in a specific scenario of Flink SQL. For example, an output policy may specify the maximum delay for outputs. The traditional ANSI SQL syntax does not support the output policies of this type. Assume that you want to view the latest result every minute before a 1-hour window ends and do not want to lose the data that arrives within one day after the window ends. If the collected statistics do not change before the window ends, the output result is not updated. If the collected statics change before the window ends, the output result is updated.

Based on this scenario, Realtime Compute for Apache Flink introduces the EMIT syntax and extends SQL statements with the EMIT syntax. In the following example, EMIT policies are defined for different scenarios:

Before a window ends, results are generated with a 1-minute delay. After the window ends, results are generated without delays.

```
EMIT
 WITH DELAY '1'MINUTE BEFORE WATERMARK,
 WITHOUT DELAY AFTER WATERMARK
```
Before a window ends, no result is generated. After the window ends, results are generated without delays.

EMIT WITHOUT DELAY AFTER WATERMARK

Results are generated with a 1-minute delay. You can set the minibatch parameter to increase the delay.

EMIT WITH DELAY '1'MINUTE

Before the window ends, results are generated with a 1-minute delay.

EMIT WITH DELAY '1'MINUTE BEFORE WATERMARK

## **Usage**

The EMIT syntax offer the following features:

- Controls delays. You can set the output frequency before the window ends to decrease the delay of displaying results.
- Improves data accuracy. The system does not discard the data that arrives late. This ensures the accuracy of outputs.

**Note** When you specify an EMIT policy, you must balance between business complexity and resource consumption. A lower output delay and a higher data accuracy require a higher computing overhead.

## **Syntax**

You can use the EMIT syntax in the INSERT INTO statement to define a policy for outputs. If you do not use the EMIT syntax in the INSERT INTO statement, the default setting takes effect. By default, a window generates a result only when the window ends. A watermark is

erence

1CMS

#### triggered when the window ends.

Blink

**Note** You can append an EMIT statement only to the end of the query statements in the INSERT INTO statement. You cannot include an EMIT statement in a VIEW statement.

```
INSERT INTO tableName
<Query>
EMIT strategy [, strategy]*
```

```
strategy ::= {WITH DELAY timeInterval | WITHOUT DELAY}
                [BEFORE WATERMARK |AFTER WATERMARK]
```

```
timeInterval ::='string' timeUnit
```
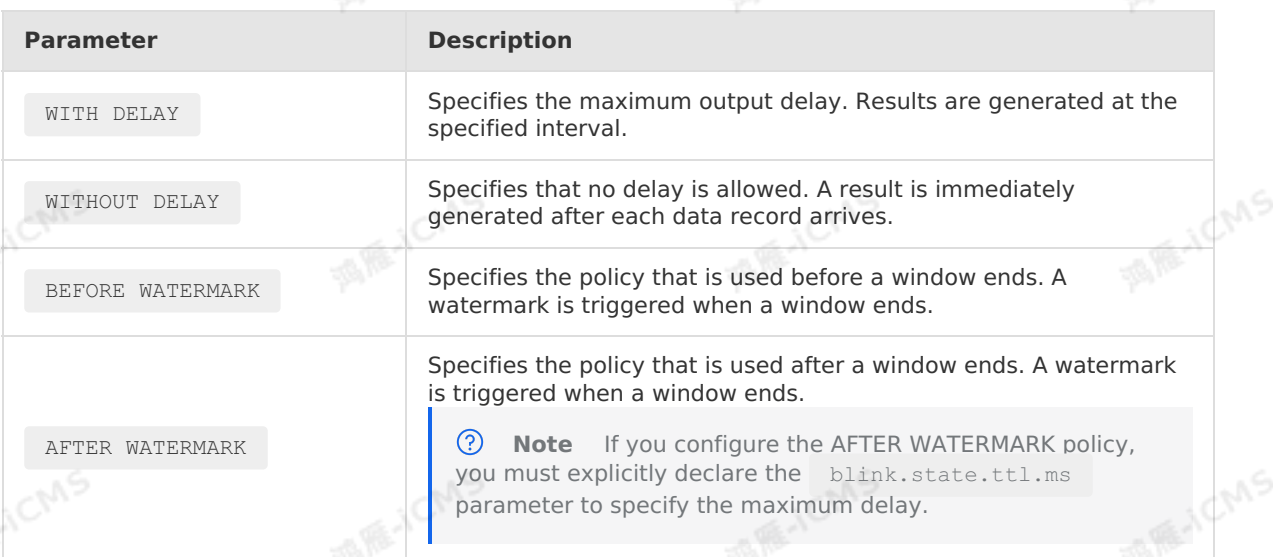

You can use the following strategy settings:

- Set it to one BEFORE policy.
- Set it to one AFTER policy.
- Set it to one BEFORE policy and one AFTER policy.

**Note** You cannot define two BEFORE policies or two AFTER policies at the same time for strategy .

# **TTL**

If the AFTER WATERMARK policy is configured, the information about the window state is retained for a specified period to wait for late data. The retention period is called time to live (TTL). After the AFTER policy is applied, you can explicitly declare the blink.state.ttl.ms parameter to set the TTL for the information about the window state. For example, blink.state.ttl.ms =  $3600000$  means that the window can wait for late data for up to 1 hour. The data that arrives more than 1 hour late is discarded.

## **Examples**

A 1-hour tumbling window is used as an example. The following code block describes the tumble window **syntax:** 

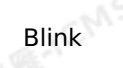

ichns

CREATE VIEW tumble\_window AS SELECT `id`, TUMBLE START(rowtime, INTERVAL '1' HOUR) as start time, COUNT(\*) as cnt FROM source GROUP BY `id`, TUMBLE(rowtime, INTERVAL '1' HOUR);

By default, you must wait for 1 hour before you can obtain the  $\tau$  tumble window result. If you need to view the latest result of the window every minute even if the result is incomplete, you can execute the following statements:

**MARICANS** 

```
INSERT INTO result
SELECT * FROM tumble window
EMIT WITH DELAY '1' MINUTE BEFORE WATERMARK; --Before the window ends, the updated resu
lt is generated at 1-minute intervals.
```
By default, tumble\_window ignores and discards the data that arrives after the window ends. In some scenarios, you may want the outputs to include the data that arrives one day after the window ends. You may also want the results to be immediately updated after each data record is received. To meet these requirements, you can execute the following statements:

```
INSERT INTO result
SELECT * FROM tumble_window
EMIT WITH DELAY '1' MINUTE BEFORE WATERMARK,
    WITHOUT DELAY AFTER WATERMARK; --After the window ends, updated results are
immediately generated after a data record is received.
```
In addition, you must set **blink.state.ttl.ms** to 86400000 in the **job parameters**. This value indicates that the window can wait for late data for up to one day.

# **Delay**

In an EMIT policy, DELAY specifies the maximum allowed duration. The duration starts from the time when your data flows into Realtime Compute for Apache Flink and ends at the time when you obtain the result data. The end time is an event time or a processing time. A delay is calculated based on the system time. The delay is the interval between the time when data changes in a dynamic table and the time when a new data record is displayed in a result table. The dynamic table stores streaming data in Realtime Compute for Apache Flink. The result table is referenced by Realtime Compute for Apache Flink and is stored in an external data store.

If the processing time in Realtime Compute for Apache Flink is 0, a delay may occur when streaming data accumulates and when a window waits for data. If you specify a maximum delay of 30 seconds, streaming data can be accumulated during the 30 seconds. If a 1-hour window is specified in a query, a maximum delay of 30 seconds indicates that the output results are updated every 30 seconds.

• Use the configuration EMIT WITH DELAY '1' MINUTE as an example.

When you use the GROUP BY clause to aggregate data, the system accumulates streaming data within 1 minute. For a window whose size is greater than 1 minute, the window generates a result every 1 minute. If the size of the window is less than 1 minute, the system ignores this configuration. This is because watermarks can be used to meet the delay requirements in the service level agreement (SLA) for window outputs.

• Use the configuration EMIT WITHOUT DELAY as an example.

When you use the GROUP BY clause to aggregate data, the system does not use the minibatch parameter to increase the delay. Each data record is immediately processed after it is received. The processing result is also immediately generated. When you use window functions, each data record is immediately processed after it is received. The processing result is also immediately generated.

# **5.7.2. INSERT INTO statements**

**MARICANS** 

This topic describes the method and limits of executing INSERT INTO statements in Realtime Compute for Apache Flink.

# **Operation limits**

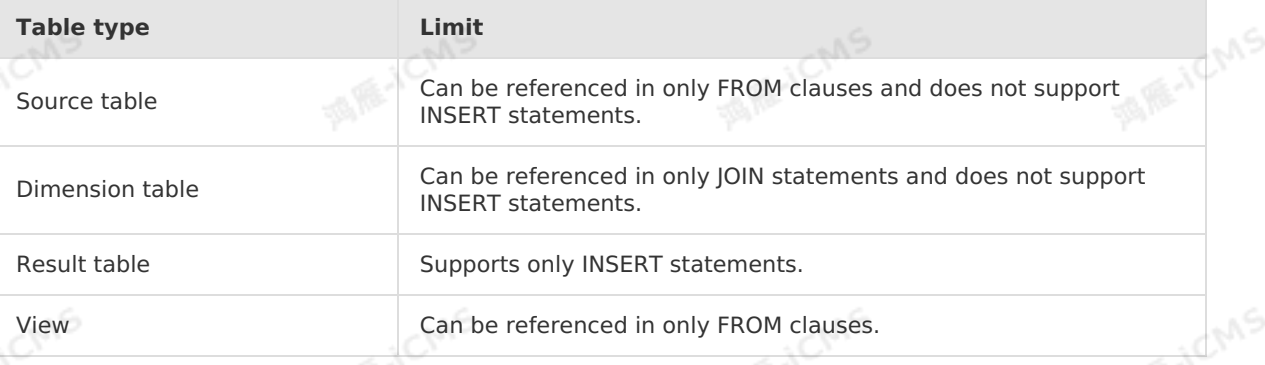

# **Syntax**

```
INSERT INTO tableName
[ (columnName[ , columnName]*) ]
queryStatement;
```
# **Examples**

```
INSERT INTO LargeOrders
SELECT * FROM Orders WHERE units > 1000;
```
INSERT INTO Orders(z,v) SELECT c,d FROM OO;

#### $\odot$ **Note**

- In Realtime Compute for Apache Flink, a single SQL job can contain multiple data manipulation language (DML) operations, data sources, data destinations, and dimension tables. For example, a job file can contain two snippets of SQL statements for independent services. You can execute the SQL statements to write data to different data destinations.
- Realtime Compute for Apache Flink does not allow you to execute a separate SELECT statement to query data. To execute a SELECT statement, you must include the SELECT statement in a CREATE VIEW or an INSERT INTO statement.
- You can execute an INSERT INTO statement to update an existing record. For example, you can insert a key value into an ApsaraDB for RDS result table that contains a primary key. If the key value already exists, the existing record is updated. If the key value does not exist, a new key value is inserted.

**ME-ICIAS** 

# **5.8. Query statements 5.8.1. SELECT statements**

You can execute SELECT statements to retrieve data from tables.

# **Syntax**

```
SELECT [ DISTINCT ]
{ * | projectItem [, projectItem ]* }
FROM tableExpression;
```
# **Test data**

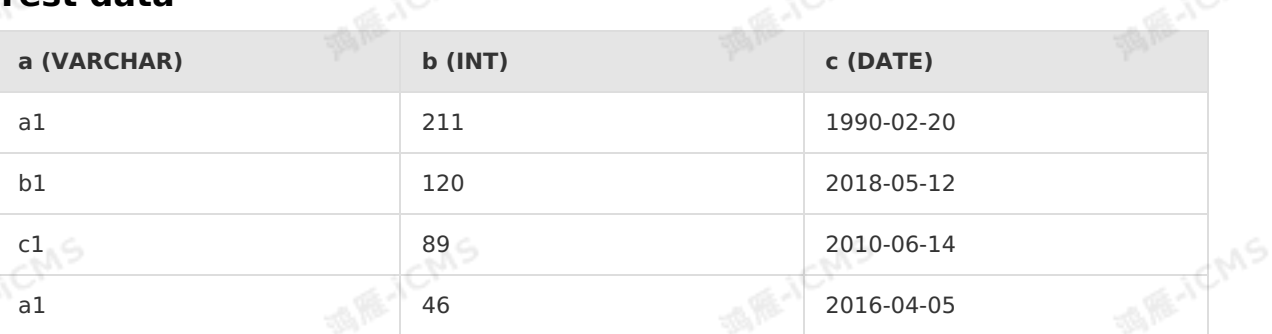

**MARICMS** 

# **Simple queries**

• Test statement

SELECT \* FROM <Table name>;

• Test result

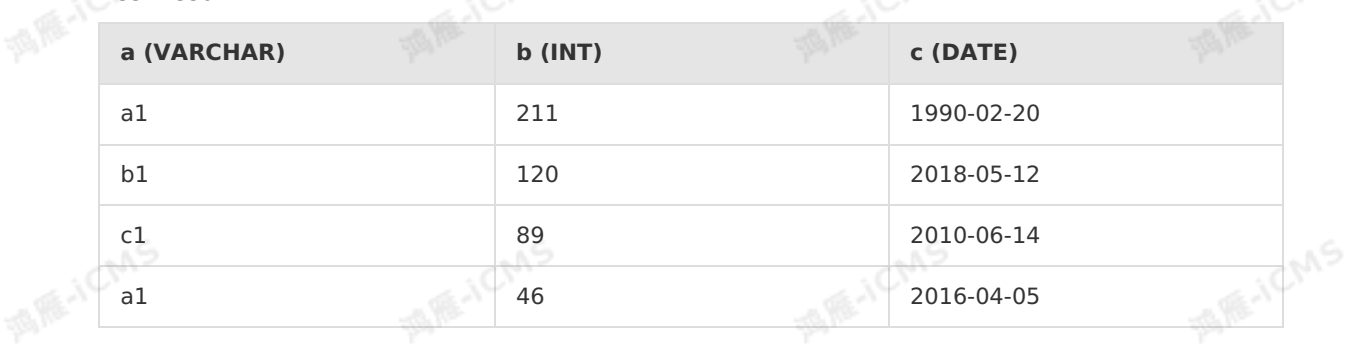

# **Rename objects**

Test statement

SELECT a, c AS d FROM <Table name>;

Test result

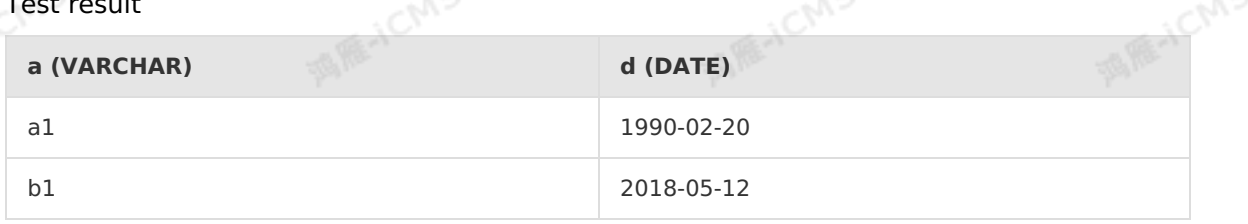

**MARICANS** 

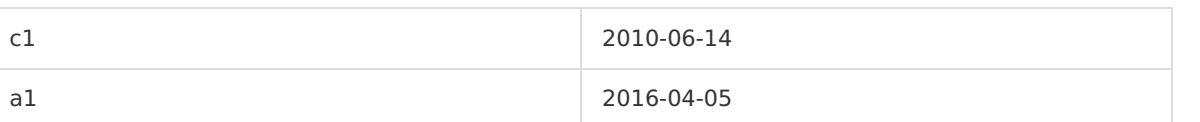

# **Deduplication queries**

Test statement

SELECT DISTINCT a FROM Table name;

**MARICMS** 

• Test result

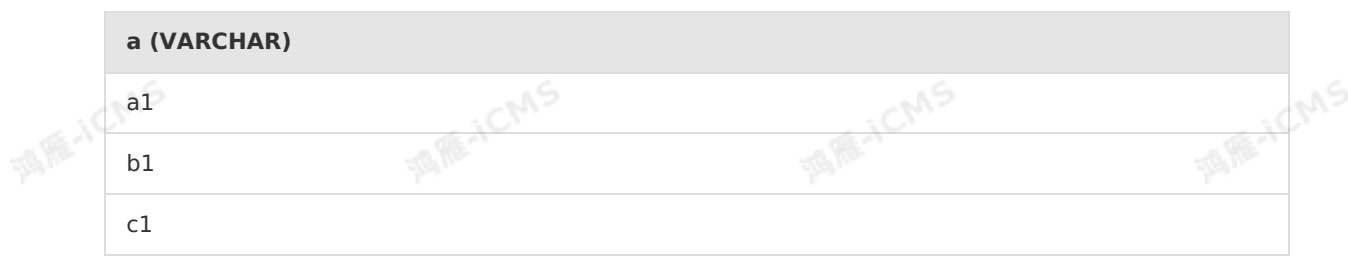

# **Subqueries**

In most cases, SELECT statements read data from tables, for example, SELECT column 1, column 2 … FROM table name . SELECT statements can also read data from the results of other SELECT statements. This is known as subqueries.

- **Note** You must specify aliases in subqueries.
- Test statement

```
INSERT INTO result_table
SELECT * FROM
              (SELECT t.a,
                     sum(t.b) AS sum b
               FROM t1 t
               GROUP BY t.a
              ) t1
WHERE t1.sum b > 100;
```
Test result

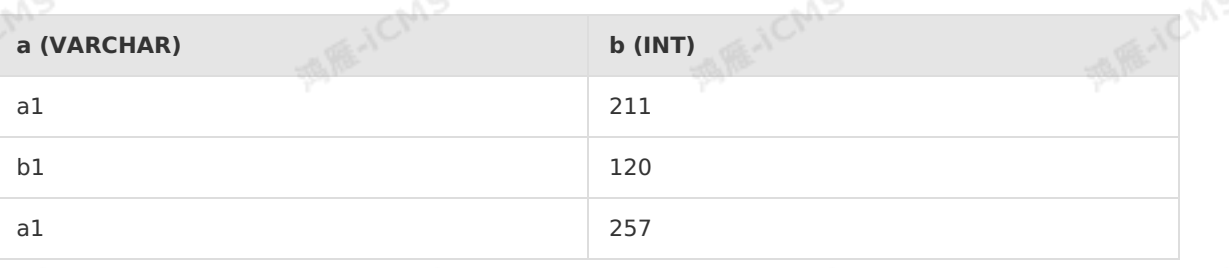

**Note** The preceding test result is a debugging result. In the result, you can view the computing process. If your job is published and the result table is stored in DataHub, Alibaba Cloud Message Queue for Apache Kafka, or Alibaba Cloud Message Queue, the computing process is displayed. If your job is published and the result table is stored in a relational database such as ApsaraDB RDS, the records that have the same primary key values are combined into one record.

**MARITICANS** 

# **5.8.2. WHERE**

A WHERE clause filters data returned by a SELECT statement.

# **Syntax**

```
SELECT [ ALL | DISTINCT ]
{ * | projectItem [, projectItem ]* }
FROM tableExpression
[ WHERE booleanExpression ];
```
The following table describes the operators that can be used in a WHERE clause.

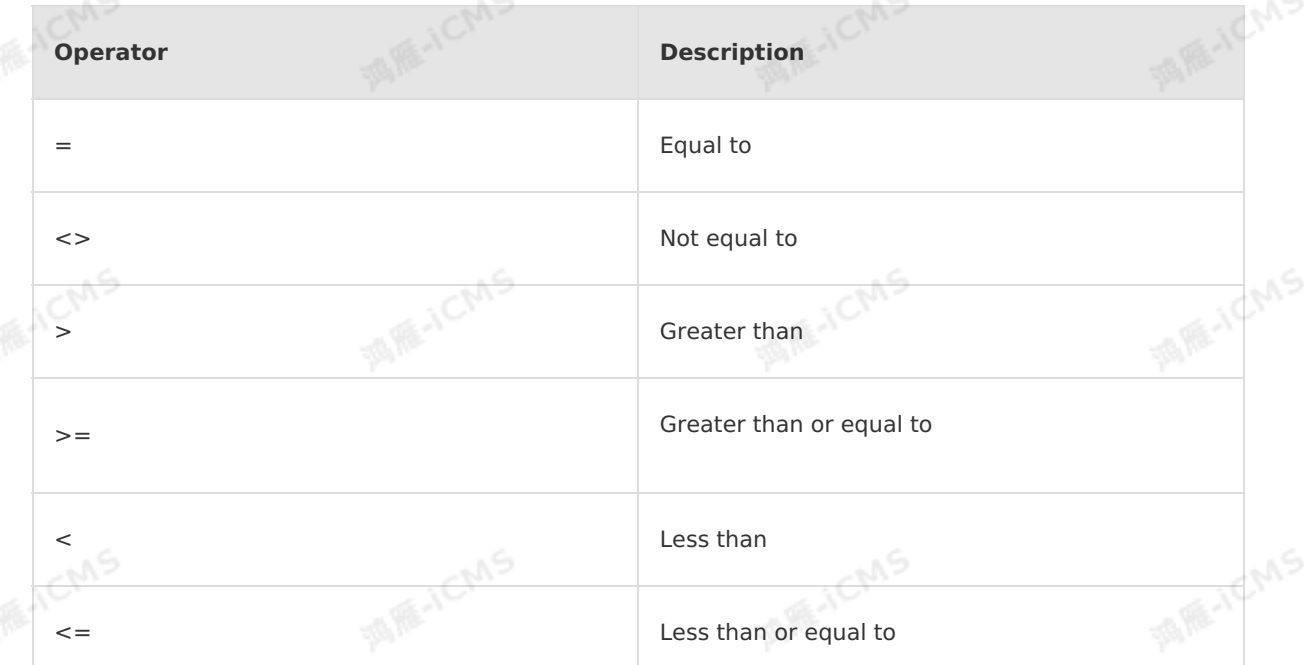

**MARICMS** 

# **Example**

• Test data

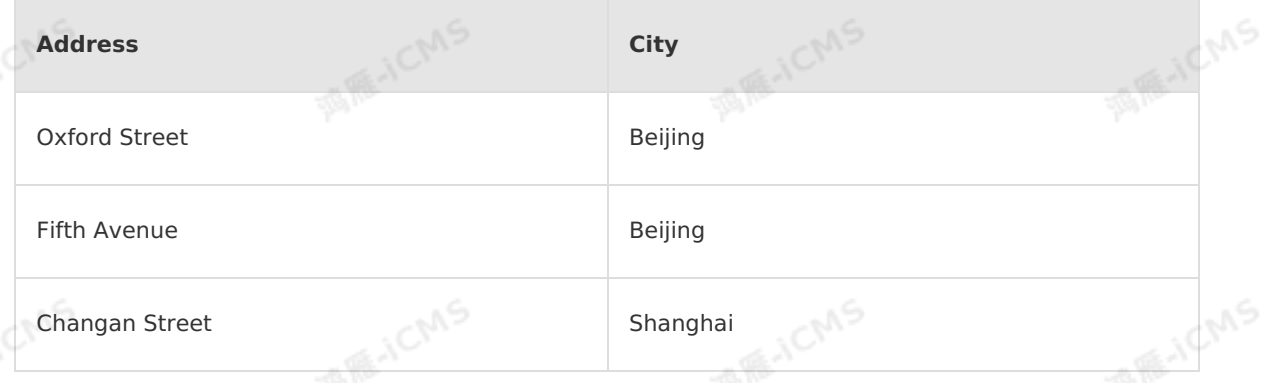

#### • Test statements

SELECT \* FROM XXXX WHERE City='Beijing';

• Test results

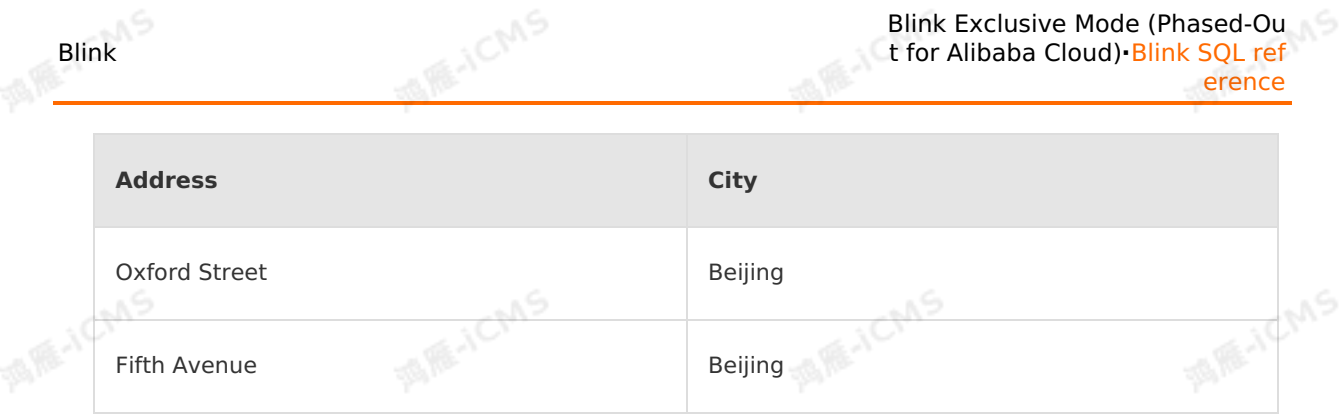

# **5.8.3. HAVING statement**

When using an aggregate function, you need to add a HAVING statement to achieve the same<br>filtering effect as a WHERE statement.<br>**Syntax** filtering effect as a WHERE statement.

# **Syntax**

```
SELECT [ ALL | DISTINCT ]{ * | projectItem [, projectItem ]* }
FROM tableExpression
[ WHERE booleanExpression ]
[ GROUP BY { groupItem [, groupItem ]* } ]
[ HAVING booleanExpression ];<br>ample
                                                   MARICH
```
# **Example**

#### Test data

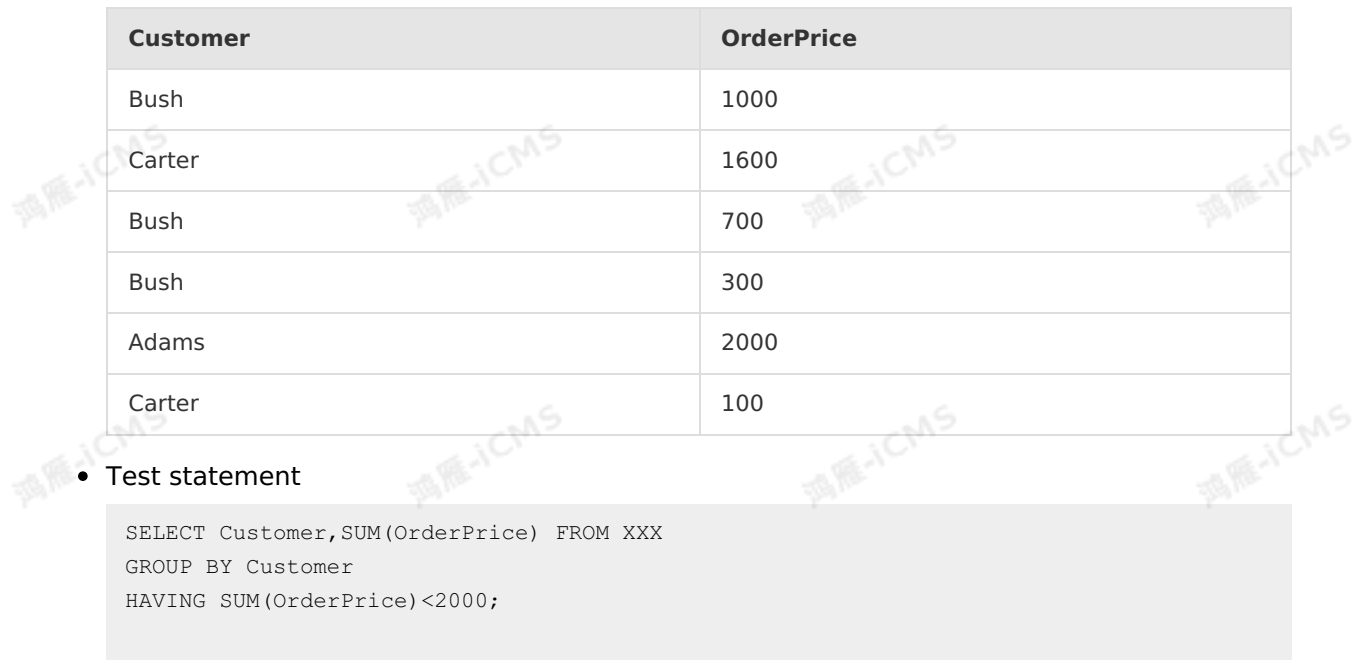

西藤

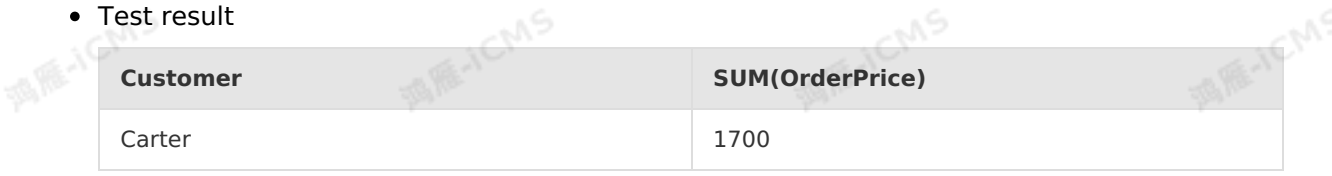

u S

Blink

**MARKALLING** 

# **5.8.4. GROUP BY statement**

A GROUP BY statement groups a result set by one or more columns.

## **Syntax**

```
SELECT [ DISTINCT ]
{ * | projectItem [, projectItem ]* }
FROM tableExpression
[ GROUP BY { groupItem [, groupItem ]* } ];
```
# **Example**

Test data

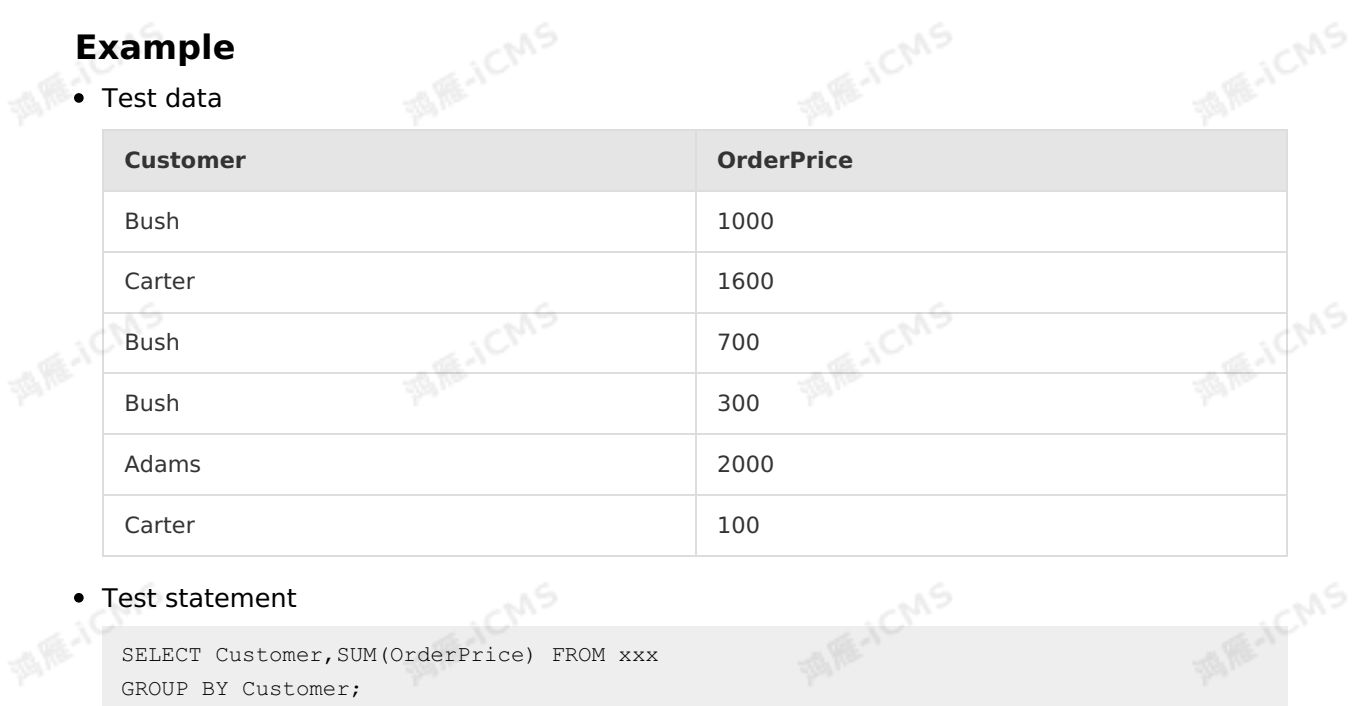

**MARICANS** 

#### Test statement

SELECT Customer,SUM(OrderPrice) FROM xxx GROUP BY Customer;

#### • Test result

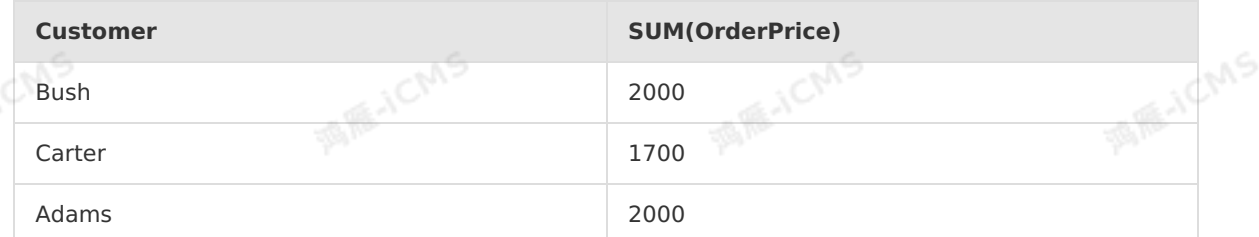

# **5.8.5. JOIN statements**

JOIN statements in Realtime Compute for Apache Flink have the same semantic meanings as those for batch processing. The two types of JOIN statements allow you to join two tables. The difference is that each JOIN statement in Realtime Compute for Apache Flink joins two dynamic tables. The join results are dynamically updated to ensure that the final results are the same as the corresponding results of batch processing.

## **Syntax**

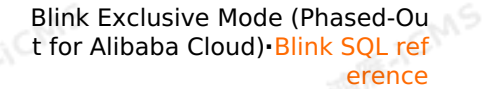

```
tableReference [, tableReference ]* | tableexpression
[ LEFT ] JOIN tableexpression [ joinCondition ];
```
**MARICIAS** 

- tableReference: specifies the table name.
- tableexpression: specifies the expression.
- joinCondition: specifies the join condition.

#### **Important**

Blink

- Only EQUI JOIN operations are supported.
- Only INNER JOIN and LEFT OUTER JOIN operations are supported.

# **Example 1: Join the Orders table and the Products table**

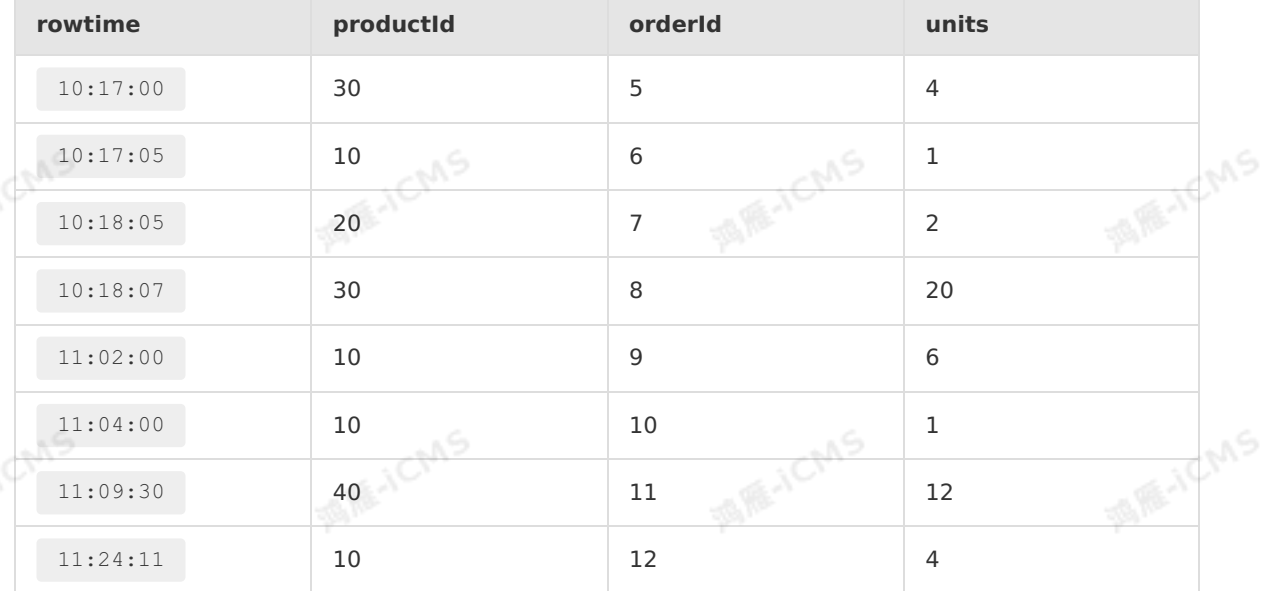

Test data Table 1. Orders

#### Table 2. Products

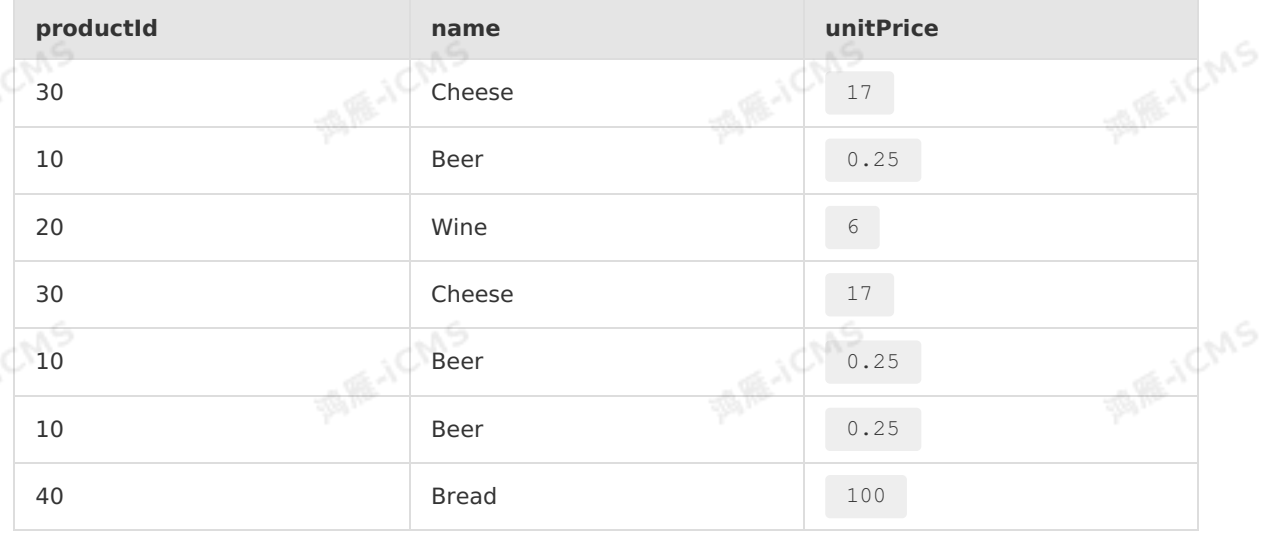

10 Beer 0.25

**MARICANS** 

#### Test statement

```
SELECT o.rowtime, o.productId, o.orderId, o.units,p.name, p.unitPrice
FROM Orders AS o
JOIN Products AS p
ON o.productId = p.productId;
```
#### • Test result

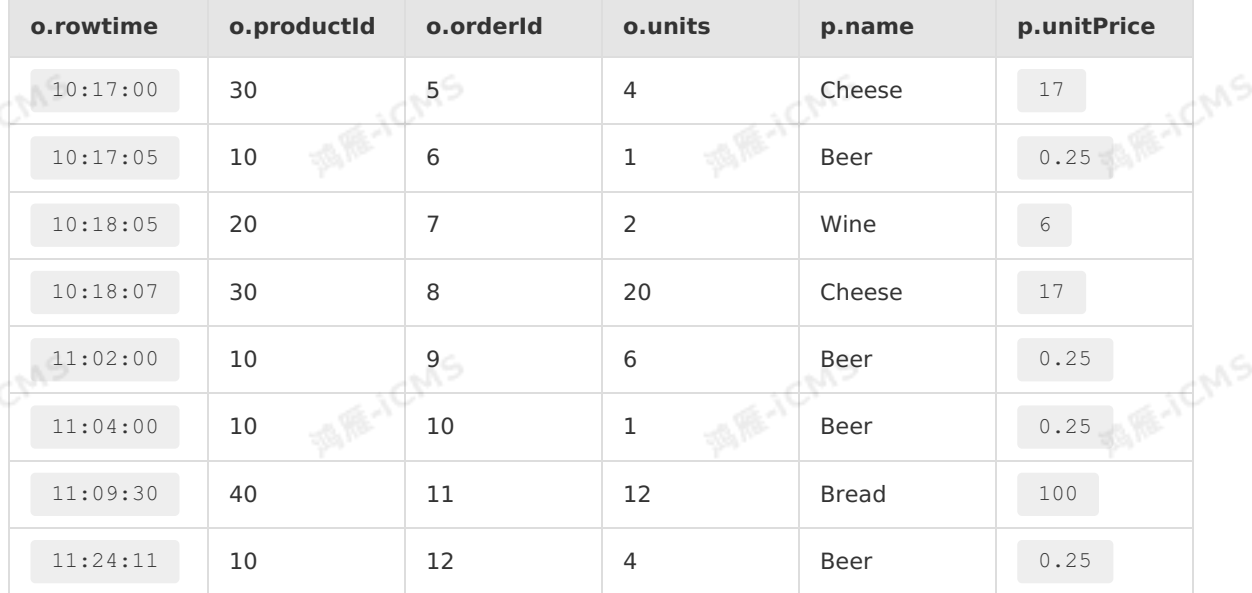

## **Example 2: Join the datahub\_stream1 table and the datahub\_stream2 table**

• Test data Table 3. datahub stream1

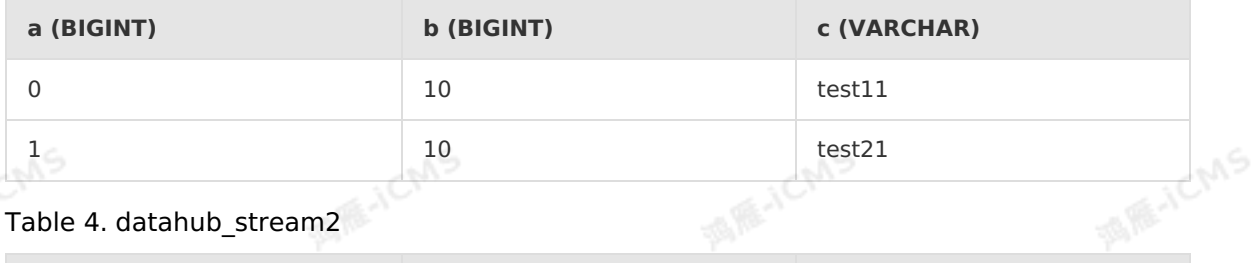

#### Table 4. datahub\_stream2

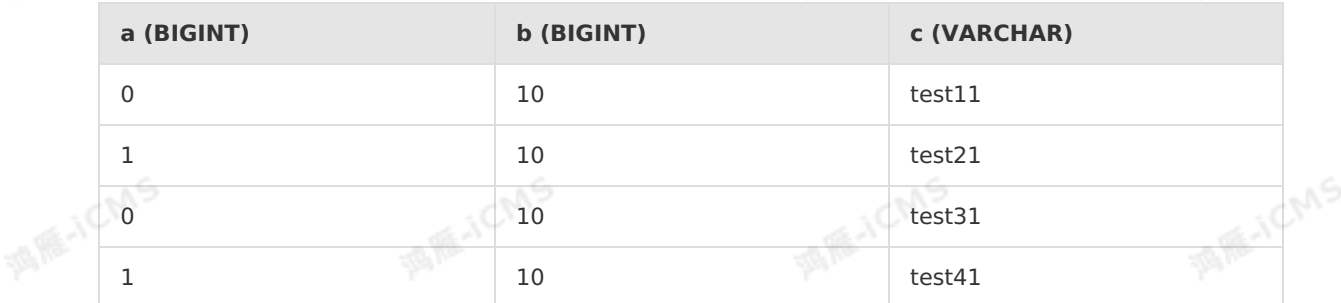

Test statement

**MARICANS** 

**MARITALIS** 

Blink

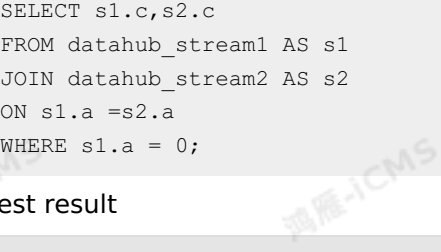

**MARICIAS** 

#### Test result  $\bullet$

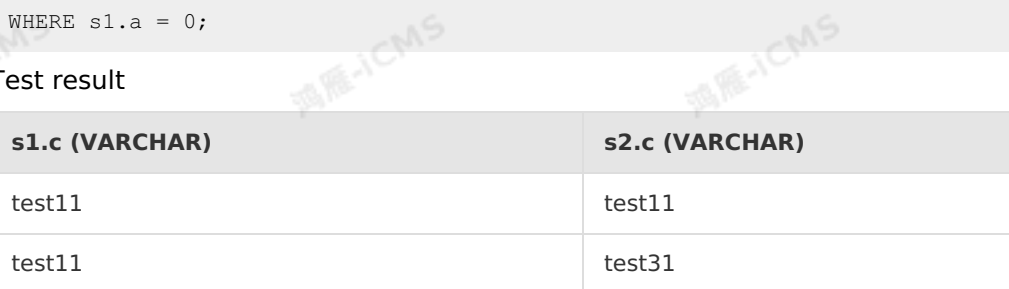

# **5.8.6. JOIN statements for dimension tables**

In Realtime Compute for Apache Flink, each data stream can be associated with a dimension table that is stored in an external data source. This allows you to perform associated queries in Realtime Compute for Apache Flink.

 $\circledR$ **Note** A dimension table constantly changes. Therefore, when you associate a data stream with a dimension table, you must specify the time of the dimension table snapshot with which the data stream is associated. A data stream can be associated only with the dimension table snapshot that is taken at the current time. In the future, Realtime Compute for Apache Flink will allow you to associate data streams with dimension table snapshots that are taken at different points in time. The points in time are specified by the rowtime field in the left table. For more information about dimension tables, see [Overview](#page-211-0).

## **Syntax**

SELECT column-names FROM table1 [AS <alias1>] [LEFT] JOIN table2 FOR SYSTEM\_TIME AS OF PROCTIME() [AS <alias2>] ON table1.column-name1 = table2.key-name1;

The following example shows an event stream that is joined with a whitelist dimension table.<br>
SELECT e.\*, w.\*<br>
FROM event AS e<br>
JOIN white\_list FOR SYSTEM TIME SELECT e.\*, w.\* FROM event AS e JOIN white\_list FOR SYSTEM\_TIME AS OF PROCTIME() AS w ON  $e$ .id =  $w$ .id;

#### $\odot$ **Note**

• Dimension tables support INNER JOIN and LEFT JOIN operations, and do not support RIGHT JOIN OF FULL JOIN operations.

**MARICANS** 

- You must append FOR SYSTEM TIME AS OF PROCTIME() to the end of the dimension table. This way, each data record in the dimension table that can be viewed at the current time is associated with the source data.
- The subsequent input data in the source table is associated only with the latest records that are stored in the dimension table at the current time. This means that the JOIN operation is performed only at the processing time. Therefore, if the data in the dimension table is added, updated, or deleted after the JOIN operation is performed, the associated data remains unchanged.
- $\bullet$  The ON clause must contain equivalent (=) conditions for all primary key fields of the dimension table. The primary key fields in the conditions must be the same as those in the physical tables that are referenced in the SQL statement. The ON clause can also contain other equivalent (=) conditions.
- If you want to perform one-to-many table joins, you must specify the join keys in the data definition language (DDL) INDEX syntax for dimension tables. For more information, see INDEX [syntax](#page-212-0).
- Two dimension tables cannot be joined.
- In the join conditions that are specified in the ON clause, the fields in the dimension table cannot use type conversion functions, such as CAST. If you need to convert data types, perform the conversion on the fields in the source table.

### **Example**

• Test data Table 1. datahub input1

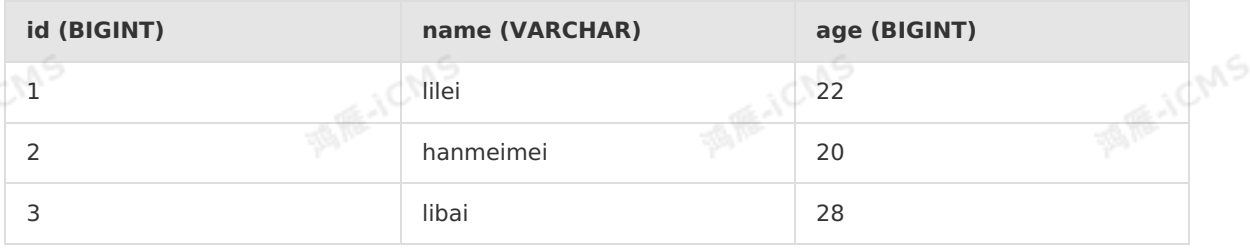

#### Table 2. phoneNumber

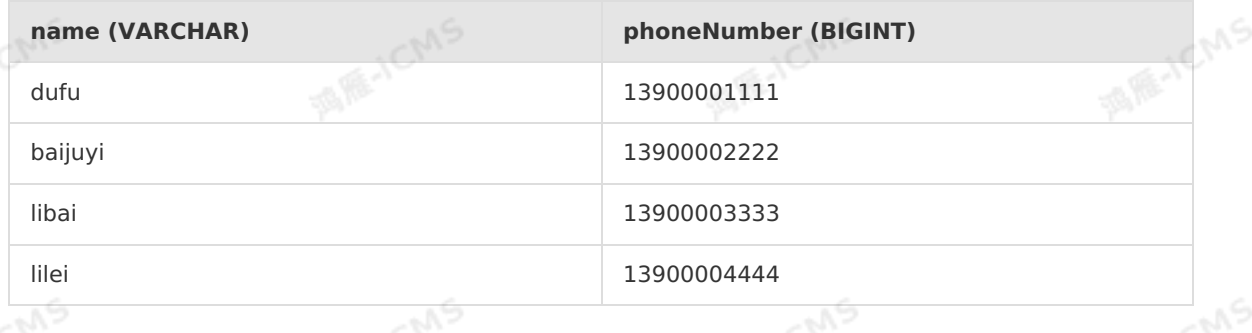

Test statements

```
MARICMS
                                                              Blink Exclusive Mode (Phased-Ou
Blink
                                                              t for Alibaba Cloud)·Blink SQL ref
                                                                                     erence
    CREATE TABLE datahub_input1 (
    id BIGINT,
    name VARCHAR,
    age BIGINT
    ) WITH (
    type='datahub'
    );
    create table phoneNumber(
    name VARCHAR,
    phoneNumber bigint,
    primary key(name),
    PERIOD FOR SYSTEM_TIME<br>)with(<br>type='rds'<br>);
    )with(
    type='rds'
    );
    CREATE table result_infor(
    id bigint,
    phoneNumber bigint,
    name VARCHAR
    )with(
    type='rds'
    );
    INSERT INTO result_infor
    SELECT
    t.id,
    w.phoneNumber,
    t.name
    FROM datahub input1 as t
    JOIN phoneNumber FOR SYSTEM TIME AS OF PROCTIME() as w
    ON t.name = w.name;
```

```
• Test results
```
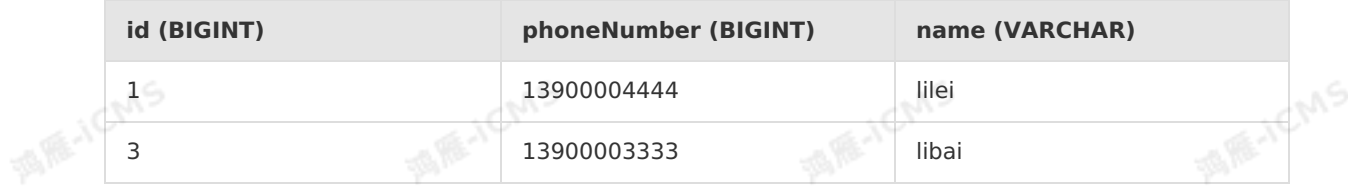

# **5.8.7. IntervalJoin statement**

The IntervalJoin statement allows two streams to be joined. During the JOIN operation, each record in the left and right streams is associated with only data generated at the same time in the other stream. After the streams are joined, the time column in the input stream is still retained for you to continue to perform operations based on the event time.

# **Syntax**

SELECT column-names FROM table1 [AS <alias1>] [INNER | LEFT | RIGHT |FULL ] JOIN table2 ON table1.column-name1 = table2.key-name1 AND TIMEBOUND\_EXPRESSION

#### **Note**  $\odot$

**ASSES** TO MS • INNER JOIN, LEFT JOIN, RIGHT JOIN, and FULL JOIN are supported. If you use JOIN directly, INNER JOIN is automatically used.

**MARICANS** 

- SEMI JOIN or ANTI JOIN is not supported.
- TIMEBOUND\_EXPRESSION is an interval conditional expression on the columns of the time attributes of the left and right streams. The following conditional expressions are supported:
	- **ltime = rtime**
	- **ltime >= rtime AND ltime < rtime + INTERVAL '10' MINUTE**
	- **ltime BETWEEN rtime - INTERVAL '10' SECOND AND rtime + INTERVAL '5' SECOND**

## **Example 1 (Event time-based)**

This example shows the statistics on the logistics information within 4 hours after orders are placed.

- Test data
	- Order table (orders)

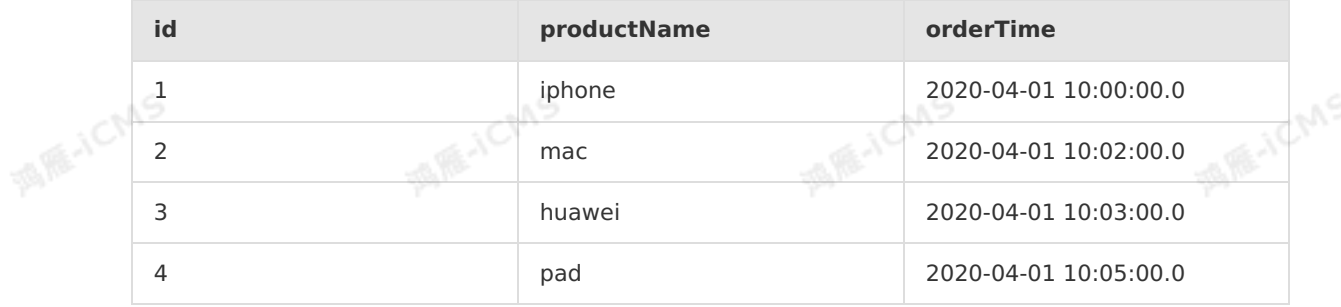

#### Logistics table (shipments)

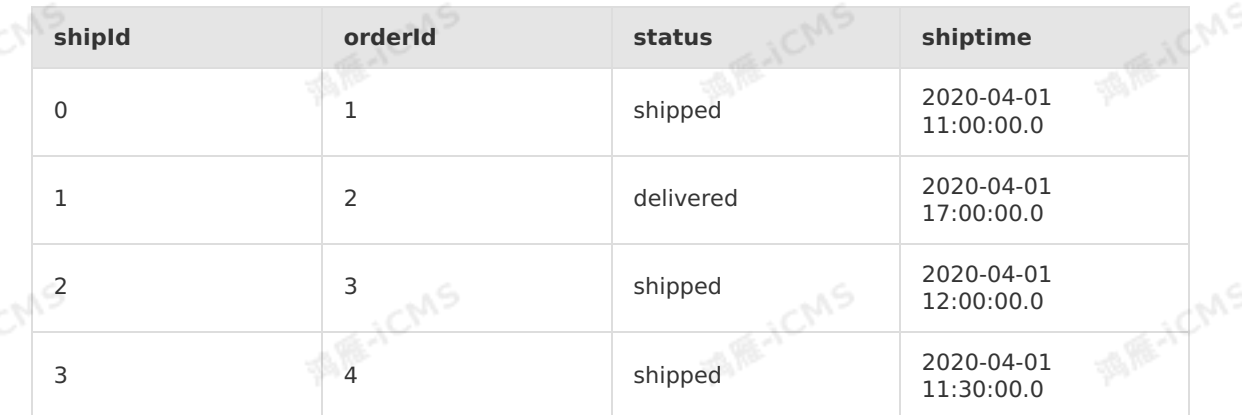

Test statements

```
Blink Exclusive Mode (Phased-Ou
t for Alibaba Cloud)·Blink SQL ref
                       erence
```

```
MARICIAS
   CREATE TABLE Orders(
    id BIGINT,
    productName VARCHAR,
    orderTime TIMESTAMP,
    WATERMARK wk FOR orderTime as withOffset(orderTime, 2000) --Define a watermark for<br>he rowtime.<br>WITH (<br>WITH (
   the rowtime.
   ) WITH (
   ) WITH (
     type='datahub',
    endpoint='<yourEndpoint>',
    accessId='<yourAccessID>',
     accessKey='<yourAccessSecret>',
    projectName='<yourProjectName>',
   topic='<yourTopic>',
    project='<yourProjectName>'
   );
   CREATE TABLE Shipments(
    shipId BIGINT,
    orderId BIGINT,
     status VARCHAR,
   shiptime TIMESTAMP,
    WATERMARK wk FOR ts as withOffset(shiptime, 2000) --Define a watermark for the rowt
   ime.
   ) WITH (
    type='datahub',
    endpoint='<yourEndpoint>',
     accessId='<yourAccessID>',
     accessKey='<yourAccessSecret>',
   projectName='<yourProjectName>',
    topic='<yourTopic>',
    project='<yourProjectName>'
   );
   --Create an ApsaraDB RDS result table.
   CREATE TABLE rds_output(
     id BIGINT,
    productName VARCHAR,
   status VARCHAR
   ) WITH (
     type='rds',
     url='<yourDatabaseURL>',
    tableName='<yourDatabaseTablename>',
    userName='<yourDatabaseUserName>',
     password='<yourDatabasePassword>'
   );
   INSERT INTO rds_output
   SELECT id, productName, status
   FROM Orders AS o
   JOIN Shipments AS s on o.id = s.orderId AND
        o.ordertime BETWEEN s.shiptime - INTERVAL '4' HOUR AND s.shiptime;
• Test result
```

```
> Document Version: 20231114 275
```
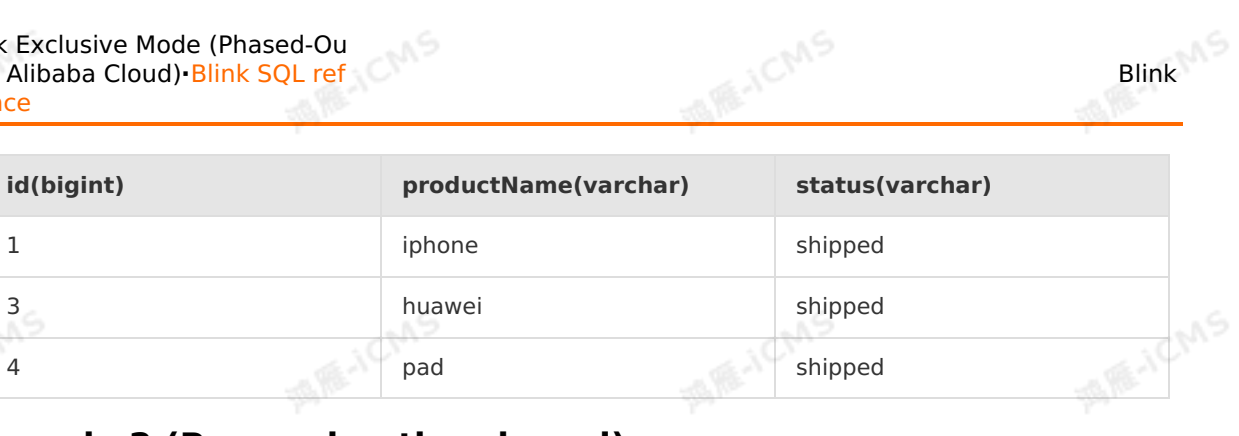

# 酒质小 **Example 2 (Processing time-based)**

- Test data
	- o datahub stream1

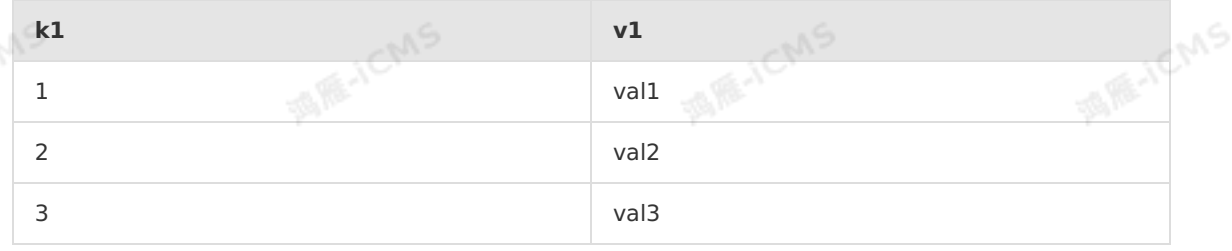

datahub\_stream2

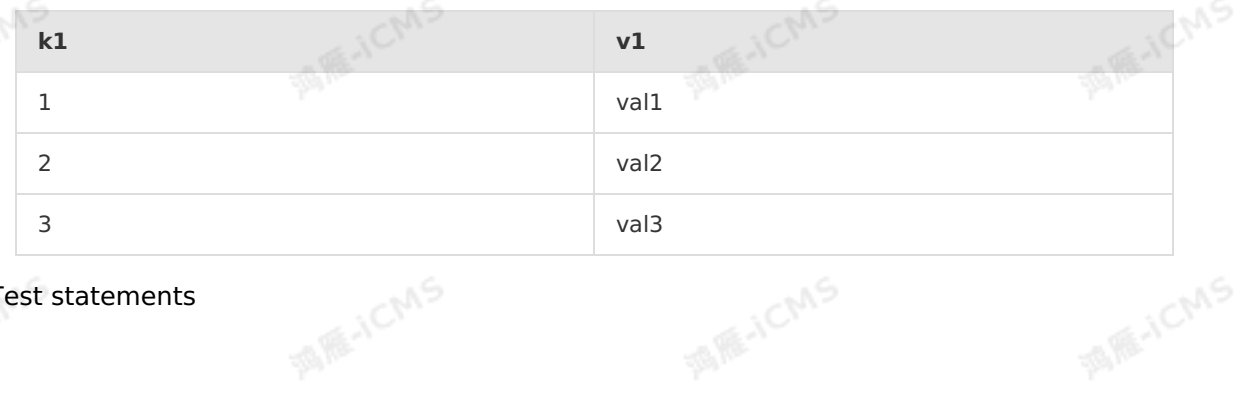

Test statements

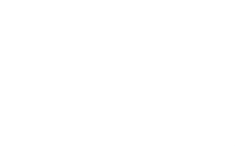

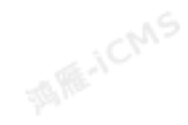

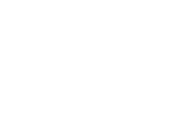

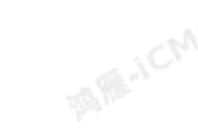

```
Blink Exclusive Mode (Phased-Ou
t for Alibaba Cloud)·Blink SQL ref
                        erence
```
CREATE TABLE datahub\_stream1 ( k1 BIGINT, v1 VARCHAR, d AS PROCTIME() ) WITH ( type='datahub', endpoint='<yourEndpoint>', accessId='<yourAccessID>', accessKey='<yourAccessSecret>', projectName='<yourProjectName>', topic='<yourTopic>', project='<yourProjectName>' );

**MARICIAS** 

CREATE TABLE datahub\_stream2 ( k2 BIGINT, v2 VARCHAR, e AS PROCTIME() ) WITH ( type='datahub', endpoint='<yourEndpoint>', accessId='<yourAccessID>',

accessKey='<yourAccessSecret>', projectName='<yourProjectName>', topic='<yourTopic>', project='<yourProjectName>'

```
);
```
Blink

);

--Create an ApsaraDB RDS result table.<br>CREATE TABLE rds\_output(<br>k1 BIGINT,<br>v1 VARCHAR. CREATE TABLE rds\_output( k1 BIGINT. v1 VARCHAR, v2 VARCHAR ) WITH (

```
type='rds',
 url='<yourDatabaseURL>',
  tableName='<yourDatabaseTablename>',
 userName='<yourDatabaseUserName>',
password='<yourDatabasePassword>'
```

```
INSERT INTO rds_output
SELECT k1, v1, v2
FROM datahub_stream1 AS o
JOIN datahub stream2 AS s on o.k1 = s.k2 AND
     o.d BETWEEN s.e - INTERVAL '4' MINUTE AND s.e;
```
**Note** The results are uncertain because they depend on the time when each data record in the two data streams enters the system. Therefore, this example does not provide the expected results.

ichns

# **5.8.8. UNION ALL**

A UNION ALL clause is used to combine two data streams. The field types and sequences of the two data streams must be the same.

**MARICIAS** 

# **Syntax**

select\_statement UNION ALL select statement;

**2 Note** Realtime Compute for Apache Flink also supports the UNION function. UNION ALL allows duplicate values and UNION does not allow duplicate values. In Realtime Compute for Apache Flink, UNION is equivalent to the combination of UNION ALL and DISTINCT. We recommend that you do not use UNION because its operating efficiency is low.

# **Example**

#### • Test data Table 1. test source union1

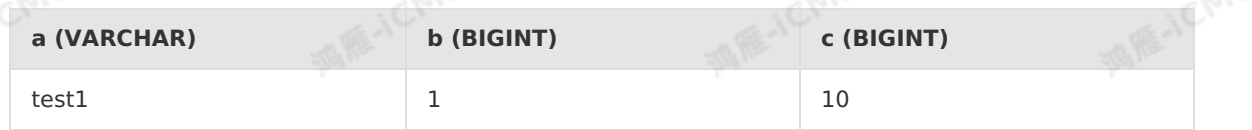

#### Table 2. test\_source\_union2

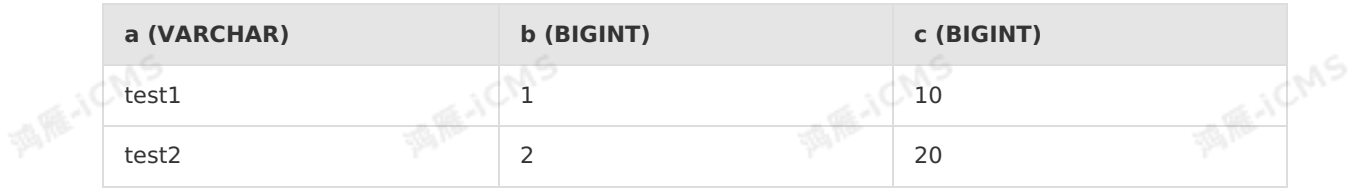

#### Table 3. test source union3

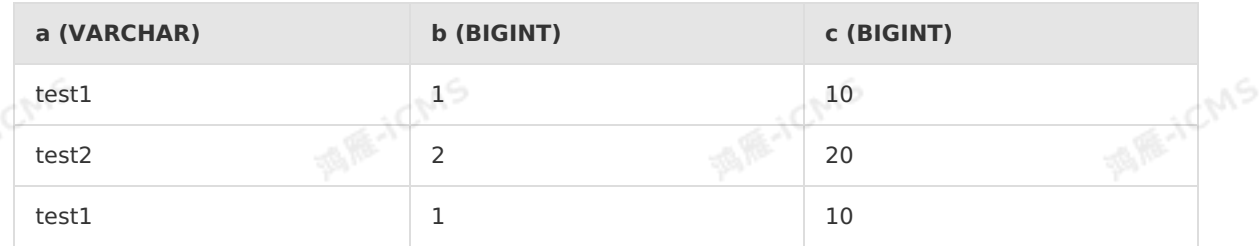

#### • Sample code

```
MARICIAS
SELECT
   a,
   sum(b) as d,
   sum(c) as e
FROM
    (SELECT * from test_source_union1
   UNION ALL
   SELECT * from test_source_union2
    UNION ALL
   SELECT * from test source union3
   )t
```

```
GROUP BY a;
```
#### • Test results

Blink

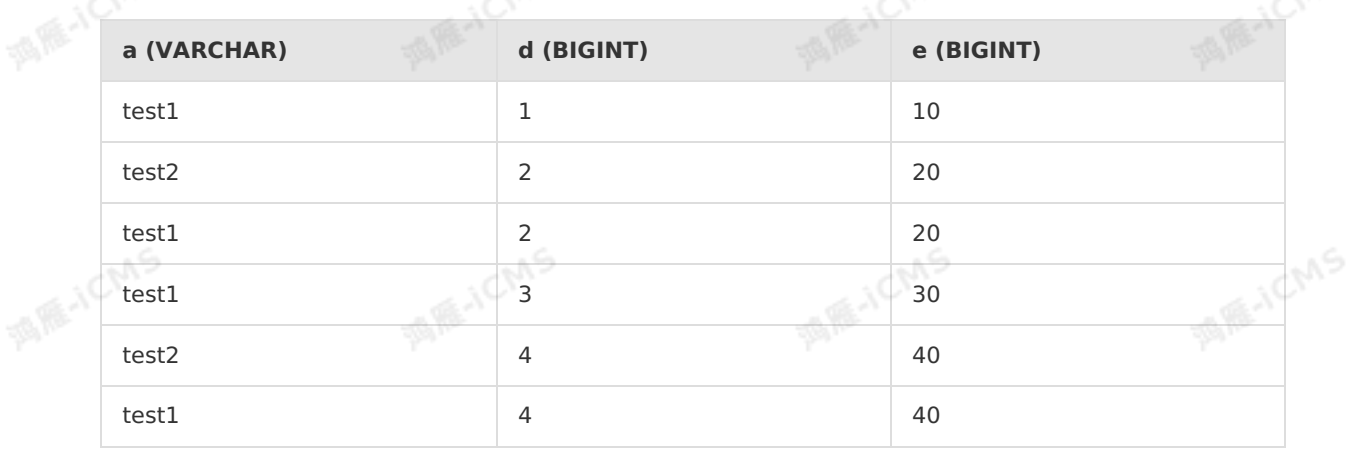

**Note** The preceding test results are debugging results. In these results, you can view the computing process. If your job is published and the result table is stored in DataHub, Alibaba Cloud Message Queue for Apache Kafka, or Alibaba Cloud Message Queue, the result data contains data about the computing process. If your job is published and the result table is stored in a relational database such as ApsaraDB RDS, the records that have the same primary key values are combined into one record.

# **5.8.9. TopN**

A TopN clause is used to compute the largest or smallest N data records of a metric in realtime data. Flink SQL uses an OVER window function to flexibly implement TopN computing.

## **Syntax**

```
SELECT *
FROM (
  SELECT *,
    ROW NUMBER() OVER ([PARTITION BY col1[, col2..]]
 ORDER BY col1 [asc|desc][, col2 [asc|desc]...]) AS rownum
 FROM table name)
WHERE rownum <= N [AND conditions]
```
**MARICANS** 

#### $\odot$ **Note**

ROW NUMBER() : specifies an  $\overline{OVER}$  window function to compute the row number. The value starts from 1.

**MARICANS** 

- PARTITION BY col1[, col2..] : specifies one or more partitioning columns. This parameter is optional.
- ORDER BY col1 [asc|desc][, col2 [asc|desc]...] : specifies the columns based on which you want to sort data and the sorting order of each column.

As shown in the preceding syntax, a TopN clause requires two levels of queries.

- In the subquery, the ROW NUMBER() window function is used to sort data based on the specified columns and mark the data with rankings.
- In the outer query, only the first N data records in the ranking list are obtained. For example, if N is set to 10, the first 10 data records are obtained.

During the execution, Flink SQL sorts an input data stream based on the sort key. If the first N data records in a partition are changed, the updated data is sent downstream as an update stream.

**Note** Therefore, if you want to export the TopN data to external storage, the target result table must contain a primary key.

#### WHERE

To enable Flink SQL to identify a TopN query, use  $\frac{1}{2}$  rownum  $\leq N$  in the outer query to specify the first N records. Do not place  $_{\rm rownum}$  in an expression, for example,  $_{\rm rownum}$  - 5  $\leq$  N  $_{\rm max}$ . If you specify multiple conditions in the WHERE clause, you must use  $AND$  to join the conditions.

## **Example 1**

You can use the following example to return the top 100 keywords that are queried the most in each city within a specific hour. The hour, city, and ranking columns in the output table identify a unique record. Therefore, you must declare the three columns as a composite key. The key must also be configured in the external storage.

```
Blink Exclusive Mode (Phased-Ou
t for Alibaba Cloud)·Blink SQL ref
                       erence
```
**MARAICMS** 

**MARICANS** 

**MARACMS** 

```
CREATE TABLE rds_output (
       rownum BIGINT,
       start time BIGINT,
       city VARCHAR,
        keyword VARCHAR,
      pv BIGINT,
       PRIMARY KEY (rownum, start_time, city)
      ) WITH (
        type = 'rds',
        ...
      )
      INSERT INTO rds_output
      SELECT rownum, start_time, city, keyword, pv
     FROM (
        SELECT *,
           ROW NUMBER() OVER (PARTITION BY start time, city ORDER BY pv desc) AS rownum
        FROM (
             SELECT SUBSTRING(time str, 1, 12) AS start time,
                 keyword,
                  count(1) AS pv,
                  city
              FROM tmp_search
             FROM tmp_search<br>GROUP BY SUBSTRING(time_str,1,12), keyword, city
MARACMS
      ) t
```
**MAR-ICMS** 

```
WHERE rownum <= 100
```
# **Example 2**

• Test data

Blink

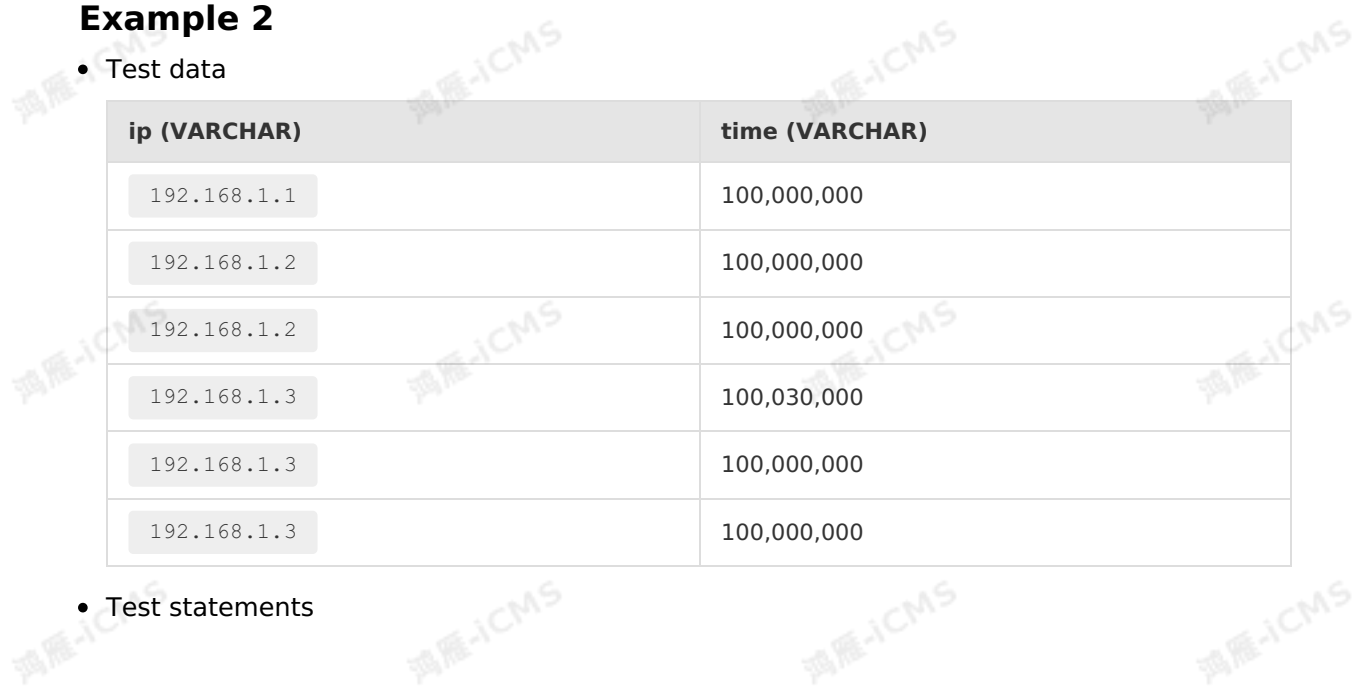

## Test statements

u S

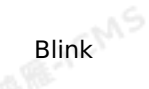

```
MARICMS
CREATE TABLE source_table (
  IP VARCHAR,
  `TIME` VARCHAR
)WITH(
type='datahub',
  endPoint='<yourEndpoint>',
 project='<yourProjectName>',
  topic='<yourTopicName>',
  accessId='<yourAccessId>',
  accessKey='<yourAccessSecret>'
);
CREATE TABLE result_table (
rownum BIGINT,
 start time VARCHAR,
 IP VARCHAR,
  cc BIGINT,
  PRIMARY KEY (start time, IP)
) WITH (
  type = 'rds',
  url='<yourDatabaseAddress>',
tableName='blink_rds test',
  userName='<yourDatabaseUserName>',
  password='<yourDatabasePassword>'
);
INSERT INTO result_table
SELECT rownum, start time, IP, cc
FROM (
  SELECT *,
     ROW NUMBER() OVER (PARTITION BY start time ORDER BY cc DESC) AS rownum
  FROM (
       SELECT SUBSTRING(`TIME`,1,2) AS start_time,-- You can specify a value based o
n the actual time. The data specified here is an example.
        COUNT(IP) AS cc,
        IP
        FROM source table
        GROUP BY SUBSTRING(`TIME`,1,2), IP
    )a
                                                                                      ANS
) t
WHERE rownum <= 3 -- You can specify a value based on the number of data records you
want to obtain. The data specified here is an example.
```
• Test results

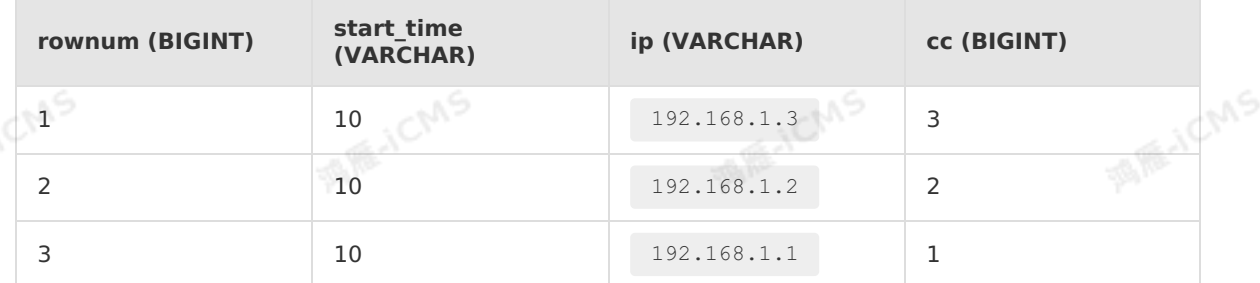

## **No ranking number optimization**

You can use no ranking number optimization to solve the data bloat issue.

**MARICIAS** 

Data bloat

Blink

Based on the TopN syntax, the  $_{\text{rownum}}$  field is written into a result table as one of its primary keys. This may lead to data bloat. For example, if the ranking of a data record rises from the ninth to the first after a data update, the rankings of the records from the first to the ninth all change. The changes must be updated in the result table. This results in data bloat. The data update in the result table may slow down because an excessive volume of data is received.

Method of no ranking number optimization

To avoid data bloat, remove  $_{\rm{rownum}}$  from the result table and compute  $_{\rm{rownum}}$  at the front end. The volume of TopN data records is not large, so the top 100 data records can be obtained quickly at the front end. In this case, if the ranking of a data record rises from the ninth to the first after an update, only this record needs to be delivered to the result table. This accelerates data update in the result table.

• Syntax

```
SELECT col1, col2, col3
FROM (
SELECT col1, col2, col3
  ROW NUMBER() OVER ([PARTITION BY col1[, col2..]]
ORDER BY col1 [asc|desc][, col2 [asc|desc]...]) AS rownum
FROM table name)
WHERE rownum <= N [AND conditions]
```
The syntax is similar to the original TopN syntax. You only need to remove the rownum field from the outer query.

**Note** If the rownum field is removed, pay attention to the definition of the primary keys in the result table. If the definition is incorrect, the TopN query result is incorrect. The primary keys must be defined in the key list at the GROUP BY node before the TopN clause.

#### Example

This example is a case from a customer in the video industry. Heavy traffic is generated each time a video is distributed. You can identify the most popular videos based on the video traffic. The following example identifies the top 5 videos that generate the most traffic per minute.

Test statements

```
-- Read the original data storage table from Log Service.
 CREATE TABLE sls_cdnlog_stream (
 vid VARCHAR, -- The video ID.
 rowtime TIMESTAMP, -- The time when the video was watched.
                                                                                MARE-TICINIS
 response size BIGINT, -- The traffic generated for watching the video.
 WATERMARK FOR rowtime as withOffset(rowtime, 0)
 ) WITH (
 type='sls',
 ...
 );
 -- Compute the consumed bandwidth by video ID in a 1-minute window.
                                                                                MARICANS
 CREATE VIEW cdnvid_group_view AS
SELECT vid,
 TUMBLE START(rowtime, INTERVAL '1' MINUTE) AS start time,
 SUM(response_size) AS rss
 FROM sls_cdnlog_stream
 GROUP BY vid, TUMBLE(rowtime, INTERVAL '1' MINUTE);
 -- Create a result table.
 CREATE TABLE hbase out cdnvidtoplog (
                                                                                MARICANS
vid VARCHAR,
 rss BIGINT,
 start_time VARCHAR,
   -- Do not store the rownum field in the result table.
   -- Pay attention to the definition of the primary keys. The primary keys must be
 defined in the key list at the GROUP BY node before the TopN clause.
 PRIMARY KEY(start time, vid)
 ) WITH (
                                                                                MARICANS
type='RDS',
 ...
 );
 -- Identify and export the IDs of the top 5 videos that generate the most traffic
 per minute.
 INSERT INTO hbase_out_cdnvidtoplog
                                                                                IN RE-ICIAS
 -- Do not include the rownum field in the outer query.<br>SELECT vid, rss, start_time FROM<br>(<br>SELECT
 SELECT vid, rss, start time FROM
 (SELECT
 vid, start time, rss,
 ROW NUMBER() OVER (PARTITION BY start time ORDER BY rss DESC) as rownum
 FROM
 cdnvid_group_view
                                                                                IS AS A CMS
                                                  MARTICMS
 )
 WHERE rownum <= 5;
```
**MARICMS** 

#### Test data

Blink

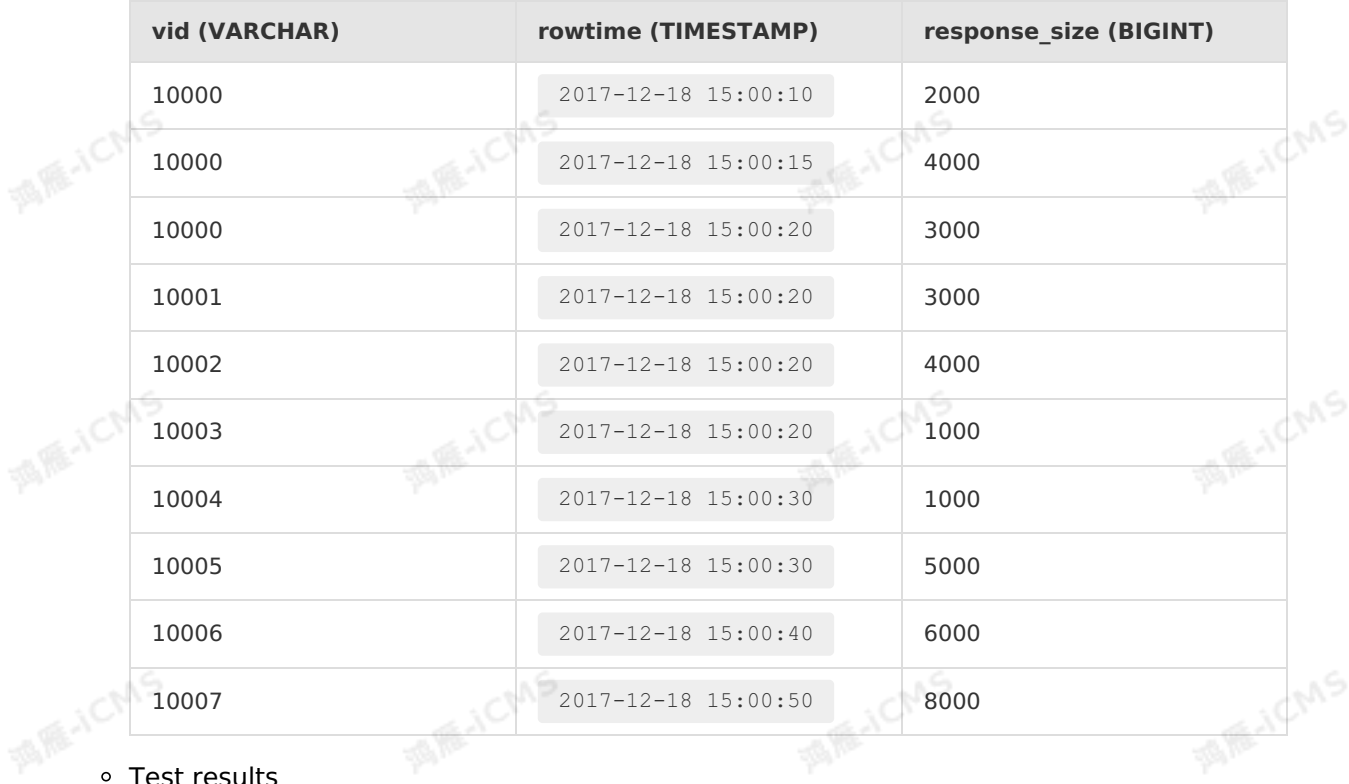

#### Test results

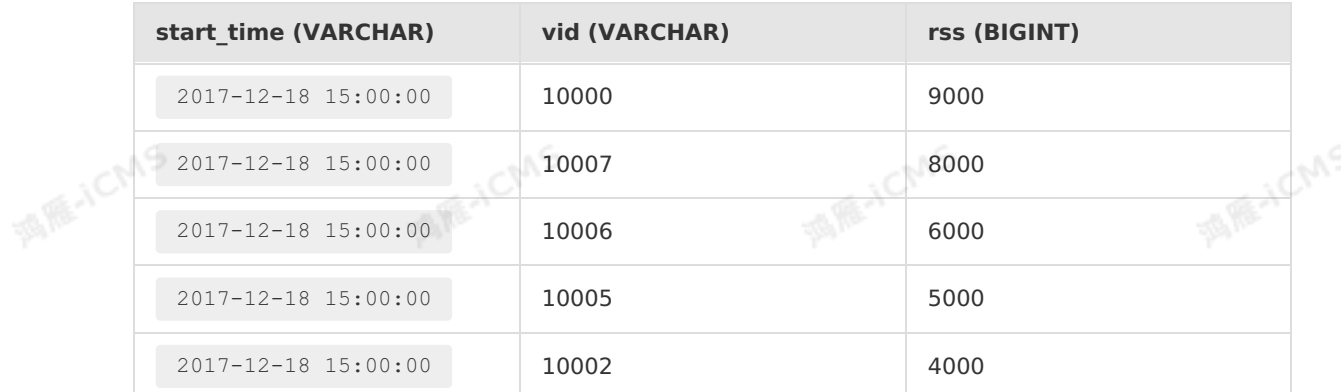

# **5.8.10. GROUPING SETS clause**

**MARICMS** 

This topic describes how to use the GROUPING SETS clause in a single SELECT statement to aggregate and analyze data from multiple dimensions. For example, you can use the GROUPING SETS clause to aggregate the data in Column a, Column b, and both columns. If you do not use the GROUPING SETS clause, you must execute multiple UNION ALL clauses for multi-dimensional data aggregation and analysis. In this case, the system performance is compromised.

## **Syntax**

```
SELECT [ ALL | DISTINCT ]
{ * | projectItem [, projectItem ]* }
FROM tableExpression
GROUP BY
[GROUPING SETS { groupItem [, groupItem ]* } ];
```
# **Examples**

#### • Test data

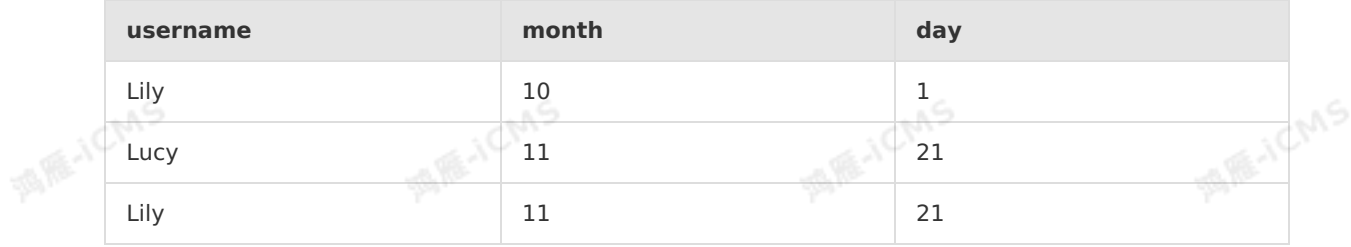

**MARICANS** 

**ME-ICMS** 

#### • Sample code

```
SELECT
    `month`,
   `day`,
   count(distinct `username`) as uv
FROM tmall item
group by
grouping sets((`month`),(`month`,`day`));
```
#### • Test results

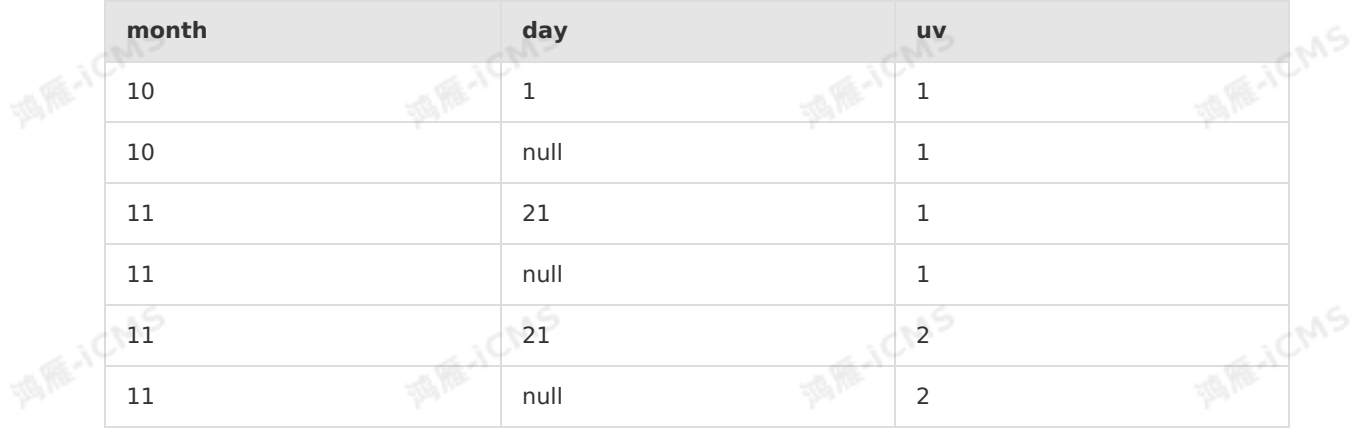

**Note** The preceding test result is a debugging result. In the result, you can view the computing process. If your job is published and the result table is stored in DataHub, Alibaba Cloud Message Queue for Apache Kafka, or Alibaba Cloud Message Queue, the result data contains the data about the computing process. If your job is published and the result table is stored in a relational database such as ApsaraDB for RDS, the records that have the same primary key values are combined into one record.

# **5.8.11. CEP statements**

Blink

**MIE-TEMS** 

MATCH\_RECOGNIZE is a complex event processing (CEP) statement that identifies events from input data streams based on the specified rules and generates output events based on the specified method.

**MARICMS** 

# **Syntax**

```
WIE-ICMS
SELECT [ ALL | DISTINCT ]
{ * | projectItem [, projectItem ]* }
FROM tableExpression
[MATCH_RECOGNIZE (
[PARTITION BY {partitionItem [, partitionItem]*}]
[ORDER BY {orderItem [, orderItem]*}]
[MEASURES {measureItem AS col [, measureItem AS col]*}]
[ONE ROW PER MATCH|ALL ROWS PER MATCH|ONE ROW PER MATCH WITH TIMEOUT ROWS|ALL ROWS PER
MATCH WITH TIMEOUT ROWS]
[AFTER MATCH SKIP]
PATTERN (patternVariable[quantifier] [ patternVariable[quantifier]]*) WITHIN intervalEx
pression
DEFINE {patternVariable AS patternDefinationExpression [, patternVariable AS
patternDefinationExpression]*}
)];
```
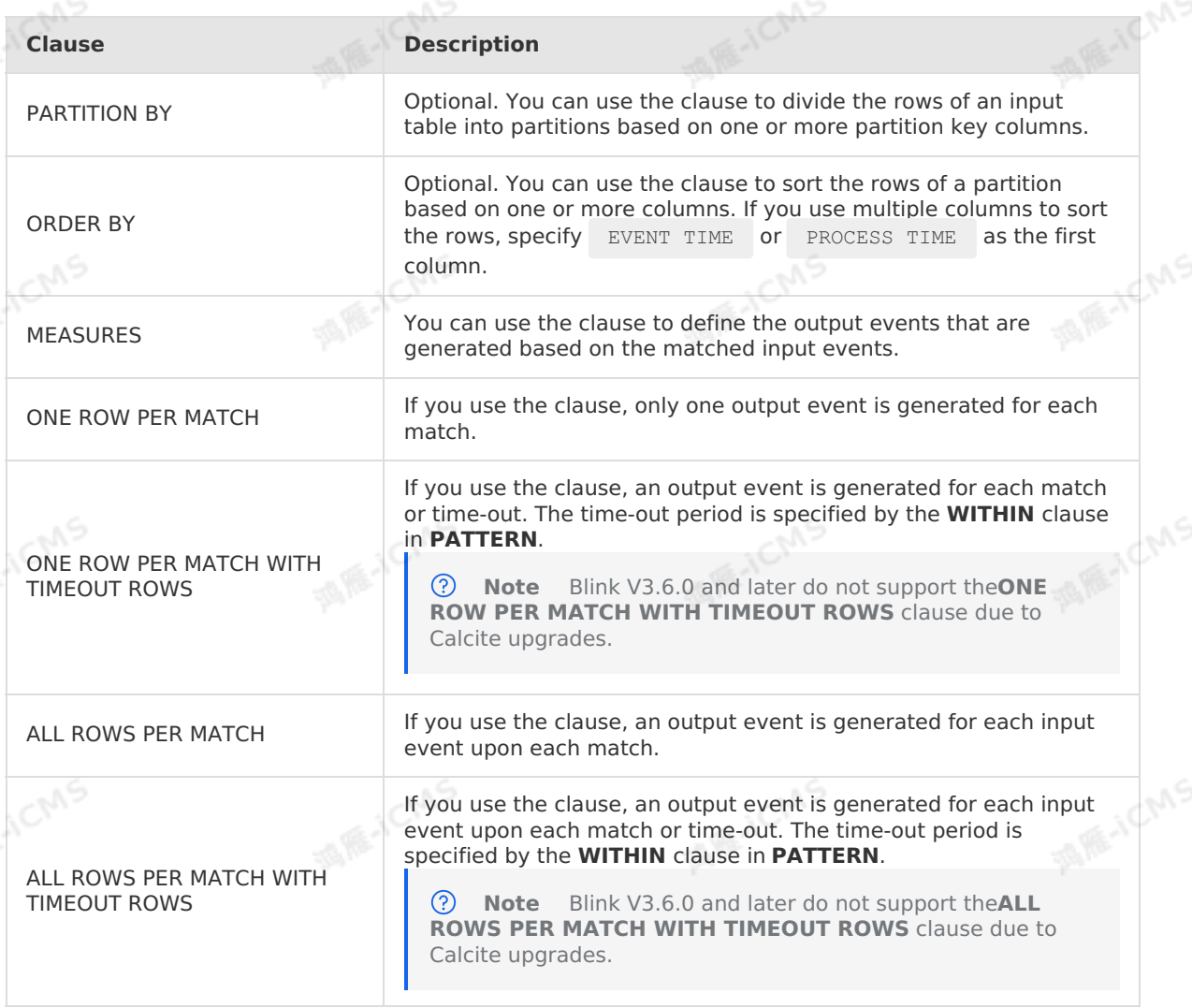

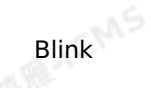

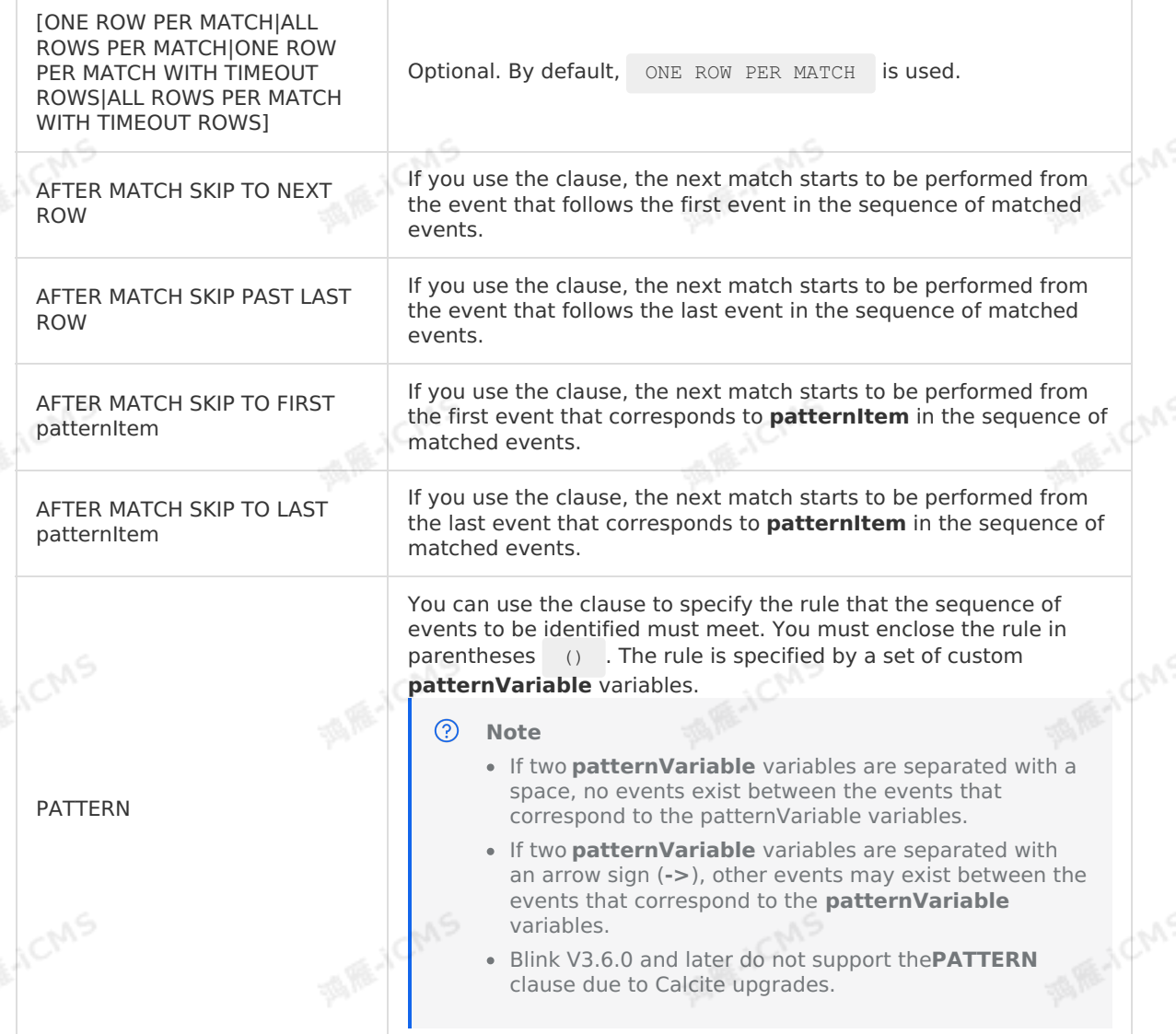

**MARICANS** 

# **Parameter description**

### **quantifier**

The **quantifier** parameter specifies the number of occurrences of events that meet the **patternVariable** definition. **patternVariable** definition.

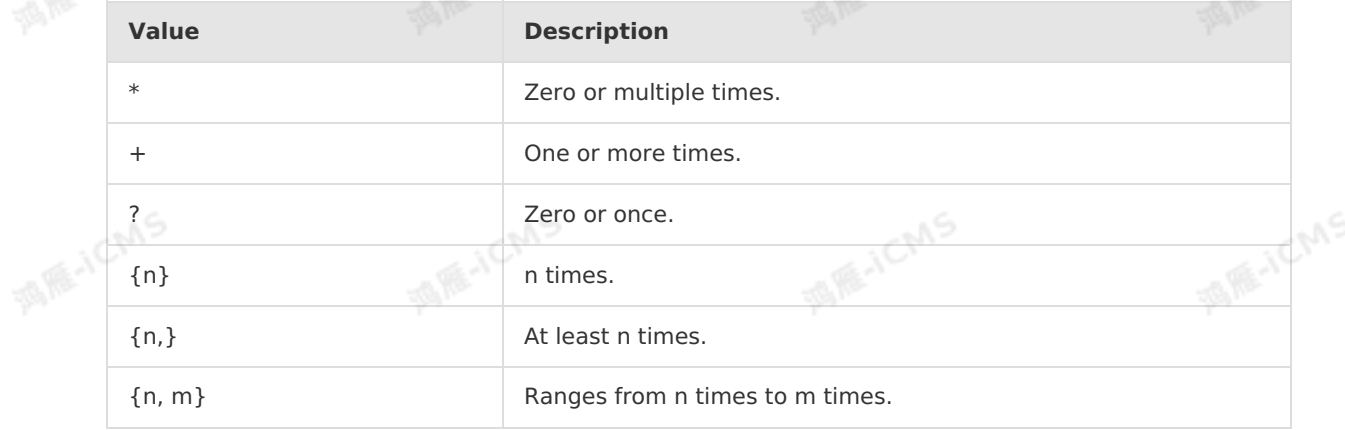
#### {,m} At most m times.

**MARICAS** 

By default, greedy matching is performed. For example, if the PATTERN clause is  $A \rightarrow B^+$  - $> c$  and the input is a bc1 bc2 c, the output is a bc1 bc2 c. In the input, bc1 and bc2 means that the results must match B and C. To perform reluctant matching, append the **quantifier** with a question mark (**?**). You can use the following reluctant quantifiers:

- $\circ$ \*?
- +?  $\circ$
- $\circ$ {n}?
- $\circ$ {n,}?
- $\circ$ {n, m}?
- {,m}?

 $\odot$ **Note** Blink V3.x and later do not support **(e1 e2+)** greedy matching. You can use **e1 e2+ e3 e3 as not e2** as an alternative. In the alternative method, at least one e3 entry must be included to make sure that the output data is returned as expected.

In this case, the output that is generated for the input and the **PATTERN** setting in the preceding example changes to **a bc1 bc2,a bc1 bc2 c**.

- The **WITHIN** clause defines the maximum time span of the events that meet the specified rule in an event sequence.
- The format of static windows is INTERVAL 'string' timeUnit [ TO timeUnit ] , for example, INTERVAL '10' SECOND, INTERVAL '45' DAY, INTERVAL '10:20' MINUTE TO SECOND, INTERVAL '10:20.10' MINUTE TO SECOND, INTERVAL '10:20' HOUR TO MINUTE, INTERVAL '1-5' YEAR TO MONTH .
- o The format of dynamic windows is INTERVAL intervalExpression, for example, INTERVAL A.windowTime + 10 . In this example, A is the first **patternVariable** variable in the **PATTERN** clause. When you specify **intervalExpression**, you can use only the first **patternVariable** variable in the **PATTERN** clause. When you specify the intervalExpression parameter, you can use user defined functions (UDFs). The intervalExpression result indicates the window size that is measured in milliseconds. The data type of the result must be LONG.
- The DEFINE statement specifies the meanings of **patternVariable** variables in the **PATTERN** clause. If a **patternVariable** variable is not defined in the DEFINE statement, the **patternVariable** variable is valid for each event. **ICMS**

#### Functions in **MEASURES and DEFINE statements**

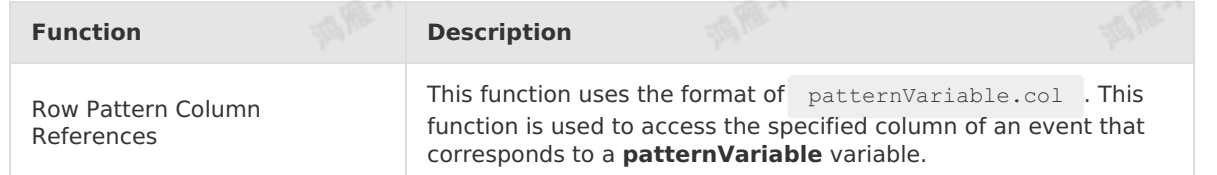

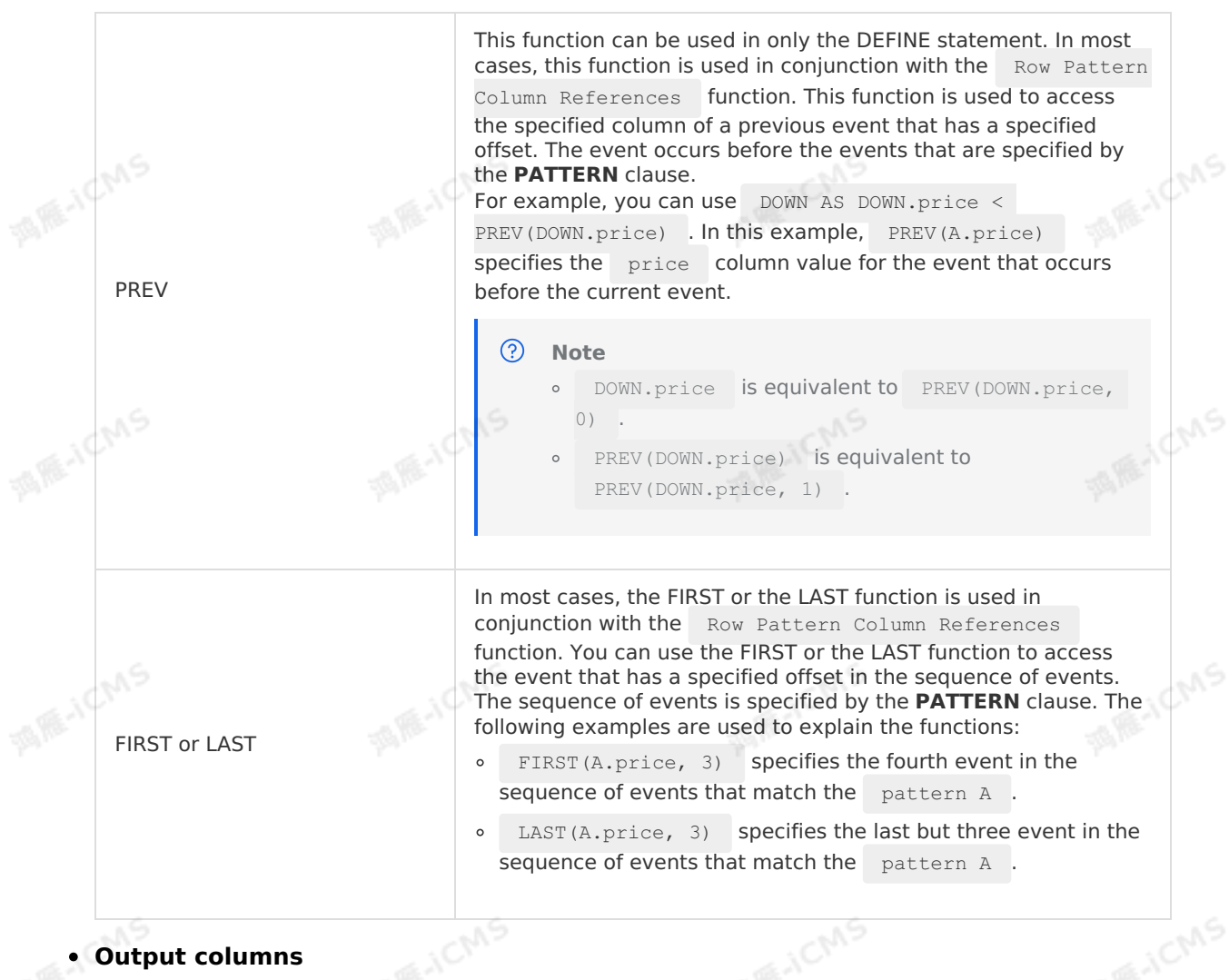

**MARICANS** 

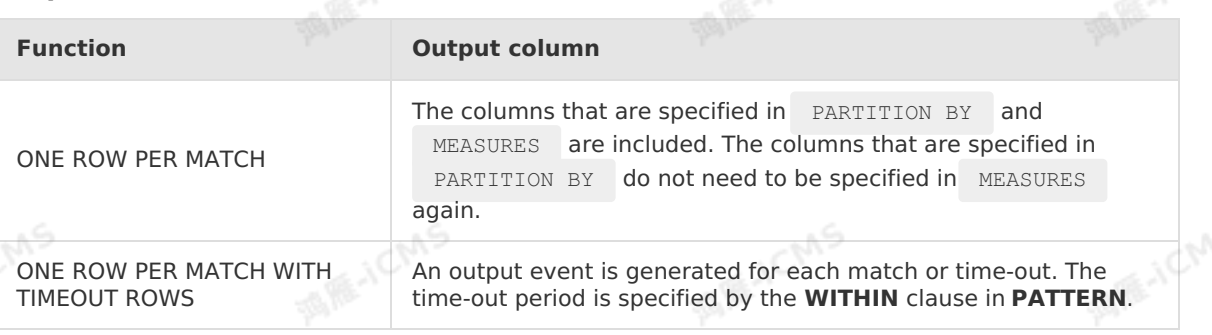

#### ര **Note**

- When you define the **PATTERN** clause, we recommend that you define the **WITHIN** clause. If the WITHIN clause is not defined, the state size may grow larger.
- The first column that is specified in the ORDER BY clause must be EVENT TIME or PROCESS TIME.

# **Examples**

Syntax in the example

Blink

```
SELECT *
FROM Ticker MATCH_RECOGNIZE (
PARTITION BY symbol
ORDER BY tstamp
MEASURES STRT.tstamp AS start_tstamp,
LAST(DOWN.tstamp) AS bottom_tstamp,
LAST(UP.tstamp) AS end tstamp
ONE ROW PER MATCH
AFTER MATCH SKIP TO NEXT ROW
PATTERN (STRT DOWN+ UP+) WITHIN INTERVAL '10' SECOND
DEFINE
DOWN AS DOWN.price < PREV(DOWN.price),
                                                  MARICMS
UP AS UP.price > PREV(UP.price)
);
```
**MARICMS** 

#### • Test data

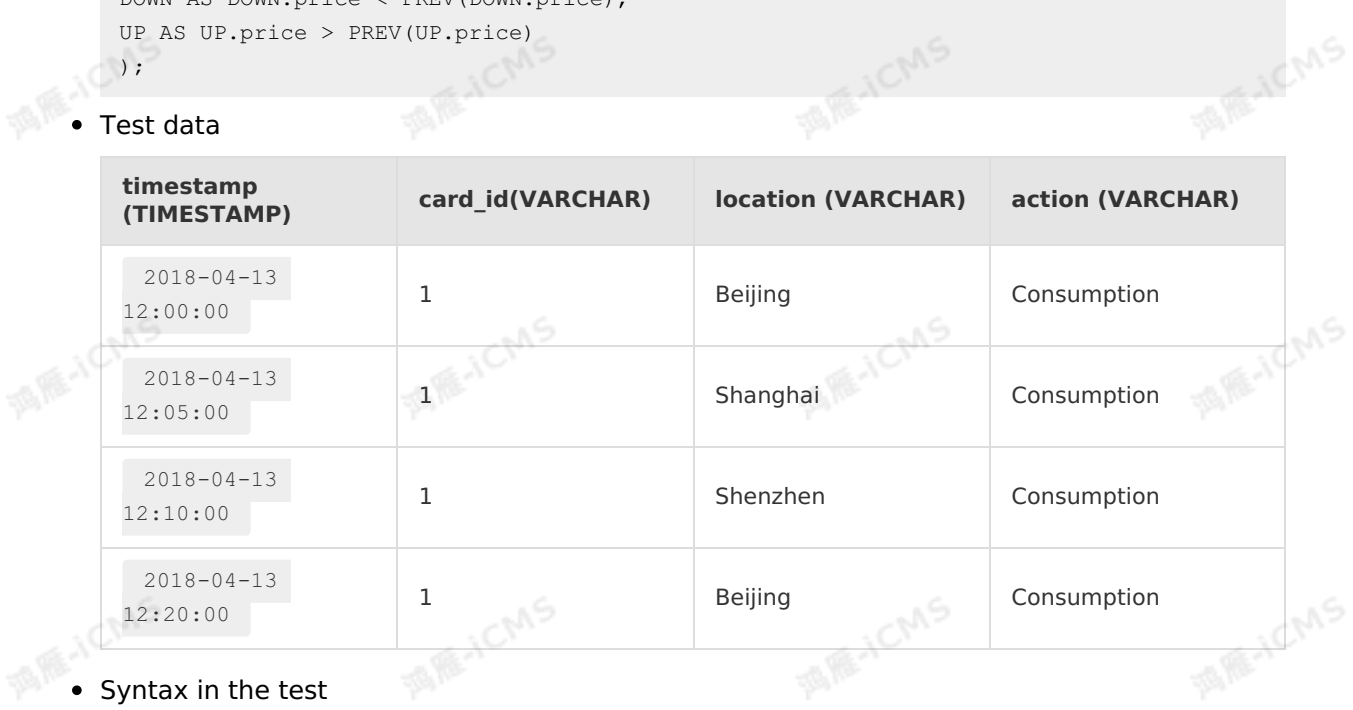

Each credit card is identified by a unique card ID that is specified by the card\_id parameter. If payments with a credit card are made within 10 minutes at two different locations, an alert is triggered. This helps you monitor unauthorized operations of credit cards.

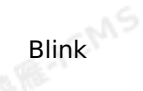

```
MARICMS
CREATE TABLE datahub_stream (
  `timestamp` TIMESTAMP,
  card_id VARCHAR,
   location VARCHAR,
`action` VARCHAR,
   WATERMARK wf FOR `timestamp` AS withOffset(`timestamp`, 1000)
) WITH (
   type = 'datahub'
   ...
);
CREATE TABLE rds_out (
  start_timestamp TIMESTAMP,
   end timestamp TIMESTAMP,
  card_id VARCHAR,
   event VARCHAR
) WITH (
  type= 'rds'
   ...
);
--Define the computational logic.
insert into rds out
select
`start_timestamp`,
`end timestamp`,
card id, `event`
from datahub_stream
MATCH_RECOGNIZE (
 PARTITION BY card id --Partition the table by card ID. The data that has the sa
me card ID is allocated to the same compute node.
  ORDER BY `timestamp` --Sort events by time in a window.
  MEASURES --Define how to generate output events based on the input e
vents that are matched.
      e2.`action` as `event`,
      e1.`timestamp` as `start timestamp`, --Specify the time of the first event
as the start timestamp value.
     LAST(e2.`timestamp`) as `end timestamp` --Specify the time of the last event
as the end_timestamp value.
  ONE ROW PER MATCH --The system generates an output event for each
match.
  AFTER MATCH SKIP TO NEXT ROW --The system performs the next match from the next r
ow after each match.
  PATTERN (e1 e2+) WITHIN INTERVAL '10' MINUTE --Define two events: e1 and e2.
   DEFINE --Define the meanings of patternVariable variables in t
he PATTERN clause.
                                                                           کی ا
e1 as e1.action = 'Consumption', --Mark the action of the e1 event as
Consumption.
 e2 as e2.action = 'Consumption' and e2.location <> e1.location --Mark the act
ion of the e2 event as Consumption. The locations of e1 and e2 are different.
);
```
**Note** In some scenarios, some data meets the CEP condition but no outputs are returned. This occurs because only data that meets the **watermark > e2.ts** condition is processed. No input data flows into the system after e2 and the watermark is always **e2.ts -1000**. As a result, the e2 data cannot be processed. Therefore, no outputs are returned.<br> **est result** returned.

#### Test result  $\bullet$

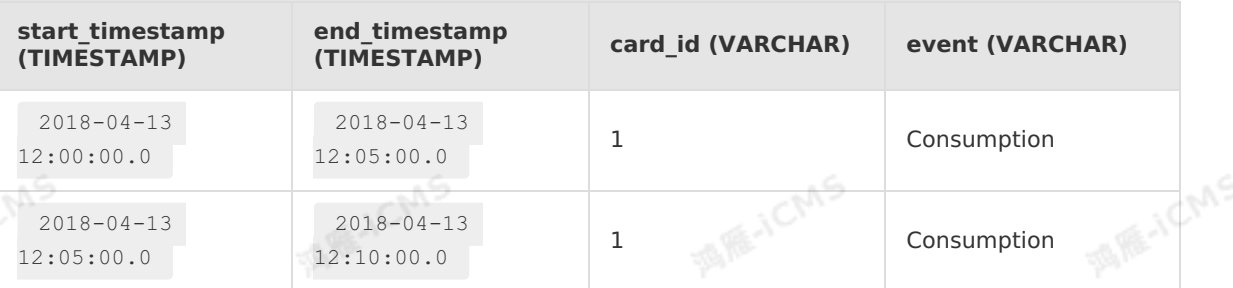

# **5.8.12. Deduplication statements**

**MAS** 

You can remove duplicates by executing statements such as FIRST\_VALUE, LAST\_VALUE, and DISTINCT. This topic describes how to execute TopN statements to remove duplicates and describes deduplication considerations.<br>You can DISTINCT. This topic describes how to execute TopN statements to remove duplicates and describes deduplication considerations.

You can remove duplicates by using the following methods:

- Keep the first row of duplicate rows.
- Keep the last row of duplicate rows.

 $\odot$ **Note** The time attribute column in the ORDER BY clause must be defined in the source table.

# **Syntax**

Flink SQL does not support deduplication statements. You can execute the ROW NUMBER OVER WINDOW statement of Flink SQL to remove duplicates. ROW NUMBER OVER WINDOW is similar to a TopN statement and can be considered as a special TopN statement. For more information about TopN statements, see [TopN](#page-278-0).

```
SELECT *
FROM (
  SELECT *,
    ROW NUMBER() OVER ([PARTITION BY col1[, col2..]
    ORDER BY timeAttributeCol [asc|desc]) AS rownum
   FROM table name)
WHERE rownum = 1;
```
The following list describes the parameters that are used in the preceding deduplication statement:

- ROW\_NUMBER() : calculates the number of a row. The row number starts from 1.
- PARTITION BY col1[, col2..] : specifies one or more columns based on which partitioning is implemented. The specified partition key columns are used as the keys to remove duplicates. This parameter is optional.
- ORDER BY timeAttributeCol [asc|desc]) : specifies the column that is used for sorting data. This column must be a time attribute column. The time attribute can be processing

**MARICIAS** 

time or event time. You can sort rows in ascending or descending order based on the time attribute. If you use the ascending order, the first row of duplicate rows is retained. If you use the descending order, the last row of duplicate rows is retained.

• The value of  $_{\text{rownum}}$  in the outer query must be 1 ( $=1$ ) or greater than or equal to 1  $($   $\leq$  1). In the outer query, the logical operator must be  $\Delta$  AND and you cannot use nondeterministic user-defined functions (UDFs).

Based on the preceding syntax, two levels of queries are required to remove duplicates:

- Subquery: calls the ROW NUMBER() parameter that is used to sort data based on the time attribute column.
- Outer query: keeps the first row of duplicate rows that have the same primary key and removes the other duplicate rows. The following two sorting orders for the time attribute column are available:
	- Ascending: deduplicate keep first row .
	- Descending: deduplicate keep last row .

If the processing time column is used for sorting, Flink SQL removes duplicates based on the system time. In this case, the result may change each time the deduplication statement is executed. If the event time column is used for sorting, Flink SQL removes duplicates based on the business time. In this case, the result remains unchanged each time the deduplication statement is executed.

### **Deduplicate Keep First Row**

If you select this policy, the system keeps the first row of duplicate rows that have the same primary key and discards the other duplicate rows. Only keys are stored in the state data of the job. This improves the job performance. You can use the following sample code to remove duplicates and keep the first row of duplicate rows:

```
SELECT *
FROM (
  SELECT *,
 ROW NUMBER() OVER (PARTITION BY b ORDER BY proctime) as rowNum
  FROM T
)
WHERE rowNum = 1:
```
In this example, the system removes duplicates in Table T based on Field b. The system keeps the first row of duplicate rows based on the system time. In this example, proctime is a field that has the processing time attribute. To remove deduplicates based on the system time, you can also call the  $PROCTIME()$  function instead of declaring the proctime filed.

**Note** In a Blink version later than Blink V3.3.1, the deduplicate keep first row policy allows you to open windows by using the event time attribute. This operation does not trigger retraction.

### **Deduplicate Keep Last Row**

 $\odot$ **Important** This policy does not allow you to open windows by using the event time attribute.

This policy is used to remove duplicates. The policy keeps only the last row of duplicate rows that have the same primary key. The performance of this policy is higher than that of the LAST VALUE function. In the following sample code, the deduplicate keep last row policy is used to remove duplicates:

Blink

**MAGICMS** 

```
MARICANS
                                                                Blink Exclusive Mode (Phased-Ou
Blink
                                                                t for Alibaba Cloud)·Blink SQL ref
                                                                                         erence
  SELECT *
  FROM (
    SELECT *,
      ROW NUMBER() OVER (PARTITION BY b, d ORDER BY proctime DESC) as rowNum
                                                                                             ich/S
    FROM T
  \lambdaWHERE rowNum = 1;
```
# **FAQ**

What do I do if the following error occurs when ROW NUMBER() OVER (PARTITION BY b, d ORDER BY now() as time DESC) **is executed?** 

```
java.lang.RuntimeException: Can not retract a non-existent record:
    38c30001,1b800000008,1c000000013,85000035343a3731,5d304013.
    This should never happen.
```
This error may occur due to the following two causes:

• Cause: The  $_{\text{now}}(i)$  function in the code may result in this error. The TopN function does not support nondeterministic sorting fields. The  $_{\text{now}}()$  function is nondeterministic and returns a different value each time the function is invoked. Therefore, the previous value cannot be found during the retraction.

Solution: Make sure that you use a deterministic time attribute field, such as a field of the event time attribute. You can also use a field of the processing time attribute in a source table as the deterministic time attribute field.

• Cause: The value of the blink.state.ttl.ms or state.backend.niagara.ttl.ms parameter is small.

Solution: If the specified time-to-live (TTL) value is small, use the default value or increase<br>the value.<br> **S. 9. Windows for the fault of the specified time-to-live (TTL) value is small, use the default value or increas** the value.

# **5.9. Window functions**

# <span id="page-294-0"></span>**5.9.1. Overview**

This topic describes the window functions, time attributes, and window types that Flink SQL supports.

# **Window functions**

Flink SQL supports aggregation over infinite windows. You do not need to explicitly define windows in your SQL statements. Flink SQL also supports aggregation over a specific window. For example, to count the number of users who clicked a URL in the last minute, you can define a window to collect the data about user clicks that occur in the last minute. Then, you can compute the data in the window to obtain the result.

Flink SQL supports window aggregates and over aggregates. This topic describes window aggregates. Window aggregates support the windows that are defined based on the following two time attributes: event time and processing time. For each time attribute, Flink SQL supports three window types: tumbling window, sliding window, and session window.

# **Time attributes**

Flink SQL supports two time attributes: event time and processing time. Realtime Compute for Apache Flink aggregates data in windows based on the following time attributes:

**MARICANS** 

• [Processing](#page-66-0) time: the local system time at which the system processes an event.

 $\odot$ **Note** For more information about the time attributes, see Time [attributes](#page-64-0).

# <span id="page-295-0"></span>**Cascading windows**

**MAGICANS** The event time attribute of the Rowtime column no longer takes effect after a window operation is complete. You can use a helper function such as TUMBLE ROWTIME ,

HOP ROWTIME , or SESSION ROWTIME to obtain max (rowtime) of the rowtime column in a window. You can use the obtained value as the rowtime of the time window. The value is window end - 1 and is of the TIMESTAMP data type. The TIMESTAMP value has the rowtime attribute. For example, if the time span for a window is  $[00:00, 00:15]$ ,  $00:14:59.999$  is returned.

In the following example, 1-hour tumbling windows are used to aggregate data based on the aggregation results of 1-minute tumbling windows. This helps you meet various window requirements.

```
Blink Exclusive Mode (Phased-Ou
t for Alibaba Cloud)·Blink SQL ref
                       erence
```

```
MARICIAS
CREATE TABLE user_clicks(
 username varchar,
 click url varchar,
 ts timeStamp,
  WATERMARK wk FOR ts as withOffset(ts, 2000) --Define a watermark for the rowtime.<br>with (<br>...<br>...
) with (
  type='datahub',
  ...
);
CREATE TABLE tumble_output(
 window start TIMESTAMP,
                                                                                          MARICMS
 window_end TIMESTAMP,<br>username VARCHAR,<br>clicks BIGINT<br>with '
username VARCHAR,
 clicks BIGINT
) with (
 type='print'
);
CREATE VIEW one minute window_output as
SELECT
// Use each TUMBLE_ROWTIME value as the aggregation time for the level-two window.<br>TUMBLE_ROWTIME(ts, INTERVAL '1' MINUTE) as rowtime,<br>username,
TUMBLE_ROWTIME(ts, INTERVAL '1' MINUTE) as rowtime,
  username,
  COUNT(click_url) as cnt
FROM user_clicks
GROUP BY TUMBLE(ts, INTERVAL '1' MINUTE), username;
INSERT INTO tumble_output
                                                                                           MARICANS
SELECT
TUMBLE_START(rowtime, INTERVAL '1' HOUR),
  TUMBLE END(rowtime, INTERVAL '1' HOUR),
  username,
 SUM(cnt)
FROM one minute window output
GROUP BY TUMBLE(rowtime, INTERVAL '1' HOUR), username;
```
# **5.9.2. TUMBLE**

This topic describes how to use the TUMBLE function in Realtime Compute for Apache Flink.

# **Description**

Blink

A TUMBLE function assigns each element to a tumbling window that has a specific size. In most cases, tumbling windows are fixed in size and do not overlap with each other. For example, if a 5-minute tumbling window is defined, an infinite data stream is divided into windows based on the time period, such as  $[0:00, 0:05)$ ,  $[0:05, 0:10)$ , and  $[0:10, 0:0]$  $0:15$ ).

# **Syntax**

You can use a TUMBLE function in a GROUP BY clause to define a tumbling window.

TUMBLE(<time-attr>, <size-interval>) <size-interval>: INTERVAL 'string' timeUnit

**2 Note** The <time-attr> parameter must be a valid time attribute field in a time stream. This parameter specifies whether the time is a processing time or an event time. For more information, see Time [attributes](#page-64-0), [Watermark](#page-67-0), and [Overview](#page-294-0).

**WANE-ICMS** 

# **Window identifier functions**

A window identifier function specifies the start time, end time, or time attribute of a window. The time attribute is used to aggregate lower-level windows.

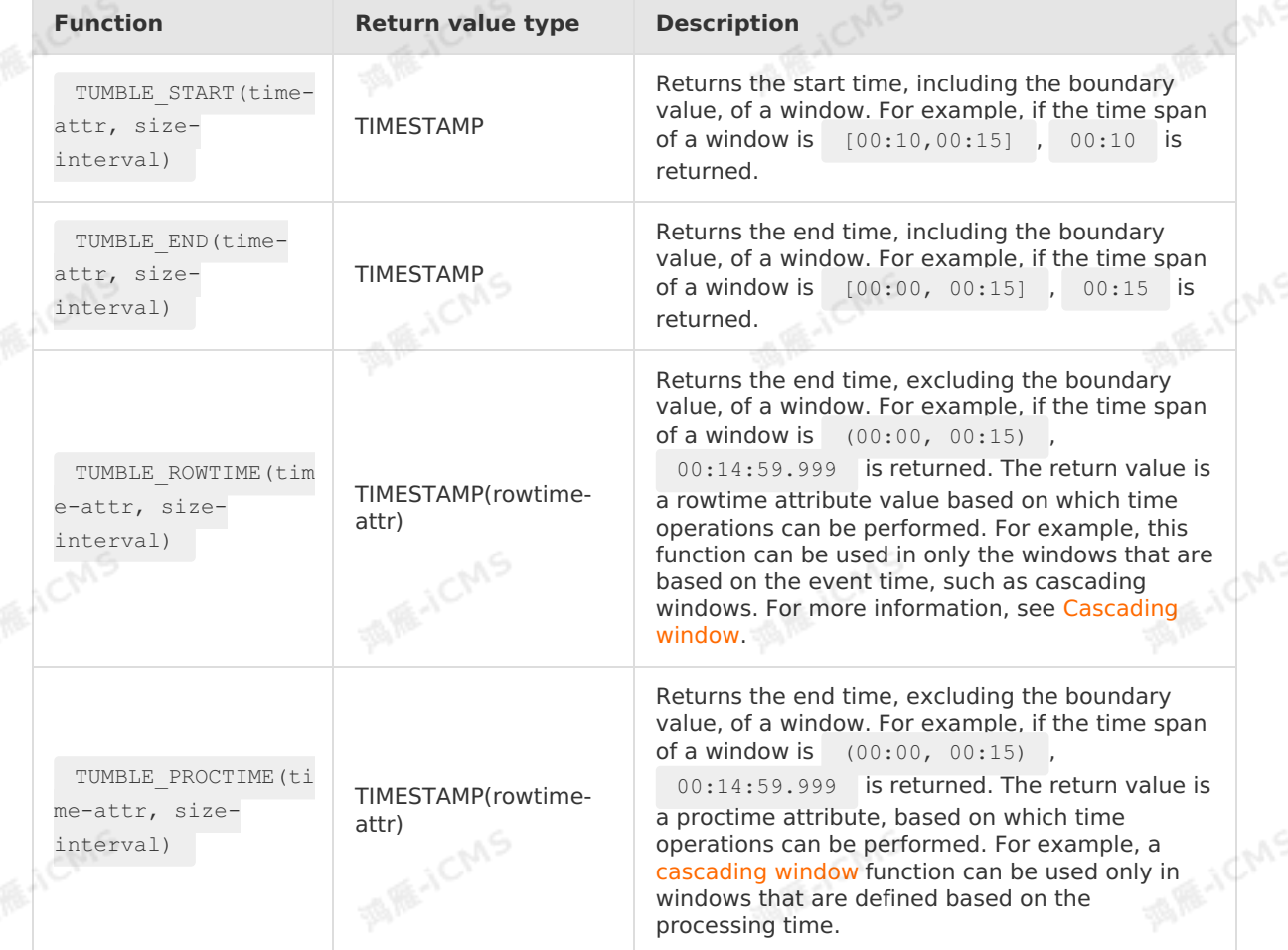

# **Example 1: Count the number of clicks per user per minute for a specific website based on the event time**

• Test data

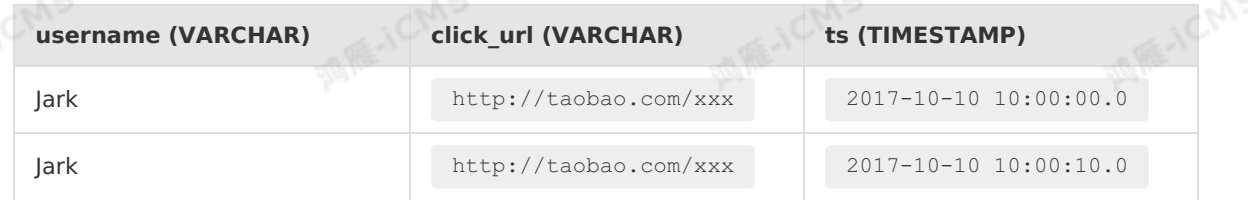

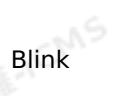

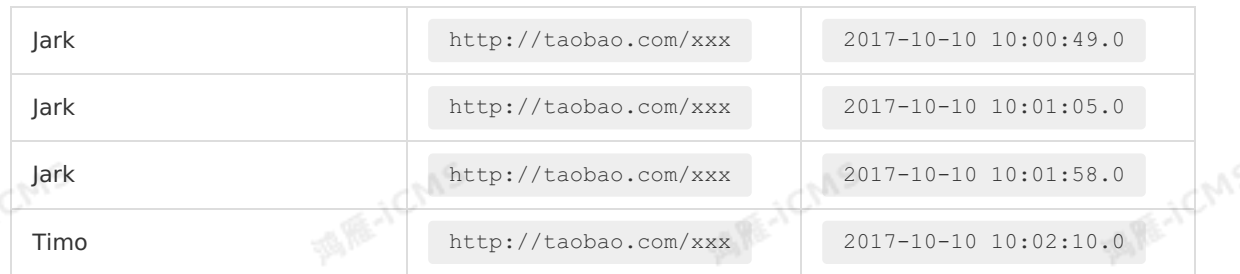

**MARICMS** 

#### Test statements

```
CREATE TABLE user_clicks(
 username varchar,
 click url varchar,
ts timeStamp,
 WATERMARK wk FOR ts as withOffset(ts, 2000) --Define a watermark for rowtime.
) WITH (
 type='datahub',
 ...
);
CREATE TABLE tumble_output(
  window start TIMESTAMP,
  window end TIMESTAMP,
  username VARCHAR,
 clicks BIGINT
) WITH (
 type='RDS'
);
INSERT INTO tumble_output
SELECT
SELECT<br>TUMBLE_START(ts, INTERVAL '1' MINUTE) as window_start,
TUMBLE_END(ts, INTERVAL '1' MINUTE) as window_end,
username,
COUNT(click_url)
FROM user_clicks
GROUP BY TUMBLE(ts, INTERVAL '1' MINUTE), username;
```
#### • Test results

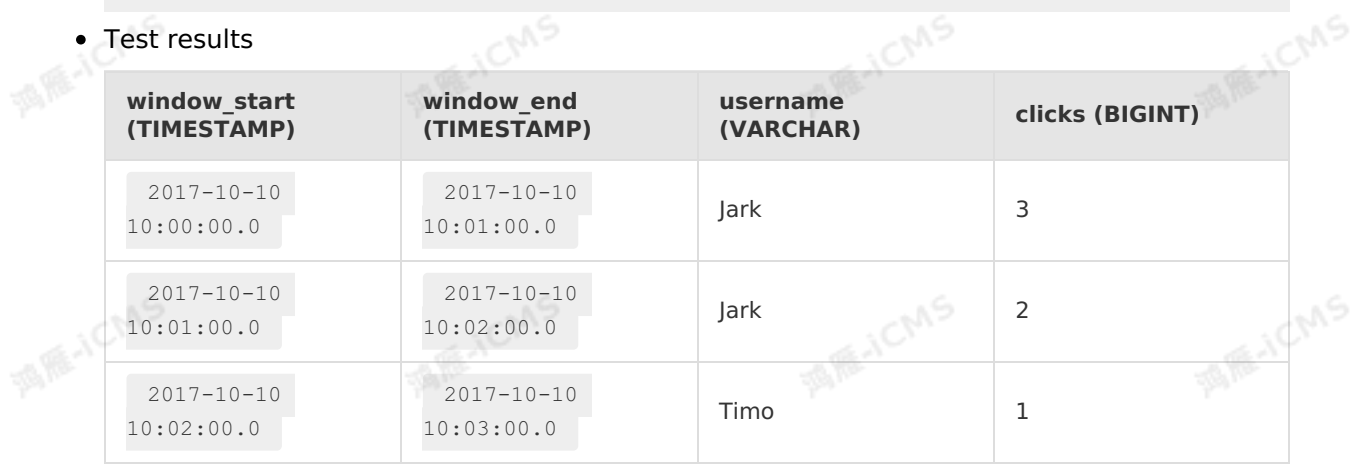

### **Example 2: Count the number of clicks per user per minute for a specific website based on the processing time**

**MARICANS** 

• Test data

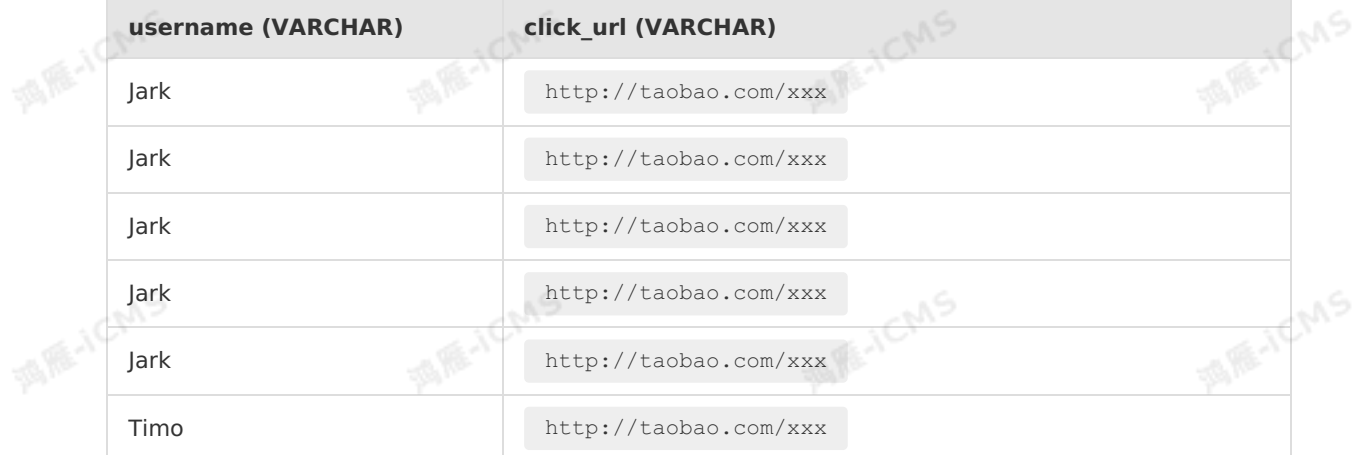

#### Test statements

```
CREATE TABLE window_test (
   username VARCHAR,
    click url VARCHAR,
    ts as PROCTIME()
   ) WITH (
    type='datahub',
     ...
   );
   CREATE TABLE tumble_output(
    window_start TIMESTAMP,
    window end TIMESTAMP,
    username VARCHAR,
    clicks BIGINT
   ) WITH (
     type='print'
   );
   INSERT INTO tumble_output
   SELECT
   TUMBLE START(ts, INTERVAL '1' MINUTE),
   TUMBLE END(ts, INTERVAL '1' MINUTE),
   username,
   COUNT(click_url)
   FROM window_test
   GROUP BY TUMBLE(ts, INTERVAL '1' MINUTE), username;
                                                                                 MENCIAS
• Test results
   window_start
                         window_end
                                              username
                                                                   clicks (BIGINT)
   (TIMESTAMP)
                         (TIMESTAMP)
                                              (VARCHAR)
```
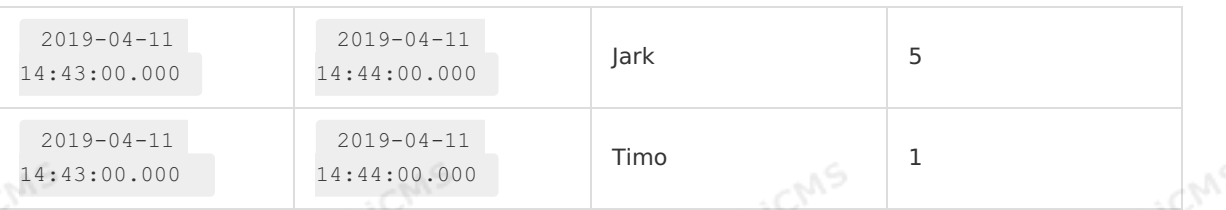

**Note** Local debugging is instantaneous and the processing time may be less than 1s. Therefore, if the processing time attribute is used to aggregate data in windows, local debugging may fail.

**MARICANS** 

# **5.9.3. HOP**

Blink

This topic describes how to use the HOP function in Realtime Compute for Apache Flink.

 $\odot$ **Note** In Realtime Compute for Apache Flink, the HOP function cannot be used in conjunction with LAST\_VALUE, FIRST\_VALUE, or TopN functions.

# **Introduction**

A HOP function is used to define a hopping window, which is also known as a sliding window. Unlike tumbling windows, sliding windows can overlap with each other.

A sliding window is defined by the following parameters: **slide** and **size**. The **slide** parameter specifies the length of a sliding step. The **size** parameter specifies the size of the window.

- If the value of **slide** is less than the value of size, windows overlap with each other and each element is assigned to multiple windows.
- If the value of **slide** is equal to the value of size, windows are tumbling windows.
- If the value of **slide** is greater than the value of size, windows are sliding windows. These windows do not overlap with each other and are separated by gaps.

In most cases, most elements are assigned to multiple windows and the windows overlap with each other. Sliding windows are used to calculate moving averages. For example, to calculate the data average in the last 5 minutes every 10 seconds, set **slide** to 10 seconds and set **size** to 5 minutes.

# **Syntax**

You can use the HOP function to define a sliding window in a GROUP BY clause.

```
HOP(<time-attr>, <slide-interval>,<size-interval>)
<slide-interval>: INTERVAL 'string' timeUnit
<size-interval>: INTERVAL 'string' timeUnit
```
#### **Note**  $\odot$

The <time-attr> parameter must be a valid time attribute field in a stream. This parameter specifies whether the time is the processing time or the event time. For more information about Time [attributes](#page-64-0) and [Watermark](#page-67-0), see [Overview](#page-294-0).

# **Window identifier functions**

A window identifier function specifies the start time, end time, or time attribute of a window. The time attribute is used to aggregate lower-level windows.

IFF-ICMS

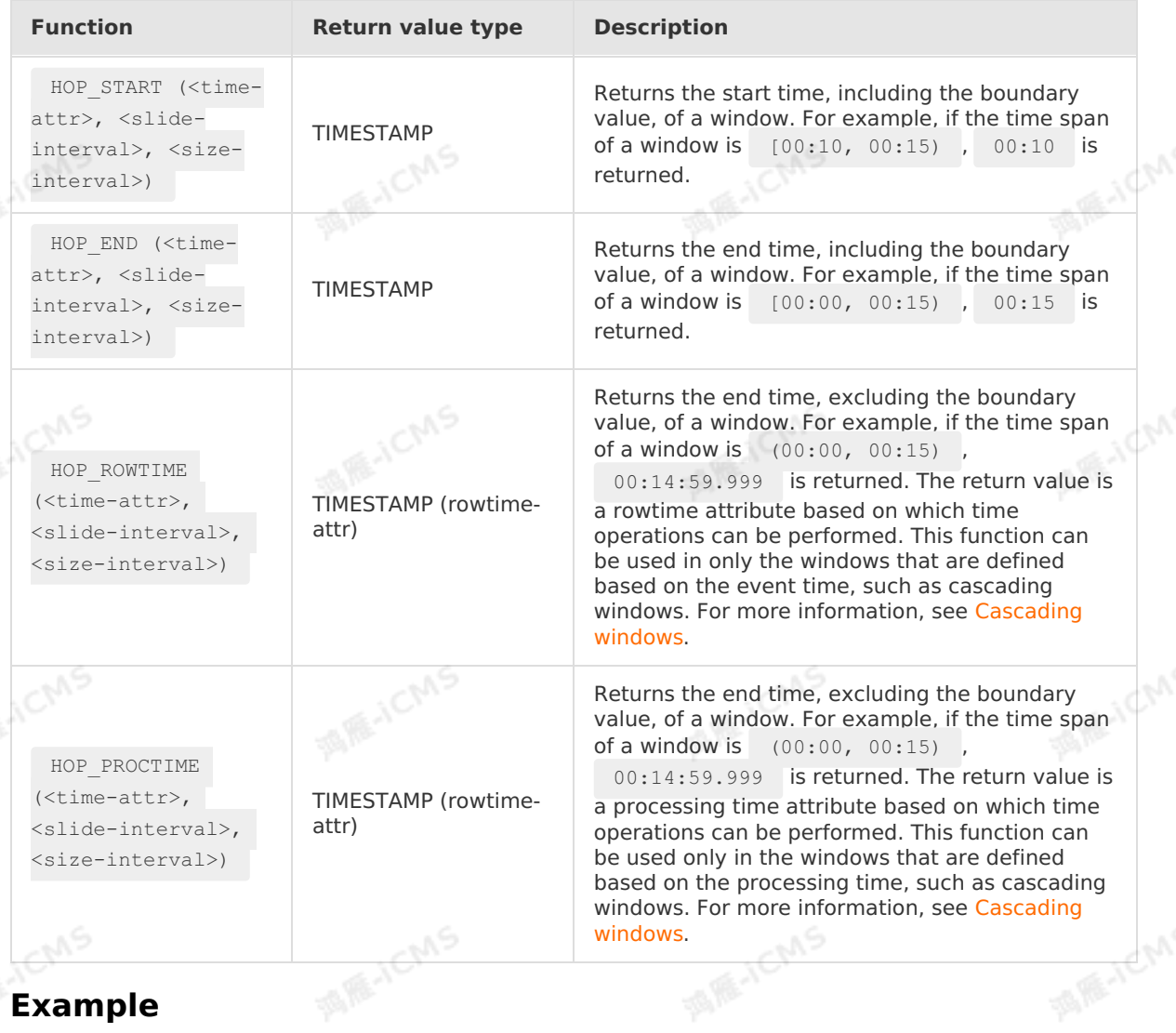

**MARICANS** 

# **Example**

In the following example, a 1-minute window slides once every 30 seconds. You can use the windows to count the number of clicks per user over the last minute every 30 seconds.

• Test data

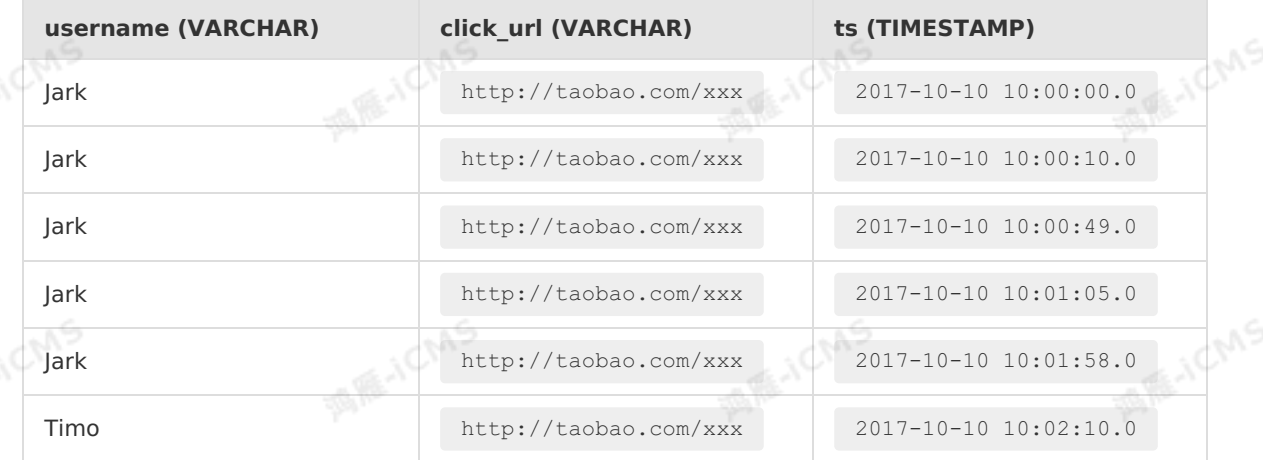

Test statements

```
Blink Exclusive Mode (Phased-Ou
t for Alibaba Cloud)·Blink SQL ref
                       erence
```

```
MARICMS
CREATE TABLE user_clicks (
   username VARCHAR,
   click_url VARCHAR,
    ts TIMESTAMP,
  WATERMARK wk FOR ts AS WITHOFFSET (ts, 2000)--Define a watermark for rowtime.<br>WITH (TYPE = 'datahub',<br>...);
) WITH ( TYPE = 'datahub',
         ...);
CREATE TABLE hop_output (
   window start TIMESTAMP,
   window end TIMESTAMP,
    username VARCHAR,
) WITH (TYPE = 'rds',<br>
...);<br>
...);
    clicks BIGINT
         ...);
INSERT INTO
   hop_output
SELECT
   HOP START (ts, INTERVAL '30' SECOND, INTERVAL '1' MINUTE),
    HOP_END (ts, INTERVAL '30' SECOND, INTERVAL '1' MINUTE),<br>username,<br>COUNT (click_url)<br>M
username,
    COUNT (click_url)
FROM
    user_clicks
GROUP BY
   HOP (ts, INTERVAL '30' SECOND, INTERVAL '1' MINUTE),
    username
```
• Test results

Blink

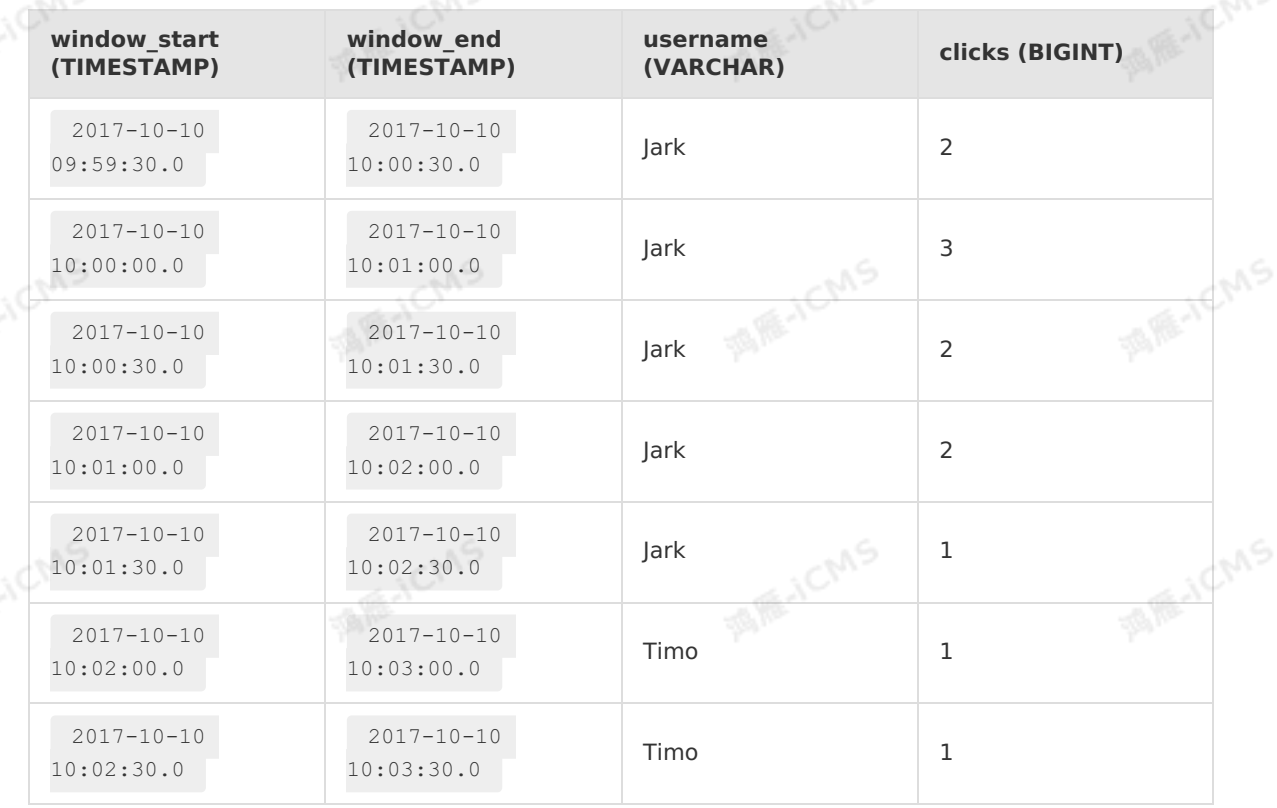

9،

If a sliding window cannot read the time at which data enters the window, the start time of the first window is moved forward. You can use the following formula to calculate the time interval by which the start time is moved forward: **Time interval = Window duration - Sliding step**.

**MARICANS** 

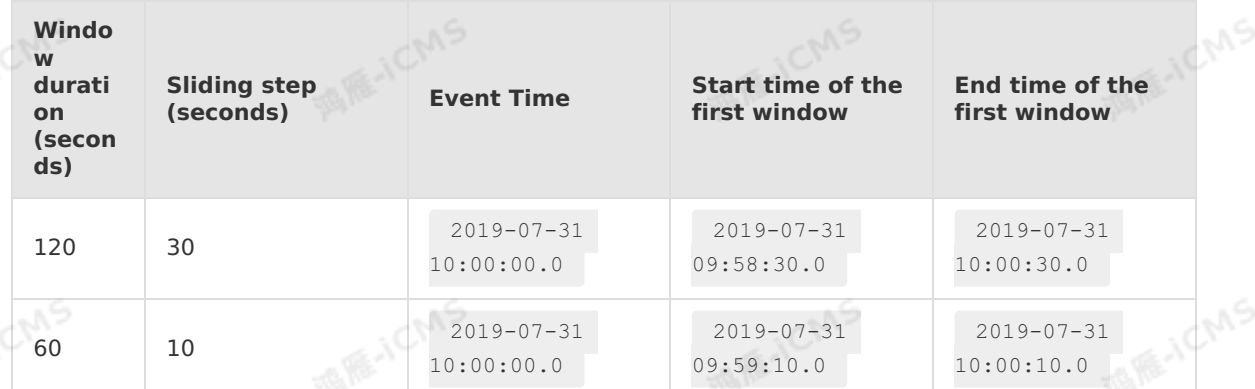

# **5.9.4. SESSION**

This topic describes how to use the SESSION function in Realtime Compute for Apache Flink.

# **Introduction**

A SESSION function groups elements by session activity. Unlike tumbling and sliding windows, session windows do not overlap and are not fixed in size. If a session window does not receive elements within a specific period of time, the session is disconnected and the window is closed.

A session window is configured by using a gap, which defines the length of the inactive period. For example, a data stream that represents mouse click activities may include highly clustered mouse click events, separated by inactive periods. Data that arrives after a specified gap is assigned to a new window.

# **Syntax**

You can use a SESSION function in a GROUP BY clause to define a session window.

```
SESSION(<time-attr>, <gap-interval>)
<gap-interval>: INTERVAL 'string' timeUnit
```
 $\circledR$ **Note** The <time-attr> parameter must be a valid time attribute in a data stream to specify whether the time is the processing time or event time. For more information, see [Overview](#page-294-0), Time [attributes](#page-64-0), and [Watermark](#page-67-0).

# **Window identifier functions**

A window identifier function specifies the start time, end time, or time attribute of a window. The time attribute is used to aggregate lower-level windows.

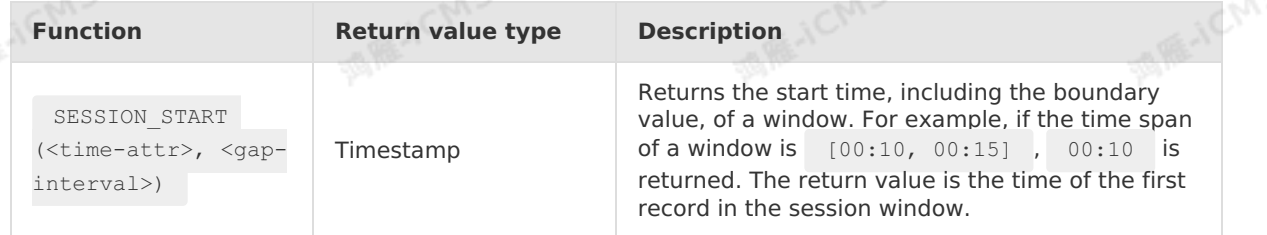

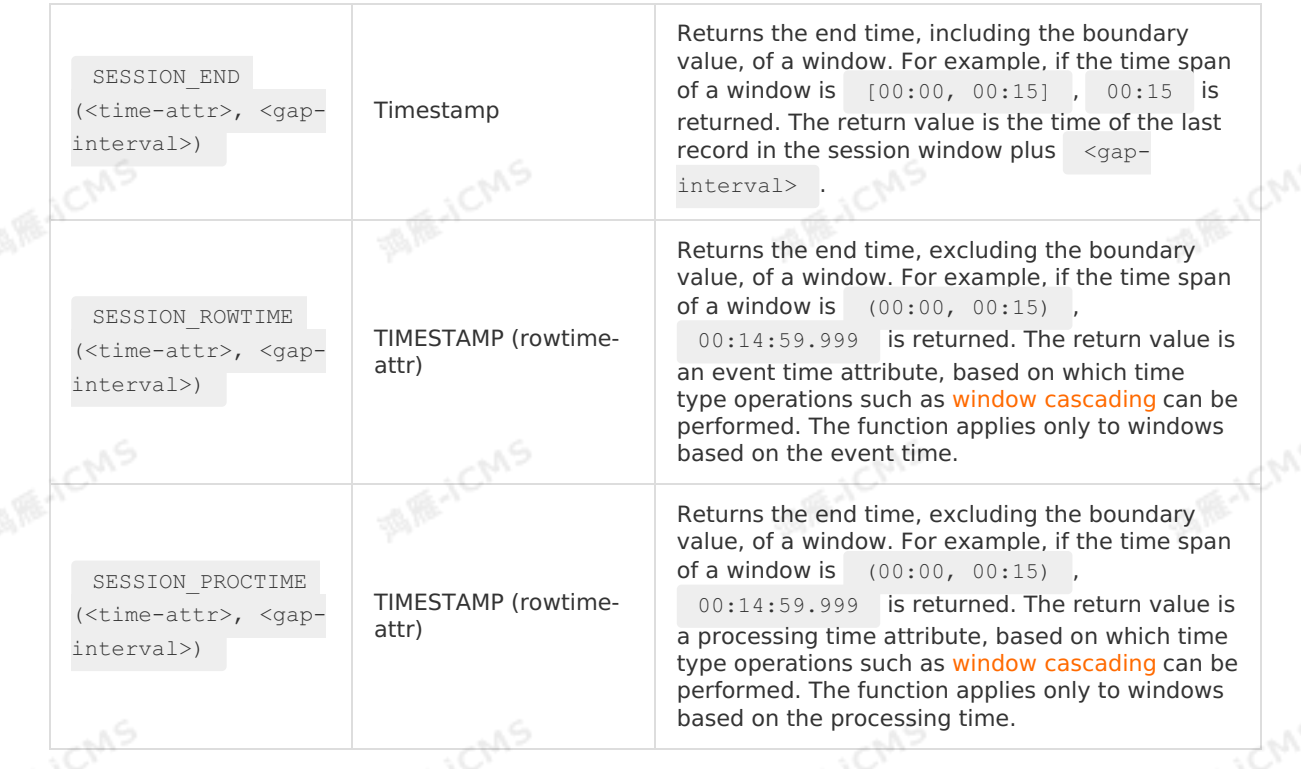

**MARICANS** 

# **Example**

Blink

The following example describes how to calculate the number of clicks per user during each active session. The session timeout interval is 30 seconds.

#### Test data

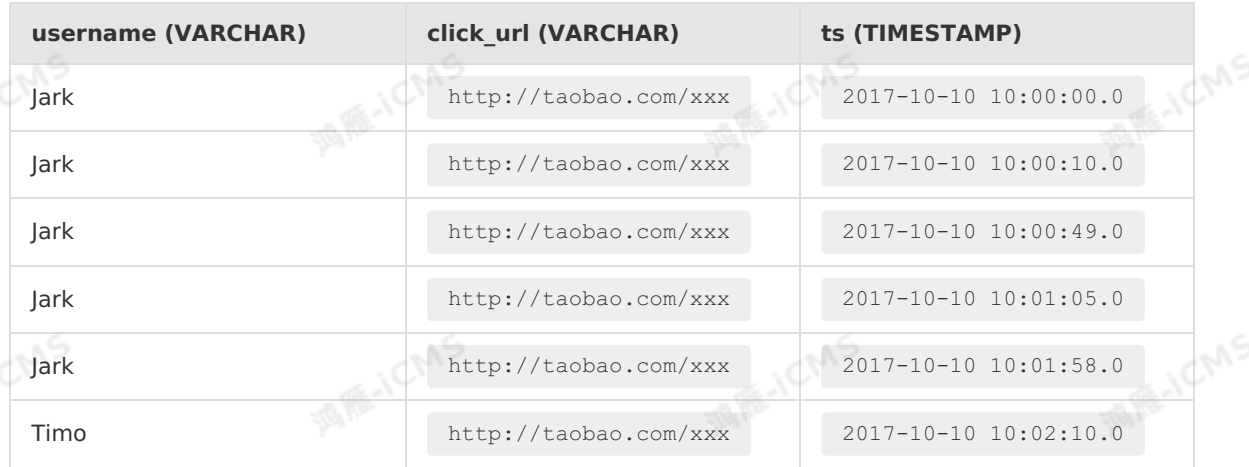

Test statements

ыŚ

```
CREATE TABLE user_clicks(
username varchar,
click_url varchar,
ts timeStamp,
WATERMARK wk FOR ts as withOffset(ts, 2000) -- Define a watermark for rowtime.
) WITH (
type='datahub',
...
) \boldsymbol{;}CREATE TABLE session_output(
window start TIMESTAMP,
window_end TIMESTAMP,<br>username VARCHAR,<br>clicks BIGINT<br>) WITH '
username VARCHAR,
clicks BIGINT
) WITH (
type='rds',
...
);
INSERT INTO session_output
SELECT
SESSION START(ts, INTERVAL '30' SECOND),
SESSION END(ts, INTERVAL '30' SECOND),
username,
COUNT(click_url)
FROM user_clicks
GROUP BY SESSION(ts, INTERVAL '30' SECOND), username;
```
**MARICIAS** 

• Test results

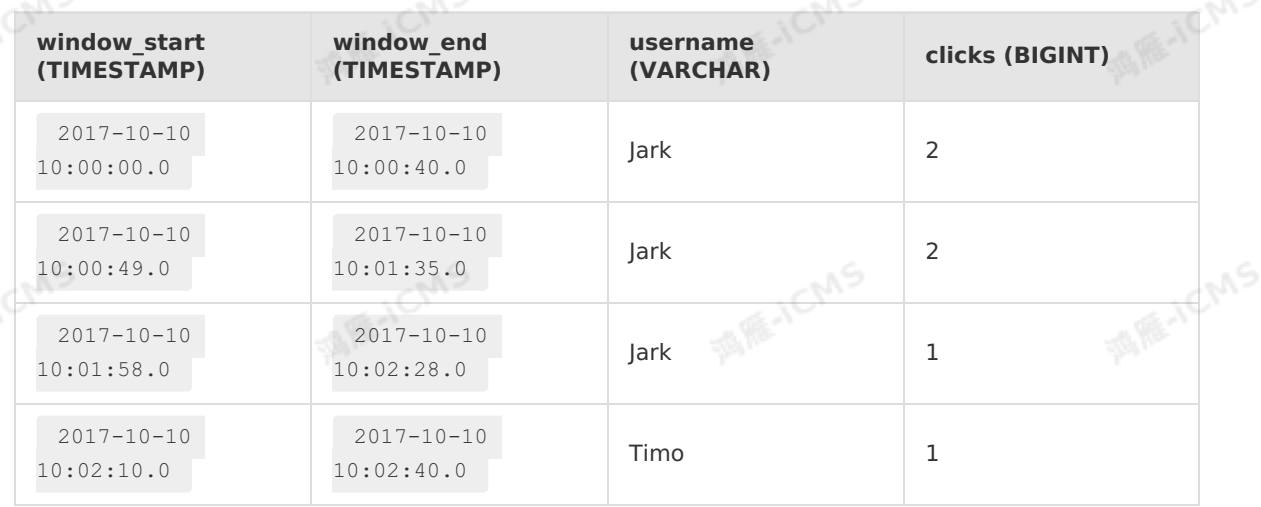

# **5.9.5. OVER windows**

An OVER window is a standard window used in traditional databases. Over aggregate is different from window aggregate. In streaming data that uses OVER windows, each element corresponds to an OVER window. An OVER window can be determined based on an actual row or an actual value (timestamp value) of an element. Elements of a stream are distributed across multiple windows.

Chns

In a stream that applies the OVER window, each element corresponds to an OVER window and triggers data computing once. The row determined by each element that triggers computing is the last row of the window where the element is located. In the underlying implementation of Realtime Compute, the OVER window data is centrally managed. Only one copy of the data is stored. Logically, an OVER window is created for each element. Realtime Compute for Apache Flink calculates the data for each OVER window and then deletes the data that is no longer used after the calculation is complete. For more information, see Over [Aggregation.](https://nightlies.apache.org/flink/flink-docs-release-1.13/docs/dev/table/sql/queries/over-agg/)

### **Syntax**

```
SELECT
    agg1(col1) OVER (definition1) AS colName,
    ...
 aggN(colN) OVER (definition1) AS colNameN
FROM Tab1:
```
S RE-ICMS

- agg1(col1): aggregates input data based on the col1 column specified by GROUP BY.
- OVER (definition1): defines an OVER window.
- AS colName: specifies the alias of a column.

**Note**

- OVER (definition1) for agg1 through aggN must be the same.
- The alias specified by AS can be queried by using an outer SQL statement.

# **Window types**

In Flink SQL, OVER windows are defined in compliance with standard SQL syntax. The traditional OVER windows are not classified into fine-grained window types. OVER windows are classified into the following two types based on the ways of determining computed rows:

- ROWS OVER window: Each row of elements is treated as a new computed row. A new window is generated for each row.
- RANGE OVER window: All rows of elements with the same timestamp value are treated as one computed row and are assigned to the same window.

# **Attributes**

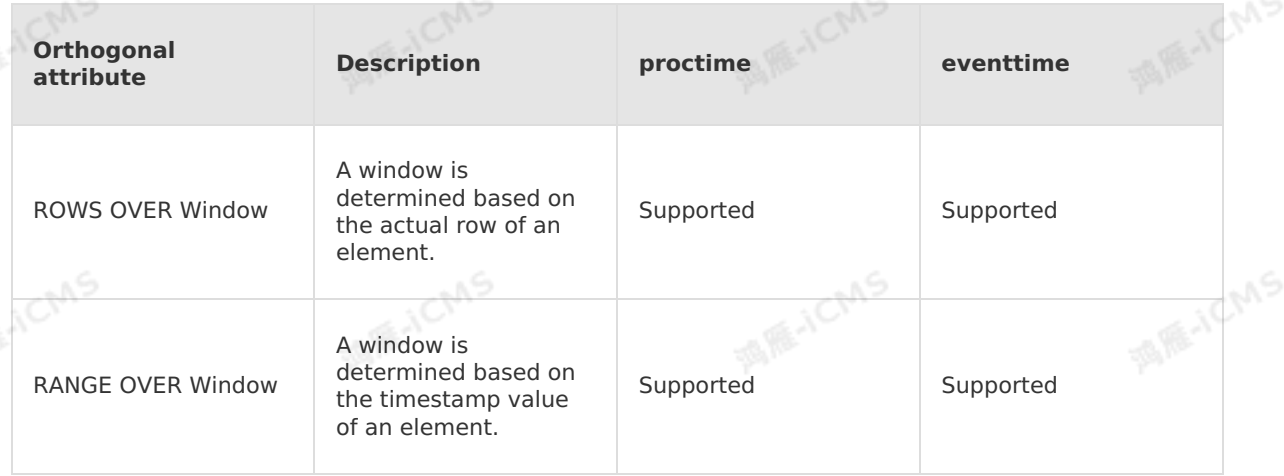

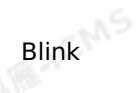

**WIE-IEMS** 

### **ROWS OVER window**

- Description
	- For a ROWS OVER window, a window is generated for each element.
- Syntax

```
SELECT
    agg1(col1) OVER(
     [PARTITION BY (value expression1,..., value expressionN)]
     ORDER BY timeCol
     ROWS
     BETWEEN (UNBOUNDED | rowCount) PRECEDING AND CURRENT ROW) AS colName, ...
FROM Tab1;
```
**MARICMS** 

- $\circ$  value expression: specifies the value expression used for partitioning.
- o timeCol: specifies the time field used to sort elements.
- rowCount: specifies the number of rows that precede the current row.
- Example

This example describes bounded ROWS OVER windows. In this example, an on-sale product table contains item IDs, item types, launch time, and prices. Calculate the highest price among the three products similar to the curren table contains item IDs, item types, launch time, and prices. Calculate the highest price among the three products similar to the current product before the current product is on sale.

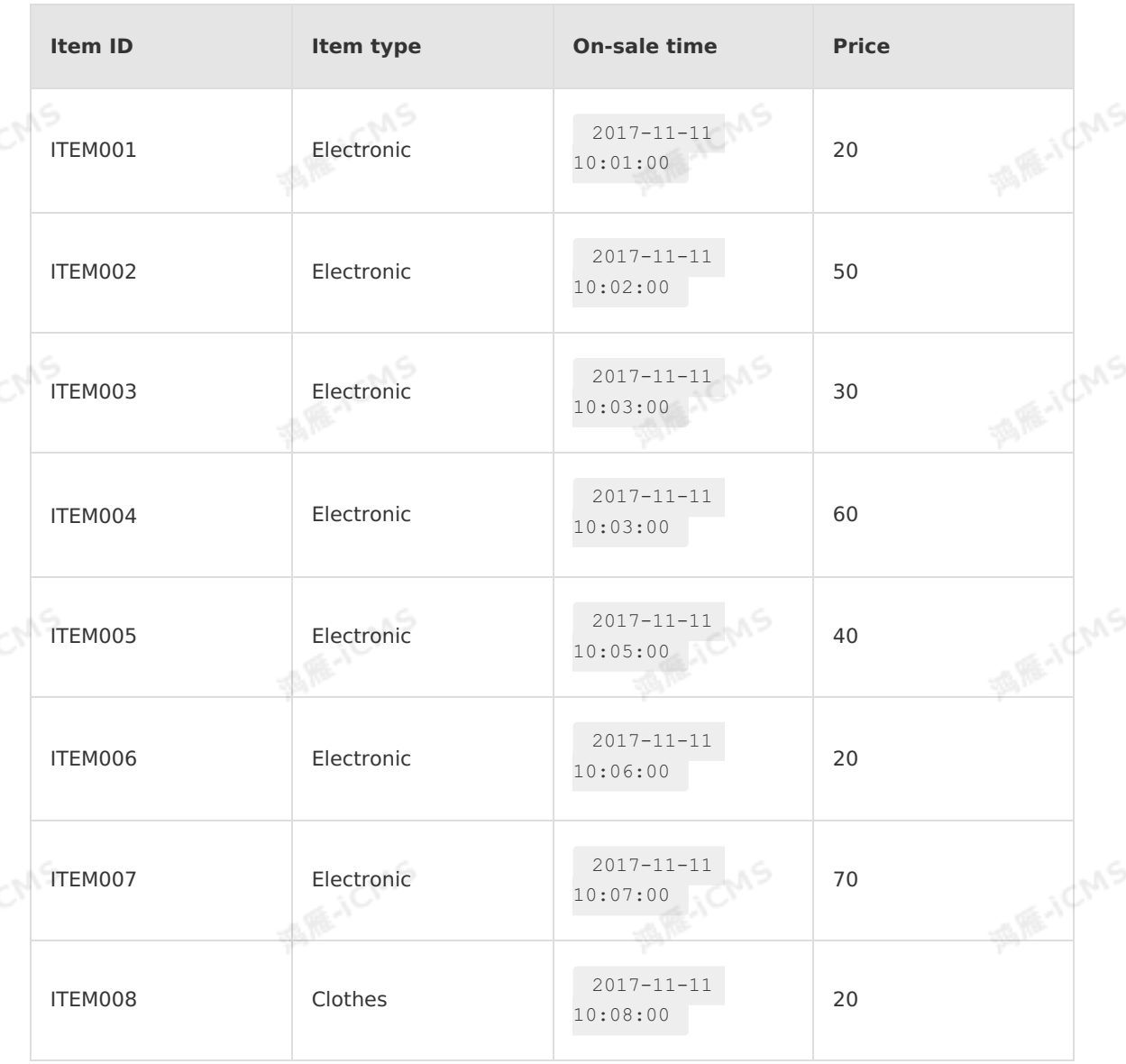

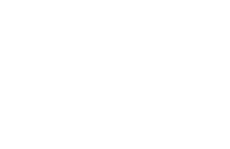

**MARICMS** 

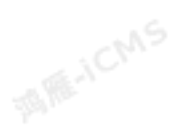

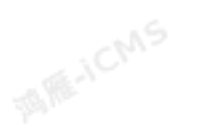

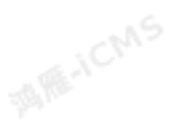

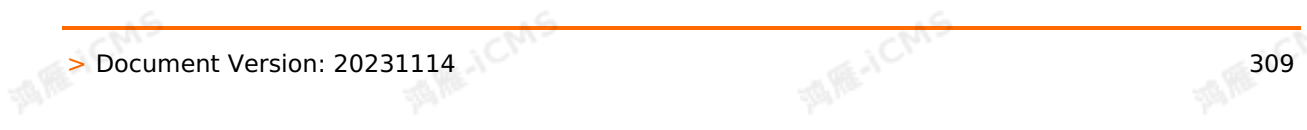

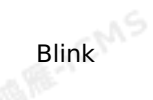

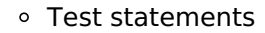

```
CREATE TABLE tmall_item(
             itemID VARCHAR,
                                                                                  MARAICMS
             itemType VARCHAR,
             onSellTime TIMESTAMP,
             price DOUBLE,
            WATERMARK onSellTime FOR onSellTime as withOffset(onSellTime, 0)
          ) WITH (
            type = 'sls',
            ...
          );
SELECT
                                                                                  MARICANS
             on<br>
itemType,<br>
onSellTime,
             itemID,
             itemType,
             price,
             MAX(price) OVER (
                PARTITION BY itemType
                 ORDER BY onSellTime
FROM tmall_item;
                                                                                  MARICANS
                 ROWS BETWEEN 2 preceding AND CURRENT ROW) AS maxPrice
```
**MAR-ICMS** 

310 > Document Version: 20231114

u S

#### Test results

**MARICMS** 

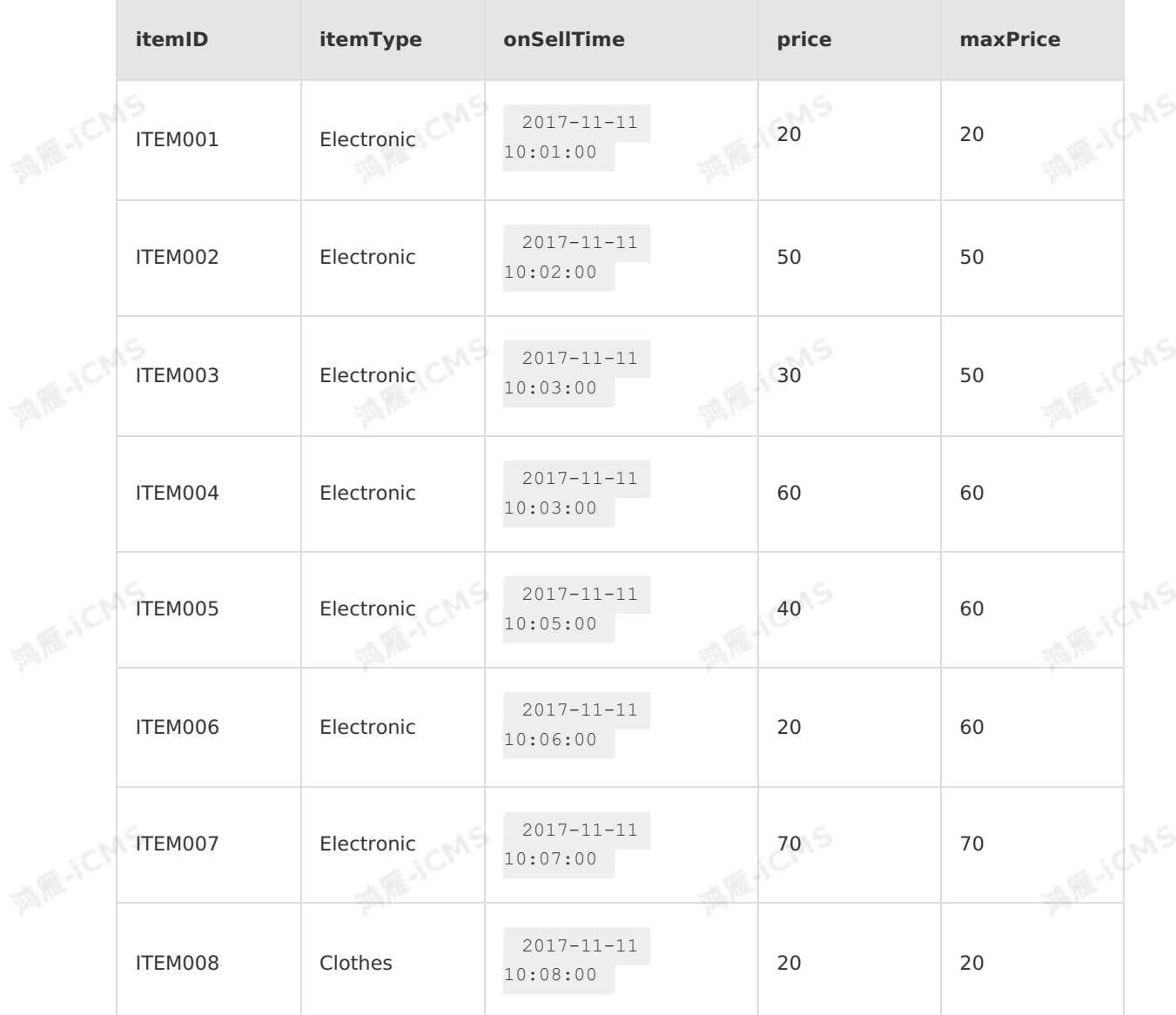

# **RANGE OVER windows**

• Description

For a RANGE OVER window, all elements with the same timestamp value are assigned to the same window.

• Syntax

```
SELECT
    agg1(col1) OVER(
[PARTITION BY (value_expression1,..., value_expressionN)]
     ORDER BY timeCol
     RANGE
     BETWEEN (UNBOUNDED | timeInterval) PRECEDING AND CURRENT ROW) AS colName,
...
FROM Tab1;
```
• value expression: specifies the value expression used for partitioning.

- o timeCol: specifies the time field used to sort elements.
- timeInterval: specifies the time interval between the time of the current row and that of the element row to which it can be traced back.

**MARICANS** 

• Example

This example describes bounded RANGE OVER windows. In this example, an on-sale product table contains item IDs, item types, launch time, and prices. Calculate the highest price among similar products that are on sale two minutes earlier than the current product.

Test data

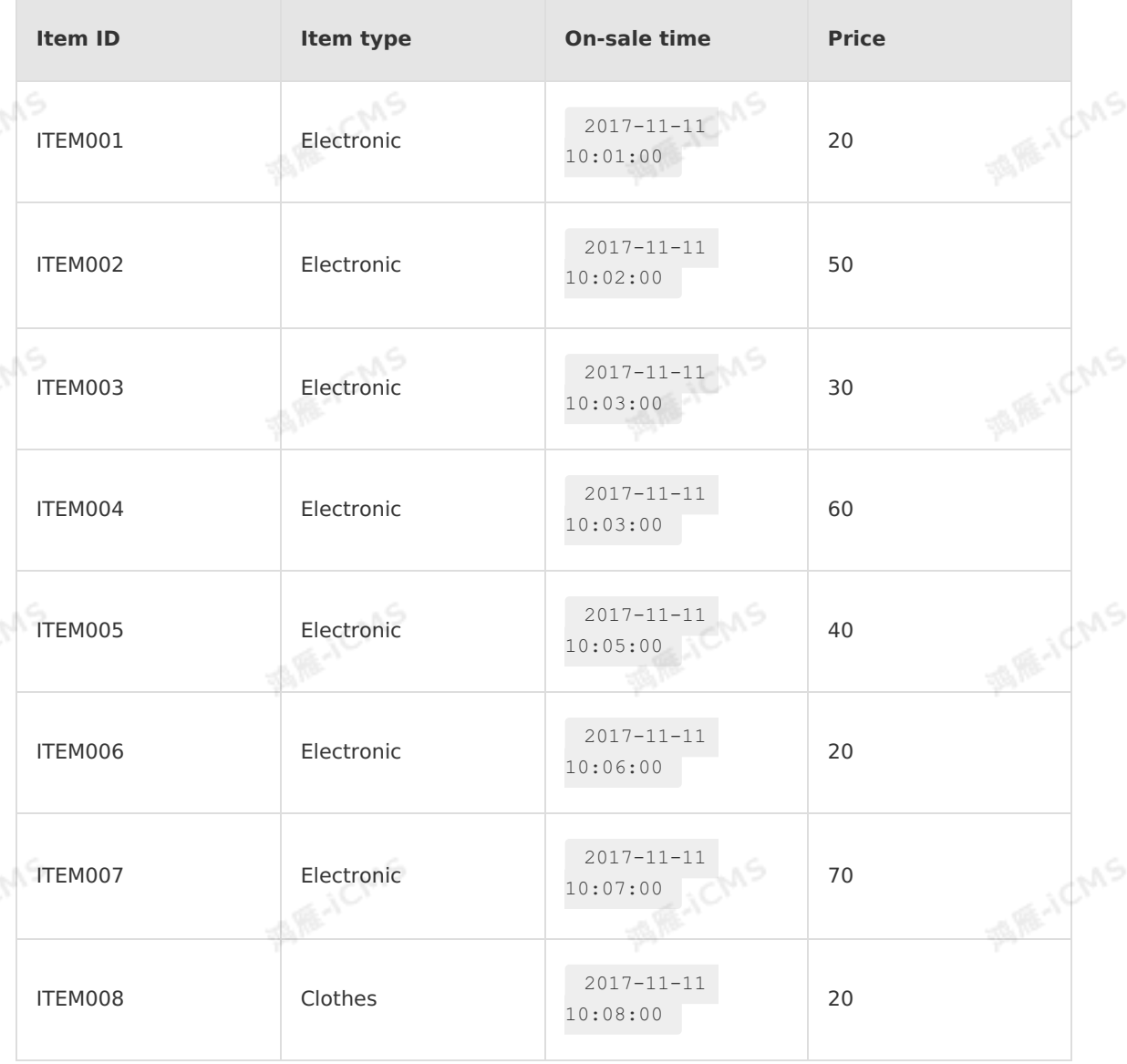

```
MARICMS
    Blink
                                                              Blink Exclusive Mode (Phased-Ou
                                                           t for Alibaba Cloud)·Blink SQL ref
                                                                                   erence
      Test statements
          CREATE TABLE tmall_item(
            itemID VARCHAR,
            itemType VARCHAR,
                                                                                  MARAICMS
MARICA
         onSellTime TIMESTAMP,
            price DOUBLE,
            WATERMARK onSellTime FOR onSellTime as withOffset(onSellTime, 0)
          )
          WITH (
          type = 'sls',
            ...
          );
                                                                                  MARICIAS
河底小CM
          SELECT
             itemID,
             itemType,
             onSellTime,
             price,
             MAX(price) OVER (
                 PARTITION BY itemType
ME-ICMS
                 ORDER BY onSellTime
                                                                                       ichs
                 RANGE BETWEEN INTERVAL '2' MINUTE preceding AND CURRENT ROW) AS maxPrice
          FROM tmall item;
```
9ی<del>,</del>

### Test results

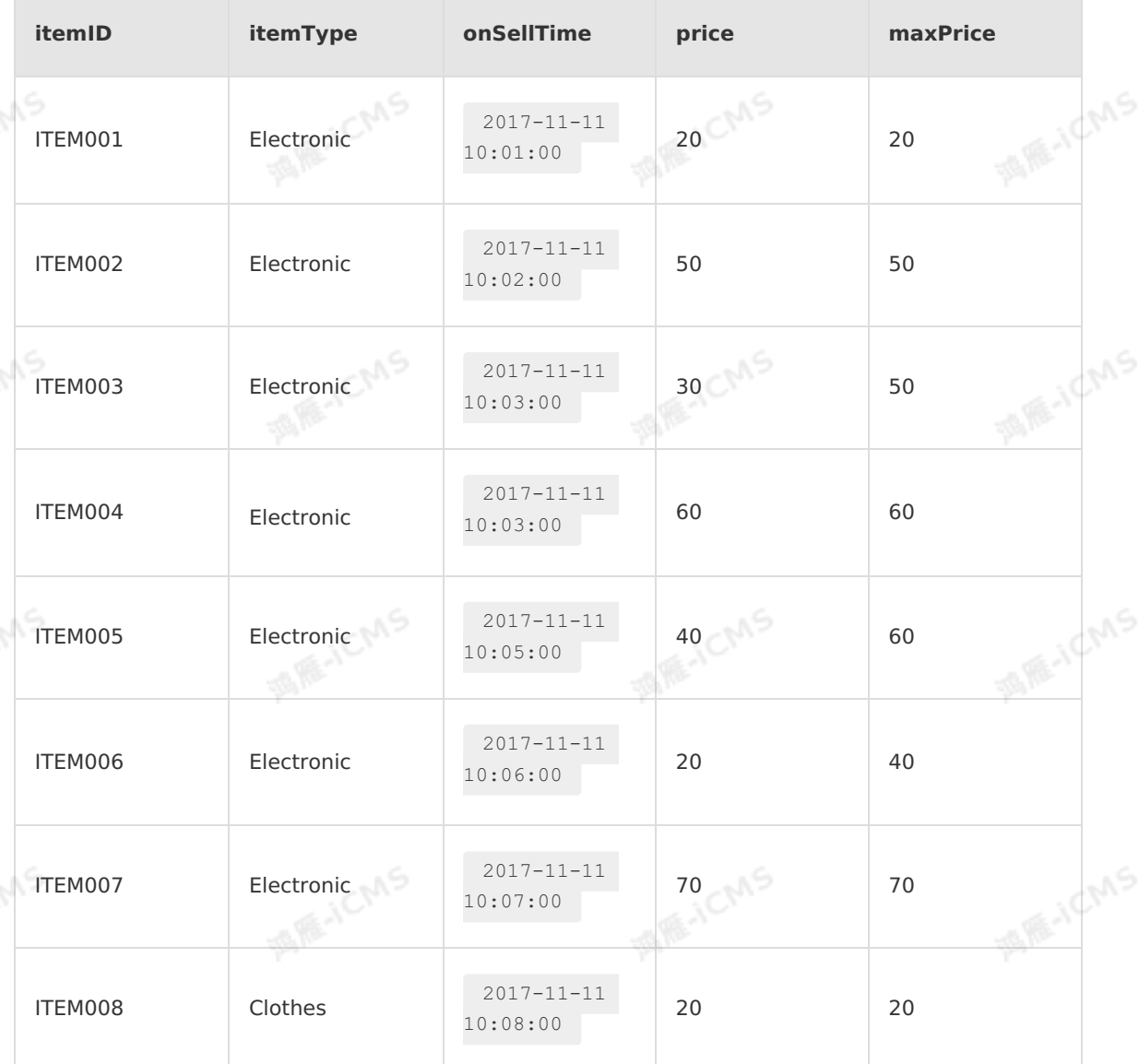

**MAR-ICMS** 

# **5.10. Built-in functions 5.10.1. String functions**

# **5.10.1.1. REGEXP\_EXTRACT**

This topic describes how to use the string function REGEXP\_EXTRACT in Realtime Compute.

# **Syntax**

VARCHAR REGEXP EXTRACT (VARCHAR str, VARCHAR pattern, INT index)

# **Input parameters**

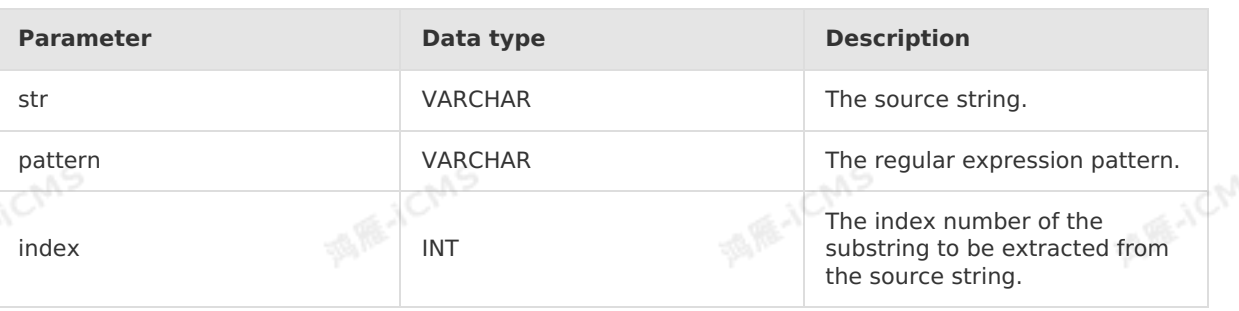

**MARICMS** 

**Important** Comply with Java code conventions to write regular expression constants. When you run the codegen tool, it automatically converts SQL constant strings to Java code. Write the string \d as '\d' in the regular expression, just in the same way as<br>you write a regular expression in Java.<br>**URCLICE** you write a regular expression in Java.

# **Function description**

This function extracts the substring with the specified index number from a string based on the specified regular expression pattern. The index number starts from 1. If any input parameter is NULL or the regular expression is invalid, the return value is NULL.

# **Examples**

• Test data

Blink

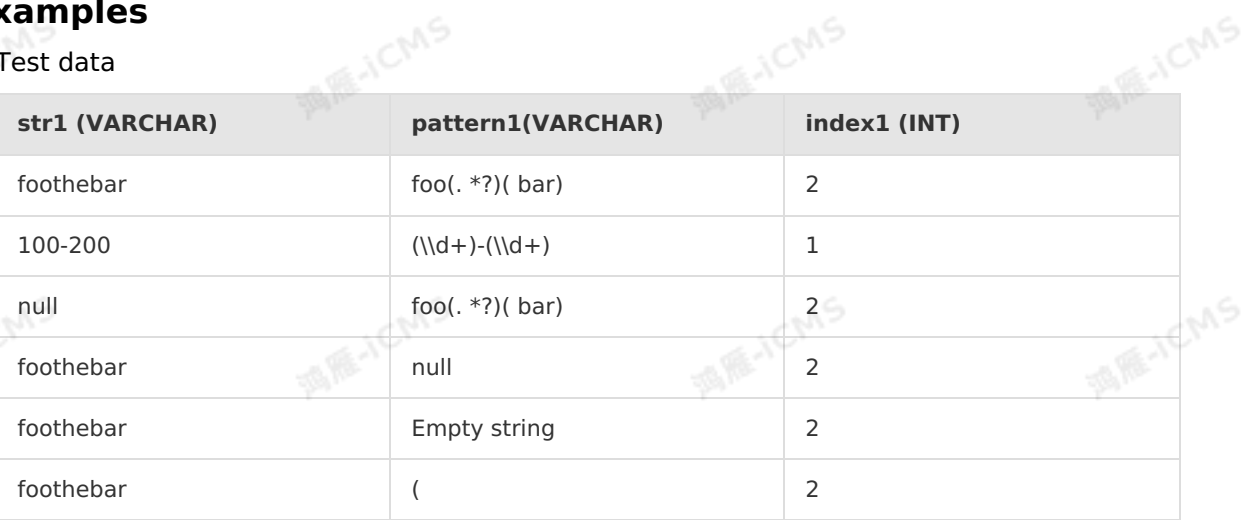

### Test statements

```
SELECT REGEXP EXTRACT(str1, pattern1, index1) as result
FROM T1
```
### • Test results

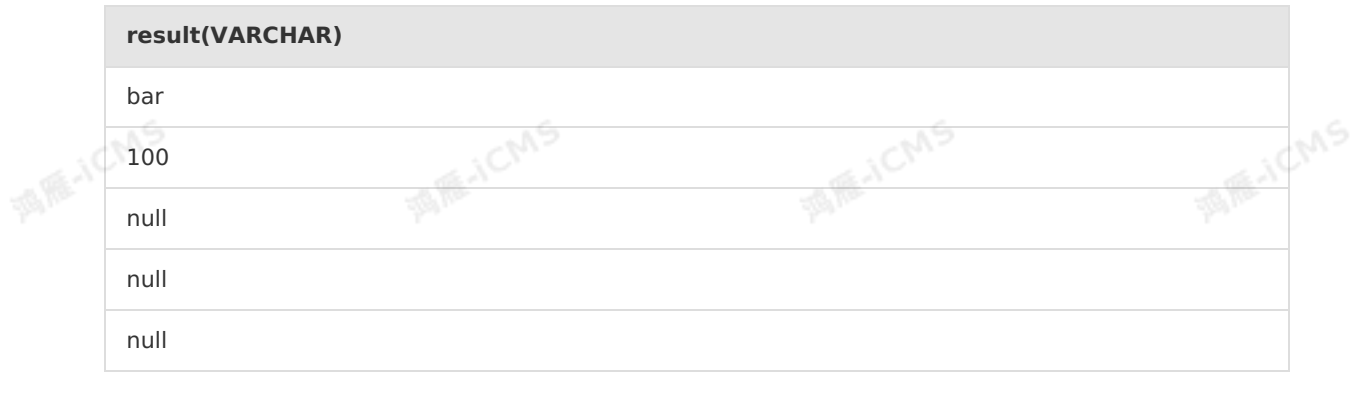

> Document Version: 20231114 315

IF ICMS

null

# **5.10.1.2. REGEXP\_REPLACE**

This topic describes how to use the string function REGEXP\_REPLACE in Realtime Compute for Apache Flink.

**MARICIAS** 

### **Syntax**

VARCHAR REGEXP\_REPLACE(VARCHAR str, VARCHAR pattern, VARCHAR replacement)

# **Input parameters**

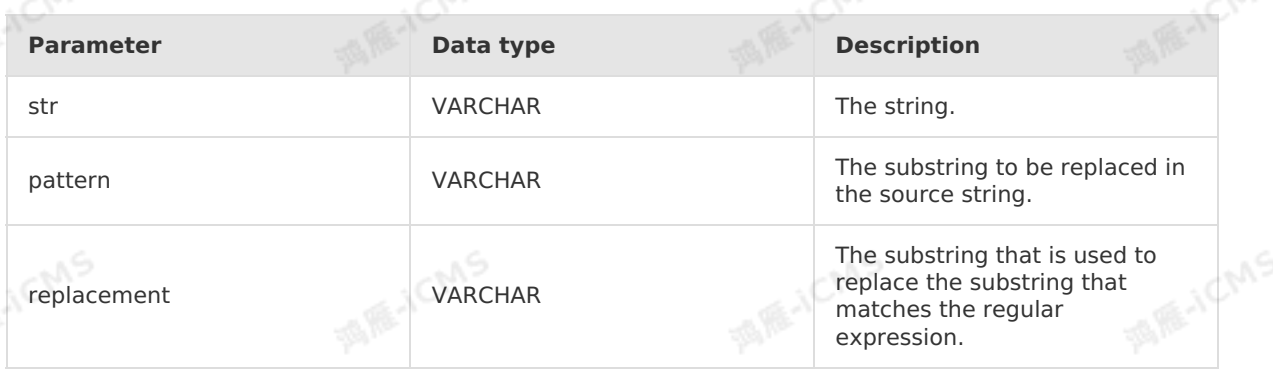

**Important** The constants in the regular expression must comply with Java code standards. Codegen converts SQL string constants to Java code. Write the string  $(\dagger d)$ as  $\sqrt{d}$  in the regular expression, which is in the same way you write a regular expression in Java.

# **Description**

Replaces a substring that matches a specified regular expression pattern in the source string with another substring, and returns a new string. If any input parameter is null or the regular expression is invalid, the return value is null.

# **Example**

Test data

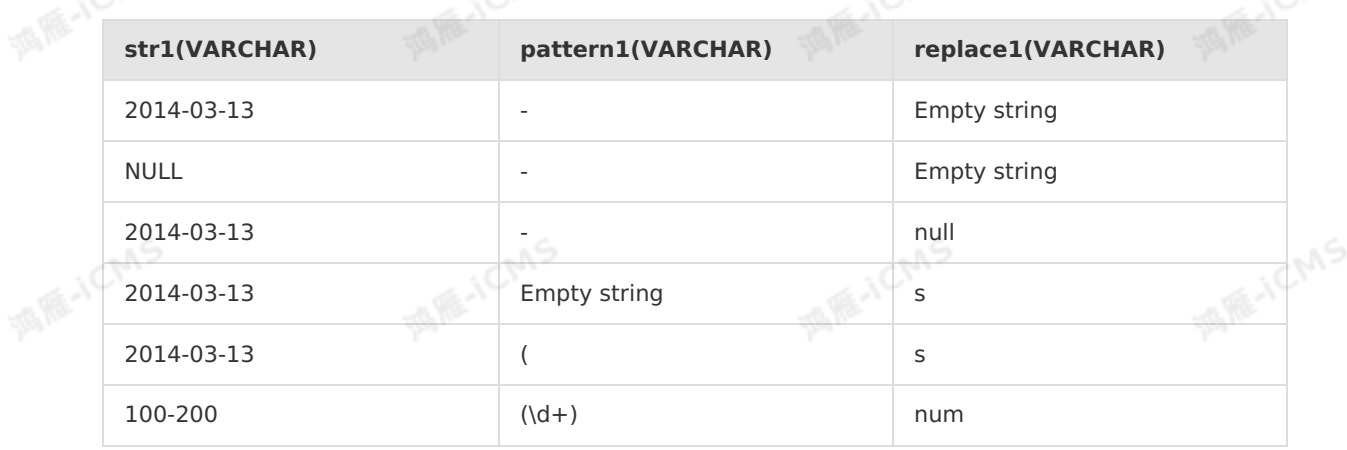

• Test statements

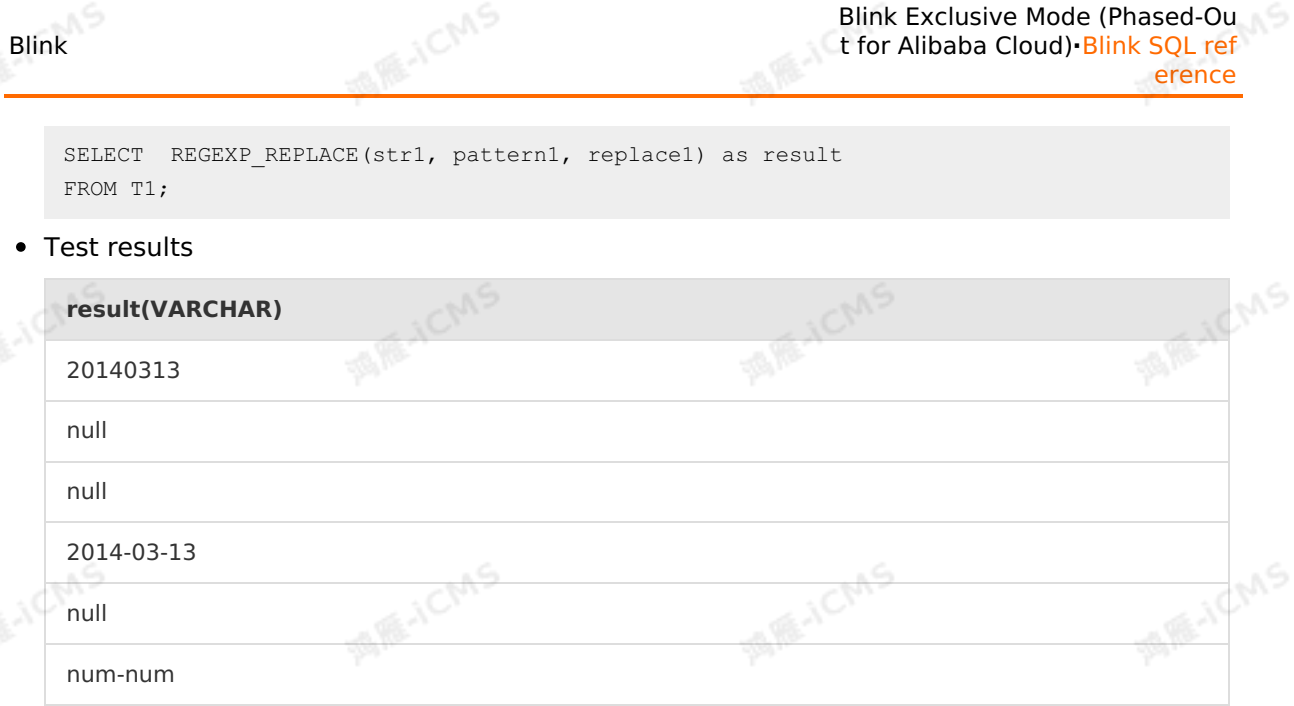

# **5.10.1.3. REPEAT**

This topic describes how to use the string function REPEAT in Realtime Compute.

# **Syntax**

```
VARCHAR REPEAT(VARCHAR str, INT n)
```
# **Input parameters**

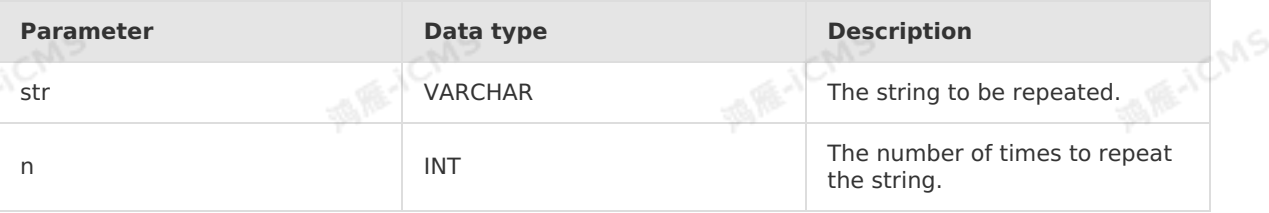

# **Function description**

This function repeats a string a specified number of times and returns a new string. If str is<br>NULL, the return value is NULL. If n is 0 or negative, the return value is an empty string. NULL, the return value is NULL. If n is 0 or negative, the return value is an empty string.

# **Examples**

• Test data

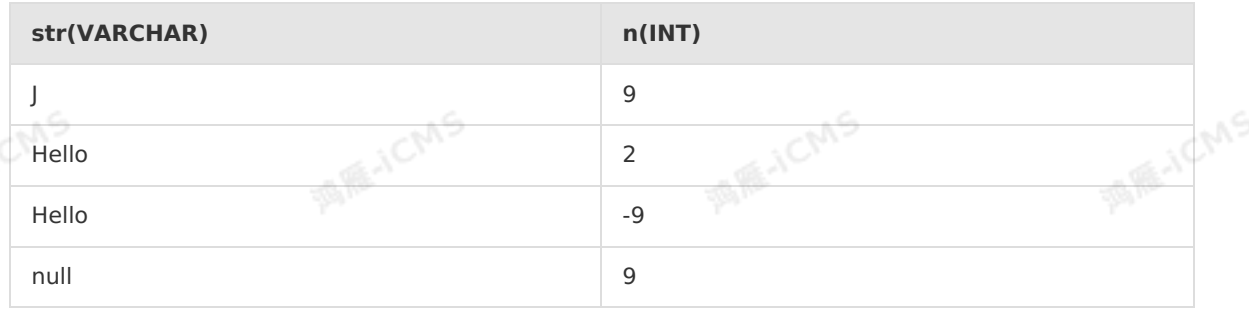

Test statements

> Document Version: 20231114 317

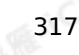

**William Chang** 

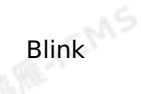

**MIRACMS** 

SELECT REPEAT(str,n) as var1 FROM T1

• Test results

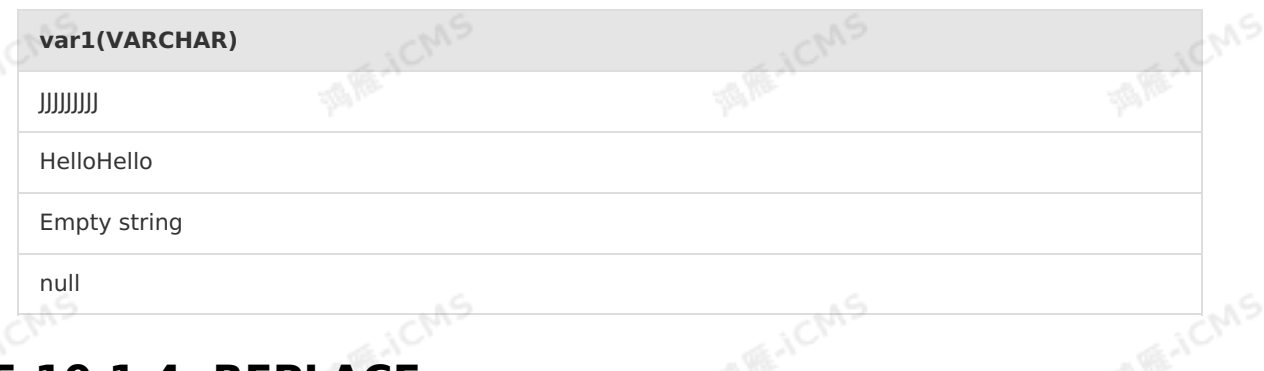

**MARICMS** 

# **5.10.1.4. REPLACE**

This topic describes how to use the string function REPLACE in Realtime Compute.

# **Syntax**

VARCHAR REPLACE(str1, str2, str3)

# **Input parameters**

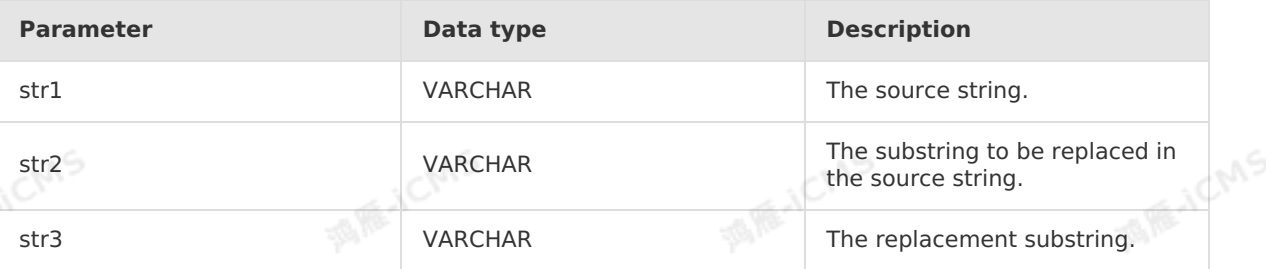

酒底入口

# **Function description**

This function replaces a substring of a string with another substring.

# **Examples**

Test data

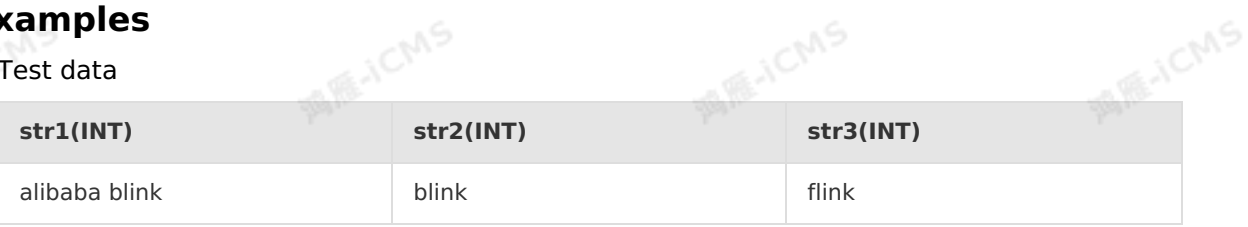

Test statements

```
SELECT REPLACE(str1, str2, str3) as `result`
FROM T1
```
Test results

**result(VARCHAR)**

alibaba flink

# **5.10.1.5. REVERSE**

This topic describes how to use the string function REVERSE in Realtime Compute.

**MARICANS** 

### **Syntax**

```
VARCHAR REVERSE(VARCHAR str)
```
# **Input parameters**

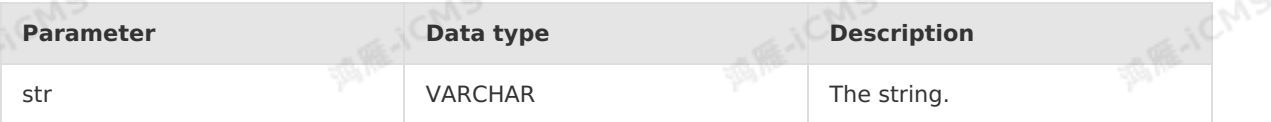

# **Function description**

This function returns a string in the reverse order of the specified string. If any input parameter is NULL, the return value is NULL.<br> **Examples**<br>
• Test date

# **Examples**

• Test data

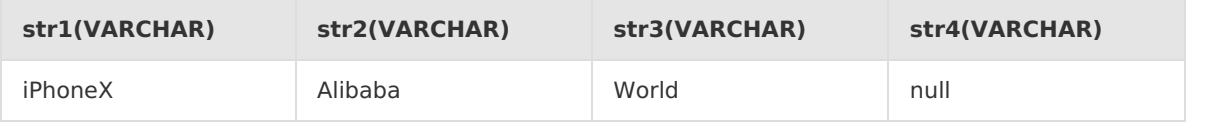

Test statements

```
SELECT REVERSE(str1) as var1, REVERSE(str2) as var2,
        REVERSE(str3) as var3,REVERSE(str4) as var4
FROM T1
```
• Test results

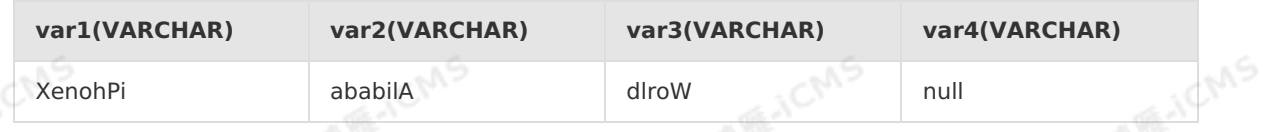

# **5.10.1.6. RPAD**

This topic describes how to use the string function RPAD in Realtime Compute.

# **Syntax**

VARCHAR RPAD(VARCHAR str, INT len, VARCHAR pad)

# **Input parameters**

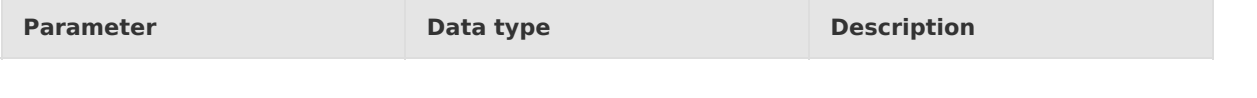

> Document Version: 20231114 319

**ME-ICMS** 

**MIE-IEMS** 

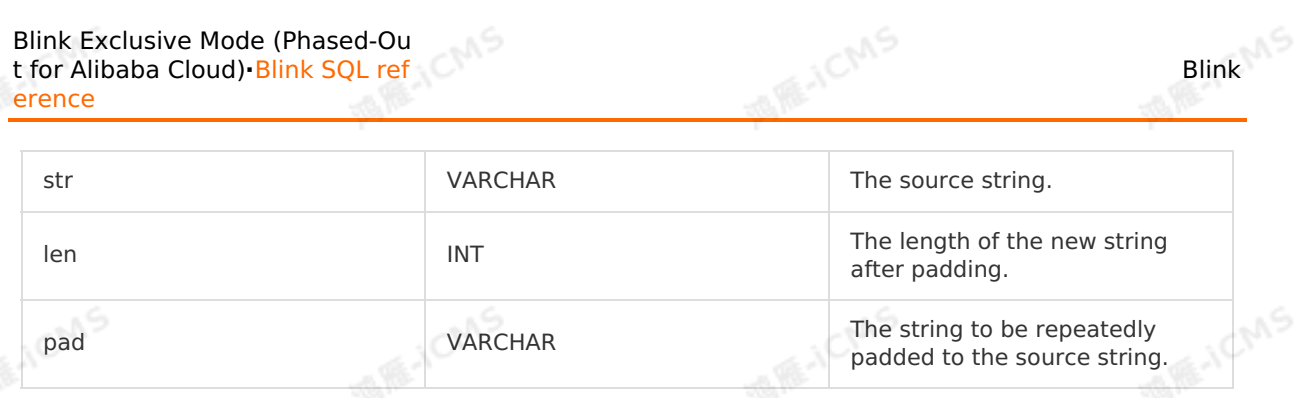

Blink

# **Function description**

This function right-pads a source string with another string several times until the new string reaches the specified length. If any input parameter is NULL, the return value is NULL.

If len is negative, the return value is NULL.

If pad is an empty string and the value of len is less than or equal to the length of  $str$ ,  $str$  is trimmed to the specified length. If pad is an empty string and the value of  $1$ en is greater than the length of  $str$ , the return value is NULL.

# **Examples**

• Test data

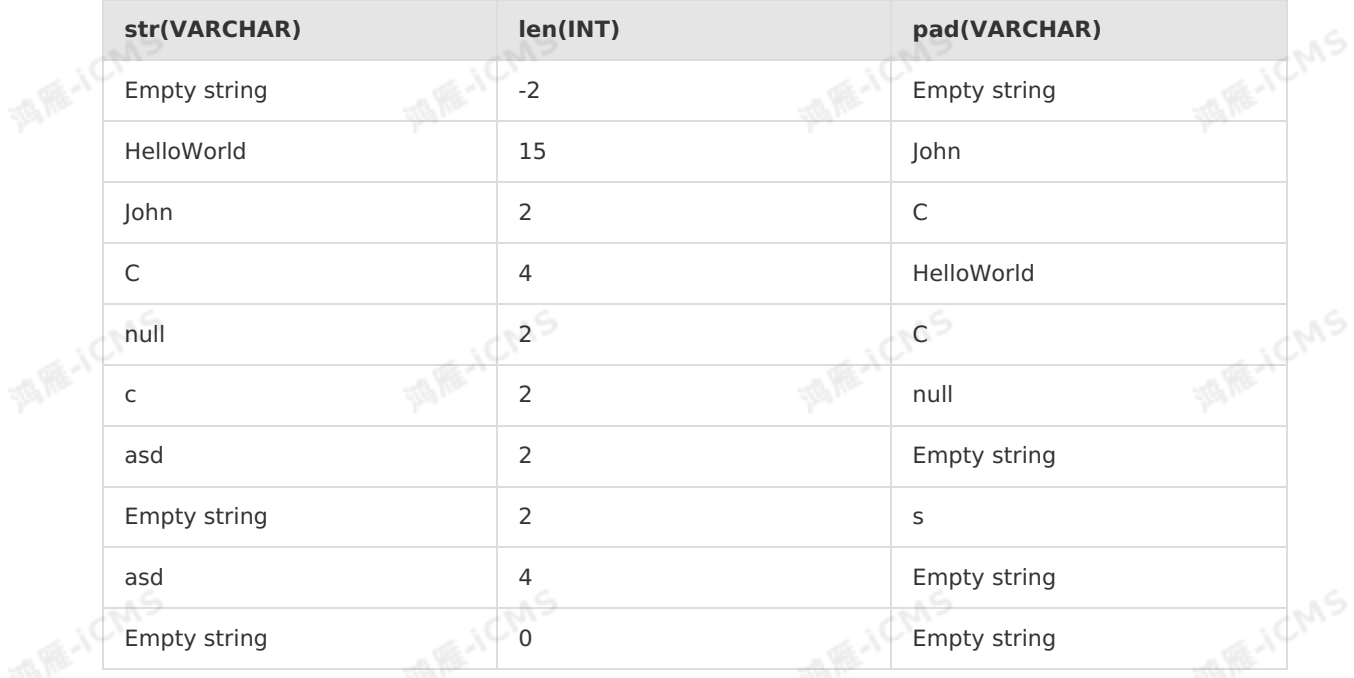

### • Test statements

SELECT RPAD(str, len, pad) as result FROM T1

### • Test results

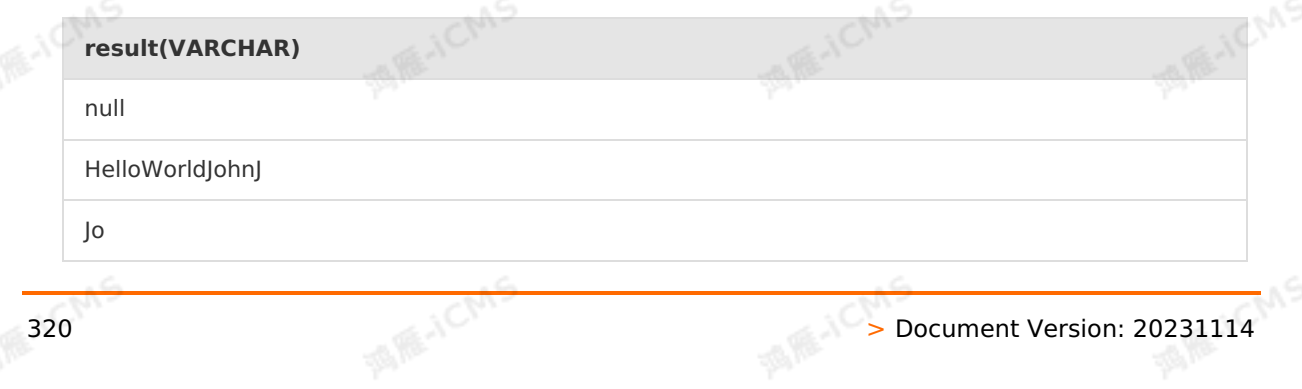

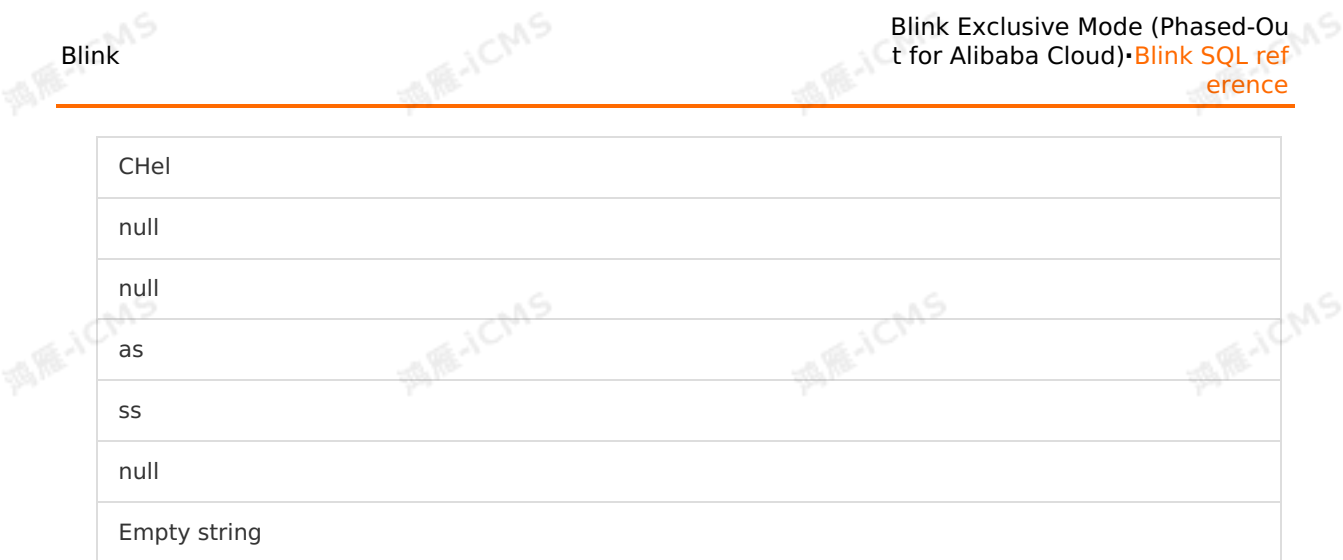

Blink Exclusive Mode (Phased-Ou

# **5.10.1.7. SPLIT\_INDEX**

This topic describes how to use the string function SPLIT\_INDEX in Realtime Compute.

# **Syntax**

VARCHAR SPLIT\_INDEX(VARCHAR str, VARCHAR sep, INT index)

# **Input parameters**

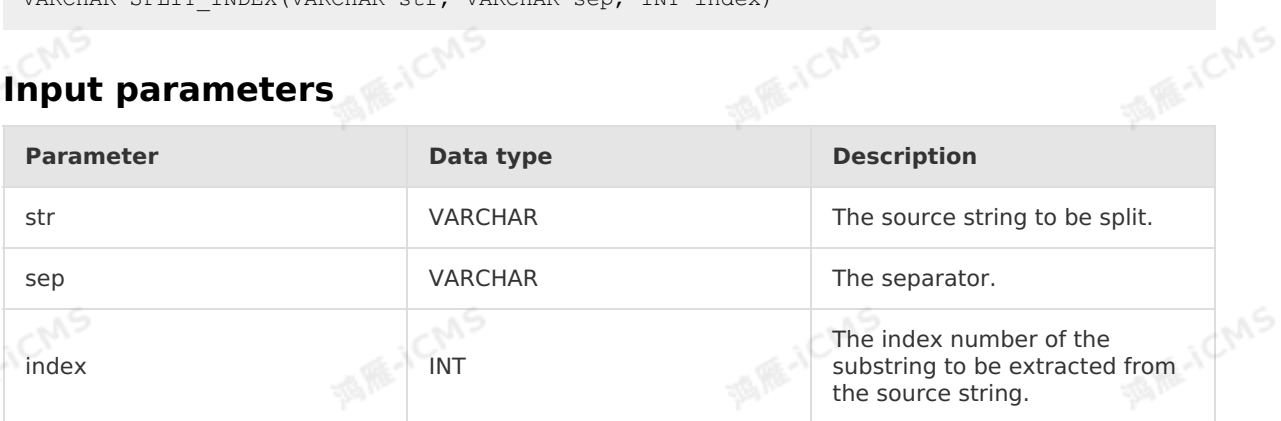

# **Function description**

This function uses the separator specified by sep to split the string specified by  $\frac{1}{10}$  str into several substrings and returns the substring indexed as index. The value of index starts<br>from 0. If the substring with the specified index number does not exist, the return value is<br>NULL.<br>If any input parameter is NULL. th from 0. If the substring with the specified index number does not exist, the return value is NULL.

If any input parameter is NULL, the return value is NULL.

# **Examples**

• Test data

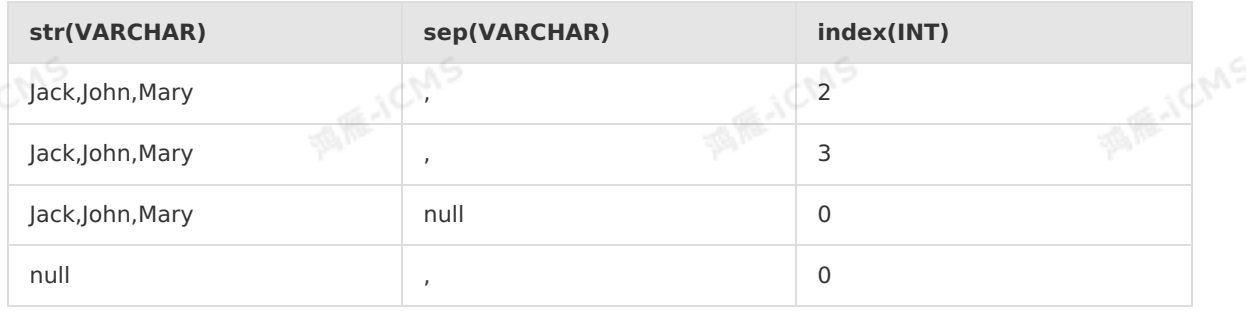

#### Test statements

SELECT SPLIT INDEX(str, sep, index) as var1 FROM T1

Test results

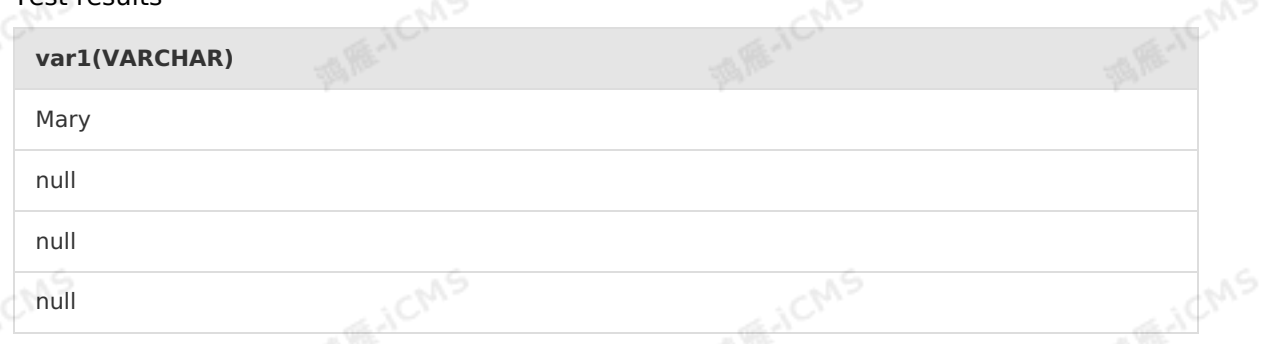

**MARICANS** 

# **5.10.1.8. STR\_TO\_MAP**

This topic describes how to use the string function STR\_TO\_MAP in Realtime Compute.

### **Syntax**

```
MAP STR TO MAP (VARCHAR text)
MAP STR_TO_MAP(VARCHAR text, VARCHAR listDelimiter, VARCHAR keyValueDelimiter)
```
### **Function description**

This function first uses the separator specified by listDelimiter to split the given text into keyvalue pairs. Then, this function uses the separator specified by keyValueDelimiter to separate the key and value in each key-value pair. Finally, this function assembles and returns a MAP. The default value of listDelimiter is a comma (,). The default value of keyValueDelimiter is an equal sign  $(=)$ .

### **Input parameters**

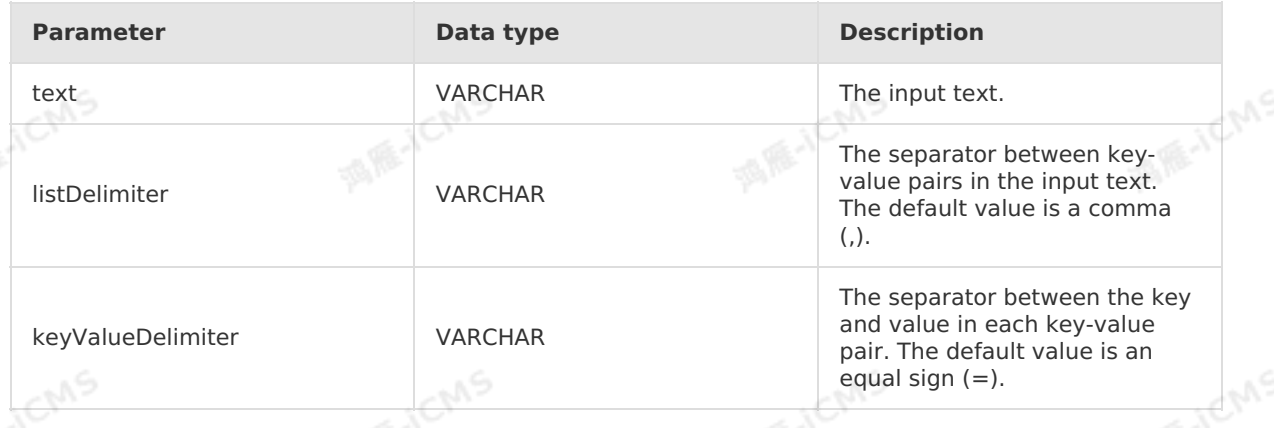

**Important** The listDelimiter and keyValueDelimiter parameters are defined by Java ⊕ regular expressions. If a special character is used, it needs to be escaped.

# **Test statements**

Blink

**ME-ICIAS** 

```
MARICIAS
                                                            Blink Exclusive Mode (Phased-Ou
Blink
                                                            t for Alibaba Cloud)·Blink SQL ref
                                                                                   erence
  SELECT
   STR_TO_MAP('k1=v1,k2=v2')['k1'] as a
  FROM T1
Test results
```
**a(VARCHAR)**

v1

# **5.10.1.9. SUBSTRING**

This topic describes how to use the string function SUBSTRING in Realtime Compute.

### **Syntax**

```
VARCHAR SUBSTRING(VARCHAR a, INT start)
VARCHAR SUBSTRING(VARCHAR a, INT start, INT len)
```
# **Input parameters**

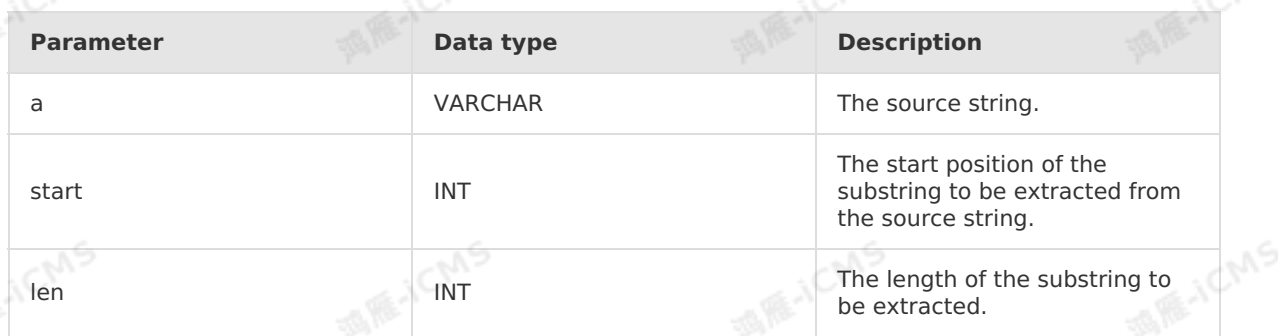

# **Function description**

This function returns a substring of the specified length from a string, starting from the specified position. If the length is not specified, this function returns the substring from the specified position to the end of the string. The value of start begins with 1. If the value is 0, it<br>is regarded as 1. If the value is negative, this function counts backward from the end of the<br>string to find the first ch is regarded as 1. If the value is negative, this function counts backward from the end of the string to find the first character of the substring.

# **Examples**

• Test data

西瓜人

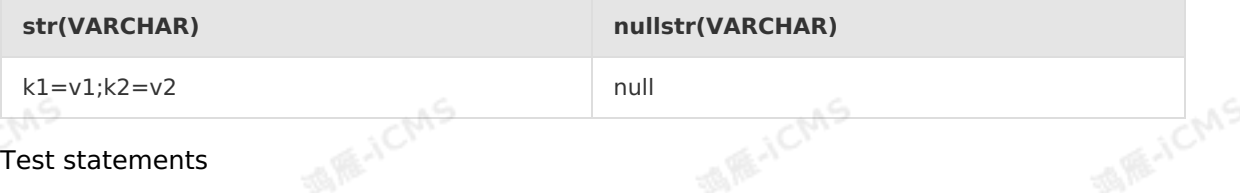

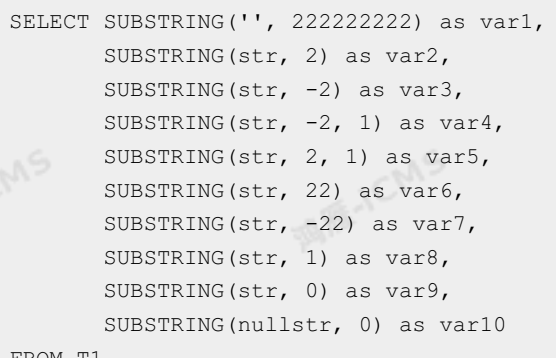

- FROM T1
- Test results

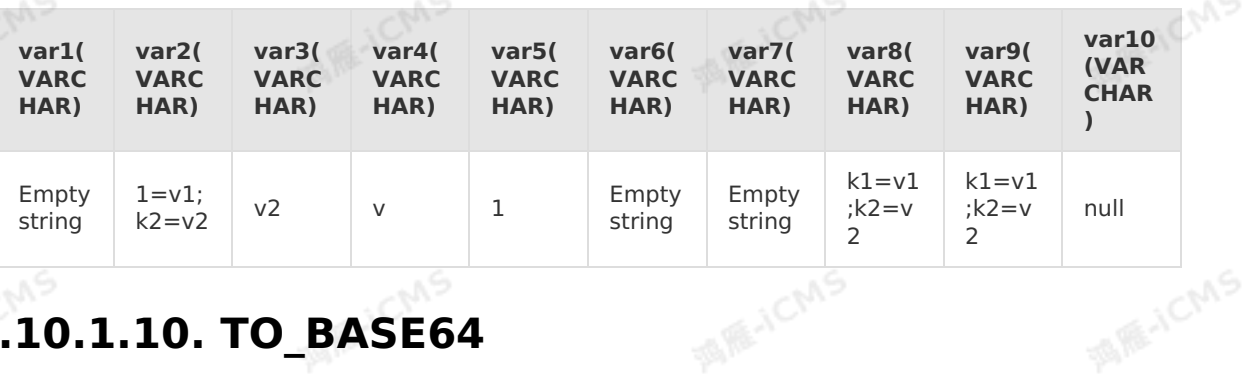

**MARICMS** 

# **5.10.1.10. TO\_BASE64**

This topic describes how to use the string function TO\_BASE64 in Realtime Compute.

### **Syntax**

```
VARCHAR TO BASE64(bin)
                                      MAGICMS
Input parameters
Parameter Data type
bin BINARY
```
# **Function description**

This function converts binary data to a Base64-encoded string.

# **Examples**

• Test data

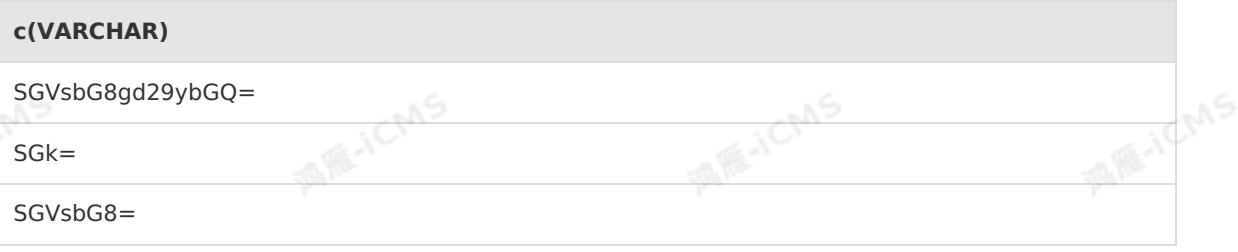

Test statements
```
SELECT TO BASE64(FROM BASE64(c)) as var1
FROM T1
```
**MARICIAS** 

Test results  $\bullet$ 

Blink

```
var1(VARCHAR)
                                                                      西市
SGVsbG8gd29ybGQ=
SGk=
SGVsbG8=
```
# **5.10.1.11. TRIM**

This topic describes how to use the string function TRIM in Realtime Compute.

### **Syntax**

VARCHAR TRIM( VARCHAR x )

### **Input parameters**

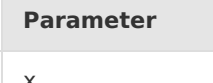

# **Data type**

**VARCHAR** 

### **Function description**

This function removes leading and trailing characters from a string. The most common use is<br>to remove leading and trailing spaces.<br>**Examples** to remove leading and trailing spaces.

### **Examples**

Test statements

SELECT TRIM(' Sample ') as result FROM T1

• Test results

#### **result(VARCHAR)**

Sample

 $\odot$ **Note** The return value is 'Sample'.

# **5.10.1.12. UPPER**

This topic describes how to use the string function UPPER in Realtime Compute.

### **Syntax**

JCMS

VARCHAR UPPER(A)

### **Input parameters**

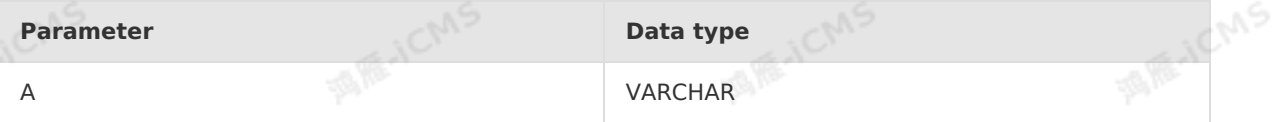

**MARICANS** 

### **Function description**

This function converts all the letters in a string to uppercase.

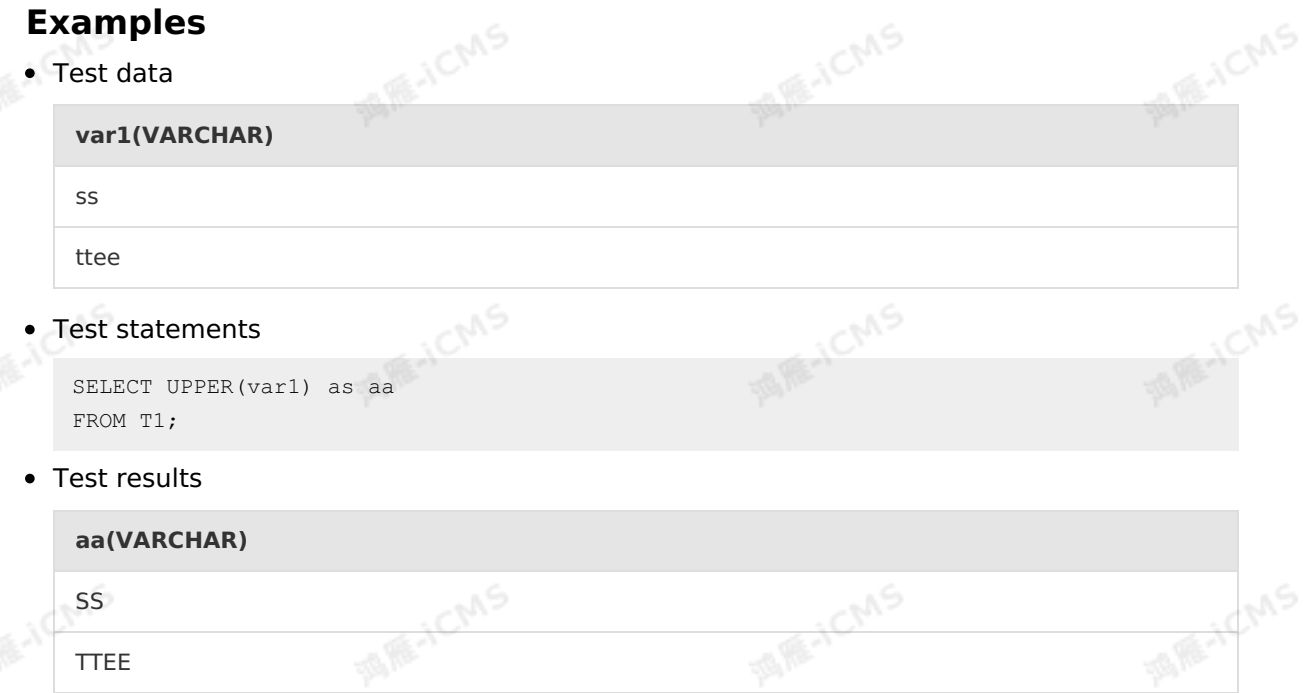

# **5.10.1.13. CHAR\_LENGTH**

This topic describes how to use the string function CHAR\_LENGTH in Realtime Compute.

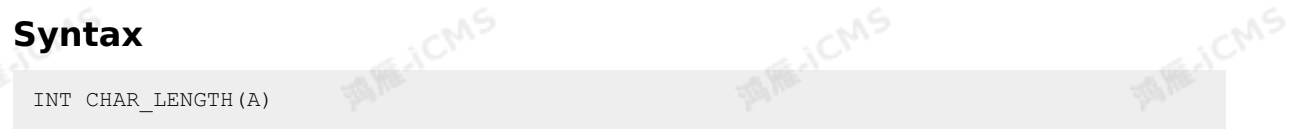

### **Input parameters**

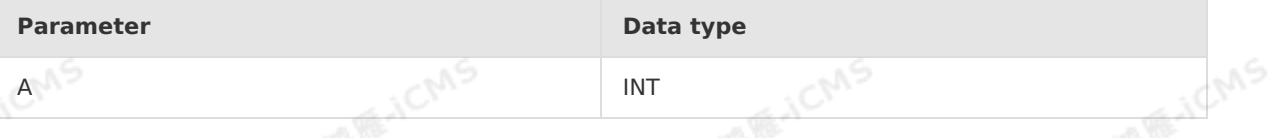

### **Function description**

This function returns the number of characters contained in a string.

### **Examples**

• Test data

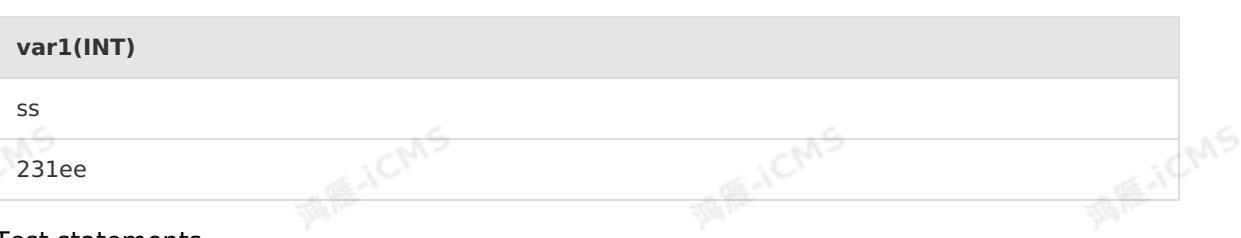

• Test statements

SELECT CHAR\_LENGTH(var1) as aa FROM T1;

**MARICMS** 

Test results

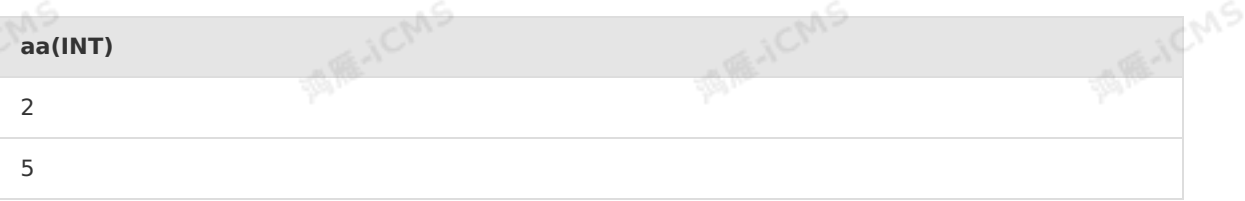

### **5.10.1.14. CHR**

This topic describes how to use the string function CHR in Realtime Compute.

### **Syntax**

VARCHAR CHR(INT ascii)

### **Input parameters**

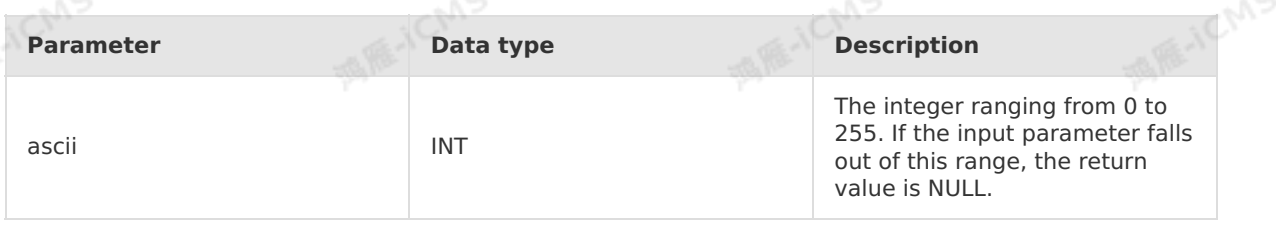

### **Function description**

This function converts an ASCII code into a character.

### **Examples**

Test data

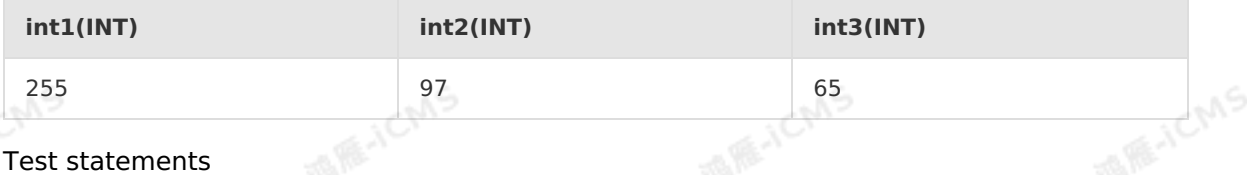

```
SELECT CHR(int1) as var1, CHR(int2) as var2, CHR(int3) as var3
FROM T1
```
• Test results

> Document Version: 20231114 327

Blink Exclusive Mode (Phased-Ou t for Alibaba Cloud)**·**Blink SQL ref erence

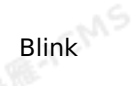

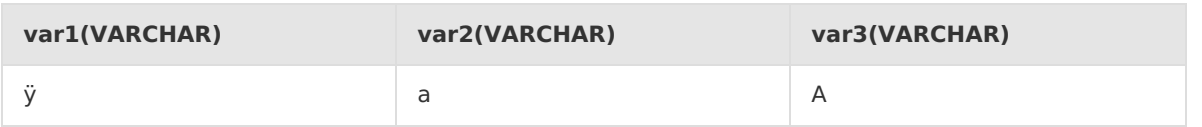

**MARICANS** 

# **5.10.1.15. CONCAT**

This topic describes how to use the string function CONCAT in Realtime Compute.

#### **Syntax**

```
VARCHAR CONCAT(VARCHAR var1, VARCHAR var2, ...)
```
### **Input parameters**

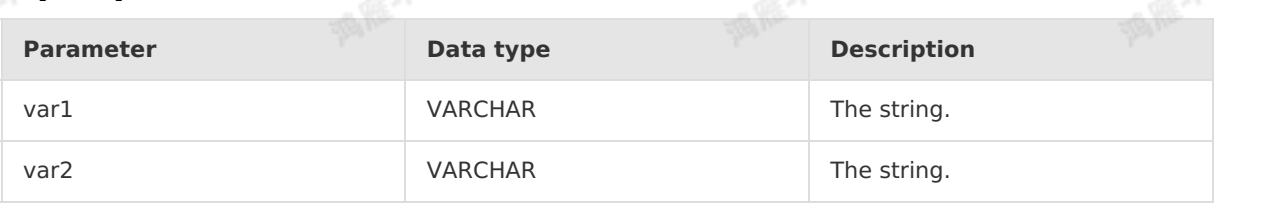

### **Function description**

This function concatenates two or more strings into a single string. If any input parameter is NULL, the parameter is skipped.

### **Examples**

Test data

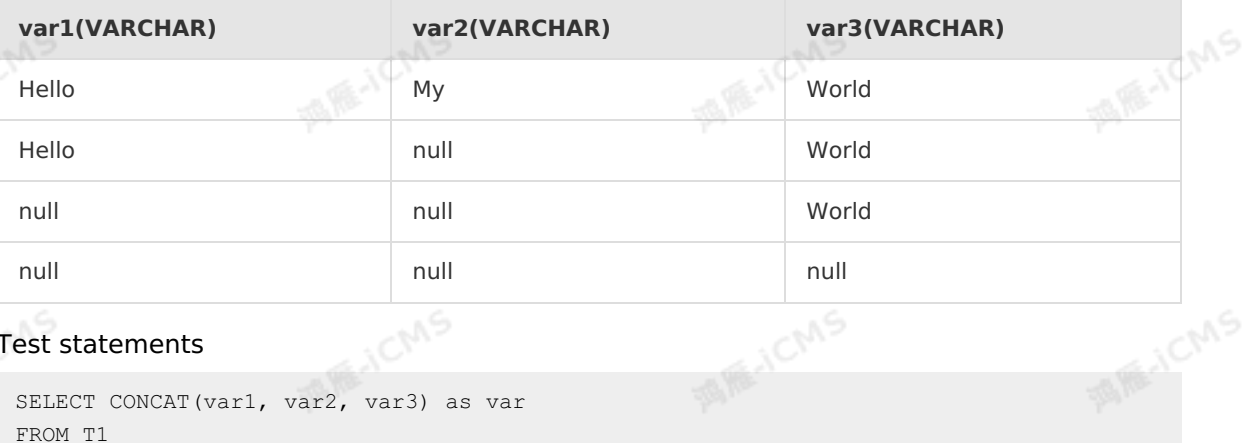

#### Test statements

```
SELECT CONCAT(var1, var2, var3) as var
FROM T1
```
#### • Test results

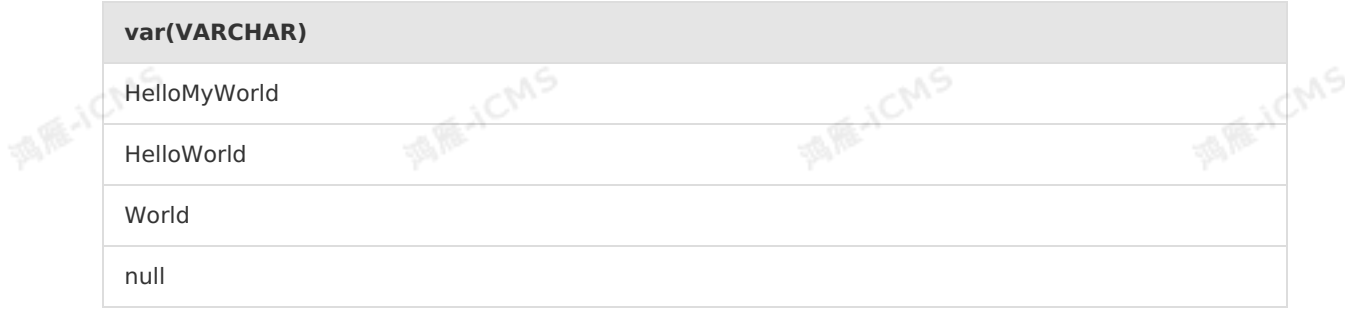

### **5.10.1.16. CONCAT\_WS**

This topic describes how to use the string function CONCAT\_WS in Realtime Compute.

### **Syntax**

```
VARCHAR CONCAT WS(VARCHAR separator, VARCHAR var1, VARCHAR var2, ...)
```
**MAINE-ICMS** 

#### **Input parameters**

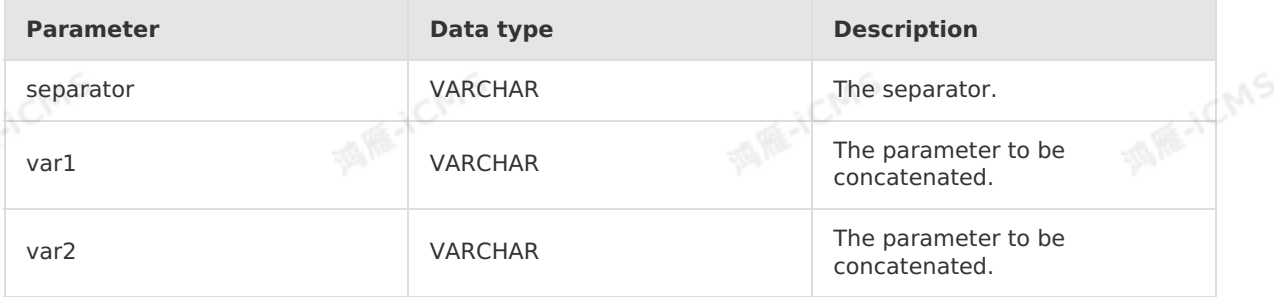

### **Function description**

This function concatenates every two parameter values with a separator and returns a new string. The length and type of the new string depend on the input values.

**Note** If the separator value is NULL, it is regarded as an empty string for concatenating the parameter values. If any other parameter is NULL, the parameter is skipped during concatenation.

### **Examples**

• Test data

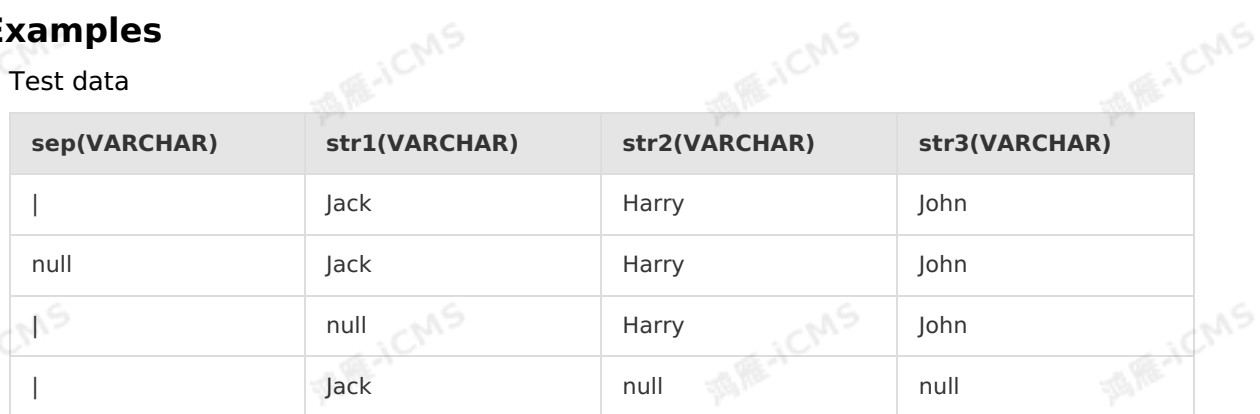

ichns

#### Test statements

```
SELECT CONCAT WS(sep, str1, str2, str3) as var
FROM T1
```
• Test results

#### **var(VARCHAR)**

Jack|Harry|John

JackHarryJohn

> Document Version: 20231114 329

ich<sup>ns</sup>

```
Harry|John
```
Jack

# **5.10.1.17. FROM\_BASE64**

This topic describes how to use the string function FROM\_BASE64 in Realtime Compute.

**MARICMS** 

### **Syntax**

```
BINARY FROM_BASE64(str)
```
### **Input parameters**

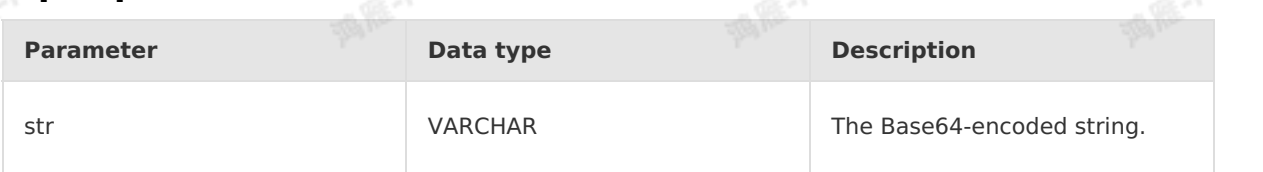

### **Function description**

This function decodes a Base64-encoded string into binary data.

### **Examples**

• Test data

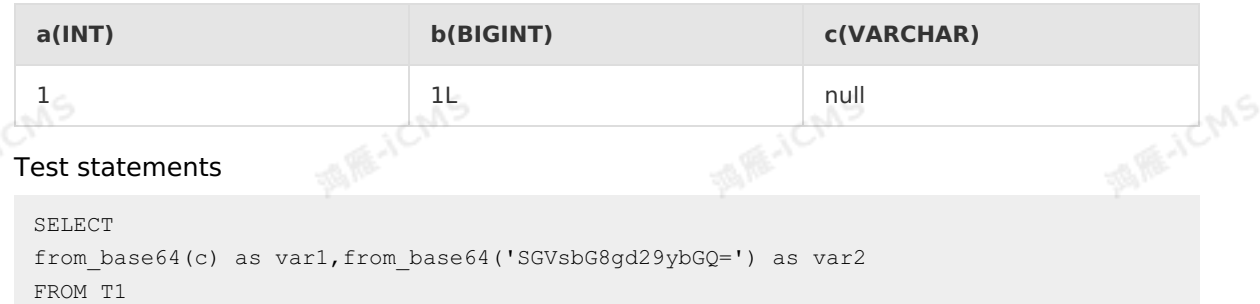

• Test results

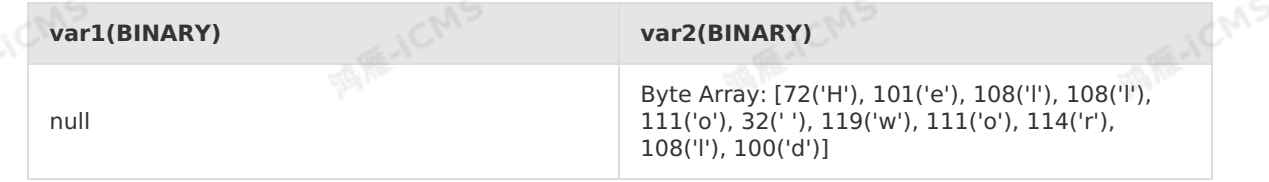

# **5.10.1.18. HASH\_CODE**

This topic describes how to use the string function HASH\_CODE in Realtime Compute.

### **Syntax**

INT HASH\_CODE(VARCHAR str)

#### **Input parameters**

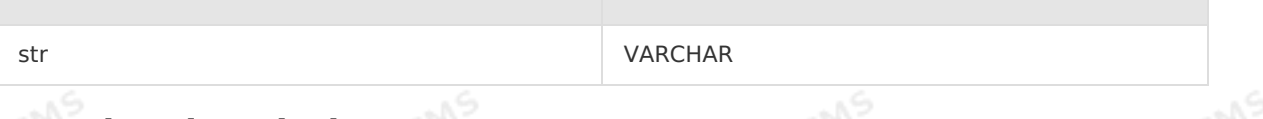

#### **Function description**

This function generates a hash code for the specified string based on the HASH\_CODE() method, and then returns the absolute value of the hash code.

**MARICMS** 

#### **Examples**

• Test data

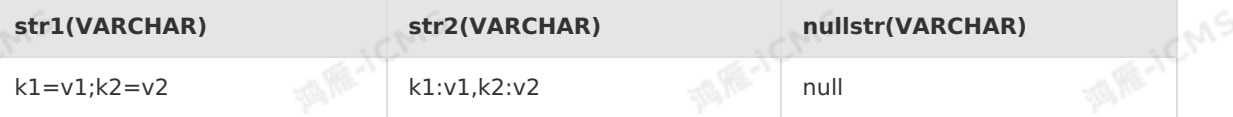

Test statements

SELECT HASH\_CODE(str1) as var1, HASH\_CODE(str2) as var2, HASH\_CODE(nullstr) as var3 FROM T1

• Test results

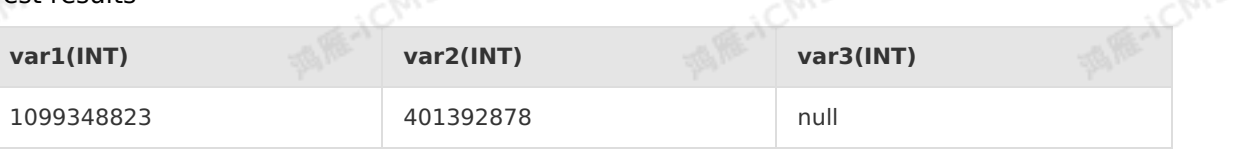

### **5.10.1.19. INITCAP**

This topic describes how to use the string function INITCAP in Realtime Compute.

### **Syntax**

VARCHAR INITCAP(A)

### **Input parameters**

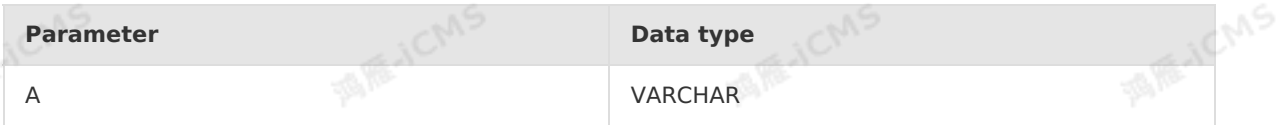

### **Description**

Returns a string in which the first letter of each word is uppercase and all other letters are lowercase.

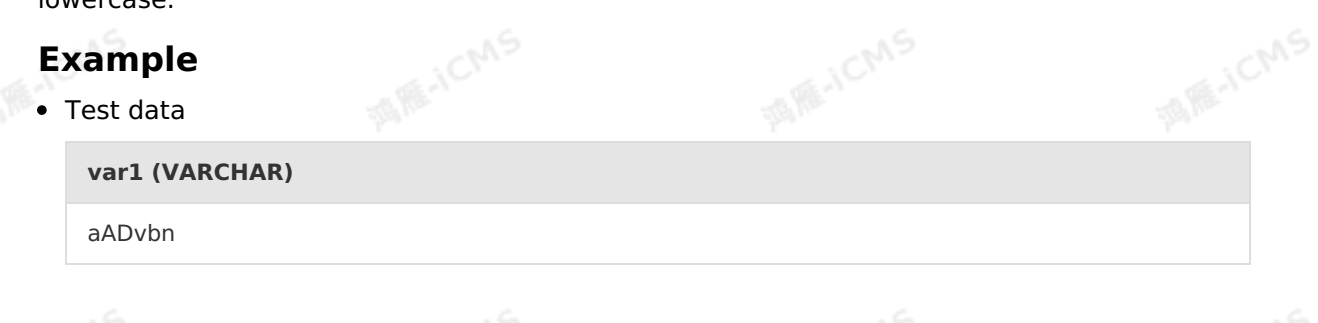

Blink Exclusive Mode (Phased-Ou t for Alibaba Cloud)**·**Blink SQL ref erence

Test statements

SELECT INITCAP(var1)as aa FROM T1;

• Test results

**aa (VARCHAR)**

Aasvbn

### **5.10.1.20. INSTR**

This topic describes how to use the string function INSTR in Realtime Compute.

 $\odot$ **Note** The INSTR function is available only in Realtime Compute V2.2.0 and later.

**MARICANS** 

### **Syntax**

```
INT instr( string1, string2 )
INT instr( string1, string2 [, start position [, nth appearance ] ] )
```
### **Input parameters**

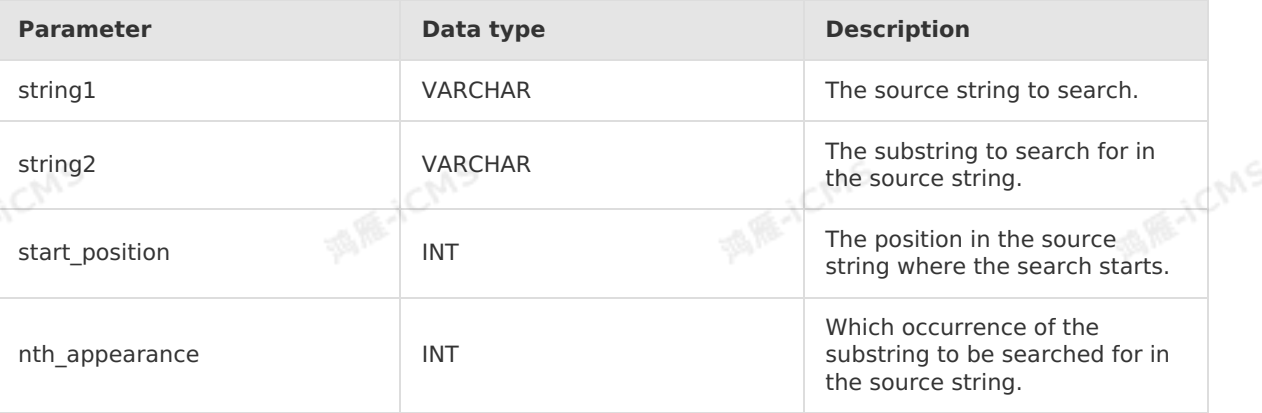

### **Function description**

This function returns the position of the substring in the source string. If the substring is not found in the source string, the return value is 0.

### **Examples**

• Test data T1

```
string1(VARCHAR)
                                                                        MAS
                                              Revice
helloworld
```
Test statements

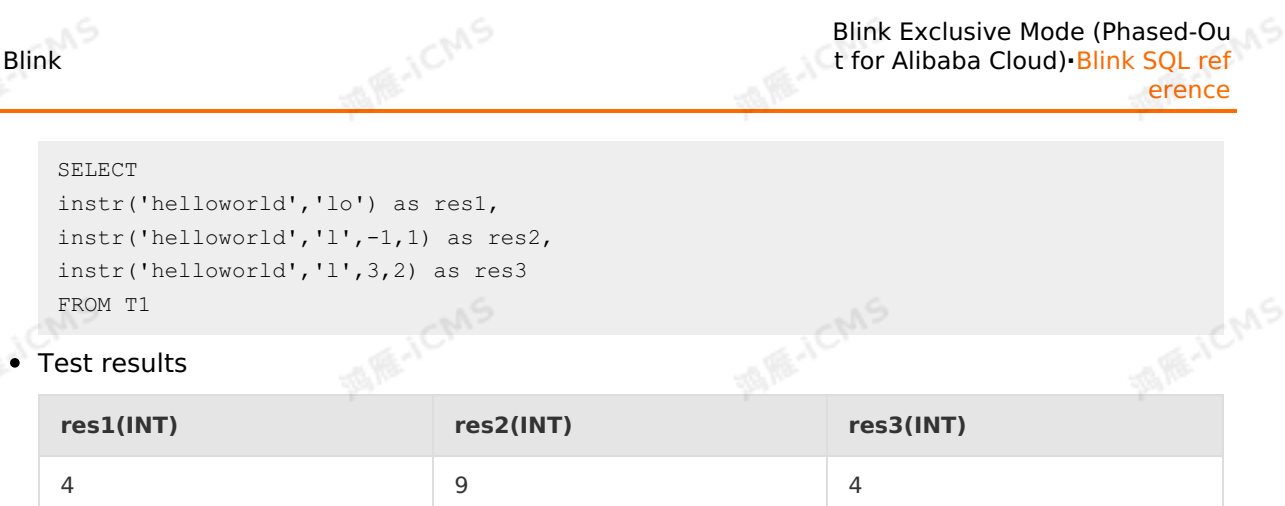

# **5.10.1.21. JSON\_VALUE**

This topic describes how to use the string function JSON\_VALUE in Realtime Compute for Apache Flink.

### **Syntax**

VARCHAR JSON\_VALUE(VARCHAR content, VARCHAR path)

### **Input parameters**

content

The JSON object that you want to parse, which is represented as a string. This parameter is of the VARCHAR type.

• path

The path expression that is used to parse the JSON object. This parameter is of the VARCHAR type. The following table describes the path expressions that are supported by the JSON\_VALUE function. the JSON VALUE function.

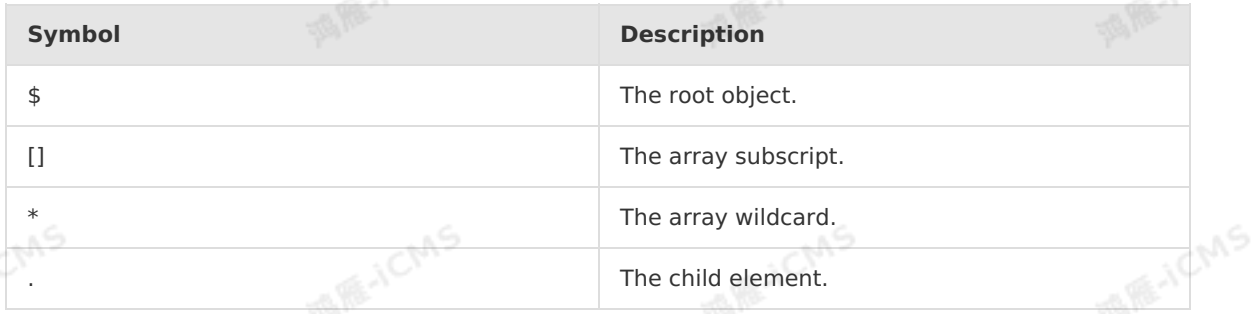

### **Description**

Extracts the value of the specific path from a JSON string. If the JSON string is invalid or an input parameter is null, null is returned.

### **Example**

Test data

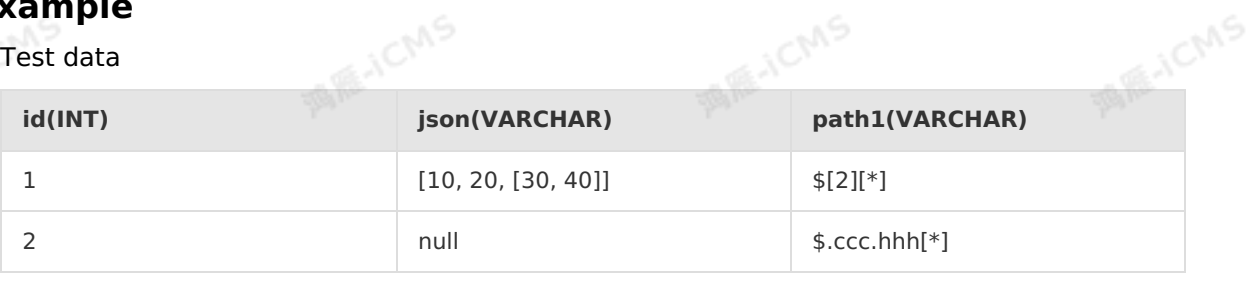

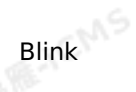

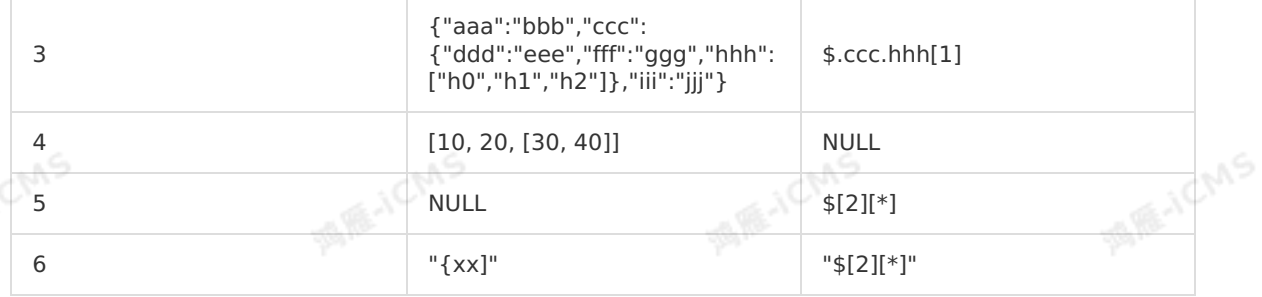

**MARICANS** 

#### Test statement

```
SELECT
   id,
JSON_VALUE(json, path1) AS `value`
FROM
   T1;
```
#### • Test results

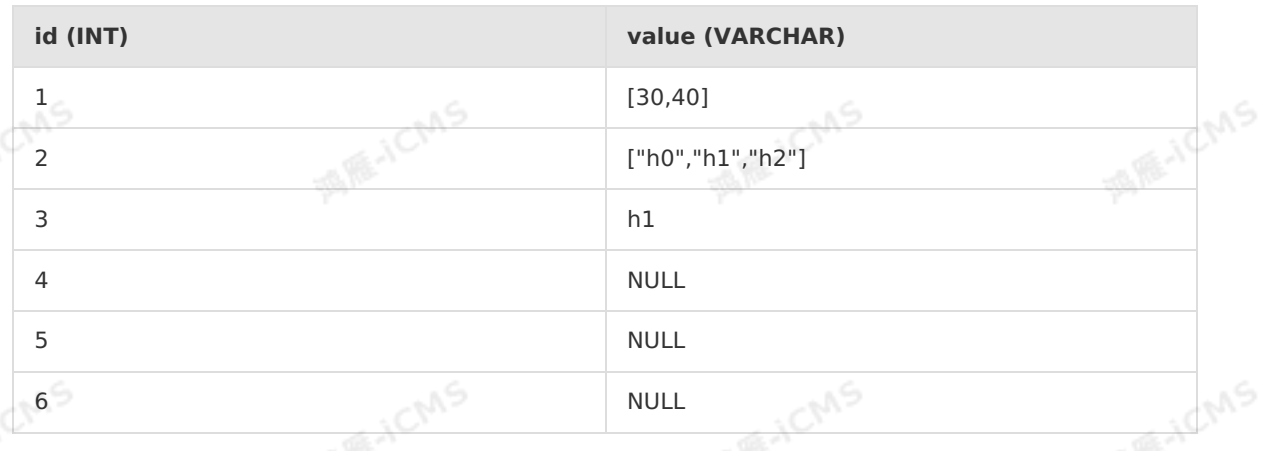

### **5.10.1.22. KEYVALUE**

This topic describes how to use the string function KEYVALUE in Realtime Compute.

### **Syntax**

VARCHAR KEYVALUE(VARCHAR str, VARCHAR split1, VARCHAR split2, VARCHAR key name)

#### **Input parameters**

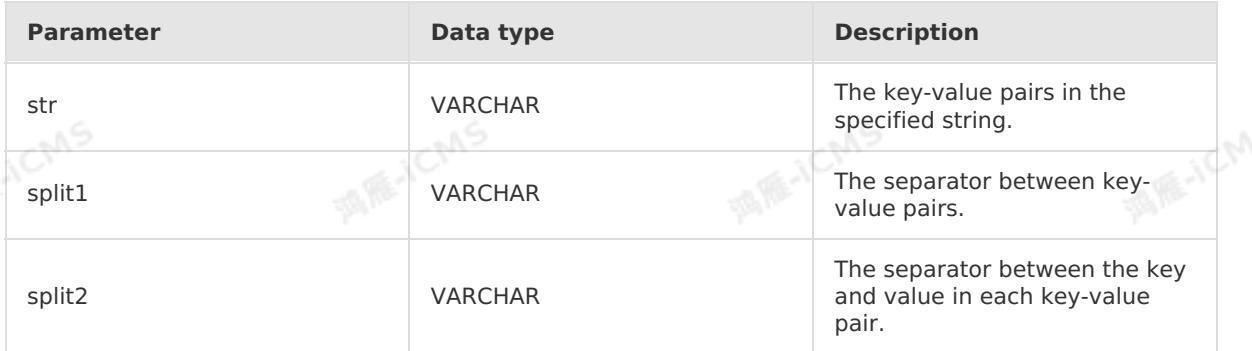

**MARICANS** 

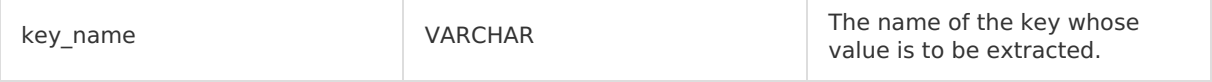

### **Function description**

This function parses the key-value pairs in a string based on the key-value pair separator and key-value separator. Then, this function returns the value for the specified key name. If the key name does not exist or an exception occurs, the return value is NULL.

### **Examples**

Test data

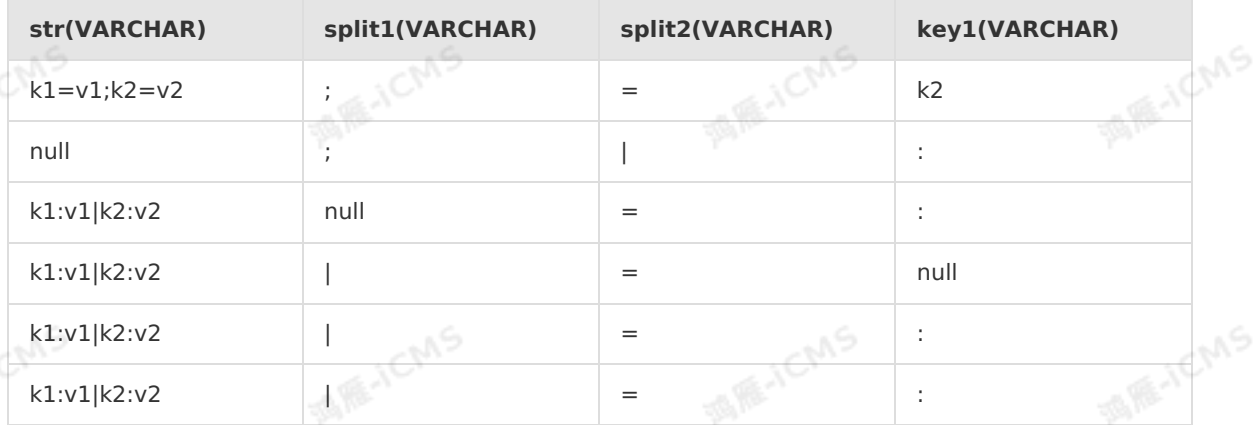

#### Test statements

SELECT KEYVALUE(str, split1, split2, key1) as `result` FROM T1

**MARICIAS** 

Test results

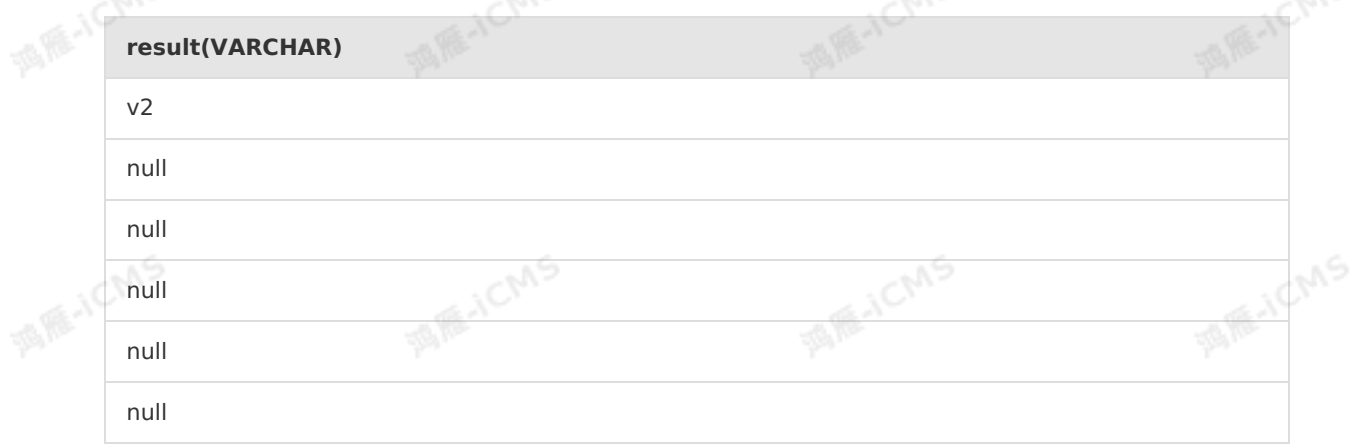

### **5.10.1.23. LOWER**

This topic describes how to use the string function LOWER in Realtime Compute.

### **Syntax**

VARCHAR LOWER(A)

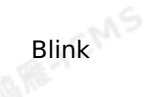

#### **Input parameters**

 $\bullet$  A

VARCHAR

### **Function description**

This function converts all the letters in a string to lowercase.

### **Examples**

• Test data

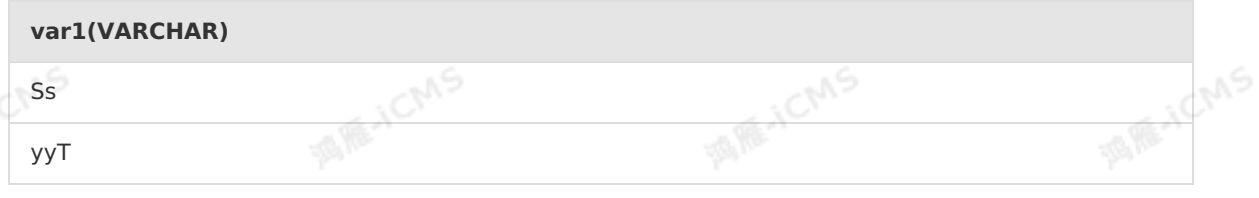

**MARICANS** 

Test statements

SELECT LOWER(var1) as aa FROM T1;

Test results

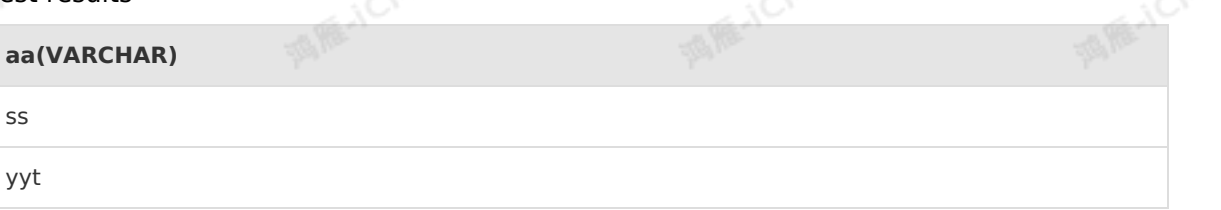

### **5.10.1.24. LPAD**

This topic describes how to use the string function LPAD in Realtime Compute.

### **Syntax**

VARCHAR LPAD(VARCHAR str, INT len, VARCHAR pad)

### **Input parameters**

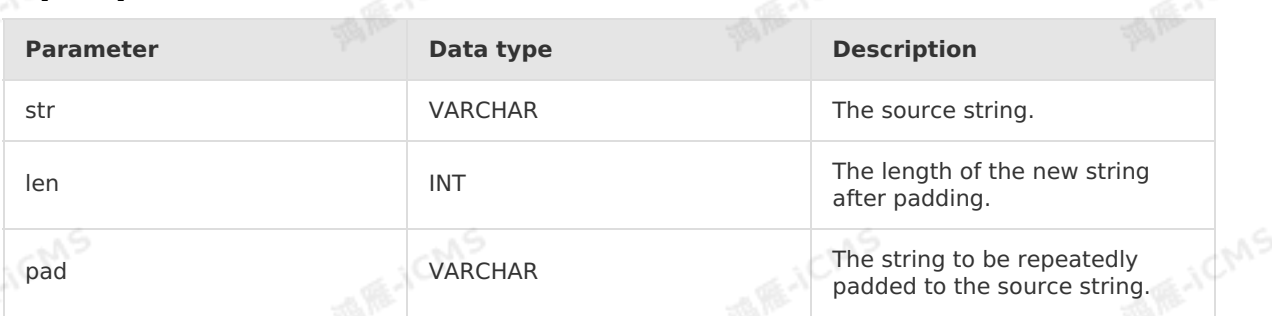

### **Function description**

This function left-pads a source string with another string several times until the new string reaches the specified length.

If any input parameter is NULL, the return value is NULL.

**MARICANS** 

If len is negative, the return value is NULL.

If pad is an empty string and the value of len is less than or equal to the length of str, str, is trimmed to the specified length. If pad is an empty string and the value of<br>length of str, the return value is NULL.<br>Examples len is greater than the length of str , the return value is NULL.

#### **Examples**

Test data

Blink

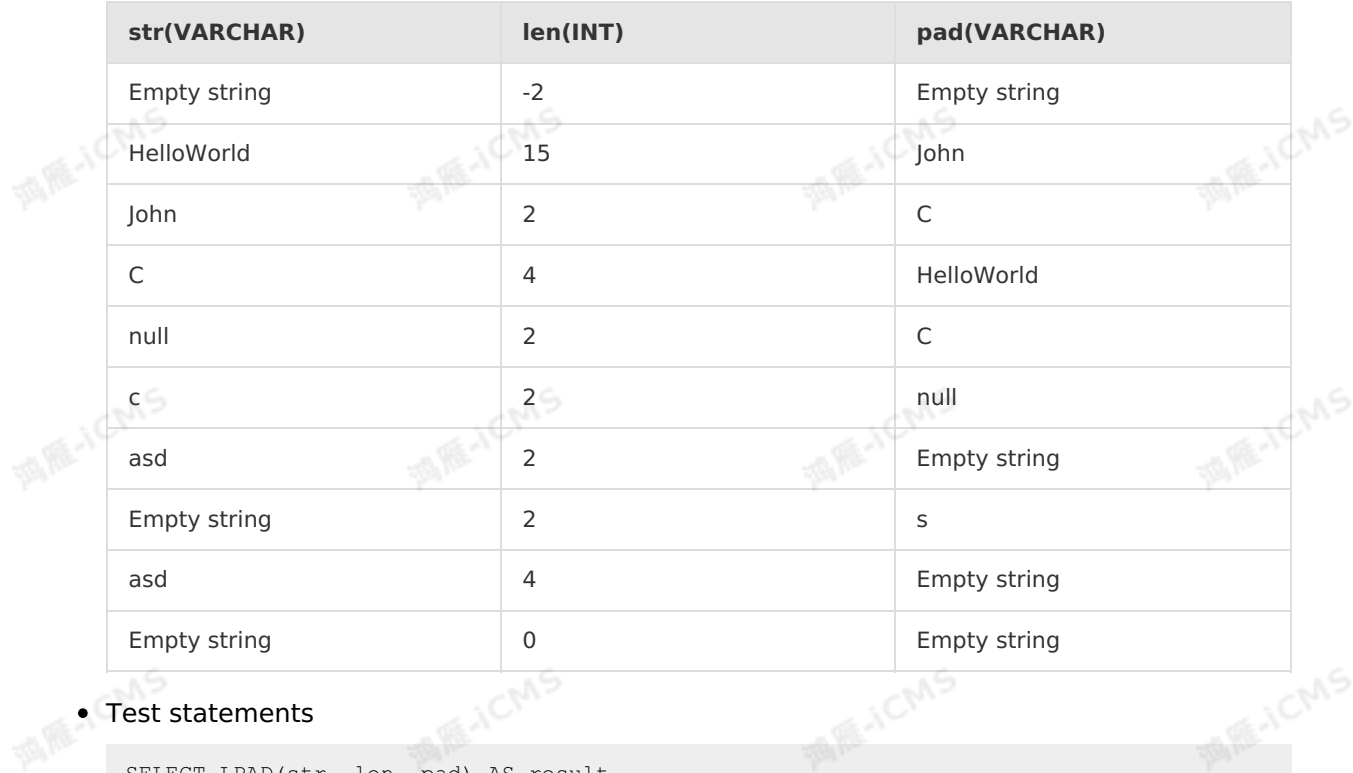

Test statements

SELECT LPAD(str, len, pad) AS result FROM T1

• Test results

 $\sim$ 

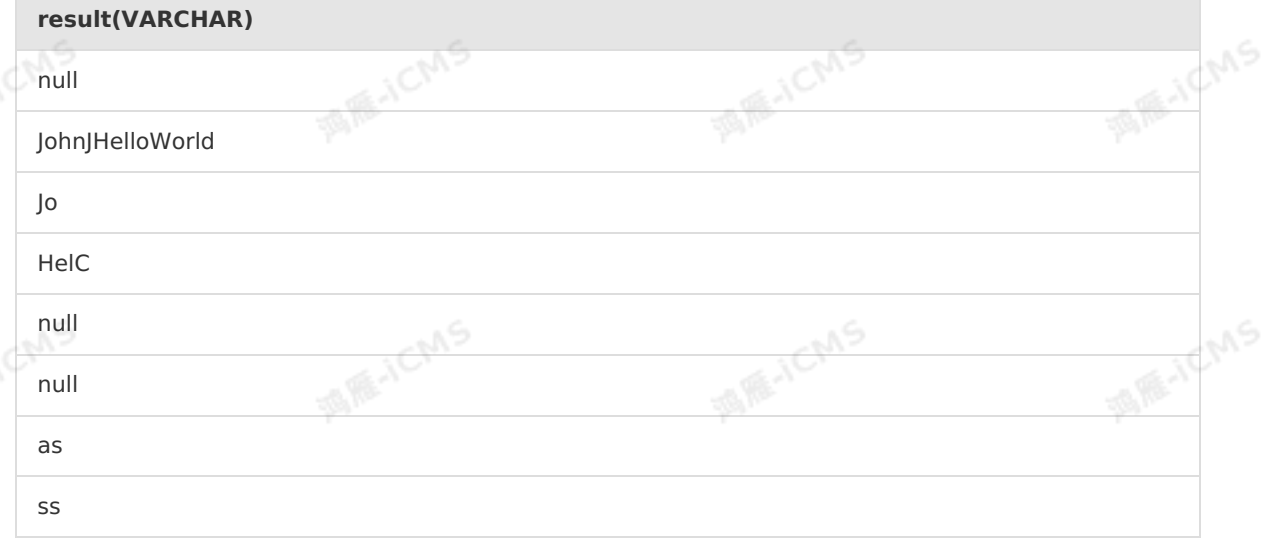

null

Empty string

### **5.10.1.25. MD5**

This topic describes how to use the string function MD5 in Realtime Compute.

#### **Syntax**

VARCHAR MD5(VARCHAR str)

# **Input parameters**

• str

VARCHAR

### **Function description**

This function returns the MD5 value of the specified string. If the input parameter is an empty string ("), the return value is an empty string.<br> **Examples**<br>
• Test data string ("), the return value is an empty string.

**MARICMS** 

### **Examples**

• Test data

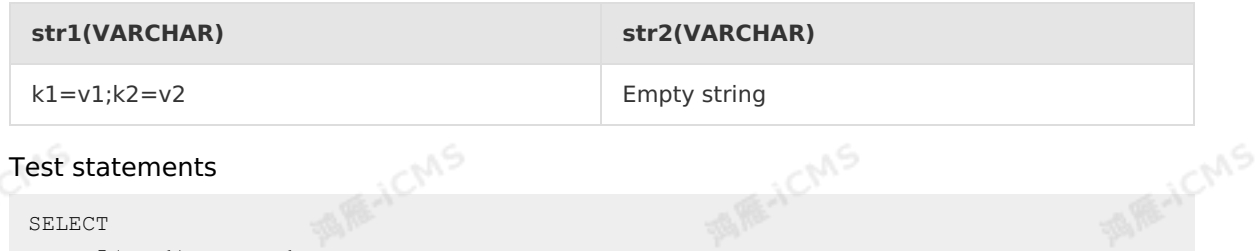

Test statements  $\bullet$ 

```
SELECT
  MD5(str1) as var1,
  MD5(str2) as var2
FROM T1
```
Test results

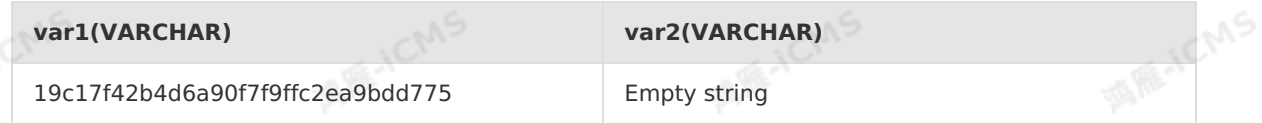

### **5.10.1.26. OVERLAY**

This topic describes how to use the string function OVERLAY in Realtime Compute for Apache<br>Flink.<br>Syntax Flink.

#### **Syntax**

VARCHAR OVERLAY ( (VARCHAR x PLACING VARCHAR y FROM INT start\_position [ FOR INT length ]) )

### **Input parameters**

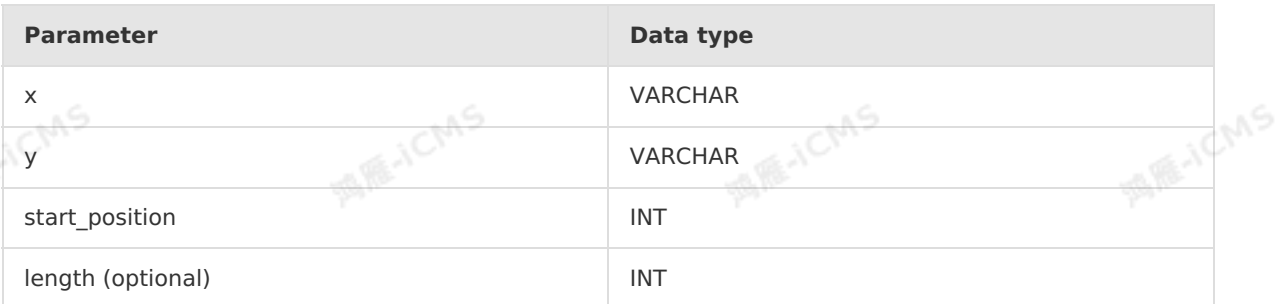

### **Description**

Replaces the substring of x with y. The replacement starts from the position specified by start position. The total number of characters to be replaced is the length value plus one.

### **Example**

Test statements

```
OVERLAY('abcdefg' PLACING 'hij' FROM 2 FOR 2) as result
FROM T1:
```
**MAIL ACMS** 

Test results

```
result(VARCHAR)
```
ahijdefg

# **5.10.1.27. PARSE\_URL**

This topic describes how to use the string function PARSE\_URL in Realtime Compute.

### **Syntax**

```
VARCHAR PARSE URL(VARCHAR urlStr, VARCHAR partToExtract [, VARCHAR key])
```
### **Input parameters**

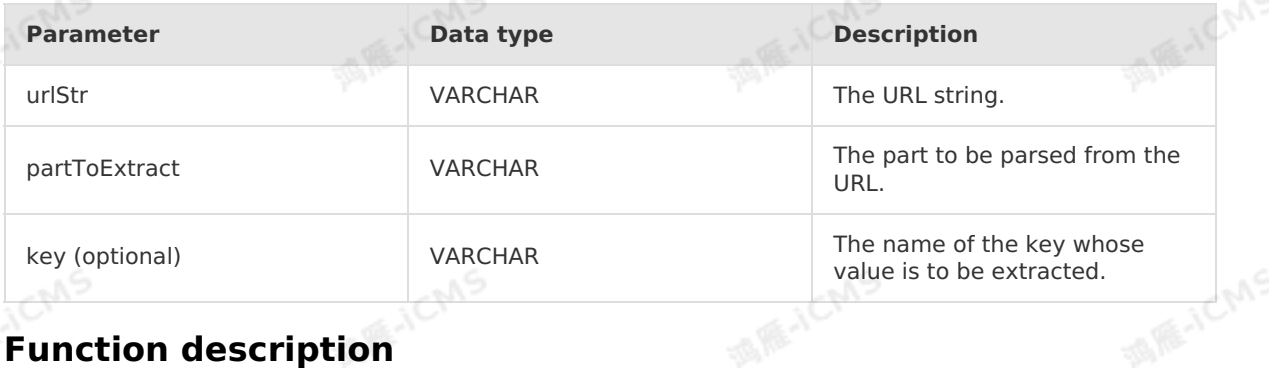

### **Function description**

This function parses a URL and returns the specified part from the URL. If the value of partToExtract is QUERY, this function returns the value of the specified key in the URL. Valid values of partToExtract include HOST, PATH, QUERY, REF, PROTOCOL, FILE, AUTHORITY, and USERINFO.

 $\odot$ **Important** If the input URL string is NULL, the return value is NULL.

### **Examples**

• Test data

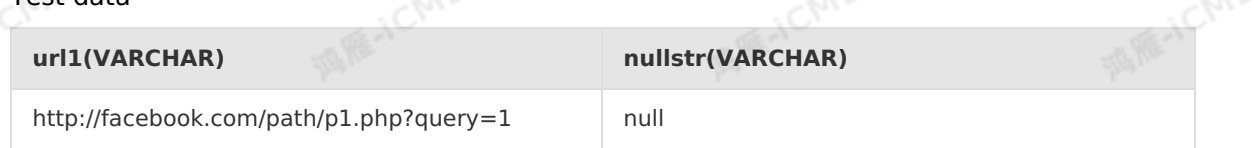

**MARICIAS** 

Test statements

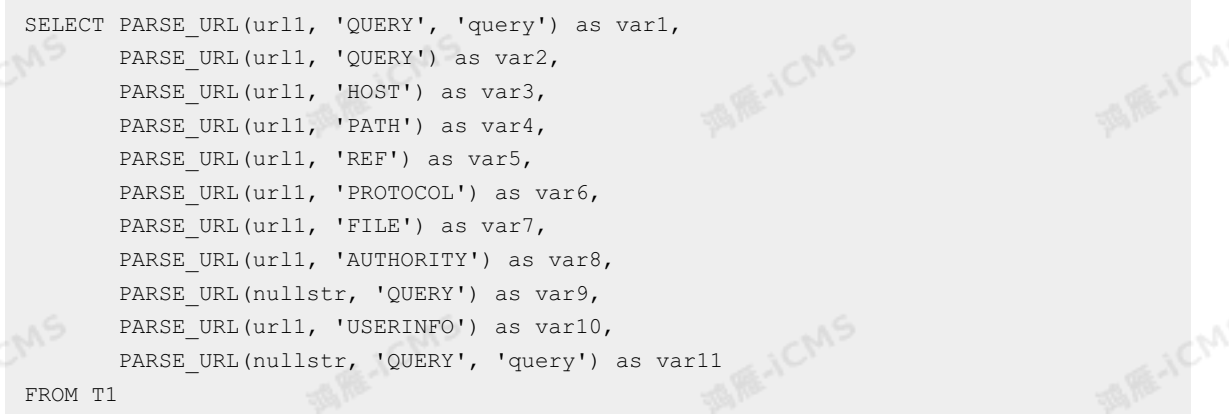

• Test results

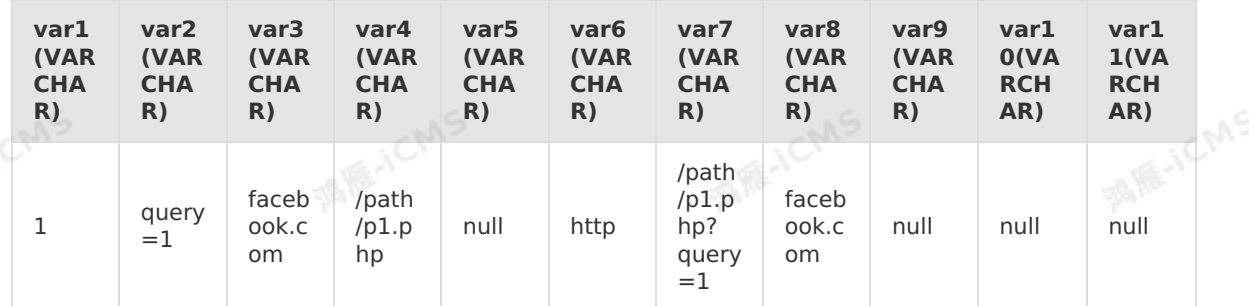

### **5.10.1.28. POSITION**

This topic describes how to use the string function POSITION in Realtime Compute for Apache Flink.

### **Syntax**

INTEGER POSITION( x IN y)

### **Input parameters**

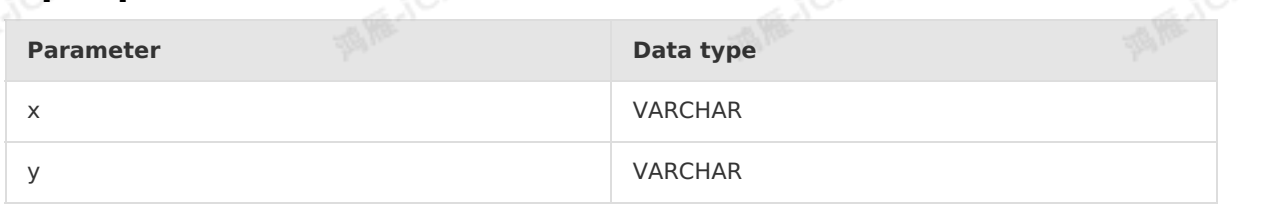

**ANCIAS** 

### **Description**

Returns the position where the substring x appears for the first time in the source string y. If the substring does not exist in the source string, the return value is 0.

### **Example**

Blink

Test statements

POSITION('in' IN 'china') as result FROM T1;

**MARICMS** 

• Test results

3

**result(INT)**

# **5.10.1.29. REGEXP**

This topic describes how to use the string function REGEXP in Realtime Compute for Apache Flink.

**REACN** 

### **Syntax**

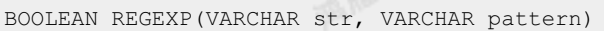

### **Input parameters**

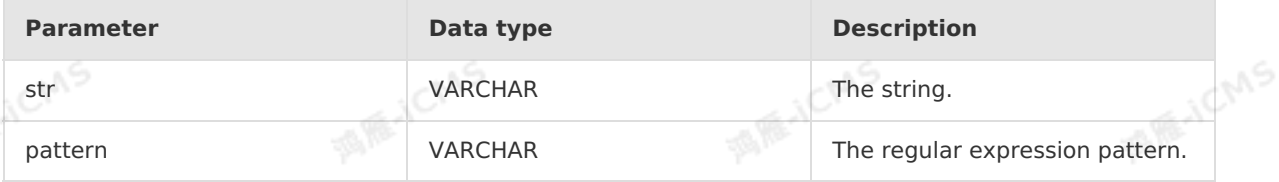

### **Description**

Performs regular expression matching on a specified string to check whether it matches a specified pattern. If the string or pattern is empty or null, the return value is false.<br> **Example**<br>
• Test data

### **Example**

• Test data

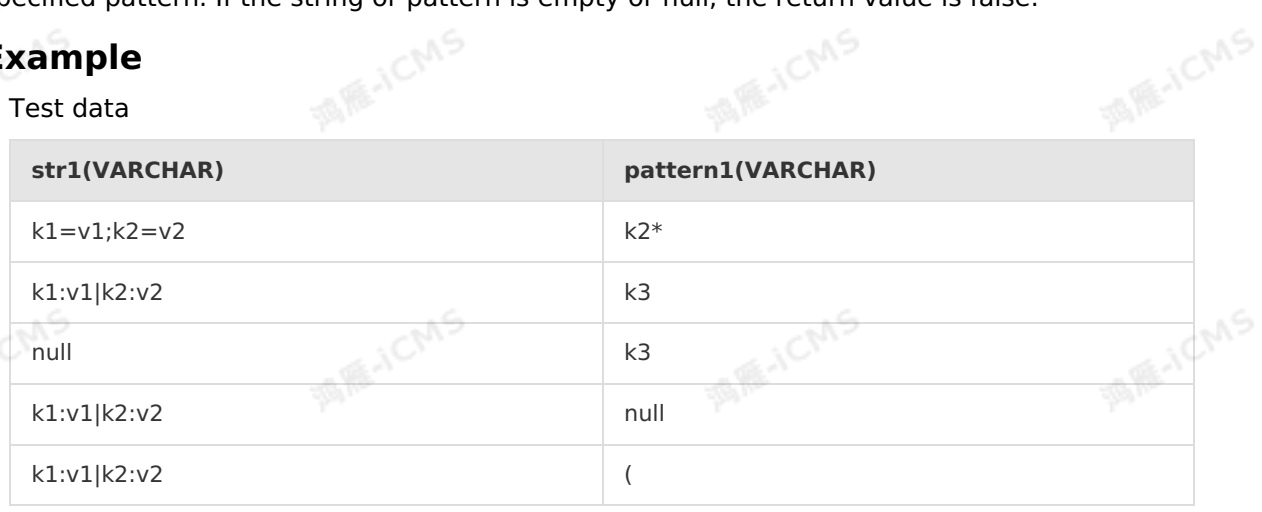

Test statements

> Document Version: 20231114 341

Blink Exclusive Mode (Phased-Ou t for Alibaba Cloud)**·**Blink SQL ref erence

Blink

SELECT REGEXP(str1, pattern1) AS result FROM T1;

• Test results

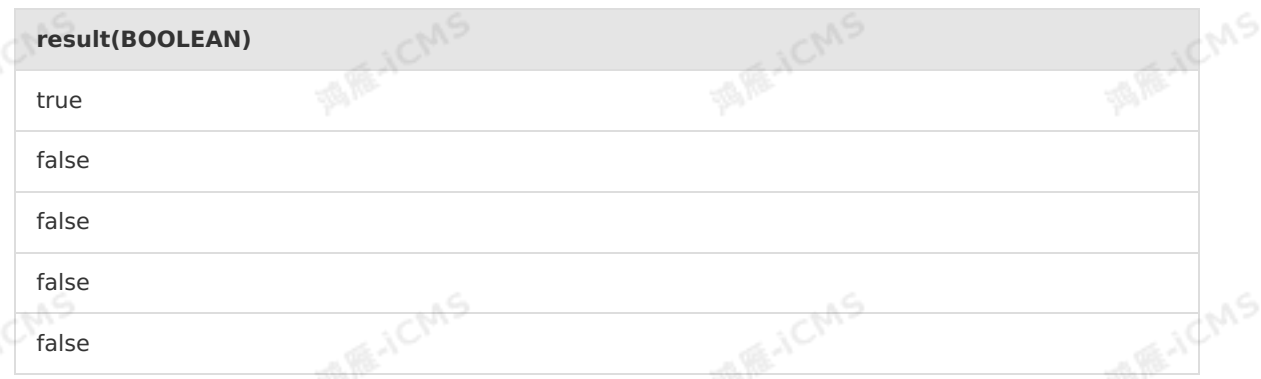

**MAR-ICMS** 

# **5.10.2. Mathematical functions**

### **5.10.2.1. Addition**

This topic describes how to use the mathematical function addition in Realtime Compute.<br>
Syntax

### **Syntax**

 $A + B$ 

### **Input parameters**

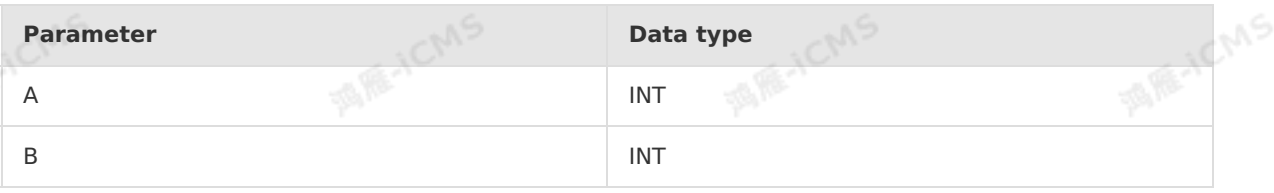

### **Description**

Returns the sum of A and B.<br> **Example**<br>
• Test determines

### **Example**

Test data

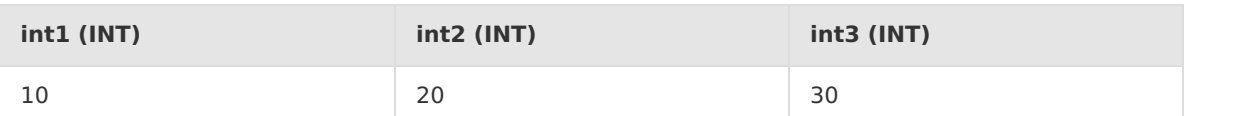

**MARTICIAS** 

Test statements

```
SELECT int1+int2+int3 as aa
FROM T1;
```
• Test results

**aa (INT)**

**AS REAL CIVIS** 

inchns

60

# **5.10.2.2. Subtraction**

**MARICANS** 

This topic describes how to use the mathematical function subtraction in Realtime Compute.

### **Syntax**

 $A - B$ 

### **Input parameters**

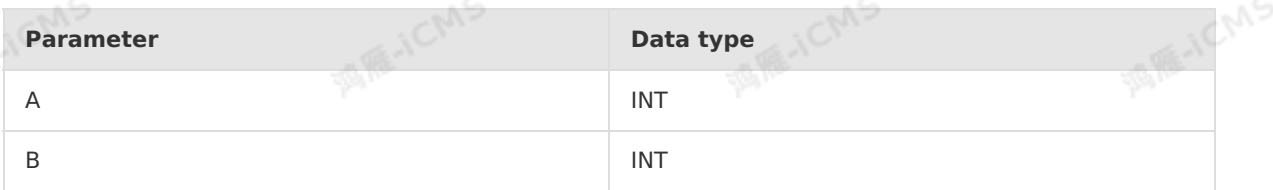

### **Function description**

This function returns the result of A minus B.

### **Examples**

• Test data

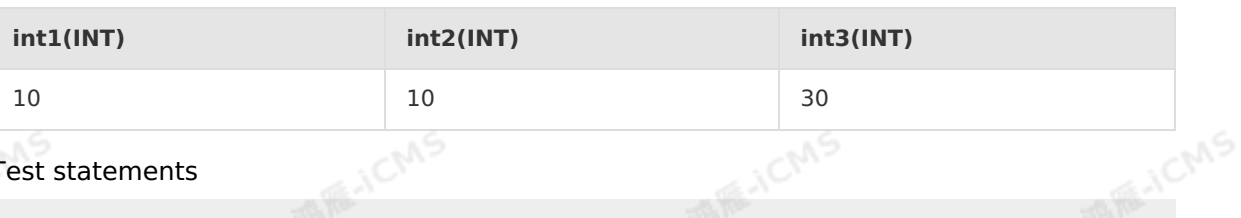

Test statements

```
SELECT int3 - int2 - int1 as aa
FROM T1
```
• Test results

```
aa(int)
                                         WARE ICMS
                                                                 MARICIAS
                      Chys
10
```
### **5.10.2.3. Multiplication**

This topic describes how to use the mathematical function multiplication in Realtime Compute.

#### **Syntax**

A \* B

### **Input parameters**

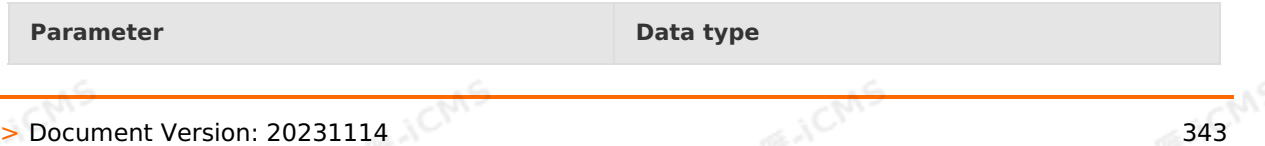

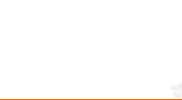

Blink

IF ICMS

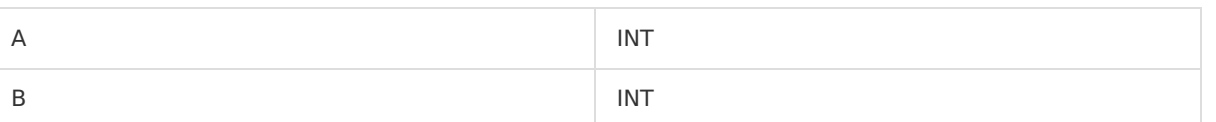

**MARICMS** 

E.JCI

### **Function description**

This function returns the result of A multiplied by B.

### **Examples**

• Test data

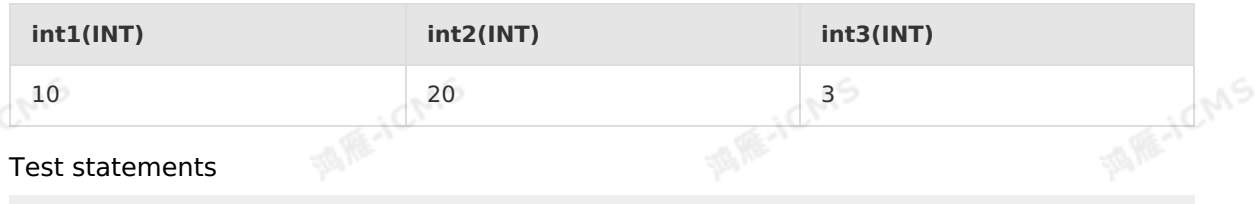

```
SELECT int1*int2*int3 as aa
FROM T1
```
• Test results

```
aa(int)
600
```
### **5.10.2.4. Division**

This topic describes how to use the mathematical function division in Realtime Compute.<br> **Syntax** 

### **Syntax**

A/B

### **Input parameters**

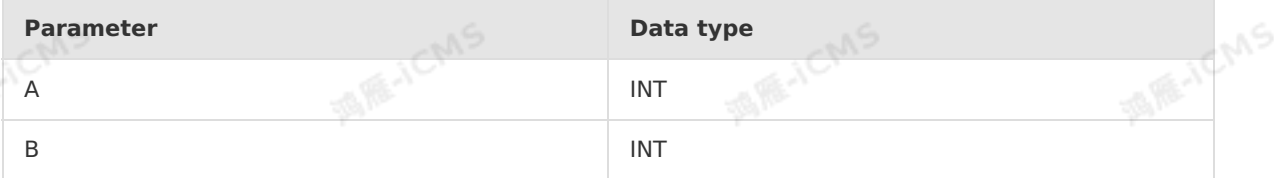

### **Function description**

# This function returns the result of A divided by B.<br> **Examples**<br>
• Test data **Examples** • Test data **int1(INT) int2(INT)** 8 4

```
Blink
```
**JCMS** 

### Test statements

SELECT int1/int2 as aa FROM T1

• Test results

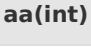

2

# **5.10.2.5. ABS**

This topic describes how to use the mathematical function ABS in Realtime Compute.

### **Syntax**

DOUBLE ABS(A)

### **Input parameters**

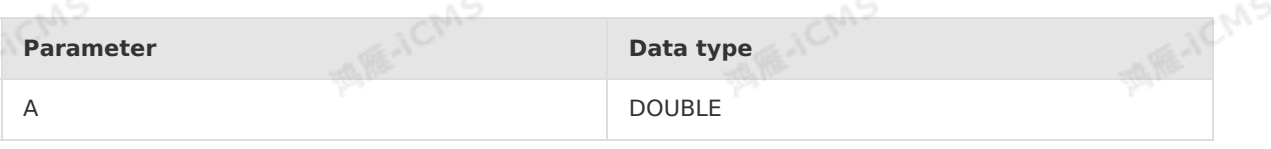

**ME-ICM** 

**MARICMS** 

### **Function description**

This function returns the absolute value of input parameter A.<br> **Examples**<br>
• Test data

**MARICIAS** 

### **Examples**

Test data

**in1(DOUBLE)**

4.3

Test statements

```
SELECT ABS(in1) as aa
FROM T1
```
• Test results

```
aa(DOUBLE)
```
4.3

# **5.10.2.6. ACOS**

This topic describes how to use the mathematical function ACOS in Realtime Compute.

### **Syntax**

> Document Version: 20231114 345

**MARICANS** 

**MARICAS** 

**ACMS** 

ACOS(A)

### **Input parameters**

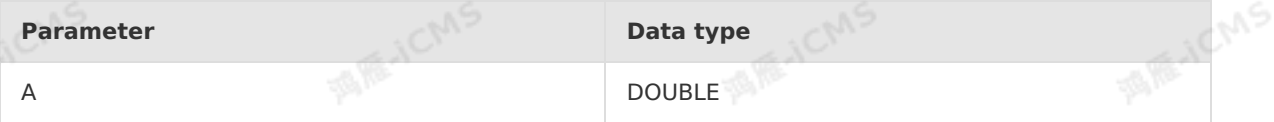

**MARICANS** 

### **Function description**

This function returns the arccosine value of input parameter A.

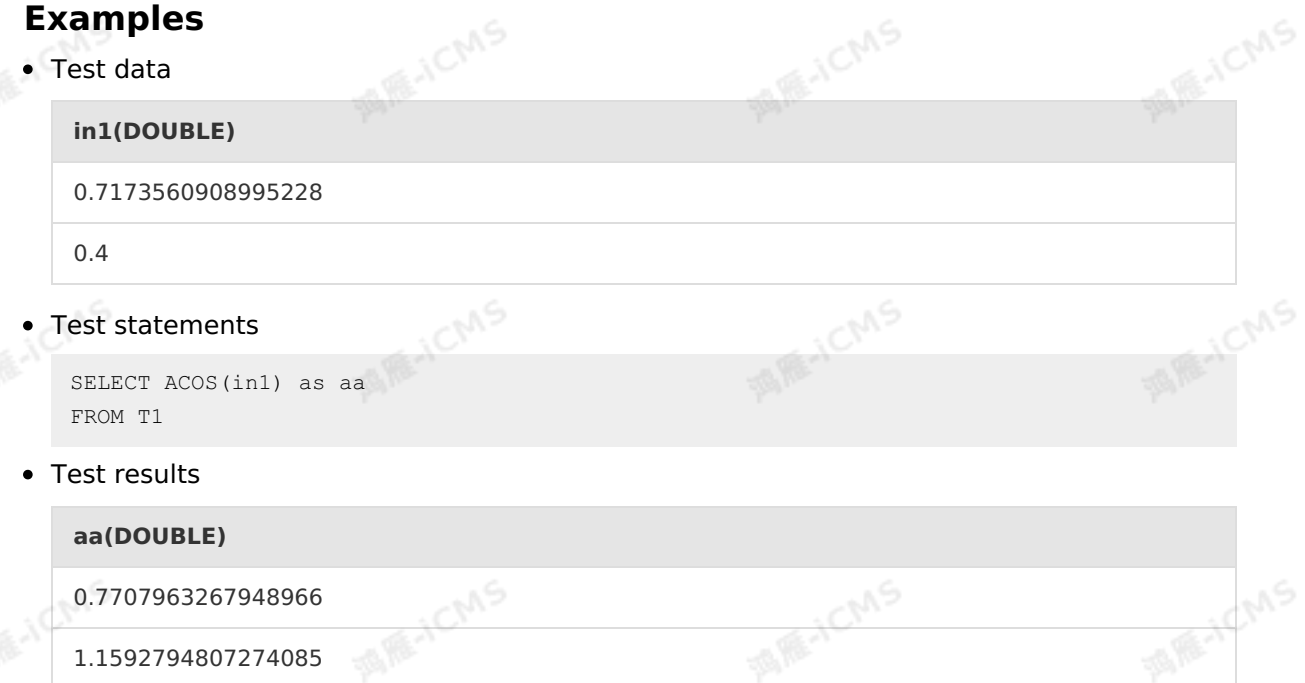

# **5.10.2.7. BIN**

This topic describes how to use the mathematical function BIN in Realtime Compute.

### **Syntax**

VARCHAR BIN(BIGINT number)

### **Input parameters**

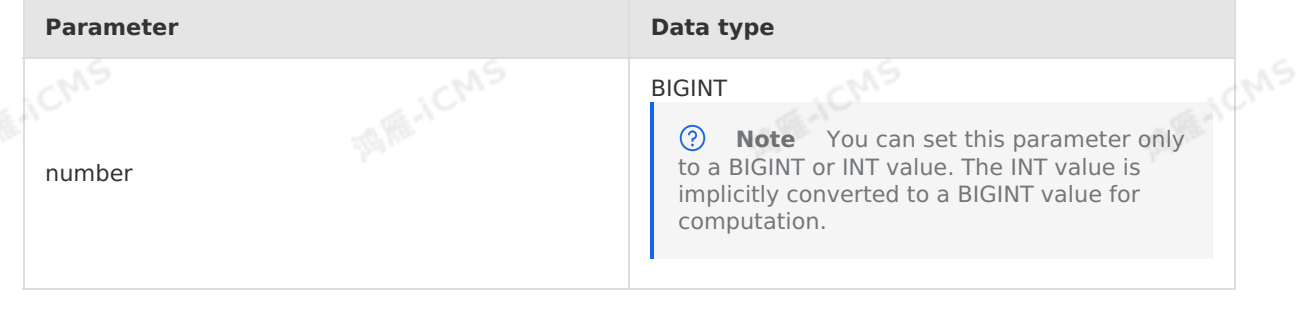

### **Function description**

This function converts a BIGINT value to a binary string.

**MARICIAS** 

### **Examples**

Test data **id(INT) x(BIGINT)**  $1$  12L 2 10L  $3$  0L JCMS 4 10000000000L

*O* Note In the test data, letter L in the **x(BIGINT)** column indicates the data type **Long**, which is not involved in binary conversion.

#### Test statements

```
SELECT id, bin(x) as var1
FROM T1
```
#### • Test results

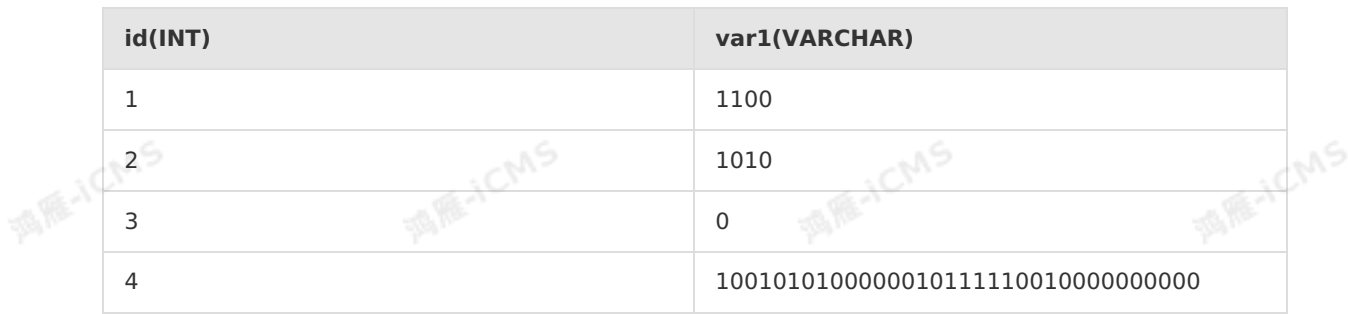

### **5.10.2.8. ASIN**

This topic describes how to use the mathematical function ASIN in Realtime Compute.

### **Syntax**

DOUBLE ASIN(A)

### **Input parameters**

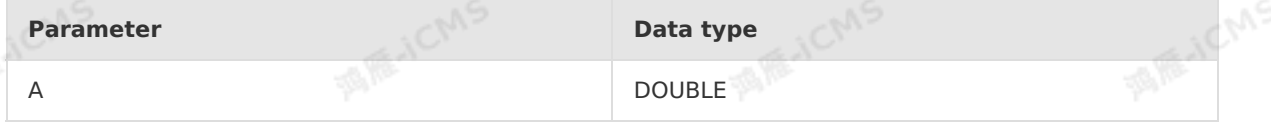

### **Function description**

This function returns the arcsine value of input parameter A.

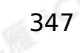

### **Examples**

Test data

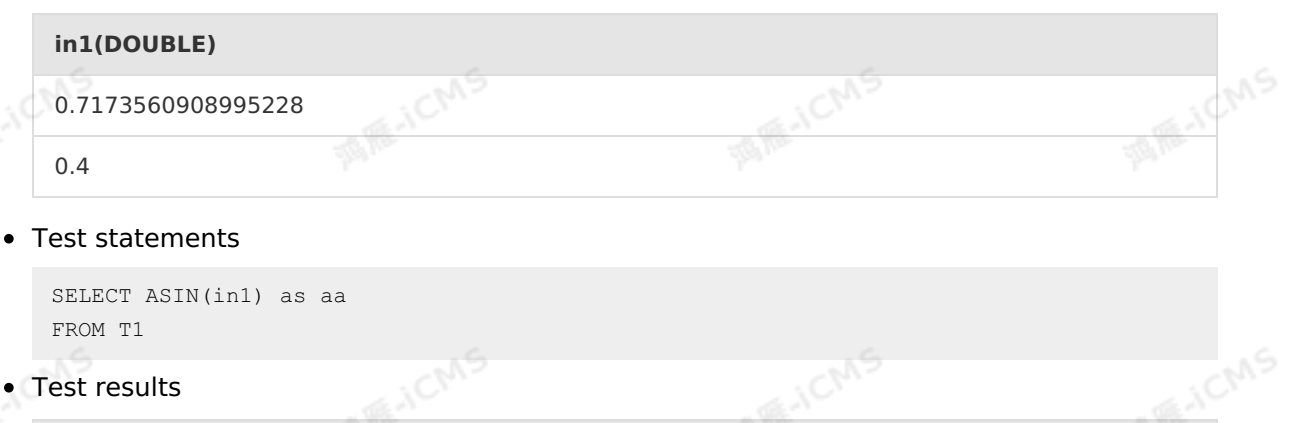

**MARICANS** 

**aa(DOUBLE)**

0.8

0.41151684606748806

# **5.10.2.9. ATAN**

This topic describes how to use the mathematical function ATAN in Realtime Compute.

### **Syntax**

DOUBLE ATAN(A)

# **Input parameters**

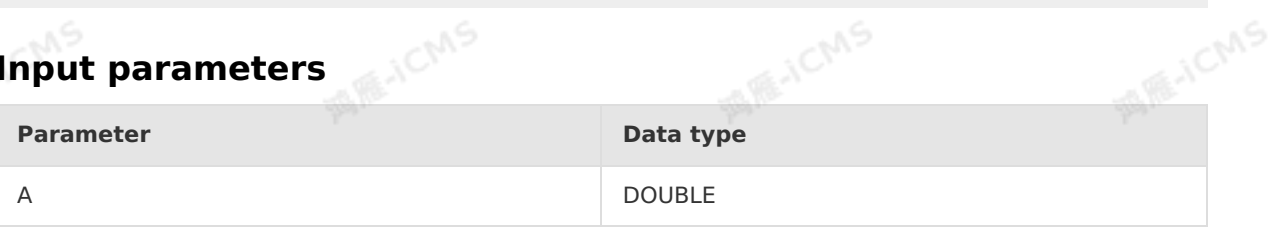

### **Function description**

This function returns the arctangent value of input parameter A.

iche

### **Examples**

• Test data

**in1(DOUBLE)**

0.7173560908995228

0.4

Test statements

SELECT ATAN(in1) as aa FROM T1

JCMS

**MARICANS** 

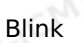

**ME-ICMS** 

#### • Test results

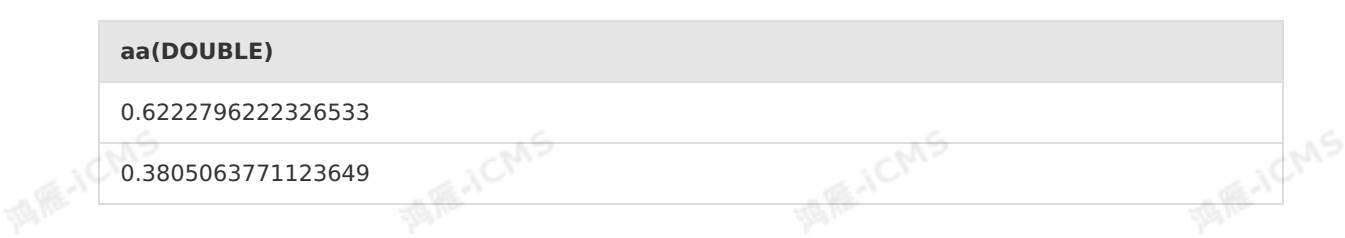

# **5.10.2.10. BITAND**

This topic describes how to use the mathematical function BITAND in Realtime Compute.

**MARICMS** 

### **Syntax**

```
INT BITAND(INT number1, INT number2)
```
### **Input parameters**

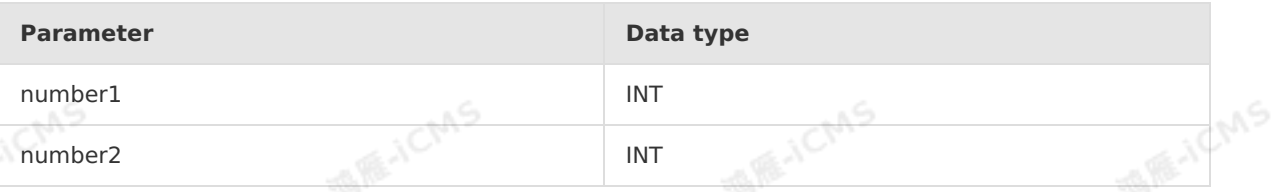

### **Function description**

This function performs a bitwise AND operation on the specified values. The input and output parameters are both of the INT type.

### **Examples**

• Test data

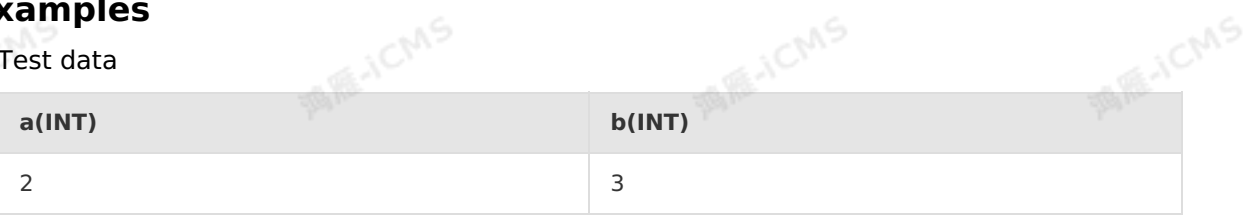

Test statements

```
SELECT BITAND(a, b) as intt
FROM T1
```
• Test results

```
intt(INT)
2
```
# **5.10.2.11. BITNOT**

This topic describes how to use the mathematical function BITNOT in Realtime Compute.

### **Syntax**

INT BITNOT(INT number)

### **Input parameters**

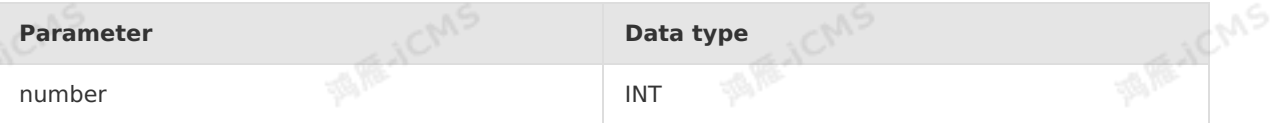

**MARICMS** 

### **Function description**

This function performs a bitwise NOT operation on the specified value. The input and output parameters are both of the INT type.

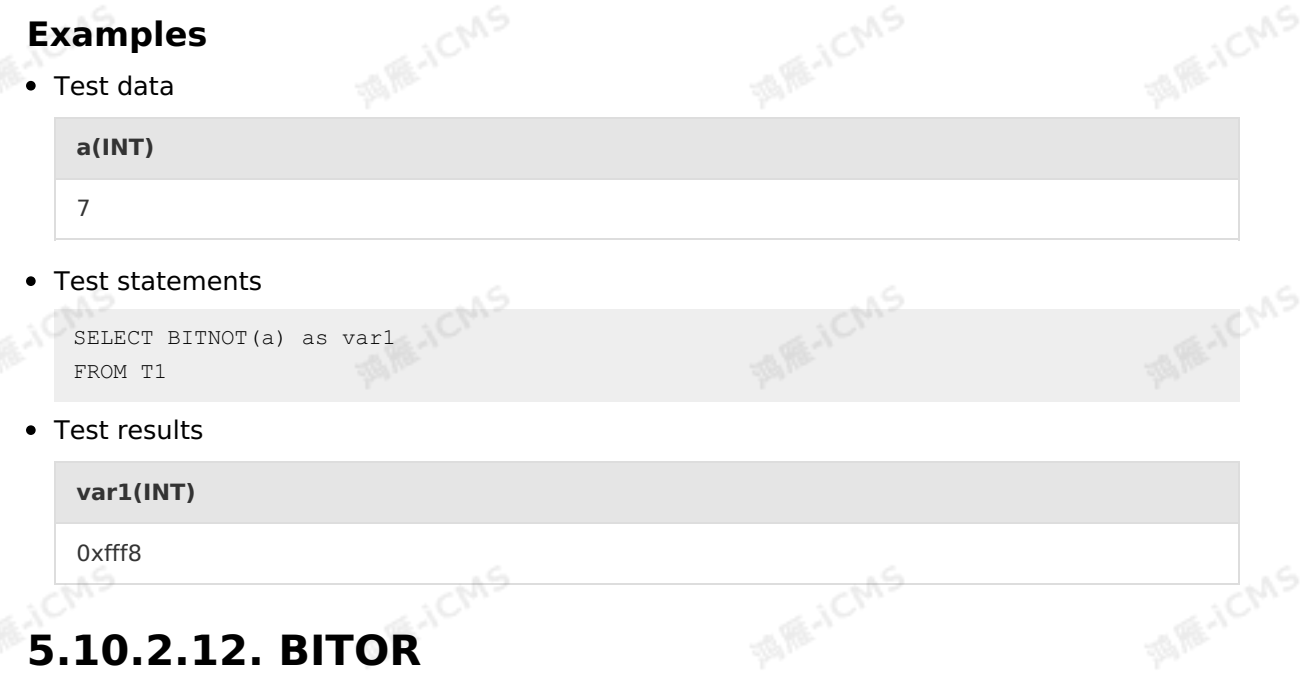

This topic describes how to use the mathematical function BITOR in Realtime Compute.

### **Syntax**

INT BITOR(INT number1, INT number2)

### **Input parameters**

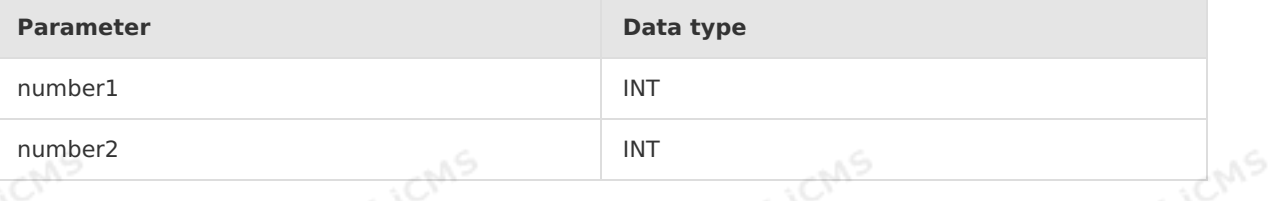

**MARIO** 

### **Function description**

This function performs a bitwise OR operation on the specified values. The input and output parameters are both of the INT type.

### **Examples**

**MARICANS** 

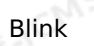

E-ICIMS

• Test data

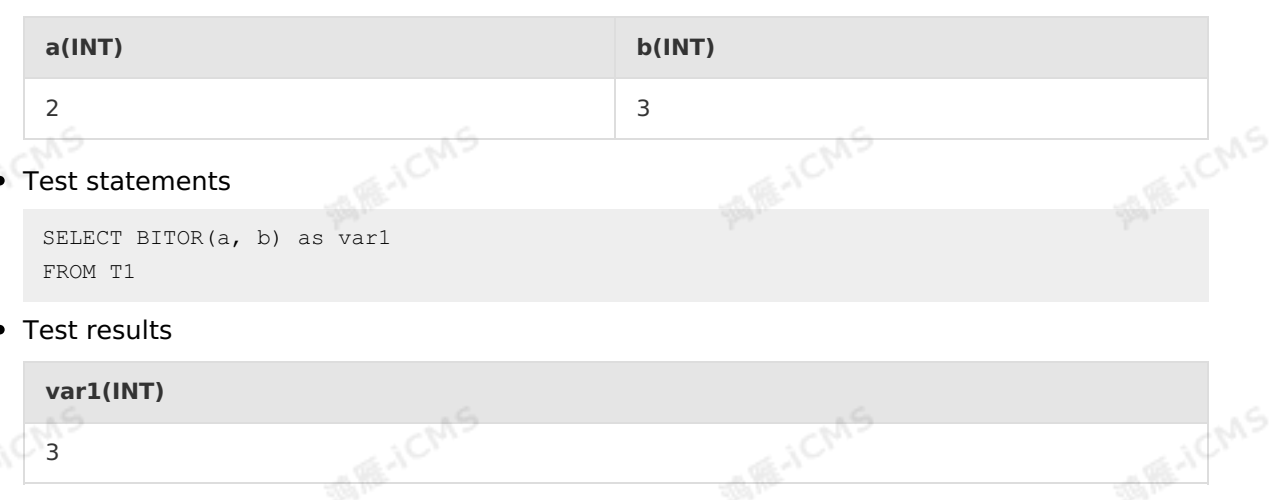

**MARICMS** 

# **5.10.2.13. BITXOR**

This topic describes how to use the mathematical function BITXOR in Realtime Compute.

### **Syntax**

```
INT BITXOR(INT number1, INT number2)
```
### **Input parameters**

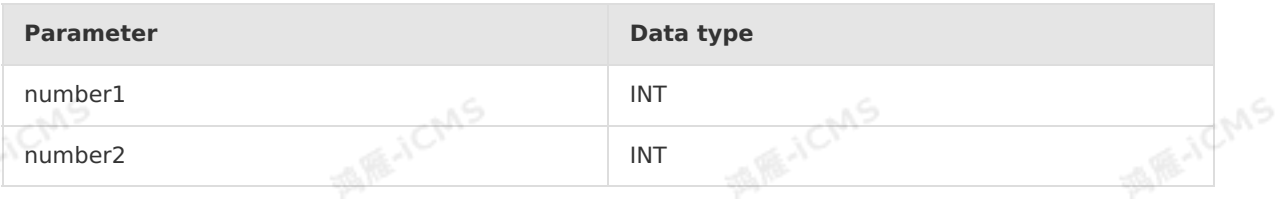

### **Function description**

This function performs a bitwise XOR operation on the specified values. The input and output parameters are both of the INT type.

### **Examples**

• Test data

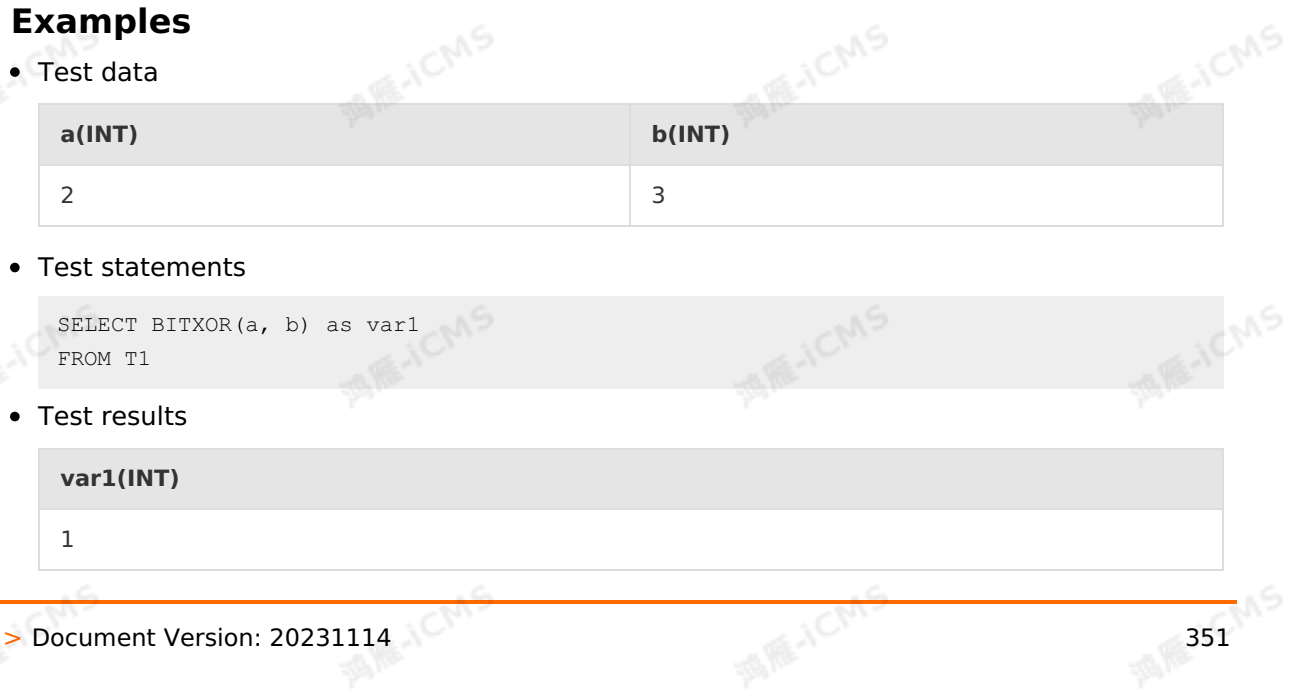

**ME-TEMS** 

**MARICANS** 

### **5.10.2.14. CARDINALITY**

This topic describes how to use the mathematical function CARDINALITY in Realtime Compute.

# **Syntax** CARDINALITY(str)

**MARICMS** 

**IN RE-ICANS** 

**MARICAS** 

### **Input parameters**

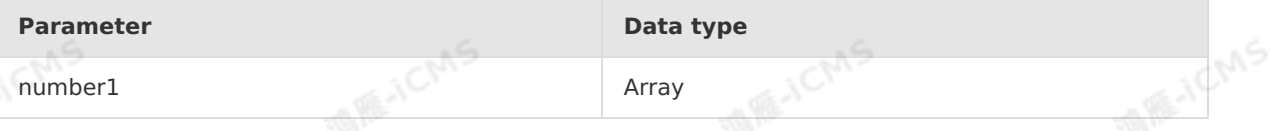

### **Function description**

This function returns the number of elements in an array.

### **Examples**

Test statements

```
SELECT cardinality(array[1,2,3]) AS `result`
FROM T1
```
• Test results

3

```
result(INT)
```

```
5.10.2.15. CONV
```
This topic describes how to use the built-in function CONV that converts numeral systems in Realtime Compute.

 $\circledR$ **Note** Blink 3.2.2 and later support this function.

### **Syntax**

```
VARCHAR CONV(BIGINT number, INT FROM_BASE, INT TO_BASE)
or
VARCHAR CONV(VARCHAR number, INT FROM_BASE, INT TO_BASE)
```
### **Input parameters**

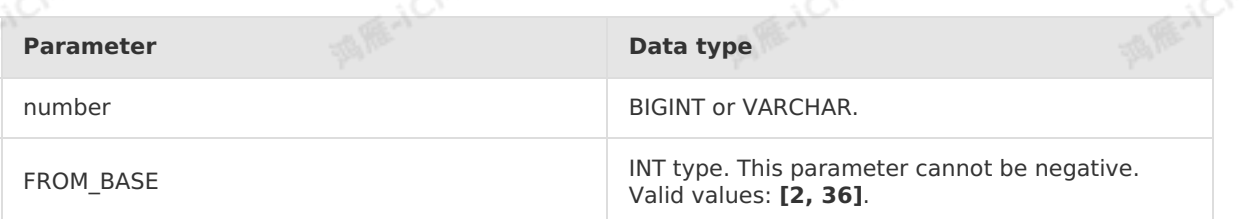

TO\_BASE

INT type. This parameter can be positive (unsigned integer), negative (signed integer), or **ABS(TO\_BASE)**. Valid values: **[2, 36]**.

### **Description**

Converts a number of the BIGINT or VARCHAR type from one numeral system to another. The return value is of the STRING type. The **CONV()** precision is 64 bits.

**Note** If the value of the number parameter is null or an invalid character, NULL is  $\odot$ returned.

### **Example**

Test data

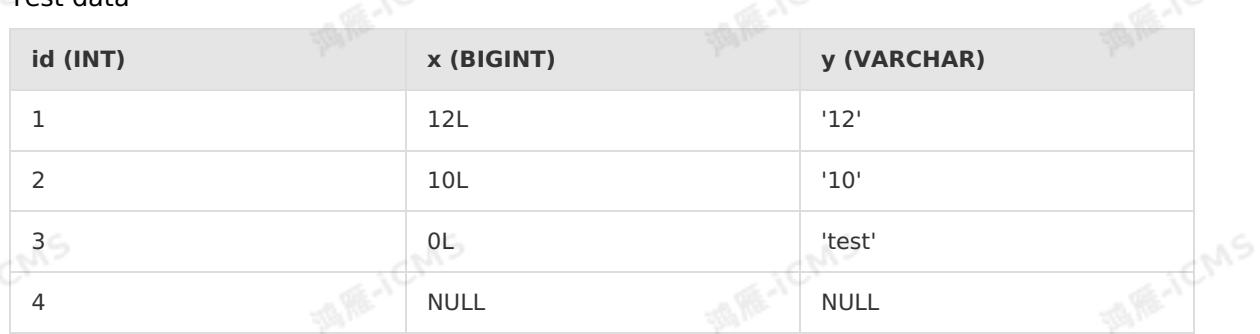

#### Test statements

```
SELECT id, conv(x, 10, 16) as var1, conv(y, 10, 2) as var2
FROM T1;
```
**MARICANS** 

#### • Test results

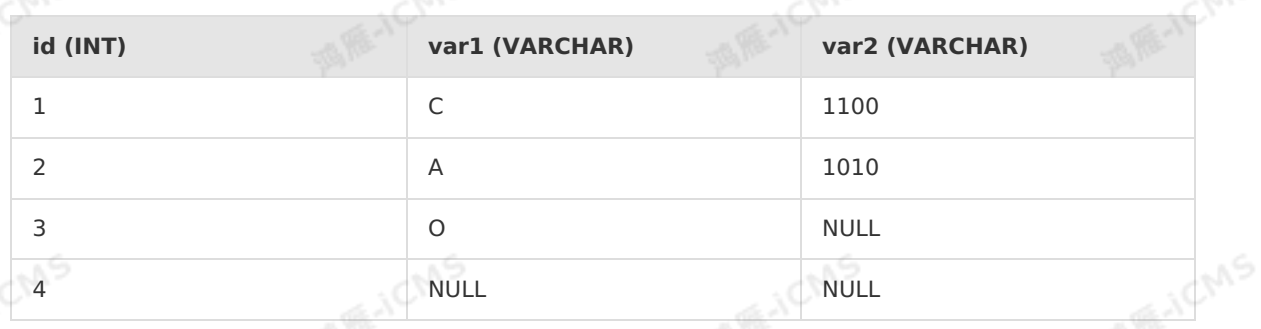

### **5.10.2.16. COS**

This topic describes how to use the mathematical function COS in Realtime Compute.

### **Syntax**

DOUBLE COS(A)

### **Input parameters**

**Parameter Data type** 

E-ICM

A DOUBLE

**MAIL ACMS** 

### **Function description**

This function returns the cosine value of input parameter A.<br> **Examples**<br>
• Test definition

### **Examples**

• Test data

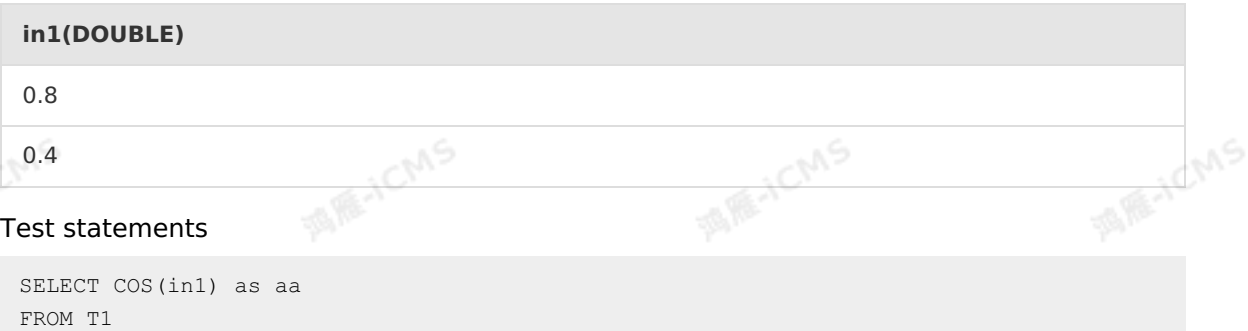

Test results

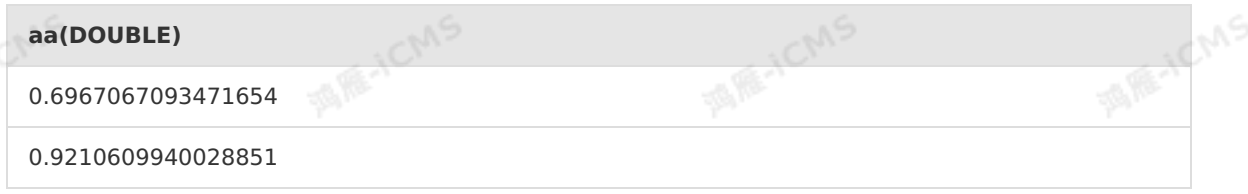

### **5.10.2.17. COT**

This topic describes how to use the mathematical function COT in Realtime Compute.

### **Syntax**

DOUBLE COT(A)

### **Input parameters**

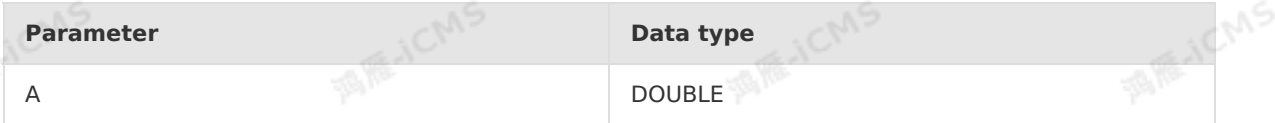

### **Function description**

This function returns the cotangent value of input parameter A.

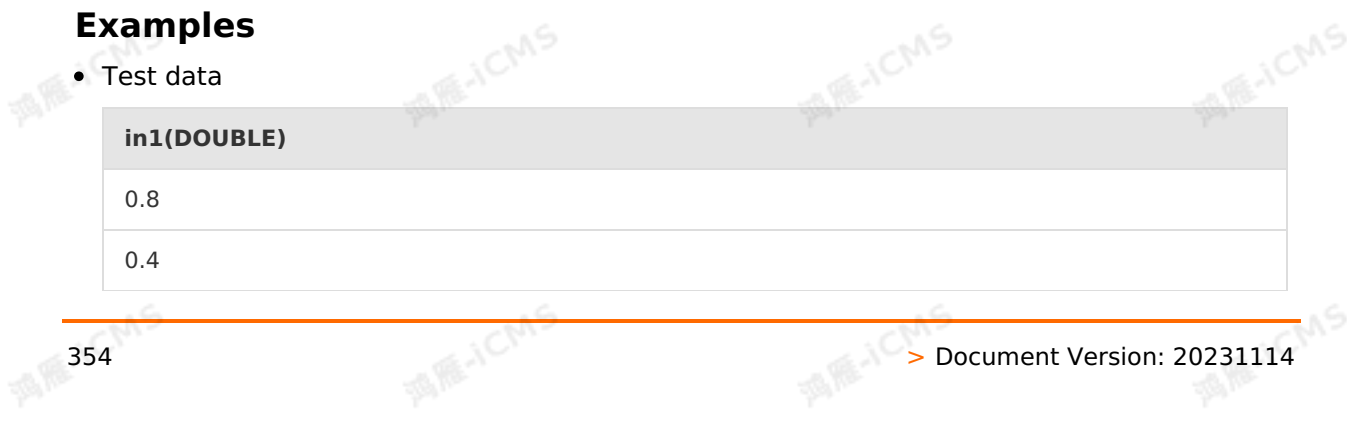

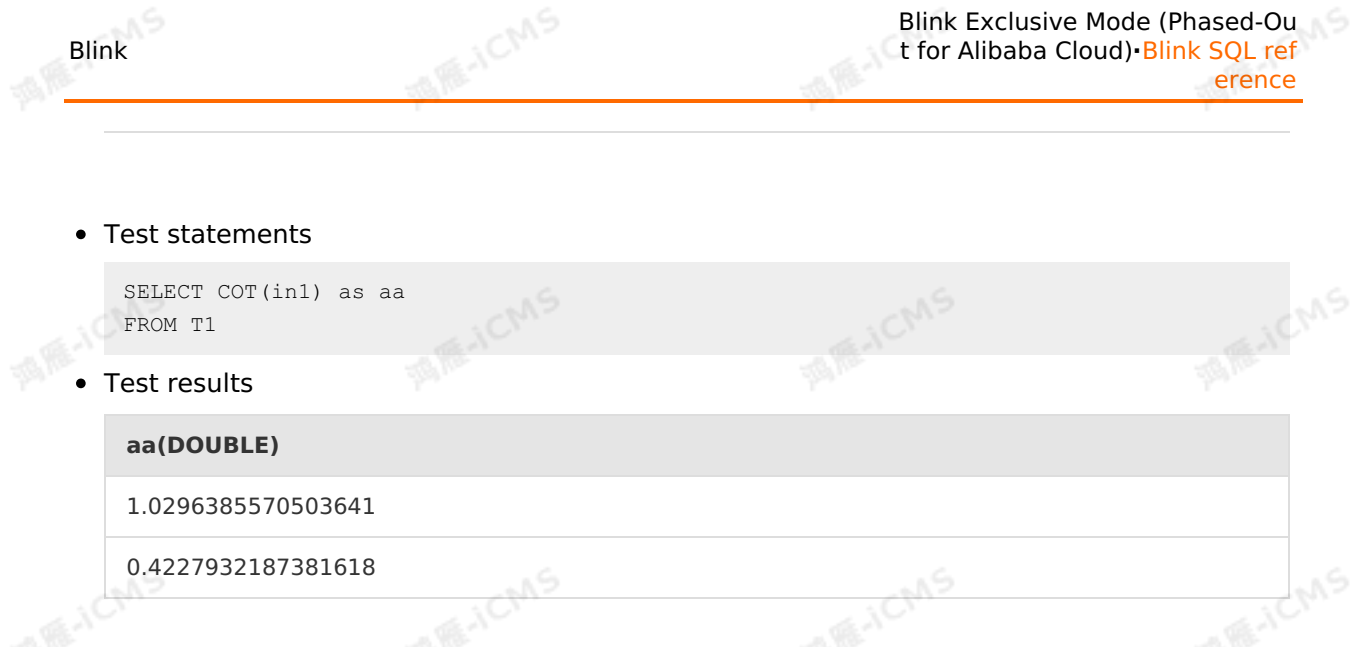

# **5.10.2.18. EXP**

This topic describes how to use the mathematical function EXP in Realtime Compute.

### **Syntax**

DOUBLE EXP()

### **Input parameters**

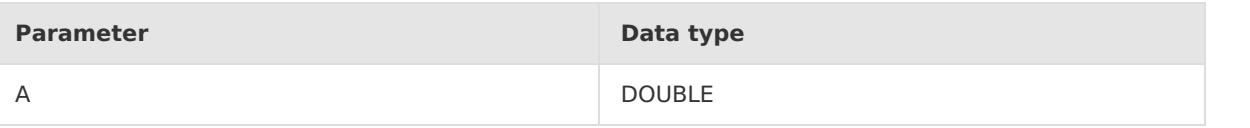

**MARICA** 

### **Function description**

This function returns e raised to the power of the specified number. The constant e is the base of natural logarithms.

### **Examples**

Test data

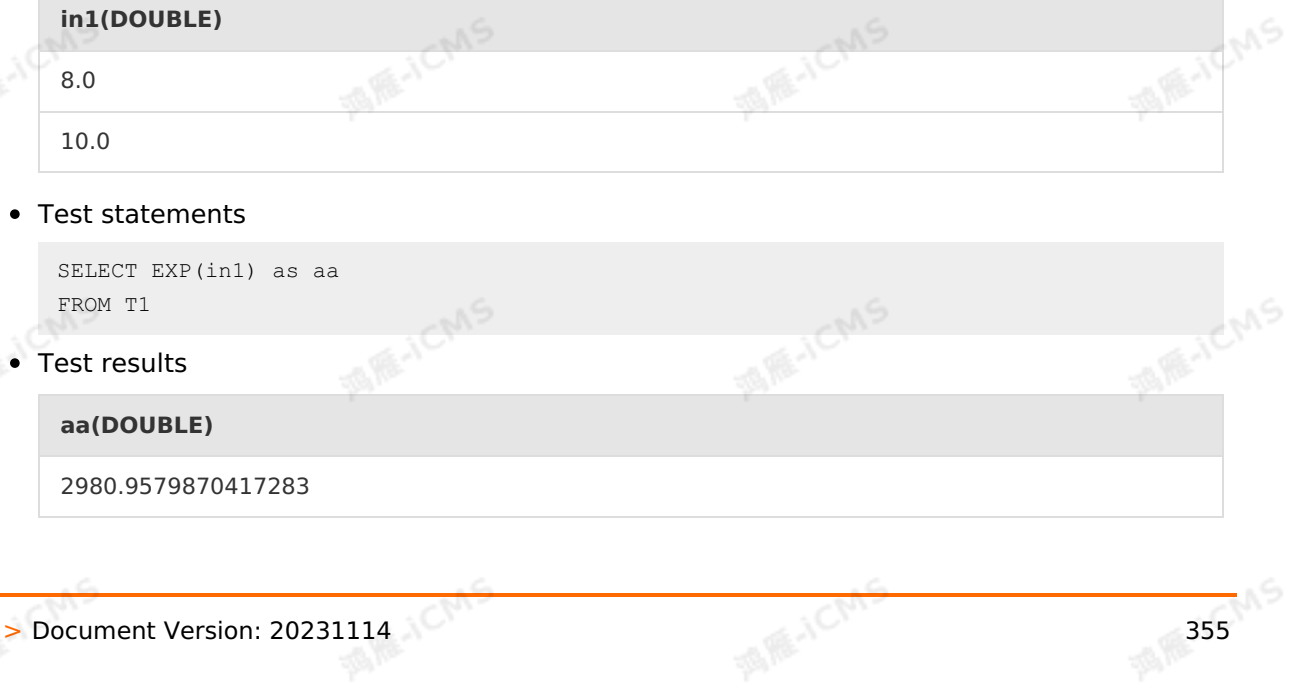

**MIRTENS** 

22026.465794806718

### **5.10.2.19. E**

This topic describes how to use the mathematical function E in Realtime Compute.

### **Syntax**

DOUBLE E(A)

### **Input parameters**

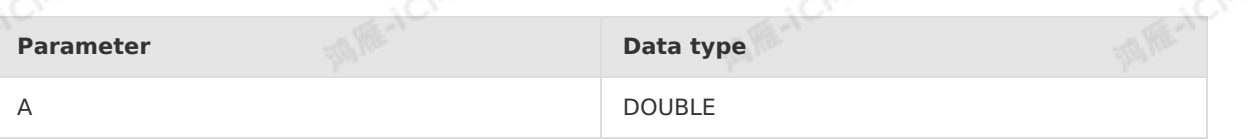

**MARICMS** 

### **Function description**

This function returns the DOUBLE type value of natural constant e.<br> **Examples**<br>
• Test data

### **Examples**

• Test data

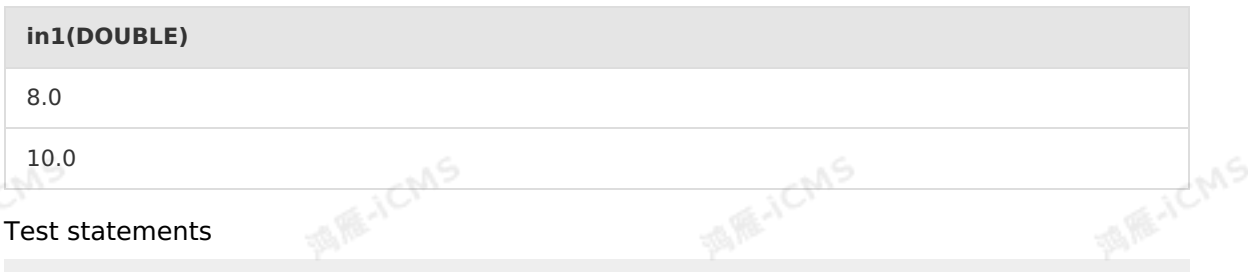

```
SELECT id, e() as dou1, E() as dou2
FROM T1
```
• Test results

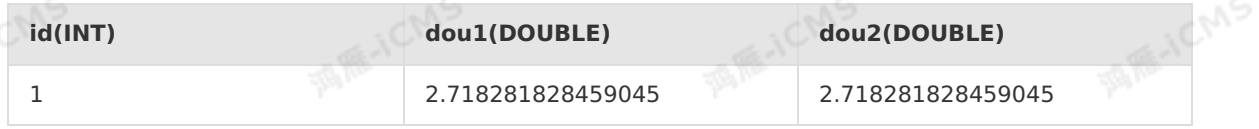

### **5.10.2.20. FLOOR**

This topic describes how to use the mathematical function FLOOR in Realtime Compute.<br> **Syntax** 

### **Syntax**

B FLOOR(A)

### **Input parameters**

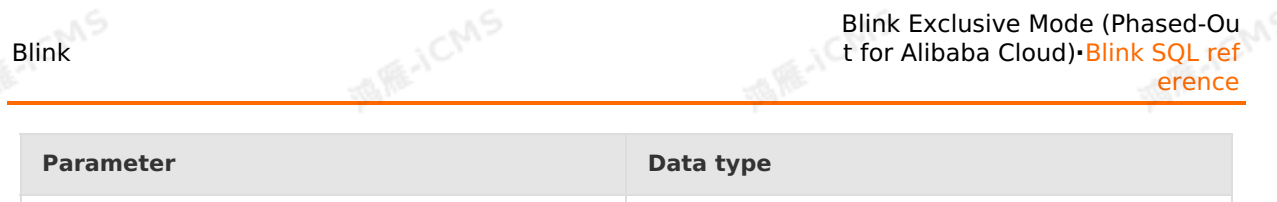

#### A INT, BIGINT, FLOAT, or DOUBLE

### **Function description**

This function rounds down the decimal portion of input parameter A and returns the largest integer less than or equal to input parameter A. The data type of output parameter B is the same as that of input parameter A.

#### **Examples**

• Test data

 $\epsilon$ 

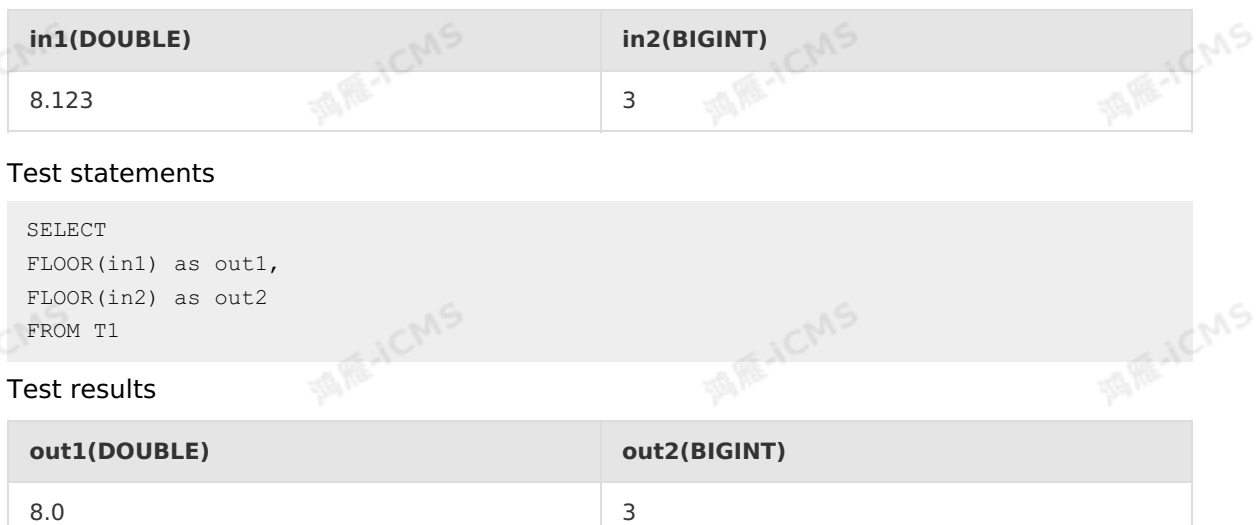

### **5.10.2.21. LN**

This topic describes how to use the mathematical function LN in Realtime Compute.

### **Syntax**

DOUBLE ln(DOUBLE number)

### **Input parameters**

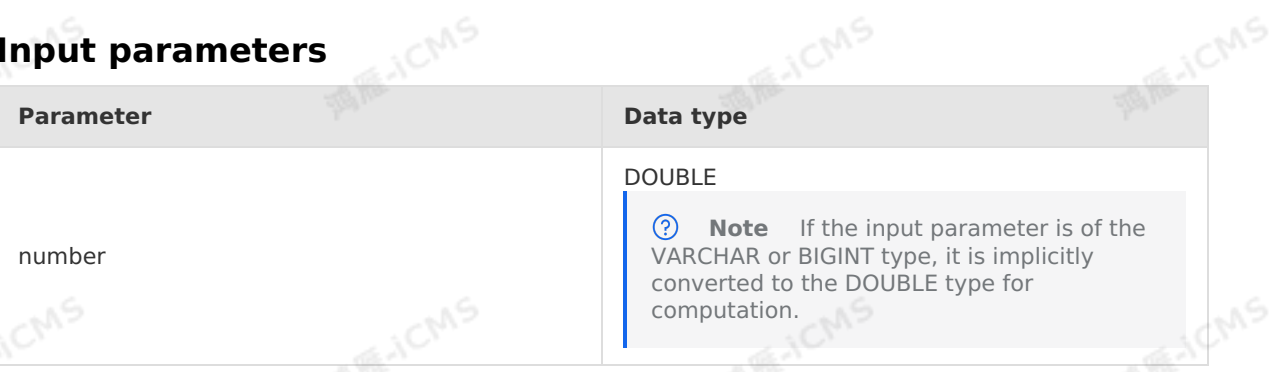

### **Function description**

This function returns the natural logarithm of the specified number. The return value is a logarithm of the DOUBLE type.

### **Examples**

Test data

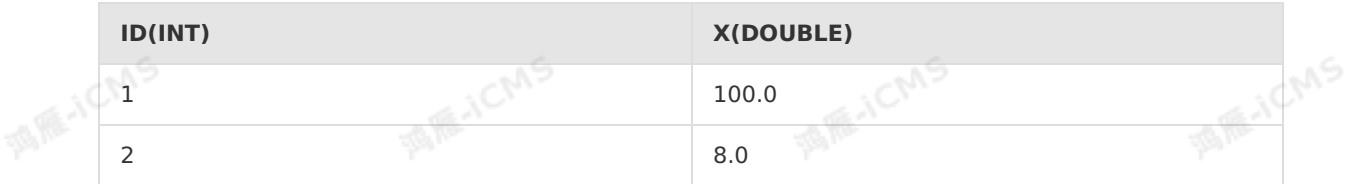

**MARICMS** 

Test statements

```
SELECT id, ln(x) as dou1, ln(e()) as dou2
FROM T1
```
Test results

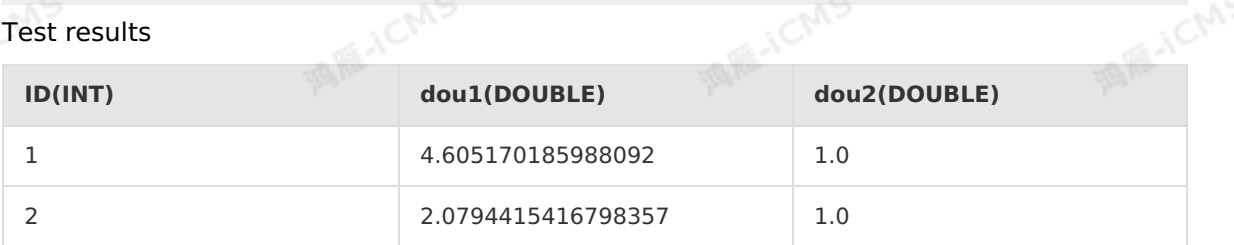

## **5.10.2.22. LOG**

This topic describes how to use the mathematical function LOG in Realtime Compute.

### **Syntax**

```
DOUBLE LOG(DOUBLE base, DOUBLE x)
DOUBLE LOG(DOUBLE x)
```
### **Input parameters**

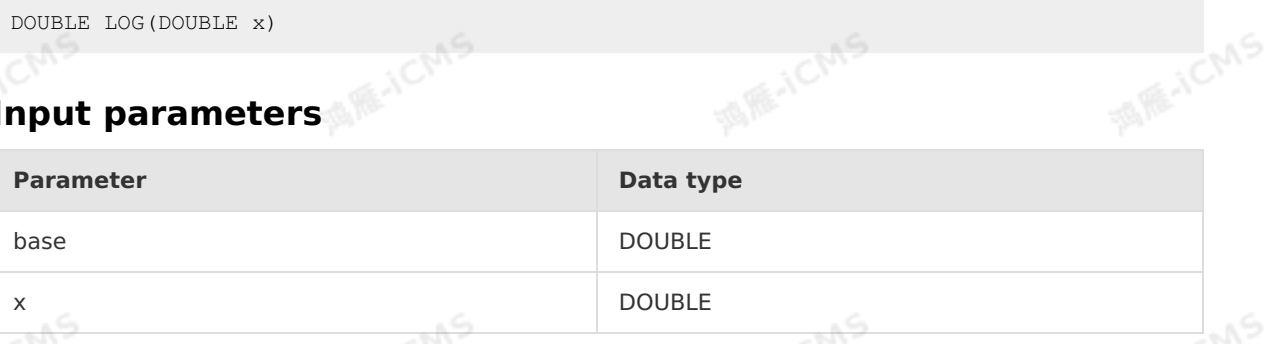

**MARICA** 

### **Function description**

This function returns the logarithm of x to the specified base. The return value is a logarithm of the DOUBLE type. If base is not specified, this function returns the logarithm of x to base e.

### **Examples**

• Test data

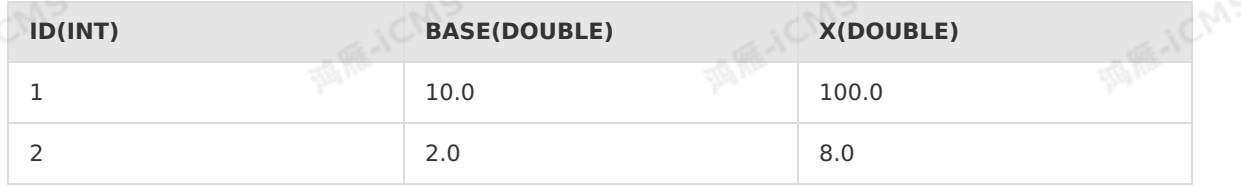

Test statements

```
SELECT id, LOG(base, x) as doul, LOG(2) as dou2
FROM T1
```
**MARICMS** 

• Test results

Blink

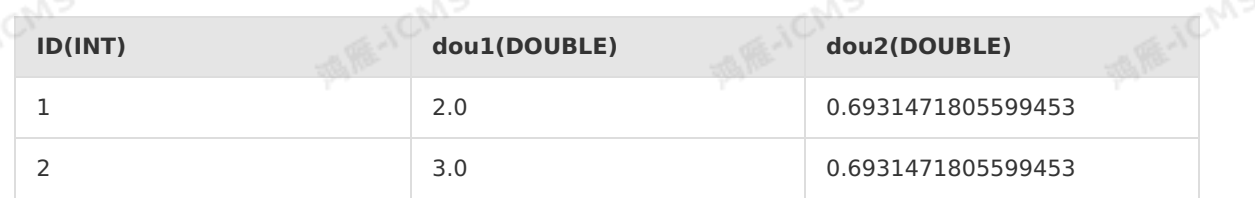

## **5.10.2.23. LOG10**

This topic describes how to use the mathematical function LOG10 in Realtime Compute.<br>Syntax

#### **Syntax**

DOUBLE LOG10(DOUBLE x)

### **Input parameters**

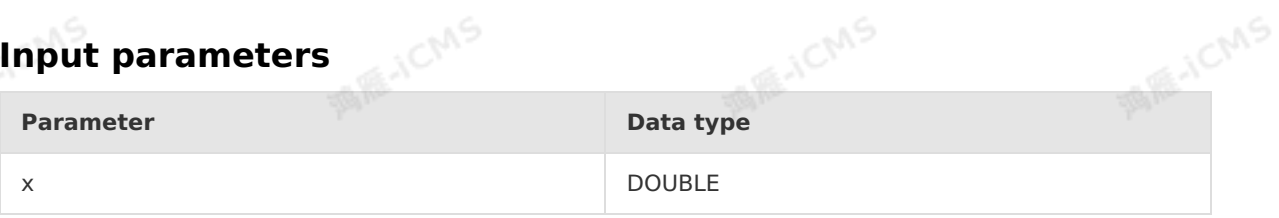

### **Function description**

This function returns the base-10 logarithm of x. If x is NULL, the return value is NULL. If x is negative, an exception occurs.<br> **Examples** negative, an exception occurs.

### **Examples**

• Test data

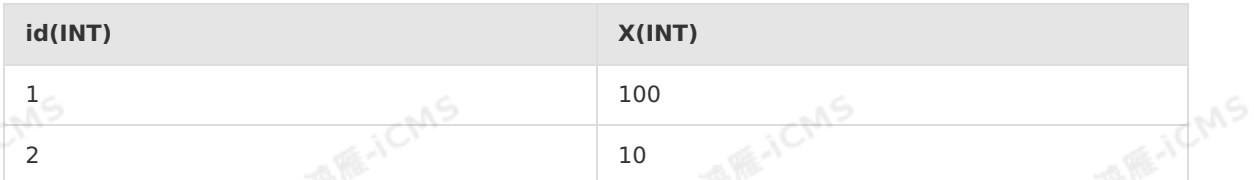

Test statements

```
SELECT id, log10(x) as dou1
FROM T1
```
#### • Test results

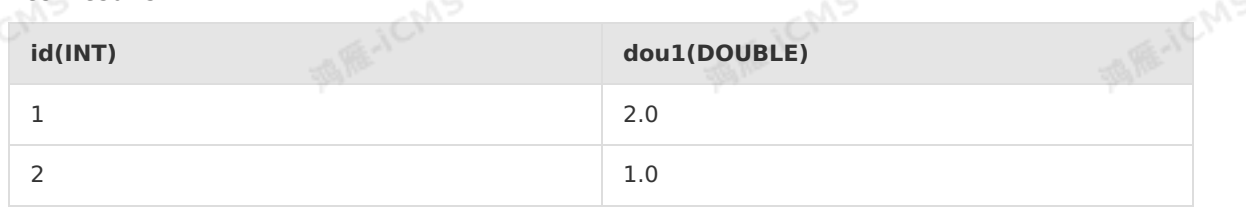

### **5.10.2.24. LOG2**

This topic describes how to use the mathematical function LOG2 in Realtime Compute.

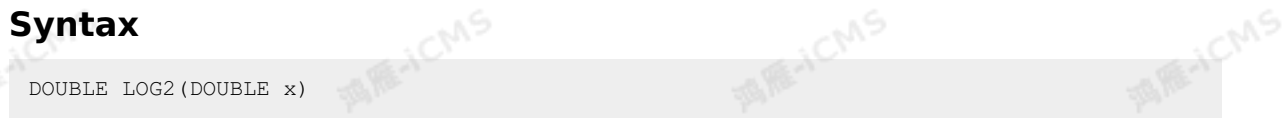

**MARICMS** 

### **Input parameters**

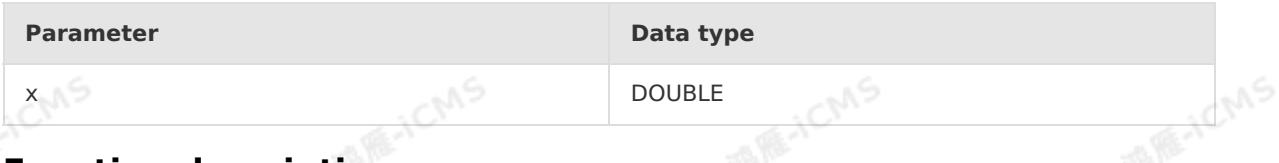

### **Function description**

This function returns the base-2 logarithm of x. If x is NULL, the return value is NULL. If x is negative, an exception occurs.

### **Examples**

Test data

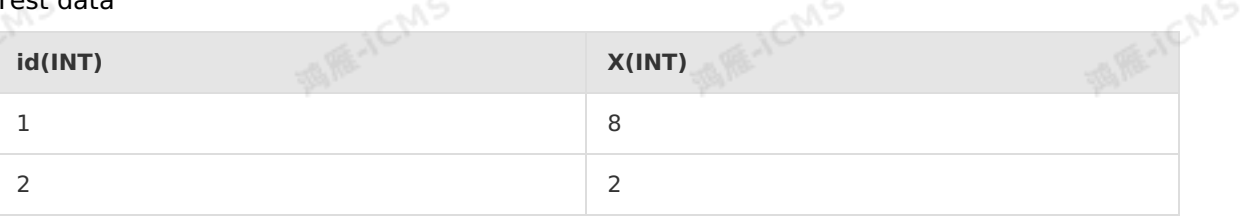

#### Test statements

```
SELECT id, log2(x) as dou1
FROM T1
```
• Test results

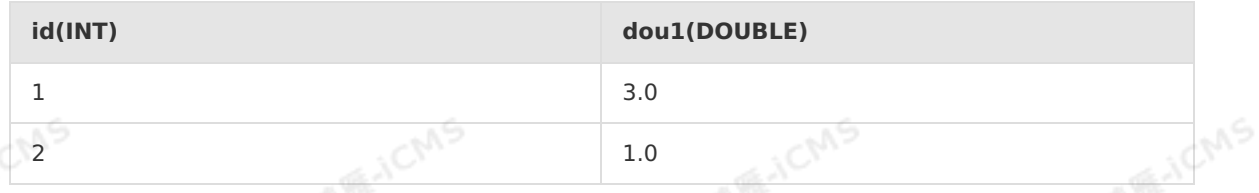

### **5.10.2.25. PI**

This topic describes how to use the mathematical function PI in Realtime Compute.

### **Syntax**

DOUBLE PI()

### **Function description**

This function returns the value of Pi.
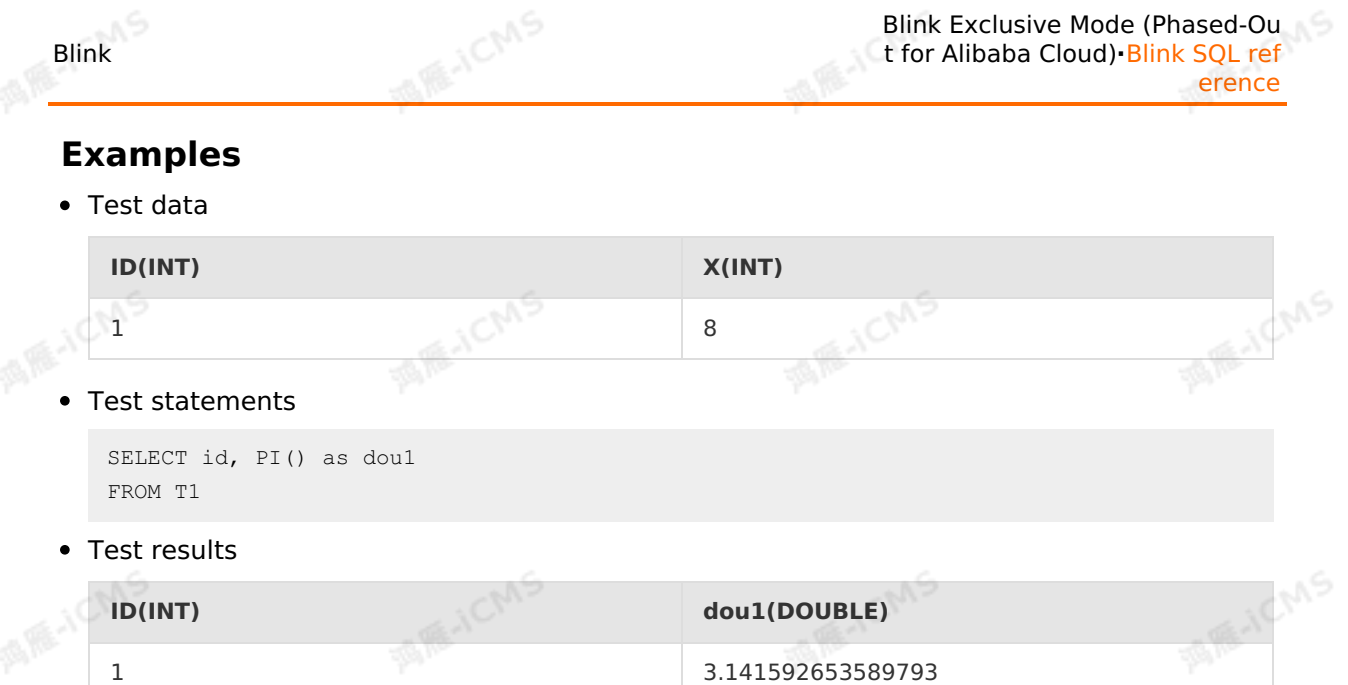

### **5.10.2.26. POWER**

This topic describes how to use the mathematical function POWER in Realtime Compute.<br> **Syntax** 

#### **Syntax**

DOUBLE POWER(A, B)

#### **Input parameters**

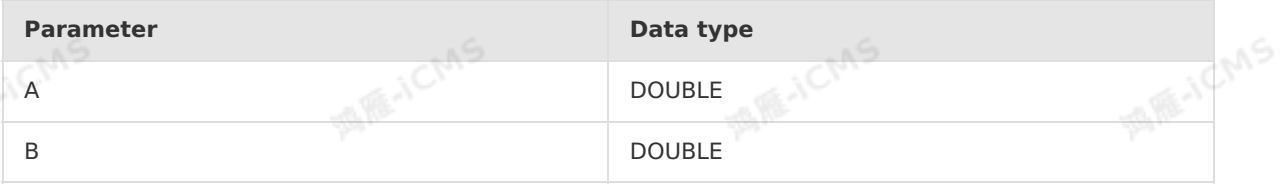

#### **Function description**

This function returns the result of A raised to the power of B. The result is a DOUBLE value.<br> **Examples**<br>
• Test data

### **Examples**

Test data

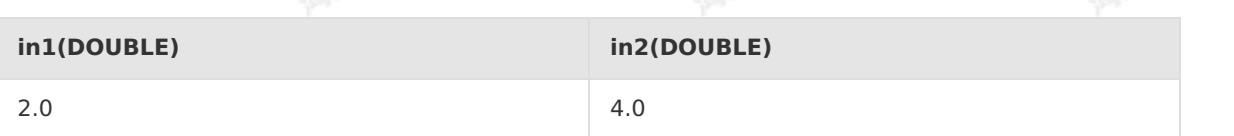

**IN RE-ICM** 

Test statements

```
SELECT POWER(in1, in2) as aa
FROM T1
```
• Test results

**aa(DOUBLE)**

> Document Version: 20231114 361

ich/S

16.0

### **5.10.2.27. RAND**

This topic describes how to use the mathematical function RAND in Realtime Compute.

#### **Syntax**

```
DOUBLE RAND([BIGINT seed])
```
#### **Input parameters**

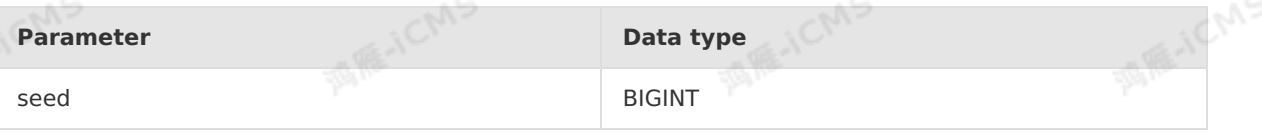

**MARICMS** 

**Note** The value of seed is a random number, which determines the start value of a random number sequence.

#### **Function description**

This function returns a random number between 0 (inclusive) and 1 (exclusive). The return value is of the DOUBLE type.

#### **Examples**

• Test data

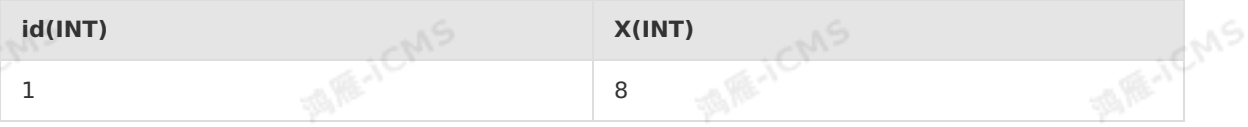

Test statements

```
SELECT id, rand(1) as dou1, rand(3) as dou2
FROM T1
```
• Test results

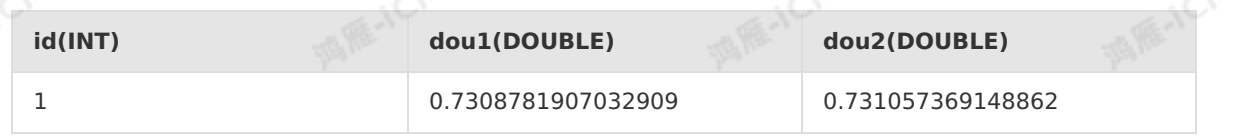

### **5.10.2.28. SIN**

This topic describes how to use the mathematical function SIN in Realtime Compute.

#### **Syntax**

DOUBLE SIN(A)

Blink

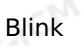

#### **Input parameters**

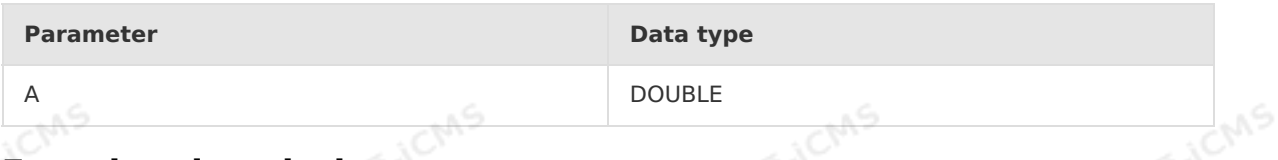

#### **Function description**

This function returns the sine value of input parameter A.

**MARICIAS** 

#### **Examples**

• Test data

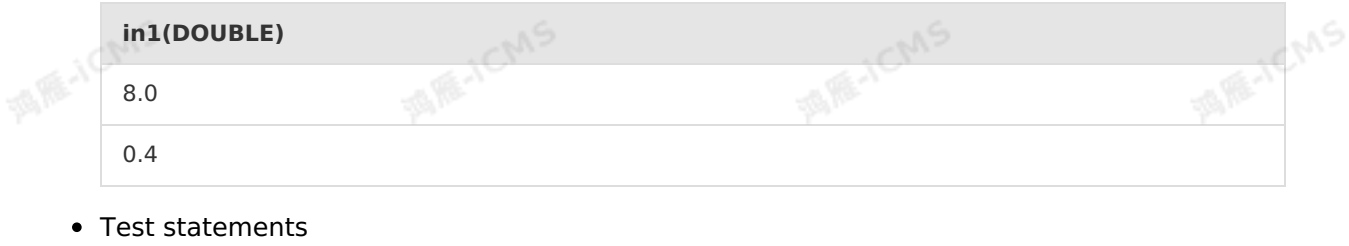

**IS AS** ACMS

**TAIR-ICMS** 

**IS AS ACMS** 

```
SELECT SIN(in1) as aa
FROM T1
```
Test results

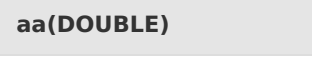

0.9893582466233818

0.3894183423086505

### **5.10.2.29. SQRT**

This topic describes how to use the mathematical function SQRT in Realtime Compute.

#### **Syntax**

DOUBLE SQRT(A)

#### **Input parameters**

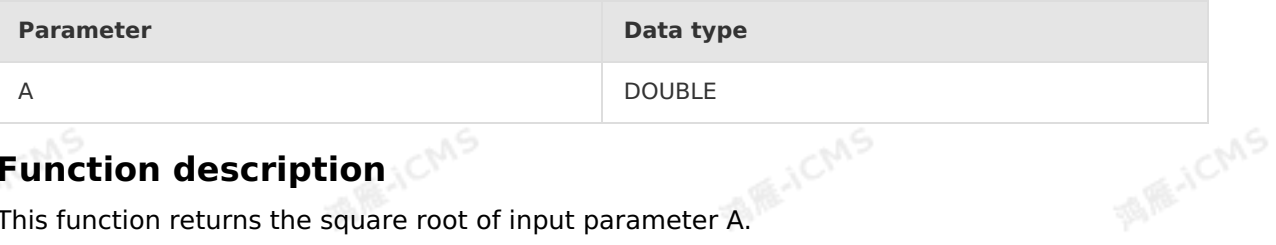

#### **Function description**

This function returns the square root of input parameter A.

#### **Examples**

Test data

**MARTICIANS** 

**MARICMS** 

**MARACMS** 

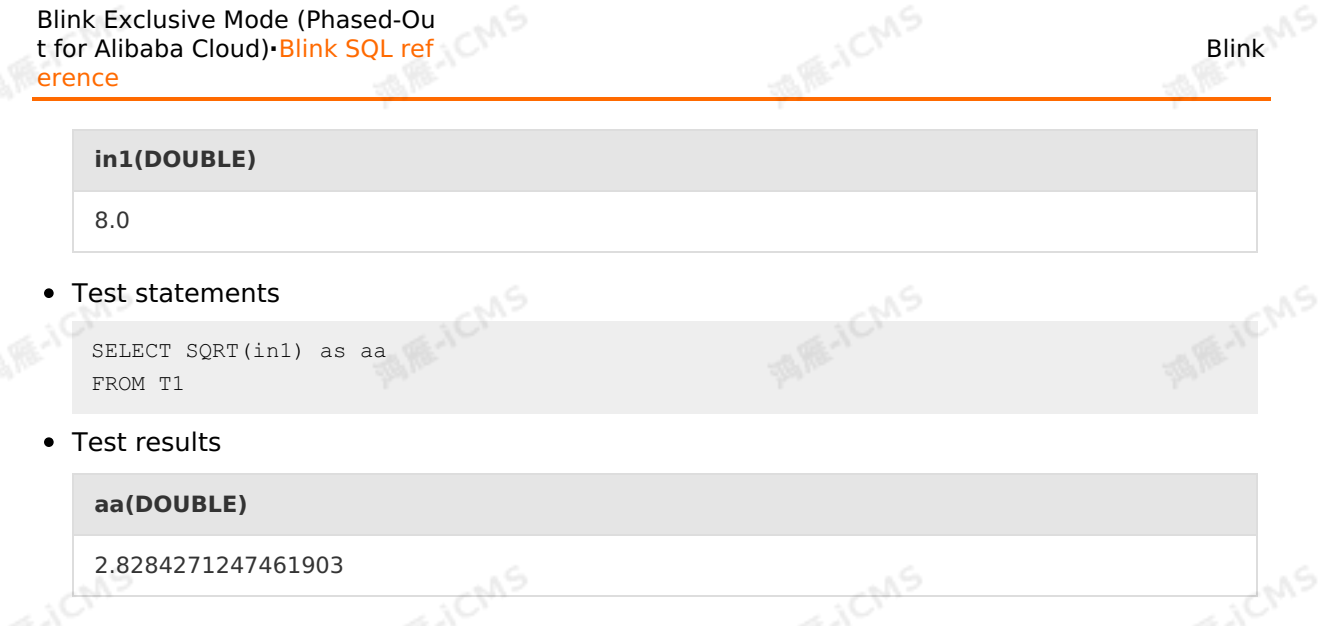

### **5.10.2.30. TAN**

This topic describes how to use the mathematical function TAN in Realtime Compute.

#### **Syntax**

DOUBLE TAN(A)

# **Input parameters**

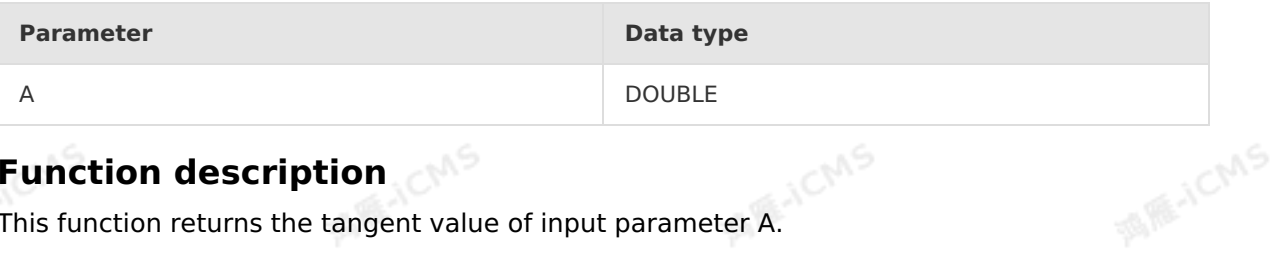

**MARITICAS** 

**MARIELANS** 

#### **Function description**

This function returns the tangent value of input parameter A.

#### **Examples**

Test data

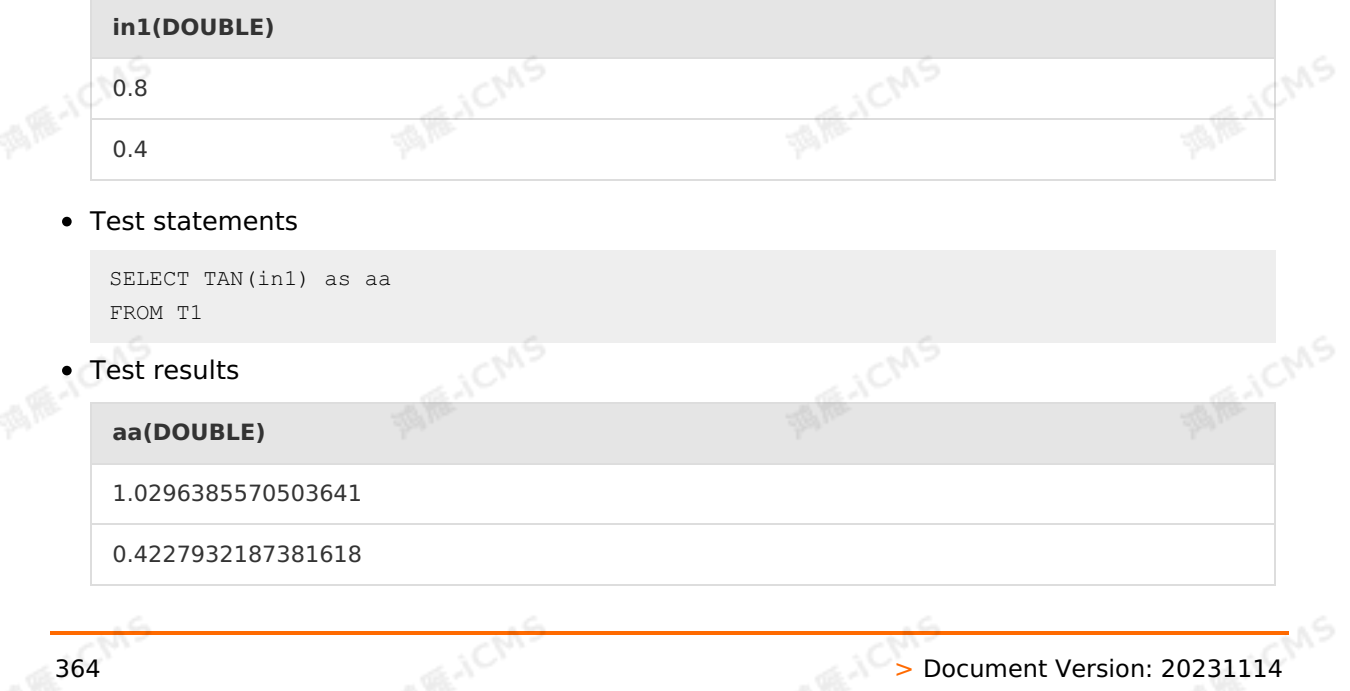

### **5.10.2.31. CEIL**

This topic describes how to use the mathematical function CEIL in Realtime Compute.

**MARICANS** 

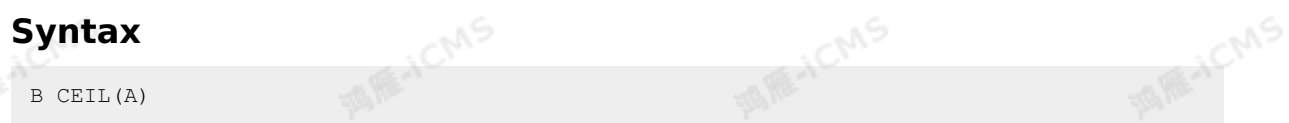

#### **Input parameters**

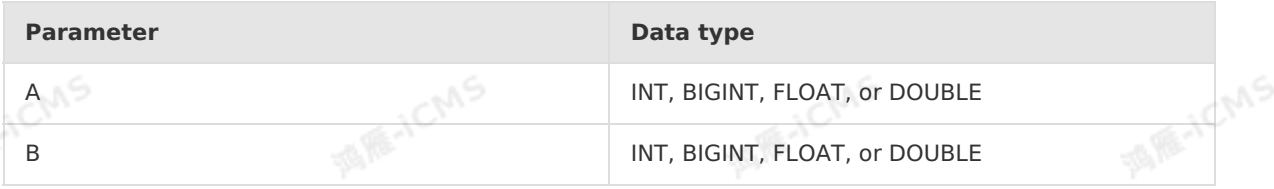

#### **Function description**

This function rounds input parameter A up to the nearest integer greater than or equal to A. The data type of output parameter B is the same as that of input parameter A.

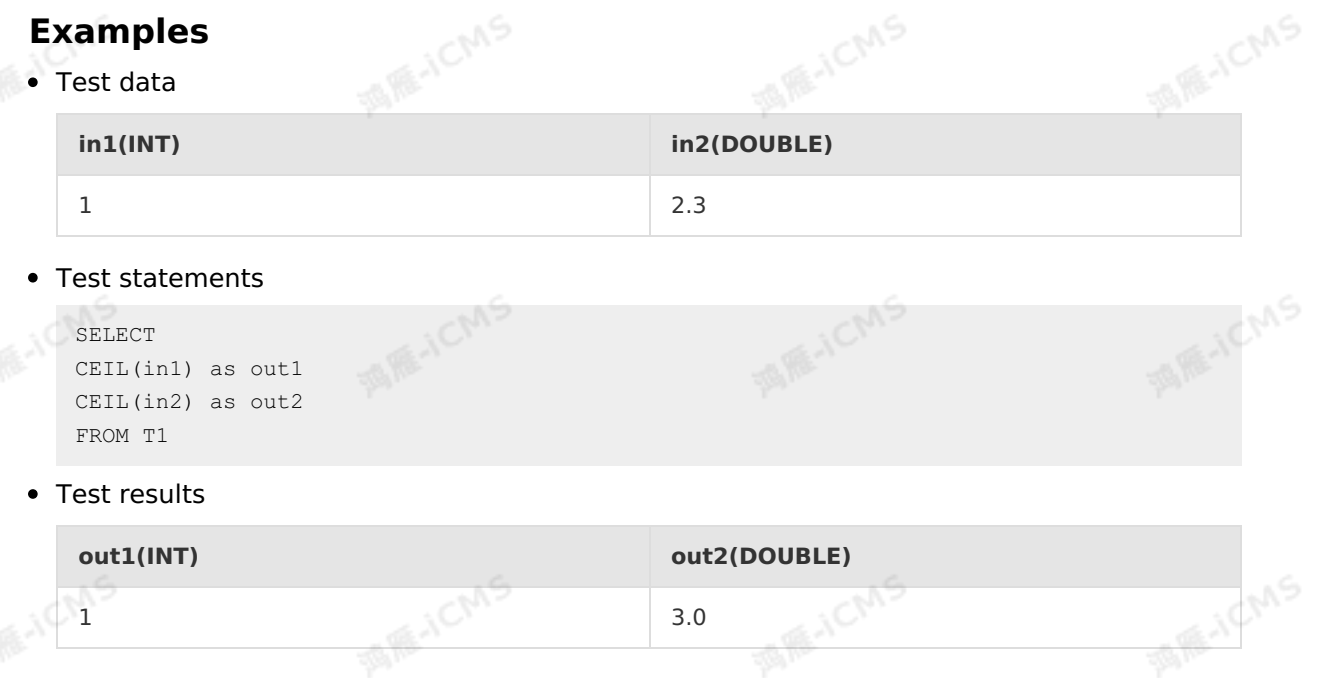

### **5.10.2.32. CHARACTER\_LENGTH**

This topic describes how to use the mathematical function CHARACTER\_LENGTH in Realtime Compute.

#### **Syntax**

```
INTEGER CHARACTER_LENGTH( VARCHAR x )
```
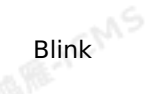

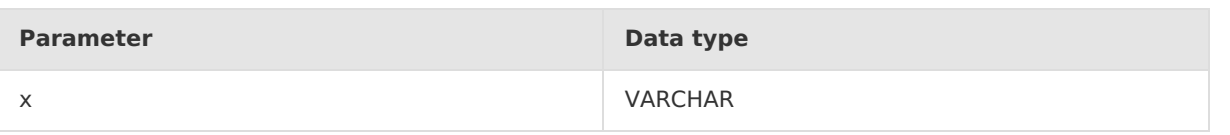

**MARICANS** 

#### **Function description**

This function returns the number of characters contained in string x.

#### **Examples**

Test data

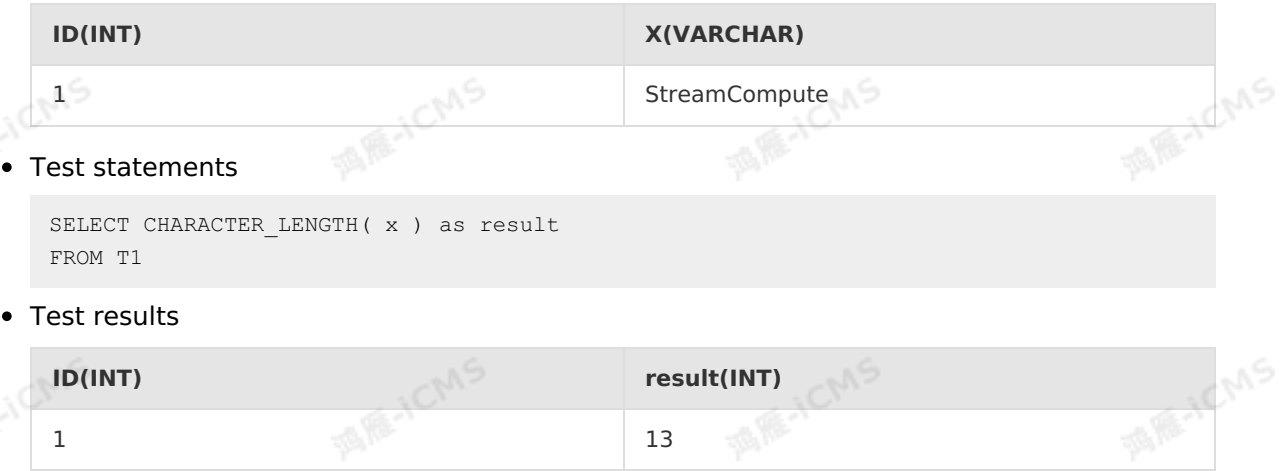

### **5.10.2.33. DEGREES**

This topic describes how to use the mathematical function DEGREES in Realtime Compute.

#### **Syntax**

```
DOUBLE DEGREES( double x )
```
#### **Input parameters**

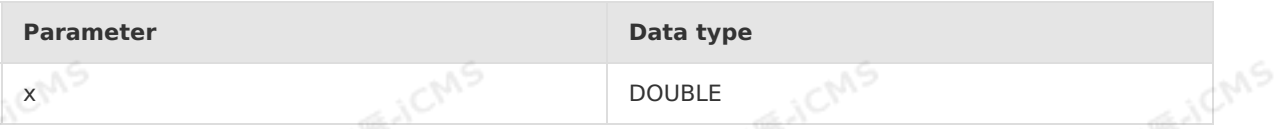

IF ICM

#### **Function description**

This function converts a radian value x to a degree value.

#### **Examples**

Test statements

```
SELECT DEGREES( PI() ) as result
FROM T1
```
• Test results

**result(DOUBLE)**

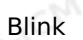

180.0

### **5.10.2.34. MOD**

This topic describes how to use the mathematical function MOD in Realtime Compute.<br>Syntax

**MARICANS** 

#### **Syntax**

```
INTEGER MOD(INTEGER x,INTEGER y)
```
#### **Input parameters**

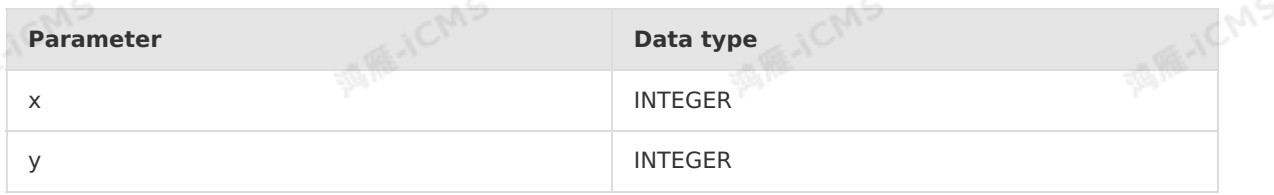

#### **Function description**

This function returns the remainder of integer x divided by integer y. When x is negative, the result is negative.

#### **Examples**

• Test data

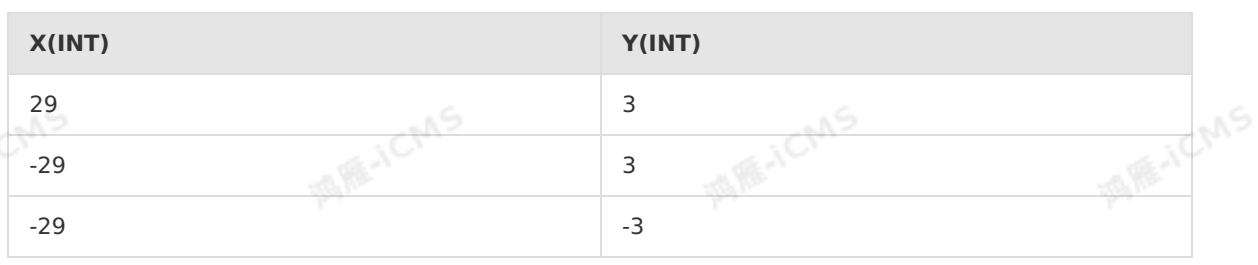

#### Test statements

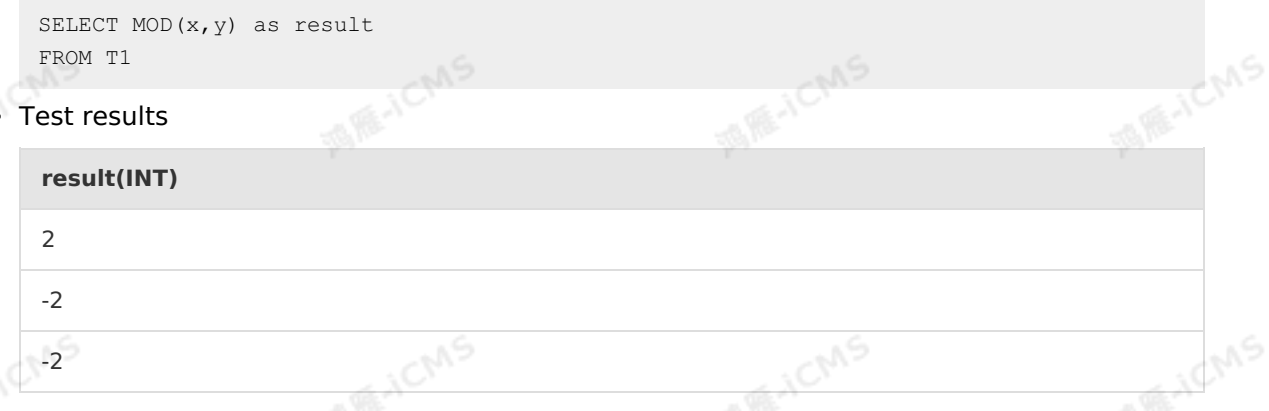

### **5.10.2.35. ROUND**

This topic describes how to use the mathematical function ROUND in Realtime Compute for Apache Flink.

Blink Exclusive Mode (Phased-Ou t for Alibaba Cloud)**·**Blink SQL ref erence

#### **Syntax**

T ROUND( T x, INT n)

#### **Input parameters**

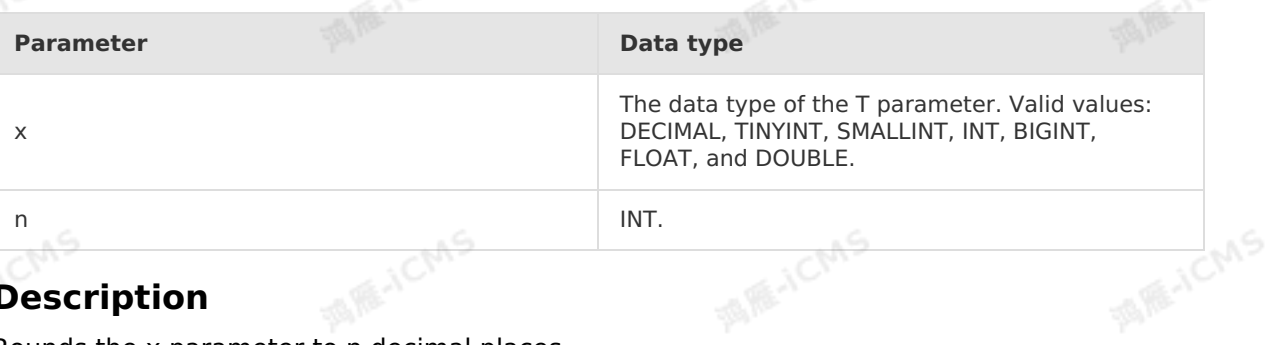

**MARICMS** 

#### **Description**

Rounds the x parameter to n decimal places.

#### **Example 1**

Test data Table 1. T1

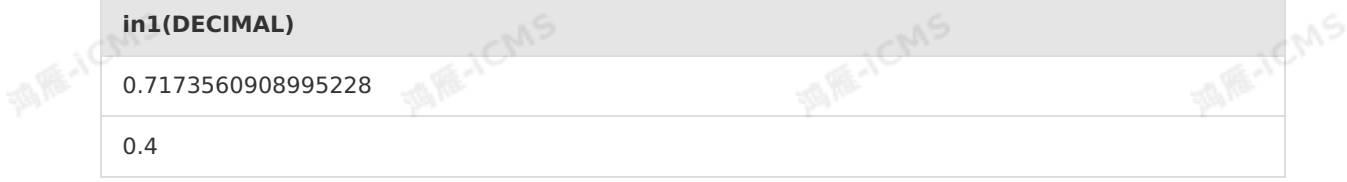

Test statements

SELECT ROUND(in1,2) as `result` FROM T1;

• Test results

**result(DECIMAL)**

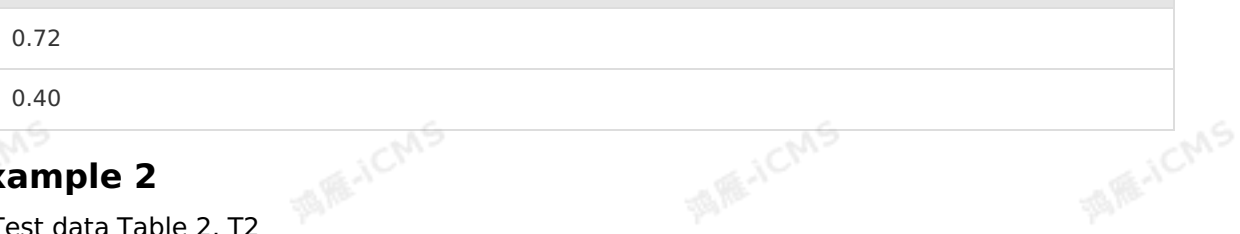

**MARYCMS** 

#### **Example 2**

Test data Table 2. T2

```
in2(DOUBLE)
   0.7173560908995228
                                                                           ME-TEMS
                                                MARTICMS
                            CMS
   0.4
• Test statements
   SELECT ROUND(in2,2) as `result`
   FROM T2;
```
• Test results

Blink

**MARICAS** 

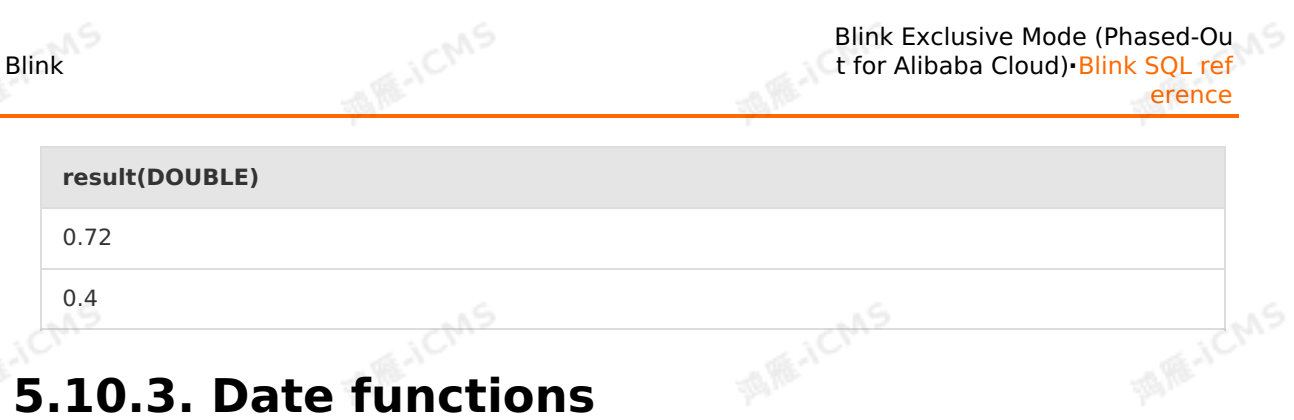

### **5.10.3. Date functions**

### **5.10.3.1. LOCALTIMESTAMP**

This topic describes how to use the string function LOCALTIMESTAMP in Realtime Compute.

#### **Syntax**

timestamp LOCALTIMESTAMP

#### **Input parameters**

• None

#### **Function description**

This function returns the current timestamp of the system.

#### **Examples**

• Test statements

```
SELECT
LOCALTIMESTAMP as `result`
FROM T1
```
• Test results

**result (TIMESTAMP)**

2018-07-27 14:04:38.998

### **5.10.3.2. CURRENT\_DATE**

This topic describes how to use the date function CURRENT\_DATE in Realtime Compute.

**MARKAICMS** 

#### **Syntax**

CURRENT\_DATE

### **Function description**

This function returns the current system date.

#### **Examples**

Test statements

**MARICANS** 

Blink Exclusive Mode (Phased-Ou t for Alibaba Cloud)**·**Blink SQL ref erence

> SELECT CURRENT\_DATE as res FROM T1

Test results  $\bullet$ 

**res(DATE)**

2018-09-20

### **5.10.3.3. CURRENT\_TIMESTAMP**

This topic describes how to use the date function CURRENT\_TIMESTAMP in Realtime Compute<br>for Apache Flink.<br>Syntax for Apache Flink.

**MARICANS** 

#### **Syntax**

TIMESTAMP CURRENT\_TIMESTAMP

**Note** In Blink versions earlier than 3.6.0, the syntax is TIMESTAMP CURRENT\_TIMESTAMP ().

#### **Description**

Returns the current UTC timestamp in milliseconds.

#### **Example**

• Test statements

```
SELECT CURRENT TIMESTAMP as var1
FROM T1;
```
Test results

**var1(TIMESTAMP)**

```
2007-04-30 13:10:02.047
```
### **5.10.3.4. DATEDIFF**

This topic describes how to use the date function DATEDIFF in Realtime Compute.

**Note** We recommend that you use this function in Realtime Compute V3.3.0 and later. If your Realtime Compute is earlier than V3.3.0, the return value of this function may be inaccurate.

#### **Syntax**

```
INT DATEDIFF(VARCHAR enddate, VARCHAR startdate)
INT DATEDIFF(TIMESTAMP enddate, VARCHAR startdate)
INT DATEDIFF(VARCHAR enddate, TIMESTAMP startdate)
INT DATEDIFF(TIMESTAMP enddate, TIMESTAMP startdate)
```
Blink

**ANS** 

**AMELICAS** 

**MARICAS** 

西市

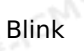

#### **Input parameters**

**MARICMS** 

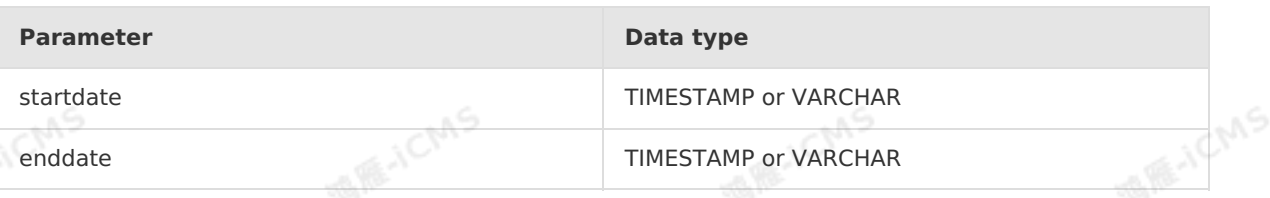

 $\odot$ **Note** The format of a VARCHAR type date is yyyy-MM-dd or yyyy-MM-dd HH:mm:ss.

#### **Description**

Calculates the number of days between the end date and start date. The return value is an integer. If the input parameter is null or a parsing error occurs, the return value is null<br>**Example** integer. If the input parameter is null or a parsing error occurs, the return value is null.

#### **Example**

• Test data

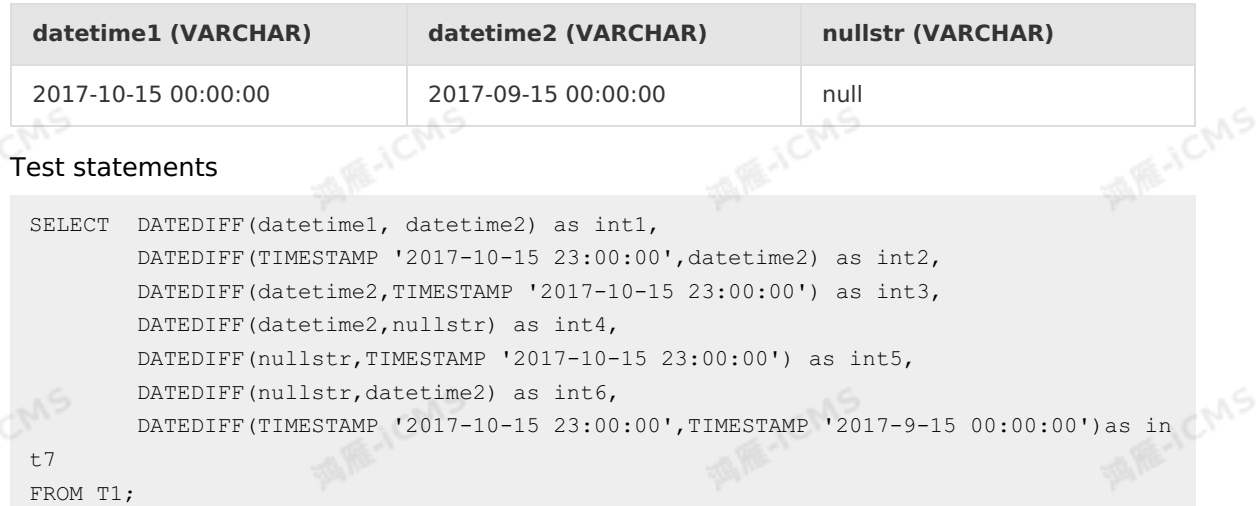

#### • Test results

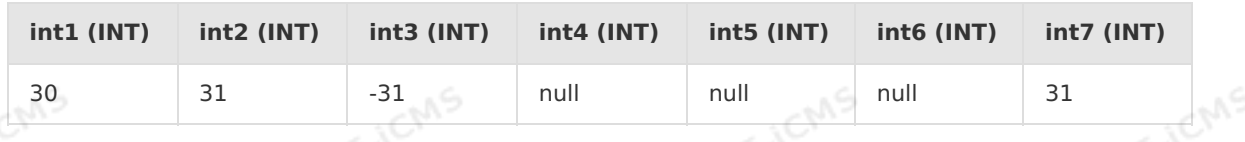

### **5.10.3.5. DATE\_ADD**

This topic describes how to use the date function DATE\_ADD in Realtime Compute.

#### **Syntax**

```
VARCHAR DATE_ADD(VARCHAR startdate, INT days)
VARCHAR DATE_ADD(TIMESTAMP time, INT days)
```
#### **Input parameters**

**Parameter Data type** 

> Document Version: 20231114 371

JCMS

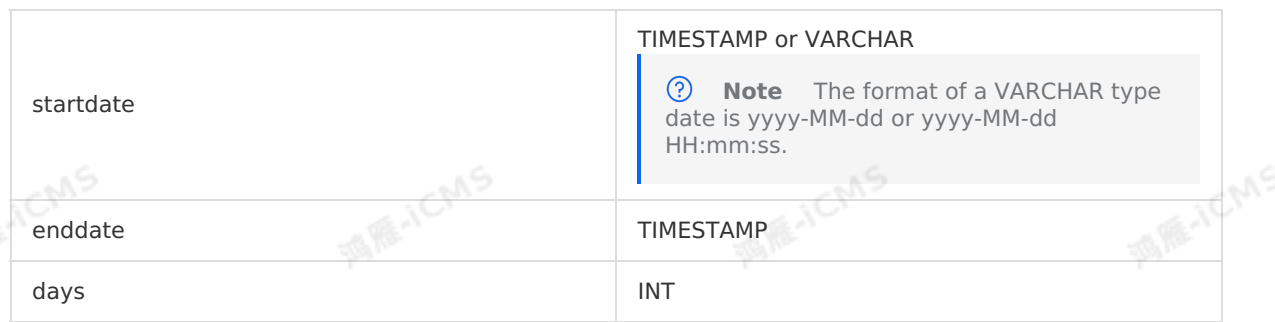

**MARICMS** 

#### **Function description**

This function adds an interval (specified by days) to the specified date and returns a new date. The return value is a VARCHAR type date in  $\frac{yyyy-MM}{d}$  format. If any input parameter is NULL or a parsing error occurs, th date. The return value is a VARCHAR type date in vyyy-MM-dd format. If any input parameter is NULL or a parsing error occurs, the return value is NULL.

#### **Examples**

• Test data

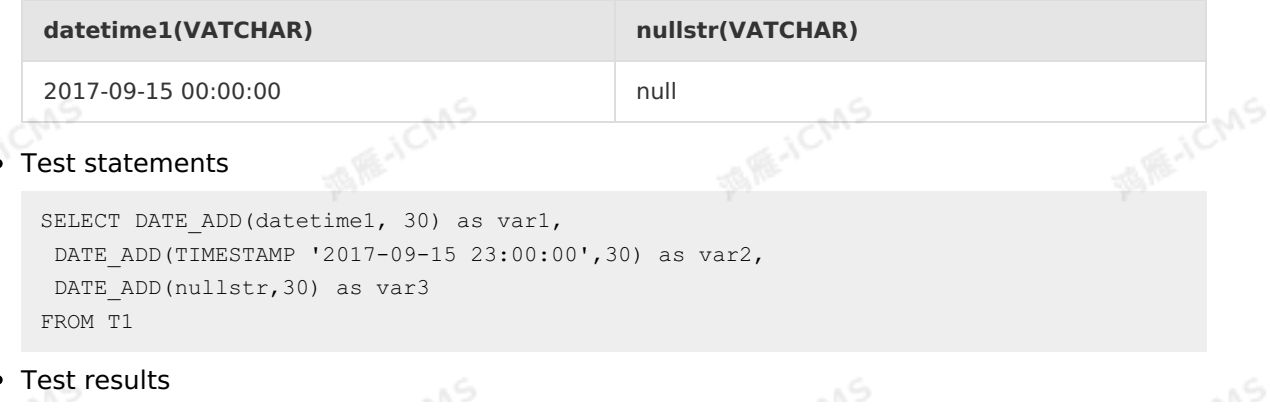

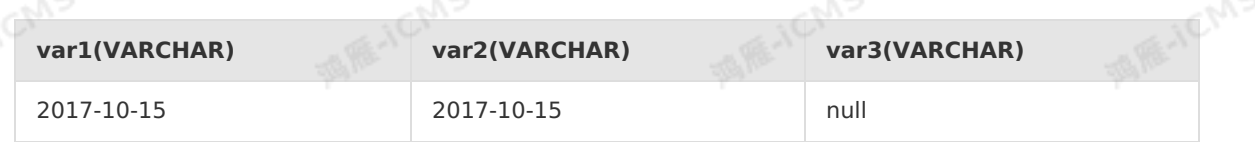

I E-ICMS

### **5.10.3.6. DATE\_FORMAT**

This topic describes how to use the date function DATE\_FORMAT in Realtime Compute for<br>Apache Flink.<br>Syntar Apache Flink.

#### **Syntax**

```
VARCHAR DATE FORMAT(TIMESTAMP time, VARCHAR to format)
VARCHAR DATE FORMAT (VARCHAR date, VARCHAR to format)
VARCHAR DATE FORMAT(VARCHAR date, VARCHAR from format, VARCHAR to format)
```
#### **Input parameters**

**Parameter Data type** 

**ASSAULTER** 

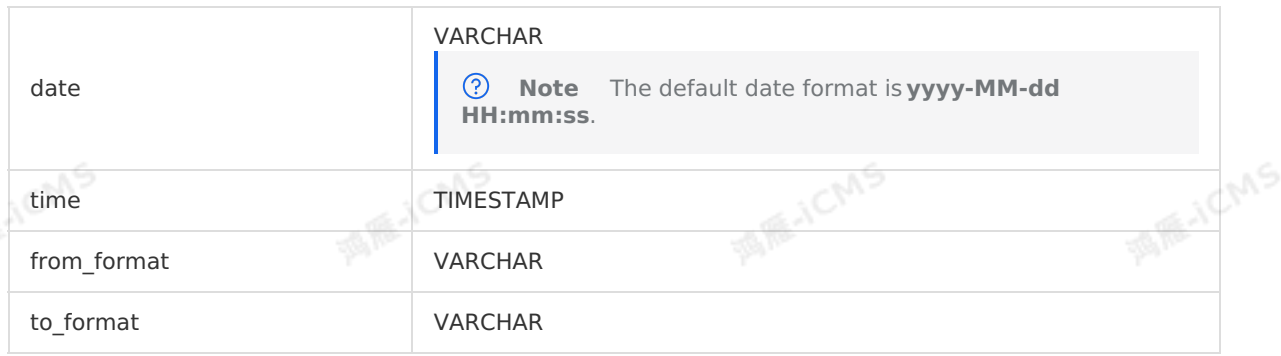

**MARICMS** 

#### **Description**

Converts a VARCHAR type date from the source format to the required format. The time or date parameter specifies the source string. The **from\_format** parameter is optional. It specifies the format of the source string. The default format is **yyyy-MM-dd hh:mm:ss**. The to format parameter specifies the format of the date that you want to return. The return value is a VARCHAR type date in the required format. If any input parameter is null or a parsing error occurs, the return value is null.

#### **Example**

Test data

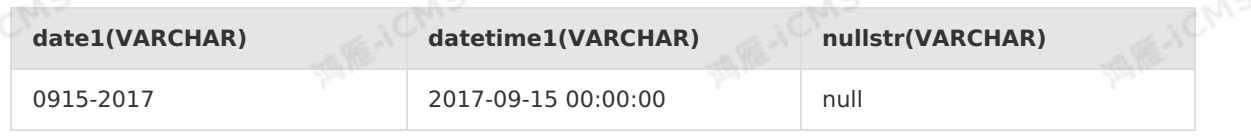

• Test statements

```
SELECT DATE FORMAT(datetime1, 'yyMMdd') as var1,
 DATE_FORMAT(nullstr, 'yyMMdd') as var2,
DATE_FORMAT(datetime1, nullstr) as var3,
DATE_FORMAT(date1, 'MMdd-yyyy', nullstr) as var4,
DATE_FORMAT(date1, 'MMdd-yyyy', 'yyyyMMdd') as var5,
DATE FORMAT(TIMESTAMP '2017-09-15 23:00:00', 'yyMMdd') as var6
FROM T1;
```
• Test results

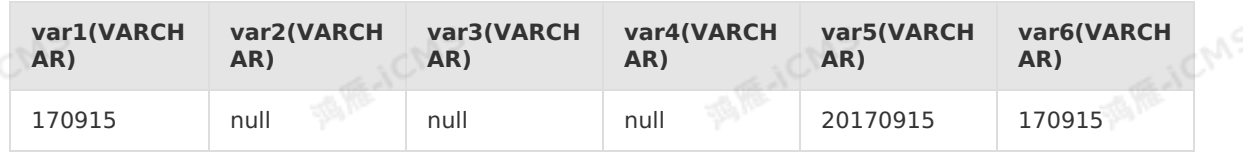

### **5.10.3.7. DATE\_SUB**

This topic describes how to use the date function DATE\_SUB in Realtime Compute.

**Syntax**

```
VARCHAR DATE_SUB(VARCHAR startdate, INT days)
VARCHAR DATE_SUB(TIMESTAMP time, INT days)
```
#### **Input parameters**

> Document Version: 20231114 373

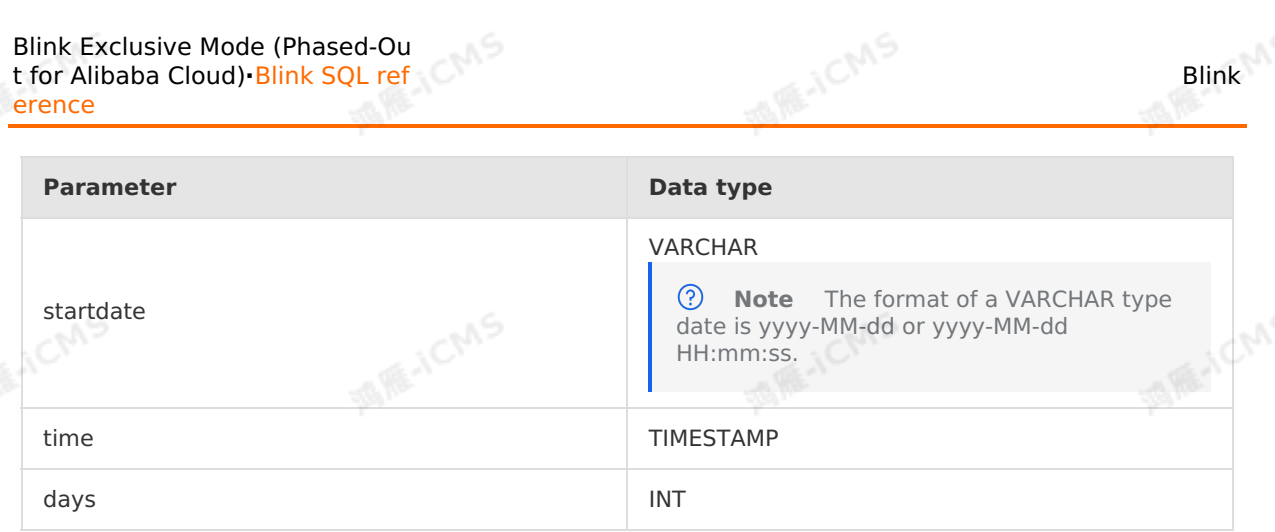

This function subtracts an interval (specified by days) from the specified date and returns a new date. The return value is a VARCHAR type date in yyyy-MM-dd format. If any input parameter is NULL or a parsing error occurs, the return value is NULL.

#### **Examples**

• Test data

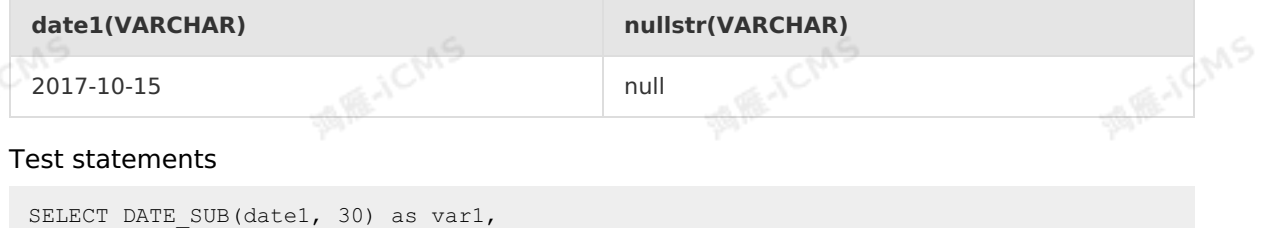

```
DATE SUB(TIMESTAMP '2017-10-15 23:00:00',30) as var2,
DATE SUB(nullstr, 30) as var3
FROM T1
```
Test results

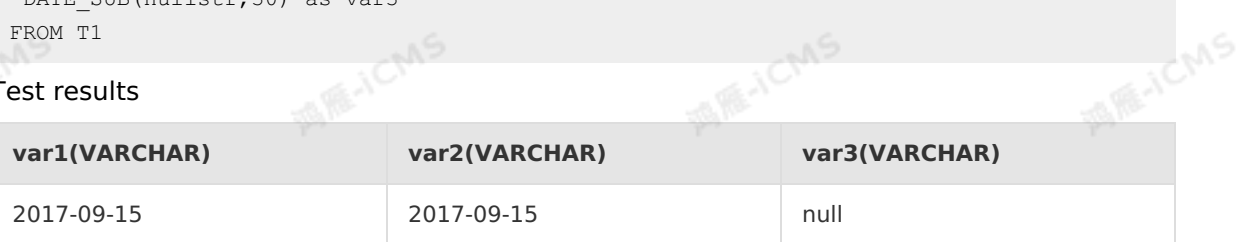

### **5.10.3.8. DAYOFMONTH**

This topic describes how to use the date function DAYOFMONTH in Realtime Compute.

#### **Syntax**

```
BIGINT DAYOFMONTH(TIMESTAMP time)
BIGINT DAYOFMONTH(DATE date)
```
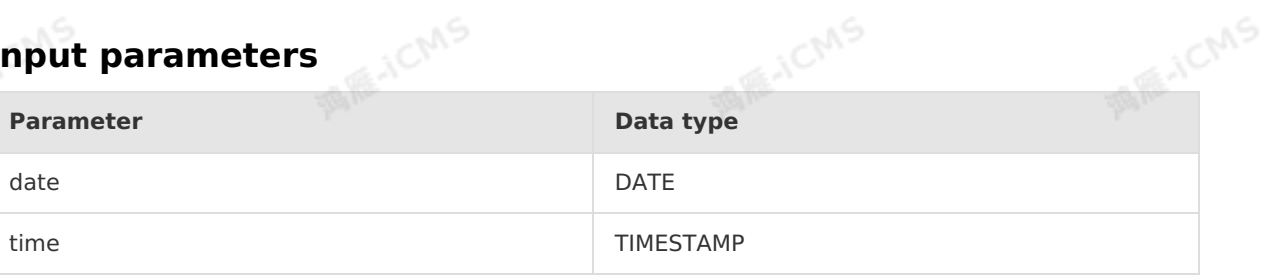

This function returns the day in the specified date or time value. The return value ranges from 1 to 31.

#### **Examples**

Test data

Blink

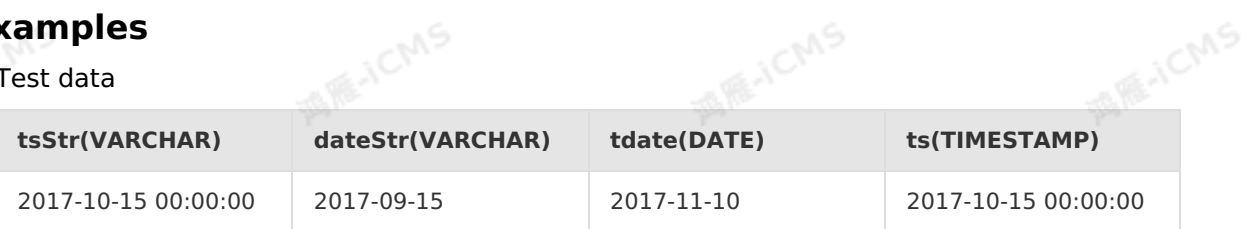

#### • Test statements

```
SELECT DAYOFMONTH(TIMESTAMP '2016-09-15 00:00:00') as int1,
DAYOFMONTH(DATE '2017-09-22') as int2,
DAYOFMONTH(tdate) as int3,
DAYOFMONTH(ts) as int4,
DAYOFMONTH(CAST(dateStr AS DATE)) as int5,
DAYOFMONTH(CAST(tsStr AS TIMESTAMP)) as int6
FROM T1
```
**MARICANS** 

#### • Test results

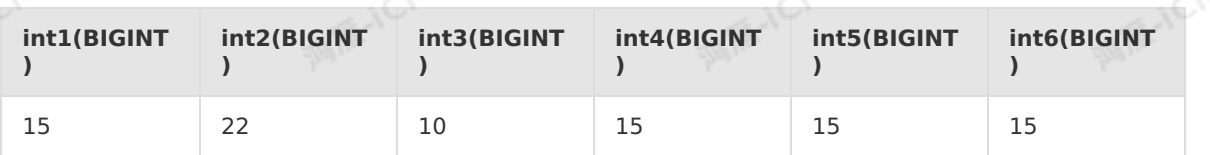

### **5.10.3.9. EXTRACT**

This topic describes how to use the date function EXTRACT in Realtime Compute.

#### **Syntax**

BIGINT EXTRACT(unit FROM time)

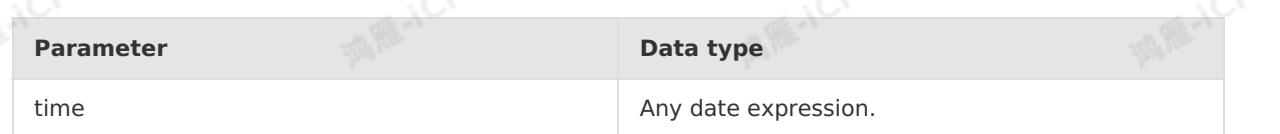

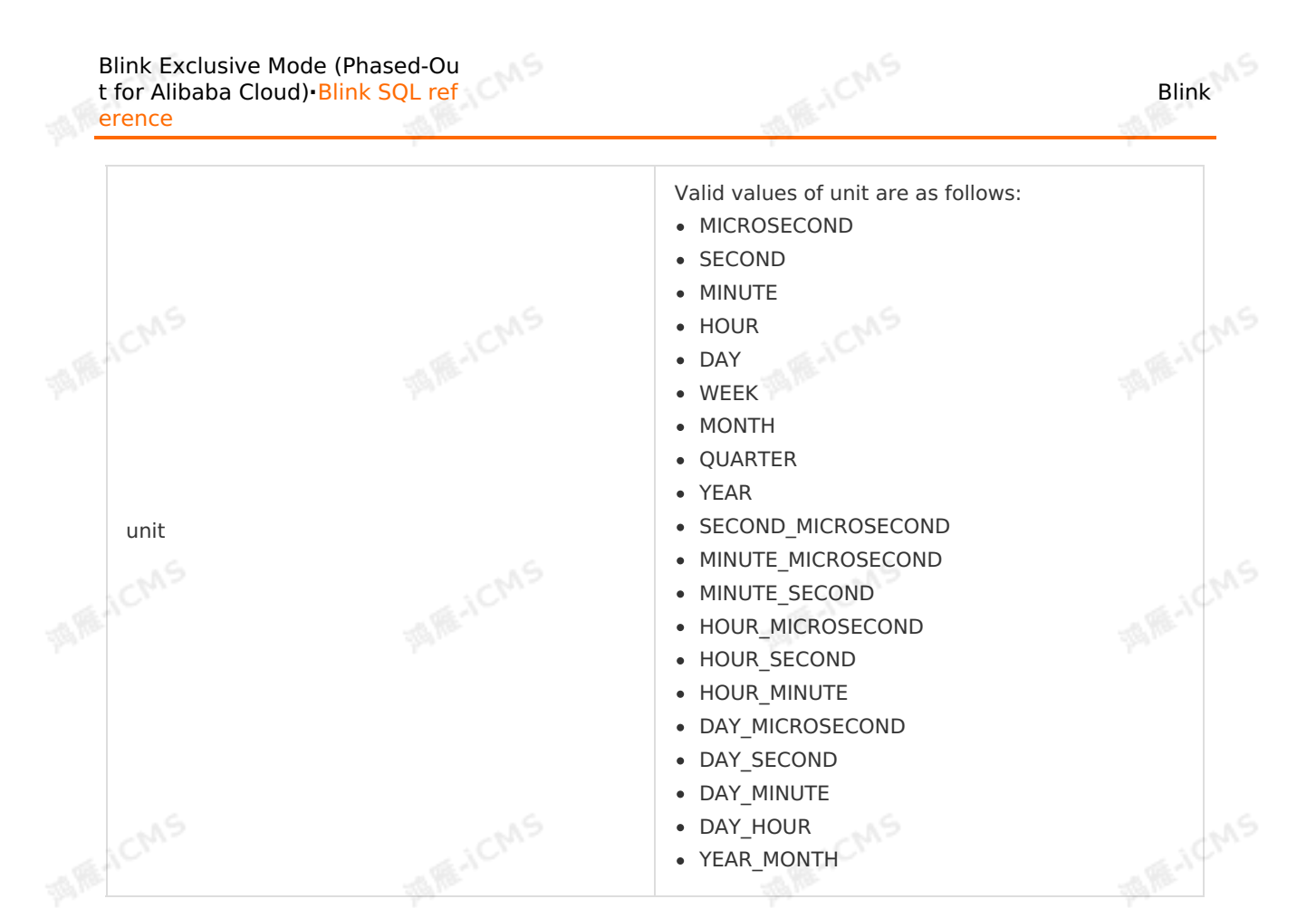

This function returns one or two separate parts from the date or time value, for example, the year, month, day, hour, minute, or week.

#### **Examples**

Test statements

```
EXTRACT (YEAR FROM CURRENT TIMESTAMP) AS OrderYear,
EXTRACT (MONTH FROM CURRENT TIMESTAMP) AS OrderMonth,
EXTRACT(DAY FROM CURRENT_TIMESTAMP) AS OrderDay,
EXTRACT(WEEK FROM CURRENT_TIMESTAMP) AS OrderWeek
```
• Test results

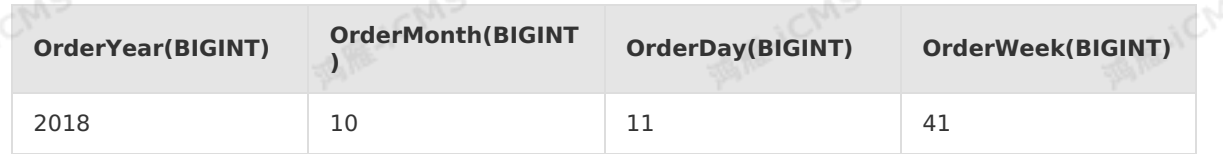

### **5.10.3.10. FROM\_UNIXTIME**

This topic describes how to use the date function FROM\_UNIXTIME in Realtime Compute.

#### **Syntax**

VARCHAR FROM UNIXTIME(BIGINT unixtime[, VARCHAR format])

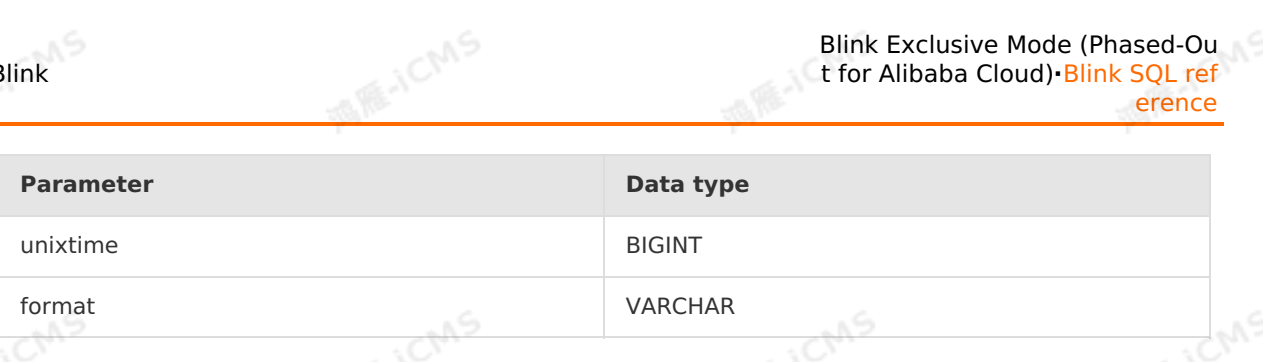

- This function converts the timestamp (in seconds) specified by unixtime to a VARCHAR type date in the specified date format. The default format is yyyy-MM-dd HH:mm:ss.
- If any input parameter is NULL or a parsing error occurs, the return value is NULL.

#### **Examples**

 $-\frac{6}{3}$ test data da

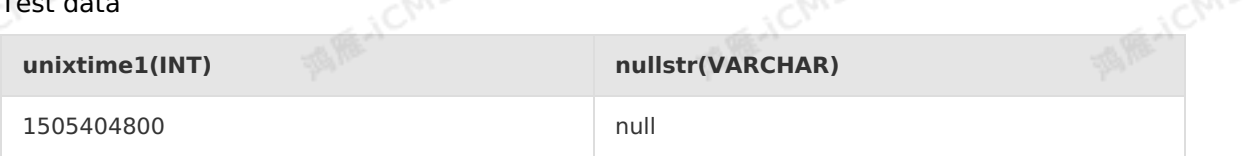

Test statements

```
SELECT FROM UNIXTIME(unixtime1) as var1,
FROM_UNIXTIME(unixtime1,'MMdd-yyyy') as var2,
FROM UNIXTIME(unixtime1,nullstr) as var3
FROM T1
```
Test results

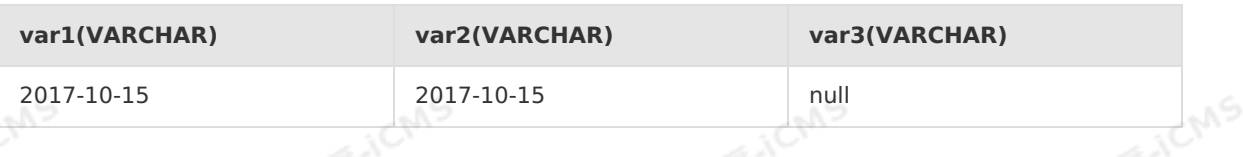

### **5.10.3.11. HOUR**

This topic describes how to use the date function HOUR in Realtime Compute.

#### **Syntax**

```
BIGINT HOUR(TIME time)
BIGINT HOUR(TIMESTAMP timestamp)
```
#### **Input parameters**

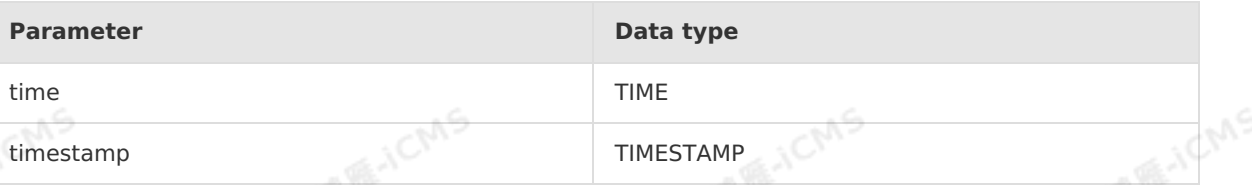

#### **Function description**

This function returns the hours (in 24-hour format) in the specified time or timestamp value as a number. The return value ranges from 0 to 23.

**MAS** 

#### **Examples**

• Test data

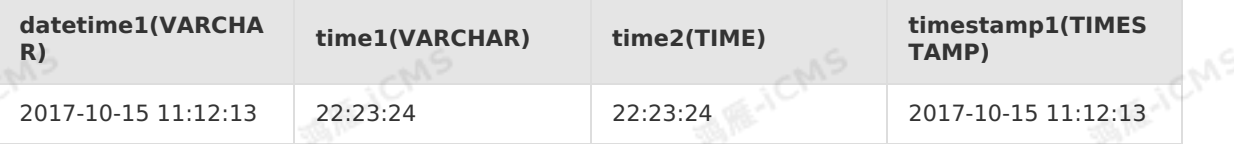

**MARICANS** 

• Test statements

```
SELECT HOUR(TIMESTAMP '2016-09-20 23:33:33') as int1,
HOUR(TIME '23:30:33') as int2,
HOUR(time2) as int3,
HOUR(timestamp1) as int4,
HOUR(CAST(time1 AS TIME)) as int5,
HOUR(CAST(datetime1 AS TIMESTAMP)) as int6
FROM T1
```
• Test results

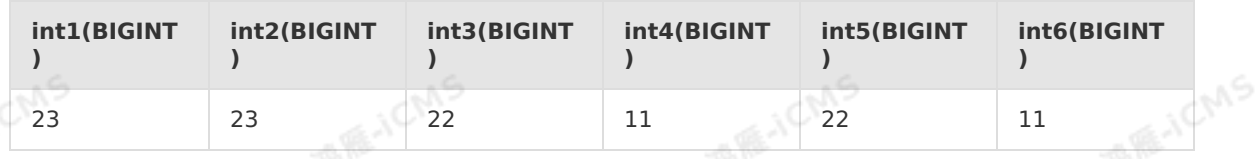

### **5.10.3.12. LOCALTIME**

This topic describes how to use the date function LOCALTIME in Realtime Compute.

#### **Syntax**

TIME LOCALTIME

#### **Function description**

This function returns the current time of the TIME type in the session time zone. You can use LOCALTIME as a variable.

**VEAC** 

#### **Examples**

Test statements

```
SELECT LOCALTIME as `result`
FROM T1
```
• Test results

**result(TIME)**

19:00:47

### **5.10.3.13. MINUTE**

This topic describes how to use the date function MINUTE in Realtime Compute.

Blink

**FE-ICMS** 

**Allist CMS** 

**ANCIALS** 

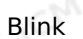

#### **Syntax**

```
BIGINT MINUTE(TIME time)
BIGINT MINUTE(TIMESTAMP timestamp)
```
**MARICANS** 

# **Input parameters**

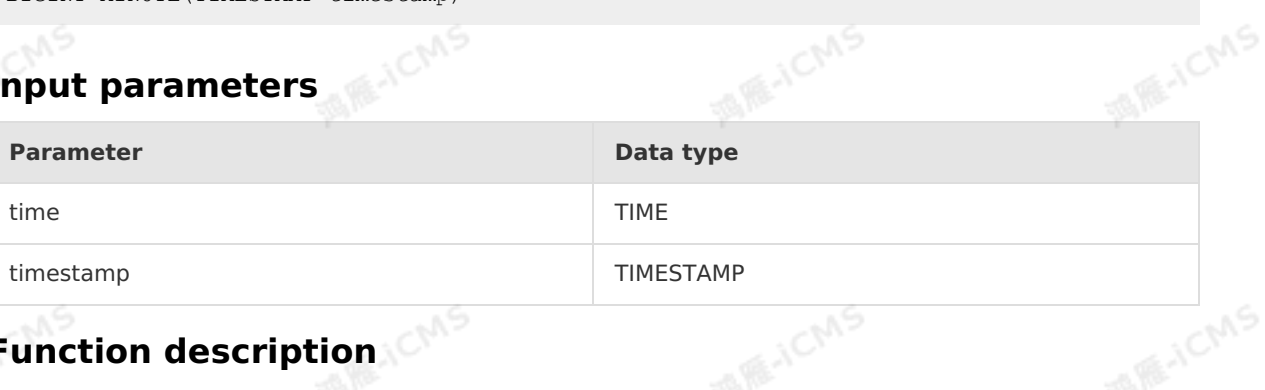

## **Function description**

This function returns the minutes in the specified time or timestamp value as a number. The return value ranges from 0 to 59.

#### **Examples**

• Test data

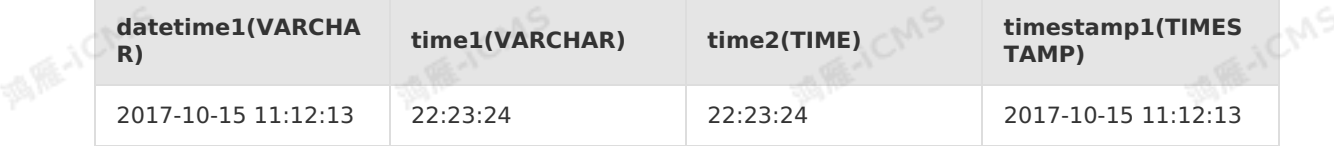

Test statements

```
SELECT MINUTE(TIMESTAMP '2016-09-20 23:33:33') as int1,
 MINUTE(TIME '23:30:33') as int2,
MINUTE(time2) as int3,
MINUTE(timestamp1) as int4,
 MINUTE(CAST(time1 AS TIME)) as int5,
 MINUTE(CAST(datetime1 AS TIMESTAMP)) as int6
FROM T1
```
#### Test results

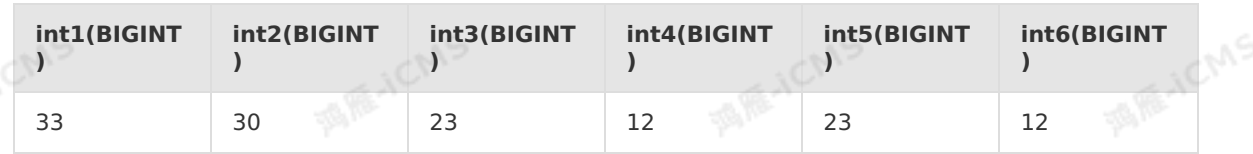

### **5.10.3.14. MONTH**

This topic describes how to use the date function MONTH in Realtime Compute for Apache<br>Flink.<br>Syntax Flink.

```
BIGINT MONTH(TIMESTAMP timestamp)
BIGINT MONTH(DATE date)
```
#### **Input parameters**

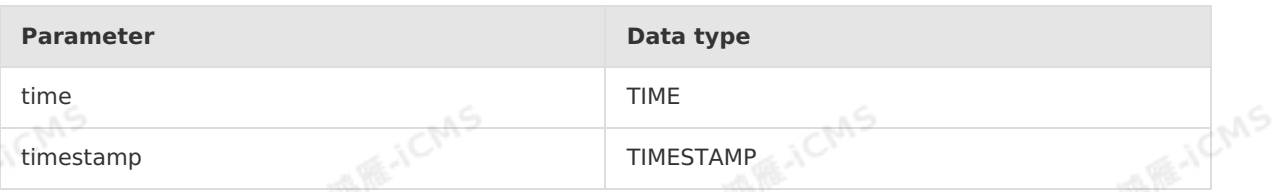

**MARICMS** 

#### **Description**

Returns the month component of a specified time value. The return value ranges from 1 to 12.

#### **Example**

• Test data

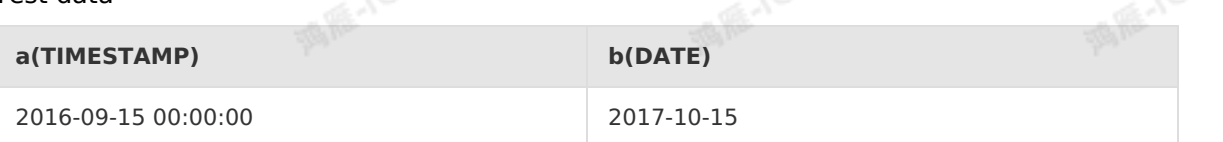

Test statements

```
SELECT
MONTH(cast( a as TIMESTAMP)) as int1,
MONTH(cast( b as DATE)) as int2
FROM T1;
```
• Test results

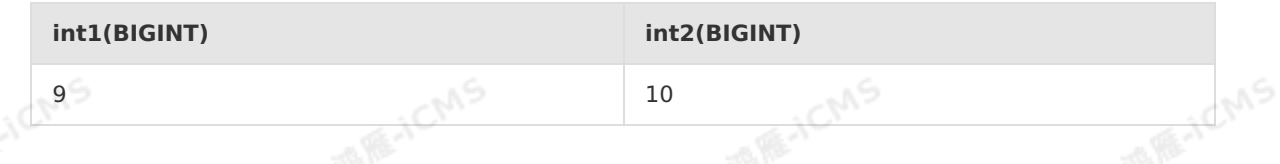

### **5.10.3.15. NOW**

This topic describes how to use the date function NOW in Realtime Compute.

#### **Syntax**

BIGINT NOW()

#### **Input parameters**

If no input parameter is specified, the UNIX timestamp (in seconds) of the current system time is returned.

#### **Function description**

This function returns the UNIX timestamp (in seconds) in the current time zone. You can specify an INT type parameter as an offset (in seconds) and add the offset to the current timestamp to return a value. For example, the NOW(100) function adds 100 seconds to the current timestamp and returns a value of the BIGINT type.

#### **Examples**

• Test data

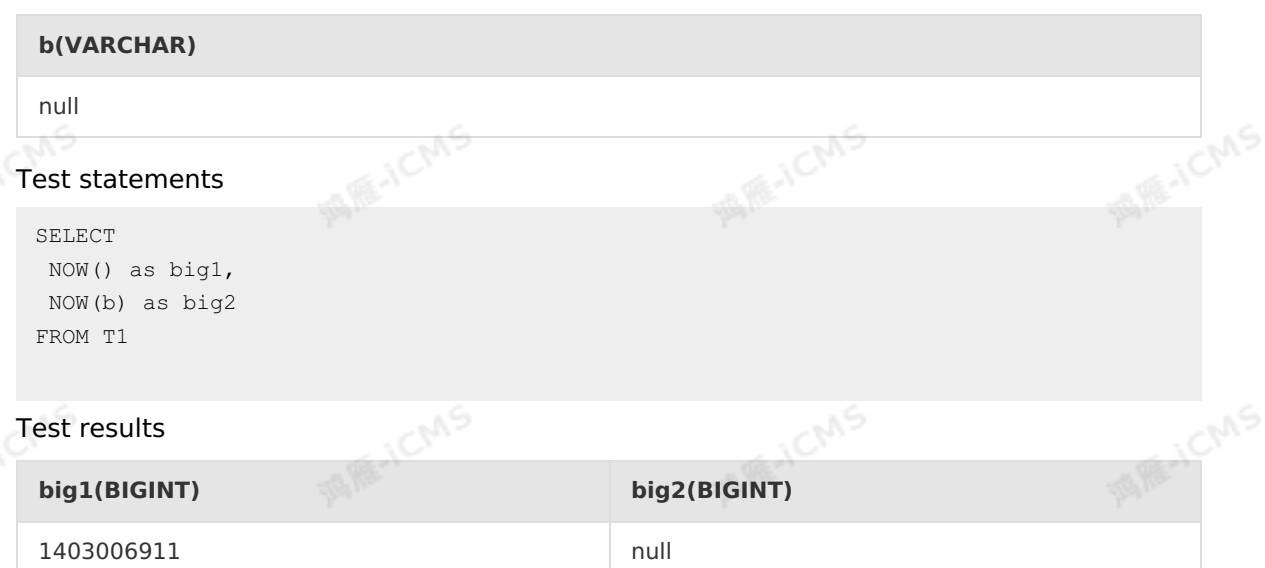

### **5.10.3.16. SECOND**

This topic describes how to use the date function SECOND in Realtime Compute.

**MARICMS** 

#### **Syntax**

```
BIGINT SECOND(TIMESTAMP timestamp)
BIGINT SECOND(TIME time)
```
#### **Input parameters**

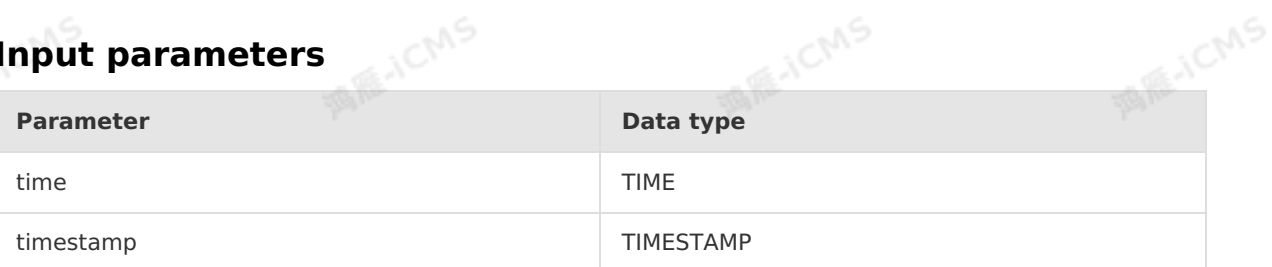

#### **Function description**

**This function returns the seconds in the specified time value as a number. The return value**<br>This function returns the seconds in the specified time value as a number. The return value ranges from 0 to 59.

#### **Examples**

Test data

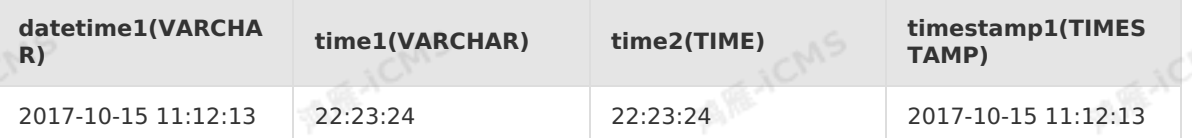

Test statements

Blink Exclusive Mode (Phased-Ou t for Alibaba Cloud)**·**Blink SQL ref erence

> SELECT SECOND(TIMESTAMP '2016-09-20 23:33:33') as int1, SECOND(TIME '23:30:33') as int2, SECOND(time2) as int3, SECOND(timestamp1) as int4, SECOND(CAST(time1 AS TIME)) as int5, SECOND(CAST(datetime1 AS TIMESTAMP)) as int6 FROM T1

• Test results

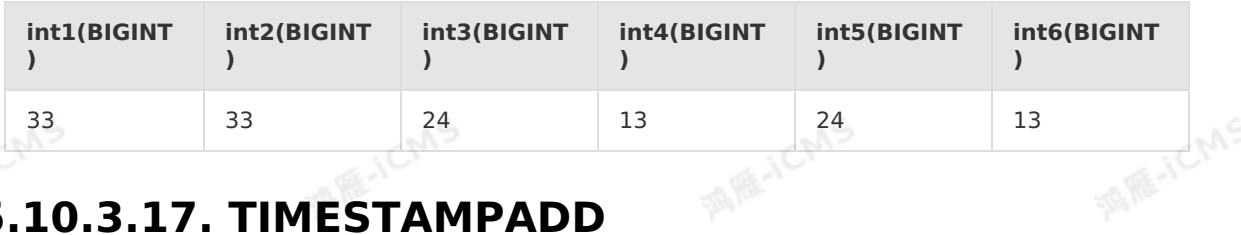

**MARICMS** 

### **5.10.3.17. TIMESTAMPADD**

This topic describes how to use the date function TIMESTAMPADD in Realtime Compute.

#### **Syntax**

```
TIMESTAMP TIMESTAMPADD(interval,INT int_expr,TIMESTAMP datetime_expr)
DATE TIMESTAMPADD(interval, INT int expr, DATE datetime expr)
```
#### **Input parameters**

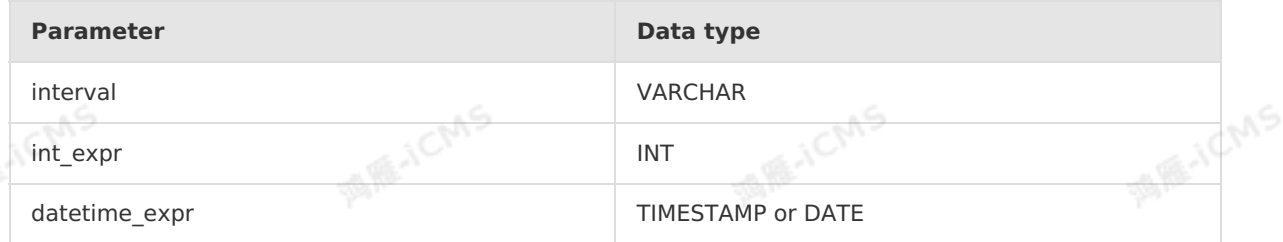

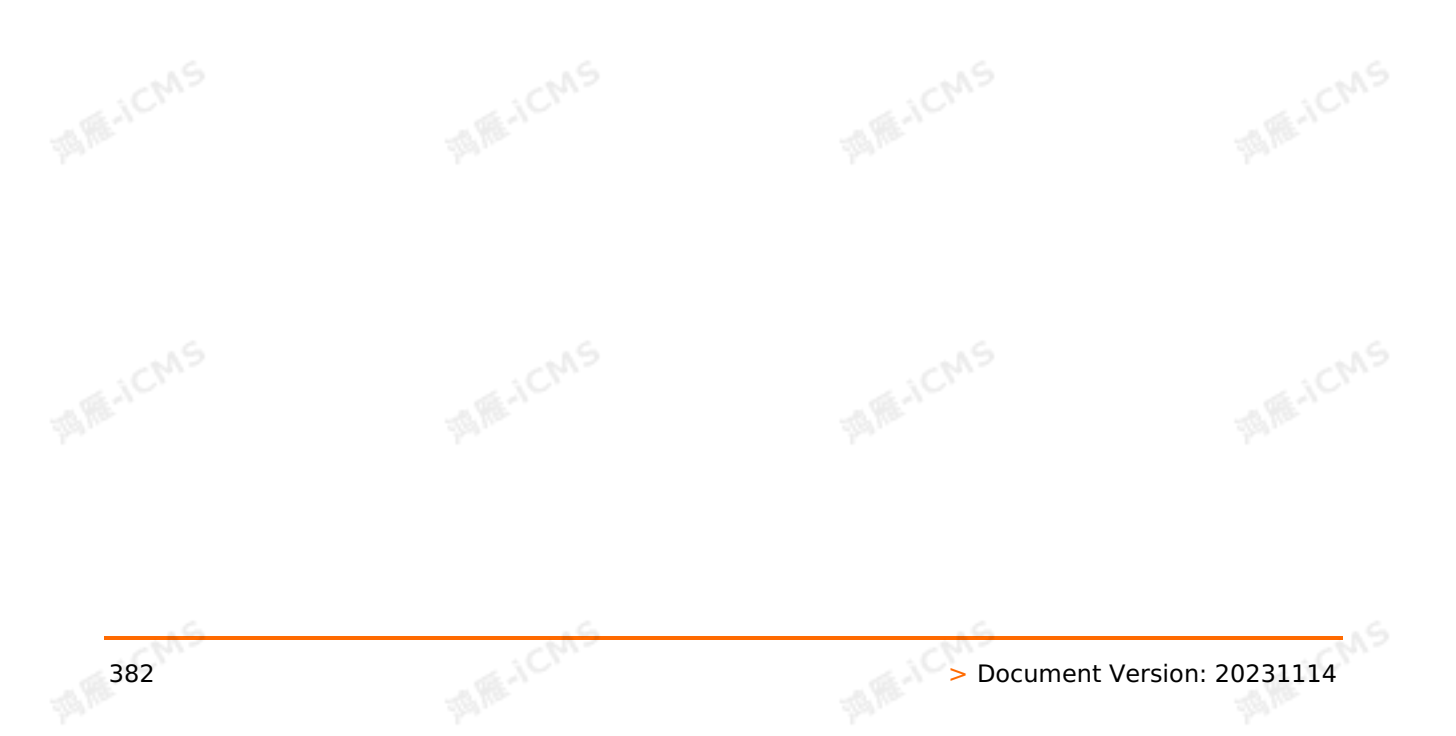

Blink

**WIRE-ICMS** 

**MANCIAS** 

#### $\odot$ **Note**

Blink

The following table lists the valid units of interval.

**MARICANS** 

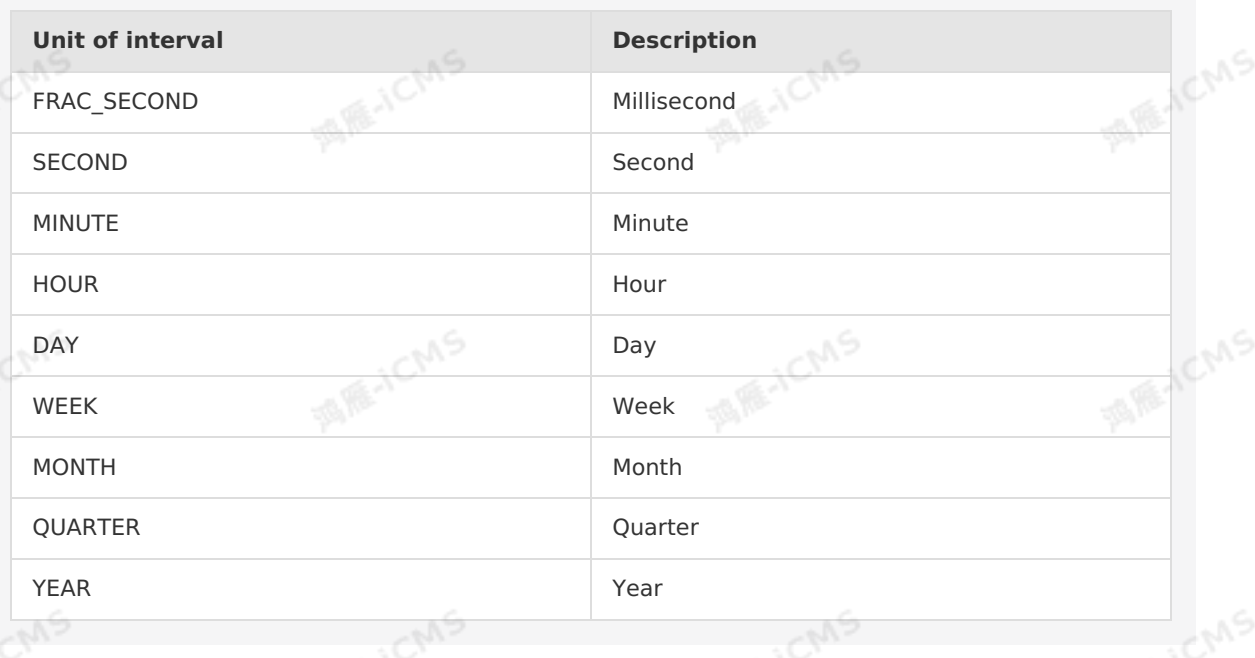

#### **Function description**

This function adds the integer expression int\_expr to the date or datetime expression datetime\_expr, and returns the current time of the TIME type in the session time zone. The data type of the return value of this function is the same as that of datetime\_expr.

#### **Examples**

Test data

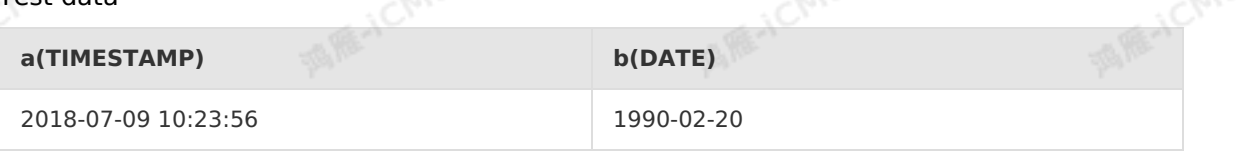

• Test statements

```
SELECT
TIMESTAMPADD(HOUR,3,a) AS `result1`
TIMESTAMPADD(DAY,3,b) AS `result2`
FROM T1
```
• Test results

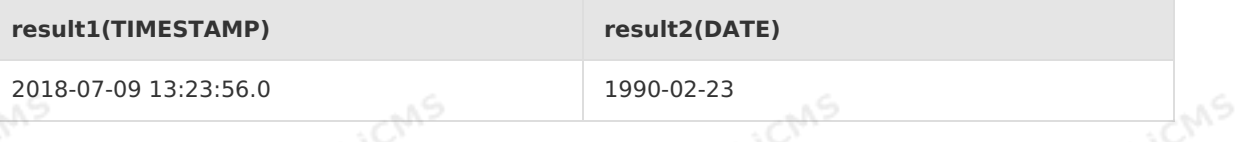

### **5.10.3.18. TO\_DATE**

This topic describes how to use the date function TO\_DATE in Realtime Compute.

#### **Syntax**

→ Document Version: 20231114 383<br>383

Blink Exclusive Mode (Phased-Ou t for Alibaba Cloud)**·**Blink SQL ref erence

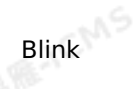

Date TO DATE(INT time) Date TO DATE(VARCHAR date) Date TO DATE(VARCHAR date, VARCHAR format)

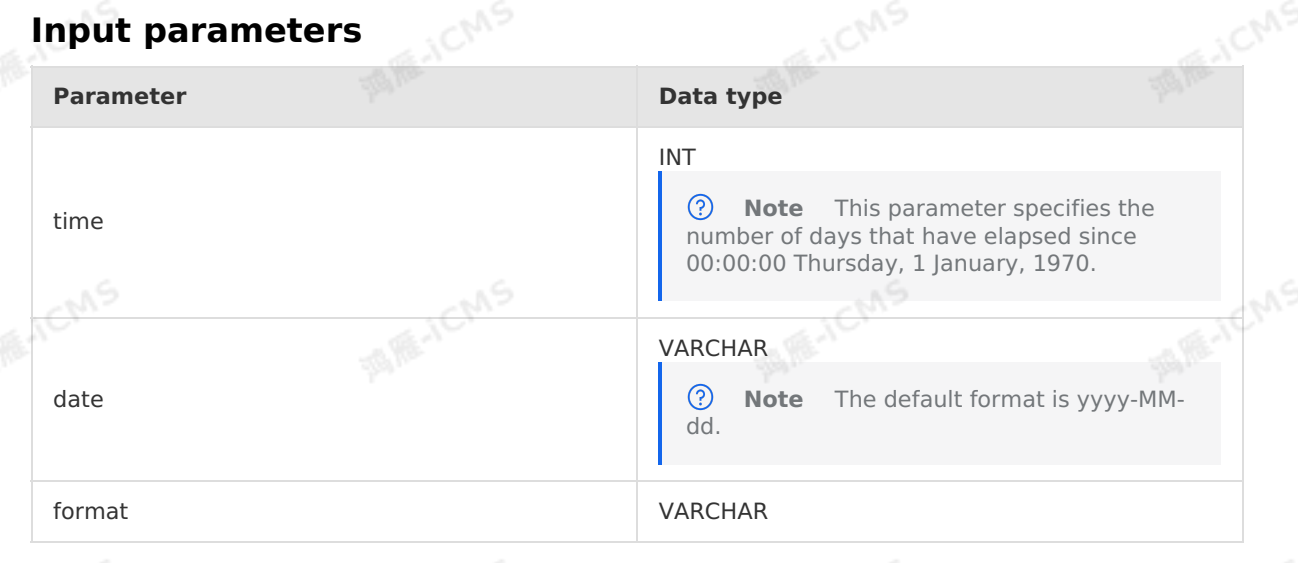

**MARICANS** 

#### **Function description**

This function converts a date of the INT or VARCHAR type to a date of the DATE type.

#### **Examples**

• Test data

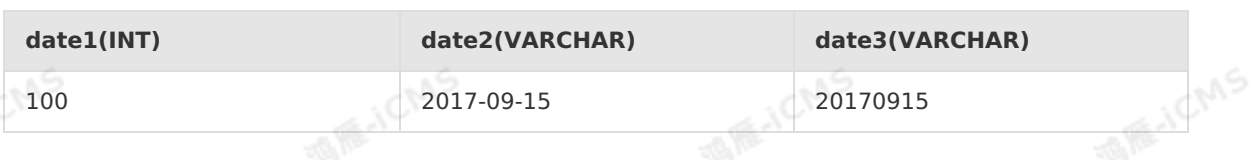

• Test statements

```
SELECT TO DATE(date1) as var1,
TO_DATE(date2) as var2,
TO_DATE(date3,'yyyy-MM-dd') as var3
FROM T1
```
#### • Test results

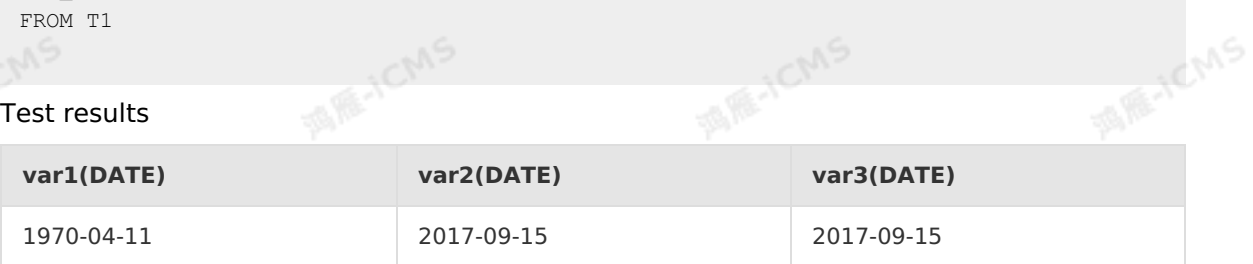

ICMS

### **5.10.3.19. TO\_TIMESTAMP**

This topic describes how to use the date function TO\_TIMESTAMP in Realtime Compute for Apache Flink.

Blink

```
TIMESTAMP TO_TIMESTAMP(BIGINT time)
TIMESTAMP TO_TIMESTAMP(VARCHAR date)
TIMESTAMP TO_TIMESTAMP(VARCHAR date, VARCHAR format)
```
**MARICANS** 

#### **Input parameters**

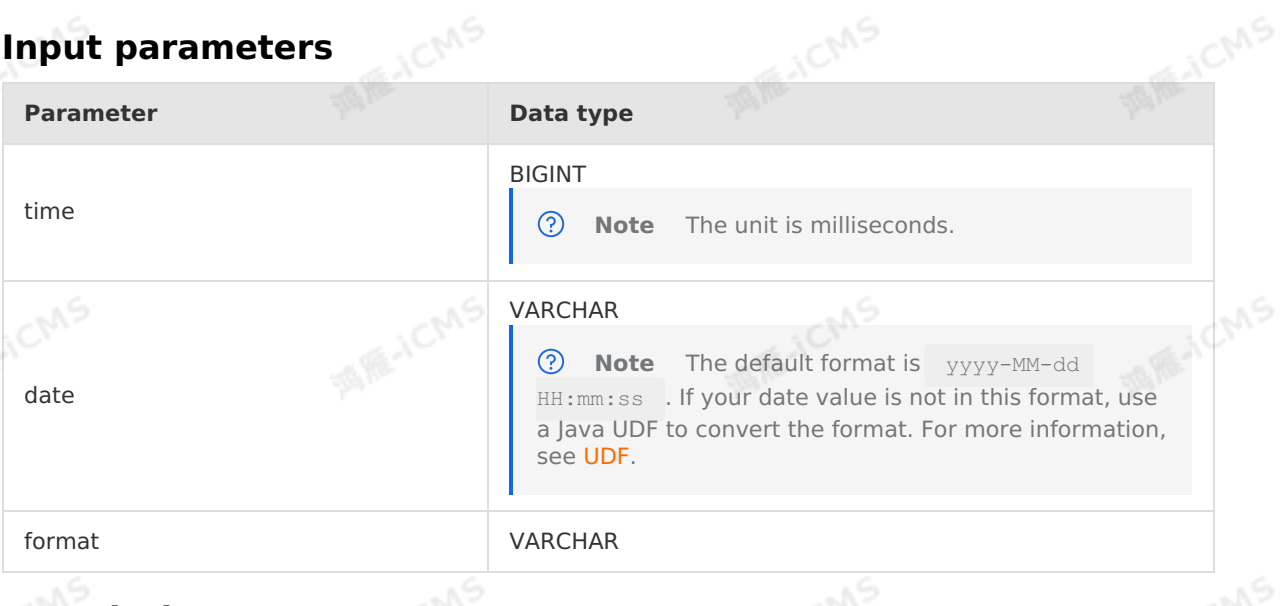

#### **Description**

Converts the type of a date from BIGINT or VARCHAR to TIMESTAMP.

#### **Example**

• Test data

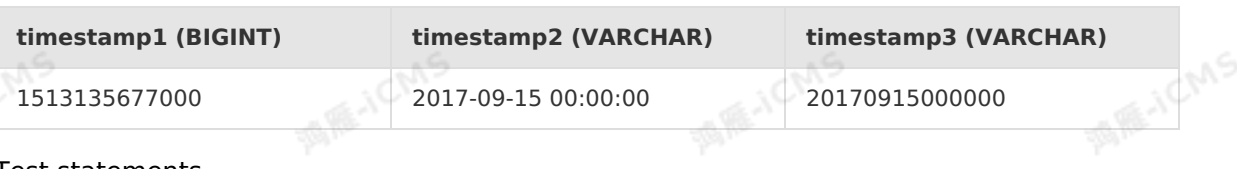

Test statements

```
SELECT TO TIMESTAMP(timestamp1) as var1,
TO TIMESTAMP(timestamp2) as var2,
TO_TIMESTAMP(timestamp3, 'yyyyMMddHHmmss') as var3
FROM T1;
```
• Test results

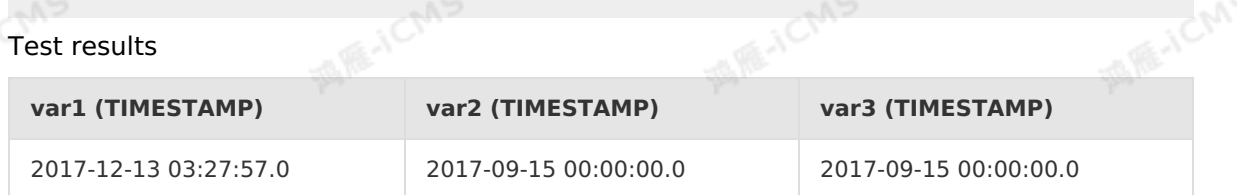

### **5.10.3.20. UNIX\_TIMESTAMP**

This topic describes how to use the date function UNIX\_TIMESTAMP in Realtime Compute.

Blink Exclusive Mode (Phased-Ou t for Alibaba Cloud)**·**Blink SQL ref erence

Blink

**MARICIAS** 

BIGINT UNIX\_TIMESTAMP() BIGINT UNIX\_TIMESTAMP(VARCHAR date) BIGINT UNIX TIMESTAMP (TIMESTAMP timestamp) BIGINT UNIX\_TIMESTAMP(VARCHAR date, VARCHAR format)

### **Input parameters**

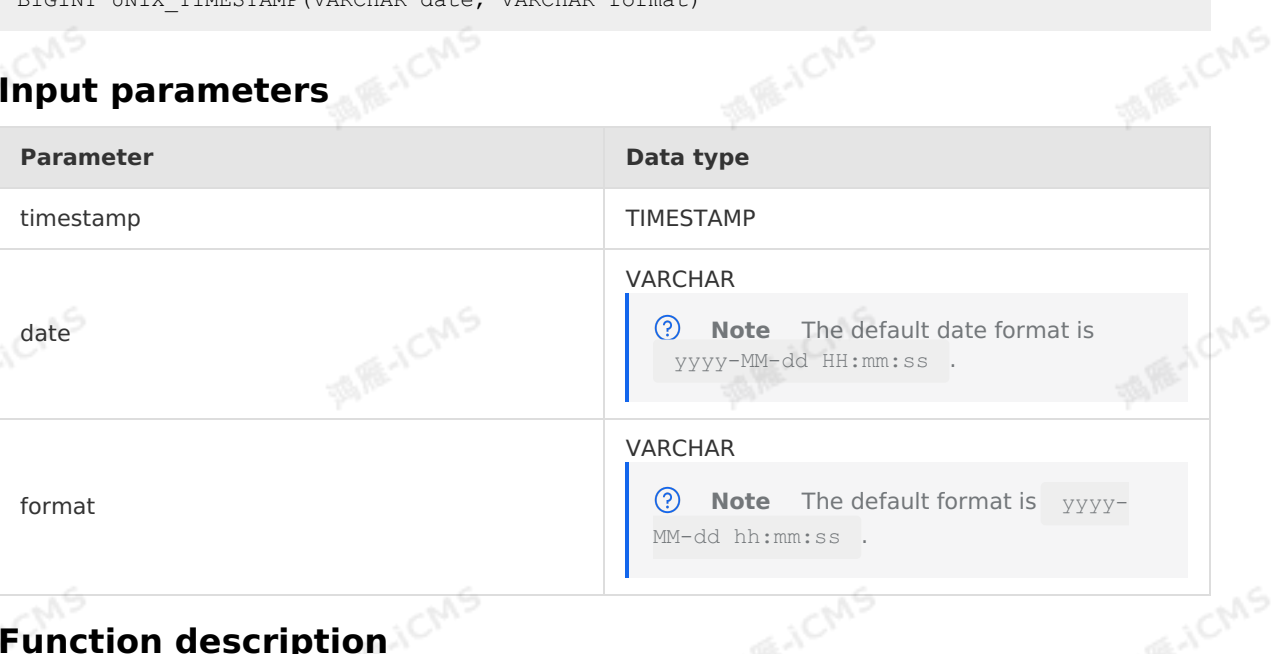

#### **Function description**

This function converts the specified date to a UNIX timestamp (in seconds) of the BIGINT type. If no input parameter is specified, the UNIX timestamp (in seconds) of the current time is returned. In this case, this function has the same semantics as NOW. If any input parameter is NULL or a parsing error occurs, the return value is NULL.

#### **Examples**

Test data

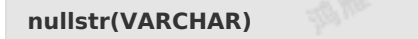

null

Test statements

```
SELECT UNIX TIMESTAMP() as big1,
      UNIX TIMESTAMP(nullstr) as big2
FROM T1
```
Test results

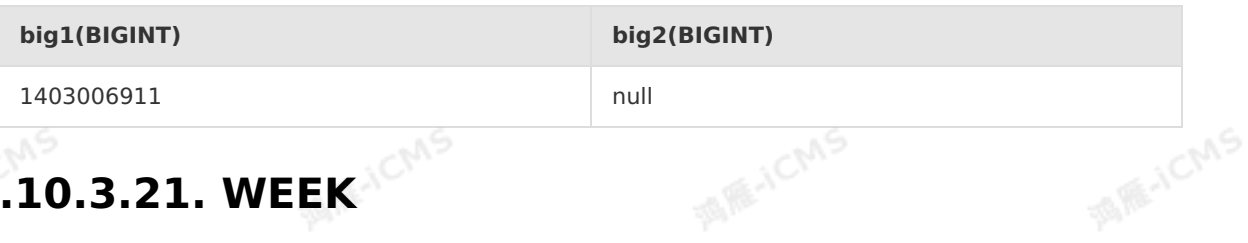

### **5.10.3.21. WEEK**

This topic describes how to use the date function WEEK in Realtime Compute.

BIGINT WEEK(DATE date) BIGINT WEEK(TIMESTAMP timestamp)

**MARICIAS** 

#### **Input parameters**

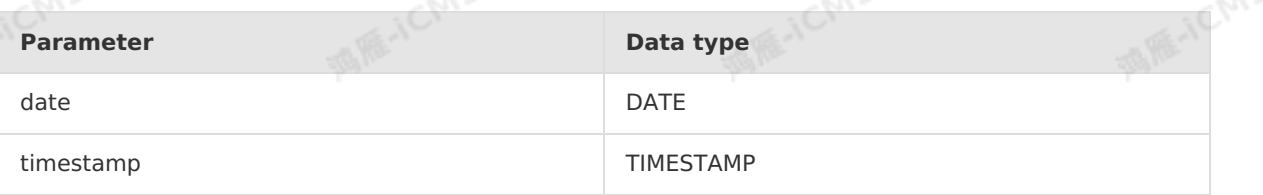

#### **Function description**

This function computes the week number of the specified date in a year. The week number ranges from 1 to 53.

#### **Examples**

• Test data

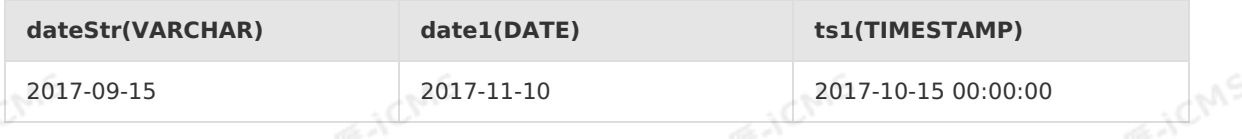

#### Test statements

```
SELECT WEEK(TIMESTAMP '2017-09-15 00:00:00') as int1,
WEEK(date1) as int2,
WEEK(ts1) as int3,
WEEK(CAST(dateStr AS DATE)) as int4
FROM T1
```
#### Test results  $\bullet$

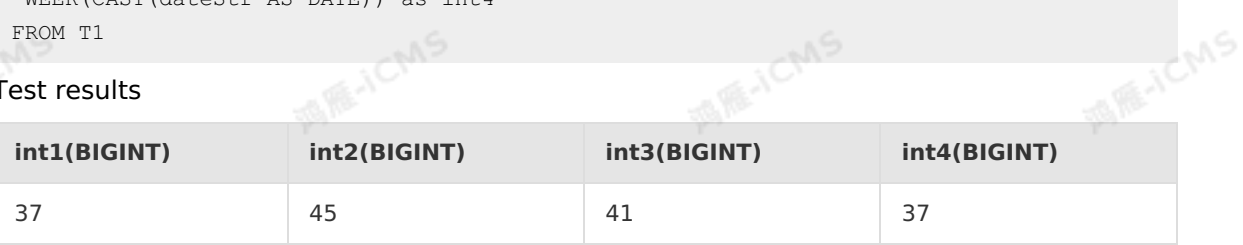

### **5.10.3.22. YEAR**

This topic describes how to use the date function YEAR in Realtime Compute.

#### **Syntax**

```
BIGINT YEAR(TIMESTAMP timestamp)
BIGINT YEAR(DATE date)
```
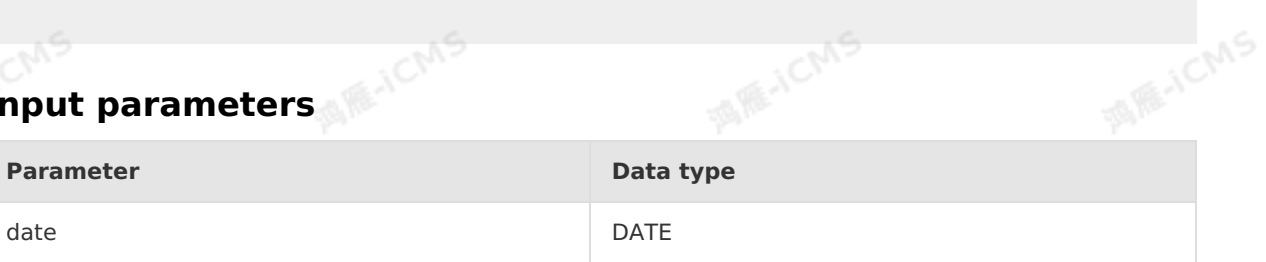

**MAICMS** 

timestamp TIMESTAMP

**MARICANS** 

#### **Function description**

This function returns the year in the specified time value.<br> **Examples** 

#### **Examples**

• Test data

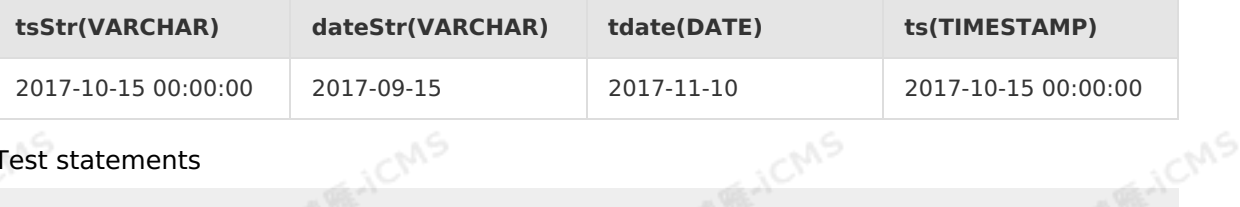

Test statements

```
SELECT YEAR(TIMESTAMP '2016-09-15 00:00:00') as int1,
YEAR(DATE '2017-09-22') as int2,
YEAR(tdate) as int3,
YEAR(ts) as int4,
YEAR(CAST(dateStr AS DATE)) as int5,
YEAR(CAST(tsStr AS TIMESTAMP)) as int6
                                                   FAICMS
FROM T1
```
• Test results

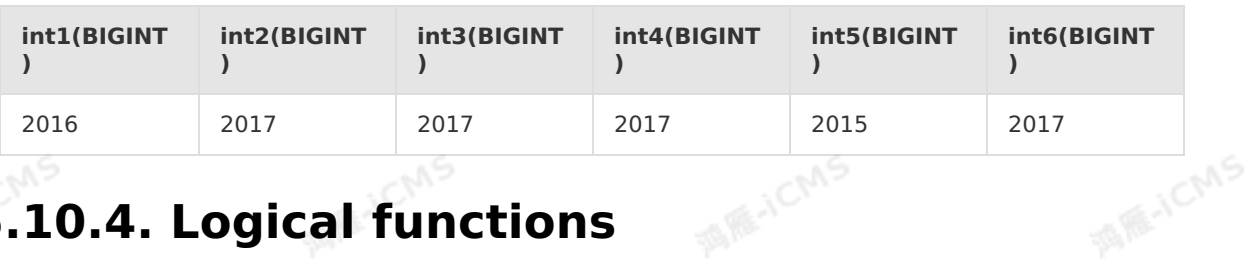

### **5.10.4. Logical functions**

### **5.10.4.1. =**

This topic describes how to use the logical operation function = of Realtime Compute.

#### **Syntax**

 $A = B$ 

#### **Input parameter**

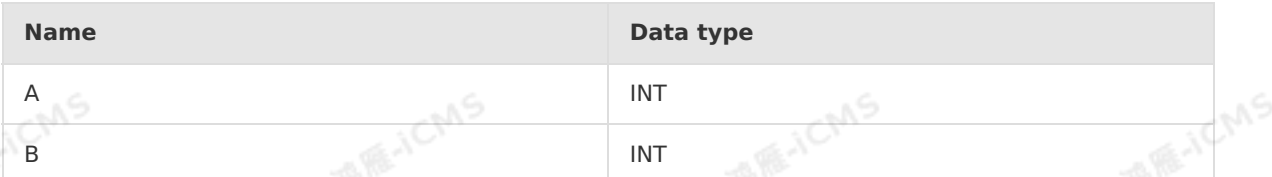

#### **Function description**

TRUE is returned if A is equal to B. Otherwise, FALSE is returned.

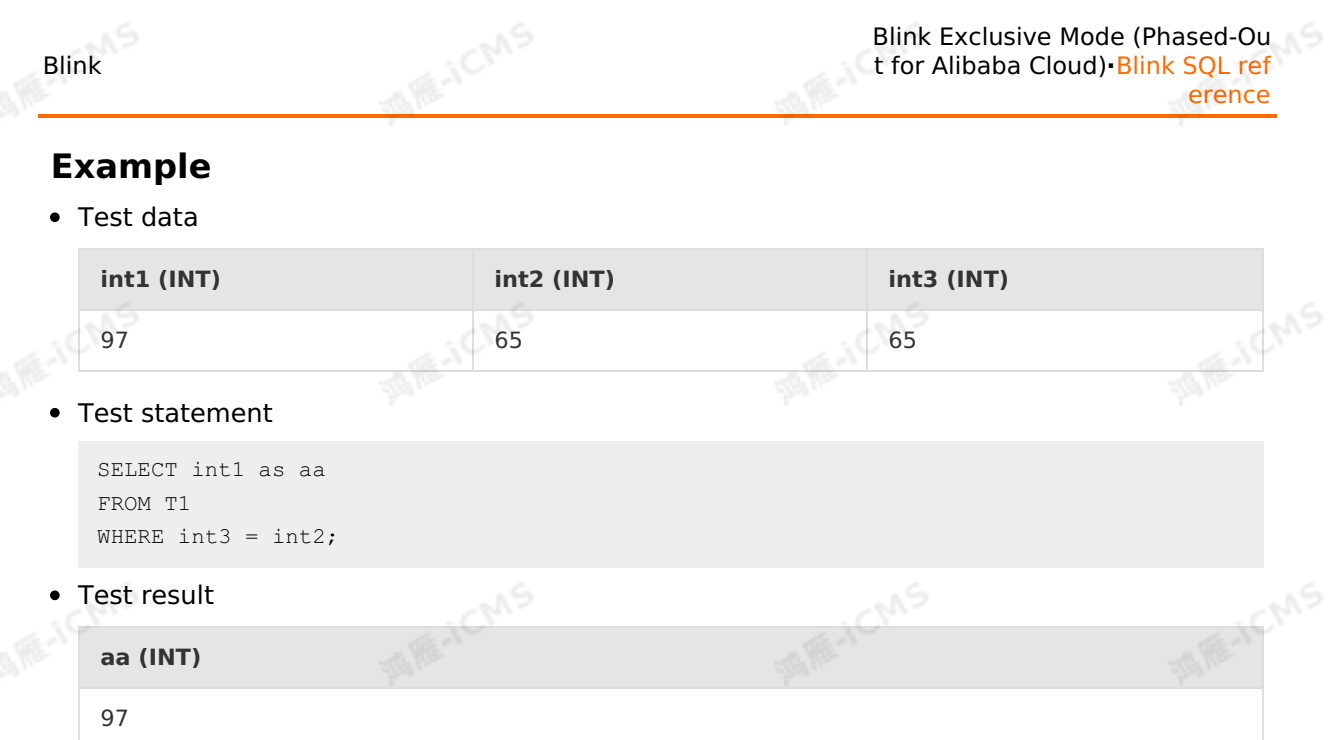

### **5.10.4.2. >**

This topic describes how to use the logical operation function > of Realtime Compute.<br>
Syntax

#### **Syntax**

 $A > B$ 

#### **Input parameter**

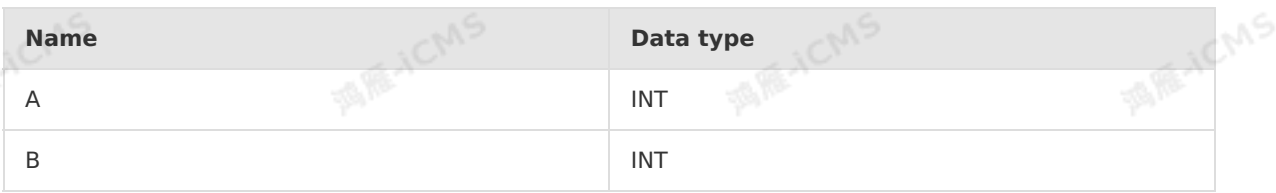

#### **Function description**

TRUE is returned if A is greater than B. Otherwise, FALSE is returned.<br> **Example**<br>
• Test data

**CMS** 

#### **Example**

Test data

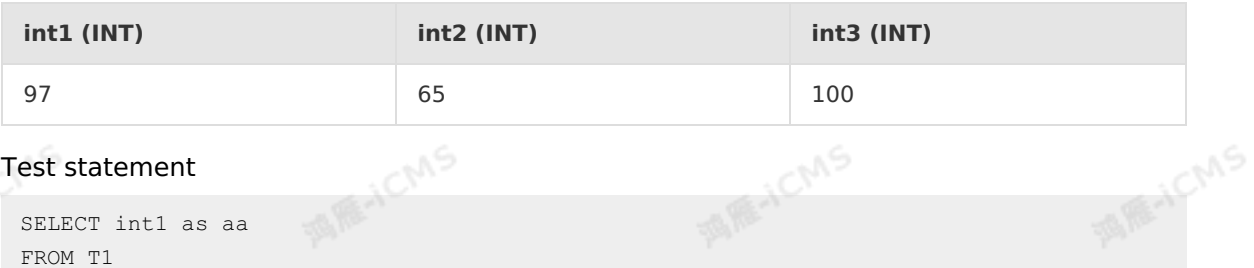

Test statement

SELECT int1 as aa FROM T1 WHERE int3 > int2;

• Test result

**Blink** 

**aa (INT)** 97

### **5.10.4.3. >=**

This topic describes how to use the logical operation function >= of Realtime Compute.

**MAIL ACMS** 

#### **Syntax**

 $A \geq B$ 

#### **Input parameter**

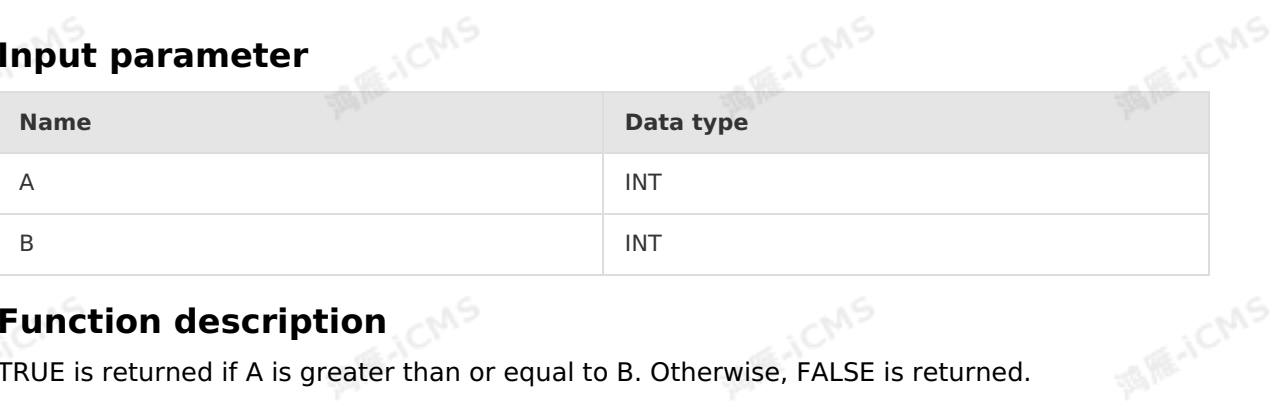

#### **Function description**

TRUE is returned if A is greater than or equal to B. Otherwise, FALSE is returned.

#### **Example**

• Test data

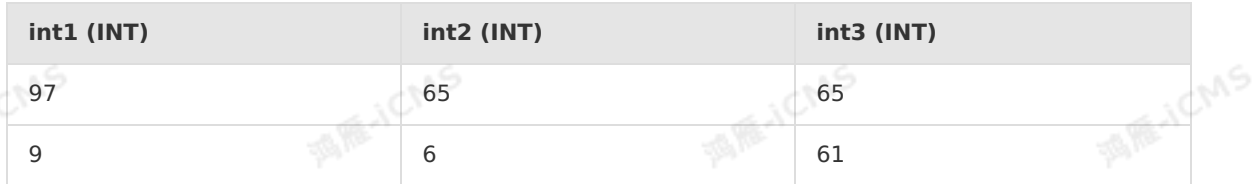

Test statement

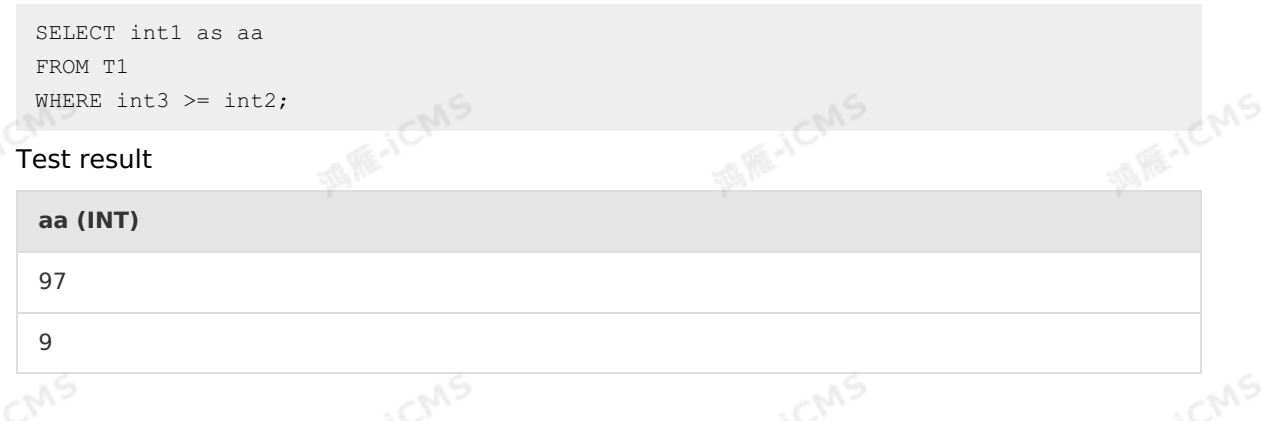

### **5.10.4.4. <=**

This topic describes how to use the logical operation function <= of Realtime Compute.

 $A \leq B$ 

Blink

#### **Input parameter**

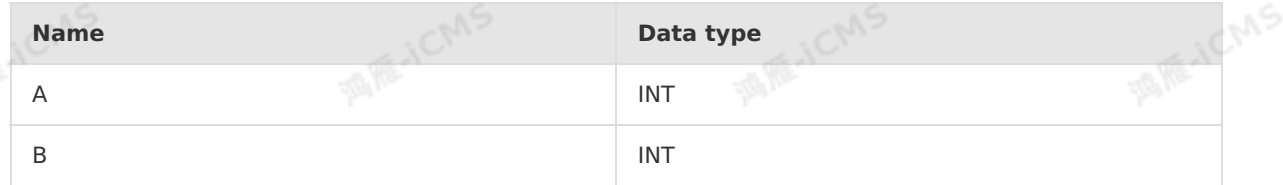

#### **Function description**

TRUE is returned if A is smaller than or equal to B. Otherwise, FALSE is returned.

**MARICIAS** 

#### **Example**

Test data

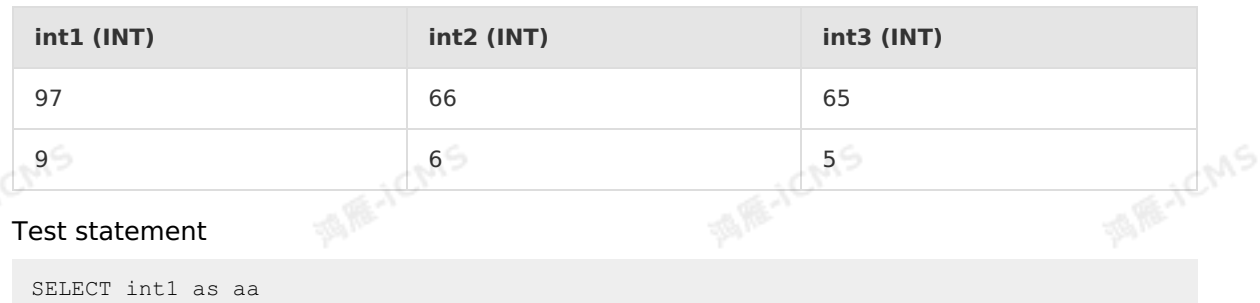

```
FROM T1
WHERE int3 \leq int2;
```
• Test result

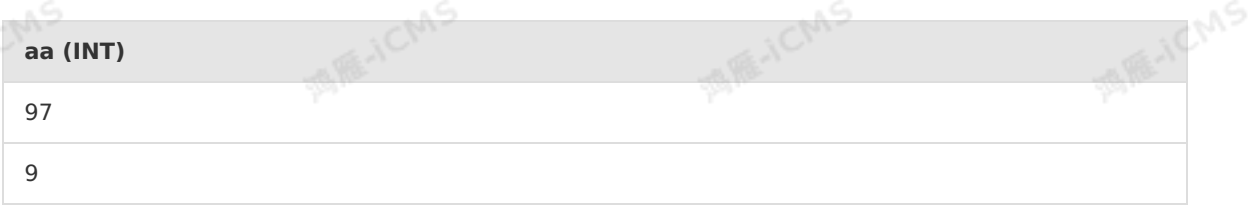

### **5.10.4.5. <**

This topic describes how to use the logical operation function < of Realtime Compute.

#### **Syntax**

 $A \leq B$ 

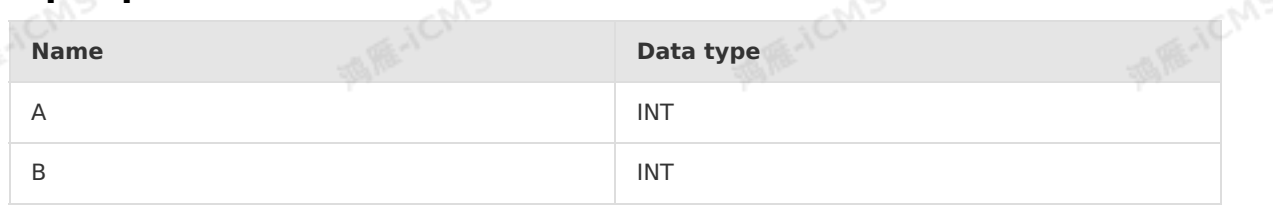

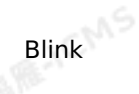

**WIR-ICMS** 

#### **Function description**

TRUE is returned if A is smaller than B. Otherwise, FALSE is returned.

**MAR-ICANS** 

#### **Example**

Test data

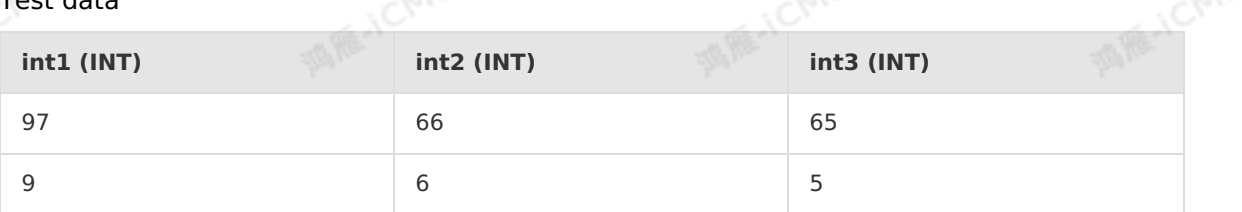

**MARICANS** 

**MAGICAAS** 

• Test statement

```
SELECT int1 as aa
FROM T1
WHERE int3 < int2;
```
• Test result

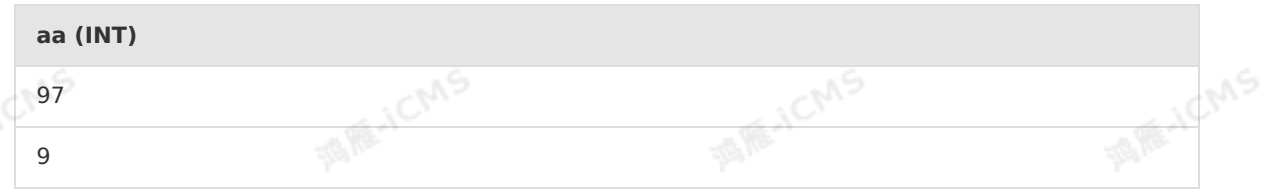

### **5.10.4.6. <>**

This topic describes how to use the logical operation function <> of Realtime Compute.

#### **Syntax**

 $A \iff B$ 

#### **Input parameter**

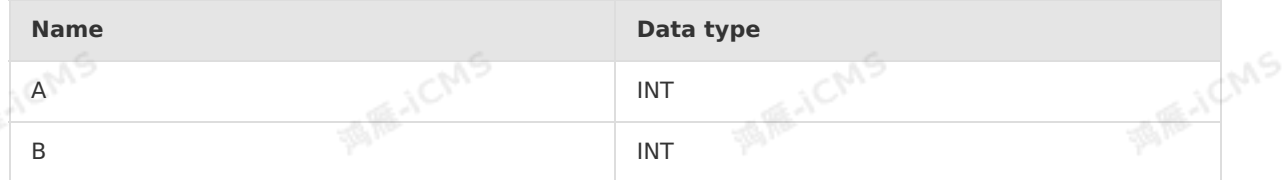

#### **Function description**

TRUE is returned if A is not equal to B. Otherwise, FALSE is returned.

#### **Example**

• Test data

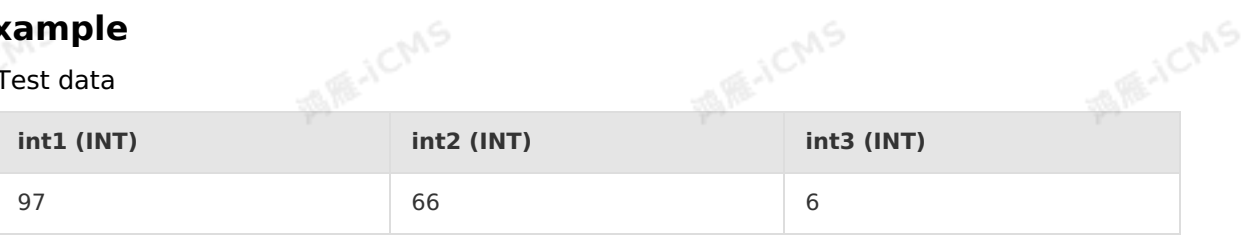

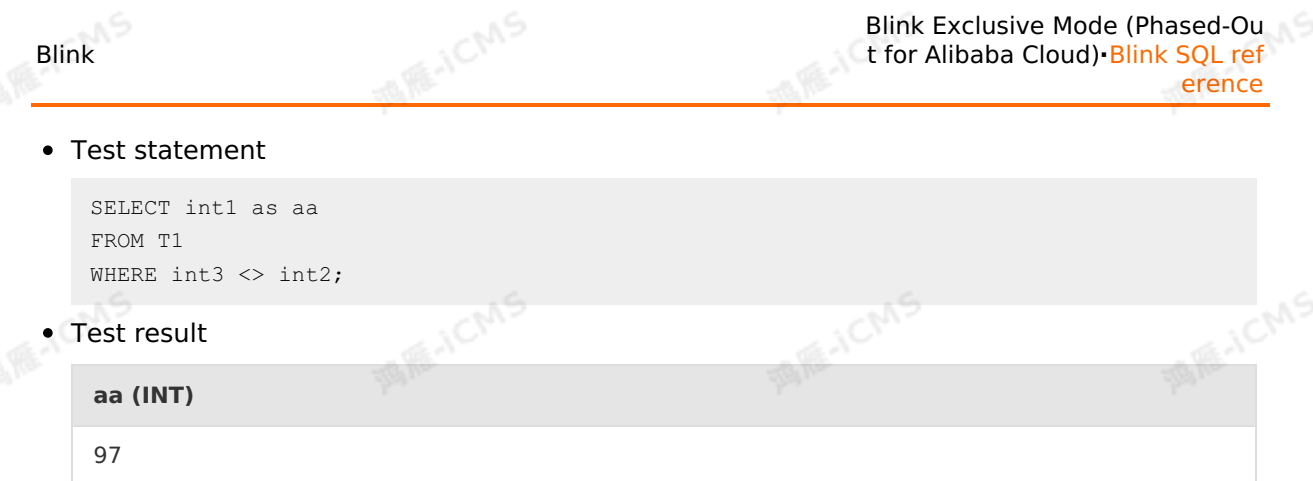

### **5.10.4.7. AND**

This topic describes how to use the logical operation function AND of Realtime Compute.

#### **Syntax**

A AND B

#### **Input parameter**

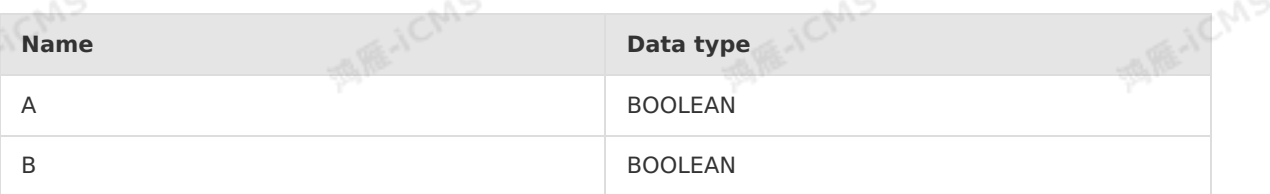

#### **Function description**

TRUE is returned if both A and B are TRUE. Otherwise, FALSE is returned.

### **Example**

Test data

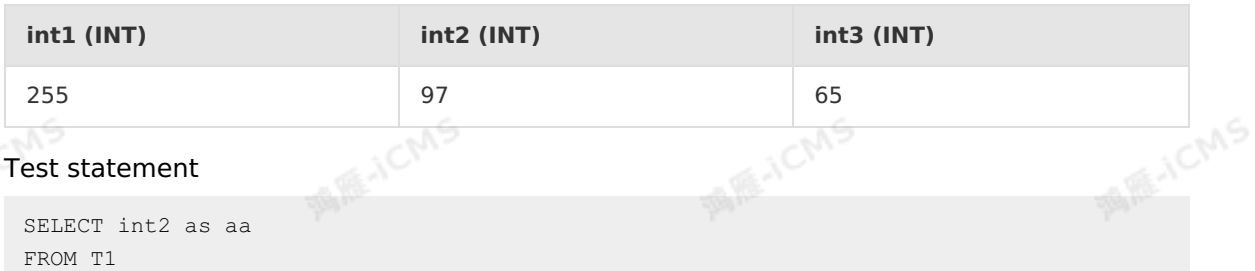

WHERE int1=255 AND int3=65;

• Test result

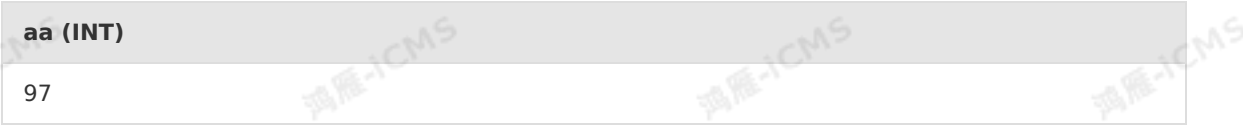

### **5.10.4.8. BETWEEN AND**

> Document Version: 20231114 393

**MARYCMS** 

This topic describes how to use the logical function BETWEEN AND in Realtime Compute for Apache Flink.

**MARICANS** 

**MARTICMS** 

#### **Syntax**

A BETWEEN B AND C

## **Input parameters**

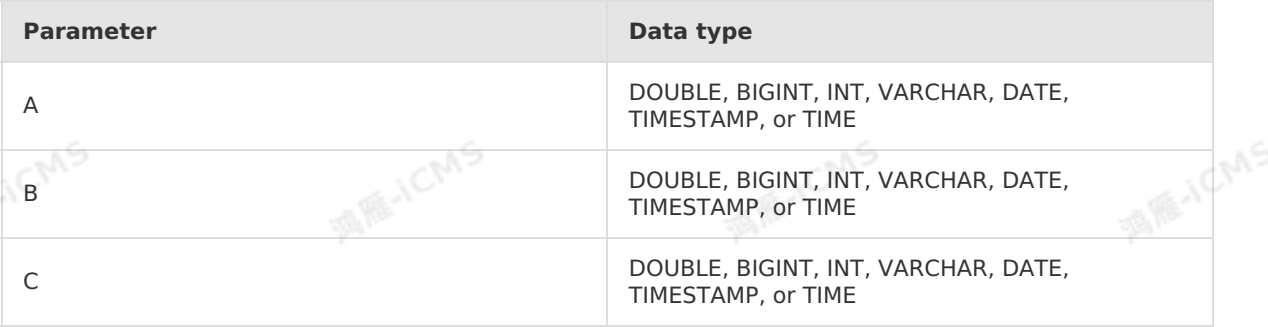

#### **Description**

Selects a value within a data range defined by another two values.<br> **Example 1** 

#### **Example 1**

Test data

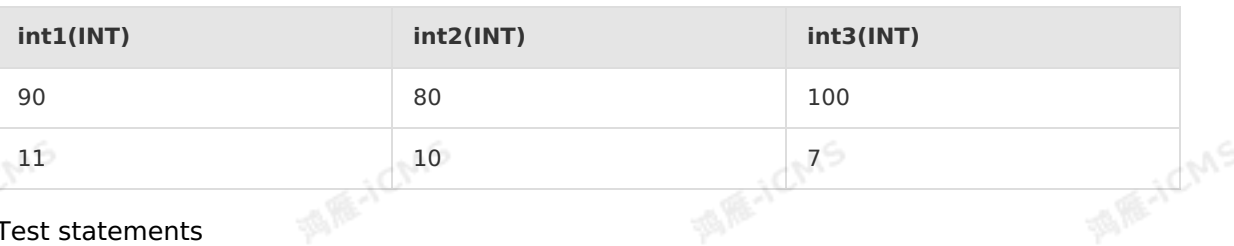

#### Test statements

```
SELECT int1 as aa
FROM T1
WHERE int1 BETWEEN int2 AND int3;
```
• Test results

```
ME-ICMS
                                                                   i_{\rm C}3 C.P
aa(int)
90
```
#### **Example 2**

• Test data

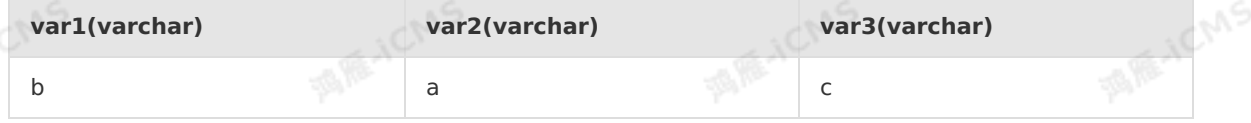

Test statements

```
MARICMS
                                                        Blink Exclusive Mode (Phased-Ou
Blink
                                                      t for Alibaba Cloud)·Blink SQL ref
                                                                            erence
   SELECT var1 as aa
   FROM T1
   WHERE var1 BETWEEN var2 AND var3;
                                                                            MARKATIONS
• Test results
                        MEJOR
                                                  REACT
   aa(varchar)
   b
Example 3
• Test data
    TIMESTAMP1(TIMESTAMP) TIMESTAMP2(TIMESTAMP) TIMESTAMP3(TIMESTAMP)
   1969-07-20 20:17:30 1969-07-20 20:17:20 1969-07-20 20:17:45
Test statements
   SELECT TIMESTAMP1 as aa
   FROM T1
                                                                            MARICANS
   WHERE TIMESTAMP1 BETWEEN TIMESTAMP2 AND TIMESTAMP3;
```
Test results

**aa(TIMESTAMP)**

1969-07-20 20:17:30

### **5.10.4.9. IS NOT FALSE**

This topic describes how to use the logical operation function IS NOT FALSE of Realtime Compute.

#### **Syntax**

A IS NOT FALSE

#### **Input parameter**

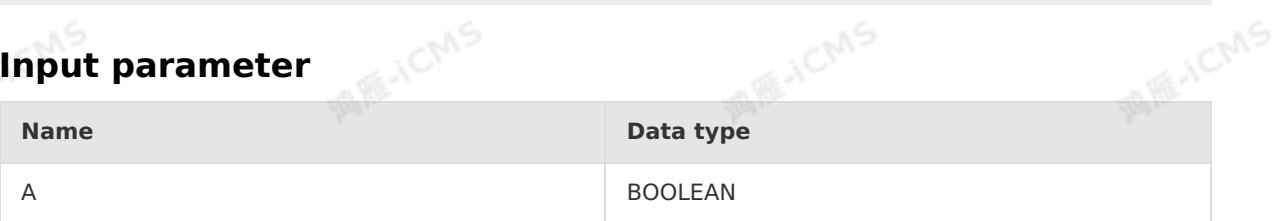

#### **Function description**

If A is TRUE, TRUE is returned. If A is FALSE, FALSE is returned.

#### **Example**

• Test data

**int1 (INT) int2 (INT)**

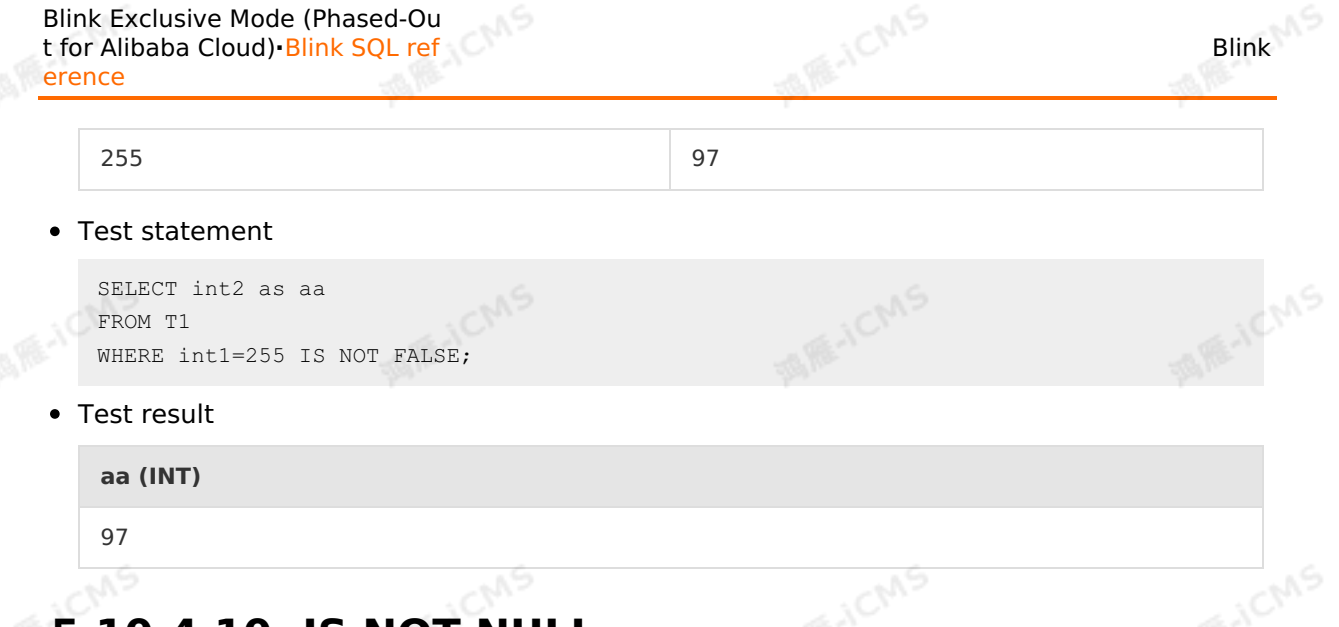

### **5.10.4.10. IS NOT NULL**

This topic describes how to use the logical function IS NOT NULL in Realtime Compute.

#### **Syntax**

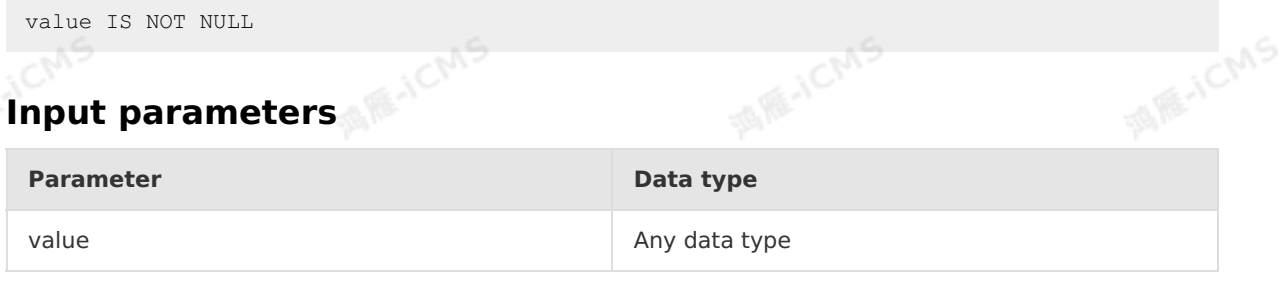

#### **Description**

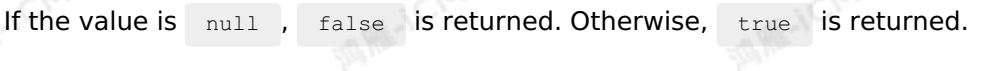

#### **Example**

Test data

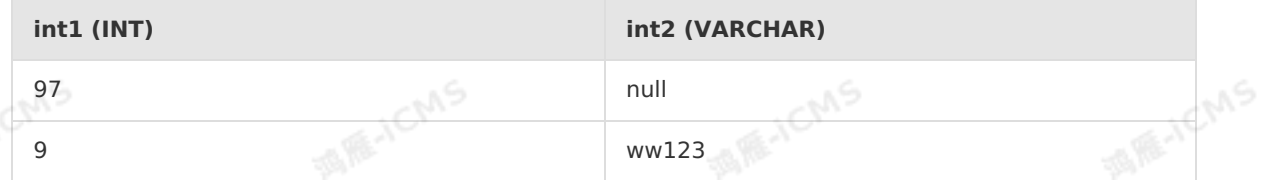

**MAIO** 

Test statements

```
SELECT int1 as aa
FROM T1
WHERE int2 IS NOT NULL;
                     CN
```
• Test results

**aa (INT)**

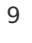

**MAGICIAS**
#### Blink

## **5.10.4.11. IS NOT TRUE**

This topic describes how to use the logical operation function IS NOT TRUE of Realtime Compute.

## **Syntax** A IS NOT TRUE

#### **Input parameter**

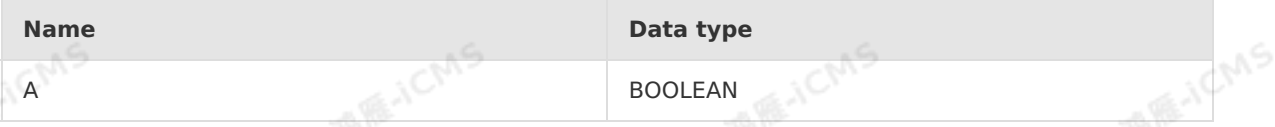

#### **Function description**

If A is TRUE, FALSE is returned. If A is FALSE, TRUE is returned.

**MARICIAS** 

#### **Example**

Test data

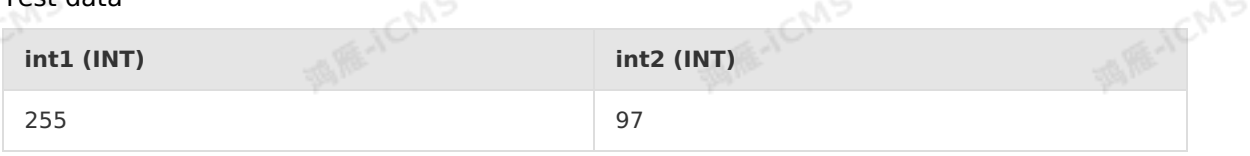

**ME-ICMS** 

**MARITAL** 

• Test statement

```
SELECT int1 as aa
FROM T1
WHERE intl=25 IS NOT TRUE;
```
• Test result

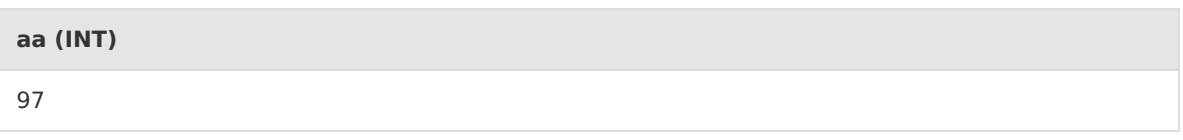

## **5.10.4.12. IS NOT UNKNOWN**

This topic describes how to use the logical operation function IS NOT UNKNOWN of Realtime Compute.

#### **Syntax**

```
A IS NOT UNKNOWN
```
## **Input parameter**

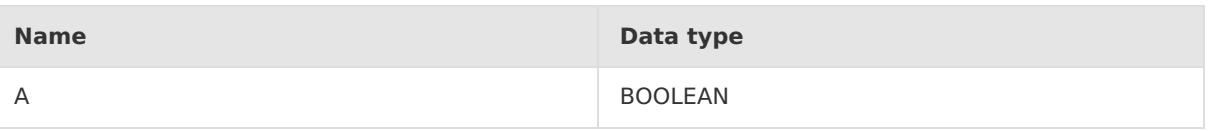

**MAICMS** 

#### **Function description**

A is a logical comparison expression, such as  $6 < 8$ .

In normal cases, when A compares two numbers, the value of A can be determined, which is either TRUE or FALSE. However, if either operand is not a number, the value of A cannot be determined. IS NOT UNKNOWN is used to determine whether this situation occurs. If the value of A cannot be determined (that is, the value is neither TRUE nor FALSE ), FALSE is returned. If the value of A can be determined (that is, the value is  $T_RUE$  or  $T_RUSE$ ), TRUE is returned.

**MARICANS** 

#### **Example 1**

• Test data

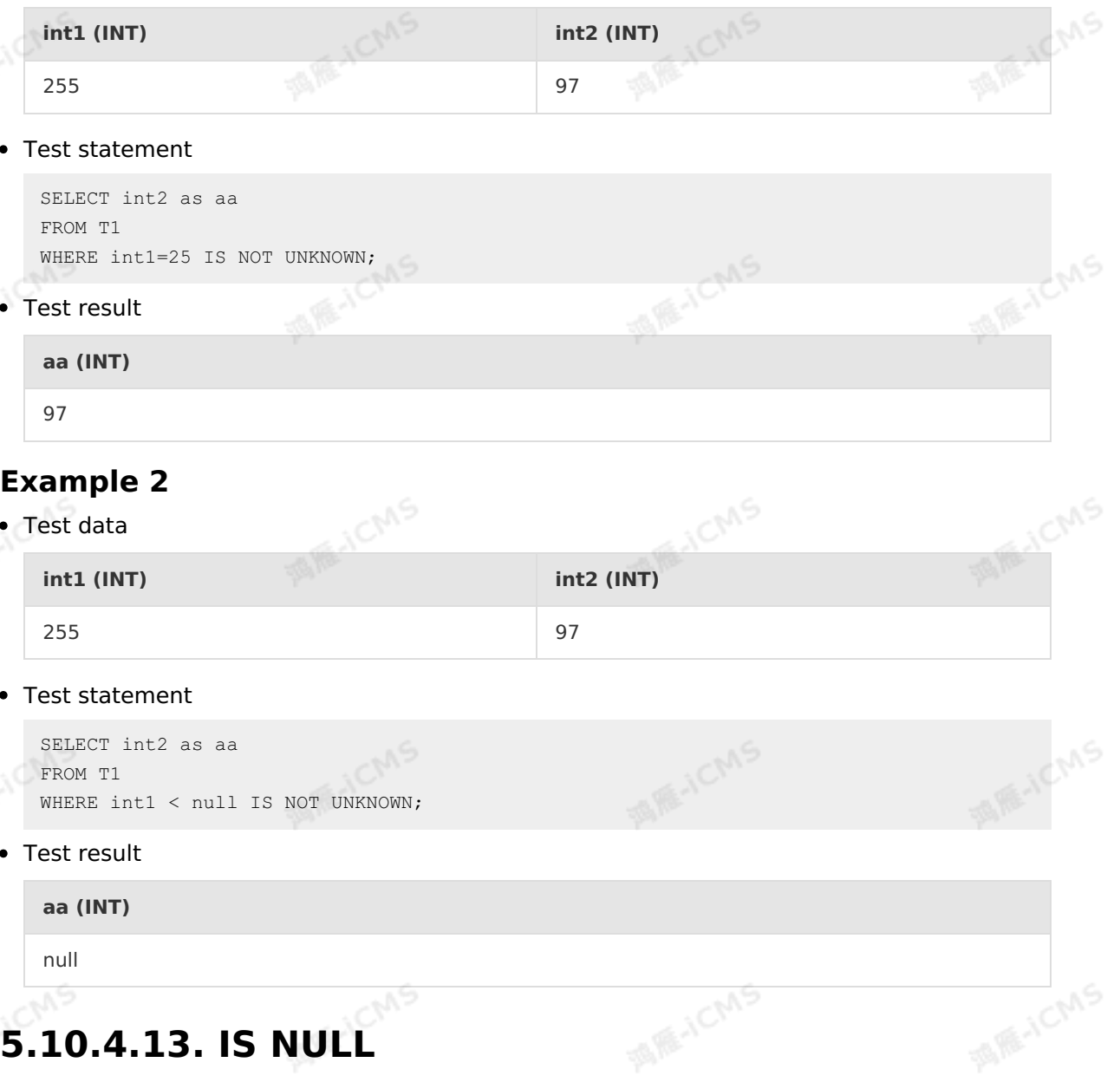

This topic describes how to use the logical operation function IS NULL of Realtime Compute.

#### **Syntax**

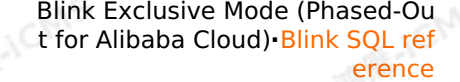

value IS NULL

Blink

#### **Input parameter**

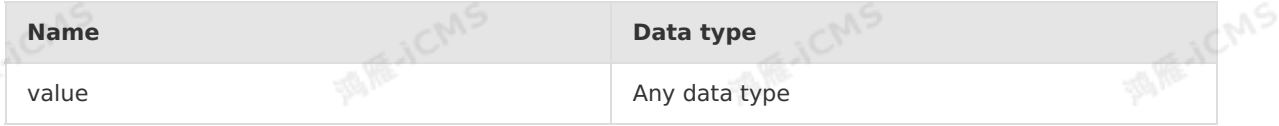

#### **Function description**

If the value is NULL , TRUE is returned. Otherwise, FALSE is returned.

**MARICANS** 

#### **Example**

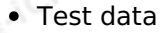

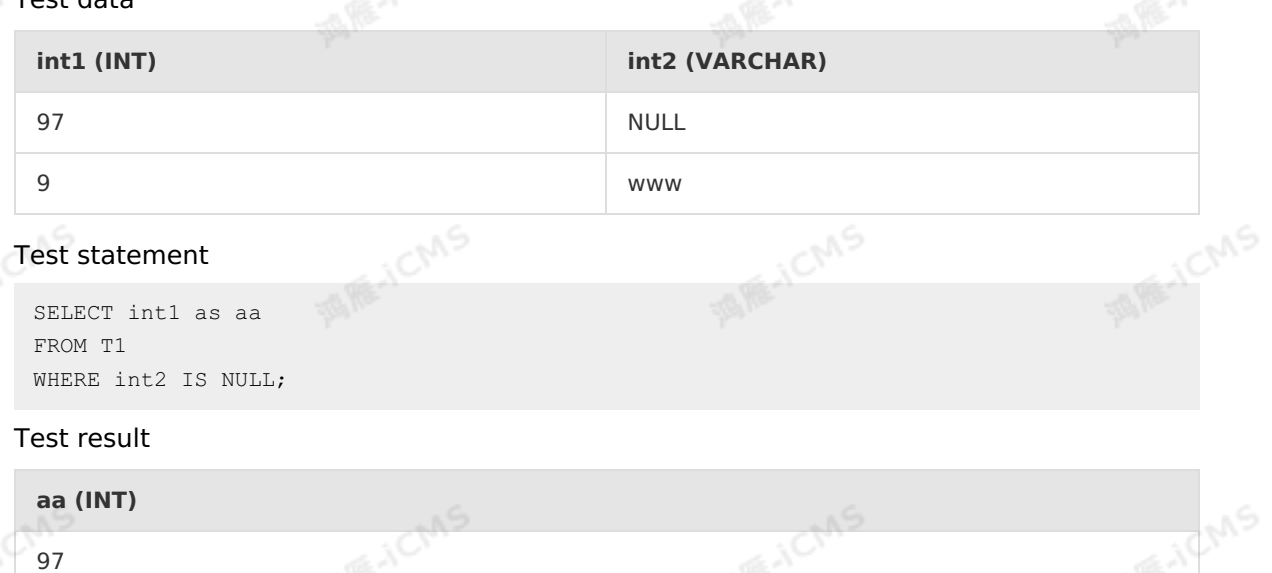

## **5.10.4.14. IS TRUE**

This topic describes how to use the logical function IS TRUE in Realtime Compute for Apache Flink. **ALLICIAS** 

#### **Syntax**

A IS TRUE

#### **Input parameters**

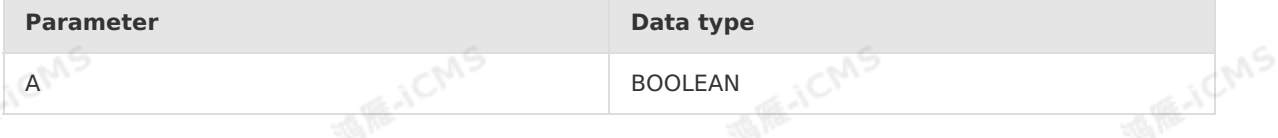

#### **Description**

If A is true, true is returned. If A is false, false is returned.

#### **Example**

• Test data

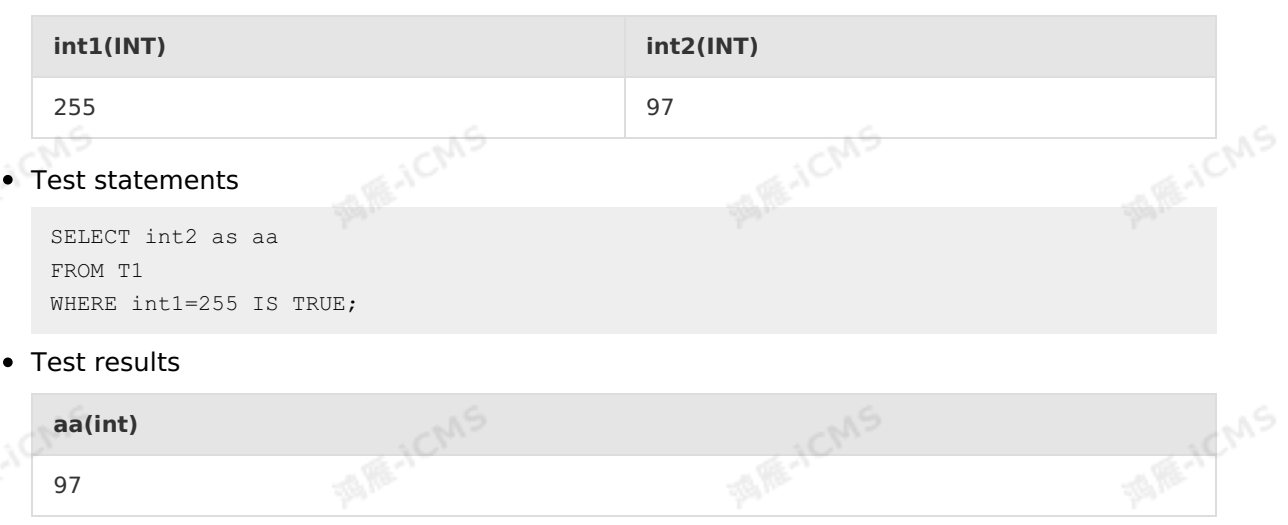

**MARICMS** 

## **5.10.4.15. IS UNKNOWN**

This topic describes how to use the logical operation function IS UNKNOWN of Realtime<br>Compute.<br>Syntax Compute. **MEJCM** 

#### **Syntax**

A IS UNKNOWN

#### **Input parameter**

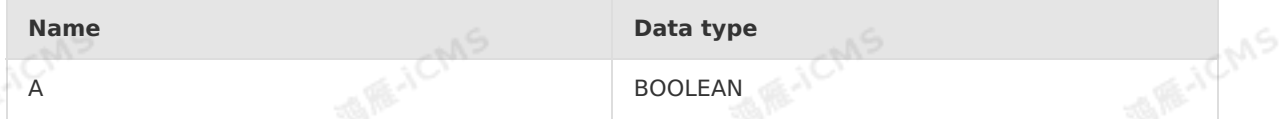

#### **Function description**

If the value of A (a logical comparison expression) cannot be determined (that is, the value is neither TRUE nor FALSE ), TRUE is returned. If the value of A can be determined (that is, the value is TRUE or FALSE ), FALSE is returned. In normal cases, when A compares two numbers (for example, 6<>8 ), the value of A can be determined, which is either TRUE or FALSE. However, if either operand is not a number, the value of A cannot be determined.  $I.S$ UNKNOWN is used to determine whether this situation occurs.

### **Example 1**

• Test data

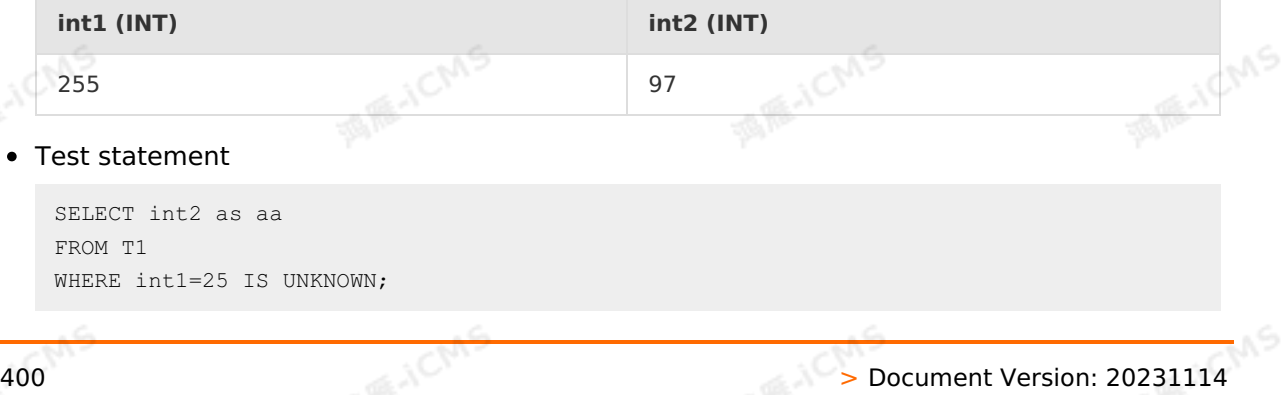

• Test result

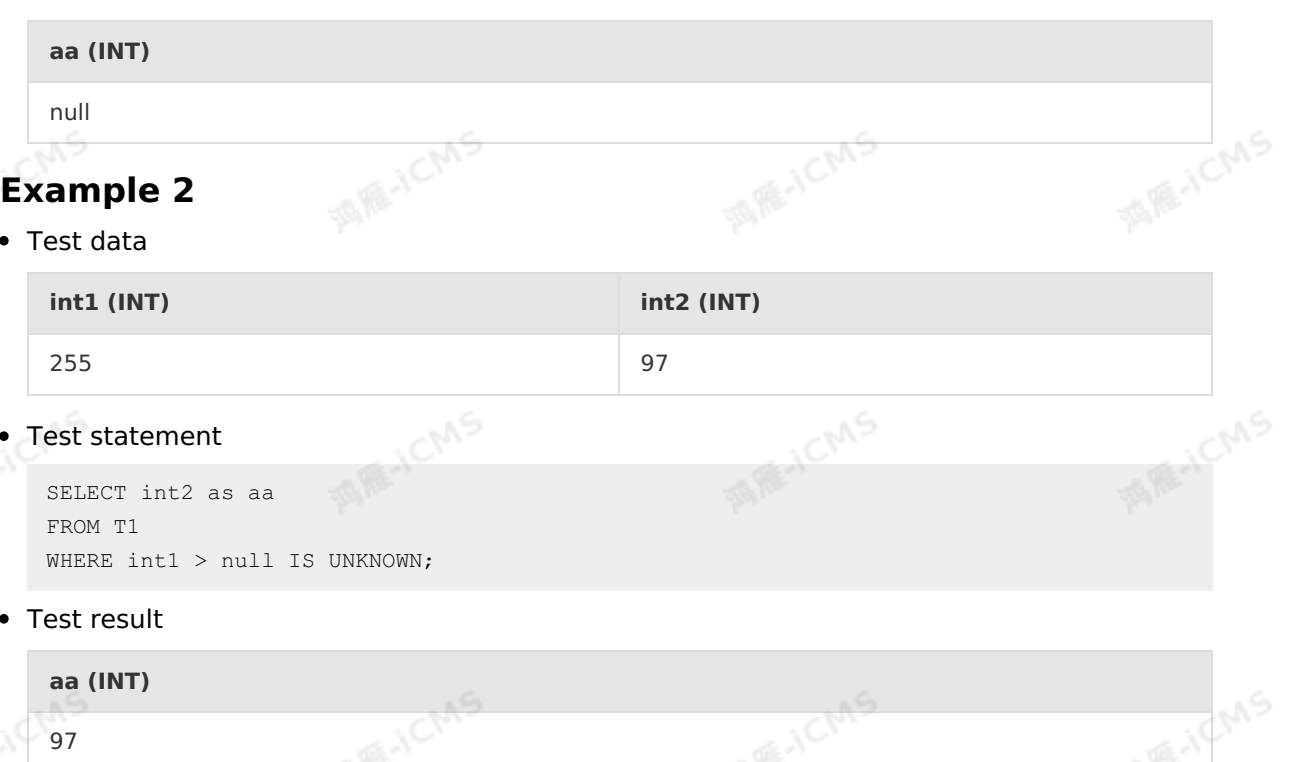

## **5.10.4.16. LIKE**

This topic describes how to use the logical operation function LIKE of Realtime Compute.

#### **Syntax**

A LIKE B

#### **Input parameter**

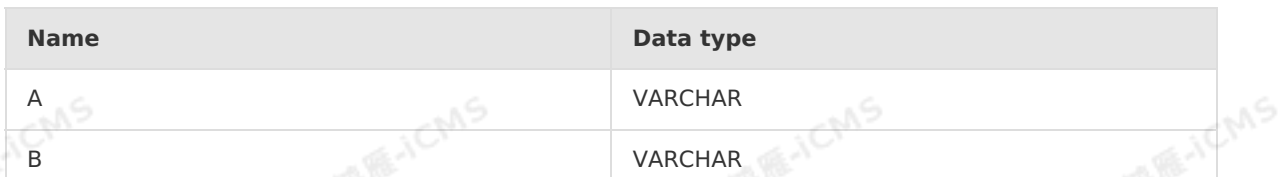

#### **Function description**

TRUE is returned if A matches B. Otherwise, FALSE is returned.

**MARICMS** 

*O* **Note** You can use the percent sign (%) as a wildcard. **Example 1** Test data **int1 (INT) VARCHAR2 (VARCHAR) VARCHAR3 (VARCHAR)**

FICMS

#### Blink Exclusive Mode (Phased-Ou t for Alibaba Cloud)**·**Blink SQL ref erence

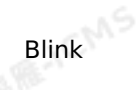

**WIR-IEMS** 

**ANSIELEMS** 

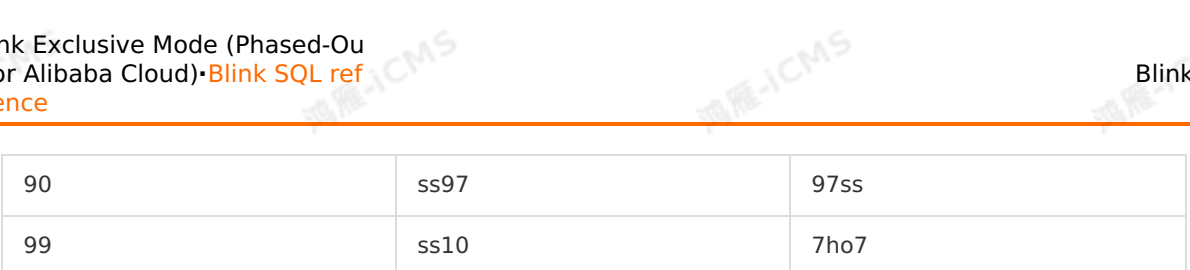

Test statement

```
SELECT int1 as aa
FROM T1
WHERE VARCHAR2 LIKE 'ss%';
```
• Test result

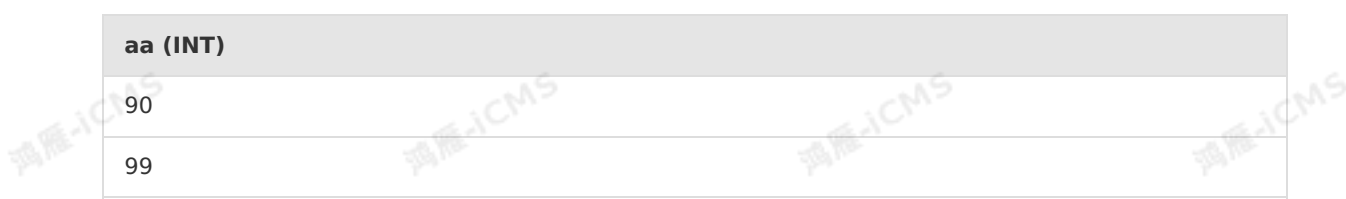

**WIE-ICMS** 

**MAICMS** 

## **Example 2**

• Test data

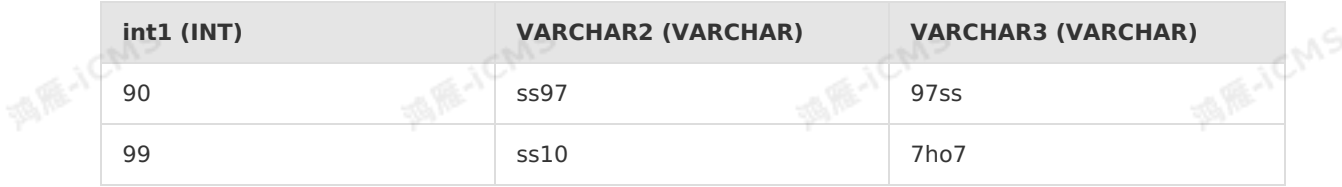

Test statement

```
SELECT int1 as aa
FROM T1
WHERE VARCHAR3 LIKE '%ho%';
```
• Test result

```
aa (INT)
99
```
## **5.10.4.17. NOT**

This topic describes how to use the logical operation function NOT of Realtime Compute.

#### **Syntax**

NOT A

#### **Input parameter**

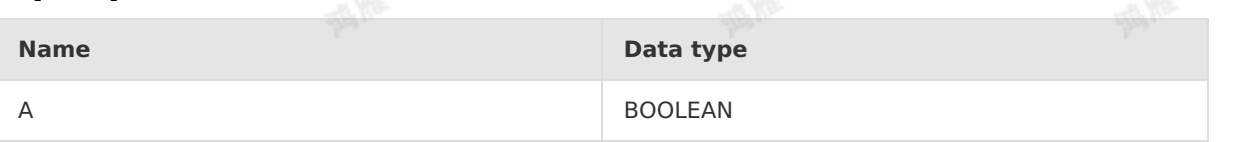

#### **Function description**

If A is TRUE , FALSE is returned. If A is FALSE, TRUE is returned.

**MARICIAS** 

#### **Example**

Blink

- 1CMS Test data **int2 (INT) int3 (INT)** 97 65
- Test statement

```
SELECT int2 as aa
FROM T1
WHERE NOT int3=62;
```
• Test result

**aa (INT)**

97

# **5.10.4.18. NOT BETWEEN AND**

This topic describes how to use the logical operation function NOT BETWEEN AND of Realtime Compute.

#### **Syntax**

A NOT BETWEEN B AND C

#### **Input parameter**

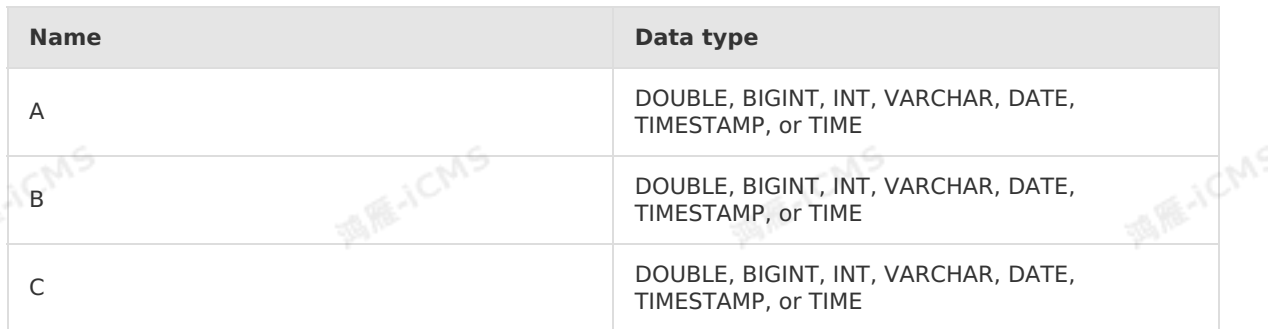

**MARICAS** 

#### **Function description**

This function selects a value not within a data range defined by two other values.

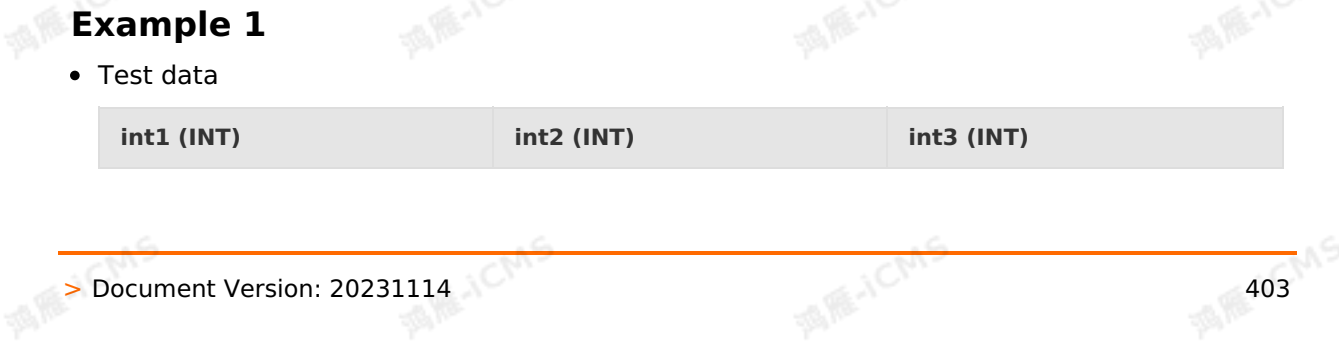

**MARICANS** 

**MARTICMS** 

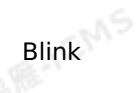

**WIR-IEMS** 

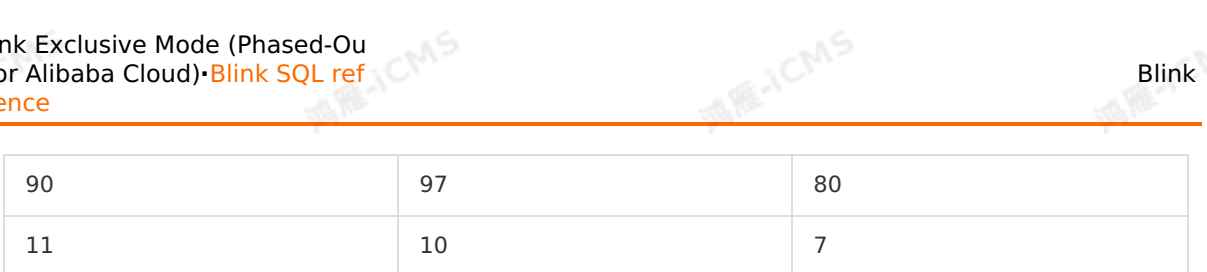

Test statement

```
ICMS
SELECT int1 as aa
FROM T1
WHERE int1 NOT BETWEEN int2 AND int3;
```
• Test result

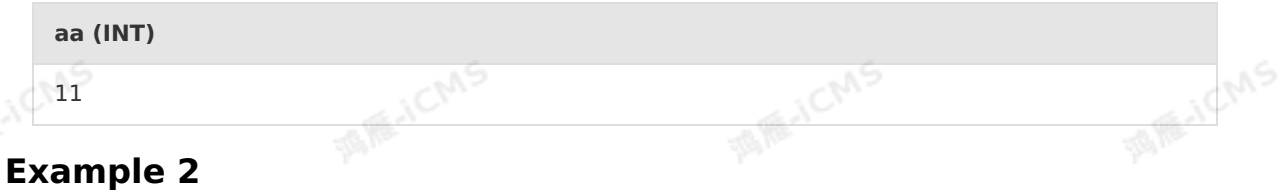

**MARICANS** 

• Test data

| var1 (VARCHAR)                                                        | var2 (VARCHAR) | var3 (VARCHAR) |  |
|-----------------------------------------------------------------------|----------------|----------------|--|
|                                                                       |                |                |  |
| Test statement                                                        |                |                |  |
| SELECT intl as aa<br>FROM T1<br>WHERE var1 NOT BETWEEN var2 AND var3; |                |                |  |
| Test result                                                           |                |                |  |
| aa (VARCHAR)                                                          |                |                |  |

d

#### **Example 3**

• Test data

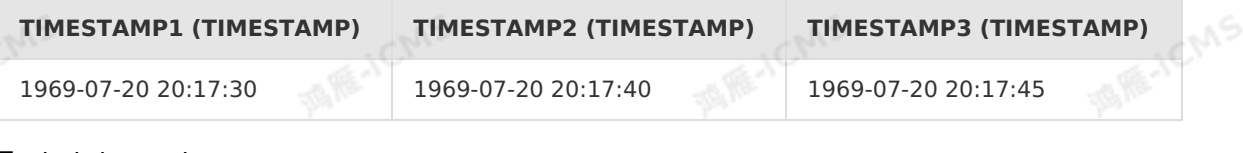

 $\overline{\mathbb{R}^{\lambda}}^{C}$ 

Test statement

SELECT TIMESTAMP1 as aa FROM T1 WHERE TIMESTAMP1 NOT BETWEEN TIMESTAMP2 AND TIMESTAMP3;

Test result

**aa (TIMESTAMP)**

1969-07-20 20:17:30

**ARE-TCMS** 

## **5.10.4.19. IN**

This topic describes how to use the logical operation function IN of Realtime Compute.

#### **Syntax**

```
SELECT column name(s)
FROM table name
WHERE column name IN (value1, value2, ...)
```
#### **Input parameter**

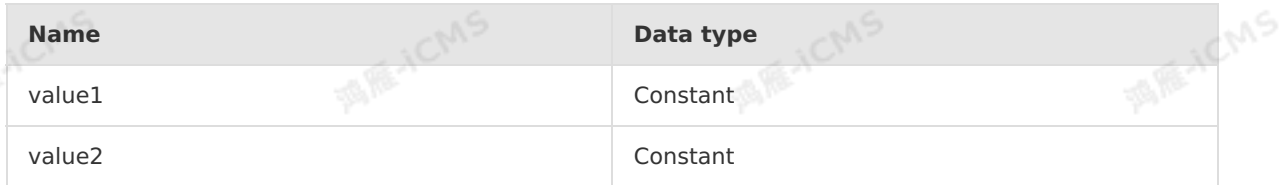

#### **Function description**

This function queries records that match the input parameters.<br> **Example**<br>
• Test data

**MARICANS** 

### **Example**

Test data

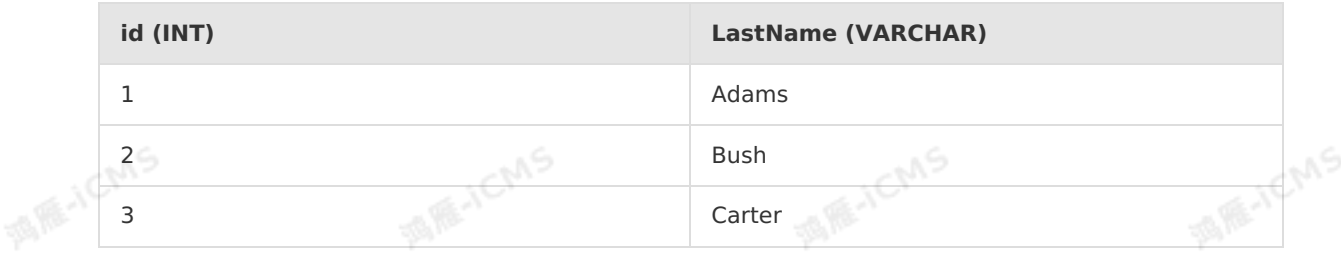

#### Test statement

```
SELECT *
FROM T1
WHERE LastName IN ('Adams','Carter')
```
#### • Test result

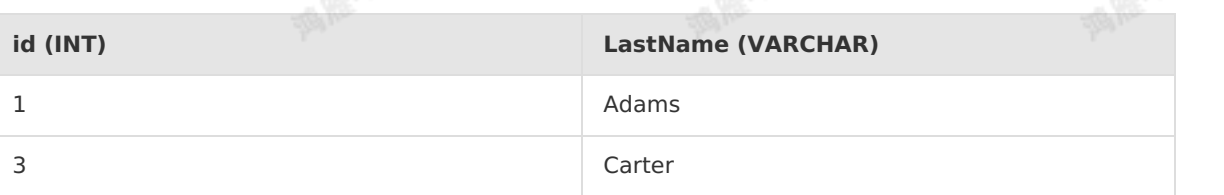

## **5.10.4.20. OR**

This topic describes how to use the logical operation function OR of Realtime Compute.

#### **Syntax**

A OR B

#### **Input parameter**

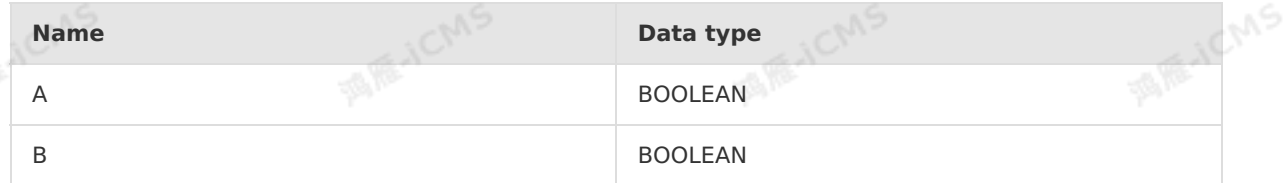

**MARICANS** 

#### **Function description**

FALSE is returned if both A and B are FALSE. Otherwise, TRUE is returned.

#### **Example**

• Test data

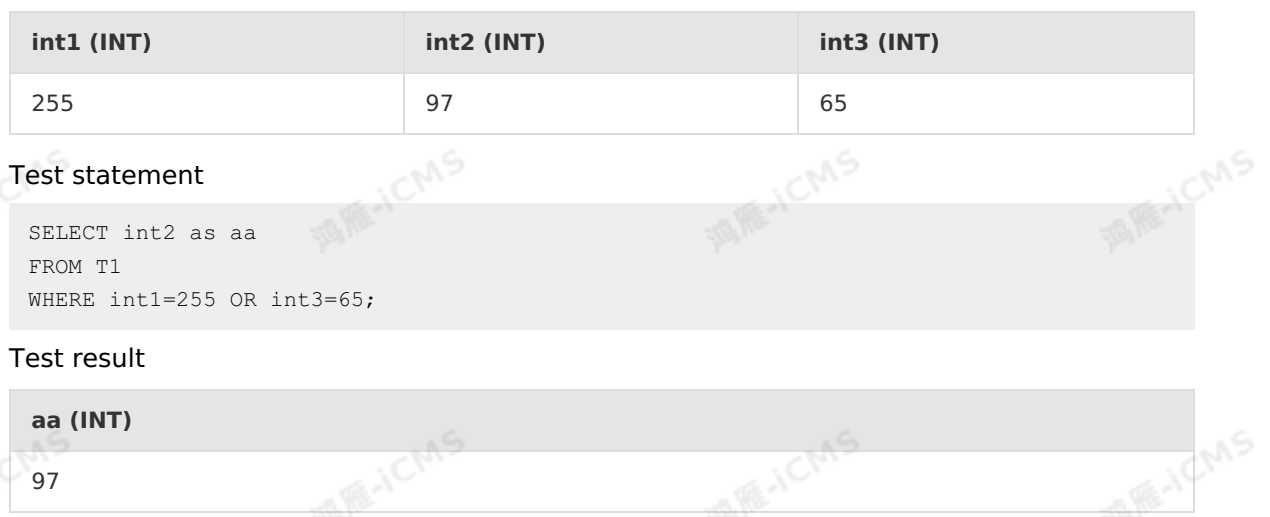

## **5.10.4.21. IS DISTINCT FROM**

This topic describes how to use the logical function IS DISTINCT FROM in Realtime Compute for Apache Flink.

#### **Syntax**

A IS DISTINCT FROM B

#### **Input parameters**

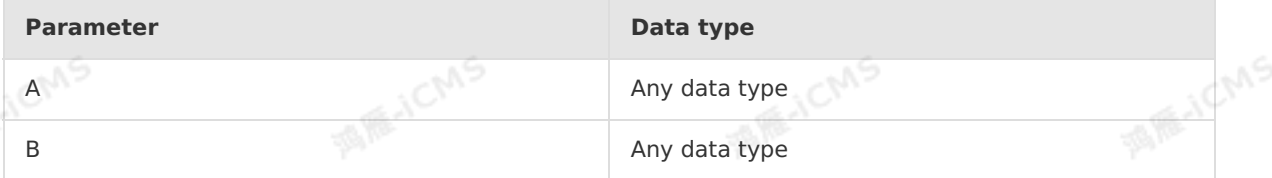

#### **Description**

• If the data types or values of A and B are different, true is returned.

Blink

• If the data types and values of A and B are the same, false is returned.

**MARICIAS** 

If both A and B are null, false is returned even when their data types are different.

#### **Example**

Blink

Test data

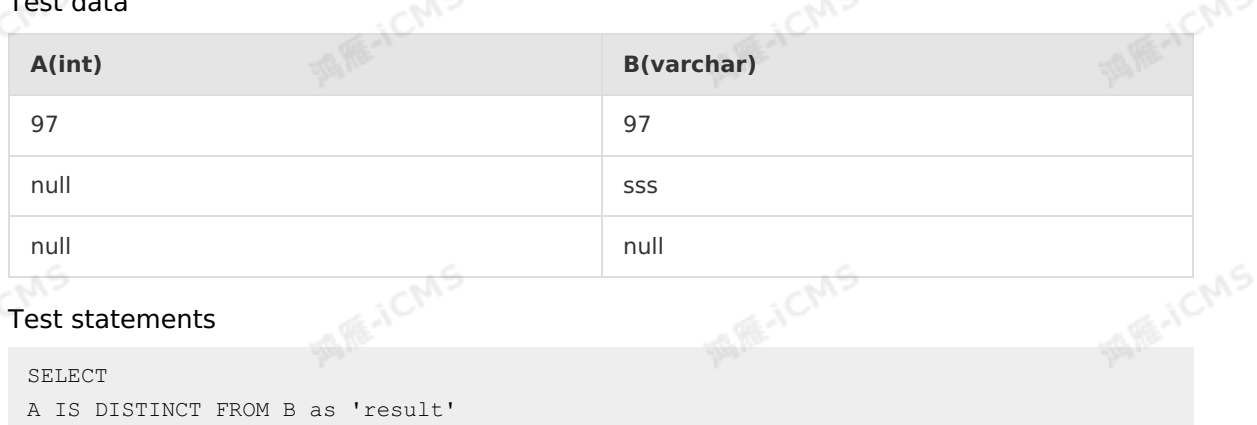

#### • Test results

FROM T1;

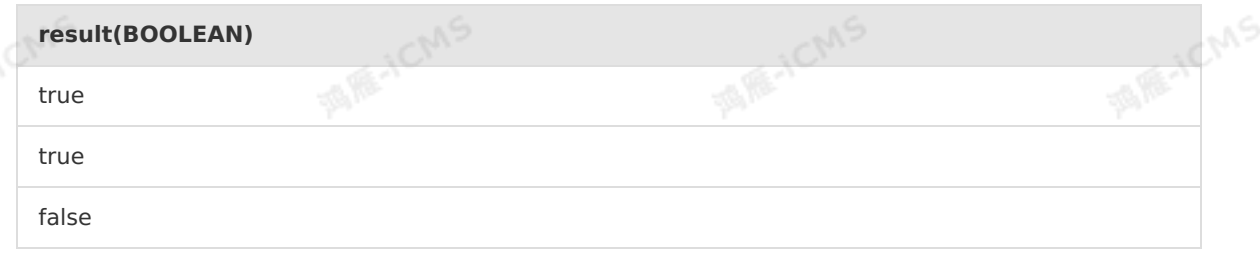

## **5.10.4.22. IS NOT DISTINCT FROM**

This topic describes how to use the logical operation function IS NOT DISTINCT FROM of Realtime Compute.

#### **Syntax**

A IS NOT DISTINCT FROM B

#### **Input parameter**

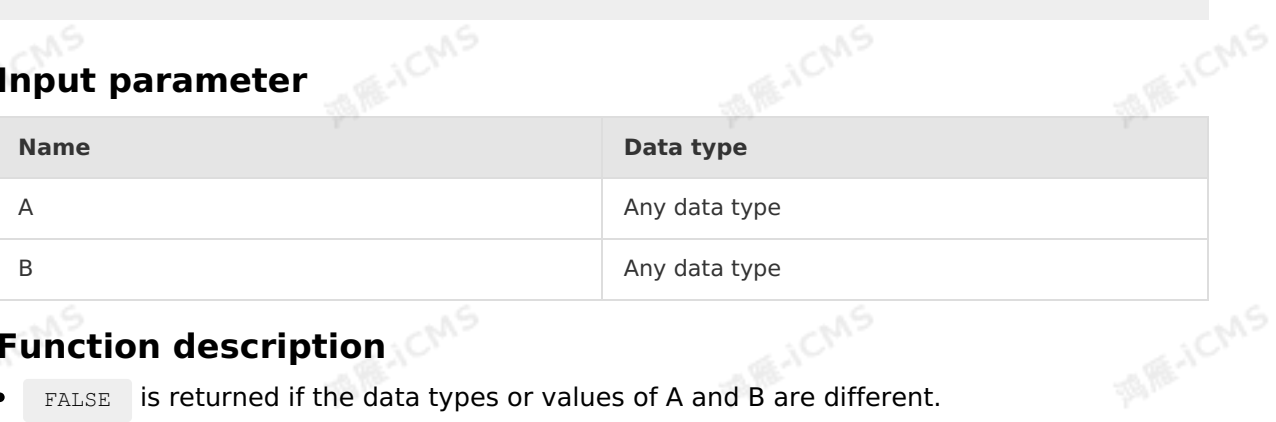

#### **Function description**

- FALSE is returned if the data types or values of A and B are different.
- TRUE is returned if the data types and values of A and B are the same.  $\bullet$
- If both A and B are null, TRUE is returned even when their data types are different.

#### **Example**

> Document Version: 20231114 407

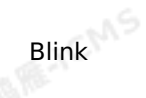

**WIE-ICMS** 

#### • Test data

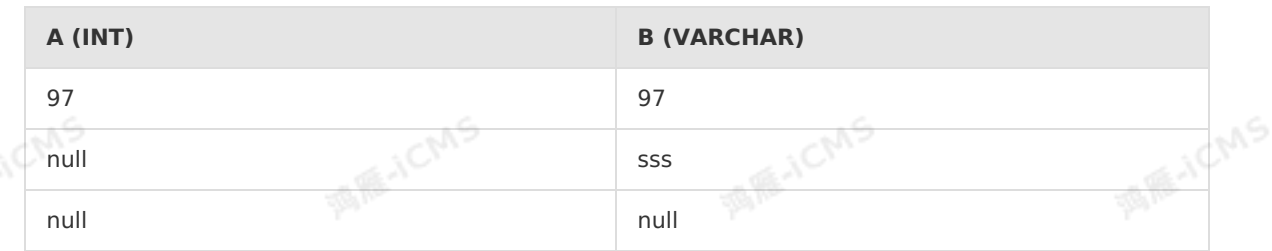

**MARICMS** 

#### • Test statement

```
SELECT
A IS NOT DISTINCT FROM B as `result`
FROM T1
```
#### • Test result

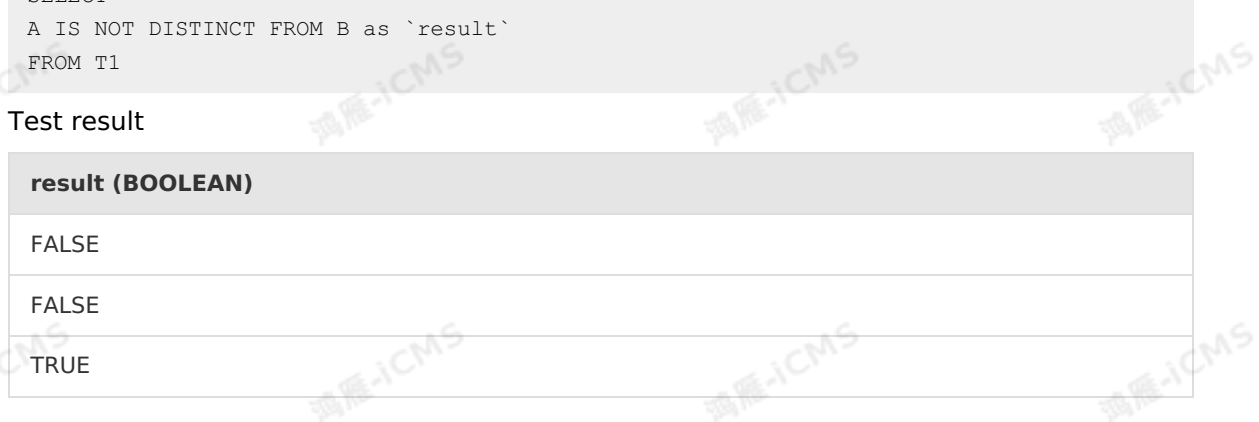

## **5.10.4.23. NOT IN**

This topic describes how to use the logical operation function NOT IN of Realtime Compute.

#### **Syntax**

```
SELECT column name(s)
FROM table name
WHERE column name NOT IN (value1, value2,...)
```
#### **Input parameter**

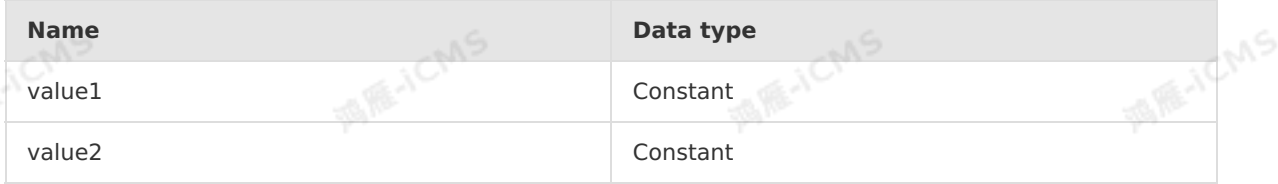

**MAR-ICANS** 

#### **Function description**

This function queries records that do not match the input parameters.

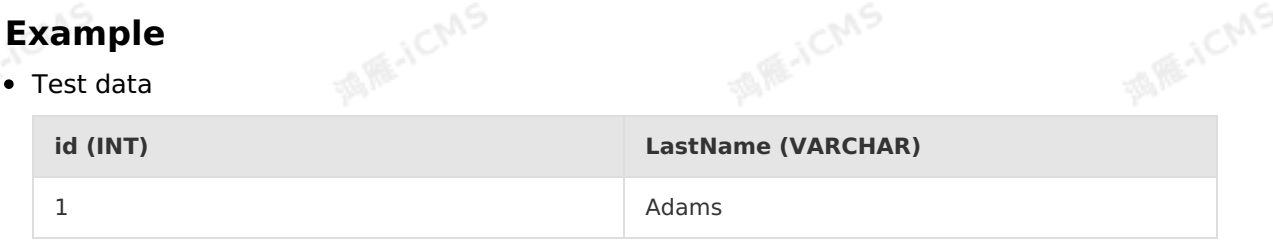

```
MARICMS
                                      Blink Exclusive Mode (Phased-Ou
                                      t for Alibaba Cloud)·Blink SQL ref
                                                     erence
2 Bush
```
**MARICAS** 

```
Test statement
```
Blink

```
SELECT *
FROM T1
WHERE LastName NOT IN ('Adams','Carter')
```
• Test result

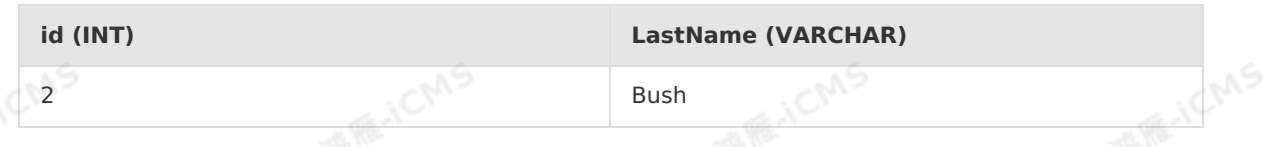

## **5.10.5. Conditional functions**

3 Carter

## **5.10.5.1. CASE WHEN**

This topic describes how to use the conditional function CASE WHEN in Realtime Compute for Apache Flink. Apache Flink.

#### **Syntax**

```
CASE WHEN a THEN b [WHEN c THEN d]* [ELSE e] END
```
## **Description**

If a is true, b is returned. If a is false and c is true, d is returned. If both a and c are false, e is returned.

#### **Precautions**

If the CASE WHEN function returns a constant string, spaces are added after the string. In the following example, if the else condition is met, the return value is  $\frac{1}{108}$  followed by several spaces.

```
case when device type = 'android'
then 'android'
else 'ios'
end as os
```
You can resolve this issue in the following two ways:

- Use the TRIM function to remove spaces. In this example, use the  $\text{trim}(os)$  field to replace all the os fields.
- Use the CAST function to convert a constant string to a string of the VARCHAR type.

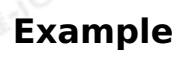

• Test data

**device\_type(VARCHAR)**

> Document Version: 20231114 409

IFF-ICMS

**ME-ICMS** 

Blink Exclusive Mode (Phased-Ou t for Alibaba Cloud)**·**Blink SQL ref erence

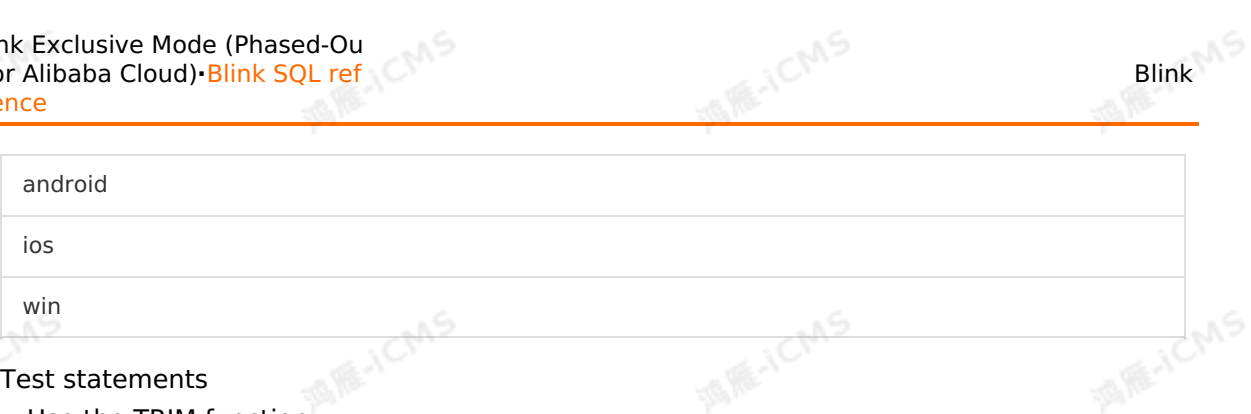

Use the TRIM function

```
SELECT
  trim(os), -- The TRIM function is used here.
  CHAR LENGTH(trim(\infty)) -- The TRIM function is used here.
from(
   SELECT
    case when device_type = 'android'
    then 'android'
    else 'ios'
end as os
FROM T1
);
```

```
MARICANS
o Use the CAST function
                                                MAGICA
   SELECT
    os,
   CHAR_LENGTH(os)
   from
   (SELECT
    case when device type = 'android'
   then cast('android' as varchar) -- The CAST function is used here.
                                                                            MARICANS
   else cast('ios' as varchar) -- The CAST function is used here.
   end as os
   FROM T1
   );
```
#### • Test results

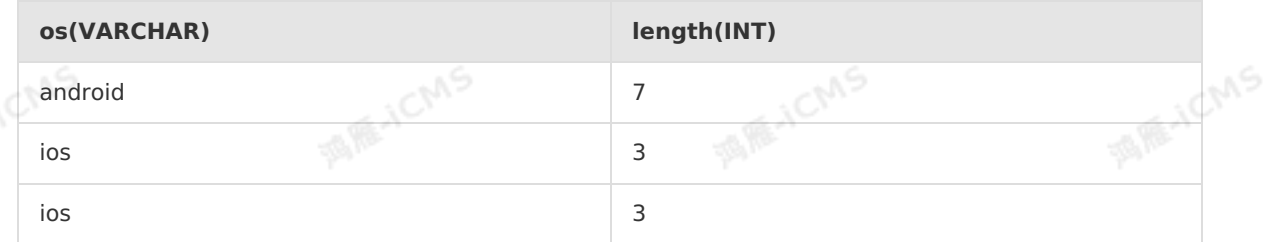

## **5.10.5.2. COALESCE**

This topic describes how to use the conditional function COALESCE in Realtime Compute.

#### **Syntax**

COALESCE $(A, B, \ldots)$ 

Blink

**MARE-ICANS** 

#### **Input parameters**

**MARICMS** 

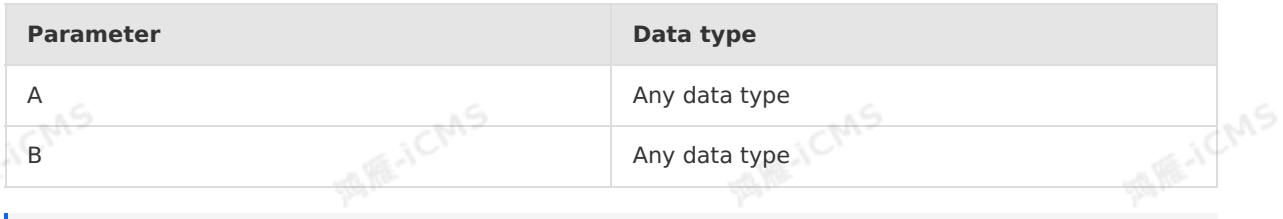

 $\odot$ **Note** All values must be of the same type or be NULL. Otherwise, an exception occurs.

#### **Function description**

This function returns the first non-NULL value in the specified list. The return value is of the same type as the input parameter values. If all values in the list are NULL, the return value is NULL.

 $\circledR$ **Note** The list must contain at least one parameter. Otherwise, an exception occurs.

#### **Examples**

Test data

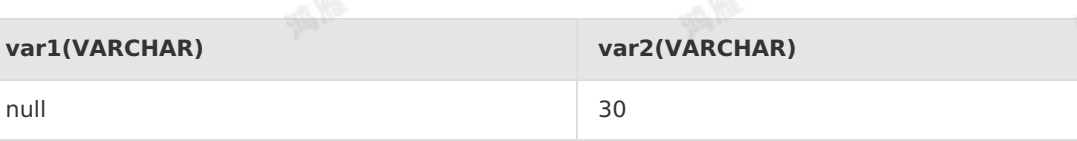

• Test statements

```
SELECT COALESCE(var1,var2) as aa
FROM T1
```
• Test results

```
aa(VARCHAR)
30
```
## **5.10.5.3. IF**

This topic describes how to use the conditional function IF in Realtime Compute.

#### **Syntax**

T IF(BOOLEAN testCondition, T valueTrue, T valueFalseOrNull)

 $\odot$ **Note** T represents a return value of any type.

#### **Input parameters**

**MIR-ICMS** 

**ISLAND** 

**FOR ALL OVER** 

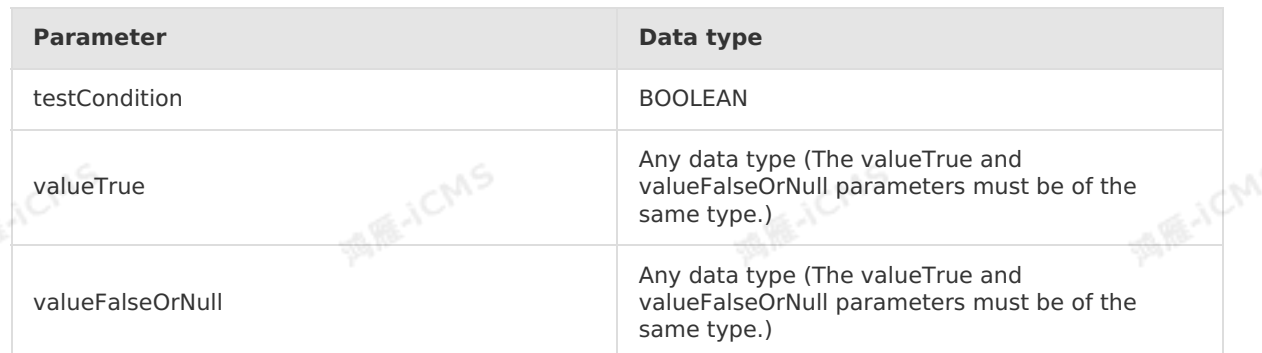

**MARICANS** 

#### **Function description**

This function uses the BOOLEAN value of testCondition as the judgment criterion. If testCondition is true, this function returns valueTrue. If testCondition is false, this function returns valueFalseOrNull. If testCondition is NULL, it is also regarded as false and this function returns valueFalseOrNull. If any other parameter is NULL, this function works based on normal semantics. The data type of the return value is determined by T.

#### **Examples**

• Test data

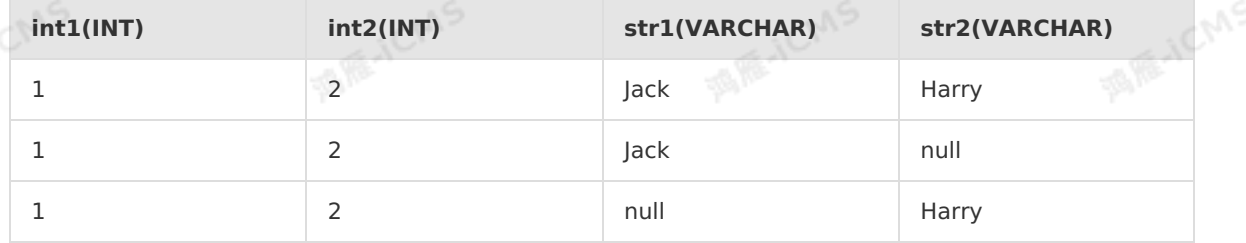

**MAGICANS** 

#### Test statements

```
SELECT IF(int1 < int2,str1, str2) as int1
FROM T1
```
• Test results

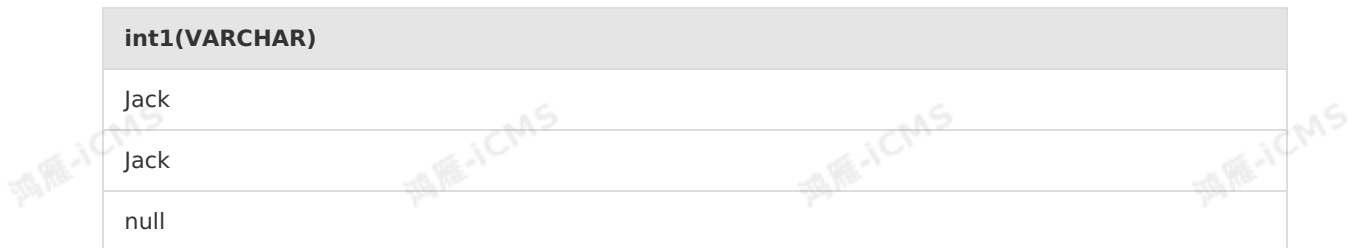

## **5.10.5.4. IS\_ALPHA**

This topic describes how to use the conditional function IS\_ALPHA in Realtime Compute for Apache Flink.

#### **Syntax**

BOOLEAN IS\_ALPHA(VARCHAR str)

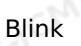

#### **Input parameters**

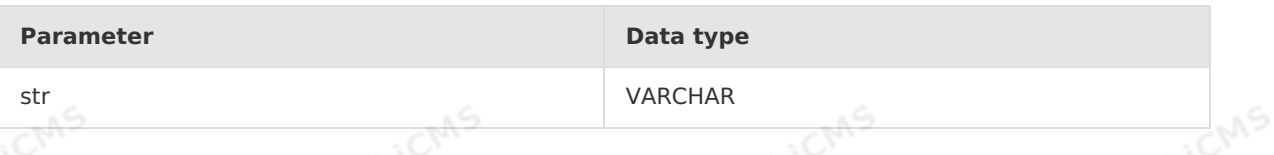

#### **Description**

Checks whether the specified string contains only letters. If yes, the return value is true. If not, the return value is false.

#### **Example**

• Test data

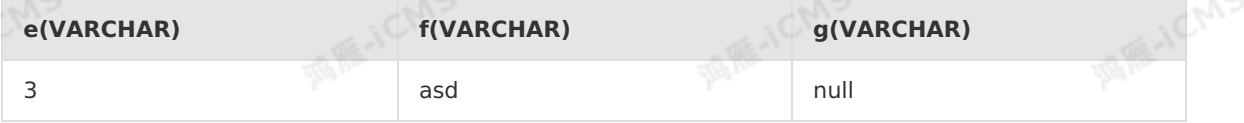

• Test statements

```
SELECT IS ALPHA(e) as boo1, IS ALPHA(f) as boo2, IS ALPHA(g) as boo3
FROM T1;
```
**MARICANS** 

• Test results

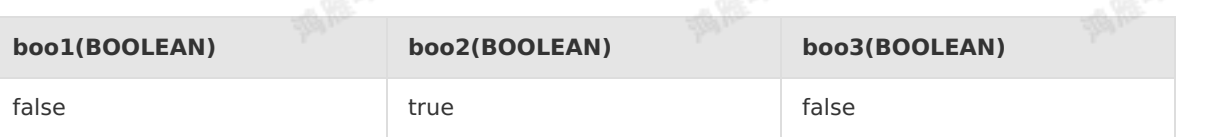

## **5.10.5.5. IS\_DECIMAL**

This topic describes how to use the conditional function IS\_DECIMAL in Realtime Compute.

#### **Syntax**

```
BOOLEAN IS_DECIMAL(VARCHAR str)
```
#### **Input parameters**

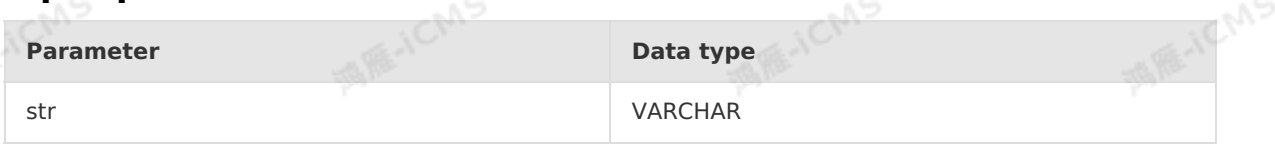

#### **Function description**

This function checks whether the specified string can be converted to a decimal value. If yes,<br>the return value is true. If not, the return value is false.<br> **Examples**<br>
• Test data the return value is true. If not, the return value is false.

**Examples**

• Test data

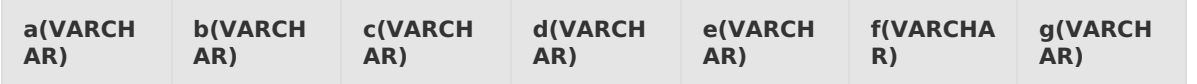

> Document Version: 20231114 413

Blink Exclusive Mode (Phased-Ou t for Alibaba Cloud)**·**Blink SQL ref erence

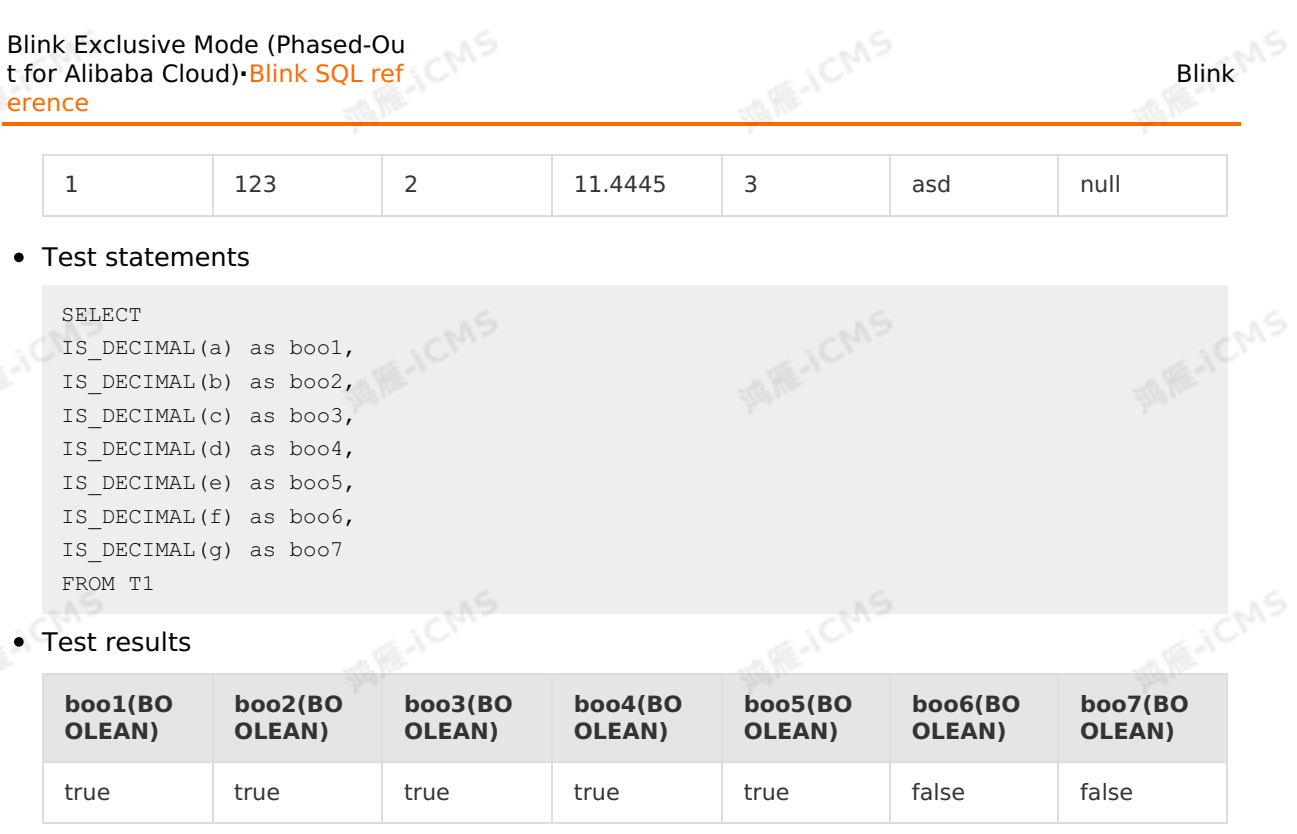

## **5.10.5.6. IS\_DIGIT**

This topic describes how to use the conditional function IS\_DIGIT in Realtime Compute.

#### **Syntax**

```
BOOLEAN IS_DIGIT(VARCHAR str)
```
#### **Input parameters**

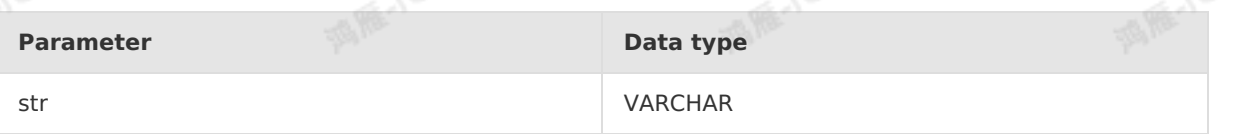

#### **Function description**

This function checks whether the specified string contains only digits. If yes, the return value<br>is true. If not, the return value is false. The return value is of the BOOLEAN type.<br>**Examples** is true. If not, the return value is false. The return value is of the BOOLEAN type.

#### **Examples**

• Test data

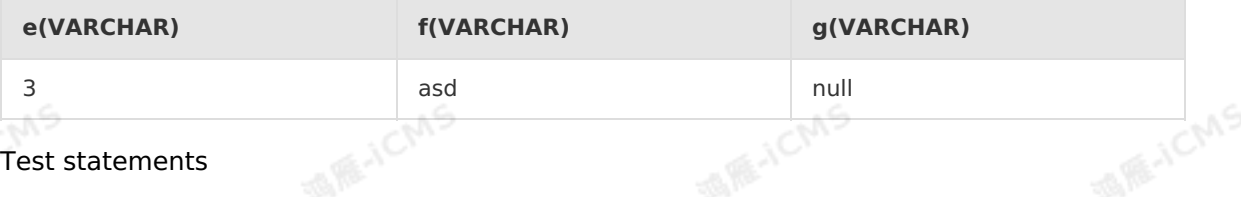

Blink

**AND A** 

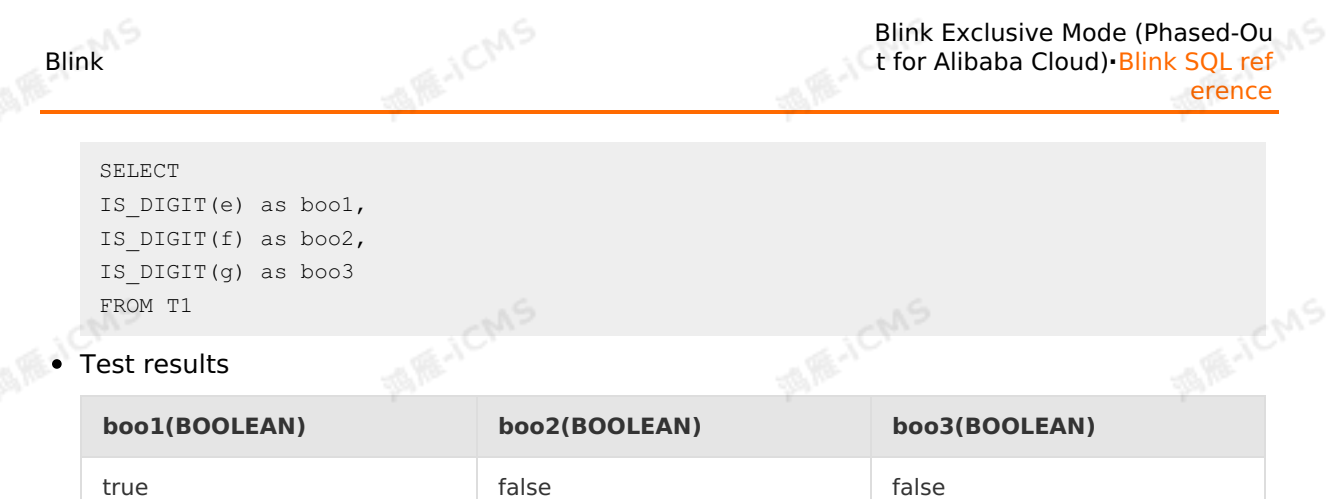

## **5.10.5.7. NULLIF**

This topic describes how to use the conditional function NULLIF in Realtime Compute.

#### **Syntax**

NULLIF(A,B)

## **Input parameters**

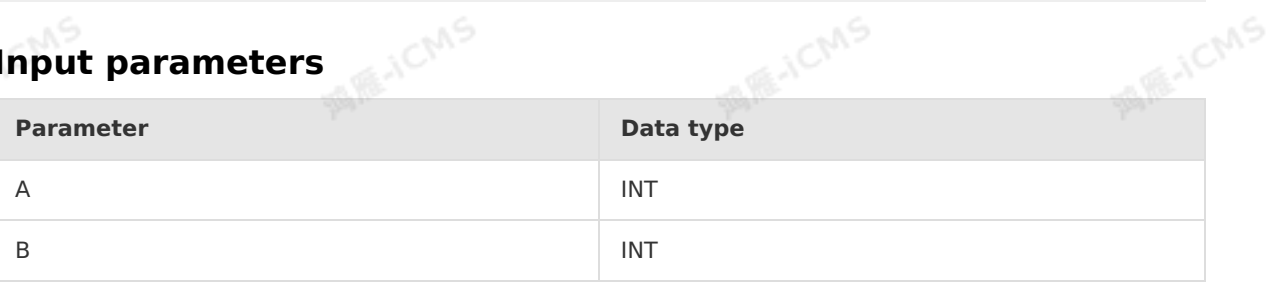

## **Function description**

This function returns NULL if the two specified parameters have the same value, and returns the value of the first parameter if the parameters have different values.

#### **Examples**

Test data

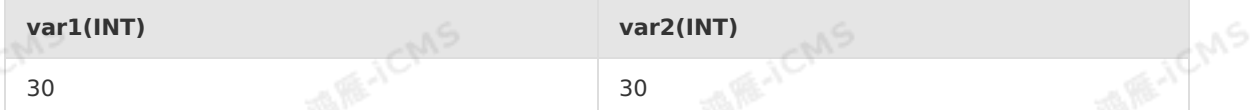

Test statements

```
SELECT NULLIF(var1, var2) as aa
FROM T1
```
• Test results

**aa(INT)**

null

I RE-IEMS

## **5.10.6. Table-valued functions**

## **5.10.6.1. GENERATE\_SERIES**

This topic describes how to use the table-valued function GENERATE\_SERIES in Realtime<br>Compute. Compute.

**MARICANS** 

#### **Syntax**

GENERATE SERIES(INT from, INT to)

#### **Input parameters**

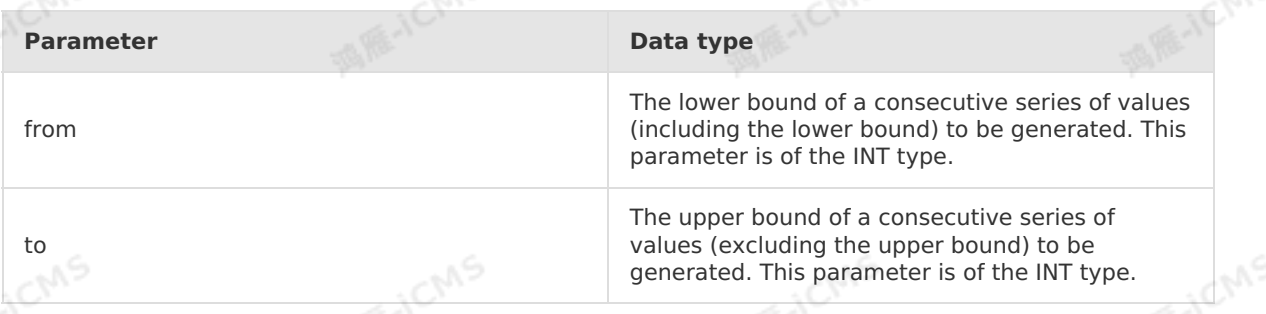

#### **Function description**

This function generates a consecutive series of values from the lower bound to the upper bound minus one.

#### **Examples**

Test data

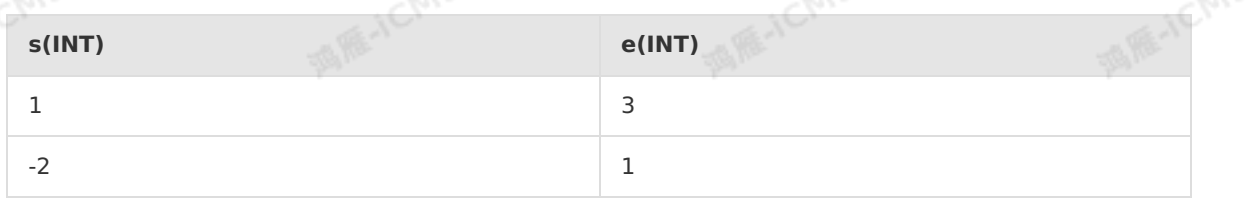

#### Test statements

```
SELECT s, e, v
FROM T1, lateral table(GENERATE SERIES(s, e))
as T(v)
```
#### • Test results

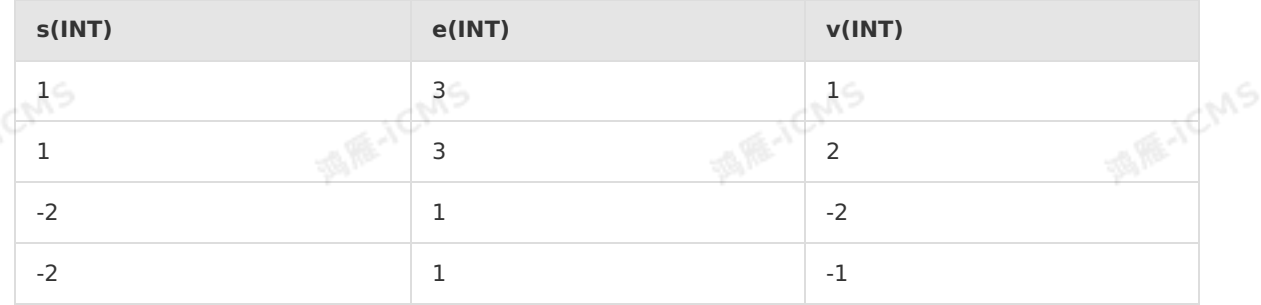

**MIR-ICMS** 

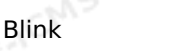

**MIRTICAS** 

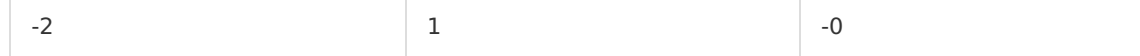

## **5.10.6.2. JSON\_TUPLE**

**MARICMS** 

This topic describes how to use the table-valued function JSON\_TUPLE in Realtime Compute for Apache Flink.

**Important** Only Blink supports JSON\_TUPLE. Flink does not support JSON\_TUPLE.  $\odot$ 

#### **Syntax**

```
JSON_TUPLE(str, path1, path2 ..., pathN)
```
#### **Input parameters**

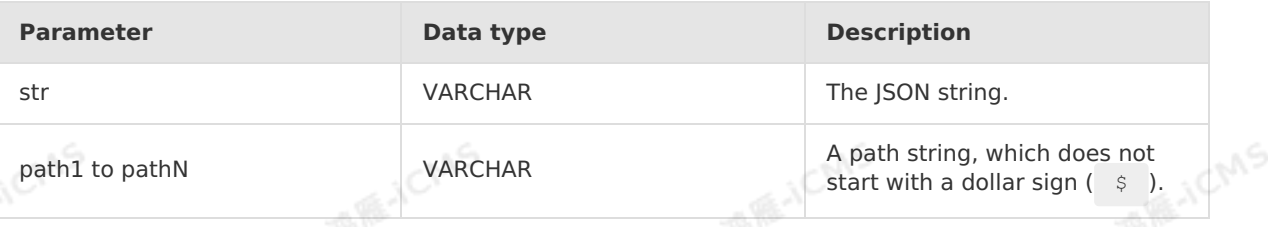

**MARAICMS** 

#### **Description**

Returns the value represented by each path string from the JSON string.

#### **Example**

Test data

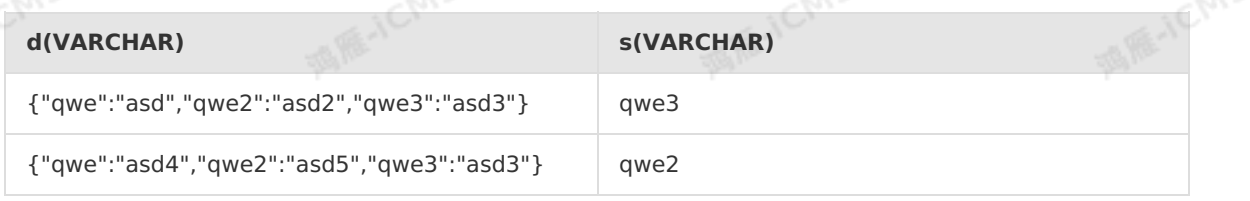

#### Test statements

```
SELECT d, v
FROM T1, lateral table(JSON TUPLE(d, 'qwe', s))
AS T(v);
```
#### • Test results

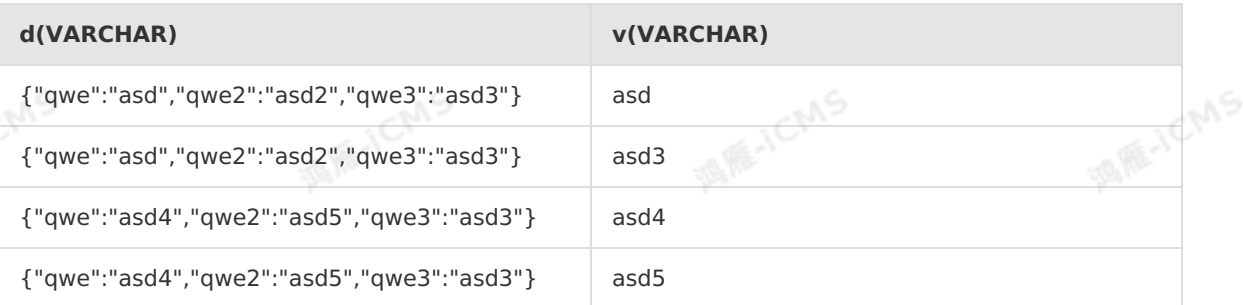

**TARE-TCMS** 

## **5.10.6.3. STRING\_SPLIT**

This topic describes how to use the table-valued function STRING\_SPLIT in Realtime Compute for Apache Flink.

**MARICANS** 

#### **Syntax**

```
string split(string, separator)
```
#### **Input parameters**

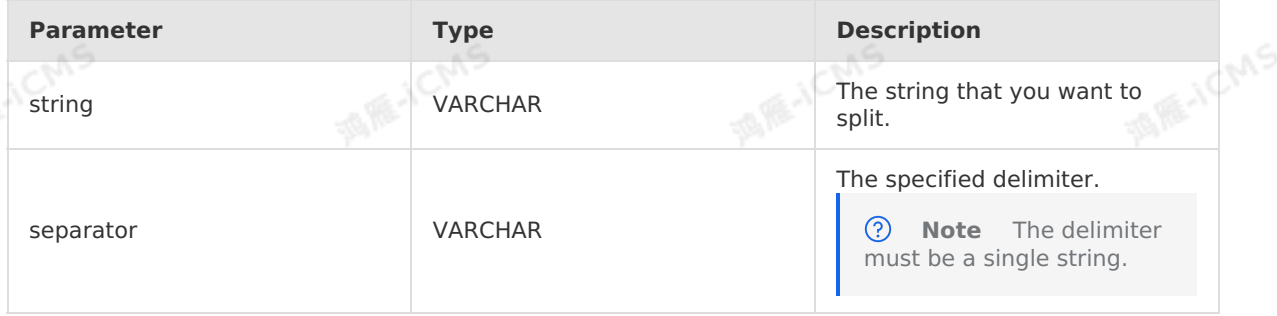

#### **Description**

Splits a string into rows of substrings based on a specified delimiter and returns a table that consists of rows of substrings. Before you use this function, take note of the following items:

- If the value of the string is null, this function returns an empty row.
- If the string contains two or more consecutive delimiters, this function returns a zero-length substring.
- If the string does not contain the specified delimiter, this function returns only this string.<br> **Example**<br>
 Test data Table 1 T1

### **Example**

Test data Table 1. T1

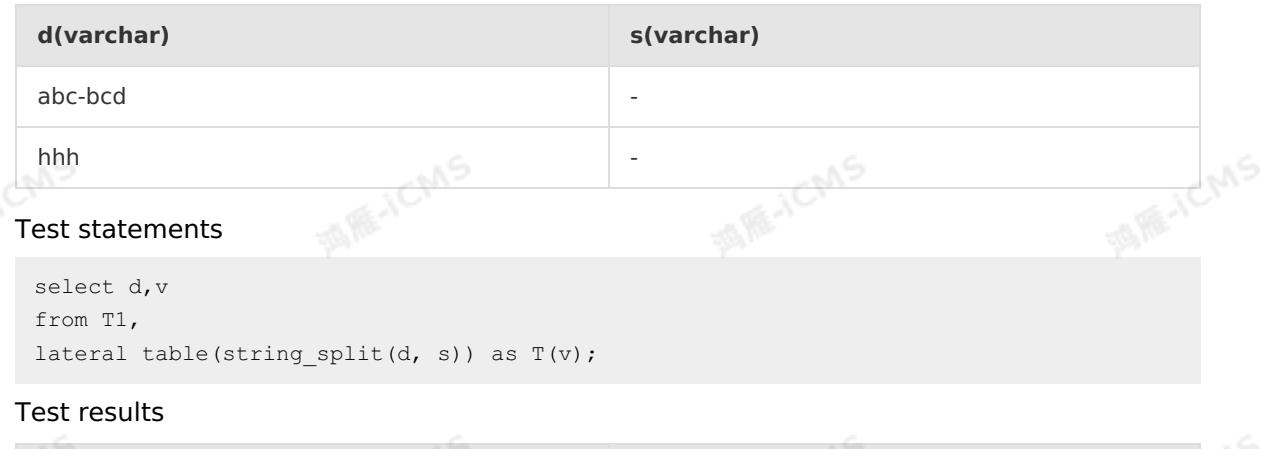

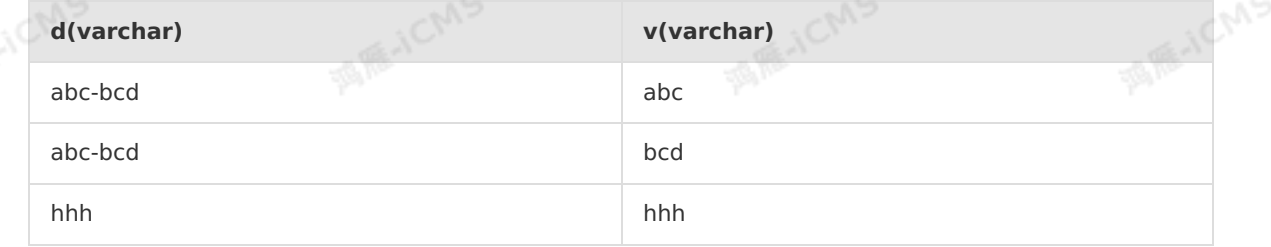

## **5.10.6.4. MULTI\_KEYVALUE**

**MARICIAS** 

This topic describes how to use the table-valued function MULTI\_KEYVALUE in Realtime Compute.

**Note** This function is only available in Realtime Compute V2.2.2 and later.

#### **Syntax**

 $\overline{()}$ 

MULTI KEYVALUE(VARCHAR str, VARCHAR split1, VARCHAR split2, VARCHAR key name1, VARCHAR key name $2, \ldots$ )

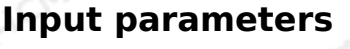

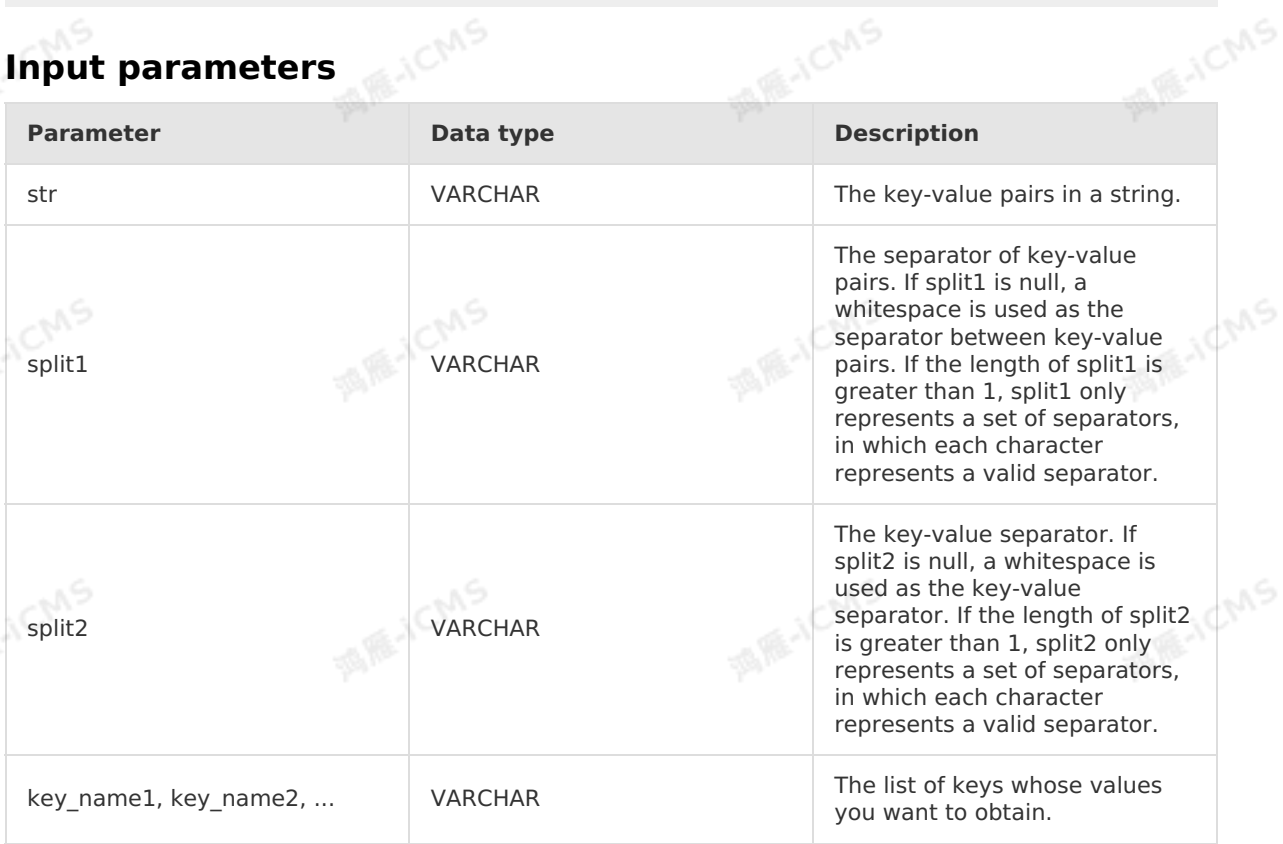

#### **Description**

Parses the key-value pairs in a string based on the key-value pair separator and key-value separator, and then returns a list of values for the key names such as key name1 and key\_name2. If a key\_name does not exist, the return value is null.

#### **Example**

• Test data

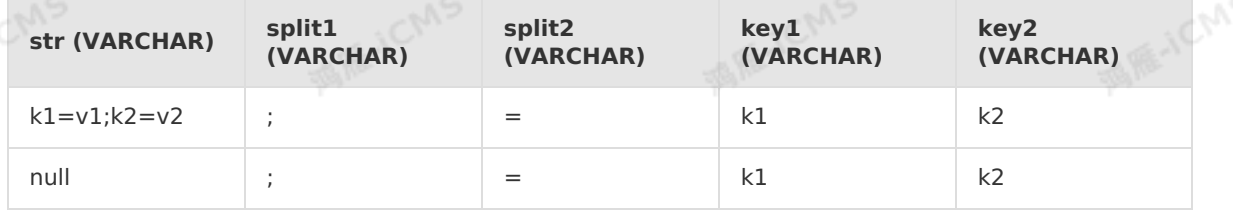

Blink Exclusive Mode (Phased-Ou t for Alibaba Cloud)**·**Blink SQL ref erence

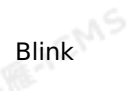

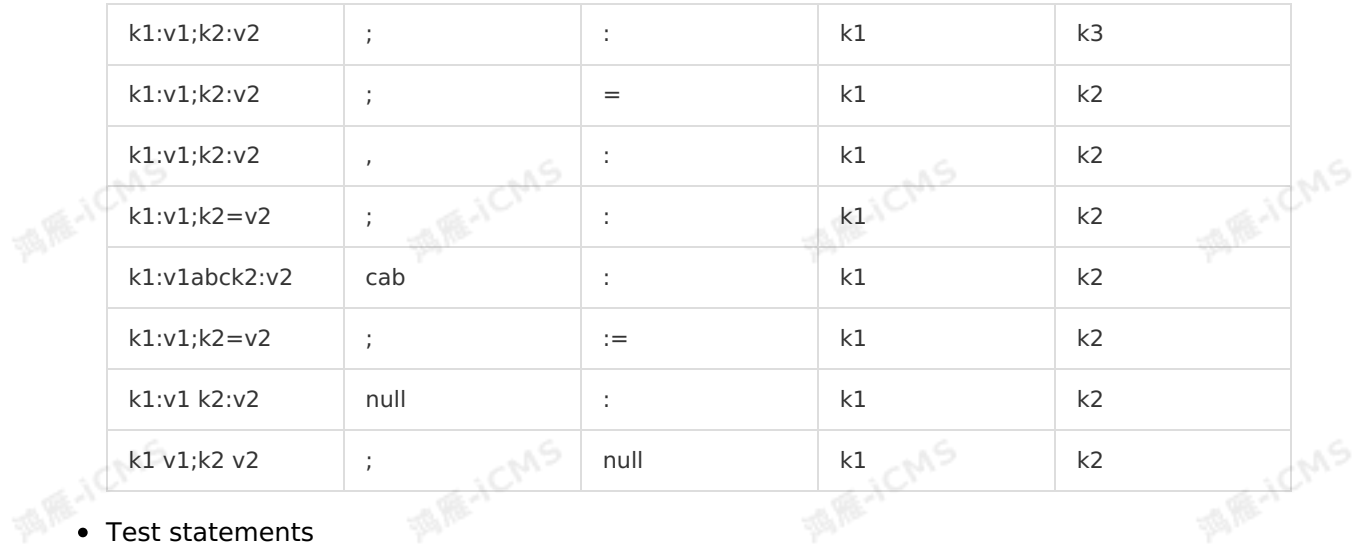

**MAR-ICMS** 

#### Test statements

```
SELECT c1, c2
FROM T1, lateral table(MULTI KEYVALUE(str, split1, split2, key1, key2))
as T(cl, c2);
```
#### Test results

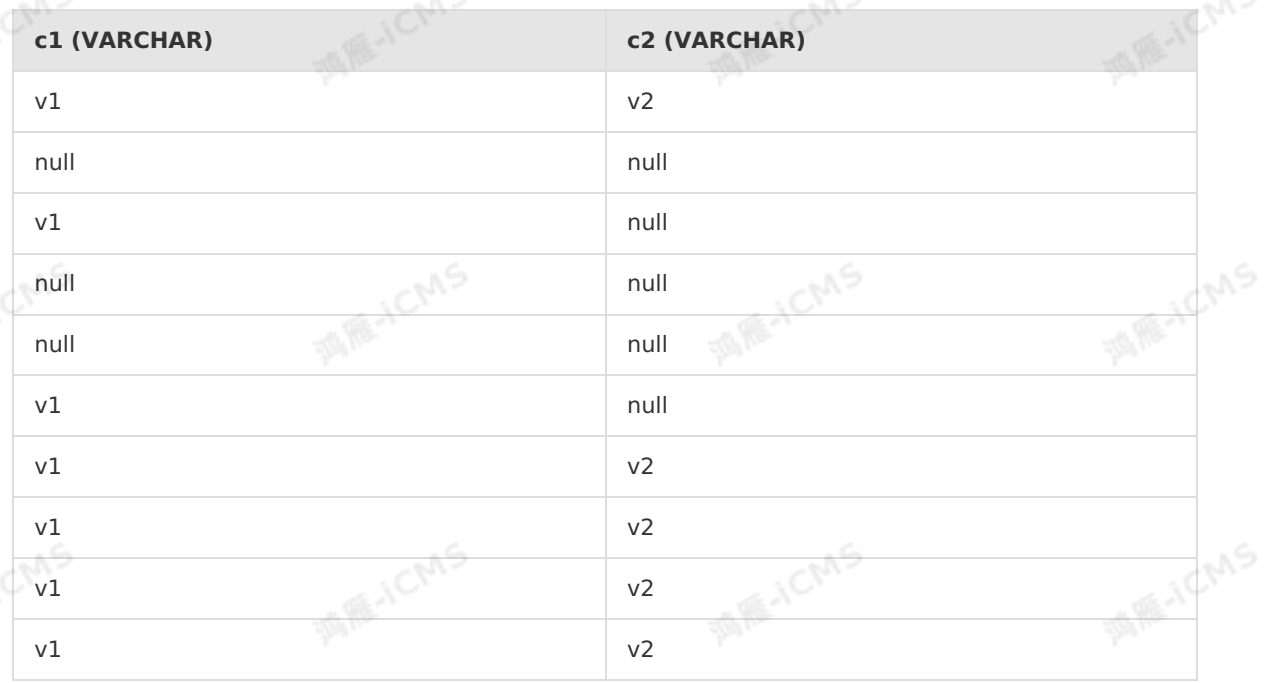

## **5.10.7. Type conversion function**

## <span id="page-419-0"></span>**5.10.7.1. CAST**

This topic describes how to use the type conversion function CAST in Realtime Compute for Apache Flink.

#### **Syntax**

CAST(A AS type)

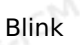

#### **Input parameters**

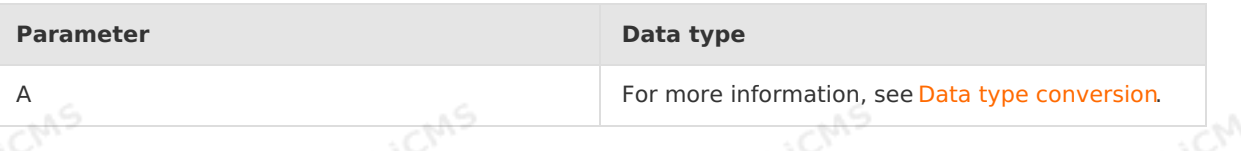

#### **Description**

Converts the value of the input parameter A to a specified type. If the type after conversion is not consistent with the field type in the destination table, Insert into: Query result and target table 'test result' field type(s) not match. is reported.

#### **Example**

Test data

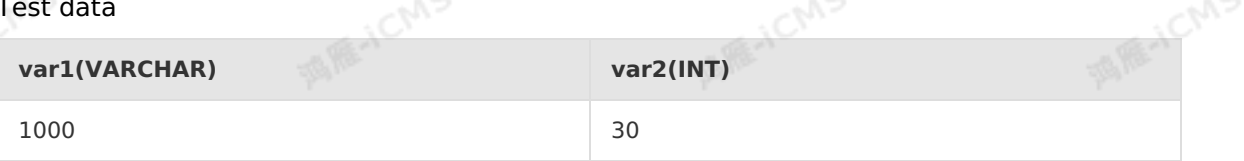

#### Test statements

SELECT CAST(var1 AS INT) as aa FROM T1;

Test results

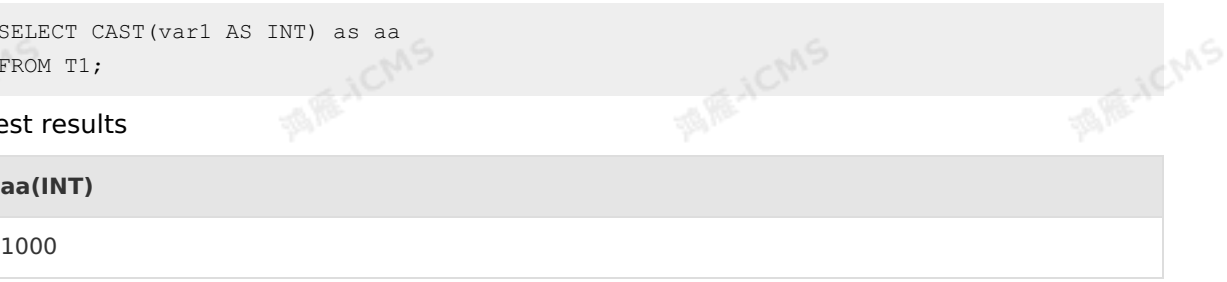

## **5.10.8. Aggregate functions**

**MARICANS** 

## **5.10.8.1. AVG**

This topic describes how to use the aggregate function AVG in Realtime Compute for Apache Flink. In Flink SQL, the AVG function returns the average value of all values in a specified expression.

#### **Syntax**

AVG(A)

#### **Input parameters**

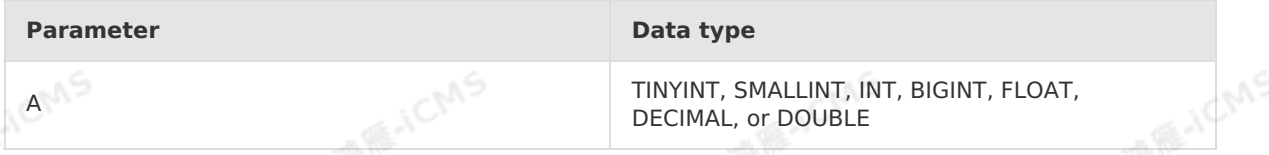

#### **Description**

Returns the average value of all the values in a specified expression.

**Note** The return value is of the DOUBLE type by default. If the field value in the result table is of a type other than DOUBLE, you must use [CAST](#page-419-0) to convert the data type.

**MARICANS** 

**MARICAS** 

Blink

**MARTICIANS** 

#### **Example**

Test data

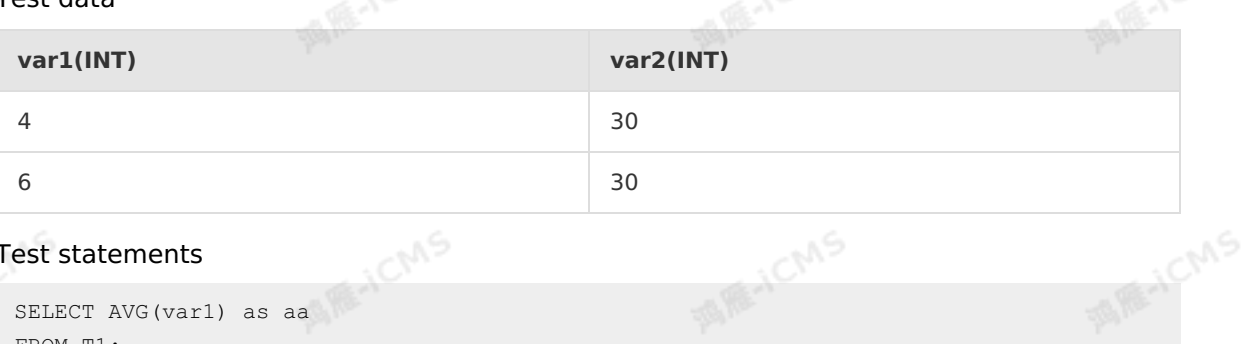

#### Test statements

```
SELECT AVG(var1) as aa
FROM T1;
```
• Test results

**aa(INT)**

5

## **5.10.8.2. CONCAT\_AGG**

This topic describes how to use the aggregate function CONCAT\_AGG in Realtime Compute. In Flink SQL, the CONCAT AGG function concatenates the strings of all specified fields and returns a new string.

#### **Syntax**

```
CONCAT_AGG([linedelimiter,] value)
```
#### **Input parameters**

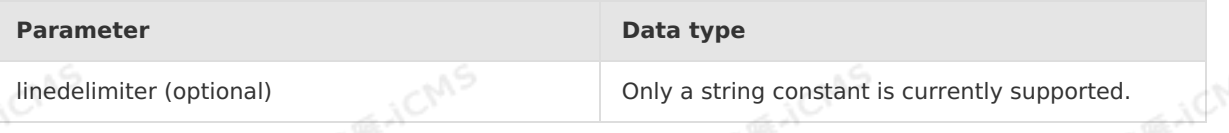

#### **Function description**

This function concatenates the strings of all specified fields and returns a new string. The default connector is  $\lambda$ n . The return value is of the VARCHAR type.

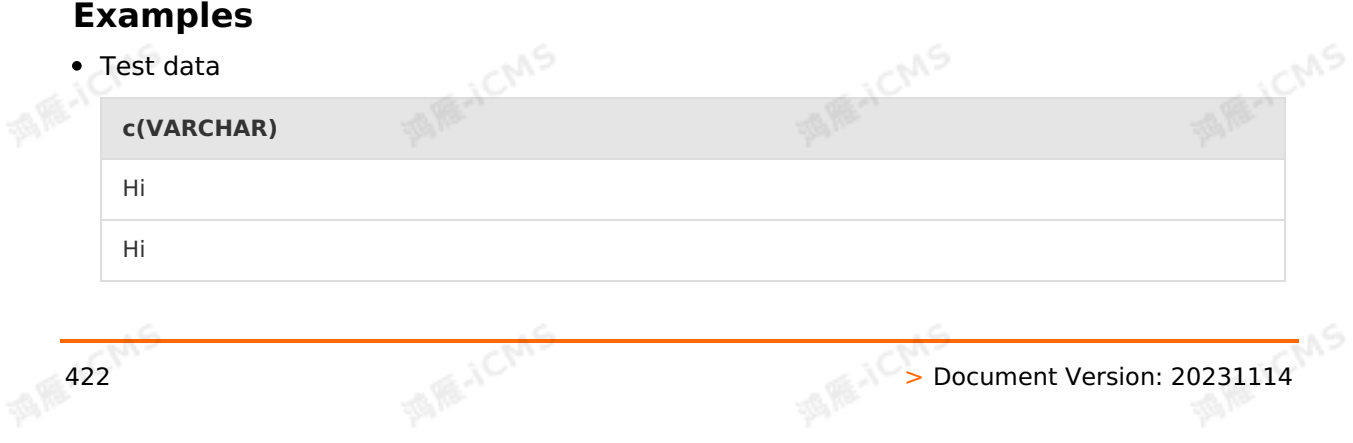

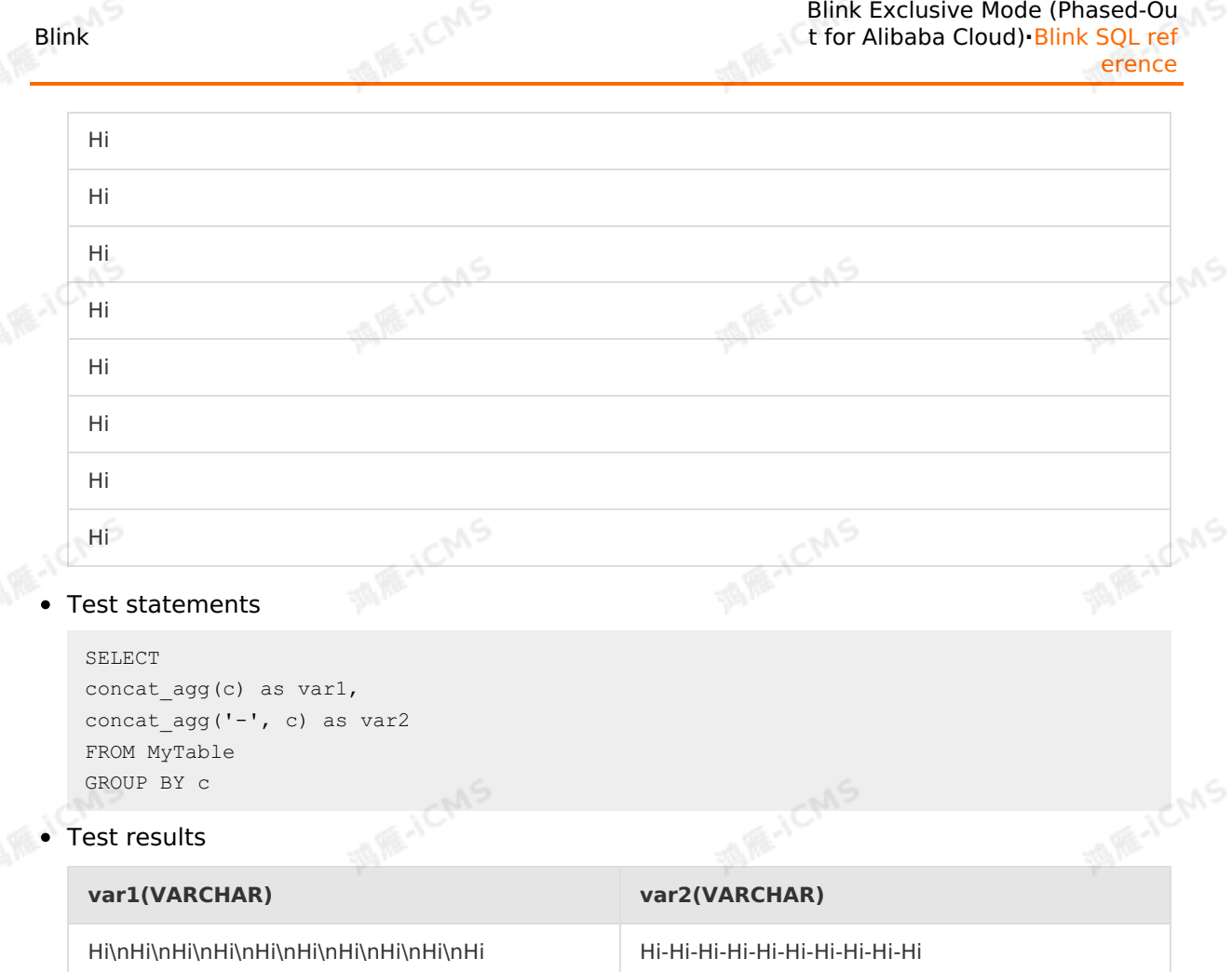

## **5.10.8.3. COUNT**

This topic describes how to use the aggregate function COUNT in Realtime Compute for Apache Flink. In Flink SQL, the COUNT function returns the number of rows in a given column.

#### **Syntax**

COUNT(A)

#### **Input parameters**

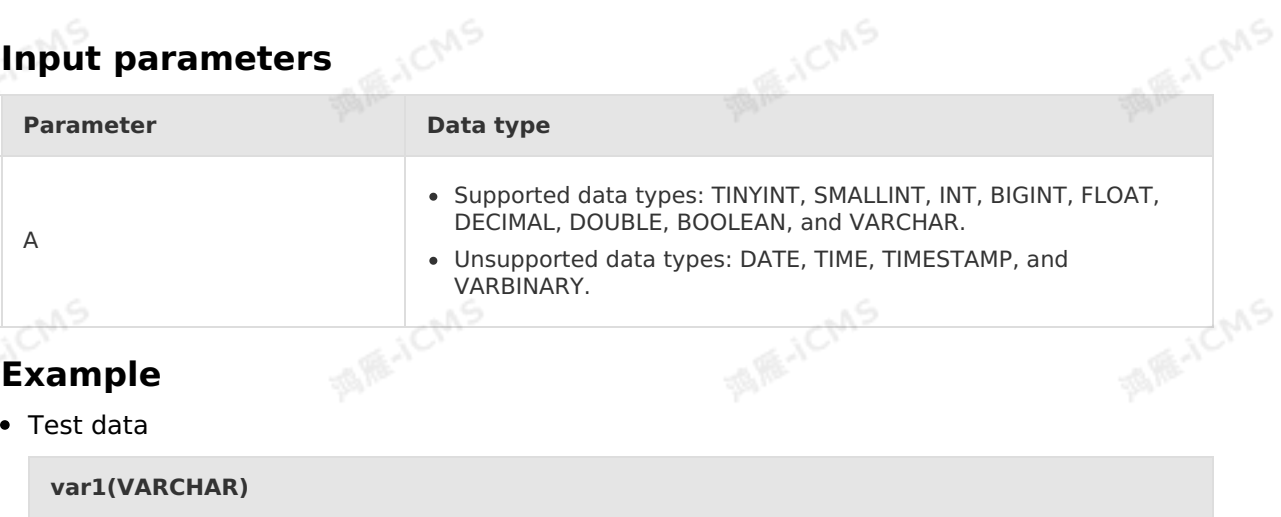

s۷a

Blink Exclusive Mode (Phased-Ou t for Alibaba Cloud)**·**Blink SQL ref erence

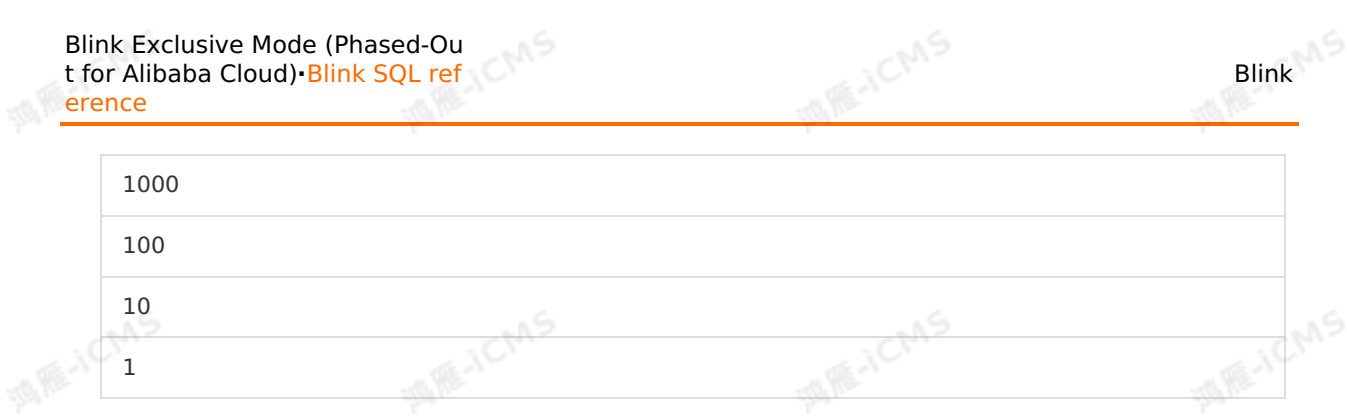

• Test statements

SELECT COUNT(var1) as aa FROM T1;

• Test results

```
aa(BIGINT)
```
4

## **5.10.8.4. FIRST\_VALUE**

This topic describes how to use the aggregate function FIRST\_VALUE in Realtime Compute. In Fink SQL, the FIRST\_VALUE function returns the first non-null record of a data compute. In Flink SQL, the FIRST\_VALUE function returns the first non-null record of a data stream.

#### **Syntax**

```
T FIRST_VALUE(T value)
T FIRST_VALUE(T value, Long order)
```
#### **Input parameters**

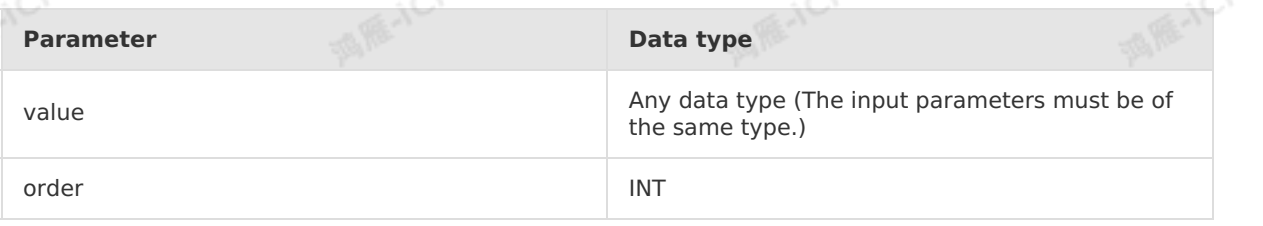

#### **Function description**

This function returns the first non-null record of a data stream. A record with the smallest order value is obtained as the first non-null record.

#### **Examples**

• Test data

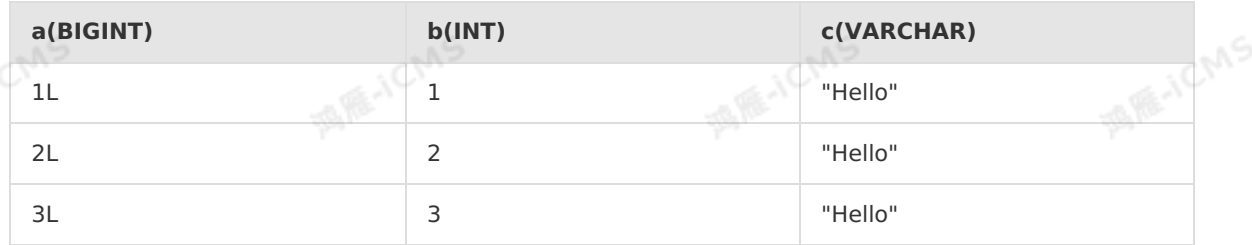

Blink

JEMS

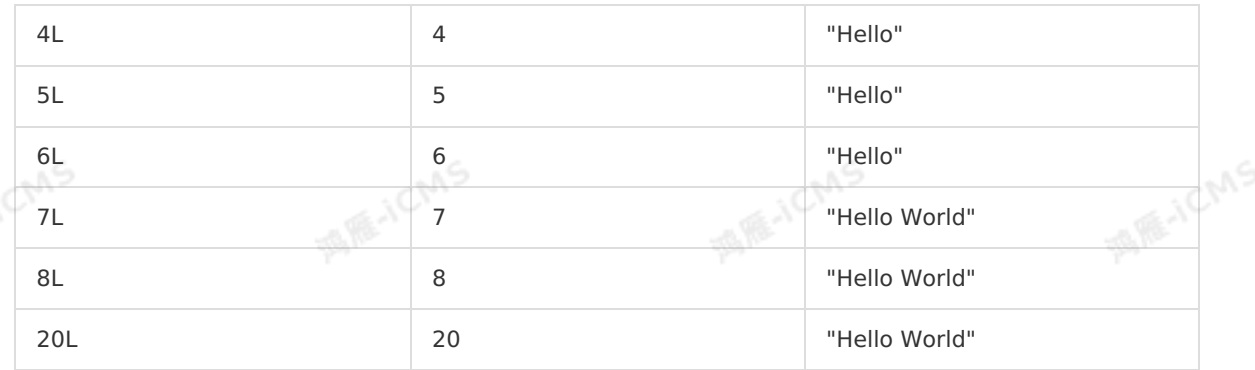

**MARICMS** 

#### Test statements

Blink

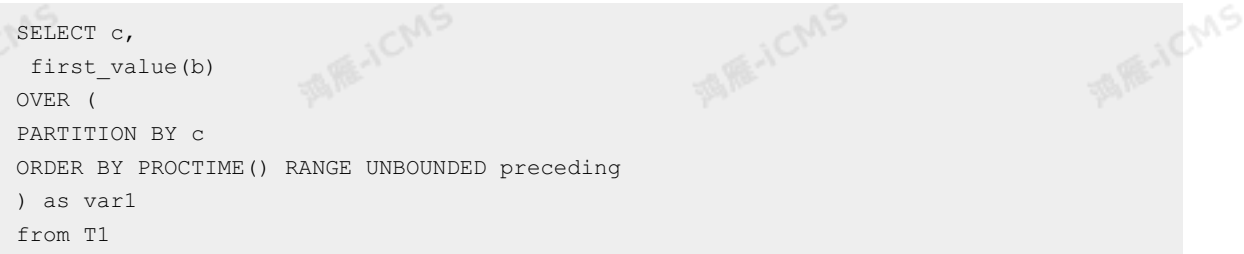

#### • Test results

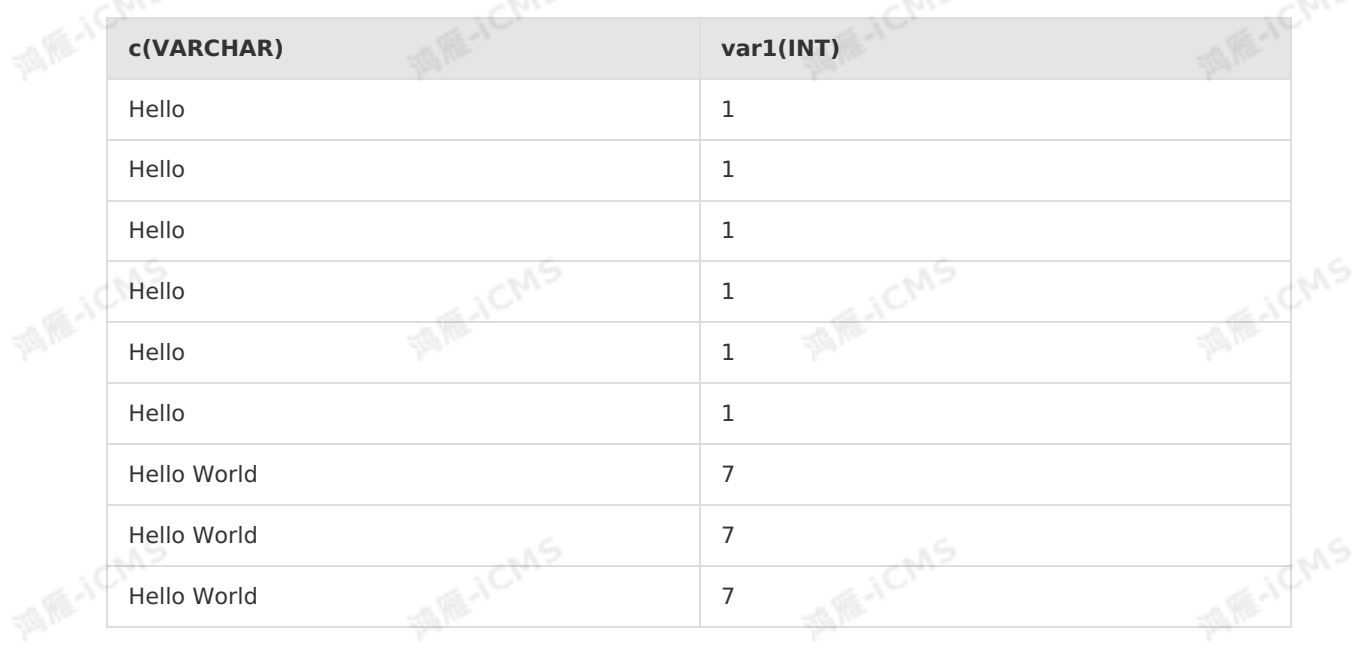

## **5.10.8.5. LAST\_VALUE**

This topic describes how to use the aggregate function LAST\_VALUE in Realtime Compute for Apache Flink. In Flink SQL, the LAST\_VALUE function returns the last non-null record of a data stream.<br>
Syntax stream.

#### **Syntax**

```
T LAST_VALUE(T value)
```

```
T LAST_VALUE(T value, BIGINT order)
```
#### **Input parameters**

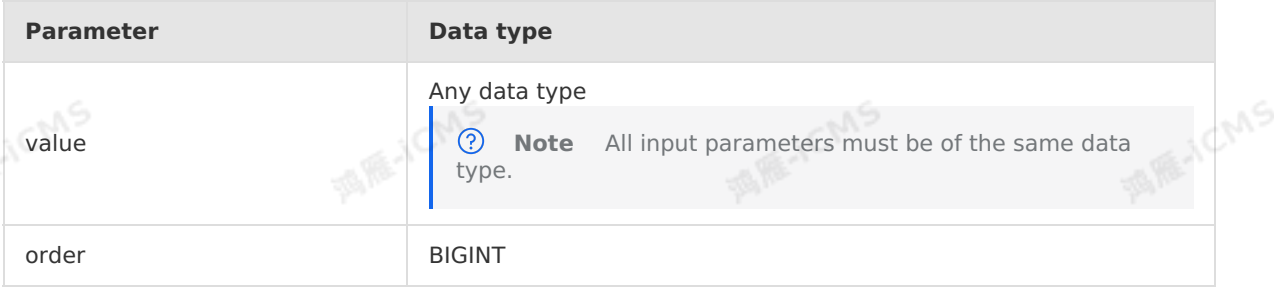

**MARICMS** 

#### **Description**

Returns the last non-null record of a data stream. The row of LAST\_VALUE is determined<br>based on the order parameter and the record with the largest order value is used as<br>LAST\_VALUE. based on the order parameter and the record with the largest order value is used as LAST\_VALUE.

#### **Example 1**

• Test data

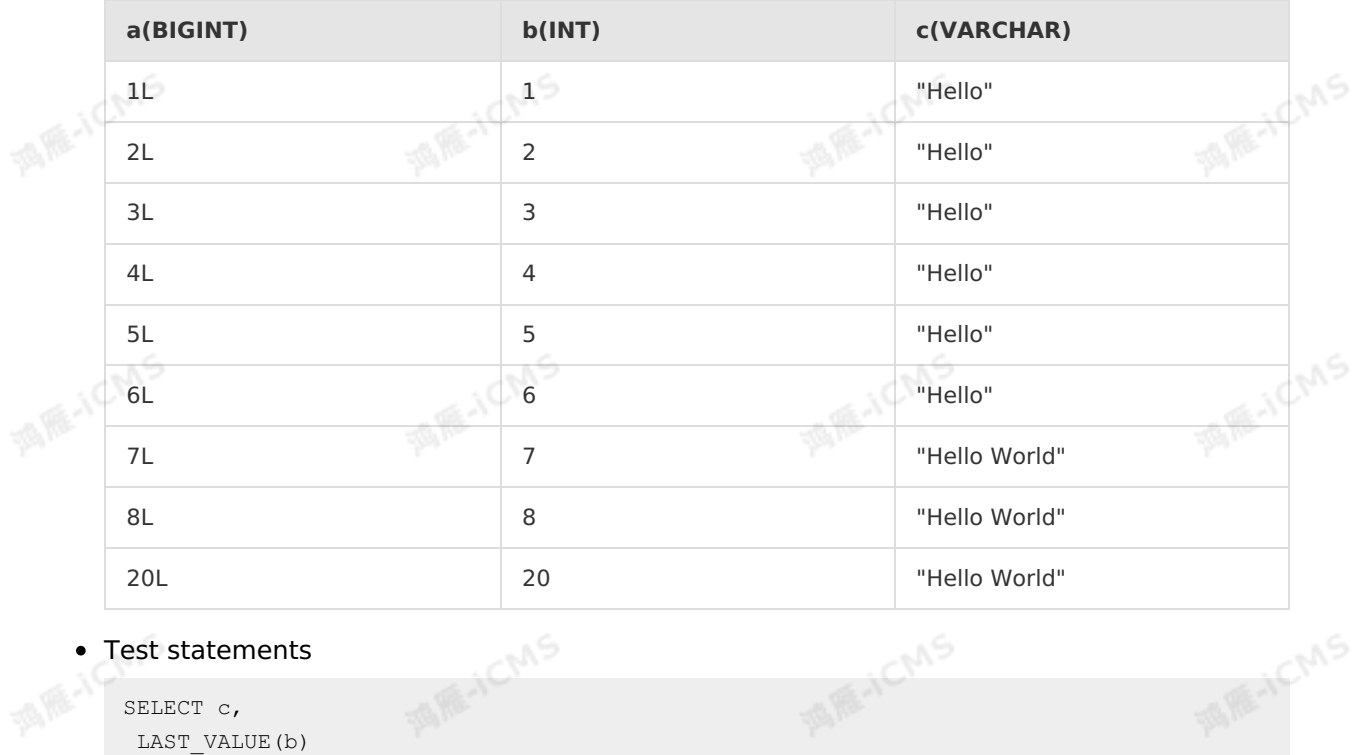

#### Test statements

```
MARTICMS
SELECT c,
LAST_VALUE(b)
OVER (
PARTITION BY c
ORDER BY PROCTIME() RANGE UNBOUNDED PRECEDING
) AS var1
FROM T1;
```
Test results

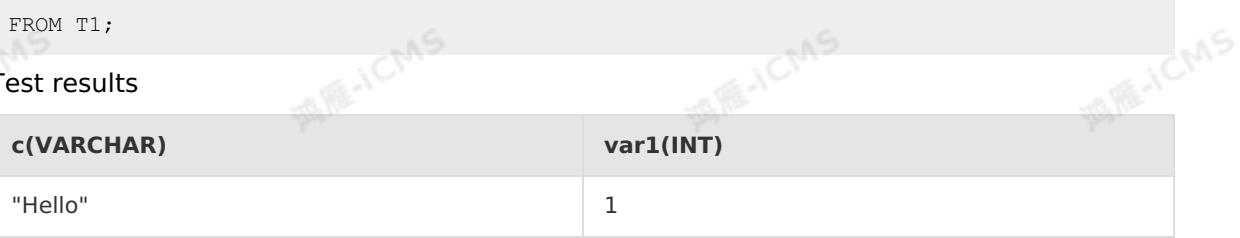

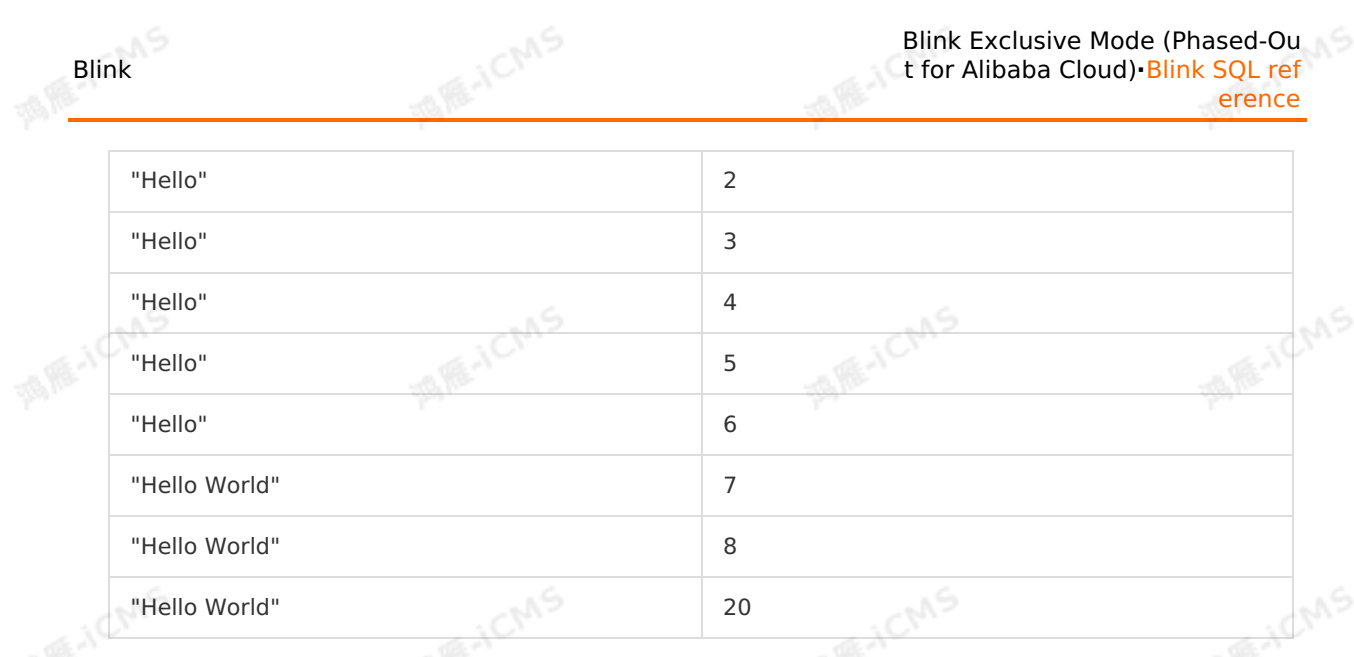

### **Example 2**

Test data

Blink

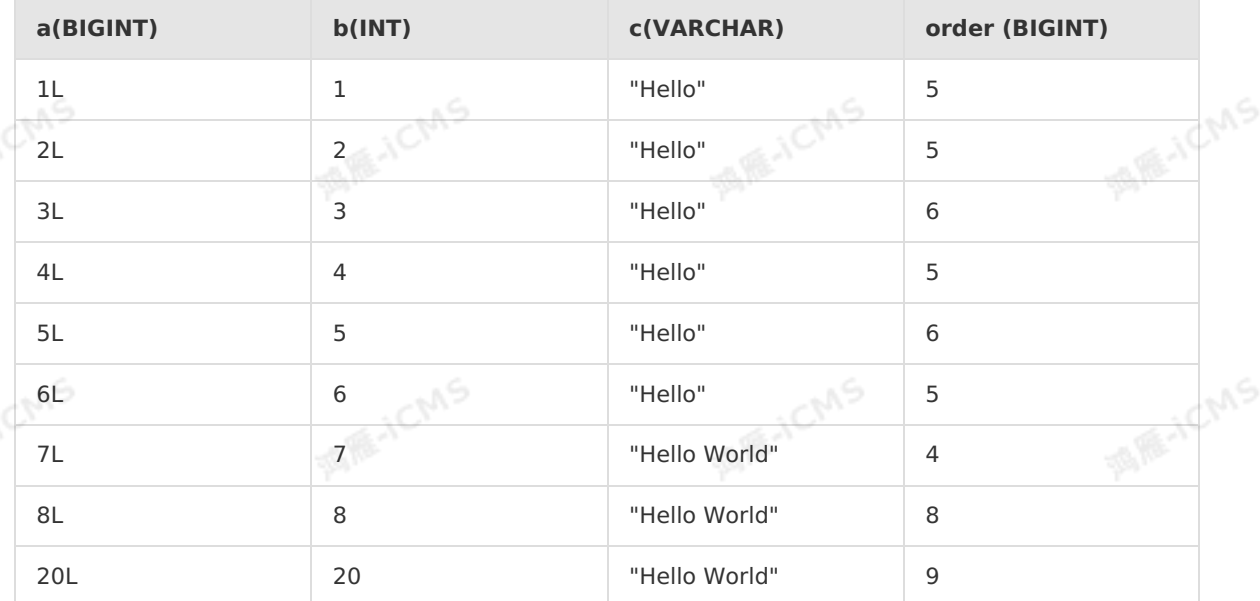

**MARICMS** 

#### Test statements

```
SELECT c,
 LAST_VALUE(b,order)
OVER (
PARTITION BY c
ORDER BY PROCTIME() RANGE UNBOUNDED PRECEDING
) AS var1
FROM T1;
```
• Test results

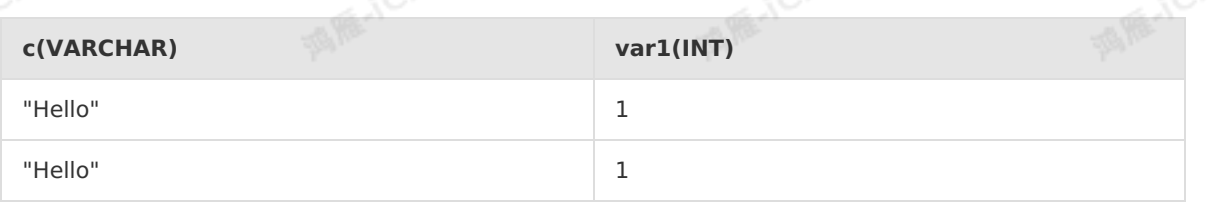

**MARKALLANS** 

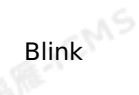

**MIRACMS** 

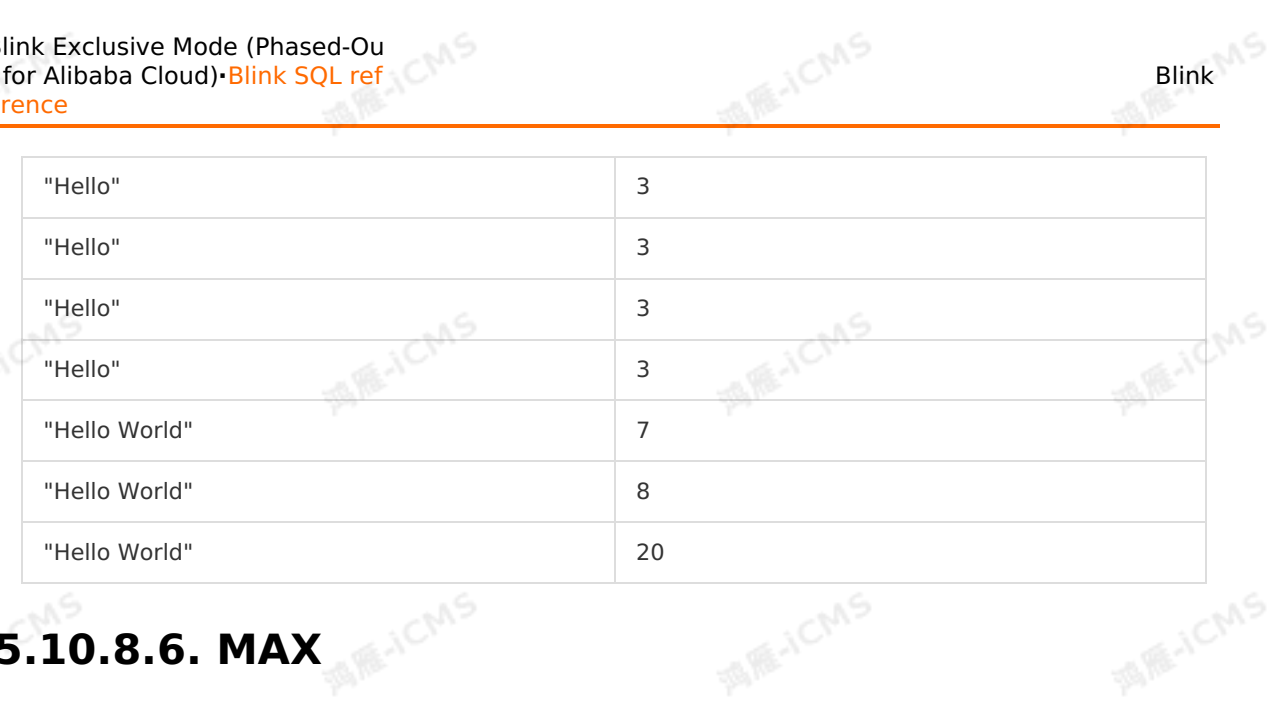

# **5.10.8.6. MAX**

This topic describes how to use the aggregate function MAX in Realtime Compute. In Flink SQL, the MAX function returns the maximum value among all input values.

#### **Syntax**

MAX(A)

### **Input parameters**

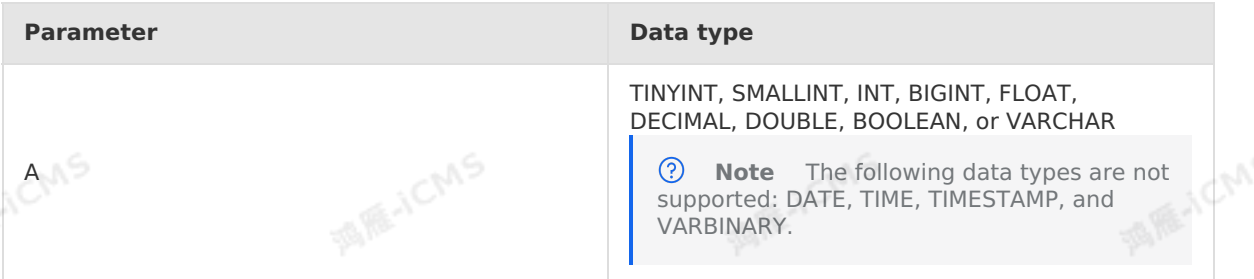

酒雁小口

#### **Function description**

This function returns the maximum value among all input values.

#### **Examples**

Test data

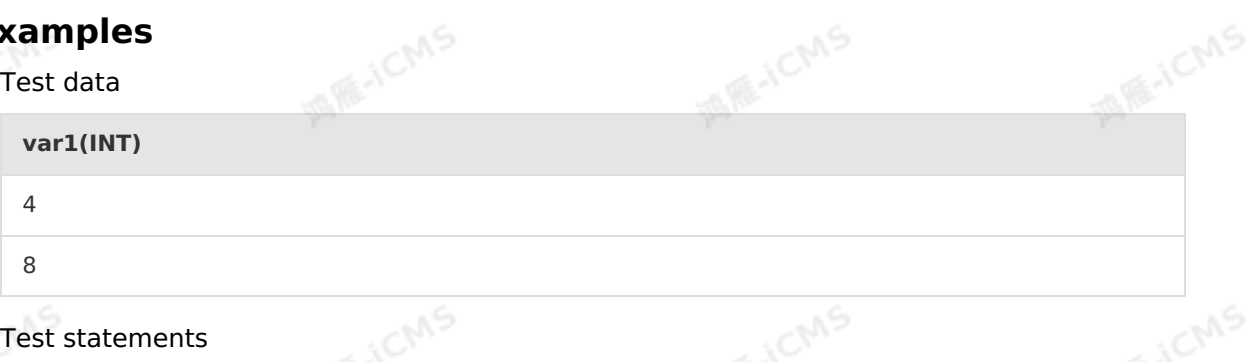

SELECT MAX(var1) as aa FROM T1

• Test results

**aa(INT)**

8

## **5.10.8.7. MIN**

This topic describes how to use the aggregate function MIN in Realtime Compute for Apache Flink. In Flink SQL, the MIN function returns the minimum value of all input values.

**MARICANS** 

#### **Syntax**

MIN(A)

## **Input parameters**

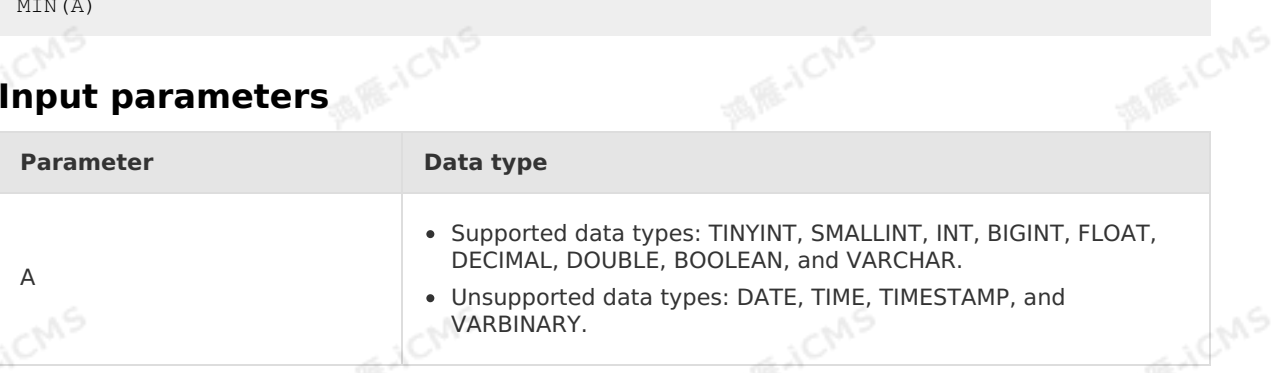

#### **Description**

Returns the minimum value of all input values.

#### **Example**

Test data

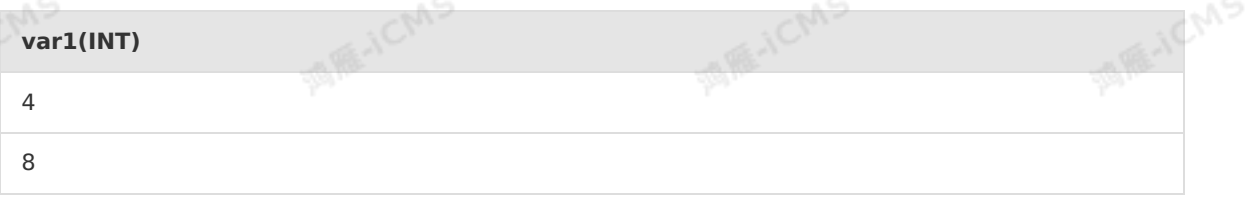

Test statements

```
SELECT MIN(var1) as aa
FROM T1;
```
• Test results

```
aa(INT)
4
```
## **5.10.8.8. SUM**

This topic describes how to use the aggregate function SUM in Realtime Compute for Apache Flink. In Flink SQL, the SUM function returns the sum of all input values.

#### **Syntax**

> Document Version: 20231114 429

**MENCIAS** 

SUM(A)

#### **Input parameters**

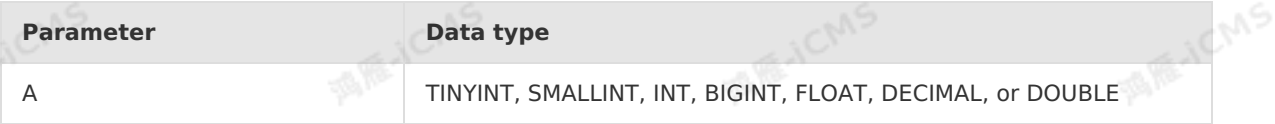

**MARICMS** 

#### **Description**

Returns the sum of all input values.

#### **Example**

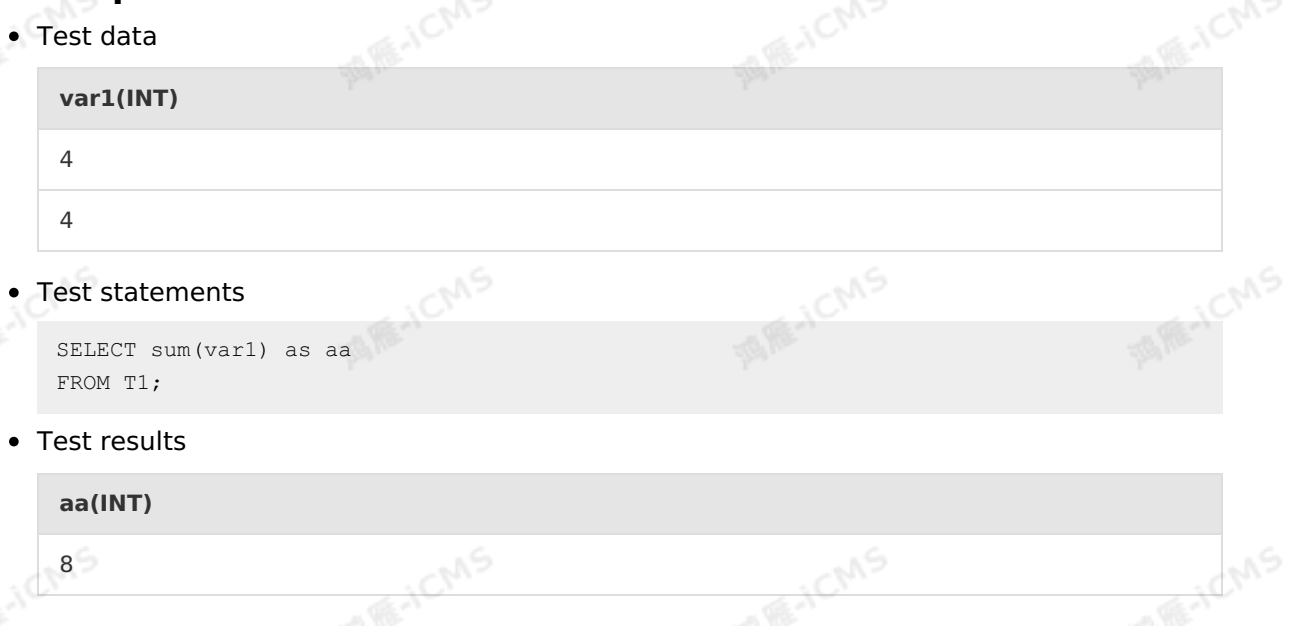

## **5.10.8.9. VAR\_POP**

This topic describes how to use the aggregate function VAR\_POP in Realtime Compute for Apache Flink. In Flink SQL, the VAR\_POP function returns the population variance of all input values in a specified expression.

#### **Syntax**

T VAR\_POP(T value)

#### **Input parameters**

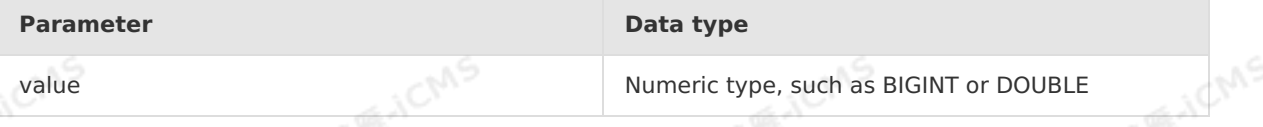

#### **Description**

Returns the population variance of all input values.

#### **Example**

Blink

#### • Test data

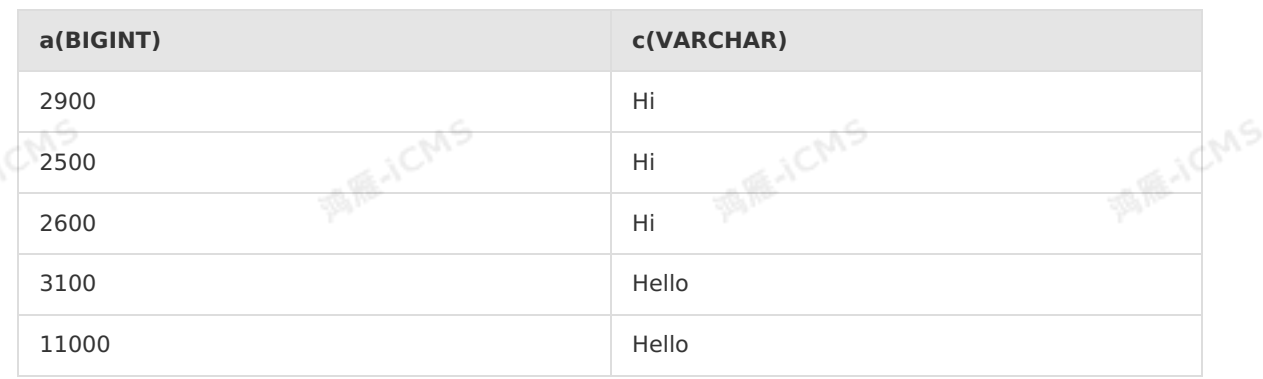

**MARICMS** 

#### Test statements

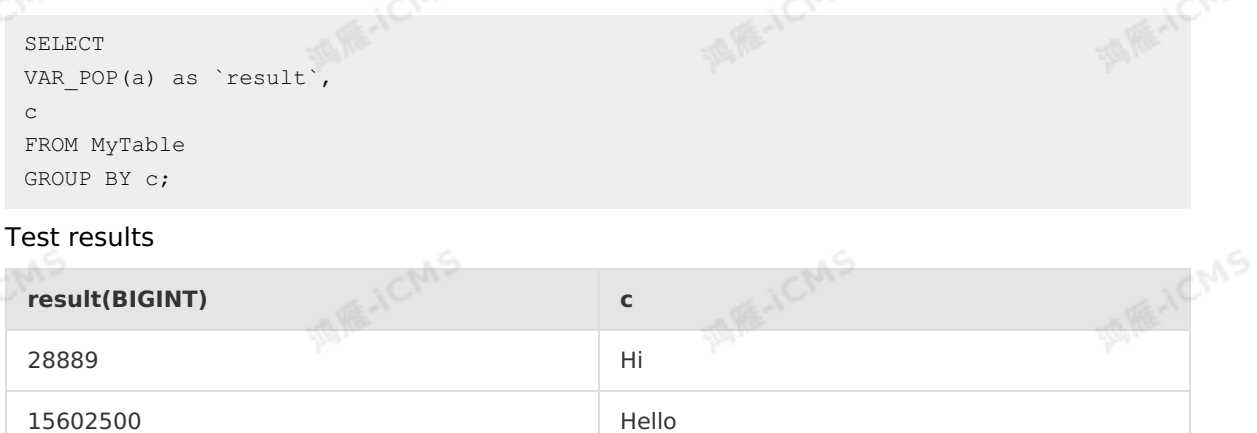

## **5.10.8.10. STDDEV\_POP**

This topic describes how to use the aggregate function STDDEV\_POP in Realtime Compute. In Flink SQL, the STDDEV\_POP function returns the population standard deviation of a set of values.

#### **Syntax**

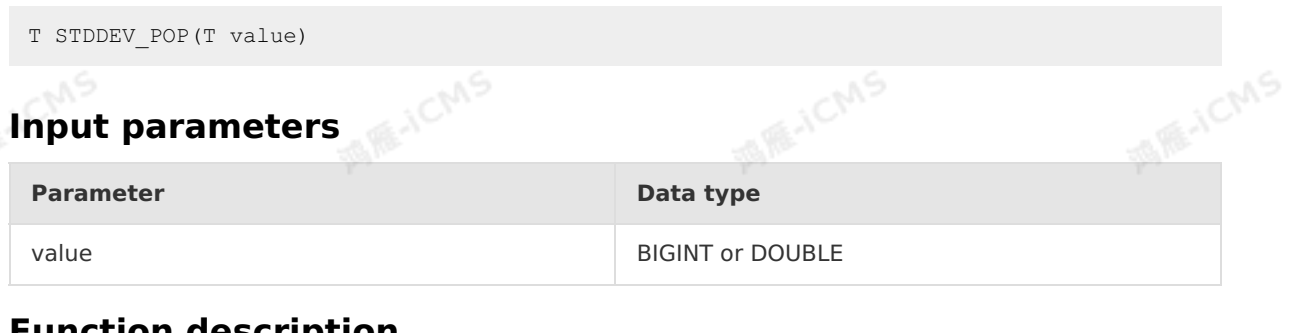

#### **Function description**

This function returns the population standard deviation of a set of values.

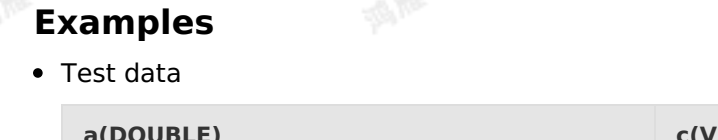

**(ARCHAR)** 

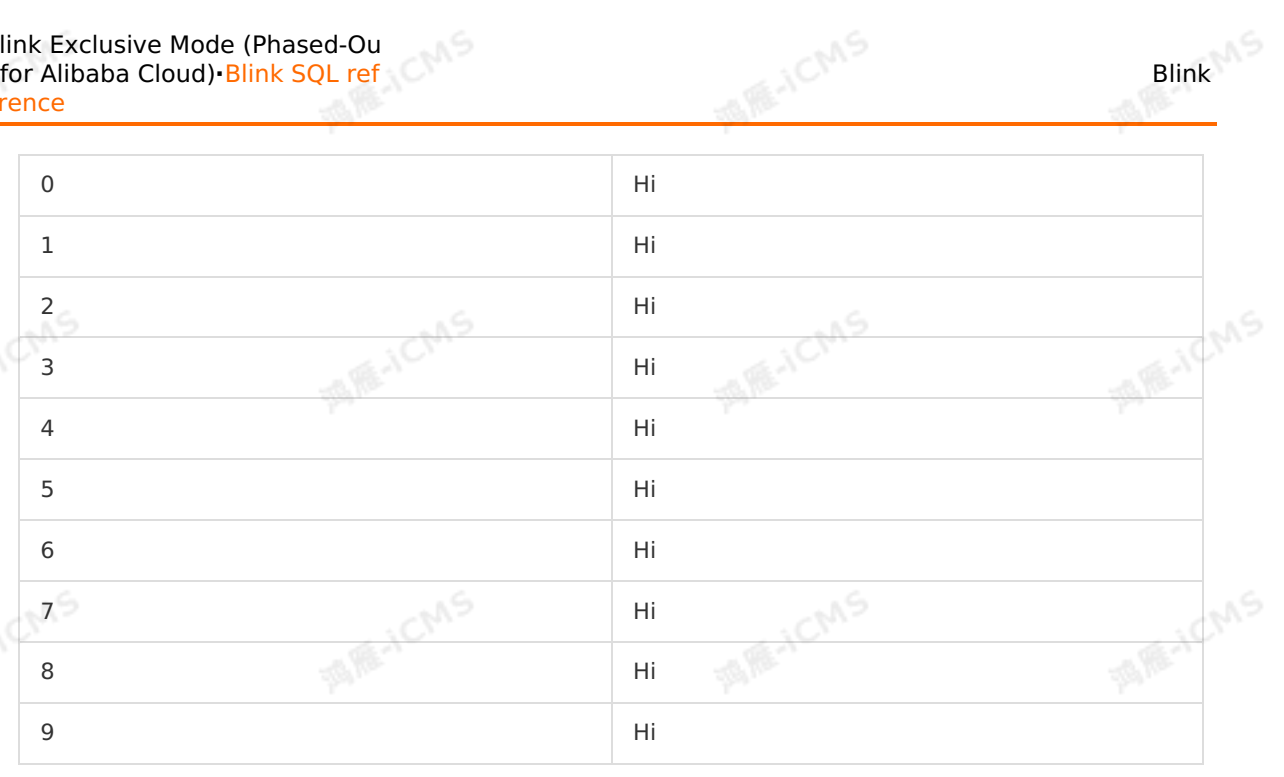

#### Test statements

```
SELECT c, STDDEV POP(a) as doul
FROM MyTable
GROUP BY c
```
• Test results

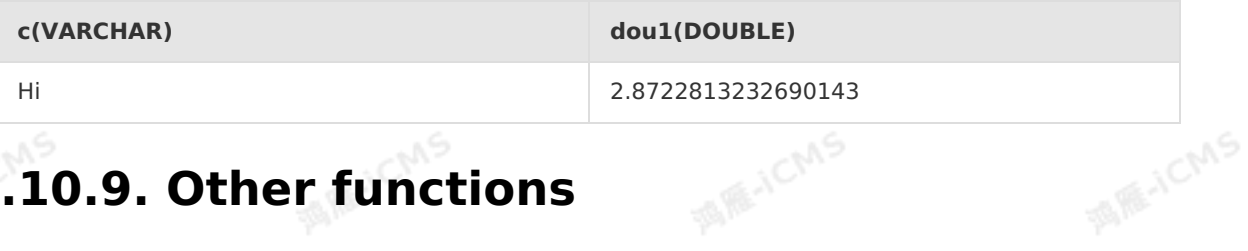

## **5.10.9. Other functions**

## **5.10.9.1. UUID**

This topic describes how to use the UUID function in Realtime Compute for Apache Flink. In Flink SQL, the UUID function returns a universally unique identifier.

#### **Syntax**

VARCHAR UUID()

#### **Description**

Returns a universally unique identifier.

#### **Example**

Test statements

SELECT uuid() as `result` FROM T1;

• Test results

Blink
**JCMS** 

#### **result(VARCHAR)**

a364e414-e68b-4e5c-9166-65b3a153e257

**MARICANS** 

# **5.10.9.2. DISTINCT**

This topic describes how to use the DISTINCT function in Realtime Compute for Apache Flink. The DISTINCT function is used in SELECT statements to remove duplicate query results.

#### **Syntax**

```
SELECT DISTINCT expressions
FROM tables
...
```
- DISTINCT must be placed before expressions. When you use DISTINCT with other  $\bullet$ functions at the same time, you must place the DISTINCT function at the beginning of a statement, for example, concat agg(DISTINCT ',' , device id) .
- expressions can be one or more expressions, specific columns, or any other valid<br>expressions such as functions.<br>**Xample** expressions such as functions.

#### **Example**

```
Test statements
  The following example shows how to use DISTINCT in Flink SQL:
```

```
CREATE TABLE distinct_tab_source(
   FirstName VARCHAR,
   LastName VARCHAR
)WITH(
   type='random'
```

```
) ;
```

```
CREATE TABLE distinct_tab_sink(
   FirstName VARCHAR,
   LastName VARCHAR
)WITH(
```
type = 'print' ) ;

```
INSERT INTO distinct_tab_sink
SELECT DISTINCT FirstName, LastName -- Remove duplicate records based on the FirstNam
e and LastName columns.
FROM distinct tab source;
```
• Test data

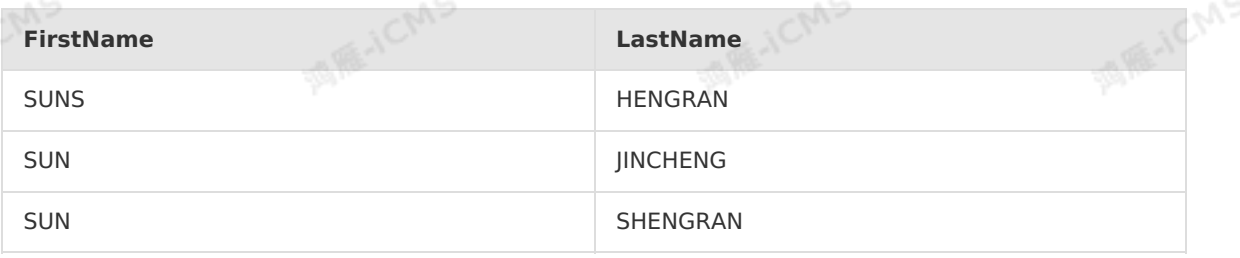

#### Blink Exclusive Mode (Phased-Ou t for Alibaba Cloud)**·**Blink SQL ref erence

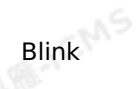

SUN SHENGRAN

**MARICANS** 

#### • Test results

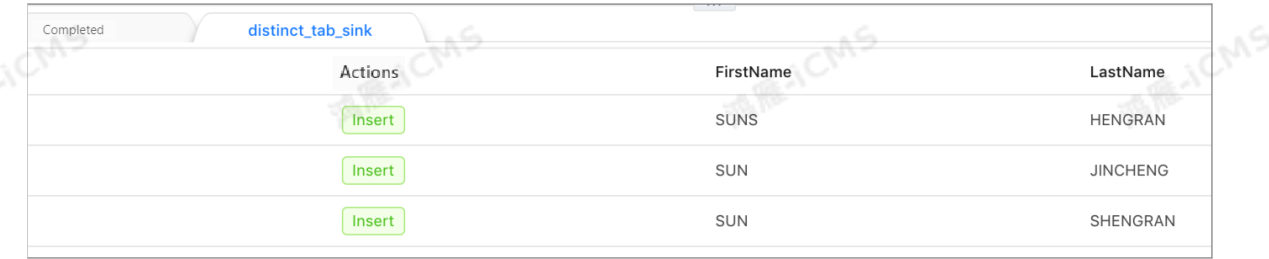

#### $\odot$ **Note**

- The test data contains four records. DISTINCT FirstName, LastName removes one duplicate record that contains SUNS,SHENGRAN and returns three unique records.
- o The SUNS, HENGRAN and SUN, SHENGRAN records are retained. This indicates that DISTINCT FirstName, LastName processes the FirstName and LastName columns separately, and does not concatenate them for deduplication.

## **Alternative for DISTINCT**

GROUP BY in SQL statements also provides a deduplication function similar to that of DISTINCT. The following example shows the syntax of GROUP BY:

SELECT expressions FROM tables GROUP BY expressions ;

The following example writes an SQL multi-insert query that has an equivalent effect to that of the DISTINCT function:

```
MARICMS
                                                            Blink Exclusive Mode (Phased-Ou
Blink
                                                            t for Alibaba Cloud)·Blink SQL ref
                                                                                  erence
  CREATE TABLE distinct tab source(
     FirstName VARCHAR,
     LastName VARCHAR
  )WITH(
                                                                                 MARICANS
    type='random'
 );
  CREATE TABLE distinct_tab_sink(
     FirstName VARCHAR,
     LastName VARCHAR
  )WITH(
     type = 'print'
                                                                                 MAR-ICMS
 ); \leqCREATE TABLE distinct_tab_sink2(
     FirstName VARCHAR,
     LastName VARCHAR
  )WITH(
     type = 'print'
  );
  INSERT INTO distinct_tab_sink
     SELECT DISTINCT FirstName, LastName -- Remove duplicate records based on the FirstN
  ame and LastName columns.
         FROM distinct tab source;
  INSERT INTO distinct_tab_sink2
     SELECT FirstName, LastName
         FROM distinct tab source
         GROUP BY FirstName, LastName; -- Remove duplicate records based on the
  FirstName and LastName columns.
```
The following figure shows that the results of GROUP BY and DISTINCT functions are the same when the same test data is used. Therefore, the semantics of GROUP BY and DISTINCT are equivalent.

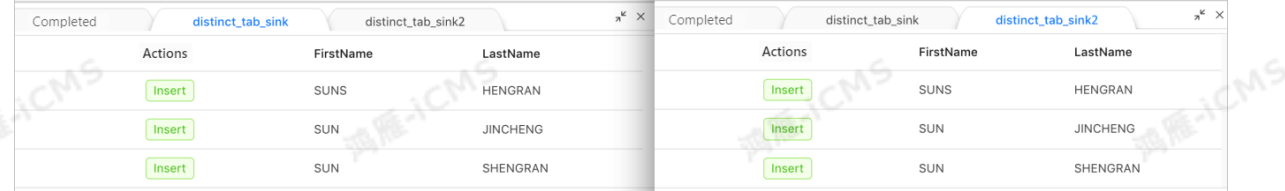

#### **Use of DISTINCT in the aggregate function COUNT**

The use of DISTINCT enables the aggregate function COUNT to count the number of records after deduplication.

COUNT(DISTINCT expression)

 $\odot$ 

**Important** expression supports only a single expression.

## **Example of the COUNT DISTINCT syntax**

> Document Version: 20231114 435

Blink Exclusive Mode (Phased-Ou t for Alibaba Cloud)**·**Blink SQL ref erence

```
MARICMS
Test statements
   CREATE TABLE distinct_tab_source(
       FirstName VARCHAR,
       LastName VARCHAR<br>TH(<br>ype='random'
   )WITH(
      type='random'
   ) ;
   CREATE TABLE distinct_tab_sink(
      cnt BIGINT ,
      distinct_cnt BIGINT
   )WITH(
   type = 'print'
   ) ;
   INSERT INTO distinct_tab_sink
      SELECT
        COUNT(FirstName), -- Duplicate records are not removed.
         COUNT(DISTINCT FirstName) -- Duplicate records are removed based on the
   FirstName column.
      FROM distinct tab source;
```
Test data

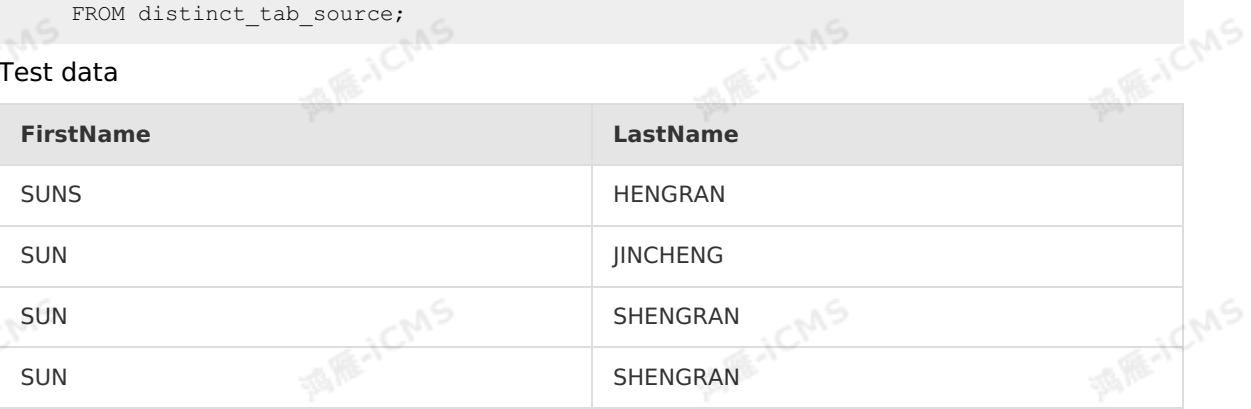

#### • Test results

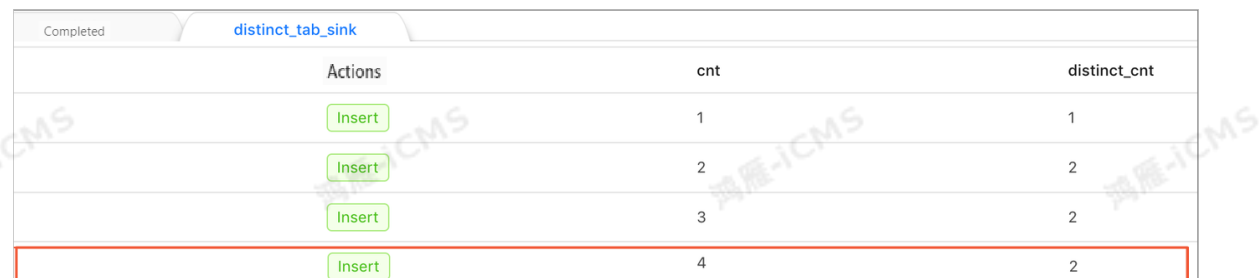

# **5.11. UDXs 5.11.1. Overview**

This topic describes how to build a development environment and use user-defined extensions (UDXs) in Realtime Compute for Apache Flink.

#### $_{\odot}$ **Important**

Only Realtime Compute for Apache Flink in exclusive mode supports UDXs.

**MARICANS** 

Blink is developed based on Apache Flink SQL by Alibaba Cloud Realtime Compute for Apache Flink to improve computing performance. UDXs can be used only in Blink.

## **UDX type**

Realtime Compute for Apache Flink supports three types of UDXs, as described in the following table.

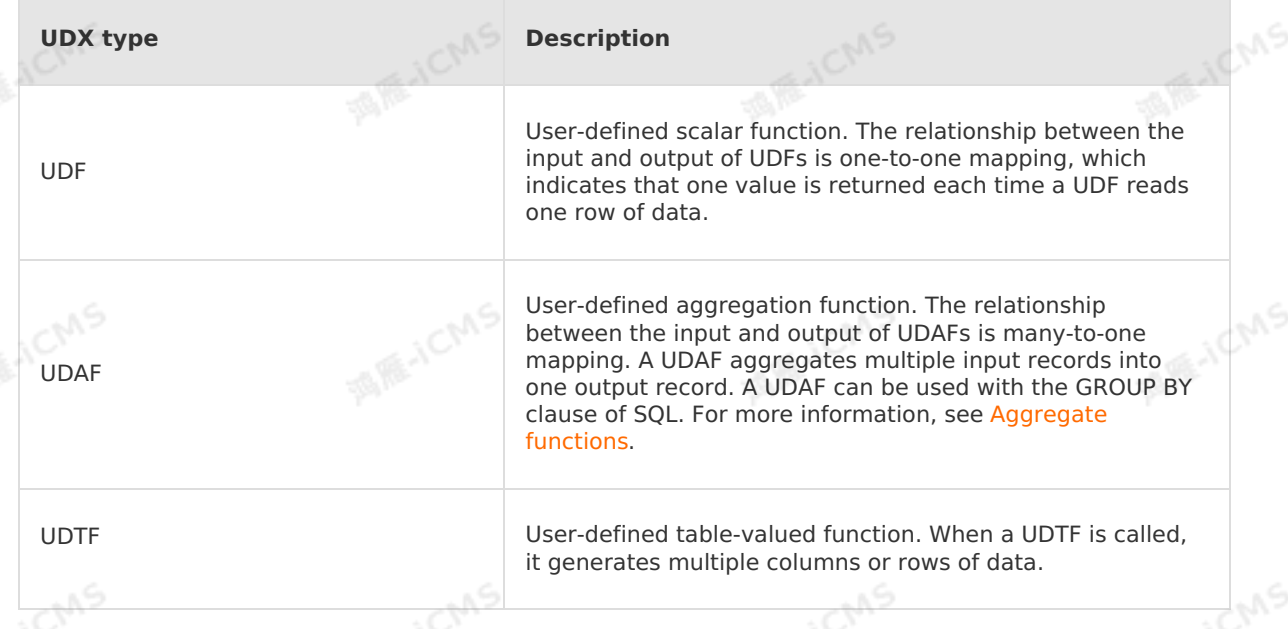

## <span id="page-436-0"></span>**Example**

Realtime Compute for Apache Flink provides an example of a UDX to facilitate your business development. This example shows how to develop a UDF, UDAF, and UDTF.

#### ര **Note**

- In this example, a development environment of the required version is configured. You do not need to build another development environment.
	- The example provides Maven projects. You can use IntelliJ IDEA for development. For more information, see [Develop](#page-466-0) a job.
- Realtime Compute for Apache Flink V3.0

## [Blink\\_UDX\\_3x](https://github.com/RealtimeCompute/blink_udx_3x)

- Realtime Compute for Apache Flink V2.0 [Blink\\_UDX\\_2x](https://github.com/RealtimeCompute/blink_udx_2x)
- Realtime Compute for Apache Flink V1.0 Blink UDX 1x

## **Build a development environment**

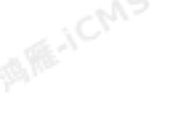

<span id="page-437-0"></span>The development of UDXs depends on the following JAR packages. You can download the packages as required.

**MARICANS** 

- Realtime Compute for Apache Flink versions earlier than V3.2.1
	- o flink-streaming-java 2.11
	- o flink-table 2.11
	- [flink-core-blink-2.2.4](http://docs-aliyun.cn-hangzhou.oss.aliyun-inc.com/assets/attach/98378/cn_zh/1543326995841/flink-core-blink-2.2.4.jar)
- Realtime Compute for Apache Flink V3.2.1 and later

Add a POM [dependency](https://search.maven.org/search?q=com.alibaba.blink) based on your open source software version. Download and view the example of a complete [dependency](http://docs-aliyun.cn-hangzhou.oss.aliyun-inc.com/assets/attach/111995/cn_zh/1553501574644/pom.xml).

#### $\odot$ **Note**

If you want to use Snapshot, you can add a POM [dependency](https://oss.sonatype.org/content/repositories/snapshots/com/alibaba/blink/flink-core/) based on your Snapshot version.

#### **Register and use resources**

- 1. Log on to the Realtime Compute [development](https://stream-ap-southeast-3.console.aliyun.com) platform.
- 2. In the top navigation bar, click **Development**.
- 3. In the left-side navigation pane, click the **Resources** tab.
- 4. In the upper-right corner of the **Resources** pane, click **Create Resource**.
- 5. In the **Upload Resource** dialog box, configure the resource parameters.

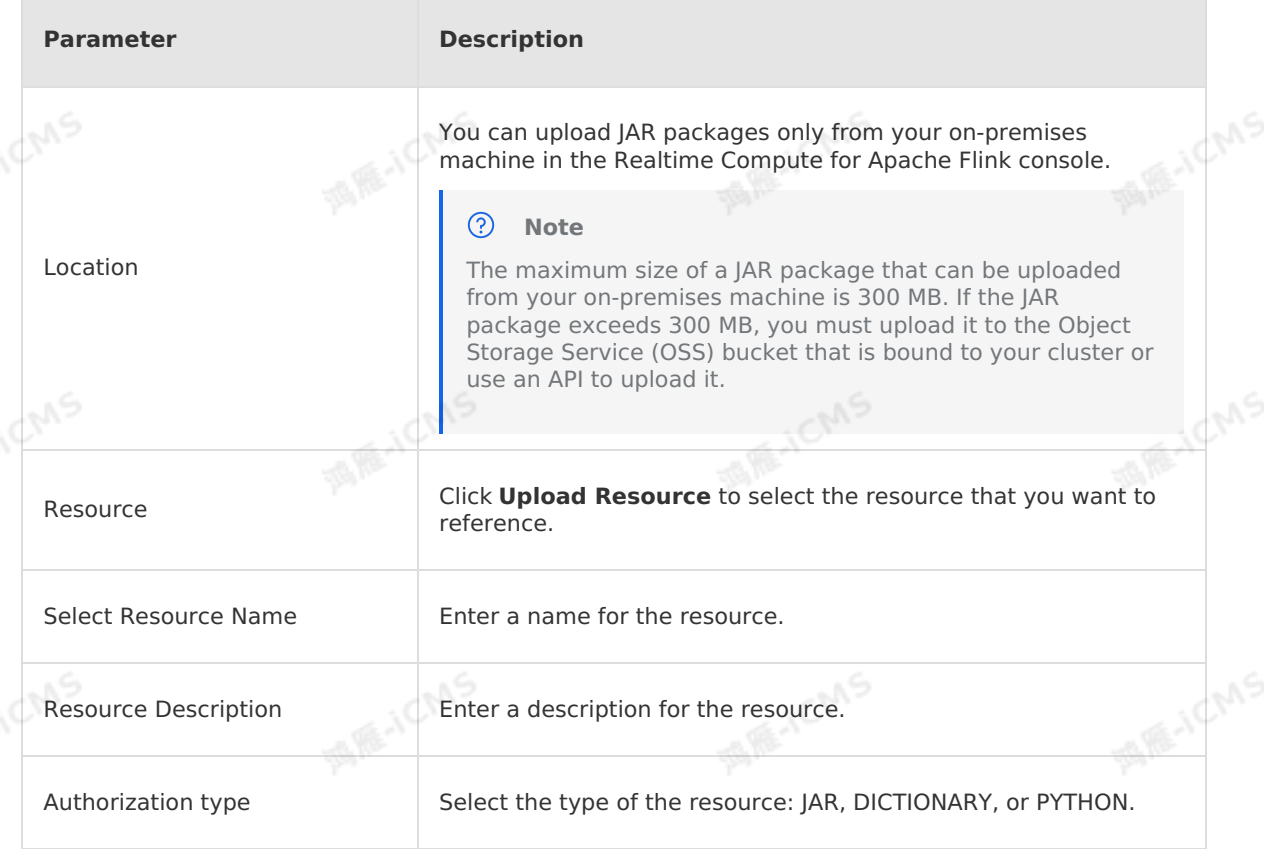

6. In the **Resources** pane, find the new resource, and move the pointer over **More** in the Actions column.

7. In the drop-down list, select **Reference**.

Blink

8. In the code editor, declare the UDX at the beginning. The following statement is an example:

CREATE FUNCTION stringLengthUdf AS 'com.hjc.test.blink.sql.udx.StringLengthUdf';

#### **Types of parameters and return values**

When you define Java UDXs in Realtime Compute for Apache Flink, you can use Java data types in parameters and return values. The following table lists the mappings between Realtime Compute for Apache Flink and Java data types.

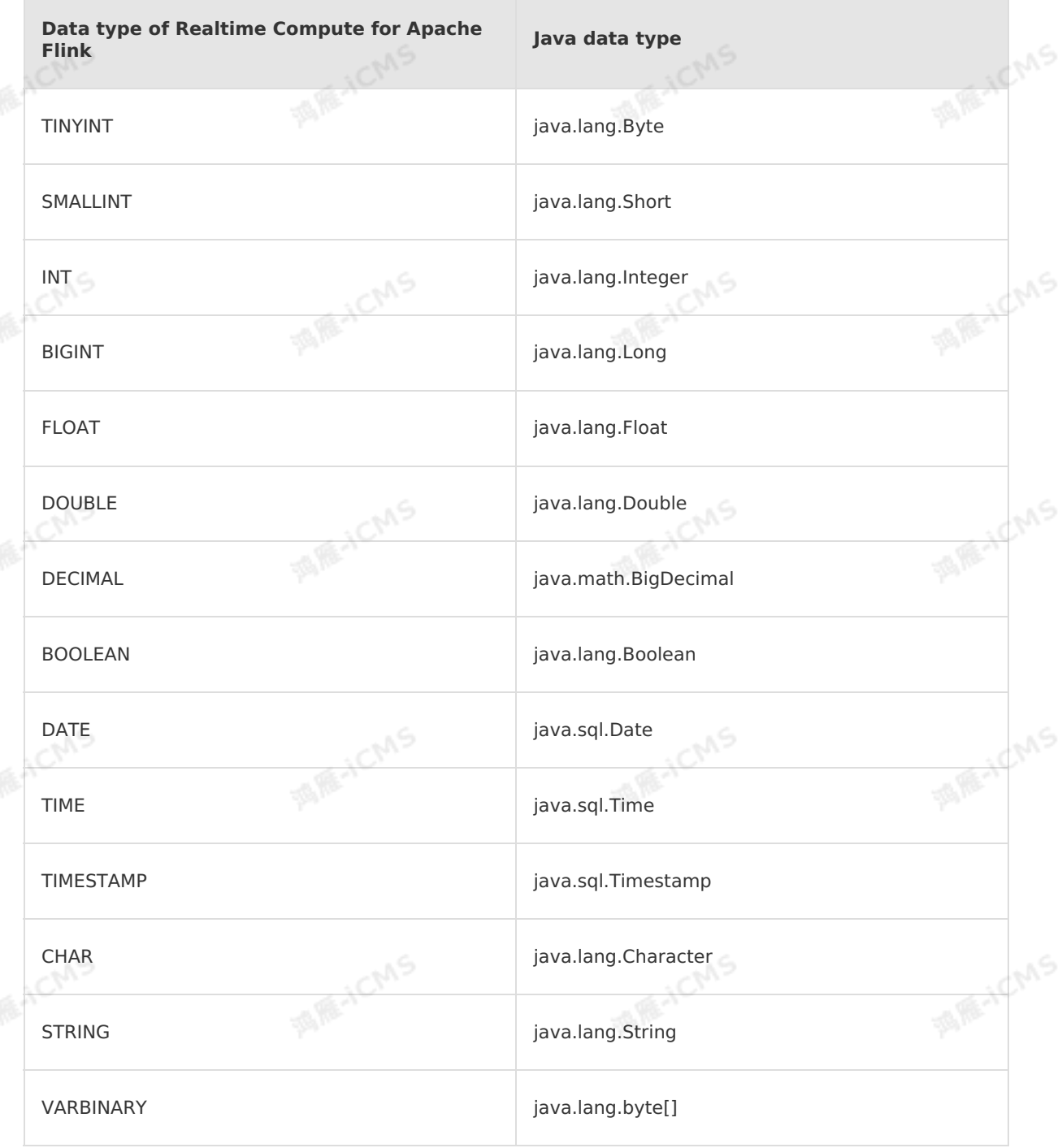

> Document Version: 20231114 439

**MARICANS** 

#### **Obtain parameters of UDXs**

UDXs support an optional open (FunctionContext context) method. You can use FunctionContext to pass custom configuration items.

For example, you must add the following two parameters to your job:

```
testKey1=lincoln
test.key2=todd
```
The following example shows how to use context.getJobParameter in the open method to obtain parameters of a UDTF.

```
public void open(FunctionContext context) throws Exception {
      String key1 = context.getJobParameter("testKey1", "empty");
      String key2 = context.getJobParameter("test.key2", "empty");
      System.err.println(String.format("end open: key1:%s, key2:%s", key1, key2));
```
#### **Note**

}

For more information, see Job [parameters](#page-519-0).

# <span id="page-439-0"></span>**5.11.2. UDF**

This topic describes how to build a development environment, write business logic code, and publish a user-defined scalar function (UDF) in Realtime Compute for Apache Flink.

## **Definition**

A UDF maps zero, one, or more scalar values to a new scalar value.

#### **Build a development environment**

For more information about how to build a development environment, see Build a development [environment.](#page-437-0)

#### **Write business logic code**

To define a UDF, you must extend the ScalarFunction class by implementing the  $_{\text{eval}}$ method. The open and close methods are optional.

**MARICANS** 

**MARICANS** 

**MARICANS** 

#### **Important**

UDFs return the same output for the same input by default. However, a UDF where an external service is called may return different output results even if the input values are the same. If a UDF cannot generate the same output for the same input, we recommend that you use the override isDeterministic() method to make it return false. Otherwise, the output may not meet your expectations in some cases. For example, a UDF operator moves forward.

#### The following sample code is written in Java:

**MARICIAS** 

```
package com.hjc.test.blink.sql.udx;
import org.apache.flink.table.functions.FunctionContext;
import org.apache.flink.table.functions.ScalarFunction;
public class StringLengthUdf extends ScalarFunction {
   // The open method is optional.
    // To use the open method, you must add 'import
org.apache.flink.table.functions.FunctionContext;' to the code.
    @Override
public void open(FunctionContext context) {
      }
    public long eval(String a) {
       return a == null ? 0 : a.length();}
    public long eval(String b, String c) {
       return eval(b) + eval(c);
    }
    // The close method is optional.
    @Override
    public void close() {
        }
}
```
#### **Write SQL statements**

You can write SQL statements in a specified class. The following example shows the SQL<br>statements in a UDX:<br> statements in a UDX:

Blink Exclusive Mode (Phased-Ou t for Alibaba Cloud)**·**Blink SQL ref erence

```
-- udf str.length()
     CREATE FUNCTION stringLengthUdf AS 'com.hjc.test.blink.sql.udx.StringLengthUdf';
     create table sls_stream(<br>a int,<br>b int,<br>c varchar
      a \text{ int,}b int,
         c varchar
     ) with (
         type='sls',
         endPoint='<yourEndpoint>',
         accessKeyId='<yourAccessId>',
         accessKeySecret='<yourAccessSecret>',
          startTime = '2017-07-04 00:00:00',
     project='<yourProjectName>',
         logStore='<yourLogStoreName>',
          consumerGroup='consumerGroupTest1'
     );
     create table rds_output(
         id int,
         len bigint,
      content VARCHAR
) with (
         type='rds',
         url='yourDatabaseURL',
         tableName='<yourDatabaseTableName>',
         userName='<yourDatabaseUserName>',
         password='<yourDatabasePassword>'
     );
     insert into rds_output<br>select
     select
         a,
         stringLengthUdf(c),
         c as content
     from sls_stream;
```
**MARICANS** 

#### **Register and use resources**

- 1. Log on to the Realtime Compute [development](https://stream-ap-southeast-3.console.aliyun.com) platform.
	- 2. In the top navigation bar, click **Development**.
	- 3. In the left-side navigation pane, click the **Resources** tab.
	- 4. In the upper-right corner of the **Resources** pane, click **Create Resource**.
	- 5. In the **Upload Resource** dialog box, configure the resource parameters.

Blink

**MARE-ICANS** 

**MARE-ICANS** 

**MARICMS** 

**MARICANS** 

**MARICIAS** 

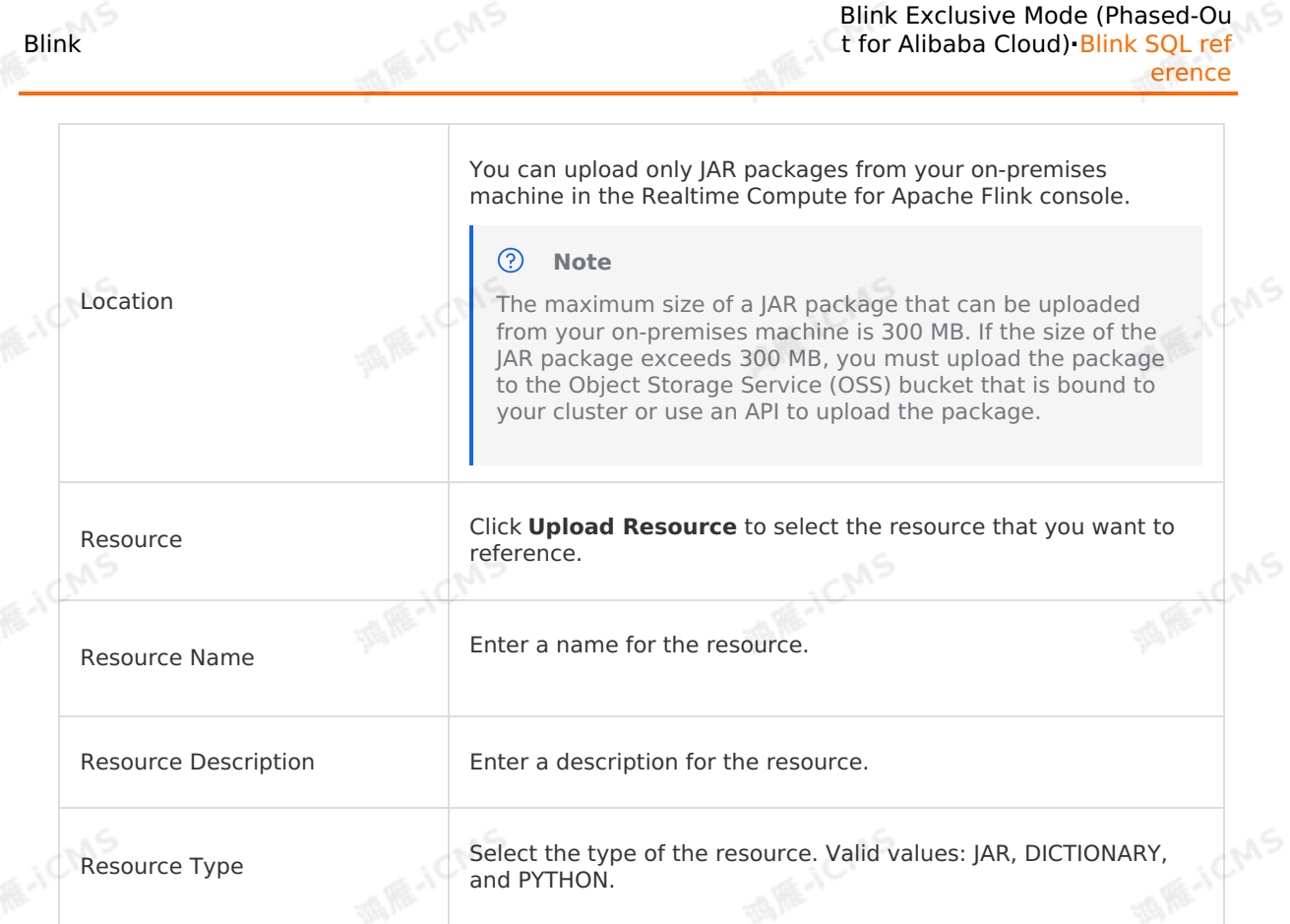

- 6. In the **Resources** pane, find the new resource, and move the pointer over **More** in the Actions column.
- 7. In the drop-down list, select **Reference**.
- 8. In the code editor, declare the UDX at the beginning. The following statement is an example:

CREATE FUNCTION stringLengthUdf AS 'com.hjc.test.blink.sql.udx.StringLengthUdf';

## **Publish and use a UDF**

Click **Publish** on the **Development** page for the job where you want to publish a UDF. Then, find the job on the **Administration** page and click **Start** in the Actions column to publish the UDF.

## **FAQ**

Q: Why does the random number generator always generate the same value at runtime?

A: If no input parameters are passed to a UDX and you do not declare it as nondeterministic, the UDX may be optimized during compilation to return a constant value. To avoid this issue, you can use the override isDeterministic() method to make it return false.

# **5.11.3. UDAF**

This topic describes how to build a development environment, write business logic code, and publish a user-defined aggregation function (UDAF) in Realtime Compute for Apache Flink.

## **Definition**

A UDAF aggregates multiple values into a single value.

#### **Methods of the UDAF abstract class**

#### **Note**

A UDAF can be implemented in Java or Scala. However, we recommend that you use Java<br>because Scala data types may cause unnecessary performance overhead. because Scala data types may cause unnecessary performance overhead.

**MARKAICMS** 

The following code shows the core methods of the AggregateFunction class.

createAccumulator and getValue methods

```
/*
* @param <T> The type of the output returned by a UDAF.
* @param <ACC> The accumulator type of a UDAF. An accumulator stores the intermediate
aggregation results of a UDAF. You can design an accumulator for each UDAF as require
d.
*/
public abstract class AggregateFunction<T, ACC> extends UserDefinedFunction {
/*
* Initialize the accumulator in AggregateFunction.
* The system calls the following method before it aggregates data for the first time.
*/
public ACC createAccumulator();
/*
* The system calls the following method after each aggregation is complete.
*/
public T getValue(ACC accumulator);
}
```
#### **Note**

- The createAccumulator and getValue methods can be defined in the AggregateFunction abstract class.
- A UDAF must contain at least one accumulate method.

#### • accumulate method

public void accumulate(ACC accumulator, ... [user input]...);

#### **Note**

- You must implement an accumulate method to describe how to compute input data and update an accumulator to the aggregation result.
- o The first parameter of the accumulate method must be an accumulator of the ACC type defined in AggregateFunction. When the system is running, the runtime code sends the previous value in the accumulator and the specified upstream data to the accumulate method for aggregation. The upstream data can be of any type and can contain any number of data records.
- retract and merge methods

The createAccumulator, getValue, and accumulate methods can be used together to design a basic UDAF. However, Realtime Compute for Apache Flink also requires the retract and merge methods in some special scenarios.

In most scenarios, computing is early firing for an infinite stream. To refine early fired results, you can implement a retract method. The SQL optimizer automatically determines the conditions in which data needs to be retracted and the operations that are needed to process data marked with retract tags. You must implement a retract method to retract input data.

public void retract(ACC accumulator, ...[user input]...);

#### ೧ **Note**

- $\circ$  The retract method is the reverse operation of the accumulate method. For example, in a count UDAF, the number of data records in the computing result increases by one each time the accumulate method is called to process a data record, whereas the number of data records in the result decreases by one each time the retract method is called to process a data record.
- <sup>o</sup> Similar to the accumulate method, the first parameter of the retract method must be an accumulator of the ACC type defined in AggregateFunction. When the system is running, the runtime code sends the previous value in the accumulator and the specified upstream data to the retract method for aggregation. The upstream data can be of any type and contain any number of data records.

Realtime Compute for Apache Flink requires the merge method in some scenarios. For example, if you use a session window to aggregate data, you must use the merge method. Realtime Compute for Apache Flink can process out-of-order data. Newly arrived data may fill the gap between two separate sessions, which results in the merge of the two sessions. In this case, you must use the merge method to integrate multiple accumulators into one accumulator.

public void merge(ACC accumulator, Iterable<ACC> its);

#### $\odot$ **Note**

- The first parameter of the merge method must be an accumulator of the ACC type defined in AggregateFunction. After the merge method is executed, the state data of AggregateFunction is stored in the first accumulator.
- o The second parameter of the merge method is an iterator of one or more accumulators of the ACC type.

#### **Build a development environment**

For more information about how to build a development [environment,](#page-437-0) see Build a development environment.

#### **Write business logic code**

The following Java code is an example:

```
Blink Exclusive Mode (Phased-Ou
t for Alibaba Cloud)·Blink SQL ref
erence
```

```
import org.apache.flink.table.functions.AggregateFunction;
public class CountUdaf extends AggregateFunction<Long, CountUdaf.CountAccum> {
    // Define the data schema of the accumulator that stores the state data of a count<br>
F.<br>
public static class CountAccum {<br>
public long total;
UDAF.
    public static class CountAccum {
       public long total;
    }
    // Initialize the accumulator of the count UDAF.
    public CountAccum createAccumulator() {
        CountAccum acc = new CountAccum();
                                                                                       MARICIAS
        acc.total = 0:
        return acc;
    }
    // Call the getValue method to obtain the result of the count UDAF from the accumul
ator that stores the state data of the count UDAF.
    public Long getValue(CountAccum accumulator) {
        return accumulator.total;
    }
    // Call the accumulate method to update the accumulator that stores the state data
of the count UDAF based on the input data.
    public void accumulate(CountAccum accumulator, Object iValue) {
        accumulator.total++;
    }
    public void merge(CountAccum accumulator, Iterable<CountAccum> its) {
                                                                                      MARICANS
        for (CountAccum other : its) {
            accumulator.total += other.total;
          }
    }
}
```
**MARICMS** 

#### <u>②</u> **Note**

The open and close methods are optional for a subclass of AggregateFunction. For more information, see the examples of [UDF](#page-439-0) or [UDTF](#page-447-0).

#### **Register and use resources**

- 1. Log on to the Realtime Compute [development](https://stream-ap-southeast-3.console.aliyun.com) platform.
- 2. In the top navigation bar, click **Development**.
- 3. In the left-side navigation pane, click the **Resources** tab.
- 4. In the upper-right corner of the **Resources** pane, click **Create Resource**.
- 5. In the **Upload Resource** dialog box, configure resource parameters.

**Parameter Description** 

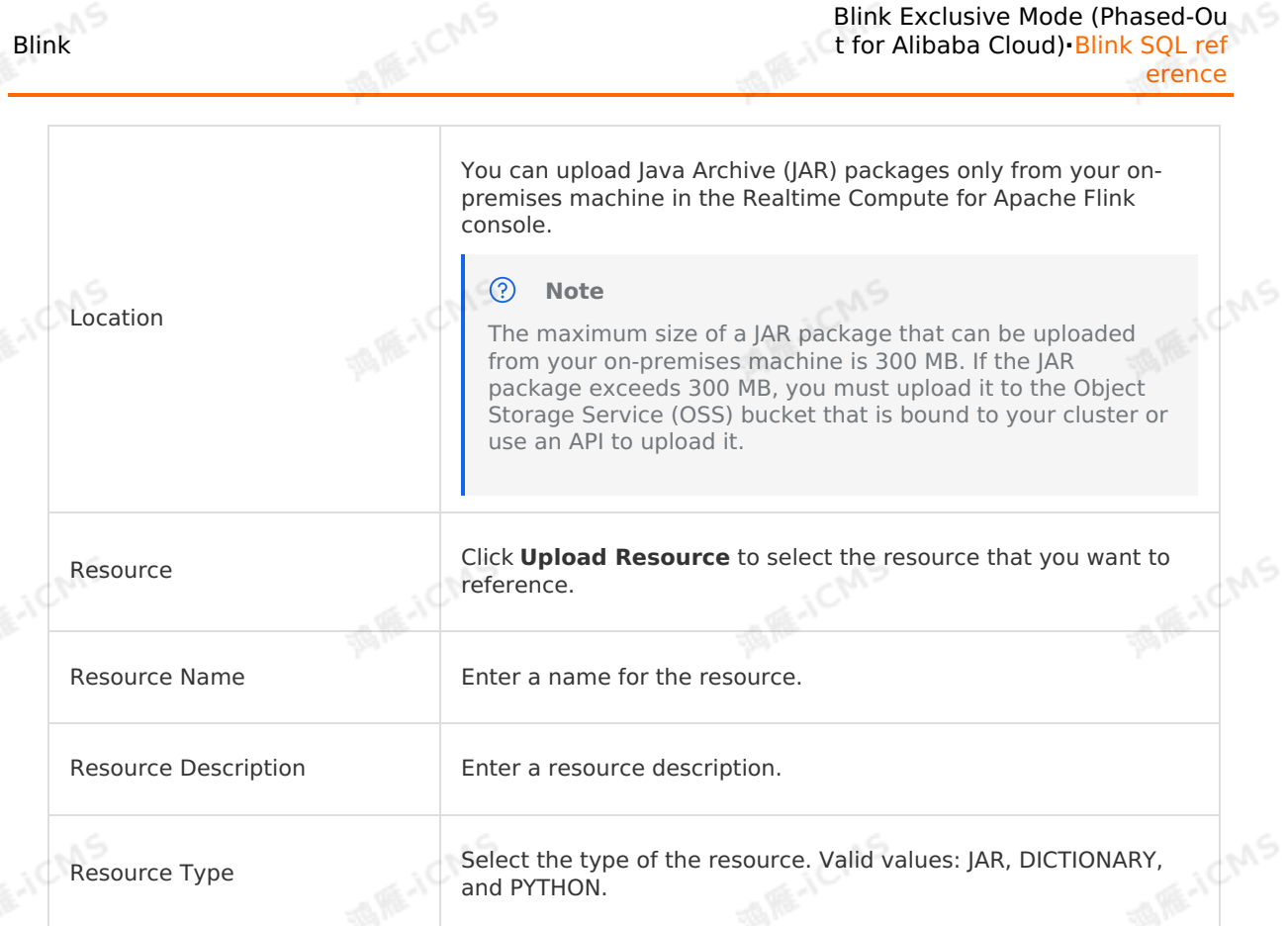

- 6. In the **Resources** pane, find the new resource, and move the pointer over **More** in the Actions column.
- 7. In the drop-down list, select **Reference**.
- 8. In the code editor, declare the UDX. The following statement is an example:

CREATE FUNCTION stringLengthUdf AS 'com.hjc.test.blink.sql.udx.StringLengthUdf';

## **Publish and use a UDAF**

For more information about how to publish and use a UDAF, see [Publish](#page-470-0) a job and [Start](#page-470-1) a job.

# **Example**

**MAICMS** 

Blink Exclusive Mode (Phased-Ou t for Alibaba Cloud)**·**Blink SQL ref erence

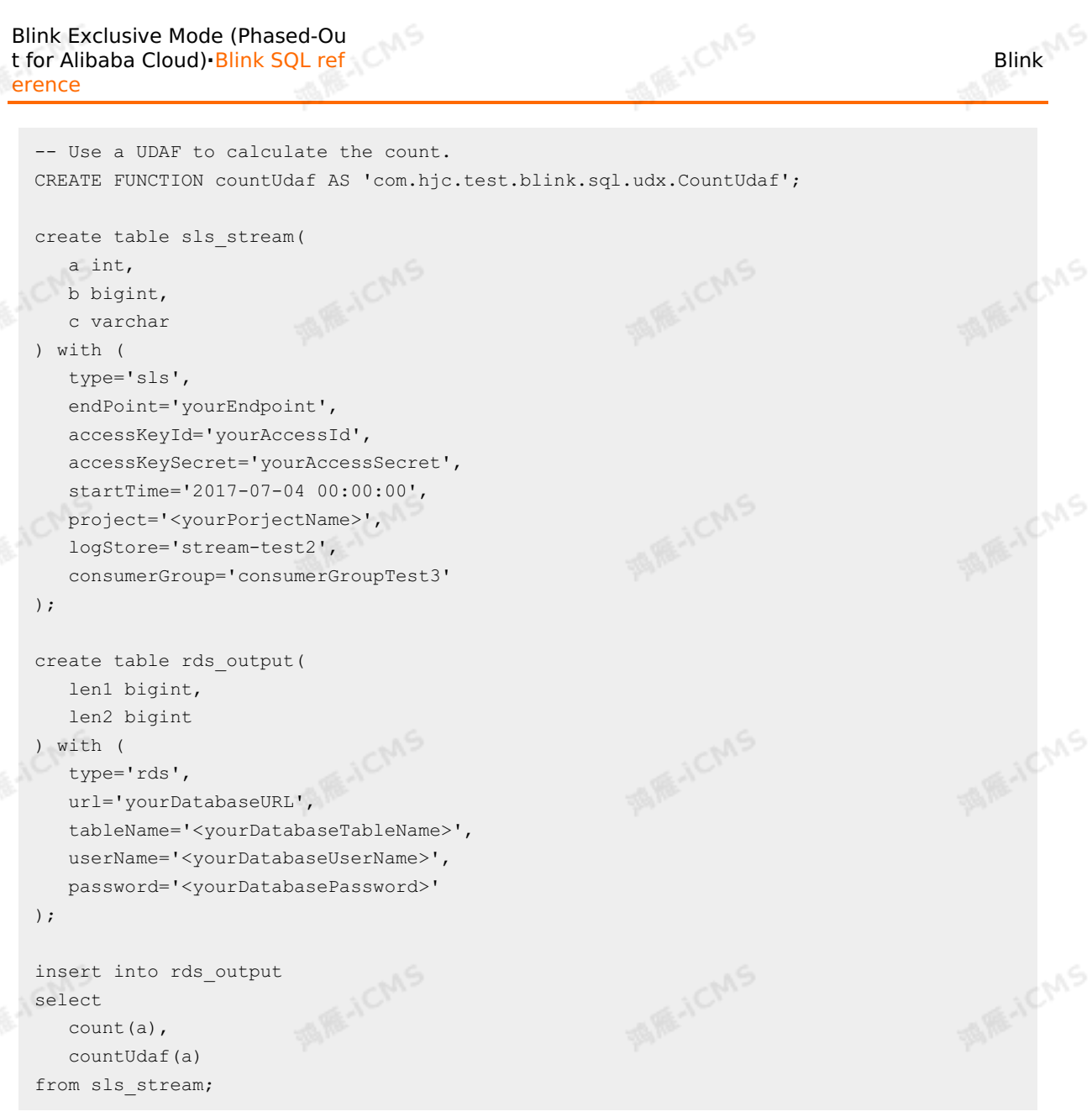

# <span id="page-447-0"></span>**5.11.4. UDTF**

This topic describes how to build a development environment, write code, and publish a userdefined table-valued function (UDTF) in Realtime Compute for Apache Flink.

#### **Definition**

Similar to a user-defined scalar function (UDF), a UDTF uses zero, one, or multiple scalar values as input parameters (including variable-length parameters). Different from a UDF, a UDTF returns any number of rows, rather than a single value. The returned rows can consist<br>of one or more columns.<br>**Build a development environment** of one or more columns.

#### **Build a development environment**

For more information, see Build a [development](#page-437-0) environment.

## **Write code that implements business logic**

A UDTF needs to implement the eval method in the TableFunction class. The open and close methods are optional. The following Java code is an example:

**JCMS** 

```
package com.hjc.test.blink.sql.udx;
 import org.apache.flink.table.functions.FunctionContext;
 import org.apache.flink.table.functions.TableFunction;
 public class SplitUdtf extends TableFunction<String> {
     // The open method is optional. To use the open method, you must add 'import org.ap
 ache.flink.table.functions.FunctionContext;' to the code.
     @Override
     public void open(FunctionContext context) {
         // ... ...
                                                                                 MAR-ICMS
public void eval(String str) {
         }
         String[] split = str.split("\\|");
         for (String s : split) {
            collect(s);
         }
     }
                                                                                  MARICANS
  // The close method is optional.
     @Override
     public void close() {
         // ... ...
         }
 }
```
**MARICAS** 

## **Return multiple rows**

Blink

A UDTF can convert the output result from a single row to multiple rows by calling the collect enterthed multiple times. collect method multiple times.

#### **Return multiple columns**

A UDTF can also convert the output result from a single column to multiple columns. If you want a UDTF to return multiple columns, declare the return value as a tuple or row. The following examples show how to declare a return value as a tuple and how to declare a return value as a row.<br>• Declare the return value as a function of the set of the set of the set of the set of the set of the set of the value as a row.

Declare the return value as a tuple.

Realtime Compute for Apache Flink supports Tuple1 to Tuple25, which define 1 to 25 fields. The following example is a UDTF that uses Tuple3 to return three fields:

Blink Exclusive Mode (Phased-Ou t for Alibaba Cloud)**·**Blink SQL ref erence

```
import org.apache.flink.api.java.tuple.Tuple3;
import org.apache.flink.table.functions.TableFunction;
// If the return value is declared as a tuple, you must explicitly declare the generic types of the tuple, such as STRING, LONG, and INTEGER in this example.<br>public class ParseUdtf extends TableFunction<Tuple3<String, Long
c types of the tuple, such as STRING, LONG, and INTEGER in this example.
public class ParseUdtf extends TableFunction<Tuple3<String, Long, Integer>> {
public void eval(String str) {
String[] split = str.split(",");
// The following code is used for reference only. In actual scenarios, you must add c
ode that implements verification logic.
String first = split[0];
long second = Long.parseLong(split[1]);
int third = Integer.parseInt(split[2]);
Tuple3<String, Long, Integer> tuple3 = Tuple3.of(first, second, third);
collect(tuple3);
}
}
```
**MARICMS** 

#### **Note**

If the return value is declared as a tuple, column values cannot be null and a maximum of 25 columns are allowed.

#### • Declare the return value as a row.

For example, you can enable this feature to return three columns. The sample code is an example.

```
Blink Exclusive Mode (Phased-Ou
t for Alibaba Cloud)·Blink SQL ref
                        erence
```

```
Blink
```

```
import org.apache.flink.table.types.DataType;
import org.apache.flink.table.types.DataTypes;
import org.apache.flink.table.functions.TableFunction;
import org.apache.flink.types.Row;
public class ParseUdtf extends TableFunction<Row> {
public void eval(String str) {
String[] split = str.split(",");
String first = split[0];
long second = Long.parseLong(split[1]);
int third = Integer.parseInt(split[2]);
Row row = new Row(3);
row.setField(0, first);
```
**MARICANS** 

row.setField(1, second); row.setField(2, third); collect(row);

#### @Override

}

}

```
// If the return value is declared as a row, you must overload the getResultType meth<br>od to explicitly declare the data type of the return value.<br>public DataType getResultType (Object[] arguments. Classic and classic contr
od to explicitly declare the data type of the return value.
public DataType getResultType(Object[] arguments, Class[] argTypes) {
return DataTypes.createRowType(DataTypes.STRING, DataTypes.LONG, DataTypes.INT);
}
```
#### **Note**

If the return value is declared as a row, the field value can be null. However, you must overload the getResultType method.

#### **SQL syntax**

A UDTF supports CROSS JOIN and LEFT JOIN. When you use a UDTF, you must add the keywords LATERAL and TABLE . You must also specify an alias for the UDTF, such as ParseUdtf in the preceding code.

CREATE FUNCTION parseUdtf AS 'com.alibaba.blink.sql.udtf.ParseUdtf';

• cross join

Each row in the left table is joined with a row of data that is generated by the UDTF. If the UDTF does not generate any data for a row, the row is not returned.

```
select S.id, S.content, T.a, T.b, T.c
from input stream as S,
lateral table(parseUdtf(content)) as T(a, b, c);
```
• left join

Each row in the left table is joined with a row of data that is generated by the UDTF. If the UDTF does not generate any data for a row, the UDTF fields in the row are filled with null.

JCW

Blink Exclusive Mode (Phased-Ou t for Alibaba Cloud)**·**Blink SQL ref erence

# Blink

#### $\odot$ **Note**

A LEFT JOIN statement that uses a UDTF must end with on true.

**MARICANS** 

select S.id, S.content, T.a, T.b, T.c from input\_stream as S left join lateral table(parseUdtf(content)) as T(a, b, c) on true;

#### **Register and use resources**

- 1. Log on to the Realtime Compute [development](https://stream-ap-southeast-3.console.aliyun.com) platform.
- 2. In the top navigation bar, click **Development**.
- 3. In the left-side navigation pane, click the **Resources** tab.
- 4. In the upper-right corner of the **Resources** pane, click **Create Resource**.
- 5. In the **Upload Resource** dialog box, configure resource parameters.

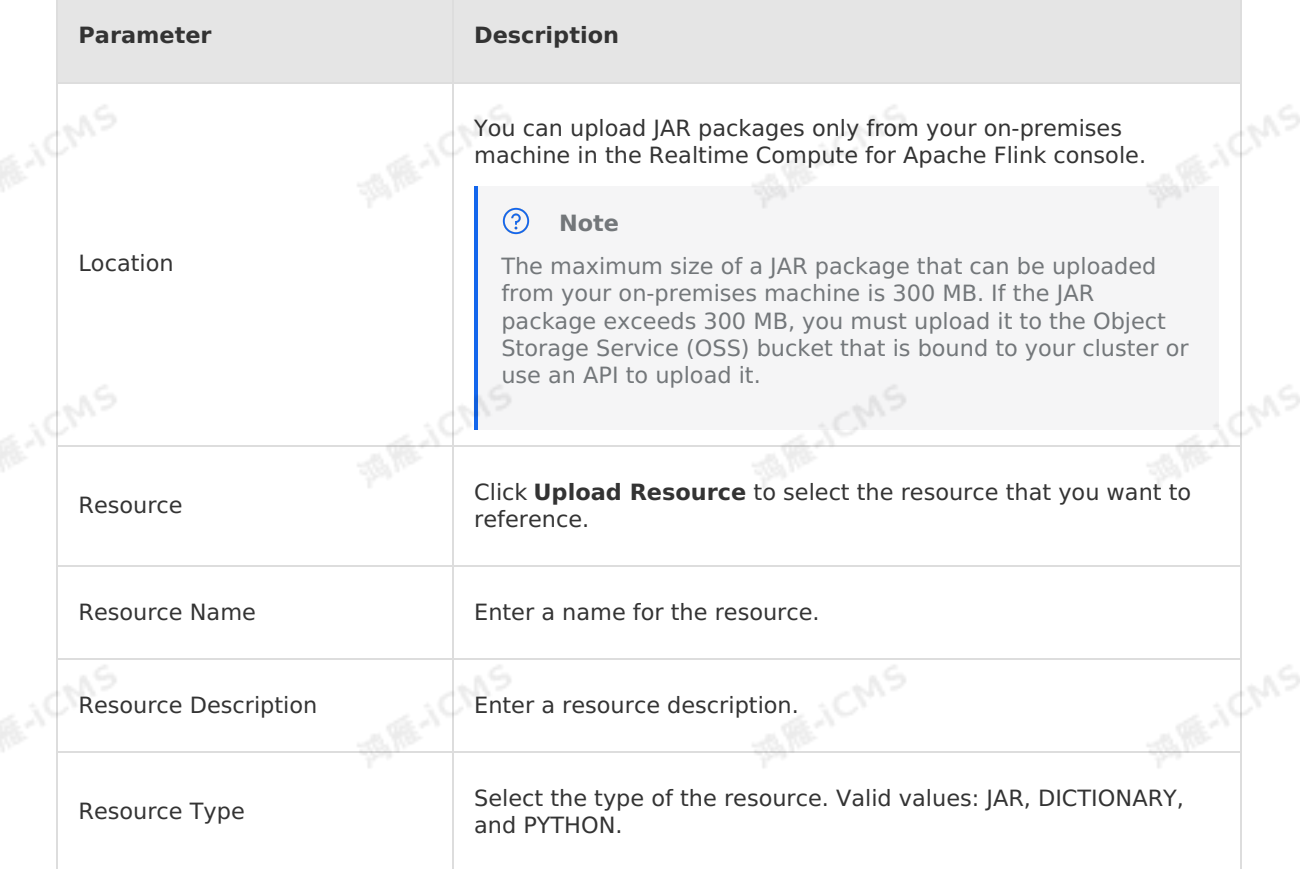

- 6. In the **Resources** pane, find the new resource, and move the pointer over **More** in the Actions column.<br>7. In the drop-down list, select **Reference**.<br>8. In the code editor of the select **Reference**. Actions column.
- 7. In the drop-down list, select **Reference**.
- 8. In the code editor, declare the UDX at the beginning. The following statement is an example:

CREATE FUNCTION stringLengthUdf AS 'com.hjc.test.blink.sql.udx.StringLengthUdf';

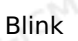

#### **Publish and use a UDTF**

For more information about how to publish and use a UDTF, see [Publish](#page-470-0) a job and [Start](#page-470-1) a job.

**MARICIAS** 

#### **Example**

```
MARICANS
 -- UDTF str.split("\\|");
 create function splitUdtf as 'com.hjc.test.blink.sql.udx.SplitUdtf';
 create table sls_stream(
 a INT,
 b BIGINT,
 c VARCHAR
                                                                               MARICANS
 ) with (
 type='sls',
 endPoint='yourEndpoint',
 accessKeyId='yourAccessKeyId',
 accessKeySecret='yourAccessSecret',
 startTime = '2017-07-04 00:00:00',
 project='yourProjectName',
 logStore='yourLogStoreName',
 consumerGroup='consumerGroupTest2'
 );
 -- Use the splitUdtf function to extract data from the c field. Table T(s) with multipl
 e rows and one column is returned. s is the name of the column.
 create view v1 as
 select a,b,c,s
 from sls_stream,
 lateral table(splitUdtf(c)) as T(s);
                                                                               MARICIAS
 create table rds_output(
 id INT,
 len BIGINT,
 content VARCHAR
 ) with (
 type='rds',
 url='yourDatabaseURL',
                                                                               MAR-ICMS
 tableName='yourDatabaseTableName',
 userName='yourDatabaseUserName',
 password='yourDatabasePassword'
 );
 insert into rds_output
 select
 a,b,s
 from v1;
5.11.5. Develop a UDX by using IntelliJ IDEA
```
This topic describes how to develop a user-defined extension (UDX) in Realtime Compute for Apache Flink by using IntelliJ IDEA. The development process includes building a development environment and referencing a UDX in a Realtime Compute for Apache Flink job.

# Blink

**MARICAS** 

#### **Background information**

- **Important**
	- Only Realtime Compute for Apache Flink in exclusive mode supports UDXs.

**MARICANS** 

We recommend that you use [IntelliJ](https://www.jetbrains.com/idea/download/#section=mac) IDEA to develop a UDX.

#### **Configure Maven**

- 1. Download a Maven installation package.
	- i. Go to the [download](http://maven.apache.org/download.cgi) page at the Apache Maven official website.
	- ii. Download **apache-maven-3.5.3-bin.tar.gz**.
	- iii. Decompress the downloaded package to a specified directory, such as /Users/<userName>/Documents/maven.
- 2. Configure environment variables.
	- i. In the command terminal, run the  $v_{\text{lim}} \sim /$ . bash profile command.
	- ii. Add the following commands to the **.bash\_profile** file:

```
export M2_HOME=/Users/<userName>/Documents/maven/apache-maven-3.5.3
export PATH=$PATH:$M2_HOME/bin
```
#### iii. Save and close the **bash profile** file.

iv. Run the source  $\sim/$ .bash profile command for the configuration to take effect.

3. Run the  $\mu$ <sub>wyn-v</sub> command to check whether the configuration takes effect. If information similar to the following information is displayed, the configuration takes effect:

```
Apache Maven 3.5.0 (ff8f5e7444045639af65f6095c62210b5713f426; 2017-04-
04T03:39:06+08:00)
Maven home: /Users/<userName>/Documents/maven/apache-maven-3.5.0
Java version: 1.8.0_121, vendor: Oracle Corporation
Java home: /Library/Java/JavaVirtualMachines/jdk1.8.0_121.jdk/Contents/Home/jre
Default locale: zh CN, platform encoding: UTF-8
OS name: "mac os x", version: "10.12.6", arch: "x86_64", family: "mac"
```
#### **Build a development environment**

- 1. Download the UDX [demo](#page-436-0).
- 2. Decompress the downloaded package in a Linux operating system.

tar xzvf RealtimeCompute-udxDemo.gz

3. Open **IntelliJ IDEA** and click **Open** to open the demo.

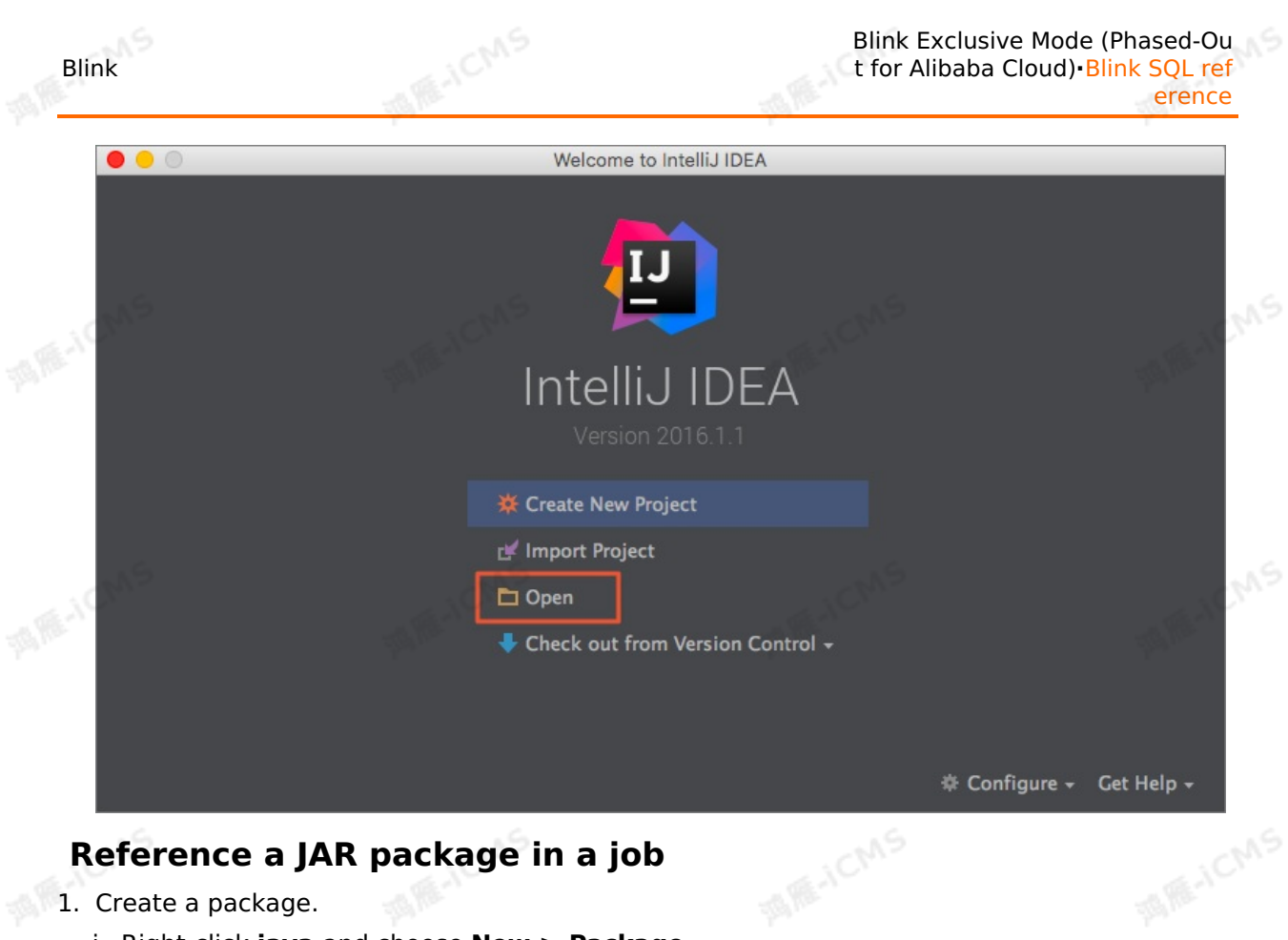

## **Reference a JAR package in a job**

- 1. Create a package.
	- i. Right-click **java** and choose **New > Package**.

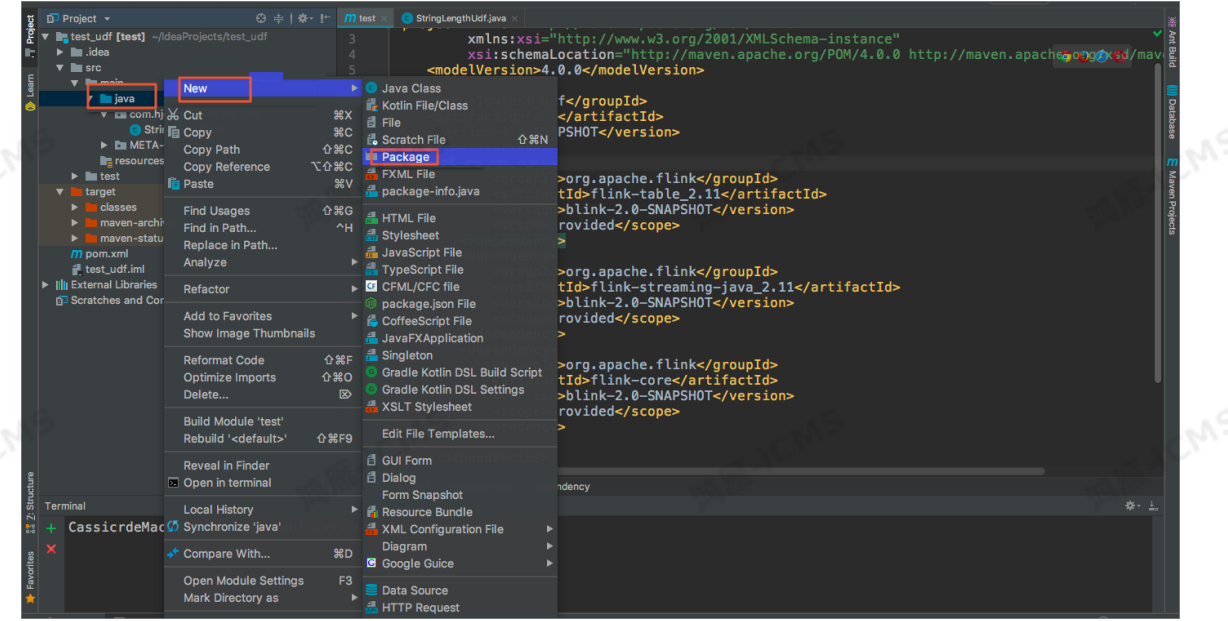

- ii. In the **New Package** dialog box, enter a package name. In this example, a package named com.hjc.test.blink.sql.udx is created.<br>
iii. Click **OK**.<br>
Create a class. named com.hjc.test.blink.sql.udx is created.
- iii. Click **OK**.
- 2. Create a class.
	- i. Right-click **com.hjc.test.blink.sql.udx** and choose **New > Java Class**.

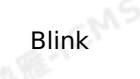

**MAS** 

#### ii. In the **Create New Class** dialog box, enter a class name.

**Note** Retain the default value **Class** of **Kind**.

#### iii. Click **OK**.

#### 3. Enter the following code in the class:

package com.hjc.test.blink.sql.udx;

import org.apache.flink.table.functions.FunctionContext; import org.apache.flink.table.functions.ScalarFunction;

public class StringLengthUdf extends ScalarFunction { // The open method is optional.

```
// To write the open method, you must add 'import
org.apache.flink.table.functions.FunctionContext;' to the code.
   @Override
```
public void open(FunctionContext context) {

```
}
public long eval(String a) {
```
return  $a == null ? 0 : a.length()$ ;

```
|15 \ranglepublic long eval(String b, String c) {
        return eval(b) + eval(c);
     }
    // The close method is optional.
```

```
@Override
public void close() {
   \left\{\right\}
```
4. In the command terminal, run the mvn package or mvn assembly: assembly command to add the project to the JAR package.

#### **Note**

}

- $\circ$  If you need to add a third-party dependency to the JAR package, run the  $\mu$ <sub>wy</sub> assembly:assembly command.
- The compiled JAR package is **RealtimeComputeudxDemo/target/RTCompute-udx-1.0-SNAPSHOT.jar** or **RealtimeCompute-udxDemo/target/RTCompute-udx-1.0-SNAPSHOT-jarwith-dependencies.jar**. It contains a third-party dependency.

5. Reference the JAR package in a Realtime Compute for Apache Flnik job.

- i. Log on to the Realtime Compute [development](https://stream-ap-southeast-3.console.aliyun.com) platform.
- ii. In the top navigation bar, click **Development**.
- iii. In the left-side navigation pane, click the **Resources** tab.

iv. In the upper-right corner of the **Resources** pane, click **Create Resource**.

**MARICMS** 

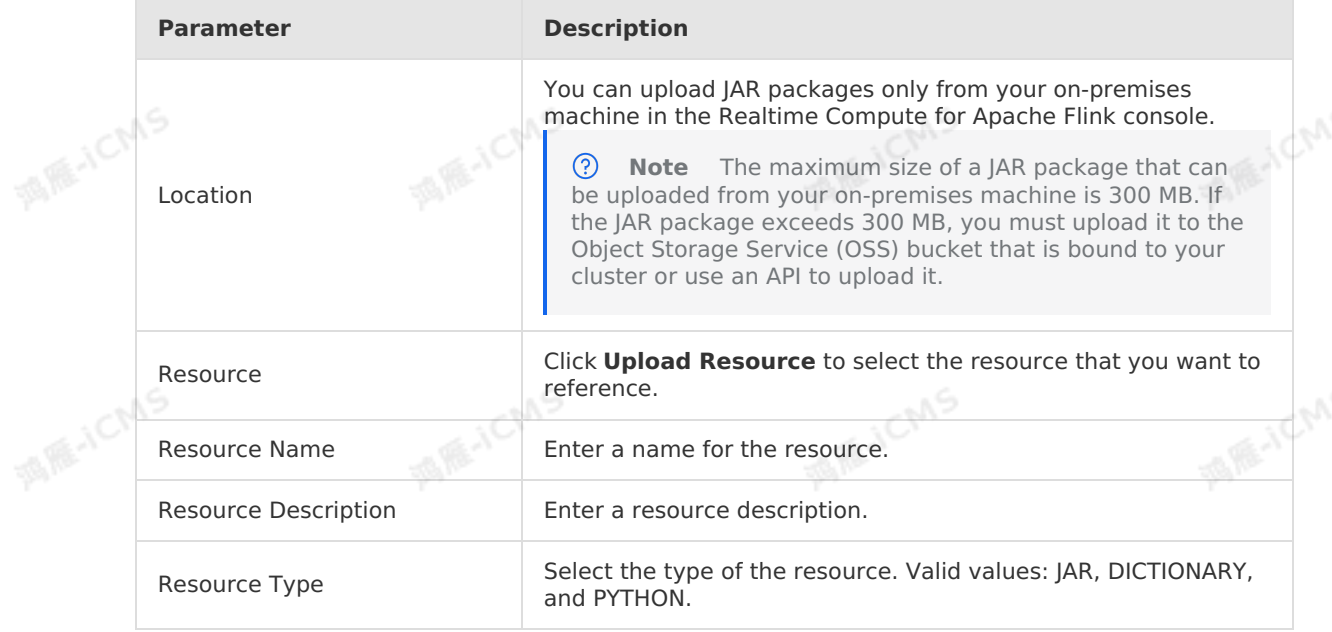

- v. In the **Resources** pane, find the new resource, and move the pointer over **More** in the Actions column.<br>Actions column.<br>Vi. In the dron-down list activity and action of the pointer over **More** in the dron-down list acti Actions column.
- vi. In the drop-down list, select **Reference**.
- vii. In the code editor, declare the UDX at the beginning. The following code is an example:

CREATE FUNCTION stringLengthUdf AS 'com.hjc.test.blink.sql.udx.StringLengthUdf';

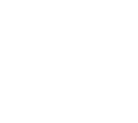

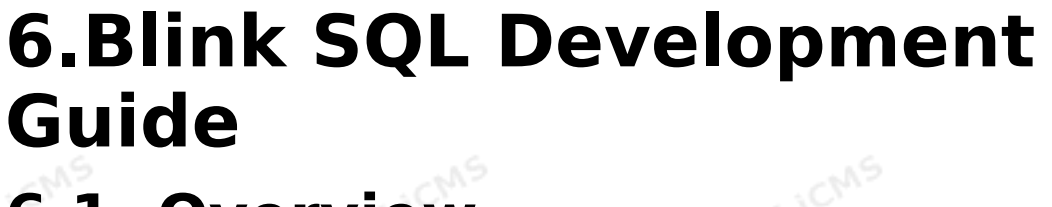

# **6.1. Overview**

The Realtime Compute for Apache Flink development platform provides multiple features for Realtime Compute Flink SQL jobs, including data storage management, job development, job debugging, job administration, monitoring and alerting, and job optimization.

Flink SQL Developer Guide consists of the following topics:

#### Data storage

You can manage upstream and downstream data storage systems, such as ApsaraDB RDS, DataHub, and Tablestore, for jobs on the Realtime Compute for Apache Flink development platform. After you register resources from these systems with Realtime Compute for Apache Flink, you can preview or sample their related data, or obtain the data definition language (DDL) statements that are automatically generated to reference these resources. For more information about data storage, see [Overview](#page-457-0).

**Note** For more information about how to add the IP addresses of Realtime Compute for Apache Flink to a whitelist of an upstream or downstream storage system, see Configure a whitelist for [accessing](#page-466-1) storage resources.

#### • Job development

This topic describes how to develop, publish, and start a Flink SQL job. For more information, see [Develop](#page-466-0) a job, [Publish](#page-470-0) a job, and [Start](#page-470-1) a job.

• Job debugging

This topic describes how to debug Flink SQL jobs. Online debugging and local debugging are supported. For more information, see Online [debugging](#page-476-0).

Job administration

This topic describes how to view the administration information of a Realtime Compute for Apache Flink job, such as the running information, curve charts, and failover. For more information, see [Overview](#page-478-0), [Metrics](#page-482-0), and [Failover](#page-487-0).

Monitoring and alerting

This topic describes how to create and activate alert rules. For more information, see [Monitoring](#page-541-0) and alerting.

• Job optimization

This topic describes how to optimize Flink SQL jobs, such as skills for optimizing Flink SQL code, automatic configuration optimization, performance optimization by auto scaling, and performance optimization by manual configuration. For more information, see [Recommended](#page-495-0) Flink SQL practices, Performance optimization by using auto scaling, and Optimize performance by manual [configuration](#page-517-0).

Flink SQL

This topic describes the syntax of Flink SQL. For more information, see [Overview](#page-60-0).

# **6.2. Data storage**

# <span id="page-457-0"></span>**6.2.1. Overview**

Alibaba Cloud Realtime Compute for Apache Flink provides a page to manage various storage systems, such as ApsaraDB RDS and Tablestore. Realtime Compute for Apache Flink provides you an end-to-end cloud-based management solution.

#### **Limits**

A Realtime Compute for Apache Flink cluster in exclusive mode can access only storage resources in the same virtual private cloud (VPC), region, and security group as the cluster.

## **Data storage in Realtime Compute for Apache Flink**

**MARICANS** 

In Realtime Compute for Apache Flink, data storage has the following meanings:

- It refers to the storage systems or database tables (hereinafter referred to as storage resources) at the upstream and downstream nodes of Realtime Compute for Apache Flink.
- It indicates how to use the data storage feature of Realtime Compute for Apache Flink. This feature is used to manage the upstream and downstream storage resources.

ᢙ **Note** Before you register storage resources with Realtime Compute for Apache Flink, you must authorize Realtime Compute for Apache Flink to access these resources. For more [information,](#page-55-0) see Assign a RAM role to an account that uses Realtime Compute for Apache Flink in exclusive mode.

Realtime Compute for Apache Flink allows you to reference both upstream and downstream storage resources by using plaintext AccessKey pairs or registering storage resources.

## <span id="page-458-0"></span>**Use a plaintext AccessKey pair**

To reference upstream and downstream storage resources by using a plaintext AccessKey pair, you must configure the accessId and accessKey parameters in the WITH clause of the related DDL statement. For more information, see [Overview](#page-74-0). This way, you can authorize an Alibaba Cloud account and its RAM users to access the resources of the current or another Alibaba Cloud account. If User A or a RAM user created within the Alibaba Cloud account of User A wants to use the storage resources of User B, User A can set the AccessKey pair of User B in the following DDL statement in plaintext mode:

```
CREATE TABLE in_stream(
  a varchar,
  b varchar,
  c timestamp
) with (
 type='datahub',
  endPoint='http://dh-cn-hangzhou.aliyuncs.com',
  project='<dataHubProjectName>',
  topic='<dataHubTopicName>',
  accessId='<accessIdOfUserB>',
  accessKey='<accessKeyOfUserB>'
);
```
#### **Register a storage resource**

Realtime Compute for Apache Flink allows you to manage and reference both upstream and downstream storage resources that have been registered with Realtime Compute for Apache Flink. After storage resources are registered, you can preview or sample the relevant data, or obtain the DDL statements that are automatically generated to reference the resources. This helps you manage your cloud storage resources in end-to-end mode.

**MAGICMS** 

**Note** You can register only storage resources of the current Alibaba Cloud account. Therefore, User A or a RAM user created within the Alibaba Cloud account of User A can register only storage resources purchased by User A. If you want to use storage resources of another Alibaba Cloud account, you must use the plaintext AccessKey pair of the specified Alibaba Cloud account in the relevant DDL statement.

**MAS** 

#### • Register storage resources

To register upstream and downstream storage resources with Realtime Compute for Apache Flink before you reference them, perform the following steps:

- i. Log on to the Realtime Compute [development](https://stream-ap-southeast-3.console.aliyun.com) platform.
- ii. In the top navigation bar, click **Development**.
- iii. In the left-side navigation pane of the **Development** page, click **Storage**.
- iv. In the upper-right corner of the **Storage** tab, click **+Registration and Connection**.
- v. In the **Register Data Store and Test Connection** dialog box, configure the parameters for storage resources.

Realtime Compute for Apache Flink allows you to register the following types of storage resources. For more information about how to register storage resources of a specific type, click the following links:

- **Register a [Tablestore](#page-462-0) instance**
- **Register an [ApsaraDB](#page-463-0) for RDS instance**
- **[Register](#page-464-0) a Log Service project**
- Preview data from a registered storage resource To preview data from a registered storage resource, perform the following steps:
	- i. In the left-side navigation pane of the **Development** page, click **Storage**.
	- ii. On the **Storage** tab, double-click the folder of a registered storage resource and its
- subfolder to find the table that you want to view, and double-click the name of the table.<br>In the **Table Details** pane, view data of the storage resource in the **Data Preview**<br>section. iii. In the **Table Details** pane, view data of the storage resource in the **Data Preview** section.

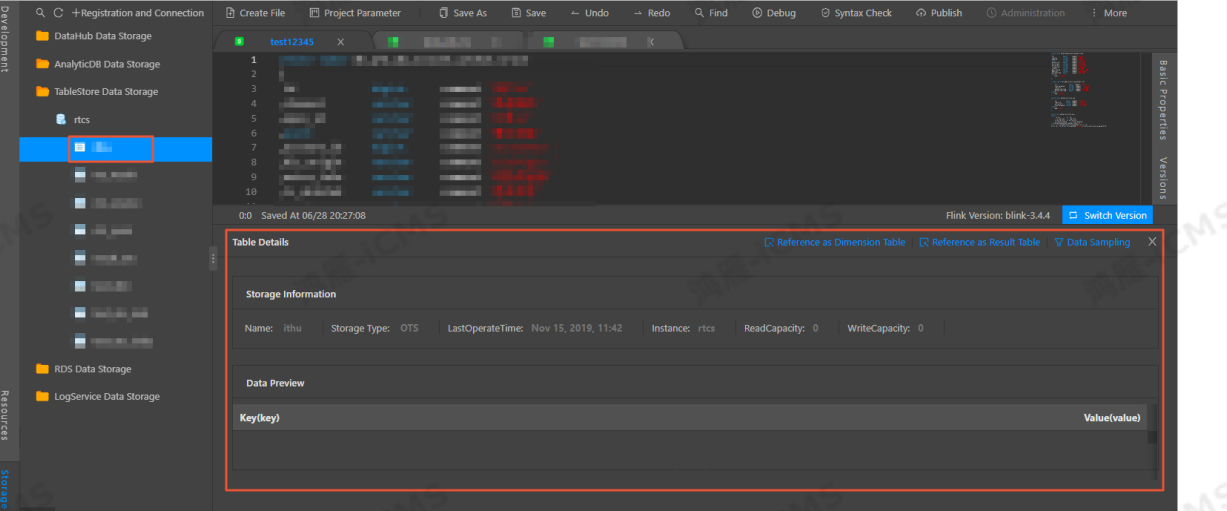

Obtain the DDL statements that are automatically generated to reference a storage resource

To obtain the DDL statements that are automatically generated to reference a storage resource, perform the following steps:

- i. In the left-side navigation pane of the **Development** page, click **Storage**.
- ii. On the **Storage** tab, double-click the folder of a registered storage resource and its

subfolder to find the table that you want to view, and double-click the name of the table.

iii. In the **Table Details** pane, click **Reference as Source Table**, **Reference as Result Table**, or **Reference as Dimension Table**. Then, you can obtain the DDL statements that are automatically generated to reference the table.

 $\odot$ **Note** The automatically generated DDL statements contain only the basic parameters in the WITH clause to ensure connectivity between Realtime Compute for Apache Flink and storage resources. You can add other parameters to the WITH clause in addition to the basic parameters.

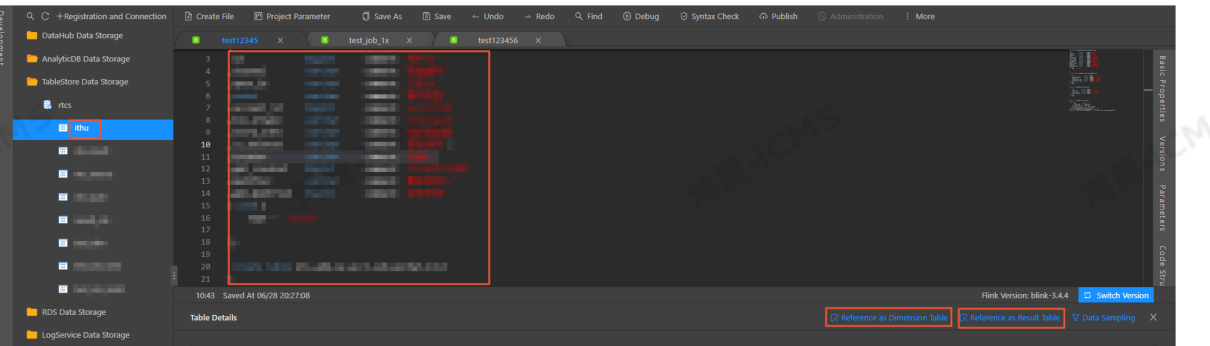

Test network connectivity by using the network detection feature  $\bullet$ 

**Note** The network detection feature is not supported in the China (Hangzhou) ② region of Finance Cloud because Cloud Assistant is not installed in the region.

Realtime Compute for Apache Flink provides the network detection feature for data storage. This feature allows you to test network connectivity between Realtime Compute for Apache Flink and storage resources. To enable the network detection feature, perform the following steps:

- i. In the left-side navigation pane of the **Development** page, click **Storage**.
- ii. In the upper-right corner of the **Storage** tab, click **+Registration and Connection**.
- iii. In the **Register Data Store and Test Connection** dialog box, turn on **Test Connection**.

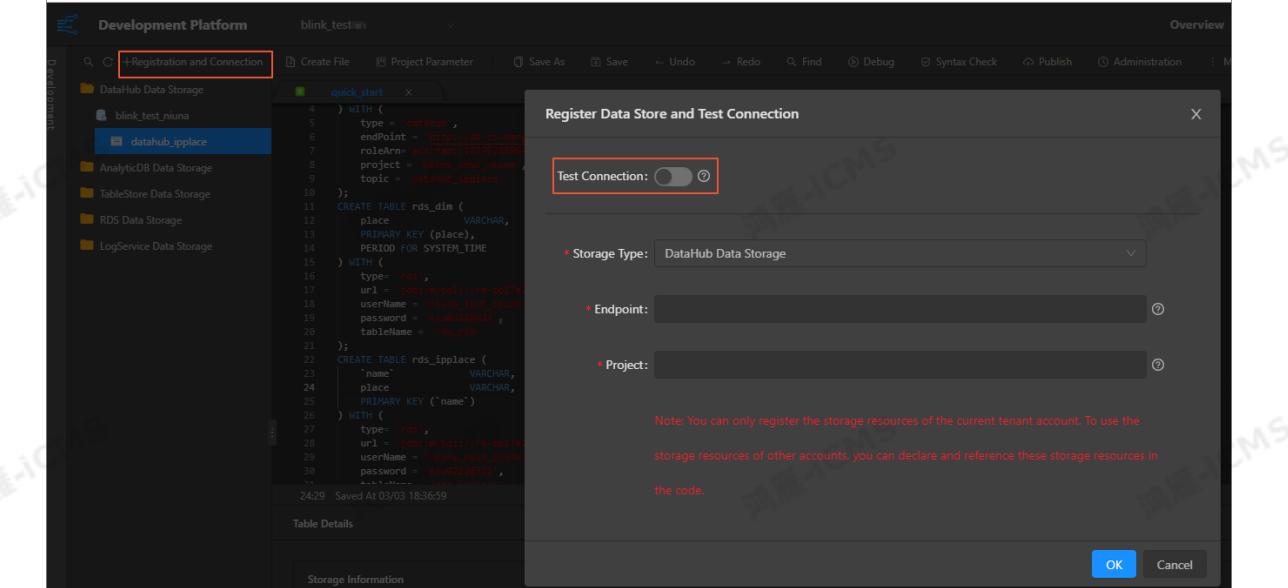

# **6.2.2. Data storage resource registration**

# **6.2.2.1. Register an AnalyticDB for MySQL instance**

**MARICANS** 

This topic describes the parameters that are required to register an AnalyticDB for MySQL instance.

#### **Important** ∩

This topic applies only to AnalyticDB for MySQL V2.0. Realtime Compute for Apache Flink does not allow you to register AnalyticDB for MySQL V3.0 to store result tables. To use the result tables of AnalyticDB for MySQL V3.0, you must create and reference the result tables in plaintext mode. For more [information,](#page-195-0) see Create an AnalyticDB for MySQL V3.0<br>result table. result table.

#### **Register storage resources**

#### രി **Note**

Before you use Realtime Compute for Apache Flink to register storage resources, you must grant Realtime Compute for Apache Flink the permission to access these resources. For more [information,](#page-55-0) see Assign a RAM role to an account that uses Realtime Compute for Apache Flink in exclusive mode.

- 1. Log on to the Realtime Compute [development](https://stream-ap-southeast-3.console.aliyun.com) platform.
- 2. In the top navigation bar, click **Development**.
- 3. In the left-side navigation pane of the Development page, click **Storage**.
- 4. In the upper-left corner of the Storage page, click **+Registration and Connection**.
- 5. In the **Register Data Store and Test Connection** dialog box, configure the storage parameters.
- 6. Click **OK**.

#### **Storage parameters**

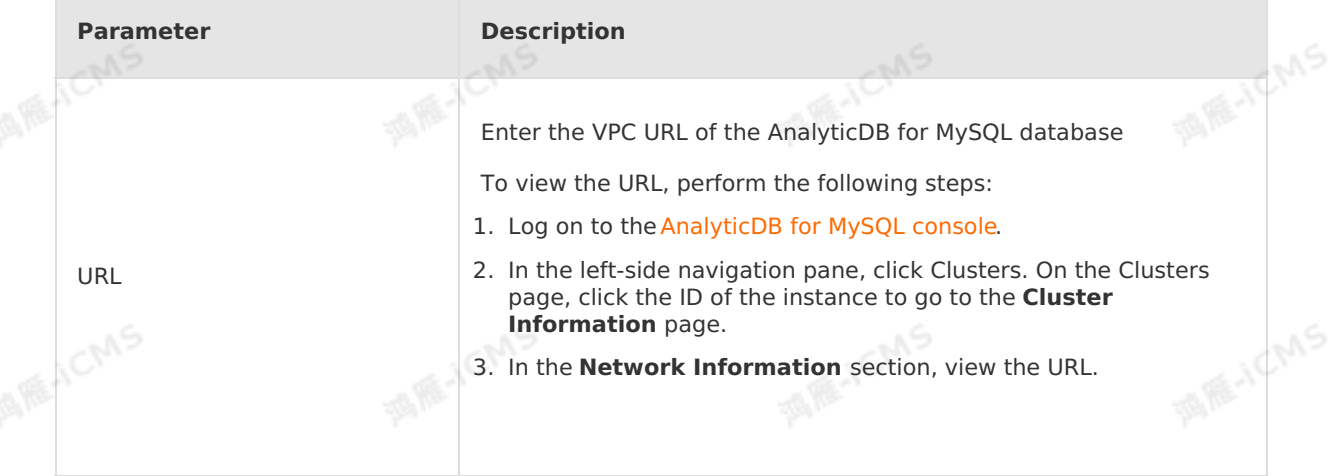

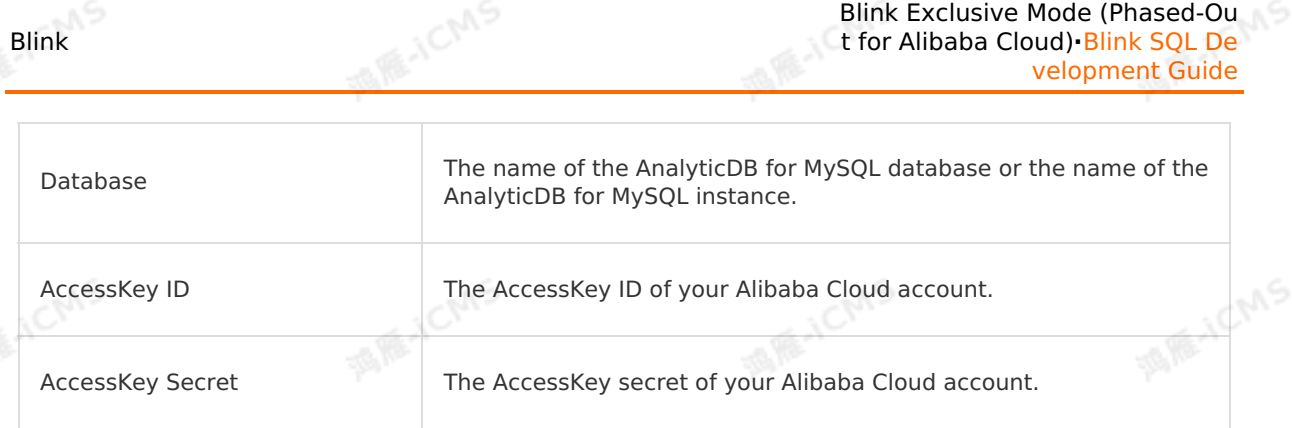

# <span id="page-462-0"></span>**6.2.2.2. Register a Tablestore instance**

This topic describes how to use Realtime Compute for Apache Flink to register a Tablestore<br>instance. instance.

#### **Introduction to Tablestore**

Tablestore is a NoSQL database service that is built based on Alibaba Cloud Apsara system. Tablestore allows you to store and access large amounts of structured data in real time. Tablestore provides the following benefits: low latency and simple computing. Therefore, Tablestore is suitable for storing dimension tables and result tables of Realtime Compute for Apache Flink.

## **Register storage resources**

#### $\odot$ **Note**

Before you use Realtime Compute for Apache Flink to register storage resources, you must grant Realtime Compute for Apache Flink the permission to access these resources. For more [information,](#page-55-0) see Assign a RAM role to an account that uses Realtime Compute for Apache Flink in exclusive mode. **MARICANS** 

- 1. Log on to the Realtime Compute [development](https://stream-ap-southeast-3.console.aliyun.com) platform.
- 2. In the top navigation bar, click **Development**.
- 3. In the left-side navigation pane of the Development page, click **Storage**.
- 4. In the upper-left corner of the Storage page, click **+Registration and Connection**.
- 5. In the **Register Data Store and Test Connection** dialog box, configure the storage parameters.<br>6. Click **OK**.<br>**Do yet in the storage of the storage of the storage of the storage of the storage of the storage of the stor** parameters.
- 6. Click **OK**.

#### **Parameters**

- Endpoint
- $\circ$  The virtual private cloud (VPC) endpoint of the Tablestore instance that you want to register. You can view this endpoint in the [Tablestore](https://ots.console.aliyun.com) console. For more information about the VPC endpoint, see [Endpoints](https://www.alibabacloud.com/help/en/tablestore/product-overview/endpoints).<br> **About the VPC endpoint, see Endpoints.**
- To set Accessed By to **Any Network**, perform the following steps:
	- a. Log on to the [Tablestore](https://ots.console.aliyun.com/) console.
- b. In the left-side navigation pane, click All Instances. In the **Instance Name** column of the All Instances page, click the name of the Tablestore instance that you want to register.
- c. On the Instant Management page, click the **Network Management** tab. On this tab, click **Change** next to Accessed By.
- d. In the dialog box that appears, select **Any Network** from the Accessed By drop-down list.
- e. Click **OK**.
- Instance Name

<span id="page-463-0"></span>Enter the name of the Tablestore instance.

# **6.2.2.3. Register an ApsaraDB for RDS instance**

This topic describes how to use Realtime Compute for Apache Flink to register an ApsaraDB for RDS instance.

#### **Introduction to ApsaraDB for RDS**

ApsaraDB for RDS is a stable, reliable, and scalable online database service. Based on Apsara Distributed File System and high-performance storage services, ApsaraDB for RDS supports a wide range of database engines, such as MySQL, SQL Server, PostgreSQL, and Postgres Plus Advanced Server (PPAS). ApsaraDB for RDS provides comprehensive solutions for database operations and maintenance (O&M), such as disaster recovery, data backup, data recovery and restoration, monitoring, and data migration.

#### ര **Note**

- If Realtime Compute for Apache Flink frequently writes data to a table or a resource file, a deadlock may occur. In scenarios that require highly frequent or highly concurrent writes, we recommend that you use Tablestore to store result tables. For more information, see Create a [Tablestore](#page-152-0) result table.
- Realtime Compute for Apache Flink does not allow you to register the ApsaraDB for RDS V8.0 data store in the console to store result tables. To use result tables of ApsaraDB for RDS V8.0, you must use the plaintext mode to create and reference the result tables. For more information, see Use a plaintext [AccessKey](#page-458-0) pair.

#### **Register storage resources**

**Note** Before you use Realtime Compute for Apache Flink to register storage resources, you must grant Realtime Compute for Apache Flink the permission to access these resources. For more [information,](#page-55-0) see Assign a RAM role to an account that uses Realtime Compute for Apache Flink in exclusive mode.

- 1. Log on to the Realtime Compute [development](https://stream-ap-southeast-3.console.aliyun.com) platform.
- 2. In the top navigation bar, click **Development**.
- 3. In the left-side navigation pane of the Development page, click **Storage**.
- 4. In the upper-left corner of the Storage page, click **+Registration and Connection**.
- 5. In the **Register Data Store and Test Connection** dialog box, configure the storage parameters.

#### **Parameters**

 $\odot$ **Note** When you register storage resources in an ApsaraDB for RDS instance, the IP addresses of Realtime Compute for Apache Flink are automatically added to the whitelist for accessing the ApsaraDB for RDS instance.

**MARICANS** 

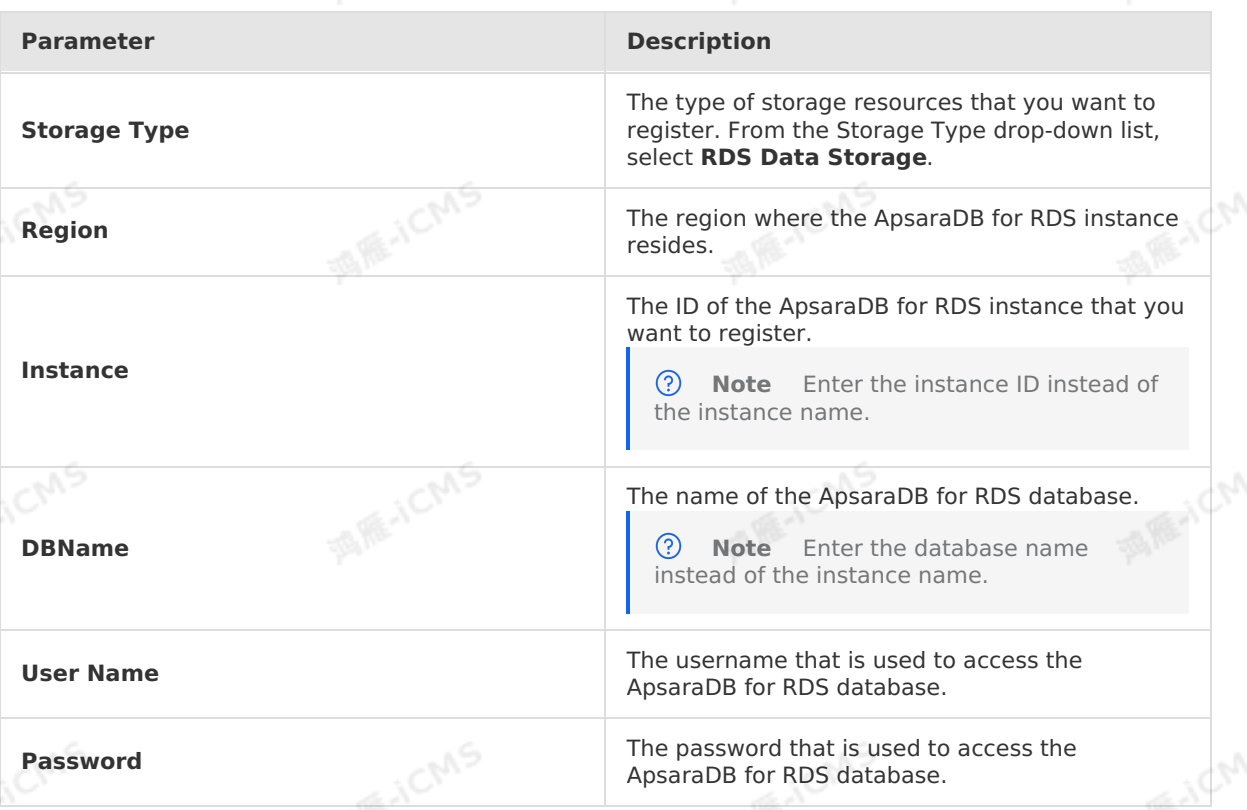

# <span id="page-464-0"></span>**6.2.2.4. Register a Log Service project**

This topic describes how to use Realtime Compute for Apache Flink to register a Log Service project. This topic also provides answers to commonly asked questions about the registration process.

## **Introduction to Log Service**

Log Service is an end-to-end logging service. Log Service allows you to collect, consume, ship, query, and analyze log data in a quick way. It improves the operations and maintenance (O&M) efficiency, and provides the capability to process large amounts of data. Log Service is used to store streaming data. Therefore, Realtime Compute for Apache Flink can use the streaming data that is stored in Log Service as input data.

#### **Register storage resources**

#### $\odot$ **Note**

Before you use Realtime Compute for Apache Flink to register storage resources, you must grant Realtime Compute for Apache Flink the permission to access these resources. For more [information,](#page-55-0) see Assign a RAM role to an account that uses Realtime Compute for Apache Flink in exclusive mode.

**ME-ICM** 

- 1. Log on to the Realtime Compute [development](https://stream-ap-southeast-3.console.aliyun.com) platform.
- 2. In the top navigation bar, click **Development**.
- 3. In the left-side navigation pane of the Development page, click **Storage**.
- 4. In the upper-left corner of the Storage page, click **+Registration and Connection**.
- 5. In the **Register Data Store and Test Connection** dialog box, configure the storage parameters.

**MARICMS** 

6. Click **OK**.

#### **Parameters**

• Endpoint

The endpoint of the Log Service project that you want to register. The endpoint of a Log<br>Service project varies based on the region of this project. For more information, see<br>Endpoints. Service project varies based on the region of this project. For more information, see

#### [Endpoints](https://www.alibabacloud.com/help/en/sls/developer-reference/endpoints).

#### ൫ **Note**

- The endpoint of a Log Service project must start with http:// and cannot end with a forward slash  $($  /  $)$ . For example, the endpoint can be http://cnhangzhou-intranet.log.aliyuncs.com .
- Realtime Compute for Apache Flink and Log Service are deployed in the internal network of Alibaba Cloud. We recommend that you enter the endpoint of the classic network or the virtual private cloud (VPC) for the project. We recommend that you do not enter the public endpoint. If Realtime Compute for Apache Flink accesses a Log Service project over the Internet by using the public endpoint, the system may consume the resources of Internet bandwidth. In this case, the system performance may be compromised.

#### • Project

The name of the Log Service project that you want to register.

#### **Note**  $\odot$

In Realtime Compute for Apache Flink, you can register only the Log Service projects that are owned by the current Alibaba Cloud account. Assume that User A owns Project A of Log Service. If User B needs to use the storage resources of Project A in Realtime Compute for Apache Flink, this system does not allow User B to register Project A. If you need to use the Log Service project that is owned by another Alibaba Cloud account, you can use the plaintext mode to use the project. For more [information,](#page-458-0) see Use a plaintext AccessKey pair.

#### **FAQ**

What do I do if I fail to register a storage resource in Realtime Compute for Apache Flink?

Realtime Compute for Apache Flink uses a storage software development kit (SDK) to access different data storage systems. The Storage tab on the Realtime Compute for Apache Flink development platform helps you manage data from different data storage systems. If you fail to register a storage resource in Realtime Compute for Apache Flink, troubleshoot the issue by performing the following steps:

Check whether the Log Service project is created in your Alibaba Cloud account. Log on to the Log Service [console](https://sls.console.aliyun.com/) and check whether you can access the project.

- Check whether the Log Service project is owned by your Alibaba Cloud account. You cannot register a project that is owned by another Alibaba Cloud account.
- Check whether the endpoint and the name of the Log Service project are valid. The endpoint of the Log Service project must start with http:// and cannot end with a forward slash  $($   $/$   $)$ .

**MEJCMS** 

- Check whether the endpoint of the Log Service project is the classic network endpoint. Realtime Compute for Apache Flink does not support VPC endpoints.
- Check whether you have already registered the Log Service project. Realtime Compute for Apache Flink provides a registration check mechanism to prevent duplicate registrations.

Why does Realtime Compute for Apache Flink support only time-based data sampling?

Log Service stores streaming data and supports only time-based data sampling. You can specify only time parameters in the Log Service API. Therefore, Realtime Compute for Apache Flink supports only time-based data sampling.

# <span id="page-466-1"></span>**6.2.3. Configure a whitelist for accessing**

## **storage resources**

By default, a newly created database instance does not allow access from IP addresses that are not included in its whitelists. To allow Realtime Compute for Apache Flink to access the database instance, you must add the IP addresses of Realtime Compute for Apache Flink to a whitelist of the database instance. This topic describes how to add the IP addresses of Realtime Compute for Apache Flink to a whitelist of an ApsaraDB for RDS instance.

#### **IP addresses to be added to the whitelist**

To access storage resources from a Realtime Compute for Apache Flink cluster in exclusive mode, you only need to add the IP addresses of the ENI to the whitelist. To view the IP addresses of the ENI, perform the following steps:

- 1. Log on to the .
- 2. Move the pointer over the username in the upper-right corner.
- 3. In the drop-down list, click **Project Management**.
- 4. In the left-side navigation pane, click **Clusters**.
- 5. On the **Clusters** page, click the name of the target cluster.
- 6. In the cluster information dialog box, view the **ENI** of the cluster.

#### **Configure a whitelist for an ApsaraDB for RDS instance**

When you reference an ApsaraDB for RDS database in Realtime Compute for Apache Flink, Realtime Compute for Apache Flink needs to frequently read and write data in the ApsaraDB for RDS database. In this case, you must add the IP addresses of Realtime Compute for Apache Flink to a whitelist of the ApsaraDB for RDS instance. For more information, see Configure an IP address whitelist for an [ApsaraDB](https://www.alibabacloud.com/help/en/rds/apsaradb-rds-for-mysql/configure-an-ip-address-whitelist-for-an-apsaradb-rds-for-mysql-instance) RDS for MySQL instance.

# <span id="page-466-0"></span>**6.3. Job development 6.3.1. Develop a job**

This topic describes how to create a Realtime Compute for Apache Flink job. This topic also describes the features provided on the Development page, such as syntax check, Flink SQL code assistance, and management of Flink SQL code versions.

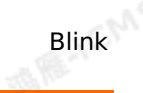

#### **Background information**

ര **Note**

#### **Write the Flink SQL code of a job**

- 1. Log on to the Realtime Compute [development](https://stream-ap-southeast-3.console.aliyun.com) platform.
- 2. In the top navigation bar, click **Development**.
- 3. At the top of the **Development** page, click **Create File**
- 4. In the **Create File** dialog box, specify the parameters. The following table describes these parameters.

**MARICANS** 

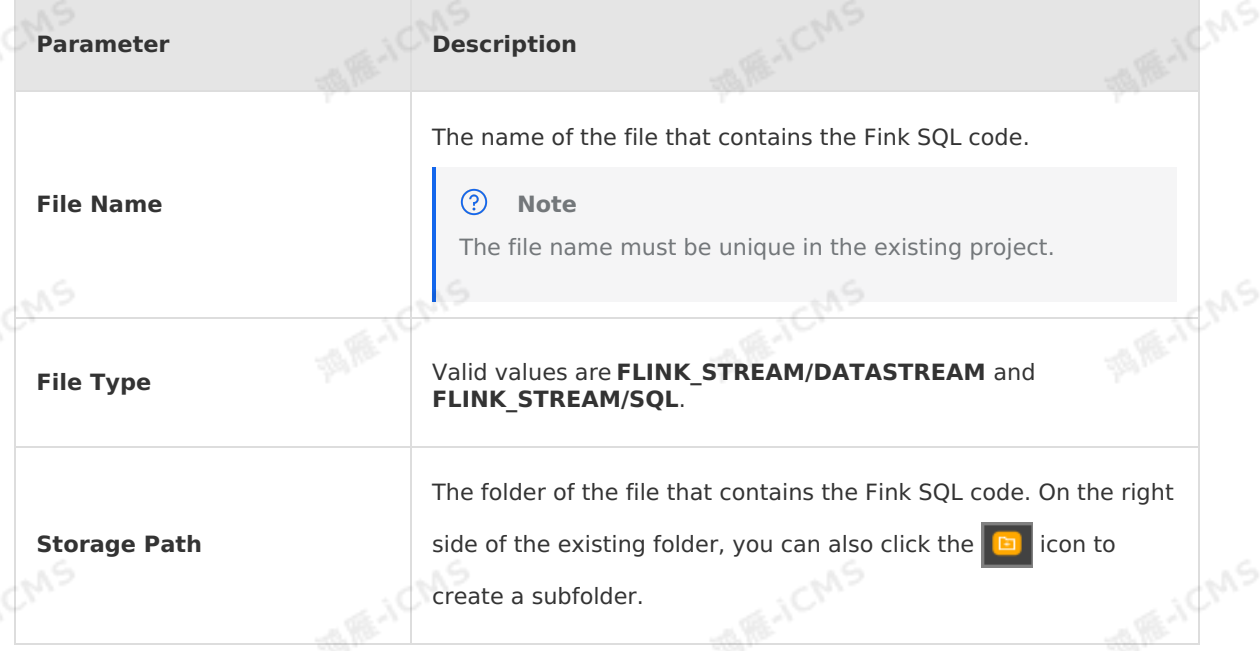

#### 5. Click **OK**.

6. On the page that appears, write the Flink SQL code for the job.

#### ൫ **Note**

- On the right side of the **Development** page, you can click **Code Structure** to check the Flink SQL code structure.
- On the left side of the **Development** page, we recommend you click **Storage** to manage upstream and downstream storage resources. For more information, see [Overview](#page-457-0).

#### **Specify job parameters**

- 1. Log on to the Realtime Compute [development](https://stream-ap-southeast-3.console.aliyun.com) platform.
- 2. In the top navigation bar, click **Development**.
- 3. In the left-side navigation pane of the **Development** page, click the job name.
- 4. On the right side of the **Development** page for the job, click **Parameters**.
- 5. Specify the parameters required for the job.

For more information about job [parameters](#page-519-0), see Job parameters.
### **Specify project parameters**

The job parameters are valid for a single job. The project parameters are valid for all the jobs in the project. After the project parameters are configured, the following two operations are performed:

- Replacing variables: After you click Start, Debug, or Syntax Check, the system replaces the variables in SQL jobs or in the code of the jobs that are created by using the Flink DataStream API.
- Distributing parameters: The project-level system parameters are merged with job parameters and startup parameters. The startup parameters can be configured for only batch jobs. The following parameters are sorted in descending order based on their priorities: startup parameters > job parameters > project-level system parameters. The merged parameters are used as final parameters and are distributed to the Blink job. For<br>example, if job parameters and project parameters conflict, the job parameters prevail.<br>Log on to the Realtime Compute development pl example, if job parameters and project parameters conflict, the job parameters prevail.
- 1. Log on to the Realtime Compute [development](https://stream-ap-southeast-3.console.aliyun.com) platform.
- 2. In the top navigation bar, move the pointer over your profile picture. In the list that appears, click **Project Management**.
- 3. In the **Project Name** column of the **Projects** page, click the name of the project for which you want to configure parameters.
- 4. In the top navigation bar, click **Development**.
- 5. On the left side of the **Development** page, click the job for which you want to configure the parameters.
- 6. Enable project parameter configuration.

By default, disable.project.config=false is specified. This indicates that you cannot configure project parameters. You can enable project parameter configuration by using the following methods:

- <sup>o</sup> SQL jobs: On the right side of the Development page, click **Parameters** and specify the following setting: enable.project.config=true .
- o Flink DataStream job: In the job code, specify enable.project.config=true parameter.
- 7. At the top of the Development page, click **Project Parameter**.
- 8. Configure the project parameters

Project parameters support only two job types: SQL jobs and Flink DataStream jobs. When you configure project system parameters, you must add the job type to the beginning of the project parameters. For example, you can use sql.name=LiLei or

datastream.name=HanMeimei .

## **Enable syntax check**

- 1. Log on to the Realtime Compute [development](https://stream-ap-southeast-3.console.aliyun.com) platform.
- 2. In the top navigation bar, click **Development**.
- 3. On the left side of the **Development** page, click the job for which you want to check syntax.
- 4. At the top of the **Development** page, click **Syntax Check**.

#### $\odot$ **Note**

When you save a Flink SQL job, the system automatically checks the syntax of this job.

**MARICANS** 

**Syntax Check** takes effect for only Flink SQL statements that have complete logic. Otherwise, **Syntax Check** does not take effect.

#### **Flink SQL code assistance**

• Syntax check

After you modify the Flink SQL code, the system automatically saves the code and checks the syntax. If a syntax error is detected, the system displays the cause of the error, the row and column where the error occurred on the **Development** page.

• Intelligent code completion

When you enter Flink SQL statements on the **Development** page, the system automatically performs intelligent code completion, including keywords, built-in functions, tables, and fields.

• Syntax highlighting

The system highlights keywords in Flink SQL statements and displays different structures in different colors.

#### **Management of Flink SQL code versions**

Realtime Compute for Apache Flink allows you to manage Flink SQL code versions. A new code version is generated each time you publish a job. You can use code versions to track versions, modify the code, and roll the code back to an earlier version.

- 1. Log on to the Realtime Compute [development](https://stream-ap-southeast-3.console.aliyun.com) platform.
- 2. In the top navigation bar, click **Development**.
- 3. On the left side of the **Development** page, click the job for which you want to manage the code version.
- 4. On the right side of the **Development** page, click **Versions**.
- 5. In the Versions pane, find the code version of the job and choose **Actions > More**.
- 6. Select one of the following options from the drop-down list:
	- **Compare**: checks the difference between the current version and an earlier version.
	- **Rollback**: rolls the code back to an earlier version.
	- **Delete**: deletes a code version. By default, you can reserve a maximum of 20 Flink SQL code versions in Realtime Compute for Apache Flink. If the number of code versions is less than 20, you can publish a job. If the number of code versions is 20, the system does not allow you to publish a job and prompts you to delete earlier versions.

**Note**

You can publish a job only if the number of versions is less than 20.

**Locked**: locks the current version.

#### ② **Note**

You can submit a new version only after you unlock the current version.

**MARICMS** 

# <span id="page-470-0"></span>**6.3.2. Publish a job**

After you develop and debug a job, and pass the syntax check, you can publish the job to the production environment.

# **Procedure**

1. Configure resources

Specify the resource configuration mode based on your requirements. We recommend that you use the default configuration if you publish the job for the first time.

**Note** Realtime Compute for Apache Flink supports manual resource [configuration.](#page-517-0) For more information, see Optimize performance by manual configuration.

2. Check data

Check parameter settings and click **Next**.

3. Publish the job Click **Publish**.

# <span id="page-470-1"></span>**6.3.3. Start a job**

After you develop and publish a job, you can start the job on the Administration page.

### **Procedure**

- 1. Log on to the Realtime Compute [development](https://stream-ap-southeast-3.console.aliyun.com) platform.
- 2. In the top navigation bar, click **Administration**.
- 3. In the **Actions** column of the **Administration** page, find the job that you want to start and click **Start**.
- 4. In the **Start** dialog box, configure the **Start Time for Reading Data** parameter.

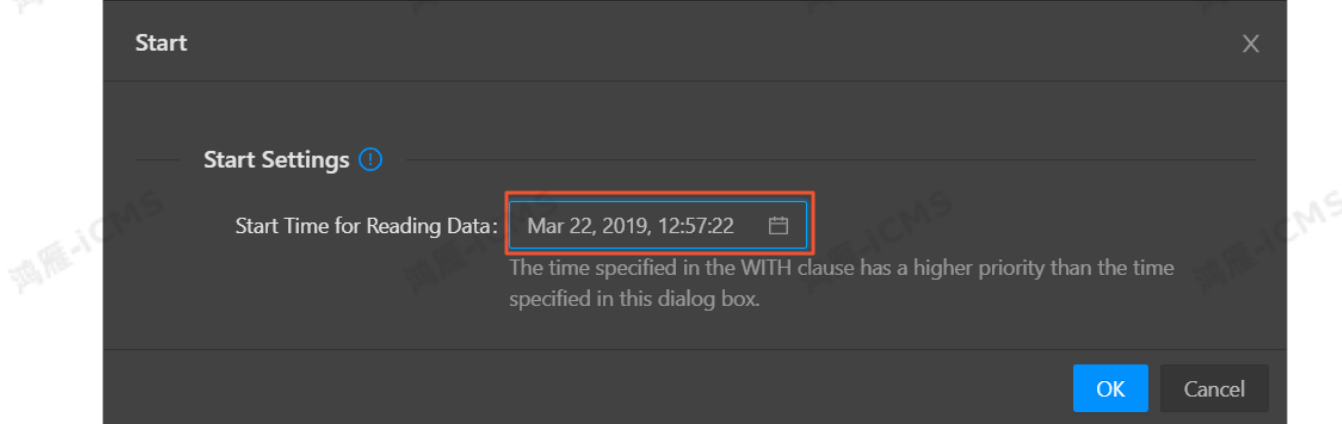

5. Click **OK**. The job is started.

Start Time for Reading Data specifies the time when Realtime for Apache Flink starts to read data from the source table. The time indicates the time when data is generated.

- o If you specify the current time, Realtime Compute for Apache Flink reads data that is generated from the current time.
- If you select a previous time point, Realtime Compute for Apache Flink reads data that is generated from this time point. This is used to trace historical data.

**MAS** 

# **6.3.4. Suspend a job**

After you modify the resource configuration of a job, you must suspend and resume the job to make the changes take effect. This topic describes how to suspend a job.

# **Background information**

#### **Important**

- You can only **suspend** a job that is in the **Running** state.
- **Suspending** a job does not clear its task status. For example, if the job you **suspend** is running a COUNT operation, the COUNT operation continues from the last successful checkpoint after you **resume** the job.
- The Suspend (checkpoint) operation is supported in Realtime Compute V3.5.0 and later. If your Realtime Compute is earlier than V3.5.0, the following error message is displayed when you try to perform this operation: **An error occurred. System error: The BLINK version is abnormal. Error reason: blink version >= blink-3.5 is required, instance blink-3.4.4**.

## **Procedure**

- 1. Log on to the Realtime Compute [development](https://stream-ap-southeast-3.console.aliyun.com) platform.
- 2. In the top navigation bar, click **Administration**.
- 3. On the **Administration** page, find the target job, and click **Suspend** in the **Actions** column.

 $\odot$ **Note** The **Suspend (checkpoint)** operation in **More** suspends the job and triggers a checkpoint event. Therefore, the **Suspend (checkpoint)** operation takes longer time to suspend a job than the **Suspend** operation.

# **6.3.5. Terminate a job**

After you modify the SQL logic, change the job version, add parameters to the WITH clause, or add job parameters for a job, you must terminate and then start the job to make the changes take effect. This topic describes how to terminate a job.

#### **Important**

- You can only **terminate** a job that is in the **Running** or **Starting** state.
- If you **terminate** a job, its task status is cleared. For example, if the job you **terminate** is running a COUNT operation, the COUNT operation starts from 0 after you **start** the job.
- The **Terminate (checkpoint)** operation is supported in Realtime Compute for Apache Flink V3.5.0 and later. If your Realtime Compute for Apache Flink is earlier than V3.5.0, the following error message is displayed when you try to perform this operation: **An error occurred. System error: The BLINK version is abnormal. Error reason: blink version >= blink-3.5 is required, instance blink-3.4.4**.

To terminate a job, perform the following steps:

1. Log on to the Realtime Compute [development](https://stream-ap-southeast-3.console.aliyun.com) platform.

**MARIALISTS** 

- 2. In the top navigation bar, click **Administration**.
- 3. On the **Administration** page, find the job that you want to terminate, and click**Terminate** in the **Actions** column.

ര **Note** The **Terminate (checkpoint)** operation under **More** is different from the **Terminate** operation. The system triggers a checkpoint when you perform the **Terminate (checkpoint)** operation to terminate a job. Therefore, the time consumed to terminate a job by performing the **Terminate (checkpoint)** operation is longer than that by performing the **Terminate** operation. The job status is cleared after the job is terminated. The Terminate (checkpoint) operation has other functions in some scenarios. For example, if the upstream storage system is Message Queue for Apache Kafka, the system submits an offset each time it triggers a checkpoint. This ensures that the number of offsets submitted to the Kafka server is consistent with the amount of data consumed.

# **6.4. Job debugging**

# **6.4.1. Perform local debugging**

The Realtime Compute for Apache Flink development platform provides you with a local debugging environment. You can upload custom data, simulate job running, and check output in the local debugging environment to make sure that your business logic is valid.

## **Characteristics**

Blink

The local debugging environment is completely isolated from the production environment. In the local debugging environment, all Flink SQL jobs run in an independent debugging container, and the debugging results are displayed on pages in the debugging environment. Local debugging does not affect online production streams, Realtime Compute for Apache Flink jobs, or data storage systems.

<u>(?)</u> **Note** In local debugging mode, Realtime Compute for Apache Flink cannot detect running failures caused by incompatible data formats in data storage resources. For example, Realtime Compute for Apache Flink cannot detect whether the length of output data exceeds the maximum length specified when you create an ApsaraDB RDS table.

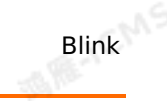

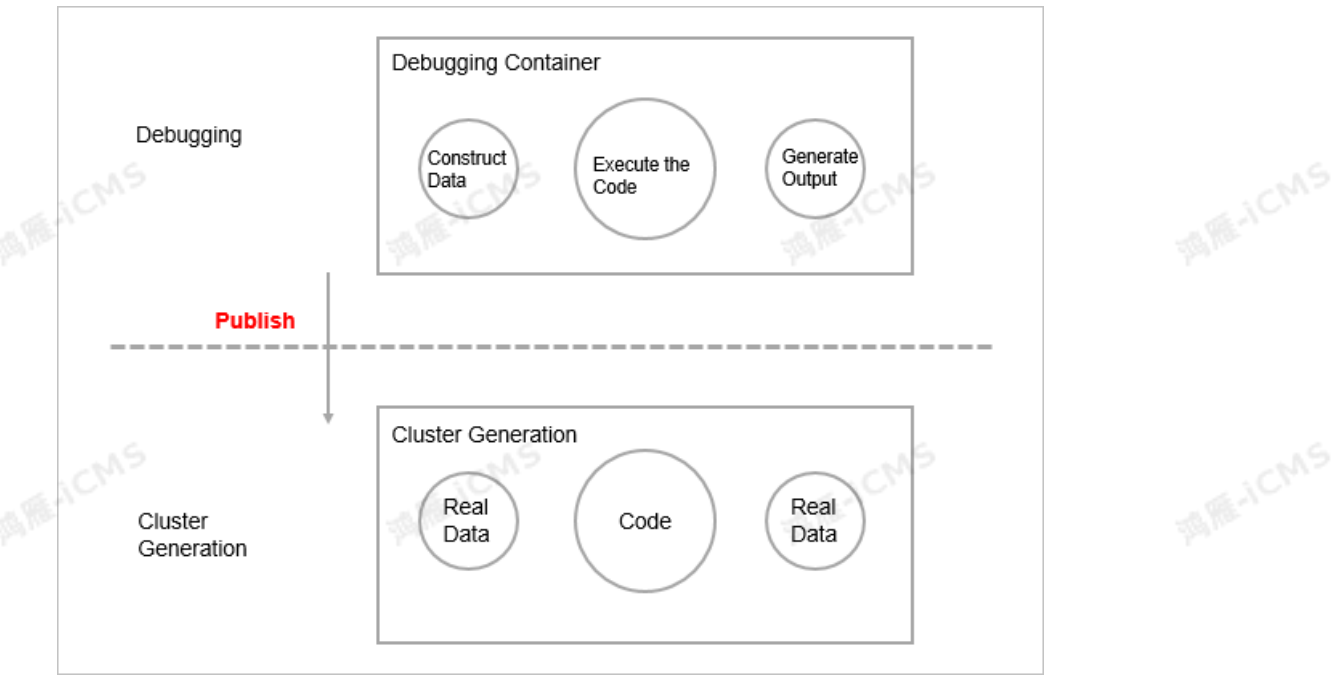

**MARICANS** 

## **Procedure**

 $\odot$ **Note** Before you debug a job, make sure that you have developed the job. For more information, see [Develop](#page-466-0) a job.

- 1. Log on to the Realtime Compute [development](https://stream-ap-southeast-3.console.aliyun.com) platform.
- 2. In the top navigation bar, click **Development**.
- 3. On the top of the job edit section, click **Debug**.

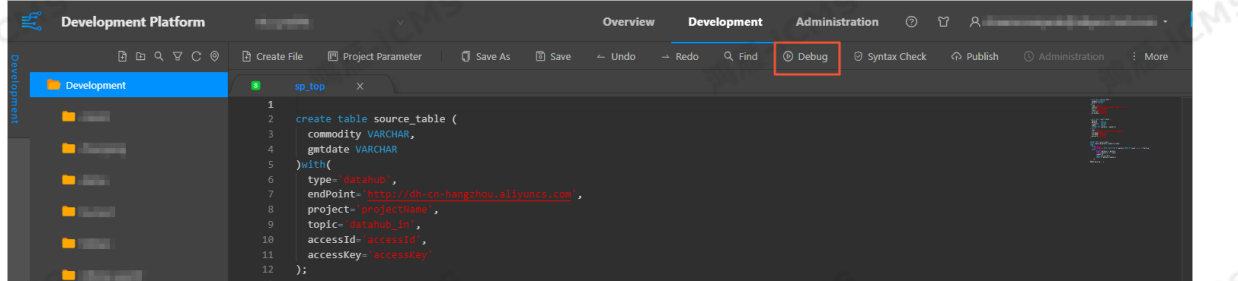

- 4. In the **Debug File** dialog box, enter the test data. You can obtain test data by using one of the following methods:
	- Upload local data
	- a. In the data preview section, click **Download Template**.
	- b. Edit the debugging data based on the template.

**Note** The default delimiter for debugging data is a comma (,). For more information about how to define a delimiter, see Delimiter of the [debugging](#page-475-0) data.

- c. In the **Upload File** section, click **Upload** to upload the debugging data.
- Sample online data

**Note** Before you use the **Sequential Online Data Sampling** feature, make sure that the data source contains data during the sampling.

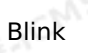

- a. In the data preview section, click **Random Online Data Sampling** or **Sequential Online Data Sampling**.
- b. Enter the sample configuration information.

**MARICANS** 

c. Click **OK**.

**Note** After the data is uploaded, you can view it in the data preview section.

#### 5. Click **OK**.

 $\odot$ 

6. In the lower part of the job edit section, view the debugging results.

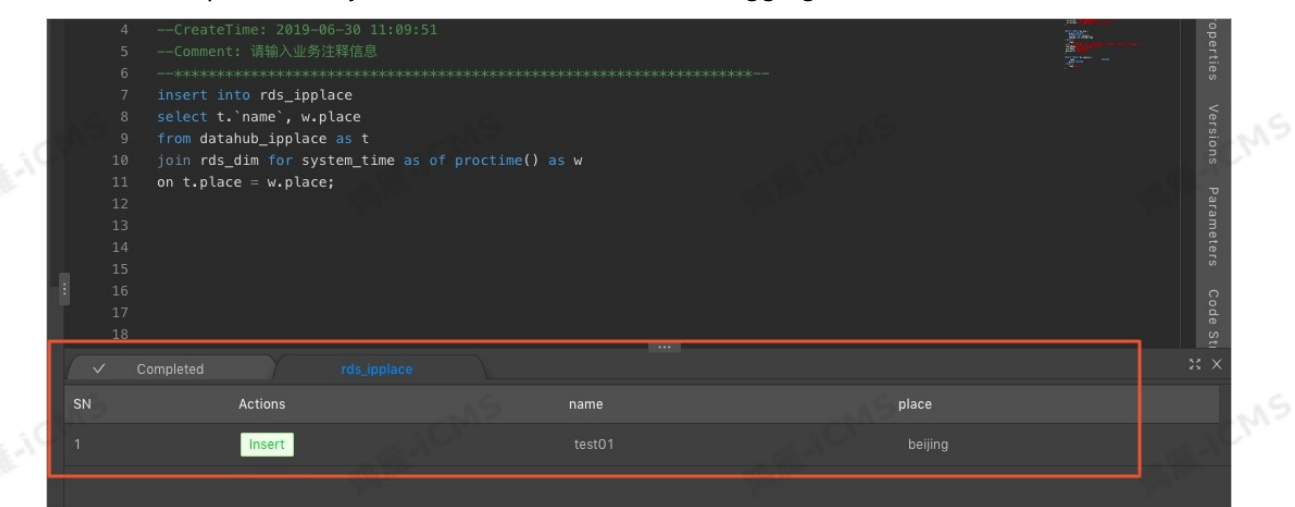

### **Delimiter of the debugging data**

By default, the debugging data uses a comma (,) as the delimiter. If the input data, such as a JSON file, already contains commas (,), you must define another delimiter for the debugging data, such as a vertical bar (|).

 $\circledR$ **Note** Realtime Compute for Apache Flink supports only a single character as a delimiter, such as a vertical bar (|). You cannot use a string as a delimiter, such as a a a

To define a delimiter for debugging data, perform the following steps:

*O* **Note** Before you configure a delimiter, make sure that you have developed a job.<br>For more information, see Develop a job.<br>On the right side of the job edit section, click Parameters For more information, see [Develop](#page-466-0) a job.

1. On the right side of the job edit section, click **Parameters**.

<span id="page-475-0"></span>Blink Exclusive Mode (Phased-Ou t for Alibaba Cloud)**·**Blink SQL De velopment Guide

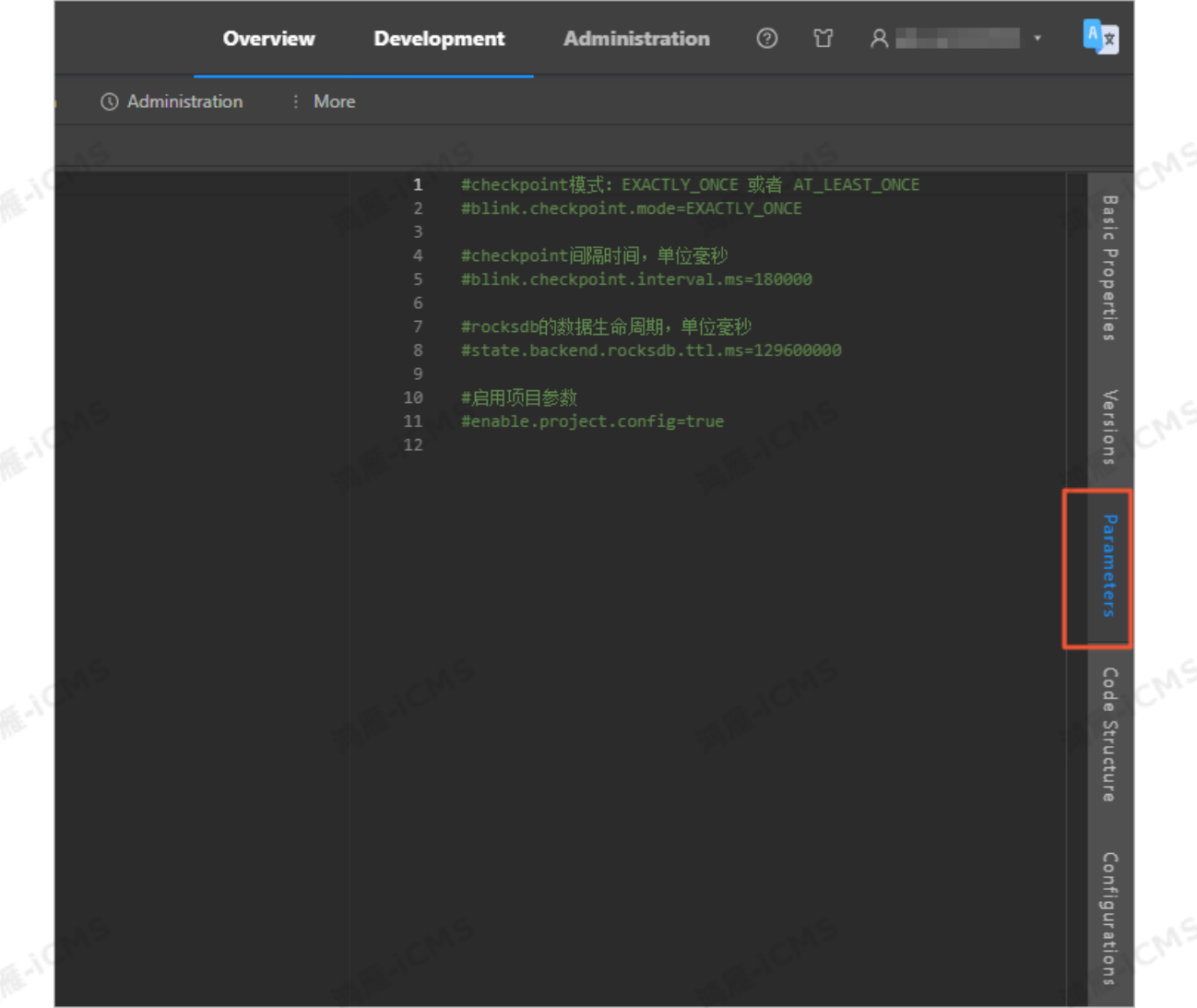

**MARICMS** 

2. In the parameter edit section of the job, enter the configuration of the delimiter. The following code shows how to configure a vertical bar (|) as the delimiter:

debug.input.delimiter = |

#### **UDX logs**

Display user-defined extension (UDX) logs generated during local debugging. Display user-defined extension (UDX) logs generated during local debugging.<br>In Java, use the following method to convert the log format so the logs can be parsed by Realtime Compute for Apache Flink and display the UDX logs generated during local debugging:

```
public static void debugMsgOutput(String msg) {
    System.out.println(
      String.format("{\"type\":\"log\",\"level\": \"INFO\", \"time\": \"%s\",
\"message\": \"%s\", \"throwable\": \"null\"}\n",new SimpleDateFormat("yyyy-MM-dd HH:
mm:ss").format(new Date()), msg));
}
```
#### • View UDX logs.

After the debugging is completed, you can view the UDX logs on the **Completed** tab at the lower part of the job edit section.

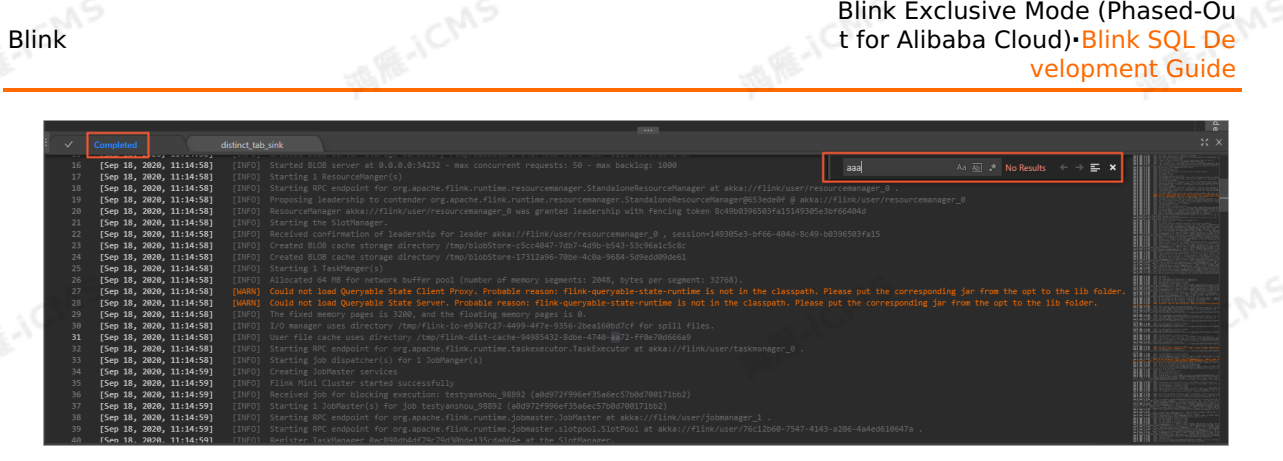

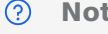

**Note** You can press **Ctrl+F** to search for the logs.

# **6.4.2. Online debugging**

The Realtime Compute for Apache Flink development platform provides an online debugging environment for you to debug your Realtime Compute for Apache Flink jobs. Compared with local debugging, online debugging consumes more compute units but validates business logic more accurately.

Online debugging uses real data storage resources to reduce the output differences between<br>debugging and production. This helps you identify issues in the debugging phase.<br>**Procedure** debugging and production. This helps you identify issues in the debugging phase.

#### **Procedure**

- 1. Develop a job. For more information, see [Develop](#page-466-0) a job.
- 2. Modify the  $t_{\text{type}}$  parameter in the data definition language (DDL) statements of data storage resources.
	- Source table: type = 'random'
	- Result table: type = 'print'
- 3. Publish the job. For more information, see [Publish](#page-470-0) a job.
- 4. [Start](#page-470-1) the job. For more information, see Start a job.

#### **Connectors**

The Realtime Compute for Apache Flink development platform provides the following two types of connectors for online debugging:

- Source table random: periodically generates random data of a specific type.
- Result table print : generates computing results.

#### **Parameters in a connector table**

• random table

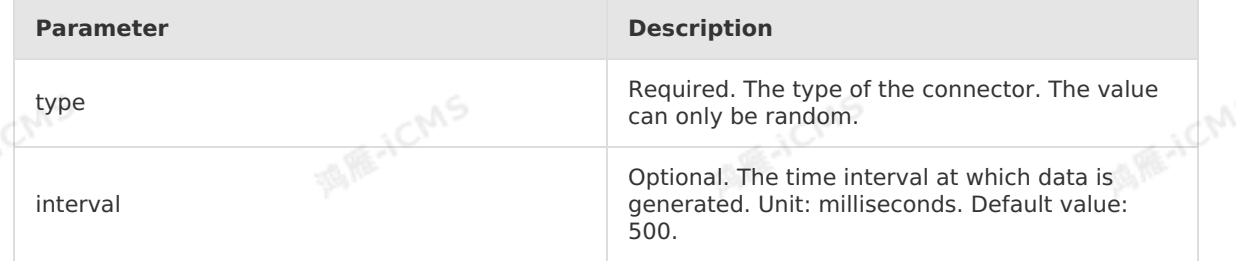

• print table

**MARICMS** 

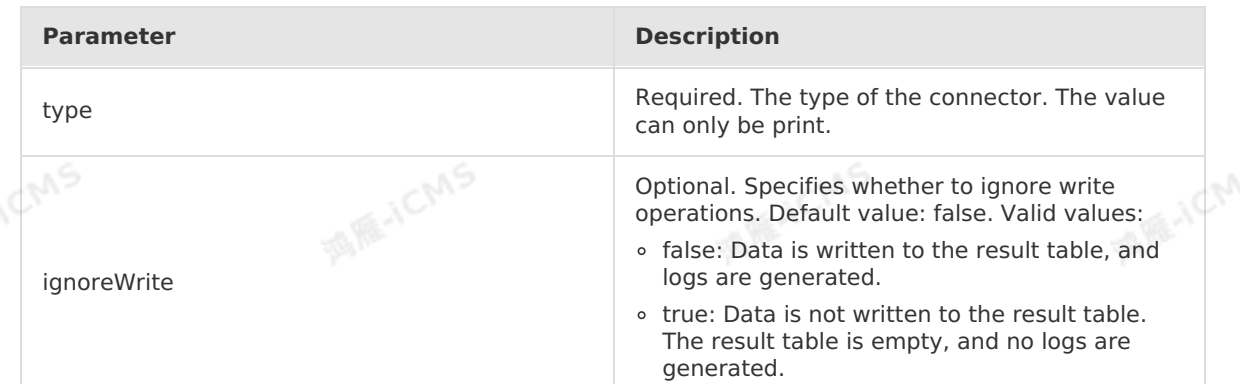

**MAR-ICMS** 

# **Examples**

```
• Test code
   CREATE TABLE random_source (
     instr VARCHAR
   ) WITH (
     type = 'random'
   );
   CREATE TABLE print_sink(
     instr VARCHAR,
     substr VARCHAR,
    num INT
   )with(
     type = 'print'
   );
  INSERT INTO print_sink<br>SELECT<br>instruments
   SELECT
    instr,
    SUBSTRING(instr,0,5) AS substr,
    CHAR_LENGTH(instr) AS num
   FROM random_source
```
#### • Test results

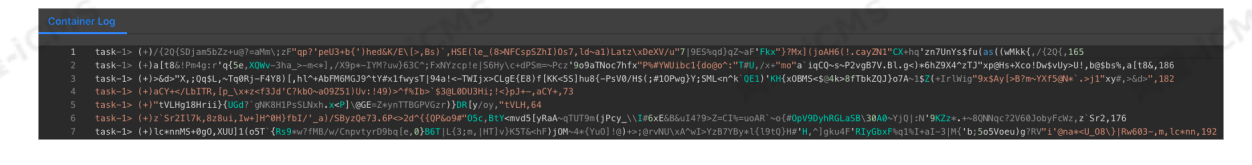

## **Query online debugging results**

*O* **Note** Before you query the results of online debugging, make sure that you have published and started the job. For more information, see Publish a job and Start a job.<br> **p** query the results of online debugging foll published and started the job. For more information, see [Publish](#page-470-0) a job and [Start](#page-470-1) a job.

To query the results of online debugging, follow these steps:

- 1. Log on to the Realtime Compute [development](https://stream-ap-southeast-3.console.aliyun.com) platform.
- 2. In the top navigation bar, click **Administration** to go to the **Administration** page.
- 3. In the **Job Name** column, click the name of the job to go to the **Job Administration** page.
- 4. In the **Vertex Topology** section, click the required result table node.
- 5. On the top of the Execution Vertex page, navigate to **Subtask List > View Logs** to go to the **View Logs** page.
- 6. View the logs.
	- **Output of the print result table**

Click **View Logs** in the Actions column of taskmanager.out.

**Output of UDX logs**

If you use user defined extensions (UDXs), you can view the logs by using the following methods. For more information about how to use UDXs, see [Overview](#page-435-0).

**system.out or system.err method**

Click **View Logs** in the Actions column of taskmanager.out or taskmanager.err .<br>
SLF4J Logger method<br>
Click View Logs in the Actions column of

**SLF4J Logger method**

Click **View Logs** in the Actions column of taskmanager.log .

# **6.5. Job administration 6.5.1. Go to the Job Administration page**

On the **Job Administration** page, you can view information about a job, such as the **running information**, **curve charts**, **failover information**, and **properties and parameters**. This topic describes how to go to the Job Administration page.

- 1. Log on to the Realtime [Compute](https://stream-ap-southeast-3.console.aliyun.com) Console.
- 2. In the top navigation bar, click **Administration**.
- 3. In the **Jobs** section, click the target job name under the **Job Name** field.

# <span id="page-478-0"></span>**6.5.2. Overview**

The Overview page displays the real-time running information about a job. You can analyze and determine whether a job is healthy and meets your expectations based on the job status.

#### **Go to the Overview page**

- 1. Go to the **Administration** page in Realtime Compute for Apache Flink.
	- i. Log on to the Realtime Compute [development](https://stream-ap-southeast-3.console.aliyun.com) platform.
	- ii. In the top navigation bar, click **Administration**.
	- iii. On the **Jobs** page that appears, click the target job name under the **Job Name** field.
- 2. At the top of the **Job Administration** page, click **Overview**.

#### **Task status**

The **Task Status** section displays the number of tasks in each state. A task can be in one of the following states:

- **Created**
- **Running**
- **Failed**
- **Completed**
- **Scheduling**
- **Canceling**

#### **Canceled**

#### **Job instantaneous values**

Below the **Task Status** section, you can view the instantaneous values of a job.

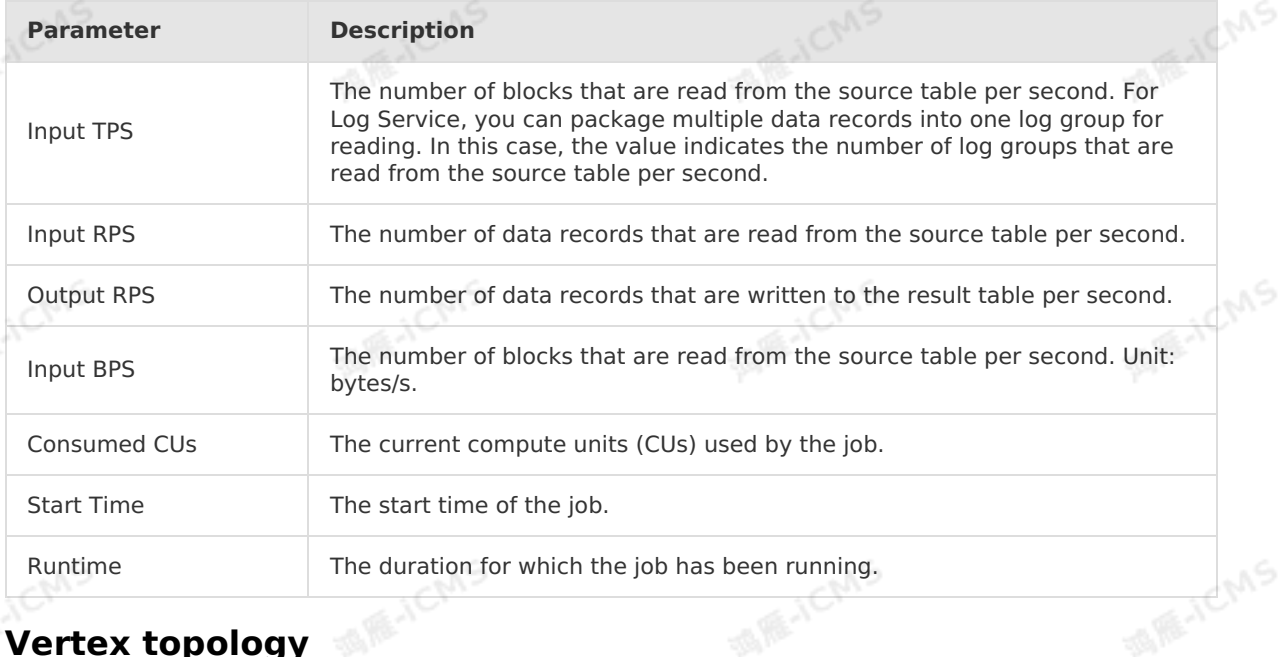

**MARICMS** 

# **Vertex topology**

The **Vertex Topology** section displays the execution graph of the underlying computing logic of Realtime Compute for Apache Flink. Each component represents a task. Each data stream flows from one or more data source tables to one or more data result tables. The data flow resembles an arbitrary directed acyclic graph (DAG). To execute a job more efficiently, the underlying logic of Realtime Compute for Apache Flink chains subtasks to form an operator and chains operators to form a task. Each task is executed in a thread. This feature reduces thread switching, message serialization or deserialization, data swapping in the buffer, and data latency. However, this feature increases the overall throughput. An operator indicates the computational logic. A task is a collection of multiple operators.

#### • Display mode

By default, the **Vertex Topology** section displays the topology. In the upper-right corner of the Vertex Topology section, you can click **List Mode** to change the display mode.

• Task status information<br>NGC 1988 SIMBAD SIMBAD SIMBAD SIMBAD SIMBAD SIMBAD SIMBAD SIMBAD SIMBAD SIMBAD SIMBAD SIMBAD SIMBAD SIMBAD SIMBAD SIMBAD SIMBAD SIMBAD SIMBAD SIMBAD SIMBAD SIMBAD SIMBAD SIMBAD SIMBAD SIMBAD SIMBA

酒雁小

Task parameters in view mode

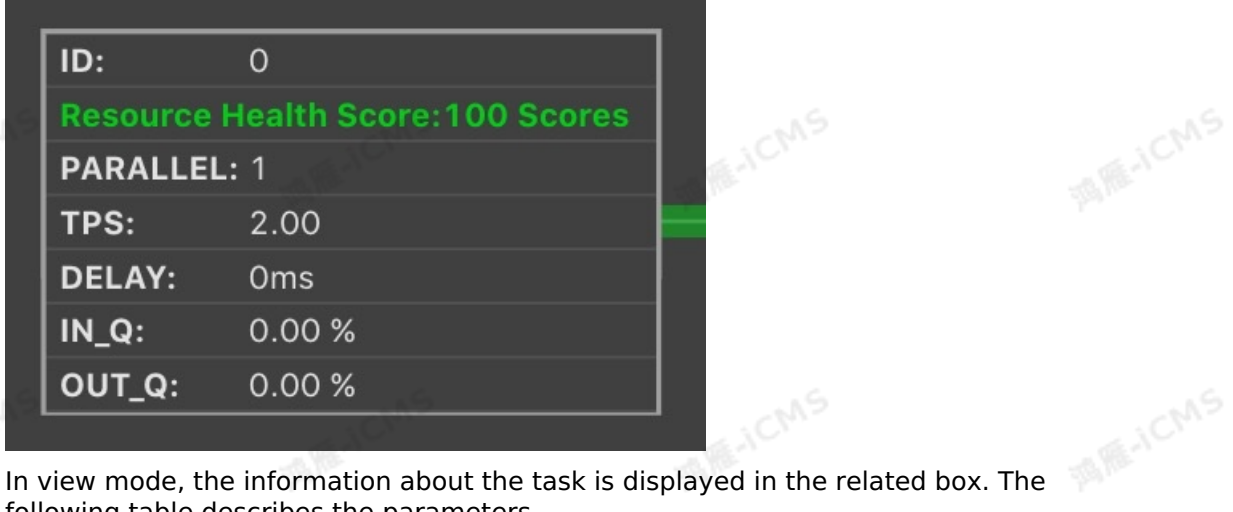

**MARICMS** 

following table describes the parameters.

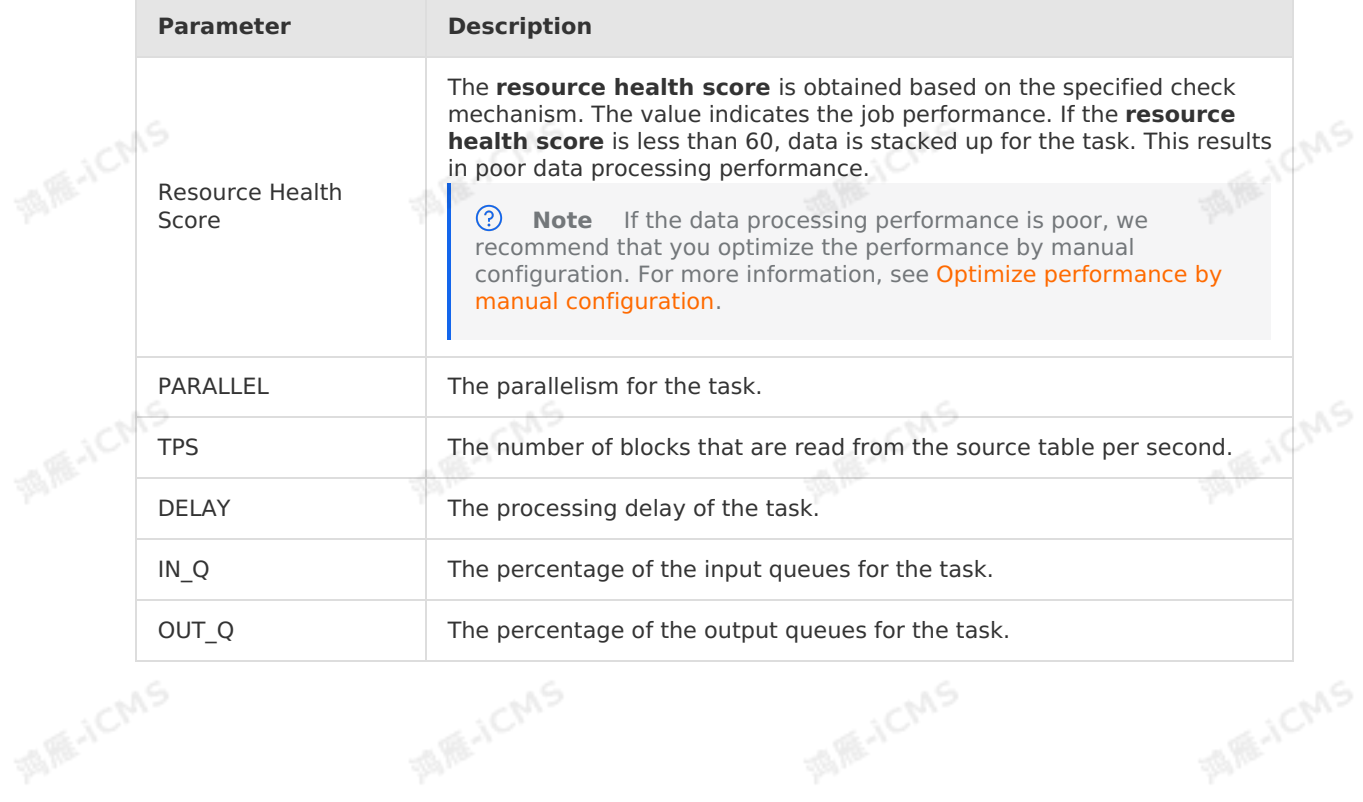

> Document Version: 20231114 481

#### Task parameters in list mode

At the bottom of the Vertex Topology section, you can view the information about the task in list mode. The following table describes the parameters of the task.

**MARICANS** 

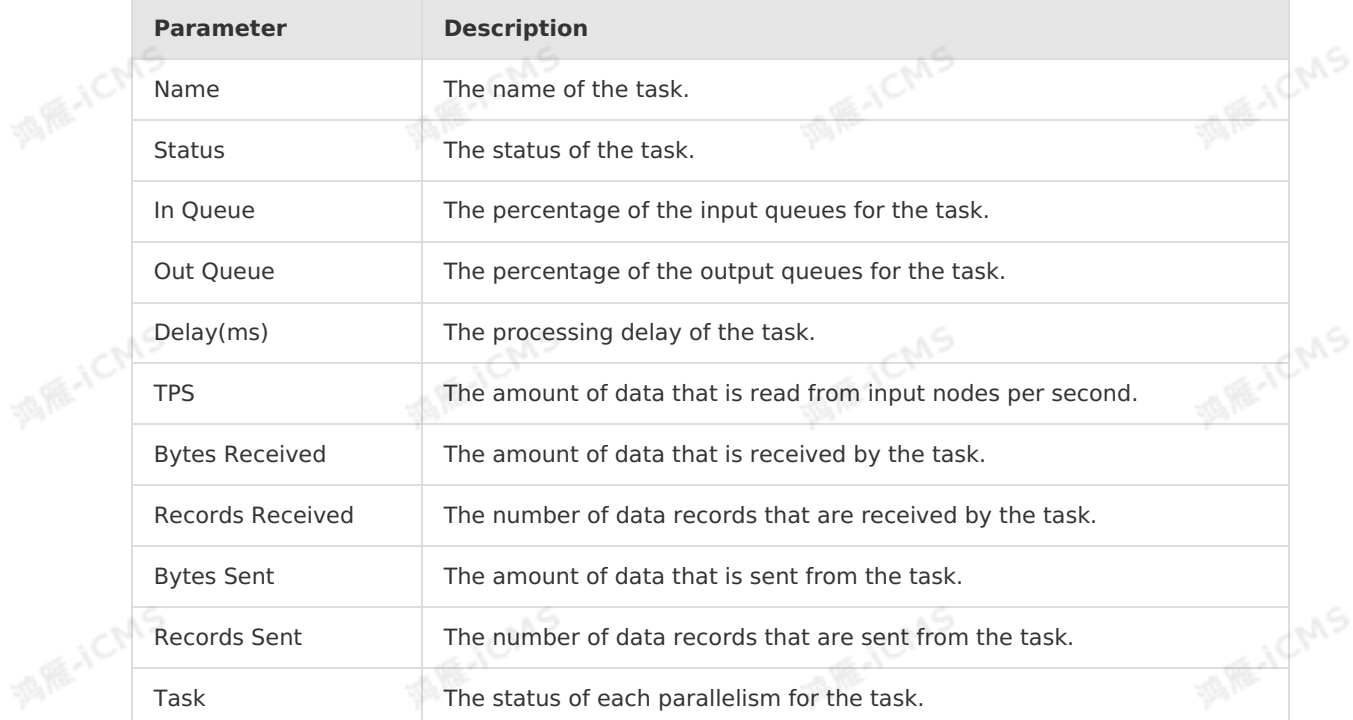

#### Task thread information

Click the task node. On the **SubTasks** tab, view the thread list of the task.

#### **Vertex information**

 $\odot$ **Note** The following features are supported only in Realtime Compute for Apache Flink V3.0.0 and later.

#### Display Vertex operator information

In the Vertex Topology section, click the plus sign (+) in the upper-right corner of a Vertex box to display the Vertex operator information.

Display Vertex details

In the upper-right corner of the Vertex Topology section, click **Expand All** to display Vertex details.

Display the Vertex details page In the Vertex Topology section, click the Vertex border or the name in the Vertex list to display the Vertex details page on the right. On the Vertex details page, click the **SubTasks** tab. On the page that appears, click ID to go to the **TaskManager** page of the related log. For example, below the ID column, click **LOG 0**.

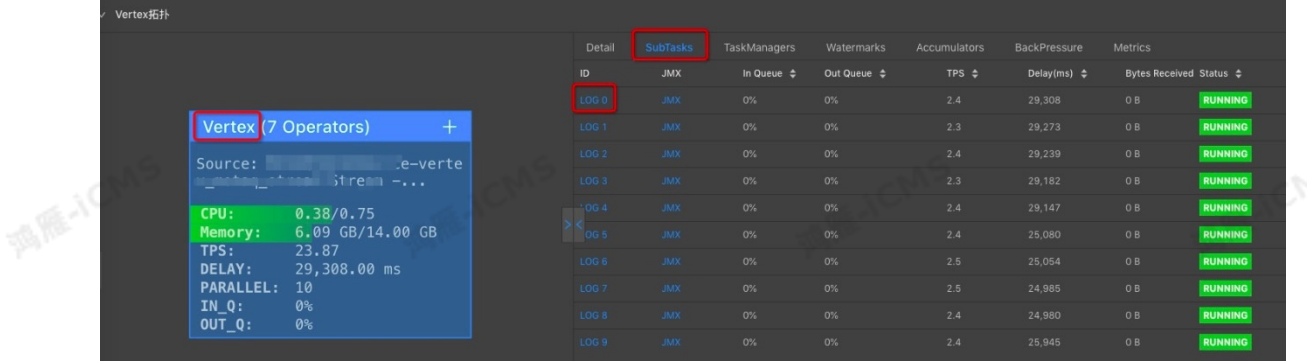

# **6.5.3. Metrics**

Blink

Realtime Compute for Apache Flink shows core metrics of your job on the Curve Charts tab to help you diagnose the status of the job.

The following figure shows the curve chart of a metric.

**MARICMS** 

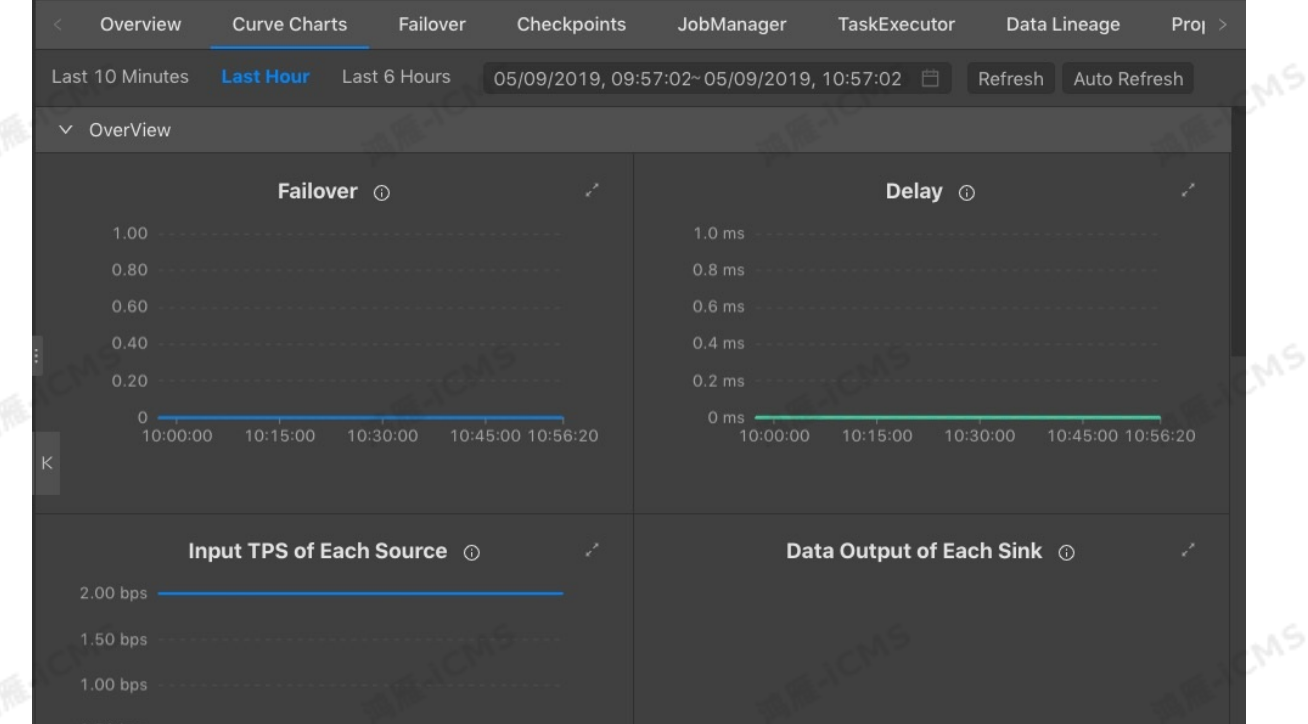

#### $\odot$ **Note**

- The metrics are displayed only when a Realtime Compute for Apache Flink job is in the **running** state. If the job is in the **suspended** or **terminated** state, the metrics of this job are not displayed.
- The metrics are collected and displayed on the Curve Charts tab after the job is running for more than one minute. This causes the latency in the data that is displayed in the curve charts.

## **Go to the Curve Charts tab**

1. Go to the **Job Administration** page in the Realtime Compute for Apache Flink console.

- i. Log on to the Realtime Compute [development](https://stream-ap-southeast-3.console.aliyun.com) platform.
- ii. In the top navigation bar, click **Administration**.
- iii. On the **Jobs** page that appears, click the target job name under the **Job Name** field.

**IN RE-ICMS** 

2. In the upper part of the **Job Administration** page, click the **Curve Charts** tab.

### **Overview**

**Failover**

The failover curve chart displays the frequency of failovers that are caused by errors or exceptions for the current job. To calculate the failover rate, divide the total number of failovers that occurred within the minute that precedes the current failover time by 60. For example, if a failover occurred once within the last minute, the failover rate is 0.01667. The failover rate is calculated by using the following formula: **1/60 = 0.01667**.

**Delay**

To help you obtain the full-link timeliness and job performance, Realtime Compute for Apache Flink provides the following latency metrics:

- **Processing Delay**: **Processing delay = Current system time - Event time at which the system processes the last data record**. If no more data enters upstream storage systems, the processing delay gradually increases as the system time continues to move forward.
- **Data Pending Time**: **Data pending time = Time when data enters Realtime Compute for Apache Flink - Event time**. Even if no more data enters upstream storage systems, the queued time does not increase. The queued time is used to assess whether the Realtime Compute for Apache Flink job has backpressure.
- **Data Arrival Interval**: **Data arrival interval = Processing delay - Data pending time**. If the Realtime Compute for Apache Flink job has no backpressure, the queued time is short and stable. In this case, this metric reflects the degree of data sparsity between the data sources. If the Realtime Compute for Apache Flink job has backpressure, the queued time is long or unstable. In this case, this metric cannot be used for reference.

#### ൫ **Note**

- o Realtime Compute for Apache Flink uses a distributed computing framework. The preceding three latency metrics obtain values of each shard or partition of the data source. Then, the metrics report the maximum values among all the shards or all the partitions to the development platform of Realtime Compute for Apache Flink. Therefore, the aggregated data arrival interval that is displayed on the development platform is different from the interval that is obtained by using the following formula: **Data arrival interval = Processing delay - Data pending time**.
- If no more data enters a shard or a partition of the data source, the processing delay gradually increases.

#### **Input TPS of Each Source**

This chart displays statistics on all streaming data input of a Realtime Compute for Apache Flink job. The chart records the number of blocks that are read from the source table per second. This helps you obtain the transactions per second (TPS) of a data storage system. Different from TPS, the records per second (RPS) metric indicates the number of records read from the source table per second. These records are resolved from the blocks. For example, if Log Service reads five log groups per second, the value of TPS is 5. If eight log records are resolved from each log group, a total of 40 log records are resolved. In this case, the value of RPS is 40.

**Data Output of Each Sink**

This chart displays statistics on all output data of a Realtime Compute for Apache Flink job. This helps you obtain the RPS of a data storage system. In most cases, if no data output is detected during system operations and maintenance (O&M), you must check the input of the upstream storage system and the output of the downstream storage system.

A RE-ICMS

#### **Input RPS of Each Source**

This chart displays statistics on all input streaming data of a Realtime Compute for Apache Flink job. This helps you obtain the RPS of a data storage system. If no data output is detected during system O&M, you must check the RPS to determine whether the input data from the upstream storage system is normal.

#### **Input BPS of Each Source**

This chart displays statistics on all input streaming data of a Realtime Compute for Apache Flink job. This chart records the traffic that is used to read the input source table per<br>second. This helps you obtain the bytes per second (BPS) of the traffic.<br>**Dirty Data from Each Source** second. This helps you obtain the bytes per second (BPS) of the traffic.

#### **Dirty Data from Each Source**

This chart displays the number of dirty data records in the data source of a Realtime Compute for Apache Flink job in different time periods.

#### **Auto Scaling Successes and Failures**

This chart displays the number of auto scaling successes and the number of auto scaling failures.

 $\cap$ **Important** This curve chart is suitable only for Realtime Compute for Apache Flink whose version is later than V3.0.0.

#### **CPUs Consumed By Auto Scaling**

This chart displays the number of CPUs consumed when auto scaling is performed.

**Important** This curve chart is suitable only for Realtime Compute for Apache Flink whose version is later than V3.0.0.

#### **Memory Consumed by Auto Scaling**

This chart displays the memory space consumed when auto scaling is performed.

**Important** This curve chart is suitable only for Realtime Compute for Apache Flink whose version is later than V3.0.0.

#### **Advanced View**

Alibaba Cloud Realtime Compute for Apache Flink provides a fault tolerance mechanism that allows you to restore data streams and ensures that the data streams are consistent with the application. The fault tolerance mechanism is used to create consistent snapshots of distributed data streams and the related states. These snapshots work as consistency checkpoints to which the system can fall back if a failure occurs.

One of the core concepts for distributed snapshots is barriers. Barriers are inserted into data streams and flow together with the data streams to the downstream. Barriers do not overtake data records. The records flow strictly in line. A barrier divides a data stream into two parts. One part enters the current snapshot and the other part enters the next snapshot. Each barrier has a snapshot ID. If the data flows before a barrier is inserted in the data stream, the data is included in the specified snapshot. Barriers are lightweight. Barriers do not interfere with the processing of data streams. Multiple barriers from different snapshots can co-exist in the same data stream. This allows multiple snapshots to be concurrently created. Barriers are inserted into data streams at the data source. If a barrier from Snapshot n is inserted, the system automatically records the checkpoint of Snapshot n in the data stream. This checkpoint is indicated by Sn. Then, the barrier continues to flow to the downstream.

When an intermediate operator receives barriers for Snapshot n from all the input streams, the operator emits only one barrier for Snapshot n to all the output streams. When the sink operator that is the destination of the directed acyclic graph (DAG) stream receives Barrier n from each of its input streams, the operator acknowledges to the checkpoint coordinator that Snapshot n is created. After all the sink operators acknowledge that Snapshot n is created, this snapshot is considered completed. The following table describes the curve charts of checkpoint metrics.

**MARICANS** 

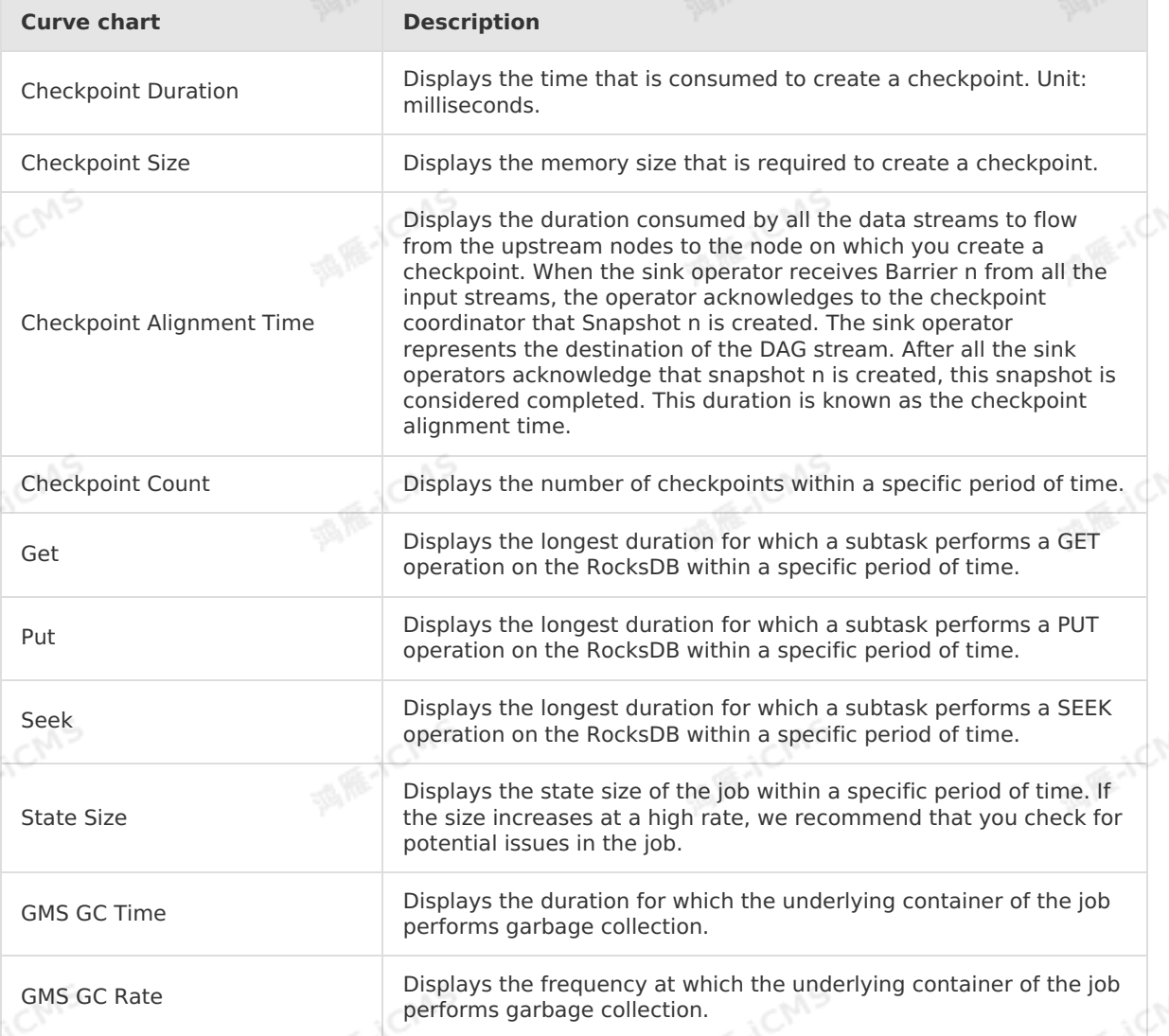

#### **Watermark**

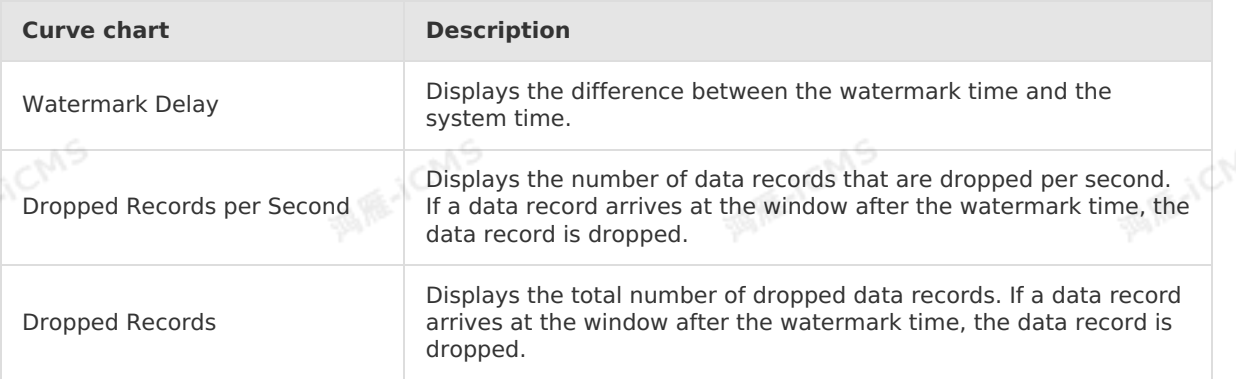

### **Delay**

**Top 15 Source Subtasks with the Longest Processing Delay**

**MARICMS** 

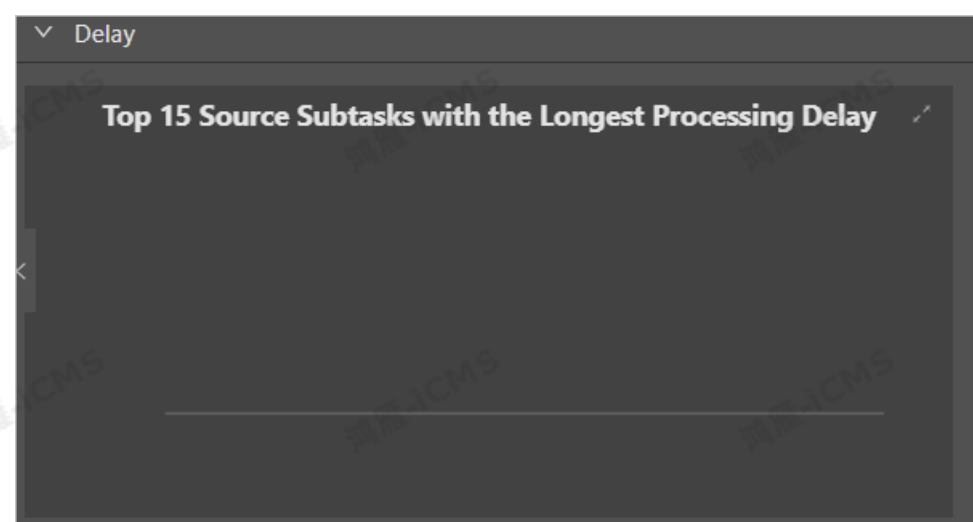

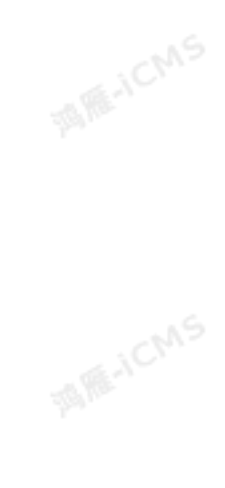

This chart displays the processing delay of each source subtask.

# **Throughput**

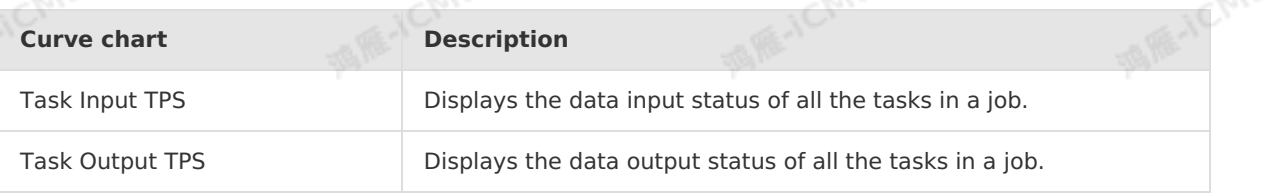

#### **Queue**

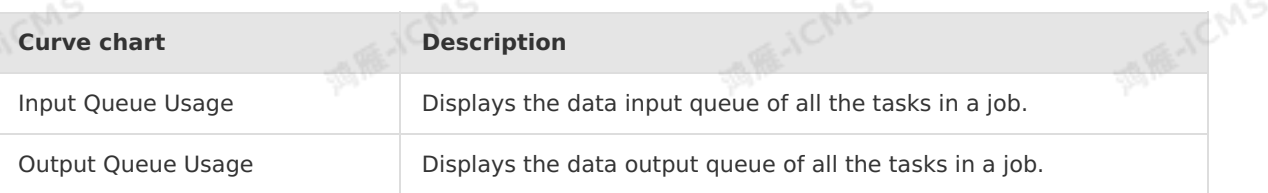

# **Tracing**

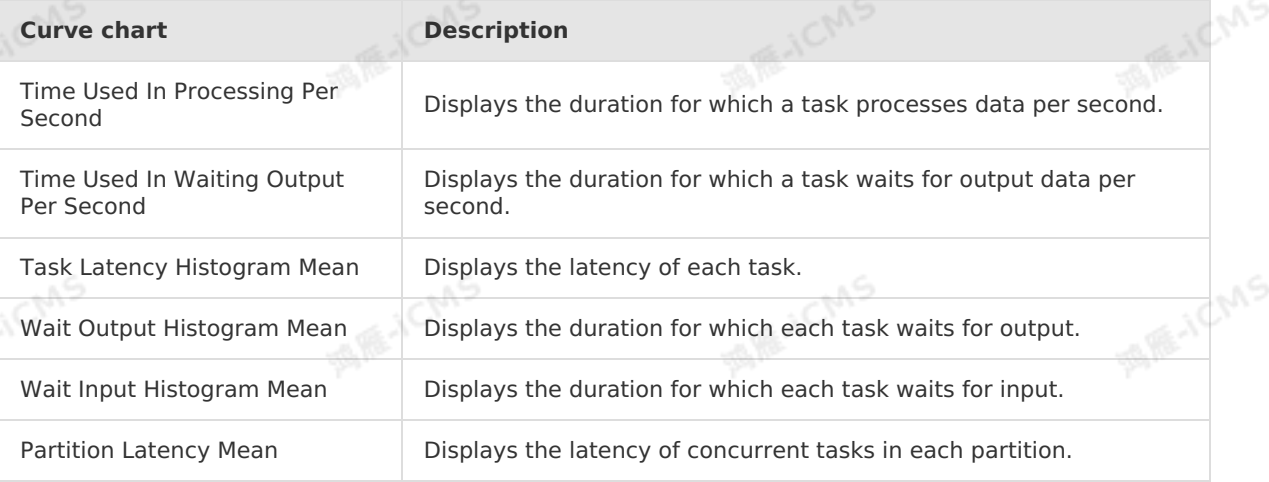

### **Process**

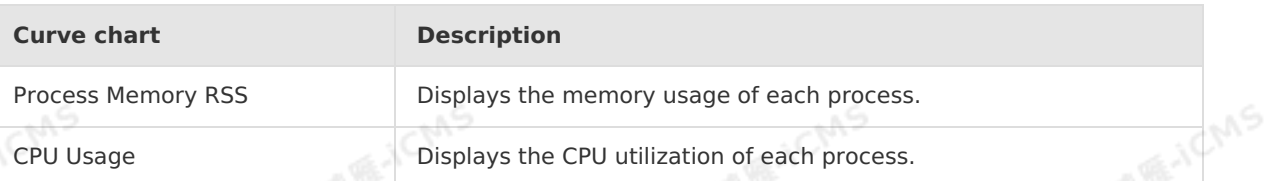

**MARICMS** 

### **JVM**

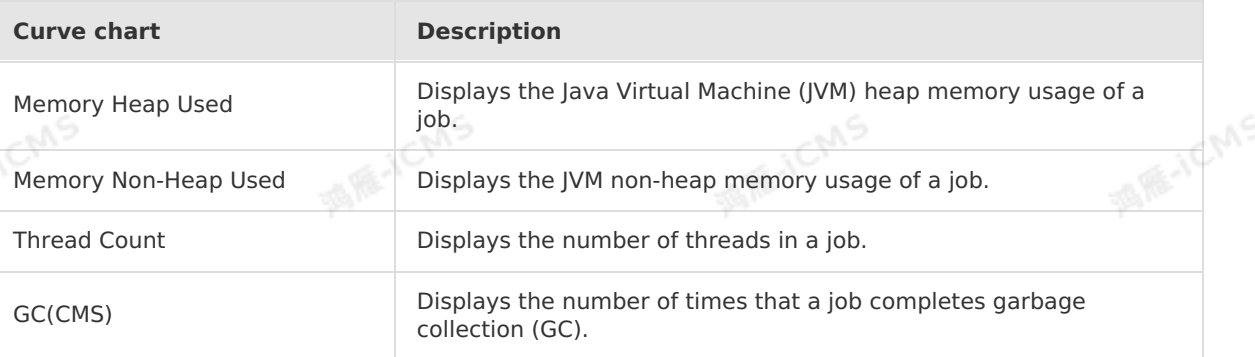

# **6.5.4. Timeline**

The Timeline page displays the running status of each Vertex from the start offset to the current time.

 $\circledR$ **Note** This feature is only applicable to Realtime Compute V3.0 or later.

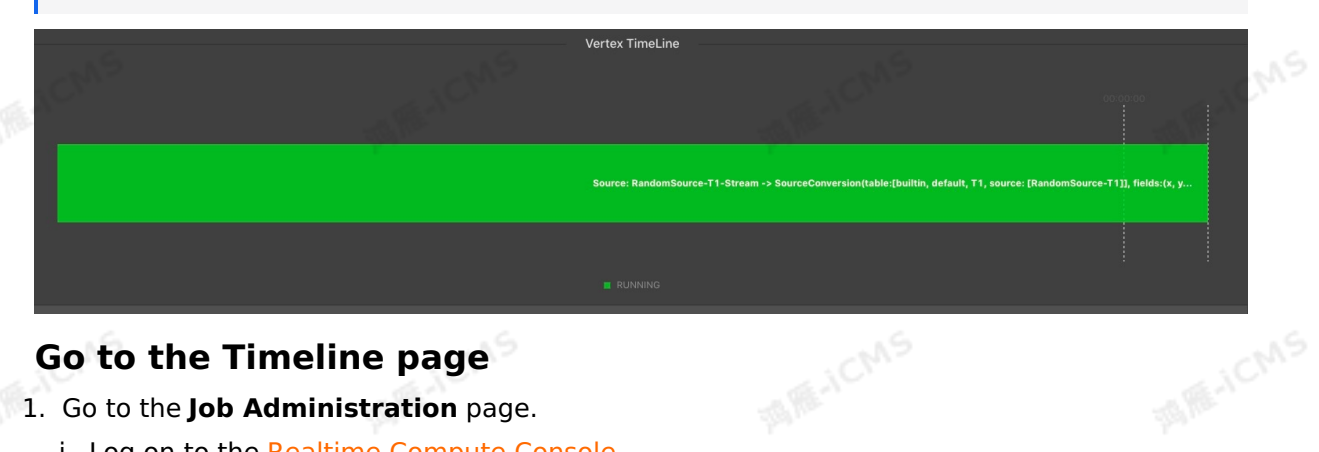

## **Go to the Timeline page**

- 1. Go to the **Job Administration** page.
	- i. Log on to the Realtime [Compute](https://stream-ap-southeast-3.console.aliyun.com) Console.
	- ii. In the top navigation bar, click **Administration**.
	- iii. In the **Jobs** section, click the target job name under the **Job Name** field.
- 2. At the top of the **Job Administration** page, click **Timeline**.

# **6.5.5. Failover**

Alibaba Cloud Realtime Compute provides the Failover page for the current job. On the Failover page, you can view the running status and error messages of the current job.

# **Go to the Failover page**

- 1. Go to the **Job Administration** page.
	- i. Log on to the Realtime [Compute](https://stream-ap-southeast-3.console.aliyun.com) Console.
	- ii. In the top navigation bar, click **Administration**.
	- iii. In the **Jobs** section, click the target job name under the **Job Name** field.
- 2. At the top of the **Job Administration** page, click **Failover**.

#### **Latest FailOver**

The **Latest FailOver** tab displays the current errors of the job.

**Note** This feature is only applicable to Realtime Compute V3.0 or earlier.

#### **FailOver History**

The **FailOver History** tab displays the historical errors of the job.

**Note** This feature is only applicable to Realtime Compute V3.0 or earlier.

#### **Root Exception**

The **Root Exception** tab displays the current exceptions of the job.

 $\odot$ **Note** This feature is only applicable to Realtime Compute V3.0 or later.

#### **Exception History**

The **Exception History** tab displays the historical exceptions of the job.

**Note** This feature is only applicable to Realtime Compute V3.0 or later.

# **6.5.6. Checkpoints**

Alibaba Cloud Realtime Compute provides a fault tolerance that allows you to restore data streams and make sure that the data streams are consistent with the application. The central part of the fault tolerance is to create consistent snapshots of distributed data streams and their states. These snapshots act as consistency checkpoints to which the system can fall<br>back when a failure occurs.<br>**Go to the Checkpoints page**<br>L. Go to the latest as back when a failure occurs.

#### **Go to the Checkpoints page**

- 1. Go to the **Job Administration** page.
	- i. Log on to the Realtime [Compute](https://stream-ap-southeast-3.console.aliyun.com) Console.
	- ii. In the top navigation bar, click **Administration**.
- iii. In the **Jobs** section, click the target job name under the **Job Name** field.
- 2. At the top of the **Job Administration** page, click **Checkpoints**.

#### **Overview**

**Note** This feature is only applicable to Realtime Compute V3.0 or later.

The **Overview** tab displays the latest checkpoint information, such as the process, duration, and state size of the checkpoint at each node.

> Document Version: 20231114 489

### **History**

 $\circledR$ **Note** This feature is only applicable to Realtime Compute V3.0 or later.

The **History** tab displays the recent checkpoint information. Click the plus sign (+) at the beginning of the row to display the checkpoint information, such as the process, duration, and state size of the checkpoint at each node.

**MARICMS** 

#### **Summary**

**Note** This feature is only applicable to Realtime Compute V3.0 or later.  $\odot$ 

The **Summary** tab displays the average, maximum, and minimum values of completed checkpoints.

### **Configuration**

 $\circledR$ **Note** This feature is only applicable to Realtime Compute V3.0 or later.

The **Configuration** tab displays the configuration information of the checkpoints.

## **Completed Checkpoints**

**Note** This feature is only applicable to Realtime Compute V3.0 or earlier. ര

#### The **Completed Checkpoints** tab displays the information about the completed checkpoints.

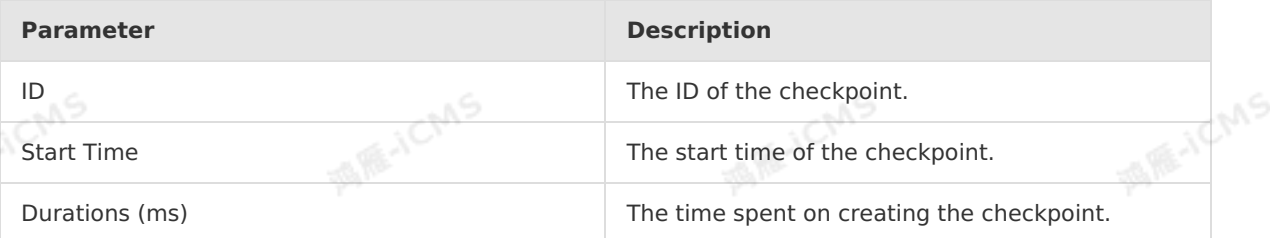

#### **Task Latest Completed Checkpoint**

**Note** This feature is only applicable to Realtime Compute V3.0 or earlier.

The **Task Latest Completed Checkpoint** tab displays the details about the latest checkpoint.

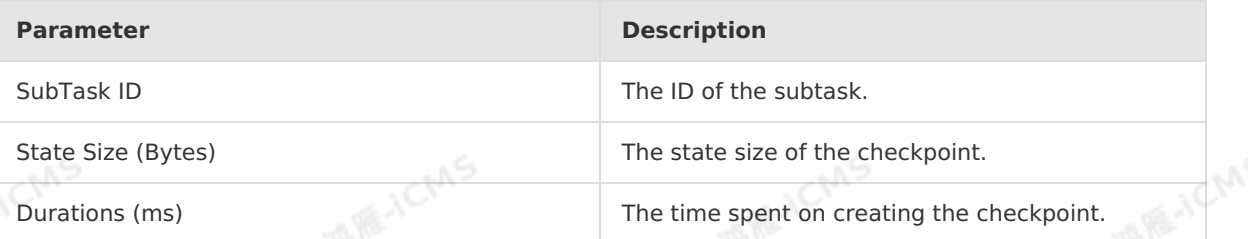

# **6.5.7. JobManager**

**MARICANS** 

JobManager plays an important part in the startup process of a Realtime Compute for Apache Flink cluster. You can view the JobManager parameter information on the JobManager tab.

#### **Go to the JobManager tab**

- 1. Go to the **Job Administration** page.
	- i. Log on to the Realtime Compute [development](https://stream-ap-southeast-3.console.aliyun.com) platform.
	- ii. In the top navigation bar, click **Administration**.
	- iii. On the **Jobs** page that appears, click the target job name under the **Job Name** field.
- 2. On the **Job Administration** page, click the **JobManager** tab.

#### **Role of JobManager in the cluster startup process**

JobManager plays an important part in the startup process of a Realtime Compute for Apache Flink cluster. The following items describe the startup process of a Realtime Compute for Apache Flink cluster:

- 1. When a Realtime Compute for Apache Flink cluster is started, one JobManager and several TaskExecutors are started at the same time.
- 2. The client submits tasks to the JobManager.
- 3. The JobManager assigns tasks to TaskExecutors.
- 4. The TaskExecutors report the heartbeat and statistical information to the JobManager.

#### **JobManager parameters**

On the Job Administration page, click the **JobManager** tab. On the **Attempt List** tab, click **View Details** in the **Actions** column to view detailed information about the JobManager.

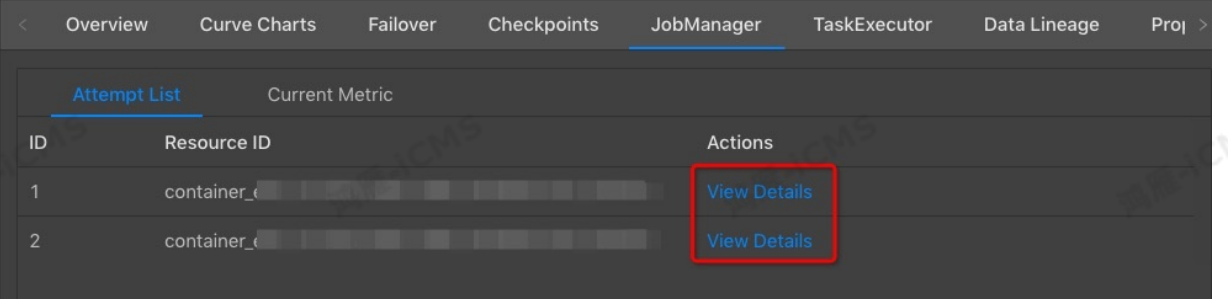

# **6.5.8. TaskExecutor**

This topic describes the role of TaskExecutors in the startup process of a Realtime Compute for Apache Flink cluster and explains the TaskExecutor tab.

**Important** This topic applies to only Realtime Compute for Apache Flink whose  $(!)$ version is earlier than V3.0.

#### **Background information**

TaskExecutors are an indispensable part in starting a Realtime Compute for Apache Flink cluster. TaskExecutors receive tasks from and return execution results to the JobManager. The number of slots is specified when a TaskExecutor is started. Only one task thread can be executed in each slot. A TaskExecutor receives tasks from the JobManager, and then builds a Netty connection with its upstream to receive and process data.

#### **Go to the TaskExecutor tab**

> Document Version: 20231114 491

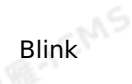

- 1. Log on to the Realtime Compute [development](https://stream-ap-southeast-3.console.aliyun.com) platform.
- 2. In the top navigation bar, click **Administration**.
- 3. In the **Jobs** section, click the name of the required job under the **Job Name** field.
- 4. On the **Job Administration** page, click the **TaskExecutor** tab.

#### **Role of TaskExecutors in cluster startup**

**Tavie OT TaskExecutors in cluster startup**<br>TaskExecutors are an indispensable part in starting a Realtime Compute for Apache Flink cluster. The following items describe the startup process of a Realtime Compute for Apache Flink cluster:

**MAS** 

- 1. When a Realtime Compute for Apache Flink cluster is started, one JobManager and several TaskExecutors are started at the same time.
- 2. The client submits tasks to the JobManager.
- 3. The JobManager assigns tasks to TaskExecutors.
- 4. The TaskExecutors report the heartbeat and statistical information to the JobManager.

#### **TaskExecutor tab**

The TaskExecutor tab provides a list of tasks and the entries to their details.

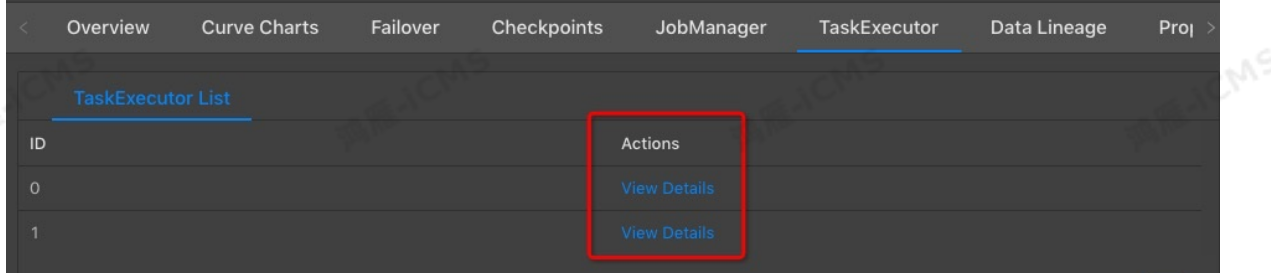

# **6.5.9. Data lineage**

The data lineage of a Realtime Compute job reflects the dependency between upstream and downstream data of the job. In scenarios where the business dependency between the upstream and downstream data of a job is complex, Realtime Compute provides a data topology on the Data Lineage page to clearly show the dependency.

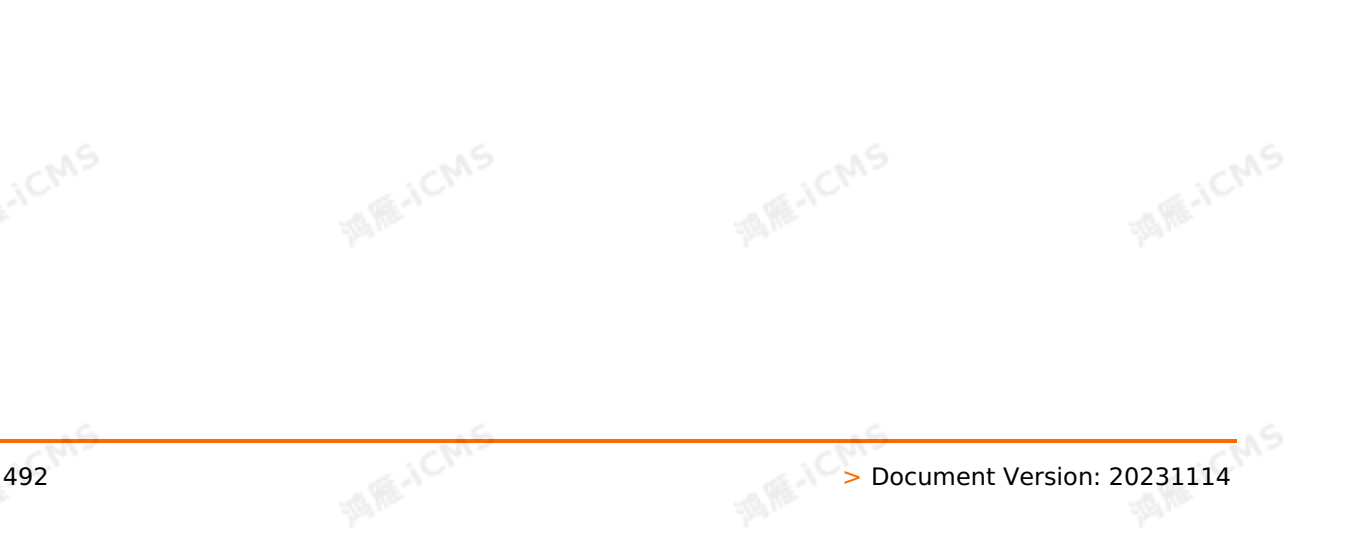

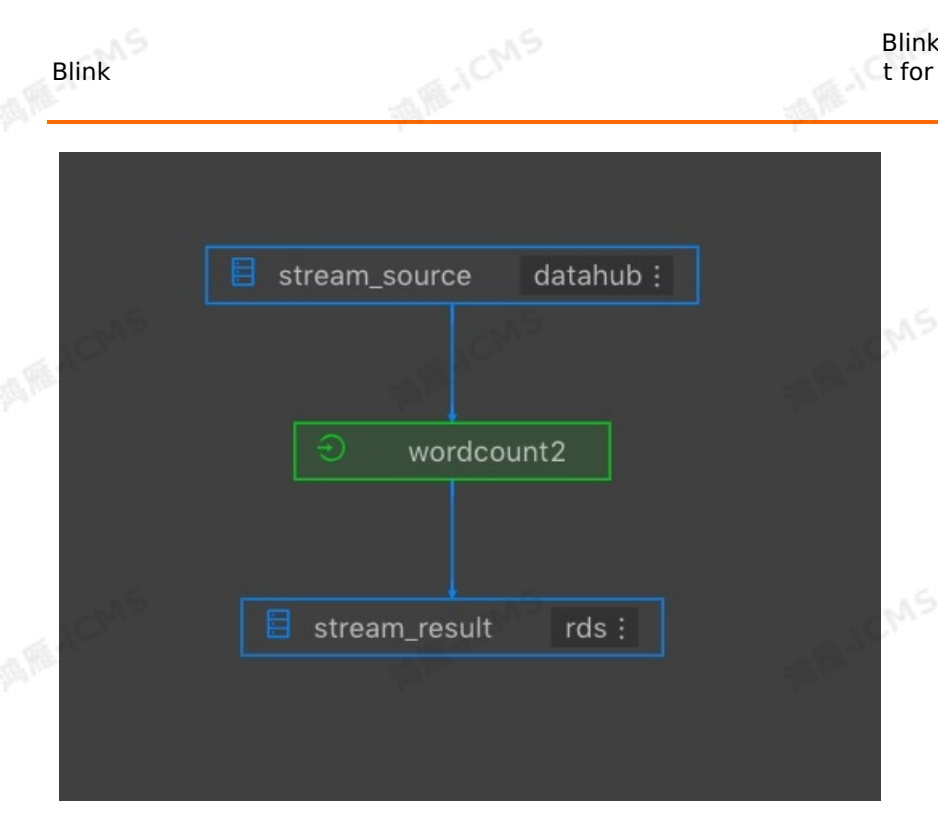

### **Go to the Data Lineage page**

- 1. Go to the **Job Administration** page.
	- i. Log on to the Realtime [Compute](https://stream-ap-southeast-3.console.aliyun.com) Console.
	- ii. In the top navigation bar, click **Administration**.
	- iii. In the **Jobs** section, click the target job name under the **Job Name** field.
- 2. At the top of the **Job Administration** page, click **Data Lineage**.

#### **Data sampling**

Blink

The Data Lineage page provides the data sampling feature for source tables and result tables of jobs. The data to be sampled is the same as the data displayed on the data development page. The data sampling feature allows you to check data at any time on the data administration page, thus facilitating fault locating. To enable the data sampling feature, follow these steps:

1. Click the table name in the upstream and downstream of the job.

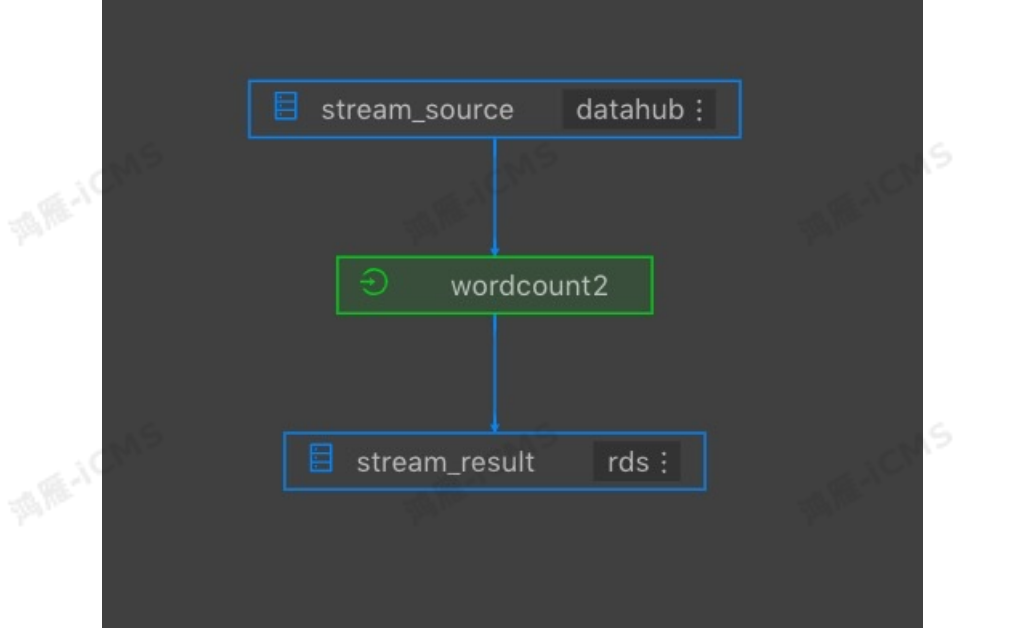

2. At the bottom of the **Data Sampling** page, click **OK**.

# **6.5.10. Properties and parameters**

The Properties and Parameters tab provides detailed information about the current job, such as the current running information and running history.

**MARICAS** 

### **Go to the Properties and Parameters tab**

- 1. Go to the **Job Administration** page in the Realtime Compute for Apache Flink console.
	- i. Log on to the Realtime Compute [development](https://stream-ap-southeast-3.console.aliyun.com) platform.
- ii. In the top navigation bar, click **Administration**.
- iii. On the **Jobs** page that appears, click the target job name under the **Job Name** field.
- 2. On the **Job Administration** page, click the **Properties and Parameters** tab.

#### **Code**

On the **Code** tab, you can preview the SQL job code. In the upper-right corner of the Code tab, click **Edit Job** to go to the **Development** page.

## **Resource Configuration**

- On the **Resource Configuration** tab, you can view the configuration of the resources that are used in a job, such as CPUs, memory, and parallelism.
- After auto scaling is enabled, you can query the auto scaling iteration history on the Resource Configuration tab.

*O* Note Only Realtime Compute for Apache Flink V3.0.0 and later allow you to query the auto scaling iteration history. query the auto scaling iteration history.

## **Properties**

On the **Properties** tab, you can view basic information about a job.

#### **Runtime Parameters**

On the **Runtime Parameters** tab, you can view the job running parameters, such as the underlying checkpoint and start time.

#### **History**

On the **History** tab, you can view the operation information about a job, such as **Operated By**, **Start Offset**, and **End Time**.

#### **Parameters**

On the **Parameters** tab, you can specify the job parameters supported by Realtime Compute for Apache Flink. For example, you can customize the delimiter for debugging.

# **6.5.11. Job diagnosis**

Realtime Compute offers job diagnosis to help you troubleshoot job issues.

### **Procedure**

**Note** Only jobs that are in the running state can be diagnosed.

- 1. Log on to the Realtime Compute [development](https://stream-ap-southeast-3.console.aliyun.com) platform.
- 2. In the top navigation bar, click **Administration**.
- 3. On the Administration page that appears, find the target job, move the pointer over the More icon in the **Actions** column, and click **Check**. More icon in the **Actions** column, and click **Check**.

#### **Check metrics**

- **Failover**
	- **Job failover**: Check whether the job encountered a failover within the last 30 minutes.
	- **Application Master (AM) failover** : Check whether a failover is detected in AM.
- **Blink Metric Job latency**: Check the job latency. If a latency occurs, the nodes with backpressure are displayed.
	- **High latency**: The latency is longer than 100 seconds and shorter than 200 seconds.
	- **Excessively high latency**: The latency is 200 seconds or longer.
- This tab displays the Yarn check result.
- This tab displays the **OS** check result.

# **6.6. Job optimization**

# **6.6.1. Overview**

After you implement the business logic, and then publish and start a Realtime Compute job, you need to optimize the job to meet performance requirements.

#### **Purposes**

- Jobs can start and run properly.
- The job latency and throughput meet performance requirements.
- Resources can be used efficiently to reduce the cost.

#### **Procedure**

The following figure shows the procedure of job optimization.

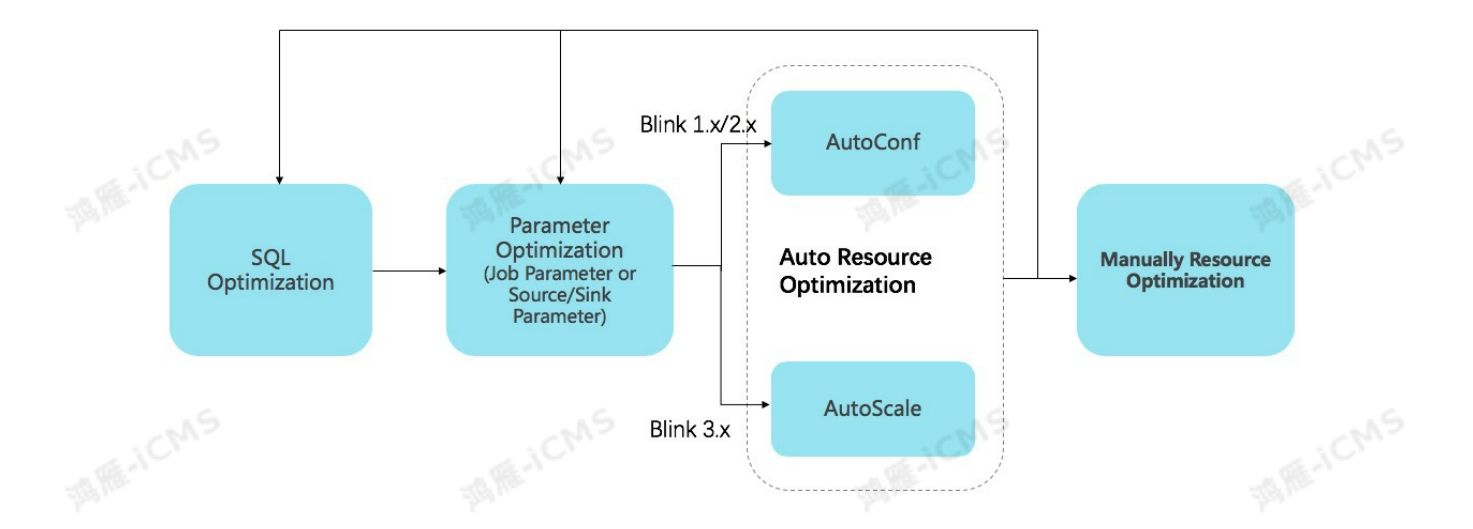

**MARICANS** 

1. Optimize the SQL code.

SQL optimization allows you to select an appropriate SQL implementation method based on business requirements. For example, you can optimize aggregation functions, resolve data hotspot issues, optimize the TopN algorithm, use built-in functions, deduplicate data records, and avoid use of regular expressions. For more information, see [Recommended](#page-495-0) Flink SQL practices.

- 2. Optimize performance by adjusting parameter settings.
	- Adjust job parameter settings.

Select an underlying optimization policy. For example, you can enable miniBatch to reduce state data access. For more information, see Job [parameters](#page-519-0).

Adjust parameter settings of upstream and downstream data storage.

Optimize the read and write operations performed on the upstream and downstream storage systems. For example, you can read or write data in batches to improve the throughput. You can also configure the cache policy to improve the efficiency of joining dimension tables. For more information, see Upstream and [downstream](#page-518-0) storage parameters.

3. Optimize resource configuration automatically.

To simplify job optimization, Realtime Compute provides the automatic configuration optimization feature. We recommend that you use this feature for job optimization. For<br>more information, see Performance optimization by using auto scaling<br>Optimization. For more information, see [Performance](#page-512-0) optimization by using auto scaling.

- 4. Optimize resource configuration manually or repeat the optimization process.
	- Optimize resource configuration manually. If automatic configuration optimization cannot meet your requirements, you can manually optimize the resource configuration. For more information, see Optimize performance by manual [configuration.](#page-517-0)
	- Repeat the optimization process.

If the optimization result cannot meet your requirements, repeat the previous steps.

# <span id="page-495-0"></span>**6.6.2. Recommended Flink SQL practices**

This topic describes the recommended syntax, configurations, and functions used to optimize Flink SQL performance.

### **Optimize the Group By functions**

Enable microBatch or miniBatch to improve the throughput

The microBatch and miniBatch policies are both used for micro-batch processing. If either of the policies is enabled, Realtime Compute for Apache Flink processes data when the data cache meets the trigger condition. This reduces the frequency at which Realtime Compute for Apache Flink accesses the state data, and therefore improves the throughput and reduces data output.

The microBatch and miniBatch policies are different from each other in terms of the trigger mechanism. The miniBatch policy triggers micro-batch processing by using the timer threads that are registered with each task. This consumes some thread scheduling overheads. The microBatch policy is an enhancement of the miniBatch policy. The microBatch policy triggers micro-batch processing based on event messages, which are inserted into the data sources at a specific interval. The microBatch policy outperforms the miniBatch policy because it provides higher data serialization efficiency, reduces backpressure, and achieves higher throughput at a lower latency.

Use scenarios

Micro-batch processing achieves higher throughput at the expense of higher latency. We recommend that you do not enable micro-batch processing in scenarios that require extremely low latency. However, in data aggregation scenarios, we recommend that you enable micro-batch processing to improve job performance.

**Note** You can also enable microBatch to resolve data jitter when data is aggregated in two phases.

#### Enabling method

#### microBatch and miniBatch are disabled by default. To enable them, configure the following parameters:

# Enable window miniBatch in Realtime Compute for Apache Flink V3.2 or later. By de fault, window miniBatch is disabled for Realtime Compute for Apache Flink V3.2 or l ater.

sql.exec.mini-batch.window.enabled=true

# The interval at which a large amount of data is generated. You must specify this parameter when you enable microBatch. We recommend that you set this parameter to t he same value as that of blink.miniBatch.allowLatencyMs.

blink.microBatch.allowLatencyMs=5000

# When you enable microBatch, you must reserve the settings of the following two mi niBatch parameters:

blink.miniBatch.allowLatencyMs=5000

# The maximum number of data records that can be cached for each batch. You must se t this parameter to avoid the out of memory (OOM) error. blink.miniBatch.size=20000

Enable LocalGlobal to resolve common data hotspot issues

The LocalGlobal policy divides the aggregation process into two phases: local aggregation and global aggregation. They are similar to the combine and reduce phases in MapReduce. In the local aggregation phase, Realtime Compute for Apache Flink locally aggregates a micro batch of data at each input node (LocalAgg), and generates an accumulator value for each batch (accumulator). In the global aggregation phase, Realtime Compute for Apache Flink merges the accumulator values (merge) to obtain the final result (GlobalAgg).

The LocalGlobal policy can eliminate data skew by using local aggregation and resolve data hotspot issues in global aggregation. Therefore, job performance is enhanced.

Use scenarios

You can enable LocalGlobal to improve the performance of general aggregate functions, such as SUM, COUNT, MAX, MIN, and AVG, and resolve data hotspot issues when you execute these functions.

**MARICANS** 

**Note** To enable LocalGlobal, you must define a user-defined aggregate function (UDAF) to implement the merge method.

Enabling method

In Realtime Compute for Apache Flink V2.0 or later, LocalGlobal is enabled by default. When the **blink.localAgg.enabled** parameter is set to true, LocalGlobal is enabled. This parameter takes effect only when **microBatch** or **miniBatch** is enabled.

Verification

To determine whether LocalGlobal is enabled, check whether the **GlobalGroupAggregate** or **LocalGroupAggregate** node exists in the generated topology.

Enable PartialFinal to resolve data hotspot issues when you execute the COUNT DISTINCT function

The LocalGlobal policy effectively improves the performance of general aggregate functions, such as SUM, COUNT, MAX, MIN, and AVG. However, it is not effective for improving the performance of the COUNT DISTINCT function. This is because local aggregation cannot effectively remove duplicate distinct keys. As a result, a large amount of data remains stacked up in the global aggregation phase.

If you execute the COUNT DISTINCT function in Realtime Compute for Apache Flink versions earlier than V2.2.0, you must add a layer that scatters data by a distinct key so that you can divide the aggregation process into two phases to resolve data hotspot issues. Realtime Compute for Apache Flink v2.2.0 and later versions provide the PartialFinal policy to automatically scatter data and divide the aggregation process.

Use scenarios

The PartialFinal policy applies to scenarios in which the aggregation performance cannot meet your requirements when you use the COUNT DISTINCT function.

- $\circledR$ **Note**
	- You cannot enable PartialFinal in the Flink SQL code that contains UDAFs.
	- We recommend that you enable PartialFinal only when the amount of data is large. This is because the PartialFinal policy automatically scatters data to two aggregation layers and introduces additional network shuffling. If the amount of data is not large, resources are wasted.
- Enabling method

PartialFinal is disabled by default. To enable PartialFinal, set the blink.partialAgg.enabled parameter to true.

Verification

To determine whether PartialFinal is enabled, check whether **expandable** nodes exist in the generated topology, or whether the number of aggregation layers changes from one to two.

Use the AGG WITH FILTER syntax to improve job performance when you use the COUNT DISTINCT function

**Note** Only Realtime Compute for Apache Flink V2.2.2 and later versions support this syntax.

**MARICANS** 

Statistical jobs record unique visitors (UVs) in different dimensions, such as UVs of the entire network, UVs of mobile clients, and UVs of PCs. We recommend that you use the standard AGG WITH FILTER syntax instead of AGG WITH CASE WHEN to implement multidimensional statistical analysis. The SQL optimizer of Realtime Compute for Apache Flink can analyze the filter parameter. This way, Realtime Compute for Apache Flink can execute the COUNT DISTINCT function on the same field with different filter conditions by sharing the state data. This reduces the read and write operations on the state data. The performance test shows that the use of AGG WITH FILTER improves job performance by one time higher than the use of AGG WITH CASE WHEN.

Use scenarios

Blink

We recommend that you replace the AGG WITH CASE WHEN syntax with the AGG WITH FILTER syntax. This particularly improves job performance when you execute the COUNT DISTINCT function on the same field with different filter conditions.

Original statement

COUNT(distinct visitor id) as UV1 , COUNT(distinct case when is wireless='y' then v isitor\_id else null end) as UV2

Optimized statement

```
COUNT(distinct visitor id) as UV1 , COUNT(distinct visitor id) filter (where is wir
eless='y') as UV2
```
#### **Optimize the TopN algorithm**

• TopN algorithm

If the input streams of TopN are static streams (such as source), TopN supports only one algorithm: AppendRank. If the input streams of TopN are dynamic streams (such as streams that are processed by using the AGG or JOIN function), TopN supports the following three algorithms in descending order of performance: UpdateFastRank, UnaryUpdateRank, and RetractRank. The name of the algorithm used is contained in the node name in the topology.

- UpdateFastRank is the optimal algorithm.
	- The following two conditions must be met if you want to use this algorithm:
	- The input streams must contain the primary key information, such as ORDER BY AVG.
	- The values of the fields or functions in the ORDER BY clause are updated monotonically in the opposite order of sorting. For example, you can define the ORDER BY clause as ORDER BY COUNT, ORDER BY COUNT\_DISTINCT, or ORDER BY SUM (positive) DESC. This optimization is supported only in Realtime Compute for Apache Flink V2.2.2 or later.

If you want to obtain an optimization plan, you must add a filter condition in which the SUM parameter is positive when you use ORDER BY SUM DESC, and make sure that the value of **total fee** is positive.

Blink Exclusive Mode (Phased-Ou t for Alibaba Cloud)**·**Blink SQL De velopment Guide

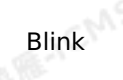

```
MARICMS
            insert
              into print_test
            SELECT
              cate_id,
              seller id,
              stat date,
              pay_ord_amt -- The rownum field is not included in the output data. This reduce
            s the amount of output data to be written to the result table.
            FROM (
                SELECT
                  *,
                  ROW_NUMBER () OVER (
                    PARTITION BY cate id,
                                                                                             CMS
                    stat date -- Ensure that the stat date field is included. Otherwise, the
            data may be disordered when the state data expires.
                    ORDER
                      BY pay_ord_amt DESC
                  ) as rownum -- Sort data by the sum of the input data.
                FROM (
                    SELECT
                      cate_id,
MARICMS
                      seller id,
                      stat date,
                      -- Note: The result of the SUM function is monotonically increasing bec
            ause the values returned by the SUM function are positive. Therefore. TopN can
            use optimized algorithms to obtain top 100 data records.
                      sum (total_fee) filter (
                        where
                          total fee >= 0MARICANS
MIE-ICMS
                      ) as pay ord amt
                    FROM
                      random_test
                    WHERE
                      total_{ee} \ge 0GROUP
                      BY cate name,
                      seller id,
                                                                                       MARICANS
MARE-ICMS
                      stat date
                  ) a
              )
            WHERE rownum \leq 100;
```
- UnaryUpdateRank is second only to UpdateFastRank in terms of performance. To use this algorithm, make sure that the input streams contain the primary key information.
- RetractRank ranks last in terms of performance. We recommend that you do not use this algorithm in the production environment. Check input streams. If input streams contain<br>the primary key information, use UnaryUpdateRank or UpdateFastRank to optimize job<br>performance.<br>ptimization method the primary key information, use UnaryUpdateRank or UpdateFastRank to optimize job performance.
- Optimization method
	- Exclude the rownum field

Do not include rownum in the output of TopN. We recommend that you sort the results immediately after they are displayed in the frontend. This can significantly reduce the amount of data that needs to be written to the result table. For more information, see [TopN](#page-278-0).

#### o Increase the cache size of TopN

TopN provides a state cache to improve the access efficiency of state data. This improves the performance. The following formula is used to calculate the hit rate of TopN cache:

cache hit = cache size\*parallelism/top n/partition key num

**MARIALISTS** 

Take Top100 as an example. Assume that the cache contains 10,000 records and the parallelism is 50. If the number of keys for the PARTITION BY function is 100,000, the cache hit rate equals 5% (10000  $\times$  50/100/100000 = 5%). The hit rate is low, which indicates that large amounts of requests will access the disk state data. As a result, job performance significantly deteriorates. Therefore, if the number of keys for the PARTITION BY function is large, you may increase the cache size and heap memory of TopN. For more information, see Optimize performance by manual [configuration](#page-517-0).

## In this example, if you increase the cache size of TopN from the default value 1 0000 to 200000, the cache hit rate may reach 100% (200000 × 50/100/100000 = 100%). blink.topn.cache.size=200000

○ Include a time field in the PARTITION BY function

For example, you want to include the day field in your statement for a daily ranking. Otherwise, the TopN result may become disordered when the state data expires.

### **Optimize the deduplication performance**

**Note** Only Blink 3.2.1 supports efficient deduplication solutions.

Input streams of Realtime Compute for Apache Flink may contain duplicate data. Therefore, deduplication is highly required. Realtime Compute for Apache Flink offers two policies to efficiently remove duplicate data: Deduplicate Keep FirstRow and Deduplicate Keep LastRow.

#### • Syntax

Blink

Flink SQL does not support deduplication statements. To reserve the first or last duplicate record under the specified primary key and discard the rest of the duplicate records as required, Realtime Compute for Apache Flink uses the ROW\_NUMBER OVER WINDOW statement of Flink SQL. Deduplication is a special TopN statement.

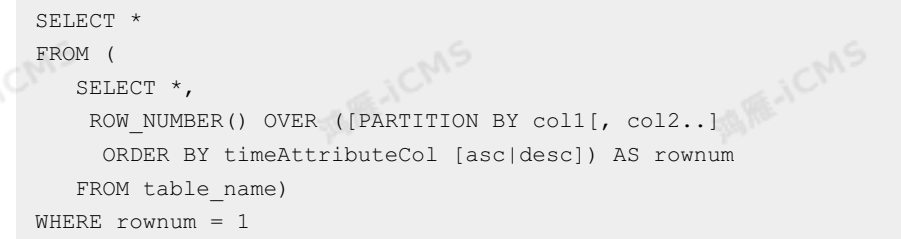

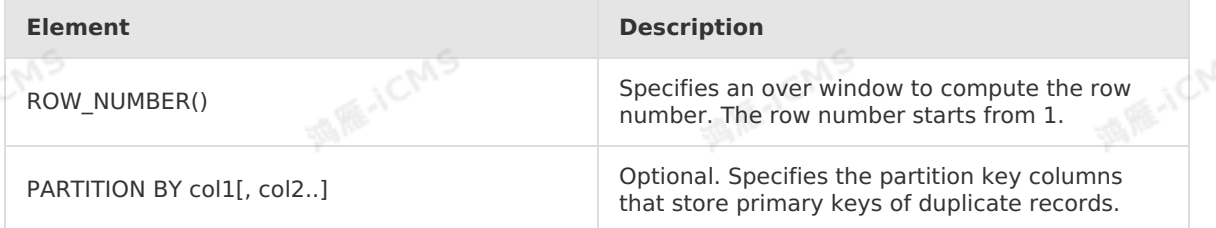

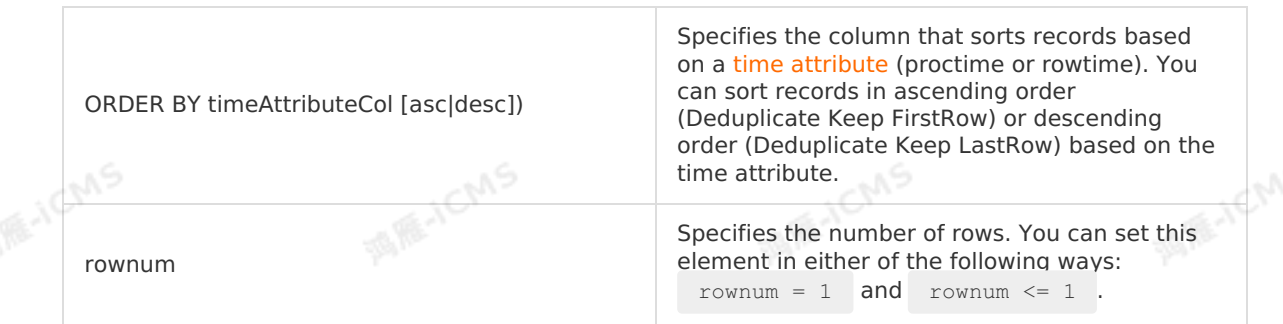

**MARICMS** 

Based on the preceding syntax, deduplication includes two steps:

i. Use the  $R_{\text{EOM} \text{ NUMBER}}$  window function to sort data by the specified time attribute and mark the data with rankings.

#### ര **Note**

- If the time attribute is proctime, Realtime Compute for Apache Flink removes duplicate records based on the time at which the records are processed by Realtime Compute for Apache Flink. In this case, the ranking may vary each time.
- If the time attribute is rowtime, Realtime Compute for Apache Flink removes duplicate records based on the time at which the records are written to Realtime Compute for Apache Flink. In this case, the ranking always remains the same.
- ii. Reserve the first record under the specified primary key and remove the rest of the duplicate records.

 $\odot$ **Note** You can sort records in ascending or descending order of the time attribute.

- **Deduplicate Keep FirstRow: Realtime Compute for Apache Flink sorts records in** ascending order of the time attribute and reserves the first record under the specified primary key.
- **Deduplicate Keep LastRow: Realtime Compute for Apache Flink sorts records in** descending order of the time attribute and reserves the first record under the specified primary key.

#### Deduplicate Keep FirstRow

If you select the Deduplicate Keep FirstRow policy, Realtime Compute for Apache Flink reserves the first record under the specified primary key but discards the rest of the duplicate records. In this case, the state data stores only the primary key information, and the access efficiency of the state data is significantly improved. The following sample code is an example:

```
SELECT *
FROM (
  SELECT *,
   ROW_NUMBER() OVER (PARTITION BY b ORDER BY proctime) as rowNum
 FROM T
)
WHERE rowNum = 1
```
**Note** The preceding code removes duplicate records from table T based on the b field, and reserves the first record under the specified primary key based on the system time. The proctime attribute indicates the processing time attribute. Realtime Compute for Apache Flink sorts data records in table T based on this attribute. To remove duplicate records based on the system time, you can also call the PROCTIME function to avoid the need to declare the proctime attribute.

#### Deduplicate Keep LastRow

If you select the Deduplicate Keep LastRow policy, Realtime Compute for Apache Flink reserves the last record under the specified primary key and discards the rest of the duplicate records. This policy slightly outperforms the LAST\_VALUE function in terms of performance. The following sample code of Deduplicate Keep LastRow is an example:

```
SELECT *
FROM (
  SELECT *,
    ROW_NUMBER() OVER (PARTITION BY b, d ORDER BY rowtime DESC) as rowNum
  FROM T
\lambdaWHERE rowNum = 1
```
**Note** The preceding code removes duplicate records in table T based on the b and d fields, and reserves the last record under the specified primary key based on the time at which the records are written to Realtime Compute for Apache Flink. The rowtime attribute indicates the event time at which the records are written to Realtime Compute for Apache Flink. Realtime Compute for Apache Flink sorts records in table T based on this attribute.

## **Use efficient built-in functions**

Use built-in functions to replace user-defined extensions (UDXs)

**MARIALISTS** 

- Built-in functions of Realtime Compute for Apache Flink are under continual optimization. We recommend that you use built-in functions to replace UDXs whenever possible. Realtime Compute for Apache Flink V2.0 optimizes built-in functions in the following aspects:
- Improves serialization and deserialization efficiency.
- Allows operations at the byte level.
- Use single-character delimiters in the KEYVALUE function

The signature of the KEYVALUE function is KEYVALUE (content, keyValueSplit, keySplit, keyName) . When keyValueSplit and KeySplit are single-character delimiters, such as a colon (:) or a comma (,), Realtime Compute for Apache Flink uses an optimization algorithm. Realtime Compute for Apache Flink directly searches for the required keyName values among the binary data without the need to segment the entire content. This improves job performance by approximately 30%.

Use the MULTI KEYVALUE function when multiple key-value pairs exist

*(2)* Note The MULTI KEYVALUE function is supported only in Realtime Compute for Apache Flink V2.2.2 or later.

Job performance is significantly affected if a query involves multiple KEYVALUE functions on the same content. Assume that the content contains 10 key-value pairs. To extract all the 10 values and use them as fields, you must write 10 KEYVALUE functions to parse the content 10 times. As a result, job performance deteriorates.

**IN RE-ICMS** 

- Use the LIKE operator with caution
	- o To match records that start with the specified content, use LIKE 'xxx%'
	- $\circ$  To match records that end with the specified content, use LIKE '  $\frac{8}{8}$  xxx'
	- o To match records that contain the specified content, use LIKE ' %xxx%'.
	- $\circ$  To match records that are the same as the specified content, use LIKE 'xxx', which is equivalent to  $str = 'xxx'$ .
	- To match an underscore ( \_ ), use LIKE '%seller/id%' ESCAPE '/ . The underscore ( \_ ) is escaped because it is a single-character wildcard in SQL and can match any characters. If you use LIKE ' \*seller id \*' , a lot of results are returned, such as seller id , seller#id , sellerxid , and seller1id . These results may be unsatisfactory.
- Avoid the use of regular expressions

Running regular expressions can be time-consuming and may require a hundred more times of computing resources in comparison with other operations such as plus, minus, multiplication, and division. If you run regular expressions under some particular circumstances, your job may be stuck in an [infinite](https://stackoverflow.com/questions/4500507/infinite-loop-in-regex-in-java) loop. Therefore, use the LIKE operator whenever possible. For information about common regular expressions, click the following related link:

- o [REGEXP](#page-340-0)
- o REGEXP EXTRACT
- o REGEXP REPLACE

#### **Optimize network transmission**

Common partitioner policies include:

- KeyGroup/Hash: distributes data based on specified keys.
- Rebalance: distributes data to each channel by using round-robin scheduling.
- Dynamic-Rebalance: dynamically distributes data to channels with lower load based on the load status of output channels.
- Forward: similar to Rebalance if keys and channels are unchained. If keys and channels are chained, Realtime Compute for Apache Flink distributes data under specified keys to the related channels.
- Rescale: distributes data in one-to-many or many-to-one mode between input and output channels.
- Use Dynamic-Rebalance to replace Rebalance

When you use Dynamic-Rebalance, Realtime Compute for Apache Flink writes data to subpartitions with lower load based on the amount of buffered data in each subpartition so that it can achieve dynamic load balancing. Compared with the static Rebalance policy, Dynamic-Rebalance can balance the load and improve the overall job performance when the computing capacity of output computing nodes is unbalanced. If you find the load of output nodes is unbalanced when you use Rebalance, you may prefer to use Dynamic-Rebalance. To use Dynamic-Rebalance, set the task.dynamic.rebalance.enabled parameter to true. The default value is false.

#### Use Rescale to replace Rebalance

**Note** Rescale is supported only in Realtime Compute for Apache Flink V2.2.2 or later.
Assume that you have 5 parallel input nodes and 10 parallel output nodes. If you use Rebalance, each input node distributes data to all 10 output nodes by using round-robin scheduling. If you use Rescale, each input node only needs to distribute data to two output nodes by using round-robin scheduling. This reduces the number of channels, increases the buffering speed of each subpartition, and therefore improves the network efficiency. When input data is even and the numbers of parallel input and output nodes are the same, you can use Rescale to replace Rebalance. To use Rescale, set the enable.rescale.shuffling parameter to true. The default value is false.

## **Recommended configuration**

In summary, we recommend that you use the following job configuration:

**MARICANS** 

```
# Exactly-once semantics.
blink.checkpoint.mode=EXACTLY_ONCE
                                                                                             JCMS
# The checkpoint interval in milliseconds.
blink.checkpoint.interval.ms=180000
blink.checkpoint.timeout.ms=600000
# Realtime Compute for Apache Flink V2.X uses Niagara as the state backend and uses it
to set the lifecycle (in milliseconds) of the state data.
state.backend.type=niagara
state.backend.niagara.ttl.ms=129600000
# Realtime Compute for Apache Flink V2.X enables micro-batch processing with an interva<br>1 of five seconds.<br>blink.microBatch.allowLatencyMs=5000<br># The allowed latency for a job.<br>blink with
l of five seconds.
blink.microBatch.allowLatencyMs=5000
# The allowed latency for a job.
blink.miniBatch.allowLatencyMs=5000
# The size of a batch.
blink.miniBatch.size=20000
# Enable local aggregation. This feature is enabled by default in Realtime Compute for
Apache Flink V2.X, but you must manually enable it if you use Realtime Compute for Apac
he Flink V1.6.4.
blink.localAgg.enabled=true
# Enable PartialFinal to resolve data hotspot issues when you execute the COUNT DISTINC
T function in Realtime Compute for Apache Flink V2.X.
blink.partialAgg.enabled=true
# Enable UNION ALL for optimization.
blink.forbid.unionall.as.breakpoint.in.subsection.optimization=true
# Enable OBJECT REUSE for optimization.
#blink.object.reuse=true
# Configure garbage collection for optimization. (You cannot set this parameter if you
use a Log Service source table.)
blink.job.option=-yD heartbeat.timeout=180000 -yD env.java.opts='-verbose:gc -XX:NewRat
io=3 -XX:+PrintGCDetails -XX:+PrintGCDateStamps -XX:ParallelGCThreads=4'
# Specify the time zone.
blink.job.timeZone=Asia/Shanghai
```
# **6.6.3. Performance optimization by using automatic configuration**

To improve user experience, Realtime Compute allows you to use automatic configuration to optimize job performance.

**Note** Automatic configuration applies to Blink 1.0 and Blink 2.0.  $\odot$ 

## **Background and scope**

If all the operators and both the upstream and downstream storage systems of your Realtime Compute job meet the performance requirements and remain stable, automatic configuration can help you properly adjust job configurations, such as operator resources and parallelism. It also helps optimize your job throughout the entire process to resolve performance issues such as low throughput or upstream and downstream backpressure.

**MARICANS** 

In the following scenarios, you can use this feature to optimize job performance but cannot eliminate job performance bottlenecks. To eliminate the performance bottlenecks, manually configure the resources or contact the Realtime Compute support team.

- Performance issues exist in the upstream or downstream storage systems of a Realtime Compute job.
	- Performance issues in the data source, such as insufficient DataHub partitions or Message Queue (MQ) throughput. In this case, you must increase the partitions of the relevant source table.
	- Performance issues in a data sink, such as a deadlock in ApsaraDB RDS.
- Performance issues of user-defined extensions (UDXs) such as user-defined functions (UDFs), user-defined aggregate functions (UDAFs), and user-defined table-valued functions<br>(UDTFs) in your Realtime Compute job.<br> **ESCription** (UDTFs) in your Realtime Compute job.

## **Description**

- New jobs
	- i. Publish a job.
		- a. After you complete SQL development and syntax check on the **Development** page, click **Publish**. The **Publish New Version** dialog box appears.

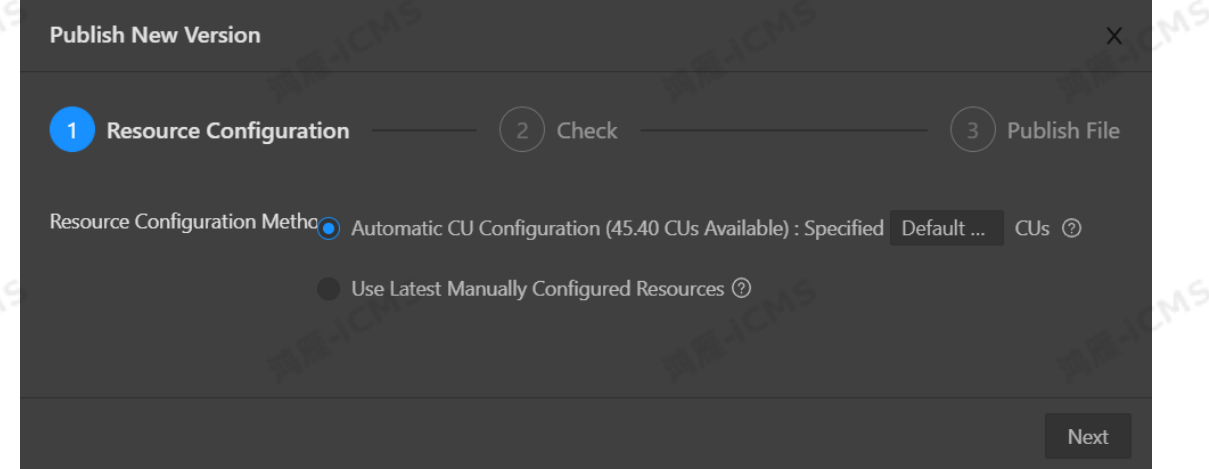

#### b. Specify **Resource Configuration Method**.

Blink

- **Automatic CU Configuration**: If you select this option, you can specify the number of compute units (CUs). The automatic configuration algorithm generates an optimized resource configuration and assigns a value for the number of CUs based on the default configuration. If you use automatic CU configuration for the first time, the default number of CUs is used. This algorithm generates an initial configuration based on empirical data when you use automatic CU configuration for the first time. We recommend that you select Automatic CU Configuration if your job has been running for 5 to 10 minutes and its metrics, such as source RPS, remain stable for 2 to 3 minutes. You can obtain the optimal configuration after you repeat the optimization process for three to five times.
- **Use Latest Manually Configured Resources** : The latest saved resource configuration is used. If the latest resource configuration is generated based on automatic CU configuration, the latest resource configuration is used. If the latest resource configuration is obtained based on the manual configuration, the manual configuration is used.
- ii. Use the default configuration to start the job.
	- a. Use the default configuration to start the job, as shown in the following figure.

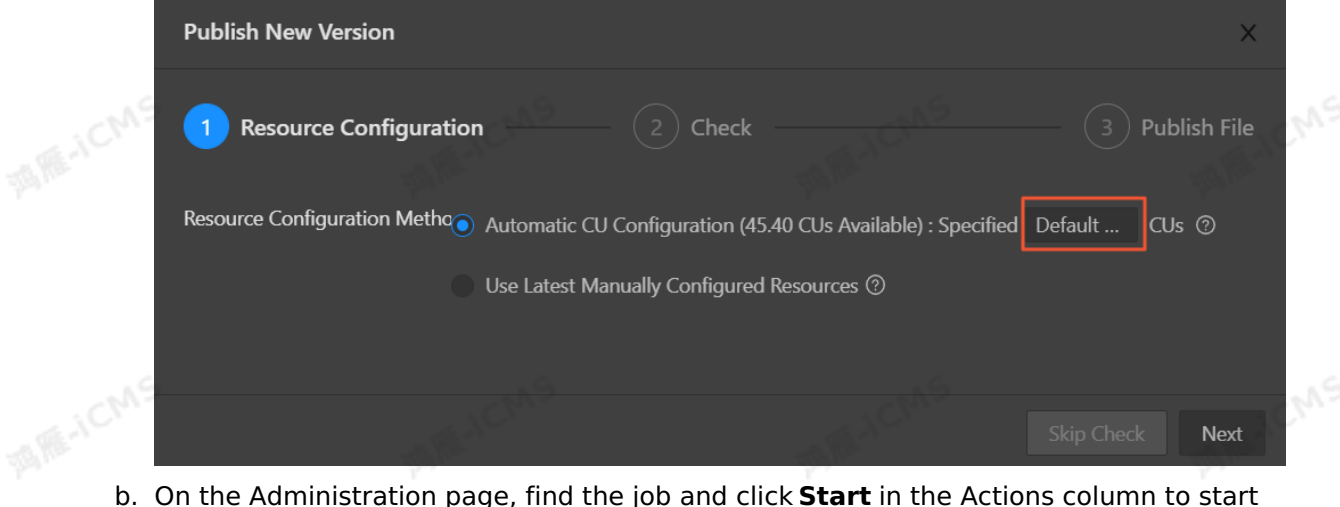

the job.

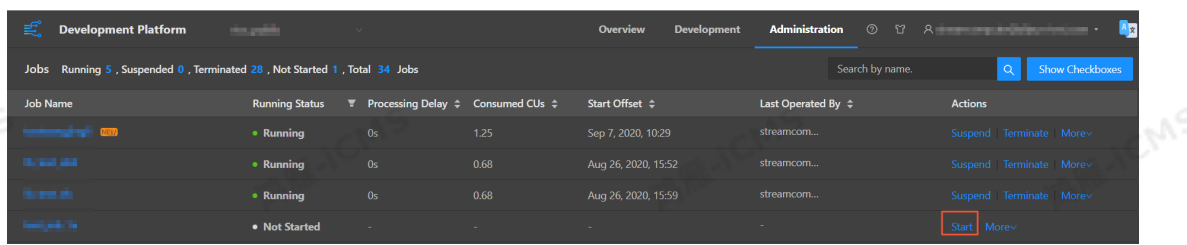

Assume that the default number of CUs generated the first time is 71.

**Note** Make sure that your job runs longer than 10 minutes and its metrics such as source RPS remain stable for 2 to 3 minutes before you select Automatic CU<br>Configuration for Resource Configuration Method.<br>Se the automatic CU service Configuration for Resource Configuration Method.

iii. Use the automatic CU configuration to start a job.

a. Resource performance optimization

If you select Automatic CU Configuration for Resource Configuration Method and specify 40 CUs to start your job, you can change the number of CUs based on your job to optimize resource performance.

**MARICANS** 

Determine the minimum number of CUs.

We recommend that you set the number of CUs to a value that is greater than or equal to 50% of the default value. The number of CUs cannot be less than 1. Assume that the default number of CUs for automatic CU configuration is 71. The recommended minimum number of CUs is 36, which is calculated by using the following formula: 71 CUs  $\times$  50% = 35.5 CUs.

Increase the number of CUs.

If the throughput of your Realtime Compute job does not meet your requirements, increase the number of CUs. We recommend that you increase the number of CUs by more than 30% of the current value. For example, if the number of CUs that you specified last time is 10 CUs, you can increase the number to 13.

Repeat the optimization process.

If the first optimization attempt does not meet your requirements, repeat the process until you obtain the desired results. You can change the number of CUs based on your job status after each optimization attempt.

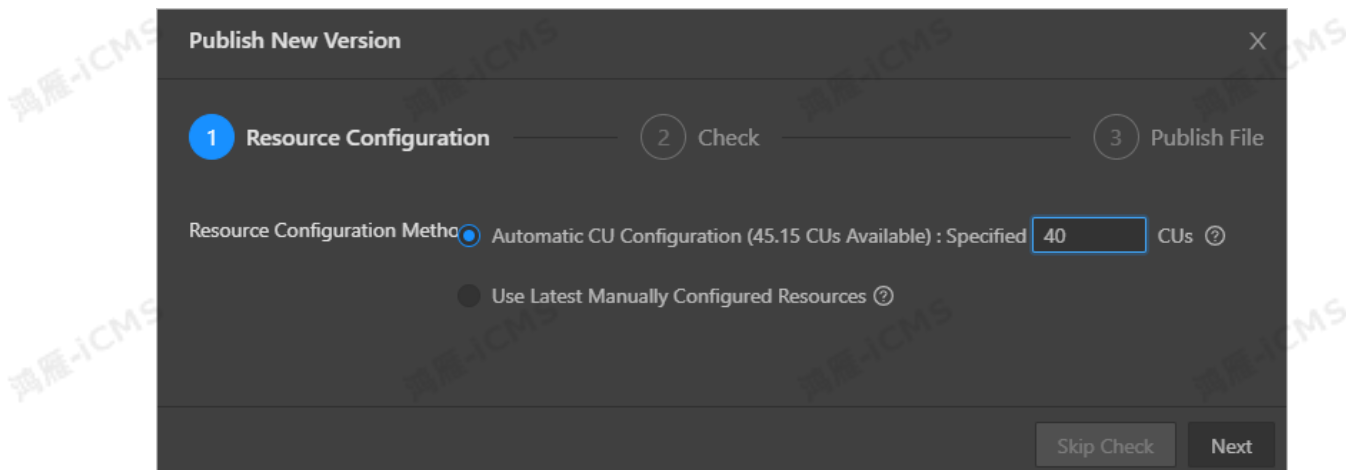

b. View the result of optimization. The following figure shows an example.

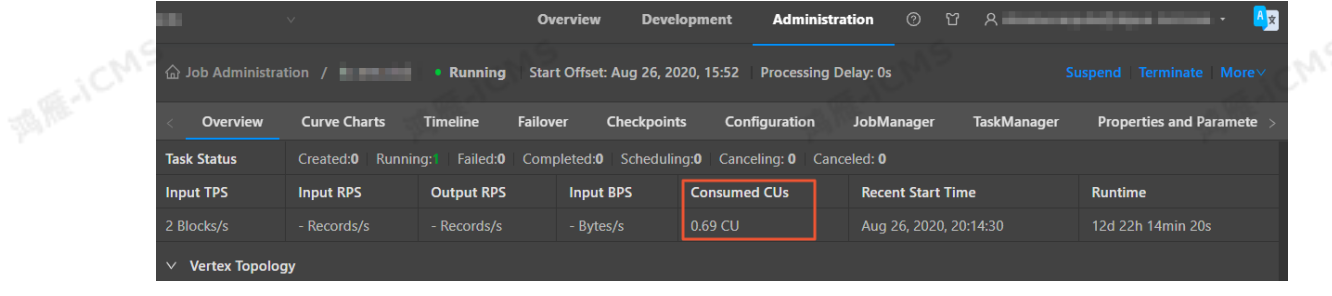

 $\odot$ **Note** Do not select **Use Latest Manually Configured Resources** for a new job. Otherwise, an error is returned.

• Existing jobs

The following figure shows the optimization process of automatic configuration.

**MARICANS** 

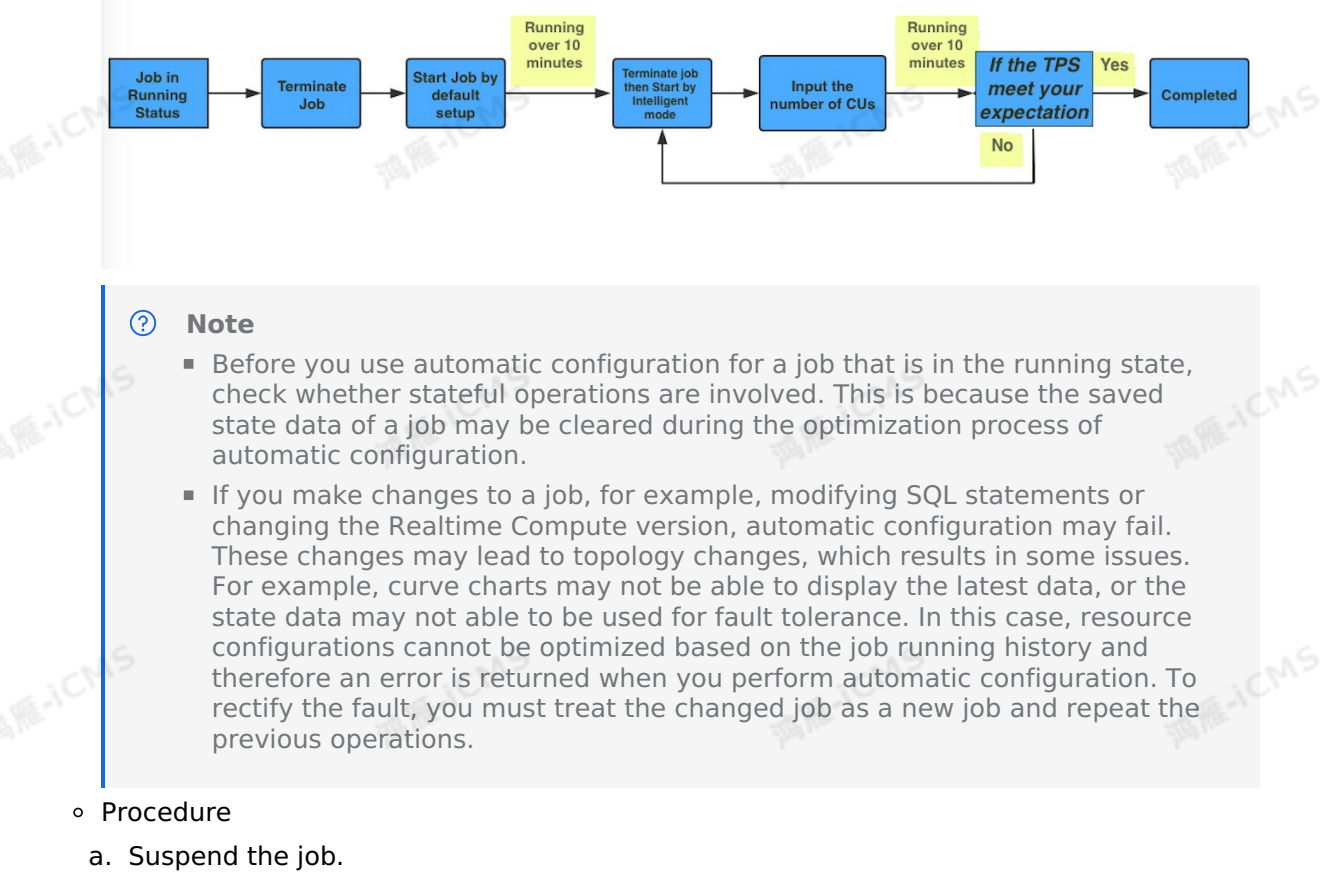

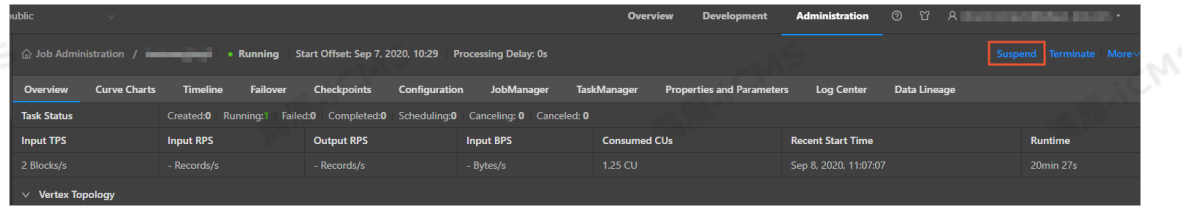

b. Repeat the steps performed for new jobs and resume the job with the latest configuration.

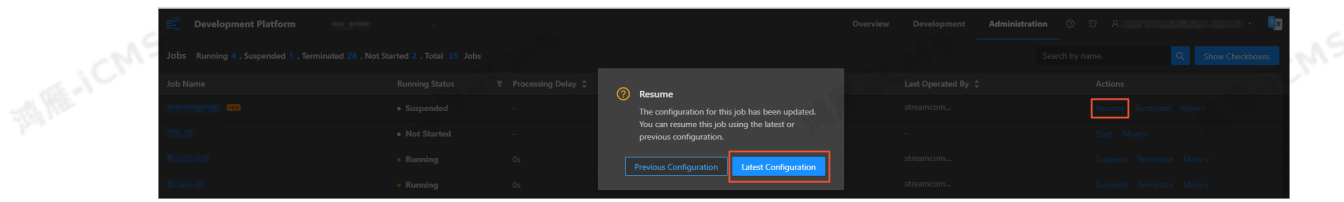

## **FAQ**

Blink

The optimization result of automatic configuration may not be accurate in the following scenarios:

- If the job runs only for a short period of time, the data collected during data sampling is insufficient. We recommend that you increase the running duration of the job and make sure that the curves of job metrics such as source RPS remain stable for at least 2 to 3 minutes.
- A job fails. We recommend that you check and fix the failure.
- Only a small amount of data is available for a job. We recommend that you retrieve more

historical data.

• The effect of automatic configuration is affected by multiple factors. Therefore, the latest configuration obtained by using automatic configuration may not be optimal. If the effect of automatic configuration does not meet your requirements, you can manually configure the resources. For more information, see Optimize performance by manual configuration.

**MARICMS** 

## **Recommendations**

- To help automatic configuration accurately collect the runtime metric information of a job, make sure that the job runs stably for more than 10 minutes before you apply automatic configuration to the job.
- Job performance can be improved after you use automatic configuration for three to five times.
- When you use automatic configuration, you can specify the start offset to retrieve historical data or even accumulate large amounts of data for a job to create backpressure to accelerate the optimization effect.

## **Method used to determine the effectiveness of automatic configuration**

Automatic configuration of Realtime Compute is enabled based on a JSON configuration file. After you use automatic configuration to optimize a job, you can view the JSON configuration file to check whether the feature is running as expected. **MARICIAS** 

- You can view the ISON configuration file by using one of the following methods:
- i. View the file on the job edit page, as shown in the following figure.

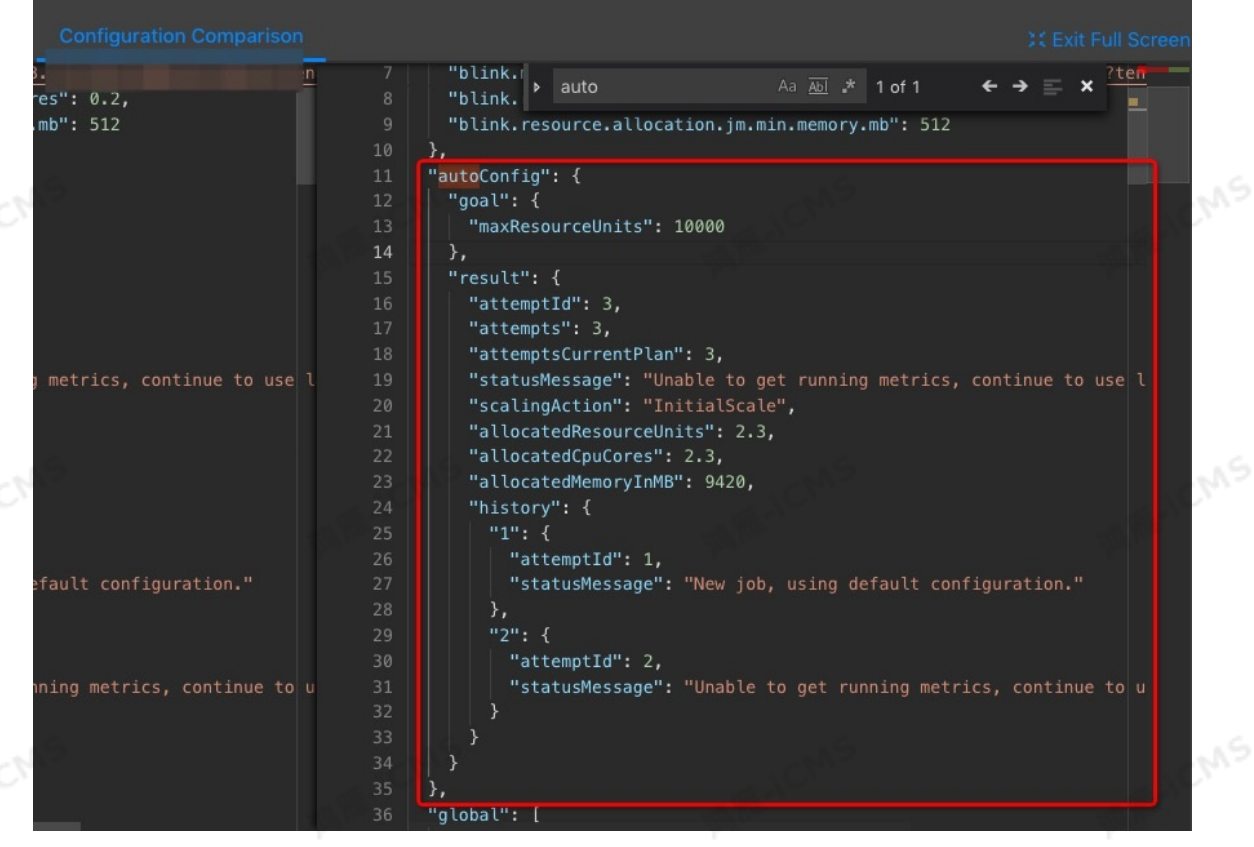

ii. View the file on the Job Administration page, as shown in the following figure.

```
"side" : "second'
  "source" : 6,
  "target" : 7,
  "side" : "second"
 "vertexAdjustments" : {
  "0" :: 1"parallelismLimit" : 4
"autoConfig": {
   "goal" : {
     "maxResourceUnits": 10000.0
  "result" : {
    "scalingAction" : "InitialScale",
    "allocatedResourceUnits" : 2.0,
    "allocatedCpuCores" : 2.0,
     "allocatedMemoryInMB": 7168
   ٦
  vertices :
  "0" : {
```
**MARICANS** 

#### • ISON configuration description

```
"autoconfig" : {
```
Blink

**MARICA** 

"goal": { // The goal of automatic configuration.

"maxResourceUnits": 10000.0, // The maximum number of CUs for a Blink job. T his value cannot be changed. Therefore, you can ignore this item when you check wheth er the feature is running as expected.

```
"targetResoureUnits": 20.0 // The number of CUs that you specified. The spec
ified number of CUs is 20.
```

```
\leq"result" : { // The result of automatic configuration. We recommend that you pay
attention to this item.
```

```
"scalingAction" : "ScaleToTargetResource", // The action of automatic
configuration. *
```

```
"allocatedResourceUnits" : 18.5, // The total resources allocated by automatic
configuration.
```

```
"allocatedCpuCores" : 18.5, // The total CPU cores allocated by automatic
configuration.
```

```
"allocatedMemoryInMB" : 40960 // The total memory size allocated by
automatic configuration.
```

```
"messages" : "xxxx" // We recommend that you pay attention to these messages.
```

```
*
```
}

}

```
\circ scalingAction: If the value of this parameter is \BoxInitialScale, this is the first time that
  you use automatic configuration. If the value of this parameter is
    ScaleToTargetResource , this is not the first time that you use automatic configuration.
```
**MARICIAS** 

**MS** 

**MARICANS** 

- Warning: This type of message indicates that automatic configuration runs properly but you must pay attention to potential issues, such as insufficient partitions in a source table.
- **Error or exception: This type of message indicates that automatic configuration failed.** The following error message is usually displayed: Previous job statistics and configuration will be used . The automatic configuration for a job fails in the following two scenarios:
	- The job or Blink version is modified before you use automatic configuration. In this case, the previous running information cannot be used for automatic configuration.
	- An error message that contains "exception" is reported when you use automatic<br>configuration. In this case, you must analyze the error based on the job running<br>information and logs. configuration. In this case, you must analyze the error based on the job running information and logs.

#### **Error messages**

#### **IllegalStateException**

If the following error messages are displayed, the state data cannot be used for fault tolerance. To resolve this issue, terminate the job, clear its state, and then specify the start offset to re-read the data.

If you cannot migrate the job to a backup node, perform the following steps to mitigate the negative impact of service interruption: Roll back the job to an earlier version and specify the start offset to re-read the data during off-peak hours. To roll back the job, click **Versions** on the right side of the **Development** page. On the page that appears, move the pointer over More in the Actions column, click Compare, and then click Roll Back to Version.

```
java.lang.IllegalStateException: Could not initialize keyed state backend.
    at
org.apache.flink.streaming.api.operators.AbstractStreamOperator.initKeyedState(AbstractStre
amOperator.java:687)
   at
org.apache.flink.streaming.api.operators.AbstractStreamOperator.initializeState(AbstractStr
eamOperator.java:275)
    at
org.apache.flink.streaming.runtime.tasks.StreamTask.initializeOperators(StreamTask.java:8
\lambda\Rightarroworg.apache.flink.streaming.runtime.tasks.StreamTask.initializeState(StreamTask.java:856)
    at org.apache.flink.streaming.runtime.tasks.StreamTask.invoke(StreamTask.java:292)
    at org.apache.flink.runtime.taskmanager.Task.run(Task.java:762)
    at java.lang.Thread.run(Thread.java:834)
Caused by: org.apache.flink.api.common.typeutils.SerializationException: Cannot seriali
ze/deserialize the object.
    at
com.alibaba.blink.contrib.streaming.state.AbstractRocksDBRawSecondaryState.deserializeState
Entry(AbstractRocksDBRawSecondaryState.java:167)
    at
com.alibaba.blink.contrib.streaming.state.RocksDBIncrementalRestoreOperation.restoreRawSt
eData(RocksDBIncrementalRestoreOperation.java:425)
    at
com.alibaba.blink.contrib.streaming.state.RocksDBIncrementalRestoreOperation.restore(Rock
BIncrementalRestoreOperation.java:119)
```

```
at
com.alibaba.blink.contrib.streaming.state.RocksDBKeyedStateBackend.restore(RocksDBKeyedSt
eBackend.java:216)
   at
org.apache.flink.streaming.api.operators.AbstractStreamOperator.createKeyedStateBackend(Abs
tractStreamOperator.java:986)
    at
org.apache.flink.streaming.api.operators.AbstractStreamOperator.initKeyedState(AbstractStre
amOperator.java:675)
    ... 6 more
Caused by: java.io.EOFException
   at java.io.DataInputStream.readUnsignedByte(DataInputStream.java:290)
    at org.apache.flink.types.StringValue.readString(StringValue.java:770)
 at
org.apache.flink.api.common.typeutils.base.StringSerializer.deserialize(StringSerializer.
va:69)
    at
org.apache.flink.api.common.typeutils.base.StringSerializer.deserialize(StringSerializer.
va:28)
   at
org.apache.flink.api.java.typeutils.runtime.RowSerializer.deserialize(RowSerializer.java:16
9)
    at
org.apache.flink.api.java.typeutils.runtime.RowSerializer.deserialize(RowSerializer.java:38
)
    a<sup>+</sup>com.alibaba.blink.contrib.streaming.state.AbstractRocksDBRawSecondaryState.deserializeState
Entry(AbstractRocksDBRawSecondaryState.java:162)
    ... 11 more
```
# **6.6.4. Performance optimization by using**

# **auto scaling**

Realtime Compute for Apache Flink earlier than V3.0.0 provides AutoConf to improve job performance. However, AutoConf requires you to frequently restart the job. Realtime Compute for Apache Flink V3.0.0 and later versions support auto scaling to resolve this issue. After you start a job, Realtime Compute for Apache Flink adjusts the job configuration to reach the preset performance goal based on resource configuration rules. This process does not require any manual operations.

#### ര **Note**

- Auto scaling is supported only in Realtime Compute for Apache Flink V3.0.0 and  $\bullet$ later.
- Before you upgrade Realtime Compute for Apache Flink to V3.0.0, delete all PlanJSON files generated in Realtime Compute for Apache Flink earlier than V3.0.0 and reacquire configuration files.

## **Enable auto scaling**

You can enable auto scaling when you publish a job.

1. Go to the job editing page on the Realtime Compute for Apache Flink development platform.

**MARICANS** 

- i. Log on to the Realtime Compute [development](https://stream-ap-southeast-3.console.aliyun.com) platform.
- ii. In the top navigation bar, click **Development**.
- iii. On the **Development** page that appears, double-click the target job, which may be nested under a folder, to go to the job development page.<br>In the upper part of the job odition nested under a folder, to go to the job development page.
- 2. In the upper part of the job editing section, click **Publish** to go to the **Publish New Version** page.
- 3. In the **Initial Resources** step, select a resource type and click **Next**.

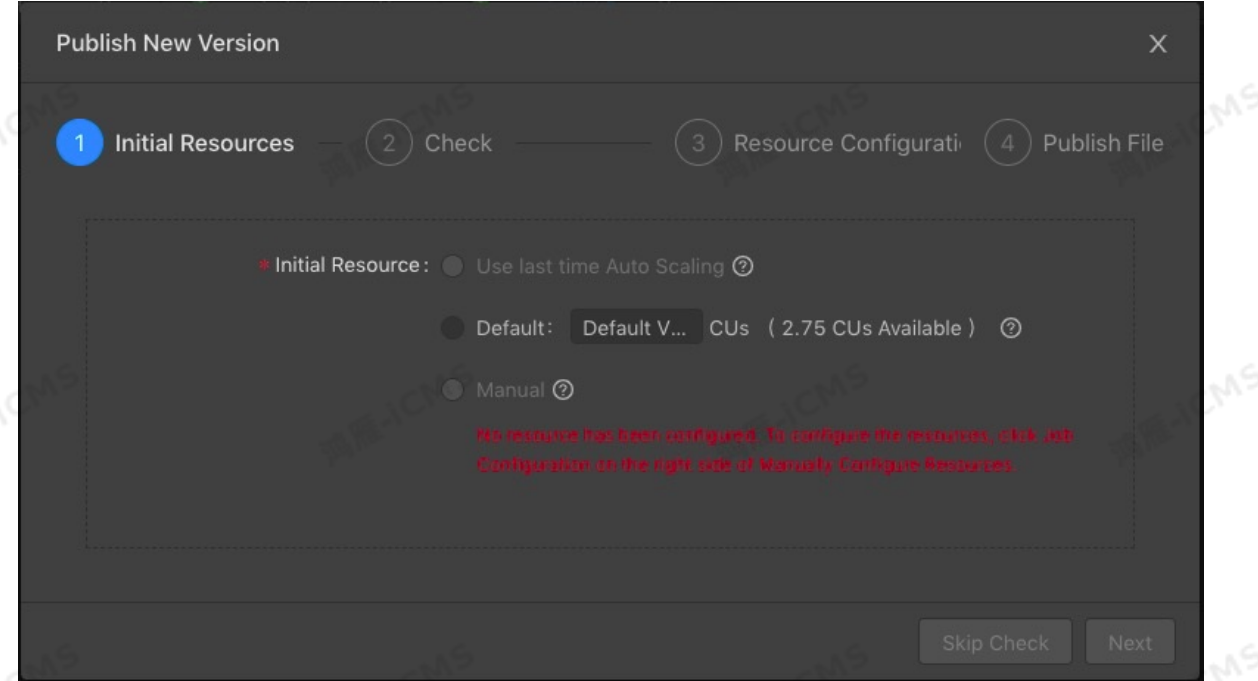

**Use last time Auto Scaling**: uses the PlanJSON file for the latest auto scaling to start the job. You can select **Use last time Auto Scaling** when the following conditions are met:

- The job is published with auto scaling enabled and uses the latest configuration.
- **The job is in the Suspended** state.

The auto scaling configuration is obtained. To obtain the auto scaling configuration, click **Configurations** on the right, move the pointer to Configurations in the upperright corner, and select **Acquire Auto Scaling Configuration**.

**WARE-ICMS** 

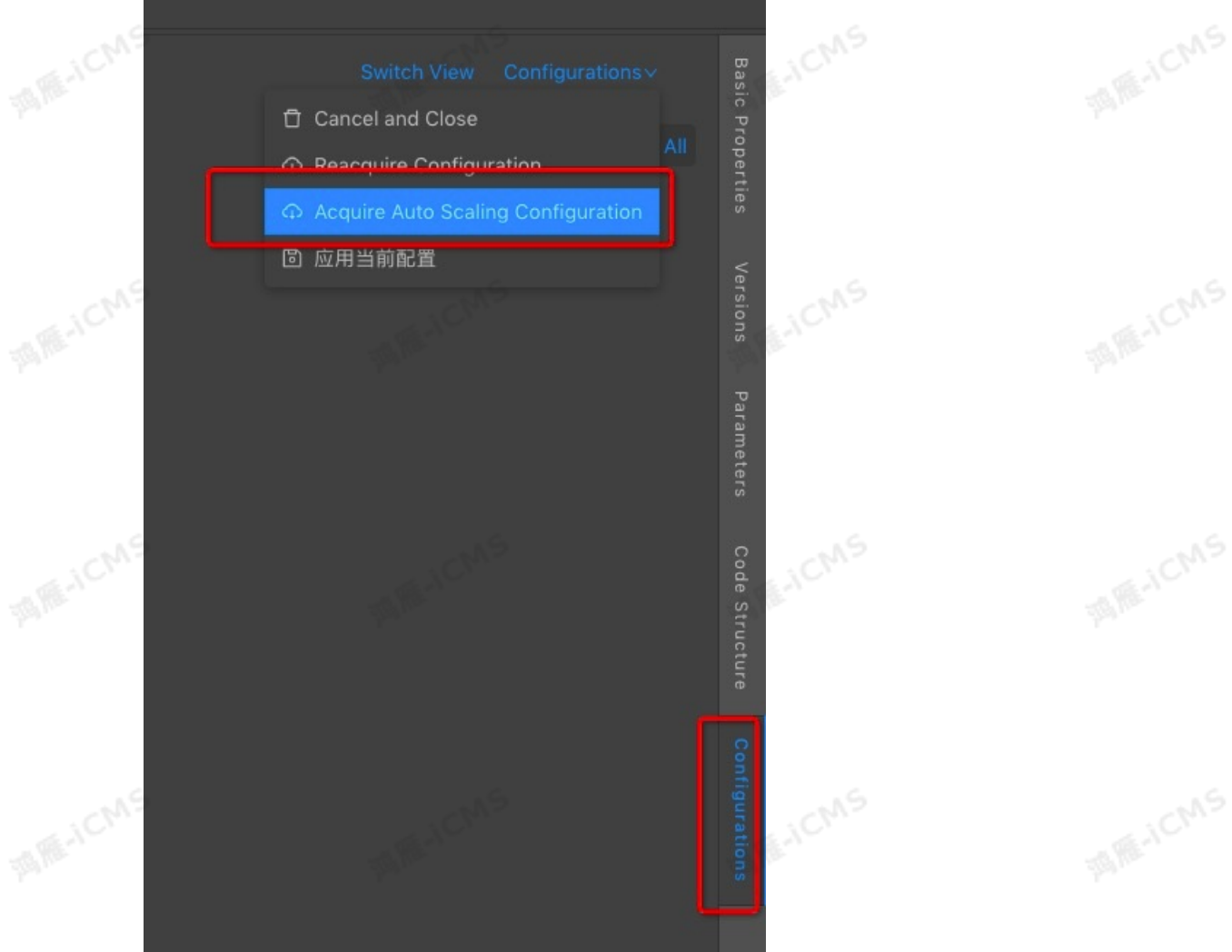

- **Default**: uses the default resource configuration to start the job. You can select this option to publish a new job or an existing job whose logic is not modified and compatible with Realtime Compute for Apache Flink.
- **Manual:** uses manually configured resource configuration to start the job. Select this option to manually configure resources or modify the **auto scaling configuration**.
- 4. In the **Check** step, check the job and click **Next**.
- 5. In the **Resource Configuration** step, configure **auto scaling** parameters and click **Next**.

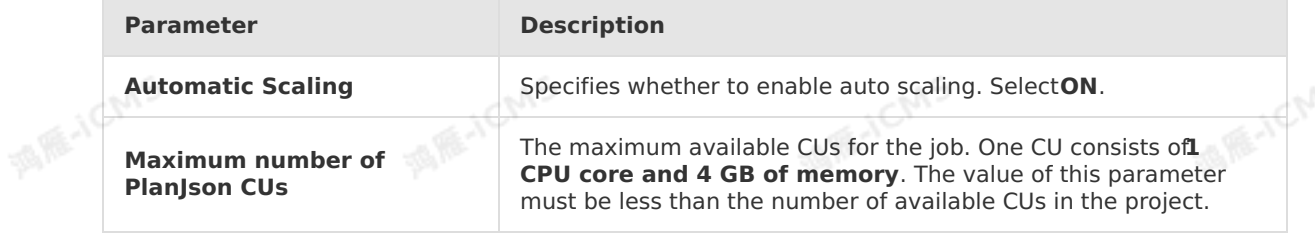

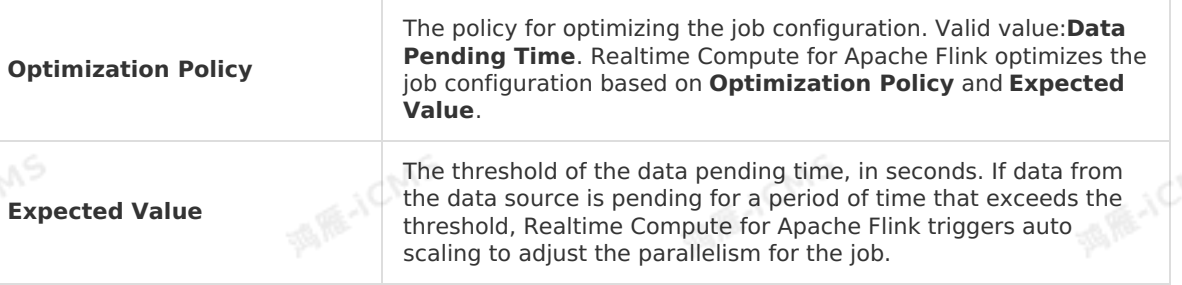

**MARKAICMS** 

**Note** For example, set Expected Value to 5. If data from the data source is pending for more than 5 seconds, Realtime Compute for Apache Flink keeps reducing the parallelism for the job until the pending time is shortened to less than 5 seconds.<br>
the Publish File step, click Publish.<br>
art the job. For more information of the state of the state of the state information of the st

- 6. In the **Publish File** step, click **Publish**.
- 7. [Start](#page-470-0) the job. For more information about this issue, see Start a job.

## **Disable auto scaling**

**Note** You can disable auto scaling for a job only if auto scaling is enabled for the  $\odot$ job when the job is published.

You can disable auto scaling for a job in the Running state.

- 1. Go to the **Job Administration** page on the Realtime Compute for Apache Flink development platform.
	- i. Log on to the Realtime Compute [development](https://stream-ap-southeast-3.console.aliyun.com) platform.
	- ii. In the top navigation bar, click **Administration**.
	- iii. On the **Jobs** page that appears, click the target job name under the **Job Name** field.
- 2. Click **Disable Auto Scaling** in the upper-right corner.
- 3. Click **Confirm**.

**Note** The actions in the **Auto Configuration** column on the **Job Administration** page are available only if auto scaling is enabled when you publish the job.

## **View information about auto scaling**

**Note** Go to the **Job Administration** page. To go to the **Job Administration** page, perform the following steps:

- 1. Log on to the Realtime Compute [development](https://stream-ap-southeast-3.console.aliyun.com) platform.
- 2. In the top navigation bar, click **Administration**.
- 3. On the **Jobs** page that appears, click the target job name under the **Job Name** field.
- AutoScale Metric Navigate to **Curve Charts > Overview** to view information about auto scaling.

#### Blink Exclusive Mode (Phased-Ou t for Alibaba Cloud)**·**Blink SQL De velopment Guide

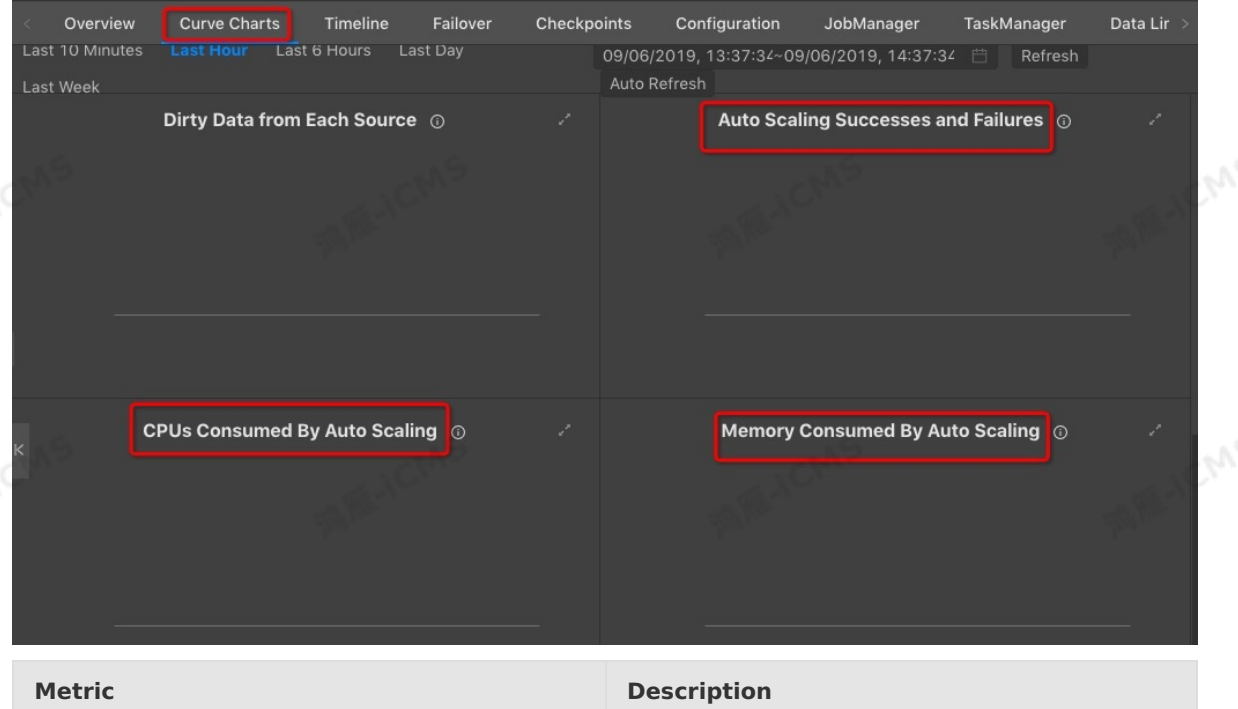

**MARICMS** 

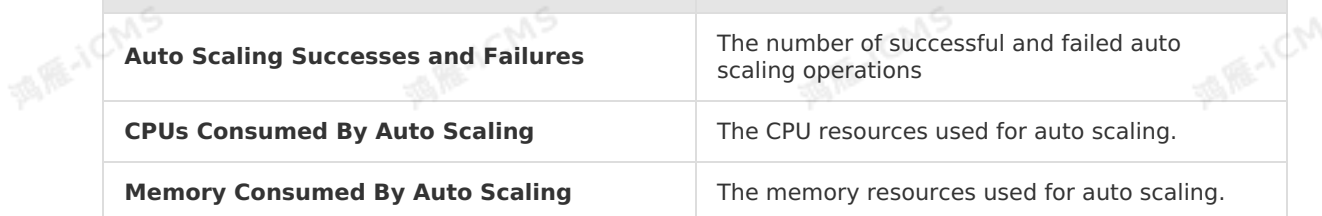

• Information about the PlanJSON file generated for auto scaling On the Job Administration page, navigate to **Properties and Parameters > Resource Configuration > Plans**. Select the required version to view information about the PlanJSON file that is generated for auto scaling.

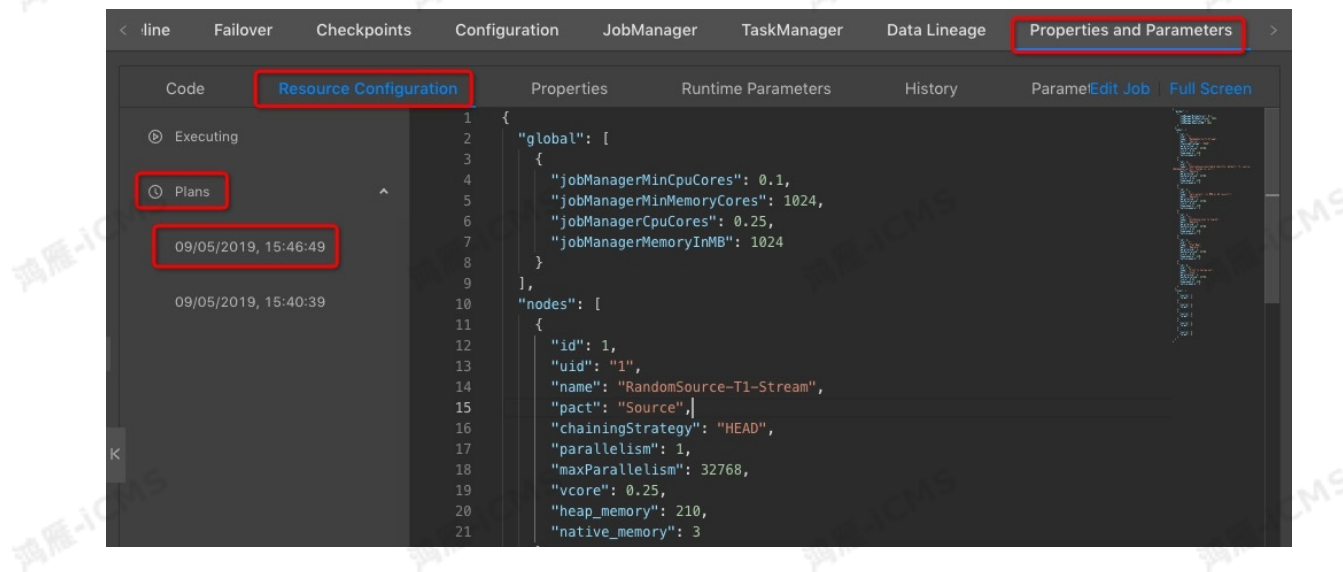

## **FAQ**

- Q: What do I do if auto scaling cannot be triggered?
	- A: To troubleshoot this issue, perform the following steps:

 $\circ$  Check whether the job frequently fails. To trigger auto scaling, make sure that the job is in correct logic and runs in a stable manner.

**MARIALICMS** 

- View **JobManager** logs to check whether system exceptions occur.
- Q: What do I do if auto scaling does not take effect? A: To troubleshoot this issue, perform the following steps:
	- i. Check whether the resources consumed by the job reach the upper limit.
	- ii. Check the source node logic to determine whether excessive operators are connected to the source node. If excessive operators are connected to the source node, edit the PlanJSON file to remove some operators. For more information, see Optimize performance by manual [configuration.](#page-517-0)
- iii. View **JobManager** logs to check whether system exceptions occur.
- Q: What issues might I run into if I enable auto scaling? A:
	- The job is automatically restarted.

If you enable auto scaling, Realtime Compute for Apache Flink adjusts the parallelism and resources based on the number of data streams. The job may automatically restart the job to adjust resources when the data streams increase or decrease.

Data transmission is delayed within a short period of time.

When the data streams enter the off-peak period, Realtime Compute for Apache Flink triggers auto scaling to reduce the parallelism and resources. When the data streams increase, the resources may become insufficient for data transmission, which causes delay within a short period of time.

The job cannot be resumed.

In some scenarios, auto scaling does not work, and the job may be delayed. Realtime Compute for Apache Flink has to frequently adjust the job configuration. As a result, the job cannot be resumed.

The parallelism is reduced and then increased.

For a job that uses window functions or aggregate functions, when the state data increases, the performance for accessing the state data degrades, and the parallelism is reduced when the job is started. When the job is running, the parallelism increases as the state data accumulates until the amount of the state data becomes steady.

# <span id="page-517-0"></span>**6.6.5. Optimize performance by manual**

# **configuration**

You can optimize the performance of a Realtime Compute for Apache Flink job by adjusting the settings of job, resource, and upstream and downstream storage parameters.

## **Overview**

You can configure the following types of parameters to optimize job performance:

- Upstream and downstream storage parameters
- Job parameters, such as **miniBatch**
- Resource parameters, such as parallelism, core, and heap memory

This topic describes how to configure the preceding three types of parameters. After you reconfigure parameters for a job, you must terminate and then start the job, or suspend and then resume the job to apply new settings. For more information, see Apply new [configurations.](#page-523-0)

## <span id="page-518-0"></span>**Upstream and downstream storage parameters**

**MARICIAS** 

In Realtime Compute for Apache Flink, each data record can trigger read and write operations on the source and result tables. This affects the performance of upstream and downstream storage resources. To address this performance issue, you can configure batch size parameters to specify the number of data records that can be read from a source table or written to a result table at a time. The following table describes the source and result tables that support batch size parameters.

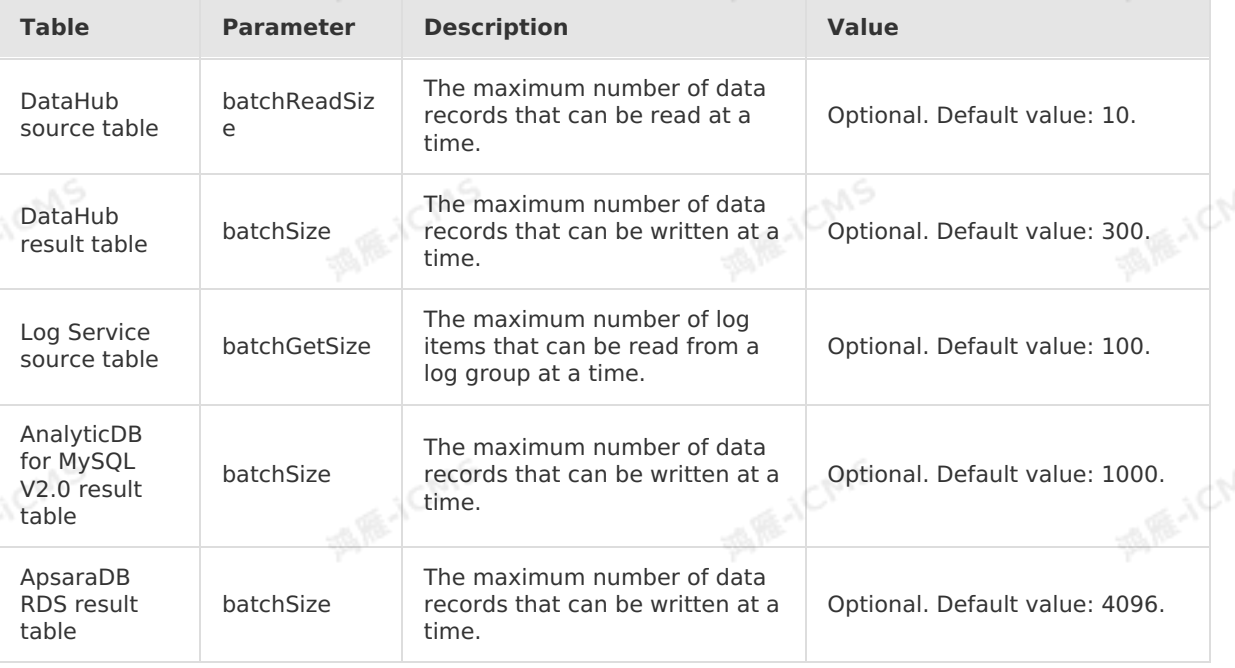

**Note** To configure the batch data read and write feature, you can add the  $(3)$ preceding parameters to the WITH clause in a DDL statement for a storage system. For example, add batchReadSize='<number>' to the WITH clause.

## **Job parameters**

The **miniBatch** parameter can be used only to optimize the GROUP BY operator. If you use Flink SQL to process streaming data, Realtime Compute for Apache Flink reads state data each time a data record arrives. This consumes a large number of I/O resources. If you configure the **miniBatch** parameter, Realtime Compute for Apache Flink uses the same key to read the state data only once for the data records and generates only the latest data record. This reduces the frequency to read the state data and minimizes downstream data updates. You can configure the **miniBatch** parameter based on the following rules:

- After you add parameters for a job, terminate and then start the job to apply the new settings.
- After you change parameter settings for a job, suspend and then resume the job to apply the new settings.

<span id="page-519-0"></span>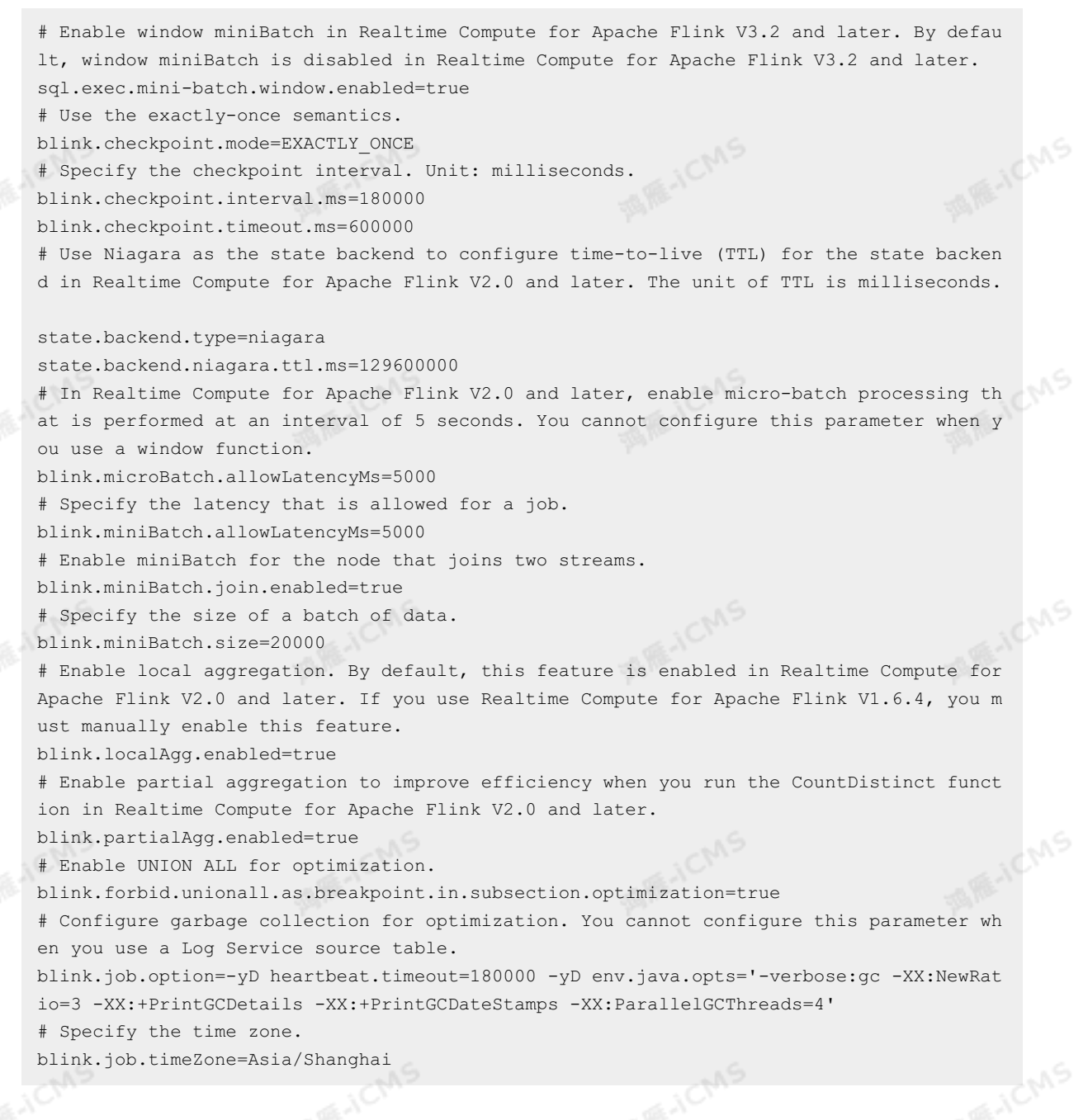

**MARICIAS** 

#### **Resource parameters**

To optimize resource configurations, perform the following steps:

1. Issue analysis

i. In the following topology, the percentage of the input queues at Task Node 2 reaches 100%. The data at Task Node 2 is stacked up and causes backpressure on Task Node 1. At Task Node 1, the percentage of the output queues has reached 100%.

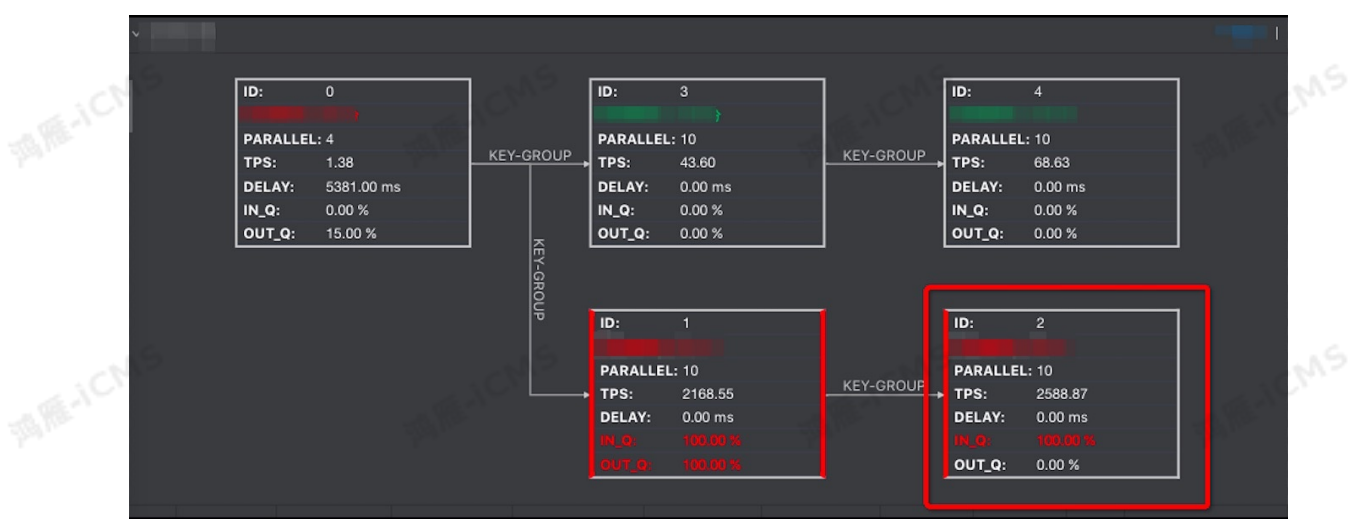

- ii. Click Task Node 2.
- iii. In the Vertex Topology section of the Overview tab, click the **SubTask List** tab. Then,<br>find the subtask in which the value of **In Queue** is 100%.<br>iv. Click **LOG 0** in the ID column in the row of the subtask.<br>v. On th find the subtask in which the value of **In Queue** is 100% .
- iv. Click **LOG 0** in the ID column in the row of the subtask.

**MARICANS** 

- v. On the **Metrics Graph** tab, view the CPU and memory usage.
- 2. Performance
	- i. On the right side of the job editing page, click the **Configurations** tab to view the details about resource configurations.
	- ii. On the page that appears, change the parameter values of one or more operators in a group.<br>  $\blacksquare$  To change the parameter values of one operator, perform the following stands.<br>
	a. In the **GROUP** box click the state o group.
		- To change the parameter values of one operator, perform the following steps:
			- a. In the **GROUP** box, click the plus sign (+) in the upper-right corner.
			- b. Move the pointer over the Operator box.
			- c. Click the  $\ell$  icon next to the operator name.
		- d. In the **Modify Operator Data** dialog box, change the parameter values and click OK.
		- To change the parameter values of multiple operators in a group at a time, perform the following steps:
		- a. Move the pointer over the **GROUP** box.
		-

b. Click the  $\sqrt{2}$  icon next to **GROUP**.

c. In the **Modify Operator Data** dialog box, change the parameter values based on your business requirements and click OK.

iii. In the upper-right corner of the **Configurations** page, choose **Configurations > Apply**.

<span id="page-521-0"></span>**MARICIAS** 

- If the job performance is not significantly improved after you change the values of the resource parameters for the group, perform the following steps to troubleshoot the issue:
	- a. Check whether data skew exists on the operator.
	- b. Check whether subtasks of complex operators, such as GROUP BY, WINDOW, and JOIN, are running as expected.
- To remove an operator from a chain, perform the following steps:
- a. Click the operator that you want to remove.
- b. In the Modify Operator Data dialog box, set **chaining Strategy** to HEAD. If the **chainingStrategy** parameter of this operator is set to HEAD, you must also set the **chainingStrategy** parameter to **HEAD** for the next operator. The following table describes the valid values of the **chainingStrategy** parameter.

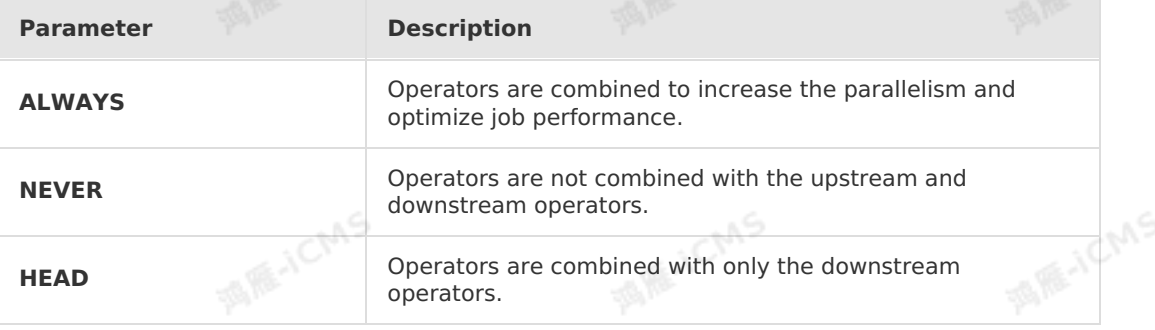

- 3. Rules and suggestions
	- $\circ$  We recommend that you set core: heap memory to 1:4. This indicates that each CPU core is assigned 4 GB of memory. Examples:
		- If the **core** parameter of operators is set to 1 and the **heap memory** parameter of the operator is set to 3, the system assigns **1 compute unit (CU) and 4 GB** of memory to the chain.
		- If the **core** parameter of operators is set to 1 and the **heap memory** parameter of operators is set to 5, the system assigns **1.25 CUs and 5 GB** of memory to the chain.

#### $\odot$ **Note**

- The total number of cores for an operator is calculated by using the following formula: **Value of the parallelism parameter × Value of the core parameter**.
- The total heap, memory size for an operator is calculated by using the following formula: **Value of the parallelism parameter × Value of the heap\_memory parameter**.
- The core value for a chain is the maximum core value among the operators in the group. The heap memory size for a chain is the total heap memory size of all the operators in the chain.

# **parallelism**

#### Source node

The number of source nodes is a multiple of the number of upstream partitions. For example, if the number of source nodes is 16, you must set the parallelism parameter to a divisor of 16, such as 16, 8, or 4. The divisor must exclude 16.

**MARICANS** 

**Note** The value of the parallelism parameter for the source nodes cannot exceed the number of shards for the source nodes.

#### Operator node

Specify the parallelism parameter of the operator nodes based on the estimated queries per second (QPS).

- If the OPS is low, you can set the number of operator nodes to the value that is the same as the parallelism of the source nodes.
- If the OPS is high, make sure that the number of operator nodes is greater than the parallelism of the source nodes. For example, if the parallelism is 16, set the number of operator nodes to a value that is greater than 16, such as 64, 128, or 256.

#### Sink node

Set the parallelism parameter of the sink nodes to a value that is two to three times the number of downstream partitions.

**Note** Do not set the parallelism parameter of the sink nodes to a value that <u>(၇)</u> is greater than three times the number of downstream partitions. Otherwise, write timeout or failures may occur. For example, if the number of sink nodes is 16, do not set the parallelism parameter of these sink nodes to a value that is greater than 48.

#### **core**

This parameter specifies the number of CPU cores. You can specify this parameter based on the actual CPU utilization. The recommended value of this parameter is 0.25. The default value is 0.1.

#### **heap\_memory**

The heap memory size. Unit: MB. You can configure this parameter based on the actual memory usage. The default value is 256.

#### **state\_size**

You must set the **state size** parameter to 1 for task nodes where the GROUP BY, JOIN, OVER, or WINDOW operators are used. This way, the system assigns extra memory for the operator to access state data. The default value of the **state size** parameter is 0.

**Note** If you do not set **state size** to 1, the job may fail.

## **Apply new configurations**

After you configure the parameters, we recommended that you suspend and then resume the job, but not terminate and then start the job. This ensures that the configurations take effect. The job status is cleared when the job is terminated. This may change execution results.

#### <u>(?)</u> **Note**

- You can suspend and then resume a job after you change the values of the resource parameters, parameters in the WITH clause, or job parameters.
- You can terminate and then start a job after you modify the SQL logic, change the job version, add parameters to the WITH clause, or add job parameters.

<span id="page-523-0"></span>After you restart or resume the job, you can click the **Overview** tab on the **Administration** page and click the **Vertex Topology** tab to check whether the new configurations take effect.

**MARICANS** 

- To suspend and resume a job, perform the following steps:
	- i. Publish a job. For more information, see [Publish](#page-470-1) a job. Set **Resource Configuration Method** to **Use Latest Manually Configured Resources** .
	- ii. On the **Administration** page, find the job that you want to suspend and click**Suspend** in the Actions column.
- iii. On the **Administration** page, find the job that you want to resume and click**Resume** in the Actions column.
- iv. In the **Resume** dialog box, click **Latest Configuration**.

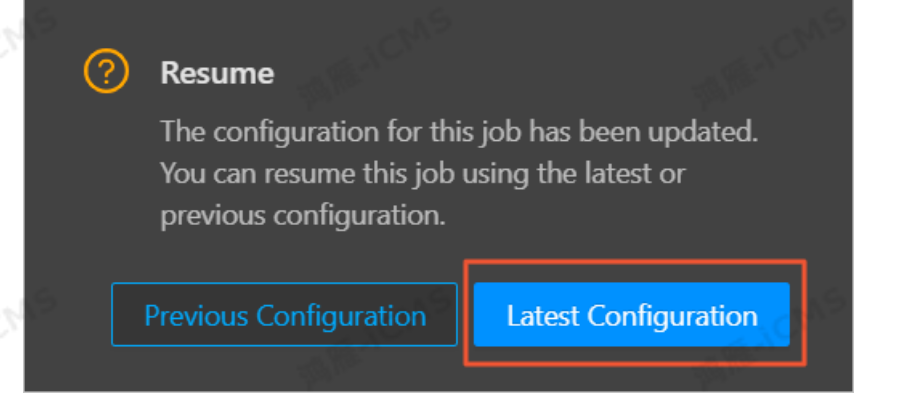

- To terminate and then start a job, perform the following steps:
	- i. Terminate a job.
		- a. Log on to the Realtime Compute [development](https://stream-ap-southeast-3.console.aliyun.com) platform.
	- b. In the top navigation bar, click **Administration**.
	- c. On the **Administration** page, find the job that you want to terminate, and click<br>**Terminate** in the **Actions** column.<br>Start the inh **Terminate** in the **Actions** column.
	- ii. Start the job.
		- a. Log on to the Realtime Compute [development](https://stream-ap-southeast-3.console.aliyun.com) platform.
		- b. In the top navigation bar, click **Administration**.
		- c. On the **Administration** page, find the job that you want to start, and click**Start** in the **Actions** column.
		- d. In the **Start** dialog box, specify **Start Time for Reading Data**.

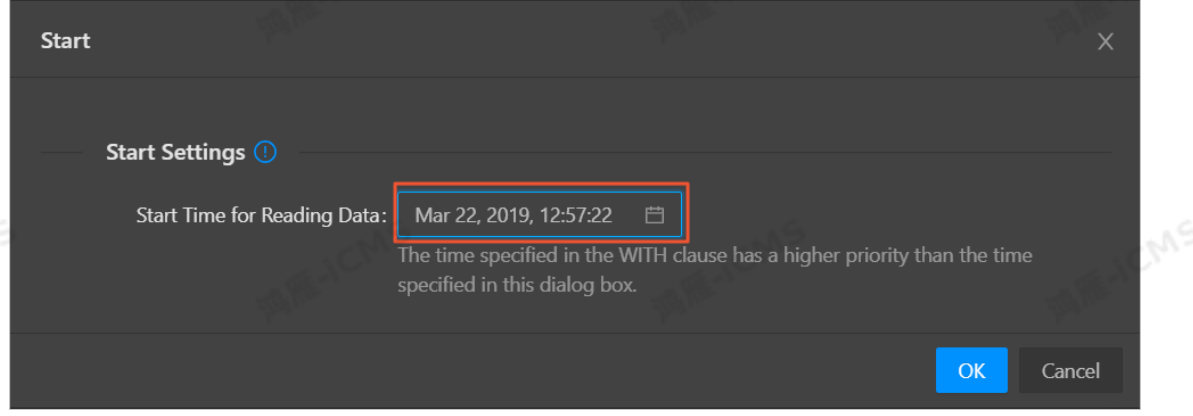

524 > Document Version: 20231114

#### e. Click **OK**. The job is started.

**MARICIAS** 

**Note** Start Time for Reading Data specifies the time when Realtime Compute for Apache Flink starts to read data from the source table.

- If you select the current time, Realtime Compute for Apache Flink reads data that is generated after the current time.
- If you select a previous time, Realtime Compute for Apache Flink reads data that is generated from the selected time. This is used to trace historical data.

#### **Parameters**

Global

isChainingEnabled specifies whether chaining is enabled. The default value is true. Use the default value for this parameter.<br>Nodes default value for this parameter.

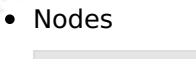

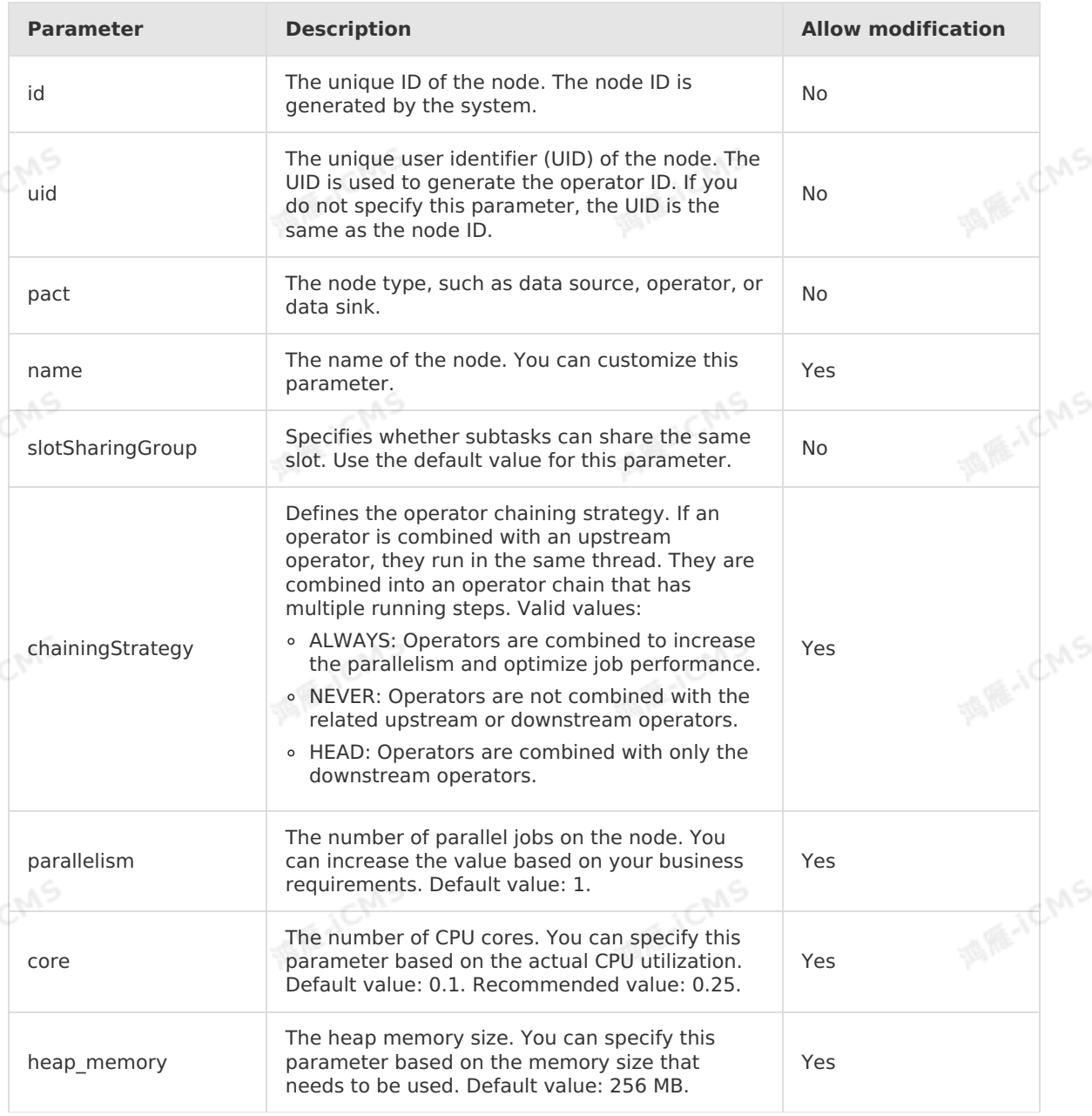

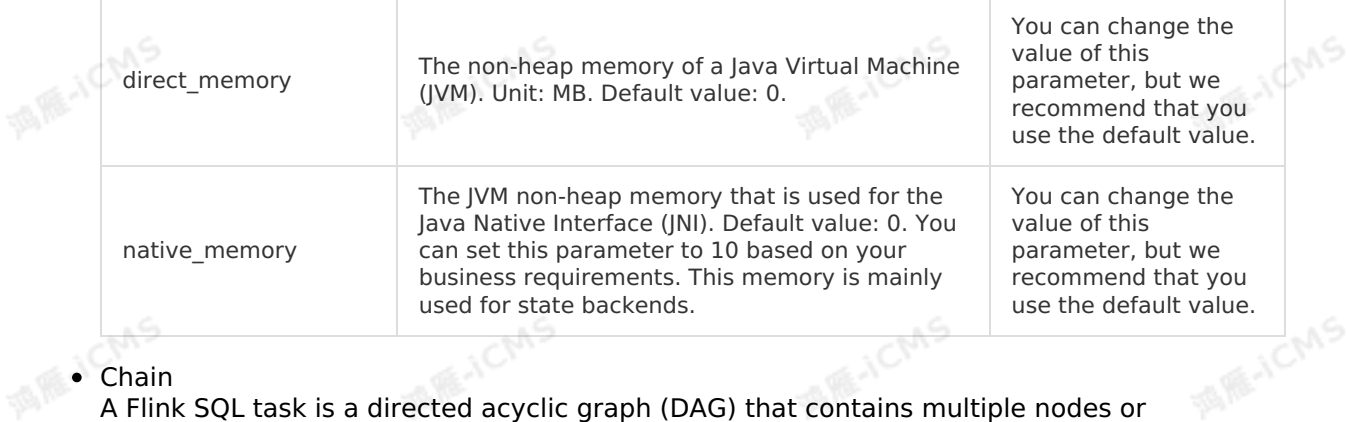

**MARICMS** 

#### Chain

A Flink SQL task is a directed acyclic graph (DAG) that contains multiple nodes or operators. Some upstream and downstream operators can be combined into a new operator when the operators run in the same thread. This process is known as a chain. As a result, the total number of CPU cores for the new operator is the maximum number of CPU cores among all the operators in the chain. The memory size for the chain equals the total memory size of all the operators in the chain. An operator chain can significantly reduce data transmission costs.

#### $\odot$ **Note**

- Only operators that have the same parallelism value can be combined to form a chain.
- You cannot add a GROUP BY operator to a chain.

# **6.6.6. Typical backpressure scenarios and optimization ideas**

Backpressure is an important concept in streaming shuffle. If the processing capability of downstream storage systems is insufficient, Realtime Compute notifies upstream storage systems to stop sending data to avoid data loss. In this scenario, backpressure occurs. This topic describes typical backpressure scenarios and optimization ideas.

## **Backpressure detection mechanism**

A job backpressure detection mechanism is provided in Realtime Compute versions later than V3.0.0. With this mechanism, Realtime Compute detects congestion in the output network buffer of a vertex to determine whether backpressure exists in the vertex. A vertex is a group of operators associated as a chain. To check the backpressure for a job, follow these steps:

- 1. In the top navigation bar, click **Administration**.
	- i. Log on to the Realtime Compute [development](https://stream-ap-southeast-3.console.aliyun.com) platform.
	- ii. In the top navigation bar, click **Administration**.

iii. On the **Jobs** page that appears, click the target job name under the **Job Name** field.

2. In the left-side navigation pane, click the running job for which you want to check the backpressure. In the **Vertex Topology** section of the **Overview** tab that appears, click the blue border of the vertex that you want to check for the job.

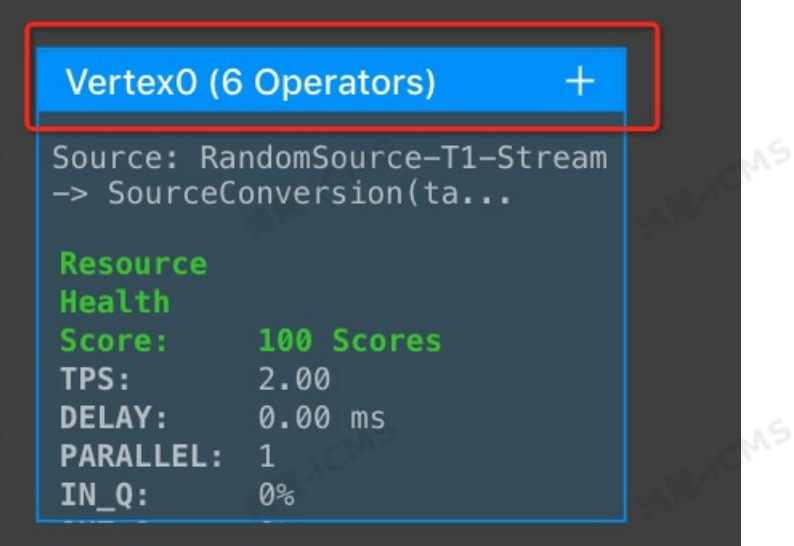

**MARICAS** 

- 3. In the right-side pane, click the **BackPressure** tab and view the backpressure status in the **Status** column.
	- <sup>o</sup> If **high** with a red indicator is displayed, the vertex has backpressure.
	- If **ok** with a green indicator is displayed, the vertex does not have backpressure.

#### **Backpressure scenarios and optimization ideas**

**Note** In the following vertex topology diagrams, the vertex in green indicates that  $\odot$ no backpressure is detected, whereas the vertex in red indicates that backpressure is detected.

**Scenario 1: Only one vertex exists and no backpressure is detected.**

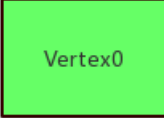

Blink

**PARKA** 

酒雁小

Due to Flink features, no network buffer is configured on the output of the last vertex. In this case, data is directly written into downstream storage systems. If a job has only one or the last vertex, the backpressure detection fails. Therefore, this vertex topology diagram does not indicate that no backpressure is detected in the job. To further determine if and where backpressure exists, you must split the operators in Vertex 0. For more information about how to split the operators, see Resource [parameters](#page-521-0).

**Scenario 2: Multiple vertices exist and backpressure is detected on the second to last vertex.**

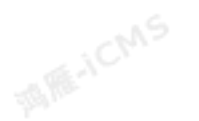

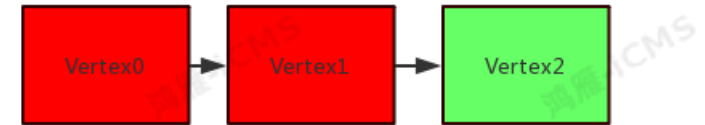

This vertex topology diagram shows that Vertex 1 has backpressure and Vertex 2 has a performance bottleneck. You can check the operator names in Vertex 2 to determine the actions that you can take.

**MARICMS** 

- o If only write operations into downstream storage systems are involved, the backpressure may be caused by the slow writing speed. We recommend that you increase the parallelism for Vertex 2 or set the batchsize parameter for the result table. For more information, see Upstream and [downstream](#page-518-0) storage parameters.
- $\circ$  If operations in addition to the write operation into downstream storage systems are involved, you must split the operators that correspond to those operations for further
- check. For more information about how to split the operators, see Resource [parameters](#page-521-0).<br>cenario 3: Multiple vertices exist and backpressure is detected on a vertex<br>ther than the second to last vertex. **Scenario 3: Multiple vertices exist and backpressure is detected on a vertex other than the second to last vertex.**

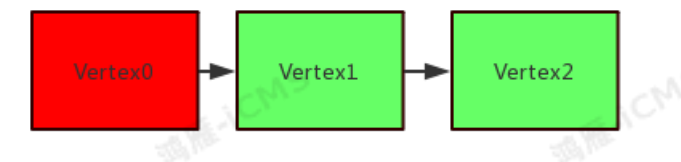

This vertex topology diagram shows that Vertex 0 has backpressure and Vertex 1 has a performance bottleneck. You can check the operator names in Vertex 1 to determine the actions that you can take. The common operations and related optimization methods used in this scenario are as follows:

- <sup>o</sup> GROUP BY operation: You can increase the parallelism or set the miniBatch parameter to optimize the state operation. For more information, see Job [parameters](#page-519-0).
- JOIN operation between dimension tables: You can increase the parallelism or set a cache policy for dimension tables. For more information, see relevant dimension table documents.
- User-defined extension (UDX) operation: You can increase the parallelism or optimize the related UDX code.
- **Scenario 4: Multiple vertices exist and no backpressure is detected on all the vertices.**

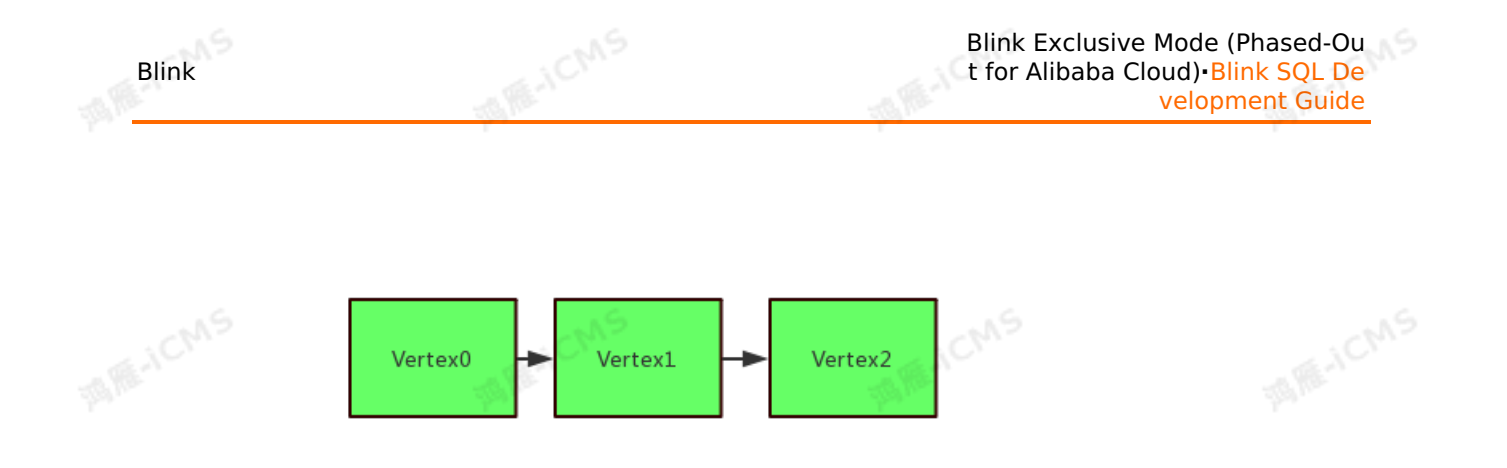

This vertex topology diagram shows that Vertex 0 has a potential performance bottleneck. You can check the operator names in Vertex 0 to determine the actions that you can take.

o If only read operations from the source table are involved, the slow reading speed causes high latency. However, Realtime Compute does not have performance bottlenecks. In this case, you can increase the parallelism of the source operator or set the batchsize parameter for reading the source data. For more information, see Upstream and [downstream](#page-518-0) storage parameters.

 $\odot$ **Note** The parallelism of the source operator cannot be greater than the number of shards of the upstream storage systems.

- If operations in addition to the read operation from the source table are involved, we recommend that you split the operators involved in other operations first. For more information about how to split operators, see Resource [parameters](#page-521-0).
- **Scenario 5: Backpressure is detected on a vertex but no backpressure is detected on its subsequent parallel vertices.**

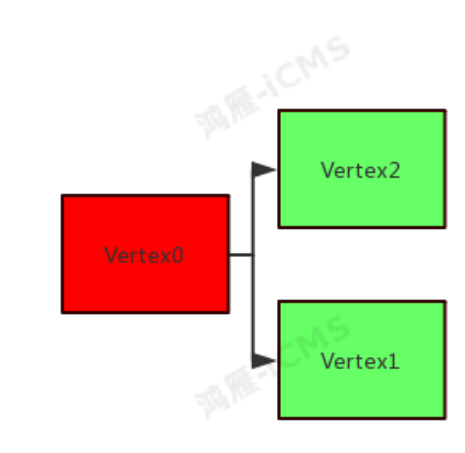

This vertex topology diagram shows that Vertex 0 has backpressure but whether Vertex 1 or Vertex 2 has a performance bottleneck cannot be determined. You can preliminarily determine the vertex where a performance bottleneck exists based on the **IN\_Q** metric of Vertex 1 and Vertex 2. The vertex whose **IN\_Q** remains 100% for a long period of time may have a performance bottleneck. To further determine where the performance bottleneck exists, you must split the operators of the vertex. For more information about how to split operators, see Resource [parameters](#page-521-0).

# **6.6.7. SQL Tuning Advisor**

# **6.6.7.1. Partitioned All Cache**

If you use the Cache All policy to join a super-large dimension table with another table, processes may fail to load full data of the dimension table into the cache. In this case, you can use the Partitioned All Cache policy to optimize the loading performance.

**MARICANS** 

## **Background information**

When you join a dimension table with another table, you can set the cache parameter to ALL to use the Cache All policy. This policy requires that all processes load full data of the dimension table to the cache. The memory size configured for the join node must be at least twice that of the dimension table.

If the dimension table is large, the join node consumes a large amount of memory. This also increases the garbage collection overhead. If the size of a dimension table exceeds 1 TB, only partial data of the table can be loaded to the memory. Optimization by using Partitioned All Cache is introduced to resolve this issue. If Partitioned All Cache is enabled, input data is shuffled based on join keys, and each process needs to load only the required data of the dimension table to the cache.

You can set partitionedJoin to true to enable Partitioned All Cache. This reduces memory consumption. However, input data shuffling based on join keys causes additional network and CPU overheads. We recommend that you do not enable Partitioned All Cache in the following scenarios:

- Input data is severely skewed on the join keys. If you use Partitioned All Cache in this scenario, data skew slows down the running of some nodes.
- The size of the dimension table is small. For example, the size of the dimension table is less than 2 GB. If you enable Partitioned All Cache in this scenario, the memory consumption is slightly reduced, whereas high network and CPU overheads are generated.

## **Optimization method**

Add **partitionedJoin** = 'true' to the WITH clause of the DDL statement of the dimension table.<br> **Sample code** table.

## **Sample code**

```
CREATE TABLE white_list (
  id varchar,
 name varchar,
  age int,
  PRIMARY KEY (id),
 PERIOD FOR SYSTEM TIME -- The identifier of a dimension table.
) with (
  type = 'odps',
  endPoint = 'your_end_point_name',
  project = 'your project name',
 tableName = 'your table name',
 accessId = 'your access id',accessKey = 'your_access_key',
 \text{partition} = \text{ds}=20180905',
  cache = 'All'.partitionedJoin = 'true' -- Enable Partitioned All Cache.
);
```
**MAR-ICMS** 

**MARICANS** 

# **6.6.7.2. miniBatch and microBatch**

You can increase the throughput by enabling miniBatch or microBatch.

## **Background information**

Both miniBatch and microBatch are used for micro-batch processing. If you enable miniBatch or microBatch, data processing is triggered when the data in the cache reaches a specified threshold. This reduces the frequency at which Realtime Compute for Apache Flink accesses the state data. This way, the throughput is increased and data output is reduced. However, the two methods have different triggering mechanisms:

- miniBatch triggers micro-batch processing by using the timer threads that are registered with each task. This requires some thread scheduling overheads.
- microBatch triggers micro-batch processing by using event messages, which are inserted into the data sources at a specified interval. microBatch is an enhancement of miniBatch. microBatch has higher data serialization efficiency, higher throughput, lower backpressure, and lower latency than miniBatch.

We recommend that you enable micro-batch processing in most scenarios, such as data aggregation, to improve system performance. We recommend that you do not enable microbatch processing in the following scenarios:

- Low latency is required. Micro-batch processing achieves high throughput at the expense of latency.
- The aggregation degree of GroupAggregate is low (**O/I > 0.8**). In such scenarios, almost no data is aggregated in a batch.

## **Optimization method**

On the **Parameters** tab of the **Development** page, set **blink.microBatch.allowLatencyMs** or **blink.miniBatch.allowLatencyMs**. The two parameters have the same effect. The unit of them is millisecond.

**Note** If you set both parameters for a job, we recommend that you set them to the  $(3)$ same value. If they are set to different values, the second one in the code takes effect.

## **Sample code**

• Enable microBatch.

blink.microBatch.allowLatencyMs=5000

• Enable miniBatch.

blink.miniBatch.size=20000

Enable microBatch and miniBatch at the same time.

```
# The maximum number of data records that can be cached in each batch. You must set t
his parameter to avoid out of memory (OOM).
blink.miniBatch.size=20000
blink.microBatch.allowLatencyMs=5000
blink.miniBatch.allowLatencyMs=6000--- This configuration takes effect.
```
# **6.6.7.3. Cache policy**

When you join two dimension tables, you can configure a cache policy to improve the job throughput.

## **Background information**

In Realtime Compute for Apache Flink, you can set the cache parameter to specify a cache policy:

If the cache parameter is set to LRU, some data in the dimension table is cached. The system creates a local LRU cache for each join node. Realtime Compute for Apache Flink searches for data in the cache each time it reads a data record in the source table. The data that meets the requirement is returned. This reduces I/O requests. If no data in the cache meets the requirement, Realtime Compute for Apache Flink searches the dimension table. The data that meets the requirement is stored in the cache for subsequent queries.

To limit the volume of data that can be stored in the cache, you can set**cacheSize**. To regularly update the data of a dimension table, you can set **cacheTTLMs** to adjust the cache expiration time. **cacheTTLMs** takes effect for all cached data records. If a cached data record is not accessed within the specified period of time, it is removed from the cache.

If the cache parameter is set to All, all data in the dimension table is cached. The system creates an asynchronous thread for the join node to synchronize data between the cache and dimension table. The input data is blocked from the moment a job is started to the moment loading data to the cache is completed. This ensures that the data in the dimension table is loaded to the cache before input data processing starts.

Realtime Compute for Apache Flink searches the cache in subsequent dimension table queries. If the data that meet the requirement cannot be found in the cache, the join key does not exist. If data in the cache expires, Realtime Compute for Apache Flink reloads the data in the dimension table to the cache. The reloading process does not affect the join operation of dimension tables. The reloaded data is stored in the temporary memory. The atomic substitution operation is performed after all data in the dimension table is reloaded.

If cache is set to ALL, the join operation of dimension tables can achieve excellent performance because few I/O requests are initiated. However, the memory must be large enough to store the data of two dimension tables.

**Note** Do not specify the cache policy if data in the cache is not allowed for each dimension table query.

## **Optimization method**

Add **cache='LRU'** or **cache='ALL'** to the WITH clause in the DDL statement of the dimension table. The following table describes the parameters related to the cache policy.

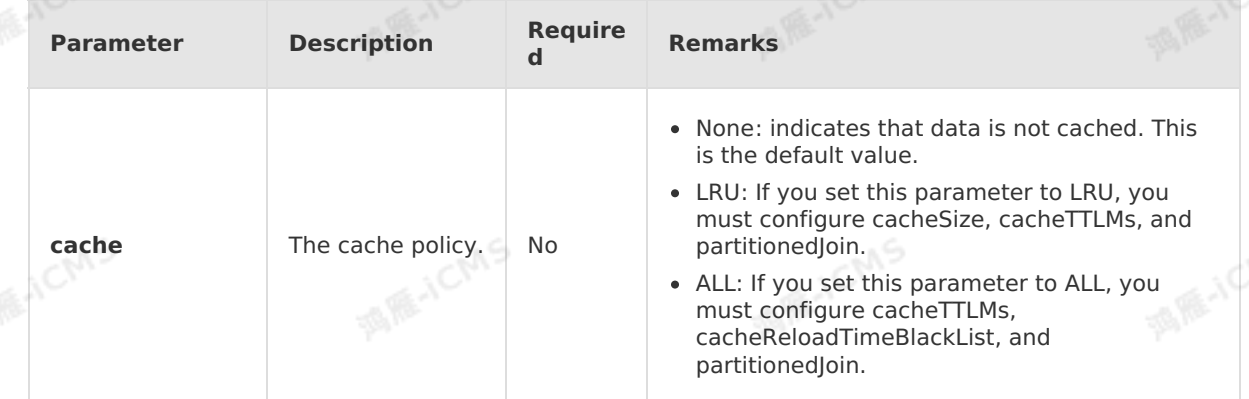

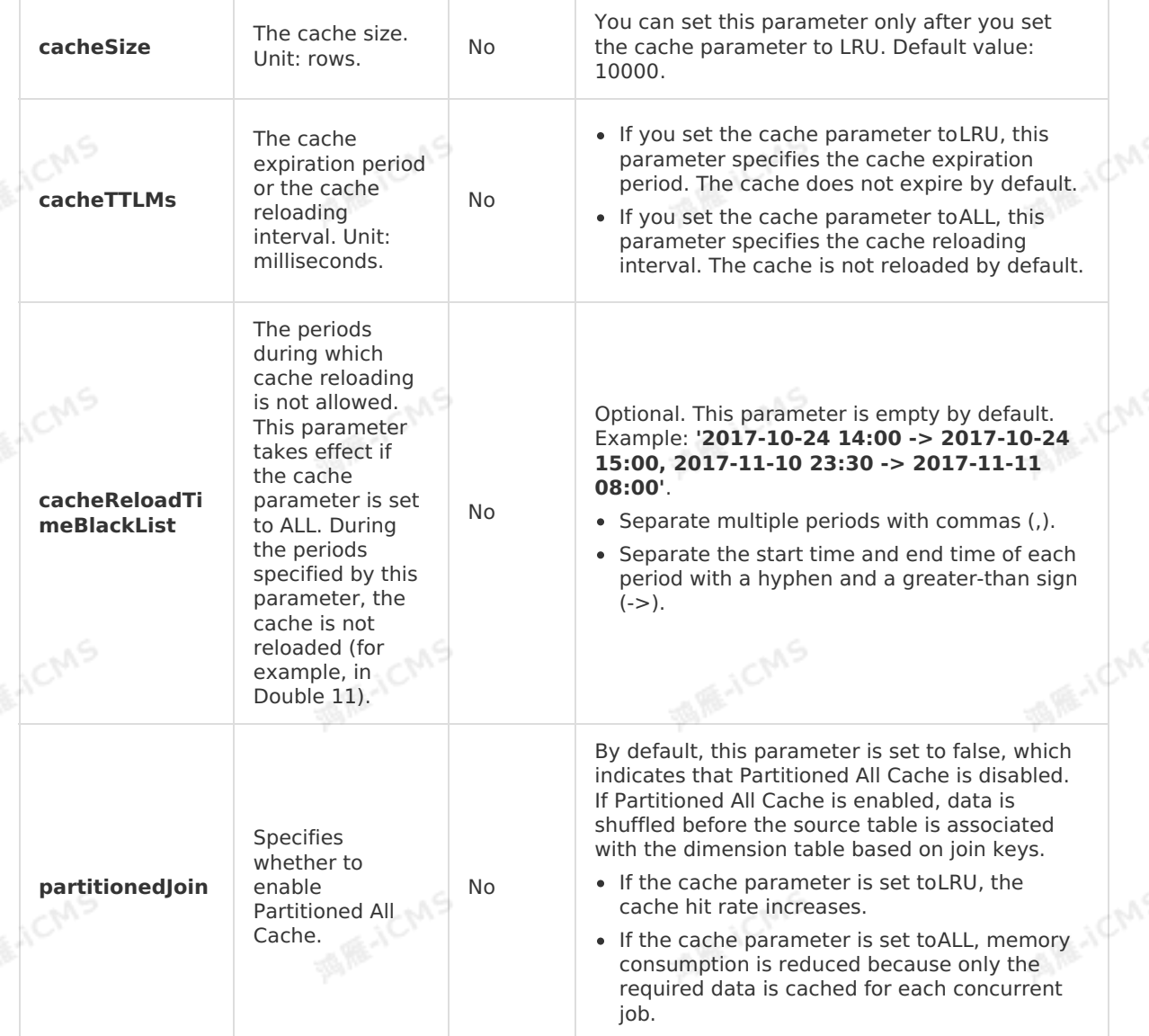

**MARICMS** 

## **Sample code**

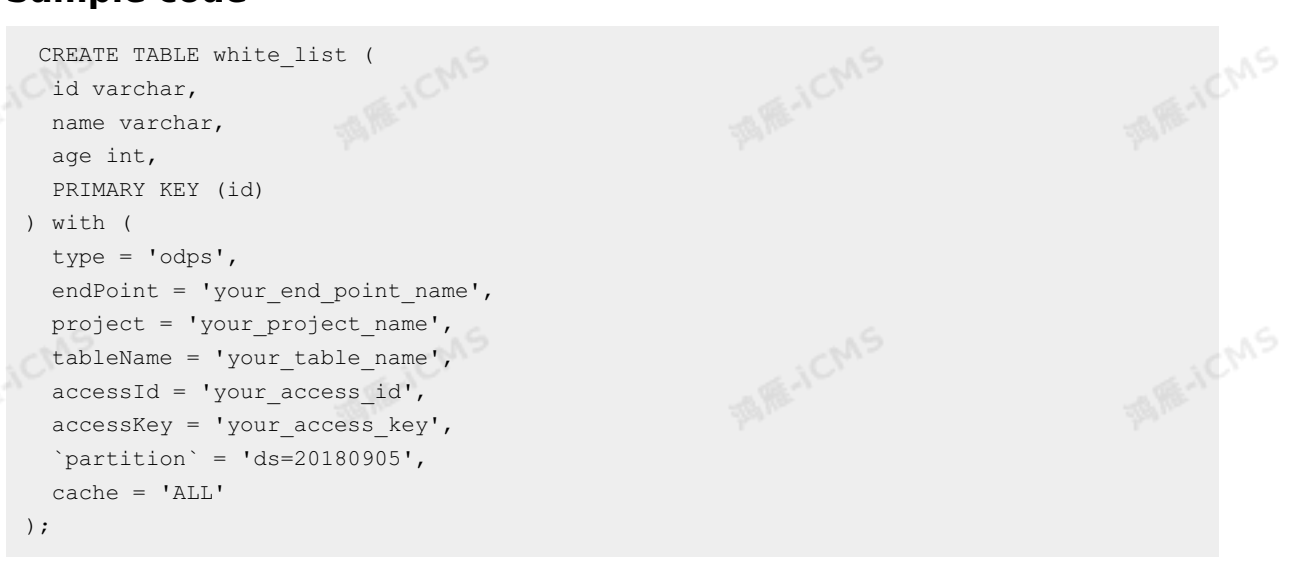

# **6.6.7.4. Asynchronous mode**

You can enable the asynchronous mode and configure related parameters to improve throughput when you join dimension tables.

## **Background information**

By default, the synchronous mode is used when you join dimension tables. The system queries the physical table and returns the association result each time a data record is added to the physical table. This results in low throughput and high latency. The asynchronous mode is introduced to process query requests in parallel, so that consecutive requests do not need to wait for processing.

**MARICANS** 

Flink SQL implements asynchronous JOIN operations for dimension tables based on Flink Async I/O and asynchronous clients. This significantly improves throughput.

## **Optimization method**

Add **async='true'** to the WITH clause in the data definition language (DDL) statement of a dimension table. The following table describes the parameters related to the asynchronous mode.

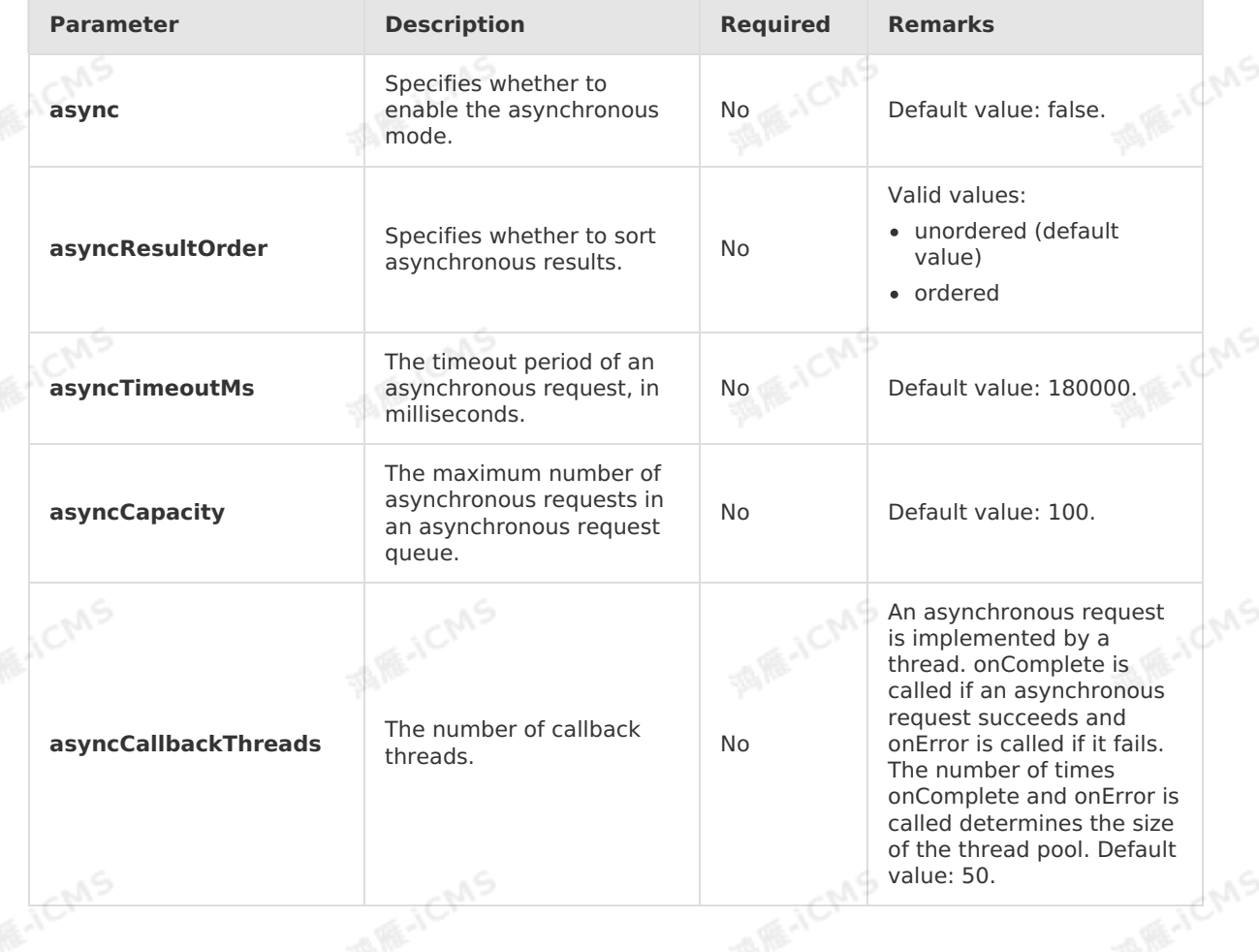

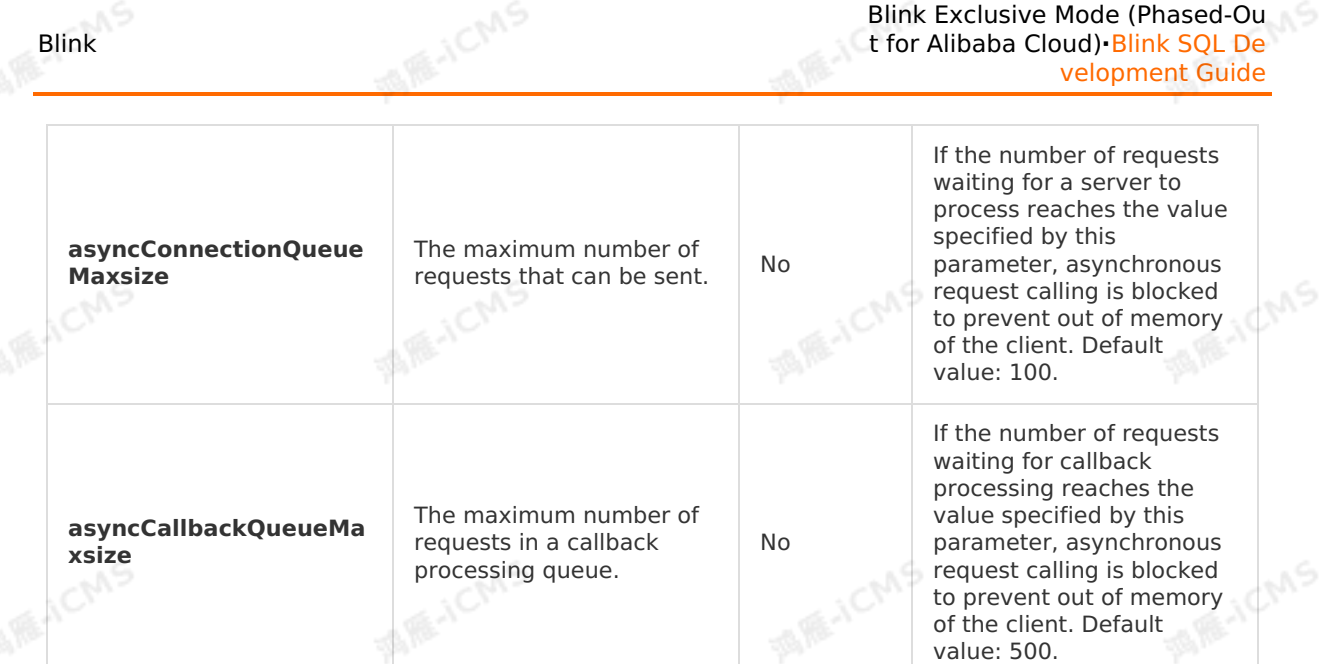

## **Sample code**

CREATE TABLE dim\_cn\_item( rowkey VARCHAR, item\_id VARCHAR, title VARCHAR, cate\_id VARCHAR, cate\_name VARCHAR, cate level1 id VARCHAR, cate level2 id VARCHAR, cate\_level3\_id VARCHAR, cate\_level1\_name\_VARCHAR, cate\_level2\_name\_VARCHAR, cate\_level3\_name\_VARCHAR, pinlei\_id VARCHAR, pinlei name VARCHAR, bu\_id VARCHAR, bu name VARCHAR, PRIMARY KEY(rowkey) ) WITH( type='alihbase', diamondKey = 'xxxx', diamondGroup ='yyyy', cacheTTLMs='3600000', async='true', cache='LRU', columnFamily='cf',

```
cacheSize='1000',
tableName='yourTableName'
```

```
);
```
## **FAQ**

#### • Error information

Caused by: org.apache.flink.table.api.TableException: Output mode can not be UNORDERE D if the input is an update stream.

**MARACMS** 

**MAGICIAS** 

**MARICANS** 

**MAR-ICMS** 

**MARACMS** 

#### at

org.apache.flink.table.plan.util.TemporalJoinUtil\$.validate(TemporalJoinUtil.scala:340)

**MARICAS** 

#### at

org.apache.flink.table.plan.nodes.common.CommonTemporalTableJoin.translateToPlanInternal( CommonTemporalTableJoin.scala:144)

at

org.apache.flink.table.plan.nodes.physical.stream.StreamExecTemporalTableJoin.translate PlanInternal(StreamExecTemporalTableJoin.scala:98)

#### at

org.apache.flink.table.plan.nodes.physical.stream.StreamExecTemporalTableJoin.translate PlanInternal(StreamExecTemporalTableJoin.scala:39)

#### at

org.apache.flink.table.plan.nodes.exec.ExecNode\$class.translateToPlan(ExecNode.scala:58)

#### at

org.apache.flink.table.plan.nodes.physical.stream.StreamExecTemporalTableJoin.org\$apach flink\$table\$plan\$nodes\$exec\$StreamExecNode\$\$super\$translateToPlan(StreamExecTemporalTable Join.scala:39)

#### at

org.apache.flink.table.plan.nodes.exec.StreamExecNode\$class.translateToPlan(StreamExecN e.scala:38)

#### at

org.apache.flink.table.plan.nodes.physical.stream.StreamExecTemporalTableJoin.translate Plan(StreamExecTemporalTableJoin.scala:39)

#### $a +$

org.apache.flink.table.plan.nodes.physical.stream.StreamExecTemporalTableJoin.translate Plan(StreamExecTemporalTableJoin.scala:39)

#### at

org.apache.flink.table.plan.nodes.physical.stream.StreamExecCalc.translateToPlanInternal( StreamExecCalc.scala:89)

#### at

org.apache.flink.table.plan.nodes.physical.stream.StreamExecCalc.translateToPlanInternal( StreamExecCalc.scala:43)

#### at

org.apache.flink.table.plan.nodes.exec.ExecNode\$class.translateToPlan(ExecNode.scala:58)

#### at

org.apache.flink.table.plan.nodes.physical.stream.StreamExecCalc.org\$apache\$flink\$table\$p lan\$nodes\$exec\$StreamExecNode\$\$super\$translateToPlan(StreamExecCalc.scala:43) at

org.apache.flink.table.plan.nodes.exec.StreamExecNode\$class.translateToPlan(StreamExecN e.scala:38)

#### at

org.apache.flink.table.plan.nodes.physical.stream.StreamExecCalc.translateToPlan(Stream ecCalc.scala:43)

#### at

org.apache.flink.table.plan.nodes.physical.stream.StreamExecSink.translate(StreamExecSi .scala:158)

#### at

org.apache.flink.table.plan.nodes.physical.stream.StreamExecSink.translateToPlanInternal( StreamExecSink.scala:103)

#### at

org.apache.flink.table.plan.nodes.physical.stream.StreamExecSink.translateToPlanInternal(

StreamExecSink.scala:53) at

org.apache.flink.table.plan.nodes.exec.ExecNode\$class.translateToPlan(ExecNode.scala:58)

at

Cause

If the upstream data is Update Stream, the asyncResultOrder parameter is set to unordered when you join dimension tables.

**Note** Update Stream can be the TopN operation or the JOIN operation on two data streams.

• Solution

Set the **asyncResultOrder** parameter to ordered in the WITH clause for the dimension table.

# **6.6.7.5. APPROX\_COUNT\_DISTINCT**

**MEJCMS** 

You can optimize your job performance by using the APPROX\_COUNT\_DISTINCT function. Compared with COUNT(DISTINCT), this function returns an approximate count.

## **Background information**

When the COUNT(DISTINCT) function is used, distinct key information is saved in state data of the aggregate node. If a large number of distinct keys exist, the read/write overhead of state data is large. This causes a bottleneck in job performance optimization. In many cases, accurate computation is not necessary. If you are willing to achieve high job performance at the expense of accuracy, you can use the **APPROX\_COUNT\_DISTINCT** function. **APPROX\_COUNT\_DISTINCT** supports miniBatch and local-global optimization on the aggregate node. When you use this function, make sure that the following requirements are met:

- The input data does not contain retracted messages.
- A large number of distinct keys, such as unique visits (UVs), exist. The **APPROX COUNT DISTINCT** function cannot bring obvious benefits if only a small number of distinct keys exist.

## **Optimization method**

Use **APPROX\_COUNT\_DISTINCT(user)** to replace **COUNT(DISTINCT user)** in the SQL. The syntax of **APPROX\_COUNT\_DISTINCT(user)** is:

APPROX COUNT DISTINCT(col [, accuracy])

#### where:

- col indicates the name of a field, which can be of any type.
- accuracy specifies the calculation accuracy. A larger value indicates higher accuracy, higher state overhead, and lower performance. This field is optional. Valid values: **(0.0, 1.0)**. Default value: 0.99.

**Sample code**

Test data

**a (VARCHAR) c (BIGINT)**

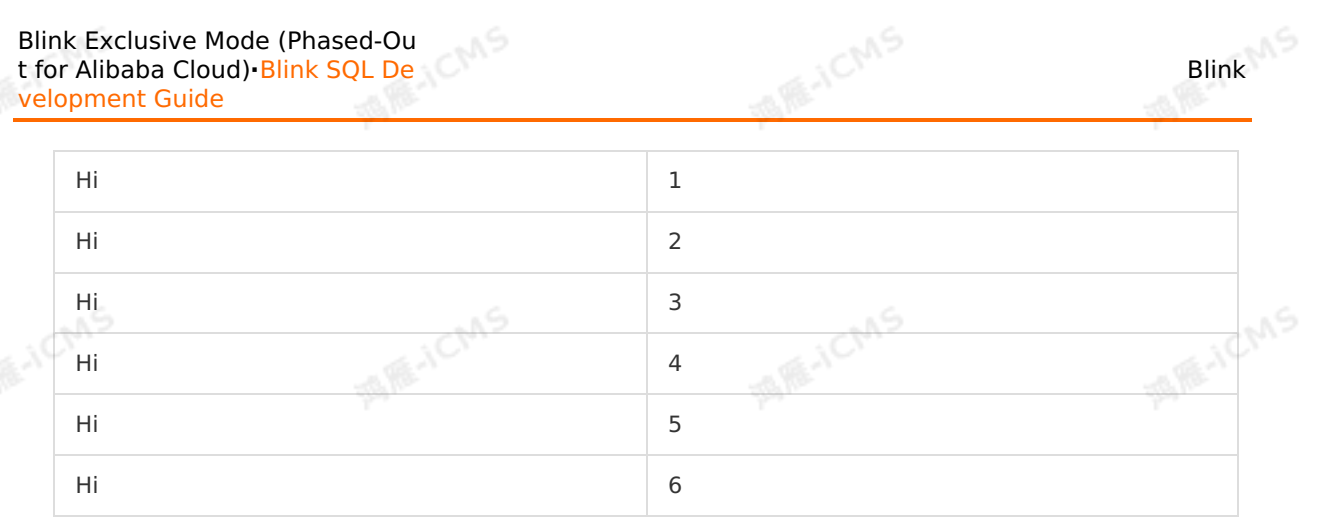

#### • Test statement

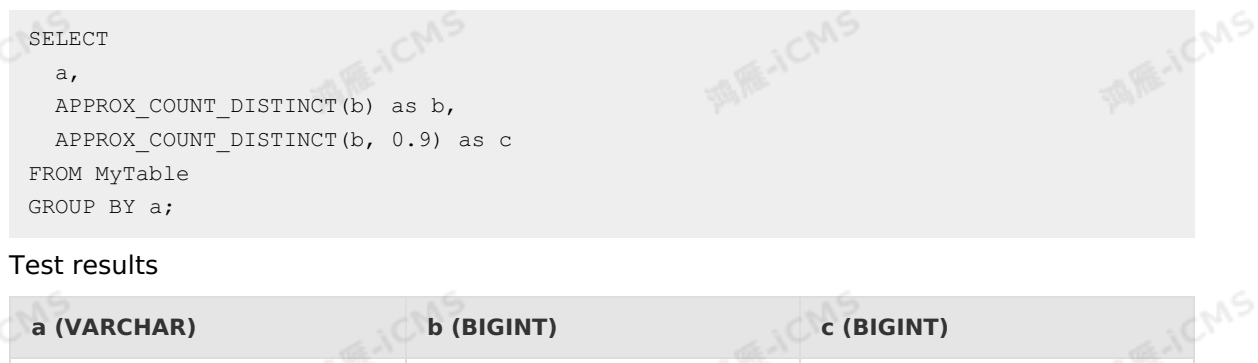

# **6.6.7.6. Local-global optimization**

Hi  $\vert 5 \vert$  5  $\vert 5 \vert$  5

You can use local-global optimization to resolve data skew issues of an aggregate node.

## **Background information**

When you use local-global optimization, the aggregation process is divided into two phases: local aggregation and global aggregation. They are similar to the combine and reduce phases in MapReduce. In the local aggregation phase, the system aggregates data that is locally buffered at the input node into batches and generates an accumulator for each batch of data. In the global aggregation phase, the system merges the accumulators to obtain the global aggregation result.

Local-global optimization can eliminate data skews by using local aggregation and resolve the data hotspot issues in global aggregation. This improves job performance. You can use localglobal optimization to improve the performance of common aggregate functions, such as SUM, COUNT, MAX, MIN, and AVG. You can also use it to resolve data hotspot issues that occur when you use these functions.

## **Optimization method**

A user-defined aggregate function (UDAF) must execute the merge method to trigger localglobal optimization. For more information about how to execute the merge method, see [Sample](#page-538-0) code.

**Note** In Blink 2.0 and later versions, local-global optimization is enabled by default.  $\odot$ If you want to disable local-global optimization, set **blink.localAgg.enabled** to false in **job parameters**.

## **Sample code**

```
WANE-ICMS
                                                                 Blink Exclusive Mode (Phased-Ou
Blink
                                                                 t for Alibaba Cloud)·Blink SQL De
                                                                                velopment Guide
  import org.apache.flink.table.functions.AggregateFunction;
  public class CountUdaf extends AggregateFunction<Long, CountUdaf.CountAccum> {
      // Define the data structure of the accumulator that stores state data of the COUNT<br>.<br>public static class CountAccum {<br>public long total;
  UDAF.
      public static class CountAccum {
          public long total;
      }
      // Initialize the accumulator of the COUNT UDAF.
      public CountAccum createAccumulator() {
          CountAccum acc = new CountAccum();
                                                                                         ASSES CANS
          acc.total = 0:
          return acc;
      }
      // The getValue method is used to compute the result of the COUNT UDAF based on the
  accumulator that stores state data.
      public Long getValue(CountAccum accumulator) {
          return accumulator.total;
      }
      // The accumulate method is used to update the accumulator that is used by the COUN
  T UDAF to store state data based on input data.
      public void accumulate(CountAccum accumulator, Object iValue) {
          accumulator.total++;
      }
      public void merge(CountAccum accumulator, Iterable<CountAccum> its) {
                                                                                         MARICANS
           for (CountAccum other : its) {
              accumulator.total += other.total;
            }
      }
  }
```
# **6.6.7.7. ROW\_NUMBER OVER WINDOW**

You can use the ROW\_NUMBER OVER WINDOW function to efficiently deduplicate source data.

## **Background information**

Deduplication aims to obtain top N records. Realtime Compute for Apache Flink supports two deduplication policies:

- Deduplicate Keep FirstRow: retains only the first record under a key. The state data contains only the key information, so the node performance is high after you enable deduplication by using ROW\_NUMBER OVER WINDOW.
- **Deduplicate Keep LastRow: retains only the last record under a key. This policy slightly** outperforms the LAST\_VALUE function.

## **Optimization method**

SQL does not have deduplication syntax. Realtime Compute for Apache Flink uses the ROW\_NUMBER OVER WINDOW function to deduplicate data.

Blink Exclusive Mode (Phased-Ou t for Alibaba Cloud)**·**Blink SQL De velopment Guide

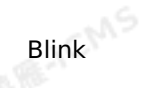

**A RE-ICMS** 

SELECT \* FROM ( SELECT \*, ROW NUMBER() OVER ([PARTITION BY col1[, col2..] ORDER BY timeAttributeCol [asc|desc]) AS rownum FROM table\_name) WHERE rownum =  $1$ ;

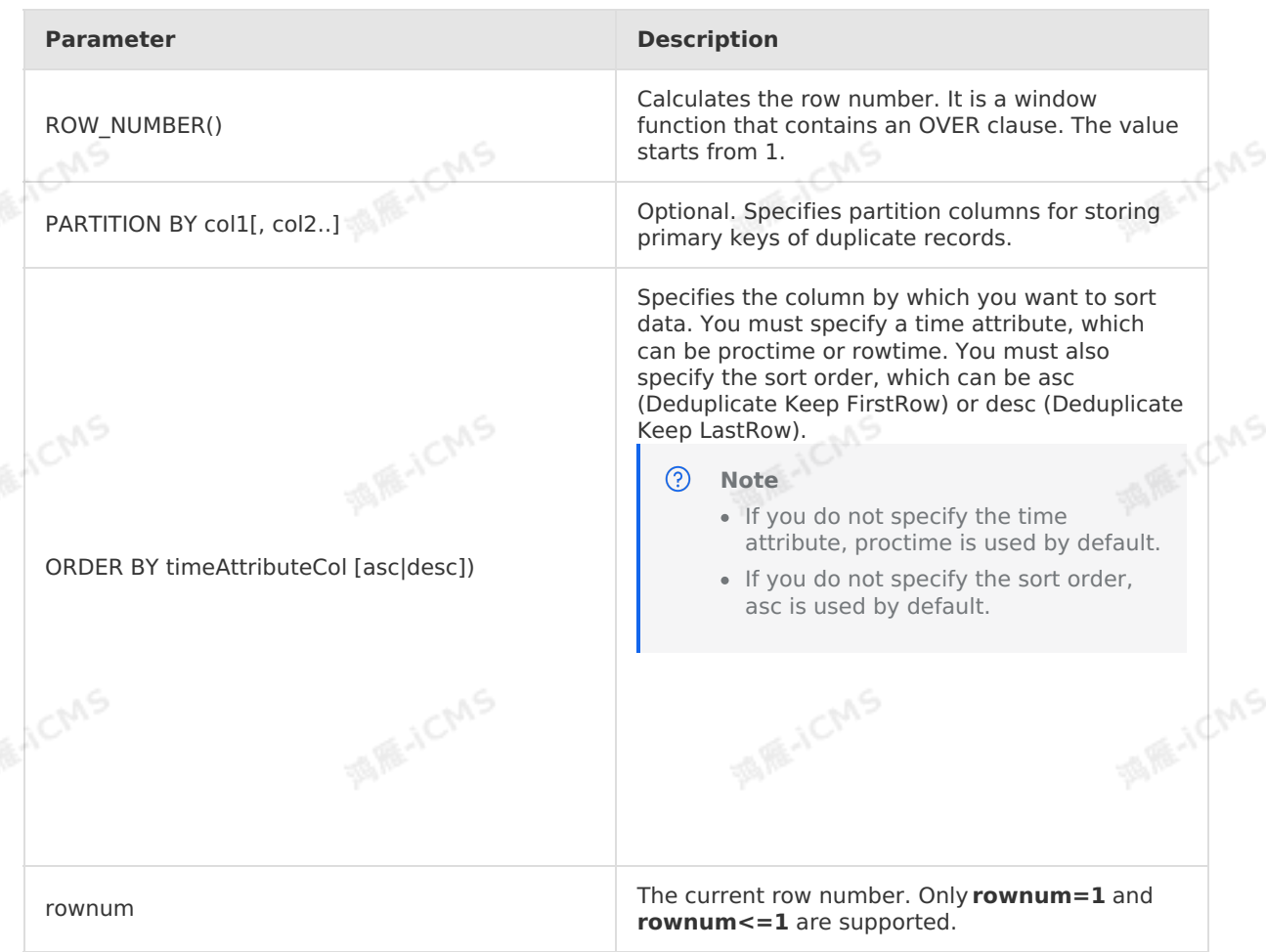

**MARICMS** 

When the ROW\_NUMBER OVER WINDOW function is executed, two levels of queries are<br>performed:<br>I The **POW NUMBER OVER WINDOW** function is executed, two levels of queries are performed:

1. The **ROW\_NUMBER()** function is used to sort data records under a key by the time attribute and mark the records with their rankings.

#### **Note**

- o If the time attribute is proctime, Realtime Compute for Apache Flink removes duplicate records based on the time when the records are processed by Realtime Compute for Apache Flink. In this case, the rankings may vary each time.
- o If the time attribute is rowtime, Realtime Compute for Apache Flink removes duplicate records based on the time when the records are written to Realtime Compute for Apache Flink. In this case, the rankings remain unchanged.
- 2. The data records are sorted by their rankings and only the first or last one is retained.
#### **Sample code**

Deduplicate Keep FirstRow In this example, Realtime Compute for Apache Flink removes duplicate data records in table T based on field b, and retains the first data record that is processed by Realtime<br>Compute for Apache Flink.<br>SELECT \*<br>FROM ( Compute for Apache Flink.

```
SELECT *
FROM (
  SELECT *,
   ROW_NUMBER() OVER (PARTITION BY b ORDER BY proctime) as rowNum
  FROM T
)
WHERE rowNum = 1;
```
**MARICANS** 

• Deduplicate Keep LastRow

In this example, Realtime Compute for Apache Flink removes duplicate data records in table T based on the b and d fields, and retains the last record that is written to Realtime Compute for Apache Flink.

```
SELECT *
FROM (
  SELECT *,
ROW_NUMBER() OVER (PARTITION BY b, d ORDER BY rowtime DESC) as rowNum
  FROM T
\lambdaWHERE rowNum = 1;
```
## **6.6.7.8. Partial-final optimization**

You can resolve COUNT(DISTINCT) hotspot issues by using partial-final optimization.

#### **Background information**

To resolve the COUNT(DISTINCT) hotspot issues, you can change the aggregation process to two-layer aggregation by adding a scattered layer at which data is scattered based on the distinct keys. This is referred to as partial-final optimization. Blink 2.2.0 and later versions support partial-final optimization. Partial-final optimization is suitable for the following scenarios:

- The COUNT(DISTINCT) function has been used but the performance requirement of an aggregate node is not met.
- The aggregate node where the COUNT(DISTINCT) function is executed does not have userdefined aggregate functions (UDAFs).

**Note** Partial-final optimization divides the aggregation process into two layers, which causes additional network shuffling. Therefore, resources are wasted if the data amount is small.

#### **Optimization method**

On the **Parameters** tab of the **Development** page, set **blink.partialAgg.enabled** to true.

After partial-final optimization is enabled, check whether an expand node is included in the topology or whether the aggregation process has two layers.

#### **Sample code**

> Document Version: 20231114 541

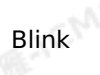

# **6.7. Monitoring and alerting**

This topic describes the monitoring and alerting process in Realtime Compute for Apache Flink and how to create alert rules in Realtime Compute for Apache Flink.

**MARICIAS** 

#### **Introduction to CloudMonitor**

CloudMonitor helps you collect the monitoring metrics of cloud resources or other custom monitoring metrics, check service availability, and configure alerts based on these monitoring metrics. CloudMonitor helps you view the cloud resource usage, business information, and<br>service health status. In addition, you can receive alerts and respond to these alerts at the<br>earliest opportunity to keep your appli service health status. In addition, you can receive alerts and respond to these alerts at the earliest opportunity to keep your applications running properly.

#### **Create alert rules**

For more information about how to create an alert rule, see Cloud service [monitoring](https://www.alibabacloud.com/help/en/cms/user-guide/cloud-service-monitoring).

## **Monitoring items of Realtime Compute for Apache Flink**

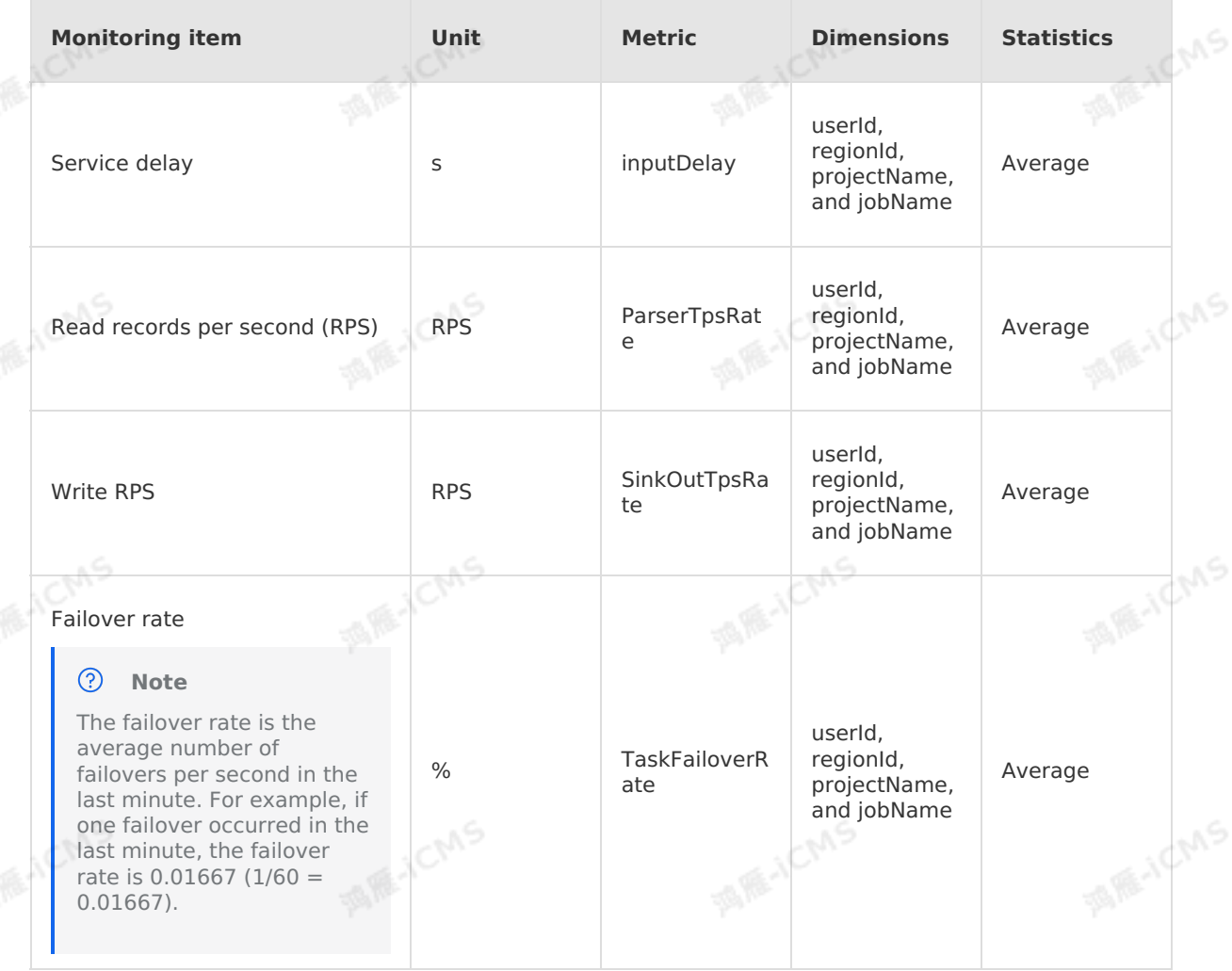

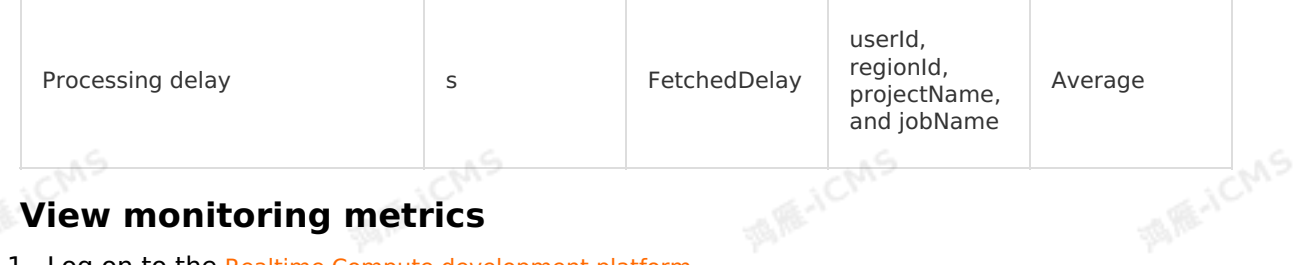

## **View monitoring metrics**

Blink

- 1. Log on to the Realtime Compute [development](https://stream-ap-southeast-3.console.aliyun.com) platform.
- 2. In the top navigation bar, click **Administration**.
- 3. On the **Administration** page, click the name of the job for which you want to view monitoring metrics.
- 4. In the upper-right corner of the page, choose **More > Monitor**.

**MARICANS** 

5. On the page that appears, view the monitoring metrics of the job.

# **6.8. Customize log levels and download paths**

You can configure the parameters of a Realtime Compute for Apache Flink job to customize the log download levels and download paths.

**Important** Only Realtime Compute for Apache Flink V3.2 and later allows you to customize the log levels and paths.

#### **Procedure**

- 1. Log on to the Realtime Compute [development](https://stream-ap-southeast-3.console.aliyun.com) platform.
- 2. In the top navigation bar, click **Development**.
- 3. In the **Development** section of the left-side navigation pane, double-click the folder that stores the required job and find the job.
- 4. Double-click the job to go to the job editing page.
- 5. On the right side of the job editing page, click the **Parameters** tab. In the pane that appears, enter the configuration data of Log4j.

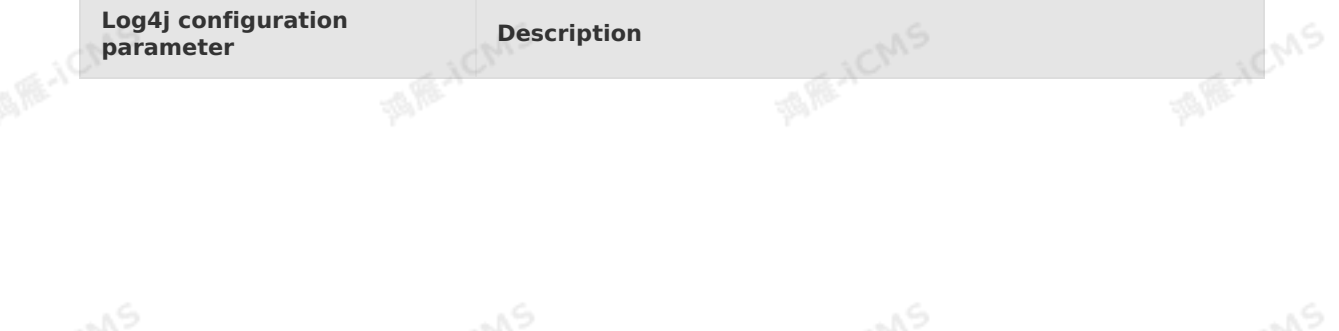

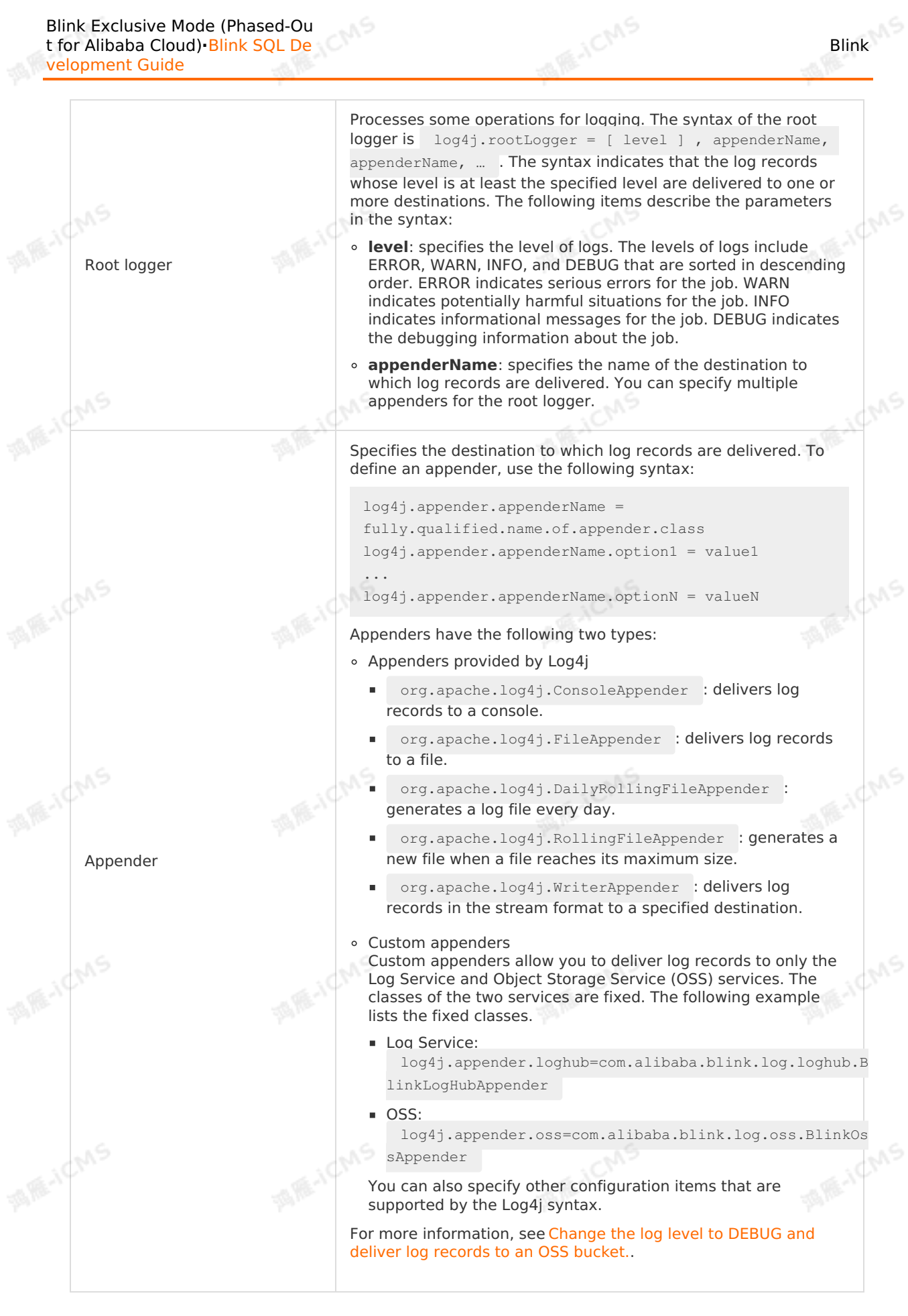

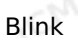

**Note** After you specify the job parameters, restart the job. You can view the new logs in the OSS bucket.

6. **Terminate** the job. For more information, see [Terminate](#page-471-0) a job.

**MARICIAS** 

7. **Start** the job. For more information, see [Start](#page-470-0) a job.

#### **Considerations**

- The OSS path must be the same as that for the Realtime Compute for Apache Flink cluster that is deployed in exclusive mode.
- **The logs that you can download** are provided through Log4j. system.out logs are not included in these logs.
- The specified Log Service or OSS can interact with the cluster where the job resides.
- The job can be started in most cases even if the custom log output configuration is invalid. However, the logs of the job cannot be displayed based on the configuration.

#### <span id="page-544-0"></span>**Change the log level to DEBUG and deliver log records to an OSS bucket.**

**Important** If you specify the **log4j.rootLogger** parameter, you may fail to view log information or troubleshoot related issues on the Realtime Compute for Apache Flink development platform. Use this parameter with caution.

#Change the log level to DEBUG and export logs to a specific file in an OSS bucket. log4j.rootLogger=DEBUG, file, oss

#This parameter setting is fixed. You do not need to change the setting. Configure the appender class for OSS. **MARICANS** 

log4j.appender.oss=com.alibaba.blink.log.oss.BlinkOssAppender

#The endpoint.

log4j.appender.oss.endpoint=oss-cn-hangzhou\*\*\*\*.aliyuncs.com

#The AccessKey ID. log4j.appender.oss.accessId=U\*\*\*\*4ZF

#The AccessKey secret. log4j.appender.oss.accessKey=hsf\*\*\*\*DeLw

#The OSS bucket name. log4j.appender.oss.bucket=et\*\*\*\*

#The subdirectory that is used to store logs. log4j.appender.oss.subdir=/luk\*\*\*\*/test/

**Disable the output of the logs for a specified package, and deliver logs to a specified Logstore of Log Service.**

**MARICIAS** 

#Disable the output of the logs for the log4j.logger.org.apache.hadoop package. log4j.logger.org.apache.hadoop = OFF

#This parameter setting is fixed. You do not need to change the setting. Configure the<br>LogHub appender.<br> $log4j.appender.loghub = com.alibaba.blink.log.loghub.BlinkLogHubAppender$ <br>#Delive LogHub appender. log4j.appender.loghub = com.alibaba.blink.log.loghub.BlinkLogHubAppender

**MARICANS** 

#Deliver only logs of the ERROR level to Log Service. log4j.appender.loghub.Threshold = ERROR

#The name of a project in Log Service. log4j.appender.loghub.projectName = blink-errdumpsls-test

#The name of a Logstore in Log Service. log4j.appender.loghub.logstore = logstore-3

#The endpoint of Log Service. log4j.appender.loghub.endpoint = http://cn-shanghai\*\*\*\*.sls.aliyuncs.com

#The AccessKey ID. log4j.appender.loghub.accessKeyId = Tq\*\*\*\*WR

#The AccessKey secret. log4j.appender.loghub.accessKey = MJ\*\*\*\*nfVx

#### **Change the log level to WARN, and disable the output of the logs for a specified package.**

#Change the log level to WARN. log4j.rootLogger=WARN, file

#Disable the output of the logs for the log4j.logger.org.apache.hadoop package. log4j.logger.org.apache.hadoop = OFF

# **6.9. Manage Blink versions of a Realtime Compute for Apache Flink cluster deployed in exclusive mode**

Realtime Compute for Apache Flink provides the version management feature for you to<br>manage Blink versions of a Realtime Compute for Apache Flink cluster in exclusive mode<br>**Install a werelice** manage Blink versions of a Realtime Compute for Apache Flink cluster in exclusive mode.

#### **Install a version**

- 1. Go to the Version Management page
	- i. Log on to the Realtime Compute [development](https://stream-ap-southeast-3.console.aliyun.com) platform.

Blink

**MARICANS** 

I RE-ICIAS

**IS RE-ICIAS** 

- ii. Move the pointer over the username in the top navigation bar and click **Project Management**.
- iii. In the left-side navigation pane, choose **Cluster Management > Clusters**.
- iv. On the **Clusters** page, find the cluster for which you want to manage Blink versions. In the **Actions** column, choose **More > Version Management**.
- 2. On the **Installable Version** tab, find the version you want to install, and click **Install** in the **Actions** column.

On the **Installable Version** tab, choose a proper version based on your business requirements and the version features.

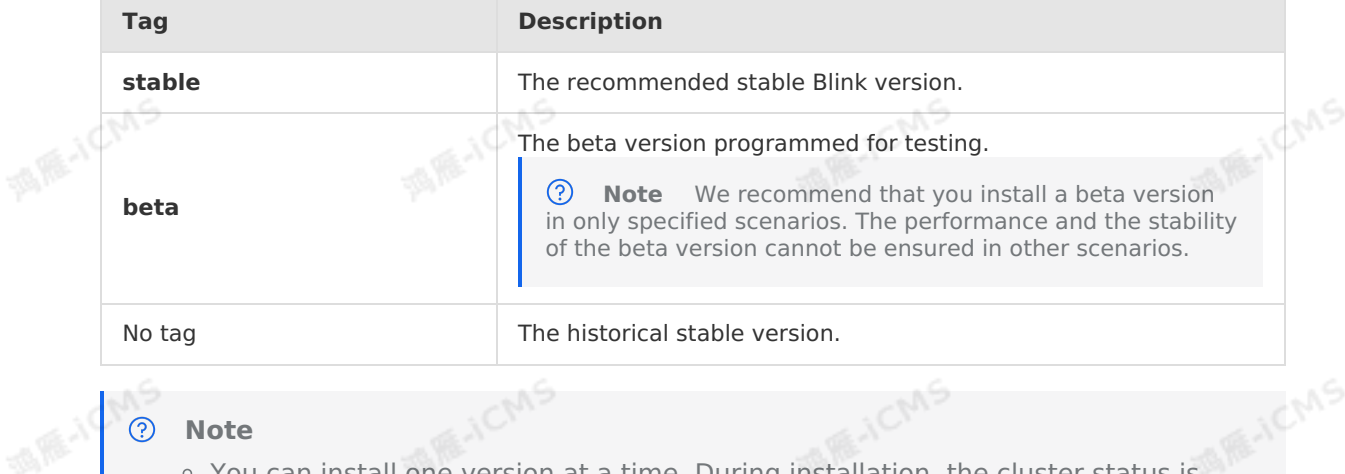

#### ೧ **Note**

- You can install one version at a time. During installation, the cluster status is **Version Installing**.
- You cannot install a version that has been installed.
- Each version is configured with a service period. The default service period is one year. After the service period expires, you can continue to use the version, but Alibaba Cloud no longer maintains the version.

#### **Switch a version**

Blink features vary based on Blink versions. You can configure a Blink version based on your business requirements. You can **switch the Blink version** for a job.

- 1. Log on to the Realtime Compute [development](https://stream-ap-southeast-3.console.aliyun.com) platform.
- 2. In the top navigation bar, click **Development**.
- 3. On the **Development** page, double-click the job in a folder that stores the job to go to the **job editing** page.
- 4. In the right side of the **job editing** page, click Version Information.
- 5. From the version list, select the Blink version you want to switch to.

#### **Uninstall a Blink version**

Realtime Compute for Apache Flink allows you to install only three Blink versions. If you already install three Blink versions and need to install a new version, you must uninstall an existing version.<br>L. Go to the Version already install three Blink versions and need to install a new version, you must uninstall an existing version.

- 1. Go to the Version Management page
	- i. Log on to the Realtime Compute [development](https://stream-ap-southeast-3.console.aliyun.com) platform.
	- ii. Move the pointer over the username in the top navigation bar and click **Project Management**.
	- iii. In the left-side navigation pane, choose **Cluster Management > Clusters**.
- iv. On the **Clusters** page, find the cluster for which you want to uninstall a version. In the **Actions** column, choose **More > Version Management**.
- 2. On the **Installed Versions** tab, find the version, and click **Uninstall** in the **Actions** column.
	- $\odot$ **Note**
		- You cannot uninstall a Blink version that is set to **current**.
		- You cannot uninstall a Blink version that is referenced by a Realtime Compute for Apache Flink job.

**IN RE-ICMS** 

#### **Specify the current version**

You can select an installed Blink version and set the version to the current version of a job in the current cluster. Blink features vary based on Blink versions. You can set a Blink version to the current version of a Realtime Compute for Apache Flink cluster based on your business requirements.

- 1. Go to the Version Management page
	- i. Log on to the Realtime Compute [development](https://stream-ap-southeast-3.console.aliyun.com) platform.
	- ii. Move the pointer over the username in the top navigation bar and click **Project Management**.
	- iii. In the left-side navigation pane, choose **Cluster Management > Clusters**.
	- iv. On the **Clusters** page, find the cluster for which you want to set a version to the current version. In the **Actions** column, and choose **More > Version Management**.
- 2. On the **Installed Version** page, find the version that you want to set to the current version, and click **Set to current** in the **Actions** column.

#### **FAQ**

• What can I do if the blink-<version> already installed error message appears during installation?

The error message is returned because the Blink version has been installed. You do not need to install the version again.

• What can I do if the Flink versions exceeded max limitation:3 error message appears during installation?

The error message is returned because the number of versions exceeds the upper limit. To install a new version, you must delete existing versions until the number of installed versions is less than three.

What can I do if the Node:<nodeName> in project:<projectName> still ref the version: <blinkVersion> error message appears during uninstallation?

The error message is returned because the Blink version is referenced by an online job. You must bring the job offline based on the job name and project name provided in the error message.

What can I do if the following message appears when I click **Syntax Check** or **Publish**?

code:[30006], brief info:[blink script not exist, please check blink version], contex t info:[blink script:[/home/admin/blink/blink-2.2.6-hotfix0/bin/flink], blink version:[/home/admin/blink/blink-2.2.6-hotfix0/bin/flink]]

Blink Exclusive Mode (Phased-Ou t for Alibaba Cloud)**·**Blink SQL De velopment Guide

The error message is returned because the Blink version used by the job does not exist. In the Realtime Compute for Apache Flink console, choose **Version Management > Installed Versions** to check whether the version exists,If the version does not exist, switch to another version or install the version.

# **6.10. Monitoring and alerting**

**MARICIAS** 

uS.

# **7.Blink Datastream Development Guide**

# **7.1. Overview**

Alibaba Cloud Realtime Compute for Apache Flink allows you to develop, publish, and start Flink DataStream jobs. It also supports O&M management as well as monitoring and alerting features.

**MARICANS** 

#### **Important**  $\left( \cdot \right)$

- Only Blink 3.2.2 and later versions of Realtime Compute for Apache Flink in exclusive mode supports Flink DataStream.
- Flink DataStream does not support storage resource registration, job debugging, or configuration optimization for Flink SQL jobs.
- If the upstream and downstream storage systems that Flink DataStream jobs access use a whitelist mechanism, you must configure whitelists. For more information, see Configure a whitelist for [accessing](#page-466-0) storage resources.
- Flink DataStream jobs supported by Realtime Compute for Apache Flink are developed based on the open source Flink version. For more [information,](https://github.com/apache/flink/tree/blink) see Open source Flink version.
- Blink DataStream APIs are compatible with open source Flink 1.5. Flink DataStream jobs and connectors that are developed based on Flink 1.5 can run properly on Blink. Blink DataStream APIs may not be compatible with other open source Flink versions.

Flink DataStream enables Realtime Compute for Apache Flink to call underlying API operations to help you flexibly use Realtime Compute for Apache Flink.

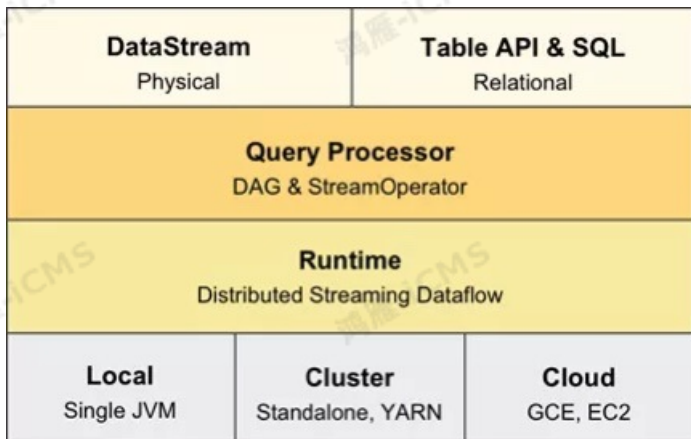

Flink DataStream Developer Guide includes the following topics:

#### • Job development

This topic describes how to develop, publish, and start a Flink DataStream job in Realtime Compute for Apache Flink.

Monitoring and alerting

This topic describes how to create and apply alert rules. Monitoring and alerting are supported only for the failover rate metric.

# **7.2. Configure a whitelist for accessing storage resources**

By default, a newly created database instance does not allow access from IP addresses that are not included in its whitelists. To allow Realtime Compute for Apache Flink to access the database instance, you must add the IP addresses of Realtime Compute for Apache Flink to a whitelist of the database instance. This topic describes how to add the IP addresses of Realtime Compute for Apache Flink to a whitelist of an ApsaraDB for RDS instance.

## **IP addresses to be added to the whitelist**

To access storage resources from a Realtime Compute for Apache Flink cluster in exclusive mode, you only need to add the IP addresses of the ENI to the whitelist. To view the IP addresses of the ENI, perform the following mode, you only need to add the IP addresses of the ENI to the whitelist. To view the IP addresses of the ENI, perform the following steps:

- 1. Log on to the .
- 2. Move the pointer over the username in the upper-right corner.
- 3. In the drop-down list, click **Project Management**.
- 4. In the left-side navigation pane, click **Clusters**.
- 5. On the **Clusters** page, click the name of the target cluster.
- 6. In the cluster information dialog box, view the **ENI** of the cluster.

## **Configure a whitelist for an ApsaraDB for RDS instance**

When you reference an ApsaraDB for RDS database in Realtime Compute for Apache Flink, Realtime Compute for Apache Flink needs to frequently read and write data in the ApsaraDB for RDS database. In this case, you must add the IP addresses of Realtime Compute for Configure an IP address whitelist for an [ApsaraDB](https://www.alibabacloud.com/help/en/rds/apsaradb-rds-for-mysql/configure-an-ip-address-whitelist-for-an-apsaradb-rds-for-mysql-instance) RDS for MySQL instance.

# <span id="page-550-0"></span>Apache Flink to a whitelist of the ApsaraDB for RDS instance. For more information, see<br>Configure an IP address whitelist for an ApsaraDB RDS for MySQL instance.<br>7.3. Set  $\cap$ IICTO **MA 7.3. Set custom parameters**

In a DataStream job, you can obtain custom parameters from the main function as needed.

#### **Method to obtain and set custom parameters**

To obtain a custom parameter from the main function, define the custom parameter in the format of paramName paramValue in a DataStream job.<br>• paramName : the name of the custom parameter. format of paramName=paramValue in a DataStream job.

- paramName : the name of the custom parameter.
- paramValue : the value of the custom parameter.

**Note** You can define multiple custom parameters in a DataStream job.

## **Example of obtaining and setting custom parameters**

**Note** After you set blink.job.name=jobnametest on the development page, you ② can use the following code to assign the *jobnametest* string to the *jobName* variable.

Blink Exclusive Mode (Phased-Ou t for Alibaba Cloud)**·**Blink Datastr eam Development Guide

```
MARICANS
 import org.apache.flink.api.java.utils.ParameterTool;
 import java.io.StringReader;
 import java.nio.charset.StandardCharsets;
 import java.nio.file.Files;
                                                                                   MARICANS
 import java.nio.file.Paths;
 import java.util.Properties;
 public class getParameterExample {
     public static void main(String[] args)throws Exception {
         final String jobName;
         final ParameterTool params = ParameterTool.fromArgs(args);
          /*You must enter configFile to read parameters in configFile. */
                                                                                          \sqrt{5}JCM
         String configFilePath = params.get("configFile");
          /*Create a Properties object to save parameter values that you set in the syste
 m. */
         Properties properties = new Properties();
         /*Load parameter values that you set in the system to the Properties object. */
         properties.load(new StringReader(new
                                                                                    MARICIAS
 String(Files.readAllBytes(Paths.get(configFilePath)), StandardCharsets.UTF 8)));
          /*Obtain the jobName parameter. */
         jobName = (String) properties.get("blink.job.name");
      }
  }
```
**Note** The preceding example only demonstrates how to obtain and use custom parameters in the main function. To use custom parameters in a Flink operator, you must add the following code to the preceding code to convert custom parameters to global job parameters. Then, you can obtain the corresponding parameters in a Flink operator by using the getproperty method of the Configuration class.

```
env.getConfig().setGlobalJobParameters(ParameterTool.fromPropertiesFile(configFilePath)
);
```
# **7.4. Monitoring**

This topic describes monitoring and alerts in Realtime Compute for Apache Flink and how to create an alert rule.

#### **Introduction to CloudMonitor**

CloudMonitor helps you collect the monitoring metrics of Alibaba Cloud resources or custom monitoring metrics, check service availability, and configure alert rules based on these monitoring metrics. This service helps you view Alibaba Cloud resource usage, business running information, and service health status. In addition, this service allows you to receive and respond to alerts in a timely manner to ensure that applications are running as expected.

#### **View monitoring metrics**

1. Log on to the Realtime [Compute](https://stream.console.aliyun.com) for Apache Flink console.

- 2. In the top navigation bar, click **Administration**.
- 3. On the **Administration** page, click the name of the job whose monitoring metrics you want to view.
- 4. In the upper-right corner of the Job Administration page, move the pointer over the **More**<br>icon and click **Monitor**.<br>5. On the page that appears, view the monitoring metrics of the intervalsed and controlled the page th icon and click **Monitor**.
- 5. On the page that appears, view the monitoring metrics of the job.

#### **Create an alert rule**

For more information about how to create an alert rule, see Cloud service [monitoring](https://www.alibabacloud.com/help/en/cms/user-guide/cloud-service-monitoring).

#### $\odot$ **Note**

- The failover rate is the average number of failovers per second in the last minute. For example, if one failover occurred in the last minute, the failover rate is 0.01667  $(1/60 = 0.01667)$ .
	- If you use a connector provided by the open source Flink during the development of a Flink DataStream job, the monitoring metrics **service latency**, **read RPS**, and **write RPS** are not displayed in the CloudMonitor console.

# **7.5. Develop a job**

This topic describes the POM dependency used to develop DataStream jobs, example of DataStream job development, and DataStream connectors.

#### $\textcircled{\scriptsize{1}}$ **Important**

- Only Blink 3.2.2 and later versions of Realtime Compute for Apache Flink in exclusive mode supports Flink DataStream.
- We recommend that you use a Maven project of IntelliJ IDEA to develop a DataStream job.
- To avoid JAR dependency conflicts, take note of the following points:
	- o Select the Blink version on the Development page the same as the Blink version of POM dependencies.
	- Specify <scope>provided</scope> for Blink-related dependencies.
	- Use the Shade plug-in to package other third-party dependencies. For more information, see [Apache](https://maven.apache.org/plugins/maven-shade-plugin/index.html) Maven Shade plug-in.

### **POM dependency**

Add a POM [dependency](https://search.maven.org/search?q=com.alibaba.blink) based on the Blink version of the job that is running. The following example shows the POM file used for Blink 3.4.0.

```
<?xml version="1.0" encoding="UTF-8"?>
<project xmlns="http://maven.apache.org/POM/4.0.0"
        xmlns:xsi="http://www.w3.org/2001/XMLSchema-instance"
         xsi:schemaLocation="http://maven.apache.org/POM/4.0.0
http://maven.apache.org/xsd/maven-4.0.0.xsd">
    <modelVersion>4.0.0</modelVersion>
```

```
<groupId>com.alibaba.blink</groupId>
<artifactId>blink-datastreaming</artifactId>
<version>1.0-SNAPSHOT</version>
```
**MARICANS** 

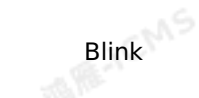

```
<properties>
               <scala.version>2.11.12</scala.version>
               <scala.binary.version>2.11</scala.binary.version>
                                                                                            MARE-ICANS
               <blink.version>blink-3.4.0</blink.version>
               <maven.compiler.source>1.8</maven.compiler.source>
               <maven.compiler.target>1.8</maven.compiler.target>
           </properties>
           <dependencies>
               <dependency>
                   <groupId>com.alibaba.blink</groupId>
                   <artifactId>flink-streaming-java_${scala.binary.version}</artifactId><br><version>${blink.version}</version><br><scope>provided</scope><br>pendency>
MARICMS
                    <version>${blink.version}</version>
                   <scope>provided</scope>
               </dependency>
       <!-- Add test framework-->
               <dependency>
                   <groupId>junit</groupId>
                   <artifactId>junit</artifactId>
MARICMS
                                                                                            MARICMS
                   <version>4.8.1</version>
                   <scope>test</scope>
               </dependency>
               <dependency>
                    <groupId>org.scala-lang</groupId>
                    <artifactId>scala-library</artifactId>
                   <version>2.11.12</version>
               </dependency>
                                                                                            MAGICIAS
% <!-- Add logging framework--><br>
<dependency><br>
<a>
               <dependency>
                   <groupId>org.slf4j</groupId>
                   <artifactId>slf4j-log4j12</artifactId>
                    <version>1.7.7</version>
                   <scope>runtime</scope>
               </dependency>
               <dependency>
                                                                                            MARICANS
MARICMS
                   <groupId>log4j</groupId>
                   <artifactId>log4j</artifactId>
                   <version>1.2.17</version>
                   <scope>runtime</scope>
               </dependency>
           </dependencies>
All Collaboration
                                                                                            MARICIAS
               <plugins>
                   <plugin>
                        <groupId>org.apache.maven.plugins</groupId>
                        <artifactId>maven-shade-plugin</artifactId>
                        <version>3.2.0</version>
                        <executions>
                            \overline{\phantom{a}}
```
**MARKAICMS** 

Blink

```
<execution>
                               <goals>
                                   <goal>shade</goal>
                               </goals>
                               <configuration>
                                   <transformers>
                                     <transformer
      implementation="org.apache.maven.plugins.shade.resource.ManifestResourceTransformer">
                                           <manifestEntries>
                                               <Main-Class>your main class</Main-Class>
                                               <X-Compile-Source-JDK>${maven.compiler.source}</X
      -Compile-Source-JDK>
                                               <X-Compile-Target-JDK>${maven.compiler.target}</X
       -Compile-Target-JDK>
                                           </manifestEntries>
                                       </transformer>
                                   </transformers>
                                   <relocations combine.self="override">
                                       <relocation>
                                           <pattern>XXX</pattern>
                                           <shadedPattern>shaded.XXX</shadedPattern>
MARTICMS
                                                                                         MARICANS
                                       </relocation>
                                   </relocations>
                               </configuration>
                           </execution>
                      </executions>
                  </plugin>
              </plugins>
          </build>
      </project>
```
**Note** If you want to use Snapshot, you can add the POM [dependency](https://oss.sonatype.org/content/repositories/snapshots/com/alibaba/blink/flink-core/) based on your Snapshot version.

#### **DataStream connectors**

The following DataStream connectors are added to Blink 3.2:<br>• Kafka<br>• Kafka (open source version)<br>• HBase (open source version)

- $\bullet$  Kafka
- Kafka (open source version)
- HBase (open source version)
- IDBC
- RDS SINK
- Elasticsearch
- MongoDB
- Redis

 $\odot$ **Note** Some DataStream connectors have been open-sourced. For more information, see [alibaba-flink-connectors](https://github.com/alibaba/alibaba-flink-connectors).

# <span id="page-554-0"></span>**7.6. Publish a job**

> Document Version: 20231114 555

F-ICMS

This topic describes how to publish a DataStream job.

#### **Prerequisites**

A Realtime Compute for Apache Flink project is created.

#### **Important**

Only Blink 3.2.2 and later of Realtime Compute for Apache Flink in exclusive mode supports Flink DataStream. We recommend that you use Blink 3.4.0 or later.

**MARICMS** 

DataStream jobs do not support resource configuration optimization or the setting of a start offset. For Blink versions earlier than 3.4.0, we recommend that you use the default configurations when you publish and start a job.

#### **Procedure**

- 1. Log on to the Realtime [Compute](https://stream-ap-southeast-3.console.aliyun.com) for Apache Flink console. In the top navigation bar, click **Development**.
- 2. On the **Development** page, click the **Create File** icon.
- 3. In the **Create File** dialog box, configure job parameters.

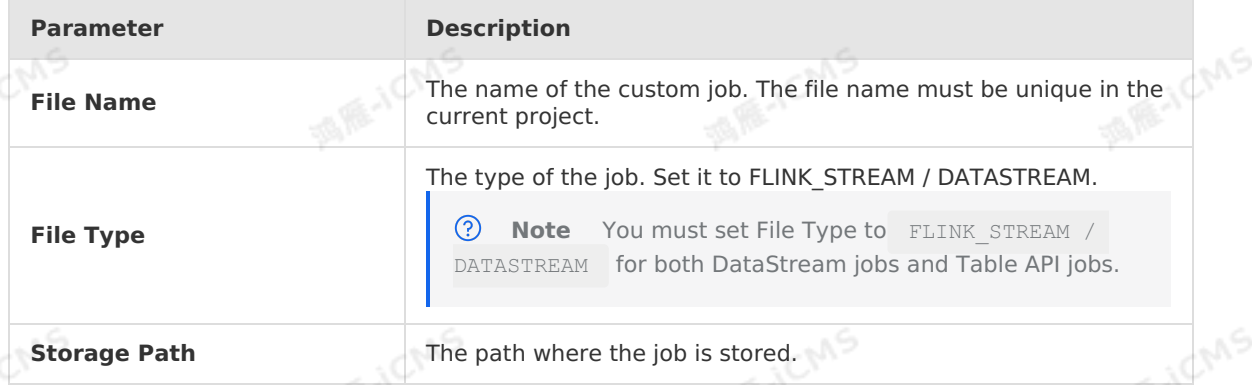

- 4. In the left-side navigation pane, click the **Resources** tab.
- 5. On the Resources tab, click **Create Resource**. In the dialog box that appears, configure required parameters, upload the JAR package of the developed DataStream job, and then click OK.

**Note** The maximum size of the JAR package that can be uploaded is 300 MB. If the JAR package exceeds 300 MB, you must upload it to the Object Storage Service (OSS) bucket that is bound to your cluster or use APIs to upload it.

- 6. In the left-side navigation pane, find the uploaded package, click More in the Actions column, and click **Reference**.
- 7. On the **Development** page for the job, configure required parameters.

```
blink.main.class=<Complete main class name>
-- The complete function class name, for example,
com.alibaba.realtimecompute.DemoTableAPI.
blink.job.name=<Job name>
-- For example, datastream test.
blink.main.jar=<Resource name of the JAR package of the complete main class name>
-- Resource name of the JAR package of the complete main class name, for example, bli
nk_datastream.jar.
```
- **blink.main.class** and **blink.job.name** are required. Make sure that the value of **blink.job.name** is the same as the file name you entered in Step 3. If they are different, the file name you entered in Step 3 is used.
- You must set the **blink.main.jar** parameter when you upload multiple JAR packages.
- You can configure other parameters as required and then reference them in Realtime Compute for Apache Flink. For more information about how to configure custom parameters and how to obtain parameter values from the code.
- Do not use spaces when you configure parameters.
- In Blink 3.2.0 and later versions, you do not need to set the directory where the checkpoint file is stored. The system automatically generates the directory.
- $\circ$  In Blink 3.4.0 and later versions, the parameter configurations in the code of the JAR package take precedence over the parameter configurations in Realtime Compute for Apache Flink. For example:
	- If the **statebackend** parameter is configured both in custom parameters and the code of the JAR package, the configuration of this parameter in the code of the JAR package is used.
	- If the **statebackend** parameter is not configured in custom parameters and the code of the JAR package, the default parameter **niagara statebackend** in the job template of the Realtime Compute for Apache Flink development platform is used.

**Note** Exercise caution when you delete default parameters from the job  $\odot$ template. If you delete the default parameters, checkpoint generation and fault tolerance for the job may fail. The **blink.job.name** parameter is an exception. The job name configured in **env.execute("jobname")** in the code will be replaced with the job name that you configured when you create the job. This ensures that the value of the blink.job.name parameter is consistent with the job name you configured. The job names in metrics that include custom metrics must also be the same as the job names you configured when you create the jobs.

#### 8. Publish the job.

Blink

- $\circ$  Blink versions earlier than 3.4.0
	- a. Configure resources.

Specify the resource configuration mode as required. We recommend that you use the default configuration if you start the job for the first time.

**Note** Realtime Compute for Apache Flink supports manual resource [configuration.](#page-517-0) For more information, see Optimize performance by manual configuration.

b. Check data.

Check parameter settings and click **Next**.

c. Publish the job.

Click **Publish**.

• Blink 3.4.0 and later<br>
a. Click **Publish**.

a. Click **Publish**.

**MARICAS** 

#### b. Specify **Resource Configuration Method**.

**Code Configuration**: uses the resource configurations in the code. This resource configuration method is consistent with that used by the open source Flink.

**MARICANS** 

- **Manual**: uses the resource configurations that are manually adjusted on the **Resource Configuration** page.
- a. In the right side of the **Development** page, click the **Configurations** tab. Then, choose **Configurations > Reacquire Configuration**.
- b. Modify the configurations as required.
- c. Choose **Configurations > Apply** to save the configurations.

**Note** During manual configuration, the resource configurations in the code take precedence over those displayed on the Realtime Compute for Apache Flink development platform. For example, if the resources of some operators are configured in the code, the configurations of the resources of these operators on the Realtime Compute for Apache Flink development platform become invalid. During job running, the resource configurations of the operators in the code are used. For resource configurations that are not displayed in the code, the configurations displayed on the Realtime Compute for Apache Flink development platform are used.

- c. Click **Next** to check the setting or click **Skip Check**.
- d. Click **Publish**.

9. On the **Administration** page, find the target job and click **Start** in the **Actions** column.

# **7.7. Develop a job**

# **7.8. Example of DataStream jobs**

# **7.8.1. Read data from DataHub**

This topic describes how to run a Flink DataStream job to read data from DataHub.

#### **Prerequisites**

- Java Development Kit (JDK) 8 is installed on your on-premises machine.
- Maven 3.x is installed on your on-premises machine.
- An integrated development environment (IDE) for Java or Scala is installed on your onpremises machine. We recommend that you use IntelliJ IDEA. The JDK and Maven are configured.
- A topic is created in DataHub, and test [data](https://docs-aliyun.cn-hangzhou.oss.aliyun-inc.com/assets/attach/159298/cn_zh/1585122460234/datahub_input.csv) exists in the topic.

**Note** The test data must contain four fields, whose data types are STRING, STRING, DOUBLE, and BIGINT in sequence.

[datahub-demo-master](https://github.com/RealtimeCompute/datahub-demo) is downloaded.

#### **Background information**

Windows OS and macOS are used in this demo.

**Important** Only Blink 3.X supports this demo.

**A RE-ICIANS** 

**AIR-ICMS** 

#### Blink

## **Develop a job**

1. DataStream of Realtime Compute for Apache Flink is compatible with Apache Flink 1.5.2. Download and decompress [flink-1.5.2-compatible](https://github.com/alibaba/alibaba-flink-connectors/tree/flink-1.5.2-compatible) to your on-premises machine.

**Note datahub-connector** in the downloaded file functions as the DataHub sink. For more information, see **DatahubSinkFunction.java** and **DatahubSinkFunctionExample.java** in the downloaded file.

2. In the command window, go to the **alibaba-flink-connectors-flink-1.5.2-compatible** directory and run the following command:

mvn clean install

The following figure shows the command results.

**MARICAS** 

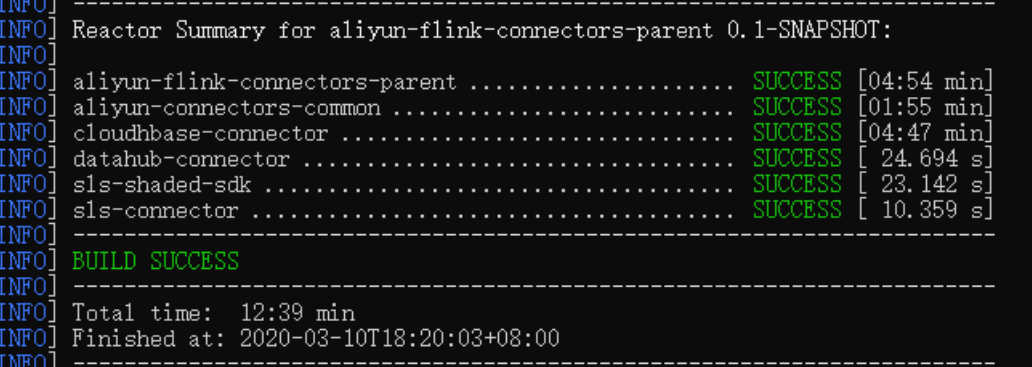

If the command is successfully run, the Java Archive (JAR) package that corresponds to **datahub-connector** is installed in the Maven repository on your on-premises machine. By default, the package is saved in the **.m2** folder under the folder of the current logon user.

- 3. Run the following command to check whether the package **datahub-connector-0.1- SNAPSHOT-jar-with-dependencies.jar** exists. This package contains a JAR package and its dependent third-party JAR packages, which will be used in subsequent operations.
	- Windows OS

```
dir C:\Users\Username\.m2\repository\com\alibaba\flink\datahub-connector\0.1-SNAPSH
OT
```
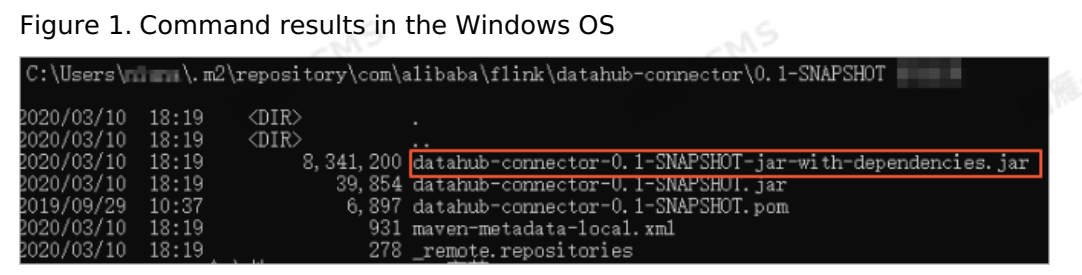

macOS

ls /Users/Username/.m2/repository/com/alibaba/flink/datahub-connector/0.1-SNAPSHOT

4. In IntelliJ IDEA, choose **File > Open** to open the decompressed package datahub-demo master. Then, double-click **pom.xml** to view the code.

Blink Exclusive Mode (Phased-Ou t for Alibaba Cloud)**·**Blink Datastr eam Development Guide

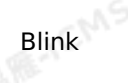

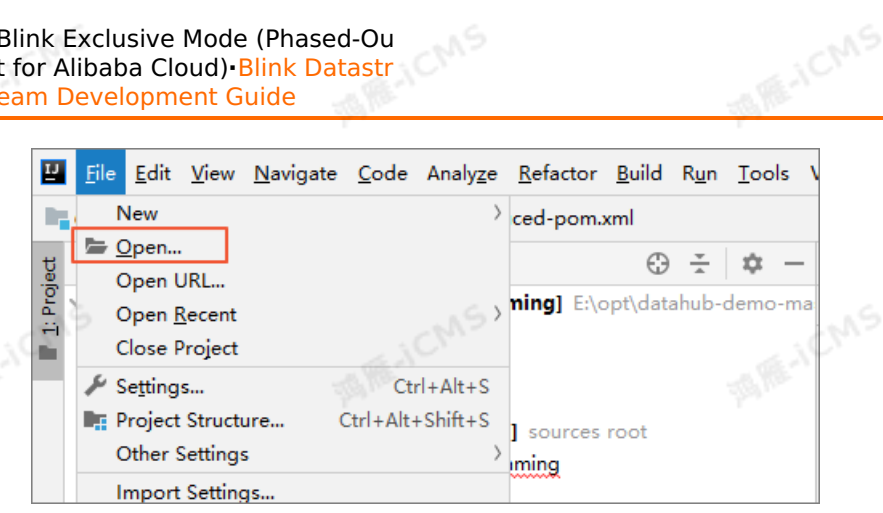

#### $\odot$ **Important**

- When you perform local debugging for IDE, you must comment out **<scope>provided</scope>**.
- In this example, **<classifier>jar-with-dependencies</classifier>** in **datahub-connector-0.1-SNAPSHOT-jar-with-dependencies.jar** in Step 3 is used by default.

#### 5. Modify DataHub-related parameters in the **DatahubDemo.java** file.

```
private static String endPoint = "inner endpoint";// Indicates access over an interna
l network.
//private static String endPoint ="public endpoint";// Indicates access over the Inte
rnet. If you have entered an internal endpoint, you do not need to enter the public e
ndpoint.
private static String projectName = "yourProject";
private static String topicSourceName = "yourTopic";
private static String accessId = "yourAK";
private static String accessKey = "yourAS";
private static Long datahubStartInMs = 0L;// Set the time that corresponds to the sta
rt offset.
```
6. Go to the directory where the **pom.xml** file is saved and run the following command to package the file:

mvn clean package

A JAR package named **blink-datastreaming-1.0-SNAPSHOT.jar** appears in the destination directory, based on the **artifactId** parameter that you configured in the pom.xml file for your project. This indicates that job development is complete.

#### **Publish a job**

For more information about how to publish a job, see [Publish](#page-554-0) a job.

**Important** Before you publish a job, set the Parallelism parameter for the source table on the **Configurations** tab of the **Development** page. The parallelism setting of the source table cannot be greater than the number of shards in the source table. Otherwise, a JobManager error occurs after the job starts.

The following example shows the job content:

-- The complete main class name, such as com.alibaba.realtimecompute.DatastreamExample. This field is required. blink.main.class=com.alibaba.blink.datastreaming.DatahubDemo

**MARIALISTS** 

-- The name of the job. blink.job.name=datahub demo

Blink

-- The resource name of the JAR package that contains the complete main class name, suc h as blink datastream.jar. blink.main.jar=\${Resource name of the JAR package that contains the complete main class name}

-- The default state backend configuration. This field takes effect when the job code i s not explicitly configured. state.backend.type=niagara state.backend.niagara.ttl.ms=129600000

-- The default checkpoint configuration. The configuration takes effect when the job co de is not explicitly configured. blink.checkpoint.interval.ms=180000

#### **Note** ര

- Modify **blink.main.class** and **blink.job.name** as required.
- You can configure custom parameters. For more information, see Set custom [parameters.](#page-550-0)

#### **Verify the test results**

On the Container Log tab of the **Job Administration** page, view information in the **taskmanager.out** file of the sink node. In this example, the type of the sink node is print.

If the information shown in the following figure appears, Realtime Compute for Apache Flink has read data from DataHub.

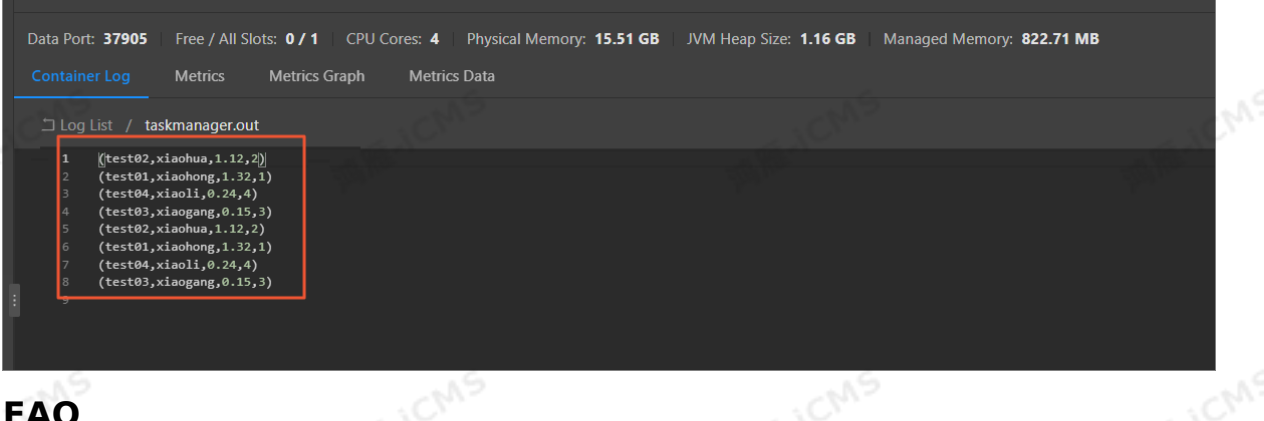

#### **FAQ**

If an error similar to the following error appears when a job is running, a JAR package conflict occurs. What do I do?

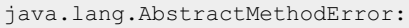

com.alibaba.fastjson.support.jaxrs.FastJsonAutoDiscoverable.configure(Lcom/alibaba/blink/ aded/datahub/javax/ws/rs/core/FeatureContext;)

**MARICANS** 

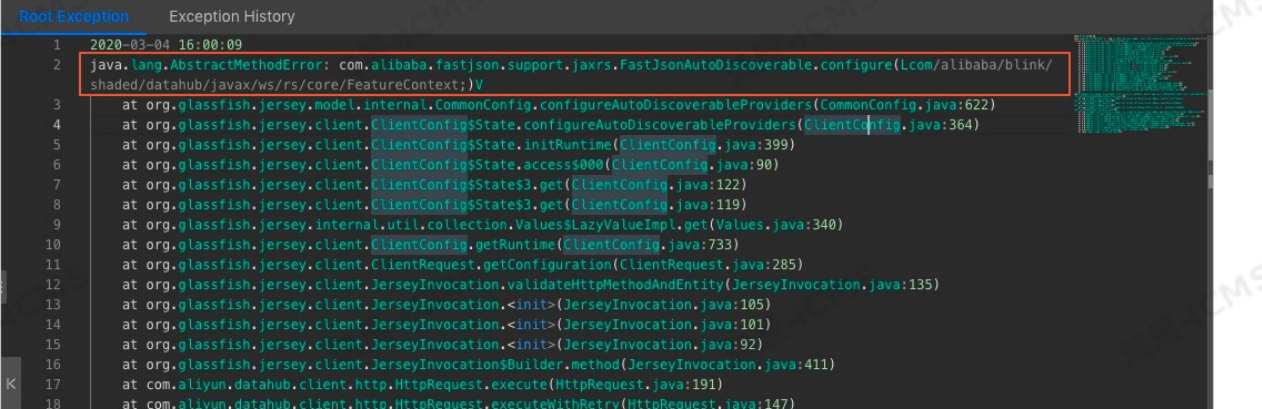

We recommend that you use the relocation feature of**maven-shade-plugin** to resolve the JAR package conflict.

```
<relocations combine.self="override">
  <relocation>
       <pattern>org.glassfish.jersey</pattern>
<shadedPattern>com.alibaba.blink.shaded.datahub.org.glassfish.jersey</shadedPattern>
  </relocation>
```

```
</relocations>
```
# **7.8.2. Read data from Message Queue for Apache Kafka**

This topic describes how to run a Flink DataStream job to read data from Message Queue for Apache Kafka.

#### **Prerequisites**

- Java Development Kit (JDK) 8 is installed on your on-premises machine.
- Maven 3.x is installed on your on-premises machine.
- An integrated development environment (IDE) for Java or Scala is installed on your onpremises machine. We recommend that you use IntelliJ IDEA. The JDK and Maven are configured.
- A Message Queue for Apache Kafka instance that resides in the same virtual private cloud (VPC) as your Realtime Compute for Apache Flink cluster in exclusive mode is created. A topic and a consumer group are created.

#### **Background information**

- DataStream of Realtime Compute for Apache Flink is compatible with Apache Kafka 1.5.2. Message Queue for Apache Kafka is compatible with Apache Kafka. Therefore, you can directly use the Kafka connector in the Maven repository to access Message Queue for Apache Kafka.
- Realtime Compute for Apache Flink in exclusive mode accesses Message Queue for Apache

Blink

**ME-ICMS** 

Kafka over a VPC. Simple Authentication and Security Layer (SASL) authentication is not required. If you access Message Queue for Apache Kafka over the Internet in your IDE, SASL authentication is required. For more information about the configurations of Message Queue for Apache Kafka, see [kafka-java-demo](https://github.com/AliwareMQ/aliware-kafka-demos/tree/master/kafka-java-demo).

**Important** Only Blink 3.X supports this demo.

**MARIALICANS** 

### **Develop a job**

- 1. Download and decompress [alikafka-demo-master](https://github.com/RealtimeCompute/alikafka-demo) to your on-premises machine.
- 2. In IntelliJ IDEA, choose **File > Open** to open the decompressed package alikafka-demo master.
- 3. Double-click **kafka.properties** under the \alikafka-demo-master\src\main\resources directory to open the file. Then, change the values of the parameters **bootstrap.servers**, **topic**, and **group.id** to the values of the created Message Queue for Apache Kafka instance.

## Endpoints, which are obtained from the Message Queue for Apache Kafka console.

## You can enter public and VPC endpoints for the bootstrap.servers parameter. Howeve r, if you use Realtime Compute for Apache Flink in exclusive mode, you must enter VPC endpoints.

bootstrap.servers=ip1:port,ip2:port,ip3:port

## The topic, which is created in the Message Queue for Apache Kafka console. topic=your\_topic

## The consumer group, which is created in the Message Queue for Apache Kafka console

group.id=your\_groupid

4. Go to the directory where the **pom.xml** file is stored. Then, run the following command to package the file:

mvn clean package

.

A Java Archive (JAR) package named **blink-datastreaming-1.0-SNAPSHOT.jar** appears in the target directory, based on the artifactId parameter that you configured in the pom.xml file for your project. This indicates that job development is complete.

#### **Publish a job**

For more information about how to publish a job, see [Publish](#page-554-0) a job.

**Note** Modify the configurations of **blink.main.class**, **blink.job.name**, and ೧ **blink.main.jar** as required.

The following example shows the job content:

Blink Exclusive Mode (Phased-Ou t for Alibaba Cloud)**·**Blink Datastr eam Development Guide

-- The complete main class name, such as com.alibaba.realtimecompute.DatastreamExample. This field is required. blink.main.class=com.alibaba.blink.datastreaming.AliKafkaConsumerDemo

**TO AS** 

-- The name of the job. blink.job.name=alikafkaconsumerdemo

-- The resource name of the JAR package that contains the complete main class name, suc h as blink datastream.jar.

blink.main.jar=blink-datastreaming-1.0-snapshot.jar

-- The default state backend configuration. This field takes effect when the job code i s not explicitly configured. Chns state.backend.type=niagara state.backend.niagara.ttl.ms=129600000

-- The default checkpoint configuration. The configuration takes effect when the job co de is not explicitly configured. blink.checkpoint.interval.ms=180000

**Note** You can configure custom [parameters.](#page-550-0) For more information, see Set custom parameters.

## **Verify the test results**

- 1. Send messages to Realtime Compute for Apache Flink in the Message Queue for Apache Kafka console.
- 2. On the **Job Administration** page, view information in the **taskmanager.out** file of the sink node. In this example, the type of the sink node is print. If information similar to that shown in the following figure appears, Realtime Compute for Apache Flink has read data from Message Queue for Apache Kafka. The information depends on the messages sent from the Message Queue for Apache Kafka console.

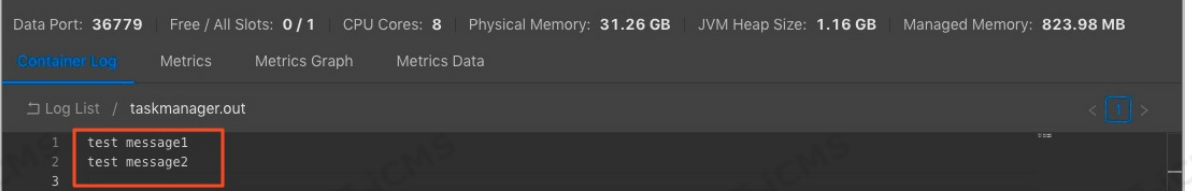

# **7.8.3. Read data from DataHub and write**

# **data to ApsaraDB for HBase**

This topic describes how to run a Flink DataStream job to read data from DataHub and write<br>data to ApsaraDB for HBase.<br>**Prerequisites** data to ApsaraDB for HBase.

## **Prerequisites**

- Java Development Kit (JDK) 8 is installed on your on-premises machine.
- Maven 3.x is installed on your on-premises machine.

- An integrated development environment (IDE) for Java or Scala is installed on your onpremises machine. We recommend that you use IntelliJ IDEA. The JDK and Maven are configured.
- A topic is created in DataHub, and test data exists in the topic.

**MARIALISTS** 

**Note**

Blink

The test data must contain three fields, whose data types are BOOLEAN, STRING, and STRING in sequence.

• An ApsaraDB for HBase cluster is created. The ApsaraDB for HBase cluster resides in the same region and the same virtual private cloud (VPC) as your Realtime Compute for Apache Flink cluster in exclusive mode. A table with several column families is created in the ApsaraDB for HBase cluster. To use Shell to access ApsaraDB for [HBase,see](https://www.alibabacloud.com/help/en/apsaradb-for-hbase/latest/use-hbase-shell-to-access-apsaradb-for-hbase-standard-edition-clusters) Use HBase Shell to access ApsaraDB for HBase Standard Edition clusters.

#### $\odot$ **Note**

- ApsaraDB for HBase Standard Edition is used in this topic.
- You must add the IP address of your Realtime Compute for Apache Flink cluster to a whitelist of ApsaraDB for HBase.

#### **Background information**

The Windows OS is used in this demo.

**Important** ⊕

Only Blink 3.X supports this demo.

#### **Develop a job**

- 1. Download and decompress the Hbase Demo-master.zip package to your on-premises machine.
- 2. In IntelliJ IDEA, choose **File > Open** to open the decompressed package Hbase\_Demo master.
- 3. Double-click the **HbaseDemo.java** file in the \Hbase\_Demo-master\src\main\java directory.<br>Then, configure the parameters related to DataHub and ApsaraDB for HBase in the<br>HbaseDemo.java file. Then, configure the parameters related to DataHub and ApsaraDB for HBase in the HbaseDemo.java file.

Blink Exclusive Mode (Phased-Ou t for Alibaba Cloud)**·**Blink Datastr eam Development Guide

```
// Configure the parameters related to DataHub.
//private static String endPoint ="public endpoint";// Access DataHub over the Intern
et. If you enter an internal endpoint, you do not need to enter the public endpoint.
private static String endPoint = "inner endpoint";// Access DataHub over an internal<br>network.<br>private static String projectName = "yourProject";<br>private static String topicSourceName = "your"
network.
private static String projectName = "yourProject";
private static String topicSourceName = "yourTopic";
private static String accessId = "yourAK";
private static String accessKey = "yourAS";
private static Long datahubStartInMs = 0L;// Set the time that corresponds to the sta
rt offset.
// Configure the parameters related to ApsaraDB for HBase.
private static String zkQuorum = "yourZK";
private static String tableName = "yourTable";
private static String columnFamily = "yourcolumnFamily";
```
**MARICMS** 

4. Go to the directory where the **pom.xml** file is stored. Then, run the following command to package the file:

mvn package -Dcheckstyle.skip

A Java Archive (JAR) package named **Hbase\_Demo-1.0-SNAPSHOT-shaded.jar** appears in the target directory, based on the artifactId parameter that you configured in the pom.xml file for your project. This indicates that job development is complete.

#### **Publish a job**

For more information about how to publish a job, see [Publish](#page-554-0) a job.

#### **Note**

Before you publish the job, set the Parallelism parameter for the source table on the **Configurations** tab of the **Development** page. The parallelism setting of the source table cannot be greater than the number of shards in the source table. Otherwise, a JobManager error occurs after the job starts.

The following example shows the job content:

**MS** 

```
-- Required. The full name of the main class.
blink.main.class=Hbase_Demo.HbaseDemo
-- The name of the job.
```
**MARICMS** 

blink.job.name=datahub\_demo

-- The resource name of the JAR package that contains the full name of the main class. If multiple JAR packages exist, you must specify this parameter. --blink.main.jar=Hbase Demo-1.0-snapshot.jar

-- The default state backend configuration. This field takes effect when the job code i s not explicitly configured. state.backend.type=niagara state.backend.niagara.ttl.ms=129600000

-- The default checkpoint configuration. The configuration takes effect when the job co de is not explicitly configured. blink.checkpoint.interval.ms=180000

**Note**

Blink

You can configure custom [parameters](#page-550-0). For more information, see Set custom parameters.

#### **Verify the test results**

1. Send test data to DataHub in the Realtime Compute for Apache Flink console.

```
CREATE TABLE kafka_src (
  a BOOLEAN
) WITH (
   type = 'random'
);
CREATE TABLE event_logs (
   `a` BOOLEAN,
    b VARCHAR,
   `c` VARCHAR
) WITH (
   type = 'datahub',
    endPoint = '<yourEndpoint>',
    project = '<yourProject>',
    topic = '<yourTopic>',
    accessId='<yourAccessId>',
    accessKey='<yourAccessKey>'
);
INSERT INTO event_logs
SELECT
    a,'rowkey3' as b,'123' as c
FROM kafka_src;
```
**ICMS** 

2. Connect to the ApsaraDB for HBase cluster.For more information about how to connect to an [ApsaraDB](https://www.alibabacloud.com/help/en/apsaradb-for-hbase/latest/use-hbase-shell-to-access-apsaradb-for-hbase-standard-edition-clusters) for HBase cluster, see Use HBase Shell to access ApsaraDB for HBase Standard Edition clusters.

**MARICANS** 

3. Run the scan 'hbase sink' command to query the data written to ApsaraDB for HBase.

If information similar to that in the following figure appears, Realtime Compute for Apache Flink writes the DataHub data to ApsaraDB for HBase.

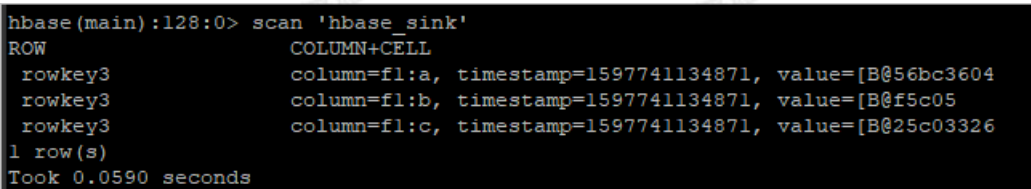

## **FAQ**

If an error similar to the following one appears when a job is running, a JAR package conflict occurs. What do I do?

java.lang.AbstractMethodError:com.alibaba.fastjson.support.jaxrs.FastJsonAutoDiscoverable.c onfigure(Lcom/alibaba/blink/shaded/datahub/javax/ws/rs/core/FeatureContext;)

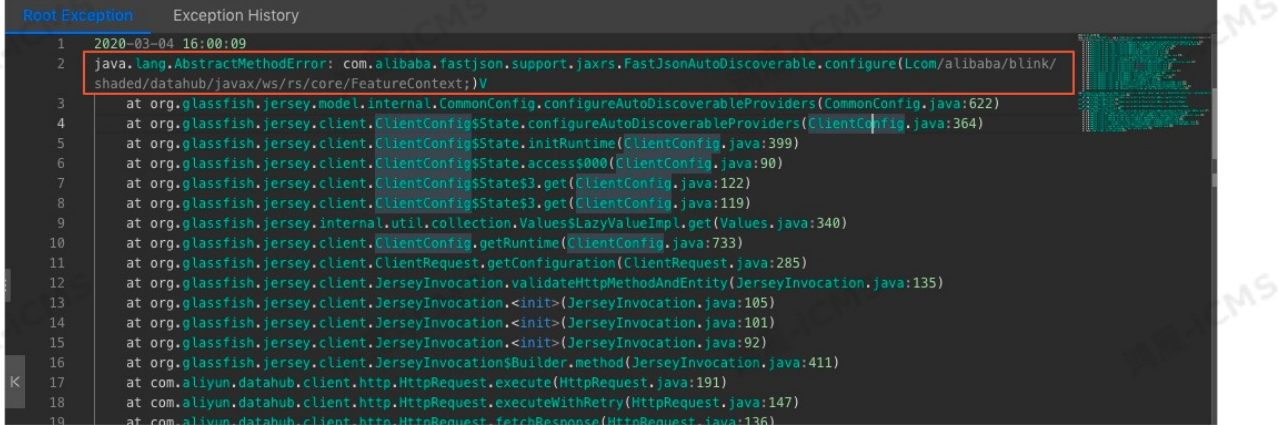

We recommend that you use the relocation feature of**maven-shade-plugin** to resolve the JAR package conflict.

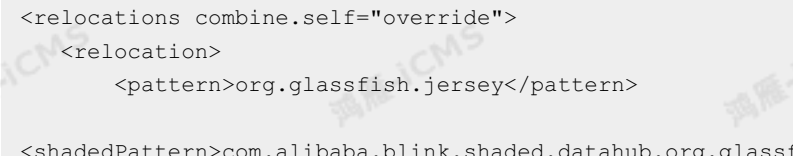

<shadedPattern>com.alibaba.blink.shaded.datahub.org.glassfish.jersey</shadedPattern> </relocation> </relocations>

## **7.8.4. Read data from Log Service**

This topic describes how to run a Flink DataStream job to read data from Log Service.

#### **Prerequisites**

- Java Development Kit (JDK) 8 is installed on your on-premises machine.
- Maven 3.x is installed on your on-premises machine.
- An integrated development environment (IDE) for Java or Scala is installed on your onpremises machine. We recommend that you use IntelliJ IDEA. The JDK and Maven are configured.
- A Logstore is created in Log Service, and test data exists in the Logstore.

#### **Background information**

Windows OS is used in this demo.

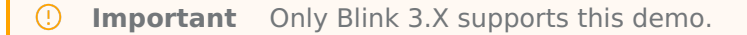

**MARICANS** 

#### **Develop a job**

- 1. Download and decompress the SLS Demo-master.zip package to your on-premises machine.
- 2. In IntelliJ IDEA, choose **File > Open** to open the decompressed SLS\_Demo-master folder.
- 3. Double-click the **ConsumerSample.java** file in the \SLS\_Demo master\src\main\java\com\aliyun\openservices\log\flink directory. Then, configure the parameters related to Log Service in the ConsumerSample.java file.

```
private static final String SLS ENDPOINT = "VPC endpoint";// Use the classic netw
ork endpoint or a virtual private cloud (VPC) endpoint in the production environment.
// private static final String SLS_ENDPOINT = "public endpoint";// Use the public en
dpoint in the test environment.
```

```
private static final String ACCESS KEY ID = "yourAK";
```

```
private static final String ACCESS KEY SECRET = "yourAS";
```

```
private static final String SLS_PROJECT = "yourProject";
```
private static final String SLS LOGSTORE = "yourlogstore";

// 1. Specify the start offset, which indicates the timestamp to start reading da ta from Log Service. The timestamp is measured in seconds. 2. To read both full and i ncremental data from Log Service, set the StartInMs parameter to Consts.LOG\_BEGIN\_CURSOR.

// 3. To read only incremental data from Log Service, set the StartInMs parameter to Consts.LOG\_END\_CURSOR.

private static final String StartInMs = Consts.LOG\_END\_CURSOR;

**Note** You must comment out <scope>provided</scope> when you perform local debugging in your IDE.

4. Go to the directory where the **pom.xml** file is stored. Then, run the following command to package the file:

mvn clean package

A Java Archive (JAR) package named **flink-log-connector-0.1.21-SNAPSHOT.jar** appears in the target directory, based on the artifactId parameter that you configured in the pom.xml file for your project. This indicates that job development is complete.

## **Publish a job**

For more information about how to publish a job, see [Publish](#page-554-0) a job.

Blink Exclusive Mode (Phased-Ou t for Alibaba Cloud)**·**Blink Datastr eam Development Guide

**Note** Before you publish the job, set the Parallelism parameter for the source table on the **Configurations** tab of the **Development** page. The parallelism setting of the source table cannot be greater than the number of shards in the source table. Otherwise, a JobManager error occurs after the job starts.

**MARICANS** 

#### The following example shows the job content:

```
-- Required. The full name of the main class.
--blink.main.class=com.aliyun.openservices.log.flink.ConsumerSample
```
-- The name of the job. blink.job.name=sls

-- The resource name of the JAR package that contains the full name of the main class. If multiple JAR packages exist, you must specify this parameter. --blink.main.jar=flink-log-connector-0.1.21-snapshot.jar

-- The default state backend configuration. This field takes effect when the job code i s not explicitly configured. state.backend.type=niagara state.backend.niagara.ttl.ms=129600000

-- The default checkpoint configuration. The configuration takes effect when the job co de is not explicitly configured. blink.checkpoint.interval.ms=180000

**Note** You can configure custom [parameters.](#page-550-0) For more information, see Set custom  $\odot$ parameters.

#### **Verify the test results**

On the Container Log tab of the **Job Administration** page, view information in the **taskmanager.out** file of the sink node. In this example, the type of the sink node is print.

If information shown in the following figure appears, Realtime Compute for Apache Flink reads the data from Log Service.

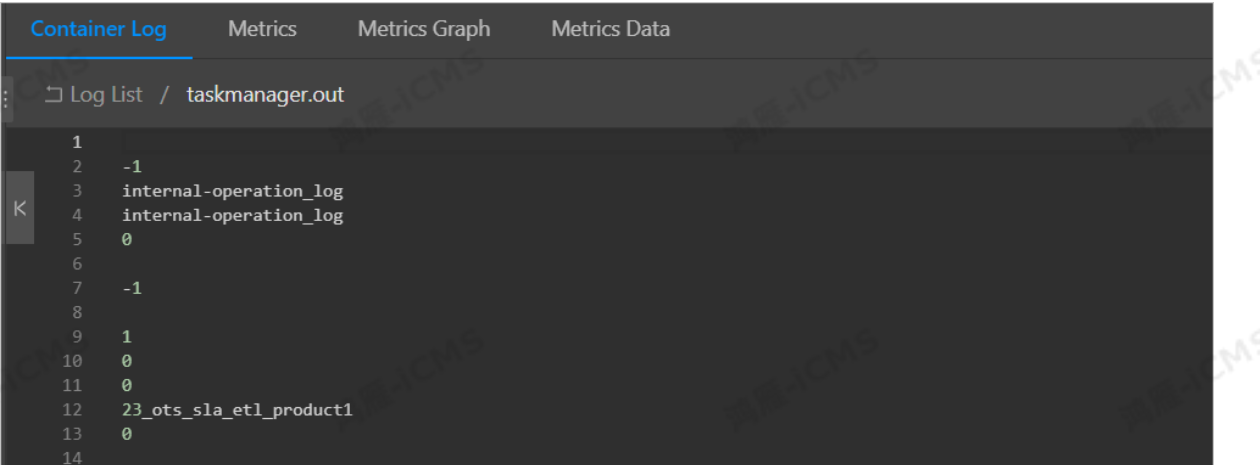

# **8.Best Practices**

# **8.1. Best practices of Realtime Compute in the e-commerce industry**

# **8.1.1. Real-time PV and UV curves in e-**

## **commerce scenarios**

This topic provides a use case of Gegejia, a partner of Realtime Compute for Apache Flink, to describe how to use Realtime Compute for Apache Flink to create real-time page view (PV) and unique visitor (UV) curves.

## **Background information**

As the new retail industry rises, competition in the Internet e-commerce industry is becoming increasingly fierce. Real-time data is particularly important to the e-commerce industry, such as collecting statistics on the total PVs and UVs to a website.

## **Example**

Blink

• Business architecture

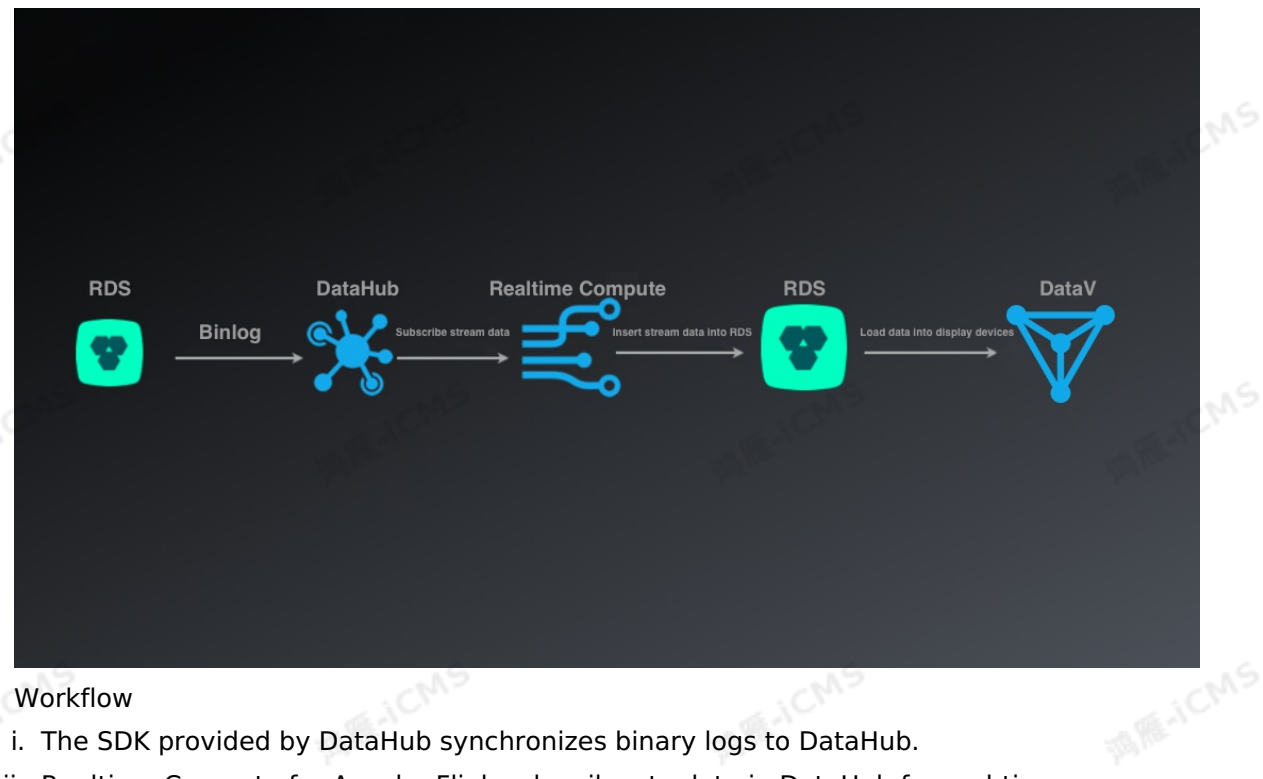

- Workflow
	- i. The SDK provided by DataHub synchronizes binary logs to DataHub.
- ii. Realtime Compute for Apache Flink subscribes to data in DataHub for real-time computing.
- iii. Realtime Compute for Apache Flink writes real-time data to ApsaraDB RDS.
- iv. Alibaba Cloud DataV or other data visualization service presents the result data.

#### • Preparations Table 1. Fields in a log source table

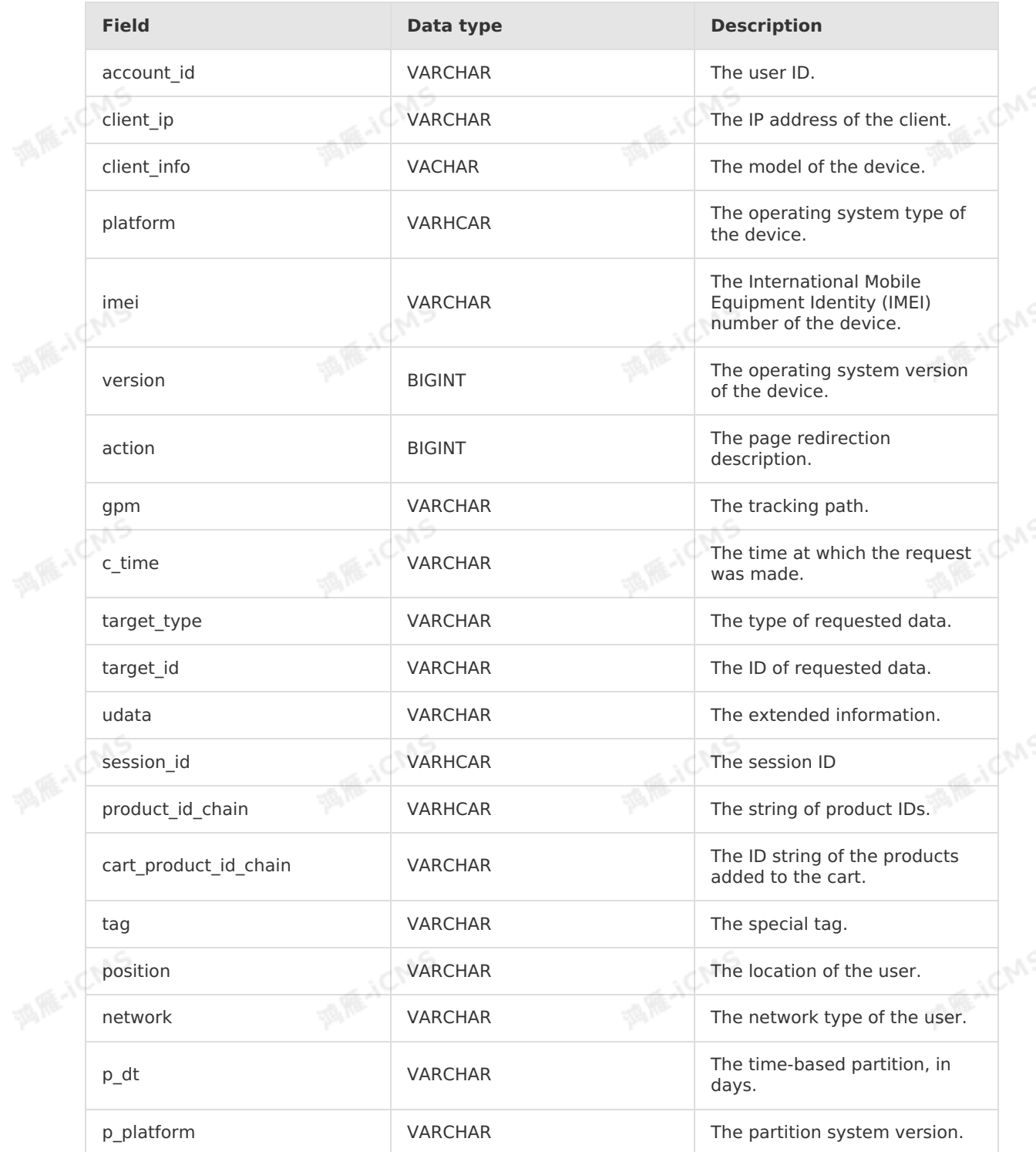

**MARICANS** 

#### Table 2. Fields in an ApsaraDB RDS result table

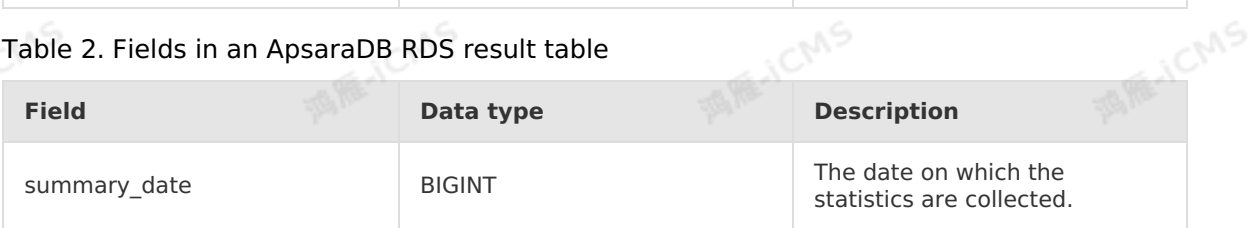

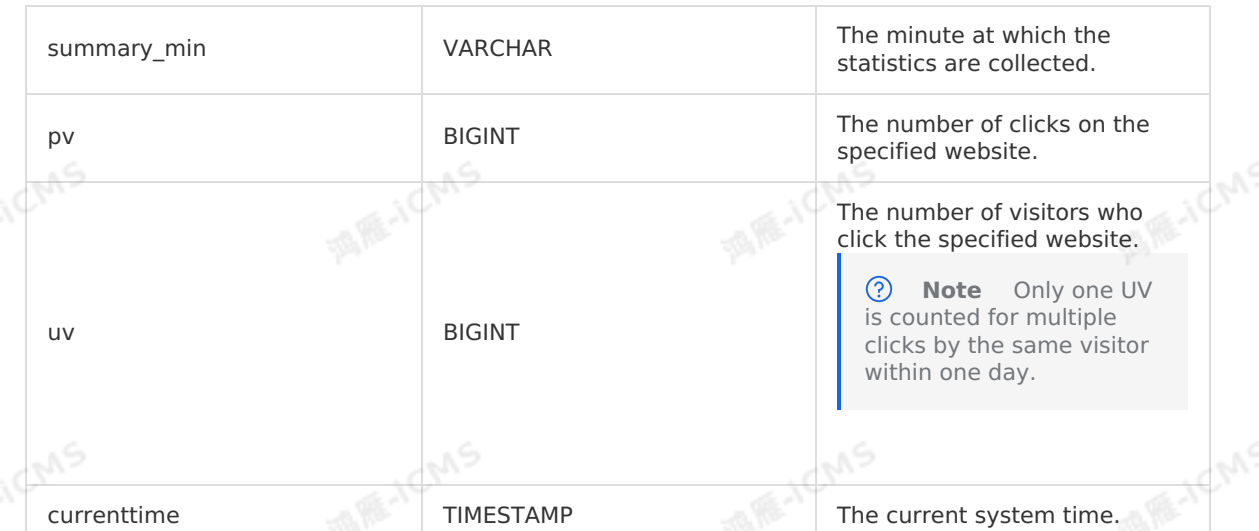

**MARICMS** 

#### • Business logic

Blink

```
// Create an order source table.
CREATE TABLE source_ods_fact_log_track_action (
    account_id VARCHAR, // The ID of the user.<br>
client_ip VARCHAR, // The IP address of t<br>
client_info VARCHAR, // The IP address of t
 client ip VARCHAR, // The IP address of the client.
    client info VARCHAR, // The model of the device.
    platform VARCHAR, // The operating system type of the dev
ice.
   imei VARCHAR, // The IMEI number of the device.
    `version` VARCHAR, // The operating system version of the
device.
    `action` VARCHAR, // The page redirection description.<br>
yARCHAR, // The tracking path.<br>
c_time vARCHAR, // The time at which i'
gpm VARCHAR, // The tracking path.
    c time VARCHAR, // The time at which the request was ma
de.
   target type V{\text{ARCHAR}}, // The type of the requested data.
    target id VARCHAR, // The ID of the requested data.
   udata vARCHAR, // The extended information in the JSON
format.
   session id VARCHAR, // The ID of the session.
   product id chain VARCHAR, // The ID string of products.
    cart product id chain VARCHAR, // The ID string of the products added
to the cart.
    tag VARCHAR, // The special tag.
    `position` VARCHAR, // The location of the user.
    network VARCHAR, // The network type of the user.
    p dt VARCHAR, // The time-based partition, in days.
    p_platform VARCHAR // The partition system version.
) WITH (
   type='datahub',
    endPoint='yourEndpointURL',
    project='yourProjectName',
    topic='yourTopicName',
    accessId='yourAccessId',
    accessKey='yourAccessSecret',
   batchReadSize='1000'
);
```
> Document Version: 20231114 573

 $\ddot{\phantom{0}}$ 

```
CREATE TABLE result_cps_total_summary_pvuv_min (
    summary date bigint, // The date on which the statistics are collecte
d.
 summary_min varchar, // The minute at which the statistics are colle
cted.
   pv bigint, // The number of clicks on the specified website
.
    uv bigint, // The number of visitors who click the specifie
d website. Only one UV is counted for multiple clicks by the same visitor within one
day.
    currenttime timestamp, // The current system time.
    primary key (summary date, summary min)
) WITH (
    type= 'rds',
    url = 'yourRDSDatabaseURL',
    userName = 'yourDatabaseUserName',
    password = 'yourDatabasePassword',
    tableName = 'yourTableName'
);
CREATE VIEW result_cps_total_summary_pvuv_min_01 AS
select
cast(p_dt as bigint) as summary_date // The time-based partition, in days.
,count(client_ip) as pv // Count the number of PVs by the client IP address.
, count (distinct client ip) as uv // Count the number of UVs by deduplicating client I
P addresses.
,cast(max(c_time ) as TIMESTAMP) as c_time // The time at which the request was made
.
from source_ods_fact_log_track_action
group by p_dt;
INSERT into result cps total summary pvuv min
select
a.summary date, // The time-based partition, in days.
cast(DATE_FORMAT(c_time,'HH:mm') as varchar) as summary_min, // Obtain the time stri
ng representing the hour and minute.
a.pv,
a.uv,
CURRENT TIMESTAMP as currenttime // The current system time.
from result_cps_total_summary_pvuv_min_01 AS a
;
```
**MARICIAS** 

#### • Key points

To help you understand structured code and facilitate code maintenance, we recommend that you use views to split the business logic into two modules. For more information about views, see Create a data view. views, see [Create](#page-72-0) a data view.

Module 1

```
CREATE VIEW result_cps_total_summary_pvuv_min_01 AS
select
cast(p dt as bigint) as summary date // The time-based partition, in days.
,count(client_ip) as pv // Count the number of PVs by client IP address.
, count (distinct client ip) as uv // Count the number of UVs by deduplicating visito
rs.
,cast(max(c_time ) as TIMESTAMP) as c_time // The time at which the request was ma
de.
from source ods fact log track action
group by p_dt;
```
**MARICIAS** 

- PV is the number of clicks after a customer visits the website, and UV is the number of unique visitors after customer IP addresses are deduplicated.
- **Exast(max(c\_time) as TIMESTAMP)** specifies the time at which the last request was made.
- **p\_dt** is used as the time-based partition, and the unit is day. **max(c\_time)** is used as the deadline for visiting a website, and a PV and UV are inserted into the database.

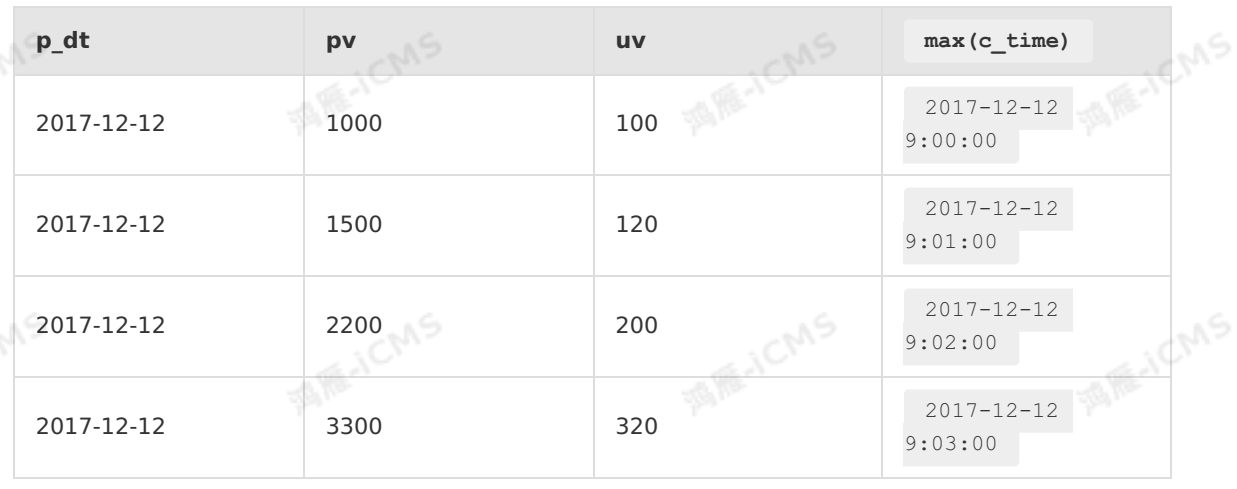

Table 3. Result

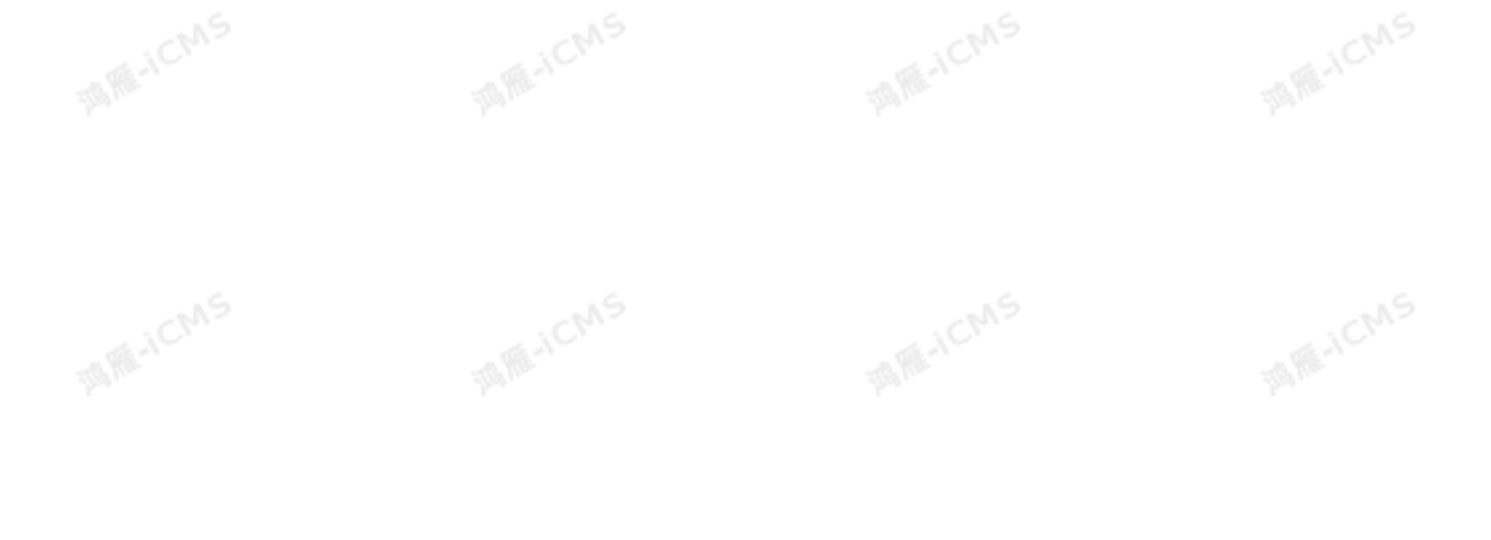

#### Module 2

```
INSERT into result_cps_total_summary_pvuv_min
select
a.summary date, // The time-based partition, in days.
cast(DATE_FORMAT(c_time,'HH:mm') as varchar) as summary_min, // Obtain the time st
ring that represents the hour and minute.
a.pv,
a.uv,
CURRENT TIMESTAMP as currenttime // The current system time.
from result cps total summary pvuv min 01 AS a;
```
**MARICANS** 

Extract the data from module 1 by hour and minute and obtain the PV and UV growth curves,

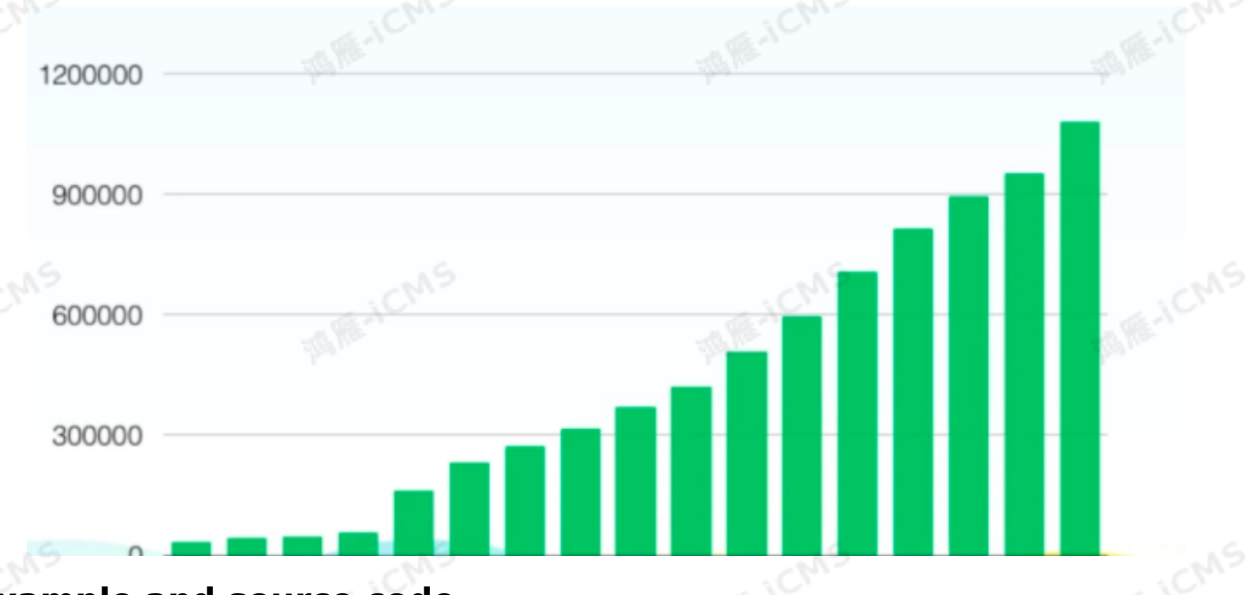

#### **Example and source code**

Based on the PV and UV curve solution described in this topic, Alibaba Cloud creates a demo that includes a complete link for you. You can use this demo to register upstream and downstream storage resources and obtain your PV and UV curves. You can click [sample](https://docs-aliyun.cn-hangzhou.oss.aliyun-inc.com/assets/attach/160581/cn_zh/1585880063555/UV%25E6%259B%25B2%25E7%25BA%25BFDEMO.sql) code to download the complete demo. Take note of the following two points when you use this demo to register upstream and downstream storage resources:

- Use a DataHub table as the source table.
- Create an ApsaraDB RDS result table.

## **8.1.2. Marketing coupons in e-commerce**

## **scenarios**

This topic describes how to use Realtime Compute for Apache Flink to filter users who meet<br>the conditions for issuing marketing coupons in a coupon-based marketing policy.<br>**Background informetion** the conditions for issuing marketing coupons in a coupon-based marketing policy.

#### **Background information**

A merchant uses a marketing policy of refund coupons at Double 11. After the consumption amount of a user reaches a specified value, the merchant issues a refund coupon with a specific amount to the user to promote more consumption. Realtime Compute for Apache Flink monitors the consumption amount of users in real time and filters users who meet the conditions for issuing refund coupons.
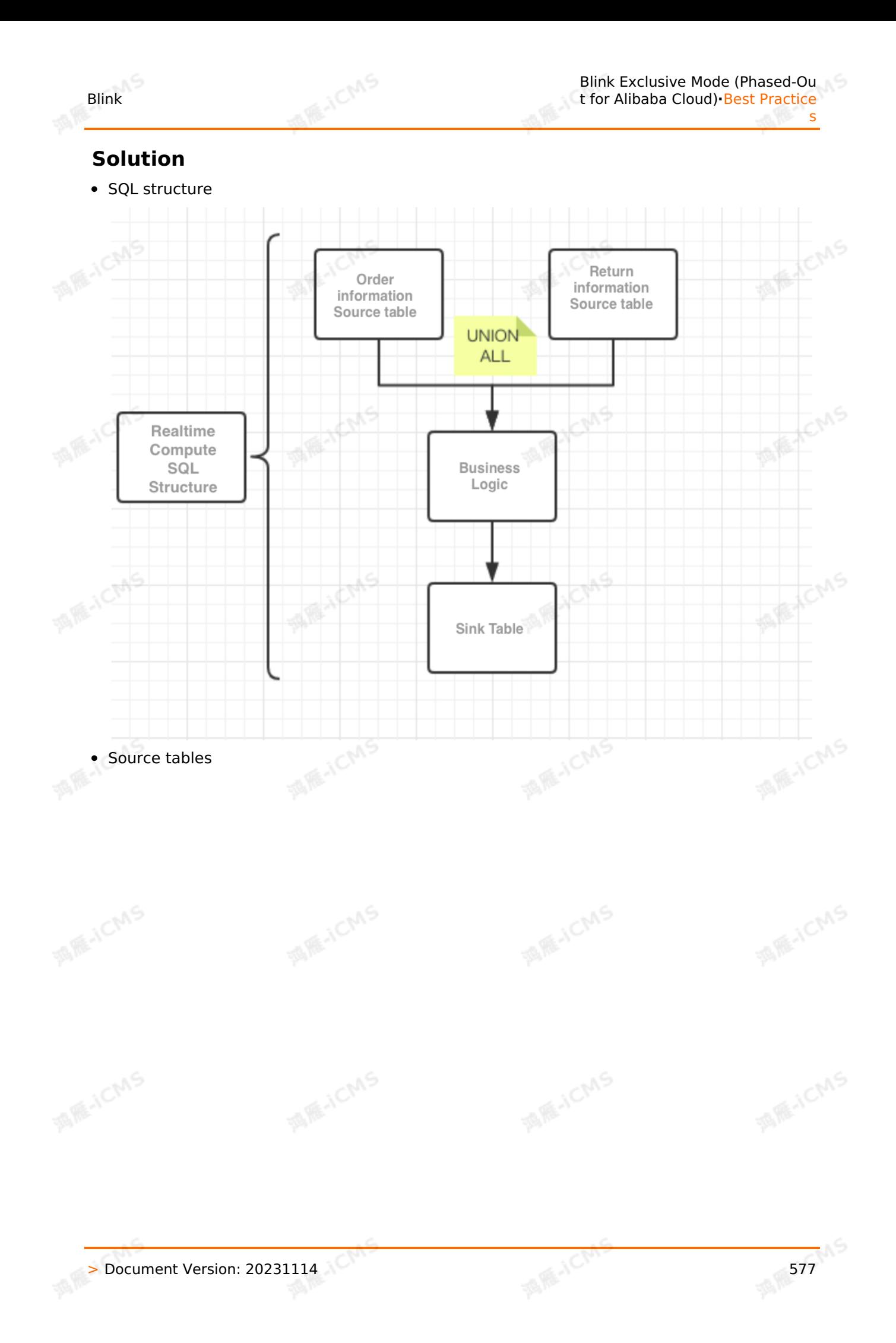

## Create a source table to store orders generated by the e-commerce system.

**Note** The order data format is simplified to focus on the core logic. Only the attributes related to the use case are retained.

**MARICANS** 

CREATE TABLE dwd\_tb\_trd\_pay\_ri(

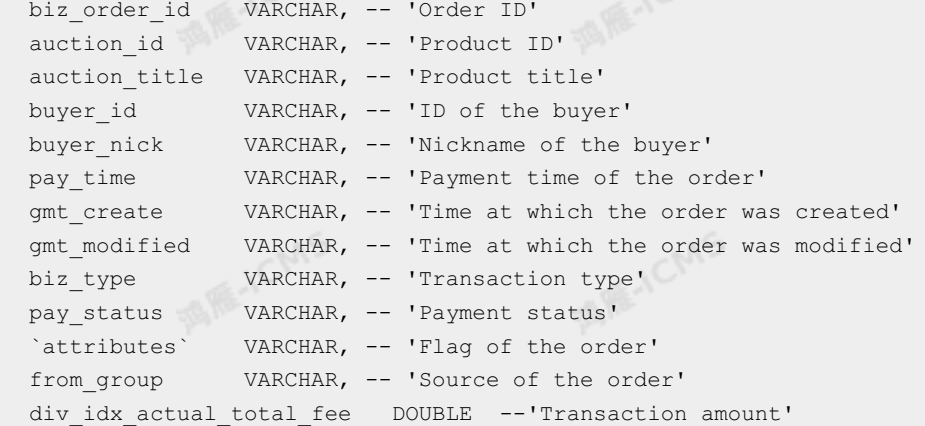

#### ) WITH (

**MIE-ICMS** 

**MAGICMS** 

type='datahub',

```
endPoint='http://dh-cn-hangzhou.aliyun-inc.com',
project='yourProjectName',-- 'Name of your project'
topic='yourTopicName',--'Name of your topic'
roleArn='yourRoleArn',-- 'Alibaba Cloud Resource Name (ARN) of your role'
batchReadSize='500'
```
);

Blink

**MARE-TICIMS** 

**MARICIAS** 

**MAR-ICMS** 

**MARICANS** 

**MARICANS** 

**MARITEMS** 

### Create a source table of returns.

**MARIALICIANS** 

Blink

**MARACMS** 

酒雁小

**Note** The order data format is simplified to focus on the core logic. Only the attributes related to the use case are retained.

```
CREATE TABLE dwd tb trd rfd ri(
```
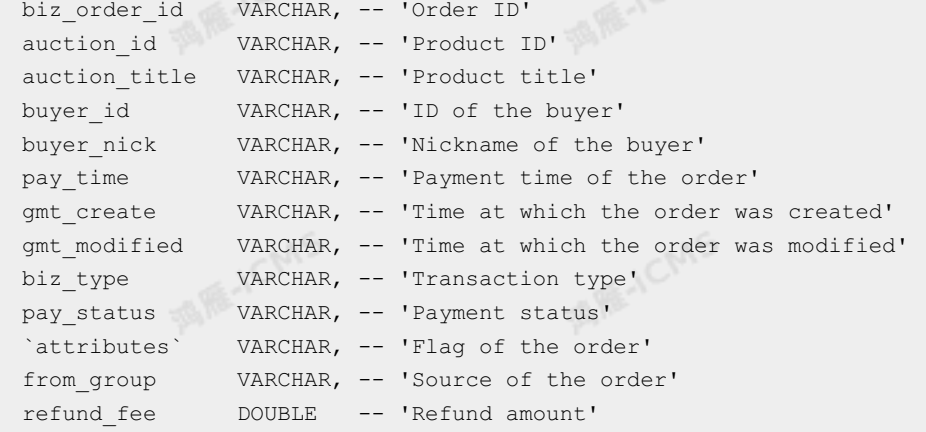

) WITH (

type='datahub',

```
endPoint='http://dh-cn-hangzhou.aliyun-inc.com',
project='yourProjectName', --'Your project'
topic='yourTopicName', --'Your topic'
roleArn='yourRoleArn', --'ARN of your role'
batchReadSize='500'
```

```
);
```
#### • Result tables

#### Execute the following [statements](#page-154-0) to create an ApsaraDB RDS result table:

```
CREATE TABLE tddl_output(
     gmt create VARCHAR, --'Time at which the order was created'
     gmt modified VARCHAR, --'Time at which the order was modified'
     buyer id BIGINT, --'ID of the buyer'
     cumulate amount BIGINT, --'Transaction amount'
     effect time BIGINT, --'Payment time of the order'
     primary key(buyer id, effect time)
) WITH (
         type= 'rds',
         url = 'yourDatabaseURL', --'URL of your database'
         tableName = 'yourTableName', --'Name of your table'
         userName = 'yourUserName', --'Your username'
         password = 'yourDatabasePassword' --'Your password'
     );
```
## Business logic

Perform the UNION ALL operation to join the order table and table of returns to obtain information about all purchased items and collect the actual consumption amount and details of users.

```
MARICMS
     s
         CREATE VIEW dwd tb trd and rfd pay ri
        AS
         SELECT
         *
         FROM(
             (SELECT
                `a`.biz order id biz order id,
                 `a`.auction_id auction_id,
                 `a`.auction title auction title,
                 `a`.buyer id buyer id,
                 `a`.buyer nick buyer nick,
                 `a`.pay time pay time,
MAGICMS
                 `a`.gmt create gmt create,
                 `a`.gmt modified gmt modified,
                 `a`.biz_type biz_type,
                 `a`.pay_status pay_status,
                 `a`.`attributes` `attributes`,
                 `a`.from_group,
                 `a`.div idx actual total fee div idx actual total fee
            FROM
                dwd_tb_trd_pay_ri `a`
             )
            UNION ALL
             (
            SELECT
                 `b`.biz_order_id biz_order_id,
                `b`.auction_id auction_id,
                `b`.auction_title auction_title,
                 `b`.buyer_id buyer_id,
MARICANS
                 `b`.buyer nick buyer nick,
                 `b`.pay_time pay_time,
                 `b`.gmt_create gmt_create,
                 `b`.gmt_modified gmt_modified,
                 `b`.biz_type biz_type,
                 `b`.pay_status pay_status,
                 `b`.`attributes` `attributes`,
                 `b`.from_group,
                 `b`.refund_fee div_idx_actual_total_fee --The refund amount, which is a
        negative value.
            FROM
                dwd_tb_trd_rfd_ri `b`
            \rightarrow);
```
• Deduplication

A large amount of duplicate data such as product IDs and product names may exist in the order table and return table. Use the MIN function to obtain parameter values only in the first generated record of each order and filter out other data. Then, group data by order ID and payment status to obtain required product IDs and product names.

```
MARICANS
Blink
                                                             t for Alibaba Cloud)·Best Practice
                                                                                           s
    CREATE VIEW filter_hxhb_dwd_tb_trd_and_rfd_pay_ri_distinct AS
    SELECT
       biz order id biz order id,
    pay_status pay_status,
      MIN(auction id) auction id,
       MIN(auction title) auction title,
       MIN(buyer id) buyer id,
       MIN(buyer nick) buyer nick,
      MIN(pay_time) pay_time,
      MIN(gmt_create) gmt_create,
       MIN(gmt modified) gmt modified,
      MIN(biz type) biz type,
     MIN(attributes) attributes,
       MIN(div idx actual total fee) div idx actual total fee
    FROM
       dwd tb trd and rfd pay ri
    GROUP BY biz order id , pay status;
```
Blink Exclusive Mode (Phased-Ou

### Data aggregation

```
CREATE VIEW ads tb trd and rfd pay ri AS
SELECT
   MIN(gmt create) gmt create, --'Time at which the order was created'
   MIN(gmt_create) gmt_create, --'Time at which the order was created'<br>MAX(gmt modified) gmt modified, --'Time at which the order was last modified'
   CAST (buyer id AS BIGINT) buyer id, --'ID of the buyer'
  CAST (date format(pay_time , 'yyyy-MM-dd HH:mm:ss' , 'yyyyMMdd') AS BIGINT) as eff
ect time, --'Payment time'
   SUM(CAST(div idx actual total fee/100 AS BIGINT)) cumulate amount --'Transaction
amount'
FROM
  filter hxhb dwd tb trd and rfd pay ri distinct
GROUP BY
   buyer_id,date_format(pay_time , 'yyyy-MM-dd HH:mm:ss' , 'yyyyMMdd');
```
#### Q: Why are the MAX and MIN functions used?

MIN(gmt create) gmt create, --'Time at which the order was created' MAX(gmt modified) gmt modified, --'Time at which the order was last modified'

A: **MIN(gmt\_create)** obtains the time at which an order was created. **MAX(gmt modified)** obtains the time at which the order was last modified. You can use MAX and MIN to obtain the time values based on the business logic of orders.

**Note** If the time field is not of the BIGINT type, use the related built-in functions to convert the data type. For more information, see Built-in [functions](#page-419-0).

#### • Data insertion into ApsaraDB RDS

Insert the statistical data into the ApsaraDB RDS result table. Then, use appropriate push software to issue coupons with the correct refund amount to users who meet the specified conditions.

```
INSERT INTO tddl_output
SELECT
   gmt_create,
   gmt modified,
 buyer id,
   cumulate_amount,
   effect_time
from ads_tb_trd_and_rfd_pay_ri
where cumulate amount>0;
```
Q: Why is the "cumulate amount>0" clause used?

```
cumulate_amount>0
```
A: This clause filters out the amount of the returned products involved in the preceding UNION ALL operation.

**MARICANS** 

## **Summary**

Q: How do I obtain the data I need from a large number of records about orders and return orders?

A: In actual transaction situations, a large number of order records and return records are generated. You can perform the UNION ALL operation to join two or more tables as one large table. Then, deduplicate and aggregate the records based on your specific business logic. Finally, write the actual transaction amounts of all orders of each user into the result table to prepare for issuing coupons.

## **Demo example and source code**

Based on the marketing refund solution described in this topic, Alibaba Cloud creates a demo that includes a complete process for you.

- Use a DataHub table as the source table.
- Create an ApsaraDB RDS result table.

You can refer to this demo to register upstream and downstream storage resources and develop your marketing refund solutions. Click the [demo](http://docs-aliyun.cn-hangzhou.oss.aliyun-inc.com/assets/attach/114415/cn_zh/1555312580637/%25E8%2590%25A5%25E9%2594%2580%25E7%25BA%25A2%25E5%258C%2585DEMO.sql) code to download it.

## **8.1.3. Real-time situation awareness and**

## **geographic distribution of orders in e-**

## **commerce scenarios**

This topic provides a use case to describe how to use Realtime Compute to implement realtime situation awareness and geographic distribution of orders.

## **Background**

Real-time situation awareness and geographic order distribution help enterprises optimize the allocation and release of product categories in a timely manner. The following use case describes how a food e-commerce enterprise uses Realtime Compute to implement real-time situation awareness and geographic distribution of orders.

## **Use case**

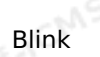

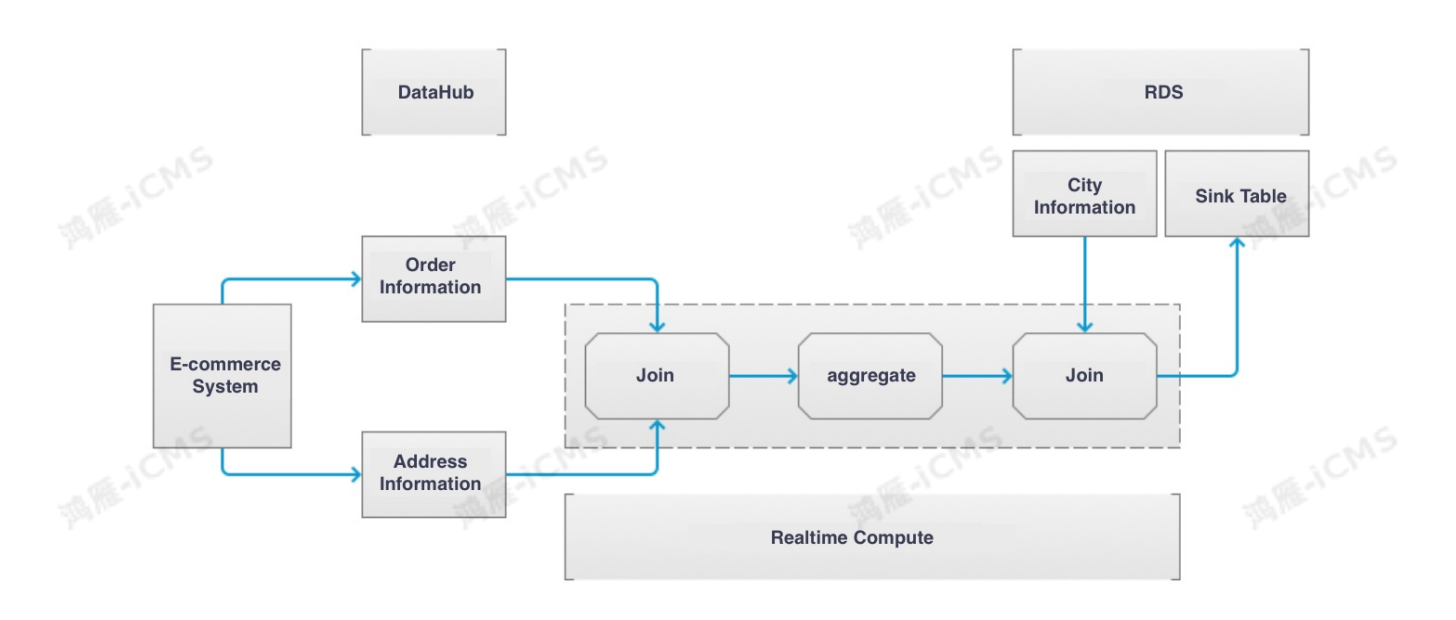

**MARICIAS** 

**Note** To focus on the core logic, we simplify the order data format to retain only the attributes related to the use case.

### Create multiple tables to store data.

In the e-commerce system, orders and shipping addresses are separately stored. A buyer can use multiple shipping addresses to place orders. No shipping address is specified when an order is created. The specific shipping address can be obtained only when the order is submitted. The shipping address table stores city IDs (specified by city id). You also need to create a city table to store the geographic information about cities. We create these tables to collect statistics on the distribution of orders (GMV) in different regions by day.

### Create an order table.

```
CREATE TABLE source_order (
   id VARCHAR, // The ID of the order.
   seller id VARCHAR, // The ID of the seller.
   account id VARCHAR, // The ID of the buyer.
   receive address id VARCHAR, // The ID of the shipping address.
   total price VARCHAR, // The order amount.
   pay time VARCHAR, // The payment time of the order.
) WITH (
   type='datahub',
   endPoint='http://dh-cn-hangzhou.aliyun-inc.com',
   project='yourProjectName', // Your project name.
   topic='yourTopicName', // Your topic name.
   roleArn='yourRoleArn', // Your role ARN.
   batchReadSize='500'
                  MARICA
                                                MARIALICA
```
); **MILLICM** 

**MARICANS** 

#### Create a shipping address table.

```
CREATE TABLE source order receive address (
               id VARCHAR, // The ID of the shipping address.
               full name VARCHAR, // The full name of the consignee.
MAGICIAS
               mobile_number VARCHAR, // The mobile number of the consignee.
               detail address VARCHAR, // The detailed shipping address.
               province VARCHAR, // The province in the shipping address.
               city id VARCHAR, // The city in the shipping address.
               create time VARCHAR // The time when the order was created.
           ) WITH (
               type='datahub',
               endPoint='http://dh-cn-hangzhou.aliyun-inc.com',
MAGICIAS
               project='yourProjectName', // Your project name.
               topic='yourProjectName', // Your topic name.
```
**MARICMS** 

roleArn='yourProjectName', // Your role ARN.

);

#### Create a city table.

batchReadSize='500'

```
CREATE TABLE dim_city (<br>city_id varchar,<br>city_name variable
                city_id varchar,
                city name varchar, // The name of the city.
                province_id varchar, // The ID of the province to which the city belongs.
                zip_code varchar, // The postal code.
                lng varchar, // The longitude of the city.
                lat varchar, // The latitude of the city.
             PRIMARY KEY (city id),
ERIOD E
             PERIOD FOR SYSTEM TIME // Specify that this is a dimension table.
                                                                                          MARICANS
                type= 'rds',
                url = 'yourDatabaseURL', // Your database URL.
                tableName = 'yourTableName', // Your table name.
                userName = 'yourDatabaseName', // Your username.
                password = 'yourDatabasePassword' // Your password.
```

```
);
```
Blink

**MARICANS** 

**MARAICANS** 

Collect statistics on the distribution of orders (GMV) in different regions by day.

**MARICIAS** 

```
CREATE TABLE result order city distribution (
               summary_date bigint, // The date when the statistics are collected.
               city id bigint, // The ID of the city.
               province_id bigint, // The ID of the province to which the city belongs.<br>gmv double, // The GMV.
               city_name varchar, // The name of the city.
               gmv double, // The GMV.
               lng varchar, // The longitude of the city.
               lat varchar, // The latitude of the city.
               primary key (summary date, city id)
              ) WITH (
                  type= 'rds',
                                                                                         MARICANS
MAGICIAS
                  url = 'yourDatabaseURL', // Your database URL.
                  tableName = 'yourTableName', // Your table name.
                  userName = 'yourDatabaseName', // Your username.
                  password = 'yourDatabasePassword' // Your password.
              );
```
### Edit business logic.

```
insert into result_order_city_distribution
         select
         d.summary_date
         ,cast(d.city_id as BIGINT)
         ,e.city_name
         ,cast(e.province_id as BIGINT)
         ,d.gmv
         ,e.lng
         ,e.lat
         ,e.lnglat
         from
         (
                 select
                 DISTINCT
                 DATE_FORMAT(a.pay_time,'yyyyMMdd') as summary date
                 ,b.city_id as city_id
                 , round(sum(cast(a.total price as double)), 2) as gmv
MARICIAS
                 from source_order as a
                 join source order receive address as b on a.receive address id =b.id
                 group by DATE FORMAT(a.pay time, 'yyyyMMdd'), b.city id
```

```
// Join the order table with the shipping address table and compute the sale
s distribution by date and city ID.
```

```
)d join dim_city FOR SYSTEM_TIME AS OF PROCTIME() as e on d.city_id = e.city_id
// Join the dimension table to complete the geographic information about cities and
obtain the final computing result.
```
# **8.1.4. Latest transaction records in e-**

## **commerce scenarios**

This topic describes how to use Realtime Compute to obtain the latest transaction records.

;

The order transaction table of an e-commerce merchant may contain operation records about the same order at different times. For example, the order transaction table records a user's operations such as modifying the quantity of the product to be ordered and returning the product. The merchant only wants to obtain valid transaction records. The following section describes how to use Realtime Compute to product. The merchant only wants to obtain valid transaction records. The following section describes how to use Realtime Compute to obtain the latest transaction records.

**MARICANS** 

## **Procedure**

## • Syntax

```
SELECT col1, col2, col3
FROM (
 SELECT col1, col2, col3
   ROW NUMBER() OVER ([PARTITION BY col1[, col2..]]
   ORDER BY col1 [asc|desc][, col2 [asc|desc]...]) AS rownum
 FROM table name)
WHERE rownum <= N [AND conditions]
```
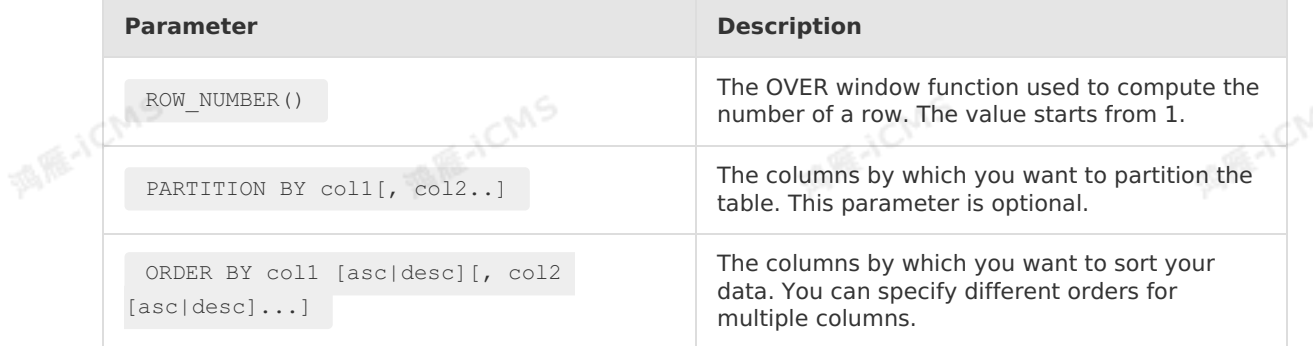

## Examples

**Test data** 

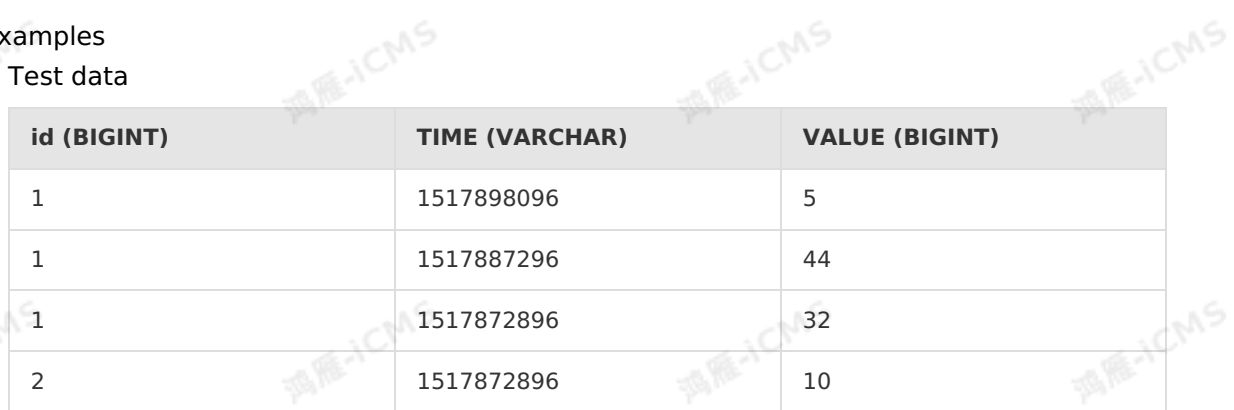

```
Blink Exclusive Mode (Phased-Ou
t for Alibaba Cloud)·Best Practice
                         s and the s
```

```
MARICMS
      Test statements
          create table source_table (
           id BIGINT,
            `TIME` VARCHAR,
                                                                                    MARE-ICANS
MARK JCN
            `VALUE` BIGINT
          )with(
            type='datahub',
            endPoint='yourEndpointURL',
           project='yourProjectName',
           topic='yourTableName',
           accessId='yourAccessId',
           accessKey='yourAccessSecret'
                                                                                    MARICIAS
         );
MARICA
          CREATE TABLE result_table (
             id BIGINT,
            `TIME` VARCHAR,
           `VALUE` BIGINT
          ) WITH (
             type= 'rds',
             url = 'yourRDSDatabaseURL',
                                                                                    MARICANS
MANCMS
            userName = 'yourDatabaseName',
             password = 'yourDatabasePassword',
             tableName = 'yourTableName'
          INSERT INTO result_table
          SELECT id,`TIME`,`VALUE`
          FROM (
             SELECT *,
               ROW_NUMBER() OVER (PARTITION BY id ORDER BY `TIME` desc) AS rownume<br>ROM<br>ource_table
                                                                                    MARICANS
              FROM
             source table
          )WHERE rownume <= 1
          ;
```
Test results

Blink

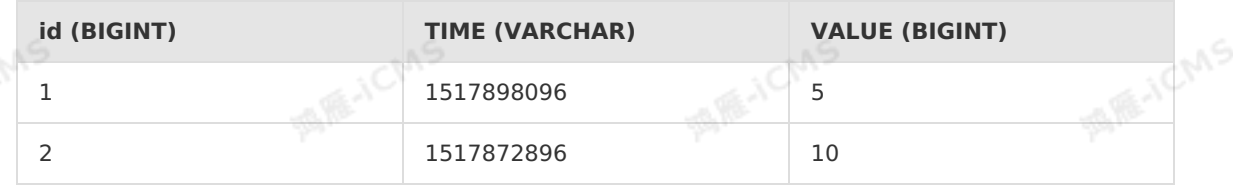

#### • Key points

```
SELECT id,`TIME`,`VALUE`
FROM (
    SELECT *,
     ROW NUMBER() OVER (PARTITION BY id ORDER BY `TIME` desc) AS rownume
   FROM
    source table
\lambdaWHERE rownume <= 1
```
Some orders in the order table have multiple records generated at different times. To obtain only the last generated record for each order, use row number() OVER (PARTITION BY id ORDER BY TIME DESC) to group records by order ID and sort the records in each group in descending order of time. The computing result lists the sequential numbers (which are continuous and unique in a group) of sorted records in each group. The first record in each group is the last generated record of the corresponding order. group is the last generated record of the corresponding order.

I RE-ICMS

# **8.2. Best practices of Realtime Compute in the live streaming industry**

# **8.2.1. Core video metric monitoring for live streaming**

This topic provides a use case to describe how to use Realtime Compute for Apache Flink to monitor core video metrics.

## **Background information**

As the Internet technologies evolve, live streaming, especially the live streaming ecological chain, attracts more and more attention. Live streaming allows viewers to watch various videos, such as sports events, major events, and news, online and in real time over the Internet.

Poor user experience leads to a loss of users. Therefore, live streaming platforms must focus on the following points:

- Ouality of experience (OoE) of casters and audiences: Focus on system metrics, such as frame freezing rate of video or audio signals, delay rate, and packet loss rate.
- Timeliness: Identify issues related to the system in real time, and locate the issues in advance.
- Overall customer operation of the website: track user trends and identify popular videos

This topic provides a use case to describe how to use Realtime Compute for Apache Flink to monitor the system stability and the operations of a live streaming platform.

## **Description**

To build a highly interactive social community and cover more live streaming scenarios to realize more profit, a platform operator can take the following actions:

- Hire multiple casters for its live streaming website.
- Allow each caster to stream to audiences in a channel.
- Allow users to watch the video of the caster in the current channel and hear the voice of the caster.
- Allow each caster to invite multiple audiences in a channel to a private chat.

Figure 1. Workflow

s

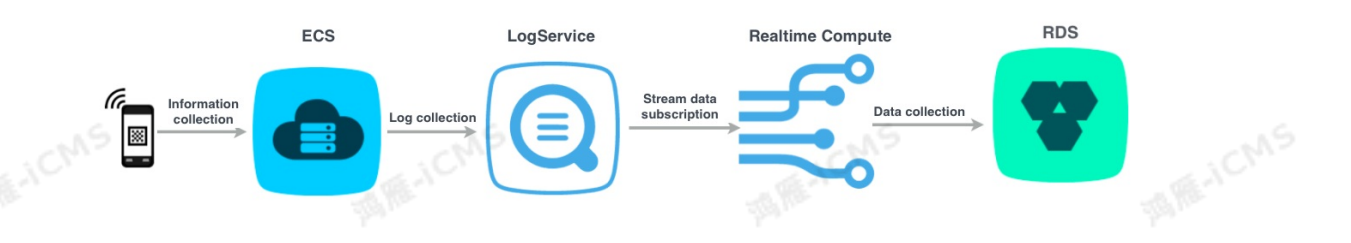

- 1. Casters and audiences use a live streaming app that sends streaming data to the server every 10 seconds.
- 2. After the server receives data from the app, the server saves the data to its local<br>disk. Alibaba Cloud Log Service then collects the data from the server.<br>3. Realtime Compute for Apache Flink subscribes to the data on disk. Alibaba Cloud Log Service then collects the data from the server.
- 3. Realtime Compute for Apache Flink subscribes to the data on Log Service.
- 4. Realtime Compute for Apache Flink analyzes live streaming data.

**MARIALISTS** 

## **Business objectives**

Blink

Obtain the following metrics based on the tracked logs sent from the client app:

- Channel faults, including frame freezing, frame drop, and out of synchronization between the audio and video signals
- Average end-to-end latency collected by region
- Overall frame freezing rate collected in real time (Number of online users who encounter frame freezing/Total number of online users  $\times$  100%. This metric can be used to measure the scope of users who encounter frame freezing.)
- Average number of frame freezing times per user (Total number of times online frame freezing occurs/Total number of online users. This metric can be used to measure the overall severity of frame freezing based on frame freezing times.)

It is expected that the preceding data is calculated and written to an ApsaraDB RDS database in real time. This way, online data and even some alerts can be displayed in reports and dashboards.

## **Data format**

The following table describes the data format of the tracked logs that the app client sends to the server.

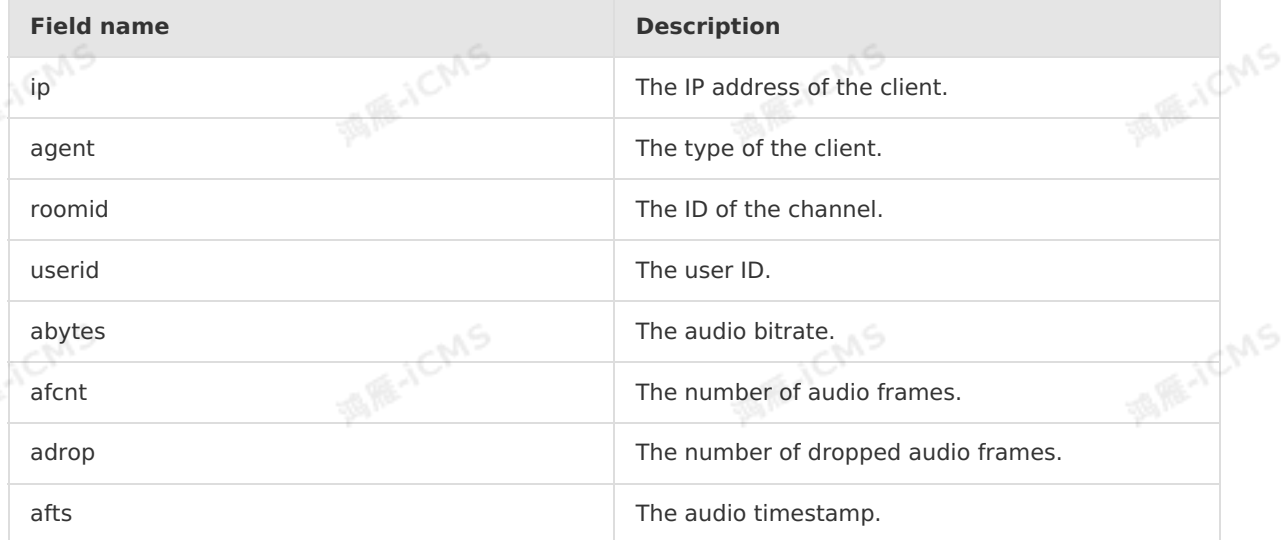

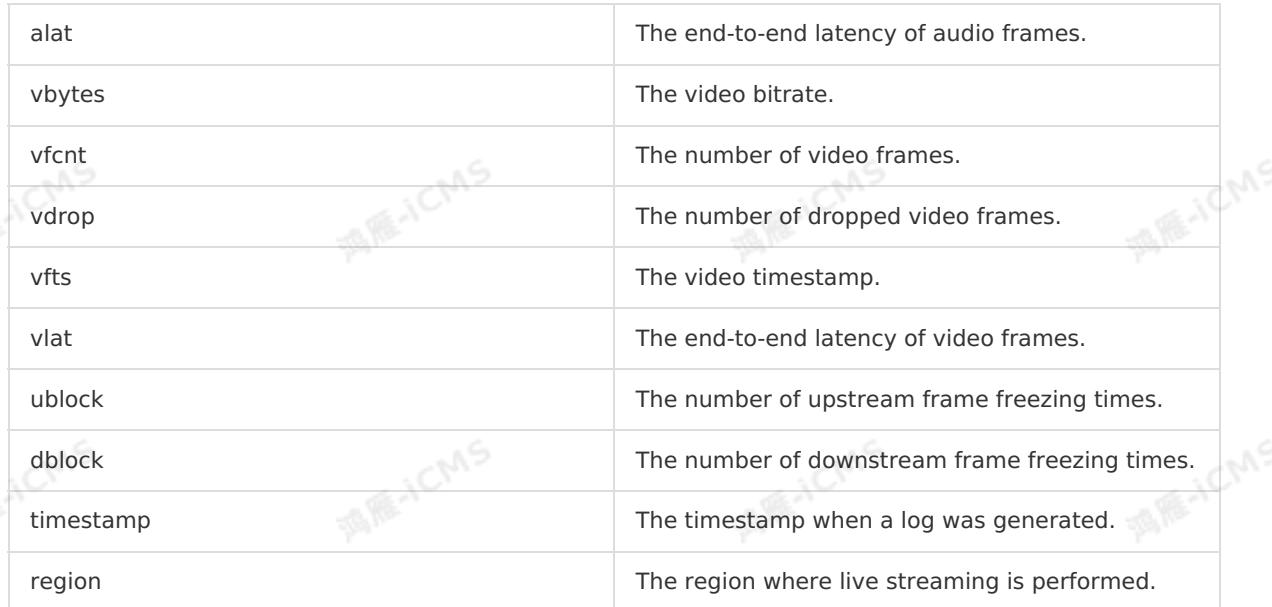

**MAR-ICMS** 

Log Service uses semi-structured storage and displays the preceding fields in the following log format:

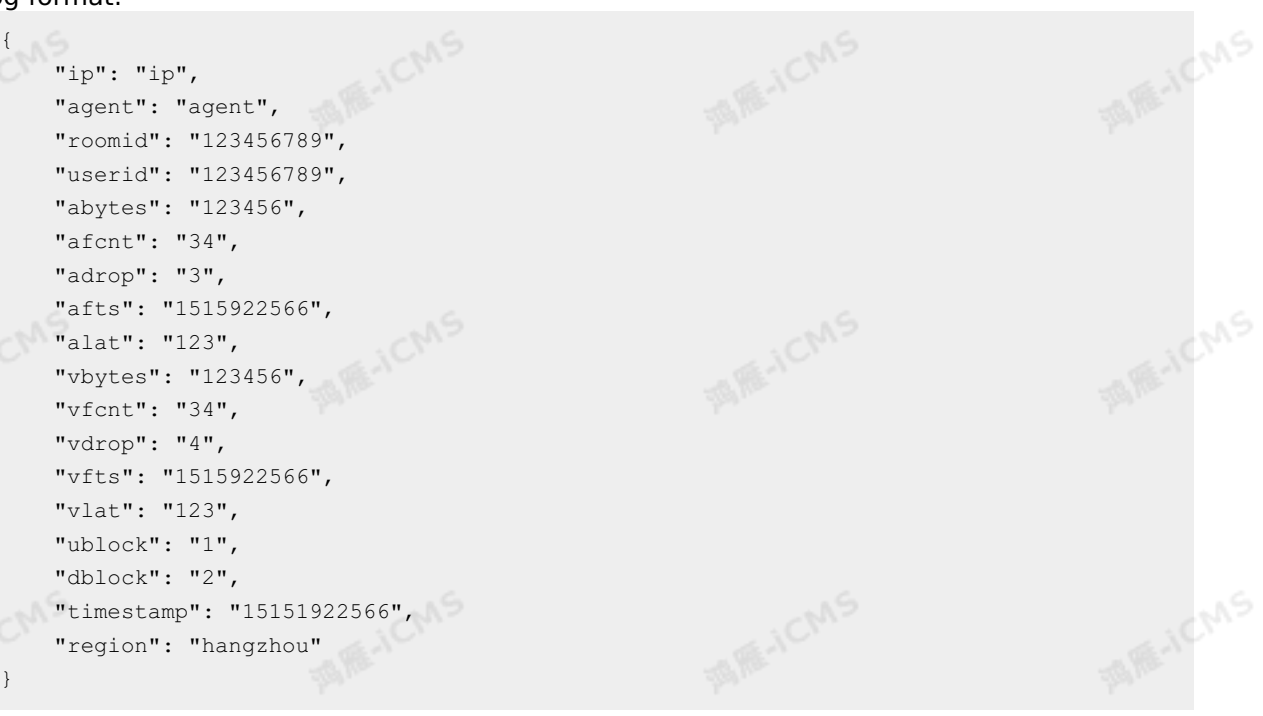

## **SQL statements**

Data cleansing Declare the source table in Realtime Compute for Apache Flink.

```
Blink Exclusive Mode (Phased-Ou
t for Alibaba Cloud)·Best Practice
                              s
```

```
CREATE TABLE app_heartbeat_stream_source (
            ip VARCHAR,
             agent VARCHAR,
             roomid VARCHAR,
             userid VARCHAR,
             abytes VARCHAR,
             afcnt VARCHAR,
             adrop VARCHAR,
             afts VARCHAR,
             alat VARCHAR,
            vbytes VARCHAR,
             vfcnt VARCHAR,
MARICANS
            vdrop VARCHAR,
            vfts VARCHAR,
             vlat VARCHAR,
             ublock VARCHAR,
             dblock VARCHAR,
             `timestamp` VARCHAR,
             app ts AS TO TIMESTAMP(CAST(`timestamp` AS BIGINT)), // Specify the fields for wh
         ich a watermark is generated.
             WATERMARK FOR app_ts AS withOffset(app_ts, 10000) // Add an offset of 10 seconds<br>
Mefine a watermark.<br>
TH (<br>
type ='sls',
         to define a watermark.
 ) WITH (
             type ='sls',
             endPoint ='http://cn-hangzhou-corp.sls.aliyuncs.com',
             accessId ='xxxxxxxxxxx',
             accessKey ='xxxxxxxxxxxxxxxxxxxxxxxxxxxx',
             project ='xxxx',
             logStore ='app_heartbeat_stream_source',
         );
```
**MARICIAS** 

For business convenience, all data is processed as the VARCHAR type in the source table. For subsequent processing, data in the source table is cleaned for the following purposes:

i. Format conversion: Convert some data of the VARCHAR type to the BIGINT type.

ii. Business data supplement: For example, enter region-related information.

> CREATE VIEW view app heartbeat stream AS SELECT. ip, agent, CAST(roomid AS BIGINT), CAST(userid AS BIGINT), CAST(abytes AS BIGINT), CAST(afcnt AS BIGINT), CAST(adrop AS BIGINT), CAST(afts AS BIGINT), CAST(alat AS BIGINT), CAST(vbytes AS BIGINT), CAST(vfcnt AS BIGINT), CAST(vdrop AS BIGINT), CAST(vfts AS BIGINT), CAST(vlat AS BIGINT), CAST(ublock AS BIGINT), CAST(dblock AS BIGINT), app\_ts, region

FROM

app\_heartbeat\_stream\_source;

#### Channel fault statistics

Use a new window every 10 minutes to collect statistics on channel faults, including frame freezing, frame drop, and out of synchronization between the audio and video signals.

**MARICMS** 

```
CREATE VIEW room_error_statistics_10min AS
SELECT
```
CAST(TUMBLE START(app ts, INTERVAL '10' MINUTE) as VARCHAR) as app ts, roomid,

SUM(ublock) as ublock, // Collect statistics on the number of upstream frame free zing times in the last 10 minutes.

SUM(dblock) as dblock, // Collect statistics on the number of downstream frame fr eezing times in the last 10 minutes.

SUM(adrop) as adrop, // Collect statistics on the number of audio packets dropped in the last 10 minutes.

SUM(vdrop) as vdrop, // Collect statistics on the number of video packets dropped in the last 10 minutes.

SUM(alat) as alat, // Collect statistics on the audio latency in the last 10 minu tes.

SUM(vlat) as vlat, // Collect statistics on the video latency in the last 10 minu  $t \in \mathbb{R}$ 

FROM

view app heartbeat stream

GROUP BY

TUMBLE(app\_ts, INTERVAL '10' MINUTE), roomid;

#### Latency statistics collected by region

Collect statistics on the average end-to-end latency of audio and video data by region every 10 minutes.

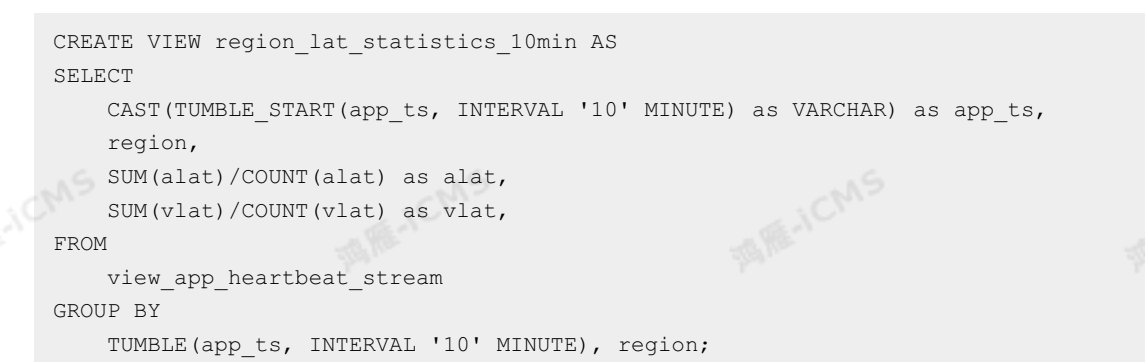

Overall frame freezing rate collected in real time

**MARIALICANS** 

Calculate the overall frame freezing rate by using the following formula: Number of online users who encounter frame freezing/Total number of online users  $\times$  100%. This metric can be used to measure the scope of users who encounter frame freezing.

```
CREATE VIEW block total statistics 10min AS
SELECT.
   CAST(TUMBLE START(app ts, INTERVAL '10' MINUTE) as VARCHAR) as app ts,
```
SUM(IF(ublock  $\langle$ > 0 OR dblock  $\langle$ > 0, 1, 0)) / CAST(COUNT(DISTINCT userid) AS DOUBLE ) as block rate, // COUNT(DISTINCT) is supported only in Blink of a version later tha n 1.4.4.

FROM

Blink

view app heartbeat stream GROUP BY

TUMBLE(app ts, INTERVAL '10' MINUTE);

• Number of frame freezing times per user

Calculate the number of frame freezing times per user by using the following formula: Total number of online frame freezing times/Total number of online users. This metric can be used to measure the overall severity of frame freezing based on the number of times frame freezing occurs.

```
CREATE VIEW block peruser statistics 10min AS
SELECT
    CAST(TUMBLE START(app ts, INTERVAL '10' MINUTE) as VARCHAR) as app ts,
    SUM(ublock+dblock) / CAST(COUNT(DISTINCT userid) AS DOUBLE) as block_peruser, //
COUNT(DISTINCT) is supported only in Blink of a version later than 1.4.4.
FROM
   view app heartbeat stream
GROUP BY
    TUMBLE(app ts, INTERVAL '10' MINUTE);
```
## **Demo code and source code**

Alibaba Cloud provides a complete demo for you based on core video metric monitoring for live streaming described in this topic. You can refer to the demo code to register upstream and downstream storage data and to develop your own solution to monitor core video metrics. You can click [Demo](https://docs-aliyun.cn-hangzhou.oss.aliyun-inc.com/assets/attach/157306/cn_zh/1584337936092/%25E8%25A7%2586%25E9%25A2%2591%25E7%259B%25B4%25E6%2592%25AD%25E8%25A7%25A3%25E5%2586%25B3%25E6%2596%25B9%25E6%25A1%2588%25E4%25B9%258B%20%25E8%25A7%2586%25E9%25A2%2591%25E6%25A0%25B8%25E5%25BF%2583%25E6%258C%2587%25E6%25A0%2587%25E7%259B%2591%25E6%258E%25A7.zip) to download it. To use the demo, you must upload a CSV file as a source table to DataHub and create an ApsaraDB RDS result table to store the result data.

# **8.2.2. Digital operations for live streaming**

This topic provides a use case to describe how to use Realtime Compute for Apache Flink to implement digital operations for live streaming.

This topic focuses on digital operations. You can use Realtime Compute for Apache Flink to monitor the operating status of streaming channels, such as popular videos and user trends, at your live streaming website in real time.

**MARICANS** 

## **Solutions**

- **Business objectives** 
	- Collect statistics on the total number of users and user trend at your website.
	- Collect statistics on the total number of users and user trend of a channel.
	- $\circ$  Collect statistics on the top 10 popular channels at your website, and top 10 popular channels in each category.
- Data format

Use the logs tracked in the client app as the raw data to collect statistics.

The following table describes the data format of the tracked logs that the client app sends to the server.

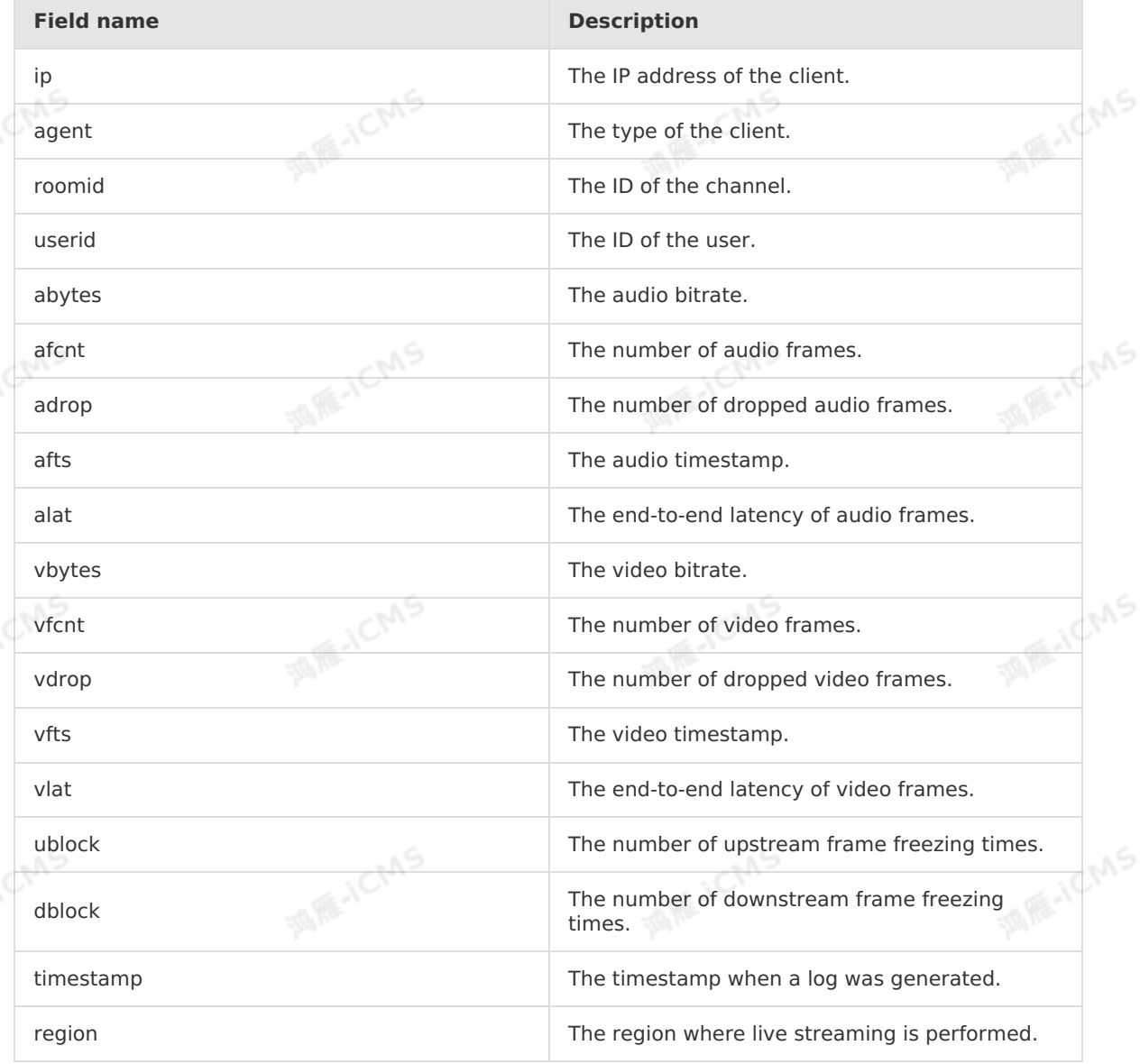

Log Service uses semi-structured storage and displays the preceding fields in the following log format:

**MARICIAS** 

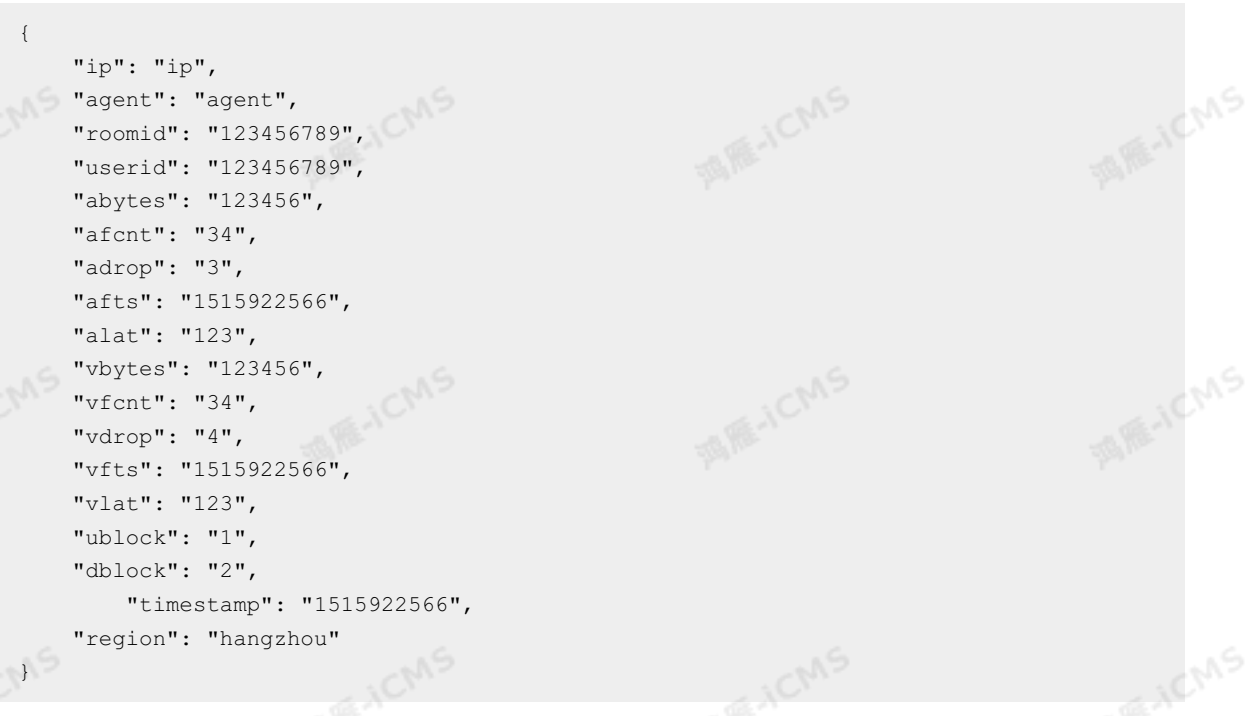

• SQL statements

Blink

Collect statistics on the total number of users and user trend at your website. Use a new window every minute to collect statistics on the user trend at your website. The statistical result of the last minute in the trend is the current total number of users at your website.

```
CREATE VIEW view_app_total_visit_1min AS
SELECT
   CAST(TUMBLE START(app ts, INTERVAL '1' MINUTE) as VARCHAR) as app ts,
   COUNT(DISTINCT userid) as app total user cnt
FROM
   view app heartbeat stream
GROUP BY
   TUMBLE(app_ts, INTERVAL '1' MINUTE);
```
Collect statistics on the total number of users and user trend of a channel. Similarly, use a new window every minute to collect statistics on the user trend of a channel. The statistical result of the last minute in the trend is the current total number of users of the channel.

```
CREATE VIEW view_app_room_visit_1min AS
SELECT
   CAST(TUMBLE START(app_ts, INTERVAL '1' MINUTE) as VARCHAR) as app_ts,
   roomid as room_id,
   COUNT(DISTINCT userid) as app_room_user_cnt
FROM
   view app heartbeat stream
GROUP BY
   TUMBLE(app_ts, INTERVAL '1' MINUTE), roomid;
```
**MARICANS** 

**ME-ICMS** 

Rank the top 10 popular channels at your website. Collect statistics on the top 10 popular channels and promote these channels on the homepage to increase your website traffic and clicks.

**MARICANS** 

```
CREATE VIEW view_app_room_visit_top10 AS
                                                                                               MARICANS
          SELECT
             app_ts,
             room_id,
             app_room_user_cnt,
             rangking
           FROM
           (
               SELECT
                   \frac{1}{2} app_room_user_cnt,<br>ROW_NUMBER() OVER (PARTITION BY 1 ORDER BY app_room_user_cnt desc) AS
MARICIAS
                   app_ts,
                   room_id,
                   app_room_user_cnt,
          ranking
               FROM
                   view_app_room_visit_1min
           ) WHERE ranking \leq 10;
```
 $\circ$  Rank the top 10 popular channels in each category.

To build a highly interactive social community and cover more live streaming scenarios to realize more profit, a platform operator can establish diversified channels at their live streaming website to meet the requirements of different user groups. For example, Taobao Live covers multiple categories such as makeup, men's wear, automotive, and fitness.

The category and channel relationship table is a mapping table that is stored in an ApsaraDB RDS database.

```
CREATE TABLE dim_category_room (
      id BIGINT,
      category_id BIGINT,
      category_name VARCHAR,
      room_id BIGINT
        PRIMARY KEY (room id),
        PERIOD FOR SYSTEM TIME --The identifier of the dimension table.
) WITH (
       type= 'rds',
       url = 'xxxx', --The URL of your database.
       tableName = 'xxx', /--The name of your table.
       userName = 'xxx', --Your username.
       password = 'xxx' --Your password.
   );
```
Join the dim\_category\_room table based on the channel ID and compute the rankings of channels in each category. channels in each category.

**MARICANS** 

**MARICANS** 

**MARICANS** 

**MARICMS** 

**MARICANS** 

**MARICANS** 

**HOMS** 

```
MARICANS
CREATE VIEW view_app_room_visit_1min AS
SELECT
   CAST(TUMBLE START(app ts, INTERVAL '1' MINUTE) as VARCHAR) as app ts,
   roomid as room_id,
   COUNT(DISTINCT userid) as app_room_user_cnt
FROM
```

```
view_app_heartbeat_stream
GROUP BY
   TUMBLE(app ts, INTERVAL '1' MINUTE), roomid;
```

```
// Join the dim category room table based on the channel ID.
CREATE VIEW view app category visit 1min AS
SELECT
```

```
r.app_ts,
    r.room_id,
    d.category_id,
    d.category_name,
    r.app_room_user_cnt
FROM
    view_app_room_visit_1min r
JOIN
```

```
dim_category_room d
```
Blink

**MARICA** 

**MARICA** 

**ME-ICMS** 

```
ON
    r.room_id = d.room_id;
```

```
// Compute the rankings of channels in each category.
 CREATE VIEW view app category visit top10 AS
 SELECT
app_ts,
   category_id,
   category_name,
   app_room_user_cnt,
   rangking
```

```
FROM
(
```

```
SELECT
```

```
app_ts,
```

```
category_id,
category name,
```

```
app_room_user_cnt,
```

```
ROW_NUMBER() OVER (PARTITION BY category id ORDER BY app_room_user_cnt
desc) AS ranking
```
**CMS** 

```
FROM
```

```
view_app_category_visit_1min
```
) WHERE ranking  $\leq 10$ ;

room\_id,

## **Demo code and source code**

Alibaba Cloud provides a complete demo. You can refer to the [demo](https://docs-aliyun.cn-hangzhou.oss.aliyun-inc.com/assets/attach/157306/cn_zh/1584337986604/%25E8%25A7%2586%25E9%25A2%2591%25E7%259B%25B4%25E6%2592%25AD%25E8%25A7%25A3%25E5%2586%25B3%25E6%2596%25B9%25E6%25A1%2588%25E4%25B9%258B%20%25E7%259B%25B4%25E6%2592%25AD%25E6%2595%25B0%25E5%25AD%2597%25E5%258C%2596%25E8%25BF%2590%25E8%2590%25A5.zip) code to register upstream and downstream storage data and to develop your own digital operations solution for live streaming. When you use the demo, take note of the following items for the upstream and downstream storage:

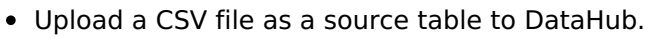

- Create an ApsaraDB RDS dimension table.
- Create an ApsaraDB RDS result table.

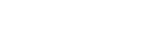

Blink

**MARICMS** 

# **9.Agreements 9.1. Realtime Compute for Apache Flink Service Level Agreement**

**MARICIANS** 

For more information about the Realtime Compute for Apache Flink Service Level Agreement (SLA), see Alibaba Cloud Realtime Compute for Apache Flink Service Level [Agreement](https://www.alibabacloud.com/help/zh/doc-detail/99707.htm).

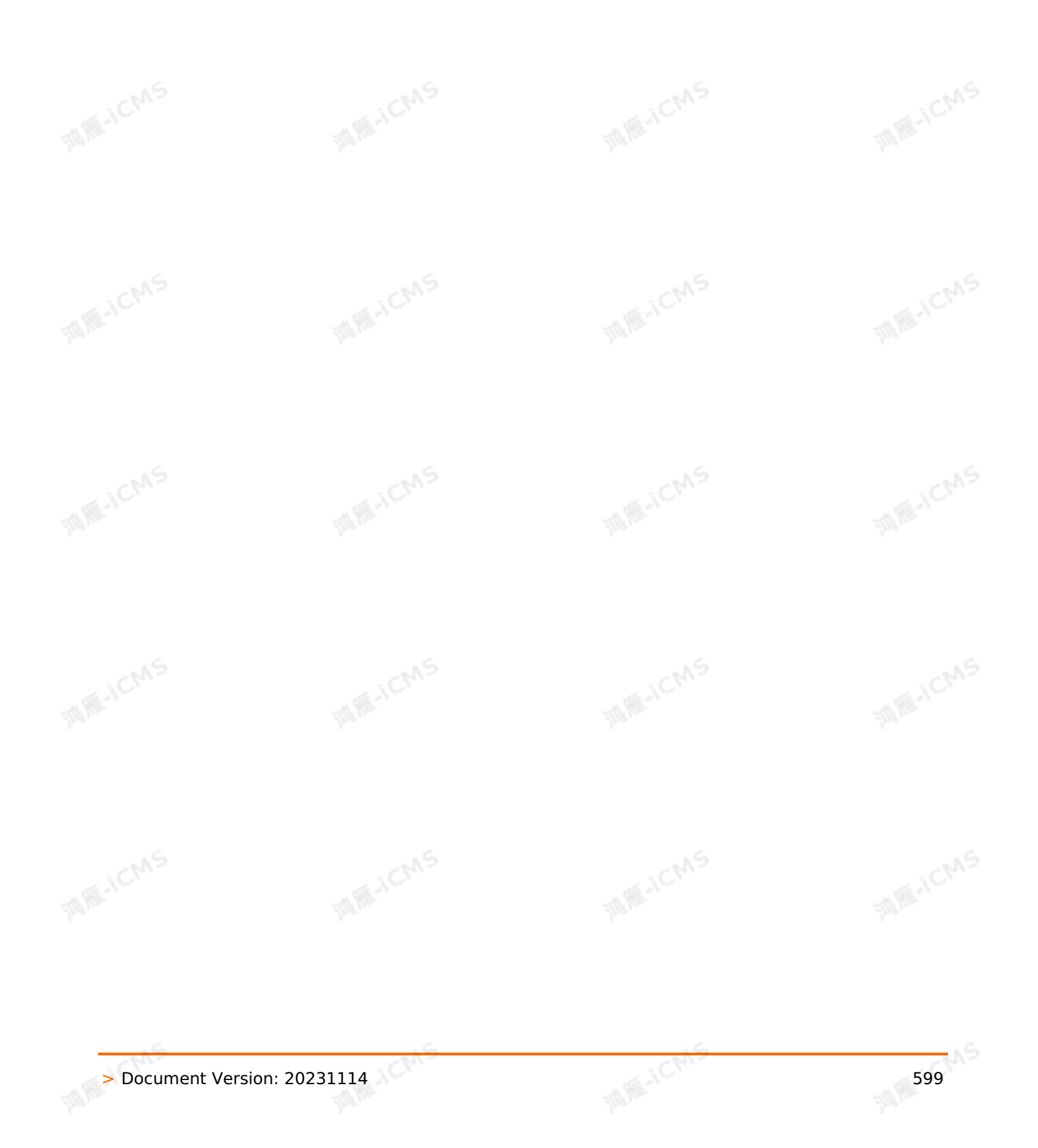